# **Extensibility Interface Reference**

# RATIONAL ROSE® REALTIME

VERSION: 2003.06.00

PART NUMBER: 800-026116-000

WINDOWS/UNIX

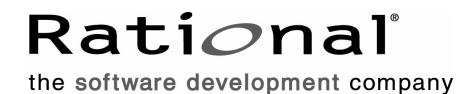

support@rational.com http://www.rational.com

#### **Legal Notices**

©1993-2003, Rational Software Corporation. All rights reserved.

Part Number: 800-026116-000 Version Number: 2003.06.00

This manual (the "Work") is protected under the copyright laws of the United States and/or other jurisdictions, as well as various international treaties. Any reproduction or distribution of the Work is expressly prohibited without the prior written consent of Rational Software Corporation.

Rational, Rational Software Corporation, the Rational logo, Rational Developer Network, AnalystStudio, ClearCase, ClearCase Attache, ClearCase MultiSite, ClearDDTS, ClearGuide, ClearQuest, ClearTrack, Connexis, e-Development Accelerators, DDTS, Object Testing, Object-Oriented Recording, ObjecTime, ObjecTime Design Logo, Objectory, PerformanceStudio, PureCoverage, PureDDTS, PureLink, Purify, Quantify, Rational Apex, Rational CRC, Rational Process Workbench, Rational Rose, Rational Suite, Rational Suite ContentStudio, Rational Summit, Rational Visual Test, Rational Unified Process, RUP, RequisitePro, ScriptAssure, SiteCheck, SiteLoad, SoDA, TestFactory, TestFoundation, TestStudio, TestMate, VADS, and XDE, among others, are trademarks or registered trademarks of Rational Software Corporation in the United States and/or in other countries. All other names are used for identification purposes only, and are trademarks or registered trademarks of their respective companies.

Portions covered by U.S. Patent Nos. 5,193,180 and 5,335,344 and 5,535,329 and 5,574,898 and 5,649,200 and 5,675,802 and 5,754,760 and 5,835,701 and 6,049,666 and 6,126,329 and 6,167,534 and 6,206,584. Additional U.S. Patents and International Patents pending.

U.S. GOVERNMENT RIGHTS. All Rational software products provided to the U.S. Government are provided and licensed as commercial software, subject to the applicable license agreement. All such products provided to the U.S. Government pursuant to solicitations issued prior to December 1, 1995 are provided with "Restricted Rights" as provided for in FAR, 48 CFR 52.227-14 (JUNE 1987) or DFARS, 48 CFR 252.227-7013 (OCT 1988), as applicable.

WARRANTY DISCLAIMER. This document and its associated software may be used as stated in the underlying license agreement. Except as explicitly stated otherwise in such license agreement, and except to the extent prohibited or limited by law from jurisdiction to jurisdiction, Rational Software Corporation expressly disclaims all other warranties, express or implied, with respect to the media and software product and its documentation, including without limitation, the warranties of merchantability, non-infringement, title or fitness for a particular purpose or arising

from a course of dealing, usage or trade practice, and any warranty against interference with Licensee's quiet enjoyment of the product.

#### **Third Party Notices, Code, Licenses, and Acknowledgements**

Portions Copyright ©1992-1999, Summit Software Company. All rights reserved.

Microsoft, the Microsoft logo, Active Accessibility, Active Client, Active Desktop, Active Directory, ActiveMovie, Active Platform, ActiveStore, ActiveSync, ActiveX, Ask Maxwell, Authenticode, AutoSum, BackOffice, the BackOffice logo, bCentral, BizTalk, Bookshelf, ClearType, CodeView, DataTips, Developer Studio, Direct3D, DirectAnimation, DirectDraw, DirectInput, DirectX, DirectXJ, DoubleSpace, DriveSpace, FrontPage, Funstone, Genuine Microsoft Products logo, IntelliEye, the IntelliEye logo, IntelliMirror, IntelliSense, J/Direct, JScript, LineShare, Liquid Motion, Mapbase, MapManager, MapPoint, MapVision, Microsoft Agent logo, the Microsoft eMbedded Visual Tools logo, the Microsoft Internet Explorer logo, the Microsoft Office Compatible logo, Microsoft Press, the Microsoft Press logo, Microsoft QuickBasic, MS-DOS, MSDN, NetMeeting, NetShow, the Office logo, Outlook, PhotoDraw, PivotChart, PivotTable, PowerPoint, QuickAssembler, QuickShelf, RelayOne, Rushmore, SharePoint, SourceSafe, TipWizard, V-Chat, VideoFlash, Visual Basic, the Visual Basic logo, Visual C++, Visual C#, Visual FoxPro, Visual InterDev, Visual J++, Visual SourceSafe, Visual Studio, the Visual Studio logo, Vizact, WebBot, WebPIP, Win32, Win32s, Win64, Windows, the Windows CE logo, the Windows logo, Windows NT, the Windows Start logo, and XENIX, are either trademarks or registered trademarks of Microsoft Corporation in the United States and/or in other countries.

Sun, Sun Microsystems, the Sun Logo, Ultra, AnswerBook 2, medialib, OpenBoot, Solaris, Java, Java 3D, ShowMe TV, SunForum, SunVTS, SunFDDI, StarOffice, and SunPCi, among others, are trademarks or registered trademarks of Sun Microsystems, Inc. in the U.S. and other countries.

Purify is licensed under Sun Microsystems, Inc., U.S. Patent No. 5,404,499.

Licensee shall not incorporate any GLOBEtrotter software (FLEXlm libraries and utilities) into any product or application the primary purpose of which is software license management.

BasicScript is a registered trademark of Summit Software, Inc.

**Design Patterns: Elements of Reusable Object-Oriented Software**, by Erich Gamma, Richard Helm, Ralph Johnson and John Vlissides. Copyright © 1995 by Addison-Wesley Publishing Company, Inc. All rights reserved.

Additional legal notices are described in the legal\_information.html file that is included in your Rational software installation.

# **Contents**

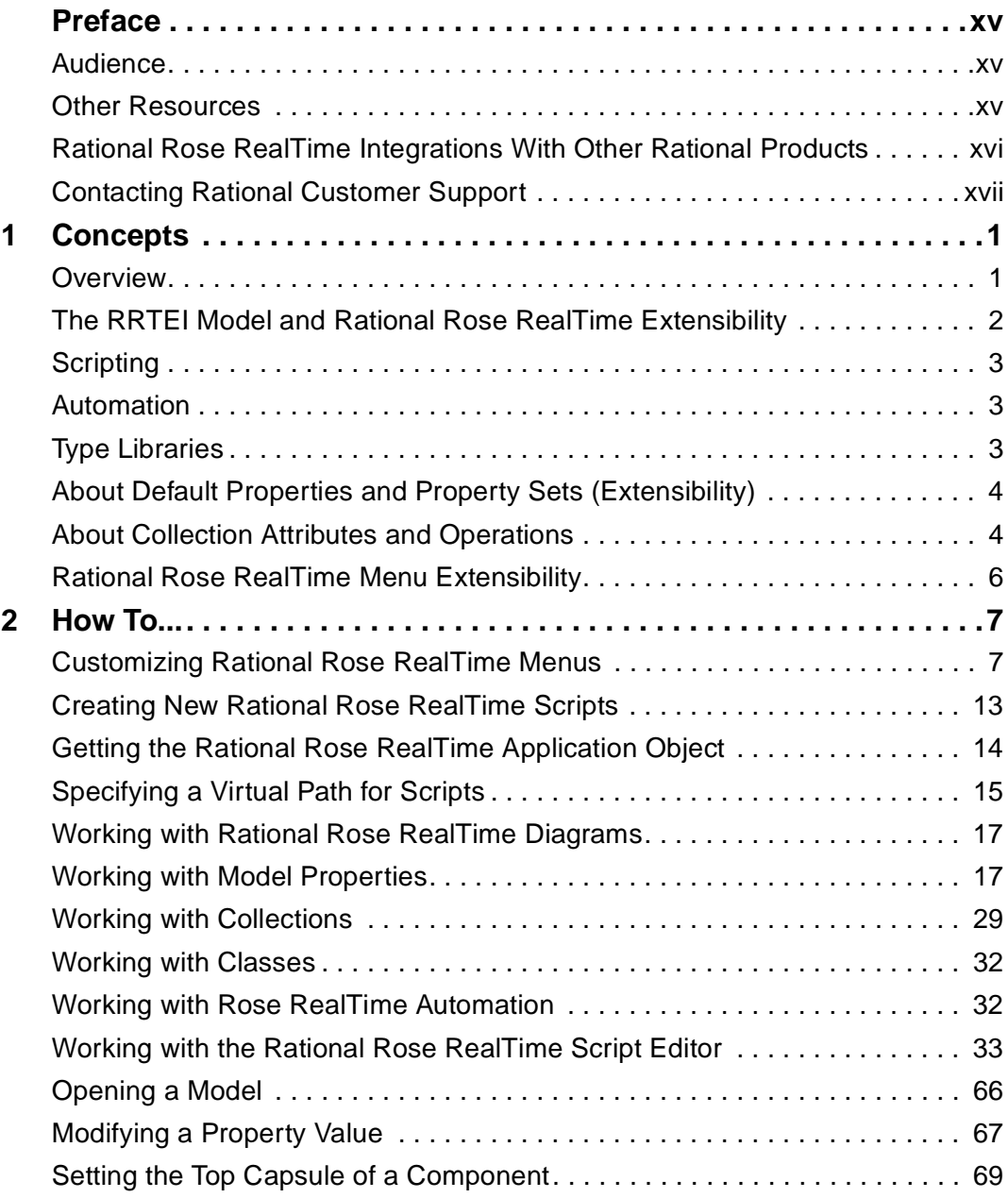

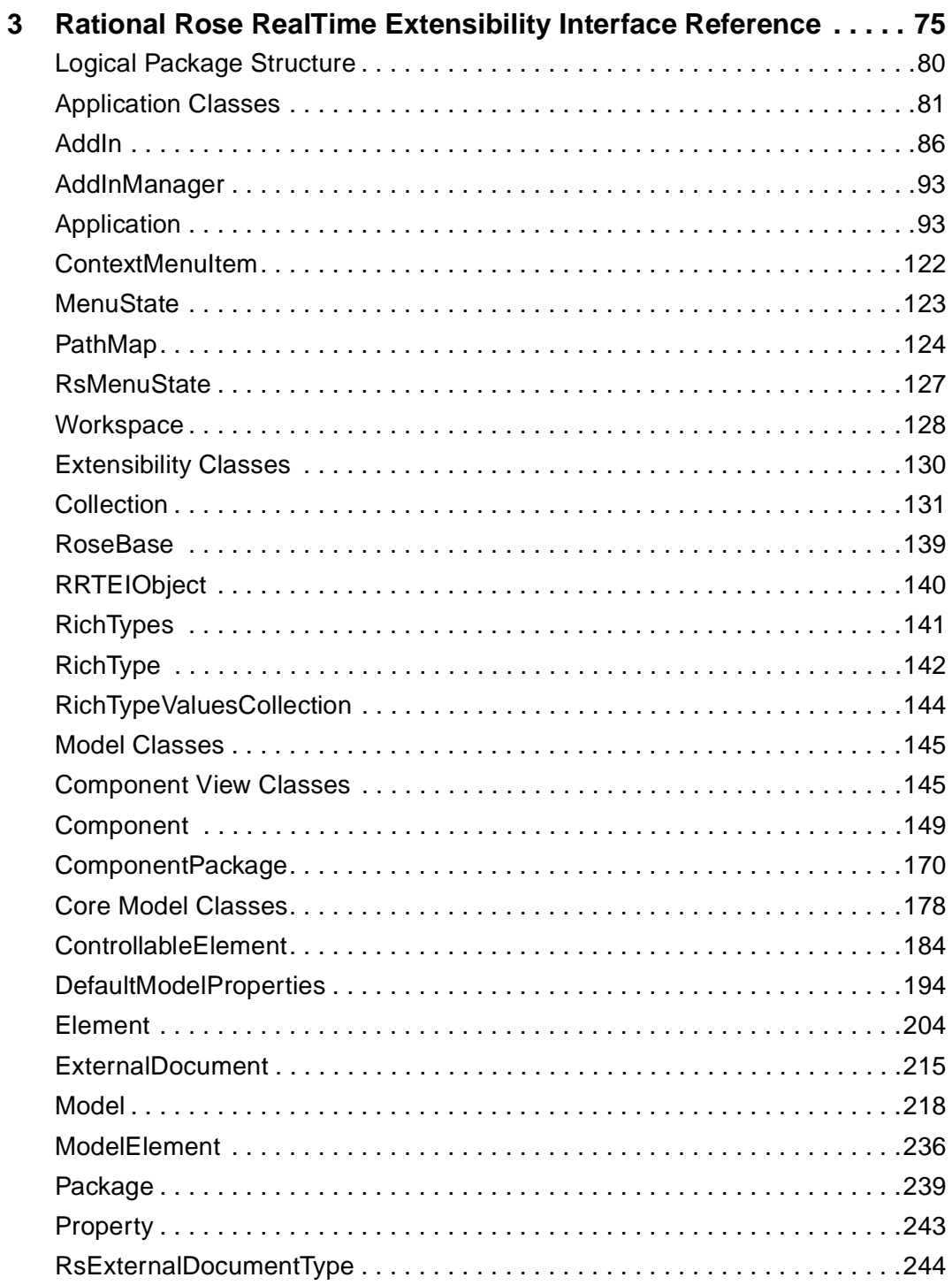

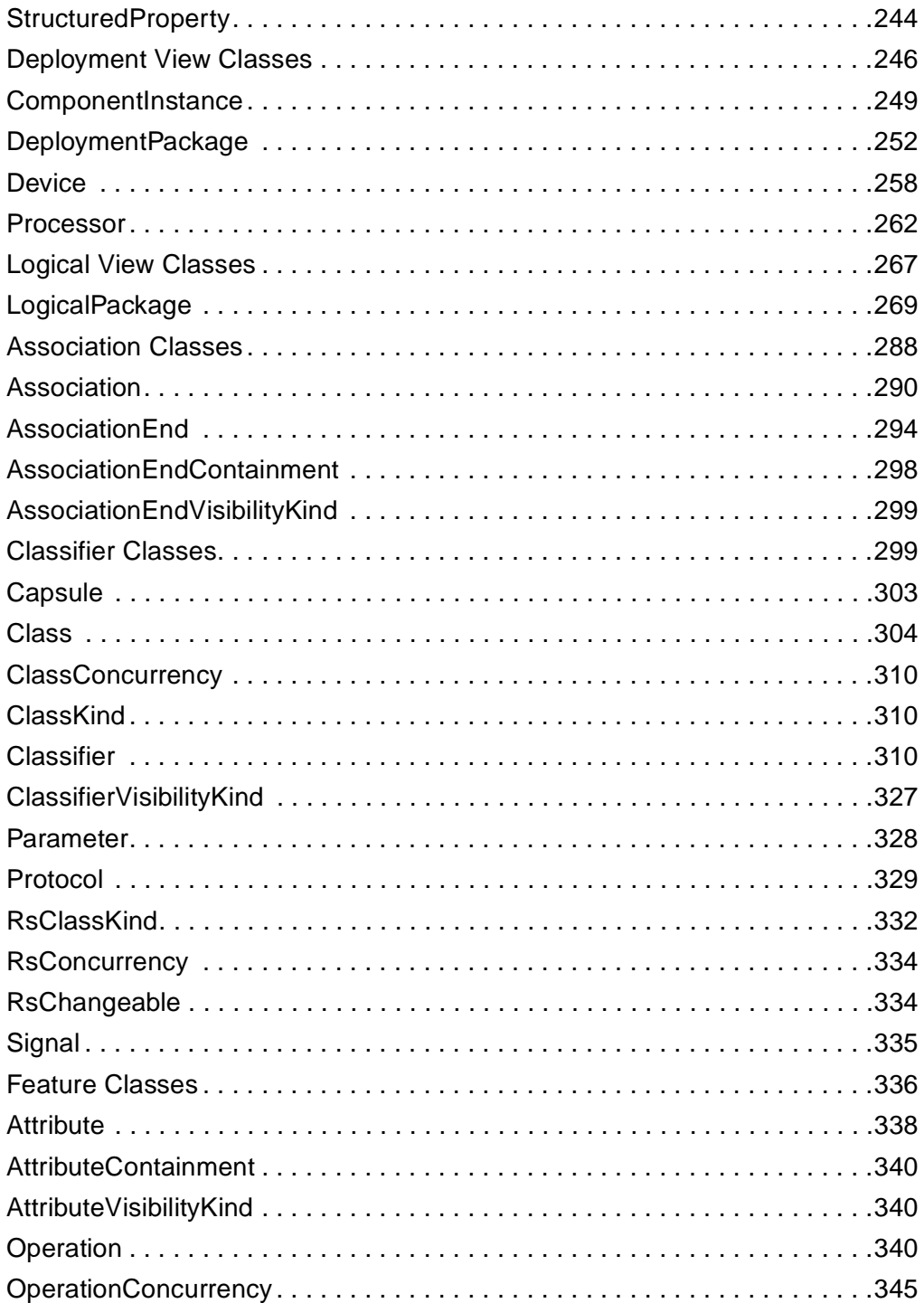

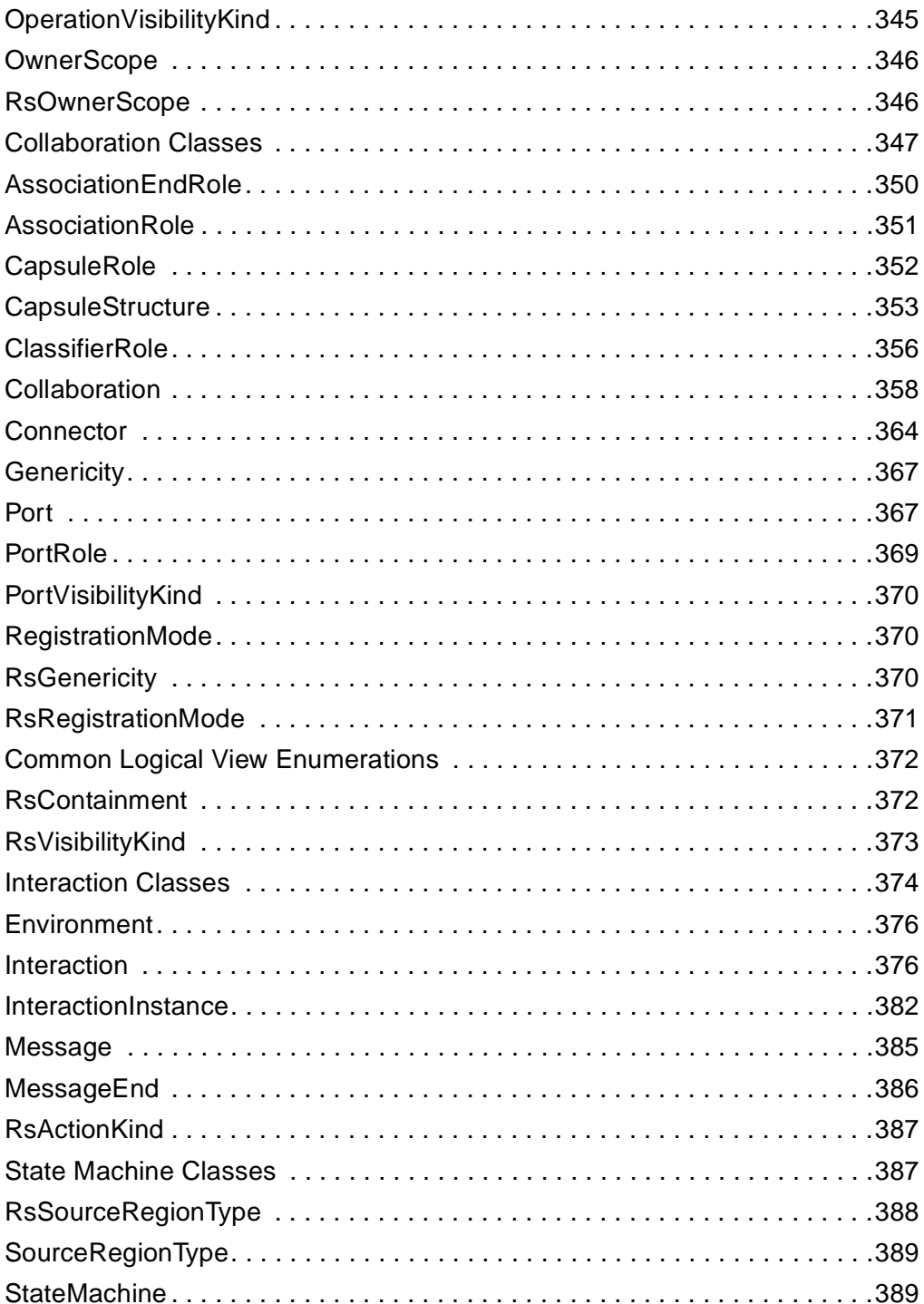

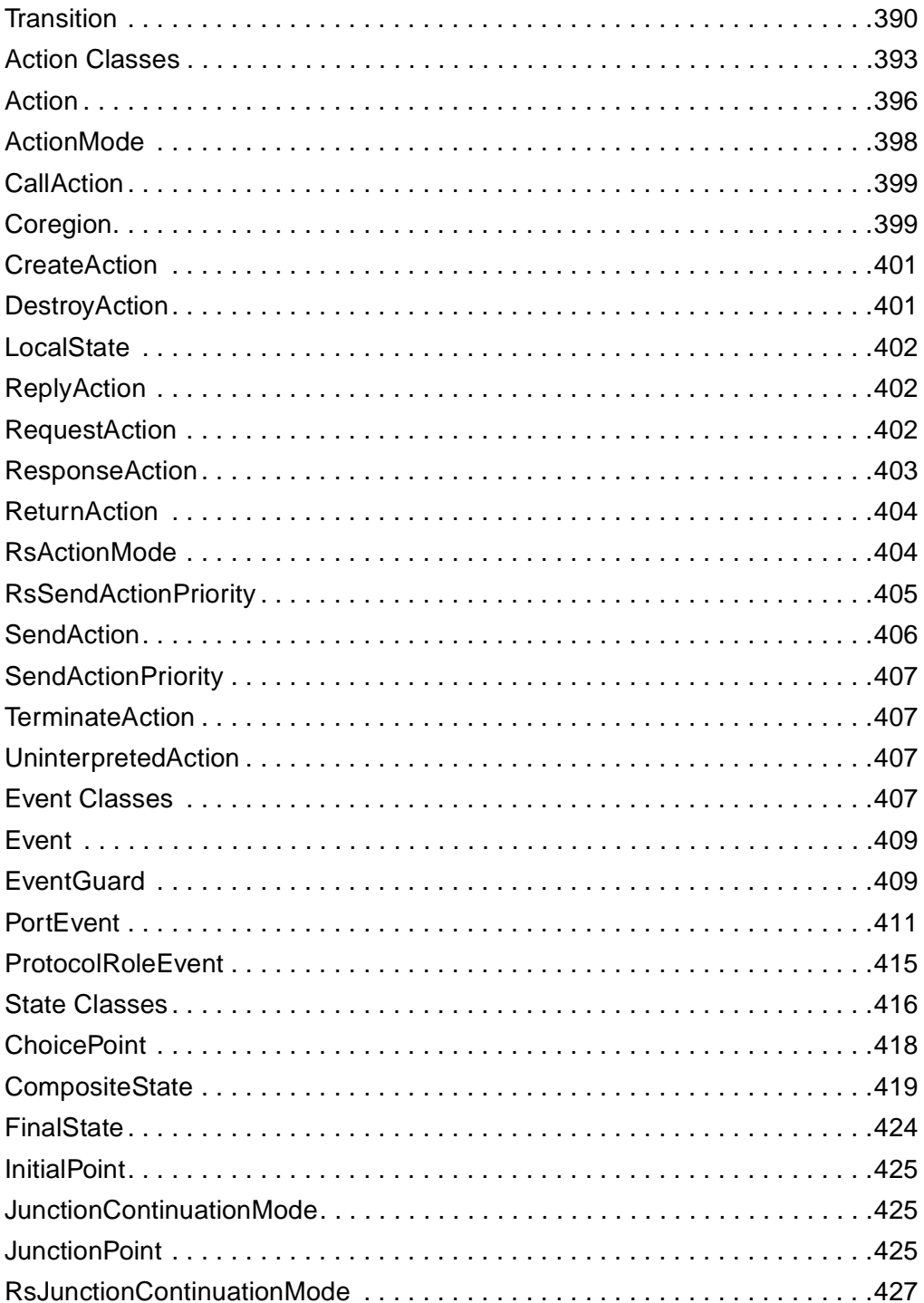

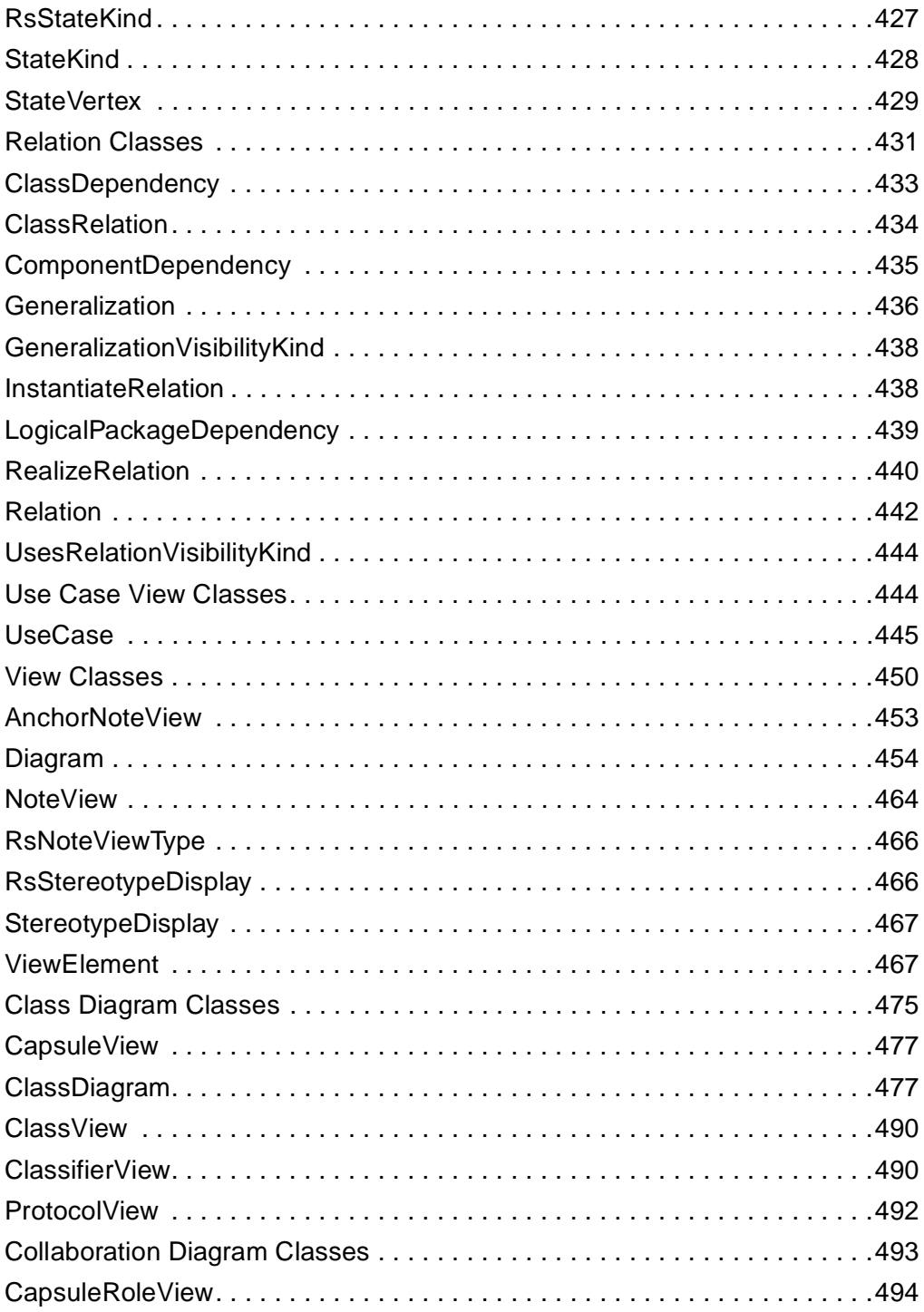

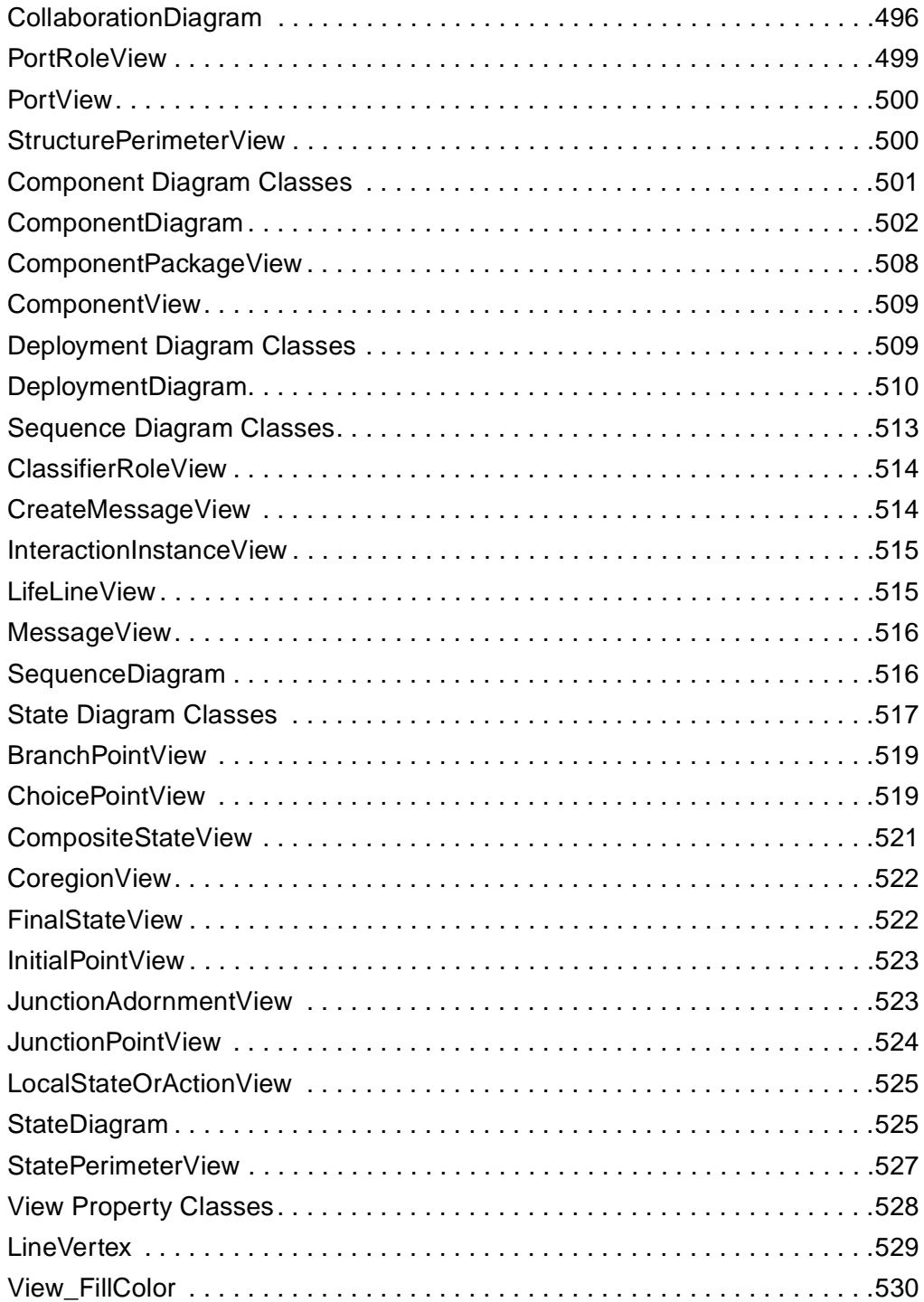

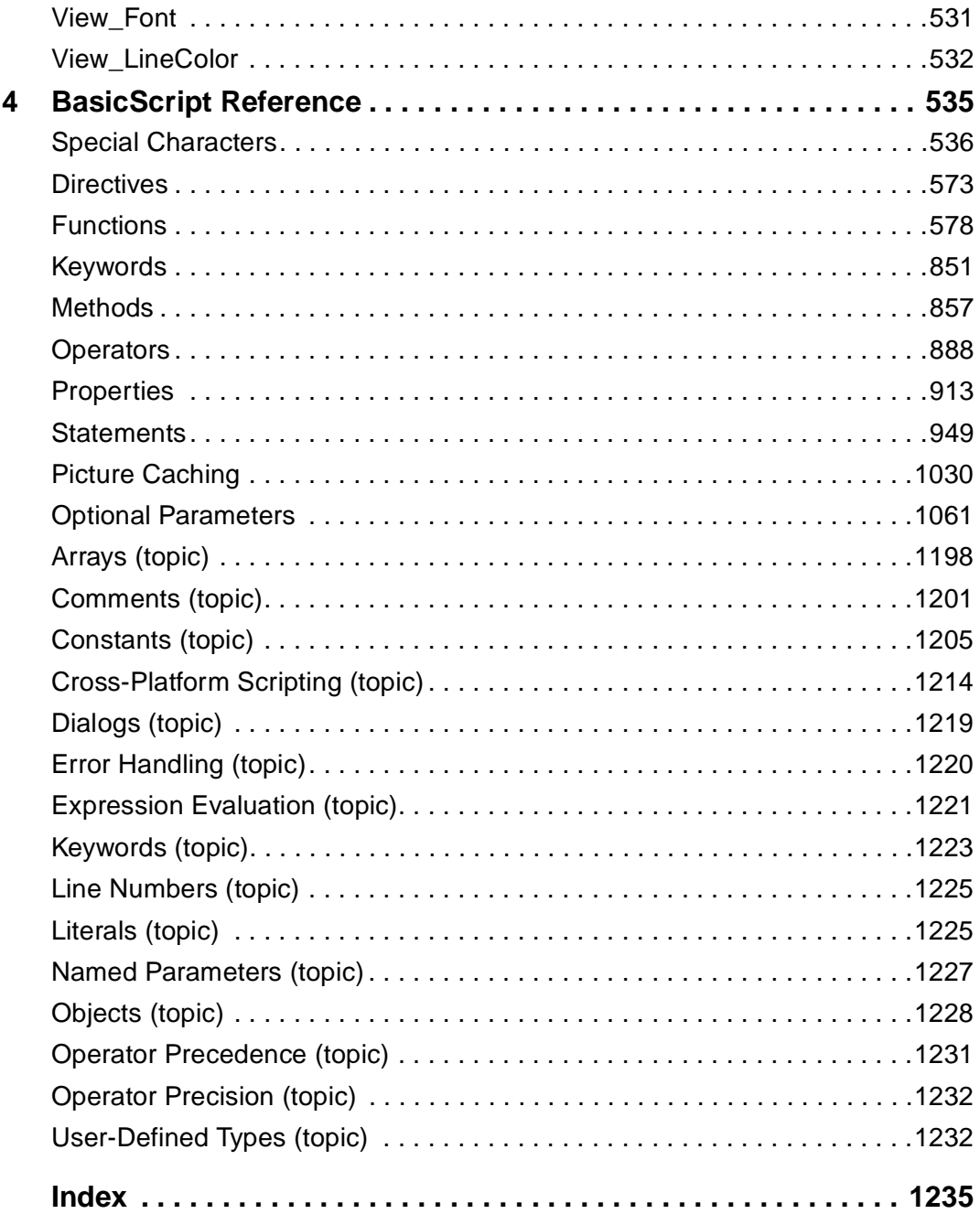

# **Figures**

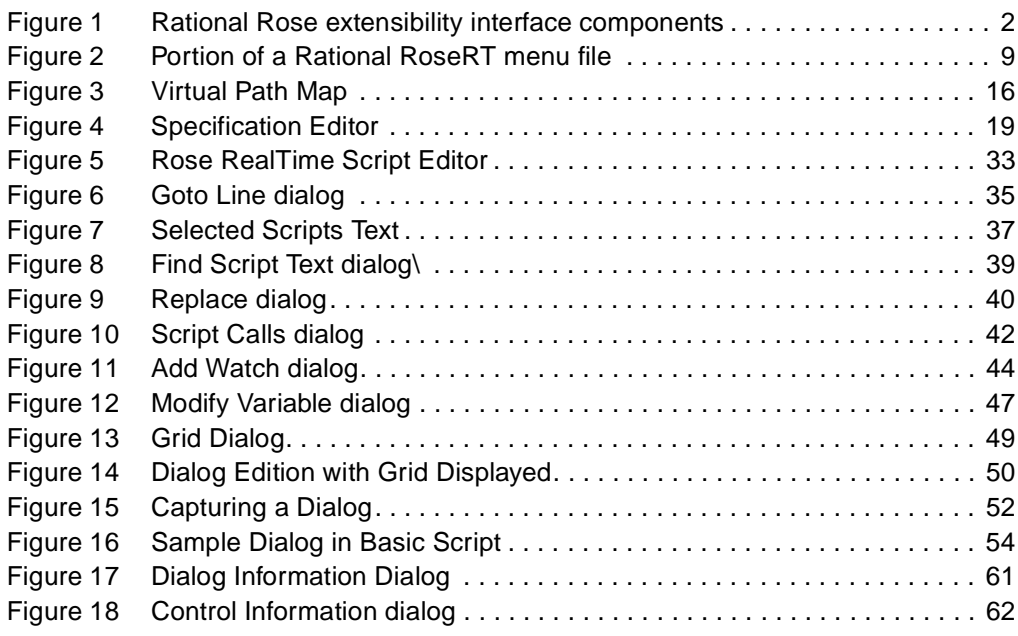

# <span id="page-14-0"></span>**Preface**

The information in this document supersedes all other manuals and documentation included in this release.

This manual is organized as follows:

- *Concepts* [on page 1](#page-18-3)
- *How To...* [on page 7](#page-24-3)
- *[Rational Rose RealTime Extensibility Interface Reference](#page-92-2)* on page 75
- *[BasicScript Reference](#page-552-2)* on page 535

# <span id="page-14-1"></span>**Audience**

This guide is intended for all readers including managers, project leaders, analysts, developers, and testers.

This guide is specifically designed for software development professionals familiar with the target environment they intend to port to.

# <span id="page-14-2"></span>**Other Resources**

■ Online Help is available for Rational Rose RealTime.

Select an option from the **Help** menu.

All manuals are available online, either in HTML or PDF format. To access the online manuals, click **Rational Rose RealTime Documentation** from the **Start** menu.

- To send feedback about documentation for Rational products, please send e-mail to techpubs@rational.com.
- For more information about Rational Software technical publications, see: [http://www.rational.com/documentation](http://www.rational.com/documentation/).
- For more information on training opportunities, see the Rational University Web site: <http://www.rational.com/university>.
- For articles, discussion forums, and Web-based training courses on developing software with Rational Suite products, join the Rational Developer Network by selecting **Start > Programs > Rational Suite > Logon to the Rational Developer Network.**

# <span id="page-15-0"></span>**Rational Rose RealTime Integrations With Other Rational Products**

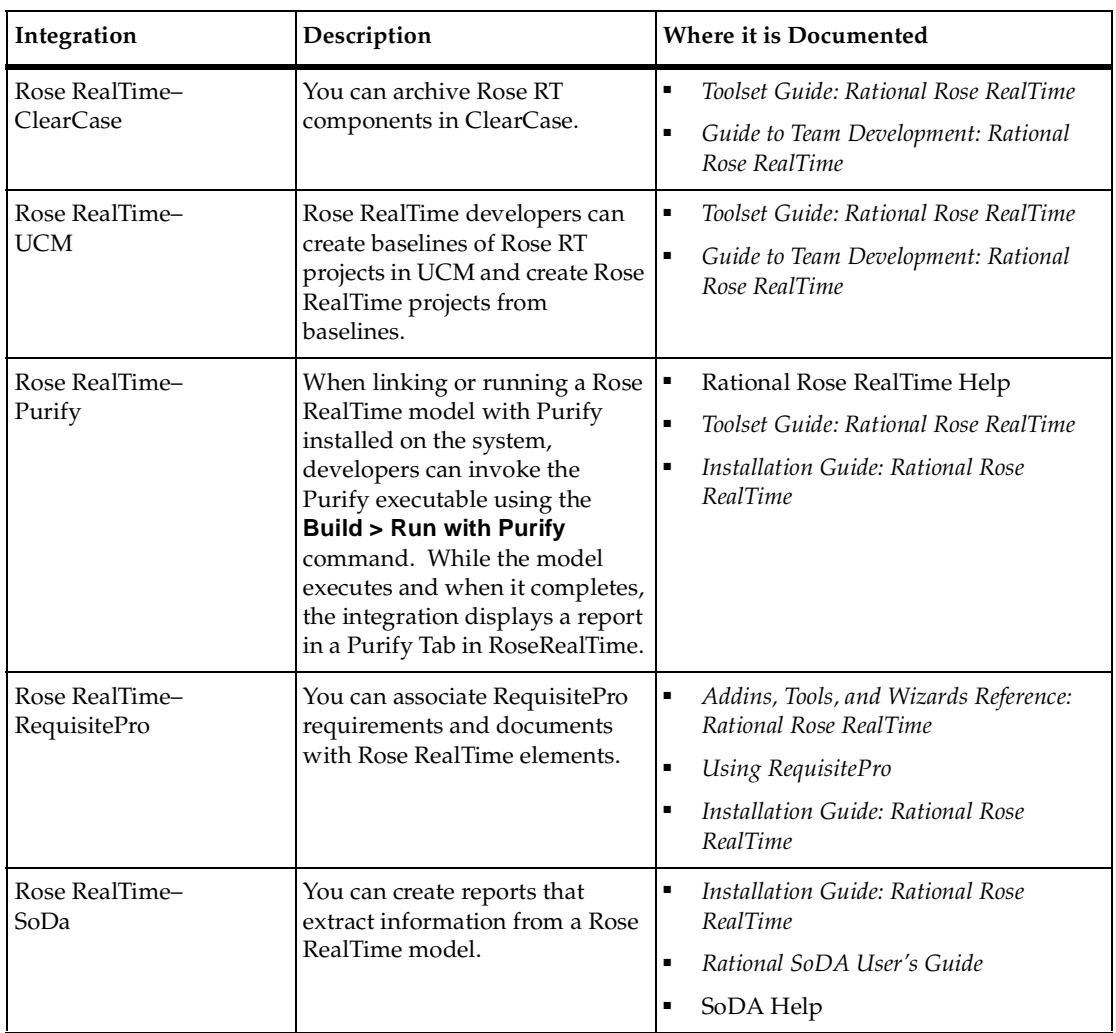

# <span id="page-16-0"></span>**Contacting Rational Customer Support**

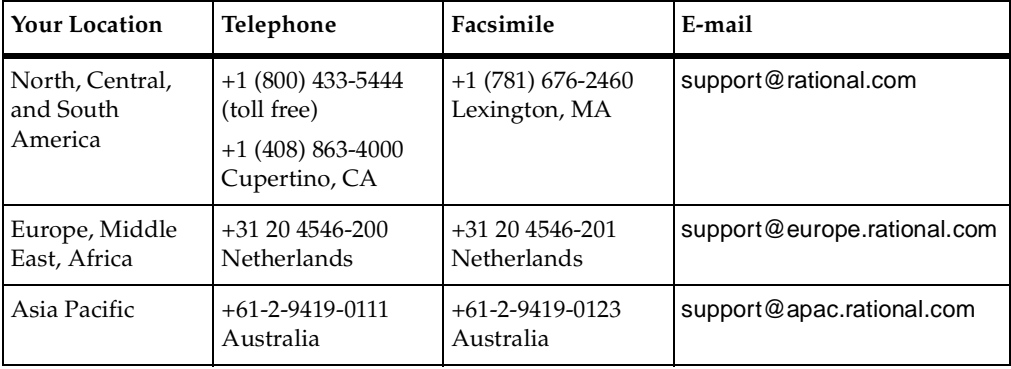

If you have questions about installing, using, or maintaining this product, contact Rational Customer Support.

**Note:** When you contact Rational Customer Support, please be prepared to supply the following information:

- Your name, company name, telephone number, and e-mail address
- Your operating system, version number, and any service packs or patches you have applied
- Product name and release number
- Your Service Request number (SR#) if you are following up on a previously reported problem

When sending email concerning a previously-reported problem, please include in the subject field: "[SR#XXXXX]", where XXXXX is the Service Request number of the issue. For example, "[SR#0176528] - New data on rational rose realtime install issue ".

# <span id="page-18-3"></span><span id="page-18-1"></span><span id="page-18-0"></span>1 **Concepts**

#### **Contents**

This chapter is organized as follows:

- *Overview* [on page 1](#page-18-2)
- *[The RRTEI Model and Rational Rose RealTime Extensibility](#page-19-0)* on page 2
- *Scripting* [on page 3](#page-20-0)
- *[Automation](#page-20-1)* on page 3
- *[Type Libraries](#page-20-2)* on page 3
- *[About Default Properties and Property Sets \(Extensibility\)](#page-21-0)* on page 4
- *[About Collection Attributes and Operations](#page-21-1)* on page 4
- *[Rational Rose RealTime Menu Extensibility](#page-23-0)* on page 6

# <span id="page-18-2"></span>**Overview**

Rational Rose RealTime provides several ways for you to extend and customize its capabilities to meet your specific software development needs. You can:

- Customize Rational Rose RealTime menus
- Automate manual Rational Rose RealTime functions with Rational Rose RealTime Scripts (for example, diagram and class creation, model updates, document generation, etc.)
- Execute Rational Rose RealTime functions from within another application by using the Rational Rose RealTime Automation object.
- Access Rational Rose RealTime classes, properties and methods right within your software development environment by including the Rational Rose RealTime Extensibility Type Library in your environment.
- Use the Add-In Manager

# <span id="page-19-0"></span>**The RRTEI Model and Rational Rose RealTime Extensibility**

The purpose of Rational Rose RealTime is to enable component-based software development. As you would expect, the Rational Rose RealTime application is itself component-based, and is defined in the Rational Rose RealTime Extensibility Interface (RRTEI) Model.

The RRTEI Model is essentially a metamodel of a Rational Rose RealTime model, exposing the packages, classes, properties and methods that define and control the Rational Rose RealTime application and all of its functions.

You communicate with the Rational Rose RealTime Extensibility Interface through Rational Rose RealTime Scripts or through Rational Rose RealTime Automation. In either case, you will use the RRTEI calls defined in the Rational Rose RealTime Extensibility Interface Reference. This reference is available in printed form, and is also part of this online help.

[Figure 1](#page-19-1) shows the core Rational Rose RealTime components, the Rational Rose extensibility interface components, and the relationships between them.

<span id="page-19-1"></span>**Figure 1 Rational Rose extensibility interface components**

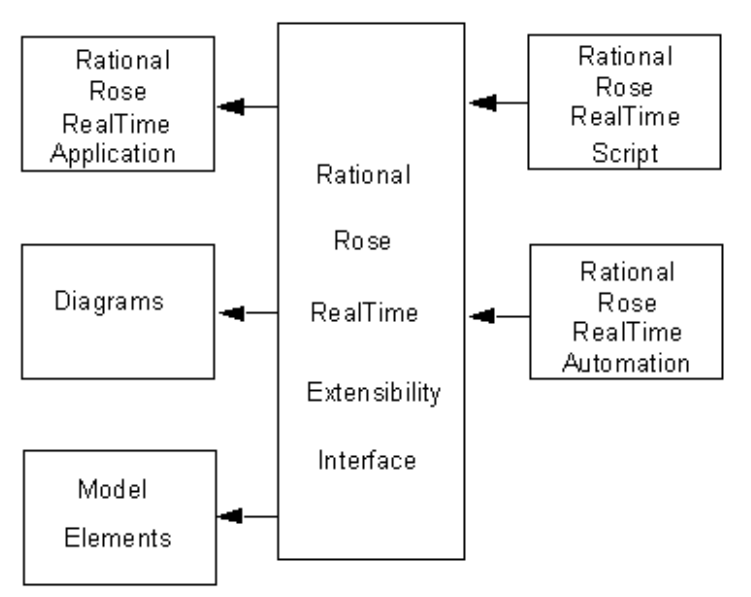

# <span id="page-20-0"></span>**Scripting**

The Rational Rose RealTime Scripting language is an extended version of the Summit Basic Scriptlanguage. The Rational Rose RealTime extensions to basic scripting allow you to automate Rational Rose RealTime-specific functions, and in some cases perform functions that are not available through the Rational Rose RealTime user interface.

The Rational Rose RealTime script editor runs in the Rational Rose RealTime environment and provides your access to the scripting environment. Start the script editor by selecting either New Script or Open Script from the Tools menu.

# <span id="page-20-1"></span>**Automation**

Rational Rose RealTime automation allows you to integrate other applications with Rational Rose RealTime in two ways:

- Using Rational Rose RealTime as an automation controller, you can call an OLE automation object from within a Rational Rose RealTime script. For example, a Rational Rose RealTime script can use OLE automation to execute functions in applications such as Word and Excel.
- Using Rational Rose RealTime as an automation server, you can call its OLE automation object from within other OLE-compliant applications.

Rational Rose RealTime Automation is accessible to automation controller environments such as Visual Basic, Summit BasicScript, Softbridge Basic Language, Visual C++, and others.

Use the online BasicScript and Rational Rose RealTime Script Language References for complete script language information.

# <span id="page-20-2"></span>**Type Libraries**

Loading a type library for Rational Rose RealTime automation allows you to use Rational Rose RealTime class names to access the Rational Rose RealTime Extensibility Interface from your programming environment.

For example, if you are working in Visual Basic, instead of using the Basic object type **Object**, you can use the name of the actual Rational Rose RealTime class. You can also check the syntax of the properties and methods at compile time (early binding) instead of when the code is executed (late binding).

If you are working in Visual C++, you can import Rose RealTime's type library, which is embedded in RrtRes.dll, into an MFC project. This generates **COleDispatchDriver** subclasses for each RRTEI class, and methods allowing access to RRTEI properties and methods.

# <span id="page-21-0"></span>**About Default Properties and Property Sets (Extensibility)**

Each Rational Rose RealTime model has its own default properties. These default properties are defined in a property file and are grouped into sets based on:

Type of model element

Class, component, relation, attributes, operations; and so on; the objects that make up the model

■ Tool

Corresponds to a tab in the property specification. A tool can be a programming language tool (such as C++), a user-defined add-in to Rational Rose RealTime, or some other tool.

■ Properties

The actual properties and property values defined in the set; these must be appropriate to the model element and tool for which they are being defined.

**Note:** You can define multiple sets of default properties for the same tool and model element. For example, you might want one set of properties for a class with a stereotype of Actor and a different set of properties for a class with a stereotype of Interface. Both of these sets are considered default properties in that they are predefined for the model. Defining multiple sets saves you work by minimizing the need to override properties as you go.

# <span id="page-21-1"></span>**About Collection Attributes and Operations**

For most elements of a Rose RealTime model there is a corresponding collection. So, for example, for every class there is a class collection; for every logical package there is a logical package collection; for every property, there is a property collection, and so on.

Rational Rose RealTime extensibility provides a set of properties and methods that allow you to access a particular element in any given collection.

# **Collection Property**

Count is the only property that applies to collections.

Count - Number of objects within a collection

# **Methods for All Collections**

The following table describes the collection methods that allow you to locate and retrieve the elements in any collection. While all of these properties and methods are the same, they act upon different types of objects. For example, the **ClassCollection.GetAt** method retrieves a class object, the **LogicalPackageCollection.GetAt** method retrieves a logical package, and so on.

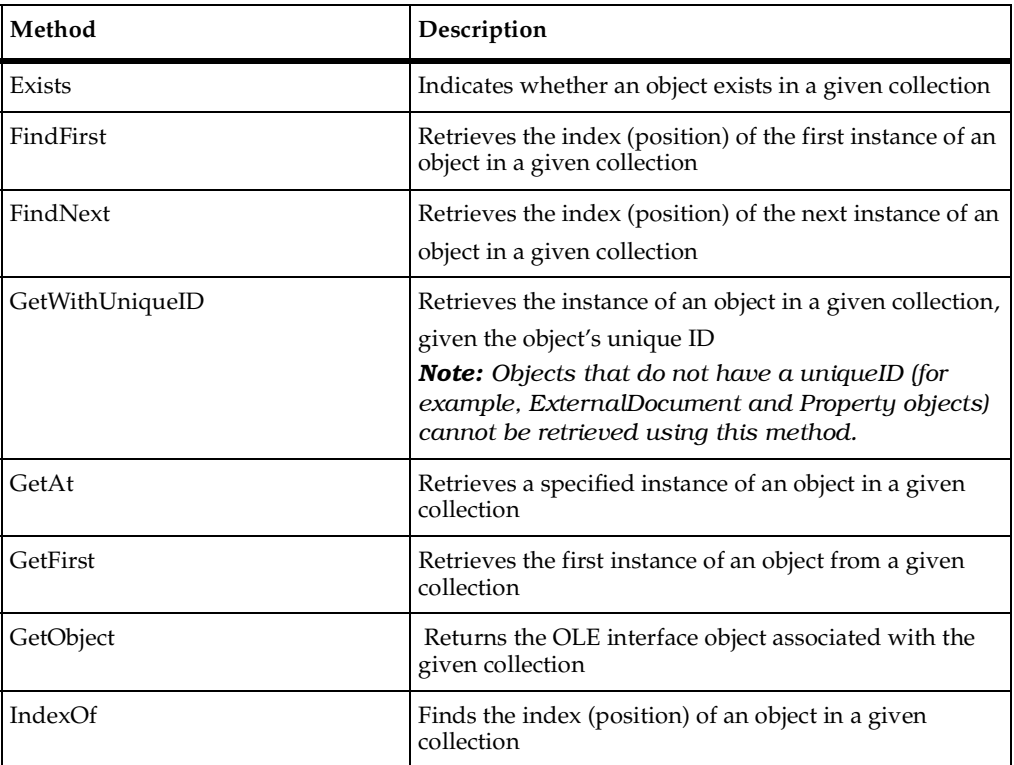

# **Methods for User-defined Collections**

The following table describes the four additional collection methods, which allow you to add and remove objects from a collection. However, these methods are only valid for user-defined collections and cannot be used with Rose RealTime Model collections:

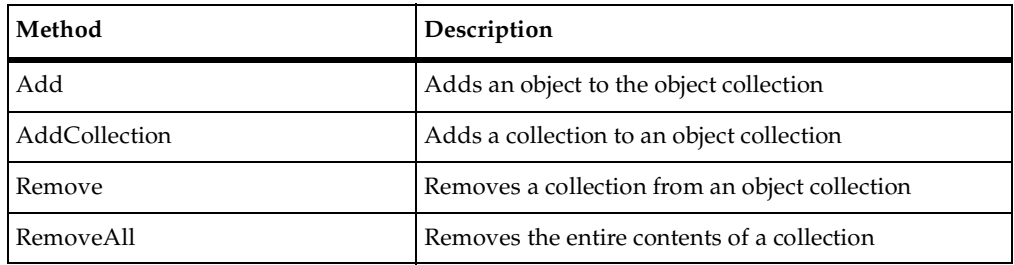

User-defined collections are created by the CreateCollection function of the Rational Rose RealTime Application object.

# <span id="page-23-0"></span>**Rational Rose RealTime Menu Extensibility**

You extend, or customize, Rational Rose RealTime menus by updating the Rational Rose RealTime menu file, **rosert.mnu**, which Rational Rose RealTime reads during startup.

You can extend Rational Rose RealTime menus by adding:

- Submenus
- Menu options that execute any of the following:
	- <sup>➑</sup> Rational Rose RealTime primitives
	- <sup>➑</sup> Rational Rose RealTime scripts
	- <sup>➑</sup> System commands
	- <sup>➑</sup> External programs
- Menu separators (lines between menu options, used to group similar menu items)

**Note:** You can add information to existing menus (for example, File, Edit, etc.); however, you cannot add new menus to the Rational Rose RealTime menu bar.

# <span id="page-24-3"></span><span id="page-24-1"></span><span id="page-24-0"></span>2 **How To...**

#### **Contents**

This chapter is organized as follows:

- *[Customizing Rational Rose RealTime Menus](#page-24-2)* on page 7
- *[Creating New Rational Rose RealTime Scripts](#page-30-0)* on page 13
- *[Getting the Rational Rose RealTime Application Object](#page-31-0)* on page 14
- *[Specifying a Virtual Path for Scripts](#page-32-0)* on page 15
- *[Working with Rational Rose RealTime Diagrams](#page-34-0)* on page 17
- *[Working with Model Properties](#page-34-1)* on page 17
- *[Working with Collections](#page-46-0)* on page 29
- *[Working with Classes](#page-49-0)* on page 32
- *[Working with Rose RealTime Automation](#page-49-1)* on page 32
- *[Working with the Rational Rose RealTime Script Editor](#page-50-0)* on page 33
- *[Opening a Model](#page-83-0)* on page 66
- *[Modifying a Property Value](#page-84-0)* on page 67
- *[Setting the Top Capsule of a Component](#page-86-0)* on page 69

# <span id="page-24-2"></span>**Customizing Rational Rose RealTime Menus**

The content of Rational Rose RealTime menus is defined in the **rosert.mnu** file. If you want to customize Rational Rose RealTime menus, you must edit this file.

While you cannot add new menus to the Rational Rose RealTime menu bar, you can add commands to the existing Rational Rose RealTime menus. The menu actions defined for the Rational Rose RealTime menu file allow you to add commands that:

- Execute a program or shell script
- Execute a Rational Rose RealTime script
- Display a dialog for user input

#### **To customize Rational Rose RealTime menus:**

- **1** Using any text editor, open the **rosert.mnu** file.
- **2** Add entries to **rosert.mnu** for any or all of the following:
	- <sup>➑</sup> Submenus
	- Menu options
	- Menu separators

Ensure that you follow the appropriate syntax rules as you add the entries in the file.

- **3** If your menu item executes a script, add or edit Rational Rose RealTime's virtual path for scripts (if one is not already defined).
- **4** Save the file:
	- <sup>➑</sup> To create another menu file while leaving **rosert.mnu** intact, save the file under a different name. (Recommended)
	- <sup>➑</sup> To overwrite the file, save it as **rosert.mnu.**

#### **Adding Entries to a Rational Rose RealTime Menu File**

Using any text editor and the following information, you can add menu entries to the Rational Rose RealTime menu file. The entries appear on the Rational Rose RealTime menu in the order you specify.

As you add menu entries, you specify:

- Keywords that determine what to add to the menu (a submenu, a menu option, a separator)
- Arguments that further define a menu action, or that determine the conditions under which a menu action command is enabled or disabled in Rational Rose RealTime.
- Menu actions that specify what action occurs when the menu item is selected.

Pay close attention to the syntax rules that apply to your entries to the Rational Rose RealTime menu file. For example, the syntax of the menu specifications includes opening and closing braces. You must include these braces in your specifications for them to work properly. Remember that each opening brace ({) requires a corresponding closing brace (}).

## **Creating a New Rational Rose RealTime Menu File**

The best way to create a new Rational Rose RealTime menu file is to save an existing menu file using a new name. This keeps the existing file intact, while providing a complete menu file to make changes.

## **Sample Rational RoseRT Menu File**

The following example shows a portion of a Rational RoseRT menu file.

<span id="page-26-0"></span>**Figure 2 Portion of a Rational RoseRT menu file**

```
目 RoseRT.mnu.txt - Notepad
                                                                                 \overline{\Box}File Edit Search Help
Menu Help
                                                                                      \overline{a}Separator
         Menu "Rational on the &Web"
         ₹
                 Option "&Online Support"
                          RoseScript
$SCRIPT_PATH\webgorationalsupport.ebx
                 Option "Rational &Home Page"
                  ₹
                          RoseScript $SCRIPT_PATH\webgorationalsupport.ebx
                  ₹
         ŋ
Menu Report
option "Show &Participants in UC"
         ₹
                  enable %selected_items:empty:false
                  RoseScript &SCRIPT_PATH\participants.ebx
option "&Documentation Report..."
         ₹
                 RoseScript $SCRIPT_PATH\reportgen.ebx
Menu Tools
```
## **Syntax Rules for Rational Rose RealTime Menu File Entries**

Follow these rules when specifying menu text:

■ When a text string contains embedded spaces, enclose the string in double quotation marks.

#### **Example: "Run Script"**

When a text string has no embedded spaces (a single word, for example), enter the string without any quotation marks.

#### **Example: Validate**

■ When a text string that is not enclosed in quotes includes a special character, the special character could be misinterpreted as a variable. For this reason, you must precede any special characters (such as  $\land$ , ì, or  $\%$ ) with an escape character. The escape character for all special characters is  $\wedge$ .

#### **Examples:**

Option Calculate^% creates a menu option whose text reads Calculate %

exec Notepad  $\gamma''$ c: \my files \file.txt" $\gamma''$  creates a menu action that executes the following command line: notepad "c:\my files\file.txt" Note the escape character followed by an additional set of quotation marks. One set of quotation marks is necessary because there is a space in my files. The second set, each of which is preceded by the  $\wedge$  escape character, causes the actual command line to include the quotation marks as part of the command.

To create a mnemonic for the menu, add an & before the menu text.

#### **Example: "&Run Script"**

Allows users to execute the menu item by entering CTL+R

■ Menu text can include *Variables* [on page 12](#page-29-0) and *Modifiers* [on page 11](#page-28-0) 

#### **Example: Option "Validate "%model**

Creates a menu option with the text Validate MyModel if the currently loaded model is MyModel.mdl.

## **Menu File Keywords**

Valid keywords for your entries to the Rational Rose RealTime menu file are described below:

- **Menu RoseRTMenu** Enter the Menu keyword, followed by the Rational Rose RealTime menu name to indicate the name of the menu being extended. Example: Enter Menu Tools as the first line of an entry that extends the Tools menu.
- **Menu "Menu Text"** Enter the Menu keyword, followed by a text string to indicate the name of a submenu being added to the menu. Note that quotation marks are required if the text string contains spaces. Example: Enter Menu "RoseRT Scripts" to add a submenu called RoseRT Scripts.
- **Separator Enter the Separator keyword to add a separator to a list of menu** options. Remember the placement of the Separator keyword controls the placement of the separator line on the menu.
- **Option "Command text"** Enter the Option keyword, followed by a text string to indicate the name of the menu command being added to the menu. Note that quotation marks are required if the text string contains spaces. Example: Enter Option "Run My Script" to add a menu command called Run My Script.

#### **Modifiers**

Rational Rose RealTime provides a set of *Variables* [on page 12](#page-29-0) that correspond to various Rational Rose model items. You can use these variables in conjunction with a set of *Modifiers* [on page 11](#page-28-0) to determine the conditions under which menu items are enabled or disabled, as well as to specify specific menu actions.

The format for specifying variables with modifiers is:

```
variable[:mod1[:mod2[...[:mod10]]]
```
#### <span id="page-28-0"></span>**Modifiers**

The modifiers [cmumod.cpp] are:

- :not
- :writeable
- :home\_unit
- :empty
- :unary
- :first
- :file
- :basename
- :directory
- :elide
- :codefile
- :headerfile
- :sourcefile
- :allfiles
- :multiple

#### <span id="page-29-0"></span>**Variables**

The variables [cmuvar.cpp] are:

- %current\_diagram
- %selected\_items
- %model
- %selected\_units
- %all\_units
- %false
- $\blacksquare$  %true

#### **Menu Actions**

An action defines the result of activating a menu entry. The required arguments can be supplied as constants, variables, or *Variables* [on page 12](#page-29-0) with *Modifiers* [on page 11.](#page-28-0)

- **Block** Displays a modal dialog with 'arg' as its prompt. Used following 'exec' and an action to suspend the following action until the user chooses to continue
- **Rosescript** Executes a source or compiled image of a script. You can specify the script name without its extension. The Rosescript command will search for the source script first and execute it if found. If not found, it will search for and execute the compiled script.
- **Exec pathname [arg2 [arg3 ...[arg10]]]**  Executes the program or shell script contained in the file designated by program-name. (If the program is not located in the current directory, it must be in a directory in the execute path.) If the final argument is of the form 'F<filename>' then a file named <filename> is created (if it does not already exist). All arguments, except the last one are written to the file, and <filename> is passed as the sole argument to the program.

#### **Notes**:

- F must be uppercase.
- It is up to 'program' to delete the file
- <sup>➑</sup> To pass a string beginning with '-F' as the final parameter of an exec action, use '--F'. (The character '^' does NOT work in this case.)

# **Adding Scripts to a Rational Rose RealTime Menu**

#### **To add a script to a Rational RoseRealTime menu:**

- **1** Open the Rational Rose RealTime Menu file, or create a new one to use in its place.
- **2** Edit the Path Map so that it includes a virtual script path.
- **3** Modify the Rational Rose RealTime menu file to add the script under the appropriate menu, being careful to follow all of the menufile syntax rules. To do this:
- In the menu file, locate the menu specification that corresponds to the Rational Rose RealTime menu to which you want to add the script. Each menu specification is comprised of the Menu keyword followed by the name of a Rational Rose RealTime menu. For example, the Tools menu specification begins with **Menu Tools**.
- Within the appropriate menu specification, add a menu option that specifies the text of the menu command that will run the script (for example, "Run Conversion Wizard")
- Enter a Rational RoseScript menu action to cause the script to execute when a user selects the menu command.
- **4** Save the updated menu file.

# <span id="page-30-0"></span>**Creating New Rational Rose RealTime Scripts**

#### **To create a new Rational Rose RealTime script:**

- **1** Select **Tools/New Script** from the Rational Rose RealTime menu bar.
- **2** Enter your script text.
- **3** Select **File/Save As** from the Rational Rose RealTime menu bar and save the new script.

#### **Creating a New Script from an Existing Script**

#### **To modify an existing script:**

- **1** Select **Tools/Open Script** from the Rational Rose RealTime menu bar.
- **2** Select a file from the list of available scripts
- **3** Click **OK** to enter the script editor and display the script.
- **4** Select **File/Save As** from the Rational Rose RealTime menu bar and save the new script.

# <span id="page-31-0"></span>**Getting the Rational Rose RealTime Application Object**

Whether you are using Rational Rose RealTime Script or Rational Rose RealTime Automation, you must get the Rational Rose RealTime Application object in order to control the Rational Rose application.

# **Using Rational Rose RealTime Script**

All Rational Rose RealTime Script programs have a global object called RoseRTApp, which represents the Rose RealTime Application object.

# **Using Rational Rose RealTime Automation**

To use Rational Rose RealTime as an automation server, you must initialize an instance of a Rational Rose RealTime application object. You do this by calling either CreateObject or GetObject (or their equivalents) from within the application you are using as the OLE controller.

These calls return the OLE Object which implements Rational Rose RealTime API's application object.

Refer to the documentation for the application you are using as OLE controller for details on calling OLE automation objects.

# **RoseRTApp.CurrentModel Example (Scripting)**

The following sample code shows how to get the Rational Rose RealTime application object in a Rational Rose RealTime Scripting context:

Sub GenerateCode (theModel As RoseRTModel)

```
'This generates code 
End Sub 
Sub Main 
GenerateCode RoseRTApp.CurrentModel 
End Sub
```
# **RoseRTApp.CurrentModel Example (Automation)**

The following sample code shows how to get the Rational Rose RealTime application object in a Rational Rose RealTime Automation context:

Sub GenerateCode (theModel As Object)

```
'This generates code 
End Sub 
Sub Main 
Dim RoseRTApp As Object 
Set RoseRTApp = CreateObject
("RoseRT.Application") 
GenerateCode RoseRTApp.CurrentModel 
End Sub
```
## **A Polling Add-In (automation)**

A polling add-in can make calls to sleep and do events, thus interacting with the toolset at the same time that this script is running. Note, however, that the toolset has a visible state accessible from the Application object. If you exit the toolset and at least one Add-In is still running, the toolset becomes invisible and runs in the background until the Add-In releases its application pointer.

# <span id="page-32-0"></span>**Specifying a Virtual Path for Scripts**

## **Adding or Editing the Virtual Path for Scripts**

When you edit the Rational Rose RealTime menu file to include script commands, you must include one of the following:

- The fully qualified name of the script file to execute
- The virtual path that maps to the actual path

Defining a virtual path for scripts simplifies the process of editing the menu file by allowing you to specify the symbolic virtual path name instead of the complete file path.

#### **To add or edit a virtual path for scripts:**

- **1** Start Rational Rose RealTime.
- **2** Select Edit Path Map from the **File** menu to display the Virtual Path Map dialog.
- **3** Check for the **\$SCRIPT\_PATH** virtual symbol and do one of the following:
	- ❑ If the symbol exists, select it in the dialog to display its current mapping information in the lower portion of the dialog.
	- ❑ If the symbol does not exist, enter it in the Symbol field in the lower portion of the dialog.

<span id="page-33-0"></span>**Figure 3 Virtual Path Map**

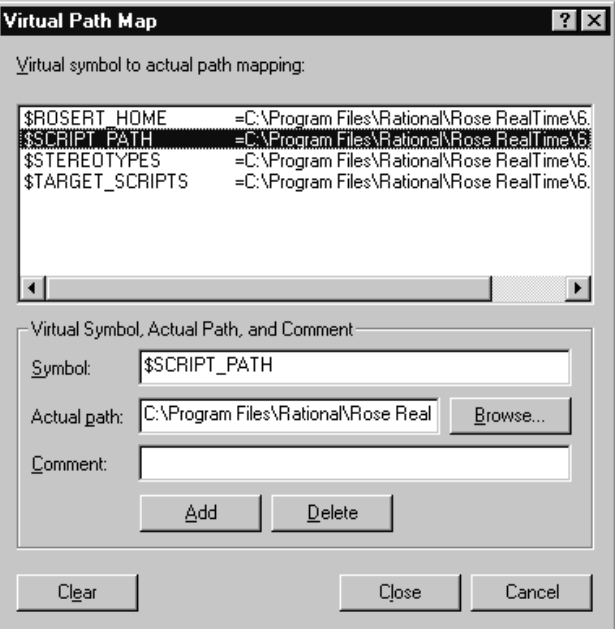

- **4** Enter the actual path to your Rational Rose RealTime scripts, or use the **Browse** button to locate and select the path. (Normally these scripts reside in a Scripts subdirectory of the Rational Rose RealTime installation directory.) Press **Add**.
- **5** When you make changes in the dialog, the **Close** button becomes an **OK** button. Select **OK** to save your changes and exit the Virtual Path Map.

# <span id="page-34-0"></span>**Working with Rational Rose RealTime Diagrams**

Each kind of Rational Rose RealTime diagram (class, component, scenario, etc.) inherits from the Diagram class.

A diagram is made up of ModelElements and ViewElements. A ViewElement is the physical representation of the actual Rose RealTime Model Element. As such, it is an object with properties and methods that define its appearance in the diagram window (position, color, size, etc). You can define multiple ViewElements for any given ModelElement.

- Use Diagram. ViewElements to iterate through the collection of ViewElements belonging to a diagram.
- Use Diagram. Model Elements to iterate through the Model Elements that exist in the diagram.
- Use Diagram.GetViewFrom to find the first ViewElement of a given ModelElement.

**Note:** You can only use GetViewFrom to retrieve the first ViewElement defined for the ModelElement. Even if you have more than one view, you'll always only get the first.

- To find out which ViewElements are currently selected in a diagram, iterate through the diagram's ViewElements. As you retrieve each ViewElement, use the ViewElement.IsSelected method to find out whether it is currently selected in the diagram. You can then retrieve the selected ModelElement, or do any other processing you want to do based on whether ViewElement is selected.
- A short way to retrieve all selected ModelElements from a diagram is to use the Diagram.GetSelectedModelElements method. Instead of iterating through the diagram and checking each ViewElement, this method simply returns everything that is selected.

# <span id="page-34-1"></span>**Working with Model Properties**

Working with model properties includes

- *[Managing Default Properties \(Extensibility\)](#page-35-0)* on page 18
- *[Creating a New Property](#page-37-0)* on page 20
- *[Deleting Model Properties](#page-37-1)* on page 20
- *[Creating a New Property Set](#page-37-2)* on page 20
- *[Getting and Setting the Current Property Set](#page-38-0)* on page 21
- *[Getting Model Properties](#page-39-0)* on page 22
- *[Deleting a Model Property](#page-39-1)* on page 22
- *[Adding a Property to a Set](#page-40-0)* on page 23
- *[Creating a User-Defined Property Type](#page-41-0)* on page 24
- *[Cloning a Property Set](#page-42-0)* on page 25
- *[Setting Model Properties](#page-44-0)* on page 27
- *[Setting Model Properties Using InheritProperty](#page-44-1)* on page 27
- *[Setting Model Properties Using OverrideProperty](#page-45-0)* on page 28
- *[Creating a New Tool](#page-46-1)* on page 29

# <span id="page-35-0"></span>**Managing Default Properties (Extensibility)**

In the Rational Rose RealTime user interface environment, you manage a model's properties by using the specification editor.

To access the specification editor, you point to **Model Properties** on the **Tools** menu and select **Edit**.

You then select the appropriate tool tab, element type, and property set to edit. For example, in the following figure, the tool is C++, the model element type is **Class**, and the property set is **default**.
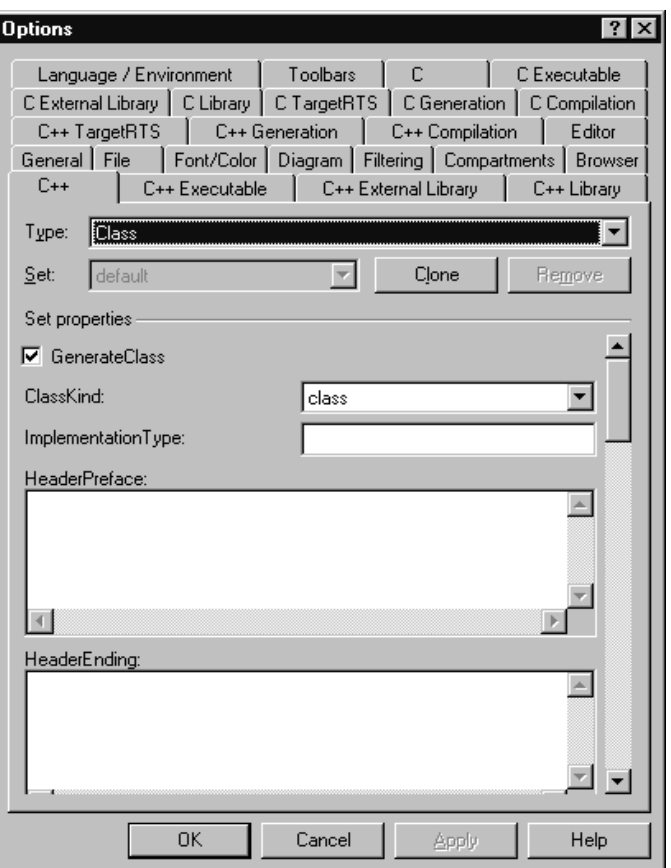

**Figure 4 Specification Editor**

From this point on, you can use the specification editor to edit individual properties, as well as clone (copy) and edit property sets. However, you cannot create new tools (tabs), new default property sets, or property types. For these capabilities, you must use the Rational Rose RealTime Extensibility Interface.

For more information on editing default properties and sets in the Rational Rose RealTime user interface, check the online help for information on Specifications.

In the Extensibility Interface, the DefaultModelProperties object manages the default model properties for the current model, and is itself a property of the model (RoseRTApp.CurrentModel.DefaultProperties). For this reason, default properties are applied to the current model only. When you create default properties they are applied and saved for the current model, but are not available to any new models you create.

To apply new properties to another model, re-run the script that creates the properties, specifying the new model as the current model.

# **Creating a New Property**

# **How To**

To create a new property that is not based on an existing property, use the CreateProperty method. However, if you simply want to set an existing property to a different current value, you should use InheritProperty or OverrideProperty instead.

# **Example**

```
' Property creation: 
b = theModel.RootLogicalPackage.CreateProperty (myTool, "Saved", 
"True", "Boolean") 
' Property destruction:
```

```
b = theModel.RootLogicalPackage.InheritProperty (myTool, "Saved")
```
#### **Notes on the Example**

- **1** The CreateProperty call in the example creates a new property called **Saved**. It applies to the tool **MyTool**, its value is **True** and its type is **Boolean**.
- **2** The InheritProperty call in the example deletes the property just created.

# **Deleting Model Properties**

If you are deleting a property that belongs to a property set, you can use the DeleteDefaultProperty method to delete the property from a model.

However, if you created a property using the CreateProperty method, that property is not part of a property set. To delete such a property, use the InheritPropertymethod.

# **Creating a New Property Set**

To create a new property set from scratch, use the CreateDefaultPropertySet method.

# **Getting and Setting the Current Property Set**

# **How To**

To find out the which property set is the current set for a tool, use the GetCurrentPropertySetName method.

To set the current property set to a particular set name, use the SetCurrentPropertySetName to the set of your choice.

**Note:** When setting the current property set, you must supply a set name that is valid for the specified tool. To retrieve a list of valid set names for a tool, use the GetDefaultSetNames Method (Element).

# **Example**

```
Sub RetrieveElementProperties (theElement As RoseRT.Element) 
  Dim AllTools As RoseRT.StringCollection 
  Dim theProperties As RoseRT.PropertyCollection 
  Dim theProperty As RoseRT.Property 
  Set AllTools = theElement.GetToolNames () 
  For ToolID = 1 To AllTools.Count 
     ThisTool$ = AllTools.GetAt (ToolID) 
     theSet$ = theElement.GetCurrentPropertySetName (ThisTool$) 
     Set theProperties = theElement.GetToolProperties (ThisTool$) 
     For PropID = 1 To theProperties.Count 
        Set theProperty = theProperties.GetAt (PropID) 
     Next PropID 
  Next ToolID 
End Sub
```
#### **Notes on the Example**

- **1** GetToolNames retrieves the tool names that apply to the model element type called **Element** and returns them as a string collection called **AllTools**.
- **2** The current property set is retrieved for each tool name.
- **3** GetToolProperties retrieves the property collection that belongs to the current tool.
- **4** Each property that belongs to the tool's property collection is retrieved.

### **Getting Model Properties**

The Element class provides two methods for retrieving information about model properties:

- To get the current value for a model property, whether inherited or overridden, use the GetPropertyValue method. This method returns the value as a string
- To retrieve the property object itself, use the FindProperty.

### **Deleting a Model Property**

### **How To**

To delete an entire property set from a model, use the DeleteDefaultPropertySet method.

### **Example**

```
Sub DeleteDefaultProperties (theModel As RoseRT.Model) 
  Dim DefaultProps As RoseRT.DefaultModelProperties 
  Set DefaultProps = theModel.DefaultProperties 
myClass$ = theModel.RootLogicalPackage.GetPropertyClassName ()
```

```
b = DefaultProps.DeleteDefaultPropertySet (myClass$, myTool$, 
"SecondSet")
```

```
b = DefaultProps.DeleteDefaultPropertySet (myClass$, myTool$, 
"ThirdSet")
```

```
b = theModel.RootLogicalPackage.SetCurrentPropertySetName
(myTool$, "default")
```
End Sub

#### **Notes on the Example**

- **1** The GetPropertyClassName retrieves the valid internal class name to pass as a parameter on the delete calls.
- **2** Each DeleteDefaultPropertySet call deletes a property set from the model.
- **3** The SetCurrentPropertySetName call sets the tool's current property set its original set, which happens to be called default.

### **Adding a Property to a Set**

To add a property to a property set, define a subroutine that uses the AddDefaultProperty method. Notice that this method requires you to pass six parameters:

- Class Name
- Tool Name
- Set Name
- Name of the New Property
- Property Type
- Value of the New Property

### **Example**

```
Sub AddDefaultProperties (theModel As RoseRT.Model)
```
Dim DefaultProps As RoseRT.DefaultModelProperties

```
Set DefaultProps = theModel.DefaultProperties myClass$ =
theModel.RootLogicalPackage.GetPropertyClassName ()
```

```
b = DefaultProps.AddDefaultProperty (myClass$,myTool$, "Set1", 
"StringProperty", "String", "")
```

```
b = DefaultProps.AddDefaultProperty (myClass$,myTool$, "Set1", 
"IntegerProperty", "Integer", "0")
```

```
b = DefaultProps.AddDefaultProperty (myClass$, 
myTool$,*Set1","FloatProperty", "Float", "0")
```

```
b = DefaultProps.AddDefaultProperty (myClass$,myTool$, "Set1", 
"CharProperty", "Char", " ")
```

```
b = DefaultProps.AddDefaultProperty (myClass$,myTool$, "Set1", 
"BooleanProperty", "Boolean","True")
```
End Sub

#### **Notes on the Example**

- **1** When you specify the Class Name parameter, you must specify the internal name of the model element. There are two ways to obtain this information:
	- □ If properties are already defined for this element, it will appear in the specification dialog in the Rational Rose RealTime user interface. Simply check the specification editor and use the Type drop-down list to find the appropriate class name.
	- ❑ Use the GetPropertyClassName method. This is the method used in the sample script. This example retrieves the internal name and returns it in myClass\$, which is then passed as the class name parameter.
- **2** If the tool you specify does not exist, a new tool will be created. This is actually the only way to add a new tool to a model.
- **3** This example adds a property of each of the predefined property types, except the enumeration type. You use the enumerated type to create your own property types and add enumerated properties to a set. See Creating a User-Defined Property Type for instructions and an example.

### **Creating a User-Defined Property Type**

Rational Rose RealTime Extensibility defines a set of predefined property types. When you add properties to a set, you specify one of these types.

In addition, you can define your own property types and add properties of that type to a property set.

To create a user-defined property type, add a property whose type is enumeration and whose value is a string that defines the possible values for the enumeration.

Once you have defined the new type, adding a property of this new type is like adding any other type of property.

# **Example**

```
Sub AddDefaultProperties (theModel As RoseRT.Model) 
Dim DefaultProps As
RoseRT.DefaultModelProperties 
Set DefaultProps = theModel.DefaultProperties 
mvClass =theModel.RootLogicalPackage.GetPropertyClassName
```

```
b = DefaultProps.AddDefaultProperty (myClass$, 
myTool$, "Set1", "MyNewEnumeration",
"Enumeration", "Value1,Value2,Value3") 
b = DefaultProps.AddDefaultProperty (myClass$,
myTool$, "Set1", "MyEnumeratedProperty",
"MyNewEnumeration", "Value1")
```
End Sub

()

#### **Notes on the Example**

- **1** This example uses the GetPropertyClassName to retrieve the internal name of the class to which the property type will apply.
- **2** The first AddDefaultProperty call adds the enumeration and defines its possible values in the string ìValue1,Value2,Value3î.
- **3** The second AddDefaultProperty call adds a new property of the new enumerated type; the property value is set to ìValue1î.
- **4** If you want a new type to appear in the specification dialog in the Rational Rose Realtime user interface, you must actually add a property of that type to the set. Using the above example, if you simply created the type **MyNewEnumeration**, but did not add the property **MyEnumeratedProperty**, **MyNewEnumeration** would not appear in Type drop-down. Once you add the actual property, **MyNewEnumeration** would appear in the list of types.

### **Cloning a Property Set**

#### **How To**

Cloning allows you to create a copy of an existing property set for the purpose of creating another property set. This is the easiest way to create a new property set, and is particularly useful for creating multiple sets of the same properties, but with different values specified for some or all of the properties.

To clone a property set in a model, use the CloneDefaultPropertySet method.

#### **Example**

```
Sub CloneDefaultProperties (theModel As RoseRT.Model) 
  Dim DefaultProps As
  RoseRT.DefaultModelProperties 
  Set DefaultProps = theModel.DefaultProperties 
  AddDefaultProperties theModel 
  myClass$ = theModel.RootLogicalPackage.GetPropertyClassName
()
  b = DefaultProps.CloneDefaultPropertySet (myClass$, myTool$, 
"default", "SecondSet") 
  b = DefaultProps.CloneDefaultPropertySet (myClass$, myTool$, 
"default", "ThirdSet") 
  b = DefaultProps.AddDefaultProperty (myClass$, myTool$, 
"SecondSet", "StringProperty", "String", "Unique to SecondSet") 
  b = DefaultProps.AddDefaultProperty (myClass$, myTool$, 
"SecondSet", "IntegerProperty", "Integer", "11")
```
b = DefaultProps.AddDefaultProperty (myClass\$, myTool\$, "SecondSet", "FloatProperty", "Float", "89.9000")

b = DefaultProps.AddDefaultProperty (myClass\$, myTool\$, "SecondSet", "EnumeratedProperty", "EnumerationDefinition", "Value2")

```
b = DefaultProps.AddDefaultProperty (myClass$, myTool$, 
"ThirdSet", "StringProperty", "String", "Unique to ThirdSet")
```

```
b = DefaultProps.AddDefaultProperty (myClass$, myTool$, 
"ThirdSet", "IntegerProperty", "Integer", "20") 
  b = DefaultProps.AddDefaultProperty (myClass$, myTool$, 
"ThirdSet", "FloatProperty", "Float", "90.9000") 
  b = DefaultProps.AddDefaultProperty (myClass$, myTool$, 
"ThirdSet", "EnumeratedProperty", "EnumerationDefinition", 
"Value3")
```
End Sub

#### **Notes on the Example**

- **1** This example clones an existing property set twice in order to define a total of three sets for the class and tool to which the sets apply.
- **2** All three sets have the same properties as those defined in the original set. In addition, several new properties are added to the second set and several other new properties are added to the third set.

#### **Setting Model Properties**

There are several ways to set model properties using the Extensibility Interface:

- Use the OverrideProperty method to change only the value of a property, and keep all other aspects of the property definition intact
- Use the InheritProperty method to return a previously overridden property to its original value
- Use the CreateProperty or the AddDefaultProperty method to define a new property from scratch

### **Setting Model Properties Using InheritProperty**

#### **How To**

Use the InheritProperty method to reset an overridden property to its original value.

You can also use this method to delete a property that you created using the CreateProperty method. Because there is no default value to which such a property can return, InheritProperty effectively deletes it from the model.

## **Example**

```
Sub InheritRadioProps (theLogicalPackage As RoseRT.LogicalPackage)
```

```
b = theLogicalPackage.InheritProperty (myTool$, "StringProperty")
```

```
b = theLogicalPackage.InheritProperty (myTool$, 
"IntegerProperty")
```

```
b = theLogicalPackage.InheritProperty (myTool$, "FloatProperty")
```

```
b = theLogicalPackage.InheritProperty (myTool$, 
"EnumeratedProperty")
```
End Sub

#### **Notes on the Example**

Each of the four lines of the sample subroutine returns the current value of the specified property to its original value.

### **Setting Model Properties Using OverrideProperty**

### **How To**

The OverrideProperty method allows you to use the default property definition and simply change its current value. Alternately, you could create a brand new property by calling the CreateProperty method, but that would require you to specify the complete property definition, not just the new value.

If the property you specify does not exist in the model's default set, a new property is created for the specified object only. This new property is created as a string property.

### **Example**

```
Sub OverrideRadioProps (theLogicalPackage As RoseRT.LogicalPackage)
```

```
b = theLogicalPackage.OverrideProperty (myTool$, 
"StringProperty", "This string is overridden")
```

```
b = theLogicalPackage.OverrideProperty (myTool$, 
"IntegerProperty", "1")
```

```
b = theLogicalPackage.OverrideProperty (myTool$, "FloatProperty", 
"111.1")
```

```
b = theLogicalPackage.OverrideProperty 
(myTool$,"EnumeratedProperty", "Value2")
```
End Sub

#### **Notes on the Example**

- **1** Each of the four lines of the sample subroutine changes the current value of a specific property as follows:
	- ❑ The property called StringProperty now has a value of This string is overridden.
	- ❑ The property called IntegerProperty now has value of 1.
	- ❑ The property called FloatProperty now has a value of 111.1
	- □ The property called EnumeratedProperty now has a value of Value2.
- **2** Everything except for current value (tool name, class name, set, property name and property type) remains the same for the properties.

#### **Creating a New Tool**

There is no explicit way to add a new tool (tab) to a model. However, when you create a new property set or add a new property to a model, you must specify the tool to which the property or set applies. If the tool you specify does not already exist, it will be added during the create or add process.

# **Working with Collections**

Working with collections includes

- *[Getting an Element from a Collection \(Overview\)](#page-47-0)* on page 30
- *[Accessing Collection Elements By Count](#page-47-1)* on page 30
- *[Accessing Collection Elements By Name](#page-47-2)* on page 30
- *[Accessing Collection Elements By Unique ID](#page-48-0)* on page 31

### <span id="page-47-0"></span>**Getting an Element from a Collection (Overview)**

There are three ways to get an individual model element from a collection:

- Use the GetwithUniqueID method to directly access the element.
- Iterate through the collection using the element's name using FindFirst, FindNext, and GetAt.
- Iterate through the collection using Count followed by GetAt.

### <span id="page-47-1"></span>**Accessing Collection Elements By Count**

### **How To**

Follow these steps to access collection elements by count:

- **1** Iterate through the collection using the Count property.
- **2** Retrieve the specific element using the GetAt method when the specific element is found.

### **Example**

Dim AllClasses As RoseRT.ClassCollection Dim theClass As RoseRT.Class For ClsID = 1 To AllClasses.Count Set theClass = AllClasses.GetAt (ClsID) ' ToDo: Add your code here... Next ClsID

### <span id="page-47-2"></span>**Accessing Collection Elements By Name**

### **How To**

Follow these steps to access an operation belonging to a class:

- **1** Use FindFirst to find the first occurrence of the specified operation in the collection.
- **2** Use FindNext to iterate through subsequent occurrences of the operation.
- **3** Retrieve the specific operation using the GetAt method when the specific operation is found.

### **Example**

```
Sub PrintOperations (theClass As RoseRT.Class, OperationName As 
String) 
  Dim theOperation As RoseRT.Operation 
  OperID = theClass.Operations.FindFirst (OperationName$) 
  Do Until OperID = 0
  Set theOperation = theClass.Operations.GetAt (OperID) 
   ' ToDo: Add your code here... 
  OperID = theClass.Operations.FindNext (OperID, OperationName$) 
  Loop
```
End Sub

# <span id="page-48-0"></span>**Accessing Collection Elements By Unique ID**

### **How To**

The most direct and easiest way to get an element from within a collection is by unique id. Follow these steps to access collection elements by unique ID:

- **1** Use the GetUniqueID method to obtain the element's unique id.
- **2** Use the GetwithUniqueID method, specifying the id you obtained in step 1.

### **Example**

```
Dim theClasses As RoseRT.ClassCollection 
Dim theClass As RoseRT.Class
theID=theClasses.theClass.GetUniqueID ()
theClass = theClass.GetwithUniqueID (theID)
```
# **Placing Classes in LogicalPackages**

- To create a new class and place it in a LogicalPackage, you use the AddClass method.
- To relocate an existing class from one LogicalPackage to another, use the RelocateClass method.

# **Working with Rose RealTime Automation**

Whether you are using Rational Rose RealTime Script or Rational Rose RealTime Automation, you must get the Rational Rose RealTime Application object in order to control the Rational Rose application.

# **Using Rational Rose RealTime Script**

All Rational Rose RealTime Script programs have a global object called RoseRTApp, which represents the Rose RealTime Application object.

# **Using Rational Rose RealTime Automation**

To use Rational Rose RealTime as an automation server, you must initialize an instance of a Rational Rose RealTime application object. You do this by calling either CreateObject or GetObject (or their equivalents) from within the application you are using as the OLE controller.

These calls return the OLE Object which implements Rational Rose RealTime API's application object.

Refer to the documentation for the application you are using as OLE controller for details on calling OLE automation objects.

# **Working with the Rational Rose RealTime Script Editor**

The Rose RealTime Script Editor provides your environment for creating, debugging, and compiling scripts that work with the Rose RealTime Extensibility Interface.

# **The Script Editor Window**

As shown in [Figure 5,](#page-50-0) the Script Editor's application window contains the following elements:

- Toolbar: a collection of tools that you can use to provide instructions to the Script Editor
- Edit pane: a window containing the source code for the script you are currently editing
- Watch pane: a window that opens to display the watch variable list after you have added one or more variables to that list
- Pane separator: a divider that appears between the edit pane and the watch pane when the watch pane is open
- Status bar: displays the current location of the insertion point within your script

#### <span id="page-50-0"></span>**Figure 5 Rose RealTime Script Editor**

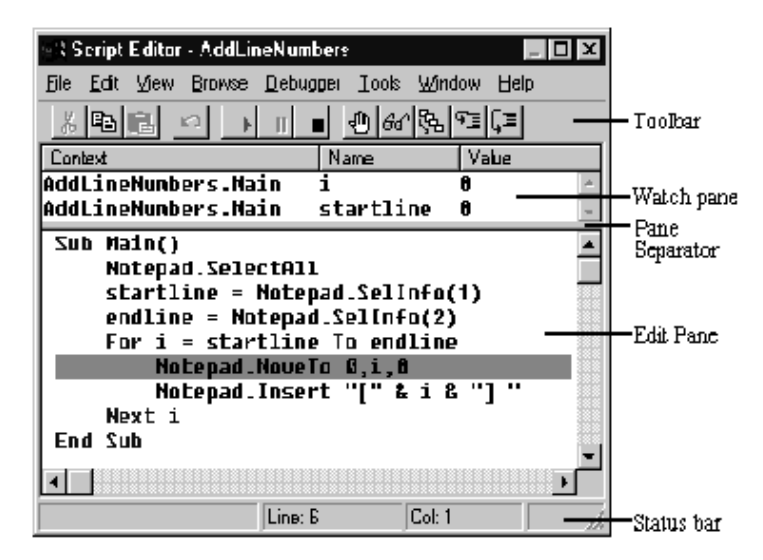

# **Opening a Script**

#### **To open a script in the Script Editor.**

- **1** Click **Open Script** from the **Tools** menu.
- **2** Select the script to open and select **OK**.

The script is displayed in a new Script Editor window.

### **Creating New Rational Rose RealTime Scripts**

### **Creating a New Script from Scratch**

#### **To create a new script in the Script Editor.**

- **1** Click **New Script** from the **Tools** menu.
- **2** Enter your script in the new Script Editor window.
- **3** Enter your script text.
- **4** Click **Save Script** from the **File** menu and save the new script.

# **Creating a New Script from an Existing Script**

#### **To create a new script from an existing script:**

- **1** Click **Open Script** from the **Tools** menu.
- **2** Select a file from the list of available scripts
- **3** Click **OK** to enter the Script Editor and display the script.
- **4** Click **Save Scripts** from the **File** menu and save the new script.

### **Moving the Insertion Point in a Script**

There are two ways to move the insertion point in a script:

- With the mouse
- By specifying a line number

# **Moving the Insertion Point with the Mouse**

Use the following procedure to use the mouse to reposition the insertion point. This approach is especially fast if the area of the screen to which you want to move the insertion point is currently visible.

- **1** Use the scroll bars at the right and bottom of the display to scroll the target area of the script into view if it is not already visible.
- **2** Place the mouse pointer where you want to position the insertion point.
- **3** Click the left mouse button.

The insertion point is repositioned.

**Note:** When you scroll the display with the mouse, the insertion point remains in its original position until you reposition it with a mouse click. If you attempt to perform an editing operation when the insertion point is not in view, the Script Editor automatically scrolls the insertion point into view before performing the operation.

# **Moving the Insertion Point to a Specified Line in Your Script**

Use the following procedure to jump directly to a specified line in your script. This approach is especially fast if the area of the screen to which you want to move the insertion point is not currently visible but you know the number of the target line.

**1** Select **Goto Line…** from the **Edit** menu.

The Script Editor displays the Goto Line dialog.

#### **Figure 6 Goto Line dialog**

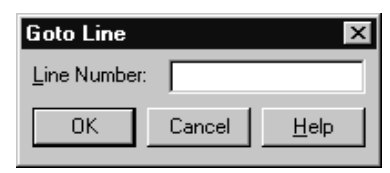

- **2** Enter the number of the line in your script to which you want to move the insertion point.
- **3** Click **OK** button or press ENTER.

**4** The insertion point is positioned at the start of the line you specified. If that line was not already displayed, the Script Editor scrolls it into view.

**Note:** The insertion point cannot be moved so far below the end of a script as to scroll the script entirely off the display. When the last line of your script becomes the first line on your screen, the script will stop scrolling, and you will be unable to move the insertion point below the bottom of that screen.

# **Selecting Text**

There are three ways to select text in an open script:

- With the mouse
- With the keyboard
- By selecting an entire line

# **Selecting Text with the Mouse**

#### **To use the mouse to select text in your script:**

- **1** Place the mouse pointer where you want your selection to begin.
- **2** Do one of the following:
	- ❑ While pressing the left mouse button, drag the mouse until you reach the end of your selection, and release the mouse button.
	- ❑ While pressing SHIFT, place the mouse pointer where you want your selection to end and click the left mouse button.
	- □ The selected text is highlighted on your display.

#### **Figure 7 Selected Scripts Text**

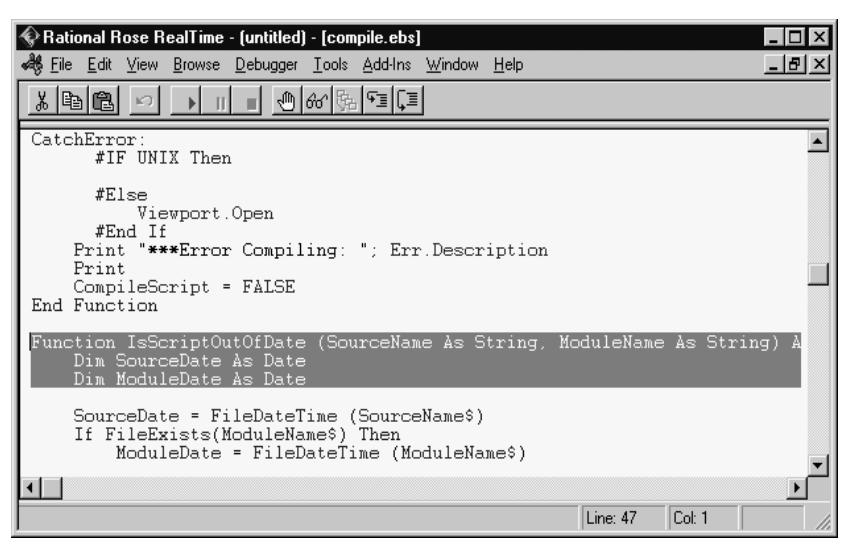

### **Selecting Text with the Keyboard**

#### **To use keyboard shortcuts to select text in your script:**

- **1** Place the insertion point where you want your selection to begin.
- **2** While pressing SHIFT, use one of the navigating keyboard shortcuts to extend the selection to the desired ending point.

The selected text is highlighted on your display.

### **Selecting an Entire Line**

#### **To use the keyboard to select one or more whole lines in your script:**

- **1** Place the insertion point at the beginning of the line you want to select.
- **2** Press SHIFT + DOWN ARROW.

The entire line, including the end-of-line character, is selected.

**3** To extend your selection to include additional whole lines of text, repeat step 2.

# **Deleting, Cutting, Copying, and Pasting Text**

# **Deleting Text**

#### **To remove characters, selected text, or entire lines from your script:**

- To remove a single character to the left of the insertion point, press BACKSPACE once; to remove a single character to the right of the insertion point, press DELETE once. To remove multiple characters, hold down BACKSPACE or DELETE.
- To remove text that you have selected, press BACKSPACE or DELETE.

# **Cutting a Selection**

To cut text from your script and place it on the Clipboard, press CTRL+X.

# **Copying a Selection**

To copy text from your script and place it on the Clipboard, press CTRL+C.

### **Pasting the Contents of the Clipboard into Your Script**

#### **To paste the contents of the Clipboard into your script:**

- **1** Position the insertion point where you want to place the contents of the Clipboard.
- **2** Press CTRL+V.

### **Adding Comments to a Script**

There are two types of comments you can add to a script:

- Adding a Full-Line Comment
- Adding a Comment at the End of a Line of Code

### **Adding a Full-Line Comment**

#### **To designate an entire line as a comment:**

- **1** Type an apostrophe ( ' ) at the start of the line.
- **2** Type your comment following the apostrophe.

When your script is run, the presence of the apostrophe at the start of the line will cause the entire line to be ignored.

# **Adding a Comment at the End of a Line of Code**

#### **To designate the last part of a line as a comment:**

- **1** Position the insertion point in the empty space beyond the end of the line of code.
- **2** Type an apostrophe ( ' ).
- **3** Type your comment following the apostrophe.

When your script is run, the code on the first portion of the line will be executed, but the presence of the apostrophe at the start of the comment will cause the remainder of the line to be ignored.

### **Finding and Replacing Text**

### **Finding Specified Text**

#### **To locate instances of specified text quickly anywhere within your script:**

- **1** Move the insertion point to where you want to start your search. (To start at the beginning of your script, press CTRL+HOME.)
- **2** Press CTRL+F.

The Script Editor displays the **Find** dialog:

#### **Figure 8 Find Script Text dialog\**

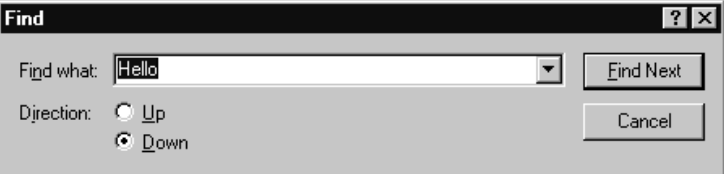

- **3** In the **Find what** field, specify the text you want to find or select it from the list of previous searches.
- **4** Click **Find Next** or press ENTER.

The **Find** dialog remains displayed, and the Script Editor either highlights the first instance of the specified text or indicates that it cannot be found.

**5** If the specified text has been found, repeat step 4 to search for the next instance of it.

**Note:** If the *Find* dialog blocks your view of an instance of the specified text, you can move the dialog out of your way and continue with your search. You can also click *Cancel*, which removes the *Find* dialog while maintaining the established search criteria, and then press F3 to find successive occurrences of the specified text.

# **Replacing Specified Text**

#### **To automatically replace either all instances or selected instances of specified text:**

- **1** Move the insertion point to where you want to start the replacement operation. (To start at the beginning of your script, press CTRL+HOME.)
- **2** Click **Replace** from the **Edit** menu.

The Script Editor displays the **Replace** dialog:

#### **Figure 9 Replace dialog**

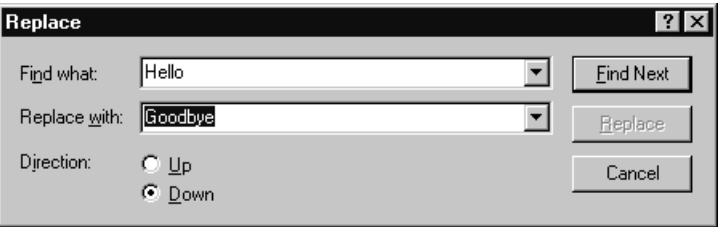

- **3** In the **Find What** field, specify the text you want to replace or select it from the list of previous searches.
- **4** In the **Replace With** field, specify the replacement text or select it from the list of previous replacements.
- **5** To replace selected instances of the specified text, click **Find Next**.

The Script Editor either highlights the first instance of the specified text or indicates that it cannot be found.

**6** If the specified text has been found, either click **Replace** to replace that instance of it or click **Find Next** to highlight the next instance (if any).

Each time you click **Replace**, the Script Editor replaces that instance of the specified text and automatically highlights the next instance.

# **Running, Pausing, and Stopping Your Script**

# **Running Your Script**

To compile and run your script from within the Script Editor, click **Go** on the toolbar or press F5.

The script is compiled (if it has not already been compiled), the focus is switched to the parent window, and the script is executed.

You can also use the Application Class ExecuteScript method to run scripts. See the *ExecuteScript* method for details*.*

# **Pausing an Executing Script**

To suspend the execution of a script that you are running, press CTRL+BREAK.

Execution of the script is suspended, and the instruction pointer (a gray highlight) appears on the line of code where the script stopped executing.

**Note:** The instruction pointer designates the line of code that will be executed next if you resume running your script.

# **Stopping an Executing Script**

Use the following procedure to stop the execution of a script that you are running.

- **1** If it is not paused, pause the script.
- **2** Click **StopDebugging** tool on the toolbar (or press SHIFT+F5).

### **Tracing Script Execution**

# **Stepping Through Your Script**

#### **To trace the execution of your script with either the StepInto or StepOver method:**

- **1** Do one of the following:
	- ❑ Click the StepInto or StepOver tool on the toolbar.
	- ❑ Press F11(StepInto) or F10 (StepOver).

The Script Editor places the instruction pointer on the sub main line of your script.

**Note:** When you initiate execution of your script using either of these methods, the script will first be compiled, if necessary. Therefore, there may be a slight pause before execution actually begins. If your script contains any compile errors, it will not be executed. To debug your script, first correct any compile errors, and then execute it again.

- **2** To continue tracing the execution of your script, repeat step 1.
- **3** Each time you repeat step 1, the Script Editor executes the line or the procedure that contains the instruction pointer and then moves the instruction pointer to the next line or procedure to be executed.
- **4** When you finish tracing the execution of your script, either click **Go** on the toolbar (or press F5) to run the script at full speed or click **Stop Debugging** to halt execution of the script.

# **Displaying the Calls dialog**

When you are stepping through a subroutine, you may need to determine the procedure calls by which you arrived at that point in your script. Use the following procedure to use the Calls dialog to obtain this information.

**1** Click **Calls** on the toolbar.

The Script Editor displays the **Calls** dialog, which lists the procedure calls made by your script in the course of arriving at the present subroutine.

### **Figure 10 Script Calls dialog**

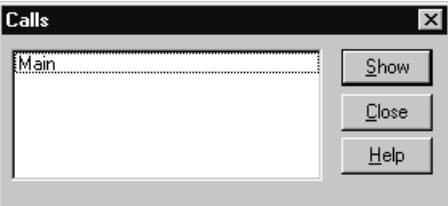

- **2** From the **Calls** dialog, select the name of the procedure you want to view.
- **3** Click the **Show** button.

The Script Editor highlights the currently executing line in the procedure you selected, scrolling that line into view if necessary. (During this process, the instruction pointer remains in its original location in the subroutine.)

# **Setting and Removing Breakpoints**

You set and remove breakpoints in your script as part of the debugging process.

# **Starting Debugging Partway through a Script**

#### **To begin the debugging process at a selected point in your script:**

- **1** Place the insertion point in the line where you want to start debugging.
- **2** To set a breakpoint on that line, click **Toggle Breakpoint** on the toolbar (or press F9). The line on which you set the breakpoint now appears in contrasting type.
- **3** Click **Go** on the toolbar (or press F5).

The Script Editor runs your script at full speed from the beginning and then pauses prior to executing the line containing the breakpoint. It places the instruction pointer on that line to designate it as the line that will be executed next when you either proceed with debugging or resume running the script.

# **Continuing Debugging at a Line Outside the Current Subroutine**

To continue debugging at a line that *isn't* within the same subroutine, use the following procedure to move the instruction pointer to that line.

- **1** Place the insertion point in the line where you want to continue debugging.
- **2** To set a breakpoint on that line, press F9.
- **3** To run your script, click **Go** on the toolbar (or press F5).

The script executes at full speed until it reaches the line containing the breakpoint and then pauses with the instruction pointer on that line. You can now resume stepping through your script from that point.

# **Debugging Selected Portions of Your Script**

To debug parts of your script, use the following procedure to facilitate the task by using breakpoints.

**1** Place a breakpoint at the start of each portion of your script that you want to debug.

**Note:** Up to 255 lines in your script can contain breakpoints.

**2** To run the script, click **Go** on the toolbar or press F5.

The script executes at full speed until it reaches the line containing the first breakpoint and then pauses with the instruction pointer on that line.

- **3** Step through as much of the code as you need to.
- **4** To resume running your script, click **Go** on the toolbar or press F5.

The script executes at full speed until it reaches the line containing the second breakpoint and then pauses with the instruction pointer on that line.

**5** Repeat steps 3 and 4 until you have finished debugging the selected portions of your script.

### **Removing a Single Breakpoint Manually**

#### **To delete breakpoints manually one at a time:**

- **1** Place the insertion point on the line containing the breakpoint that you want to remove.
- **2** Click **Toggle Breakpoint** on the toolbar, or press F9.

The breakpoint is removed, and the line no longer appears in contrasting type.

### **Removing All Breakpoints Manually**

To delete all breakpoints manually in a single operation, click **Clear All Breakpoints** from the **Debugger** menu.

### **Working with Watch Variables**

Watch variables allow you to track the changing values of variables in a script.

### **Adding Watch Variables**

#### **To add a variable to the Script Editor's watch variable list:**

**1** Click **Add Watch** on the toolbar or press CTRL+F9.

The Script Editor displays the **Add Watch** dialog.

#### **Figure 11 Add Watch dialog**

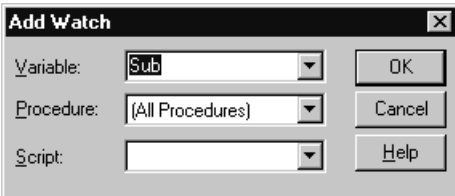

- **2** Use the controls in the Context box to specify where the variable is defined (locally, publicly, or privately) and, if it is defined locally, in which routine it is defined.
- **3** In the **Variable Name** field, enter the name of the variable you want to add to the watch variable list.

You can only watch variables of fundamental data types, such as Integer, Long, Variant, and so on; you cannot watch complex variables such as structures or arrays. You can, however, watch individual elements of arrays or structure members.

Use the following syntax to watch individual elements of arrays or structure members in a script:

 $[variable [index, \dots] ] [member [index, \dots]]].$ 

Where **variable** is the name of the structure or array variable, **index** is a literal number, and **member** is the name of a structure member.

For example, the following are valid watch expressions:

#### **Table 1 Sample Watch Expressions**

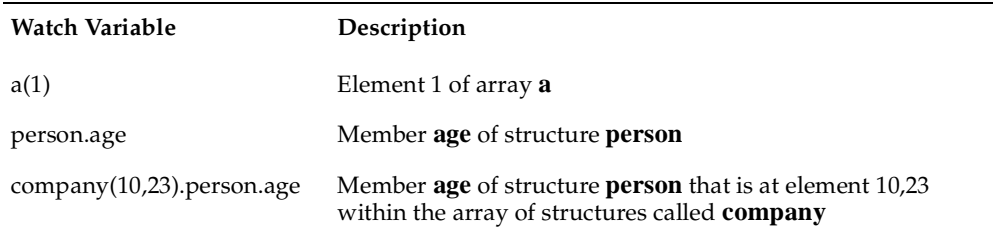

**Note:** If you are executing the script, you can display the names of all the variables that are "in scope," or defined within the current function or subroutine, on the drop-down Variable Name list and select the variable you want from that list.

**4** Click **OK** or press ENTER.

If this is the first variable you are placing on the watch variable list, the watch pane opens far enough to display that variable. If the watch pane was already open, it expands far enough to display the variable you just added.

**Note:** Although you can add as many watch variables to the list as you want, the watch pane only expands until it fills half of the Script Editor's application window. If your list of watch variables becomes longer than that, you can use the watch pane's scroll bars to bring hidden portions of the list into view.

# **Selecting Variables on the Watch List**

In order to delete a variable from the Script Editor's watch variable list or modify the value of a variable on the list, do one of the following:

- Place the mouse pointer on the variable you want to select and click the left mouse button.
- If one of the variables on the watch list is already selected, use the arrow keys to move the selection highlight to the desired variable.
- If the insertion point is in the edit pane, press F6 to highlight the most recently selected variable on the watch list and then use the arrow keys to move the selection highlight to the desired variable.

**Note:** Pressing F6 again returns the insertion point to its previous position in the edit pane.

# **Deleting Watch Variables**

#### **To delete a selected variable from the Script Editor's watch variable list:**

- **1** Select the variable on the watch list.
- **2** Click **Delete Watch** from the **Debugger** menu, or press DELETE.

### **Modifying the Value of Variables on the Watch Variable List**

When the debugger has control, you can modify the value of any of the variables on the Script Editor's watch variable list. Use the following procedure to change the value of a selected watch variable.

- **1** Place the mouse pointer on the name of the variable whose value you want to modify and double-click the left mouse button.
- **2** Select the name of the variable whose value you want to modify and press ENTER or F2.

The Script Editor displays the Modify Variable dialog.

**Figure 12 Modify Variable dialog**

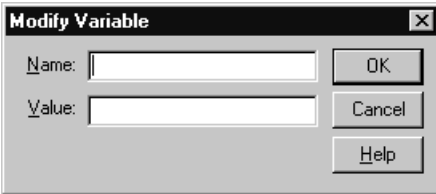

**Note:** The name of the variable you selected on the watch variable list appears in the *Name* field.

When you use the **Modify Variable** dialog to change the value of a variable, you don't have to specify the context. The Script Editor first searches locally for the definition of that variable, then privately, then publicly.

- **3** Enter the new value for your variable in the **Value** field.
- **4** Click the **OK** button.

The new value of your variable appears on the watch variable list.

# **Compiling Your Script**

#### **To create compiled script files from your script source:**

- **1** Click **Open Scrip**t from the **Tools** menu and select the file that contains the script you want to compile.
- **2** Click **Compile** from the **Debugger** menu, or press F7.
- **3** Enter the name of the file in which to save the compiled script and select **OK**.

The script is compiled and saved in a file with a .ebx extension.

**Note:** You can also use the Application.CompileScriptFile method to compile scripts. Check the Extensibility Reference or the Extensibility Online Help for more details.

# **Using Interscript Calls**

# **Guidelines for Using a Script to Call Another Script**

You can write a script that includes code that calls and executes another script. The following guidelines apply to this process:

- You can only call and execute a compiled script from within another script.
- Use the LoadScript method to load the script into memory.
- Use the FreeScript to unload the script from memory.
- Even if you call LoadScript multiple times, the script is only loaded into memory one time. However, for each LoadScript call you make, you must include a corresponding FreeScript call. If you do not do this, the script will not be unloaded from memory.

# **Debugging Interscript Calls**

#### **To debug a script that uses interscript calls:**

- **1** Enter the call to the compiled script you are including and set a breakpoint on the call.
- **2** Click **StepInto** from the **Debugger** menu.

The Script Editor displays the source code for the compiled script you are calling, and steps through it line by line.

When the trace of the called script is complete, the Script Editor redisplays the calling script.

**Note:** The script you are calling must be compiled with debugging turned on. See Compiling Your Script, earlier in this chapter, for details.

### **Working with the Dialog Editor**

### **Inserting a Dialog into Your Script**

#### **To insert a dialog into your script:**

- **1** Place the insertion point where you want the BasicScript code for the dialog to appear in your script.
- **2** From the **Edit** menu, click **Insert Dialog**.

The Script Editor's application window is temporarily disabled, and Dialog Editor appears, displaying a new dialog in its application window.

- **3** Use the Dialog Editor to create your dialog.
- **4** Exit and Return from Dialog Editor and return to the Script Editor.

The Script Editor automatically places the code for the dialog in your script at the location of the insertion point.

# **Editing an Existing Dialog**

#### **To edit an existing dialog template in your script:**

- **1** Select the BasicScript code for the entire dialog template.
- **2** From the **Edit** menu, click **Edit Dialog**.

The Script Editor's application window is temporarily disabled, and Dialog Editor appears, displaying in its application window a dialog created from the code you selected.

- **3** Use the Dialog Editor to modify your dialog.
- **4** Exit from the Dialog Editor and return to the Script Editor.

The Script Editor automatically replaces the BasicScript code you originally selected with the revised code generated by the Dialog Editor.

### **Displaying and Adjusting the Grid**

#### **To display and adjust the X and Y settings, which can help you position controls more precisely within your dialog:**

**1** Press CTRL+G.

The Dialog Editor displays the following dialog:

#### **Figure 13 Grid Dialog**

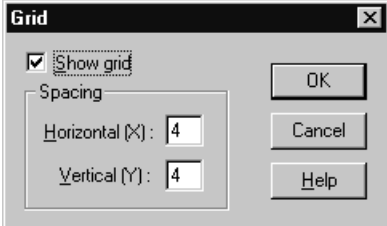

- **2** To display the grid in your dialog, click **Show grid**.
- **3** To change the current X and Y settings, enter new values in the X and Y fields.

**Note:** The values of X and Y in the Grid dialog determine the grid's spacing. Assigning smaller X and Y values produces a more closely spaced grid, which enables you to move the mouse pointer in smaller horizontal and vertical increments as you position controls. Assigning larger X and Y values produces the opposite effect on both the grid's spacing and the movement of the mouse pointer. The X and Y settings entered in the Grid dialog remain in effect regardless of whether you choose to display the grid.

**4** Click **OK** or press ENTER.

The Dialog Editor displays the grid with the settings you specified.

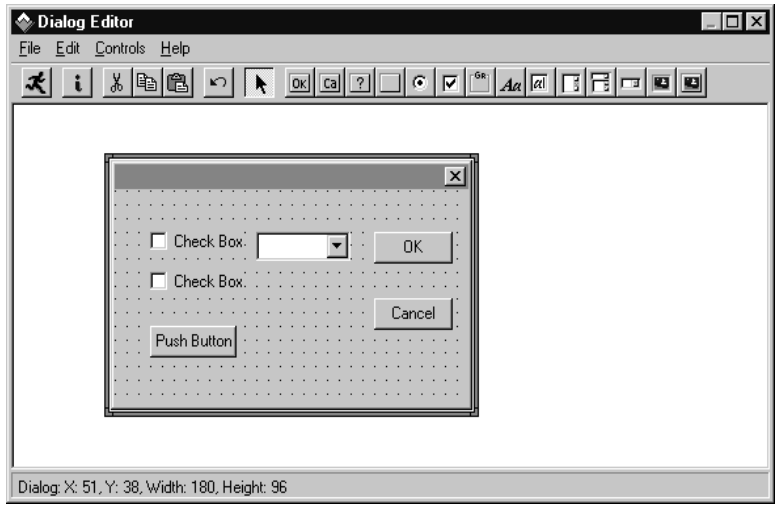

**Figure 14 Dialog Edition with Grid Displayed**

**5** With the grid displayed, line up the crosshairs on the mouse pointer with the dots on the grid to position controls precisely and align them with respect to other controls.

# **Changing Titles and Labels**

Use the following procedure to change the title of a dialog, as well as the labels of group boxes, option buttons, push buttons, text controls, and check boxes:

- **1** Display the **Information** dialog for the dialog whose title you want to change or for the control whose label you want to change.
- **2** Enter the new title or label in the **Text\$** field.

**Note:** Dialog titles and control labels are optional. Therefore, you can leave the *Text\$* field blank.

- **3** If the information in the **Text\$** field should be interpreted as a variable name rather than a literal string, click **Variable Name**.
- **4** Click **OK** or press ENTER.

The new title or label is now displayed on the title bar or on the control.

# **Assigning Accelerator Keys**

#### **To designate a letter from a control's label to serve as the accelerator key for that control:**

- **1** Display the **Information** dialog for the control to which you want to assign an accelerator key.
- **2** In the **Text\$** field, type an ampersand (&) before the letter you want to designate as the accelerator key.
- **3** Click **OK** or press ENTER.

The letter you designated is now underlined on the control's label, and users will be able to access the control by pressing ALT + the underlined letter.

# **Capturing Standard Windows Dialogs**

Use the following procedure to capture the standard Windows controls from any standard Windows dialog in another application, and insert those controls into the Dialog Editor for editing:

- **1** Display the dialog you want to capture.
- **2** Open the Dialog Editor.
- **3** Click **Capture Dialog** from the **File** menu.

The Dialog Editor displays a dialog that lists all open dialogs that it is able to capture:

**Figure 15 Capturing a Dialog**

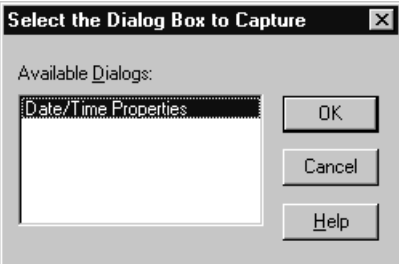

**4** Select the dialog that you want to capture, then click **OK**.

**Note:** The Dialog Editor only supports standard Windows controls and standard Windows dialogs. Therefore, if the target dialog contains both standard Windows controls and custom controls, only the standard Windows controls will appear in the Dialog Editor's application window. If the target dialog is not a standard Windows dialog, you will be unable to capture the dialog or any of its controls.

# **Testing Your Dialogs**

The Dialog Editor lets you run your edited dialog purposes. When you click **Test**, your dialog comes alive, which gives you an opportunity to make sure it functions properly and fix any problems before you incorporate the dialog template into your script.

Before you run your dialog, take a moment to look it over for basic problems such as the following:

- Does the dialog contain a command button that is, a default **OK** or **Cancel** button, a push button, or a picture button?
- Does the dialog contain all the necessary push buttons?
- Does the dialog contain a Help button if one is needed?
- Are the controls aligned and sized properly?
- If there is a text control, is its font set properly?
- Are the close box and title bar displayed (or hidden) as you intended?
- Are the control labels and dialog title spelled and capitalized correctly?
- Do all the controls fit within the borders of the dialog?
- Could you improve the design of the dialog by adding one or more group boxes to set off groups of related controls?
- Could you clarify the purpose of any unlabeled control (such as a text box, list box, combo box, drop list box, picture, or picture button) by adding a text control to serve as a de facto label for it?
- Have you made all the necessary accelerator key assignments?
- After you've fixed any elementary problems, you're ready to run your dialog so you can check for problems that don't become apparent until a dialog is activated.

Testing your dialog is an iterative process that involves running the dialog to see how well it works, identifying problems, stopping the test and fixing those problems, then running the dialog again to make sure the problems are fixed and to identify any additional problems, and so forth—until the dialog functions the way you intend.

#### **To test your dialog and fine-tune its performance:**

- **1** Click **Run** on the toolbar, or press F5, to make the dialog operational.
- **2** Check the dialog's functions.
- **3** To stop the test, click **Run**, press F5, or double-click the dialog's close box (if it has one).
- **4** Make any necessary adjustments to the dialog.
- **5** Repeat steps 1-4 as many times as you need in order to get the dialog working properly.

# **Incorporating Dialogs or Controls into Your Script**

You create dialogs and dialog controls in the Dialog Editor. To incorporate them into a script, you copy them to the Clipboard. When you copy the dialog to the Clipboard, it is stored in the form of Basic Script statements. You then paste the contents of the Clipboard into the script.

#### **To incorporate a dialog or control into your script:**

- **1** Select the dialog or control that you want to incorporate into your script.
- **2** Press CTRL+C.
- **3** Open your script and paste in the contents of the Clipboard at the desired point.

The dialog template or control is now described in BasicScript statements in your script, as shown in the following example

**Figure 16 Sample Dialog in Basic Script**

| ♦ Rational Rose RealTime - (untitled) - [adddep.ebs]                                                                                                    |                                       |
|----------------------------------------------------------------------------------------------------|---------------------------------------|
| ● File Edit View Browse Debugger Tools Add-Ins Window Help                                                                                                    |                                       |
| ∽                                                                                                    |                                       |
| Begin Dialog UserDialog , 180, 96, ""<br>OKButton 132.18.40.14<br>CancelButton 132.54.40.14<br>CheckBox 6, 24, 47, 8, "Check Box", .CheckBox1<br>CheckBox 6, 54, 47, 8, "Check Box", CheckBox2<br>ListBox 66.24.48.40.ListBox1\$ListBox1<br>End Dialog |                                       |
|                                                                                                    | <b>Col: 17</b><br>Line: 8<br>Modified |

# **Selecting Controls**

Do one of the following to select a control in a dialog:

- With the **Pick** tool active, place the mouse pointer on the desired control and click the mouse button.
- With the **Pick** tool active, press the TAB key repeatedly until the focus moves to the desired control.

The control is now surrounded by a thick frame to indicate that it is selected and you can edit it.

# **Selecting Dialogs**

Do one of the following to select an entire dialog:

- With the **Pick** tool active, place the mouse pointer on the title bar of the dialog or on an empty area within the borders of the dialog (that is, on an area where there are no controls) and click the mouse button.
- With the **Pick** tool active, press the TAB key repeatedly until the focus moves to the dialog.

The dialog is now surrounded by a thick frame to indicate that it is selected and you can edit it.
# **Repositioning Items**

## **Repositioning Items with the Mouse**

To reposition items in a dialog or control by dragging it with the mouse:

- **1** With the **Pick** tool active, place the mouse pointer on an empty area of the dialog or on a control.
- **2** Depress the mouse button and drag the dialog or control to the desired location.

**Note:** The increments by which you can move a control with the mouse are governed by the grid setting. For example, if the grid's X setting is 4 and its Y setting is 6, you'll be able to move the control horizontally only in increments of 4 X units and vertically only in increments of 6 Y units. This feature is handy if you're trying to align controls in your dialog. If you want to move controls in smaller or larger increments, press CTRL+G to display the Grid dialog and adjust the X and Y settings.

## **Repositioning Items with the Arrow Keys**

To reposition items in a dialog or control by dragging it with the arrow keys:

- **1** Select the dialog or control that you want to move.
- **2** Do one of the following:
	- $\bullet$  Press an arrow key once to move the item by 1 X or Y unit in the desired direction.
	- <sup>➑</sup> Steadily press an arrow key to "nudge" the item gradually along in the desired direction.

**Note:** When you reposition an item with the arrow keys, a faint, partial afterimage of the item may remain visible in the item's original position. These afterimages are rare and will disappear once you test your dialog.

## **Repositioning Dialogs with the Dialog Information Dialog**

Use the following procedure to reposition items in a dialog or control by using the Dialog Information dialog.

**1** Display the **Information** dialog.

**Note:** For information on displaying the Dialog Information dialog, see Displaying the Dialog Information dialog, later in this chapter.

- **2** Do one of the following:
	- ❑ Change the X and Y coordinates in the **Position** group box.
	- $\blacksquare$  Leave the X and/or Y coordinates blank.
- **3** Click **OK** or press ENTER.

If you specified X and Y coordinates, the dialog moves to that position. If you left the X coordinate blank, the dialog will be centered horizontally relative to the parent window of the dialog when the dialog is run. If you left the Y coordinate blank, the dialog will be centered vertically relative to the parent window of the dialog when the dialog is run.

## **Repositioning Controls with the Dialog Information Dialog**

**1** Use the following procedure to move a selected control by changing its coordinates in the **Dialog Information** dialog for that control.

**Note:** For information on displaying the Dialog Information dialog, see Displaying the Dialog Information dialog, later in this chapter.

- **2** Display the **Information** dialog for the control that you want to move.
- **3** Change the X and Y coordinates in the **Position** group box.
- **4** Click **OK** or press ENTER.

The control moves to the specified position.

# **Resizing Items**

### **Resizing Items with the Mouse**

To change the size of a selected dialog or control by dragging its borders or corners with the mouse:

- **1** With the **Pick** tool active, select the dialog or control that you want to resize.
- **2** Place the mouse pointer over a border or corner of the item.
- **3** Depress the mouse button and drag the border or corner until the item reaches the desired size.

## **Resizing Items with the Information Dialog**

To change the size of a selected dialog or control by changing its **Width** or **Height** settings in the **Information** dialog.

- **1** Display the **Information** dialog for the dialog or control that you want to resize.
- **2** Change the **Width** and **Height** settings in the **Size** group box.
- **3** Click the **OK** button or press ENTER.

The dialog or control is resized to the dimensions you specified.

## **Resizing Selected Items Automatically**

You can adjust the borders of certain controls automatically to fit the text displayed on them.

To resize selected controls automatically:

- **1** With the **Pick** tool active, select the option button, text control, push button, check box, or text box that you want to resize.
- **2** Press F2.

The borders of the control will expand or contract to fit the text displayed on it.

# **Adding Controls**

Use the following procedure to add one or more controls to your dialog using simple mouse and keyboard methods.

**1** From the toolbar, choose the tool corresponding to the type of control you want to add.

**Note:** When you pass the mouse pointer over an area of the display where a control can be placed, the pointer becomes an image of the selected control with crosshairs (for positioning purposes) to its upper left. The name and position of the selected control appear on the status bar. When you pass the pointer over an area of the display where a control cannot be placed, the pointer changes into a circle with a slash through it (the "prohibited" symbol).

**Note:** You can only insert a control within the borders of the dialog you are creating. You cannot insert a control on the dialog's title bar or outside its borders.

**2** Place the pointer where you want the control to be positioned and click the mouse button.

The control you just created appears at the specified location. (To be more specific, the upper left corner of the control will correspond to the position of the pointer's crosshairs at the moment you clicked the mouse button.) The control is surrounded by a thick frame, which means that it is selected, and it may also have a default label.

After the new control has appeared, the mouse pointer becomes an arrow, to indicate that the Pick tool is active and you can once again select any of the controls in your dialog.

**3** To add another control of the same type as the one you just added, press CTRL+D.

A duplicate copy of the control appears.

- **4** To add a different type of control, repeat steps 1 and 2.
- **5** To reactivate the Pick tool, do one of the following:
	- ❑ Click the arrow-shaped tool on the toolbar.
	- ❑ Place the mouse pointer on the title bar of the dialog or outside the borders of the dialog (that is, on any area where the mouse pointer turns into the "prohibited" symbol) and click the mouse button.

# **Duplicating Controls**

Use the following procedure to use the Dialog Editor's duplicating feature, which saves you the work of creating additional controls individually if you need one or more copies of a particular control:

- **1** Select the control that you want to duplicate.
- **2** Press CTRL+D.

A duplicate copy of the selected control appears in your dialog.

**3** Repeat step 2 as many times as necessary to create the desired number of duplicate controls.

# **Adding Pictures to a Dialog**

You can add pictures to a dialog from a file or from a picture library.

## **Adding Pictures from Files**

Use the following procedure to display a Windows bitmap or metafile from a file on a picture control or picture button control by using the control's Information dialog to indicate the file in which the picture is contained.

- **1** Display the **Information** dialog for the picture control or picture button control whose picture you want to specify.
- **2** In the **Picture source** option button group, click **File**.
- **3** In the **Name\$** field, enter the name of the file containing the picture you want to display in the picture control or picture button control.

**Note:** By clicking the *Browse* button, you can display the *Select a Picture File* dialog and use it to find the file.

**4** Click **OK** or press ENTER.

The picture control or picture button control now displays the picture you specified.

## **Adding Pictures from Picture Libraries**

Use the following procedure to display a Windows bitmap or metafile from a file on a picture control or picture button control by using the control's **Information** dialog to indicate the file in which the picture is contained.

- **1** Display the **Information** dialog for the picture control or picture button control whose picture you want to specify.
- **2** In the **Picture source** option button group, click **File**.
- **3** In the **Name\$** field, enter the name of the file containing the picture you want to display in the picture control or picture button control.

**Note:** By clicking the *Browse* button, you can display the *Select a Picture File* dialog and use it to find the file.

**4** Click **OK** or press ENTER.

The picture control or picture button control now displays the picture you specified.

# **Pasting Items into Dialog Editor**

## **Pasting Existing Dialogs into Dialog Editor**

If you want to modify a BasicScript dialog template contained in your script, use the following procedure to select the template and paste it into dialog editor for editing:

- **1** Copy the entire **BasicScript** dialog template (from the Begin Dialog instruction to the End Dialog instruction) from your script to the Clipboard.
- **2** Open the Dialog Editor.
- **3** Press CTRL+V.
- **4** When the Dialog Editor asks whether you want to replace the existing dialog, click **Yes**.

The Dialog Editor creates a new dialog corresponding to the template contained on the Clipboard.

## **Pasting Controls from Existing Dialogs into Dialog Editor**

If you want to modify the BasicScript statements in your script that correspond to one or more dialog controls, use the following procedure to select the statements and paste them into Dialog Editor for editing:

- **1** Copy the BasicScript description of the control(s) from your script to the Clipboard.
- **2** Open Dialog Editor.
- **3** Press CTRL+V.

Dialog Editor adds to your current dialog one or more controls corresponding to the description contained on the Clipboard.

# **Displaying the Information Dialogs**

There are two types of Information dialogs:

- Information dialog for Dialogs
- Information dialog for Controls

## **Displaying the Information Dialogs for Dialogs**

Do one of the following to display the **Information** dialog to check and adjust attributes that pertain to the dialog as a whole:

- With the Pick tool active, place the mouse pointer on an area of the dialog where there are no controls and double-click the mouse button.
- With the Pick tool active, select the dialog and either click the Information tool on the toolbar, press ENTER, or press CTRL+I.

The following figure shows the dialog Information dialog:

**Figure 17 Dialog Information Dialog**

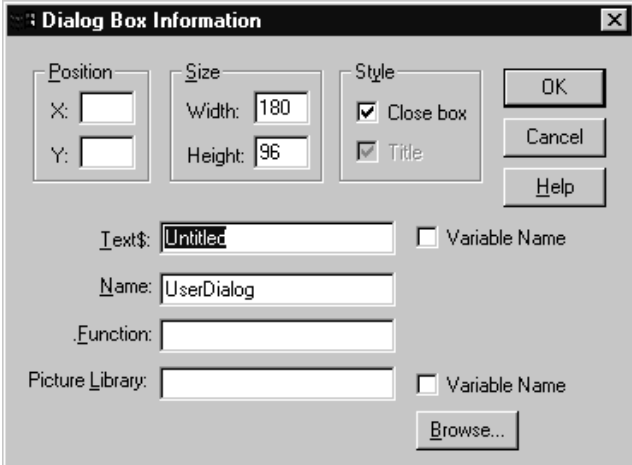

## **Attributes You Can Adjust with the Dialog Information dialog**

The dialog Information dialog can be used to check and adjust the following attributes, which pertain to the dialog as a whole.

- **Position** (optional): X and Y coordinates on the display, in dialog units
- **Size** (mandatory): width and height of the dialog, in dialog units
- **Style** (optional): options that allow you to determine whether the close box and title bar are displayed
- **Text\$** (optional): text displayed on the title bar of the dialog
- **Name** (mandatory): name by which you refer to this dialog template in your BasicScript code
- **Function** (optional): name of a BasicScript function in your dialog
- **Picture Library** (optional): picture library from which one or more pictures in the dialog are obtained

## **Displaying the Information Dialogs for Controls**

Do one of the following to display the Information dialog for a control to check and adjust attributes that pertain to that particular control.

- With the **Pick** tool active, place the mouse pointer on the desired control and double-click the mouse button.
- With the **Pick** tool active, select the control and either click the Information tool on the toolbar, press ENTER, or press CTRL+I.

The Dialog Editor displays an Information dialog corresponding to the control you selected. For example:

**Figure 18 Control Information dialog**

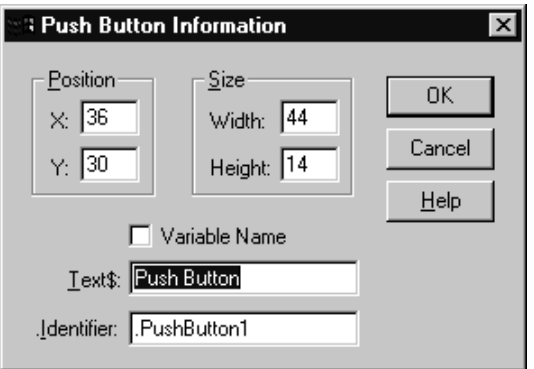

## **Attributes You Can Adjust with the Information Dialogs for Controls**

Control Information dialogs can be used to check and adjust the attributes of the following controls:

- Default OK Button Information dialog
	- ❑ **Position** (mandatory): X and Y coordinates within the dialog, in dialog units.
	- ❑ **Size** (mandatory): width and height of the control, in dialog units.
	- ❑ **Identifier** (optional): name by which you refer to a control in your BasicScript code.
	- ❑ Default Cancel Button Information dialog
		- **Position** (mandatory): X and Y coordinates within the dialog, in dialog units.
		- **Size** (mandatory): width and height of the control, in dialog units.
		- <sup>➑</sup> **Identifier** (optional): name by which you refer to a control in your BasicScript code.
- Help Button Information dialog
	- ❑ **Position** (mandatory): X and Y coordinates within the dialog, in dialog units.
	- ❑ **Size** (mandatory): width and height of the control, in dialog units.
	- ❑ **FileName\$** (optional): Name of the help file that you want to invoke.
	- ❑ **Context&** (mandatory): The context ID specifying which help topic to jump to.
	- ❑ **Identifier** (optional): name by which you refer to a control in your BasicScript code.
- Push Button Information dialog.
	- ❑ **Position** (mandatory): X and Y coordinates within the dialog, in dialog units.
	- ❑ **Size** (mandatory): width and height of the control, in dialog units.
	- ❑ **Text\$** (optional): text displayed on a control.
	- ❑ **Identifier** (optional): name by which you refer to a control in your BasicScript code.
- Option Button Information dialog
	- ❑ **Position** (mandatory): X and Y coordinates within the dialog, in dialog units.
	- ❑ **Size** (mandatory): width and height of the control, in dialog units
	- **Text\$** (optional): text displayed on a control.
	- ❑ **Identifier** (optional): name by which you refer to a control in your BasicScript code.
	- ❑ **Option Group** (mandatory): name by which you refer to a group of option buttons in your BasicScript code.
- Check Box Information dialog
	- ❑ **Position** (mandatory): X and Y coordinates within the dialog, in dialog units.
	- ❑ **Size** (mandatory): width and height of the control, in dialog units.
	- ❑ **Text\$** (optional): text displayed on a control.
	- ❑ **Identifier** (mandatory): name by which you refer to a control in your BasicScript code; also contains the result of the control after the dialog has been processed.
- Group Box Information dialog.
	- ❑ **Position** (mandatory): X and Y coordinates within the dialog, in dialog units.
	- ❑ **Size** (mandatory): width and height of the control, in dialog units.
	- ❑ **Text\$** (optional): text displayed on a control.
	- ❑ **Identifier** (optional): name by which you refer to a control in your BasicScript code.
- Text Information dialog
	- ❑ **Position** (mandatory): X and Y coordinates within the dialog, in dialog units.
	- ❑ **Size** (mandatory): width and height of the control, in dialog units.
	- ❑ **Text\$** (optional): text displayed on a control.
	- ❑ **Font** (optional): font in which text is displayed.
	- ❑ **Identifier** (optional): name by which you refer to a control in your BasicScript code.
- Text Box Information dialog
	- ❑ **Position** (mandatory): X and Y coordinates within the dialog, in dialog units.
	- ❑ **Size** (mandatory): width and height of the control, in dialog units
	- ❑ **Multiline** (optional): option that allows you to determine whether users can enter a single line of text or multiple lines.
	- ❑ **Identifier** (mandatory): name by which you refer to a control in your BasicScript code; also contains the result of the control after the dialog has been processed.
- List Box Information dialog.
	- ❑ **Position** (mandatory): X and Y coordinates within the dialog, in dialog units.
	- ❑ **Size** (mandatory): width and height of the control, in dialog units.
	- ❑ **Identifier** (mandatory): name by which you refer to a control in your BasicScript code; also contains the result of the control after the dialog has been processed.
	- ❑ **Array\$** (mandatory): name of an array variable in your BasicScript code.
- Combo Box Information dialog
	- ❑ **Position** (mandatory): X and Y coordinates within the dialog, in dialog units.
	- ❑ **Size** (mandatory): width and height of the control, in dialog units.
	- ❑ **Identifier** (mandatory): name by which you refer to a control in your BasicScript code; also contains the result of the control after the dialog has been processed.
	- **Array\$** (mandatory): name of an array variable in your BasicScript code.
- Drop List Box Information dialog
	- ❑ **Position** (mandatory): X and Y coordinates within the dialog, in dialog units.
	- ❑ **Size** (mandatory): width and height of the control, in dialog units.
	- ❑ **Identifier** (mandatory): name by which you refer to a control in your BasicScript code; also contains the result of the control after the dialog has been processed.
	- **Array\$** (mandatory): name of an array variable in your BasicScript code.
- Picture Information dialog
	- ❑ **Position** (mandatory): X and Y coordinates within the dialog, in dialog units.
	- ❑ **Size** (mandatory): width and height of the control, in dialog units.
	- ❑ **Identifier** (optional): name by which you refer to a control in your BasicScript code.
	- ❑ **Identifier** (optional): name of the file containing a picture that you want to display or the name of a picture that you want to display from a specified picture library.
	- ❑ **Frame** (optional): option that allows you to display a 3-D frame.
- Picture Button Information dialog
	- ❑ **Position** (mandatory): X and Y coordinates within the dialog, in dialog units.
	- **Size** (mandatory): width and height of the control, in dialog units
	- ❑ **Identifier** (optional): name by which you refer to a control in your BasicScript code.
	- ❑ **Identifier** (optional): name of the file containing a picture that you want to display or the name of a picture that you want to display from a specified picture library.

# **Opening a Model**

**OpenModel** will always return a model. If **OpenModel** fails to open the specified model, it will return the default empty model. To verify that the model you wanted was opened, use code similar to the following:

```
Set theModel = theApplication.OpenModel(modelFileName)
If Not theModel.GetFileName () = modelFileName Then
     theApplication.WriteErrorLog "Bad model"
End If
```
# **Modifying a Property Value**

A property is a user-extensible part of the RRTEI that allows name-value pairs to be attached to every model element. Properties capture information that is specific to a particular project or add-in.

We will use RRTEI to modify a value for a protocol. For example, the **TypeSafeSignals** property on the C++ TargetRTS tab for a Protocol specification property (C++ Language Add-In). The Property class has the following public attributes (see the Extensibility Interface Reference for Rational Rose RealTime):

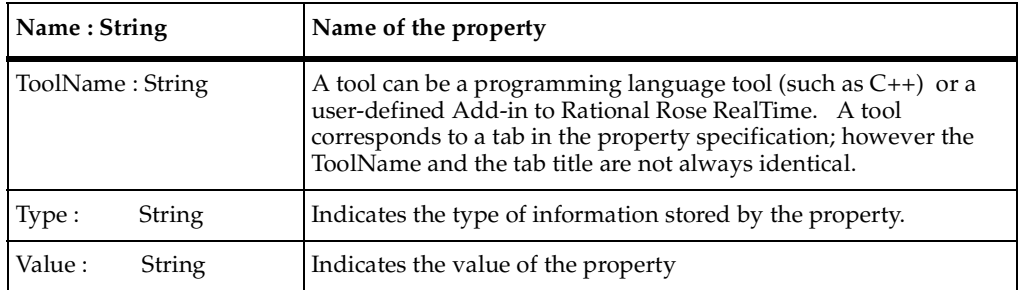

The **OverrideProperty** operation allows you to modify the value of a property for a particular element:

```
OverrideProperty (theToolName : String, thePropName : String, 
theValue : String) : Boolean
```
To use this function, you need to know the tool name, which does not necessarily match the title on the tab (for example,  $C_{++}$  TargetRTS). To find this information, we can create a Rose RealTime script that queries a protocol element to find its properties and their associated tool names. The following subroutine takes a protocol element and prints all of its properties:

```
Sub PrintProperties (theProtocol As RoseRT.Protocol)
       Dim allProperties As RoseRT.PropertyCollection
       Dim theProperty As RoseRT.Property
       Set allProperties = theProtocol.GetAllProperties()
       For i = 1 To allProperties.Count
              Set the Property = all Properties. GetAt(i) Print "Name: "; theProperty.Name
               Print Spc(5); "Value: "; theProperty.Value
               Print Spc(5); "ToolName: "; theProperty.ToolName
```

```
 Print Spc(5); "Type: "; theProperty.Type
       Next i
End Sub
The output looks similar to the following:
Name: BackwardsCompatible
         Value: False
         ToolName: OT::CppTargetRTS
         Type: Boolean
Name: Version
         Value: 0
         ToolName: OT::CppTargetRTS
         Type: Integer
Name: TypeSafeSignals
         Value: True
         ToolName: OT::CppTargetRTS
         Type: Boolean
```
You now have all the information required to use the OverrideProperties function.

**Note:** It is important to use caution when using the OverrideProperties function; specifying a property name that does not exist causes the creation of a new property instead of modifying an existing one.

The following subroutine de-selects (un-checks) the TypeSafeSignals box for the specified protocol:

```
Sub TurnOffTypeSafeSignals (theProtocol As RoseRT.Protocol)
       If theProtocol.IsModifiable Then
               Print "Changing properties of: "; theProtocol.Name
               If Not theProtocol.OverrideProperty("OT::CppTargetRTS",
               "TypeSafeSignals", "False") Then
                     Print "Error modifying the properties of protocol: 
";
theProtocol.Name
```

```
 End If
```
End If

End Sub

**Note:** The **IsModifiable** function call is necessary to verify that the model element can be modified (for example, it was checked out, if necessary, and not read-only).

This example illustrates how to modify the TypeSafeSignals property for a protocol defined by the C++ Language Add-In. However, you can create subroutines to modify any of the properties available for Rose RealTime Add-Ins. The properties are not always documented in the online help, but you can use the GetAllProperties function to determine the name, type, and associated tool for all properties.

For additional information, contact Rational Customer Support.

# **Setting the Top Capsule of a Component**

The TopCapsule field for a component is a property of the specific Language Add-In used. This property is a structured property which is not thoroughly documented in the online help.

The following subroutine sets the TopCapsule field for a component given the component and the capsule:

```
Sub SetTopCapsule (theComponent As RoseRT.Component, theCapsule As
RoseRT.Capsule)
       ' First add the capsule as a reference if it isn't already
       If theComponent.AssignedClasses.FindFirst(theCapsule.Name) = 0 
Then
               If Not theComponent.AssignClass(theCapsule) Then
                       MsgBox "Error configuring component."
                       Exit Sub
               End If
       End If
toolName$ = "OT::CppExec" Wodify this for other Language
Add-Ins
       propertyName$ = "TopCapsule"
' If you print out the "TopCapsule"property it looks like this:
       ' [event_ui
       ' description='MyCapsule'
       ' caption='Select...']
       ' "Logical View::MyCapsule" 39B53F390336
       ' This is a structured property, that is, it contains sections
      ' (e.g. event_ui) that contain field names (e.g. description) and
       ' values (for example, MyCapsule). It also contains the model 
path
       ' and unique id entry.
```

```
 ' Since there is no OverrideProperty function that takes a
       ' StructuredProperty, we first have to override the default 
property,
       ' get its StructuredPropery, and modify this.
      If Not theComponent.OverrideProperty(toolName, propertyName, "") 
Then
               MsgBox "Error configuring component."
               Exit Sub
       End If
       Dim sp As RoseRT.StructuredProperty
      Set sp =
theComponent.GetToolProperties(toolName).GetFirst(propertyName)
       sp.SetFieldValue "event_ui", "description", theCapsule.Name
       sp.SetFieldValue "event_ui", "caption", "Select..."
       Dim fullCapsuleName As String
      fullCapsuleName = """" + theCapsule.GetQualifiedName() + """" + " 
" + theCapsule.GetUniqueID()
       sp.SetFieldValue "", "", fullCapsuleName
End Sub
```
The following script illustrates how to use the **SetTopCapsule** subroutine (described above). This script creates components for all the capsules in the model, and puts them in to a component package called **ComponentsForAll**.

Dim theModel As RoseRT.Model

```
Sub SetTopCapsule (theComponent As RoseRT.Component, theCapsule As
RoseRT.Capsule)
```
' First add the capsule as a reference if it isn't already

 If theComponent.AssignedClasses.FindFirst(theCapsule.Name) = 0 Then

> If Not theComponent.AssignClass(theCapsule) Then MsgBox "Error configuring component." Exit Sub

End If

End If

```
 toolName$ = "OT::CppExec" 'Modify this for other Language 
Add-Ins
       propertyName$ = "TopCapsule"
       ' If you print out the "TopCapsule"property it looks like this:
       ' [event_ui
       ' description='MyCapsule'
       ' caption='Select...']
       ' "Logical View::MyCapsule" 39B53F390336
       ' This is a structured property, that is, it contains sections
      ' (e.g. event_ui) that contain field names (e.g. description) and
       ' values (e.g. MyCapsule). It also contains the model path
       ' and unique id entry.
       ' Since there is no OverrideProperty function that takes a
       ' StructuredProperty, we first have to override the default 
property,
       ' get its StructuredPropery, and modify this.
      If Not theComponent.OverrideProperty(toolName, propertyName, "") 
Then
               MsgBox "Error configuring component."
               Exit Sub
       End If
       Dim sp As RoseRT.StructuredProperty
      Set sp =theComponent.GetToolProperties(toolName).GetFirst(propertyName)
       sp.SetFieldValue "event_ui", "description", theCapsule.Name
       sp.SetFieldValue "event_ui", "caption", "Select..."
       Dim fullCapsuleName As String
      fullCapsuleName = """" + theCapsule.GetQualifiedName() + """" + " 
^{\rm m} + ^{\rm m}theCapsule.GetUniqueID()
       sp.SetFieldValue "", "", fullCapsuleName
End Sub
```
Sub myCreateComponent ( thisCapsule As RoseRT.Capsule )

```
 ' local strings
       ComponentsForAll$ = "ComponentsForAll"
       ' for retrieving the component
       Dim myComponent As RoseRT.Component
       Dim myComponents As RoseRT.ComponentCollection
       Dim theComponentPackages As RoseRT.ComponentPackageCollection
       Dim myComponentPackage As RoseRT.ComponentPackage
       ' set up Package for Components created with script if it does 
not exist.
       Set theComponentPackages = 
theModel.RootComponentPackage.GetAllComponentPack
ages( )
       i = theComponentPackages.FindFirst(ComponentsForAll)
      If i = 0 Then
               Set myComponentPackage = 
theModel.RootComponentPackage.AddComponentPacka
ge ( ComponentsForAll )
       Else
               Set myComponentPackage = theComponentPackages.GetAt(i)
       End If
       ' add component if it does not already exist
       Set myComponents = myComponentPackage.GetAllComponents( )
       i = myComponents.FindFirst(thisCapsule.Name)
      If i = 0 Then
               Set myComponent = 
myComponentPackage.AddComponent(thisCapsule.Name)
               SetTopCapsule myComponent, thisCapsule
       End If
End Sub
Sub Main
       Dim theCapsules As RoseRT.CapsuleCollection
       Dim myCapsule As RoseRT.Capsule
```

```
 Set theModel = RoseRTApp.CurrentModel
 ' retrieve the capsules
 Set theCapsules = theModel.GetAllCapsules ( )
 For i = 1 To theCapsules.Count
         Set myCapsule = theCapsules.GetAt (i)
         ' the next if statement is to avoid creating
         ' components that reference capsules not owned
         ' by the Model (i.e. in RTClasses)
         If myCapsule.isOwned Then
                 myCreateComponent myCapsule
         End If
 Next i
```
End Sub

For additional information, contact Rational Customer Support.

# Rational Rose RealTime<br>Extensibility Interface **3 Reference**

## **Contents**

This chapter is organized as follows:

- *[Logical Package Structure](#page-97-0)* on page 80
- *[Application Classes](#page-98-0)* on page 81
- *AddIn* [on page 86](#page-103-0)
- *Application* [on page 93](#page-110-0)
- *[ContextMenuItem](#page-139-0)* on page 122
- *MenuState* [on page 123](#page-140-0)
- *PathMap* [on page 124](#page-141-0)
- *[RsMenuState](#page-144-0)* on page 127
- *Workspace* [on page 128](#page-145-0)
- *[Extensibility Classes](#page-147-0)* on page 130
- *Collection* [on page 131](#page-148-0)
- *RoseBase* [on page 139](#page-156-0)
- *RRTEIObject* [on page 140](#page-157-0)
- *RichTypes* [on page 141](#page-158-0)
- *RichType* [on page 142](#page-159-0)
- *[RichTypeValuesCollection](#page-161-0)* on page 144
- *[Model Classes](#page-162-0)* on page 145
- *[Component View Classes](#page-162-1)* on page 145
- *Component* [on page 149](#page-166-0)
- *[ComponentPackage](#page-187-0)* on page 170
- *[Core Model Classes](#page-195-0)* on page 178
- *[ControllableElement](#page-201-0)* on page 184
- *[DefaultModelProperties](#page-211-0)* on page 194
- *Element* [on page 204](#page-221-0)
- *[ExternalDocument](#page-232-0)* on page 215
- *Model* [on page 218](#page-235-0)
- *[ModelElement](#page-253-0)* on page 236
- *Package* [on page 239](#page-256-0)
- *Property* [on page 243](#page-260-0)
- *[RsExternalDocumentType](#page-261-0)* on page 244
- *[StructuredProperty](#page-261-1)* on page 244
- *[Deployment View Classes](#page-263-0)* on page 246
- *[ComponentInstance](#page-266-0)* on page 249
- *[DeploymentPackage](#page-269-0)* on page 252
- *Device* [on page 258](#page-275-0)
- *Processor* [on page 262](#page-279-0)
- *[Logical View Classes](#page-284-0)* on page 267
- *[LogicalPackage](#page-286-0)* on page 269
- *[Association Classes](#page-305-0)* on page 288
- *Association* [on page 290](#page-307-0)
- *[AssociationEnd](#page-311-0)* on page 294
- *[AssociationEndContainment](#page-315-0)* on page 298
- *[AssociationEndVisibilityKind](#page-316-0)* on page 299
- *[Classifier Classes](#page-316-1)* on page 299
- *Capsule* [on page 303](#page-320-0)
- *Class* [on page 304](#page-321-0)
- *[ClassConcurrency](#page-327-0)* on page 310
- *ClassKind* [on page 310](#page-327-1)
- *Classifier* [on page 310](#page-327-2)
- *[ClassifierVisibilityKind](#page-344-0)* on page 327
- *Parameter* [on page 328](#page-345-0)
- *Protocol* [on page 329](#page-346-0)
- *RsClassKind* [on page 332](#page-349-0)
- *[RsConcurrency](#page-351-0)* on page 334
- *Signal* [on page 335](#page-352-0)
- *[Feature Classes](#page-353-0)* on page 336
- *Attribute* [on page 338](#page-355-0)
- *[AttributeContainment](#page-357-0)* on page 340
- *[AttributeVisibilityKind](#page-357-1)* on page 340
- *Operation* [on page 340](#page-357-2)
- *[OperationConcurrency](#page-362-0)* on page 345
- *[OperationVisibilityKind](#page-362-1)* on page 345
- *OwnerScope* [on page 346](#page-363-0)
- *[RsOwnerScope](#page-363-1)* on page 346
- *[Collaboration Classes](#page-364-0)* on page 347
- *[AssociationEndRole](#page-367-0)* on page 350
- *[AssociationRole](#page-368-0)* on page 351
- *CapsuleRole* [on page 352](#page-369-0)
- *[CapsuleStructure](#page-370-0)* on page 353
- *[ClassifierRole](#page-373-0)* on page 356
- *Collaboration* [on page 358](#page-375-0)
- *Connector* [on page 364](#page-381-0)
- *Genericity* [on page 367](#page-384-0)
- *Port* [on page 367](#page-384-1)
- *PortRole* [on page 369](#page-386-0)
- *[PortVisibilityKind](#page-387-0)* on page 370
- *[RegistrationMode](#page-387-1)* on page 370
- *RsGenericity* [on page 370](#page-387-2)
- *[RsRegistrationMode](#page-388-0)* on page 371
- *[Common Logical View Enumerations](#page-389-0)* on page 372
- *[RsContainment](#page-389-1)* on page 372
- *[RsVisibilityKind](#page-390-0)* on page 373*[Interaction Classes](#page-391-0)* on page 374
- *[Interaction Classes](#page-391-0)* on page 374
- *Environment* [on page 376](#page-393-0)
- *Interaction* [on page 376](#page-393-1)
- *[InteractionInstance](#page-399-0)* on page 382
- *Message* [on page 385](#page-402-0)
- *MessageEnd* [on page 386](#page-403-0)
- *[RsActionKind](#page-404-0)* on page 387
- *[State Machine Classes](#page-404-1)* on page 387
- *[RsSourceRegionType](#page-405-0)* on page 388
- *[SourceRegionType](#page-406-0)* on page 389
- *[StateMachine](#page-406-1)* on page 389
- *Transition* [on page 390](#page-407-0)
- *[Action Classes](#page-410-0)* on page 393
- *Action* [on page 396](#page-413-0)
- *ActionMode* [on page 398](#page-415-0)
- *CallAction* [on page 399](#page-416-0)
- *Coregion* [on page 399](#page-416-1)
- *CreateAction* [on page 401](#page-418-0)
- *[DestroyAction](#page-418-1)* on page 401
- *LocalState* [on page 402](#page-419-0)
- *ReplyAction* [on page 402](#page-419-2)
- *[RequestAction](#page-419-1)* on page 402
- *[ResponseAction](#page-420-0)* on page 403
- *[ReturnAction](#page-421-0)* on page 404
- *[RsActionMode](#page-421-1)* on page 404
- *[RsSendActionPriority](#page-422-0)* on page 405
- *SendAction* [on page 406](#page-423-0)
- *[SendActionPriority](#page-424-0)* on page 407
- *[TerminateAction](#page-424-1)* on page 407
- *[UninterpretedAction](#page-424-2)* on page 407
- *[Event Classes](#page-424-3)* on page 407
- *Event* [on page 409](#page-426-0)
- *EventGuard* [on page 409](#page-426-1)
- *PortEvent* [on page 411](#page-428-0)
- *[ProtocolRoleEvent](#page-432-0)* on page 415
- *State Classes* [on page 416](#page-433-0)
- *ChoicePoint* [on page 418](#page-435-0)
- *[CompositeState](#page-436-0)* on page 419
- *FinalState* [on page 424](#page-441-0)
- *InitialPoint* [on page 425](#page-442-0)
- *<i>[JunctionContinuationMode](#page-442-1)* on page 425
- *[JunctionPoint](#page-442-2)* on page 425
- *[RsJunctionContinuationMode](#page-444-0)* on page 427
- *RsStateKind* [on page 427](#page-444-1)
- *StateKind* [on page 428](#page-445-0)
- *StateVertex* [on page 429](#page-446-0)
- *[Relation Classes](#page-448-0)* on page 431
- *[ClassDependency](#page-450-0)* on page 433
- *[ClassRelation](#page-451-0)* on page 434
- *[ComponentDependency](#page-452-0)* on page 435
- *[Generalization](#page-453-0)* on page 436
- *[GeneralizationVisibilityKind](#page-455-0)* on page 438
- *[InstantiateRelation](#page-455-1)* on page 438
- *[LogicalPackageDependency](#page-456-0)* on page 439
- *[RealizeRelation](#page-457-0)* on page 440
- *Relation* [on page 442](#page-459-0)
- *[UsesRelationVisibilityKind](#page-461-0)* on page 444
- *[Use Case View Classes](#page-461-1)* on page 444
- *UseCase* [on page 445](#page-462-0)
- *View Classes* [on page 450](#page-467-0)
- *[AnchorNoteView](#page-470-0)* on page 453
- *Diagram* [on page 454](#page-471-0)
- *NoteView* [on page 464](#page-481-0)
- *[RsNoteViewType](#page-483-0)* on page 466
- *[RsStereotypeDisplay](#page-483-1)* on page 466
- *[StereotypeDisplay](#page-484-0)* on page 467
- *ViewElement* [on page 467](#page-484-1)
- *[Class Diagram Classes](#page-492-0)* on page 475
- *CapsuleView* [on page 477](#page-494-0)
- *[ClassDiagram](#page-494-1)* on page 477
- *ClassView* [on page 490](#page-507-0)
- *[ClassifierView](#page-507-1)* on page 490
- *ProtocolView* [on page 492](#page-509-0)
- *[Collaboration Diagram Classes](#page-510-0)* on page 493
- *[CapsuleRoleView](#page-511-0)* on page 494
- *[CollaborationDiagram](#page-513-0)* on page 496
- *[PortRoleView](#page-516-0)* on page 499
- *PortView* [on page 500](#page-517-0)
- *[StructurePerimeterView](#page-517-1)* on page 500
- *[Component Diagram Classes](#page-518-0)* on page 501
- *[ComponentDiagram](#page-519-0)* on page 502
- *[ComponentPackageView](#page-525-0)* on page 508
- *[ComponentView](#page-526-0)* on page 509
- *[Deployment Diagram Classes](#page-526-1)* on page 509
- *[DeploymentDiagram](#page-527-0)* on page 510
- *[Sequence Diagram Classes](#page-530-0)* on page 513
- *[ClassifierRoleView](#page-531-0)* on page 514
- *[CreateMessageView](#page-531-1)* on page 514
- *[InteractionInstanceView](#page-532-0)* on page 515
- *LifeLineView* [on page 515](#page-532-1)
- *MessageView* [on page 516](#page-533-0)
- *[SequenceDiagram](#page-533-1)* on page 516
- *[State Diagram Classes](#page-534-0)* on page 517
- *[BranchPointView](#page-536-0)* on page 519
- *[ChoicePointView](#page-536-1)* on page 519
- *[CompositeStateView](#page-538-0)* on page 521
- *[CoregionView](#page-539-0)* on page 522
- *[FinalStateView](#page-539-1)* on page 522
- *[InitialPointView](#page-540-0)* on page 523
- *[JunctionAdornmentView](#page-540-1)* on page 523
- *[JunctionPointView](#page-541-0)* on page 524
- *[LocalStateOrActionView](#page-542-0)* on page 525
- *[StateDiagram](#page-542-1)* on page 525
- *[StatePerimeterView](#page-544-0)* on page 527
- *[View Property Classes](#page-545-0)* on page 528
- *LineVertex* [on page 529](#page-546-0)
- *[View\\_FillColor](#page-547-0)* on page 530
- *View\_Font* [on page 531](#page-548-0)
- *[View\\_LineColor](#page-549-0)* on page 532

# <span id="page-97-0"></span>**Logical Package Structure**

The logical package structure is as follows: Logical View *[Application Classes](#page-98-0)* on page 81 *[Extensibility Classes](#page-147-0)* on page 130 *RichTypes* [on page 141](#page-158-0) *[Model Classes](#page-162-0)* on page 145 *[Component View Classes](#page-162-1)* on page 145 *[Core Model Classes](#page-195-0)* on page 178 *[Deployment View Classes](#page-263-0)* on page 246 *[Logical View Classes](#page-284-0)* on page 267 *[Association Classes](#page-305-0)* on page 288 *[Classifier Classes](#page-316-1)* on page 299 *[Feature Classes](#page-353-0)* on page 336 *[Collaboration Classes](#page-364-0)* on page 347 *[Common Logical View Enumerations](#page-389-0)* on page 372 *[Interaction Classes](#page-391-0)* on page 374 *[State Machine Classes](#page-404-1)* on page 387 *[Action Classes](#page-410-0)* on page 393 *[Event Classes](#page-424-3)* on page 407 *State Classes* [on page 416](#page-433-0) *[Relation Classes](#page-448-0)* on page 431 *[Use Case View Classes](#page-461-1)* on page 444 *View Classes* [on page 450](#page-467-0) *[Class Diagram Classes](#page-492-0)* on page 475 *[Collaboration Diagram Classes](#page-510-0)* on page 493 *[Component Diagram Classes](#page-518-0)* on page 501 *[Deployment Diagram Classes](#page-526-1)* on page 509

*[Sequence Diagram Classes](#page-530-0)* on page 513 *[State Diagram Classes](#page-534-0)* on page 517 *[View Property Classes](#page-545-0)* on page 528

# <span id="page-98-0"></span>**Application Classes**

Application classes include the following:

## **AddIn [on page 86](#page-103-0)**

Public Attributes

*[CompanyName : String](#page-103-1)* on page 86

*[Copyright : String](#page-103-2)* on page 86

*[EventHandler : Object](#page-103-3)* on page 86

*[FundamentalTypes : StringCollection](#page-103-4)* on page 86

*[HelpFilePath : String](#page-104-0)* on page 87

*[InstallDirectory : String](#page-104-1)* on page 87

*[MenuFilePath : String](#page-104-2)* on page 87

*[Name : String](#page-104-3)* on page 87

*[PropertyFilePath : String](#page-104-4)* on page 87

*[RootRegistryPath : String](#page-104-5)* on page 87

*[ServerName : String](#page-104-6)* on page 87

*[ToolNames : StringCollection](#page-105-0)* on page 88

*[Version : String](#page-105-1)* on page 88

*Activate () :* [on page 88](#page-105-2)

*[AddContextMenuItemForClass \(itemType : String, fullCaption : String, internalName :](#page-105-3)  [String\) : ContextMenuItem](#page-105-3)* on page 88

*[Deactivate \(\) :](#page-106-0)* on page 89

*[ExecuteScript \(FileName : String\) :](#page-106-1)* on page 89

*[GetContextMenuItemsForClass \(itemType : String\) : ContextMenuItemCollection](#page-107-0)* on [page 90](#page-107-0)

*[IsActive \(\) : Boolean](#page-107-1)* on page 90 *[IsLanguageAddIn \(\) : Boolean](#page-107-2)* on page 90 *[IsRTAddIn \(\) : Boolean](#page-108-0)* on page 91 *[ReadSetting \(Section : String, Entry : String, Default : String\) : String](#page-108-1)* on page 91 *[WriteSetting \(Section : String, Entry : String, Value : String\) : Boolean](#page-109-0)* on page 92

## **[AddInManager](#page-110-1) on page 93**

Public Attributes *[AddIns : AddInCollection](#page-110-2)* on page 93

### **Application [on page 93](#page-110-0)**

■ Public Attributes

*[AddInManager : AddInManager](#page-111-0)* on page 94 *[ApplicationPath : String](#page-111-1)* on page 94 *[BrowserVisible : Boolean](#page-111-2)* on page 94 *[CommandLine : String](#page-111-3)* on page 94 *[CurrentModel : Model](#page-111-4)* on page 94 *[CurrentWorkspace : Workspace](#page-111-5)* on page 94 *[Height : Integer](#page-112-0)* on page 95 *[Left : Integer](#page-112-1)* on page 95 *[PathMap : PathMap](#page-112-2)* on page 95 *[ProductName : String](#page-112-3)* on page 95 *[Top : Integer](#page-112-4)* on page 95 *[Version : String](#page-112-5)* on page 95 *[Visible : Boolean](#page-112-6)* on page 95 *[Width : Integer](#page-113-0)* on page 96

■ Public Operations

*[Add \(pElements : ControllableElementCollection, addDirsToo : Boolean, comment : String\)](#page-113-1)  : Boolean* [on page 96](#page-113-1)

*[AddDir \(pElements : ControllableElementCollection, comment : String\) : Boolean](#page-114-0)* on [page 97](#page-114-0)

*[Browse \(pElement : Element, pContext : ModelElement, nLineNumber : Integer\)](#page-115-0)* on [page 98](#page-115-0)

*[CheckIn \(pElements : ControllableElementCollection, comment : String\) : Boolean](#page-116-0)* on [page 99](#page-116-0)

*[CheckInDir \(pElements : ControllableElementCollection, comment : String\) : Boolean](#page-117-0)* on [page 100](#page-117-0)

*[CheckOut \(pElements : ControllableElementCollection\) : Boolean](#page-118-0)* on page 101

*[CompileScriptFile \(FileName : String, BinaryName : String, bDebug : Boolean\) :](#page-118-1)* on [page 101](#page-118-1)

*[CreateCollection \(\) : Collection](#page-119-0)* on page 102

*[ExecuteScript \(pFileName : String\) :](#page-120-0)* on page 103

*Exit () :* [on page 103](#page-120-1)

*[FreeScript \(Parameter1 : String\) :](#page-120-2)* on page 103

*[Get \(pElements : ControllableElementCollection\) : Boolean](#page-121-0)* on page 104

*[GetLicensedApplication \(theKey : String\) : Application](#page-122-0)* on page 105

*[GetObject \(\) : Object](#page-122-1)* on page 105

*[GetProfileString \(Section : String, Entry : String, Default : String\) : String](#page-123-0)* on page 106

*[IsSourceControlEnabled \(\) : Boolean](#page-124-0)* on page 107

*[LoadScript \(Parameter1 : String\) :](#page-124-1)* on page 107

*[NewModel \(\) : Model](#page-125-0)* on page 108

*[NewScript \(\) :](#page-125-1)* on page 108

*[OpenExternalDocument \(FileName : String\) : Boolean](#page-126-0)* on page 109

*[OpenModel \(theModel : String\) : Model](#page-126-1)* on page 109*[OpenModelAsTemplate \(szFileName](#page-127-0)  [: String\) : Model](#page-127-0)* on page 110

*[OpenModelAsTemplate \(szFileName : String\) : Model](#page-127-0)* on page 110

*[OpenScript \(FileName : String\) :](#page-127-1)* on page 110

*[OpenURL \(theURL : String\) : Boolean](#page-128-0)* on page 111

*[OpenWorkspace \(FileName : String\) : Workspace](#page-128-1)* on page 111

[RefreshStatus \(pElements : ControllableElementCollection\) : Boolean](#page-129-0)

*[ReportCodeSync \(ocModelElements : Collection, ocContextElements : Collection,](#page-130-1)  [ocReplaceStrings : StringCollection\)](#page-130-1)* on page 113

*[Save \(bSaveUnits : Boolean\) :](#page-130-0)* on page 113

*[SaveAs \(theFile : String, bSaveUnits : Boolean\) :](#page-131-0)* on page 114

*[SaveGenerationResultsAs \(filename : String\) : Boolean](#page-132-0)* on page 115

*SaveLogAs* [on page 115](#page-132-1)

*[SaveWorkspace \(\) :](#page-133-0)* on page 116

*[SaveWorkspaceAs \(FileName : String\) :](#page-133-1)* on page 116

*[SelectObjectsInBrowsers \(theObjects : Collection\) :](#page-134-0)* on page 117

*[SetBuildSettings \(ShowWarnings : Boolean, VerifyConnectorCardinality : Boolean,](#page-134-1)  [VerifyBranchTransitions : Boolean, VerifyDeadUnreachableStates : Boolean,](#page-134-1)  [VerifyUntriggeredTransitions : Boolean\) :](#page-134-1)* on page 117

*[UnCheckOut \(pElements : ControllableElementCollection\) : Boolean](#page-135-0)* on page 118

*[WriteBuildError \(strError : String, pElement : Element, nLineNumber : Integer,](#page-136-0)  [bIsWarning : Boolean\) :](#page-136-0)* on page 119

*[WriteBuildOutput \(strMessage : String\) :](#page-137-0)* on page 120

*[WriteErrorLog \(theMsg : String\) :](#page-137-1)* on page 120

*[WriteErrorLogEx \(pszMessage : String, pModelElement : ModelElement, bIsWarning :](#page-138-0)  Boolean) :* [on page 121](#page-138-0)

*[WriteProfileString \(Section : String, Entry : String, Value : String\) : Boolean](#page-138-1)* on page 121

### **[ContextMenuItem](#page-139-0) on page 122**

Public Attributes

*[Caption : String](#page-140-1)* on page 123

*[InternalName : String](#page-140-2)* on page 123

*[MenuID : Integer](#page-140-3)* on page 123

*[MenuState : MenuState](#page-140-4)* on page 123

### **[MenuState](#page-140-0)**

■ *PathMap* [on page 124](#page-141-0)

■ Public Operations

*[AddEntry \(Symbol : String, Path : String, Comment : String\) : Boolean](#page-141-1)* on page 124 *[DeleteEntry \(Symbol : String\) : Boolean](#page-142-0)* on page 125 [Get Actual Path \(VirtualPath : String\) : String](#page-142-1) *[GetObject \(\) : Object](#page-143-0)* on page 126 *[GetVirtualPath \(ActualPath : String\) : String](#page-143-1)* on page 126 *[HasEntry \(Symbol : String\) : Boolean](#page-144-1)* on page 127

- *[RsMenuState](#page-144-0)* on page 127
	- ❑ Public Attributes *[rsDisabled : Integer = 0](#page-145-1)* on page 128 *[rsDisabledAndChecked : Integer = 2](#page-145-2)* on page 128 *[rsDisabledAndUnchecked : Integer = 3](#page-145-3)* on page 128 *[rsDisabledRadioChecked : Integer = 100](#page-145-4)* on page 128 *[rsDisabledRadioUnchecked : Integer = 102](#page-145-5)* on page 128 *[rsEnabled : Integer = 1](#page-145-6)* on page 128 *[rsEnabledAndChecked : Integer = 4](#page-145-7)* on page 128 *[rsEnabledAndUnchecked : Integer = 5](#page-145-8)* on page 128 *[rsEnabledRadioChecked : Integer = 101](#page-145-9)* on page 128 *[rsEnabledRadioUnchecked : Integer = 103](#page-145-10)* on page 128

### **Workspace [on page 128](#page-145-0)**

■ Public Operations

*[GetAddInProfileString \(theAddIn : AddIn, Entry : String, Default : String\) : String](#page-145-11)* on [page 128](#page-145-11)

[WriteAddInProfileString \(theAddIn : AddIn, Entry : String, Value : String\) :](#page-146-0)  [Boolean](#page-146-0)

# <span id="page-103-0"></span>**Description**

AddIn class attributes and operations describe and control the characteristics of the AddIns that are part of the currently active Rational Rose RealTime application.

For example, you can

- Find out whether an AddIn is active
- Activate or deactivate an AddIn
- Define the path to the AddIn's menu, property, and help files
- Execute scripts that are specific to the AddIn

Check the lists of attributes and operations for complete information.

## **Derived from RRTEIObject**

## **Public Attributes**

## <span id="page-103-1"></span>**CompanyName : String**

### **Description**

Specifies the name of the Company that created the AddIn.

# <span id="page-103-2"></span>**Copyright : String**

### **Description**

Specifies copyright information for the AddIn.

## <span id="page-103-3"></span>**EventHandler : Object**

### **Description**

Specifies an instance of a custom OLE object implemented by the AddIn developer to provide access to the AddIn from other applications.

# <span id="page-103-4"></span>**FundamentalTypes : StringCollection**

### **Description**

Specifies the collection of Fundamental Types that are specific to this AddIn.

# <span id="page-104-0"></span>**HelpFilePath : String**

## **Description**

Specifies the path to the AddIn's help file.

# <span id="page-104-1"></span>**InstallDirectory : String**

## **Description**

Directory in which the AddIn's executable is installed.

# <span id="page-104-2"></span>**MenuFilePath : String**

## **Description**

Specifies the path to the AddIn's menu file.

## <span id="page-104-3"></span>**Name : String**

## **Description**

Name of the AddIn.

# <span id="page-104-4"></span>**PropertyFilePath : String**

## **Description**

Specifies the path to the AddIn's property file.

# <span id="page-104-5"></span>**RootRegistryPath : String**

## **Description**

Specifies the complete registry tree path (from the root) that allows access to the registry entries for this AddIn.

# <span id="page-104-6"></span>**ServerName : String**

## **Description**

Specifies the OLE class name that corresponds to the AddIn's EventHandler object.

# <span id="page-105-0"></span>**ToolNames : StringCollection**

## **Description**

Specifies the collection of tool names belonging to the AddIn. (Each tool defines its own property sets and corresponds to a tab in the property specification dialog.)

## <span id="page-105-1"></span>**Version : String**

#### **Description**

Specifies the version number of the AddIn.

## **Public Operations**

## <span id="page-105-2"></span>**Activate () :**

#### **Description**

Activates the specified AddIn.

#### **Syntax**

theAddIn.Activate

theAddIn As RoseRT.AddIn

AddIn to activate.

## <span id="page-105-3"></span>**AddContextMenuItemForClass (itemType : String, fullCaption : String, internalName : String) : ContextMenuItem**

### **Description**

Creates and adds the specified ContextMenuItem to the RoseRT shortcut menu.

#### **Syntax**

```
Set theCntxMenuItem = theAddin.AddContextMenuItem(className, 
fullCaption, internalName)
```
#### **Parameters**

- className string indicating the type of model element that is in context when the menu option is added to the shortcut menu
- fullCaption string indicating the caption to display when for the menu option

■ internalName - string indicating the name that the item is referenced by in automation

### **Returns:**

A new ContextMenuItem reference to the created item

## <span id="page-106-0"></span>**Deactivate () :**

## **Description**

Deactivates the specified AddIn.

## **Syntax**

theAddIn.Deactivate

theAddIn As RoseRT.AddIn AddIn to deactivate.

## <span id="page-106-1"></span>**ExecuteScript (FileName : String) :**

### **Description**

Executes the source or compiled image of a script that resides in the AddIn's install directory. This subroutine executes the source or compiled image of a script contained the specified file. You can specify the file without its extension. If the script is currently open in the script editor, Rational Rose RealTime will execute the open script. Otherwise, Rational Rose RealTime will search for the source script (.ebs) and execute it, if found. If not found, Rational Rose RealTime will search for and execute the compiled script (.ebx file).

## **Syntax**

theAddIn.ExecuteScript FileName

theAddIn As RoseRT.AddIn AddIn in which the script is being executed.

FileName As String File that contains the script to be executed.

## <span id="page-107-0"></span>**GetContextMenuItemsForClass (itemType : String) : ContextMenuItemCollection**

## **Description**

Returns a collection of context menu items based on the requested class.

#### **Syntax**

```
Set theItemCollection = =
theAddin.GetContextMenuItemsForClass(itemType)
```
### **Parameters**

■ itemType — string indicating the model element that we want to extract the context menu items for

## <span id="page-107-1"></span>**IsActive () : Boolean**

#### **Description**

Determines whether the specified AddIn is currently active.

#### **Syntax**

IsActive = theAddIn.IsActive ()

IsActive As Boolean

Returns a value of True if the specified AddIn is currently active.

theAddIn As RoseRT.AddIn

AddIn being checked.

## <span id="page-107-2"></span>**IsLanguageAddIn () : Boolean**

### **Description**

Determines whether the specified AddIn is a programming language.

### **Syntax**

IsLanguage = theAddIn.IsLanguageAddIn ()

IsLanguage As Boolean
Returns a value of True if the specified AddIn is a programming language.

theAddIn As RoseRT.AddIn AddIn being checked.

# **IsRTAddIn () : Boolean**

### **Description**

Function that determines whether an AddIn is a Rational Rose RealTime specific AddIn.

### **Syntax**

```
IsRTAddIn = theAddIn.IsRTAddIn()
```
IsRTAddIn As Boolean

Returns a value of True if the specified AddIn is a Rational Rose RealTime specific AddIn.

theAddin As RoseRT.AddIn

The instance of AddIn tested as a Rational Rose RealTime AddIn.

# **ReadSetting (Section : String, Entry : String, Default : String) : String**

#### **Description**

Retrieves a registry setting for this AddIn.

## **Syntax**

theString = theAddIn.ReadSetting (Section, Entry, Default)

theString As String

Returns the actual value of registry setting given its section, entry, and default value. If no corresponding entry exists, returns the specified default value.

theAddIn As RoseRT.AddIn

The AddIn whose registry entry is being retrieved.

theSection As String Section name of the registry entry. For example: PathMap.

theEntry As String Name of the entry. For example: \$SCRIPT\_PATH.

theDefault As String Default value of the entry.

# **WriteSetting (Section : String, Entry : String, Value : String) : Boolean**

#### **Description**

Creates a registry entry for this AddIn.

#### **Syntax**

IsWritten = theAddIn.WriteSetting (Section, Entry, Value)

IsWritten As Boolean Returns a value of True when the entry is successfully added to the registry.

theAddIn As RoseRT.AddIn AddIn for which the registry setting is being created.

theSection As String User-defined section name for the custom entry.

theEntry As String User-defined entry name.

theValue As String

User-defined default value for the custom entry.

# **AddInManager**

# **Description**

The AddInManager class has a single attribute, the AddIns attribute, which contains the collection of AddIns available to the currently active Rational Rose RealTime executable. The AddInManager class inherits all RRTEIObject operations, but has no operations of its own.

## **Derived from RRTEIObject**

# **Public Attributes**

# **AddIns : AddInCollection**

## **Description**

Specifies the collection of AddIns managed by the RoseAddInManager

# **Application**

# **Description**

Use the application class to

- Create a new model
- Select an existing model as the current model
- Determine the characteristics of the Rational Rose RealTime application being controlled by your script

Here are a few of the application characteristics you can control with application class attributes and operations:

- How (and if) the Rational Rose RealTime application appears on the computer screen while the script is running
- The size and position of the Rational Rose RealTime application window
- Whether to write errors to the error log

## **Derived from RoseBase**

# **Public Attributes**

# **AddInManager : AddInManager**

## **Description**

Specifies the Rose AddIn Manager belonging to the currently active Rational Rose RealTime executable.

# **ApplicationPath : String**

## **Description**

Specifies the path to the Rational Rose RealTime application to execute.

# **BrowserVisible : Boolean**

### **Description**

Controls whether the Rational Rose RealTime application is visible on the computer screen.

# **CommandLine : String**

## **Description**

Returns the command line option string that is passed when the Rose executable is run.

# **CurrentModel : Model**

## **Description**

Specifies the model that is currently open in Rational Rose RealTime.

# **CurrentWorkspace : Workspace**

#### **Description**

Specifies the workspace that is currently open in Rational Rose RealTime.

# **Height : Integer**

## **Description**

Specifies the height of the main window.

# **Left : Integer**

## **Description**

Specifies the distance between the left side of the main window and the left side of the screen.

# **PathMap : PathMap**

## **Description**

Returns the path map defined for the current Rose application.

# **ProductName : String**

## **Description**

Returns the product name for the currently active Rose RealTime application.

# **Top : Integer**

## **Description**

Specifies the distance between the top of the main window and top of the screen.

# **Version : String**

## **Description**

Returns the version of the currently active Rose RealTime application. Corresponds to the information provided when you select About from the Help menu in Rose RealTime.

# **Visible : Boolean**

## **Description**

Controls whether the Rose RealTime application is visible on the computer screen.

# **Width : Integer**

## **Description**

Specifies the width of the main window.

# **Public Operations**

# **Add (pElements : ControllableElementCollection, addDirsToo : Boolean, comment : String) : Boolean**

### **Description**

Adds a collection of ControllableElement to Source Control.

### **Syntax**

```
Added = theApplication.Add( pElements, AddDirsToo, comment )
```
Added As Boolean

Returns a value of True if Controllable Elements in pElements Collection were added successfully to Source Control.

theApplication As RoseRT.Application

The running instance of Application.

pElements As RoseRT.ControllableElementCollection The collection containing the ControllableElements to add to Source Control.

AddDirsToo As Boolean Always False. Reserved for future use.

comment As String Comments to provide to Source Control server for the operation.

## **Example**

```
Dim theCECollection As RoseRT.Collection
Set theCECollection = theApplication.CreateCollection()
b = theCECollection.Add( RoseRTApp.CurrentModel )
b = RoseRTApp.Add( theCECollection, True, "My Add Comment" )
```
# Set theCECollection = Nothing

# **AddDir (pElements : ControllableElementCollection, comment : String) : Boolean**

#### **Description**

Adds the directories associated with a collection of Controllable Elements to source control. This only applies to Packages. The only circumstance under which this is needed is when a model is placed under source control without all elements controlled. In this situation, the model's directory is not source controlled. If the model is subsequently controlled, then the model's directory must be added to source control before any of the model's child elements can be added to source control.

## **Syntax**

Added = theApplication.AddDir( pElements, comment )

Added As Boolean

Returns a value of True if the directories associated with the Controllable Elements in pElements Collection were added successfully to Source Control.

theApplication As RoseRT.Application

The running instance of Application.

pElements As RoseRT.ControllableElementCollection The collection containing the ControllableElements to add to Source Control.

comment As String

Comments to provide to Source Control server for the operation.

### **Example**

```
Dim theCECollection As RoseRT.Collection
Set theCECollection = theApplication.CreateCollection()
b = theCECollection.Add( RoseRTApp.CurrentModel )
b = RoseRTApp.AddDir( theCECollection, "My AddDir Comment" )
```

```
Set theCECollection = Nothing
```
# **Browse (pElement : Element, pContext : ModelElement, nLineNumber : Integer)**

## **Description**

Opens the diagram & spec sheet corresponding to the given model element & context.

### **Syntax**

theApplication.Browse( pElement, pContext, nLineNumber )

theApplication As RoseRT.Application

The running instance of Application.

pElement As RoseRT.Element

The element to browse to.

pContext As RoseRT.ModelElement The context of the given element.

nLineNumber As Integer The line of code to highlight. (if appropriate).

# **CheckIn (pElements : ControllableElementCollection, comment : String) : Boolean**

## **Description**

CheckIn a collection of ControllableElement in Source Control.

## **Syntax**

```
CheckedIn = theApplication.CheckIn( pElements, comment )
```
CheckedIn As Boolean

Returns a value of True if Controllable Elements in pElements Collection were checked in successfully to Source Control.

theApplication As RoseRT.Application The running instance of Application.

pElements As RoseRT.ControllableElementCollection The collection containing the ControllableElements to checkin in Source Control.

```
comment As String
Comments to provide to Source Control server for the operation.
```
# **Example**

```
Dim theCECollection As RoseRT.Collection
Set theCECollection = theApplication.CreateCollection()
b = theCECollection.Add( RoseRTApp.CurrentModel )
b = RoseRTApp.CheckIn( theCECollection, "My CheckIn Comment" )
```
Set theCECollection = Nothing

# **CheckInDir (pElements : ControllableElementCollection, comment : String) : Boolean**

## **Description**

CheckIn directories used for child controllable element storage of a collection of ControllableElement's in Source Control.

### **Syntax**

CheckedChildDirIn = theApplication.CheckInDir( pElements, comment )

CheckedIn As Boolean

Returns a value of True if the child directory of Controllable Elements in pElements Collection were checked in successfully to Source Control.

theApplication As RoseRT.Application

The running instance of Application.

pElements As RoseRT.ControllableElementCollection

The collection containing the ControllableElements whose child directory are to be checked in Source Control.

comment As String

Comments to provide to Source Control server for the operation.

#### **Example**

```
Dim theCECollection As RoseRT.Collection
Set theCECollection = theApplication.CreateCollection()
b = theCECollection.Add( RoseRTApp.CurrentModel )
b = RoseRTApp.CheckInDir( theCECollection, "My CheckIn Comment" )
```

```
Set theCECollection = Nothing
```
# **CheckOut (pElements : ControllableElementCollection) : Boolean**

## **Description**

CheckOut a collection of ControllableElement from Source Control.

## **Syntax**

```
CheckedOut = theApplication.CheckOut( pElements )
```
CheckedOut As Boolean

Returns a value of True if Controllable Elements in pElements Collection were checked out successfully from Source Control.

theApplication As RoseRT.Application The running instance of Application.

pElements As RoseRT.ControllableElementCollection The collection containing the ControllableElements to checkout from Source Control.

## **Example**

```
Dim theCECollection As RoseRT.Collection
Set theCECollection = theApplication.CreateCollection()
b = theCECollection.Add( RoseRTApp.CurrentModel )
b = RoseRTApp.CheckOut( theCECollection )
```
Set theCECollection = Nothing

# **CompileScriptFile (FileName : String, BinaryName : String, bDebug : Boolean) :**

## **Description**

Compiles the script contained in the specified file.

## **Syntax**

theApplication.CompileScriptFile theFileName, theBinaryName, Debug

theApplication As RoseRT.Application

Instance of the Rose application in which the script is being compiled.

theFileName As String

Name of the file that contains the script being compiled; include the .ebs file extension.

theBinaryName As String

Name of the binary file in which to save the compiled script; use the .ebx file extension.

Debug As Boolean

Set to True to embed the script's source code in the compiled file. This allows the script debugger to display the source code when it enters external modules.

## **CreateCollection () : Collection**

#### **Description**

Returns a new empty generic collection.

#### **Syntax**

Set theCollection = theApplication.CreateCollection()

theCollection As RoseRT.Collection

Newly created generic empty collection.

theApplication As RoseRT.Application

Instance of the Rose RealTime application owning the returned collection.

# **ExecuteScript (pFileName : String) :**

## **Description**

Executes the source or compiled image of a script contained the specified file. You can specify the file without its extension. If the script is currently open in the script editor, Rose RealTime will execute the open script. Otherwise, Rose RealTime will search for the source script (.ebs) and execute it, if found. If not found, Rose RealTime will search for and execute the compiled script (.ebx file).

## **Syntax**

theApplication.ExecuteScript theFileName

theApplication As RoseRT.Application

Instance of the Rose application in which the script is being executed.

theFileName As String

Name of the file that contains the script to execute.

# **Exit () :**

## **Description**

Exits the Rose RealTime application.

## **Syntax**

theApplication.Exit

theApplication As RoseRT.Application

Instance of the Rose application being exited.

# **FreeScript (Parameter1 : String) :**

## **Description**

Unloads the source or compiled image of a script contained in the specified file. Specify the file without its extension and Rose RealTime frees the source script (.ebs), if found. If not found, Rose RealTime frees the compiled script (.ebx file).

#### **Notes**

- This subroutine is only valid for Rose Script; it does not exist in Rose RealTime Automation
- Every LoadScript call should have a subsequent FreeScript call. See LoadScript Method for more information.

#### **Syntax**

theApplication.FreeScript theFileName

theApplication As RoseRT.Application

Instance of the Rose RealTime from which the script is being unloaded.

theFileName As String

The name of the file that contains script to unload. Do not specify a file extension.

## **Get (pElements : ControllableElementCollection) : Boolean**

#### **Description**

Get a collection of ControllableElement from Source Control.

#### **Syntax**

GetDone = theApplication.Get( pElements )

GetDone As Boolean

Returns a value of True if Controllable Elements in pElements Collection were Get successfully to Source Control.

theApplication As RoseRT.Application

The running instance of Application.

pElements As RoseRT.ControllableElementCollection The collection containing the ControllableElements to get from Source Control.

## **Example**

```
Dim theCECollection As RoseRT.Collection
Set theCECollection = theApplication.CreateCollection()
b = theCECollection.Add( RoseRTApp.CurrentModel )
b = RoseRTApp.Get( theCECollection )
Set theCECollection = Nothing
```
# **GetLicensedApplication (theKey : String) : Application**

#### **Description**

Retrieves an instance of the licensed application given the application's licensing key.

#### **Syntax**

Set theInstance = theApplication.GetLicensedApplication (theKey)

theInstance As RoseRT.Application Returns the instance of the licensed application.

theApplication As RoseRT.Application Currently active application.

theKey As String Licensing key for the application being retrieved.

# **GetObject () : Object**

#### **Description**

Retrieves the OLE automation interface object associated with the specified application.

**Note:** This operation is only valid for Rose RealTime Script; it does not exist in Rose RealTime Automation.

### **Syntax**

Set theOLEObject = theApplication.GetObject ( )

theOLEObject As RoseRT.Object

Returns the OLE automation interface object associated with the application.

theApplication As RoseRT.Application

Instance of the Rose application whose OLE automation interface object is being returned.

# **GetProfileString (Section : String, Entry : String, Default : String) : String**

#### **Description**

Retrieves a profile string entry in the RoseRT.ini file, given a section, entry, and default value.

#### **Syntax**

```
Set theProfileString = theApplication.GetProfileString (theSection, 
the Entry, theDefault)
```
theProfileString As String

Returns the profile string that corresponds to the given section, entry, and default value.

theApplication As RoseRT.Application

Currently active application and therefore the application whose RoseRT.ini file entry is being retrieved.

```
theSection As String
```
Name of the RoseRT.ini file section from which the profile string is being retrieved. For example: [PathMap]

theEntry As String

The name of the RoseRT.ini file entry whose profile string is being retrieved. For example: \$SCRIPT\_PATH

theDefault As String

Default value of the entry being retrieved. In the [PathMap] \$SCRIPT\_PATH example, the default value is the path to the folder that contains the scripts being called by the application.

# **IsSourceControlEnabled () : Boolean**

## **Description**

Determines whether Source Control is enabled for the current Workspace.

## **Syntax**

SourceControlEnabled = theApplication.IsSourceControlEnabled()

SourceControlEnabled As Boolean

Returns a value of True if Source Control is enabled for the current Workspace.

theApplication As RoseRT.Application

The running instance of Application.

# **LoadScript (Parameter1 : String) :**

## **Description**

Loads the source or compiled image of a script contained in the specified file. You can specify the file without its extension and Rose RealTime will load the source script (.ebs), if found. If not found, Rose RealTime will load the compiled script (.ebx file).

## **Notes**

- This subroutine is only valid for Rose RealTime Script; it does not exist in Rose RealTime Automation.
- When finished with the script, you should make a call to FreeScript. Because scripts contain reference counting information, if you call LoadScript on a given script 10 times, you should subsequently call FreeScript 10 times; otherwise, the script will not be unloaded.

### **Syntax**

theApplication.LoadScript theFileName

theApplication As RoseRT.Application Instance of the Rose RealTime application in which the script is being loaded.

theFileName As String Name of the file that contains the script. Do not specify a file extension.

# **NewModel () : Model**

#### **Description**

Creates a new Rose RealTime model and returns it as a model object.

#### **Syntax**

Set theModel = theApplication.NewModel ()

theModel As RoseRT.Model

Contains the newly created Rose RealTime model.

theApplication As RoseRT.Application Instance of the Rose RealTime application in which the model is being created.

## **NewScript () :**

#### **Description**

Opens a script editor window in which to create a new script.

**Note:** This subroutine is only valid for Rose RealTimeScript; it does not exist in Rose RealTime Automation.

#### **Syntax**

theApplication.NewScript

theApplication As RoseRT.Application

Instance of the Rose RealTime application in which the new script is being created.

# **OpenExternalDocument (FileName : String) : Boolean**

## **Description**

Opens an external document, given a fully qualified name of the file that contains the document.

## **Syntax**

```
IsOpen = theApplication.Open (theFileName)
```
IsOpen As Boolean Returns a value of true when the specified document is successfully opened.

theApplication As RoseRT.Application Currently active application.

theFileName As String

Fully qualified file name or the URL that contains the external document.

# **OpenModel (theModel : String) : Model**

## **Description**

Opens a Rose RealTime model and returns it as a model object.

## **Syntax**

```
Set theModel = theApplication.OpenModel (theName)
```
theModel As RoseRT.Model Contains the model being opened.

theApplication As RoseRT.Application Instance of the Rose RealTime application from which the model is being retrieved.

theName As String

Name of the model being opened.

# **OpenModelAsTemplate (szFileName : String) : Model**

#### **Description**

Retrieves an existing model to be used as a template from which to create a new model.

#### **Syntax**

```
Set theModel = theApplication.OpenModelAsTemplate (FileName)
```
theModel As RoseRT.Model

Returns the model contained in the specified file.

theApplication As RoseRT.Application

Currently active application.

theFileName As String

Name of the file that contains the model being returned.

# **OpenScript (FileName : String) :**

## **Description**

Opens the source or compiled image of a script contained in the specified file in the script editor window. You can specify the file without its extension and Rose RealTime will search for the source script (.ebs) and open it, if found. If not found, Rose RealTime will search for and open the compiled script (.ebx file).

**Note:** This subroutine is only valid for Rose RealTime Script; it does not exist in Rose RealTime Automation.

## **Syntax**

theApplication.OpenScript FileName

theApplication As RoseRT.Application

Instance of the Rose RealTime application in which the script is being opened.

FileName As String Name of the script file being opened.

# **OpenURL (theURL : String) : Boolean**

## **Description**

Opens a URL, given the URL string.

## **Syntax**

IsOpen = theApplication.Open (theURL)

IsOpen As Boolean

Returns a value of true when the specified URL is successfully opened.

theApplication As RoseRT.Application Currently active application.

theURL As String URL that contains the external document.

# **OpenWorkspace (FileName : String) : Workspace**

## **Description**

Opens a Rose RealTime workspace and the model associated with it.

## **Syntax**

Set theWorkspace = theApplication.OpenWorkspace (FileName)

theWorkspace As RoseRT.Workspace Contains the workspace being opened. theApplication As RoseRT.Application

Instance of the Rose RealTime application from which the workspace is being retrieved.

FileName As String Name of the workspace being opened.

# **RefreshStatus (pElements : ControllableElementCollection) : Boolean**

#### **Description**

Refresh the Source Control status of a collection of ControllableElement.

#### **Syntax**

```
Refreshed = theApplication.RefreshStatus( pElements )
```
Refreshed As Boolean

Returns a value of True if the Source Control status of the Controllable Elements in pElements Collection were Refreshed successfully.

theApplication As RoseRT.Application

The running instance of Application.

pElements As RoseRT.ControllableElementCollection

The collection containing the ControllableElements whose Source Control status are to be refreshed.

#### **Example**

```
Dim theCECollection As RoseRT.Collection
Set theCECollection = theApplication.CreateCollection()
b = theCECollection.Add( RoseRTApp.CurrentModel )
b = RoseRTApp.RefreshStatus( theCECollection )
```

```
Set theCECollection = Nothing
```
# **ReportCodeSync (ocModelElements : Collection, ocContextElements : Collection, ocReplaceStrings : StringCollection)**

## **Description:**

Updates the model elements with the new code corresponding to changes in the generated code.

## **Syntax:**

```
theApplication.ReportCodeSync( ocModelElements, ocContextElements, 
ocReplaceStrings )
```
ocModelElements As Collection

Contains the model elements that need to be code synchronized with the modified generated code.

ocContextElements As Collection

Contains the elements that are the contexts for the elements in the ocModelElementsCollection. This collection corresponds one to one with the ModelElements collection.

ocReplaceStrings As StringCollection

Contains the new code changes that need to be code synchronized back to the original model elements. This collection corresponds one to one with the model element collection.

# **Save (bSaveUnits : Boolean) :**

## **Description**

Saves the current Rose RealTime model.

**Note:** This operation is not valid if any of the following is true:

- The file containing the Rose RealTime model is ReadOnly
- The file containing the Rose RealTime model is unnamed
- SaveUnits is True and any Unit cannot be saved

### **Syntax**

theApplication.Save SaveUnits

theApplication As RoseRT.Application Instance of the Rose RealTime application whose current model is being saved.

SaveUnits As Boolean Indicates whether the current model is comprised of controlled units.

# **SaveAs (theFile : String, bSaveUnits : Boolean) :**

#### **Description**

Names and saves the current Rose RealTime model.

**Note:** This operation is not valid under the following conditions:

- The file containing the Rose RealTime model is ReadOnly
- The file containing the Rose RealTime model is unnamed
- SaveUnits is True and any Unit cannot be saved

#### **Syntax**

theApplication.SaveAs theName, SaveUnits

theApplication As RoseRT.Application Instance of the Rose RealTime application whose current model is being saved.

theName As String Name of the model being saved.

SaveUnits As Boolean Indicates whether the current model is comprised of controlled units.

# **SaveGenerationResultsAs (filename : String) : Boolean**

## **Description**

Saves the Code Generation Results in a file

## **Syntax**

```
Saved = theApplication.RefreshStatus( filename )
```
Saved As Boolean

Returns a value of True if the Code Generation Results were saved successfully.

theApplication As RoseRT.Application The running instance of Application. filename As String The filename of the file to save Code Generation Results to.

# **SaveLogAs**

## **Description**

Saves the error log in a file

## **Syntax**

Saved = theApplication.SaveLogAs( filename )

Saved As Boolean Returns a value of True if the error log was saved successfully

theApplication As RoseRT.Application The running instance of Application

filename As String The filename of the file to save thet error log to

# **SaveWorkspace () :**

## **Description**

Saves the current workspace.

**Note:** This operation is not valid if any of the following is true:

- The file containing the workspace is ReadOnly
- The Rose RealTime model is unnamed

### **Syntax**

theApplication.SaveWorkspace

theApplication As RoseRT.Application

Instance of the Rose RealTime application whose current workspace is being saved.

# **SaveWorkspaceAs (FileName : String) :**

### **Description**

Names and saves the current workspace.

**Note:** This operation is not valid under the following conditions:

- The file with the passed in filename already exist
- The Rose RealTime model is unnamed

#### **Syntax**

```
theApplication.SaveWorkspaceAs FileName
```
theApplication As RoseRT.Application Instance of the Rose RealTime application whose current workspace is being saved.

FileName As String Name of the workspace being saved.

# **SelectObjectsInBrowsers (theObjects : Collection) :**

## **Description**

Selects objects in visible browsers.

## **Syntax**

```
theApplication.SelectObjectsInBrowsers( theObjectCollection )
```
theApplication As RoseRT.Application The running instance of Application.

theObjectCollection As RoseRT.Collection The collection of objects to select in visible browsers.

## **Example**

```
Dim theObjects As RoseRT.Collection
Set theObjects = theApplication.CreateCollection()
b = theObjectCollection.Add( RoseRTApp.CurrentModel )
```

```
b = theObjectCollection.Add( RoseRTApp.CurrentModel.RootLogicalPackage 
\lambda
```
b = RoseRTApp.SelectObjectsInBrowsers( theObjects )

```
Set theObjects = Nothing
```
**SetBuildSettings (ShowWarnings : Boolean, VerifyConnectorCardinality : Boolean, VerifyBranchTransitions : Boolean, VerifyDeadUnreachableStates : Boolean, VerifyUntriggeredTransitions : Boolean) :** 

## **Description**

Allows configuration of common build settings that will be used when building any component.

#### **Syntax**

```
theApplication.SetBuildsSettings( ShowWarnings, 
VerifyConnectorCardinality, VerifyBranchTransitions, 
VerifyDeadUnreachableStates, VerifyUntriggeredTransitions )
```
theApplication As RoseRT.Application

The running instance of Application.

ShowWarnings As Boolean

Whether to show warning.

VerifyConnectorCardinality As Boolean

Whether to test if cardinalities on both side of a connection are equivalents.

VerifyBranchTransitions As Boolean

Whether to check for missing true or false transitions on choice points.

VerifyDeadUnreachableStates As Boolean

Whether to check for all states that are not reachable in a state diagram and for all states that cannot be exited.

VerifyUntriggeredTransitions As Boolean

Whether to check for transitions with no triggering event

## **UnCheckOut (pElements : ControllableElementCollection) : Boolean**

#### **Description**

Undo a CheckOut operation for a collection of ControllableElement.

#### **Syntax**

UndidCheckedOut = theApplication.UndoCheckOut( pElements )

UndidCheckedOut As Boolean

Returns a value of True if Controllable Elements in pElements Collection had their CheckOut operation successfully undone.

theApplication As RoseRT.Application The running instance of Application.

pElements As RoseRT.ControllableElementCollection

The collection containing the ControllableElements to undo the checkout operation from.

## **Example**

```
Dim theCECollection As RoseRT.Collection
Set theCECollection = theApplication.CreateCollection()
```
b = theCECollection.Add( RoseRTApp.CurrentModel )

b = RoseRTApp.UndoCheckOut( theCECollection )

```
Set theCECollection = Nothing
```
# **WriteBuildError (strError : String, pElement : Element, nLineNumber : Integer, bIsWarning : Boolean) :**

#### **Description**

Writes an entry in the error/warning list section of the build log window.

## **Syntax**

```
theApplication.WriteBuildError( strError, pElement, nLineNumber, 
bIsWarning )
```
theApplication As RoseRT.Application

The running instance of Application.

strError As String

Description of error/warning.

pElement As RoseRT.Element

The element that owns the source code where an error/warning was detected.

nLineNumber As Integer The line number where the error/warning was detected in source code

bIsWarning As Boolean

Whether the new entry represents a warning or an error

# **WriteBuildOutput (strMessage : String) :**

#### **Description**

Writes a message to the output section of the build log window.

#### **Syntax**

theApplication.WriteBuildOutput( strMessage )

theApplication As RoseRT.Application The running instance of Application.

strMessage As String

Message to output.

# **WriteErrorLog (theMsg : String) :**

#### **Description**

Writes an error message to a log window.

### **Syntax**

theApplication.WriteErrorLog theMessage

theApplication As RoseRT.Application

Instance of the Rose RealTime application for which errors are being logged.

theMessage As String

Message text to write to the error log window.

# **WriteErrorLogEx (pszMessage : String, pModelElement : ModelElement, bIsWarning : Boolean) :**

### **Description**

Writes an entry in the error log window.

## **Syntax**

```
theApplication.WriteErrorLogEx( pszMessage, pModelElement, bIsWarning 
\lambda
```
theApplication As RoseRT.Application The running instance of Application.

strMessage As String Description of error/warning.

pModelElement As RoseRT.ModelElement The model element related to the error/warning.

bIsWarning As Boolean

Whether the new entry represents a warning or an error

# **WriteProfileString (Section : String, Entry : String, Value : String) : Boolean**

## **Description**

Retrieves a profile string entry in the RoseRT.ini file, given a section, entry, and default value.

### **Syntax**

IsWritten = theApplication.WriteProfileString (Section, Entry, Value)

IsWritten As Boolean

Returns a value of true when the specified ProfileString is successfully written to the Rose.ini file.

theApplication As RoseRT.Application

Currently active application and therefore the application whose RoseRT.ini file entry is being written.

theSection As String

Name of the RoseRT.ini file section to which the profile string is being written. For example: [PathMap]

theEntry As String

The name of the RoseRT.ini file entry whose profile string is being written. For example: \$SCRIPT\_PATH

theValue As String

Value of the entry being written. In the [PathMap] \$SCRIPT\_PATH example, the value is the actual path to the folder that contains the scripts being called by the application.

# **ContextMenuItem**

# **Description**

This class represents a context menu option that was added through RRTEI by an addin. References to this class are returned by the AddContextMenuItemForClass method of AddIn

## **Derived from RRTEIObject**

# **Public Attributes**

# **Caption : String**

## **Description**

The text that is displayed when the item is added to a context menu

# **InternalName : String**

## **Description**

The string that is returned to the automation server when an item is selected

# **MenuID : Integer**

## **Description**

The internal ID used to index the menu item for the class it corresponds to

# **MenuState : MenuState**

## **Description**

The state the menu item is displayed in. See the RsMenuState enumeration for possible values.

# **MenuState**

# **Description**

Rich type used to determine the state of a context menu. Valid values are defined in the RsMenuState enumeration.

## **Derived from RichType**

# **PathMap**

# **Description**

Use the PathMap class to create and edit path map entries for the current model. For example, you can create entries to define paths to controlled units, to scripts executed from the Rose RealTime menu, and to the root directory for a multi-user project. Executing PathMap class operations is equivalent to updating the PathMap dialog in the Rose RealTime user interface. There are no attributes associated with the PathMap class.

## **Derived from RoseBase**

## **Public Operations**

# **AddEntry (Symbol : String, Path : String, Comment : String) : Boolean**

#### **Description**

Adds an entry to the current application's PathMap definition.

#### **Syntax**

IsAdded = thePathMap.AddEntry (theSymbol, theActualPath, theComment))

IsAdded As Boolean

Returns a value of true when the entry is successfully added.

thePathMap As RoseRT.PathMap PathMap to which the entry is being added.

thelSymbol As String Virtual symbol being added to the PathMap. For example, \$SCRIPT\_PATH

theActualPath As String Actual path to which the virtual symbol refers. theComment As String

Description of the PathMap entry being added.

# **DeleteEntry (Symbol : String) : Boolean**

## **Description**

Deletes an entry from the current application's PathMap definition.

## **Syntax**

IsDeleted = thePathMap.DeleteEntry (theSymbol)

IsDeleted As Boolean

Returns a value of true when the entry is successfully deleted.

thePathMap As RoseRT.PathMap PathMap to which the entry is being added.

theSymbol As String

Virtual symbol for the entry being deleted from the PathMap. For example, \$SCRIPT\_PATH

# **Get Actual Path (VirtualPath : String) : String**

## **Description**

Retrieves from the PathMap the actual path that corresponds to the given virtual symbol.

## **Syntax**

theActualPath = thePathMap.GetActualPath (theSymbol)

theActualPath As String Returns the actual path given the virtual symbol.

thePathMap As RoseRT.PathMap PathMap from which to retrieve the actual path. theSymbol As String

Virtual symbol whose corresponding actual path is being retrieved.

# **GetObject () : Object**

#### **Description**

Retrieves the object's OLE interface object.

**Note:** This function is only valid for Rose RealTime Script; it has no meaning in Rose RealTime Automation.

#### **Syntax**

```
Set theOLEObject = thePathMap.GetObject ( )
```
theOLEObject As RoseRT.Object

Returns the OLE automation interface object associated with the specified object.

thePathMap As RoseRT.PathMap

Instance of the object whose OLE interface object is being returned.

# **GetVirtualPath (ActualPath : String) : String**

#### **Description**

Retrieves the virtual path that corresponds to the given actual path.

#### **Syntax**

theString = thePathMap.GetVirtualPath (theActualPath)

theVirtualPath As String Returns the virtual path given the actual path.

thePathMap As RoseRT.PathMap PathMap from which to retrieve the virtual path.
theActualPath As String

Actual path whose corresponding virtual path is being retrieved.

# **HasEntry (Symbol : String) : Boolean**

### **Description**

Checks the PathMap for an entry based on the given virtual path symbol.

### **Syntax**

```
HasEntry = thePathMap.HasEntry (theSymbol)
```
HasEntry As Boolean

Returns a value of True if the PathMap has an entry for the given virtual path symbol.

thePathMap As RoseRT.PathMap PathMap being checked.

theSymbol As String Virtual symbol to search for in the PathMap.

# **RsMenuState**

# **Description**

Enumeration used to set the Value property of the MenuState rich type. Values determine what state add-in context menu items are displayed in.

# **Public Attributes**

**rsDisabled : Integer = 0 rsDisabledAndChecked : Integer = 2 rsDisabledAndUnchecked : Integer = 3 rsDisabledRadioChecked : Integer = 100 rsDisabledRadioUnchecked : Integer = 102 rsEnabled : Integer = 1 rsEnabledAndChecked : Integer = 4 rsEnabledAndUnchecked : Integer = 5 rsEnabledRadioChecked : Integer = 101 rsEnabledRadioUnchecked : Integer = 103**

# **Workspace**

# **Description**

Represents a workspace file. The workspace maintains information about the current model, open windows and window positions, etc. The workspace information is stored in a separate file (a .rtwks file). This class allows clients to inquire and modify settings saved within the workspace file.

## **Derived from RoseBase**

# **Public Operations**

# **GetAddInProfileString (theAddIn : AddIn, Entry : String, Default : String) : String**

### **Description**

Retrieves a profile string entry for an Add-In in the workspace, given an Add-In, and entry and a default value.

### **Syntax**

```
Set theProfileString = theWorkspace.GetAddInProfileString (theAddIn, 
Entry, Default)
```
theProfileString As String

Returns the profile string that corresponds to the given Add-In, entry, and default value.

theWorkspace As RoseRT.Workspace

Workspace whose entry is being retrieved.

theAddIn As RoseRT.AddIn Add-In whose entry profile string is being retrieved for.

theEntry As String

The name of the entry whose profile string is being retrieved.

theDefault As String

Default value of the entry being retrieved. This is the string returned if the entry does not exists in the workspace for the Add-In.

# **WriteAddInProfileString (theAddIn : AddIn, Entry : String, Value : String) : Boolean**

#### **Description**

Write a profile string entry for an Add-In in the workspace, given an Add-In, an entry, and a value.

**Note:** This operation is not valid if any of the following is true:

- The file containing the workspace is ReadOnly
- The Rose RealTime model is unnamed

#### **Syntax**

```
IsWritten = theWorkspace.WriteAddInProfileString (theAddIn, Entry, 
Value)
```
IsWritten As Boolean

Returns a value of true when the specified ProfileString is successfully written in the workspace.

theWorkspace As RoseRT.Application Workspace that gets an entry written to.

theAddIn As RoseRT.AddIn Add-In whose entry profile string is being written to.

theEntry As String

The name of the entry whose profile string is being written.

theValue As String Value of the entry being written.

# **Extensibility Classes**

Extensibility classes include

- *Collection* [on page 131](#page-148-0)
	- <sup>➑</sup> Public Attributes

*[Count : Integer](#page-148-1)* on page 131

<sup>➑</sup> Public Operations

*[Add \(theObject : RoseBase\) :](#page-149-0)* on page 132

*[AddCollection \(theCollection : Collection\) :](#page-149-1)* on page 132

*[Exists \(pObject : RoseBase\) : Boolean](#page-150-0)* on page 133

*[FindFirst \(Name : String\) : Integer](#page-150-1)* on page 133

*[FindNext \(iCurID : Integer, Name : String\) : Integer](#page-151-0)* on page 134

*[GetAt \(Index : Integer\) : RoseBase](#page-152-0)* on page 135

*[GetFirst \(Name : String\) : RoseBase](#page-152-1)* on page 135 *[GetObject \(\) : Object](#page-153-0)* on page 136 *[GetWithUniqueID \(UniqueID : String\) : Object](#page-154-0)* on page 137 *[IndexOf \(theObject : RoseBase\) : Integer](#page-154-1)* on page 137 *[Remove \(theObject : RoseBase\) :](#page-155-0)* on page 138 *[RemoveAll \(\) :](#page-156-0)* on page 139

- *RoseBase* [on page 139](#page-156-1)
	- <sup>➑</sup> Public Attributes

*[GetObject \(\) : Object](#page-156-2)* on page 139

- *RRTEIObject* [on page 140](#page-157-0)
	- <sup>➑</sup> Public Operations *[IdentifyClass \(\) : String](#page-157-1)* on page 140

# <span id="page-148-0"></span>**Collection**

# **Description**

For most elements of a RoseRT model there is a corresponding collection. So, for example, for every class there is a class collection; for every logical package there is a logical package collection; for every property, there is a property collection, and so on.

RoseRT extensibility provides a set of properties and methods that allow you to access a particular element in any given collection.

### **Derived from RoseBase**

## **Public Attributes**

## <span id="page-148-1"></span>**Count : Integer**

### **Description**

Number of elements in the collection.

# **Public Operations**

# <span id="page-149-0"></span>**Add (theObject : RoseBase) :**

### **Description**

Adds an object to a collection.

### **Syntax**

theCollection.Add theObject

theCollection As RoseRT.Collection Collection to which the object is being added.

theObject As Object Object being added to the collection.

# <span id="page-149-1"></span>**AddCollection (theCollection : Collection) :**

### **Description**

Adds a collection of objects to a collection.

**Note:** The objects are added as individual objects, not as a collection. For this reason, should you need to remove one or more of these objects from the destination collection, you can simply use the Remove or RemoveAll method.

### **Syntax**

theCollection.AddCollection theObjectCollection

theCollection As RoseRT.Collection

Collection to which the collection of objects is being added.

theObjectCollection As Collection Collection whose objects are being added.

# <span id="page-150-0"></span>**Exists (pObject : RoseBase) : Boolean**

### **Description**

Checks for the existence of an object in a collection

### **Syntax**

```
Exists = theCollection.Exists (theObject)
```
Exists As Boolean Returns a value of True if the object exists in the collection.

theCollection As RoseRT.Collection The collection being checked.

theObject As Object Instance of the object whose existence is being checked.

# <span id="page-150-1"></span>**FindFirst (Name : String) : Integer**

### **Description**

Returns the index (position) of the first instance of the named object from a collection.

**Note:** To retrieve the object itself, use the GetAt method and specify the index returned by this method.

### **Syntax**

```
Set theIndex = theCollection.FindFirst (theName)
```
theIndex As Integer

Returns the index of the first instance of the named object in the collection. Returns a value of 0 if the named object is not found.

theObject As RoseRT.Collection

Collection from which the index is being retrieved.

theName As String Name of the object whose index is being retrieved.

### **See also**

*[FindNext \(iCurID : Integer, Name : String\) : Integer](#page-151-0)* on page 134 *[IndexOf \(theObject : RoseBase\) : Integer](#page-154-1)* on page 137 *[GetFirst \(Name : String\) : RoseBase](#page-152-1)* on page 135

# <span id="page-151-0"></span>**FindNext (iCurID : Integer, Name : String) : Integer**

### **Description**

When iterating through a collection, this function retrieves the index (position) of the next instance of the named object, given the index of the current instance.

**Note:** To retrieve the object itself, use the GetAt method and specify the index returned by this method.

### **Syntax**

NextIndex = theCollection.FindNext (CurrentIndex, theName)

NextIndex As Integer Returns the index of the next instance of an object from the collection. Returns a value of 0 if the named object is not found.

theCollection As RoseRT.Collection Collection from which the next index is being retrieved.

CurrentIndex As Integer Index of the current object instance in the collection.

theName As String Name of the object whose index is being retrieved.

#### **See also**

*[FindFirst \(Name : String\) : Integer](#page-150-1)* on page 133 *[GetFirst \(Name : String\) : RoseBase](#page-152-1)* on page 135 *[IndexOf \(theObject : RoseBase\) : Integer](#page-154-1)* on page 137 *[GetFirst \(Name : String\) : RoseBase](#page-152-1)* on page 135

## <span id="page-152-0"></span>**GetAt (Index : Integer) : RoseBase**

#### **Description**

Retrieves a particular object from a collection, given the object's position in the collection.

#### **Syntax**

Set theObject = theCollection.GetAt (theIndex) **Note:** To get the index of the object, use the IndexOf, FindFirst or FindNext method.

theObject As Object Returns an object from the collection.

theCollection As RoseRT.Collection Collection from which to retrieve the object. theIndex As Integer Index (position) of the object in the collection.

### **See also**

*[FindFirst \(Name : String\) : Integer](#page-150-1)* on page 133 *[FindNext \(iCurID : Integer, Name : String\) : Integer](#page-151-0)* on page 134 *[IndexOf \(theObject : RoseBase\) : Integer](#page-154-1)* on page 137 *[GetFirst \(Name : String\) : RoseBase](#page-152-1)* on page 135

## <span id="page-152-1"></span>**GetFirst (Name : String) : RoseBase**

### **Description**

Retrieves the first instance of the named object from a collection.

#### **Syntax**

Set theObject = theCollection.GetFirst (theName)

theObject As Object

Returns the first instance of the named object from the collection.

theCollection As RoseRT.Collection Collection from which to retrieve the object.

theName As String Name of the object to retrieve.

### **See also**

*[FindFirst \(Name : String\) : Integer](#page-150-1)* on page 133 *[FindNext \(iCurID : Integer, Name : String\) : Integer](#page-151-0)* on page 134 *[IndexOf \(theObject : RoseBase\) : Integer](#page-154-1)* on page 137

## <span id="page-153-0"></span>**GetObject () : Object**

#### **Description**

Retrieves the OLE object associated with a specified collection.

**Note:** This function is only valid for Rose Script; it does not exist in Rose Automation.

#### **Syntax**

```
Set theOLEObject = theCollection.GetObject ( )
```
theOLEObject As Object

Returns the OLE automation interface object associated with the specified object.

theCollection As RoseRT.Collection Instance of the object whose interface object is being returned.

# <span id="page-154-0"></span>**GetWithUniqueID (UniqueID : String) : Object**

### **Description**

Retrieves an object from a collection, given the object's unique ID. This is simpler than iterating through the collection to find a named or indexed object. Every element in a model has a unique ID. You cannot set this ID, but you can retrieve it.

### **Syntax**

```
Set theObject = theCollection.GetWithUniqueID (theUniqueID)
```
theObject As Object Returns the object whose unique ID you specify.

theCollection As RoseRT.Collection Collection from which to retrieve the object.

theUniqueID As String UniqueID of the object to retrieve.

### **See also**

*[FindFirst \(Name : String\) : Integer](#page-150-1)* on page 133 *[FindNext \(iCurID : Integer, Name : String\) : Integer](#page-151-0)* on page 134 *[IndexOf \(theObject : RoseBase\) : Integer](#page-154-1)* on page 137

# <span id="page-154-1"></span>**IndexOf (theObject : RoseBase) : Integer**

### **Description**

Retrieves the index (position) of an instance of an object in a collection.

### **Syntax**

Set theIndex = theCollection.IndexOf (theObject)

theIndex As Integer

Returns the index (position) of the given objectReturns a value of 0 if the class is not found.

theCollection As RoseRT.Collection Collection from which the index is being retrieved.

theObject As Object Instance of the object whose index is being retrieved.

#### **See also**

*[FindFirst \(Name : String\) : Integer](#page-150-1)* on page 133 *[FindNext \(iCurID : Integer, Name : String\) : Integer](#page-151-0)* on page 134 *[GetFirst \(Name : String\) : RoseBase](#page-152-1)* on page 135

## <span id="page-155-0"></span>**Remove (theObject : RoseBase) :**

#### **Description**

Removes an object from a collection.

### **Syntax**

theCollection.Remove theObject

theCollection As RoseRT.Collection Collection from which the class is being removed.

theObject As Object

Object being removed from the collection.

### **See also**

*[RemoveAll \(\) :](#page-156-0)* on page 139

# <span id="page-156-0"></span>**RemoveAll () :**

### **Description**

Removes all objects from a collection.

### **Syntax**

theCollection.RemoveAll

theCollection As RoseRT.Collection Collection from which all objects are being removed.

### **See also**

*[Remove \(theObject : RoseBase\) :](#page-155-0)* on page 138

# <span id="page-156-1"></span>**RoseBase**

## **Description**

RoseBase is the root class of the RRTEI.

# **Public Operations**

# <span id="page-156-2"></span>**GetObject () : Object**

### **Description**

Retrieves the object's OLE interface object.

**Note:** This function is only valid for Rose Script; it has no meaning in Rose Automation.

### **Syntax**

```
Set theOLEObject = theRoseBase.GetObject ( )
```
theOLEObject As Object

Returns the OLE automation interface object associated with the specified object.

theRoseBase As RoseRT.RoseBase

Instance of the object whose OLE interface object is being returned.

# <span id="page-157-0"></span>**RRTEIObject**

### **Description**

Most elements in a Rose RealTime model derive, either directly or indirectly, from the RRTEIObject class. When you retrieve a model element as an object, you may not know what type of object you have retrieved.

Using RRTEIObject class operations, you can determine the type of the object.

#### **Derived from RoseBase**

### **Public Operations**

## <span id="page-157-1"></span>**IdentifyClass () : String**

#### **Description**

Identifies the class of a Rose RealTime object

**Note:** For Rose RealTime Script, use the CanTypeCast method.

#### **Syntax**

theString = theRRTEIObject.IdentifyClass ( )

theString As String Returns the RRTEIObject's class name.

ctheRRTEIObject As RoseRT. RRTEIObject RRTEIObject whose class is being identified.

# **IsClass (theClassName : String) : Boolean**

### **Description**

Determines whether an object is a specified class. **Note:** For Rose RealTime Script, use the CanTypeCast method.

### **Syntax**

```
IsClass = theRRTEIObject.IsClass (theClassName)
```
IsClass As Boolean

Returns a value of True if its class matches the specified class name.

theRRTEIObject As RoseRT. RRTEIObject RRTEIObject whose class is being checked.

theClassName As String

Name of the class for which the RRTEIObject is being checked.

# **RichTypes**

RichTypes include

- [RichType](#page-159-0)
	- <sup>➑</sup> Public Attributes

*[Name : String](#page-160-0)* on page 143

*[Types : RichTypeValuesCollection](#page-160-1)* on page 143

*[Value : Integer](#page-160-2)* on page 143

<sup>➑</sup> Public Operations

*[GetObject \(\) : Object](#page-160-3)* on page 143

- *[RichTypeValuesCollection](#page-161-0)* on page 144
	- <sup>➑</sup> Public Attributes

*[Count : Integer](#page-161-1)* on page 144

*[GetAt \(id : Integer\) : String](#page-161-2)* on page 144 *[GetObject \(\) : Object](#page-162-0)* on page 145

# <span id="page-159-0"></span>**RichType**

# **Description**

A rich type contains a set of values, of which only one is active at a time. They can be compared to a smart enumeration capable of being set using either the numeric or the string version of their values.

e.g.

ClassifierVisibilityKind' set of values are as follows:

```
(string version : numeric version)
"rsPublic" : 0
"rsProtected" : 1
"rsPrivate" : 2
"rsImplementation" : 3
```
A rich type derived class is always associated with an enumeration whose name is made of the rich type name (or substring of it) prefixed by "Rs".

e.g.

ClassifierVisibilityKind rich type is associated with RsVisibilityKind enumeration.

The name of the enumeration's elements is made from the string version of the rich type value it represents.

e.g.

The ClassifierVisibilityKind rich type string value "rsPublic" is associated with the enumeration RsVisibilityKind's rsPublic element.

Here are valid ways to set a variable of type ClassifierVisibilityKind to public:

```
Set theClassifierVisibilityKind.Name = "rsPublic"
Set theClassifierVisibilityKind.Value = 0
Set theClassifierVisibilityKind.Value = rsPublic
```
To ease the use of rich types, the Value property is the default property of a rich type. This means that the Value property is assumed whenever a property or an operation is omitted while using a rich type.

e.g.

Set theClassifierVisibilityKind = 0 Set theClassifierVisibilityKind = rsPublic

**Derived from RRTEIObject**

# **Public Attributes**

# <span id="page-160-0"></span>**Name : String**

### **Description**

String version of the active value of the rich type.

# <span id="page-160-1"></span>**Types : RichTypeValuesCollection**

### **Description**

Collection of the all the values that can be activated in the rich type, in string version.

## <span id="page-160-2"></span>**Value : Integer**

### **Description**

Numeric version of the active value of the rich type.

# **Public Operations**

# <span id="page-160-3"></span>**GetObject () : Object**

### **Description**

Retrieves the object's OLE interface object.

**Note:** This operation is only valid for Rose RealTime Script; it has no meaning in Rose RealTime Automation.

## **Syntax**

Set theOLEObject = theRichType.GetObject ( )

theOLEObject As Object

Returns the OLE automation interface object associated with the specified object.

theRichType As RoseRT.RichType

Instance of the rich type whose OLE interface object is being returned.

# <span id="page-161-0"></span>**RichTypeValuesCollection**

## **Description**

Collection of all values that can be activated in a particular rich type.

#### **Derived from RRTEIObject**

## **Public Attributes**

## <span id="page-161-1"></span>**Count : Integer**

**Description**

Number of values in the collection.

## **Public Operations**

## <span id="page-161-2"></span>**GetAt (id : Integer) : String**

#### **Description**

Retrieves a particular value from the collection, given the value's position in the collection.

#### **Syntax**

```
Value = theRichTypeValuesCollection.GetAt ( theIndex )
```
Value As String

Returns the value from the collection.

theRichTypeValuesCollection As RichTypeValuesCollection Collection from which to retrieve the value.

theIndex As Integer

Index (position) of the value in the collection. First value is at index 1.

# <span id="page-162-0"></span>**GetObject () : Object**

#### **Description**

Retrieves the object's OLE interface object.

**Note:** This function is only valid for Rose Script; it has no meaning in Rose Automation.

#### **Syntax**

Set theOLEObject = theRichTypeValuesCollection.GetObject ( )

theOLEObject As Object

Returns the OLE automation interface object associated with the specified object.

theRichTypeValuesCollection As RoseRT.RichTypeValuesCollection Instance of the rich type values collection whose OLE interface object is being returned.

# **Model Classes**

Model classes include

■ *[Component View Classes](#page-162-1)* on page 145

# <span id="page-162-1"></span>**Component View Classes**

Component View classes include

- *Component* [on page 149](#page-166-0)
	- <sup>➑</sup> Public Attributes

*[AssignedClasses : ClassifierCollection](#page-166-1)* on page 149 *[AssignedLogicalPackages : LogicalPackageCollection](#page-166-2)* on page 149 *[CodeGenMakeDescription : String](#page-166-3)* on page 149 *[CodeGenMakeFlags : String](#page-166-4)* on page 149 *[CodeGenMakeName : String](#page-167-0)* on page 150 *[CodeGenMakeOverridesFile : String](#page-167-1)* on page 150 *[CodeGenMakeType : String](#page-167-2)* on page 150 *[CompilationMakeDescription : String](#page-167-3)* on page 150 *[CompilationMakeFlags : String](#page-167-4)* on page 150 *[CompilationMakeName : String](#page-167-5)* on page 150 *[CompilationMakeOverridesFile : String](#page-167-6)* on page 150 *[CompilationMakeType : String](#page-168-0)* on page 151 *[CompilerDescription : String](#page-168-1)* on page 151 *[CompilerFlags : String](#page-168-2)* on page 151 *[CompilerLibrary : String](#page-168-3)* on page 151 *[CompilerName : String](#page-168-4)* on page 151 *[DefaultArgs : String](#page-169-0)* on page 152 *[Environment : String](#page-169-1)* on page 152 *[ExecutableFileName : String](#page-169-2)* on page 152 *[InclusionPaths : StringCollection](#page-169-3)* on page 152 *[Inclusions : StringCollection](#page-169-4)* on page 152 *[LinkerFlags : String](#page-169-5)* on page 152 *[LinkerName : String](#page-170-0)* on page 153 *[MultiThreaded : Boolean](#page-170-1)* on page 153 *[OutputPath : String](#page-170-2)* on page 153 *[ParentComponentPackage : ComponentPackage](#page-170-3)* on page 153 *[Platform : String](#page-170-4)* on page 153 *[RTSDescription : String](#page-170-5)* on page 153

*[RTSType : String](#page-171-0)* on page 154

*[TargetDescription : String](#page-171-1)* on page 154

*[TargetLibrary : String](#page-171-2)* on page 154

*[TopCapsule : Capsule](#page-171-3)* on page 154

*Type : String* [on page 155](#page-172-0)

*[UserLibraries : StringCollection](#page-172-1)* on page 155

*[UserLibraryPaths : StringCollection](#page-173-0)* on page 156

<sup>➑</sup> Public Operations

*[AddComponentDependency \(theDep : Component\) : ComponentDependency](#page-173-1)* on [page 156](#page-173-1)

*[AddInclusion \(inclusion : String\) : Boolean](#page-173-2)* on page 156

*[AddInclusionPath \(pathName : String, ComputeDependencies : Boolean\) : Boolean](#page-174-0)* [on page 157](#page-174-0)

*[AddRealizeRelation \(theRelName : String, theInterfaceName : String\) :](#page-175-0)  [RealizeRelation](#page-175-0)* on page 158

*[AddUserLibrary \(libraryName : String\) : Boolean](#page-175-1)* on page 158

*[AddUserLibraryPath \(pathName : String\) : Boolean](#page-176-0)* on page 159

*[AssignClass \(theClass : Classifier\) : Boolean](#page-176-1)* on page 159

*[AssignPackage \(thePackage : LogicalPackage\) : Boolean](#page-177-0)* on page 160

[Build \(bUpdateAssignedClassList : Boolean\) : Boolean](#page-177-1)

*[DeleteComponentDependency \(theDep : ComponentDependency\) : Boolean](#page-178-0)* on [page 161](#page-178-0)

*[DeleteInclusion \(inclusion : String\) : Boolean](#page-178-1)* on page 161

*[DeleteInclusionPath \(pathName : String\) : Boolean](#page-179-0)* on page 162

*[DeleteRealizeRelation \(theRel : RealizeRelation\) : Boolean](#page-179-1)* on page 162

*[DeleteUserLibrary \(libraryName : String\) : Boolean](#page-180-0)* on page 163

*[DeleteUserLibraryPath \(pathName : String\) : Boolean](#page-180-1)* on page 163

*[Generate \(bUpdateAssignedClassList : Boolean\) : Boolean](#page-181-0)* on page 164

*[GetAllClasses \(\) : ClassifierCollection](#page-182-0)* on page 165

*[GetComponentDependencies \(\) : ComponentDependencyCollection](#page-182-1)* on page 165

*[GetInclusionPathFlag \(pathName : String\) : Boolean](#page-182-2)* on page 165 *[GetRealizeRelations \(\) : RealizeRelationCollection](#page-183-0)* on page 166 *[RebuildAll \(bUpdateAssignedClassList : Boolean\) : Boolean](#page-183-1)* on page 166 *[RegenerateAll \(bUpdateAssignedClassList : Boolean\) : Boolean](#page-184-0)* on page 167 *[ReverifyAll \(bUpdateAssignedClassList : Boolean\) : Boolean](#page-185-0)* on page 168 *[UnassignClass \(theClass : Classifier\) : Boolean](#page-185-1)* on page 168 *[UnassignPackage \(thePackage : LogicalPackage\) : Boolean](#page-186-0)* on page 169 *[UpdateAssignedClassList \(\) : Boolean](#page-186-1)* on page 169 *[Verify \(bUpdateAssignedClassList : Boolean\) : Boolean](#page-187-0)* on page 170

- *[ComponentPackage](#page-187-1)* on page 170
	- <sup>➑</sup> Public Attributes

*[ComponentDiagrams : ComponentDiagramCollection](#page-187-2)* on page 170 *[ComponentPackages : ComponentPackageCollection](#page-188-0)* on page 171 *[Components : ComponentCollection](#page-188-1)* on page 171 *[ParentComponentPackage : ComponentPackage](#page-188-2)* on page 171

Public Operations

*[AddComponent \(theName : String\) : Component](#page-188-3)* on page 171 *[AddComponentDiagram \(name : String\) : ComponentDiagram](#page-189-0)* on page 172 *[AddComponentPackage \(theName : String\) : ComponentPackage](#page-189-1)* on page 172 *[DeleteComponent \(pIDispatch : Component\) : Boolean](#page-190-0)* on page 173 *[DeleteComponentPackage \(pIDispatch : ComponentPackage\) : Boolean](#page-190-1)* on [page 173](#page-190-1) *[GetAllComponentPackages \(\) : ComponentPackageCollection](#page-191-0)* on page 174 *[GetAllComponents \(\) : ComponentCollection](#page-191-1)* on page 174 *[GetComponentDependencies \(\) : ComponentDependencyCollection](#page-192-0)* on page 175 *[GetComponentPackageDependencies \(theComponentPackage : ComponentPackage\)](#page-192-1)  [: ComponentDependencyCollection](#page-192-1)* on page 175 *[GetVisibleComponentPackages \(\) : ComponentPackageCollection](#page-193-0)* on page 176 *[RelocateComponent \(theComponent : Component\) :](#page-193-1)* on page 176

*[RelocateComponentDiagram \(theModDiagram : ComponentDiagram\) :](#page-194-0)* on [page 177](#page-194-0) *[RelocateComponentPackage \(theComponentPackage : ComponentPackage\) :](#page-194-1)* on [page 177](#page-194-1) *[TopLevel \(\) : Boolean](#page-194-2)* on page 177

# <span id="page-166-0"></span>**Component**

### **Description**

Components are used to model the physical elements that may reside on a node, such as executables, libraries, source files, documents. The component therefore represents the physical packaging of the logical elements, such as classes and capsules.

## **Derived from ModelElement**

# **Public Attributes**

# <span id="page-166-1"></span>**AssignedClasses : ClassifierCollection**

### **Description**

Collection of classifiers assigned to a Component.

# <span id="page-166-2"></span>**AssignedLogicalPackages : LogicalPackageCollection**

### **Description**

Collection of logical packages assigned to a Component.

# <span id="page-166-3"></span>**CodeGenMakeDescription : String**

## **Description**

Used to describe any details regarding Code Generation Make configuration.

# <span id="page-166-4"></span>**CodeGenMakeFlags : String**

## **Description**

Any flags supported to be passed to the make utility during Code Generation.

# <span id="page-167-0"></span>**CodeGenMakeName : String**

### **Description**

The name of the make utility being used to control the code generation.

# <span id="page-167-1"></span>**CodeGenMakeOverridesFile : String**

### **Description**

The overrides file is a makefile fragment which is included in the code generation makefile that allows for the addition of user-defined dependencies, compile, and link options in the code generation make files.

# <span id="page-167-2"></span>**CodeGenMakeType : String**

### **Description**

Can be one of "Unix\_make", "Messmate" or "Gnu\_make".

## <span id="page-167-3"></span>**CompilationMakeDescription : String**

### **Description**

Used to describe any details regarding Compilation Make configuration.

## <span id="page-167-4"></span>**CompilationMakeFlags : String**

### **Description**

Any flags supported to be passed to the make utility during Compilation.

## <span id="page-167-5"></span>**CompilationMakeName : String**

### **Description**

The name of the make utility being used to control the compilation and link of a component. The make name must be the exact name of the make command.

## <span id="page-167-6"></span>**CompilationMakeOverridesFile : String**

### **Description**

The overrides file is a makefile fragment which is included in the compilation makefile that allows for the addition of user-defined dependencies, compile, and link options.

# <span id="page-168-0"></span>**CompilationMakeType : String**

### **Description**

Can be one of "Unix\_make", "Messmate" or "Manlike".

# <span id="page-168-1"></span>**CompilerDescription : String**

### **Description**

Used to describe any details regarding Compiler configuration.

## <span id="page-168-2"></span>**CompilerFlags : String**

### **Description**

Any flags supported by your compiler utility. This is where you would specify a parallel make flag to increase compilation efficiency.

# <span id="page-168-3"></span>**CompilerLibrary : String**

### **Description**

Used to uniquely identify the Services Library set and build utilities that will be used to compile and link the component. The library name, which is actually a directory name of where to find the utilities and Services Library files, can be any legal directory name. However, in order to differentiate between the different variations of compiler and processors, a standard notation is commonly used. The compiler library name is composed of three parts: processor-compiler-version.

For example, the library name for an x86 processor built with version 6.0 of Microsoft Visual C++ would be called: x86-VisualC++-6.0

## <span id="page-168-4"></span>**CompilerName : String**

### **Description**

Used to replace the pre-configured compiler shell command defined in libset.mk.

# <span id="page-169-0"></span>**DefaultArgs : String**

### **Description**

Some platforms do not allow command line arguments to be passed to an executable at load time (namely, on some real-time operating systems). In this case, the default arguments provides a mechanism for getting execution arguments into the executable.

**Note:** The default arguments property will only be used for targets that cannot accept command line arguments. Targets that accept command line arguments will ignore the content of this property.

## <span id="page-169-1"></span>**Environment : String**

### **Description**

Component build environment.

## <span id="page-169-2"></span>**ExecutableFileName : String**

### **Description**

The name, or a name with an absolute path, of the executable that will be created as a result of the component being built.

# <span id="page-169-3"></span>**InclusionPaths : StringCollection**

### **Description**

Collection of strings that represent the directory search set used by the compiler to find user-specified inclusion files. They are searched in the ordered specified in the collection.

## <span id="page-169-4"></span>**Inclusions : StringCollection**

### **Description**

Component level inclusion files.

# <span id="page-169-5"></span>**LinkerFlags : String**

### **Description**

Any flags supported by your linker utility.

# <span id="page-170-0"></span>**LinkerName : String**

### **Description**

Used to replace the pre-configured linker shell command defined in libset.mk.

# <span id="page-170-1"></span>**MultiThreaded : Boolean**

### **Description**

Indicates whether the component is compiled for a multi-threaded or single-threaded platform.

# <span id="page-170-2"></span>**OutputPath : String**

## **Description**

The output path can be changed to allow you to set the directory into which the generated files resulting from a component build will be written. If left unspecified the generation and compilation results are stored in \$ROSERT\_HOME/[component name].

# <span id="page-170-3"></span>**ParentComponentPackage : ComponentPackage**

## **Description**

Identifies the Component Package that contains the Component.

# <span id="page-170-4"></span>**Platform : String**

## **Description**

The hardware on which you will run the executable, and hence identifies the platform for which to build the component. The target does not necessarily have to the same as the toolset is running on.

# <span id="page-170-5"></span>**RTSDescription : String**

## **Description**

Used to describe any details regarding RTS configuration.

# <span id="page-171-0"></span>**RTSType : String**

#### **Description**

A pre-defined type that maps directly to a specific directory in the Rose RealTime installation directory. e.g. "C++ Target RTS"

## <span id="page-171-1"></span>**TargetDescription : String**

#### **Description**

Used to describe any details regarding Target configuration.

# <span id="page-171-2"></span>**TargetLibrary : String**

#### **Description**

Used to uniquely identify the Services Library set and build utilities that will be used to compile and link the component. The library name, which is actually a directory name of where to find the utilities and Services Library files, can be any legal directory name. However, in order to differentiate between the different variations of compiler and processors, a standard notation is commonly used. The compiler library name is composed of three parts: processor-compiler-version.

For example, the library name for an x86 processor built with version 6.0 of Microsoft Visual C++ would be called: x86-VisualC++-6.0

## <span id="page-171-3"></span>**TopCapsule : Capsule**

#### **Description**

Obsolete Property. This property is now implemented independently in each of the language add-ins if needed. Below is an example of how to address this in  $C_{++}$ 

```
Sub SetTopCapsule (theComponent As RoseRT.Component, theCapsule As 
RoseRT.Capsule)
                ' First add the capsule as a reference if it isn't 
                already
                If 
                theComponent.AssignedClasses.FindFirst(theCapsule.Name
                ) = 0 Then
                   If Not theComponent.AssignClass(theCapsule) Then
```

```
MsgBox "Error configuring component."
     Exit Sub
  End If
End If
toolName$ = "OT::CppExec"
propertyName$ = "TopCapsule"
If Not theComponent.OverrideProperty(toolName, 
propertyName, "") Then
  MsgBox "Error configuring component."
  Exit Sub
End If
Dim sp As RoseRT.StructuredProperty
Set sp = 
theComponent.GetToolProperties(toolName).GetFirst(prop
ertyName)
sp.SetFieldValue "event_ui", "description", 
theCapsule.Name
sp.SetFieldValue "event_ui", "caption", "Select..."
Dim fullCapsuleName As String
fullCapsuleName = """" + theCapsule.GetQualifiedName() 
+ """" + " " + theCapsule.GetUniqueID()
sp.SetFieldValue "", "", fullCapsuleName
```
End Sub

# <span id="page-172-0"></span>**Type : String**

### **Description**

Component build type.

# <span id="page-172-1"></span>**UserLibraries : StringCollection**

### **Description**

Any number of user libraries can be specified to be linked into an executable through user library items. The entry names themselves follow the convention associated with your compiler or operating system.

# <span id="page-173-0"></span>**UserLibraryPaths : StringCollection**

#### **Description**

Any number of entries can appear as library path items and as a group they comprise the directory search set used by the compiler to find user-specified libraries. They are searched in the order specified in the list (top to bottom).

## **Public Operations**

# <span id="page-173-1"></span>**AddComponentDependency (theDep : Component) : ComponentDependency**

#### **Description**

Adds a Dependency relationship between two Components.

#### **Syntax**

Set theComponentDependency = theComponent.AddComponentDependency( theDep )

theComponentDependency As RoseRT.ComponentDependency

Returns a new ComponentDependency whose dependent is theComponent and whose provider is theDep.

theComponent As RoseRT.Component

The ComponentDependency dependent component.

theDep As String The ComponentDependency provider.

## <span id="page-173-2"></span>**AddInclusion (inclusion : String) : Boolean**

#### **Description**

Adds a component level inclusion file to be used by compiler.

#### **Syntax**

InclusionAdded = theComponent.AddInclusion( inclusion )

InclusionAdded As Boolean

Returns whether the new inclusion was added to theComponent.

theComponent As RoseRT.Component The Component who gets a new inclusion added.

inclusion As String

The filename of the new inclusion file.

# <span id="page-174-0"></span>**AddInclusionPath (pathName : String, ComputeDependencies : Boolean) : Boolean**

#### **Description**

Adds a component level inclusion path to be used by the compiler.

### **Syntax**

```
InclusionPathAdded = theComponent.AddInclusionPath( pathName, 
ComputeDependencies )
```
InclusionPathAdded As Boolean

Returns a whether the new inclusion path was added to theComponent.

theComponent As RoseRT.Component The Component who gets a new inclusion path added.

pathName As String

The pathname of the new inclusion path.

ComputeDependencies As Boolean

When set to True, the inclusion files in that directory are not considered during the dependency calculations.

# <span id="page-175-0"></span>**AddRealizeRelation (theRelName : String, theInterfaceName : String) : RealizeRelation**

#### **Description**

Adds a Realize relationship to a Component.

#### **Syntax**

```
Set theRealizeRel = theComponent.AddRealizeRel( theRelName, 
theInterfaceName )
```
theRealizeRel As RoseRT.RealizeRel

Returns a new RealizeRelation whose client is theComponent and whose supplier is theInterfaceName.

theComponent As RoseRT.Component

The Component that realizes.

theRelName As String The name of the new RealizeRelation.

theInterfaceName As String The name of the supplier of the new RealizeRelation.

## <span id="page-175-1"></span>**AddUserLibrary (libraryName : String) : Boolean**

#### **Description**

Adds a component level library file to be used during builds.

#### **Syntax**

LibraryAdded = theComponent.AddUserLibrary( libraryName )

LibraryAdded As Boolean Returns whether the new library was added to theComponent.

theComponent As RoseRT.Component The Component who gets a new library added.

libraryName As String The filename of the new library file.

# <span id="page-176-0"></span>**AddUserLibraryPath (pathName : String) : Boolean**

### **Description**

Adds a component level library path to be used by during builds.

### **Syntax**

LibraryPathAdded = theComponent.AddInclusionPath( pathName )

LibraryPathAdded As Boolean Returns a whether the new library path was added to theComponent. theComponent As RoseRT.Component The Component who gets a new library path added.

pathName As String The pathname of the new library path.

# <span id="page-176-1"></span>**AssignClass (theClass : Classifier) : Boolean**

### **Description**

Assigns a classifier to a Component.

### **Syntax**

```
ClassifierAssigned = theComponent.AssignClass( theClass )
```
ClassifierAssigned As Boolean Returns whether theClass was assigned to theComponent.

theComponent As RoseRT.Component The Component who gets assigned a theClass.

theClass As RoseRT.Classifier Classifier to assign to theComponent.

# <span id="page-177-0"></span>**AssignPackage (thePackage : LogicalPackage) : Boolean**

### **Description**

Assigns a package to a Component.

### **Syntax**

PackageAssigned = theComponent.AssignPackage( thePackage )

PackageAssigned As Boolean

Returns whether thePackage was assigned to theComponent.

theComponent As RoseRT.Component

The Component who gets assigned thePackage.

thePackage As RoseRT.LogicalPackage LogicalPackage to assign to theComponent.

# <span id="page-177-1"></span>**Build (bUpdateAssignedClassList : Boolean) : Boolean**

### **Description**

Generates the source code for the component, and invokes the external compiler and linker to create an executable version of the component. Only the model elements that have changed will be generated and recompiled.

### **Syntax**

BuildDone = theComponent.Build( bUpdateAssignedClassList )

BuildDone As Boolean Returns whether Build operation was performed.

theComponent As RoseRT.Component

The Component who gets built.

bUpdateAssignedClassList As Boolean

Whether to update the assigned class list before performing the actual build.

## <span id="page-178-0"></span>**DeleteComponentDependency (theDep : ComponentDependency) : Boolean**

#### **Description**

Deletes a ComponentDependency relationship.

#### **Syntax**

ComponentDependencyDeleted = theComponent.DeleteComponentDependency( theDep )

ComponentDependencyDeleted As Boolean

Returns whether theDep was deleted.

theComponent As RoseRT.Component

The Component to remove ComponentDependency from.

theDep As RoseRT.ComponentDependency

The ComponentDependency to remove from theComponent.

## <span id="page-178-1"></span>**DeleteInclusion (inclusion : String) : Boolean**

#### **Description**

Deletes an inclusion.

#### **Syntax**

InclusionDeleted = theComponent.DeleteInclusion( inclusion )

InclusionDeleted As Boolean Returns whether inclusion was deleted.

theComponent As RoseRT.Component The Component to remove inclusion from.

inclusion As String The inclusion to remove from theComponent.

# <span id="page-179-0"></span>**DeleteInclusionPath (pathName : String) : Boolean**

#### **Description**

Deletes an inclusion path.

#### **Syntax**

InclusionPathDeleted = theComponent.DeleteInclusionPath( pathName )

InclusionPathDeleted As Boolean Returns whether inclusion path was deleted.

theComponent As RoseRT.Component The Component to remove inclusion path from. pathName As String The inclusion path to remove from theComponent.

## <span id="page-179-1"></span>**DeleteRealizeRelation (theRel : RealizeRelation) : Boolean**

#### **Description**

Deletes a realize relation.
RealizeRelationDeleted = theComponent.DeleteRealizeRelation( theRel )

RealizeRelationDeleted As Boolean Returns whether theRel Realize relation was deleted.

theComponent As RoseRT.Component The Component to remove theRel from.

theRel As RoseRT.RealizeRelation The Realize relation to remove from theComponent.

# **DeleteUserLibrary (libraryName : String) : Boolean**

#### **Description**

Deletes a library.

#### **Syntax**

LibraryDeleted = theComponent.DeleteUserLibrary( libraryName )

LibraryDeleted As Boolean Returns whether libraryName was deleted.

theComponent As RoseRT.Component The Component to remove libraryName from.

libraryName As String The library to remove from theComponent.

# **DeleteUserLibraryPath (pathName : String) : Boolean**

#### **Description**

Deletes a library path.

LibraryPathDeleted = theComponent.DeleteUserLibraryPath( pathName )

LibraryPathDeleted As Boolean Returns whether library path was deleted.

theComponent As RoseRT.Component The Component to remove library path from.

pathName As String The library path to remove from theComponent.

# **Generate (bUpdateAssignedClassList : Boolean) : Boolean**

#### **Description**

Generates the source code for the component but does not invoke the external compiler. Generation is incremental to previous build and generate requests. The Generate operation is usually used if the compilation is going to be invoked from outside the toolset.

### **Syntax**

GenerationDone = theComponent.Generate( bUpdateAssignedClassList )

GenerationDone As Boolean Returns whether Generation operation was performed. theComponent As RoseRT.Component The Component to generated code for.

bUpdateAssignedClassList As Boolean

Whether to update the assigned class list before performing the actual code generation.

# **GetAllClasses () : ClassifierCollection**

## **Description**

Returns all classifiers assigned to a Component.

## **Syntax**

theClassifiers = theComponent.GetAllClasses()

theClassifiers As RoseRT.ClassifierCollection Classifiers assigned to theComponent

theComponent As RoseRT.Component The Component to return Classifiers assigned to.

# **GetComponentDependencies () : ComponentDependencyCollection**

### **Description**

Returns all ComponentDependency relations a Component is client of.

### **Syntax**

theComponentDependencies = theComponent.GetComponentDependencies()

theComponentDependencies As RoseRT.ComponentDependencyCollection ComponentDependencies of theComponent

theComponent As RoseRT.Component

The Component to return ComponentDependencies of.

# **GetInclusionPathFlag (pathName : String) : Boolean**

#### **Description**

Returns the ComputeDependencies flag of an inclusion path of a Component.

ComputeDependencies = theComponent.GetInclusionPathFlag( pathName )

ComputeDependencies As Boolean

Returns whether the ComputeDependencies flag is set for the pathname Inclusion Path.

theComponent As RoseRT.Component

The Component to that contains the Inclusion Path pathName.

pathName As String Pathname of Inclusion Path to retrieve ComputeDependencies flag for.

# **GetRealizeRelations () : RealizeRelationCollection**

#### **Description**

Returns all Realize relations of a Component.

#### **Syntax**

theRealizeRelations = theComponent.GetRealizeRelations()

theRealizeRelations As RoseRT.RealizeRelationCollection

Realize relations of theComponent

theComponent As RoseRT.Component The Component to return Realize relations of.

# **RebuildAll (bUpdateAssignedClassList : Boolean) : Boolean**

#### **Description**

Forces a complete build on a component. All classes referenced by the component will be regenerated, compiled, and linked.

#### **Syntax**

RebuildAllDone = theComponent.RebuildAll( bUpdateAssignedClassList )

RebuildAllDone As Boolean Returns whether RebuildAll operation was performed.

theComponent As RoseRT.Component

The Component who gets rebuilt.

bUpdateAssignedClassList As Boolean

Whether to update the assigned class list before performing the actual RebuildAll.

# **RegenerateAll (bUpdateAssignedClassList : Boolean) : Boolean**

### **Description**

Initiates a model verification and generates the source code for the component but the external compiler is not invoked. Generation is not incremental to previous build and generate requests. The complete component is regenerated.

### **Syntax**

```
RegeneratAllDone = theComponent.RegenerateAll( 
bUpdateAssignedClassList )
```
RegeneratAllDone As Boolean

Returns whether RegenerateAll operation was performed.

theComponent As RoseRT.Component

The Component who gets regenerated.

bUpdateAssignedClassList As Boolean

Whether to update the assigned class list before performing the actual RegenerateAll.

# **ReverifyAll (bUpdateAssignedClassList : Boolean) : Boolean**

### **Description**

Run a complete verification of all elements. Normally, the toolset performs an incremental verification, checking only those elements that have changed since the last verify, and any elements affected by the changes. The reverify all command ignores the incremental changes and verifies the entire Component.

### **Syntax**

```
ReverifyAllDone = theComponent.ReverifyAll( bUpdateAssignedClassList )
```
ReverifyAllDone As Boolean

Returns whether ReverifyAll operation was performed.

theComponent As RoseRT.Component

The Component who gets reverified.

bUpdateAssignedClassList As Boolean

Whether to update the assigned class list before performing the actual ReverifyAll.

# **UnassignClass (theClass : Classifier) : Boolean**

### **Description**

Unassigns a classifier from a Component.

### **Syntax**

UnassignDone = theComponent.UnassignClass( theClass )

UnassignDone As Boolean

Returns whether Unassign operation was performed.

theComponent As RoseRT.Component The Component who gets theClass unassigned from. theClass As RoseRT.Classifier

The Classifier to unassign from the theComponent.

# **UnassignPackage (thePackage : LogicalPackage) : Boolean**

## **Description**

Unassigns a Logical Package from a Component.

## **Syntax**

UnassignDone = theComponent.UnassignPackage( thePackage )

UnassignDone As Boolean Returns whether Unassign operation was performed.

theComponent As RoseRT.Component

The Component who gets thePackage unassigned from.

thePackage As RoseRT.LogicalPackage

The Logical Package to unassign from the theComponent.

# **UpdateAssignedClassList () : Boolean**

### **Description**

Updates the assigned Classifier list of a Component based on the set of Classifiers referenced by the top Capsule or by any of its referenced Classifiers.

## **Syntax**

UpdateDone = theComponent.UpdateAssignedClassList()

UpdateDone As Boolean Returns whether Update operation was performed.

theComponent As RoseRT.Component The Component who gets its classifier list updated.

# **Verify (bUpdateAssignedClassList : Boolean) : Boolean**

## **Description**

Initiate an internal check of the Component for consistency and errors. A Component verification is run every time a Component is either generated or built.

## **Syntax**

```
VerifyDone = theComponent.Verify( bUpdateAssignedClassList )
```
VerifyDone As Boolean Returns whether Verify operation was performed.

theComponent As RoseRT.Component The Component who gets verified.

bUpdateAssignedClassList As Boolean Whether to update the assigned class list before performing the actual Verify.

# **ComponentPackage**

# **Description**

A ComponentPackage is a collection of logically related components. (The ComponentPackage/component relationship is analogous to the logical package/class relationship).The ComponentPackage class exposes attributes and operations that allow you to define and manipulate ComponentPackages and their characteristics. Check the lists of attributes and operations for complete information.

# **Derived from Package**

# **Public Attributes**

# **ComponentDiagrams : ComponentDiagramCollection**

### **Description**

Contains the component diagrams belonging to the ComponentPackage.

# **ComponentPackages : ComponentPackageCollection**

## **Description**

Contains the ComponentPackages belonging to the ComponentPackage.

# **Components : ComponentCollection**

## **Description**

Contains the modules belonging to the subsystem.

# **ParentComponentPackage : ComponentPackage**

## **Description**

Identifies the ComponentPackage object that contains the ComponentPackage. If the ComponentPackage is the root ComponentPackage, then the value of parent ComponentPackage is set to Nothing.

**Note:** You can also use the TopLevel method to check for this condition.

# **Public Operations**

# **AddComponent (theName : String) : Component**

# **Description**

Creates a new component in a ComponentPackage and returns it in the specified object.

# **Syntax**

Set theComponent = theComponentPackage.AddComponent (theName)

theComponent As RoseRT.Component

Returns the newly created component object.

theComponentPackage As RoseRT.ComponentPackage ComponentPackage to which new component is being added. theName As String

Name of the component to be created.

# **AddComponentDiagram (name : String) : ComponentDiagram**

#### **Description**

Creates a new component diagram in a ComponentPackage and returns it in the specified object.

### **Syntax**

Set theComponentDiagram = theComponentPackage.AddComponentDiagram (theName)

theComponentDiagram As RoseRT.ComponentDiagram

Returns the newly created component diagram object.

theComponentPackage As RoseRT.ComponentPackage

ComponentPackage to which new component diagram is being added.

theName As String Name of the component diagram to be created.

# **AddComponentPackage (theName : String) : ComponentPackage**

### **Description**

Creates a new ComponentPackage in a model and returns it in the specified ComponentPackage object.

### **Syntax**

Set theComponentPackage = theObject.AddComponentPackage (theName)

theComponentPackage As RoseRT.ComponentPackage Returns the newly created ComponentPackage.

theObject As RoseRT.ComponentPackage Instance of the ComponentPackage being created. theName As String Name of the ComponentPackage being created.

# **DeleteComponent (pIDispatch : Component) : Boolean**

## **Description**

Deletes a component from a ComponentPackage.

## **Syntax**

IsDeleted = theComponentPackage.DeleteComponent (theComponent)

IsDeleted As Boolean Returns a value of True when the component is successfully deleted.

theComponentPackage As RoseRT.ComponentPackage ComponentPackage from which to delete the module.

theComponent As RoseRT.Component Component being deleted.

# **DeleteComponentPackage (pIDispatch : ComponentPackage) : Boolean**

## **Description**

Deletes a ComponentPackage from a ComponentPackage.

## **Syntax**

```
IsDeleted = theComponentPackage.DeleteComponentPackage 
(theComponentPackage)
```
IsDeleted As Boolean Returns a value of True when the ComponentPackage is successfully deleted.

theComponentPackage As RoseRT.ComponentPackage

ComponentPackage from which to delete the ComponentPackage.

theComponentPackage As RoseRT.ComponentPackage ComponentPackage being deleted.

# **GetAllComponentPackages () : ComponentPackageCollection**

### **Description**

Retrieves all ComponentPackages belonging to a ComponentPackage.

### **Syntax**

Set theComponentPackages = theComponentPackage.GetAllComponentPackages  $($ )

theComponentPackages As RoseRT.ComponentPackageCollection Returns all ComponentPackage belonging to the ComponentPackage.

theComponentPackage As RoseRT.ComponentPackage

ComponentPackage whose ComponentPackages are being retrieved.

# **GetAllComponents () : ComponentCollection**

### **Description**

Retrieves all components belonging to a ComponentPackage.

### **Syntax**

Set theComponents = theComponentPackage.GetAllComponents ( )

theComponents As RoseRT.ComponentCollection Returns all components belonging to the ComponentPackage.

theComponentPackage As RoseRT.ComponentPackage ComponentPackage whose components are being retrieved.

# **GetComponentDependencies () : ComponentDependencyCollection**

## **Description**

Returns all ComponentDependency relations a ComponentPackage is client of.

### **Syntax**

```
theComponentDependencies = 
theComponentPackage.GetComponentDependencies()
```
theComponentDependencies As RoseRT.ComponentDependencyCollection ComponentDependencies theComponentPackage is client of.

theComponentPackage As RoseRT.ComponentPackage

The ComponentPackage to the ComponentDependencies it is client of.

# **GetComponentPackageDependencies (theComponentPackage : ComponentPackage) : ComponentDependencyCollection**

### **Description**

Retrieves the ComponentDependency collection owned by a ComponentPackage whose supplier is another specified ComponentPackage. The clients of these relations are Components.

### **Syntax**

```
Set theComponentDependencies = 
theComponentPackage.GetComponentPackageDependencies( 
theSupplierComponentPackage )
```
theComponentDependencies As RoseRT.ComponentDependencyCollection

Returns the component dependency collection owned by the theComponentPackage whose supplier is theSupplierComponentPackage.

theComponentPackage As RoseRT.ComponentPackage

ComponentPackage that owns the collection of ComponentDependency being retrieved.

theSupplierComponentPackage As RoseRT.ComponentPackage

Supplier of the component dependencies retrieved.

# **GetVisibleComponentPackages () : ComponentPackageCollection**

#### **Description**

Retrieves all ComponentPackages that are visible from a ComponentPackage. This includes ComponentPackage containing Component that are visible from the queried Component Package.

### **Syntax**

```
Set theComponentPackages = 
theComponentPackage.GetVisibleComponentPackages ( )
```
theComponentPackages As RoseRT.ComponentPackageCollection

Returns all ComponentPackage visible from the ComponentPackage.

theComponentPackage As RoseRT.ComponentPackage

ComponentPackage whose visible ComponentPackages are being retrieved.

# **RelocateComponent (theComponent : Component) :**

### **Description**

Relocates a component in a ComponentPackage.

#### **Syntax**

theComponentPackage.RelocateComponent theComponent

theComponentPackage As RoseRT.ComponentPackage The component package to relocate a component into.

theComponent As RoseRT.Component The component to relocate.

# **RelocateComponentDiagram (theModDiagram : ComponentDiagram) :**

## **Description**

Relocates a component diagram in a ComponentPackage.

## **Syntax**

theComponentPackage.RelocateComponentDiagram theComponentDiagram

theComponentPackage As RoseRT.ComponentPackage

ComponentPackage that contains the component diagram being relocated.

theComponentDiagram As RoseRT.ComponentDiagram Component diagram being relocated.

# **RelocateComponentPackage (theComponentPackage : ComponentPackage) :**

## **Description**

Relocates a ComponentPackage in a model.

## **Syntax**

theComponentPackage.RelocateComponentPackage theComponentPackage

theComponentPackage As RoseRT.ComponentPackage

Component package that contains the ComponentPackage being relocated.

theComponentPackage As RoseRT.ComponentPackage ComponentPackage being relocated.

# **TopLevel () : Boolean**

### **Description**

Determines whether the specified object is the root ComponentPackage.

IsTopLevel = theComponentPackage.TopLevel ( ) IsTopLevel As Boolean Returns a value of True if the specified object is the root component package. theComponentPackage As RoseRT.ComponentPackage ComponentPackage object being tested as root ComponentPackage.

# **Core Model Classes**

Core Model classes include

- *[ControllableElement](#page-201-0)* on page 184
	- Public Attributes

*[ControlNewUnits : Boolean](#page-201-1)* on page 184

• Public Operations

*[Control \(\) : Boolean](#page-202-0)* on page 185 *[ControlChildElements \(Recursive : Boolean\) : Boolean](#page-202-1)* on page 185 *[ControlTo \(Path : String\) : Boolean](#page-202-2)* on page 185 *[GetChildDirName \(\) : String](#page-203-0)* on page 186 *[GetContainingControlledElement \(\) : ControllableElement](#page-203-1)* on page 186 *[GetControlledChildElements \(bRecursive : Boolean\) :](#page-204-0)  [ControllableElementCollection](#page-204-0)* on page 187 *[GetFileName \(\) : String](#page-204-1)* on page 187 *[GetVersion \(\) : String](#page-205-0)* on page 188 *[IsCheckedOut \(\) : Boolean](#page-205-1)* on page 188 *[IsChildDirCheckedOut \(\) : Boolean](#page-206-0)* on page 189 *[IsChildDirUnderSourceControl \(\) : Boolean](#page-206-1)* on page 189 *[IsControllableElementContainer \(\) : Boolean](#page-207-0)* on page 190 *[IsControlled \(\) : Boolean](#page-207-1)* on page 190 *[IsLoaded \(\) : Boolean](#page-208-0)* on page 191 *[IsModifiable \(\) : Boolean](#page-208-1)* on page 191

*[IsModified \(\) : Boolean](#page-209-0)* on page 192 *[IsOwned \(\) : Boolean](#page-209-1)* on page 192 *[IsUnderSourceControl \(\) : Boolean](#page-209-2)* on page 192 *[Save \(\) : Boolean](#page-210-0)* on page 193 *[Uncontrol \(\) : Boolean](#page-210-1)* on page 193 *[UncontrolChildElements \(Recursive : Boolean\) : Boolean](#page-211-0)* on page 194

### ■ *[DefaultModelProperties](#page-211-1)* on page 194

<sup>➑</sup> Public Operations

*[AddDefaultProperty \(ClassName : String, ToolName : String, SetName : String,](#page-212-0)  [PropName : String, PropType : String, Value : String\) : Boolean](#page-212-0)* on page 195

*[CloneDefaultPropertySet \(ClassName : String, ToolName : String,](#page-213-0)  [ExistingSetName : String, NewSetName : String\) : Boolean](#page-213-0)* on page 196

*[CreateDefaultPropertySet \(ClassName : String, ToolName : String, NewSetName :](#page-214-0)  [String\) : Boolean](#page-214-0)* on page 197

*[DeleteDefaultProperty \(ClassName : String, ToolName : String, SetName : String,](#page-215-0)  [PropName : String\) : Boolean](#page-215-0)* on page 198

*[DeleteDefaultPropertySet \(ClassName : String, ToolName : String, SetName :](#page-216-0)  [String\) : Boolean](#page-216-0)* on page 199

*[FindDefaultProperty \(ClassName : String, ToolName : String, SetName : String,](#page-217-0)  [PropName : String\) : Property](#page-217-0)* on page 200

*[GetDefaultPropertySet \(ClassName : String, ToolName : String, SetName : String\)](#page-218-0)  [: PropertyCollection](#page-218-0)* on page 201

*[GetDefaultSetNames \(ClassName : String, ToolName : String\) : StringCollection](#page-218-1)* [on page 201](#page-218-1)

*[GetToolNames \(Parameter1 : String\) : StringCollection](#page-219-0)* on page 202

*[IsToolVisible \(theToolName : String\) : Boolean](#page-220-0)* on page 203

*[SetToolVisibility \(theToolName : String, Visibility : Boolean\) :](#page-220-1)* on page 203

- *Element* [on page 204](#page-221-0)
	- <sup>➑</sup> Public Attributes

*[Application : Application](#page-221-1)* on page 204

*[Model : Model](#page-221-2)* on page 204

*[Name : String](#page-222-0)* on page 205

• Public Operations

*[CreateProperty \(theToolName : String, thePropName : String, theValue : String,](#page-222-1)  [theType : String\) : Boolean](#page-222-1)* on page 205

*[FindDefaultProperty \(theToolName : String, thePropName : String\) : Property](#page-223-0)* on [page 206](#page-223-0)

*[FindProperty \(theToolName : String, thePropName : String\) : Property](#page-223-1)* on [page 206](#page-223-1)

*[GetAllProperties \(\) : PropertyCollection](#page-224-0)* on page 207

*[GetCurrentPropertySetName \(ToolName : String\) : String](#page-224-1)* on page 207

*[GetDefaultPropertyValue \(theToolName : String, thePropName : String\) : String](#page-225-0)* [on page 208](#page-225-0)

*[GetDefaultSetNames \(ToolName : String\) : StringCollection](#page-225-1)* on page 208

*[GetPropertyClassName \(\) : String](#page-226-0)* on page 209

*[GetPropertyValue \(theToolName : String, thePropName : String\) : String](#page-226-1)* on [page 209](#page-226-1)

*[GetQualifiedName \(\) : String](#page-227-0)* on page 210

*[GetToolNames \(\) : StringCollection](#page-228-0)* on page 211

*[GetToolProperties \(theToolName : String\) : PropertyCollection](#page-228-1)* on page 211

*[GetUniqueID \(\) : String](#page-228-2)* on page 211

*[InheritProperty \(theToolName : String, thePropName : String\) : Boolean](#page-229-0)* on [page 212](#page-229-0)

*[IsDefaultProperty \(theToolName : String, thePropName : String\) : Boolean](#page-230-0)* on [page 213](#page-230-0)

*[IsOverriddenProperty \(theToolName : String, thePropName : String\) : Boolean](#page-230-1)* on [page 213](#page-230-1)

*[OverrideProperty \(theToolName : String, thePropName : String, theValue : String\)](#page-231-0)  : Boolean* [on page 214](#page-231-0) *[SetCurrentPropertySetName \(ToolName : String, SetName : String\) : Boolean](#page-232-0)* on [page 215](#page-232-0)

- *[ExternalDocument](#page-232-1)* on page 215
	- <sup>➑</sup> Public Attributes

*[ParentLogicalPackage : LogicalPackage](#page-233-0)* on page 216

*Path : String* [on page 216](#page-233-1)

*URL : String* [on page 216](#page-233-2)

<sup>➑</sup> Public Operations

*[IsURL \(\) : Boolean](#page-233-3)* on page 216

*[Open \(szAppPath : String\) : Boolean](#page-234-0)* on page 217

- *Model* [on page 218](#page-235-0)
	- <sup>➑</sup> Public Attributes

*[ActiveComponent : Component](#page-235-1)* on page 218 *[DefaultProperties : DefaultModelProperties](#page-235-2)* on page 218 *[DeploymentDiagram : DeploymentDiagram](#page-235-3)* on page 218 *[RootComponentPackage : ComponentPackage](#page-236-0)* on page 219 *[RootDeploymentPackage : DeploymentPackage](#page-236-1)* on page 219 *[RootLogicalPackage : LogicalPackage](#page-236-2)* on page 219 *[RootUseCaseLogicalPackage : LogicalPackage](#page-236-3)* on page 219 *[UseCases : UseCaseCollection](#page-236-4)* on page 219

<sup>➑</sup> Public Operations

*[AddActiveComponentInstance \(ComponentInstanceToAdd : ComponentInstance\) :](#page-236-5)  Boolean* [on page 219](#page-236-5) *[AddDevice \(pName : String\) : Device](#page-237-0)* on page 220 *[ControlAllUnits \(bControlAllUnits : Boolean\) : Boolean](#page-238-0)* on page 221 *[DeleteDevice \(pDevice : Device\) : Boolean](#page-238-1)* on page 221 *[DeleteProcessor \(pProcessor : Processor\) : Boolean](#page-239-0)* on page 222

*[FindCapsuleWithID \(UniqueID : String\) : Capsule](#page-239-1)* on page 222 *[FindCapsules \(CapsuleName : String\) : CapsuleCollection](#page-240-0)* on page 223 *[FindClassWithID \(UniqueID : String\) : Class](#page-240-1)* on page 223 *[FindClasses \(ClassName : String\) : ClassCollection](#page-241-0)* on page 224 *[FindLogicalPackageWithID \(UniqueID : String\) : LogicalPackage](#page-241-1)* on page 224 *[FindLogicalPackages \(LogicalPackageName : String\) : LogicalPackageCollection](#page-242-0)* on [page 225](#page-242-0) *[FindModelElementWithID \(UniqueID : String\) : ModelElement](#page-242-1)* on page 225 *[FindModelElements \(ModelElementName : String\) : ModelElementCollection](#page-243-0)* on [page 226](#page-243-0) *[FindProtocolWithID \(UniqueID : String\) : Protocol](#page-243-1)* on page 226 *[FindProtocols \(ProtocolName : String\) : ProtocolCollection](#page-244-0)* on page 227 *[GetActiveComponentInstances \(\) : ComponentInstanceCollection](#page-244-1)* on page 227 *[GetActiveDiagram \(\) : Diagram](#page-245-0)* on page 228 *[GetAllAssociations \(\) : AssociationCollection](#page-245-1)* on page 228 *[GetAllCapsules \(\) : CapsuleCollection](#page-246-0)* on page 229 *[GetAllClasses \(\) : ClassCollection](#page-246-1)* on page 229 *[GetAllComponentPackages \(\) : ComponentPackageCollection](#page-247-0)* on page 230 *[GetAllComponents \(\) : ComponentCollection](#page-247-1)* on page 230 *[GetAllDevices \(\) : DeviceCollection](#page-247-2)* on page 230 *[GetAllLogicalPackages \(\) : LogicalPackageCollection](#page-248-0)* on page 231 *[GetAllProcessors \(\) : ProcessorCollection](#page-248-1)* on page 231 *[GetAllProtocols \(\) : ProtocolCollection](#page-249-0)* on page 232 *[GetAllUseCases \(\) : UseCaseCollection](#page-249-1)* on page 232 *[GetSelectedCapsules \(\) : CapsuleCollection](#page-249-2)* on page 232 *[GetSelectedClasses \(\) : ClassCollection](#page-250-0)* on page 233 *[GetSelectedComponentPackages \(\) : ComponentPackageCollection](#page-250-1)* on page 233 *[GetSelectedComponents \(\) : ComponentCollection](#page-251-0)* on page 234 *[GetSelectedLogicalPackages \(\) : LogicalPackageCollection](#page-251-1)* on page 234

*[GetSelectedModelElements \(\) : ModelElementCollection](#page-251-2)* on page 234 *[GetSelectedProtocols \(\) : ProtocolCollection](#page-252-0)* on page 235 *[GetSelectedUseCases \(\) : UseCaseCollection](#page-252-1)* on page 235 *[RemoveActiveComponentInstance \(ComponentInstanceToRemove :](#page-253-0)  [ComponentInstance\) : Boolean](#page-253-0)* on page 236

- *[ModelElement](#page-253-1)* on page 236
	- <sup>➑</sup> Public Attributes

*[Documentation : String](#page-254-0)* on page 237 *[ExternalDocuments : ExternalDocumentCollection](#page-254-1)* on page 237 *[LocalizedStereotype : String](#page-254-2)* on page 237 *[Stereotype : String](#page-254-3)* on page 237

<sup>➑</sup> Public Operations

*[AddExternalDocument \(szName : String, iType : RsExternalDocumentType\) :](#page-254-4)  [ExternalDocument](#page-254-4)* on page 237

*[DeleteExternalDocument \(pIDispatch : ExternalDocument\) : Boolean](#page-255-0)* on page 238 *[GetModelElement \(\) : ModelElement](#page-255-1)* on page 238 *[OpenSpecification \(\) : Boolean](#page-256-0)* on page 239

- *Package* [on page 239](#page-256-1)
	- <sup>➑</sup> Public Operations

*[AddSharedUnit \(FileName : String\) : Boolean](#page-257-0)* on page 240 *[AddUnit \(FileName : String\) : Boolean](#page-257-1)* on page 240 *[ImportFile \(FileName : String\) : Boolean](#page-258-0)* on page 241 *[ImportFileEx \(FileName : String\) : ControllableElementCollection](#page-258-1)* on page 241 *[IsRootPackage \(\) : Boolean](#page-259-0)* on page 242 *[TopLevel \(\) : Boolean](#page-259-1)* on page 242

■ *Property* [on page 243](#page-260-0)

<sup>➑</sup> Public Attributes *[Name : String](#page-260-1)* on page 243 *[ToolName : String](#page-260-2)* on page 243 *Type : String* [on page 243](#page-260-3) *[Value : String](#page-261-0)* on page 244

- *[RsExternalDocumentType](#page-261-1)* on page 244
	- <sup>➑</sup> Public Attributes

*[rsFile : Integer = 1](#page-261-2)* on page 244

*[rsURL : Integer = 2](#page-261-3)* on page 244

- *[StructuredProperty](#page-261-4)* on page 244
	- <sup>➑</sup> Public Operations *[GetFieldValue](#page-262-0)* on page 245 *[SetFieldValue](#page-263-0)* on page 246

# <span id="page-201-0"></span>**ControllableElement**

# **Description**

The ControllableElement class is an abstract class that exposes Rational Rose RealTime unit functionality in the RRTEI. ControllableElements are either controlled, or contained in a controlled ControllableElement. A controlled ControllableElement has an associated file where it stores its persistent state and the one of its contained ControllableElements.

Derived from Element

# **Public Attributes**

# <span id="page-201-1"></span>**ControlNewUnits : Boolean**

#### **Description**

Determines whether new child units will be created as controlled units.

# **Public Operations**

# <span id="page-202-0"></span>**Control () : Boolean**

## **Description**

Controls a ControllableElement in default unit file.

## **Syntax**

IsControlled = theControllableElement.Control() IsControlled As Boolean Whether theControllableElement is controlled. theControllableElement As RoseRT.ControllableElement The Controllable Element to control.

# <span id="page-202-1"></span>**ControlChildElements (Recursive : Boolean) : Boolean**

## **Description**

Controls all children of a ControllableElement.

## **Syntax**

```
AreControlled = theControllableElement.ControlChildElements( Recursive 
As Boolean )
```
AreControlled As Boolean

Whether all controllable children of theControllableElement are controlled.

theControllableElement As RoseRT.ControllableElement The Controllable Element to control children of.

Recursive As Boolean

Specifies whether to control children's children units two.

# <span id="page-202-2"></span>**ControlTo (Path : String) : Boolean**

## **Description**

Controls a ControllableElement.

IsControlled = theControllableElement.ControlTo( Path As String )

IsControlled As Boolean Whether theControllableElement is controlled.

theControllableElement As RoseRT.ControllableElement The Controllable Element to control.

Path As String Pathname of controlled element.

# <span id="page-203-0"></span>**GetChildDirName () : String**

### **Description**

Returns the directory name of the folder containing the persistent state of a controlled ControllableElement's children controllable elements.

### **Syntax**

theDirectoryName = theControllableElement.GetChildDirName()

theDirectoryName As String

The directory name where theControllableElement's children controllable elements are stores. Notice that an empty string is returned if theControllableElement is NOT controlled or if it can not contain children Controllable Elements.

theControllableElement As RoseRT.ControllableElement

The Controllable Element to retrieve the directory name used to store that Controllable Element's children.

# <span id="page-203-1"></span>**GetContainingControlledElement () : ControllableElement**

### **Description**

Returns the ControllableElement that controls a ControllableElement. May return self.

```
theContainingControlledElement = 
theControllableElement.GetContainingControlledElement()
```
theContainingControlledElement As RoseRT.ControllableElement

The ControllableElement that controls theControllableElement

theControllableElement As RoseRT.ControllableElement

The Controllable Element to get the controlled ControllableElement it is contained in.

# <span id="page-204-0"></span>**GetControlledChildElements (bRecursive : Boolean) : ControllableElementCollection**

#### **Description**

Returns the collection of ControllableElement contained in a ControllableElement.

### **Syntax**

```
theChildControlledElements = 
theControllableElement.GetControlledChildElements( bRecursive )
```
theChildControlledElements As RoseRT.ControllableElementCollection The ControllableElement that controls theControllableElement

theControllableElement As RoseRT.ControllableElement The Controllable Element to get the controlled ControllableElement it is contained in.

bRecursive As Boolean

Whether get the child ControllableElement's child recursively.

# <span id="page-204-1"></span>**GetFileName () : String**

#### **Description**

Returns the fully qualified name of the file containing the persistent state to a controlled ControllableElement and its children.

theFileName = theControllableElement.GetFileName()

theFileName As String

The fully qualified name of theControllableElement's unit file. Notice that an empty string is returned if theControllableElement is NOT controlled.

theControllableElement As RoseRT.ControllableElement

The Controllable Element to retrieve the unit fully qualified filename from.

# <span id="page-205-0"></span>**GetVersion () : String**

### **Description**

Returns the Source Control version associated with a controlled ControllableElement.

#### **Syntax**

theVersion = theControllableElement.GetVersion()

theVersion As String

The Source Control version of theControllableElement. Notice that an empty string is returned if theControllableElement is NOT controlled.

theControllableElement As RoseRT.ControllableElement

The Controllable Element to retrieve the Source Control version from.

## <span id="page-205-1"></span>**IsCheckedOut () : Boolean**

#### **Description**

Returns whether a controlled ControllableElement is checked out of Source Control.

#### **Syntax**

IsCheckedOut = theControllableElement.IsCheckedOut()

IsCheckedOut As Boolean

Whether theControllableElement is checked out from Source Control. Notice that False is always returned if theControllableElement is NOT controlled.

theControllableElement As RoseRT.ControllableElement

The Controllable Element to retrieve Source Control checkout status from.

# <span id="page-206-0"></span>**IsChildDirCheckedOut () : Boolean**

### **Description**

Returns whether a controlled ControllableElement's child controllable elements' directory is checked out of Source Control.

## **Syntax**

IsChildDirCheckedOut = theControllableElement.IsCheckedOut()

IsChildDirCheckedOut As Boolean

Whether theControllableElement's child controllable elements' directory is checked out from Source Control. Notice that False is always returned if theControllableElement is NOT controlled. Controllable Element that can not contain children Controllable Elements always return False.

theControllableElement As RoseRT.ControllableElement

The Controllable Element whose child controllable elements' directory is used to retrieve Source Control checkout status from.

# <span id="page-206-1"></span>**IsChildDirUnderSourceControl () : Boolean**

### **Description**

Returns whether a controlled ControllableElement's child controllable elements' directory is under Source Control.

### **Syntax**

```
IsChildDirUserSourceControl = 
theControllableElement.IsChildDirUserSourceControl()
```
IsChildDirUserSourceControl As Boolean

Whether child directory of theControllableElement is under SourceControl. Non Controlled ControllableElement always return False. Controllable Element that can not contain children Controllable Elements always return False.

theControllableElement As RoseRT.ControllableElement

The Controllable Element to retrieve the IsChildDirUserSourceControl status from.

# <span id="page-207-0"></span>**IsControllableElementContainer () : Boolean**

#### **Description**

Returns whether the Controllable Element can contain child Controllable Elements.

#### **Syntax**

```
IsControllableElementContainer = 
theControllableElement.IsControllableElementContainer()
```
IsControllableElementContainer As Boolean

Whether theControllableElement can contain child Controllable Elements.

theControllableElement As RoseRT.ControllableElement

The Controllable Element to retrieve whether it can contain child Controllable Element.

# <span id="page-207-1"></span>**IsControlled () : Boolean**

#### **Description**

Returns whether a ControllableElement is controlled.

#### **Syntax**

IsControlled = theControllableElement.IsControlled()

IsControlled As Boolean

Whether theControllableElement is controlled.

theControllableElement As RoseRT.ControllableElement The Controllable Element to retrieve the Controlled status from.

# <span id="page-208-0"></span>**IsLoaded () : Boolean**

### **Description**

Returns whether a Controlled ControllableElement is Loaded. A controlled ControllableElement is always in the Loaded state except in very rare situations.

## **Syntax**

```
IsLoaded = theControllableElement.IsLoaded()
```
IsLoaded As Boolean

Whether theControllableElement is loaded. Notice that a non controlled Controllable Element will always return False.

theControllableElement As RoseRT.ControllableElement The Controllable Element to retrieve the Loaded status from.

# <span id="page-208-1"></span>**IsModifiable () : Boolean**

## **Description**

Returns whether a ControllableElement is modifiable.

## **Syntax**

```
IsModifiable = theControllableElement.IsModifiable()
```
IsModifiable As Boolean

Whether theControllableElement can be modified. Notice that a non controlled Controllable Element will always base its ModifiableState on the one of its Containing ControllableElement.

theControllableElement As RoseRT.ControllableElement The Controllable Element to retrieve the Modifiable status from.

# <span id="page-209-0"></span>**IsModified () : Boolean**

## **Description**

Returns whether the ControllableElement's ContainingControllableElement, or its children have been modified.

## **Syntax**

IsModified = theControllableElement.IsModified()

IsModified As Boolean

Whether theControllableElement's ContainingControllableElemtn or its children has been modified since last save.

theControllableElement As RoseRT.ControllableElement The Controllable Element to retrieve the Modified status from.

# <span id="page-209-1"></span>**IsOwned () : Boolean**

## **Description**

Returns whether a ControllableElement is owned by the Model.

## **Syntax**

IsOwned = theControllableElement.IsOwned()

IsOwned As Boolean

Whether theControllableElement IsOwned by the Model. The RTSClasses logical package is an example of a ControllableElement not owned by the model.

theControllableElement As RoseRT.ControllableElement

The Controllable Element to retrieve the IsOwned status from.

# <span id="page-209-2"></span>**IsUnderSourceControl () : Boolean**

## **Description**

Returns whether a controlled ControllableElement is under Source Control.

IsUserSourceControl = theControllableElement.IsUserSourceControl()

IsUserSourceControl As Boolean

Whether theControllableElement is under SourceControl. Non Controlled ControllableElement always return False.

theControllableElement As RoseRT.ControllableElement

The Controllable Element to retrieve the IsUnderSourceControl status from.

# <span id="page-210-0"></span>**Save () : Boolean**

### **Description**

Saves a controlled ControllableElement.

### **Syntax**

Saved = theControllableElement.Save()

Saved As Boolean

Whether theControllableElement was saved. Non Controlled ControllableElement always return False.

theControllableElement As RoseRT.ControllableElement The Controllable Element to save.

# <span id="page-210-1"></span>**Uncontrol () : Boolean**

### **Description**

Uncontrols a ControllableElement.

#### **Syntax**

IsUncontrolled = theControllableElement.Control()

IsUncontrolled As Boolean Whether theControllableElement is uncontrolled. theControllableElement As RoseRT.ControllableElement The Controllable Element to uncontrol.

# <span id="page-211-0"></span>**UncontrolChildElements (Recursive : Boolean) : Boolean**

### **Description**

Uncontrols all children of a ControllableElement.

### **Syntax**

```
AreUncontrolled = theControllableElement.UncontrolChildElements( 
Recursive As Boolean )
```
AreUncontrolled As Boolean Whether all controllable children of theControllableElement are uncontrolled.

theControllableElement As RoseRT.ControllableElement The Controllable Element to uncontrol children of.

```
Recursive As Boolean
```
Specifies whether to uncontrol children's children units two.

# <span id="page-211-1"></span>**DefaultModelProperties**

# **Description**

The DefaultModelProperties Class is a container for the default model properties that belong to a model. There is one and only one DefaultModelProperties object per model.

**Note:** If you use PropertyCollection methods to retrieve model properties, the collection can include both default and non-default model properties.

**Derived from ModelElement**

# **Public Operations**

# <span id="page-212-0"></span>**AddDefaultProperty (ClassName : String, ToolName : String, SetName : String, PropName : String, PropType : String, Value : String) : Boolean**

## **Description**

Adds a default property to a model:

- The class name, tool name and set name determine where the property is added.
- The property name, property type, and property type define the property itself.

## **Syntax**

```
IsAdded = theProperties.AddDefaultProperty (theClassName, theToolName, 
theSetName, thePropName, thePropType, theValue)
```
IsAdded As Boolean

Returns a value of True when the default property is successfully added.

theProperties As RoseRT.DefaultModelProperties

Contains the default properties belonging to the model.

theClassName As String

Name of the class to which the default property applies; corresponds to the Type field in the property specification editor of the Rose user interface. Use the Element.GetPropertyClassName method to retrieve the valid string to pass as theClassName for a model element.

```
theToolName As String
```
Name of the tool to which the default property applies; If the tool does not exist, it will be created.

theSetName As String

Name of the property set to which the default property applies.

thePropName As String Name of the default property.

thePropType As String PropertyType of the default property.

theValue As String Value of the default property.

### **See also**

*[AddDefaultProperty \(ClassName : String, ToolName : String, SetName : String, PropName :](#page-212-0)  [String, PropType : String, Value : String\) : Boolean](#page-212-0)* on page 195

# <span id="page-213-0"></span>**CloneDefaultPropertySet (ClassName : String, ToolName : String, ExistingSetName : String, NewSetName : String) : Boolean**

#### **Description**

Creates a new default property set by cloning an existing property set.

#### **Syntax**

```
IsCloned = theProperties.CloneDefaultPropertySet (theClassName, 
theToolName, theExistingSetName, theNewSetName)
```
IsCloned As Boolean

Returns a value of True when the default property set is successfully cloned.

theProperties As RoseRT.DefaultModelProperties

Contains the default properties belonging to the model.

#### theClassName As String

Name of the extensibility class to which the new default property set applies. Use the Element.GetPropertyClassName method to retrieve the valid string to pass as theClassName for a model element.

theToolName As String

Name of the tool to which the new default property set applies.

theExistingSetName As String

Name of the existing default property set being cloned.

theNewSetName As String

Name of the new default property set created from the clone.

## **See also**

*[CreateDefaultPropertySet \(ClassName : String, ToolName : String, NewSetName : String\) :](#page-214-0)  Boolean* [on page 197](#page-214-0)

# <span id="page-214-0"></span>**CreateDefaultPropertySet (ClassName : String, ToolName : String, NewSetName : String) : Boolean**

## **Description**

Creates a new default property set without using an existing property set as a base.

### **Syntax**

```
IsCreated = theProperties.CreateDefaultPropertySet (theClassName, 
theToolName, theNewSetName)
```
IsCreated As Boolean

Returns a value of True when the default property set is successfully created.

theProperties As RoseRT.DefaultModelProperties

Contains the default properties belonging to the model.

theClassName As String

Name of the extensibility class to which the new default property set applies. Use the Element.GetPropertyClassName method to retrieve the valid string to pass as theClassName for a model element.

theToolName As String

Name of the tool to which the new default property set applies.

theNewSetName As String

Name of the newly created default property set.

### **See also**

*[CloneDefaultPropertySet \(ClassName : String, ToolName : String, ExistingSetName : String,](#page-213-0)  [NewSetName : String\) : Boolean](#page-213-0)* on page 196

# <span id="page-215-0"></span>**DeleteDefaultProperty (ClassName : String, ToolName : String, SetName : String, PropName : String) : Boolean**

### **Description**

Deletes a default property from a model. This method only deletes the property that belongs to the given class, tool, and set. If a different combination of class, tool, and set contains a default property with the same property name, that default property will remain intact and will not be deleted.

#### **Syntax**

```
IsDeleted = theProperties.DeleteDefaultProperty (theClassName, 
theToolName, theSetName, thePropName)
```
IsDeleted As Boolean

Returns a value of True when the default property is successfully deleted.

theProperties As RoseRT.DefaultModelProperties

Contains the default properties belonging to the model.

theClassName As String

Name of the extensibility class to which the default property applies. Use the Element.GetPropertyClassName method to retrieve the valid string to pass as theClassName for a model element.

theToolName As String

Name of the tool to which the default property applies.
theSetName As String Name of the property set to which the default property applies.

thePropName As String Name of the default property to delete.

# **DeleteDefaultPropertySet (ClassName : String, ToolName : String, SetName : String) : Boolean**

### **Description**

Deletes a default property set from a model.

### **Syntax**

```
IsDeleted = theProperties.DeleteDefaultPropertySet (theClassName, 
theToolName, theSetName)
```
IsDeleted As Boolean

Returns a value of True when the default property set is successfully deleted.

theProperties As RoseRT.DefaultModelProperties

Contains the default properties belonging to the model.

theClassName As String

Name of the extensibility class to which the deleted default property set applies. Use the Element.GetPropertyClassName method to retrieve the valid string to pass as theClassName for a model element.

theToolName As String

Name of the tool to which the deleted default property set applies.

theSetName As String Name of the default property set to delete.

# **FindDefaultProperty (ClassName : String, ToolName : String, SetName : String, PropName : String) : Property**

### **Description**

Finds a specific default model property, given the name of the class, tool, and property set that contain it.

### **Syntax**

```
theProperty = theProperties.FindDefaultProperty (theClassName, 
theToolName, theSetName, thePropName)
```
theProperty As RoseRT.Property

Returns the default model property, if found. Returns an empty value if the property does not exist.

theProperties As RoseRT.DefaultModelProperties

Contains the properties belonging to the model .

theClassName As String

Name of the extensibility class to search Use the Element.GetPropertyClassName method to retrieve the valid string to pass as theClassName for a model element.

theToolName As String Name of the tool to search.

theSetName As String Name of the default property set to search.

thePropName As String Name of the default property to find.

# **GetDefaultPropertySet (ClassName : String, ToolName : String, SetName : String) : PropertyCollection**

### **Description**

Retrieves the set of default model properties that belongs to a given extensibility class and tool.

### **Syntax**

```
Set theSet = theProperties.GetDefaultPropertySet (theClassName, 
theToolName)
```
theSet As DefaultModelProperties

Returns the set of default model properties that belongs to the specified extensibility class and tool.

theProperties As RoseRT.DefaultModelProperties

Contains the properties belonging to the model.

theClassName As String

Name of the extensibility class to which the retrieved default property set belongs. Use the Element.GetPropertyClassName method to retrieve the valid string to pass as theClassName for a model element.

theToolName As String

Name of the tool to which the retrieved default property set belongs.

# **GetDefaultSetNames (ClassName : String, ToolName : String) : StringCollection**

### **Description**

Retrieves the names of the default property sets that contain the model's default properties.

### **Syntax**

```
theSetNames = theProperties.GetDefaultSetNames (theClassName, 
theToolName)
```
theSetNames As StringCollection

Returns a StringCollection containing the valid default property set names for the given extensibility class and tool.

theProperties As RoseRT.DefaultModelProperties

Contains the default properties belonging to the model.

theClassName As String

Name of the extensibility class for which you are retrieving valid default property set names. Use the Element.GetPropertyClassName method to retrieve the valid string to pass as theClassName for a model element.

theToolName As String

Name of the tool for which you are retrieving valid default property set names.

## **GetToolNames (Parameter1 : String) : StringCollection**

#### **Description**

Retrieves the names of the tools associated with the given properties and class name.

#### **Syntax**

Set theToolNames = theProperties.GetToolNames (theClassName)

theToolNames As RoseRT.StringCollection

Returns a StringCollection containing the valid tool names for the given extensibility class.

theProperties As RoseRT.DefaultModelProperties

Contains the default properties belonging to the model.

theClassName As String

Name of the extensibility class for which you are retrieving valid tool names. Use the Element.GetPropertyClassName method to retrieve the valid string to pass as theClassName for a model element.

# **IsToolVisible (theToolName : String) : Boolean**

## **Description**

Determines whether the property tab for the given tool will appear in the property specification.

## **Syntax**

```
IsVisible = theProperties.IsToolVisible (theToolName)
```
IsVisible As Boolean

Returns a value of True if the default model properties' tool is visible.

theProperties As RoseRT.DefaultModelProperties Contains the default properties belonging to the model.

```
theToolName As String
```
Name of the tool to which the default properties belong.

# **SetToolVisibility (theToolName : String, Visibility : Boolean) :**

## **Description**

Sets the tool's visibility; that is, whether the property tab for the given tool will appear in the property specification.

## **Syntax**

theProperties.SetToolVisibility theToolName, Visibility

theProperties As RoseRT.DefaultModelProperties

Contains the default properties belonging to the model.

theToolName As String

Name of the tool whose visibility is being set.

Visibility As Boolean

Set to True to make the tool visible; set to False to make the tool invisible.

# **Element**

## **Description**

The element class provides the interface to model properties.

Every object in a Rose RealTime model (including the model itself) is an element. And every element in a Rose RealTime model has a name and /or a unique ID. Following this logic, you can use Element Class methods to obtain the ID for any item in the current model, and from there get or set its properties and property sets.

The unique element ID also provides the most direct means of accessing an item from a collection. While you can still use GetFirst and GetNext methods to iterate through a collection, you can also use the GetwithUniqueID method to obtain the item right away, without searching through the collection.

## **Derived from RRTEIObject**

## **Public Attributes**

## **Application : Application**

### **Description**

Name of a model element

## **Model : Model**

### **Description**

Name of a model element

## **Name : String**

### **Description**

Name of a model element

# **Public Operations**

# **CreateProperty (theToolName : String, thePropName : String, theValue : String, theType : String) : Boolean**

### **Description**

Creates a new property for a given model element and tool.

### **Syntax**

```
IsCreated = theElement.CreateProperty (theToolName, thePropName, 
theValue, theType)
```
IsCreated As Boolean

Returns a value of True when the property is created for the element.

theElement As RoseRT.Element

Element for which the property is being created.

theToolName As String Name of the tool to which the property applies.

thePropName As String Name of the property being created.

theValue As String Default value of the new property.

theType As String

Property type of the property.

# **FindDefaultProperty (theToolName : String, thePropName : String) : Property**

### **Description**

Returns the default property given the tool name and property name.

#### **Syntax**

```
Set theProperty = theElement.FindDefaultProperty (theToolName, 
thePropName)
```
theProperty As RoseRT.Property

Returns the default property given its name and associated tool name.

theElement As RoseRT.Element

Model element whose default property is being returned.

theToolName As String Name of the tool to which the default property applies.

thePropName As String

Name of the property being retrieved.

## **FindProperty (theToolName : String, thePropName : String) : Property**

#### **Description**

Returns the property given the tool name and property names.

#### **Syntax**

```
Set theProperty = theElement.FindDefaultProperty (theToolName, 
thePropName)
```
theProperty As RoseRT.Property

Returns the property given its name and its associated tool name.

theElement As RoseRT.Element Model element whose property is being returned.

theToolName As String Name of the tool to which the property applies.

thePropName As String

Name of the property to return.

# **GetAllProperties () : PropertyCollection**

#### **Description**

Returns the collection of properties belonging to the specified element

#### **Syntax**

Set theProperties = theElement.GetAllProperties ()

theProperties As RoseRT.PropertyCollection

Returns the collection of properties belonging to the specified element.

theElement As RoseRT.Element

Model element whose properties are being returned.

# **GetCurrentPropertySetName (ToolName : String) : String**

#### **Description**

Returns the name of the currently active property set given the element and a tool name.

#### **Syntax**

```
theName = theElement.GetCurrentPropertySetName (theToolName)
```
theName As String

Returns the name of the currently active property set.

theElement As RoseRT.Element Element to which the property set belongs.

theToolName As String Name of the tool to which the property set belongs.

# **GetDefaultPropertyValue (theToolName : String, thePropName : String) : String**

### **Description**

Retrieves the default property value given a tool name and property name.

#### **Syntax**

theValue = theElement.FindDefaultProperty (theToolName, thePropName)

theValue As String Returns the default property value for the specified tool name and property name.

theElement As RoseRT.Element Element for which the default property value is being retrieved.

theToolName As String Name of the tool to which the property applies.

thePropName As String Name of the property being retrieved.

## **GetDefaultSetNames (ToolName : String) : StringCollection**

#### **Description**

Retrieves the names of the default property sets defined for the specified element and tool.

#### **Syntax**

Set theStringCollection = theElement.GetDefaultSetNames (theToolName)

theStringCollection As StringCollection

Returns the names of the default property sets defined for the given element and tool name.

theElement As RoseRT.Element

Element whose default set names are being retrieved.

theToolName As String

Name of the tool whose default set names are being retrieved.

## **GetPropertyClassName () : String**

#### **Description**

Retrieves the class name of a given element.

#### **Syntax**

theClassName = theElement.GetPropertyClassName ()

theClassName As String

Returns the class name for the given element.

theElement as RoseRT.Element Element whose class name is being retrieved.

## **GetPropertyValue (theToolName : String, thePropName : String) : String**

#### **Description**

Retrieves the current value of a property of an element, given a property and tool name.

#### **Syntax**

theValue = theElement.GetPropertyValue (theToolName, thePropName)

theValue As String

Returns the current value for the given tool and property .

theElement As RoseRT.Element

Element for which the property value is being retrieved.

theToolName As String

Name of the tool for which a property value is being retrieved.

thePropName As String

Name of the property whose value is being retrieved.

## **GetQualifiedName () : String**

#### **Description**

Retrieves the qualified name of a model element.

The qualified name includes the names of the packages to which the element belongs. This allows the name to resolve to a specific class, since the Rose allows multiple classes of the same name to exist in a model, as long as they are in different packages.

#### **Examples**

- The qualified name of the ComponentPackageView Class is:
- Logical View::Physical Classes::ComponentPackageView
- The qualified name of the PathMap Class is: Logical View::Application Classes::PathMap

#### **Syntax**

```
Set theName = theElement.GetQualifiedName ()
```
theName As String

Returns the qualified name of the element.

theElement As RoseRT.Element

Element whose qualified name is being returned.

## **GetToolNames () : StringCollection**

### **Description**

Retrieves the names of the tools defined for the specified element.

### **Syntax**

Set theStringCollection = theElement.GetToolNames

theStringCollection As StringCollection Returns the names of the tools for the given element.

theElement As RoseRT.Element Element whose tool names are being retrieved.

# **GetToolProperties (theToolName : String) : PropertyCollection**

### **Description**

Retrieves the properties for the given element and tool name.

## **Syntax**

Set thePropertyCollection = theElement.GetToolProperties (theToolName)

thePropertyCollection As PropertyCollection

Returns the collection of properties defined for the specified tool name and element .

theElement As RoseRT.Element Element whose tool properties are being retrieved.

# **GetUniqueID () : String**

### **Description**

Retrieves the unique ID for a model element. Each element in a model has a unique ID, which is set internally. You cannot set this value, but you can retrieve it.

### **Syntax**

Set theUniqueID = theElement.GetUniqueID ()

theUniqueId As String

Returns the string value of the element's unique ID.

theElement As RoseRT.Element Element whose ID is being returned.

## **InheritProperty (theToolName : String, thePropName : String) : Boolean**

#### **Description**

Removes the overridden value from an element's property so that the default value is used . If there is no default value, then a call to the GetPropertyValue method on the inherited property returns an empty string.

#### **Syntax**

IsInherited = theElement.InheritProperty (theToolName, thePropName)

IsInherited as Boolean

Returns a value of True when the property is returned to its inherited (default) value.

theElement As RoseRT.Element Element to which the property belongs.

theToolName As String Name of the tool to which the property applies.

thePropName As String Name of the property whose value is being inherited.

# **IsDefaultProperty (theToolName : String, thePropName : String) : Boolean**

### **Description**

Indicates whether the current value of a property is set to its default value.

### **Syntax**

IsDefault = theElement.IsDefaultProperty (theToolName, thePropName)

IsDefault As Boolean Returns a value of True if the current value of the property is set to its default value .

theElement As RoseRT.Element The model element whose property value is being checked.

theToolName As String Tool name to which the property applies.

thePropName As String

Name of the property whose default status is being checked.

# **IsOverriddenProperty (theToolName : String, thePropName : String) : Boolean**

### **Description**

Indicates whether the default value of a property is currently overridden by a different value.

### **Syntax**

```
IsOverridden = theElement.IsOverriddenProperty (theToolName, 
thePropName)
```
IsOverridden As Boolean

Returns a value of True if the default value of a property is currently overridden.

theElement As RoseRT.Element

The model element whose property value is being checked.

theToolName As String Tool name to which the property applies.

thePropName As String

Name of the property whose overridden status is being checked.

## **OverrideProperty (theToolName : String, thePropName : String, theValue : String) : Boolean**

### **Description**

Overrides the default value of a element's property. If the given property does not exist in the default set, a new string type property is created for this element only.

### **Syntax**

```
IsOverridden = theElement.OverrideProperty (theToolName, thePropName, 
theValue)
```
IsOverrridden As Boolean

Returns a value of True when the property value is successfully overridden.

theElement as RoseRT.Element

Element to which the property applies.

theToolName As String Name of the tool to which the property applies.

thePropName As String Name of the property whose default value is being overridden.

theValue As String Value being set in place of the default value.

# **SetCurrentPropertySetName (ToolName : String, SetName : String) : Boolean**

### **Description**

Specifies a given property set as the current property set for the element

### **Syntax**

```
IsCurrentSet = theElement.SetCurrentPropertySetName (theToolName, 
theSetName)
```
IsCurrentSet As Boolean

Returns a value of True when the given property set is set to the current property set for the element .

theElement As RoseRT.Element

Element whose current property set is being set.

theToolname As String Name of the tool to which the property set applies.

theSetName As String Name of the property set to become the current set.

# **ExternalDocument**

## **Description**

The ExternalDocument class exposes attributes and operations that allow you to create external documents (reports) from within the Rose RealTime environment. For example, you can start Word for Windows and output information from a Rose RealTime model into a Word document.

## **Derived from RRTEIObject**

## **Public Attributes**

## **ParentLogicalPackage : LogicalPackage**

### **Description**

Specifies the LogicalPackage that contains the external document.

## **Path : String**

### **Description**

Specifies the path to the external document.

Note: An external document is created with a type parameter of either Path or URL. When accessing an external document, you must specify the correct property (Path or URL) or a runtime error will occur. For example, you cannot access an external document whose type is Path by specifying a URL.

# **URL : String**

### **Description**

Specifies the Universal Resource Locator (URL) of an internet document.

**Note:** An external document is created with a type parameter of either Path or URL. When accessing an external document, you must specify the correct property (Path or URL), or a runtime error will occur. For example, you cannot access an external document whose type is URL by specifying a Path.

# **Public Operations**

## **IsURL () : Boolean**

### **Description**

Checks whether the document is an internet document and therefore has a universal resource locator (URL).

### **Syntax**

```
IsURL = theExternalDocument.IsURL ( )
```
IsURL As Boolean

Returns a value of true if the object has a URL.

theExternalDocument As RoseRT.ExternalDocument

Contains the document being checked.

# **Open (szAppPath : String) : Boolean**

### **Description**

Opens an external document based on a specified application path.

If you do not specify an application path, the Rose RealTime application attempts to locate and launch the application based on the external document's type (file extension).

For example, if the ExternalDocument is linked to a file with the .txt extension, and you have associated .txt files with the Notepad application, Rose RealTime attempts to locate and start Notepad and opens the .txt file that contains the external document.

### **Syntax**

IsOpen = theExternalDocument.Open (AppPath)

IsOpen As Boolean

Returns a value of true when the specified document is successfully opened.

theExternalDocument As RoseRT.ExternalDocument

Document being opened.

AppPath As String

Path to the application executable being used to open the document.

Note: You can specify any appropriate application to open the document. For example, you can use Word or WordPad to open a .doc file.

# **Description**

Once you use the application class methods to set the current model, the model class provides attributes and operations that allow you to work with the objects in that model.

For example, you can:

- Add objects (classes, categories, relationships, processors, devices, diagrams, etc.) to the model
- Retrieve objects from the model
- Delete objects from the model

Check the lists of attributes and operations for complete information.

**Note:** In addition to the Model Class attributes and operations, all ModelElement operations that manipulate properties also apply to the Model Class.

## **Derived from Package**

# **Public Attributes**

## **ActiveComponent : Component**

## **Description**

Used to select an active component. When a component is configured as being active the toolbar build icons and menu items become available for easy access to common build and run commands.

# **DefaultProperties : DefaultModelProperties**

## **Description**

Collection of default properties belonging to the model.

# **DeploymentDiagram : DeploymentDiagram**

## **Description**

Specifies a deployment diagram belonging to the model.

# **RootComponentPackage : ComponentPackage**

## **Description**

ComponentPackage named <Top Level> in Rose RealTime. RootComponentPackage corresponds to the model's component view. This value can be retrieved, but not set.

## **RootDeploymentPackage : DeploymentPackage**

## **RootLogicalPackage : LogicalPackage**

### **Description**

LogicalPackage named <Top Level> in Rose RealTime. RootLogicalPackage corresponds to the model's logical view. This value can be retrieved, but not set.

## **RootUseCaseLogicalPackage : LogicalPackage**

### **Description**

Root LogicalPackage to which the use cases belong. RootUseCaseLogicalPackage corresponds to the model's UseCase view. This value can be retrieved, but not set.

## **UseCases : UseCaseCollection**

### **Description**

Specifies the collection that contains the use cases that belong to the model

## **Public Operations**

# **AddActiveComponentInstance (ComponentInstanceToAdd : ComponentInstance) : Boolean**

## **Description**

Adds a Component Instance to the collection of active Component Instances owned by the model. Notice the active component instance collection is actually stored in the Workspace.

## **Syntax**

Added = theModel.AddActiveComponentInstance( ComponentInstanceToAdd )

Added As Boolean

Returns a value of True when the component instance has been successfully added to the active component instances collection.

theModel As RoseRT.Model

The model owning the active component instances collection from which the active component instance is being added to.

ComponentInstanceToAdd As RoseRT.ComponentInstance

The component instance to add to the active component instance collection.

## **AddDevice (pName : String) : Device**

#### **Description**

Creates a new device and adds it to a model.

#### **Syntax**

Set theDevice = theModel.AddDevice (theName)

theDevice As RoseRT.Device

Returns the newly created device.

theModel As RoseRT.Model Instance of the model to which the device is being added.

theName As String Name of the device being added to the model.

## **AddProcessor (pName : String) : Processor**

### **Description**

Creates a new processor and adds it to a model.

#### **Syntax**

Set theProcessor = theModel.AddProcessor (theName)

theProcessor As RoseRT.Processor Returns the processor being added to the model.

theModel As RoseRT.Model Instance of the Processor being added to the model.

theName As String Name of the Processor being added to the model.

# **ControlAllUnits (bControlAllUnits : Boolean) : Boolean**

### **Description**

Specifies whether the tool will load/save classes, packages and diagrams as individual files.

### **Syntax**

UnitControlled = theModel.ControlAllUnits( bControlAllUnits )

UnitControlled As Boolean

Returns a value of True if the controlled units status was successfully set to bControllAllUnits.

theModel As RoseRT.Model The model to set the controlled unit status. bControlAllUnits As Boolean The state to set the controlled unit status to.

# **DeleteDevice (pDevice : Device) : Boolean**

### **Description**

Deletes a device from a model.

### **Syntax**

Deleted = theModel.DeleteDevice (theDevice)

Deleted As Boolean Returns a value of True when the device is deleted.

theModel As RoseRT.Model Instance of the model from which the device is being deleted.

theDevice As RoseRT.Device Instance of the device being deleted.

## **DeleteProcessor (pProcessor : Processor) : Boolean**

#### **Description**

Deletes a processor from a model.

#### **Syntax**

Deleted = theModel.DeleteProcessor (theProcessor)

Deleted As Boolean

Returns a value of True when the processor is deleted from the model. theModel As RoseRT.Model Instance of the model from which the processor is being deleted.

theProcessor As RoseRT.Processor Instance of the processor being deleted.

# **FindCapsuleWithID (UniqueID : String) : Capsule**

### **Description**

Returns a specific capsule given the capsule's unique ID.

#### **Syntax**

Set theCapsule = theModel.FindCapsuleWithID (theUniqueID)

theCapsule As RoseRT.Capsule Returns the capsule that corresponds to the given UniqueID.

theModel As RoseRT.Model Model that contains the capsule.

theUniqueID As String UniqueID of the capsule for which to search.

# **FindCapsules (CapsuleName : String) : CapsuleCollection**

### **Description**

Returns a collection of capsules belonging to the model.

#### **Syntax**

Set theCapsuleCollection = theModel.FindCapsules (CapsuleName)

theCapsuleCollection As RoseRT.CapsuleCollection

Returns a collection of capsules that match the given capsule name.

theModel As RoseRT.Model Model that contains the capsules.

CapsuleName As String Name of the capsule for which to search the model.

# **FindClassWithID (UniqueID : String) : Class**

#### **Description**

Returns a specific class given the class's unique ID.

#### **Syntax**

Set theClass = theModel.FindClassWithID (theUniqueID)

theClass As RoseRT.Class Returns the Class that corresponds to the given UniqueID.

theModel As RoseRT.Model Model that contains the Class.

theUniqueID As String UniqueID of the Class for which to search.

# **FindClasses (ClassName : String) : ClassCollection**

### **Description**

Returns a collection of classes belonging to the model.

### **Syntax**

Set theClassCollection = theModel.FindClasses (theClassName)

theClassCollection As RoseRT.ClassCollection

Returns a collection of classes that match the given class name.

theModel As RoseRT.Model Model that contains the classes.

theClassName As String Name of the class for which to search the model.

# **FindLogicalPackageWithID (UniqueID : String) : LogicalPackage**

### **Description**

Returns a specific LogicalPackage given the LogicalPackage's unique ID.

### **Syntax**

```
Set theLogicalPackage = theModel.FindLogicalPackageWithID 
(theUniqueID)
```
theLogicalPackage As RoseRT.LogicalPackage Returns the LogicalPackage that corresponds to the given UniqueID.

theModel As RoseRT.Model Model that contains the LogicalPackage.

theUniqueID As String UniqueID of the LogicalPackage for which to search.

# **FindLogicalPackages (LogicalPackageName : String) : LogicalPackageCollection**

## **Description**

Returns a collection of LogicalPackages belonging to the model.

## **Syntax**

```
Set theLogicalPackageCollection = theModel.FindLogicalPackage 
(theLogicalPackageName)
```
theLogicalPackageCollection As RoseRT.LogicalPackageCollection Returns a collection of LogicalPackages that match the given LogicalPackage name.

theModel As RoseRT.Model Model that contains the LogicalPackages.

theLogicalPackageName As String Name of the LogicalPackage for which to search the model.

# **FindModelElementWithID (UniqueID : String) : ModelElement**

## **Description**

Returns a specific ModelElement given the ModelElement's unique ID.

## **Syntax**

Set theModelElement = theModel.FindModelElementWithID (theUniqueID)

theModelElement As RoseRT.ModelElement

Returns the ModelElement that corresponds to the given UniqueID.

theModel As RoseRT.Model Model that contains the ModelElement.

theUniqueID As String

UniqueID of the ModelElement for which to search.

## **FindModelElements (ModelElementName : String) : ModelElementCollection**

#### **Description**

Returns a collection of ModelElements belonging to the model.

#### **Syntax**

```
Set theModelElementCollection = theModel.FindModelElements 
(theModelElementName)
```
theModelElementCollection As RoseRT.ModelElementCollection

Returns a collection of ModelElements that match the given ModelElement name.

theModel As RoseRT.Model

Model that contains the ModelElements.

theModelElementName As String

Name of the ModelElement for which to search the model.

## **FindProtocolWithID (UniqueID : String) : Protocol**

### **Description**

Returns a specific protocol given the protocol's unique ID.

### **Syntax**

Set theProtocol = theModel.FindProtocolWithID (theUniqueID)

theProtocol As RoseRT.Protocol Returns the protocol that corresponds to the given UniqueID. theModel As RoseRT.Model Model that contains the protocol.

theUniqueID As String UniqueID of the protocol for which to search.

## **FindProtocols (ProtocolName : String) : ProtocolCollection**

#### **Description**

Returns a collection of protocols belonging to the model.

#### **Syntax**

Set theProtocolCollection = theModel.FindProtocols (ProtocolName)

theProtocolCollection As RoseRT.ProtocolCollection

Returns a collection of protocols that match the given protocol name.

theModel As RoseRT.Model Model that contains the protocols.

ProtocolName As String Name of the protocol for which to search the model.

## **GetActiveComponentInstances () : ComponentInstanceCollection**

#### **Description**

Returns the collection of active Component Instances owned by a model. Notice the active component instance collection is actually stored in the Workspace.

### **Syntax**

Set theActiveComponents = theModel.GetActiveComponentInstances()

theActiveComponents As RoseRT.ComponentInstanceCollection

Returns the collection of active Component Instances owned by the model.

theModel As RoseRT.Model

The model from which the active component instance collection is being retrieved from.

## **GetActiveDiagram () : Diagram**

#### **Description**

Returns the currently active diagram from the current model. The active diagram is the window in Rose RealTime that currently has the focus.

#### **Syntax**

```
Set theDiagram = theModel.GetActiveDiagram ()
```
theDiagram As RoseRT.Diagram

Returns the currently active Rose RealTime diagram from the model. Returns nothing if a window that is not a diagram, such as a script window or the Browser, has the focus.

theModel As RoseRT.Model

Instance of the model from which the diagram is being retrieved.

## **GetAllAssociations () : AssociationCollection**

#### **Description**

Returns all Associations belonging to all Logical Packages the model.

#### **Syntax**

```
Set theAssociations = theModel.GetAllAssociations()
```
theAssociations As RoseRT.AssociationCollection The associations contained in theModel.

theModel As RoseRT.Model Model to retrieve all the associations from.

# **GetAllCapsules () : CapsuleCollection**

### **Description**

Returns all Capsules belonging to all Logical Packages the model.

### **Syntax**

```
Set theCapsules = theModel.GetAllCapsules()
```
theCapsules As RoseRT.CapsuleCollection The capsules contained in theModel.

theModel As RoseRT.Model Model to retrieve all the capsules from.

# **GetAllClasses () : ClassCollection**

### **Description**

Returns all classes belonging to all categories in the model.

## **Syntax**

```
Set theClasses = theModel.GetAllClasses ()
```
theClasses As RoseRT.ClassCollection

Returns the collection of classes retrieved from the model.

theModel As RoseRT.Model Instance of the model from which classes are being retrieved.

# **GetAllComponentPackages () : ComponentPackageCollection**

#### **Description**

Returns all ComponentPackages belonging to the model.

#### **Syntax**

```
Set theComponentPackage = theModel.GetAllComponentPackage ()
```
theComponentPackages As RoseRT.ComponentPackageCollection Returns the collection of ComponentPackage retrieved from the model.

theModel As RoseRT.Model Instance of the model from which ComponentPackage are being retrieved.

## **GetAllComponents () : ComponentCollection**

#### **Description**

Returns all components belonging to the model.

#### **Syntax**

Set theComponents = theModel.GetAllComponents ()

theComponents As RoseRT.ComponentCollection

Returns the collection of components retrieved from the model.

theModel As RoseRT.Model

Instance of the model from which components are being retrieved.

## **GetAllDevices () : DeviceCollection**

#### **Description**

Returns all devices belonging to the model.

#### **Syntax**

Set theDevices = theModel.GetAllDevices ()

theDevices As RoseRT.DeviceCollection Returns the collection of devices retrieved from the model.

theModel As RoseRT.Model Instance of the model from which devices are being retrieved.

# **GetAllLogicalPackages () : LogicalPackageCollection**

### **Description**

Returns all LogicalPackages belonging to the model.

### **Syntax**

```
Set theLogicalPackage = theModel.GetAllLogicalPackages ()
```
theLogicalPackagez As RoseRT.LogicalPackageCollection Returns the collection of LogicalPackages retrieved from the model.

theModel As RoseRT.Model

Instance of the model from which LogicalPackages are being retrieved.

# **GetAllProcessors () : ProcessorCollection**

### **Description**

Returns all processors belonging to the model

## **Syntax**

Set theProcessors = theModel.GetAllProcessors ()

theProcessors As RoseRT.ProcessorCollection

Returns the collection of processors retrieved from the model.

theModel As RoseRT.Model Instance of the model from which processors are being retrieved.

## **GetAllProtocols () : ProtocolCollection**

#### **Description**

Returns all Protocols belonging to all Logical Packages the model.

#### **Syntax**

Set theProtocols = theModel.GetAllProtocols()

theProtocols As RoseRT.ProtocolCollection

The protocols contained in theModel.

theModel As RoseRT.Model Model to retrieve all the protocols from.

## **GetAllUseCases () : UseCaseCollection**

#### **Description**

Returns all use cases belonging to the model.

#### **Syntax**

```
Set theUseCases = theModel.GetAllUseCases ()
```
theUseCases As RoseRT.UseCaseCollection

Returns the collection of use cases retrieved from the model.

theModel As RoseRT.Model

Instance of the model from which use cases are being retrieved.

## **GetSelectedCapsules () : CapsuleCollection**

#### **Description**

Returns all capsules selected in the current model.

#### **Syntax**

Set theCapsules = theModel.GetSelectedCapsules ()

theCapsules As RoseRT.CapsuleCollection

Returns the collection of capsules currently selected in the model.

theModel As RoseRT.Model

Instance of the model from which capsules are being retrieved.

## **GetSelectedClasses () : ClassCollection**

#### **Description**

Returns all classes selected in the current model.

#### **Syntax**

Set theClasses = theModel.GetSelectedClasses ()

theClasses As RoseRT.ClassCollection

Returns the collection of classes currently selected in the model.

theModel As RoseRT.Model

Instance of the model from which classes are being retrieved.

# **GetSelectedComponentPackages () : ComponentPackageCollection**

#### **Description**

Returns all ComponentPackages selected in the current model.

#### **Syntax**

Set theComponentPackages = theModel.GetSelectedComponentPackages ()

theComponentPackages As RoseRT.ComponentPackageCollection Returns the collection of ComponentPackages currently selected in the model.

theModel As RoseRT.Model Instance of the model from which ComponentPackages are being retrieved.

# **GetSelectedComponents () : ComponentCollection**

### **Description**

Returns all components selected in the current model.

#### **Syntax**

Set theComponents = theModel.GetSelectedComponents ()

theComponents As RoseRT.ComponentCollection

Contains the collection of components currently selected in the model.

theModel As RoseRT.Model Instance of the model from which components are being retrieved.

## **GetSelectedLogicalPackages () : LogicalPackageCollection**

#### **Description**

Returns all LogicalPackages selected in the current model.

#### **Syntax**

Set theLogicalPackages = theModel.GetSelectedLogicalPackages ()

theLogicalPackages As RoseRT.LogicalPackageCollection Returns the collection of LogicalPackages currently selected in the model.

theModel As RoseRT.Model

Instance of the model from which LogicalPackages are being retrieved.

## **GetSelectedModelElements () : ModelElementCollection**

#### **Description**

Returns all model elements selected in the current model.

#### **Syntax**

Set theModelElements = theModel.GetSelectedModelElements()
theModelElements As RoseRT.ModelElementCollection

Returns the collection of model elements currently selected in the model.

theModel As RoseRT.Model

Instance of the model from which model elements are being retrieved.

## **GetSelectedProtocols () : ProtocolCollection**

#### **Description**

Returns all protocols selected in the current model.

#### **Syntax**

Set theProtocols = theModel.GetSelectedProtocols ()

theProtocols As RoseRT.ProtocolCollection

Returns the collection of protocols currently selected in the model.

theModel As RoseRT.Model

Instance of the model from which protocols are being retrieved.

## **GetSelectedUseCases () : UseCaseCollection**

#### **Description**

Returns all use cases selected in the current model.

#### **Syntax**

Set theUseCases = theModel.GetSelectedUseCases ()

theUseCases As RoseRT.UseCaseCollection

Returns the collection of use cases currently selected in the model.

theModel As RoseRT.Model Instance of the model from which use cases are being retrieved.

# **RemoveActiveComponentInstance (ComponentInstanceToRemove : ComponentInstance) : Boolean**

### **Description**

Removes a Component Instance from the collection of active Component Instances owned by the model. Notice the active component instance collection is actually stored in the Workspace.

### **Syntax**

```
Removed = theModel.RemoveActiveComponentInstance( 
ComponentInstanceToRemove )
```
Removed As Boolean

Returns a value of True when the component instance has been successfully removed from the active component instances collection.

```
theModel As RoseRT.Model
```
The model owning the active component instances collection from which the active component instance is being removed from.

ComponentInstanceToRemove As RoseRT.ComponentInstance

The component instance to remove from the active component instance collection.

# **ModelElement**

### **Description**

Every ModelElement is a model element and therefore inherits all Element attributes and operations. Use ModelElement attributes and operations to specify or manipulate ModelElement documentation, stereotypes, external documents, as well as to open a ModelElement's specification

### **Derived from ControllableElement**

## **Public Attributes**

# **Documentation : String**

### **Description**

Specifies the documentation belonging to the ModelElement.

# **ExternalDocuments : ExternalDocumentCollection**

### **Description**

Specifies the external documents belonging to the ModelElement.

# **LocalizedStereotype : String**

### **Description**

Specifies the localized equivalent of the ModelElement stereotype.

# **Stereotype : String**

## **Description**

Specifies the stereotype of the ModelElement

# **Public Operations**

# **AddExternalDocument (szName : String, iType : RsExternalDocumentType) : ExternalDocument**

## **Description**

Creates a new external document and adds it to a ModelElement.

### **Syntax**

Added = theModelElement.AddExternalDocument (theName, theType)

Added As Boolean

Returns a value of true when the document is added to the ModelElement.

theModelElement As RoseRT.ModelElement ModelElement to which the document is being added.

theName As String Name of the document being added.

theType As Integer Type of document being added Valid values are:  $1 = Path$  $2 = \text{URI}.$ 

# **DeleteExternalDocument (pIDispatch : ExternalDocument) : Boolean**

### **Description**

Deletes an external document from a ModelElement.

### **Syntax**

Deleted = theModelElement.DeleteExternalDocument (theDocument)

deleted As Boolean

Returns a value of true when the document is deleted from the ModelElement.

theModelElement As RoseRT.ModelElement ModelElement from which the document is being deleted.

theDocument As RoseRT.ExternalDocument Instance of the document being deleted.

# **GetModelElement () : ModelElement**

### **Description**

Retrieves a ModelElement as an object.

**Note:** Use this operation to convert classes derived from ModelElement into ModelElement objects.

### **Syntax**

Set theModelElement = theObject.GetModelElement( )

theModelElement As RoseRT.ModelElement Returns the Rose item as an object.

theModelElement As RoseRT.ModelElement Instance of the ModelElement being returned.

# **OpenSpecification () : Boolean**

### **Description**

Opens the specification window for the specified ModelElement.

### **Syntax**

Opened = theModelElement.OpenSpecification ( )

Opened As Boolean

Returns a value of TRUE when the specification is successfully opened.

theModelElement As RoseRT.ModelElement

ModelElement whose specification is being opened.

# **Package**

## **Description**

The Package Class is a container for the model elements that correspond to the UML Package concept.

Package class operations allow you to determine whether a package is the root package in a model, as well as to obtain the OLE object associated with the package.

### **Derived from ModelElement**

### **Public Operations**

## **AddSharedUnit (FileName : String) : Boolean**

#### **Description**

Shares Model Elements from a unit in a Package.

#### **Syntax**

Added = thePackage.AddSharedUnit( FileName As String )

Added As Boolean Returns True when successfully shared Model Elements of a unit into thePackage.

thePackage As RoseRT.Package The package to share unit's Model Elements with.

FileName As String The name of the shared unit file.

## **AddUnit (FileName : String) : Boolean**

#### **Description**

Adds Model Elements from a unit in a Package.

### **Syntax**

Added = thePackage.AddUnit( FileName As String )

Added As Boolean Returns True when successfully added Model Elements of a unit into thePackage.

thePackage As RoseRT.Package The package to add unit's Model Elements to. FileName As String

The name of the unit file to add to the package.

## **ImportFile (FileName : String) : Boolean**

### **Description**

Imports Model Elements from a file and place them into a Package.

### **Syntax**

```
Imported = thePackage.ImportFile( FileName As String )
```
Imported As Boolean

Returns True when successfully imported Model Elements into thePackage.

thePackage As RoseRT.Package The package to put imported Model Elements into.

FileName As String The name of the file to import.

# **ImportFileEx (FileName : String) : ControllableElementCollection**

### **Description**

Imports Model Elements from a file and place them into a Package.

### **Syntax**

```
ImportedControllableElements = thePackage.ImportFile( FileName As 
String )
```
ImportedControllableElements As RoseRT.ControllableElementCollection Returns a collection containing the Controllable Elements imported into thePackage.

thePackage As RoseRT.Package

The package to put imported Model Elements into.

FileName As String The name of the file to import.

## **IsRootPackage () : Boolean**

### **Description**

Finds out if the specified package is the root package (category) of the model.

### **Syntax**

```
IsRoot = thePackage.IsRootPackage ()
```
IsRoot As Boolean Returns a value of True if the package is the root package (category) of the model.

thePackage As RoseRT.Package Package being checked as root package.

# **TopLevel () : Boolean**

### **Description**

Returns whether the Package is the Root Package, i.e. direct child of the Model Package.

### **Syntax**

```
IsTopLevel = thePackage.TopLevel()
```
IsTopLevel As Boolean

Returns a value of True when the package is a direct child of the Model Package

thePackage As RoseRT.Package Package to determine whether it is the Top Level.

# **Description**

The Property class exposes a set of attributes and operations that

- Determine the characteristics of attributes in a model (for example, property name and type, as well as the development tool associated with the property).
- Allow you to retrieve attributes from a model.

## **Derived from RRTEIObject**

# **Public Attributes**

## **Name : String**

### **Description**

Indicates the name of the property (without specifying a path).

# **ToolName : String**

## **Description**

Corresponds to a tab in the property specification. A tool can be a programming language tool (such as C++), a user-defined add-in to Rational Rose RealTime, or some other tool.

# **Type : String**

### **Description**

Indicates the type of information stored by the property.

Values:

- **String**
- Integer
- Float
- Char
- Boolean

■ Enumeration

**Note:** Other values may be valid if user-defined enumerated types exist.

## **Value : String**

### **Description**

Indicates the value of the property

# **RsExternalDocumentType**

# **Description**

Enumeration used in ModelElement::AddExternalDocument() to determine the location of the document added to the Model Element.

# **Public Attributes**

## **rsFile : Integer = 1**

### **Description**

The document's location is specified using a file system specific path.

## **rsURL : Integer = 2**

### **Description**

The document's location is specified using a URL.

# **StructuredProperty**

## **Description**

This class allows easy parsing of Structured Properties. Structured properties are text properties with the following format:

[<section-name1> {section-default-value1}{section-default-value2}{...}

```
<field-name1>=<value1>
```

```
<field-name1>=<value2>
...]
[<section-name2 ...]
default-value
```
## **Derived from Property**

# **Public Operations**

## **GetFieldValue**

### **Description**

Returns the value stored in field of a section within the StructuredProperty. An empty string is returned if the field or section do not exist.

### **Syntax**

```
FieldValue = theStructuredProperty.GetFieldValue ( SectionName, 
FieldName )
```
FieldValue As String

Returns the value stored in field FieldName of section SectionName.

theStructuredProperty As RoseRT.StructuredProperty

The property to retrieve a field value from.

```
SectionName As String
```
The name of the section where a field named FieldName can be found. Passing an empty string is interpreted as a request to retrieve the string property value string that is not included in any section.

```
FieldName As String
```
The name of the field to retrieve a value from. Passing an empty string is interpreted as a request to retrieve the section's default value.

## **SetFieldValue**

### **Description**

Sets the value to store in a section's field within the StructuredProperty. The section and/or the field will get created if they do not exist within the structured property.

### **Syntax**

```
theStructuredProperty.SetFieldValue ( SectionName, FieldName, Value )
```
theStructuredProperty As RoseRT.StructuredProperty

The property to set a section's field value.

SectionName As String

The name of the section where a field named FieldName can be found. Passing an empty string is interpreted as a request to set the string property value string that is not included in any section.

FieldName As String

The name of the field to set a value into. Passing an empty string is interpreted as a request to set the section's default value.

Value As String

The value to store in the section's field.

# **Deployment View Classes**

Deployment View classes include

- *[ComponentInstance](#page-266-0)* on page 249
	- <sup>➑</sup> Public Attributes

*[AttachTo : Boolean](#page-266-1)* on page 249 *[Component : Component](#page-266-2)* on page 249 *[ConnectionDelay : Integer](#page-267-1)* on page 250 *[ConsolePort : Integer](#page-267-0)* on page 250

*[LoadDelay : Integer](#page-267-2)* on page 250 *[LoadOrder : Integer](#page-267-3)* on page 250 *[LogsPort : Integer](#page-267-4)* on page 250 *[MyProcessor : Processor](#page-268-0)* on page 251 *[OperationMode : String](#page-268-1)* on page 251 *[Priority : String](#page-268-3)* on page 251 *[TargetTimeout : Integer](#page-268-4)* on page 251 *[TOPort : Integer](#page-268-2)* on page 251 *[UserParameters : String](#page-269-0)* on page 252 <sup>➑</sup> Public Operations *[ConnectionDelay : Integer](#page-267-1)* on page 250 *[Priority : String](#page-268-3)* on page 251

*[GetDefaultOperationModes \(\) : StringCollection](#page-269-1)* on page 252

- *[DeploymentPackage](#page-269-2)* on page 252
	- Public Attributes

*[DeploymentDiagrams : DeploymentDiagramCollection](#page-270-0)* on page 253 *[DeploymentPackages : DeploymentPackageCollection](#page-270-1)* on page 253 *[ParentDeploymentPackage : DeploymentPackage](#page-270-2)* on page 253

<sup>➑</sup> Public Operations

*[AddDeploymentDiagram \(name : String\) : DeploymentDiagram](#page-270-3)* on page 253 *[AddDeploymentPackage \(theName : String\) : DeploymentPackage](#page-271-0)* on page 254 *[AddDevice \(pName : String\) : Device](#page-271-1)* on page 254 *[AddProcessor \(pName : String\) : Processor](#page-271-2)* on page 254 *[DeleteDeploymentDiagram \(theDeploymentDiagram : DeploymentDiagram\) :](#page-271-3)  Boolean* [on page 254](#page-271-3) *[DeleteDeploymentPackage \(theDeploymentPackageToDelete : DeploymentPackage\)](#page-272-0)  : Boolean* [on page 255](#page-272-0) *[DeleteDevice \(pDevice : Device\) : Boolean](#page-273-0)* on page 256 *[DeleteProcessor \(pProcessor : Processor\) : Boolean](#page-273-1)* on page 256

*[GetAllDevices \(\) : DeviceCollection](#page-273-2)* on page 256 *[GetAllProcessors \(\) : ProcessorCollection](#page-273-3)* on page 256 *[RelocateDeploymentDiagram \(theDeploymentDiagram : DeploymentDiagram\) :](#page-273-4)  Boolean* [on page 256](#page-273-4) *[RelocateDeploymentPackage \(theDeploymentPackage : DeploymentPackage\) :](#page-273-5)  Boolean* [on page 256](#page-273-5) *[RelocateDevice \(theDevice : Device\) : Boolean](#page-274-0)* on page 257 *[RelocateProcessor \(theProcessor : Processor\) : Boolean](#page-274-1)* on page 257

- *Device* [on page 258](#page-275-0)
	- <sup>➑</sup> Public Attributes

*[Characteristics : String](#page-275-1)* on page 258

*[ParentDeploymentPackage : DeploymentPackage](#page-275-2)* on page 258

<sup>➑</sup> Public Operations

*[AddDeviceConnection \(theDevice : Device\) : Boolean](#page-276-0)* on page 259 *[AddProcessorConnection \(theProcessor : Processor\) : Boolean](#page-276-1)* on page 259 *[GetConnectedDevices \(\) : DeviceCollection](#page-277-0)* on page 260 *[GetConnectedProcessors \(\) : ProcessorCollection](#page-277-1)* on page 260 *[RemoveDeviceConnection \(theDevice : Device\) : Boolean](#page-277-2)* on page 260 *[RemoveProcessorConnection \(theProcessor : Processor\) : Boolean](#page-278-0)* on page 261

- *Processor* [on page 262](#page-279-0)
	- Public Attributes

*[Address : String](#page-279-1)* on page 262 *CPU : String* [on page 262](#page-279-2) *[ComponentInstances : ComponentInstanceCollection](#page-279-3)* on page 262 *OS : String* [on page 262](#page-279-4) *[ParentDeploymentPackage : DeploymentPackage](#page-279-5)* on page 262 *[ServerAddress : String](#page-280-0)* on page 263 *[UserScriptDirectory : String](#page-280-1)* on page 263

<sup>➑</sup> Public Operations

*[AddComponentInstance \(Name : String\) : ComponentInstance](#page-280-2)* on page 263 *[AddDeviceConnection \(theDevice : Device\) : Boolean](#page-281-0)* on page 264 *[AddProcessorConnection \(Processor : Processor\) : Boolean](#page-282-0)* on page 265 *[DeleteComponentInstance \(theComponentInstance : ComponentInstance\) : Boolean](#page-282-1)* [on page 265](#page-282-1) *[GetConnectedDevices \(\) : DeviceCollection](#page-283-0)* on page 266 *[GetConnectedProcessors \(\) : ProcessorCollection](#page-283-1)* on page 266 *[RemoveDeviceConnection \(theDevice : Device\) : Boolean](#page-283-2)* on page 266 *[RemoveProcessorConnection \(theProcessor : Processor\) : Boolean](#page-284-0)* on page 267

# <span id="page-266-0"></span>**ComponentInstance**

# **Description**

A component instance describes a runable instance of a component built on a particular processor.

## **Derived from ModelElement**

# **Public Attributes**

# <span id="page-266-1"></span>**AttachTo : Boolean**

## **Description**

Determines whether the toolset is to automatically observe a Component Instance when it is loaded by the target control scripts.

# <span id="page-266-2"></span>**Component : Component**

## **Description**

Component this Component Instance instantiates.

# <span id="page-267-1"></span>**ConnectionDelay : Integer**

### **Description:**

An integer value representing the number of seconds to delay before attempting to connect to the target. This allows Purify time to instrument the executable as necessary. For a large module, you will need to adjust the connection delay to be more than the default of 60 seconds.

## <span id="page-267-0"></span>**ConsolePort : Integer**

### **Description**

Specify a TCP/IP port number which can be used to connect to the Services Library command line debugger via a telnet window.

Note: Rose RealTime 6.0 restriction - the console port number must be the same as the Target observability port.

## <span id="page-267-2"></span>**LoadDelay : Integer**

### **Description**

An integer value representing the number of X delay before the component instance is loaded or run.

## <span id="page-267-3"></span>**LoadOrder : Integer**

### **Description**

An integer value representing the relative order in which this component instance will be loaded, or run, in relation to other component instances listed and selection in the Build Settings dialog.

# <span id="page-267-4"></span>**LogsPort : Integer**

### **Description**

Specify a TCP/IP port number which can be used to connect to the log via a telnet window.

# <span id="page-268-0"></span>**MyProcessor : Processor**

# <span id="page-268-1"></span>**OperationMode : String**

## **Description**

The Operation Mode specifies the target control configuration for the process. Options are:

Basic - Use the target control utilities to automatically load and run the component instance.

Debugger MSDEV - Use the target control utilities and load the executable using the Microsoft Visual Studio debugger.

Debugger Tornado - Use the target control utilities and load the executable using the Tornado debugger

Debugger xxgdb - Use the target control utilities and load the executable in the GNU xxgdb debugger (UNIX only).

Manual - the toolset will not attempt to load the executable. The user must manually load the executable.

# <span id="page-268-3"></span>**Priority : String**

## **Description:**

Sets the priority the component instance will run at.

# <span id="page-268-4"></span>**TargetTimeout : Integer**

## **Description:**

Number of seconds to wait for a response from the target before assuming something is wrong.

# <span id="page-268-2"></span>**TOPort : Integer**

## **Description**

Specify a TCP/IP port number to use for connecting the toolset's execution environment to the target executable. The port number must not already be in use by another process.

# <span id="page-269-0"></span>**UserParameters : String**

### **Description**

Represents command line arguments that are passed on the command line when the process is loaded.

# **Public Operations**

# <span id="page-269-1"></span>**GetDefaultOperationModes () : StringCollection**

### **Description**

Returns the default Operation Modes that can be used to set the OperationMode attribute.

### **Syntax**

```
Set DefaultOperationModes = 
theComponentInstance.GetDefaultOperationModes()
```
DefaultOperationModes As RoseRT.StringCollection

Returns an array of strings, each corresponding to a default Operation Mode.

theComponentInstance As RoseRT.ComponentInstance

The Component Instance to retrieve default Operation Modes for.

# <span id="page-269-2"></span>**DeploymentPackage**

# **Description**

The deployment package allows you to define and manipulate collections of device, processors and deployment diagrams. They can even be nested.

## **Derived from Package**

# **Public Attributes**

# <span id="page-270-0"></span>**DeploymentDiagrams : DeploymentDiagramCollection**

### **Description**

Deployment diagrams owned by the deployment package.

# <span id="page-270-1"></span>**DeploymentPackages : DeploymentPackageCollection**

### **Description**

Deployment packages owned by the deployment package.

## <span id="page-270-2"></span>**ParentDeploymentPackage : DeploymentPackage**

### **Description**

Deployment package owning the deployment package.

# **Public Operations**

# <span id="page-270-3"></span>**AddDeploymentDiagram (name : String) : DeploymentDiagram**

### **Description**

Adds a deployment diagram to the deployment package.

## **Syntax**

Set theDeploymentDiagram = theDeploymentPackage.AddDeploymentDiagram( name )

theDeploymentDiagram As RoseRT.DeploymentDiagram Returns the new deployment diagram added to the deployment package.

theDeploymentPackage As RoseRT.DeploymentPackage Deployment package to which a new deployment diagram is being added.

name As String

Name of the new deployment diagram added to the deployment package.

# <span id="page-271-0"></span>**AddDeploymentPackage (theName : String) : DeploymentPackage**

### **Description**

Adds a deployment package to the deployment package.

### **Syntax**

```
Set theNewDeploymentPackage = 
theDeploymentPackage.AddDeploymentPackage( theName )
```
theNewDeploymentPackage As RoseRT.DeploymentPackage Returns the new deployment package added to the deployment package.

theDeploymentPackage As RoseRT.DeploymentPackage Deployment package to which a new deployment package is being added.

theName As String Name of the new deployment package added to the deployment package.

# <span id="page-271-1"></span>**AddDevice (pName : String) : Device**

# <span id="page-271-2"></span>**AddProcessor (pName : String) : Processor**

# <span id="page-271-3"></span>**DeleteDeploymentDiagram (theDeploymentDiagram : DeploymentDiagram) : Boolean**

## **Description**

Deletes a deployment diagram from the deployment package.

## **Syntax**

```
Deleted = theDeploymentPackage.DeleteDeploymentDiagram( 
theDeploymentDiagram )
```
Deleted As Boolean

Returns a value of True when the deployment diagram is successfully deleted from the deployment package.

theDeploymentPackage As RoseRT.DeploymentPackage

Deployment package from which a deployment diagram is being deleted.

theDeploymentDiagram As RoseRT.DeploymentDiagram

Deployment diagram to delete from the deployment package.

# <span id="page-272-0"></span>**DeleteDeploymentPackage (theDeploymentPackageToDelete : DeploymentPackage) : Boolean**

### **Description**

Deletes a deployment package from the deployment package.

### **Syntax**

```
Deleted = theDeploymentPackage.DeleteDeploymentPackage( 
theDeploymentPackageToDelete )
```
Deleted As Boolean

Returns a value of True when the deployment package is successfully deleted from the deployment package.

theDeploymentPackage As RoseRT.DeploymentPackage

Deployment package from which a deployment package is being deleted.

theDeploymentPackageToDelete As RoseRT.DeploymentPackage

Deployment package to delete from the deployment package.

# <span id="page-273-0"></span>**DeleteDevice (pDevice : Device) : Boolean**

# <span id="page-273-1"></span>**DeleteProcessor (pProcessor : Processor) : Boolean**

<span id="page-273-2"></span>**GetAllDevices () : DeviceCollection**

# <span id="page-273-3"></span>**GetAllProcessors () : ProcessorCollection**

# <span id="page-273-4"></span>**RelocateDeploymentDiagram (theDeploymentDiagram : DeploymentDiagram) : Boolean**

### **Description**

Relocates a deployment diagram into the deployment package.

### **Syntax**

```
Relocated = theDeploymentPackage.RelocateDeploymentDiagram( 
theDeploymentDiagram )
```
Relocated As Boolean

Returns a value of True when the deployment diagram is successfully relocated into the deployment package.

theDeploymentPackage As RoseRT.DeploymentPackage

Deployment package from which a deployment diagram is being relocated into.

theDeploymentDiagram As RoseRT.DeploymentDiagram

Deployment diagram to relocate into the deployment package.

# <span id="page-273-5"></span>**RelocateDeploymentPackage (theDeploymentPackage : DeploymentPackage) : Boolean**

### **Description**

Relocates a deployment package into the deployment package.

### **Syntax**

```
Relocated = theDeploymentPackage.RelocateDeploymentPackage( 
theRelocatedDeploymentPackage )
```
Relocated As Boolean

Returns a value of True when the deployment package is successfully relocated into the deployment package.

theDeploymentPackage As RoseRT.DeploymentPackage

Deployment package from which a deployment package is being relocated into.

theRelocatedDeploymentPackage As RoseRT.DeploymentPackage

Deployment package to relocate into the deployment package.

## <span id="page-274-0"></span>**RelocateDevice (theDevice : Device) : Boolean**

### **Description**

Relocates a device into the deployment package.

### **Syntax**

Relocated = theDeploymentPackage.RelocateDevice( theDevice )

Relocated As Boolean

Returns a value of True when the device is successfully relocated into the deployment package.

theDeploymentPackage As RoseRT.DeploymentPackage Deployment package from which a device is being relocated into.

theDevice As RoseRT.Device Device to relocate into the deployment package.

# <span id="page-274-1"></span>**RelocateProcessor (theProcessor : Processor) : Boolean**

### **Description**

Relocates a processor into the deployment package.

### **Syntax**

Relocated = theDeploymentPackage.RelocateProcessor( theProcessor )

Relocated As Boolean

Returns a value of True when the processor is successfully relocated into the deployment package.

theDeploymentPackage As RoseRT.DeploymentPackage

Deployment package from which a processor is being relocated into.

theProcessor As RoseRT.Processor

Processor to relocate into the deployment package.

# <span id="page-275-0"></span>**Device**

## **Description**

A device is hardware that is not capable of executing a program (a printer, for example). The device class exposes properties and methods that allow you to define and manipulate the characteristics of devices. Check the lists of attributes and operations for complete information.

### **Derived from ModelElement**

## **Public Attributes**

## <span id="page-275-1"></span>**Characteristics : String**

### **Description**

Specifies the characteristics of the device

## <span id="page-275-2"></span>**ParentDeploymentPackage : DeploymentPackage**

#### **Description**

Deployment Package that owns this device.

# **Public Operations**

# <span id="page-276-0"></span>**AddDeviceConnection (theDevice : Device) : Boolean**

### **Description**

Creates a new device connection and adds it to the device.

### **Syntax**

Connected = theDevice.AddDeviceConnection (theDevice)

Connected As Boolean Returns a value of True when the device is connected.

theDevice As RoseRT.Device Device to which the connection is being added.

theDevice As RoseRT.Device

Device at the other end of the connection being added.

# <span id="page-276-1"></span>**AddProcessorConnection (theProcessor : Processor) : Boolean**

### **Description**

Creates a new device processor and adds it to the device.

### **Syntax**

Connected = theDevice.AddProcessorConnection (theProcessor)

Connected As Boolean Returns a value of True when the processor is connected.

theDevice As RoseRT.Device Device to which the connection is being added.

theProcessor As RoseRT.Processor

Processor at the other end of the connection being added.

## <span id="page-277-0"></span>**GetConnectedDevices () : DeviceCollection**

#### **Description**

Retrieves the collection of devices that are connected to the device.

#### **Syntax**

```
Set theDevices = theDevice.GetConnectedDevices ( )
```
theDevices As RoseRT.DeviceCollection Returns the collection of devices belonging to the device.

theDevice As RoseRT.Device Device whose connected devices are being retrieved.

## <span id="page-277-1"></span>**GetConnectedProcessors () : ProcessorCollection**

#### **Description**

Retrieves the collection of processors that are connected to this device.

### **Syntax**

```
Set theProcessors = theDevice.GetConnectedProcessors ( )
```
theProcessors As RoseRT.ProcessorCollection

Returns the collection of processors that are connected to the specified processor.

theDevice As RoseRT.Device Device whose connected processors are being retrieved.

## <span id="page-277-2"></span>**RemoveDeviceConnection (theDevice : Device) : Boolean**

#### **Description**

Removes a device connection from the device.

### **Syntax**

Removed = theDevice.RemoveDeviceConnection (theDevice)

Removed As Boolean

Returns a value of True when the device connection is removed.

theDevice As RoseRT.Device Device from which the connection is being removed.

theDevice As RoseRT.Device Device connection being removed.

# <span id="page-278-0"></span>**RemoveProcessorConnection (theProcessor : Processor) : Boolean**

#### **Description**

Removes a processor connection from the device.

### **Syntax**

Removed = theDevice.RemoveProcessorConnection (theProcessor)

Removed As Boolean Returns a value of True when the processor connection is removed.

theDevice As RoseRT.Device Device from which the connection is being removed.

theProcessor As RoseRT.Processor Processor connection being removed.

# <span id="page-279-0"></span>**Processor**

## **Description**

A processor is hardware that is capable of executing programs. Processors are assigned to implement Component Instances.

### **Derived from ModelElement**

### **Public Attributes**

## <span id="page-279-1"></span>**Address : String**

#### **Description**

Network address for the processor, this field can contain a hostname, or an IP address. For example jhostl or 145.34.5.6.

**Note:** For systems not connected to a network, you must use 127.0.0.1 in this field.

# <span id="page-279-2"></span>**CPU : String**

### **Description**

Name of the type of central processing unit for this processor element.

## <span id="page-279-3"></span>**ComponentInstances : ComponentInstanceCollection**

#### **Description**

List of component instances that will run on this processor

## <span id="page-279-4"></span>**OS : String**

#### **Description**

Name of the operating system running on this processor.

## <span id="page-279-5"></span>**ParentDeploymentPackage : DeploymentPackage**

#### **Description**

Deployment Package that owns this processor.

# <span id="page-280-0"></span>**ServerAddress : String**

## **Description**

In some environments there is a server that handles loading, executing of a component instance for the target RTOS. This is the name or the address of this server.

# <span id="page-280-1"></span>**UserScriptDirectory : String**

### **Description**

Path to the target control utility directory which contains the scripts and programs that are responsible for loading and unloading processes on that processor. If this property does not point to a valid script directory you won't be able to execute component instances from within the toolset.

# **Public Operations**

# <span id="page-280-2"></span>**AddComponentInstance (Name : String) : ComponentInstance**

### **Description**

Creates a new Component Instance to ran on a Processor. Notice that you should associate a Component with the Component Instance by setting the Component Instance's Component Property immediately after this creation. Undetermined behavior may occur otherwise.

## **Syntax**

Set theComponentInstance = theProcessor.AddComponentInstance( Name )

theComponentInstance As RoseRT.ComponentInstance

Returns a new Component Instance to ran on theProcessor. The Component Instance is not associated with any Component at this point and should not be used until such an association is created by assigning a Component to the Component Instance's Component attribute.

theProcessor As RoseRT.Processor The Processor to add a new Component Instance to.

Name As String

The new Component Instance's Name.

#### **Example**

```
Dim co As RoseRT.Component
Set co = 
RoseRTApp.CurrentModel.RootComponentPackage.Components.GetAt(1)
Dim pr As RoseRT.Processor
Set pr = RoseRTApp.CurrentModel.GetAllProcessors().GetAt(1)
Dim ci As RoseRT.ComponentInstance
Set ci = pr.AddComponentInstance( "MyComponentInstance" )
```
Set ci.Component = co

## <span id="page-281-0"></span>**AddDeviceConnection (theDevice : Device) : Boolean**

### **Description**

Creates a new device connection and adds it to the processor.

### **Syntax**

DeviceConnectionAdded = theProcessor.AddDeviceConnection( theDevice )

DeviceConnectionAdded As Boolean Returns a value of True when the device is connected

theProcessor As RoseRT.Processor The Processor to which the connection is being added

theDevice As RoseRT.Device Device to add connection to.

# <span id="page-282-0"></span>**AddProcessorConnection (Processor : Processor) : Boolean**

### **Description**

Creates a new processor connection and adds it to the processor.

### **Syntax**

```
ProcessorConnectionAdded = theProcessor.AddProcessorConnection( 
Processor )
```
ProcessorConnectionAdded As Boolean Returns a value of True when the processor is connected

theProcessor As RoseRT.Processor The Processor to which the connection is being added

Processor As RoseRT.Processor

Processor to add connection to.

## <span id="page-282-1"></span>**DeleteComponentInstance (theComponentInstance : ComponentInstance) : Boolean**

### **Description**

Deletes a Component Instance from a processor.

### **Syntax**

```
ComponentInstanceDeleted = theProcessor.DeleteComponentInstance( 
theComponentInstance )
```
ComponentInstanceDeleted As Boolean

Returns a value of True when the Component Instance is deleted

theProcessor As RoseRT.Processor

The Processor from which the Component Instance is being deleted

theComponentInstance As RoseRT.ComponentInstance

The Component Instance to delete from theProcessor.

## <span id="page-283-0"></span>**GetConnectedDevices () : DeviceCollection**

#### **Description**

Retrieves the collection of devices that are connected to this processor.

#### **Syntax**

Devices = theProcessor.GetConnectedDevices()

Devices As RoseRT.DeviceCollection

Returns the collection of devices that are connected to theProcessor.

theProcessor As RoseRT.Processor The Processor whose connected devices are being retrieved.

## <span id="page-283-1"></span>**GetConnectedProcessors () : ProcessorCollection**

#### **Description**

Retrieves the collection of processors that are connected to this processor.

#### **Syntax**

Processors = theProcessor.GetConnectedProcessors()

Processors As RoseRT.ProcessorCollection

Returns the collection of processors that are connected to theProcessor.

theProcessor As RoseRT.Processor

The Processor whose connected processors are being retrieved.

## <span id="page-283-2"></span>**RemoveDeviceConnection (theDevice : Device) : Boolean**

#### **Description**

Removes a device connection from a processor.

#### **Syntax**

Removed = theProcessor.RemoveDeviceConnection( theDevice )

Removed As Boolean

Returns a value of True when the device connection is removed.

theProcessor As RoseRT.Processor The Processor from which the connection is being removed.

theDevice As RoseRT.Device The device to remove a connection to.

## <span id="page-284-0"></span>**RemoveProcessorConnection (theProcessor : Processor) : Boolean**

#### **Description**

Removes a processor connection from a processor.

#### **Syntax**

Removed = theProcessor.RemoveProcessorConnection( theProcessor )

Removed As Boolean Returns a value of True when the processor connection is removed.

theProcessor As RoseRT.Processor The Processor from which the connection is being removed.

theProcessor As RoseRT.Processor

The processor to remove a connection to.

# **Logical View Classes**

Logical View classes include

■ *[LogicalPackage](#page-286-0)* on page 269

### <sup>➑</sup> Public Attributes

*[Associations : AssociationCollection](#page-287-0)* on page 270 *[Capsules : CapsuleCollection](#page-287-1)* on page 270 *[ClassDiagrams : ClassDiagramCollection](#page-287-2)* on page 270 *[Classes : ClassCollection](#page-287-3)* on page 270 *[Collaborations : CollaborationCollection](#page-287-4)* on page 270 *[Global : Boolean](#page-287-5)* on page 270 *[LogicalPackages : LogicalPackageCollection](#page-287-6)* on page 270 *[ParentLogicalPackage : LogicalPackage](#page-288-0)* on page 271 *[Protocols : ProtocolCollection](#page-288-1)* on page 271 *[UseCases : UseCaseCollection](#page-288-2)* on page 271

Public Operations

*[AddCapsule \(name : String\) : Capsule](#page-288-3)* on page 271

*[AddClass \(theName : String\) : Class](#page-289-0)* on page 272

*[AddClassDiagram \(name : String\) : ClassDiagram](#page-289-1)* on page 272

*[AddCollaboration \(name : String\) : Collaboration](#page-290-0)* on page 273

*[AddGeneralization \(theRelationName : String, theParentLogicalPackageName :](#page-290-1)  [String\) : Generalization](#page-290-1)* on page 273

*[AddLogicalPackage \(theName : String\) : LogicalPackage](#page-291-0)* on page 274

*[AddLogicalPackageDependency \(theName : String,](#page-291-1)  [theSupplierLogicalPackageName : String\) : LogicalPackageDependency](#page-291-1)* on [page 274](#page-291-1)

*[AddProtocol \(name : String\) : Protocol](#page-292-0)* on page 275

*[AddUseCase \(szName : String\) : UseCase](#page-292-1)* on page 275

*[DeleteCapsule \(theCapsule : Capsule\) : Boolean](#page-293-0)* on page 276

*[DeleteClass \(theClass : Class\) : Boolean](#page-294-0)* on page 277

*[DeleteClassDiagram \(theClassDiagram : ClassDiagram\) : Boolean](#page-294-1)* on page 277

*[DeleteCollaboration \(theCollaboration : Collaboration\) : Boolean](#page-295-0)* on page 278

*[DeleteGeneralization \(theGeneralization : Generalization\) : Boolean](#page-295-1)* on page 278

*[DeleteLogicalPackage \(theLogicalPackage : LogicalPackage\) : Boolean](#page-296-0)* on page 279 *[DeleteLogicalPackageDependency \(theDependency : LogicalPackageDependency\) :](#page-296-1)  Boolean* [on page 279](#page-296-1) *[DeleteProtocol \(theProtocol : Protocol\) : Boolean](#page-297-0)* on page 280 *[DeleteUseCase \(theUseCase : UseCase\) : Boolean](#page-297-1)* on page 280 *[GetAllCapsules \(\) : CapsuleCollection](#page-298-0)* on page 281 *[GetAllClasses \(\) : ClassCollection](#page-298-1)* on page 281 *[GetAllLogicalPackages \(\) : LogicalPackageCollection](#page-299-0)* on page 282 *[GetAllProtocols \(\) : ProtocolCollection](#page-299-1)* on page 282 *[GetAllUseCases \(\) : UseCaseCollection](#page-299-2)* on page 282 *[GetAssignedComponentPackage \(\) : ComponentPackage](#page-300-0)* on page 283 *[GetGeneralizations \(\) : GeneralizationCollection](#page-300-1)* on page 283 *[GetLogicalPackageDependencies \(\) : LogicalPackageDependencyCollection](#page-300-2)* on [page 283](#page-300-2) *[GetSubLogicalPackages \(\) : LogicalPackageCollection](#page-301-0)* on page 284 *[GetSuperLogicalPackages \(\) : LogicalPackageCollection](#page-301-1)* on page 284 *[HasAssignedComponentPackage \(\) : Boolean](#page-302-0)* on page 285 *[RelocateCapsule \(theCapsule : Capsule\) : Boolean](#page-302-1)* on page 285 *[RelocateClass \(theClass : Class\) :](#page-302-2)* on page 285 *[RelocateClassDiagram \(theClsDiagram : ClassDiagram\) :](#page-303-0)* on page 286 *[RelocateCollaboration \(theCollaboration : Collaboration\) : Boolean](#page-303-1)* on page 286 *[RelocateLogicalPackage \(theLogicalPackage : LogicalPackage\) :](#page-304-0)* on page 287 *[RelocateProtocol \(theProtocol : Protocol\) : Boolean](#page-305-0)* on page 288 *[SetAssignedComponentPackage \(newValue : ComponentPackage\) :](#page-305-1)* on page 288

# <span id="page-286-0"></span>**LogicalPackage**

# **Description**

The logical package allows you to define and manipulate logical collections of classifiers, collaborations and diagrams.

## **Derived from Package**

# **Public Attributes**

# <span id="page-287-0"></span>**Associations : AssociationCollection**

## **Description**

Associations owned by the logical package.

# <span id="page-287-1"></span>**Capsules : CapsuleCollection**

## **Description**

Capsules owned by the logical package.

# <span id="page-287-2"></span>**ClassDiagrams : ClassDiagramCollection**

## **Description**

Class diagrams owned by the logical package.

# <span id="page-287-3"></span>**Classes : ClassCollection**

## **Description**

Classes owned by the logical package.

# <span id="page-287-4"></span>**Collaborations : CollaborationCollection**

## **Description**

Collaborations owned by the logical package.

# <span id="page-287-5"></span>**Global : Boolean**

## **Description**

Indicates that all public classes in the logical package can be used by any other logical package.

# <span id="page-287-6"></span>**LogicalPackages : LogicalPackageCollection**

## **Description**

Logical packages owned by the logical package.
## **ParentLogicalPackage : LogicalPackage**

### **Description**

Logical package owning the logical package.

# **Protocols : ProtocolCollection**

### **Description**

Protocols owned by the logical package.

# **UseCases : UseCaseCollection**

### **Description**

Use cases owned by the logical package.

# **Public Operations**

# **AddCapsule (name : String) : Capsule**

### **Description**

Adds a capsule to the logical package.

### **Syntax**

Set theCapsule = theLogicalPackage.AddCapsule( name )

theCapsule As RoseRT.Capsule Returns the new capsule added to the logical package.

theLogicalPackage As RoseRT.LogicalPackage Logical package to which a new capsule is being added.

name As String Name of the new capsule added to the logical package.

### **AddClass (theName : String) : Class**

#### **Description**

Adds a class to the logical package.

#### **Syntax**

Set theClass = theLogicalPackage.AddClass( theName )

theClass As RoseRT.Class Returns the new class added to the logical package.

theLogicalPackage As RoseRT.LogicalPackage Logical package to which a new class is being added.

theName As String Name of the new class added to the logical package.

### **AddClassDiagram (name : String) : ClassDiagram**

#### **Description**

Adds a class diagram to the logical package.

#### **Syntax**

Set theClassDiagram = theLogicalPackage.AddClassDiagram( name )

theClassDiagram As RoseRT.ClassDiagram

Returns the new class diagram added to the logical package.

theLogicalPackage As RoseRT.LogicalPackage Logical package to which a new class diagram is being added. name As String Name of the new class diagram added to the logical package.

# **AddCollaboration (name : String) : Collaboration**

### **Description**

Adds a collaboration to the logical package.

### **Syntax**

```
Set theCollaboration = theLogicalPackage.AddCollaboration( name )
```
theCollaboration As RoseRT.Collaboration

Returns the new collaboration added to the logical package.

theLogicalPackage As RoseRT.LogicalPackage Logical package to which a new collaboration is being added.

name As String

Name of the new collaboration added to the logical package.

## **AddGeneralization (theRelationName : String, theParentLogicalPackageName : String) : Generalization**

### **Description**

Adds a Generalization relationship to a Logical Package and returns it in the specified object.

### **Syntax**

```
Set theGeneralization = theLogicalPackage.AddGeneralization( 
theRelationName, theParentLogicalPackageName )
```
theGeneralization As RoseRT.Generalization

Returns the Generalization being added to the logical package.

theLogicalPackage As RoseRT.LogicalPackage Logical Package to which the Generalization is being added. theRelationName As String Name of the new Generalization.

theParentLogicalPackageName As String

Name of the parent logical package in the Generalize relationship.

## **AddLogicalPackage (theName : String) : LogicalPackage**

#### **Description**

Adds a logical package to the logical package.

### **Syntax**

Set theLogicalPackage = theLogicalPackage.AddLogicalPackage( theName )

theLogicalPackage As RoseRT.LogicalPackage Returns the new logical package added to the logical package.

theLogicalPackage As RoseRT.LogicalPackage

Logical package to which a new logical package is being added.

theName As String

Name of the new logical package added to the logical package.

## **AddLogicalPackageDependency (theName : String, theSupplierLogicalPackageName : String) : LogicalPackageDependency**

### **Description**

Adds a logical package dependency relation to the logical package.

### **Syntax**

```
Set theLogicalPackageDependency = 
theLogicalPackage.AddLogicalPackageDependency( theName, 
theSupplierLogicalPackageName )
```
theLogicalPackageDependency As RoseRT.LogicalPackageDependency

Returns the new logical package dependency added to the logical package.

theLogicalPackage As RoseRT.LogicalPackage Logical package to which a new logical package dependency is being added.

theName As String Name of the new logical package dependency added to the logical package.

theSupplierLogicalPackageName As String Name of the logical package that theLogicalPackage is client of.

## **AddProtocol (name : String) : Protocol**

#### **Description**

Adds a protocol to the logical package.

#### **Syntax**

Set theProtocol = theLogicalPackage.AddProtocol( name )

theProtocol As RoseRT.Capsule Returns the new protocol added to the logical package.

theLogicalPackage As RoseRT.LogicalPackage Logical package to which a new protocol is being added.

name As String

Name of the new protocol added to the logical package.

### **AddUseCase (szName : String) : UseCase**

#### **Description**

Adds a use case to the logical package.

#### **Syntax**

Set theUseCase = theLogicalPackage.AddUseCase( szName )

theUseCase As RoseRT.UseCase Returns the new use case added to the logical package. theLogicalPackage As RoseRT.LogicalPackage Logical package to which a new use case is being added.

szName As String

Name of the new use case added to the logical package.

### **DeleteCapsule (theCapsule : Capsule) : Boolean**

#### **Description**

Deletes a capsule from the logical package.

#### **Syntax**

Deleted = theLogicalPackage.DeleteCapsule( theCapsule )

Deleted As Boolean

Returns a value of True when the capsule is successfully deleted from the logical package.

theLogicalPackage As RoseRT.LogicalPackage Logical package from which a capsule is being deleted.

theCapsule As RoseRT.Capsule Capsule to delete from the logical package.

## **DeleteClass (theClass : Class) : Boolean**

### **Description**

Deletes a class from the logical package.

### **Syntax**

```
Deleted = theLogicalPackage.DeleteClass( theClass )
```
Deleted As Boolean

Returns a value of True when the class is successfully deleted from the logical package.

theLogicalPackage As RoseRT.LogicalPackage Logical package from which a class is being deleted. theClass As RoseRT.Class Class to delete from the logical package.

## **DeleteClassDiagram (theClassDiagram : ClassDiagram) : Boolean**

### **Description**

Deletes a class diagram from the logical package.

### **Syntax**

Deleted = theLogicalPackage.DeleteClassDiagram( theClass )

Deleted As Boolean

Returns a value of True when the class diagram is successfully deleted from the logical package.

theLogicalPackage As RoseRT.LogicalPackage Logical package from which a class diagram is being deleted.

theClassDiagram As RoseRT.ClassDiagram Class diagram to delete from the logical package.

## **DeleteCollaboration (theCollaboration : Collaboration) : Boolean**

#### **Description**

Deletes a collaboration from the logical package.

#### **Syntax**

Deleted = theLogicalPackage.DeleteCollaboration( theCollaborations )

Deleted As Boolean

Returns a value of True when the collaboration is successfully deleted from the logical package.

theLogicalPackage As RoseRT.LogicalPackage Logical package from which a collaboration is being deleted.

theCollaboration As RoseRT.Collaboration Collaboration to delete from the logical package.

### **DeleteGeneralization (theGeneralization : Generalization) : Boolean**

#### **Description**

Deletes a Generalization relation from a logical package.

#### **Syntax**

Deleted = theLogicalPackage.DeleteGeneralization( theGeneralization )

Deleted As Boolean

Returns a value of True when the generalization gets deleted successfully from the logical package.

theLogicalPackage As RoseRT.LogicalPackage Logical Package from which the generalization is being deleted.

theGeneralization As RoseRT.Generalization

The generalization being deleted.

## **DeleteLogicalPackage (theLogicalPackage : LogicalPackage) : Boolean**

### **Description**

Deletes a logical package from the logical package.

### **Syntax**

```
Deleted = theLogicalPackage.DeleteLogicalPackage( 
theLogicalPackageToDelete )
```
Deleted As Boolean

Returns a value of True when the logical package is successfully deleted from the logical package.

theLogicalPackage As RoseRT.LogicalPackage Logical package from which a logical package is being deleted.

theLogicalPackageToDelete As RoseRT.LogicalPackage Logical package to delete from the logical package.

## **DeleteLogicalPackageDependency (theDependency : LogicalPackageDependency) : Boolean**

### **Description**

Deletes a logical package dependency from the logical package.

### **Syntax**

```
Deleted = theLogicalPackage.DeleteLogicalPackageDependency( 
theDependency )
```
Deleted As Boolean

Returns a value of True when the logical package dependency is successfully deleted from the logical package.

theLogicalPackage As RoseRT.LogicalPackage

Logical package from which a logical package dependency is being deleted.

theDependency As RoseRT.LogicalPackageDependency Logical package dependency to delete from the logical package.

### **DeleteProtocol (theProtocol : Protocol) : Boolean**

#### **Description**

Deletes a protocol from the logical package.

#### **Syntax**

```
Deleted = theLogicalPackage.DeleteProtocol( theProtocol )
```
Deleted As Boolean

Returns a value of True when the protocol is successfully deleted from the logical package.

theLogicalPackage As RoseRT.LogicalPackage Logical package from which a protocol is being deleted.

theProtocol As RoseRT.Protocol

Protocol to delete from the logical package.

### **DeleteUseCase (theUseCase : UseCase) : Boolean**

#### **Description**

Deletes a use case from the logical package.

#### **Syntax**

Deleted = theLogicalPackage.DeleteUseCase( theUseCase )

Deleted As Boolean

Returns a value of True when the use case is successfully deleted from the logical package.

theLogicalPackage As RoseRT.LogicalPackage Logical package from which a use case is being deleted.

theUseCase As RoseRT.Protocol Use case to delete from the logical package.

# **GetAllCapsules () : CapsuleCollection**

### **Description**

Returns all capsules owned by the logical package and any of its subpackages.

### **Syntax**

```
Set theCapsules = theLogicalPackage.GetAllCapsules()
```
theCapsules As RoseRT.CapsuleCollection

Returns a collection containing all capsules owned by the logical package and any of its subpackages.

theLogicalPackage As RoseRT.LogicalPackage

Logical package from which capsules are being retrieved from.

# **GetAllClasses () : ClassCollection**

### **Description**

Returns all classes owned by the logical package and any of its subpackages.

### **Syntax**

```
Set theClasses = theLogicalPackage.GetAllClasses()
```
theClasses As RoseRT.ClassCollection

Returns a collection containing all classes owned by the logical package and any of its subpackages.

theLogicalPackage As RoseRT.LogicalPackage Logical package from which classes are being retrieved from.

# **GetAllLogicalPackages () : LogicalPackageCollection**

### **Description**

Returns all logical packages owned by the logical package and any of its subpackages.

#### **Syntax**

Set theLogicalPackages = theLogicalPackage.GetAllLogicalPackages()

theLogicalPackages As RoseRT.LogicalPackageCollection

Returns a collection containing all logical packages owned by the logical package and any of its subpackages.

theLogicalPackage As RoseRT.LogicalPackage

Logical package from which logical packages are being retrieved from.

## **GetAllProtocols () : ProtocolCollection**

#### **Description**

Returns all protocols owned by the logical package and any of its subpackages.

### **Syntax**

Set theProtocols = theLogicalPackage.GetAllProtocols()

theProtocols As RoseRT.ProtocolCollection

Returns a collection containing all protocols owned by the logical package and any of its subpackages.

theLogicalPackage As RoseRT.LogicalPackage

Logical package from which protocols are being retrieved from.

## **GetAllUseCases () : UseCaseCollection**

#### **Description**

Returns all use cases owned by the logical package and any of its subpackages.

#### **Syntax**

Set theUseCases = theLogicalPackage.GetAllUseCases()

theUseCases As RoseRT.UseCaseCollection

Returns a collection containing all use cases owned by the logical package and any of its subpackages.

theLogicalPackage As RoseRT.LogicalPackage

Logical package from which use cases are being retrieved from.

### **GetAssignedComponentPackage () : ComponentPackage**

#### **Description**

Do not use, obsolete.

### **GetGeneralizations () : GeneralizationCollection**

#### **Description**

Returns the set of Generalization a Logical Package is client of.

#### **Syntax**

Set Generalizations = theLogicalPackage.GetGeneralizations()

Generalizations As RoseRT.GeneralizationCollection

The collection of all Generalization relationships the Logical Package is client of.

theLogicalPackage As RoseRT.LogicalPackage

The Logical Package to return Generalization it is client of.

### **GetLogicalPackageDependencies () : LogicalPackageDependencyCollection**

#### **Description**

Returns all logical package dependencies owned by the logical package and any of its subpackages.

#### **Syntax**

```
Set theLogicalPackageDependencies = 
theLogicalPackage.GetAllLogicalPackagesDependencies()
```
theLogicalPackageDependencies As RoseRT.LogicalPackageDependencyCollection

Returns a collection containing all logical packages dependencies owned by the logical package and any of its subpackages.

theLogicalPackage As RoseRT.LogicalPackage

Logical package from which logical packages dependencies are being retrieved from.

### **GetSubLogicalPackages () : LogicalPackageCollection**

#### **Description**

Retrieves the sub logical packages derived from the logical package.

#### **Syntax**

```
Set theSubLogicalPackages = theLogicalPackage.GetSubLogicalPackages ( 
\lambda
```
theSubLogicalPackages As RoseRT.LogicalPackageCollection Returns the collection of sub logical packages derived from the logical package.

theLogicalPackage As RoseRT.LogicalPackage

Logical Package from which the collection is being retrieved.

### **GetSuperLogicalPackages () : LogicalPackageCollection**

#### **Description**

Retrieves the super logical packages parent of the logical package.

#### **Syntax**

```
Set theSuperLogicalPackages = 
theLogicalPackage.GetSuperLogicalPackages ( )
```
theSuperLogicalPackages As RoseRT.LogicalPackageCollection Returns the collection of super logical packages parent of the logical package.

theLogicalPackage As RoseRT.LogicalPackage

Logical Package from which the collection is being retrieved.

## **HasAssignedComponentPackage () : Boolean**

#### **Description**

Do not use, obsolete.

## **RelocateCapsule (theCapsule : Capsule) : Boolean**

#### **Description**

Relocates a capsule into the logical package.

#### **Syntax**

Relocated = theLogicalPackage.RelocateCapsule( theCapsule )

Relocated As Boolean

Returns a value of True when the capsule is successfully relocated into the logical package.

theLogicalPackage As RoseRT.LogicalPackage Logical package from which a capsule is being relocated into. theCapsule As RoseRT.Capsule Capsule to relocate into the logical package.

## **RelocateClass (theClass : Class) :**

#### **Description**

Relocates a class into the logical package.

#### **Syntax**

Relocated = theLogicalPackage.RelocateClass( theClass )

Relocated As Boolean

Returns a value of True when the class is successfully relocated into the logical package.

theLogicalPackage As RoseRT.LogicalPackage Logical package from which a class is being relocated into.

theClass As RoseRT.Class

Class to relocate into the logical package.

## **RelocateClassDiagram (theClsDiagram : ClassDiagram) :**

#### **Description**

Relocates a class diagram into the logical package.

#### **Syntax**

Relocated = theLogicalPackage.RelocateClassDiagram( theClsDiagram )

Relocated As Boolean

Returns a value of True when the class diagram is successfully relocated into the logical package.

theLogicalPackage As RoseRT.LogicalPackage Logical package from which a class diagram is being relocated into.

theClsDiagram As RoseRT.ClassDiagram Class diagram to relocate into the logical package.

### **RelocateCollaboration (theCollaboration : Collaboration) : Boolean**

#### **Description**

Relocates a collaboration into the logical package.

### **Syntax**

Relocated = theLogicalPackage.RelocateCollaboration( thecollaboration )

Relocated As Boolean

Returns a value of True when the collaboration is successfully relocated into the logical package.

theLogicalPackage As RoseRT.LogicalPackage

Logical package from which a collaboration is being relocated into.

theCollaboration As RoseRT.Collaboration Collaboration to relocate into the logical package.

## **RelocateLogicalPackage (theLogicalPackage : LogicalPackage) :**

#### **Description**

Relocates a logical package into the logical package.

#### **Syntax**

```
Relocated = theLogicalPackage.RelocateLogicalPackage( 
theLogicalPackage )
```
Relocated As Boolean

Returns a value of True when the logical package is successfully relocated into the logical package.

theLogicalPackage As RoseRT.LogicalPackage Logical package from which a logical package is being relocated into.

theLogicalPackage As RoseRT.LogicalPackage Logical package to relocate into the logical package.

## **RelocateProtocol (theProtocol : Protocol) : Boolean**

#### **Description**

Relocates a protocol into the logical package.

#### **Syntax**

Relocated = theLogicalPackage.RelocateClass( theProtocol )

Relocated As Boolean

Returns a value of True when the class is successfully relocated into the logical package.

theLogicalPackage As RoseRT.LogicalPackage

Logical package from which a class is being relocated into.

theClass As RoseRT.Class Class to relocate into the logical package.

## **SetAssignedComponentPackage (newValue : ComponentPackage) :**

#### **Description**

Do not use, obsolete.

# **Association Classes**

Association Classes include

- *Association* [on page 290](#page-307-0)
	- <sup>➑</sup> Public Attributes

*[AssociationClass : Class](#page-307-1)* on page 290

*[Derived : Boolean](#page-307-2)* on page 290

*[End1 : AssociationEnd](#page-307-3)* on page 290

*[End2 : AssociationEnd](#page-308-0)* on page 291

*[Ends : AssociationEndCollection](#page-308-1)* on page 291

### <sup>➑</sup> Public Operations

*[ClearAssociationEndForNameDirection \(\) :](#page-308-2)* on page 291

*[GetAssociationEndForNameDirection \(\) : AssociationEnd](#page-308-3)* on page 291

*[GetCorrespondingAssociationEnd \(Classifier : Classifier\) : AssociationEnd](#page-309-0)* on [page 292](#page-309-0)

*[GetOtherAssociationEnd \(Classifier : Classifier\) : AssociationEnd](#page-309-1)* on page 292

*[NameIsDirectional \(\) : Boolean](#page-310-0)* on page 293

*[SetAssociationEndForNameDirection \(theAssociationEnd : AssociationEnd\) :](#page-310-1)* on [page 293](#page-310-1)

*[SetEnds \(End1 : ModelElement, End2 : ModelElement\) : Boolean](#page-310-2)* on page 293

- *[AssociationEnd](#page-311-0)* on page 294
	- <sup>➑</sup> Public Attributes

*[Aggregate : Boolean](#page-311-1)* on page 294

*[AssociateModelElement : ModelElement](#page-312-0)* on page 295

*[Association : Association](#page-312-1)* on page 295

*[Classifier : Classifier](#page-312-2)* on page 295

*[Constraints : String](#page-312-3)* on page 295

*[Containment : AssociationEndContainment](#page-312-4)* on page 295

*[Friend : Boolean](#page-312-5)* on page 295

*[Keys : AttributeCollection](#page-312-6)* on page 295

*[Multiplicity : String](#page-313-0)* on page 296

*[Navigable : Boolean](#page-313-1)* on page 296

*[Static : Boolean](#page-313-2)* on page 296

*[UseCase : UseCase](#page-313-3)* on page 296

[Visibility : AssociationEndVisibilityKind](#page-313-4)

<sup>➑</sup> Public Operations

*[AddKey \(theName : String, theType : String\) : Attribute](#page-313-5)* on page 296 *[DeleteKey \(theAttr : Attribute\) : Boolean](#page-314-0)* on page 297 *[GetClassName \(\) : String](#page-314-1)* on page 297

*[IsAssociateClass \(\) : Boolean](#page-315-0)* on page 298

- *[AssociationEndContainment](#page-315-1)* on page 298
- *[AssociationEndVisibilityKind](#page-316-0)* on page 299

# <span id="page-307-0"></span>**Association**

## **Description**

An association is a connection, or a link, between classes. The association class exposes a set of attributes and operations that

- Determine the characteristics of associations between classes
- Allow you to retrieve associations from a model

Check the lists of attributes and operations for complete information.

#### **Derived from ModelElement**

### **Public Attributes**

### <span id="page-307-1"></span>**AssociationClass : Class**

#### **Description**

Class holding attributes and operations of an Association Class. May point to nothing if the Association is not an Association Class.

### <span id="page-307-2"></span>**Derived : Boolean**

#### **Description**

Indicates whether this object is derived from another object.

### <span id="page-307-3"></span>**End1 : AssociationEnd**

#### **Description**

Specifies an object as being End1 in an association.

## <span id="page-308-0"></span>**End2 : AssociationEnd**

### **Description**

Specifies an object as being End2 in an association.

## <span id="page-308-1"></span>**Ends : AssociationEndCollection**

#### **Description**

Specifies the collection of AssociationEnds belonging to the Association.

## **Public Operations**

## <span id="page-308-2"></span>**ClearAssociationEndForNameDirection () :**

### **Description**

Clears name direction setting for the association.

### **Syntax**

theAssociation.ClearAssociationEndForNameDirectionn

theAssociation As RoseRT.Association

The association to clear the association end.

## <span id="page-308-3"></span>**GetAssociationEndForNameDirection () : AssociationEnd**

#### **Description**

Retrieves the AssociationEnd that is set as the name direction for the association.

#### **Syntax**

```
Set theAssociationEnd = 
theAssociation.GetAssociationEndForNameDirection ( )
```
theAssociationEnd As RoseRT.AssociationEnd Returns the AssociationEnd that is set as the association's name direction.

theAssociation As RoseRT.Association Association from which the AssociationEnd is being retrieved.

## <span id="page-309-0"></span>**GetCorrespondingAssociationEnd (Classifier : Classifier) : AssociationEnd**

### **Description**

Retrieves the AssociationEnd associated with a specified class.

#### **Syntax**

```
Set theAssociationEnd = theAssociation.GetCorrespondingAssociationEnd 
(theClass)
```
theAssociationEnd As RoseRT.AssociationEnd

Returns the AssociationEnd that corresponds to the specified class.

theAssociationEnd As RoseRT.AssociationEnd Association from which the AssociationEnd is being retrieved.

theClass As RoseRT.Class

The Class whose AssociationEnd is being returned.

## <span id="page-309-1"></span>**GetOtherAssociationEnd (Classifier : Classifier) : AssociationEnd**

#### **Description**

Retrieves an AssociationEnd associated with a specified class.

#### **Syntax**

```
Set theAssociationEnd = theAssociation.GetOtherAssociationEnd 
(theClass)
```
theAssociationEnd As RoseRT.AssociationEnd Returns the AssociationEnd that corresponds to the specified class.

theAssociationEnd As RoseRT.AssociationEnd Association from which the AssociationEnd is being retrieved.

theClass As RoseRT.Class

Class whose AssociationEnd is being returned.

## <span id="page-310-0"></span>**NameIsDirectional () : Boolean**

#### **Description**

Checks whether the association has a name directional AssociationEnd setting.

#### **Syntax**

IsDirectional = theAssociation.NameIsDirectional ()

IsDirectional As Boolean Returns a value of True is the association has a name directional setting.

theAssociation As RoseRT.Association Association whose name direction setting is being checked.

## <span id="page-310-1"></span>**SetAssociationEndForNameDirection (theAssociationEnd : AssociationEnd) :**

#### **Description**

Sets the AssociationEnd that is the name direction for the association.

#### **Syntax**

theAssociation.SetAssociationEndForNameDirection theAssociationEnd

theAssociation As RoseRT.Association Association whose name direction AssociationEnd is being set.

theAssociationEnd As RoseRT.AssociationEnd

AssociationEnd being set as the association's name direction.

## <span id="page-310-2"></span>**SetEnds (End1 : ModelElement, End2 : ModelElement) : Boolean**

#### **Description**

Sets the ends of an Association.

#### **Syntax**

EndSets = theAssociation.SetEnds( End1, End2 )

EndSets As Boolean Returns a value of True when ends are set successfully.

theAssociationAs RoseRT.Association Association to which the Ends are being set.

End1 As RoseRT.ModelElement Model Element at first end of the Association.

End2 As RoseRT.ModelElement Model Element at second end of the Association.

# <span id="page-311-0"></span>**AssociationEnd**

### **Description**

AssociationEnds denote the purpose or capacity in which one class associates with another. The AssociationEnd class exposes a set of attributes and operations that

- Determine the characteristics of AssociationEnd
- Allow you to retrieve AssociationEnds from a model

Check the lists of attributes and operations for complete information.

### **Derived from Relation**

### **Public Attributes**

### <span id="page-311-1"></span>**Aggregate : Boolean**

#### **Description**

Indicates whether the AssociationEnd is an aggregate class.

## <span id="page-312-0"></span>**AssociateModelElement : ModelElement**

### **Description**

Model Element belonging to the AssociationEnd.

## <span id="page-312-1"></span>**Association : Association**

### **Description**

Specifies an association belonging to the AssociationEnd.

## <span id="page-312-2"></span>**Classifier : Classifier**

### **Description**

Model Element belonging to the AssociationEnd, casted as a Classifier. Nothing gets returned if the Associate Model Element is not a Classifier.

## <span id="page-312-3"></span>**Constraints : String**

### **Description**

Specifies any constraints (expressions of semantic conditions that must be preserved) on the AssociationEnd.

## <span id="page-312-4"></span>**Containment : AssociationEndContainment**

#### **Description**

The Containment property is a rich data type that controls the containment relationship of an association end.

## <span id="page-312-5"></span>**Friend : Boolean**

### **Description**

Indicates whether the AssociationEnd is a Friend, allowing access to its non-public attributes and operations.

## <span id="page-312-6"></span>**Keys : AttributeCollection**

#### **Description**

Specifies the keys belonging to the AssociationEnd.

## <span id="page-313-0"></span>**Multiplicity : String**

### **Description**

Multiplicity of an Association End.

### <span id="page-313-1"></span>**Navigable : Boolean**

### **Description**

Indicates whether the AssociationEnd is navigable.

### <span id="page-313-2"></span>**Static : Boolean**

#### **Description**

Indicates whether the AssociationEnd is static.

## <span id="page-313-3"></span>**UseCase : UseCase**

#### **Description**

Model Element belonging to the AssociationEnd, casted as a UseCase. Nothing gets returned if the Associate Model Element is not a UseCase.

## <span id="page-313-4"></span>**Visibility : AssociationEndVisibilityKind**

#### **Description**

The Visibility property is a rich data type that controls access to the Association End object.

## **Public Operations**

## <span id="page-313-5"></span>**AddKey (theName : String, theType : String) : Attribute**

#### **Description**

Returns a key for an AssociationEnd based on a specified attribute name and type.

#### **Syntax**

Set theKey = theAssociationEnd.AddKey (theAttrNam, theAttrType)

theKey As RoseRT.Attribute

Returns the key as an attribute.

theAssociationEnd As RoseRT.AssociationEnd AssociationEndto which the key is being added.

theAttrName As String Name of the attribute to use as a key.

theAttrType As String Attribute type to use as a key.

### <span id="page-314-0"></span>**DeleteKey (theAttr : Attribute) : Boolean**

#### **Description**

Deletes a key from an AssociationEnd.

#### **Syntax**

Deleted = theAssociationEnd.DeleteKey (theAttribute)

Deleted As Boolean Set to True when the key is deleted.

theAssociationEnd As RoseRT.AssociationEnd AssociationEnd from which the key is being deleted.

theAttribute As Attribute

Name of the attribute whose key is being deleted.

### <span id="page-314-1"></span>**GetClassName () : String**

#### **Description**

Returns the name of the class belonging to the AssociationEnd.

#### **Syntax**

theName = theAssociationEnd.GetClassName ( )

theName As String

Returns the name of the class belonging to the AssociationEnd. If the class does not exist, a name other than a class name may be returned by the function.

theAssociationEnd As RoseRT.AssociationEnd AssociationEnd whose class name is being retrieved.

### <span id="page-315-0"></span>**IsAssociateClass () : Boolean**

#### **Description**

Returns whether the Associate Model Element is a Class.

#### **Syntax**

IsAClass = theAssociationEnd.IsAssociateClass()

IsAClass As Boolean Returns a value of True if the Associate Model Element is a Class.

theAssociationEnd As RoseRT.AssociationEnd

The Association End to determine whether the associate Model Element is a Class

# <span id="page-315-1"></span>**AssociationEndContainment**

### **Description**

Rich type used to determine how an association end containment attribute.Valid values are defined in RsContainment enumeration.

#### **Derived from RichType**

# <span id="page-316-0"></span>**AssociationEndVisibilityKind**

## **Description**

Rich type used to determine how an association end can be accessed from other Classifiers. Valid values are defined in RsVisibility enumeration.

### **Derived from RichType**

# **Classifier Classes**

Classifier Classes include

- *Capsule* [on page 303](#page-320-0)
	- <sup>➑</sup> Public Attributes

*[Structure : CapsuleStructure](#page-320-1)* on page 303

- *Class* [on page 304](#page-321-0)
	- <sup>➑</sup> Public Attributes

*[ClassKind : ClassKind](#page-321-1)* on page 304

*[Concurrency : ClassConcurrency](#page-321-2)* on page 304

*[FundamentalType : Boolean](#page-321-3)* on page 304

*[Multiplicity : String](#page-322-0)* on page 305

*[Parameters : ParameterCollection](#page-322-1)* on page 305

*[ParentClass : Class](#page-322-2)* on page 305

*[Persistence : Boolean](#page-322-3)* on page 305

*[Space : String](#page-322-4)* on page 305

<sup>➑</sup> Public Operations

*[AddInstantiateRel \(theRelationName : String, theParentClassName : String\) :](#page-322-5)  [InstantiateRelation](#page-322-5)* on page 305

*[AddNestedClass \(theName : String\) : Class](#page-323-0)* on page 306

*[AddParameter \(theName : String, theType : String, theDef : String, position :](#page-324-0)  [Integer\) : Parameter](#page-324-0)* on page 307 *[DeleteInstantiateRel \(theInstantiateRel : InstantiateRelation\) : Boolean](#page-324-1)* on [page 307](#page-324-1) *[DeleteNestedClass \(theClass : Class\) : Boolean](#page-325-0)* on page 308 *[GetInstantiateRelations \(\) : InstantiateRelationCollection](#page-325-1)* on page 308 *[GetNestedClasses \(\) : ClassCollection](#page-326-0)* on page 309 *[IsNestedClass \(\) : Boolean](#page-326-1)* on page 309

- *[ClassConcurrency](#page-327-0)* on page 310
- *ClassKind* [on page 310](#page-327-1)
- *Classifier* [on page 310](#page-327-2)
	- <sup>➑</sup> Public Attributes

*[Abstract : Boolean](#page-328-0)* on page 311

*[AssignedLanguage : String](#page-328-1)* on page 311

*[Attributes : AttributeCollection](#page-328-2)* on page 311

*[Collaborations : CollaborationCollection](#page-328-3)* on page 311

*[Operations : OperationCollection](#page-329-0)* on page 312

*[ParentLogicalPackage : LogicalPackage](#page-329-1)* on page 312

*[StateMachine : StateMachine](#page-329-2)* on page 312

*[SystemClass : Boolean](#page-330-0)* on page 313

*[Visibility : ClassifierVisibilityKind](#page-330-1)* on page 313

<sup>➑</sup> Public Operations

*[AddAssociation \(theSupplierRoleName : String, theSupplierRoleType : String\) :](#page-330-2)  Association* [on page 313](#page-330-2)

*[AddAttribute \(theName : String, theType : String, initVal : String\) : Attribute](#page-331-0)* on [page 314](#page-331-0)

*[AddClassDependency \(thSupplierName : String, theSupplierType : String\) :](#page-332-0)  [ClassDependency](#page-332-0)* on page 315

*[AddCollaboration \(theCollabName : String\) : Collaboration](#page-332-1)* on page 315

*[AddGeneralization \(theRelationName : String, theParentClassName : String\) :](#page-333-0)  [Generalization](#page-333-0)* on page 316

*[AddGeneralizationEx \(theRelationName : String, theParentClassName : String,](#page-333-1)  [ExcludeSuperclassProps : Boolean\) : Generalization](#page-333-1)* on page 316

*[AddOperation \(theName : String, retType : String\) : Operation](#page-334-0)* on page 317 *[AddRealizeRel \(theRelationName : String, theSupplierName : String\) :](#page-335-0)* 

*[RealizeRelation](#page-335-0)* on page 318

*[CreateStateMachine \(\) :](#page-335-1)* on page 318

*[DeleteAssociation \(thAss : Association\) : Boolean](#page-336-0)* on page 319

*[DeleteAttribute \(theAttr : Attribute\) : Boolean](#page-336-1)* on page 319

*[DeleteClassDependency \(theDependency : ClassDependency\) : Boolean](#page-337-0)* on [page 320](#page-337-0)

[DeleteCollaboration \(theCollab : Collaboration\) : Boolean](#page-337-1)

*[DeleteGeneralization \(theGeneralization : Generalization\) : Boolean](#page-338-0)* on page 321

*[DeleteGeneralizationEx \(theGeneralization : Generalization,](#page-339-0)  [AbsorbSuperClassProps : Boolean\) : Boolean](#page-339-0)* on page 322

*[DeleteOperation \(theOper : Operation\) : Boolean](#page-339-1)* on page 322

*[DeleteRealizeRel \(theRel : RealizeRelation\) : Boolean](#page-340-0)* on page 323

*[DeleteStateMachine \(\) :](#page-340-1)* on page 323

*[GetAssociateAssociationEnds \(\) : AssociationEndCollection](#page-341-0)* on page 324

*[GetAssociationEnds \(\) : AssociationEndCollection](#page-341-1)* on page 324

[GetAssociations \(\) : AssociationCollection](#page-341-2)

*[GetClassDependencies \(\) : ClassDependencyCollection](#page-342-0)* on page 325

*[GetClassifier \(\) : Classifier](#page-342-1)* on page 325

*[GetGeneralizations \(\) : GeneralizationCollection](#page-343-0)* on page 326

*[GetRealizeRelations \(\) : RealizeRelationCollection](#page-343-1)* on page 326

*[GetSubClasses \(\) : ClassifierCollection](#page-343-2)* on page 326

*[GetSuperClasses \(\) : ClassifierCollection](#page-344-0)* on page 327

- *[ClassifierVisibilityKind](#page-344-1)* on page 327
- *Parameter* [on page 328](#page-345-0)
- <sup>➑</sup> Public Attributes *[Const : Boolean](#page-345-1)* on page 328 *[InitValue : String](#page-345-2)* on page 328 *Type : String* [on page 328](#page-345-3)
- *Protocol* [on page 329](#page-346-0)
	- <sup>➑</sup> Public Attributes *[InSignals : SignalCollection](#page-346-1)* on page 329 *[Interactions : InteractionCollection](#page-346-2)* on page 329 *[OutSignals : SignalCollection](#page-346-3)* on page 329
	- <sup>➑</sup> Public Operations

*[AddInSignal \(\) : Signal](#page-346-4)* on page 329 *[AddInteraction \(name : String\) : Interaction](#page-347-0)* on page 330 *[AddOutSignal \(\) : Signal](#page-347-1)* on page 330 *[DeleteInSignal \(theSignal : Signal\) : Boolean](#page-348-0)* on page 331 *[DeleteInteraction \(theInteraction : Interaction\) : Boolean](#page-348-1)* on page 331 [DeleteOutSignal \(theSignal : Signal\) : Boolean](#page-349-0)

- *RsClassKind* [on page 332](#page-349-1)
	- <sup>➑</sup> Public Attributes

*[rsInstantiatedClass : Integer = 2](#page-349-2)* on page 332 *[rsInstantiatedUtility : Integer = 5](#page-350-0)* on page 333 *[rsMeta : Integer = 6](#page-350-1)* on page 333 *[rsNormalClass : Integer = 0](#page-350-2)* on page 333 *[rsParametrizedClass : Integer = 1](#page-350-3)* on page 333 *[rsParametrizedUtility : Integer = 4](#page-350-4)* on page 333 *[rsUtilityClass : Integer = 3](#page-350-5)* on page 333

- *[RsConcurrency](#page-351-0)* on page 334
	- <sup>➑</sup> Public Attributes

*[rsActiveConcurrency : Integer = 2](#page-351-1)* on page 334

*[rsGuardedConcurrency : Integer = 1](#page-351-2)* on page 334 *[rsSequentialConcurrency : Integer = 0](#page-351-3)* on page 334 *[rsSynchronousConcurrency : Integer = 3](#page-351-4)* on page 334

- *Signal* [on page 335](#page-352-0)
	- <sup>➑</sup> Public Attributes

*Class : Class* [on page 335](#page-352-1) *[ClassName : String](#page-353-0)* on page 336 *In : Boolean* [on page 336](#page-353-1) *[ParentProtocol : Protocol](#page-353-2)* on page 336

# <span id="page-320-0"></span>**Capsule**

## **Description**

Capsules are the fundamental modeling element of real-time systems. A capsule represents independent flows of control in a system. Capsules have much of the same properties as classes; for example they can have operations and attributes. Capsules may also participate in dependency, generalization, and association relationships. However they also have several specialized properties which distinguish them from classes.

**Derived from Classifier**

## **Public Attributes**

### <span id="page-320-1"></span>**Structure : CapsuleStructure**

#### **Description**

The CapsuleStructure Model Element object that maps to a capsule's Structure Diagram.

# <span id="page-321-0"></span>**Description**

The Class class allows you to get and set the characteristics and relationships of specific classes in a model.

Some of the questions answered by class properties are

- Is this an abstract class?
- Is this class a fundamental type?
- Is this class persistent?
- Can this class be concurrent with any other classes?
- What set of attributes and operations belong to this class?
- What relationships are defined between this class and other objects in the model?

Class operations allow you to get and set this information for the classes in the model. Check the lists of attributes and operations for complete information.

### **Derived from Classifier**

## **Public Attributes**

## <span id="page-321-1"></span>**ClassKind : ClassKind**

### **Description**

The ClassKind property is a rich data type that determines the type of the class.

## <span id="page-321-2"></span>**Concurrency : ClassConcurrency**

### **Description**

The Concurrency property is a rich data type that denotes the semantics in the presence of multiple threads of control.

## <span id="page-321-3"></span>**FundamentalType : Boolean**

### **Description**

Defines this class as a fundamental type.

# <span id="page-322-0"></span>**Multiplicity : String**

### **Description**

Multiplicity of the Class.

## <span id="page-322-1"></span>**Parameters : ParameterCollection**

### **Description**

Used for class of kind "Parameterized Class" or "Parameterized Class Utility". Formal parameters to be used for their instantiation.

## <span id="page-322-2"></span>**ParentClass : Class**

### **Description**

Specifies the parent class of this class.

## <span id="page-322-3"></span>**Persistence : Boolean**

### **Description**

Defines the lifetime of the instances of a class. A persistent element is expected to have a life span beyond that of the program or one that is shared with other threads of control or other processes.

## <span id="page-322-4"></span>**Space : String**

### **Description**

Defines the space algorithm to use for the class.

## **Public Operations**

## <span id="page-322-5"></span>**AddInstantiateRel (theRelationName : String, theParentClassName : String) : InstantiateRelation**

#### **Description**

Adds an instantiate relation to a class.

### **Syntax**

```
Set theIntantiateRelation = theClass.AddInstantiateRel( 
theRelationName, theParentClassName )
```
theIntantiateRelation As RoseRT.InstantiateRelation

Returns a new Instantiate Relation denoting theClass as an instantiation of the parametrized class named theParentClassName.

```
theClass As RoseRT.Class
```
The Class to instantiate from the parametrized class whose name is theParentClassName.

```
theRelationName As String
The name of the relation.
```
theParentClassName As String

Name of the parametrized class that instantiates theClass.

### <span id="page-323-0"></span>**AddNestedClass (theName : String) : Class**

#### **Description**

Creates a new nested class and adds it to a class.

#### **Syntax**

Set theNestedClass = theClass.AddNestedClass (theName)

theNestedClass As RoseRT.Class Returns the nested class being added to the class.

theClass As RoseRT.Class Class to which the nested class is being added.

theName As String Name of the class being added to the class.
## **AddParameter (theName : String, theType : String, theDef : String, position : Integer) : Parameter**

### **Description**

Adds a formal/actual parameter to a parametrized/instantiated class.

### **Syntax**

```
Set theParameter = theClass.AddParameter( theName, theType, theDef,
position )
```
theParameter As RoseRT.Parameter

Returns a new formal/actual Parameter for the parametrized/instantiated class theClass.

theClass As RoseRT.Class

The parametrized/instantiated class to add a parameter to.

theName As String The name of the new formal/actual Parameter.

theType As String The type of the new formal/actual Parameter.

theDef As String The default value of the new formal/actual Parameter.

position As Integer The position of the new formal Parameter in the parameter list.

## **DeleteInstantiateRel (theInstantiateRel : InstantiateRelation) : Boolean**

#### **Description**

Deletes an instantiate relation from a class.

#### **Syntax**

IsDeleted = theClass.DeleteInstantiateClass( theInstantiateRel )

IsDeleted As Boolean

Returns whether theInstantiateRel was deleted successfully from theClass.

theClass As RoseRT.Class The Class to delete an Instantiate Relation from.

theInstantiateRel As RoseRT.InstantiateRelation The relation to delete.

## **DeleteNestedClass (theClass : Class) : Boolean**

#### **Description**

Deletes an association from a class.

#### **Syntax**

Deleted = theClass.DeleteNestedClass (theNestedClass)

Deleted As Boolean

Returns a value of True when the nested class is deleted.

theClass As RoseRT.Class Class from which the nested class is being deleted.

theNestedClass As RoseRT.Class

Nested class being deleted.

### **GetInstantiateRelations () : InstantiateRelationCollection**

#### **Description**

Returns the collection of Instantiate Relations that belong to a class.

### **Syntax**

Set theInstantiateRelations = theClass.GetInstantiateRelations()

theInstantiateRelations As RoseRT.InstantiateRelationCollection Returns the collection of Instantiate Relations that belong to a theClass.

theClass As RoseRT.Class

The Class to return Instantiate Relation Collection from.

## **GetNestedClasses () : ClassCollection**

#### **Description**

Retrieves the nested class collection from a class and returns it in the specified object.

#### **Syntax**

```
Set theNestedClasses = theClass.GetNestedClasses ( )
```
theNestedClasses As RoseRT.ClassCollection

Returns the nested class collection from the class.

theClass As RoseRT.Class Class from which the collection is being retrieved.

## **IsNestedClass () : Boolean**

#### **Description**

Determines whether a class is nested.

#### **Syntax**

```
IsNested = theClass.IsNestedClass ( )
```
IsNested As Boolean Returns a value of True if the specified class is nested. theClass As RoseRT.Class

The instance of the class being checked for nesting.

# **ClassConcurrency**

## **Description**

Rich type used to determine concurrency of an operation or of a Class.

Valid values are defined in RsConcurrency enumeration.

#### **Derived from RichType**

## **ClassKind**

## **Description**

Rich type used to determine kind of a Class. Valid values are defined in RsClassKind enumeration.

#### **Derived from RichType**

# **Classifier**

## **Description**

A classifier is a base class that describes behavioral and structural features (attributes and operations).

### **Derived from ModelElement**

## **Public Attributes**

## **Abstract : Boolean**

### **Description**

Indicates whether the classifier is an abstract classifier.

### **Syntax**

Classifier.Abstract

Property Type:

Boolean

## **AssignedLanguage : String**

### **Description**

The implementation language for the classifier from the available languages. The analysis selection indicates that no code will be generated for the classifier.

## **Attributes : AttributeCollection**

### **Description**

Causes the classifier to inherit all of the attributes of a specified attribute collection.

### **Syntax**

Classifier.Attributes

Property Type:

AttributeCollection

## **Collaborations : CollaborationCollection**

### **Description**

Collaborations that belong to this classifier.

## **Operations : OperationCollection**

### **Description**

Causes the classifier to inherit all of the operations of a specified operation collection.

### **Syntax**

Classifier.Operations

Property Type: OperationsCollection

## **ParentLogicalPackage : LogicalPackage**

### **Description**

Indicates the LogicalPackage that contains the classifier.

### **Syntax**

Classifier.ParentLogicalPackage

Property Type LogicalPackage

## **StateMachine : StateMachine**

### **Description**

Specifies the state machine that belongs to the classifier. A state machine defines all of the state information, including states, transitions, and state diagrams, defined for a given classifier.

A classifier can have zero or one state machine.

### **Syntax**

Classifier.StateMachine

Property Type: StateMachine

## **SystemClass : Boolean**

### **Description**

Determines whether a class is a system class.

Examples of system classes are

- Exception
- Frame
- Log
- Timing

## **Visibility : ClassifierVisibilityKind**

### **Description**

The Visibility property is a RichType that specifies how a classifier and its elements are viewed outside of the defined package.

## **Public Operations**

## **AddAssociation (theSupplierRoleName : String, theSupplierRoleType : String) : Association**

### **Description**

Adds an association to a classifier and returns it in the specified object.

### **Syntax**

```
Set theAssociation = theClassifier.AddAssociation 
(theSupplierRoleName, theSupplierRoleType)
```
theAssociation As RoseRT.Association

Returns the association being added to the class.

theClassifier As RoseRT.Class Classifier to which the association is being added.

theSupplierRoleName As String

Name of the supplier role in the association.

theSupplierRoleType As String

Type of the supplier role in the association.

## **AddAttribute (theName : String, theType : String, initVal : String) : Attribute**

### **Description**

Creates a new attribute and adds it to a classifier.

#### **Syntax**

```
Set theAttribute = theClassifier.AddAttribute (AttName, AttrType, 
InitValue)
```
theAttribute As RoseRT.Attribute

Returns the attribute being added to the classifier.

theClassifier As RoseRT.Class

Classifier to which the attribute is being added.

AttName As String Name of the attribute being added to the classifier.

AttrType As String Type of attribute being added to the classifier.

InitValue As String Initial value of the attribute.

## **AddClassDependency (thSupplierName : String, theSupplierType : String) : ClassDependency**

### **Description**

Creates a new class dependency and adds it to a class.

### **Syntax**

```
Set theDependency = theClass.AddClassDependency (theSupplierName, 
theSupplierType)
```
theClassDependency As ClassDependency

Returns the class dependency being added to the class.

theClass As Class Class to which the class dependency is being added.

theSupplierName As String Name of the supplier class of the class dependency.

theSupplierType As String Type of supplier of the class dependency.

## **AddCollaboration (theCollabName : String) : Collaboration**

### **Description**

Adds a collaboration to a classifier and returns it in the specified object.

### **Syntax**

Set theCollaboration = theClassifier.AddCollaboration( theCollabName )

theCollaboration As RoseRT.Collaboration Returns the Collaboration being added to the classifier.

theClassifier As RoseRT.Classifier

Classifier to which the collaboration is being added.

theCollabName As String Name of the new Collaboration.

## **AddGeneralization (theRelationName : String, theParentClassName : String) : Generalization**

#### **Description**

Adds a Generalization relationship to a classifier and returns it in the specified object.

#### **Syntax**

```
Set theGeneralization = theClassifier.AddGeneralization( 
theRelationName, theParentClassifierName )
```
theGeneralization As RoseRT.Generalization

Returns the Generalization being added to the classifier.

theClassifier As RoseRT.Classifier Classifier to which the Generalization is being added.

theRelationName As String Name of the new Generalization.

theParentClassName As String

Name of the parent classifier in the Generalize relationship.

## **AddGeneralizationEx (theRelationName : String, theParentClassName : String, ExcludeSuperclassProps : Boolean) : Generalization**

#### **Description**

Adds a Generalization relationship to a classifier and returns it in the specified object.

#### **Syntax**

```
Set theGeneralization = theClassifier.AddGeneralizationEx( 
theRelationName, theParentClassifierName, ExcludeSuperclassProps )
```
theGeneralization As RoseRT.Generalization Returns the Generalization being added to the classifier.

theClassifier As RoseRT.Classifier Classifier to which the Generalization is being added.

theRelationName As String Name of the new Generalization.

theParentClassName As String

Name of the parent classifier in the Generalize relationship.

ExcludeSuperclassProps As Boolean

Determines whether to exclude the new superclass' properties. Only meaningful for Capsule and Protocol derived classes.

## **AddOperation (theName : String, retType : String) : Operation**

#### **Description**

Creates a new operation and adds it to a classifier.

#### **Syntax**

```
Set theOperation = theClassifier.AddOperation (OperationName, 
OperationType)
```
theOperation As RoseRT.Operation

Returns the operation being added to the class.

theClass As RoseRT.Classifier Classifier to which the operation is being added. OperationName As String

Name of the operation being added to the classifier.

OperationType As String

Type of operation being added to the classifier.

## **AddRealizeRel (theRelationName : String, theSupplierName : String) : RealizeRelation**

#### **Description**

Creates a new realize relation and adds it to a classifier.

#### **Syntax**

```
Set theRealizeRelation = theClassifier.AddRealizeRel (theRelationName, 
theInterfaceName)
```
theRealizeRelation As RoseRT.RealizeRelation

Returns the realize relation being added to the class.

theClassifier As RoseRT.Classifier

Classifier to which the realize relation is being added.

theRelationName As String Name of the relation being added.

theInterfaceName As String Name of the interface with which to create the realize relation.

## **CreateStateMachine () :**

### **Description**

Creates a state machine for a classifier.

**Note:** A classifier can have zero or one state machine. Multiple state machines are not allowed.

### **Syntax**

theClassifier.CreateStateMachine

theClassifier As RoseRT.Classifier Classifier to which you are adding the state machine.

## **DeleteAssociation (thAss : Association) : Boolean**

### **Description**

Deletes an association from a classifier.

### **Syntax**

Deleted = theClassifier.DeleteAssociation (theAssociation)

Deleted As Boolean

Returns a value of True when the association is deleted.

theClassifier As RoseRT.Classifier

Class from which the association is being deleted.

theAssociation As RoseRT.Association

Name of the association being deleted. (The association must belong to the specified classifier.)

## **DeleteAttribute (theAttr : Attribute) : Boolean**

### **Description**

Deletes an attribute from a classifier.

### **Syntax**

Deleted = theClassifier.DeleteAttribute (theAttribute)

Deleted As Boolean Returns a value of True when the attribute is deleted.

theClassifier As RoseRT.Classifier Classifier from which the attribute is being deleted.

theAttribute As RoseRT.Attribute Attribute being deleted from the classifier.

## **DeleteClassDependency (theDependency : ClassDependency) : Boolean**

#### **Description**

Deletes a classifier dependency from a classifier.

#### **Syntax**

IsDeleted = theClassifier.DeleteClassifierDependency (theDependency)

IsDeleted As Boolean

Returns a value of True when the classifier dependency is deleted.

theClassifier As RoseRT.Classifier

Classifier from which the classifier dependency is being deleted.

theDependency As RoseRT.ClassifierDependency Classifier dependency being deleted.

### **DeleteCollaboration (theCollab : Collaboration) : Boolean**

#### **Description**

Deletes a collaboration from a classifier.

#### **Syntax**

Deleted = theClassifier.DeleteCollaboration( theCollab )

Deleted As Boolean

Returns a value of True when the collaboration gets deleted successfully from the classifier.

theClassifier As RoseRT.Classifier

Classifier from which the collaboration is being deleted.

theCollab As RoseRT.Collaboration

The collaboration being deleted.

## **DeleteGeneralization (theGeneralization : Generalization) : Boolean**

#### **Description**

Deletes a Generalization relation from a classifier.

#### **Syntax**

Deleted = theClassifier.DeleteGeneralization( theGeneralization )

Deleted As Boolean

Returns a value of True when the generalization gets deleted successfully from the classifier.

theClassifier As RoseRT.Classifier

Classifier from which the generalization is being deleted.

theGeneralization As RoseRT.Generalization The generalization being deleted.

## **DeleteGeneralizationEx (theGeneralization : Generalization, AbsorbSuperClassProps : Boolean) : Boolean**

#### **Description**

Deletes a Generalization relation from a classifier.

#### **Syntax**

```
Deleted = theClassifier.DeleteGeneralizationEx( theGeneralization,
AbsorbSuperClassProps )
```
Deleted As Boolean

Returns a value of True when the generalization gets deleted successfully from the classifier.

theClassifier As RoseRT.Classifier

Classifier from which the generalization is being deleted.

theGeneralization As RoseRT.Generalization

The generalization being deleted.

AbsorbSuperClassProps As Boolean

Determines whether to absorb all of the superclass' properties. Only meaningful for Capsule and Protocol derived classes.

### **DeleteOperation (theOper : Operation) : Boolean**

#### **Description**

Deletes an operation from a classifier.

#### **Syntax**

Deleted = theClassifier.DeleteOperation (theOperation)

Deleted As Boolean

Returns a value of True when the operation is deleted from the classifier.

theClassifier As RoseRT.Classifier Classifier from which the operation is being deleted.

theOperation As RoseRT.Operation

Operation being deleted from the classifier.

# **DeleteRealizeRel (theRel : RealizeRelation) : Boolean**

### **Description**

Deletes a realize relation from a classifier.

### **Syntax**

```
IsDeleted = theClassifier.DeleteRealizeRel (theRealizeRel)
```
IsDeleted As Boolean Returns a value of True relation being added to the classifier.

theClassifier As RoseRT.Classifier Classifier from which the realize relation is being deleted.

theRealizeRel As RoseRT.RealizeRelation Realize relation being deleted.

# **DeleteStateMachine () :**

## **Description**

Deletes a classifier's state machine from the model.

## **Syntax**

```
theClassifier.DeleteStateMachine
```
theClassifier As RoseRT.Classifier

Classifier whose state machine is being deleted.

## **GetAssociateAssociationEnds () : AssociationEndCollection**

### **Description**

Retrieves an associate AssociationEnd collection from a classifier and returns it in the specified object.

### **Syntax**

```
Set theAssocAssociationEnd = theClassifier.GetAssociateAssociationEnd 
()
```
theAssocAssociationEnd As AssocAssociationEndCollection Returns the associate AssociationEnd collection from the classifier.

theClassifier As RoseRT.Classifier

Classifier from which the collection is being retrieved.

## **GetAssociationEnds () : AssociationEndCollection**

### **Description**

Retrieves an AssociationEndCollection from a classifier and returns it in the specified object.

### **Syntax**

```
Set theAssociationEnd = theClassifier.GetAssociationEnds ( )
```
theAssociationEnds As RoseRT.AssociationEndCollection

Returns the AssociationEndCollection from the classifier.

theClassifier As RoseRT.Classifier

Classifier from which the collection is being retrieved.

## **GetAssociations () : AssociationCollection**

### **Description**

Retrieves an association collection from a classifier and returns it in the specified object.

#### **Syntax**

Set theAssociationCollection = theClassifier.GetAssociations ( )

theAssociationCollection As RoseRT.AssociationCollection Returns the association collection from the classifier.

theClassifier As RoseRT.Classifier Classifier from which the collection is being retrieved.

## **GetClassDependencies () : ClassDependencyCollection**

#### **Description**

Retrieves the classifier dependencies belonging to the classifier.

#### **Syntax**

Set theClassifierDependencies = theClassifier.GetUsesRelations ( )

theClassifierDependencies As RoseRT.ClassifierDependencyCollection Returns the classifier dependency collection belonging to the classifier.

theClassifier As RoseRT.Classifier Classifier from which the dependencies are being retrieved.

## **GetClassifier () : Classifier**

#### **Description**

Returns self as a Classifier.

#### **Syntax**

Set theClassifier = theClassifier.GetClassifier()

theClassifier As RoseRT.Classifier Returns self as a Classifier.

theClassifier As RoseRT.Classifier

Classifier to remove self as a classifier.

## **GetGeneralizations () : GeneralizationCollection**

#### **Description**

Returns the set of Generalization a Classifier is client of.

#### **Syntax**

Set Generalizations = theClassifier.GetGeneralizations()

Generalizations As RoseRT.GeneralizationCollection

The collection of all Generalization relationships the Classifier is client of.

theClassifier As RoseRT.Classifier The classifier to return Generalization it is client of.

## **GetRealizeRelations () : RealizeRelationCollection**

#### **Description**

Retrieves the collection of realize relations belonging to the classifier.

### **Syntax**

Set theRealizesRelations = theClassifier.GetRealizeRelations ()

theRealizesRelations As RoseRT.RealizeRelationsCollection Returns the collection of realize relations belonging the classifier.

theClassifier As RoseRT.Classifier

Classifier from which the collection is being retrieved.

## **GetSubClasses () : ClassifierCollection**

### **Description**

Retrieves the subclasses belonging to the classifier.

#### **Syntax**

```
Set theSubclasses = theClassifier.GetSubclasses ( )
```
theSubclasses As RoseRT.ClassifierCollection Returns the collection of classes belonging to the classifier.

theClassifier As RoseRT.Classifier Classifier from which the collection is being retrieved.

## **GetSuperClasses () : ClassifierCollection**

#### **Description**

Retrieves the superclasses belonging to the classifier.

#### **Syntax**

```
Set theSuperClassifiers = theClassifier.GetSuperClassifiers ( )
```
theSuperclassifiers As RoseRT.ClassifierCollection

Returns the collection of superclassifiers belonging to the classifier.

theClassifier As RoseRT.Classifier

Classifier from which the collection is being retrieved.

# **ClassifierVisibilityKind**

## **Description**

Rich type used to determine how a Classifier can be accessed from other Classifiers. Valid values are defined in RsVisibility enumeration.

# **Parameter**

## **Description**

Parameters further qualify the behavior of an operation. The parameter class exposes a set of attributes and operations that

- Determine the parameter characteristics such as type and initial value
- Allow you to retrieve parameters

Check the lists of attributes and operations for complete information.

### **Derived from ModelElement**

## **Public Attributes**

### **Const : Boolean**

### **Description**

Indicates that the parameter is a constant

## **InitValue : String**

### **Description**

Indicates the initial value of the parameter object.

## **Type : String**

### **Description**

Indicates the data type of the parameter object

## **Description**

Represents the set of messages exchanged between two objects in order to conform to some communication pattern.

**Derived from Classifier**

## **Public Attributes**

## **InSignals : SignalCollection**

### **Description**

The collection of in signals described by a protocol.

## **Interactions : InteractionCollection**

### **Description**

The collection of interactions describing a protocol.

## **OutSignals : SignalCollection**

### **Description**

The collection of out signals described by a protocol.

## **Public Operations**

## **AddInSignal () : Signal**

### **Description**

Adds an in signal to a protocol and returns it in the specified object.

### **Syntax**

Set theSignal = theProtocol.AddInSignal()

theSignal As RoseRT.Signal

Returns the in signal being added to the protocol.

theProtocol As RoseRT.Protocol

Protocol to which the in signal is being added.

### **AddInteraction (name : String) : Interaction**

#### **Description**

This function adds an interaction to a protocol and returns it in the specified object.

#### **Syntax**

```
Set theInteraction = theProtocol.AddInteraction( name )
```
theInteraction As RoseRT.Interaction

Returns the interaction being added to the protocol.

theProtocol As RoseRT.Protocol Protocol to which the interaction is being added.

name As String Name of the interaction to add to the protocol.

## **AddOutSignal () : Signal**

#### **Description**

Adds an out signal to a protocol and returns it in the specified object.

#### **Syntax**

```
Set theSignal = theProtocol.AddOutSignal()
```
theSignal As RoseRT.Signal

Returns the out signal being added to the protocol.

theProtocol As RoseRT.Protocol Protocol to which the out signal is being added.

## **DeleteInSignal (theSignal : Signal) : Boolean**

### **Description**

Deletes an in signal from a protocol.

### **Syntax**

```
Deleted = theProtocol.DeleteInSignal( theSignal )
```
Deleted As Boolean

Returns a value of True when the in signal is successfully deleted from the protocol.

theProtocol As RoseRT.Protocol Protocol to which the in signal is being deleted.

theSignal As RoseRT.Signal The in signal being deleted.

## **DeleteInteraction (theInteraction : Interaction) : Boolean**

### **Description**

Deletes an interaction from a protocol.

### **Syntax**

Deleted = theProtocol.DeleteInteraction( theInteraction )

Deleted As Boolean

Returns a value of True when the interaction is successfully deleted from the protocol.

theProtocol As RoseRT.Protocol Protocol to which the interaction is being deleted.

theInteraction As RoseRT.Interaction The interaction being deleted.

## **DeleteOutSignal (theSignal : Signal) : Boolean**

### **Description**

Deletes an out signal from a protocol.

#### **Syntax**

```
Deleted = theProtocol.DeleteOutSignal( theSignal )
```
Deleted As Boolean Returns a value of True when the out signal is successfully deleted from the protocol.

theProtocol As RoseRT.Protocol Protocol to which the out signal is being deleted.

theSignal As RoseRT.Signal The out signal being deleted.

# **RsClassKind**

## **Description**

Enumeration used to set the Value property of the ClassKind Rich Type.

## **Public Attributes**

### **rsInstantiatedClass : Integer = 2**

### **Description**

Class formed from a parameterized class by supplying actual values for parameters.

## **rsInstantiatedUtility : Integer = 5**

### **Description**

Utility class formed from a parameterized class by supplying actual values for parameters.

## **rsMeta : Integer = 6**

### **Description**

Class which describes or is used to instantiate classes instead of objects.

## **rsNormalClass : Integer = 0**

### **Description**

Design-time specification for one or more distinct objects with common structure, attributes, and common behavior, operations.

## **rsParametrizedClass : Integer = 1**

### **Description**

Template for creating any number of instantiated classes that follow its format. A parameterized class declares formal parameters.

## **rsParametrizedUtility : Integer = 4**

### **Description**

Template for creating any number of instantiated utility classes that follow its format. A parameterized class declares formal parameters.

## **rsUtilityClass : Integer = 3**

### **Description**

Specifies a class whose attributes and operations are all class scoped. An instantiated utility class represents an instance of a utility class.

# **RsConcurrency**

## **Description**

Enumeration used to set the Value property of the ClassConcurrency and of the OperationConcurrency Rich Types.

## **Public Attributes**

### **rsActiveConcurrency : Integer = 2**

#### **Description**

The class has its own thread of control.

### **rsGuardedConcurrency : Integer = 1**

#### **Description**

The semantics of the class are guaranteed in the presence of multiple threads of control. A guarded class requires collaboration among client threads to achieve mutual exclusion.

### **rsSequentialConcurrency : Integer = 0**

#### **Description**

The semantics of the class are guaranteed only in the presence of a single thread of control. Only one thread of control can be executing in the method at any one time.

### **rsSynchronousConcurrency : Integer = 3**

#### **Description**

The semantics of the class are guaranteed in the presence of multiple threads of control; mutual exclusion is supplied by the class.

## <span id="page-351-0"></span>**RsChangeable**

#### **Description**

Enumeration used to set the **Value** property of the **Changeable RichType**.

## **Public Attributes**

## **rsChangeableChangeableKind : Integer = 0**

### **Description**

Specifies that the attribute can be modified.

## **rsFrozenChangeableKind : Integer = 1**

### **Description**

Specifies that the attribute cannot be modified.

## **rsAddOnlyChangeableKind : Integer = 2**

### **Description**

Specifies that the attribute can only be updated. For example, items in an array can be appended to, not replaced.

**Note:** This options is not enforceable in most programming languages.

# **Signal**

## **Description**

A signal is a specification of an asynchronous stimulus communicated between instances.

### **Derived from ModelElement**

## **Public Attributes**

## **Class : Class**

### **Description**

Specifies the class of the data object that is expected as a payload of the message.

## **ClassName : String**

### **Description**

Specifies the classname of the data object that is expected as a payload of the message.

## **In : Boolean**

### **Description**

Specifies whether the signal is an in signal.

## **ParentProtocol : Protocol**

### **Description**

Protocol that own the signal.

# **Feature Classes**

Feature Classes include

- *Attribute* [on page 338](#page-355-0)
	- <sup>➑</sup> Public Attributes

*[Containment : AttributeContainment](#page-355-1)* on page 338

*[Derived : Boolean](#page-355-2)* on page 338

*[InitValue : String](#page-356-0)* on page 339

*[OwnerScope : OwnerScope](#page-356-1)* on page 339

*[ParentClassifier : Classifier](#page-356-2)* on page 339

*Type : String* [on page 339](#page-356-3)

*[Visibility : AttributeVisibilityKind](#page-356-4)* on page 339

- *[AttributeContainment](#page-357-0)* on page 340
- *[AttributeVisibilityKind](#page-357-1)* on page 340
- *Operation* [on page 340](#page-357-2)
	- <sup>➑</sup> Public Attributes

*[Abstract : Boolean](#page-358-0)* on page 341

*Code : String* [on page 341](#page-358-1)

*[Concurrency : OperationConcurrency](#page-358-2)* on page 341 *[Exceptions : String](#page-358-3)* on page 341 *[OwnerScope : OwnerScope](#page-358-5)* on page 341 *[Parameters : ParameterCollection](#page-358-4)* on page 341 *[ParentClassifier : Classifier](#page-359-0)* on page 342 *[Postconditions : String](#page-359-1)* on page 342 *[Preconditions : String](#page-359-2)* on page 342 *[Protocol : String](#page-359-3)* on page 342 *[Qualification : String](#page-359-4)* on page 342 *[Query : Boolean](#page-359-5)* on page 342 *[ReturnType : String](#page-359-6)* on page 342 *[Semantics : String](#page-360-0)* on page 343 *Size : String* [on page 343](#page-360-1) *Time : String* [on page 343](#page-360-2) *[Virtual : Boolean](#page-360-3)* on page 343 *[Visibility : OperationVisibilityKind](#page-360-4)* on page 343 <sup>➑</sup> Public Operations

*[AddParameter \(theName : String, theType : String, theDef : String, position :](#page-360-5)  [Integer\) : Parameter](#page-360-5)* on page 343 *[DeleteParameter \(theParameter : Parameter\) : Boolean](#page-361-0)* on page 344

*[RemoveAllParameters \(\) :](#page-362-0)* on page 345

- *[OperationConcurrency](#page-362-1)* on page 345
- *[OperationVisibilityKind](#page-362-2)* on page 345
- *OwnerScope* [on page 346](#page-363-0)
- *[RsOwnerScope](#page-363-1)* on page 346
	- <sup>➑</sup> Public Attributes *[rsClassifierScopeKind : Integer = 1](#page-363-2)* on page 346 *[rsInstanceScopeKind : Integer = 0](#page-363-3)* on page 346

# <span id="page-355-0"></span>**Attribute**

## **Description**

Attributes define the characteristics of a class. Each object in a classifier has the same attributes, but the values of the attributes may be different.

The attribute class exposes a set of attributes and operations that determine the characteristics of these attributes and that allow you to retrieve them from a model.

Some of the characteristics determined by attribute class properties are

- Type
- Initial value
- Whether the attribute is static; whether it is derived
- Attribute visibility

Check the lists of attributes and operations for complete information.

### **Derived from ModelElement**

#### **Public Attributes**

### <span id="page-355-1"></span>**Containment : AttributeContainment**

### **Description**

The Containment property is a rich data type that controls the containment relationship of an attribute.

## <span id="page-355-2"></span>**Derived : Boolean**

### **Description**

Indicates whether the attribute is derived.

### **Changeability : Changeability**

The **Changeable** property is a **RichType** that specifies the manner in which you can modify an attribute. The options available are:

- **Changeable** The attribute can be modified.
- **Frozen** The attribute cannot be modified.

■ **Add-only** - The attribute can only be updated. For example, items in an array can be appended to, not replaced.

**Note:** This options is not enforceable in most programming languages.

### **Example**

Dim changeability As RoseRT.RichType Set changeability = myAttribute.Changeable changeability.Value = RsFrozenChangeableKind

For additional information on the possible values, see *[RsChangeable](#page-351-0)* on page 334.

## <span id="page-356-0"></span>**InitValue : String**

### **Description**

Indicates the initial value of the attribute object.

### <span id="page-356-1"></span>**OwnerScope : OwnerScope**

#### **Description**

The **OwnerScope** property is a **RichType** that determines whether a single instance of the attribute is shared for all instances of the classifier or if each instance of the class have a separate attribute instance.

## <span id="page-356-2"></span>**ParentClassifier : Classifier**

### **Description**

Specifies the Classifier to which the attribute belongs.

### <span id="page-356-3"></span>**Type : String**

### **Description**

Indicates the data type of the attribute object.

### <span id="page-356-4"></span>**Visibility : AttributeVisibilityKind**

#### **Description**

The Visibility property is a RichType that determines how an attribute can be accessed from other classifiers.

## <span id="page-357-0"></span>**Description**

Rich type used to determine the containment of an attribute within a Classifier. Valid values are defined in RsContainment enumeration.

## **Derived from RichType**

# <span id="page-357-1"></span>**AttributeVisibilityKind**

## **Description**

Rich type used to determine the visibility of an attribute within a Classifier. Valid values are defined in RsVisibilityKind enumeration.

### **Derived from RichType**

# <span id="page-357-2"></span>**Operation**

## **Description**

Objects in a class carry out their defined responsibilities by using operations. Each operation performs a single, cohesive function. The operation classifier exposes a set of attributes and operations that

- Determine operation characteristics
- Add or remove parameters from operations
- Allow you to retrieve operations

Check the lists of attributes and operations for complete information.

### **Derived from ModelElement**

## **Public Attributes**

## <span id="page-358-0"></span>**Abstract : Boolean**

### **Description**

Indicates that the operation is an abstract definition that should be overridden by specific implementations in subclasses.

## <span id="page-358-1"></span>**Code : String**

### **Description**

Detailed implementation code for the operation.

## <span id="page-358-2"></span>**Concurrency : OperationConcurrency**

### **Description**

The Operation Concurrency property is a rich data type that denotes the semantics in the presence of multiple threads of control.

## <span id="page-358-3"></span>**Exceptions : String**

### **Description**

Identifies the set of exceptions that can be raised by an operation.

## <span id="page-358-5"></span>**OwnerScope : OwnerScope**

### **Description:**

The OwnerScope property is a RichType that determines whether an operation is scoped as a class operation or whether it is an instance operation.

## <span id="page-358-4"></span>**Parameters : ParameterCollection**

### **Description**

Defines the collection of parameters that is valid for the operation.

## <span id="page-359-0"></span>**ParentClassifier : Classifier**

### **Description**

Specifies the classifier to which the operation belongs.

## <span id="page-359-1"></span>**Postconditions : String**

### **Description**

Controls invariants that are satisfied by the operation; that is, the exit behavior of the operation.

## <span id="page-359-2"></span>**Preconditions : String**

### **Description**

Controls invariants assumed by the operation; that is, the entry behavior of an operation.

## <span id="page-359-3"></span>**Protocol : String**

### **Description**

Specifies the set of operations that a client may perform on an object and the legal order in which the operations can be called.

## <span id="page-359-4"></span>**Qualification : String**

### **Description**

Identifies language-specific features used to qualify an operation.

## <span id="page-359-5"></span>**Query : Boolean**

### **Description**

Indicates that the operation is read-only and does not modify the object's state.

## <span id="page-359-6"></span>**ReturnType : String**

### **Description**

Determines the object type to be returned by an operation; can be set to any valid data type, rich data type, or object type.
# **Semantics : String**

### **Description**

Controls the action of an operation.

# **Size : String**

### **Description**

Identifies the relative or absolute amount of storage used when the operation is called.

# **Time : String**

### **Description**

Identifies the relative or absolute amount of time required to complete the operation.

# **Virtual : Boolean**

#### **Description**

Indicates whether the operation is virtual

# **Visibility : OperationVisibilityKind**

#### **Description**

The Visibility property is a RichType that determines how an operation can be accessed from other classifiers.

# **Public Operations**

# **AddParameter (theName : String, theType : String, theDef : String, position : Integer) : Parameter**

#### **Description**

Creates a new parameter and adds it to an operation.

#### **Syntax**

```
Set theParameter = theOperation.AddParameter (ParameterName, 
ParameterType, InitValue, Position)
```
theParameter As RoseRT.Parameter

Returns the parameter being added to the operation.

theOperation As RoseRT.Operation Operation to which the parameter is being added.

ParameterName As String Name of the parameter being added to the operation.

ParameterType As String Type of parameter being added to the operation.

InitValue As String Initial value of the added parameter.

Position As Integer Order of the parameter in the operation's parameter list.

### **DeleteParameter (theParameter : Parameter) : Boolean**

#### **Description**

Deletes a parameter from an operation.

#### **Syntax**

Deleted = theOperation.DeleteParameter (theParameter)

Deleted As Boolean

Returns a value of True when the specified parameter is deleted from the operation.

theOperation As RoseRT.Operation Operation from which the parameter is being deleted.

theParameter As RoseRT.Parameter

Parameter being deleted from the operation.

# **RemoveAllParameters () :**

### **Description**

Removes all parameters from an operation.

### **Syntax**

theOperation.RemoveAllParameters

theOperation As RoseRT.Operation

Operation from which the parameters are being removed.

# **OperationConcurrency**

# **Description**

Rich type used to determine the concurrency of an operation within a Classifier. Valid values are defined in RsConcurrency enumeration.

### **Derived from RichType**

# <span id="page-362-0"></span>**OperationVisibilityKind**

# **Description**

Rich type used to determine the visibility of an operation within a Classifier. Valid values are defined in RsVisibilityKind enumeration.

# **OwnerScope**

# **Description**

Rich type used to determine the scope of an attribute within a Classifier. Valid values are defined in RsOwnerScope enumeration.

### **Derived from RichType**

# **RsOwnerScope**

# **Description**

Enumeration used to set the Value property of the OwnerScope Rich Type.

# **Public Attributes**

## **rsClassifierScopeKind : Integer = 1**

### **Description**

There is a single instance of the attribute for all instances of the class (a static member in C++ terminology).

# **rsInstanceScopeKind : Integer = 0**

### **Description**

Each instance of the class will have a separate attribute instance.

# **Collaboration Classes**

Collaboration classes include

- *[AssociationEndRole](#page-367-0)* on page 350
	- <sup>➑</sup> Public Attributes

*[AssociationRole : AssociationRole](#page-368-0)* on page 351

*[Base : AssociationEnd](#page-368-1)* on page 351

- *[AssociationRole](#page-368-2)* on page 351
	- <sup>➑</sup> Public Attributes

*[Base : Association](#page-368-3)* on page 351

*[BaseName : String](#page-368-4)* on page 351

*[Multiplicity : String](#page-368-5)* on page 351

*[ParentCollaboration : Collaboration](#page-369-0)* on page 352

- *CapsuleRole* [on page 352](#page-369-1)
	- <sup>➑</sup> Public Attributes

*[Capsule : Capsule](#page-369-2)* on page 352

*[Cardinality : String](#page-369-3)* on page 352

*[Genericity : Genericity](#page-369-4)* on page 352

*[PortRoles : PortRoleCollection](#page-369-5)* on page 352

*[Substitutable : Boolean](#page-370-0)* on page 353

- *[CapsuleStructure](#page-370-1)* on page 353
	- <sup>➑</sup> Public Attributes

*[Ports : PortCollection](#page-370-2)* on page 353

<sup>➑</sup> Public Operations

*[AddCapsuleRole \(capsuleName : String\) : CapsuleRole](#page-370-3)* on page 353 *[AddPort \(name : String, protocolName : String\) : Port](#page-371-0)* on page 354 *[CopyToCollaboration \(toContext : ModelElement, fromContext : ModelElement\) :](#page-371-1)  Collaboration* [on page 354](#page-371-1)

*[DeleteCapsuleRole \(role : CapsuleRole\) : Boolean](#page-372-0)* on page 355

*[DeletePort \(port : Port\) : Boolean](#page-373-0)* on page 356

- *[ClassifierRole](#page-373-1)* on page 356
	- Public Attributes *[Classifier : Classifier](#page-373-2)* on page 356 *[ClassifierName : String](#page-374-0)* on page 357 *[Multiplicity : String](#page-374-1)* on page 357 *[ParentCollaboration : Collaboration](#page-374-2)* on page 357
	- Public Operations *[ClassifierRole \(\) : ClassifierRole](#page-374-3)* on page 357
- *Collaboration* [on page 358](#page-375-0)
	- <sup>➑</sup> Public Attributes

*[AssociationRoles : AssociationRoleCollection](#page-375-1)* on page 358 *[ClassifierRoles : ClassifierRoleCollection](#page-375-2)* on page 358 *[Connectors : ConnectorCollection](#page-375-3)* on page 358 *[Diagram : CollaborationDiagram](#page-375-4)* on page 358 *[Interactions : InteractionCollection](#page-375-5)* on page 358 *[ParentClassifier : Classifier](#page-376-0)* on page 359 *[ParentLogicalPackage : LogicalPackage](#page-376-1)* on page 359

• Public Operations

*[AddAssociationRole \(\) : AssociationRole](#page-376-2)* on page 359 *[AddCapsuleRole \(capsuleName : String\) : CapsuleRole](#page-370-3)* on page 353 *[AddClassifierRole \(\) : ClassifierRole](#page-377-0)* on page 360 *[AddConnector \(\) : Connector](#page-377-1)* on page 360 *[AddInteraction \(name : String\) : Interaction](#page-378-0)* on page 361 *[DeleteAssociationRole \(role : AssociationRole\) : Boolean](#page-378-1)* on page 361 *[DeleteCapsuleRole \(role : CapsuleRole\) : Boolean](#page-372-0)* on page 355 *[DeleteClassifierRole \(role : ClassifierRole\) : Boolean](#page-379-0)* on page 362 *[DeleteConnector \(connector : Connector\) : Boolean](#page-380-0)* on page 363

*[DeleteInteraction \(interaction : Interaction\) : Boolean](#page-380-1)* on page 363 *[GetLocalInteractions \(classifierContext : Classifier\) : InteractionCollection](#page-381-0)* on [page 364](#page-381-0)

- *Connector* [on page 364](#page-381-2)
	- <sup>➑</sup> Public Attributes

*[Cardinality : String](#page-381-1)* on page 364

*[Delay : String](#page-382-0)* on page 365

*Port1 : Port* [on page 365](#page-382-1)

*Port2 : Port* [on page 365](#page-382-2)

*[PortRole1 : PortRole](#page-382-3)* on page 365

*[PortRole2 : PortRole](#page-382-4)* on page 365

<sup>➑</sup> Public Attributes

*[SetEnds \(End1 : ModelElement, End2 : ModelElement\) : Boolean](#page-382-5)* on page 365 *[SetEndsByNames \(End1Name : String, End2Name : String\) : Boolean](#page-383-0)* on [page 366](#page-383-0)

- *Genericity* [on page 367](#page-384-0)
- *Port* [on page 367](#page-384-1)
	- <sup>➑</sup> Public Attributes

*[Cardinality : String](#page-384-2)* on page 367 *[Conjugated : Boolean](#page-384-3)* on page 367 *[Notification : Boolean](#page-385-0)* on page 368 *[Protocol : Protocol](#page-385-1)* on page 368 *[Published : Boolean](#page-385-2)* on page 368 [RegistrationMode : RegistrationMode](#page-385-3) *[RegistrationString : String](#page-385-4)* on page 368 *[Relay : Boolean](#page-386-0)* on page 369 *[Visibility : PortVisibilityKind](#page-386-1)* on page 369 *[Wired : Boolean](#page-386-2)* on page 369

■ *PortRole* [on page 369](#page-386-3)

- <sup>➑</sup> Public Attributes *[ParentCapsuleRole : CapsuleRole](#page-386-4)* on page 369 *Port : Port* [on page 369](#page-386-5)
- *[PortVisibilityKind](#page-387-0)* on page 370
	- <sup>➑</sup> Public Attributes

*[rsFixed : Integer = 1](#page-387-1)* on page 370

*[rsOptional : Integer = 2](#page-388-0)* on page 371

*[rsPlugIn : Integer = 3](#page-388-1)* on page 371

- *[RegistrationMode](#page-387-2)* on page 370
- *RsGenericity* [on page 370](#page-387-3)
	- <sup>➑</sup> Public Attributes

*[rsFixed : Integer = 1](#page-387-1)* on page 370

*[rsOptional : Integer = 2](#page-388-0)* on page 371

*[rsPlugIn : Integer = 3](#page-388-1)* on page 371

- *[RsRegistrationMode](#page-388-2)* on page 371
	- <sup>➑</sup> Public Attributes

*[rsApplication : Integer = 2](#page-388-3)* on page 371

*[rsAutomatic : Integer = 1](#page-388-4)* on page 371

*[rsNoMode : Integer = 0](#page-389-0)* on page 372

# <span id="page-367-0"></span>**AssociationEndRole**

# **Description**

An association-end role specifies an endpoint of an association as used in a collaboration.

### **Derived from AssociationEnd**

### **Public Attributes**

### <span id="page-368-0"></span>**AssociationRole : AssociationRole**

#### **Description**

AssociationRole the AssociationEndRole is an endpoint of.

### <span id="page-368-1"></span>**Base : AssociationEnd**

#### **Description**

AssociationEnd the AssociationEndRole is a projection of.

# <span id="page-368-2"></span>**AssociationRole**

### **Description**

An association role is a specific usage of an association needed in a collaboration.

### **Derived from Association**

### **Public Attributes**

### <span id="page-368-3"></span>**Base : Association**

#### **Description**

Association the AssociationRole is a projection of.

### <span id="page-368-4"></span>**BaseName : String**

#### **Description**

Name of the Association the AssociationRole is a projection of.

# <span id="page-368-5"></span>**Multiplicity : String**

#### **Description**

The number of Association playing this role in a Collaboration.

# <span id="page-369-0"></span>**ParentCollaboration : Collaboration**

#### **Description**

Collaboration that owns the AssociationRole.

# <span id="page-369-1"></span>**CapsuleRole**

#### **Description**

Represent a specification of the type of capsules that can occupy a particular position in a capsule's collaboration, or structure.

#### **Derived from ClassifierRole**

### **Public Attributes**

# <span id="page-369-2"></span>**Capsule : Capsule**

#### **Description**

Capsule the CapsuleRole is a projection of.

## <span id="page-369-3"></span>**Cardinality : String**

#### **Description**

The number of Capsule playing this role in a Collaboration.

### <span id="page-369-4"></span>**Genericity : Genericity**

#### **Description**

Determines the Genericity of the CapsuleRole.

### <span id="page-369-5"></span>**PortRoles : PortRoleCollection**

#### **Description**

Port Roles of the Capsule role.

# <span id="page-370-0"></span>**Substitutable : Boolean**

### **Description**

Determines whether subclasses of the specified capsule role's class can be instantiated into this role.

# <span id="page-370-1"></span>**CapsuleStructure**

## **Description**

Specialization of a Collaboration whose communication pattern is owned by a particular capsule and represents the composite structure of it's capsule roles, ports, and connectors.

### **Derived from Collaboration**

## **Public Attributes**

## <span id="page-370-2"></span>**Ports : PortCollection**

### **Description**

Ports involved in the communication pattern described by the CapsuleStructure.

# **Public Operations**

# <span id="page-370-3"></span>**AddCapsuleRole (capsuleName : String) : CapsuleRole**

#### **Description**

Adds a new CapsuleRole into the CapsuleStructure and returns it.

### **Syntax**

Set theCapsuleRole = theCapsuleStructure.AddCapsuleRole( capsuleName )

theCapsuleRole As RoseRT.CapsuleRole

Returns the new CapsuleRole added to the CapsuleStructure.

theCapsuleStructure As RoseRT.Classifier

CapsuleStructure to which the CapsuleRole is being added.

capsuleName As String

Name of a Capsule the CapsuleRole is a projection of.

# <span id="page-371-0"></span>**AddPort (name : String, protocolName : String) : Port**

#### **Description**

Adds a new Port into the CapsuleStructure and returns it.

#### **Syntax**

Set thePort = theCapsuleStructure.AddPort( name , protocolName )

thePort As RoseRT.CapsuleRole Returns the new Port added to the CapsuleStructure.

theCapsuleStructure As RoseRT.Classifier CapsuleStructure to which the Port is being added.

name As String Name of the port added to the CapsuleStructure.

protocolName As String Protocol class name for the Port.

# <span id="page-371-1"></span>**CopyToCollaboration (toContext : ModelElement, fromContext : ModelElement) : Collaboration**

#### **Description:**

Copies the CapsuleStructure into a generic Collaboration. Items specific to CapsuleStructure won't be copied over, i.e. Ports.

#### **Syntax:**

```
theCollaboration = theCapsuleStructure.CopyToCollaboration( 
theToContext, theFromContext )
```
theCollaboration As RoseRT.Collaboration Returns the converted collaboration.

theCapsuleStructure As RoseRT.Classifier CapsuleStructure that is to be copied and converted to a generic Collaboration.

theToContext As RoseRT.ModelElement Owning item of the new converted Collaboration.

theFromContext As RoseRT.ModelElement Owning item of the original CapsuleStructure.

## <span id="page-372-0"></span>**DeleteCapsuleRole (role : CapsuleRole) : Boolean**

#### **Description**

Deletes a CapsuleRole from the CapsuleStructure.

#### **Syntax**

Deleted = theCapsuleStructure.DeleteCapsuleRole( role )

Deleted As Boolean

Returns a value of True when the CapsuleRole is deleted successfully from the CapsuleStructure.

theCapsuleStructure As RoseRT.Classifier CapsuleStructure from which the CapsuleRole is being deleted.

role As RoseRT.CapsuleRole CapsuleRole to delete from the CapsuleStructure.

## <span id="page-373-0"></span>**DeletePort (port : Port) : Boolean**

#### **Description**

Deletes a Port from the CapsuleStructure.

#### **Syntax**

Deleted = theCapsuleStructure.DeletePort( port )

Deleted As Boolean

Returns a value of True when the Port is deleted successfully from the CapsuleStructure.

theCapsuleStructure As RoseRT.Classifier CapsuleStructure from which the Port is being deleted.

port As RoseRT.CapsuleRole Port to delete from the CapsuleStructure.

# <span id="page-373-1"></span>**ClassifierRole**

# **Description**

A classifier role is a specific role played by a participant in a collaboration. It specifies a restricted view of a classifier, defined by what is required in the collaboration.

### **Derived from ModelElement**

# **Public Attributes**

## <span id="page-373-2"></span>**Classifier : Classifier**

#### **Description**

Classifier the ClassifierRole is a projection of.

# <span id="page-374-0"></span>**ClassifierName : String**

### **Description**

Name of the Classifier the ClassifierRole is a projection of.

# <span id="page-374-1"></span>**Multiplicity : String**

### **Description**

The number of Classifier playing this role in a Collaboration.

# <span id="page-374-2"></span>**ParentCollaboration : Collaboration**

### **Description**

Collaboration that owns the ClassifierRole.

# **Public Operations**

# <span id="page-374-3"></span>**ClassifierRole () : ClassifierRole**

### **Description**

Returns the ClassifierRole as a ClassifierRole. This is useful for derived classes' instances type casting.

### **Syntax**

Set theClassifierRoleRet = theClassifierRole.ClassifierRole() theClassifierRoleRet As RoseRT.ClassifierRole Returns the ClassifierRole derived class's instance as a ClassifierRole. theClassifierRole As RoseRT.ClassifierRole ClassifierRole to return as a ClassifierRole.

# <span id="page-375-0"></span>**Description**

A Collaboration is a Model Element associated with a Collaboration Diagram. It contains the various Model Elements involved in the communication patterns described in the Collaboration Diagram.

### **Derived from ModelElement**

# **Public Attributes**

# <span id="page-375-1"></span>**AssociationRoles : AssociationRoleCollection**

### **Description**

AssociationRoles involved in the communication pattern described by the Collaboration.

# <span id="page-375-2"></span>**ClassifierRoles : ClassifierRoleCollection**

### **Description**

ClassifierRoles involved in the communication pattern described by the Collaboration.

# <span id="page-375-3"></span>**Connectors : ConnectorCollection**

### **Description**

Connectors involved in the communication pattern described by the Collaboration.

# <span id="page-375-4"></span>**Diagram : CollaborationDiagram**

### **Description**

Diagram showing the communication patterns described by the Collaboration.

# <span id="page-375-5"></span>**Interactions : InteractionCollection**

### **Description**

Interactions involved in the communication pattern described by the Collaboration.

# <span id="page-376-0"></span>**ParentClassifier : Classifier**

### **Description**

Classifier owning the Collaboration. Maybe nothing if owned by a Logical Package.

# <span id="page-376-1"></span>**ParentLogicalPackage : LogicalPackage**

### **Description**

Logical Package owning the Collaboration. Maybe nothing if owned by a Classifier.

# **Public Operations**

# <span id="page-376-2"></span>**AddAssociationRole () : AssociationRole**

### **Description**

Adds a new AssociationRole into the Collaboration and returns it.

### **Syntax**

Set theAssociationRole = theCollaboration.AddAssociationRole()

theAssociationRole As RoseRT.AssociationRole

Returns the new AssociationRole added to the Collaboration.

theCollaboration As RoseRT.Collaboration Collaboration to which the AssociationRole is being added.

# **AddCapsuleRole (capsuleName : String) : CapsuleRole (New 09Jun00)**

#### **Description:**

Adds a new CapsuleRole into the Collaboration and returns it.

### **Syntax:**

Set theCapsuleRole = theCollaboration.AddCapsuleRole( capsuleName )

theCapsuleRole As RoseRT.CapsuleRole

Returns the new CapsuleRole added to the CapsuleStructure.

theCollaboration As RoseRT.Collaboration Collaboration to which the CapsuleRole is being added.

capsuleName As String Name of a Capsule the CapsuleRole is a projection of.

# <span id="page-377-0"></span>**AddClassifierRole () : ClassifierRole**

#### **Description**

Adds a new ClassifierRole into the Collaboration and returns it.

#### **Syntax**

Set theClassifierRole = theCollaboration.AddClassifierRole()

theClassifierRole As RoseRT.ClassifierRole Returns the new ClassifierRole added to the Collaboration.

theCollaboration As RoseRT.Collaboration Collaboration to which the ClassifierRole is being added.

### <span id="page-377-1"></span>**AddConnector () : Connector**

#### **Description**

Adds a new Connector into the Collaboration and returns it.

#### **Syntax**

Set theConnector = theCollaboration.AddConnector()

theConnector As RoseRT.Connector

Returns the new Connector added to the Collaboration.

theCollaboration As RoseRT.Collaboration

Collaboration to which the Connector is being added.

# <span id="page-378-0"></span>**AddInteraction (name : String) : Interaction**

#### **Description**

Adds a new Interaction into the Collaboration and returns it.

#### **Syntax**

Set theInteraction = theCollaboration.AddInteraction( name )

theInteraction As RoseRT.Interaction Returns the new Interaction added to the Collaboration. theCollaboration As RoseRT.Collaboration Collaboration to which the Connector is being added.

name As String Name of the Interaction to add to the Collaboration.

# <span id="page-378-1"></span>**DeleteAssociationRole (role : AssociationRole) : Boolean**

#### **Description**

Deletes an AssociationRole from the Collaboration.

### **Syntax**

Deleted = theCollaboration.DeleteAssociationRole( role )

Deleted As Boolean

Returns a value of True when the AssociationRole is deleted successfully from the Collaboration.

theCollaboration As RoseRT.Collaboration Collaboration from which the AssociationRole is being deleted.

role As RoseRT.AssociationRole

The AssociationRole to delete from the Collaboration.

# **DeleteCapsuleRole (role : CapsuleRole) : Boolean (New 09Jun00)**

### **Description:**

Deletes a CapsuleRole from the CapsuleStructure.

#### **Syntax:**

```
Deleted = theCapsuleStructure.DeleteCapsuleRole( role )
```
Deleted As Boolean

Returns a value of True when the CapsuleRole is deleted successfully from the CapsuleStructure.

theCapsuleStructure As RoseRT.Classifier CapsuleStructure from which the CapsuleRole is being deleted.

role As RoseRT.CapsuleRole

CapsuleRole to delete from the CapsuleStructure.

### <span id="page-379-0"></span>**DeleteClassifierRole (role : ClassifierRole) : Boolean**

#### **Description**

Deletes an ClassifierRole from the Collaboration.

#### **Syntax**

Deleted = theCollaboration.DeleteClassifierRole( role )

Deleted As Boolean

Returns a value of True when the ClassifierRole is deleted successfully from the Collaboration.

theCollaboration As RoseRT.Collaboration Collaboration from which the ClassifierRole is being deleted. role As RoseRT.ClassifierRole The ClassifierRole to delete from the Collaboration.

# <span id="page-380-0"></span>**DeleteConnector (connector : Connector) : Boolean**

### **Description**

Deletes an Connector from the Collaboration.

### **Syntax**

```
Deleted = theCollaboration.DeleteConnector( connector )
```
Deleted As Boolean

Returns a value of True when the Connector is deleted successfully from the Collaboration.

theCollaboration As RoseRT.Collaboration

Collaboration from which the Connector is being deleted.

connector As RoseRT.Connector

The Connector to delete from the Collaboration.

# <span id="page-380-1"></span>**DeleteInteraction (interaction : Interaction) : Boolean**

#### **Description**

Deletes an Interaction from the Collaboration.

### **Syntax**

Deleted = theCollaboration.DeleteInteraction( interaction)

Deleted As Boolean

Returns a value of True when the Interaction is deleted successfully from the Collaboration.

theCollaboration As RoseRT.Collaboration Collaboration from which the Interaction is being deleted.

interaction As RoseRT.Interaction

The Interaction to delete from the Collaboration.

# <span id="page-381-0"></span>**GetLocalInteractions (classifierContext : Classifier) : InteractionCollection**

#### **Description:**

Retrieves the interactions local to a specific classifier context.

#### **Syntax:**

```
Set theLocalInteractions = theCollaboration.GetLocalInteractions( 
classifier )
```
theLocalInteractions As RoseRT.InteractionCollection

Returns the collection of local interactions in the given classifier context.

theCollaborationAs RoseRT.Collaboration Collaboration from which the collection is being retrieved.

classifier As RoseRT.Classifier Classifier context which the interaction is local to.

# <span id="page-381-2"></span>**Connector**

### **Description**

Connectors capture the key communication relationships between capsule roles.

#### **Derived from ModelElement**

### **Public Attributes**

# <span id="page-381-1"></span>**Cardinality : String**

#### **Description**

Specifies the number of connectors indicated by a connector line.

# <span id="page-382-0"></span>**Delay : String**

### **Description**

Specifies a communication delay across a connector.

## <span id="page-382-1"></span>**Port1 : Port**

### **Description**

Port at first end of the Connector. Set when the connector is within a CapsuleStructure. Nothing when the connector is within a Collaboration.

# <span id="page-382-2"></span>**Port2 : Port**

### **Description**

Port at second end of the Connector. Set when the connector is within a CapsuleStructure. Nothing when the connector is within a Collaboration.

# <span id="page-382-3"></span>**PortRole1 : PortRole**

### **Description**

PortRole at first end of the Connector. Set when the connector is within a Collaboration. Nothing when the connector is within a CapsuleStructure.

# <span id="page-382-4"></span>**PortRole2 : PortRole**

#### **Description**

PortRole at second end of the Connector. Set when the connector is within a Collaboration. Nothing when the connector is within a CapsuleStructure.

# **Public Operations**

# <span id="page-382-5"></span>**SetEnds (End1 : ModelElement, End2 : ModelElement) : Boolean**

#### **Description**

Sets the ends of a Connector. Ends can be Port in the context of a CapsuleStructure or PortRole in the context of a Collaboration.

#### **Syntax**

EndSets = theConnector.SetEnds( End1, End2 )

EndSets As Boolean

Returns a value of True when ends are set successfully.

theConnector As RoseRT.Connector Connector to which the Ends are being set.

End1 As RoseRT.ModelElement Model Element at first end of the Connector.

End2 As RoseRT.ModelElement Model Element at second end of the Connector.

### <span id="page-383-0"></span>**SetEndsByNames (End1Name : String, End2Name : String) : Boolean**

#### **Description**

Sets the ends of a Connector. Ends can be Port in the context of a CapsuleStructure or PortRole in the context of a Collaboration.

#### **Syntax**

EndSets = theConnector.SetEndsByNames( End1Name, End2Name )

EndSets As Boolean

Returns a value of True when ends are set successfully.

theConnector As RoseRT.Connector

Connector to which the Ends are being set.

End1Name As String Fully qualified name of Model Element at first end of the Connector. End2Name As String

Fully qualified name of Model Element at second end of the Connector.

# <span id="page-384-0"></span>**Genericity**

# **Description**

Rich type used to determine the Genericity of an attribute within a CapsuleRole. Valid values are defined in RsGenericity enumeration.

### **Derived from RichType**

# <span id="page-384-1"></span>**Port**

# **Description**

Ports are objects whose purpose is to send and receive messages to and from capsules instances.

### **Derived from ClassifierRole**

# **Public Attributes**

# <span id="page-384-2"></span>**Cardinality : String**

### **Description**

Specifies the number of instances of the port that will appear at run-time.

# <span id="page-384-3"></span>**Conjugated : Boolean**

### **Description**

A conjugated port is one in which the standard protocol class definition of in and out signals is reversed.

## <span id="page-385-0"></span>**Notification : Boolean**

#### **Description**

Determines whether the port will receive rtBound and rtUnbound messages from the services library when ports get connected and unconnected.

**Note:** rtBound is sent at system priority and rtUnbound is sent at background priority.

## <span id="page-385-1"></span>**Protocol : Protocol**

#### **Description**

Specifies the protocol class to be used for the port.

### <span id="page-385-2"></span>**Published : Boolean**

#### **Description**

Determines whether the port is published.

### <span id="page-385-3"></span>**RegistrationMode : RegistrationMode**

#### **Description**

Only used for non-wired ports. Non-wired ports are registered by name with a name service that performs the connection. Connections are made between protected non-wired ports (service clients) and a single public non-wired port (the service provider). If automatic registration is used, the registration name must be supplied in the RegistrationString attribute and the Services Library will register the name at startup. In the case of application registration, the SAP or SPP is registered at run-time by calling a communication service operation, such as RTEndPortRef::registerSAP() and RTEndPortRef::deregisterSAP(), in the detail level code of a capsule.

### <span id="page-385-4"></span>**RegistrationString : String**

#### **Description**

Name of service that performs the connection. See RegistrationMode attribute.

# <span id="page-386-0"></span>**Relay : Boolean**

### **Description**

Determines whether the port is a Relay port. Relay ports cannot be protected, they must be public. If set to False, then the Port is an End port.

# <span id="page-386-1"></span>**Visibility : PortVisibilityKind**

#### **Description**

The Visibility property is a RichType that determines whether the port is visible outside of the capsule boundary or not.

### <span id="page-386-2"></span>**Wired : Boolean**

### **Description**

Determines whether the port is Wired. Wired ports are connected to other wired ports using connectors. Non-wired ports are connected to other non-wired ports by name.

# <span id="page-386-3"></span>**PortRole**

### **Description**

A Port role is a specific usage of an port needed in a collaboration.

### **Derived from ModelElement**

# **Public Attributes**

# <span id="page-386-4"></span>**ParentCapsuleRole : CapsuleRole**

#### **Description**

Capsule role that owns the port role.

# <span id="page-386-5"></span>**Port : Port**

#### **Description**

Port the PortRole is a projection of.

# <span id="page-387-0"></span>**PortVisibilityKind**

## **Description**

Rich type used to determines whether the port is visible outside of the capsule boundary. Valid values are defined in RsVisibilityKind enumeration.

### **Derived from RichType**

# <span id="page-387-2"></span>**RegistrationMode**

### **Description**

Rich type used to determine the RegistrationMode of a Port.

Valid values are defined in RsRegistrationMode enumeration.

#### **Derived from RichType**

# <span id="page-387-3"></span>**RsGenericity**

### **Description**

Enumeration used to set the Value property of the Genericity Rich Type.

### **Public Attributes**

### <span id="page-387-1"></span>**rsFixed : Integer = 1**

#### **Description**

A capsule of the specified class is automatically instantiated into the role in every instance of the container capsule at run-time. A number of instances equal to the specified cardinality will be created at initialization time.

# <span id="page-388-0"></span>**rsOptional : Integer = 2**

### **Description**

The capsule role is instantiated under the program control of the container class. The container class must explicitly instantiate the capsule role within the detailed code of the container capsule state machine.

# <span id="page-388-1"></span>**rsPlugIn : Integer = 3**

### **Description**

The capsule role is never directly instantiated, but rather an already existing instantiation from another capsule decomposition is imported into the role. That is, an existing capsule is dynamically "plugged in" to the specified role under the program control of the container class. The container class state machine must explicitly request the plug-in of a capsule at run-time within the detailed code.

# <span id="page-388-2"></span>**RsRegistrationMode**

# **Description**

Enumeration used to set the Value property of the Registration Rich Type.

# **Public Attributes**

# <span id="page-388-3"></span>**rsApplication : Integer = 2**

#### **Description**

The connection of non-wired ports is not connected at initialization time, it is connected when the capsule's behavior invokes a service function to register the port by a specified name. The same port may in fact be registered under different names at different points in the model execution.

# <span id="page-388-4"></span>**rsAutomatic : Integer = 1**

#### **Description**

The connection of non-wired ports is done automatically by name at the time the capsule is initialized.

# <span id="page-389-0"></span>**rsNoMode : Integer = 0**

### **Description**

No registration mode specified.

# **Common Logical View Enumerations**

Common Logical View Enumerations include

- *[RsContainment](#page-389-1)* on page 372
	- <sup>➑</sup> Public Attributes

*[rsByVal : Integer = 1](#page-389-2)* on page 372

*[rsRef : Integer = 2](#page-390-0)* on page 373

*[rsUnspecified : Integer = 0](#page-390-1)* on page 373

- *[RsVisibilityKind](#page-390-2)* on page 373
	- <sup>➑</sup> Public Attributes

*[rsImplementation : Integer = 3](#page-390-3)* on page 373

*[rsPrivate : Integer = 2](#page-390-4)* on page 373

*[rsProtected : Integer = 1](#page-391-0)* on page 374

*[rsPublic : Integer = 0](#page-391-1)* on page 374

# <span id="page-389-1"></span>**RsContainment**

# **Description**

Enumeration used to set the Value property of the AttributeContainment and the AssociationEndContainment Rich Types.

# **Public Attributes**

# <span id="page-389-2"></span>**rsByVal : Integer = 1**

### **Description**

Containment by value.

# <span id="page-390-0"></span>**rsRef : Integer = 2**

### **Description**

Containment by reference.

# <span id="page-390-1"></span>**rsUnspecified : Integer = 0**

### **Description**

Containment undefined.

# <span id="page-390-2"></span>**RsVisibilityKind**

# **Description**

Enumeration used to set the Value property of the following Rich Types:

- *[ClassifierVisibilityKind](#page-344-0)* on page 327
- *[AttributeVisibilityKind](#page-357-0)* on page 340
- *[OperationVisibilityKind](#page-362-0)* on page 345
- *[AssociationEndVisibilityKind](#page-316-0)* on page 299
- *[PortVisibilityKind](#page-387-0)* on page 370
- *Generalization Visibility Kind* on page 438
- *[UsesRelationVisibilityKind](#page-461-0)* on page 444

# **Public Attributes**

# <span id="page-390-3"></span>**rsImplementation : Integer = 3**

### **Description**

Accessible only to the classifier itself.

# <span id="page-390-4"></span>**rsPrivate : Integer = 2**

### **Description**

Accessible only to the classifier itself or to its friends.

# <span id="page-391-0"></span>**rsProtected : Integer = 1**

#### **Description**

Accessible only to subclasses, friends, or to the classifier itself.

### <span id="page-391-1"></span>**rsPublic : Integer = 0**

#### **Description**

Accessible to all clients.

# **Interaction Classes**

Interaction classes include

- *Environment* [on page 376](#page-393-0)
- *Interaction* [on page 376](#page-393-1)
	- Public Attributes

*[Instances : InteractionInstanceCollection](#page-394-0)* on page 377

*[Messages : MessageCollection](#page-394-1)* on page 377

*[ParentCollaboration : Collaboration](#page-394-2)* on page 377

*[ParentProtocol : Protocol](#page-394-3)* on page 377

*[SequenceDiagram : SequenceDiagram](#page-394-4)* on page 377

<sup>➑</sup> Public Operations

*[AddInteractionInstance \(name : String\) : InteractionInstance](#page-394-5)* on page 377

*[AddMessage \(name : String, sender : InteractionInstance, receiver :](#page-395-0)  [InteractionInstance\) : Message](#page-395-0)* on page 378

*[AddMessageWithAction \(name : String, sender : InteractionInstance, receiver :](#page-396-0)  [InteractionInstance, ActionKind : RsActionKind\) : Message](#page-396-0)* on page 379

*[DeleteInteractionInstance \(theInstance : InteractionInstance\) : Boolean](#page-397-0)* on [page 380](#page-397-0)

*[DeleteMessage \(theMessage : Message\) : Boolean](#page-397-1)* on page 380

*[GetOwnerClassifierContext \(\) : Classifier](#page-398-0)* on page 381

*[ReorderInteractionInstance \(theInstance : InteractionInstance, pBefore :](#page-398-1)  [InteractionInstance\) : Boolean](#page-398-1)* on page 381

*[ReorderMessage \(theMessage : Message, pInsertBefore : Message\) : Boolean](#page-399-0)* on [page 382](#page-399-0)

- [InteractionInstance](#page-399-1) on page 382
	- <sup>➑</sup> Public Attributes

*[ClassifierRoles : ClassifierRoleCollection](#page-400-0)* on page 383

*[Events : MessageEndCollection](#page-400-1)* on page 383

*[ParentInteraction : Interaction](#page-400-2)* on page 383

*[RootClassifier : Classifier](#page-400-3)* on page 383

<sup>➑</sup> Public Attributes

*[AddClassifierRole \(theRole : ClassifierRole\) : Boolean](#page-400-4)* on page 383

*[RemoveClassifierRole \(theRole : ClassifierRole\) : Boolean](#page-401-0)* on page 384

*[ReorderMessageEnd \(theEnd : MessageEnd, pBefore : MessageEnd\) : Boolean](#page-402-0)* on [page 385](#page-402-0)

- *Message* [on page 385](#page-402-1)
	- <sup>➑</sup> Public Attributes

*[Action : Action](#page-403-0)* on page 386

*[Activator : Message](#page-403-1)* on page 386

*[ParentInteraction : Interaction](#page-403-2)* on page 386

*[ReceiverEnd : MessageEnd](#page-403-3)* on page 386

*[SenderEnd : MessageEnd](#page-403-4)* on page 386

- *MessageEnd* [on page 386](#page-403-5)
	- <sup>➑</sup> Public Attributes

*[Instance : InteractionInstance](#page-404-0)* on page 387 *[ParentMessage : Message](#page-404-1)* on page 387

- *[RsActionKind](#page-404-2)* on page 387
	- <sup>➑</sup> Public Attributes

*[rsCallAction : Integer = 1](#page-404-3)* on page 387

*[rsCoregion : Integer = 5](#page-404-4)* on page 387 *[rsCreateAction : Integer = 4](#page-404-5)* on page 387 *[rsDestroyAction : Integer = 3](#page-404-6)* on page 387 *[rsLocalState : Integer = 2](#page-404-7)* on page 387 *[rsSendAction : Integer = 8](#page-404-8)* on page 387 *[rsTerminateAction : Integer = 7](#page-404-9)* on page 387 *[rsUninterpretedAction : Integer = 6](#page-404-10)* on page 387

# <span id="page-393-0"></span>**Environment**

# **Description**

An Environment is an Interaction Instance associated with a Sequence Diagram's Environment View. This latter consists of the rectangular perimeter around the Sequence Diagram. It represents the external environment (hardware timers, SAPs/SPPs...) which can be communicated with but are not contained in the Capsule hierarchy. While it is possible to Send or Receive Call or Send messages it cannot be used as the Receiver of a "Destroy" message or as the location for Local States or Actions.

### **Derived from InteractionInstance**

# <span id="page-393-1"></span>**Interaction**

# **Description**

An Interaction is a Model Element associated with a Sequence Diagram. It contains the various Model Elements involved in the communication patterns described in the Sequence Diagram.

### **Derived from ModelElement**

### **Public Attributes**

### <span id="page-394-0"></span>**Instances : InteractionInstanceCollection**

#### **Description**

Interaction instances involved into the communication pattern expressed by the Interaction.

### <span id="page-394-1"></span>**Messages : MessageCollection**

#### **Description**

Messages involved into the communication pattern expressed by the Interaction.

### <span id="page-394-2"></span>**ParentCollaboration : Collaboration**

#### **Description**

Collaboration owning the Interaction. May be nothing if the Interaction is owned by a Protocol.

## <span id="page-394-3"></span>**ParentProtocol : Protocol**

#### **Description**

Protocol owning the Interaction. May be nothing if the Interaction is owned by a Collaboration.

### <span id="page-394-4"></span>**SequenceDiagram : SequenceDiagram**

#### **Description**

Diagram showing the communication patterns described by the Interaction.

### **Public Operations**

## <span id="page-394-5"></span>**AddInteractionInstance (name : String) : InteractionInstance**

#### **Description**

Adds a new InteractionInstance into the Interaction and returns it.

#### **Syntax**

```
Set theInteractionInstance = theInteraction.AddInteractionInstance( 
name )
```
theInteractionInstance As RoseRT.InteractionInstance Returns the new InteractionInstance added to the Interaction.

theInteraction As RoseRT.Interaction Interaction to which the InteractionInstance is being added.

name As String

Name of the new Interaction Instance added to the Interaction.

## <span id="page-395-0"></span>**AddMessage (name : String, sender : InteractionInstance, receiver : InteractionInstance) : Message**

#### **Description**

Adds a new Message into the Interaction and returns it. The action of the message is a Send Action.

#### **Syntax**

Set theMessage = theInteraction.AddMessage( name, sender, receiver )

theMessage As RoseRT.Message

Returns the new Message added to the Interaction.

theInteraction As RoseRT.Interaction Interaction to which the message is being added.

name As String Name of the new message added to the Interaction.

sender As RoseRT.InteractionInstance
Interaction Instance that sends the newly created message.

receiver As RoseRT.InteractionInstance

Interaction Instance that received the newly created message.

### **AddMessageWithAction (name : String, sender : InteractionInstance, receiver : InteractionInstance, ActionKind : RsActionKind) : Message**

#### **Description**

Creates a new Message with an action of type specified and adds it into the Interaction and returns it.

#### **Syntax**

```
Set theMessage = theInteraction.AddMessage( name, sender, receiver, 
ActionKind )
```
theMessage As RoseRT.Message

Returns the new Message added to the Interaction.

theInteraction As RoseRT.Interaction Interaction to which the message is being added.

```
name As String
```
Name of the new message added to the Interaction.

sender As RoseRT.InteractionInstance Interaction Instance that sends the newly created message.

receiver As RoseRT.InteractionInstance Interaction Instance that received the newly created message.

ActionKind As RoseRT.RsActionKind Kind of action to add to message.

**Note:** sender and receiver should be the same interaction instances when ActionKind is one of rsLocalState, rsCoregion or rsUninterpretedAction.

## **DeleteInteractionInstance (theInstance : InteractionInstance) : Boolean**

#### **Description**

Deleted an InteractionInstance from the Interaction.

#### **Syntax**

Deleted = theInteraction.DeleteInteractionInstance( theInstance )

Deleted As Boolean

Returns a value of True when the InteractionInstance is being deleted successfully from the Interaction.

theInteraction As RoseRT.Interaction

Interaction from which the InteractionInstance is being deleted.

theInstance As RoseRT.InterationInstance

Interaction Instance to delete from the Interaction.

### **DeleteMessage (theMessage : Message) : Boolean**

#### **Description**

Deleted a Message from the Interaction.

### **Syntax**

Deleted = theInteraction.DeleteMessage( theMessage )

Deleted As Boolean

Returns a value of True when the message is being deleted successfully from the Interaction.

theInteraction As RoseRT.Interaction

Interaction from which the Message is being deleted.

theMessage As RoseRT.Message

Message to delete from the Interaction.

## **GetOwnerClassifierContext () : Classifier**

#### **Description:**

Gets the owner context of the particular interaction. This is useful for interactions that are owned by the structure of derived capsules. There is no path to the derived capsule except through this API.

### **Syntax:**

Set theClassifier = theInteraction.GetOwnerClassifierContext()

theClassifier As RoseRT.Classifier

Returns the classifier that owns the collaboration that owns the interaction

# **ReorderInteractionInstance (theInstance : InteractionInstance, pBefore : InteractionInstance) : Boolean**

### **Description**

Reorders an InteractionInstance within the Interaction.

### **Syntax**

```
Reordered = theInteraction.ReorderInteractionInstance( theInstance, 
pBefore )
```
Reordered As Boolean

Returns a value of True when the reordering gets executed successfully.

theInteraction As RoseRT.Interaction Interaction whose InteractionInstance is being reordered.

theInstance As RoseRT.InterationInstance

The Interaction Instance to be reordered.

pBefore As RoseRT.InterationInstance

The Interaction Instance to precede theInstance.

## **ReorderMessage (theMessage : Message, pInsertBefore : Message) : Boolean**

#### **Description**

Reorders a Message within the Interaction.

#### **Syntax**

```
Reordered = theInteraction.ReorderMessage( theMessage, pInsertBefore )
```
Reordered As Boolean

Returns a value of True when the reordering gets executed successfully.

theInteraction As RoseRT.Interaction Interaction whose message is being reordered.

theMessage As RoseRT.Message The Message Instance to be reordered.

pInsertBefore As RoseRT.Message The Message to precede theInstance.

# **InteractionInstance**

### **Description**

Model Element that maps to the Interaction Instance View of a Sequence Diagram.

### **Derived from ModelElement**

## **Public Attributes**

# **ClassifierRoles : ClassifierRoleCollection**

### **Description**

Identifies an object role in a collaboration to which the interaction instance is mapped. This property's type is a Collection representing a path to the mapped Classifier Role. Each element in the Collection corresponds to an element of the path. The last element is the actual Classifier Role the Interaction Instance maps to. Use with extreme care.

## **Events : MessageEndCollection**

### **Description**

Message Ends involved in the communication pattern described by the Interaction.

### **ParentInteraction : Interaction**

#### **Description**

Interaction owning the Interaction Instance.

## **RootClassifier : Classifier**

### **Description**

Classifier whose projection is the ClassifierRole this InteractionInstance represents.

# **Public Operations**

# **AddClassifierRole (theRole : ClassifierRole) : Boolean**

### **Description**

Adds a Classifier Role at the end of the path leading to the Classifier Role mapped by the Interaction Instance.

### **Syntax**

```
Added = theInteractionInstance.AddClassifierRole( theRole )
```
Added As Boolean

Returns a value of True if the Classifier Role is added successfully at the end of the path.

theInteractionInstance As RoseRT.InteractionInstance

Interaction Instance whose mapped Classifier Role path gets added a Classifier Role.

theRole As RoseRT.ClassifierRole

Classifier Role that gets added at the end of the path leading to the Classifier Role mapped by the Interaction Instance.

# **RemoveClassifierRole (theRole : ClassifierRole) : Boolean**

#### **Description**

Removes a Classifier Role from the path leading to the Classifier Role mapped by the Interaction Instance.

#### **Syntax**

Deleted = theInteractionInstance.RemoveClassifierRole( theRole )

Deleted As Boolean

Returns a value of True if the Classifier Role is removed successfully from the path.

theInteractionInstance As RoseRT.InteractionInstance

Interaction Instance whose mapped Classifier Role path gets removed a Classifier Role.

theRole As RoseRT.ClassifierRole

Classifier Role that gets removed from the path leading to the Classifier Role mapped by the Interaction Instance.

# **ReorderMessageEnd (theEnd : MessageEnd, pBefore : MessageEnd) : Boolean**

### **Description**

Reorders a Message End within the Interaction Instance.

### **Syntax**

```
Reordered = theInteractionInstance.ReorderMessageEnd( theEnd, pBefore 
\lambda
```
Reordered As Boolean Returns a value of True when the reordering gets executed successfully.

theInteractionInstance As RoseRT.InteractionInstance Interaction Instance whose message end is being reordered.

theEnd As RoseRT.MessageEnd The Message End to be reordered.

pBefore As RoseRT.MessageEnd The Message End to precede theEnd.

# **Message**

# **Description**

A message defines how a particular request is used in an Interaction.

### **Derived from ModelElement**

### **Public Attributes**

### **Action : Action**

#### **Description**

Action executed upon message activation.

### **Activator : Message**

#### **Description**

Message activating the message.

## **ParentInteraction : Interaction**

#### **Description**

Interaction owning the message.

## **ReceiverEnd : MessageEnd**

#### **Description**

Message End connecting to the Interaction Instance receiving the message.

## **SenderEnd : MessageEnd**

#### **Description**

Message End connecting to the Interaction Instance sending the message.

# **MessageEnd**

# **Description**

Links a Message to an Interaction Instance.

### **Derived from ModelElement**

# **Public Attributes**

## **Instance : InteractionInstance**

### **Description**

Interaction Instance linked by the Message End.

# **ParentMessage : Message**

### **Description**

Message linked by the Message End.

# **RsActionKind**

# **Public Attributes**

**rsCallAction : Integer = 1**

**rsCoregion : Integer = 5**

- **rsCreateAction : Integer = 4**
- **rsDestroyAction : Integer = 3**

**rsLocalState : Integer = 2**

### **rsSendAction : Integer = 8**

### **rsTerminateAction : Integer = 7**

**rsUninterpretedAction : Integer = 6**

# **State Machine Classes**

State Machine classes include

- *[RsSourceRegionType](#page-405-0)* on page 388
	- <sup>➑</sup> Public Attributes

*[rsFalseSourceRegion : Integer = 0](#page-406-0)* on page 389 *[rsTrueSourceRegion : Integer = 1](#page-406-1)* on page 389

- *[SourceRegionType](#page-406-2)* on page 389
- *[StateMachine](#page-406-3)* on page 389
	- <sup>➑</sup> Public Attributes

*[Diagram : StateDiagram](#page-406-4)* on page 389 *[ParentClassifier : Classifier](#page-407-0)* on page 390 *[Top : CompositeState](#page-407-1)* on page 390 *[GetAllStates \(\) : StateVertexCollection](#page-407-2)* on page 390

- **[Transition](#page-407-3)** 
	- Public Attributes

*[Action : Action](#page-408-0)* on page 391 *[EventGuards : EventGuardCollection](#page-408-1)* on page 391 *[Internal : Boolean](#page-408-2)* on page 391 *[ParentState : CompositeState](#page-408-3)* on page 391 *[ParentStateMachine : StateMachine](#page-408-4)* on page 391 *[Source : StateVertex](#page-408-5)* on page 391 *[SourceRegion : SourceRegionType](#page-409-0)* on page 392 *[Target : StateVertex](#page-409-1)* on page 392

<sup>➑</sup> Public Operations *[AddEventGuard \(\) : EventGuard](#page-409-2)* on page 392 *[DeleteEventGuard \(theEventGuard : EventGuard\) : Boolean](#page-409-3)* on page 392 *[SetUninterpretedAction \(action : String\) : UninterpretedAction](#page-410-0)* on page 393

# <span id="page-405-0"></span>**RsSourceRegionType**

# **Description**

Enumeration used to set the Value property of the SourceRegionType Rich Type.

# **Public Attributes**

# <span id="page-406-0"></span>**rsFalseSourceRegion : Integer = 0**

### **Description**

Source region associated to a FALSE transition.

# <span id="page-406-1"></span>**rsTrueSourceRegion : Integer = 1**

### **Description**

Source region associated to a TRUE transition.

# <span id="page-406-2"></span>**SourceRegionType**

# **Description**

Rich type used to determine SourceRegion property of a Transition. Also used when adding a transition to a Choice Point.

Valid values are defined in RsSourceRegionType enumeration.

### **Derived from RichType**

# <span id="page-406-3"></span>**StateMachine**

# **Description**

Class responsible for specifying the behavior on a Classifier.

### **Derived from Element**

# **Public Attributes**

## <span id="page-406-4"></span>**Diagram : StateDiagram**

### **Description**

State Diagram projection of the State Machine.

# <span id="page-407-0"></span>**ParentClassifier : Classifier**

### **Description**

Classifier owning the State Machine.

# <span id="page-407-1"></span>**Top : CompositeState**

### **Description**

Composite State at the top of the State Machine.

# **Public Operations**

# <span id="page-407-2"></span>**GetAllStates () : StateVertexCollection**

### **Description**

Returns all states owned by the State Machine.

#### **Syntax**

Set theStateVertexCollection = theStateMachine.GetAllStates()

theStateVertexCollection As RoseRT.StateVertexCollection Returns the collection of all states owned by the State Machine.

theStateMachine As RoseRT.StateMachine

The State Machine to retrieve owned states from.

# <span id="page-407-3"></span>**Transition**

# **Description**

A transition is a relationship between two states, a source state and a destination state. It specifies that when an object in the source state receives a specified event and certain conditions are meet, the behavior will move from the source state to the destination state.

### **Derived from ModelElement**

## **Public Attributes**

## <span id="page-408-0"></span>**Action : Action**

### **Description**

Action executed when a transition is triggered. For capsules, the transition action code will be output as part of the generated code, and the code will be executed when the transition is triggered at run-time. Transition actions defined in state diagrams for protocols or regular (non-capsule) classes is not generated or executed, it is for information purposes only.

# <span id="page-408-1"></span>**EventGuards : EventGuardCollection**

### **Description**

Collection of Event Guards used to determine whether the transition should be triggered.

### <span id="page-408-2"></span>**Internal : Boolean**

### **Description**

Indicates that a self-transition should not cause an exit from the state when triggered. The result is that when an internal transition is triggered, no exit or entry code is run.

# <span id="page-408-3"></span>**ParentState : CompositeState**

### **Description**

Composite State owning the transition.

# <span id="page-408-4"></span>**ParentStateMachine : StateMachine**

### **Description**

State Machine owning the parent state.

## <span id="page-408-5"></span>**Source : StateVertex**

### **Description**

State at source end of the transition.

# <span id="page-409-0"></span>**SourceRegion : SourceRegionType**

### **Description**

When the source of the transition is a Choice Point, determines whether the transition occurs on a TRUE or FALSE evaluation of the Choice Point condition. Irrelevant for other type of source state.

## <span id="page-409-1"></span>**Target : StateVertex**

### **Description**

State at target end of the transition.

# **Public Operations**

# <span id="page-409-2"></span>**AddEventGuard () : EventGuard**

### **Description**

Adds a new event guard to the Transition.

### **Syntax**

Set theEventGuard = theTransition.AddEventGuard()

theEventGuard As RoseRT.EventGuard

Returns the Event Guard added to the Transition.

theTransition As RoseRT.Transition

Transition to which a new event guard is being added.

# <span id="page-409-3"></span>**DeleteEventGuard (theEventGuard : EventGuard) : Boolean**

### **Description**

Deletes an event guard from the Transition.

### **Syntax**

Deleted = theTransition.DeleteEventGuard( theEventGuard )

Deleted As Boolean

Returns a value of True when the Event Guard is deleted successfully from the Transition.

theTransition As RoseRT.Transition

Transition from which an event guard is being deleted.

theEventGuard As RoseRT.EventGuard

The Event Guard deleted from the Transition.

# <span id="page-410-0"></span>**SetUninterpretedAction (action : String) : UninterpretedAction**

### **Description**

Sets the action to execute when the transition is triggered.

#### **Syntax**

```
Set theUninterpretedAction = theTransition.SetUninterpretedAction(
action )
```
theUninterpretedAction As RoseRT.UninterpretedAction

Returns the new Uninterpreted Action to execute when the transition is triggered.

theTransition As RoseRT.Transition

Transition to which an uninterpreted action is being set.

action As String

The body of the new uninterpreted action.

# **Action Classes**

Action Classes include

- *Action* [on page 396](#page-413-0)
	- <sup>➑</sup> Public Attributes

*[Arguments : StringCollection](#page-413-1)* on page 396 *[ParentMessage : Message](#page-413-2)* on page 396

*[ParentState : CompositeState](#page-413-3)* on page 396 *[ParentTransition : Transition](#page-413-4)* on page 396 *Time : String* [on page 397](#page-414-0)

<sup>➑</sup> Public Operations

*[Action \(\) : Action](#page-414-1)* on page 397

*[AddArgument \(szArg : String, nPosition : Integer\) : Boolean](#page-414-2)* on page 397 *[DeleteArgument \(nPosition : Integer\) : Boolean](#page-415-0)* on page 398

- *ActionMode* [on page 398](#page-415-1)
- *CallAction* [on page 399](#page-416-0)
	- <sup>➑</sup> Public Attributes

*[Operation : String](#page-416-1)* on page 399

- *Coregion* [on page 399](#page-416-2)
	- <sup>➑</sup> Public Attributes *[Events : MessageEndCollection](#page-416-3)* on page 399
	- <sup>➑</sup> Public Operations

*[AddEvent \(event : MessageEnd\) : Boolean](#page-416-4)* on page 399

*[RemoveEvent \(event : MessageEnd\) : Boolean](#page-417-0)* on page 400

*[ReorderEvent \(event : MessageEnd, pBefore : MessageEnd\) : Boolean](#page-417-1)* on page 400

- *CreateAction* [on page 401](#page-418-0)
	- <sup>➑</sup> Public Attributes

*[Operation : String](#page-418-1)* on page 401

- *[DestroyAction](#page-418-2)* on page 401
- *LocalState* [on page 402](#page-419-0)
- *ReplyAction* [on page 402](#page-419-1)
	- <sup>➑</sup> Public Attributes

*[Signal : String](#page-419-2)* on page 402

- *[RequestAction](#page-419-3)* on page 402
	- <sup>➑</sup> Public Attributes

*[Mode : ActionMode](#page-420-0)* on page 403 *[Return : ResponseAction](#page-420-1)* on page 403

- <sup>➑</sup> Public Operations *[RequestAction \(\) : RequestAction](#page-420-2)* on page 403
- *[ResponseAction](#page-420-3)* on page 403
	- <sup>➑</sup> Public Attributes

*[Request : RequestAction](#page-421-0)* on page 404

- *[ReturnAction](#page-421-1)* on page 404
- *[RsActionMode](#page-421-2)* on page 404
	- Public Operations *[rsAsynchronousMode : Integer = 1](#page-421-3)* on page 404 *[rsSynchronousMode : Integer = 0](#page-421-4)* on page 404
- *[RsSendActionPriority](#page-422-0)* on page 405
	- <sup>➑</sup> Public Attributes

*[rsBackground : Integer = 5](#page-422-1)* on page 405 *[rsGeneral : Integer = 3](#page-422-2)* on page 405 *[rsHigh : Integer = 2](#page-422-3)* on page 405 *[rsLow : Integer = 4](#page-422-4)* on page 405 *[rsPanic : Integer = 1](#page-422-5)* on page 405 *[rsSystem : Integer = 0](#page-423-0)* on page 406

- *SendAction* [on page 406](#page-423-1)
	- <sup>➑</sup> Public Attributes

*[DeliveryTime : String](#page-423-2)* on page 406 *[Priority : SendActionPriority](#page-423-3)* on page 406 *[ReceiverPort : String](#page-423-4)* on page 406 *[SenderPort : String](#page-423-5)* on page 406 *[Signal : String](#page-423-6)* on page 406

■ *[SendActionPriority](#page-424-0)* on page 407

- *[TerminateAction](#page-424-1)* on page 407
- *[UninterpretedAction](#page-424-2)* on page 407
	- <sup>➑</sup> Public Attributes

*Body : String* [on page 407](#page-424-3)

# <span id="page-413-0"></span>**Action**

### **Description**

Actions are the things the behavior does when a transition is taken. They represent executable atomic computations that are written as statements in a detail-level programming language and incorporated into a state machine. Actions are atomic, in the sense that they cannot be interrupted by the arrival of a higher priority event. An action therefore runs to completion.

#### **Derived from ModelElement**

### **Public Attributes**

### <span id="page-413-1"></span>**Arguments : StringCollection**

#### **Description**

Name of arguments passed to the action.

### <span id="page-413-2"></span>**ParentMessage : Message**

#### **Description**

Message owning the Action. Nothing if the Action is owned by a State or a Transition.

### <span id="page-413-3"></span>**ParentState : CompositeState**

#### **Description**

State owning the Action. Nothing if the Action is owned by a Message or a Transition.

### <span id="page-413-4"></span>**ParentTransition : Transition**

#### **Description**

Transition owning the Action. Nothing if the Action is owned by a Message or a State.

# <span id="page-414-0"></span>**Time : String**

### **Description**

Capture the time of the state change.

# **Public Operations**

# <span id="page-414-1"></span>**Action () : Action**

### **Description**

Returns an Action derived class as an Action.

### **Syntax**

```
theCastedAction = theAction.Action()
```
theCastedAction As RoseRT.Action

Returns the Action derived class as an Action.

theAction As RoseRT.Action Action to cast to an Action.

# <span id="page-414-2"></span>**AddArgument (szArg : String, nPosition : Integer) : Boolean**

### **Description**

Adds an argument to the argument list of the action.

### **Syntax**

```
Added = theAction.AddArgument( szArg, nPosition )
```
Added As Boolean

Returns a value of True when the argument is added successfully to the action's arguments' list.

```
theAction As RoseRT.Action
Action to which an argument is being added.
```
szArg As String Name of the argument added to the action arguments' list. nPosition As Integer Position of the new argument in the action argument list.

# <span id="page-415-0"></span>**DeleteArgument (nPosition : Integer) : Boolean**

#### **Description**

Deletes an argument from the argument list of the action.

#### **Syntax**

```
Deleted = theAction.DeleteArgument( nPosition )
```
Deleted As Boolean

Returns a value of True when the argument is deleted successfully from the action's arguments' list.

theAction As RoseRT.Action Action to which an argument is being deleted.

nPosition As Integer

Position of the argument to deleted from the action argument list.

# <span id="page-415-1"></span>**ActionMode**

# **Description**

Rich type used to determine the Mode of a RequestAction.

Valid values are defined in RsActionMode enumeration.

# <span id="page-416-0"></span>**CallAction**

# **Description**

Action resulting in the synchronous invocation of an operation on an instance.

### **Derived from RequestAction**

## **Public Attributes**

# <span id="page-416-1"></span>**Operation : String**

### **Description**

Name of the receiver operation to call upon execution of the action.

# <span id="page-416-2"></span>**Coregion**

# **Description**

Identifies a collection of incoming and outgoing messages where the order in which these messages are received/sent is not important.

### **Derived from Action**

# **Public Attributes**

# <span id="page-416-3"></span>**Events : MessageEndCollection**

### **Description**

Message Ends connecting to messages that belong to the coregion.

# **Public Operations**

# <span id="page-416-4"></span>**AddEvent (event : MessageEnd) : Boolean**

### **Description**

Adds a Message End within the coregion.

#### **Syntax**

```
Added = theCoregion.AddEvent( event )
```
Added As Boolean

Returns a value of True when the Message End is added successfully to the coregion.

theCoregion As RoseRT.Coregion Coregion to which a Message End is being added.

event As RoseRT.MessageEnd Message End to add within the coregion.

## <span id="page-417-0"></span>**RemoveEvent (event : MessageEnd) : Boolean**

#### **Description**

Removes a Message End from within the coregion.

#### **Syntax**

Removed = theCoregion.RemoveEvent( event )

Removed As Boolean

Returns a value of True when the Message End is removed successfully from the coregion.

theCoregion As RoseRT.Coregion Coregion to which a Message End is being removed.

event As RoseRT.MessageEnd

Message End to remove from within the coregion.

### <span id="page-417-1"></span>**ReorderEvent (event : MessageEnd, pBefore : MessageEnd) : Boolean**

#### **Description**

Reorders a Message End within the coregion.

#### **Syntax**

Reordered = theCoregion.ReorderEvent( event, pBefore )

Reordered As Boolean

Returns a value of True when the reordering gets executed successfully.

theCoregion As RoseRT.Coregion Coregion whose message end is being reordered.

event As RoseRT.MessageEnd The Message End to be reordered.

pBefore As RoseRT.MessageEnd The Message End to precede event.

# <span id="page-418-0"></span>**CreateAction**

### **Description**

Action resulting in the creation of an instance of some classifier.

### **Derived from Action**

### **Public Attributes**

## <span id="page-418-1"></span>**Operation : String**

#### **Description**

Name of the receiver operation to call upon creation of the instance.

# <span id="page-418-2"></span>**DestroyAction**

# **Description**

Action that results in the destruction of an object specified in the action.

# <span id="page-419-0"></span>**LocalState**

# **Description**

Specifies a local state of the instance it is attached to. May correspond to a state within the state machine of the class of that instance.

### **Derived from Action**

# <span id="page-419-1"></span>**ReplyAction**

## **Description**

Response action from a Send Message.

### **Derived from ResponseAction**

# **Public Attributes**

## <span id="page-419-2"></span>**Signal : String**

### **Description**

The name of the signal from the ports' protocol.

# <span id="page-419-3"></span>**RequestAction**

# **Description**

Action enforcing an answer from the receiving end.

### **Derived from Action**

## **Public Attributes**

## <span id="page-420-0"></span>**Mode : ActionMode**

### **Description**

The Mode property is a RichType that specifies whether an action is synchronous.

## <span id="page-420-1"></span>**Return : ResponseAction**

### **Description**

The Response Action of the Request Action.

# **Public Operations**

# <span id="page-420-2"></span>**RequestAction () : RequestAction**

### **Description**

Returns a RequestAction derived class as a RequestAction.

### **Syntax**

theCastedRequestAction = theRequestAction.RequestAction()

theCastedRequestAction As RoseRT.RequestAction Returns the RequestAction derived class as a RequestAction.

theRequestAction As RoseRT.RequestAction RequestAction to cast to a RequestAction.

# <span id="page-420-3"></span>**ResponseAction**

# **Description**

Action triggered as a response to a Request Action.

### **Derived from Action**

### **Public Attributes**

## <span id="page-421-0"></span>**Request : RequestAction**

#### **Description**

Request Action that triggers the Response Action.

# <span id="page-421-1"></span>**ReturnAction**

## **Description**

Response action from a Call Message.

**Derived from ResponseAction**

# <span id="page-421-2"></span>**RsActionMode**

## **Description**

Enumeration used to set the Value property of the ActionMode Rich Type.

# **Public Attributes**

### <span id="page-421-3"></span>**rsAsynchronousMode : Integer = 1**

#### **Description**

Asynchronous action.

### <span id="page-421-4"></span>**rsSynchronousMode : Integer = 0**

#### **Description**

Synchronous action.

# <span id="page-422-0"></span>**Description**

Enumeration used to set the Value property of the SendActionPriority Rich Type.

# **Public Attributes**

# <span id="page-422-1"></span>**rsBackground : Integer = 5**

### **Description**

Lowest priority used for background-type activities.

# <span id="page-422-2"></span>**rsGeneral : Integer = 3**

### **Description**

Used for most processing; also the default.

# <span id="page-422-3"></span>**rsHigh : Integer = 2**

### **Description**

Used for high-priority processing.

# <span id="page-422-4"></span>**rsLow : Integer = 4**

### **Description**

Used for low-priority processing.

# <span id="page-422-5"></span>**rsPanic : Integer = 1**

**Description**

### <span id="page-423-0"></span>**rsSystem : Integer = 0**

**Description**

# <span id="page-423-1"></span>**SendAction**

# **Description**

Action that results in the sending of a Signal, synchronous or asynchronous.

### **Derived from RequestAction**

### **Public Attributes**

### <span id="page-423-2"></span>**DeliveryTime : String**

### **Description**

The time the message was delivered.

### <span id="page-423-3"></span>**Priority : SendActionPriority**

#### **Description**

The priority at which the message is sent.

# <span id="page-423-4"></span>**ReceiverPort : String**

### **Description**

The name of the port on the receiver capsule.

# <span id="page-423-5"></span>**SenderPort : String**

#### **Description**

The name of the port on the sender capsule.

# <span id="page-423-6"></span>**Signal : String**

#### **Description**

The name of the signal from the ports' protocol.

# <span id="page-424-0"></span>**SendActionPriority**

# **Description**

Rich type used to determine the Priority of a SendAction. Valid values are defined in RsSendActionPriority enumeration.

### **Derived from RichType**

# <span id="page-424-1"></span>**TerminateAction**

# **Description**

Action resulting in the self destruction of an instance.

### **Derived from Action**

# <span id="page-424-2"></span>**UninterpretedAction**

# **Description**

Action whose result is not classified.

### **Derived from Action**

# **Public Attributes**

# <span id="page-424-3"></span>**Body : String**

### **Description**

Code describing the result of the Uninterpreted Action.

# **Event Classes**

Event classes include

- *Event* [on page 409](#page-426-0)
	- <sup>➑</sup> Public Attributes

*[ParentEventGuard : EventGuard](#page-426-1)* on page 409

- *EventGuard* [on page 409](#page-426-2)
	- <sup>➑</sup> Public Attributes *Event : Event* [on page 409](#page-426-3) *[Guard : String](#page-426-4)* on page 409 *[ParentTransition : Transition](#page-427-0)* on page 410
	- <sup>➑</sup> Public Operations

*[CreateEvent \(name : String\) : Event](#page-427-1)* on page 410 *[CreatePortEvent \(\) : PortEvent](#page-427-2)* on page 410 *[CreateProtocolRoleEvent \(\) : ProtocolRoleEvent](#page-428-0)* on page 411

- *PortEvent* [on page 411](#page-428-1)
	- <sup>➑</sup> Public Attributes *[Ports : PortCollection](#page-428-2)* on page 411 *[Signals : SignalCollection](#page-429-0)* on page 412
	- <sup>➑</sup> Public Operations

*[AddPort \(port : Port\) : Boolean](#page-429-1)* on page 412 *[AddPortByName \(pszPortName : String\) : Boolean](#page-429-2)* on page 412 *[AddSignal \(signal : Signal\) : Boolean](#page-430-0)* on page 413 *[AddSignalByName \(pszSignalName : String\) : Boolean](#page-430-1)* on page 413 *[RemovePort \(port : Port\) : Boolean](#page-431-0)* on page 414 *[RemoveSignal \(signal : Signal\) : Boolean](#page-431-1)* on page 414

- *[ProtocolRoleEvent](#page-432-0)* on page 415
	- Public Attributes *[Signals : SignalCollection](#page-429-0)* on page 412
	- <sup>➑</sup> Public Operations *[AddPort \(port : Port\) : Boolean](#page-429-1)* on page 412 *[AddPortByName \(pszPortName : String\) : Boolean](#page-429-2)* on page 412 *[AddSignal \(signal : Signal\) : Boolean](#page-430-0)* on page 413

*[AddSignalByName \(pszSignalName : String\) : Boolean](#page-430-1)* on page 413 *[RemovePort \(port : Port\) : Boolean](#page-431-0)* on page 414 *[RemoveSignal \(signal : Signal\) : Boolean](#page-431-1)* on page 414

# <span id="page-426-0"></span>**Event**

# **Description**

Events trigger transitions.

### **Derived from ModelElement**

**Public Attributes**

# <span id="page-426-1"></span>**ParentEventGuard : EventGuard**

### **Description**

Event Guard owning the event.

# <span id="page-426-2"></span>**EventGuard**

# **Description**

An EventGuard is a grouping of an Event and a Guard that will trigger a transition.

### **Derived from ModelElement**

# **Public Attributes**

# <span id="page-426-3"></span>**Event : Event**

### **Description**

Event to be activated by Event Guard.

# <span id="page-426-4"></span>**Guard : String**

### **Description**

Code guarding the Event.

## <span id="page-427-0"></span>**ParentTransition : Transition**

#### **Description**

Transition owning the Event Guard.

# **Public Operations**

## <span id="page-427-1"></span>**CreateEvent (name : String) : Event**

### **Description**

Created the Event to guard. Use only for events created for analysis. For code generation, use CreatePortEvent() and CreateProtocolRoleEvent().

#### **Syntax**

Set theEvent = theEventGuard.CreateEvent( name )

theEvent As RoseRT.Event Returns the newly created event.

theEventGuard As RoseRT.EventGuard Event Guard to which an event is being created.

name As String Name of the new event to guard.

# <span id="page-427-2"></span>**CreatePortEvent () : PortEvent**

#### **Description**

Created the a Port Event to guard.

#### **Syntax**

Set theEvent = theEventGuard.CreatePortEvent()

theEvent As RoseRT.PortEvent Returns the newly created Port Event. theEventGuard As RoseRT.EventGuard Event Guard to which a Port Event is being created.

# <span id="page-428-0"></span>**CreateProtocolRoleEvent () : ProtocolRoleEvent**

### **Description**

Created the a Protocol Role Event to guard.

### **Syntax**

Set theEvent = theEventGuard.CreateProtocolRoleEvent()

theEvent As RoseRT.ProtocolRoleEvent Returns the newly created Protocol Role Event.

theEventGuard As RoseRT.EventGuard Event Guard to which a Protocol Role Event is being created.

# <span id="page-428-1"></span>**PortEvent**

# **Description**

Event that results from the reception of a Signal from a specified set of Signals on any Port from a specified set of Ports.

### **Derived from Event**

# **Public Attributes**

# <span id="page-428-2"></span>**Ports : PortCollection**

### **Descriptions:**

Collection of ports whose signals trigger transitions.

# <span id="page-429-0"></span>**Signals : SignalCollection**

### **Descriptions:**

Collection of signals that trigger transitions.

# **Public Operations**

## <span id="page-429-1"></span>**AddPort (port : Port) : Boolean**

#### **Description**

Adds a Port to the collection of ports whose signals cause the event to trigger a transition.

#### **Syntax**

```
Added = thePortEvent.AddPort( port )
```
Added As Boolean

Returns a value of True when the port is added successfully to the Port Event.

thePortEvent As RoseRT.PortEvent Port Event to which a port is being added. port As RoseRT.Port Port to add to the Port Event.

# <span id="page-429-2"></span>**AddPortByName (pszPortName : String) : Boolean**

### **Description**

Adds a Port to the collection of ports whose signals cause the event to trigger a transition.

### **Syntax**

Added = thePortEvent.AddPortByName( pszPortName )

Added As Boolean

Returns a value of True when the port is added successfully to the Port Event.

thePortEvent As RoseRT.PortEvent Port Event to which a port is being added.

```
pszPortNameAs String
```
Fully qualified name of the port to add to the Port Event.

# <span id="page-430-0"></span>**AddSignal (signal : Signal) : Boolean**

### **Description**

Adds a Signal to the collection of signals that cause the event to trigger a transition.

### **Syntax**

```
Added = thePortEvent.AddSignal( signal )
```
Added As Boolean

Returns a value of True when the signal is added successfully to the Port Event.

thePortEvent As RoseRT.PortEvent Port Event to which a signal is being added.

signal As RoseRT.Signal Signal to add to the Port Event.

# <span id="page-430-1"></span>**AddSignalByName (pszSignalName : String) : Boolean**

### **Description**

Adds a Signal to the collection of signals that cause the event to trigger a transition.

### **Syntax**

```
Added = thePortEvent.AddSignalByName( pszSignalName )
```
Added As Boolean

Returns a value of True when the signal is added successfully to the Port Event.

thePortEvent As RoseRT.PortEvent

Port Event to which a signal is being added.

pszSignalName As String Name of the signal to add to the Port Event.

# <span id="page-431-0"></span>**RemovePort (port : Port) : Boolean**

#### **Description**

Removes a Port from the collection of ports whose signals cause the event to trigger a transition.

#### **Syntax**

```
Removed = thePortEvent.RemovePort( port )
```
Removed As Boolean

Returns a value of True when the port is removed successfully from the Port Event.

thePortEvent As RoseRT.PortEvent Port Event to which a port is being removed.

port As RoseRT.Port

Port to remove from the Port Event.

## <span id="page-431-1"></span>**RemoveSignal (signal : Signal) : Boolean**

#### **Description**

Removes a signal from the collection of signals that cause the event to trigger a transition.

#### **Syntax**

Removed = thePortEvent.RemoveSignal( signal )

Removed As Boolean

Returns a value of True when the signal is removed successfully from the Port Event.
thePortEvent As RoseRT.PortEvent Port Event to which a signal is being removed.

signal As RoseRT.Signal Signal to remove from the Port Event.

# **ProtocolRoleEvent**

# **Description**

Event that results from the reception of a Signal in a Protocol Role.

**Derived from Event**

# **Public Attributes**

# **Signals : SignalCollection**

### **Description**

Collection of signals that trigger transitions.

# **Public Operations**

# **AddSignal (signal : Signal) : Boolean**

### **Description**

Adds a Signal to the collection of signals that cause the event to trigger a transition.

### **Syntax**

```
Added = theProtocolRoleEvent.AddSignal( signal )
```
Added As Boolean

Returns a value of True when the signal is added successfully to the Protocol Role Event.

theProtocolRoleEvent As RoseRT.ProtocolRoleEvent

Protocol Role Event to which a signal is being added.

```
signal As RoseRT.Signal
```
Signal to add to the Protocol Role Event.

### **RemoveSignal (signal : Signal) : Boolean**

#### **Description**

Removes a signal from the collection of signals that cause the event to trigger a transition.

#### **Syntax**

```
Removed = theProtocolRoleEvent.RemoveSignal( signal )
```
Removed As Boolean

Returns a value of True when the signal is removed successfully from the Protocol Role Event.

theProtocolRoleEvent As RoseRT.ProtocolRoleEvent Protocol Role Event to which a signal is being removed.

signal As RoseRT.Signal Signal to remove from the Protocol Role Event.

# **State Classes**

State classes include

- *ChoicePoint* [on page 418](#page-435-0)
	- <sup>➑</sup> Public Attributes *[Condition : String](#page-436-0)* on page 419 *[FALSETransition : Transition](#page-436-1)* on page 419 *[InTransition : Transition](#page-436-2)* on page 419 *[TRUETransition : Transition](#page-436-3)* on page 419
- *[CompositeState](#page-436-4)* on page 419
	- Public Attributes

*[EntryAction : Action](#page-436-5)* on page 419 *[ExitAction : Action](#page-437-0)* on page 420 *[States : StateVertexCollection](#page-437-1)* on page 420 *[Transitions : TransitionCollection](#page-437-2)* on page 420

<sup>➑</sup> Public Operations

*[AddState \(type : RsStateKind\) : StateVertex](#page-437-3)* on page 420

*[AddTransition \(source : String, sourceRegion : RsSourceRegionType, target :](#page-438-0)  [String\) : Transition](#page-438-0)* on page 421

*[AddTransitionUsingStates \(source : StateVertex, sourceRegion :](#page-438-1)  [RsSourceRegionType, target : StateVertex\) : Transition](#page-438-1)* on page 421

*[DeleteState \(theState : StateVertex\) : Boolean](#page-439-0)* on page 422

*[DeleteTransition \(theTransition : Transition\) : Boolean](#page-440-0)* on page 423

*[SetUninterpretedEntryAction \(action : String\) : UninterpretedAction](#page-440-1)* on page 423

*[SetUninterpretedExitAction \(action : String\) : UninterpretedAction](#page-441-0)* on page 424

- *FinalState* [on page 424](#page-441-1)
- *InitialPoint* [on page 425](#page-442-0)
- *<i>[JunctionContinuationMode](#page-442-1)* on page 425
- *[JunctionPoint](#page-442-2)* on page 425
	- <sup>➑</sup> Public Attributes

*[Continuation : JunctionContinuationMode](#page-442-3)* on page 425 *[ExternallyVisible : Boolean](#page-443-0)* on page 426

<sup>➑</sup> Public Operations

*[IsEntry \(\) : Boolean](#page-443-1)* on page 426

*[IsExit \(\) : Boolean](#page-443-2)* on page 426

- *[RsJunctionContinuationMode](#page-444-0)* on page 427
	- <sup>➑</sup> Public Attributes

*[rsDeepHistory : Integer = 2](#page-444-1)* on page 427

*[rsDefault : Integer = 0](#page-444-2)* on page 427 *[rsShallowHistory : Integer = 1](#page-444-3)* on page 427 *[rsTransition : Integer = 3](#page-444-4)* on page 427

- *RsStateKind* [on page 427](#page-444-5)
	- <sup>➑</sup> Public Attributes

*[rsChoicePoint : Integer = 4](#page-445-0)* on page 428 *[rsFinalState : Integer = 2](#page-445-1)* on page 428 *[rsInitialPoint : Integer = 1](#page-445-2)* on page 428 *[rsJunctionPoint : Integer = 3](#page-445-3)* on page 428 *[rsNormalState : Integer = 0](#page-445-4)* on page 428

- *StateKind* [on page 428](#page-445-5)
- *StateVertex* [on page 429](#page-446-0)
	- <sup>➑</sup> Public Attributes

*[ParentCompositeState : CompositeState](#page-446-1)* on page 429 *[ParentStateMachine : StateMachine](#page-446-2)* on page 429 *[GetIncomingTransitions \(\) : TransitionCollection](#page-446-3)* on page 429 *[GetOutgoingTransitions \(\) : TransitionCollection](#page-447-0)* on page 430 *[GetStateVertex \(\) : StateVertex](#page-447-1)* on page 430

# <span id="page-435-0"></span>**ChoicePoint**

### **Description**

Choice points allow a single transition to be split into two outgoing transition segments, each of which can terminate on a different state.

### **Derived from StateVertex**

### **Public Attributes**

### <span id="page-436-0"></span>**Condition : String**

### **Description**

Condition to be evaluated in order to determine which of the TRUE or FALSE transition to trigger.

## <span id="page-436-1"></span>**FALSETransition : Transition**

### **Description**

The transition to trigger if the condition is evaluated to FALSE.

### <span id="page-436-2"></span>**InTransition : Transition**

### **Description**

The transition that cause the condition to be evaluated.

### <span id="page-436-3"></span>**TRUETransition : Transition**

### **Description**

The transition to trigger if the condition is evaluated to TRUE.

# <span id="page-436-4"></span>**CompositeState**

### **Description**

State which owns a set of substates.

### **Derived from StateVertex**

### **Public Attributes**

### <span id="page-436-5"></span>**EntryAction : Action**

### **Description**

Action executed on entering the state.

### <span id="page-437-0"></span>**ExitAction : Action**

### **Description**

Action executed on exiting the state.

### <span id="page-437-1"></span>**States : StateVertexCollection**

#### **Description**

Substates owned by the Composite State.

### <span id="page-437-2"></span>**Transitions : TransitionCollection**

#### **Description**

Transitions owned by the Composite State. These are the transitions connecting substates.

## **Public Operations**

### <span id="page-437-3"></span>**AddState (type : RsStateKind) : StateVertex**

#### **Description**

Adds a substate to the Composite State.

#### **Syntax**

Set theStateVertex = theCompositeState.AddState( type )

theStateVertex As RoseRT.StateVertex Returns the State Vertex added to the Composite State.

theCompositeState As RoseRT.CompositeState Composite State to which a substate is being added.

type As RoseRT.RsRichType Type of the substate to add to the Composite State.

# <span id="page-438-0"></span>**AddTransition (source : String, sourceRegion : RsSourceRegionType, target : String) : Transition**

### **Description**

Adds a transition to the Composite State.

### **Syntax**

```
Set theTransition = theCompositeState.AddTransition( source, 
sourceRegion, target )
```
theTransition As RoseRT.Transition

Returns the transition added to the Composite State.

theCompositeState As RoseRT.CompositeState Composite State to which a transition is being added.

```
source As String
```
Name of substate attached to the source end of the new transition.

sourceRegion As RoseRT.RsSourceRegionType

If the source state kind is ChoicePoint, determines which of the TRUE or FALSE evaluation of the condition should trigger the new transition.

For other source state kind, this parameter is ignored.

target As String

Name of substate attached to the target end of the new transition.

# <span id="page-438-1"></span>**AddTransitionUsingStates (source : StateVertex, sourceRegion : RsSourceRegionType, target : StateVertex) : Transition**

### **Description**

Adds a transition to the Composite State.

#### **Syntax**

```
Set theTransition = theCompositeState.AddTransitionUsingStates( 
source, sourceRegion, target )
```
theTransition As RoseRT.Transition

Returns the transition added to the Composite State.

theCompositeState As RoseRT.CompositeState Composite State to which a transition is being added.

source As RoseRT.StateVertex Substate attached to the source end of the new transition.

sourceRegion As RoseRT.RsSourceRegionType

If the source state kind is ChoicePoint, determines which of the TRUE or FALSE evaluation of the condition should trigger the new transition.

For other source state kind, this parameter is ignored.

target As RoseRT.StateVertex Substate attached to the target end of the new transition.

### <span id="page-439-0"></span>**DeleteState (theState : StateVertex) : Boolean**

#### **Description**

Deletes a substate from the Composite State.

#### **Syntax**

```
Deleted = theCompositeState.DeleteState( theState )
```
Deleted As Boolean

Returns a Value of True if the substate is deleted successfully from the Composite State.

theCompositeState As RoseRT.CompositeState Composite State from which a substate is being deleted.

theState As RoseRT.StateVertex Substate to delete from the Composite State.

## <span id="page-440-0"></span>**DeleteTransition (theTransition : Transition) : Boolean**

#### **Description**

Deletes a transition from the Composite State.

#### **Syntax**

Deleted = theCompositeState.DeleteTransition( theTransition )

Deleted As Boolean

Returns a Value of True if the transition is deleted successfully from the Composite State.

theCompositeState As RoseRT.CompositeState Composite State from which a transition is being deleted.

theTransition As RoseRT.Transition

Transition to delete from the Composite State.

## <span id="page-440-1"></span>**SetUninterpretedEntryAction (action : String) : UninterpretedAction**

#### **Description**

Sets the entry action to execute on entering the Composite State.

#### **Syntax**

```
Set theUninterpretedAction = 
theCompositeState.SetUninterpretedEntryAction( action )
```
theUninterpretedAction As RoseRT.UninterpretedAction

Returns the new Uninterpreted Action to execute on entering the Composite State.

theCompositeState As RoseRT.CompositeState Composite State to which an entry action is being set.

action As String The body of the new uninterpreted entry action.

### <span id="page-441-0"></span>**SetUninterpretedExitAction (action : String) : UninterpretedAction**

#### **Description**

Sets the exit action to execute on exiting the Composite State.

#### **Syntax**

```
Set theUninterpretedAction = 
theCompositeState.SetUninterpretedExitAction( action )
```
theUninterpretedAction As RoseRT.UninterpretedAction

Returns the new Uninterpreted Action to execute on exiting the Composite State.

theCompositeState As RoseRT.CompositeState

Composite State to which an exit action is being set.

action As String The body of the new uninterpreted exit action.

# <span id="page-441-1"></span>**FinalState**

### **Description**

The end state of a Composite State.

# <span id="page-442-0"></span>**InitialPoint**

# **Description**

Initial state of a Composite State. The InitialPoint can only have one outgoing transition.

### **Derived from StateVertex**

# <span id="page-442-1"></span>**JunctionContinuationMode**

### **Description**

Rich type used to determine Continuation property of a JunctionPoint. Valid values are defined in RsJunctionContinuationMode enumeration.

### **Derived from RichType**

# <span id="page-442-2"></span>**JunctionPoint**

## **Description**

State that sits on the border of a Composite State whose main purpose is to allow the continuation and joining of transitions.

### **Derived from StateVertex**

### **Public Attributes**

# <span id="page-442-3"></span>**Continuation : JunctionContinuationMode**

### **Description**

The Continuation property is a RichType that specifies the semantics for how the state history will be used when there is no continuing transition.

## <span id="page-443-0"></span>**ExternallyVisible : Boolean**

### **Description**

Indicates whether the junction point is visible on the outside of the state boundary

# **Public Operations**

## <span id="page-443-1"></span>**IsEntry () : Boolean**

### **Description**

Indicates whether the junction point connects to an incoming transition.

### **Syntax**

IsEntry = theJunctionPoint.IsEntry()

IsEntry As Boolean

Returns a value of True if the transition connected to the Junction Point is an incoming transition.

theJunctionPoint As RoseRT.JunctionPoint

Junction point used to evaluate IsEntry.

## <span id="page-443-2"></span>**IsExit () : Boolean**

### **Description**

Indicates whether the junction point connects to an outgoing transition.

### **Syntax**

```
IsExit = theJunctionPoint.IsExit()
```
IsExit As Boolean

Returns a value of True if the transition connected to the Junction Point is an outgoing transition.

theJunctionPoint As RoseRT.JunctionPoint Junction point used to evaluate IsExit.

# <span id="page-444-0"></span>**Description**

Enumeration used to set the Value property of the JunctionContinuationMode Rich Type.

# **Public Attributes**

# <span id="page-444-1"></span>**rsDeepHistory : Integer = 2**

### **Description**

Specifies that the state should return to deep history, meaning that all substates also return to history.

# <span id="page-444-2"></span>**rsDefault : Integer = 0**

### **Description**

Specifies that the default (initial) transition should be run.

# <span id="page-444-3"></span>**rsShallowHistory : Integer = 1**

### **Description**

Specifies that the junction state should return to shallow history.

# <span id="page-444-4"></span>**rsTransition : Integer = 3**

### **Description**

The Transition continuation mode cannot be set, it is returned if there is an exiting/continuing transition from the junction point.

# <span id="page-444-5"></span>**RsStateKind**

# **Description**

Enumeration used to set the Value property of the StateKind Rich Type.

# **Public Attributes**

## <span id="page-445-0"></span>**rsChoicePoint : Integer = 4**

### **Description**

Choice point.

### <span id="page-445-1"></span>**rsFinalState : Integer = 2**

### **Description**

Final state.

### <span id="page-445-2"></span>**rsInitialPoint : Integer = 1**

### **Description**

Initial state.

## <span id="page-445-3"></span>**rsJunctionPoint : Integer = 3**

### **Description**

Junction point.

### <span id="page-445-4"></span>**rsNormalState : Integer = 0**

### **Description**

Normal state.

# <span id="page-445-5"></span>**StateKind**

## **Description**

Rich type used to determine the kind of state added to a Composite State. See CompositeState's AddState operation. Notice this rich type exists only to strengthen the duality between enum and rich type. It is not used in the RRTEI API.

Valid values are defined in RsStateKind enumeration.

# <span id="page-446-0"></span>**StateVertex**

# **Description**

Abstract class base of all states that are the source and destination of transitions.

### **Derived from ModelElement**

### **Public Attributes**

### <span id="page-446-1"></span>**ParentCompositeState : CompositeState**

### **Description**

Composite State owning the state. Nothing if the state is the top state of a state machine.

### <span id="page-446-2"></span>**ParentStateMachine : StateMachine**

### **Description**

State Machine owning the topmost parent Composite State.

# **Public Operations**

## <span id="page-446-3"></span>**GetIncomingTransitions () : TransitionCollection**

### **Description**

Return the collection of all incoming transitions of the State Vertex.

### **Syntax**

Set theTransitions = theStateVertex.GetIncomingTransitions()

theTransitions As RoseRT.TransitionCollection

The collection of all incoming transitions of the State Vertex.

theStateVertex As RoseRT.StateVertex

State vertex to return incoming transitions from.

## <span id="page-447-0"></span>**GetOutgoingTransitions () : TransitionCollection**

#### **Description**

Return the collection of all outgoing transitions of the State Vertex.

#### **Syntax**

Set theTransitions = theStateVertex.GetOutgoingTransitions()

theTransitions As RoseRT.TransitionCollection The collection of all outgoing transitions of the State Vertex.

theStateVertex As RoseRT.StateVertex State vertex to return outgoing transitions from.

### <span id="page-447-1"></span>**GetStateVertex () : StateVertex**

#### **Description**

Return a State Vertex derived class instance as a State Vertex.

#### **Syntax**

Set theCastedStateVertex = theStateVertex.GetStateVertex()

theCastedStateVertex As RoseRT.StateVertex The State Vertex derived class instance casted as a State Vertex.

theStateVertex As RoseRT.StateVertex State vertex derived class instance to cast as a State Vertex.

# **Relation Classes**

Relation classes include

- *[ClassDependency](#page-450-0)* on page 433
	- <sup>➑</sup> Public Attributes

*[ClientCardinality : String](#page-450-1)* on page 433 *[InvolvesFriendship : Boolean](#page-450-2)* on page 433 *[SupplierCardinality : String](#page-451-0)* on page 434 *[Visibility : UsesRelationVisibilityKind](#page-451-1)* on page 434

- *[ClassRelation](#page-451-2)* on page 434
	- <sup>➑</sup> Public Operations *[GetContextClassifier \(\) : Classifier](#page-451-3)* on page 434 *[GetSupplierClassifier \(\) : Classifier](#page-452-0)* on page 435
- *[ComponentDependency](#page-452-1)* on page 435
	- <sup>➑</sup> Public Attributes

*[ContextClass : Class](#page-452-2)* on page 435 *[ContextComponent : Component](#page-453-0)* on page 436 *[ContextComponentPackage : ComponentPackage](#page-453-1)* on page 436 *[SupplierClass : Class](#page-453-2)* on page 436 *[SupplierComponent : Component](#page-453-3)* on page 436 *[SupplierComponentPackage : ComponentPackage](#page-453-4)* on page 436

- *[Generalization](#page-453-5)* on page 436
	- <sup>➑</sup> Public Attributes

*[FriendshipRequired : Boolean](#page-454-0)* on page 437 *[Virtual : Boolean](#page-454-1)* on page 437 *[Visibility : GeneralizationVisibilityKind](#page-454-2)* on page 437

<sup>➑</sup> Public Operations *[GetContextPackage \(\) : LogicalPackage](#page-454-3)* on page 437 *[GetSupplierPackage \(\) : LogicalPackage](#page-455-0)* on page 438

- *[GeneralizationVisibilityKind](#page-455-1)* on page 438
- *[InstantiateRelation](#page-455-2)* on page 438
	- <sup>➑</sup> Public Attributes

*[ContextClass : Class](#page-456-0)* on page 439

*[SupplierClass : Class](#page-456-1)* on page 439

- *[LogicalPackageDependency](#page-456-2)* on page 439
	- <sup>➑</sup> Public Operations

*[GetContextLogicalPackage \(\) : LogicalPackage](#page-456-3)* on page 439 *[GetSupplierLogicalPackage \(\) : LogicalPackage](#page-457-0)* on page 440

- *[RealizeRelation](#page-457-1)* on page 440
	- <sup>➑</sup> Public Operations

*[GetContextCapsule \(\) : Capsule](#page-458-0)* on page 441 *[GetContextClass \(\) : Class](#page-458-1)* on page 441 *[GetContextComponent \(\) : Component](#page-458-2)* on page 441 *[GetContextProtocol \(\) : Protocol](#page-458-3)* on page 441 *[GetSupplierClass \(\) : Class](#page-458-4)* on page 441 *[GetSupplierUseCase \(\) : UseCase](#page-458-5)* on page 441

- *Relation* [on page 442](#page-459-0)
	- <sup>➑</sup> Public Attributes

*[SupplierName : String](#page-459-1)* on page 442

<sup>➑</sup> Public Operations

*[GetClient \(\) : ModelElement](#page-459-2)* on page 442

*[GetSupplier \(\) : ModelElement](#page-459-3)* on page 442

*[HasClient \(\) : Boolean](#page-460-0)* on page 443

*[HasSupplier \(\) : Boolean](#page-460-1)* on page 443

■ *[UsesRelationVisibilityKind](#page-461-0)* on page 444

# <span id="page-450-0"></span>**ClassDependency**

# **Description**

The ClassDependency class exposes a set of attributes and operations that

- Determine the characteristics of dependencies between classes
- Allow you to retrieve class dependencies

### **Derived from ClassRelation**

# **Public Attributes**

# <span id="page-450-1"></span>**ClientCardinality : String**

### **Description**

Specifies the number of clients allowable for the ClassDependency.

### **Syntax**

ClassDependency.ClientCardinality

Property Type:

String

## <span id="page-450-2"></span>**InvolvesFriendship : Boolean**

### **Description**

Indicates whether the ClassDependency involves friendship.

### **Syntax**

ClassDependency.InvolvesFriendship

Property Type: Boolean

# <span id="page-451-0"></span>**SupplierCardinality : String**

### **Description**

Specifies the number of suppliers allowable for the ClassDependency.

### **Syntax**

ClassDependency.SupplierCardinality

Property Type:

String

# <span id="page-451-1"></span>**Visibility : UsesRelationVisibilityKind**

### **Description**

The Visibility property is a RichType that specifies how a class dependency is viewed outside of the owner class.

# <span id="page-451-2"></span>**ClassRelation**

# **Description**

The ClassRelation class inherits from the Relation class and is the parent class of the ClassDependency, and InheritRelation classes.

Check the lists attributes and operations for details.

**Derived from Relation**

## **Public Operations**

## <span id="page-451-3"></span>**GetContextClassifier () : Classifier**

### **Description**

Retrieves the Classifier relation's context (client) classifier.

### **Syntax**

Set theClassifier = theClassifierRelation.GetContextClassifier ()

theClassifier As RoseRT.Classifier Returns the realize relation's context (client) classifier.

theClassifierRelation As RoseRT.ClassifierRelation ClassifierRelation whose context classifier is being retrieved.

# <span id="page-452-0"></span>**GetSupplierClassifier () : Classifier**

### **Description**

Retrieves the Classifier relation's supplier classifier.

### **Syntax**

Set theClassifier = theClassifierRelation.GetSupplierClassifier ()

theClassifier As RoseRT.Classifier Returns the realize relation's supplier classifier. theClassifierRelation As RoseRT.ClassifierRelation ClassifierRelation whose supplier classifier is being retrieved.

# <span id="page-452-1"></span>**ComponentDependency**

## **Description**

Describes the context and supplier relationship between components, component packages and classes.

### **Derived from Relation**

# **Public Attributes**

# <span id="page-452-2"></span>**ContextClass : Class**

### **Description**

Returns the client (owner) class of the dependency. Nothing if the owner is not a class.

# <span id="page-453-0"></span>**ContextComponent : Component**

#### **Description**

Returns the client (owner) component of the dependency. Nothing if the owner is not a component.

### <span id="page-453-1"></span>**ContextComponentPackage : ComponentPackage**

#### **Description**

Returns the client (owner) component package of the dependency. Nothing if the owner is not a component package .

### <span id="page-453-2"></span>**SupplierClass : Class**

#### **Description**

Returns the supplier class of the dependency. Nothing if the supplier is not a class.

### <span id="page-453-3"></span>**SupplierComponent : Component**

#### **Description**

Returns the supplier component of the dependency. Nothing if the supplier is not a component.

### <span id="page-453-4"></span>**SupplierComponentPackage : ComponentPackage**

#### **Description**

Returns the supplier component package of the dependency. Nothing if the supplier is not a component package.

# <span id="page-453-5"></span>**Generalization**

### **Description**

Generalization indicates a hierarchical relationship between classifiers in which one classifier shares the structure and/or behavior of another classifier. The Generalization class exposes a set of attributes and operations that

- Determine the characteristics of Inherit Relations between classifiers
- Allow you to retrieve Inherit Relations

Check the lists of attributes and operations for complete information.

### **Derived from ClassRelation**

# **Public Attributes**

## <span id="page-454-0"></span>**FriendshipRequired : Boolean**

### **Description**

Indicates whether the generalization requires friendship. Friendship can be required between a supplier and a client in the relationship.

# <span id="page-454-1"></span>**Virtual : Boolean**

### **Description**

Indicates whether the generalization is virtual.

# <span id="page-454-2"></span>**Visibility : GeneralizationVisibilityKind**

### **Description**

The Visibility property is a RichType that specifies how the client of a Generalization relation exposes the inherited features of the supplier.

# **Public Operations**

# <span id="page-454-3"></span>**GetContextPackage () : LogicalPackage**

### **Description**

Returns the context logical package. Nothing if the context is not a logical package.

### **Syntax**

Set theLogicalPackage = theGeneralizationn.GetContextPackage()

theLogicalPackage As RoseRT.LogicalPackage

The logical package that is the context of the generalization.

theGeneralization As RoseRT.Generalization

The generalization to retrieve the context from.

# <span id="page-455-0"></span>**GetSupplierPackage () : LogicalPackage**

### **Description**

Returns the supplier logical package. Nothing if the supplier is not a logical package.

### **Syntax**

Set theLogicalPackage = theGeneralizationn.GetSupplierPackage()

theLogicalPackage As RoseRT.LogicalPackage

The logical package that is the supplier of the generalization.

theGeneralization As RoseRT.Generalization The generalization to retrieve the supplier from.

# <span id="page-455-1"></span>**GeneralizationVisibilityKind**

## **Description**

Rich type used to determine how a Generalization relation can be accessed from other Classifiers. Valid values are defined in RsVisibility enumeration.

### **Derived from RichType**

# <span id="page-455-2"></span>**InstantiateRelation**

# **Description**

Describes the instantiate relationship between a parametrized class and an instantiated class.

### **Derived from ClassRelation**

### **Public Attributes**

### <span id="page-456-0"></span>**ContextClass : Class**

### **Description**

Context side of the instantiate relationship. The client is an instantiated class or an instantiated class utility.

### <span id="page-456-1"></span>**SupplierClass : Class**

### **Description**

Supplier side of the instantiate relationship. The client is a parametrized class or an parametrized class utility.

# <span id="page-456-2"></span>**LogicalPackageDependency**

## **Description**

The LogicalPackageDependency class allows you to define and manipulate dependency relationships between LogicalPackages.

See the list of attributes and operations for details.

### **Derived from Relation**

## **Public Operations**

# <span id="page-456-3"></span>**GetContextLogicalPackage () : LogicalPackage**

### **Description**

Retrieves the context (client) LogicalPackage belonging to the given LogicalPackage

dependency.

### **Syntax**

```
Set theLogicalPackage = 
theLogicalPackageDependency.GetContextLogicalPackage ( )
```
theLogicalPackage As RoseRT.LogicalPackage

Returns the context (client) LogicalPackage belonging to the LogicalPackage dependency.

theLogicalPackageDependency As RoseRT.LogicalPackageDependency LogicalPackage dependency whose context LogicalPackage is being retrieved.

## <span id="page-457-0"></span>**GetSupplierLogicalPackage () : LogicalPackage**

### **Description**

Retrieves the supplier LogicalPackage belonging to the given LogicalPackage dependency.

### **Syntax**

```
Set theLogicalPackage = 
theLogicalPackageDependency.GetSupplierLogicalPackage ( )
```
theLogicalPackage As RoseRT.LogicalPackage

Returns the supplier LogicalPackage belonging to the LogicalPackage dependency.

theLogicalPackageDependency As RoseRT.LogicalPackageDependency LogicalPackage dependency whose supplier LogicalPackage is being retrieved.

# <span id="page-457-1"></span>**RealizeRelation**

### **Description**

A realize relationship shows that the client realizes the operations defined by the supplier.

### **Derived from Relation**

# **Public Operations**

# <span id="page-458-0"></span>**GetContextCapsule () : Capsule**

### **Description**

Context (Client) capsule of the realize relation. Nothing if the context is not a capsule.

## <span id="page-458-1"></span>**GetContextClass () : Class**

### **Description**

Context (Client) class of the realize relation. Nothing if the context is not a class.

## <span id="page-458-2"></span>**GetContextComponent () : Component**

### **Description**

Context (Client) component of the realize relation. Nothing if the context is not a component.

## <span id="page-458-3"></span>**GetContextProtocol () : Protocol**

### **Description**

Context (Client) protocol of the realize relation. Nothing if the context is not a protocol.

# <span id="page-458-4"></span>**GetSupplierClass () : Class**

### **Description**

Supplier class of the realize relation. Nothing if the supplier is not a class.

## <span id="page-458-5"></span>**GetSupplierUseCase () : UseCase**

### **Description**

Supplier use case of the realize relation. Nothing if the supplier is not a use case.

# <span id="page-459-0"></span>**Relation**

#### **Description**

All relations (ClassRelation, Inherits, Has, Realizes ) inherit from the Relation Class. Relation Class properties and methods allow you to specify and retrieve the client and supplier information for the relations in a model.

Check the lists of attributes and operations for details.

#### **Derived from ModelElement**

### **Public Attributes**

### <span id="page-459-1"></span>**SupplierName : String**

#### **Description**

Specifies the name of the supplier belonging to the relation.

### **Public Operations**

### <span id="page-459-2"></span>**GetClient () : ModelElement**

#### **Description**

Retrieves the ModelElement that is the client belonging to the Relation.

#### **Syntax**

theModelElement = theRelation.GetClient ( )

theModelElement As RoseRT.ModelElement

Returns the ModelElement that is the client belonging to the relation.

theRelation As RoseRT.Relation

Relation whose client is being retrieved.

### <span id="page-459-3"></span>**GetSupplier () : ModelElement**

#### **Description**

Retrieves the ModelElement that is the supplier belonging to the Relation.

### **Syntax**

```
theModelElement = theRelation.GetSupplier ( )
```
theModelElement As RoseRT.ModelElement

Returns the ModelElement that is the supplier belonging to the relation.

theRelation As RoseRT.Relation Relation whose supplier is being retrieved.

# <span id="page-460-0"></span>**HasClient () : Boolean**

#### **Description**

Indicates whether the relation has a client.

#### **Syntax**

```
HasClient = theRelation.HasClient ( )
```
HasClient As RoseRT.Relation

Returns a value of True if the relation has a client.

theRelation As RoseRT.Relation Relation being checked for a client.

## <span id="page-460-1"></span>**HasSupplier () : Boolean**

#### **Description**

Indicates whether the relation has a supplier.

#### **Syntax**

```
HasSupplier = theRelation.HasSupplier ( )
```
HasSupplier As RoseRT.Relation

Returns a value of True if the relation has a supplier.

theRelation As RoseRT.Relation Relation being checked for a supplier.

# <span id="page-461-0"></span>**UsesRelationVisibilityKind**

## **Description**

Rich type used to determine how a Uses relation can be accessed from other Classifiers. Valid values are defined in RsVisibility enumeration.

### **Derived from RichType**

# **Use Case View Classes**

Use Case View classes include

- *UseCase* [on page 445](#page-462-0)
	- <sup>➑</sup> Public Attributes

*[ClassDiagrams : ClassDiagramCollection](#page-462-1)* on page 445

*Rank : String* [on page 445](#page-462-2)

<sup>➑</sup> Public Operations

*[AddAssociation \(szSupplierAssociationEndName : String,](#page-462-3)  [szSupplierAssociationEndType : String\) : Association](#page-462-3)* on page 445

*[AddClassDiagram \(szName : String\) : ClassDiagram](#page-463-0)* on page 446

*[AddGeneralization \(szName : String, szParentName : String\) : Generalization](#page-463-1)* on [page 446](#page-463-1)

*[DeleteAssociation \(pDispatchAssociation : Association\) : Boolean](#page-464-0)* on page 447

*[DeleteClassDiagram \(pIDispatch : ClassDiagram\) : Boolean](#page-464-1)* on page 447

*[DeleteGeneralization \(theGeneralization : Generalization\) : Boolean](#page-465-0)* on page 448

*[GetAssociationEnds \(\) : AssociationEndCollection](#page-466-0)* on page 449

*[GetAssociations \(\) : AssociationCollection](#page-466-1)* on page 449

*[GetGeneralizations \(\) : GeneralizationCollection](#page-466-2)* on page 449

*[GetSuperUseCases \(\) : UseCaseCollection](#page-467-0)* on page 450

# <span id="page-462-0"></span>**Description**

The Use Case class exposes a set of properties and methods that allow you to define and manipulate the sets of class diagrams and scenario diagrams that comprise a model's use cases.

Check the lists of attributes and operations for complete information.

### **Derived from Classifier**

# **Public Attributes**

# <span id="page-462-1"></span>**ClassDiagrams : ClassDiagramCollection**

### **Description**

Specifies the collection of class diagrams belonging to the use case

# <span id="page-462-2"></span>**Rank : String**

### **Description**

Specifies the rank of the use case.

# **Public Operations**

# <span id="page-462-3"></span>**AddAssociation (szSupplierAssociationEndName : String, szSupplierAssociationEndType : String) : Association**

### **Description**

Adds an association to a use case and returns it in the specified object.

### **Syntax**

```
Set theAssociation = theUseCase.AddAssociation (theSupplierRoleName, 
theSupplierRoleType)
```
theAssociation As RoseRT.Association

Returns the association being added to the use case.

theUseCase As RoseRT.UseCase

Use case to which the association is being added.

theSupplierRoleName As String Name of the supplier role in the association.

theSupplierRoleType As String Type of the supplier role in the association.

### <span id="page-463-0"></span>**AddClassDiagram (szName : String) : ClassDiagram**

#### **Description**

Creates a new class diagram and adds it to a use case.

#### **Syntax**

Set theClassDiagram = theUseCase.AddClassDiagram (theName)

theClassDiagram As RoseRT.ClassDiagram Returns the class diagram being added to the use case.

theUseCase As RoseRT.UseCase UseCase to which the diagram is being added.

theName As String The name of the class diagram to be added.

## <span id="page-463-1"></span>**AddGeneralization (szName : String, szParentName : String) : Generalization**

#### **Description**

This function adds a Generalization relationship to a use case and returns it in the specified object.

#### **Syntax**

```
Set theGeneralization = theUseCase.AddGeneralization( szName, 
szParentName )
```
theGeneralization As RoseRT.Generalization Returns the Generalization being added to the classifier. theUseCase As RoseRT.UseCase Use case to which the Generalization is being added.

szName As String Name of the new Generalization.

szParentName As String Name of the parent use case in the Generalize relationship.

# <span id="page-464-0"></span>**DeleteAssociation (pDispatchAssociation : Association) : Boolean**

#### **Description**

Deletes an association from a use case.

#### **Syntax**

```
Deleted = theUseCase.DeleteAssociation (theAssociation)
```
Deleted As Boolean Returns a value of True when the association is deleted.

theUseCase As RoseRT.UseCase Use case from which the association is being deleted.

theAssociation As RoseRT.Association

Instance of the association being deleted (The association must belong to the specified use case.)

## <span id="page-464-1"></span>**DeleteClassDiagram (pIDispatch : ClassDiagram) : Boolean**

### **Description**

Deletes a class diagram from a use case.

#### **Syntax**

deleted = theUseCase.DeleteClassDiagram (theClassDiagram)

deleted As Boolean

Returns a value of True when the class diagram is deleted.

theUseCase As RoseRT.UseCase Use case from which the class diagram is being deleted.

theClassDiagram As RoseRT.ClassDiagram Instance of the class diagram being deleted.

## <span id="page-465-0"></span>**DeleteGeneralization (theGeneralization : Generalization) : Boolean**

#### **Description**

This function deleted a Generalization relation from a use case.

#### **Syntax**

Deleted = theUseCase.DeleteGeneralization( theGeneralization )

Deleted As Boolean

Returns a value of True when the generalization gets deleted successfully from the use case.

theUseCase As RoseRT.UseCase Use case from which the generalization is being deleted.

theGeneralization As RoseRT.Generalization The generalization being deleted.

# <span id="page-466-0"></span>**GetAssociationEnds () : AssociationEndCollection**

### **Description**

Retrieves an AssociationEnd collection from a use case and returns it in the specified object.

### **Syntax**

```
Set theAssociationEnds = theUseCase.GetAssociationEnds ( )
```
theAssociationEnds As RoseRT.AssociationEndCollection Returns the AssociationEnd collection from the class.

theUseCase As RoseRT.UseCase

UseCase from which the collection is being retrieved.

# <span id="page-466-1"></span>**GetAssociations () : AssociationCollection**

### **Description**

Retrieves an association collection from a use case and returns it in the specified object.

### **Syntax**

Set theAssociations = theUseCase.GetAssociations

theAssociations As RoseRT.AssociationCollection

Returns the association collection from the use case.

theUseCase As RoseRT.UseCase Use case from which the collection is being retrieved.

# <span id="page-466-2"></span>**GetGeneralizations () : GeneralizationCollection**

### **Description**

Returns the set of Generalization a use case is client of.

#### **Syntax**

Set Generalizations = theUseCase.GetGeneralizations()

Generalizations As RoseRT.Classifier

The collection of all Generalization relationships the use case is client of.

theUseCase As RoseRT.UseCase

The use case to return Generalization it is client of.

### <span id="page-467-0"></span>**GetSuperUseCases () : UseCaseCollection**

#### **Description**

Retrieves a super use case collection from a use case and returns it in the specified object.

#### **Syntax**

Set theSuperUseCases = theUseCase.GetSuperUseCases ( ) theSuperUseCases As RoseRT.UseCaseCollection Returns the super use case collection from the use case.

theUseCase As RoseRT.UseCase

Use case from which the collection is being retrieved.

# **View Classes**

View classes include

- *[AnchorNoteView](#page-470-0)* on page 453
	- <sup>➑</sup> Public Attributes

*Text : String* [on page 454](#page-471-3)

- *Diagram* [on page 454](#page-471-0)
	- <sup>➑</sup> Public Attributes

*[Documentation : String](#page-471-1)* on page 454

*[ExternalDocuments : ExternalDocumentCollection](#page-471-2)* on page 454
*[ModelElements : ModelElementCollection](#page-471-0)* on page 454 *[ParentModelElement : ModelElement](#page-472-0)* on page 455 *[ViewElements : ViewElementCollection](#page-472-1)* on page 455 *[Visible : Boolean](#page-472-2)* on page 455 *[ZoomFactor : Integer](#page-472-3)* on page 455

• Public Operations

*Activate () :* [on page 455](#page-472-4)

*[AddAnchorNoteView \(FromView : ViewElement, ToView : ViewElement\) :](#page-473-1)  [AnchorNoteView](#page-473-1)* on page 456

*[AddExternalDocument \(szName : String, iType : RsExternalDocumentType\) :](#page-473-0)  [ExternalDocument](#page-473-0)* on page 456

*[AddNoteView \(szNoteText : String, nType : RsNoteViewType\) : NoteView](#page-474-0)* on [page 457](#page-474-0)

*[DeleteExternalDocument \(theExtDoc : ExternalDocument\) : Boolean](#page-475-0)* on page 458

*[Exists \(theModelElement : ModelElement\) : Boolean](#page-475-1)* on page 458

*[GetNoteViews \(\) : NoteViewCollection](#page-476-0)* on page 459

*[GetSelectedModelElements \(\) : ModelElementCollection](#page-476-1)* on page 459

*[GetViewFrom \(theModelElement : ModelElement\) : ViewElement](#page-476-2)* on page 459

*Invalidate () :* [on page 460](#page-477-0)

*[IsActive \(\) : Boolean](#page-477-1)* on page 460

*Layout () :* [on page 461](#page-478-0)

*[RemoveAnchorNoteView \(anchorNoteView : AnchorNoteView\) : Boolean](#page-478-1)* on [page 461](#page-478-1)

*[RemoveNoteView \(pIDispNoteView : NoteView\) : Boolean](#page-479-0)* on page 462

*[Render \(FileName : String\) :](#page-479-1)* on page 462

*[RenderEnhanced \(FileName : String\) :](#page-480-0)* on page 463

*[RenderEnhancedToClipboard \(\) :](#page-480-1)* on page 463

*[RenderToClipboard \(\) :](#page-480-2)* on page 463

*Update () :* [on page 464](#page-481-0)

■ *NoteView* [on page 464](#page-481-1)

- <sup>➑</sup> Public Attributes *Text : String* [on page 464](#page-481-2)
- <sup>➑</sup> Public Operations *[GetNoteViewType \(\) : RsNoteViewType](#page-482-0)* on page 465 *[LinkToDiagram \(diagramToLink : Diagram\) : Boolean](#page-482-1)* on page 465
- *[RsNoteViewType](#page-483-0)* on page 466
	- <sup>➑</sup> Public Attributes

*[rsConstraint : Integer = 3](#page-483-1)* on page 466 *[rsFloatingTextLabel : Integer = 1](#page-483-2)* on page 466 *[rsNoteWithBox : Integer = 2](#page-483-3)* on page 466

- *[RsStereotypeDisplay](#page-483-4)* on page 466
	- <sup>➑</sup> Public Attributes

*[rsDecorationAndLabel : Integer = 2](#page-484-0)* on page 467 *[rsDecorationOnly : Integer = 3](#page-484-1)* on page 467 *[rsIcon : Integer = 4](#page-484-2)* on page 467 *[rsLabel : Integer = 1](#page-484-3)* on page 467 *[rsNone : Integer = 0](#page-484-4)* on page 467

- *[StereotypeDisplay](#page-484-5)* on page 467
- *ViewElement* [on page 467](#page-484-6)
	- <sup>➑</sup> Public Attributes

*[FillColor : View\\_FillColor](#page-484-7)* on page 467

*[Font : View\\_Font](#page-485-0)* on page 468

*[Height : Integer](#page-485-1)* on page 468

*[LineColor : View\\_LineColor](#page-485-2)* on page 468

*[LineVertices : LineVertexCollection](#page-485-3)* on page 468

*[ModelElement : ModelElement](#page-485-4)* on page 468

*[ParentDiagram : Diagram](#page-485-5)* on page 468

[ParentView : ViewElement](#page-485-6)

*[StereotypeDisplay : StereotypeDisplay](#page-486-0)* on page 469 *[SubViews : ViewElementCollection](#page-486-1)* on page 469 *[Width : Integer](#page-486-2)* on page 469 *[XPosition : Integer](#page-486-3)* on page 469 *[YPosition : Integer](#page-486-4)* on page 469

<sup>➑</sup> Public Operations *[GetDefaultHeight \(\) : Integer](#page-486-5)* on page 469 *[GetDefaultWidth \(\) : Integer](#page-487-0)* on page 470 *[GetMinHeight \(\) : Integer](#page-487-1)* on page 470 *[GetMinWidth \(\) : Integer](#page-488-0)* on page 471 *[HasModelElement \(\) : Boolean](#page-488-1)* on page 471 *[HasParentView \(\) : Boolean](#page-488-2)* on page 471 *Invalidate () :* [on page 472](#page-489-0) *[IsSelected \(\) : Boolean](#page-489-1)* on page 472 *[PointInView \(x : Integer, y : Integer\) : Boolean](#page-490-0)* on page 473 *[SetSelected \(bSelect : Boolean\) :](#page-490-1)* on page 473 *[SupportsFillColor \(\) : Boolean](#page-491-0)* on page 474 *[SupportsLineColor \(\) : Boolean](#page-491-1)* on page 474

# **AnchorNoteView**

### **Description**

The anchor note view class inherits the ViewElement attributes and operations that determine the size and placement of the anchor note view on a diagram.

Check the lists of attributes and operations for complete information.

### **Derived from ViewElement**

## **Public Attributes**

### **Text : String**

#### **Description**

Contains the text that appears in the AnchorNoteView object.

# **Diagram**

## **Description**

The Diagram class exposes a set of attributes and operations, which all other diagram classes (for example, class diagrams, sequence diagrams, Collaboration diagrams, etc.) inherit. These attributes and operations determine the size and placement of a diagram on the Rose RealTime user's computer screen.

Check the lists of attributes and operations for complete information.

### **Derived from ControllableElement**

## **Public Attributes**

### **Documentation : String**

#### **Description**

Specifies the documentation belonging to the Diagram.

### **ExternalDocuments : ExternalDocumentCollection**

#### **Description**

Specifies the external documents belonging to the diagram.

## <span id="page-471-0"></span>**ModelElements : ModelElementCollection**

#### **Description**

Specifies the collection of ModelElements belonging to the diagram.

## <span id="page-472-0"></span>**ParentModelElement : ModelElement**

### **Description**

Model element the diagram belongs to.

## <span id="page-472-1"></span>**ViewElements : ViewElementCollection**

### **Description**

Specifies the collection of element views belonging to the diagram.

## <span id="page-472-2"></span>**Visible : Boolean**

### **Description**

Indicates whether the diagram is visible on the computer sc

## <span id="page-472-3"></span>**ZoomFactor : Integer**

## **Public Operations**

## <span id="page-472-4"></span>**Activate () :**

### **Description**

Makes the specified diagram the active diagram in Rose RealTime. The active diagram is the window in Rose RealTime which currently has the focus.

### **Syntax**

theDiagram.Activate

theDiagram As RoseRT.Diagram Diagram to activate.

### **See also**

IsActive Method

GetActiveDiagram Method

## <span id="page-473-1"></span>**AddAnchorNoteView (FromView : ViewElement, ToView : ViewElement) : AnchorNoteView**

#### **Description:**

Adds an anchor note view object to a diagram.

#### **Syntax:**

```
Set theAnchorNoteView = theDiagram.AddAnchorNoteView (theFromView, 
theToView)
```
theAnchorNoteView as RoseRT.AnchorNoteView

Returns the anchor note view object added to the diagram.

theDiagram As RoseRT.Diagram

Diagram to which the anchor note view object is being added.

theFromView As RoseRT.ViewElement

ViewElement from which the note anchor starts at.

theToView As RoseRT.ViewElement

ViewElement to which the note anchor ends at.

## <span id="page-473-0"></span>**AddExternalDocument (szName : String, iType : RsExternalDocumentType) : ExternalDocument**

#### **Description**

Creates a new external document and adds it to a diagram.

#### **Syntax**

Added = theDiagram.AddExternalDocument (theName, theType)

Added As Boolean Returns a value of true when the document is added to the diagram. theDiagram As RoseRT.Diagram

Diagram to which the document is being added.

theName As String Name of the document being added.

theType As Integer Type of document being added Valid values are:

 $1 = Path$ 

 $2 = \text{URI}.$ 

## <span id="page-474-0"></span>**AddNoteView (szNoteText : String, nType : RsNoteViewType) : NoteView**

#### **Description**

Adds a note view object to a diagram

#### **Syntax**

```
Set theNoteView = theDiagram.AddNoteView (theNoteText, 
theNoteViewType)
```
theNoteView as RoseRT.NoteView

Returns the note view object added to the diagram.

theDiagram As RoseRT.Diagram

Diagram to which the note view object is being added.

theNoteText As String Contains the text of the note view object.

theNoteViewType As Integer Indicates whether the note is free floating or enclosed in a box:  $1$  = Free floating text label

 $2 =$  Note with box

## <span id="page-475-0"></span>**DeleteExternalDocument (theExtDoc : ExternalDocument) : Boolean**

#### **Description**

Deletes an external document from a diagram.

#### **Syntax**

Deleted = theDiagram.DeleteExternalDocument (theDocument)

deleted As Boolean

Returns a value of true when the document is deleted from the diagram.

theDiagram As RoseRT.Diagram Diagram from which the document is being deleted.

theDocument As RoseRT.ExternalDocument Instance of the document being deleted.

## <span id="page-475-1"></span>**Exists (theModelElement : ModelElement) : Boolean**

#### **Description**

Determines whether a specified diagram object exists.

#### **Syntax**

```
Exists = theDiagram.Exists (theModelElement)
```
Exists As Boolean

Returns the value of TRUE if the diagram object exists.

theDiagram As RoseRT.Diagram

Instance of the diagram whose existence is being checked.

theModelElement As RoseRT.ModelElement

Instance of the Rose item that corresponds to the diagram object.

## <span id="page-476-0"></span>**GetNoteViews () : NoteViewCollection**

### **Description**

Returns the collection of note views belonging to a diagram.

### **Syntax**

```
Set theNoteViews = theDiagram.GetNoteViews ( )
```
theNoteViews As RoseRT.NoteViewCollection

Returns the collection of note views belonging to the diagram.

theDiagram As RoseRT.Diagram Instance of the diagram whose note view objects are being retrieved.

## <span id="page-476-1"></span>**GetSelectedModelElements () : ModelElementCollection**

### **Description**

Returns all currently selected items in a diagram

### **Syntax**

```
Set theItemCollection = theDiagram.GetSelectedItems ( )
```
theItemCollection As RoseRT.ItemCollection

Returns the Rose item view (view object) that represents the specified Rose item.

theDiagram As RoseRT.Diagram

Instance of the diagram whose selected items are being retrieved.

## <span id="page-476-2"></span>**GetViewFrom (theModelElement : ModelElement) : ViewElement**

### **Description**

Retrieves the Rose item view that represents the specified Rose item.

#### **Syntax**

Set theView = theDiagram.GetViewFrom (theModelElement)

theView As RoseRT.ModelElementView

Returns the Rose item view (view object) that represents the specified Rose item.

theDiagram As RoseRT.Diagram Instance of the diagram that contains the view object.

theModelElement As RoseRT.ModelElement

Instance of the Rose item whose view item is being returned.

## <span id="page-477-0"></span>**Invalidate () :**

#### **Description**

Invalidates a Rose diagram; that is, it causes the diagram to be redrawn.

#### **Syntax**

theDiagram.Invalidate

theDiagram As RoseRT.Diagram Diagram being redrawn.

## <span id="page-477-1"></span>**IsActive () : Boolean**

#### **Description**

Indicates whether the diagram is the currently active diagram in the application

#### **Syntax**

IsActive = theDiagram.IsActive ()

IsActive As Boolean

Returns a value of True if the diagram is the current active in Rose; otherwise, returns a value of False.

theDiagram As RoseRT.Diagram

Diagram being checked as current diagram.

#### **See also**

Activate Method GetActiveDiagram Method

## <span id="page-478-0"></span>**Layout () :**

#### **Description**

Draws a Rose RealTime diagram.

#### **Syntax**

theDiagram.Layout

theDiagram As RoseRT.Diagram Diagram being drawn.

## <span id="page-478-1"></span>**RemoveAnchorNoteView (anchorNoteView : AnchorNoteView) : Boolean**

#### **Description:**

Removes an anchor note view object to a diagram

#### **Syntax:**

bRet = theDiagram.RemoveAnchorNoteView (theAnchorNoteView)

bRet as Boolean True if the view was removed sucessfully, False otherwise.

theAnchorNoteView As RoseRT.AnchorNoteView The anchor note view object which is being removed from the diagram.

## <span id="page-479-0"></span>**RemoveNoteView (pIDispNoteView : NoteView) : Boolean**

#### **Description**

Removes a note view object from a diagram

#### **Syntax**

```
Set IsRemoved = theDiagram.RemoveNoteView (theNoteView)
```
cIsRemoved As Boolean

Returns a value of True when the note view object is successfully removed.

theDiagram As RoseRT.Diagram Diagram from which the note view object is being removed.

theNoteView as RoseRT.NoteView Note view object to be removed from the diagram.

### <span id="page-479-1"></span>**Render (FileName : String) :**

Renders a Rose RealTime diagram to a Windows metafile, allowing the diagram to be opened and edited in any application that works with Windows metafiles.

#### **Syntax**

theDiagram.Render theFileName

theDiagram As RoseRT.Diagram Diagram to render.

theFileName As String Name of the Windows metafile in which to save the diagram.

## <span id="page-480-0"></span>**RenderEnhanced (FileName : String) :**

### **Description**

Renders a Rose RealTime diagram to an enhanced Windows metafile, allowing the diagram to be opened and edited in any application that works with Windows metafiles.

### **Syntax**

theDiagram.RenderEnhanced theFileName

theDiagram As RoseRT.Diagram Diagram to render.

theFileName As String

Name of the enhanced Windows metafile in which to save the diagram.

## <span id="page-480-1"></span>**RenderEnhancedToClipboard () :**

### **Description**

Renders a Rose RealTime diagram to the Clipboard, preserving its Enhanced metafile formatting information. As with any Clipboard object, it can then be pasted into other windows or compatible applications.

### **Syntax**

theDiagram.RenderEnhancedToClipboard

theDiagram As RoseRT.Diagram

Diagram to render.

## <span id="page-480-2"></span>**RenderToClipboard () :**

### **Description**

Renders a Rose RealTime diagram to the Clipboard in Windows metafile format. As with any Clipboard object, it can then be pasted into other windows or compatible applications.

### **Syntax**

theDiagram.RenderToClipboard

theDiagram As RoseRT.Diagram Diagram to render.

## <span id="page-481-0"></span>**Update () :**

#### **Description**

Updates a Rose RealTime diagram.

#### **Syntax**

theDiagram.Update

theDiagram As RoseRT.Diagram Diagram being updated.

## <span id="page-481-1"></span>**NoteView**

## **Description**

The note view class inherits the ModelElement attributes and operations that determine the size and placement of the note view on a diagram.

Check the lists of attributes and operations for complete information.

### **Derived from ViewElement**

### **Public Attributes**

## <span id="page-481-2"></span>**Text : String**

#### **Description**

Contains the text that appears in the NoteView object.

## **Public Operations**

## <span id="page-482-0"></span>**GetNoteViewType () : RsNoteViewType**

### **Description**

Returns the Type value of a NoteView object.

### **Syntax**

```
theType = theNoteView.GetNoteViewType ()
```
theType As RsNoteViewType

Retrieves the integer value that corresponds to the NoteView type.

theNoteView As RoseRT.NoteView Instance of the NoteView whose type is being retrieved.

## <span id="page-482-1"></span>**LinkToDiagram (diagramToLink : Diagram) : Boolean**

### **Description:**

Allows a note to be linked to a specific diagram. When user double clicks on the note subsequently, the linked diagram will be opened up and activated.

### **Syntax:**

theReturn = theNoteView.LinkToDiagram ( theDiagramToLink)

theReturn As Boolean Returns whether the linkage was successful or not.

theNoteView As RoseRT.NoteView Instance of the NoteView whose type is being retrieved.

theDiagramToLink As RoseRT.Diagram Diagram the note will link to.

# <span id="page-483-0"></span>**RsNoteViewType**

## **Description**

Enumeration used in NoteView::GetNoteViewType() and in Diagram::AddNoteView() to determine the type of the NoteView.

## **Public Attributes**

## <span id="page-483-1"></span>**rsConstraint : Integer = 3**

### **Description**

The Note View is a constraint

## <span id="page-483-2"></span>**rsFloatingTextLabel : Integer = 1**

### **Description**

The Note View is floating text.

## <span id="page-483-3"></span>**rsNoteWithBox : Integer = 2**

### **Description**

The Note View is a textual note with a box around it.

# <span id="page-483-4"></span>**RsStereotypeDisplay**

## **Description**

Enumeration used to set the Value property of the StereotypeDisplay Rich Type.

## **Public Attributes**

<span id="page-484-0"></span>**rsDecorationAndLabel : Integer = 2**

<span id="page-484-1"></span>**rsDecorationOnly : Integer = 3**

<span id="page-484-2"></span>**rsIcon : Integer = 4**

<span id="page-484-3"></span>**rsLabel : Integer = 1**

<span id="page-484-4"></span>**rsNone : Integer = 0**

# <span id="page-484-5"></span>**StereotypeDisplay**

## **Description**

Rich type used to how a view element stereotype will get displayed.

Valid values are defined in RsStereotypeDisplay enumeration.

### **Derived from RichType**

# <span id="page-484-6"></span>**ViewElement**

## **Description**

The ViewElement class exposes a set of attributes and operations that determine the size and placement of a ModelElement on a diagram.

Check the lists of attributes and operations for complete information.

## **Derived from Element**

## **Public Attributes**

## <span id="page-484-7"></span>**FillColor : View\_FillColor**

### **Description**

Specifies the amount of red, green, or blue to use in the fill color for the ModelElementView object, or whether it is transparent.

## <span id="page-485-0"></span>**Font : View\_Font**

#### **Description**

Specifies the amount of red, green, or blue to use in the text color of a ModelElementView object.

### <span id="page-485-1"></span>**Height : Integer**

#### **Description**

Specifies the height of the object.

### <span id="page-485-2"></span>**LineColor : View\_LineColor**

#### **Description**

Specifies the amount of red, green, or blue to use in the line color for the ModelElementView object.

## <span id="page-485-3"></span>**LineVertices : LineVertexCollection**

### **Description**

Collection of line vertex objects representing the path of connector-like objects. Will be empty for non connector-like objects.

## <span id="page-485-4"></span>**ModelElement : ModelElement**

#### **Description**

Specifies the ModelElement represented by this ModelElementView.

### <span id="page-485-5"></span>**ParentDiagram : Diagram**

#### **Description**

Specifies the diagram that contains this ModelElementView.

## <span id="page-485-6"></span>**ParentView : ViewElement**

#### **Description**

Specifies the ModelElementView that contains this ModelElementView.

## <span id="page-486-0"></span>**StereotypeDisplay : StereotypeDisplay**

### **Description**

The StereotypeDisplay property is a RichType that specifies how the stereotype of a model element will get displayed.

## <span id="page-486-1"></span>**SubViews : ViewElementCollection**

### **Description**

Specifies the collection of item views that belong to the ModelElement.

## <span id="page-486-2"></span>**Width : Integer**

### **Description**

Specifies the width of the ModelElement view.

## <span id="page-486-3"></span>**XPosition : Integer**

### **Description**

Specifies the value of the horizontal coordinate (x) for the center point of the view.

## <span id="page-486-4"></span>**YPosition : Integer**

### **Description**

Specifies the value of the vertical coordinate (y) for the center point of the view.

## **Public Operations**

## <span id="page-486-5"></span>**GetDefaultHeight () : Integer**

### **Description**

Retrieves the ideal height of the ModelElementView object, based on the object's formatting. This value is calculated by Rose and cannot be set.

### **Syntax**

theHeight = theModelElementView.GetDefaultHeight ()

theHeight As RoseRT.Integer

Returns the ideal height of the ModelElementView, given the formatting of the object.

theModelElementView As RoseRT.ModelElementView Specifies the ModelElementView whose ideal height you are determining.

## <span id="page-487-0"></span>**GetDefaultWidth () : Integer**

#### **Description**

Retrieves the ideal width of the ModelElementView object, based on the object's formatting. This value is calculated by Rose and cannot be set.

#### **Syntax**

theWidth = theModelElementView.GetDefaultWidth ()

theWidth As Integer

Returns the ideal width of the ModelElementView, given the formatting of the object.

theModelElementView As ModelElementView

Specifies the ModelElementView whose ideal width you are determining.

### <span id="page-487-1"></span>**GetMinHeight () : Integer**

#### **Description**

Retrieves the minimum height of the ModelElementView object, based on the object's formatting. This value is calculated by Rose and cannot be set.

#### **Syntax**

theHeight = theModelElementView.GetMinHeight ()

theHeight As Integer

Returns the minimum height of the ModelElementView, given the formatting of the object.

theModelElementView As RoseRT.ModelElementView

Specifies the ModelElementView whose minimum height you are determining.

## <span id="page-488-0"></span>**GetMinWidth () : Integer**

### **Description**

Retrieves the minimum width of the ModelElementView object, based on the object's formatting. This value is calculated by Rose and cannot be set.

### **Syntax**

```
theHeight = theModelElementView.GetMinWidth ()
```
theWidth As Integer

Returns the minimum width of the ModelElementView, given the formatting of the object.

theModelElementView As RoseRT.ModelElementView

Specifies the ModelElementView whose minimum width you are determining.

## <span id="page-488-1"></span>**HasModelElement () : Boolean**

### **Description**

Indicates whether the ModelElementView has a corresponding ModelElement.

### **Syntax**

```
HasItem = theModelElementView.HasItem ()
```
HasItem As Boolean

Returns a value of True if the ModelElementView has a corresponding ModelElement.

theModelElementView As RoseRT.ModelElementView

Specifies the ModelElementView being checked for a ModelElement.

## <span id="page-488-2"></span>**HasParentView () : Boolean**

### **Description**

Indicates whether the ModelElementView belongs to another ModelElementView.

#### **Syntax**

HasParentView = theModelElementView.HasParentView ()

HasParentView As Boolean

Returns a value of True if the ModelElementView belongs to another ModelElementView.

theModelElementView As RoseRT.ModelElementView Specifies the ModelElementView being checked for a parent view.

## <span id="page-489-0"></span>**Invalidate () :**

#### **Description**

Redraws the ModelElementView on the screen.

#### **Syntax**

theObject.Invalidate

theObject As RoseRT.ModelElementView Instance of the ModelElementView being redrawn.

## <span id="page-489-1"></span>**IsSelected () : Boolean**

#### **Description**

Indicates whether the ModelElementView is currently selected in the diagram.

#### **Syntax**

```
IsSelected = theModelElementView.IsSelected ()
```
IsSelected As Boolean

Returns a value of True if the ModelElementView is currently selected in the diagram.

theModelElementView As RoseRT.ModelElementView Specifies the ModelElementView being checked for in the diagram.

## <span id="page-490-0"></span>**PointInView (x : Integer, y : Integer) : Boolean**

### **Description**

Determines whether a given x,y coordinate lies within the specified ModelElementView.

### **Syntax**

```
InView = theModelElementView.PointInView ()
```
IsInView As Boolean

Returns a value of True if the given x,y coordinate lies within the specified ModelElementView.

theModelElementView As RoseRT.ModelElementView Specifies the ModelElementView being checked for a ModelElement.

## <span id="page-490-1"></span>**SetSelected (bSelect : Boolean) :**

### **Description**

Selects the given ModelElementView in the diagram.

### **Syntax**

theModelElementView.SetSelected Selected

theModelElementView As RoseRT.ModelElementView ModelElementView to select.

Selected As Boolean

Set to True to select the ModelElementView in the diagram; set to False to deselect the ModelElementView in the diagram.

## <span id="page-491-0"></span>**SupportsFillColor () : Boolean**

### **Description**

Causes the ModelElementView to support fill color, if the type of ModelElementView can support fill color. For example, a ModelElementView that represents a class can use a fill color. However, a ModelElementView that represents a relationship line, it cannot support fill color. (It can, however, support a line color.)

### **Syntax**

SupportsFill = theModelElementView.SupportsFillColor ()

SupportsFill As Boolean

Returns a value of True if the specified ModelElementView is to support a fill color.

theModelElementView As RoseRT.ModelElementView

Specifies the ModelElementView to support fill color.

## <span id="page-491-1"></span>**SupportsLineColor () : Boolean**

### **Description**

Causes the ModelElementView to support line color, if the type of ModelElementView can support line color. For example, a ModelElementView that represents a relationship line can support line color. However, a ModelElementView that displays a metafile cannot support a line color.

### **Syntax**

SupportsLine = theModelElementView.SupportsLineColor ()

SupportsLine As Boolean

Returns a value of True if the specified ModelElementView is to support a line color.

theModelElementView As RoseRT.ModelElementView Specifies the ModelElementView to support line color.

# **Class Diagram Classes**

Class Diagram classes include

- *CapsuleView* [on page 477](#page-494-0)
	- Public Attributes *[ShowAllPorts : Boolean](#page-494-1)* on page 477 *[SuppressPorts : Boolean](#page-494-2)* on page 477
- *[ClassDiagram](#page-494-3)* on page 477
	- <sup>➑</sup> Public Attributes *[ParentLogicalPackage : LogicalPackage](#page-495-0)* on page 478
	- Public Operations

*[AddAssociation \(theAssociation : Association\) : Boolean](#page-495-1)* on page 478 *[AddCapsule \(theCapsule : Capsule\) : Boolean](#page-495-2)* on page 478 *[AddClass \(theClass : Class\) : Boolean](#page-496-0)* on page 479 *[AddLogicalPackage \(theCat : LogicalPackage\) : Boolean](#page-496-1)* on page 479 *[AddProtocol \(theProtocol : Protocol\) : Boolean](#page-497-0)* on page 480 *[AddUseCase \(theUseCase : UseCase\) : Boolean](#page-497-1)* on page 480 *[GetAssociations \(\) : AssociationCollection](#page-498-0)* on page 481 *[GetCapsuleView \(theCapsule : Capsule\) : CapsuleView](#page-498-1)* on page 481 *[GetCapsules \(\) : CapsuleCollection](#page-499-0)* on page 482 *[GetClassView \(theClass : Class\) : ClassView](#page-499-1)* on page 482 *[GetClasses \(\) : ClassCollection](#page-500-0)* on page 483 *[GetLogicalPackages \(\) : LogicalPackageCollection](#page-500-1)* on page 483 *[GetProtocolView \(theProtocol : Protocol\) : ProtocolView](#page-501-0)* on page 484 *[GetProtocols \(\) : ProtocolCollection](#page-501-1)* on page 484 *[GetSelectedCapsules \(\) : CapsuleCollection](#page-502-0)* on page 485 *[GetSelectedClasses \(\) : ClassCollection](#page-502-1)* on page 485 *[GetSelectedLogicalPackages \(\) : LogicalPackageCollection](#page-502-2)* on page 485 *[GetSelectedProtocols \(\) : ProtocolCollection](#page-503-0)* on page 486

*[GetUseCases \(\) : UseCaseCollection](#page-503-1)* on page 486 *[IsUseCaseDiagram \(\) : Boolean](#page-504-0)* on page 487 *[RemoveAssociation \(theAssociation : Association\) : Boolean](#page-504-1)* on page 487 *[RemoveCapsule \(theCapsule : Capsule\) : Boolean](#page-505-0)* on page 488 *[RemoveClass \(theClass : Class\) : Boolean](#page-505-1)* on page 488 *[RemoveLogicalPackage \(theLogicalPackage : LogicalPackage\) : Boolean](#page-506-0)* on [page 489](#page-506-0) *[RemoveProtocol \(theProtocol : Protocol\) : Boolean](#page-506-1)* on page 489 *[RemoveUseCase \(theUseCase : UseCase\) : Boolean](#page-507-0)* on page 490

- *ClassView* [on page 490](#page-507-1)
- *[ClassifierView](#page-507-2)* on page 490
	- <sup>➑</sup> Public Attributes

*[AutomaticResize : Boolean](#page-508-0)* on page 491 *[ShowAllAttributes : Boolean](#page-508-1)* on page 491 *[ShowAllOperations : Boolean](#page-508-2)* on page 491 *[ShowCompartmentStereotypes : Boolean](#page-508-3)* on page 491 *[ShowOperationSignature : Boolean](#page-508-4)* on page 491 *[ShowVisibility : Boolean](#page-509-0)* on page 492 *[SuppressAttributes : Boolean](#page-509-1)* on page 492 *[SuppressOperations : Boolean](#page-509-2)* on page 492

- *ProtocolView* [on page 492](#page-509-3)
	- <sup>➑</sup> Public Attributes

*[ShowAllInSignals : Boolean](#page-509-4)* on page 492 *[ShowAllOutSignals : Boolean](#page-510-0)* on page 493 *[SuppressInSignals : Boolean](#page-510-1)* on page 493 *[SuppressOutSignals : Boolean](#page-510-2)* on page 493

## <span id="page-494-0"></span>**Description**

The CapsuleView is the view elements representing capsules. CapsuleView allows changing the visibility of ports.

### **Derived from ClassifierView**

## **Public Attributes**

## <span id="page-494-1"></span>**ShowAllPorts : Boolean**

### **Description**

Indicates whether the capsule's ports will be visible when the capsule view is displayed.

## <span id="page-494-2"></span>**SuppressPorts : Boolean**

### **Description**

Indicates whether to suppress the capsule's ports compartment when the capsule view is displayed.

# <span id="page-494-3"></span>**ClassDiagram**

## **Description**

The class diagram class allows you to add, retrieve and delete classes and categories to and from a class diagram. The class diagram class has a set of attributes and operations that apply specifically to class diagrams. In addition, it inherits all diagram class attributes and operations.

Check the lists of attributes and operations for complete information.

### **Derived from Diagram**

### **Public Attributes**

## <span id="page-495-0"></span>**ParentLogicalPackage : LogicalPackage**

#### **Description**

Specifies the LogicalPackage that contains the class diagram.

## **Public Operations**

## <span id="page-495-1"></span>**AddAssociation (theAssociation : Association) : Boolean**

#### **Description**

Adds an association icon to a class diagram.

#### **Syntax**

Added = theClassDiagram.AddAssociation (theAssociation)

Added As Boolean Returns a value of True when the association icon is added to the diagram.

theClassDiagram As RoseRT.ClassDiagram Diagram to which the association icon is being added.

theAssociation As RoseRT.Association Association whose icon is being added to this class diagram.

## <span id="page-495-2"></span>**AddCapsule (theCapsule : Capsule) : Boolean**

### **Description**

Adds a capsule icon to a class diagram.

#### **Syntax**

Added = theClassDiagram.AddCapsule(theCapsule)

Added As Boolean

Returns a value of True when the capsule icon is added to the diagram.

theClassDiagram As RoseRT.ClassDiagram Diagram to which the capsule icon is being added.

theCapsule As RoseRT.Capsule Capsule whose icon is being added to this class diagram.

## <span id="page-496-0"></span>**AddClass (theClass : Class) : Boolean**

#### **Description**

Adds a class icon to a class diagram.

#### **Syntax**

Added = theClassDiagram.AddClass (theClass)

Added As Boolean Returns a value of True when the class icon is added to the diagram.

theClassDiagram As RoseRT.ClassDiagram Diagram to which the class icon is being added.

theClass As RoseRT.Class Class whose icon is being added to this class diagram.

## <span id="page-496-1"></span>**AddLogicalPackage (theCat : LogicalPackage) : Boolean**

#### **Description**

adds a LogicalPackage icon to a class diagram.

#### **Syntax**

Added = theClassDiagram.AddLogicalPackage (theLogicalPackage)

Added As Boolean

Returns a value of True when the LogicalPackage icon is added to the diagram.

theClassDiagram As RoseRT.ClassDiagram

Diagram to which the LogicalPackage icon is being added.

theLogicalPackage As RoseRT.LogicalPackage LogicalPackage whose icon is being added to the diagram.

## <span id="page-497-0"></span>**AddProtocol (theProtocol : Protocol) : Boolean**

#### **Description**

Adds a protocol icon to a class diagram.

#### **Syntax**

Added = theClassDiagram.AddProtocol(theProtocol)

Added As Boolean Returns a value of True when the protocol icon is added to the diagram.

theClassDiagram As RoseRT.ClassDiagram

Diagram to which the protocol icon is being added.

theProtocol As RoseRT.Protocol Protocol whose icon is being added to this class diagram.

## <span id="page-497-1"></span>**AddUseCase (theUseCase : UseCase) : Boolean**

#### **Description**

Adds a use case icon to a class diagram.

#### **Syntax**

Added = theClassDiagram.AddUseCase (theUseCase)

Added As Boolean

Returns a value of True when the use case icon is added to the diagram.

theClassDiagram As RoseRT.ClassDiagram Diagram to which the use case icon is being added.

theUseCase As RoseRT.UseCase Use case whose icon is being added to the diagram.

## <span id="page-498-0"></span>**GetAssociations () : AssociationCollection**

#### **Description**

Retrieves a collection of associations from a class diagram.

#### **Syntax**

Set theAssociations = theClassDiagram.GetAssociations ( )

theAssociations As RoseRT.AssociationCollection

Returns the collection of associations from the class diagram.

theClassDiagram As RoseRT.ClassDiagram

Class diagram from which to retrieve the associations.

## <span id="page-498-1"></span>**GetCapsuleView (theCapsule : Capsule) : CapsuleView**

#### **Description**

Retrieves a capsule view from a class diagram. If the view does not yet exist, the method creates the view.

### **Syntax**

Set theCapsuleView = theClassDiagram.GetCapsuleView (theCapsule)

theCapsuleView As RoseRT.CapsuleView Returns a capsule view from a class diagram. theClassDiagram As RoseRT.ClassDiagram Class diagram from which to retrieve the capsule view.

theCapsule As RoseRT.Capsule Capsule whose view is being retrieved.

## <span id="page-499-0"></span>**GetCapsules () : CapsuleCollection**

#### **Description**

Retrieves a collection of capsules from a class diagram.

#### **Syntax**

Set theCapsules = theClassDiagram.GetCapsules ( )

theCapsules As RoseRT.CapsuleCollection Returns the collection of capsules from the class diagram.

theClassDiagram As RoseRT.ClassDiagram

Class diagram from which to retrieve the capsules.

## <span id="page-499-1"></span>**GetClassView (theClass : Class) : ClassView**

#### **Description**

Retrieves a class view from a class diagram. If the view does not yet exist, the method creates the view.

#### **Syntax**

Set theClassView = theClassDiagram.GetClassView (theClass)

theClassView As RoseRT.ClassView Returns a class view from a class diagram.

theClassDiagram As RoseRT.ClassDiagram

Class diagram from which to retrieve the class view.

theClass As RoseRT.Class Class whose view is being retrieved.

# <span id="page-500-0"></span>**GetClasses () : ClassCollection**

### **Description**

Retrieves a collection of classes from a class diagram.

### **Syntax**

```
Set theClasses = theClassDiagram.GetClasses ( )
```
theClasses As RoseRT.ClassCollection Returns the collection of classes from the class diagram.

theClassDiagram As RoseRT.ClassDiagram Class diagram from which to retrieve the classes.

# <span id="page-500-1"></span>**GetLogicalPackages () : LogicalPackageCollection**

## **Description**

Retrieves a collection of LogicalPackages from a class diagram.

## **Syntax**

Set theLogicalPackages = theClassDiagram.GetLogicalPackages ( )

theLogicalPackages As RoseRT.LogicalPackageCollection Returns the collection of LogicalPackages from the class diagram.

theClassDiagram As RoseRT.ClassDiagram Class diagram from which to retrieve the LogicalPackages.

## <span id="page-501-0"></span>**GetProtocolView (theProtocol : Protocol) : ProtocolView**

#### **Description**

Retrieves a protocol view from a class diagram. If the view does not yet exist, the method creates the view.

#### **Syntax**

Set theProtocolView = theClassDiagram.GetProtocolView (theProtocol)

theProtocolView As RoseRT.ProtocolView Returns a protocol view from a class diagram.

theClassDiagram As RoseRT.ClassDiagram Class diagram from which to retrieve the protocol view.

theProtocol As RoseRT.Protocol Protocol whose view is being retrieved.

## <span id="page-501-1"></span>**GetProtocols () : ProtocolCollection**

#### **Description**

Retrieves a collection of protocols from a class diagram.

#### **Syntax**

```
Set theProtocols = theClassDiagram.GetProtocols ( )
```
theProtocols As RoseRT.ProtocolCollection Returns the collection of protocols from the class diagram.

theClassDiagram As RoseRT.ClassDiagram Class diagram from which to retrieve the protocols.

## <span id="page-502-0"></span>**GetSelectedCapsules () : CapsuleCollection**

### **Description**

Retrieves the collection of currently selected capsules from a class diagram.

#### **Syntax**

```
Set theCapsules = theClassDiagram.GetSelectedCapsules ( )
```
theCapsules As RoseRT.CapsuleCollection

Returns the collection of currently selected capsules from the classes diagram.

theClassDiagram As RoseRT.ClassDiagram Class diagram from which to retrieve the capsules.

## <span id="page-502-1"></span>**GetSelectedClasses () : ClassCollection**

### **Description**

Retrieves the collection of currently selected classes from a class diagram.

### **Syntax**

Set theClasses = theClassDiagram.GetSelectedClasses ( )

theClasses As RoseRT.ClassCollection

Returns the collection of currently selected classes from the classes diagram.

theClassDiagram As RoseRT.ClassDiagram

Class diagram from which to retrieve the classes.

## <span id="page-502-2"></span>**GetSelectedLogicalPackages () : LogicalPackageCollection**

### **Description**

Retrieves the collection of currently selected LogicalPackages from a class diagram.

#### **Syntax**

```
Set theLogicalPackages = theClassDiagram.GetSelectedLogicalPackages ( 
)
```
theLogicalPackages As RoseRT.LogicalPackageCollection Returns the collection of currently selected LogicalPackages from the class diagram.

theClassDiagram As RoseRT.ClassDiagram Class diagram from which to retrieve the LogicalPackages.

## <span id="page-503-0"></span>**GetSelectedProtocols () : ProtocolCollection**

#### **Description**

Retrieves the collection of currently selected protocols from a class diagram.

#### **Syntax**

```
Set theProtocols = theClassDiagram.GetSelectedProtocols ( )
```
theProtocols As RoseRT.ProtocolCollection

Returns the collection of currently selected protocols from the classes diagram.

theClassDiagram As RoseRT.ClassDiagram

Class diagram from which to retrieve the protocols.

## <span id="page-503-1"></span>**GetUseCases () : UseCaseCollection**

#### **Description**

Retrieves a collection of use cases from a class diagram.

#### **Syntax**

Set theUseCases = theClassDiagram.GetUseCases ( )

theUseCases As RoseRT.UseCaseCollection

Returns the collection of use cases from the class diagram.
theClassDiagram As RoseRT.ClassDiagram Class diagram from which to retrieve the use cases.

## **IsUseCaseDiagram () : Boolean**

#### **Description**

Determines whether a class diagram is a use case diagram.

#### **Syntax**

```
IsUseCase = theClassDiagram.IsUseCaseDiagram ( )
```
IsUseCase As Boolean Returns a value of True if the specified class diagram is a use case diagram.

theClassDiagram As RoseRT.ClassDiagram

The instance of the class diagram being tested as a use case diagram.

## **RemoveAssociation (theAssociation : Association) : Boolean**

#### **Description**

Removes an association icon from a class diagram.

#### **Syntax**

```
Removed = theClassDiagram.RemoveAssociation (theAssociation)
```
Removed As Boolean Returns a value of True when the association icon is removed from the diagram.

theClassDiagram As RoseRT.ClassDiagram Diagram from which the association icon is being removed.

theAssociation As RoseRT.Association

Association whose icon is being removed from the diagram.

## **RemoveCapsule (theCapsule : Capsule) : Boolean**

#### **Description**

Removes a capsule icon from a class diagram.

#### **Syntax**

Removed = theClassDiagram.RemoveCapsule (theCapsule)

Removed As Boolean Returns a value of True when the capsule icon is removed from the diagram.

theClassDiagram As RoseRT.ClassDiagram Diagram from which the capsule icon is being removed.

theCapsule As RoseRT.Capsule

Capsule whose icon is being removed from the diagram.

### **RemoveClass (theClass : Class) : Boolean**

#### **Description**

Removes a class icon from a class diagram.

#### **Syntax**

Removed = theClassDiagram.RemoveClass (theClass)

Removed As Boolean

Returns a value of True when the class icon is removed from the diagram.

theClassDiagram As RoseRT.ClassDiagram Diagram from which the class icon is being removed.

theClass As RoseRT.Class

Class whose icon is being removed from the diagram.

## **RemoveLogicalPackage (theLogicalPackage : LogicalPackage) : Boolean**

#### **Description**

Removes a LogicalPackage icon from a class diagram.

#### **Syntax**

Removed = theClassDiagram.RemoveLogicalPackage (theLogicalPackage)

Removed As Boolean Returns a value of True when the LogicalPackage icon is removed from the diagram. theClassDiagram As RoseRT.ClassDiagram Diagram from which the LogicalPackage icon is being removed.

theLogicalPackage As RoseRT.LogicalPackage LogicalPackage whose icon is being removed from the diagram.

## **RemoveProtocol (theProtocol : Protocol) : Boolean**

### **Description**

Removes a protocol icon from a class diagram.

### **Syntax**

Removed = theClassDiagram.RemoveProtocol (theProtocol)

Removed As Boolean

Returns a value of True when the protocol icon is removed from the diagram.

theClassDiagram As RoseRT.ClassDiagram Diagram from which the protocol icon is being removed.

theProtocol As RoseRT.Protocol Protocol whose icon is being removed from the diagram.

## **RemoveUseCase (theUseCase : UseCase) : Boolean**

#### **Description**

Removes a use case icon from a class diagram.

#### **Syntax**

```
Removed = theClassDiagram.RemoveUseCase (theUseCase)
```
Removed As Boolean

Returns a value of True when the use case icon is removed from the diagram.

theClassDiagram As RoseRT.ClassDiagram Diagram from which the use case icon is being removed. theUseCase As RoseRT.UseCase Use case whose icon is being removed from the diagram.

# **ClassView**

### **Description**

The ClassView is the view elements representing classes. ClassView allows changing the visibility of attributes and operations.

#### **Derived from ClassifierView**

# **ClassifierView**

### **Description**

The ClassifierView is the base class of the view elements representing classifiers. ClassifierView allows changing the visibility of different common classifier features such as attributes and operations.

#### **Derived from ViewElement**

### **Public Attributes**

### **AutomaticResize : Boolean**

#### **Description**

Indicates whether the class view will be automatically resized when displayed in the view port. Corresponds to the Automatic Resize option in Rose context menus.

### **ShowAllAttributes : Boolean**

#### **Description**

Indicates whether the class's attributes will be visible when the class view is displayed in the view port

### **ShowAllOperations : Boolean**

#### **Description**

Indicates whether the class's operations will be visible when the class view is displayed in the view port. Corresponds to the Show All Operations option in Rose context menus.

### **ShowCompartmentStereotypes : Boolean**

#### **Description**

Indicates whether to show stereotypes of features in compartments when the classifier view is displayed.

### **ShowOperationSignature : Boolean**

#### **Description**

Indicates whether the class's operations signature will be shown when the class view is displayed in the view port. Corresponds to the Show Operations Signature option in Rose context menus.

## **ShowVisibility : Boolean**

#### **Description**

Indicates whether to show the classifier visibility when the classifier view is displayed.

### **SuppressAttributes : Boolean**

#### **Description**

Indicates whether to suppress the class's attributes compartment when the class view is displayed in the view port.

### **SuppressOperations : Boolean**

#### **Description**

Indicates whether to suppress the class's operations compartment when the class view is displayed in the view port.

# **ProtocolView**

## **Description**

The ProtocolView is the view elements representing protocols. ProtocolView allows changing the visibility of signals.

**Derived from ClassifierView**

## **Public Attributes**

## **ShowAllInSignals : Boolean**

#### **Description**

Indicates whether protocol's in signals will be visible when the protocol view is displayed.

## **ShowAllOutSignals : Boolean**

### **Description**

Indicates whether protocol's out signals will be visible when the protocol view is displayed.

## **SuppressInSignals : Boolean**

#### **Description**

Indicates whether to suppress the protocol's in signals compartment when the protocol view is displayed.

## **SuppressOutSignals : Boolean**

### **Description**

Indicates whether to suppress the protocol's out signals compartment when the protocol view is displayed.

# **Collaboration Diagram Classes**

Collaboration Diagram classes include

- *[CapsuleRoleView](#page-511-0)* on page 494
	- <sup>➑</sup> Public Attributes

*[EditingInside : Boolean](#page-512-0)* on page 495 *[PositionBySuperClass : Boolean](#page-512-1)* on page 495

<sup>➑</sup> Public Operations *[AutoAdjustConnectors \(\) :](#page-512-2)* on page 495

*GoInside () :* [on page 495](#page-512-3)

- *[CollaborationDiagram](#page-513-0)* on page 496
	- <sup>➑</sup> Public Operations

*[AddAssociationRoleView \(pAssocRole : AssociationRole\) : ViewElement](#page-513-1)* on [page 496](#page-513-1)

*[AddCapsuleRoleView \(pCapsulerRole : CapsuleRole\) : CapsuleRoleView](#page-513-2)* on [page 496](#page-513-2)

*[AddClassifierRoleView \(pClassifierRole : ClassifierRole\) : ClassifierRoleView](#page-514-0)* on [page 497](#page-514-0) *[AddConnectorView \(pConnector : Connector\) : ViewElement](#page-515-0)* on page 498

*[AddPortView \(pPort : Port\) : PortView](#page-515-1)* on page 498

- *[PortRoleView](#page-516-0)* on page 499
	- <sup>➑</sup> Public Attributes

*[AutoAdjustOn : Boolean](#page-516-1)* on page 499 *[CapsuleRoleView : ViewElement](#page-516-2)* on page 499 *[PositionBySuperClass : Boolean](#page-516-3)* on page 499

<sup>➑</sup> Public Operations

*[AutoAdjust \(\) :](#page-516-4)* on page 499

- *PortView* [on page 500](#page-517-0)
	- <sup>➑</sup> Public Attributes

*[PositionBySuperClass : Boolean](#page-517-1)* on page 500 *[StructurePerimeterView : ViewElement](#page-517-2)* on page 500

- *[StructurePerimeterView](#page-517-3)* on page 500
	- Public Attributes

*[PositionBySuperClass : Boolean](#page-518-0)* on page 501

## <span id="page-511-0"></span>**CapsuleRoleView**

#### **Description**

CapsuleRoleView contains properties and methods that define the appearance of a Capsule Role within a structure (collaboration) diagram.

#### **Derived from ViewElement**

### **Public Attributes**

### <span id="page-512-0"></span>**EditingInside : Boolean**

#### **Description**

Whether a user is allowed to directly edit the inside of a capsule role that appears on a structure diagram.

### <span id="page-512-1"></span>**PositionBySuperClass : Boolean**

#### **Description**

Whether the CapsuleRoleView inherits its position information from that of its superclass.

## **Public Operations**

## <span id="page-512-2"></span>**AutoAdjustConnectors () :**

#### **Description**

Allows connectors to auto adjust themsleves to the shortest path between an originating and a destination capsule role.

### **Syntax**

theCapsuleRoleView.AutoAdjustConnectors()

theCapsuleRoleView As RoseRT.CapsuleRoleView

The capsule role view to adjust connectors to.

## <span id="page-512-3"></span>**GoInside () :**

#### **Description**

Open the structure diagram that represents the inside of the CapsuleRole.

#### **Syntax**

theCapsuleRoleView.GoInside()

theCapsuleRoleView As RoseRT.CapsuleRoleView

The capsule role view to go inside.

# <span id="page-513-0"></span>**CollaborationDiagram**

## **Description**

CollaborationDiagram graphically shows the capsule roles, and ports contained within a Collaboration (Structure) Diagram.

**Derived from Diagram**

## **Public Operations**

## <span id="page-513-1"></span>**AddAssociationRoleView (pAssocRole : AssociationRole) : ViewElement**

### **Description**

Add a ViewElement that represents an association role to the inside of a Collaboration Diagram.

### **Syntax**

```
Set theViewElement = 
theCollaborationDiagram.AddAssociationRoleView(pAssocRole)
```
theViewElement As RoseRT.ViewElement

Returns the view object being added to the diagram.

theCollaborationDiagram As RoseRT.CollaborationDiagram CollaborationDiagram to which the object is being added.

pAssocRole As RoseRT.AssociationRole

The Association Role for which a view object is being added.

## <span id="page-513-2"></span>**AddCapsuleRoleView (pCapsulerRole : CapsuleRole) : CapsuleRoleView**

### **Description**

Add a CapsuleRoleView to the inside of a Collaboration Diagram.

#### **Syntax**

```
Set theCapRoleView = 
theCollaborationDiagram.AddCapsuleRoleView(pCapRole)
```
theCapRoleView As RoseRT.CapsuleRoleView Returns the view object being added to the diagram.

theCollaborationDiagram As RoseRT.CollaborationDiagram CollaborationDiagram to which the object is being added.

pCapRole As RoseRT.CapsuleRole The CapsuleRole for which a view object is being added.

## <span id="page-514-0"></span>**AddClassifierRoleView (pClassifierRole : ClassifierRole) : ClassifierRoleView**

#### **Description**

Add a ClassifierRoleView to the inside of a Collaboration Diagram.

#### **Syntax**

```
Set theClassRoleView = theCollaborationDiagram.AddClassifierRoleView 
(pClassRole)
```
theClassRoleView As RoseRT.ClassifierRoleView

Returns the view object being added to the diagram.

theCollaborationDiagram As RoseRT.CollaborationDiagram CollaborationDiagram to which the object is being added.

pClassRole As RoseRT.ClassifierRole The ClassifierRole for which a view object is being added.

## <span id="page-515-0"></span>**AddConnectorView (pConnector : Connector) : ViewElement**

#### **Description**

Add a ViewElement that represents an connector to the inside of a Collaboration Diagram.

#### **Syntax**

```
Set theViewElement = 
theCollaborationDiagram.AddConnectorView(pConnector)
```
theViewElement As RoseRT.ViewElement Returns the view object being added to the diagram.

theCollaborationDiagram As RoseRT.CollaborationDiagram CollaborationDiagram to which the object is being added.

pConnector As RoseRT.Connector

The Connector for which a view object is being added.

### <span id="page-515-1"></span>**AddPortView (pPort : Port) : PortView**

#### **Description**

Add a PortView to the inside of a Collaboration Diagram.

#### **Syntax**

Set thePortView = theCollaborationDiagram.AddPortView(pPort)

thePortView As RoseRT.PortView Returns the view object being added to the diagram.

theCollaborationDiagram As RoseRT.CollaborationDiagram CollaborationDiagram to which the object is being added.

pPort As RoseRT.Port

The Port for which a view object is being added.

# <span id="page-516-0"></span>**PortRoleView**

## **Description**

PortRoleView contains properties and methods that define the appearance of a Port Role within a structure (collaboration) diagram. A Port Role is a port bound to a capsule role.

### **Derived from ViewElement**

## **Public Attributes**

### <span id="page-516-1"></span>**AutoAdjustOn : Boolean**

#### **Description**

Whether AutoAdjust has been selected.

### <span id="page-516-2"></span>**CapsuleRoleView : ViewElement**

#### **Description**

The CapsuleRoleView to which the PortRoleView is bound.

## <span id="page-516-3"></span>**PositionBySuperClass : Boolean**

#### **Description**

Whether the PortRoleView inherits its position information from that of its superclass.

## **Public Operations**

## <span id="page-516-4"></span>**AutoAdjust () :**

### **Description**

Allows connectors to auto adjust themsleves to the shortest path between port roles.

#### **Syntax**

thePortRoleView.AutoAdjust()

thePortRoleView As RoseRT.PortRoleView

The port role view to auto adjust.

## <span id="page-517-0"></span>**PortView**

### **Description**

PortView contains properties and methods that define the appearance of a Port within a structure (collaboration) diagram.

#### **Derived from ViewElement**

### **Public Attributes**

### <span id="page-517-1"></span>**PositionBySuperClass : Boolean**

#### **Description**

Whether the PortView inherits its position information from that of its superclass.

### <span id="page-517-2"></span>**StructurePerimeterView : ViewElement**

#### **Description**

If it's a public port, this is the StructurePerimeterView that this PortView is bound to. If it's a protected port, the PortView is not bound to a StructurePerimeterView.

## <span id="page-517-3"></span>**StructurePerimeterView**

## **Description**

StructurePerimeterView contains properties and methods that define the appearance of the outer boundary shown in a collaboration (structure) diagram.

#### **Derived from ViewElement**

### **Public Attributes**

### <span id="page-518-0"></span>**PositionBySuperClass : Boolean**

#### **Description**

Whether the StructurePerimeterView inherits its position information from that of its superclass.

# **Component Diagram Classes**

Component Diagram classes include

- *[ComponentDiagram](#page-519-0)* on page 502
	- <sup>➑</sup> Public Attributes

*[ComponentPackageViews : ComponentPackageViewCollection](#page-519-1)* on page 502

*[ComponentViews : ComponentViewCollection](#page-519-2)* on page 502

*[ParentComponentPackage : ComponentPackage](#page-519-3)* on page 502

• Public Operations

*[AddComponent \(theMod : Component\) : Boolean](#page-520-0)* on page 503

*[AddComponentPackage \(theComponentPackage : ComponentPackage\) : Boolean](#page-520-1)* on [page 503](#page-520-1)

*[AddComponentPackageView \(aComponentPackage : ComponentPackage\) :](#page-521-0)  [ComponentPackageView](#page-521-0)* on page 504

*[AddComponentView \(aComponent : Component\) : ComponentView](#page-521-1)* on page 504

*[GetComponentPackages \(\) : ComponentPackageCollection](#page-522-0)* on page 505

*[GetComponents \(\) : ComponentCollection](#page-522-1)* on page 505

*[GetSelectedComponentPackages \(\) : ComponentPackageCollection](#page-523-0)* on page 506

*[GetSelectedComponents \(\) : ComponentCollection](#page-523-1)* on page 506

*[RemoveComponentPackageView \(aComponentPackageView :](#page-523-2)  [ComponentPackageView\) : Boolean](#page-523-2)* on page 506

*[RemoveComponentView \(aComponentView : ComponentView\) : Boolean](#page-524-0)* on [page 507](#page-524-0)

- *[ComponentPackageView](#page-525-0)* on page 508
	- <sup>➑</sup> Public Operations

*[GetComponentPackage \(\) : ComponentPackage](#page-525-1)* on page 508

- *[ComponentView](#page-526-0)* on page 509
	- <sup>➑</sup> Public Operations

*[GetComponent \(\) : Component](#page-526-1)* on page 509

# <span id="page-519-0"></span>**ComponentDiagram**

## **Description**

A component diagram maps the allocation classes and objects to components. The component diagram class exposes attributes and operations that allow you to add, retrieve, and delete classes and objects in a component diagram.

Check the lists of attributes and operations for complete information.

### **Derived from Diagram**

## **Public Attributes**

## <span id="page-519-1"></span>**ComponentPackageViews : ComponentPackageViewCollection**

#### **Description**

The collection of ComponentPackageView shown in a component diagram.

## <span id="page-519-2"></span>**ComponentViews : ComponentViewCollection**

#### **Description**

The collection of ComponentView shown in a component diagram.

## <span id="page-519-3"></span>**ParentComponentPackage : ComponentPackage**

#### **Description**

Identifies the ComponentPackage object that contains the component and is always set to a valid object (is never set to Nothing)

## **Public Operations**

## <span id="page-520-0"></span>**AddComponent (theMod : Component) : Boolean**

#### **Description**

Adds a component icon to a component diagram.

#### **Syntax**

Added = theDiagram.AddComponent (theComponent)

Added As Boolean Returns a value of True when the component is added.

theDiagram As RoseRT.ComponentDiagram Component diagram to which the component is being added.

theComponent As RoseRT.Component

Component being added to the diagram.

## <span id="page-520-1"></span>**AddComponentPackage (theComponentPackage : ComponentPackage) : Boolean**

#### **Description**

Adds the view associated with a ComponentPackage to a component diagram.

### **Syntax**

Added = theDiagram.AddComponentPackage (theComponentPackage)

Added As Boolean

Returns a value of True when the view associated with a ComponentPackage is added.

theDiagram As RoseRT.ComponentDiagram Component diagram to which the ComponentPackageView is being added. theComponentPackage As RoseRT.ComponentPackage

ComponentPackage whose associated view is being added to the diagram.

### <span id="page-521-0"></span>**AddComponentPackageView (aComponentPackage : ComponentPackage) : ComponentPackageView**

#### **Description**

Adds the view associated with a ComponentPackage to a component diagram.

#### **Syntax**

Added = theDiagram.AddComponentPackageView (theComponentPackage)

Added As Boolean

Returns a value of True when the view associated with a ComponentPackage is added.

theDiagram As RoseRT.ComponentDiagram

Component diagram to which the ComponentPackageView is being added.

theComponentPackage As RoseRT.ComponentPackage

ComponentPackage whose associated view is being added to the diagram.

### <span id="page-521-1"></span>**AddComponentView (aComponent : Component) : ComponentView**

#### **Description**

Adds a ComponentView to a component diagram.

#### **Syntax**

Added = theDiagram.AddComponentView ( aComponent )

Added As Boolean

Returns a value of True when the ComponentView is added.

theDiagram As RoseRT.ComponentDiagram

Component diagram to which the ComponentPackage is being added.

aComponent As RoseRT.Component

Component whose view is being added to the diagram.

## <span id="page-522-0"></span>**GetComponentPackages () : ComponentPackageCollection**

#### **Description**

Retrieves the collection of the ComponentPackages associated with each of the ComponentPackageViews shown in a component diagram.

#### **Syntax**

```
Set theComponentPackages = theDiagram.GetComponentPackages()
```
theComponentPackages As RoseRT.ComponentPackageCollection Returns the collection of the ComponentPackages.

theDiagram As RoseRT.ComponentDiagram

Component diagram whose ComponentPackages are being retrieved.

## <span id="page-522-1"></span>**GetComponents () : ComponentCollection**

#### **Description**

Retrieves the collection of the Components associated with each of the ComponentViews shown in a component diagram.

### **Syntax**

```
Set theComponents = theDiagram.GetComponents()
```
theComponents As RoseRT.ComponentCollection Returns the collection of the Components.

theDiagram As RoseRT.ComponentDiagram

Component diagram whose Components are being retrieved.

## <span id="page-523-0"></span>**GetSelectedComponentPackages () : ComponentPackageCollection**

#### **Description**

Retrieves the collection of currently selected component packages from a component diagram.

#### **Syntax**

```
Set theComponentPackagess = theDiagram.GetSelectedComponentPackages ( 
)
```
theComponentPackages As RoseRT.ComponentPackageCollection

Returns the collection of currently selected component packages from the component diagram.

theDiagram As RoseRT.ComponentDiagram

Component diagram from which to retrieve the component packages.

## <span id="page-523-1"></span>**GetSelectedComponents () : ComponentCollection**

#### **Description**

Retrieves the collection of currently selected components from a component diagram.

#### **Syntax**

```
Set theComponents = theDiagram.GetSelectedComponents ( )
```
theComponents As RoseRT.ComponentCollection

Returns the collection of currently selected components from the component diagram.

theDiagram As RoseRT.ComponentDiagram

Component diagram from which to retrieve the components.

## <span id="page-523-2"></span>**RemoveComponentPackageView (aComponentPackageView : ComponentPackageView) : Boolean**

#### **Description**

Removes a ComponentPackageView from a component diagram.

#### **Syntax**

```
Removed = theDiagram.RemoveComponentPackageView 
(aComponentPackageView)
```
Removed As Boolean

Returns a value of True when the ComponentPackageView is successfully removed from the diagram.

theDiagram As RoseRT.ComponentDiagram Component diagram from which the ComponentPackageView is being removed.

aComponentPackageView As RoseRT.ComponentPackageView ComponentPackageView being removed from the diagram.

### <span id="page-524-0"></span>**RemoveComponentView (aComponentView : ComponentView) : Boolean**

#### **Description**

Removes a ComponentView from a component diagram.

#### **Syntax**

Removed = theDiagram.RemoveComponentView (aComponentView)

Removed As Boolean

Returns a value of True when the ComponentView is successfully removed from the diagram.

theDiagram As RoseRT.ComponentDiagram

Component diagram from which the ComponentView is being removed.

aComponentView As RoseRT.ComponentView

ComponentView being removed from the diagram.

## <span id="page-525-0"></span>**Description**

ComponentPackages contain components, as well as other ComponentPackages. The ComponentPackage view is the visual representation of a ComponentPackage, and is what appears on a diagram in the model. The ComponentPackage view class inherits the ViewElement attributes and operations that determine the size and placement of the ComponentPackage view. It also allows you to retrieve the ComponentPackage object itself from the ComponentPackage view.

Check the lists of attributes and operations for complete information.

#### **Derived from ViewElement**

### **Public Operations**

## <span id="page-525-1"></span>**GetComponentPackage () : ComponentPackage**

#### **Description**

Retrieves the ComponentPackage represented by the ComponentPackage view.

#### **Syntax**

Set theComponentPackage = theComponentPackageView.GetObject ( )

theComponentPackage As RoseRT.ComponentPackage

Returns the ComponentPackage represented by the ComponentPackageview. Note that the REI return class is currently called component, not ComponentPackage.

theComponentPackageView As RoseRT.ComponentPackageView

Instance of the ComponentPackage view whose corresponding ComponentPackage (component) is being retrieved.

# <span id="page-526-0"></span>**ComponentView**

## **Description**

ComponentView contains properties and methods that define the appearance of a Component within a component diagram.

### **Derived from ViewElement**

## **Public Operations**

## <span id="page-526-1"></span>**GetComponent () : Component**

#### **Description**

Gets the Component associated with this ComponentView.

#### **Syntax**

Set theComponent = theComponentView.GetComponent()

theComponent As RoseRT.Component Returns the component.

theComponentView As RoseRT.ComponentView

ComponentView from which to get the component.

# **Deployment Diagram Classes**

Deployment Diagram classes include

- *[DeploymentDiagram](#page-527-0)* on page 510
	- <sup>➑</sup> Public Operations

*[AddDevice \(theDevice : Device, x : Integer, y : Integer\) : ViewElement](#page-527-1)* on page 510 *[AddProcessor \(theProcessor : Processor, x : Integer, y : Integer\) : ViewElement](#page-528-0)* on [page 511](#page-528-0) *[GetDevices \(\) : DeviceCollection](#page-529-0)* on page 512

*[GetProcessors \(\) : ProcessorCollection](#page-529-1)* on page 512

*[RemoveDevice \(theDevice : Device\) : Boolean](#page-529-2)* on page 512 *[RemoveProcessor \(theProcessor : Processor\) : Boolean](#page-530-0)* on page 513

# <span id="page-527-0"></span>**DeploymentDiagram**

### **Description**

A deployment diagram is a visual representation of devices and processors. The deployment diagram class exposes properties and methods that allow you to add, retrieve and delete devices and processors in a deployment diagram.

Check the lists of attributes and operations for complete information.

#### **Derived from Diagram**

### **Public Operations**

### <span id="page-527-1"></span>**AddDevice (theDevice : Device, x : Integer, y : Integer) : ViewElement**

#### **Description**

Adds a device icon to a deployment diagram.

#### **Syntax**

```
Set theView = theDeploymentDiagram.AddDevice (theDevice, XPosition, 
YPosition)
```
theView As RoseRT.ModelElementView

Returns the device icon being added to the diagram.

theDeploymentDiagram As RoseRT.DeploymentDiagram Diagram to which the icon is being added.

theDevice As RoseRT.Device Device whose icon is being added to the diagram. Xposition As Integer X axis coordinate of the icon in the diagram.

YPosition As Integer

Y axis coordinate of the icon in the diagram.

## <span id="page-528-0"></span>**AddProcessor (theProcessor : Processor, x : Integer, y : Integer) : ViewElement**

### **Description**

Adds a processor icon to a deployment diagram.

### **Syntax**

```
Set theView = theDeploymentDiagram.AddProcessor (theProcessor, 
XPosition, YPosition)
```
theView As RoseRT.ModelElementView Returns the processor icon being added to the diagram.

theDeploymentDiagram As RoseRT.DeploymentDiagram Diagram to which the icon is being added.

theProcessor As RoseRT.Processor Processor whose icon is being added to the diagram.

XPosition As Integer X axis coordinate of the icon in the diagram.

YPosition As Integer Y axis coordinate of the icon in the diagram.

## <span id="page-529-0"></span>**GetDevices () : DeviceCollection**

#### **Description**

Retrieves the collection of devices belonging to the deployment diagram.

#### **Syntax**

```
Set theDevices = theDeploymentDiagram.GetDevices ( )
```
theDevices As RoseRT.DeviceCollection

Returns the collection of devices belonging to the deployment diagram.

theDeploymentDiagram As RoseRT.DeploymentDiagram Deployment diagram from which to retrieve the devices.

## <span id="page-529-1"></span>**GetProcessors () : ProcessorCollection**

#### **Description**

Retrieves the collection of processors belonging to the deployment diagram.

#### **Syntax**

```
Set theProcessors = theDeploymentDiagram.GetProcessors ( )
```
theProcessors As RoseRT.ProcessorCollection

Returns the collection of processors belonging to the deployment diagram.

theDeploymentDiagram As RoseRT.DeploymentDiagram

Deployment diagram from which to retrieve the processors.

### <span id="page-529-2"></span>**RemoveDevice (theDevice : Device) : Boolean**

#### **Description**

Removes a device icon from a deployment diagram.

#### **Syntax**

Removed = theDeploymentDiagram.RemoveDevice (theDevice)

Removed As Boolean Returns a value of True when the device icon is removed.

theDeploymentDiagram As RoseRT.DeploymentDiagram Diagram from which the icon is being removed.

theDevice As RoseRT.Device Device whose icon is being removed from the diagram.

## <span id="page-530-0"></span>**RemoveProcessor (theProcessor : Processor) : Boolean**

#### **Description**

Removes a processor icon from a deployment diagram.

#### **Syntax**

Removed = theDeploymentDiagram.RemoveProcessor (theProcessor)

Removed As Boolean Returns a value of True when the processor icon is removed.

theDeploymentDiagram As RoseRT.DeploymentDiagram Diagram from which the icon is being removed.

theProcessor As RoseRT.Processor

Processor whose icon is being removed from the diagram.

# **Sequence Diagram Classes**

Sequence Diagram classes

- *[ClassifierRoleView](#page-531-0)* on page 514
- *[CreateMessageView](#page-531-1)* on page 514
- *[InteractionInstanceView](#page-532-0)* on page 515
	- <sup>➑</sup> Public Attributes

*[CreateMessageView : MessageView](#page-532-1)* on page 515 *[DestroyMessageView : MessageView](#page-532-2)* on page 515

- *LifeLineView* [on page 515](#page-532-3)
	- <sup>➑</sup> Public Attributes

*[InteractionInstanceView : InteractionInstanceView](#page-533-0)* on page 516

- *MessageView* [on page 516](#page-533-1)
	- <sup>➑</sup> Public Attributes

*[FromInstanceView : InteractionInstanceView](#page-533-2)* on page 516 *[ToInstanceView : InteractionInstanceView](#page-533-3)* on page 516

■ *[SequenceDiagram](#page-533-4)* on page 516

# <span id="page-531-0"></span>**ClassifierRoleView**

### **Description**

ClassifierRoleView contains properties and methods that define the appearance of a Classifier Role on a collaboration diagram.

**Derived from ViewElement**

## <span id="page-531-1"></span>**CreateMessageView**

### **Description**

CreateMessageView contains properties and methods that define the appearance of a Create Message within a sequence diagram.

# <span id="page-532-0"></span>**InteractionInstanceView**

## **Description**

InteractionInstanceView contains properties and methods that define the appearance of an interaction instance within a sequence diagram.

#### **Derived from ViewElement**

### **Public Attributes**

### <span id="page-532-1"></span>**CreateMessageView : MessageView**

#### **Description**

The MessageView representing the optional Create Message for this interaction instance.

### <span id="page-532-2"></span>**DestroyMessageView : MessageView**

#### **Description**

The MessageView representing the optional Destroy Message for this interaction instance.

# <span id="page-532-3"></span>**LifeLineView**

## **Description**

LifeLineView contains properties and methods that define the appearance of the Life Line of an interaction instance within a sequence diagram. The life line is the line that descends from the interaction instance rectangle.

#### **Derived from ViewElement**

### **Public Attributes**

## <span id="page-533-0"></span>**InteractionInstanceView : InteractionInstanceView**

#### **Description**

The InteractionInstanceView associated with this LifeLineView.

## <span id="page-533-1"></span>**MessageView**

### **Description**

MessageView contains properties and methods that define the appearance of a Message within a sequence diagram.

#### **Derived from ViewElement**

### **Public Attributes**

### <span id="page-533-2"></span>**FromInstanceView : InteractionInstanceView**

#### **Description**

The InteractionInstanceView that represents the originator of the message.

### <span id="page-533-3"></span>**ToInstanceView : InteractionInstanceView**

#### **Description**

The InteractionInstance that represents the destination of the message.

## <span id="page-533-4"></span>**SequenceDiagram**

### **Description**

SequenceDiagram graphically shows the interaction instances, messages, local states, local actions and coregions contained within a Sequence Diagram.

# **State Diagram Classes**

State Diagram classes include

- *[BranchPointView](#page-536-0)* on page 519
	- <sup>➑</sup> Public Attributes

*[BranchView : ChoicePointView](#page-536-1)* on page 519

- *[ChoicePointView](#page-536-2)* on page 519
	- <sup>➑</sup> Public Attributes

*[Angle : Double](#page-536-3)* on page 519

*[BranchPointViewFalse : BranchPointView](#page-536-4)* on page 519 *[BranchPointViewIn : BranchPointView](#page-537-0)* on page 520 *[BranchPointViewTrue : BranchPointView](#page-537-1)* on page 520 *[Flipped : Boolean](#page-537-2)* on page 520 *[PositionBySuperClass : Boolean](#page-537-3)* on page 520

*[AutoAdjustTransitions \(\) :](#page-537-4)* on page 520

- *[CompositeStateView](#page-538-0)* on page 521
	- <sup>➑</sup> Public Attributes

*[EditingInside : Boolean](#page-538-1)* on page 521 *[PositionBySuperClass : Boolean](#page-538-2)* on page 521 *[SubDiagram : StateDiagram](#page-538-3)* on page 521

- <sup>➑</sup> Public Operations *[AutoAdjustTransitions \(\) :](#page-538-4)* on page 521 *GoInside () :* [on page 522](#page-539-0)
- *[CoregionView](#page-539-1)* on page 522
- *[FinalStateView](#page-539-2)* on page 522
	- <sup>➑</sup> Public Attributes

*[PositionBySuperClass : Boolean](#page-540-0)* on page 523

- *[InitialPointView](#page-540-1)* on page 523
	- <sup>➑</sup> Public Attributes

*[PositionBySuperClass : Boolean](#page-540-2)* on page 523

- *[JunctionAdornmentView](#page-540-3)* on page 523
	- <sup>➑</sup> Public Attributes

*[JunctionView : JunctionPointView](#page-541-0)* on page 524

- *[JunctionPointView](#page-541-1)* on page 524
	- <sup>➑</sup> Public Attributes

*[AutoAdjustOn : Boolean](#page-541-2)* on page 524 *[CompositeStateView : CompositeStateView](#page-541-3)* on page 524 *[JunctionAdornmentView : JunctionAdornmentView](#page-541-4)* on page 524 *[PositionBySuperClass : Boolean](#page-542-0)* on page 525

<sup>➑</sup> Public Operations

*[AutoAdjust \(\) :](#page-542-1)* on page 525

- *[LocalStateOrActionView](#page-542-2)* on page 525
- *[StateDiagram](#page-542-3)* on page 525
	- <sup>➑</sup> Public Operations

*[AddChoicePointView \(pChoicePoint : ChoicePoint\) : ChoicePointView](#page-543-0)* on [page 526](#page-543-0)

*[AddFinalStateView \(pFinal : FinalState\) : FinalStateView](#page-543-1)* on page 526 *[AddStateView \(pState : CompositeState\) : CompositeStateView](#page-544-0)* on page 527

- *[StatePerimeterView](#page-544-1)* on page 527
	- <sup>➑</sup> Public Attributes

*[PositionBySuperClass : Boolean](#page-545-0)* on page 528

## <span id="page-536-0"></span>**Description**

Each ChoicePointView contains three BranchPointView elements representing the incoming state transition, and the outgoing true and false state transitions.

### **Derived from ViewElement**

## **Public Attributes**

## <span id="page-536-1"></span>**BranchView : ChoicePointView**

### **Description**

The ChoicePointView to which this BranchPointView belongs.

# <span id="page-536-2"></span>**ChoicePointView**

## **Description**

A Choice Point encapsulates action code that returns a conditional value of True or False. ChoicePointView contains properties and methods that define the appearance of a Choice Point within a state diagram.

### **Derived from ViewElement**

## **Public Attributes**

## <span id="page-536-3"></span>**Angle : Double**

### **Description**

Rotation angle of the ChoicePointView, expressed in radians.

## <span id="page-536-4"></span>**BranchPointViewFalse : BranchPointView**

### **Description**

Identifies the BranchPointView located at the outgoing False state transition.

## <span id="page-537-0"></span>**BranchPointViewIn : BranchPointView**

#### **Description**

Identifies the BranchPointView located at the incoming state transition.

### <span id="page-537-1"></span>**BranchPointViewTrue : BranchPointView**

#### **Description**

Identifies the BranchPointView located at the outgoing True state transition.

### <span id="page-537-2"></span>**Flipped : Boolean**

#### **Description**

Whether the ChoicePoint is shown flipped on the diagram.

### <span id="page-537-3"></span>**PositionBySuperClass : Boolean**

#### **Description**

Whether the ChoicePointView inherits its position information from the ChoicePointView in the state diagram of its superclass.

## **Public Operations**

### <span id="page-537-4"></span>**AutoAdjustTransitions () :**

#### **Description**

Allows transitions to auto adjust themsleves to the shortest path between a choice point and an originating or destination state.

#### **Syntax**

theChoicePointView.AutoAdjustTransitions()

theChoicePointView As RoseRT.ChoicePointView The choice point view to auto adjust.

## <span id="page-538-0"></span>**Description**

A CompositeState is a normal State as found on state diagrams. CompositeStateView contains properties and methods that define the appearance of a CompositeState within a state diagram.

### **Derived from ViewElement**

## **Public Attributes**

## <span id="page-538-1"></span>**EditingInside : Boolean**

### **Description**

Whether a user is allowed to directly edit the inside of a state that appears on a state diagram.

## <span id="page-538-2"></span>**PositionBySuperClass : Boolean**

### **Description**

Whether the CompositeStateView inherits its position information from that of its superclass.

## <span id="page-538-3"></span>**SubDiagram : StateDiagram**

### **Description**

The state diagram that represents the inside of the CompositeState.

## **Public Operations**

## <span id="page-538-4"></span>**AutoAdjustTransitions () :**

### **Description**

Allows transitions to auto adjust themsleves to the shortest path between an originating and a destination state.

#### **Syntax**

theCompositeStateView.AutoAdjustTransitions()

theCompositeStateView As RoseRT.CompositeStateView

The composite state view to auto adjust.

## <span id="page-539-0"></span>**GoInside () :**

#### **Description**

Open the state diagram that represents the inside of the CompositeState.

#### **Syntax**

theCompositeStateView.GoInside()

theCompositeStateView As RoseRT.CompositeStateView

The composite state view to go inside.

# <span id="page-539-1"></span>**CoregionView**

### **Description**

CoregionView contains properties and methods that define the appearance of a Coregion within a sequence diagram.

#### **Derived from ViewElement**

# <span id="page-539-2"></span>**FinalStateView**

### **Description**

FinalStateView contains properties and methods that define the appearance of a FinalState within a state diagram.
#### **Derived from ViewElement**

#### **Public Attributes**

#### **PositionBySuperClass : Boolean**

#### **Description**

Whether the FinalStateView inherits its position information from that of its superclass.

# **InitialPointView**

## **Description**

InitialPointView contains properties and methods that define the appearance of a InitialPoint within a state diagram.

#### **Derived from ViewElement**

#### **Public Attributes**

## **PositionBySuperClass : Boolean**

#### **Description**

Whether the InitialPointView inherits its position information from that of its superclass.

# **JunctionAdornmentView**

## **Description**

JunctionAdornmentView contains properties and methods that define the appearance of a Junction Adornment within a state diagram.

#### **Derived from ViewElement**

#### **Public Attributes**

#### **JunctionView : JunctionPointView**

#### **Description**

The JunctionView associated with this JunctionAdornmentView.

# **JunctionPointView**

#### **Description**

Composite States contain Junction Points where they join with incoming and outgoing state transitions. JunctionPointView contains properties and methods that define the appearance of a JunctionPoint within a state diagram.

#### **Derived from ViewElement**

#### **Public Attributes**

#### **AutoAdjustOn : Boolean**

#### **Description**

Whether AutoAdjust has been selected.

#### **CompositeStateView : CompositeStateView**

#### **Description**

The CompositeStateView associated with this JunctionPointView.

#### **JunctionAdornmentView : JunctionAdornmentView**

#### **Description**

The JunctionAdornmentView associated with this JunctionView.

## **PositionBySuperClass : Boolean**

#### **Description**

Whether the JunctionPointView inherits its position information from that of its superclass.

# **Public Operations**

## **AutoAdjust () :**

#### **Description**

Allows transitions to auto adjust themsleves to the shortest path between an originating and a destination state.

#### **Syntax**

theJunctionPointView.AutoAdjust()

theJunctionPointView As RoseRT.JunctionPointView

The junction point view to auto adjust.

# **LocalStateOrActionView**

## **Description**

LocalStateOrActionView contains properties and methods that define the appearance of Local States and Local Actions within sequence diagrams.

#### **Derived from ViewElement**

# **StateDiagram**

## **Description**

A State Diagram graphically shows the states and transitions within the behavior of a capsule, class or use case.

#### **Derived from Diagram**

#### **Public Operations**

#### **AddChoicePointView (pChoicePoint : ChoicePoint) : ChoicePointView**

#### **Description**

Add a ChoicePointView to the inside of a State Diagram.

#### **Syntax**

```
Set theChoicePointView = 
theStateDiagram.AddChoicePointView(pChoicePoint)
```
theChoicePointView As RoseRT.ChoicePointView Returns the view object being added to the diagram.

theStateDiagram As RoseRT.StateDiagram StateDiagram to which the object is being added.

pChoicePoin As RoseRT.ChoicePoint The ChoicePoint for which a view object is being added.

#### **AddFinalStateView (pFinal : FinalState) : FinalStateView**

#### **Description**

Add a FinalStateView to the inside of a State Diagram.

#### **Syntax**

Set theFinalStateView = theStateDiagram.AddFinalStateView(pFinal)

theFinalStateView As RoseRT.FinalStateView Returns the view object being added to the diagram.

theStateDiagram As RoseRT.StateDiagram

StateDiagram to which the object is being added.

pFinal As RoseRT.FinalState

The FinalState for which a view object is being added.

## **AddStateView (pState : CompositeState) : CompositeStateView**

#### **Description**

Add a CompositeStateView to the inside of a State Diagram.

#### **Syntax**

Set theCompositeStateView = theStateDiagram.AddStateView(pState)

theCompositeStateView As RoseRT.CompositeStateView Returns the view object being added to the diagram.

theStateDiagram As RoseRT.StateDiagram StateDiagram to which the object is being added.

pState As RoseRT.CompositeState The CompositeState for which a view object is being added.

# **StatePerimeterView**

# **Description**

StatePerimeterView contains properties and methods that define the appearance of the outer state boundary shown in a state diagram.

#### **Derived from ViewElement**

#### **Public Attributes**

#### **PositionBySuperClass : Boolean**

#### **Description**

Whether the StatePerimeterView inherits its position information from that of its superclass.

# **View Property Classes**

View Property classes include

- *LineVertex* [on page 529](#page-546-0)
	- <sup>➑</sup> Public Operations

*[GetXPosition \(\) : Integer](#page-546-1)* on page 529

*[GetYPosition \(\) : Integer](#page-547-0)* on page 530

- *[View\\_FillColor](#page-547-1)* on page 530
	- <sup>➑</sup> Public Attributes

*Blue : Integer* [on page 530](#page-547-2)

*[Green : Integer](#page-547-3)* on page 530

*Red : Integer* [on page 531](#page-548-0)

*[Transparent : Boolean](#page-548-1)* on page 531

- *View Font* [on page 531](#page-548-2)
	- <sup>➑</sup> Public Attributes

*Blue : Integer* [on page 531](#page-548-3)

*[Bold : Boolean](#page-548-4)* on page 531

*[FaceName : String](#page-548-5)* on page 531

*[Green : Integer](#page-549-0)* on page 532

*[Italic : Boolean](#page-549-1)* on page 532

*Red : Integer* [on page 532](#page-549-2)

*Size : Integer* [on page 532](#page-549-3) *[StrikeThrough : Boolean](#page-549-4)* on page 532 *[Underline : Boolean](#page-549-5)* on page 532

- *[View\\_LineColor](#page-549-6)* on page 532
	- <sup>➑</sup> Public Attributes *Blue : Integer* [on page 533](#page-550-0) *[Green : Integer](#page-550-1)* on page 533 *Red : Integer* [on page 533](#page-550-2)

# <span id="page-546-0"></span>**LineVertex**

## **Description**

Represents a point of a line.

#### **Derived from RRTEIObject**

## **Public Operations**

## <span id="page-546-1"></span>**GetXPosition () : Integer**

#### **Description**

Retrieves a vertex' X coordinate.

#### **Syntax**

X = theLineVertex.GetXPosition()

X As Integer The X coordinate of the vertex.

theLineVertex As RoseRT.LineVertex LineVertex from which to retrieve coordinate.

## <span id="page-547-0"></span>**GetYPosition () : Integer**

#### **Description**

Retrieves a vertex' Y coordinate.

#### **Syntax**

Y = theLineVertex.GetYPosition()

Y As Integer The Y coordinate of the vertex.

theLineVertex As RoseRT.LineVertex LineVertex from which to retrieve coordinate.

# <span id="page-547-1"></span>**View\_FillColor**

# **Description**

Specifies the amount of red, green, or blue to use in the fill color for the ModelElementView object, or whether it is transparent.

**Derived from RRTEIObject**

## **Public Attributes**

#### <span id="page-547-2"></span>**Blue : Integer**

#### **Description**

Specifies the amount of blue to use in the fill color for the RoseItemView object.

#### <span id="page-547-3"></span>**Green : Integer**

#### **Description**

Specifies the amount of green to use in the fill color for the RoseItemView object.

#### <span id="page-548-0"></span>**Red : Integer**

#### **Description**

Specifies the amount of red to use in the fill color for the RoseItemView object.

#### <span id="page-548-1"></span>**Transparent : Boolean**

#### **Description**

Indicates whether the fill color of the RoseItemView object is transparent.

# <span id="page-548-2"></span>**View\_Font**

## **Description**

Specifies the amount of color, size, and style of the font to use in the for the ModelElementView object.

#### **Derived from RRTEIObject**

## **Public Attributes**

#### <span id="page-548-3"></span>**Blue : Integer**

#### **Description**

Specifies the amount of blue to use in the text color of a RoseItemView object.

#### <span id="page-548-4"></span>**Bold : Boolean**

#### **Description**

Indicates whether the text's font style is Bold.

## <span id="page-548-5"></span>**FaceName : String**

#### **Description**

Specifies the text font name (such as Arial, Courier, etc.) of a RoseItemView object.

#### <span id="page-549-0"></span>**Green : Integer**

#### **Description**

Specifies the amount of green to use in the text color of a RoseItemView object.

#### <span id="page-549-1"></span>**Italic : Boolean**

#### **Description**

Indicates whether the text's font style is Italic.

#### <span id="page-549-2"></span>**Red : Integer**

#### **Description**

Specifies the amount of red to use in the fill color for the RoseItemView object.

#### <span id="page-549-3"></span>**Size : Integer**

#### **Description**

Specifies the text point size for a RoseItemView object.

#### <span id="page-549-4"></span>**StrikeThrough : Boolean**

#### **Description**

Indicates whether the text's font style is Strikethrough.

## <span id="page-549-5"></span>**Underline : Boolean**

#### **Description**

Indicates whether the text's font style is Underline.

# <span id="page-549-6"></span>**View\_LineColor**

## **Description**

Specifies the amount of blue, green, or red to use in the line color for the ModelElementView object.

#### **Derived from RRTEIObject**

## **Public Attributes**

#### <span id="page-550-0"></span>**Blue : Integer**

#### **Description**

Specifies the amount of blue to use in the line color for the ModelElementView object.

#### <span id="page-550-1"></span>**Green : Integer**

#### **Description**

Specifies the amount of green to use in the line color for the ModelElementView object.

## <span id="page-550-2"></span>**Red : Integer**

#### **Description**

Specifies the amount of red to use in the line color for the ModelElementView object.

# 4 **BasicScript Reference**

#### **Contents**

- *[Special Characters](#page-553-0)* on page 536
- *Directives* [on page 573](#page-590-0)
- *Functions* [on page 578](#page-595-0)
- *Keywords* [on page 851](#page-868-0)
- *Methods* [on page 857](#page-874-0)
- *Operators* [on page 888](#page-905-0)
- *Properties* [on page 913](#page-930-0)
- *Statements* [on page 949](#page-966-0)
- *[Optional Parameters](#page-1078-0)* on page 1061
- *Arrays (topic)* [on page 1198](#page-1215-0)
- *Dialogs (topic)* [on page 1219](#page-1236-0)
- *[Error Handling \(topic\)](#page-1237-0)* on page 1220
- *[Expression Evaluation \(topic\)](#page-1238-0)* on page 1221
- *[Keywords \(topic\)](#page-1240-0)* on page 1223
- *[Line Numbers \(topic\)](#page-1242-0)* on page 1225
- *Literals (topic)* [on page 1225](#page-1242-1)
- *[Named Parameters \(topic\)](#page-1244-0)* on page 1227
- *Objects (topic)* [on page 1228](#page-1245-0)
- *[Operator Precedence \(topic\)](#page-1248-0)* on page 1231
- *[Operator Precision \(topic\)](#page-1249-0)* on page 1232
- *[User-Defined Types \(topic\)](#page-1249-1)* on page 1232

# <span id="page-553-0"></span>**Special Characters**

This chapter describes all of BasicScript reserved words available to you when creating your scripts.

# **' (keyword)**

## **Syntax**

'text

## **Description**

Causes the compiler to skip all characters between this character and the end of the current line.

## **Comments**

This is very useful for commenting your code to make it more readable.

# **Example**

```
Sub Main() 
'This whole line is treated as a comment.
i$="Strings" 'This is a valid assignment with a comment.
This line will cause an error (the apostrophe is missing).
End Sub
```
# **See Also**

**Rem** (statement)

**Comments** (topic)

# **Platform(s)**

All.

# **- (operator)**

# **Syntax 1**

expression1 - expression2

# **Syntax 2**

-expression

# **Description**

Returns the difference between *expression1* and *expression2* or, in the second syntax, returns the negation of *expression*.

## **Comments**

#### **Syntax 1**

The type of the result is the same as that of the most precise expression, with the following exceptions:

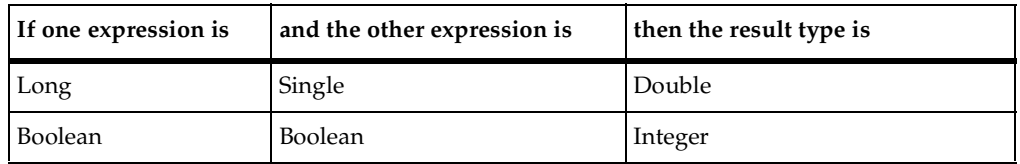

A runtime error is generated if the result overflows its legal range.

When either or both expressions are Variant, then the following additional rules apply:

- If either expression is **Null**, then the result is **Null**.
- **Empty** is treated as an **Integer** of value 0.
- If the type of the result is an **Integer** variant that overflows, then the result is a **Long** variant.
- If the type of the result is a **Long**, **Single**, or **Date** variant that overflows, then the result is a **Double** variant.

#### **Syntax 2**

If *expression* is numeric, then the type of the result is the same type as *expression*, with the following exception:

■ If *expression* is **Boolean**, then the result is **Integer**.

**Note:** In 2's complement arithmetic, unary minus may result in an overflow with **Integer** and **Long** variables when the value of **expression** is the largest negative number representable for that data type. For example, the following generates an overflow error:

```
Sub Main()
       Dim a As Integer
        a = -32768a = -a'Generates overflow here.
```
End Sub

When negating variants, overflow will never occur because the result will be automatically promoted: integers to longs and longs to doubles.

## **Example**

```
'This example assigns values to two numeric variables and
'their difference to a third variable, then displays the
'result.
Sub Main()
           i<sup>%</sup> = 100
           j# = 22.55k# = i * - i#MsgBox "The difference is: " & k#
End Sub
```
#### **See Also**

**Operator Precedence** (topic)

# **Platform(s)**

All.

# **#Const (directive)**

# **Syntax**

#Const constname = expression

# **Description**

Defines a preprocessor constant for use in the **#If...Then...#Else** statement.

# **Comments**

Internally, all preprocessor constants are of type **Variant**. Thus, the *expression* parameter can be any type.

Variables defined using **#Const** can only be used within the **#If...Then...#Else** statement and other **#Const** statements. Use the **Const** statement to define constants that can be used within your code.

# **Example**

```
#Const SUBPLATFORM = "NT"
#Const MANUFACTURER = "Windows"
#Const TYPE = "Workstation"
#Const PLATFORM = MANUFACTURER & " " & SUBPLATFORM & " " & TYPE
Sub Main()
          #If PLATFORM = "Windows NT Workstation" Then
             MsgBox "Running under Windows NT Workstation"
          #End If
```
End Sub

# **See Also**

**#If...Then...#Else** (directive)

**Const** (statement)

# **Platform(s)**

All.

# **#If...Then...#Else (directive)**

## **Syntax**

```
#If expression Then
[statements]
[#ElseIf expression Then
         [statements]]
[#Else
          [statements]]
#End If
```
## **Description**

Causes the compiler to include or exclude sections of code based on conditions.

## **Comments**

The *expression* represents any valid BasicScript Boolean expression evaluating to **True** of **False**. The *expression* may consist of literals, operators, constants defined with **#Const**, and any of the following predefined constants:

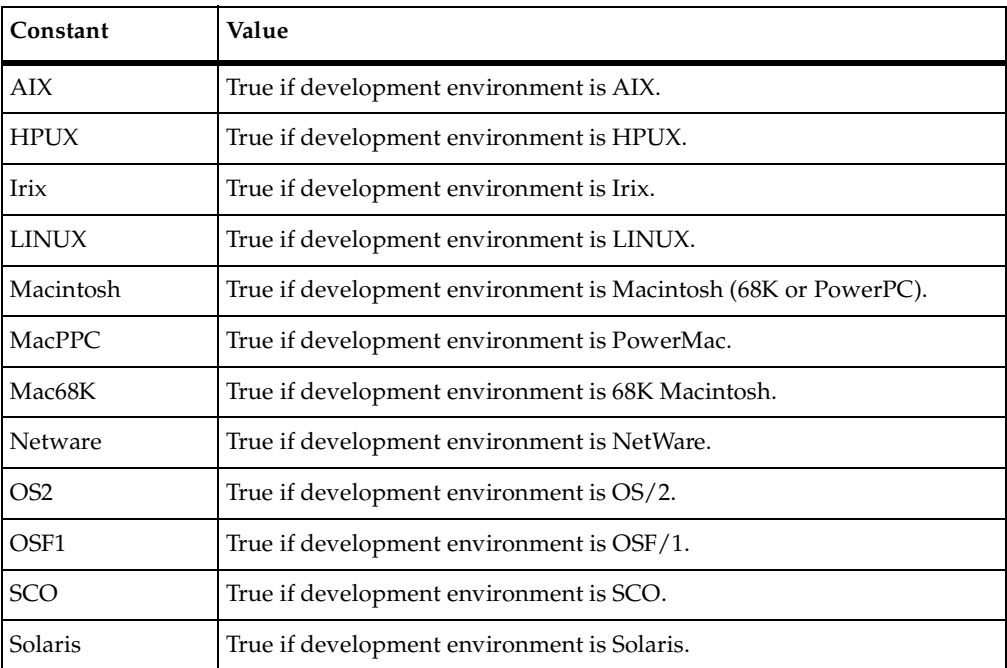

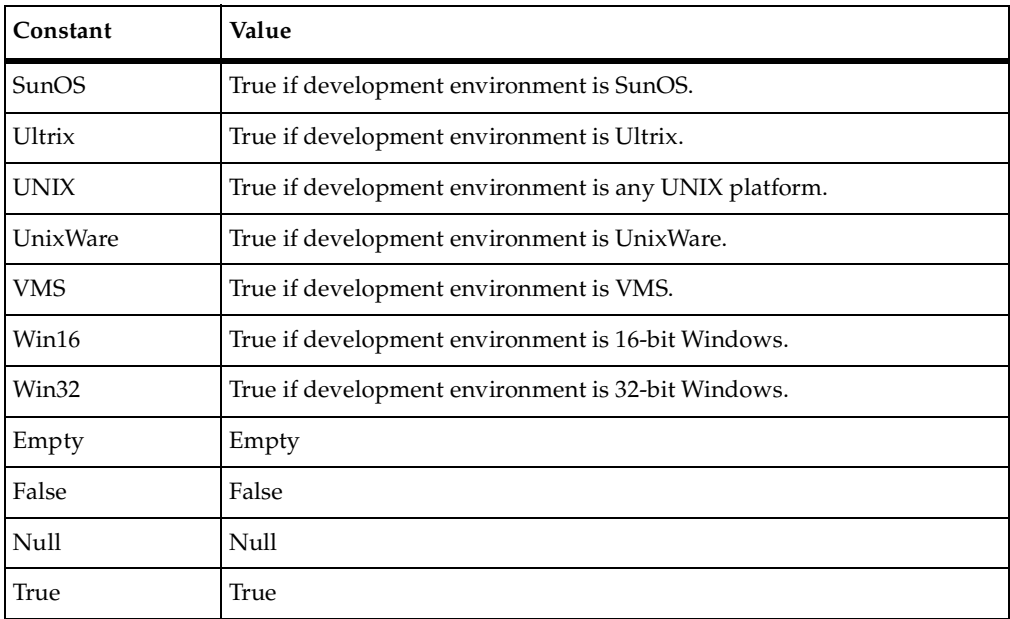

The expression can use any of the following operators: *+, -, \*, /, \, ^, + (unary), - (unary), Mod, &, =, <>, >=, >, <=, <, And, Or, Xor, Imp, Eqv.*

*If the expression* evaluates to a numeric value, then it is considered **True** if non-zero, **False** if zero. If the expression evaluates to **String** not convertible to a number or evaluates to **Null**, then a "Type mismatch" error is generated.

Text comparisons within *expression* are always case-insensitive, regardless of the **Option Compare** setting

You can define your own constants using the **#Const** directive, and test for these constants within the *expression* parameter as shown below:

```
#Const VERSION = 2
Sub Main
      #If VERSION = 1 Then
         \text{directory$ = " \apps\widehat{\text{}}#ElseIf VERSION = 2 Then
         directory$ = "\apps\widget32"
      #Else
         MsgBox "Unknown version."
      #End If
End Sub
```
Any constant not already defined evaluates to **Empty**.

A common use of the **#If...Then...#Else** directive is to optionally include debugging statements in your code. The following example shows how debugging code can be conditionally included to check parameters to a function:

```
#Const DEBUG = 1
Sub ChangeFormat(NewFormat As Integer,StatusText As String)
          #If DEBUG = 1 Then
             If NewFormat <> 1 And NewFormat <> 2 Then
                MsgBox "Parameter ""NewFormat"" is invalid."
                Exit Sub
             End If
             If Len(StatusText) > 78 Then
                MsgBox "Parameter ""StatusText"" is too long."
                Exit Sub
             End If
          #End If
          Rem Change the format here...
```
#### End Sub

Excluded section are not compiled by BasicScript, allowing you to exclude sections of code that has errors or doesn't even represent valid BasicScript syntax. For example, the following code uses the **#If...Then...#Else** statement to include a multi-line comment:

Sub Main

```
#If 0
  The following section of code displays
  a dialog box containing a message and an
  OK button.
#End If
MsgBox "Hello, world."
```
End Sub

In the above example, since the expression **#If 0** never evaluates to True, the text between that and the matching **#End If** will never be compiled.

#### **Example**

```
'The following example calls an external routine. Calling
'External routines is very specific to the platform--thus,
```

```
'we have different code for each platform.
#If Win16 Then
          Declare Sub GetWindowsDirectory Lib "KERNEL" (ByVal _
                DirName As String,ByVal MaxLen As Integer)
#ElseIf Win32 Then
          Declare Sub GetWindowsDirectory Lib "KERNEL32" Alias _
             "GetWindowsDirectoryA" (ByVal DirName As String,ByVal _
             MaxLen As Long)
#End If
Sub Main()
```

```
Dim DirName As String * 256
GetWindowsDirectory DirName,len(DirName)
MsgBox "Windows directory = " & DirName
```
End Sub

# **See Also**

**#Const** (directive)

# **Platform(s)**

All.

# **& (operator)**

## **Syntax**

expression1 & expression2

# **Description**

Returns the concatenation of *expression1* and *expression2*.

## **Comments**

If both expressions are strings, then the type of the result is **String**. Otherwise, the type of the result is a **String** variant.

When nonstring expressions are encountered, each expression is converted to a **String** variant. If both expressions are **Null**, then a **Null** variant is returned. If only one expression is **Null**, then it is treated as a zero-length string. **Empty** variants are also treated as zero-length strings.

In many instances, the plus (**+**) operator can be used in place of **&**. The difference is that **+** attempts addition when used with at least one numeric expression, whereas **&** always concatenates.

# **Example**

```
'This example assigns a concatenated string to variable s$ and
'a string to s2$, then concatenates the two variables and
'displays the result in a dialog box.
Sub Main()
          s$ = "This string" & " is concatenated"
          s2\ = " with the & operator."
          MsgBox s$ & s2$
End Sub
```
## **See Also**

**+ (operator**), **Operator Precedence** (topic)

# **Platform(s)**

All.

# **( ) (keyword)**

**Syntax 1**

...(expression)...

# **Syntax 2**

...,(parameter),...Description

# **Comments**

#### **Parentheses within Expressions**

Parentheses override the normal precedence order of BasicScript operators, forcing a subexpression to be evaluated before other parts of the expression. For example, the use of parentheses in the following expressions causes different results:

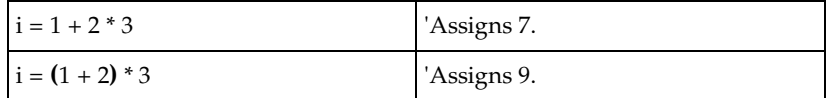

Use of parentheses can make your code easier to read, removing any ambiguity in complicated expressions.

#### **Parentheses Used in Parameter Passing**

Parentheses can also be used when passing parameters to functions or subroutines to force a given parameter to be passed by value, as shown below:

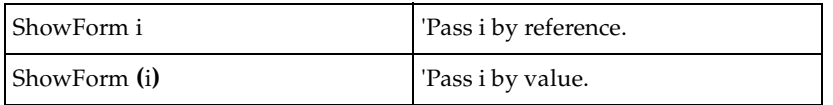

Enclosing parameters within parentheses can be misleading. For example, the following statement appears to be calling a function called **ShowForm** without assigning the result:

```
ShowForm(i)
```
The above statement actually calls a subroutine called **ShowForm**, passing it the variable **i** by value. It may be clearer to use the **ByVal** keyword in this case, which accomplishes the same thing:

```
ShowForm ByVal i
```
**Note:** The result of an expression is always passed by value.

## **Example**

```
'This example uses parentheses to clarify an expression.
Sub Main()
          bill = False
```

```
dave = True
```

```
jim = True
          If (dave And bill) Or (jim And bill) Then
             MsgBox "The required parties for the meeting are here."
          Else
             MsgBox "Someone is late again!"
          End If
End Sub
```
# **See Also**

**ByVal** (keyword)

**Operator Precedence** (topic)

# **Platform(s)**

All.

# **\* (operator)**

## **Syntax**

expression1 \* expression2

# **Description**

Returns the product of *expression1* and *expression2*.

# **Comments**

The result is the same type as the most precise expression, with the following exceptions:

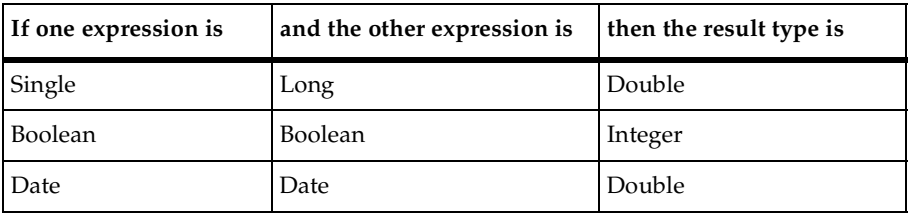

When the **\*** operator is used with variants, the following additional rules apply:

■ **Empty** is treated as 0.

- If the type of the result is an **Integer** variant that overflows, then the result is automatically promoted to a **Long** variant.
- If the type of the result is a **Single**, **Long**, or **Date** variant that overflows, then the result is automatically promoted to a **Double** variant.
- If either expression is **Null**, then the result is **Null**.

## **Example**

```
'This example assigns values to two variables and their product
'to a third variable, then displays the product of s# * t#.
Sub Main()
          s# = 123.55t# = 2.55u# = s# * t#MsgBox s# & " * " & t# & " = " & s# * t#
```
End Sub

## **See Also**

Operator Precedence (topic)

# **Platform(s)**

All.

## **. (keyword)**

**Syntax 1**

object.property

## **Syntax 2**

structure.member

## **Description**

Separates an object from a property or a structure from a structure member.

# **Examples**

```
'This example uses the period to separate an object from a
'property.
```

```
Sub Main()
          MsgBox Clipboard.GetText()
End Sub
'This example uses the period to separate a structure from a
'member.
Type Rect
          left As Integer
          top As Integer
          right As Integer
          bottom As Integer
End Type
Sub Main()
          Dim r As Rect
          r.left = 10
          r.right = 12End Sub
See Also
```
Objects (topic)

# **Platform(s)**

All.

# **/ (operator)**

## **Syntax**

expression1 / expression2

# **Description**

Returns the quotient of *expression1* and *expression2*.

# **Comments**

The type of the result is **Double**, with the following exceptions:

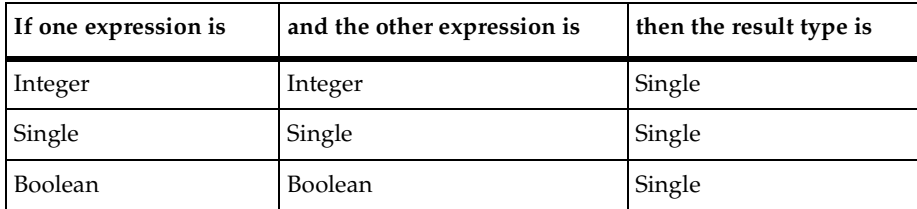

A runtime error is generated if the result overflows its legal range.

When either or both expressions is Variant, then the following additional rules apply:

- If either expression is **Null**, then the result is **Null**.
- **Empty** is treated as an **Integer** of value 0.
- If both expressions are either **Integer** or **Single** variants and the result overflows, then the result is automatically promoted to a **Double** variant.

# **Example**

```
'This example assigns values to two variables and their
'quotient to a third variable, then displays the result.
Sub Main()
           i<sup>%</sup> = 100
           7# = 22.55k# = i % / j#
```
MsgBox "The quotient of i/j is: " & k# End Sub

## **See Also**

\ (operator)

Operator Precedence (topic)

# **Platform(s)**

All.

# **\ (operator)**

# **Syntax**

expression1 \ expression2

# **Description**

Returns the integer division of *expression1* and *expression2*.

# **Comments**

Before the integer division is performed, each expression is converted to the data type of the most precise expression. If the type of the expressions is either **Single**, **Double**, **Date**, or **Currency**, then each is rounded to **Long**.

If either expression is a **Variant**, then the following additional rules apply:

- If either expression is **Null**, then the result is **Null**.
- **Empty** is treated as an **Integer** of value 0.

# **Example**

```
'This example assigns the quotient of two literals to a variable
'and displays the result.
Sub Main()
           s<sup>2</sup> = 100.99 \ 2.6
           MsgBox "Integer division of 100.99\2.6 is: " & s%
```
End Sub

#### **See Also**

/ (operator)

Operator Precedence (topic)

# **Platform(s)**

All.

# **^ (operator)**

# **Syntax**

expression1 ^ expression2

# **Description**

Returns *expression1* raised to the power specified in *expression2*.

# **Comments**

The following are special cases:

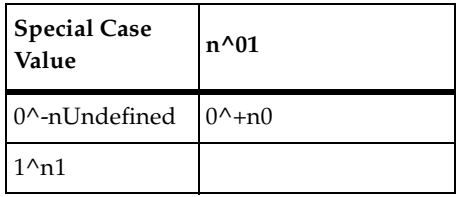

The type of the result is always Double, except with **Boolean** expressions, in which case the result is **Boolean**. Fractional and negative exponents are allowed.

If either expression is a **Variant** containing **Null**, then the result is **Null**.

It is important to note that raising a number to a negative exponent produces a fractional result.

# **Example**

```
Sub Main()
```
 $s# = 2$  ^ 5 Returns 2 to the 5th power.  $r# = 16$  ^ .5 'Returns the square root of 16. MsgBox "2 to the 5th power is: " & s# MsgBox "The square root of 16 is: " & r#

End Sub

## **See Also**

Operator Precedence (topic)

# **Platform(s)**

All.

**\_ (keyword)**

# **Syntax**

text1

text2

# **Description**

Line-continuation character, which allows you to split a single BasicScript statement onto more than one line.

## **Comments**

The line-continuation character cannot be used within strings and must be preceded by white space (either a space or a tab).

The line-continuation character can be followed by a comment, as shown below:

```
i = 5 + 6 & \angle 'Continue on the next line.
           "Hello"
```
# **Example**

```
Const \text{crlf} = \text{Chr}\$(13) + \text{Chr}\$(10)Sub Main()
           'The line-continuation operator is useful when concatenating
           'long strings.
           message = "This line is a line of text that" + cr1f + + "extends beyond the borders of the editor" + crlf + _
                 + "so it is split into multiple lines"
           'It is also useful for separating and continuing long
           'calculation lines.
              b# = .124
              a# = .223s# = ( (((Sin(b#) ^ 2) + (Cos(a#) ^ 2)) ^ .5) / _
                    ((\sin(\alpha\#) ^ 2) + (\cos(\beta\#) ^ 2)) ^ .5) ) * 2.00
              MsgBox message & crlf & "The value of s# is: " & s#
```
End Sub

# **Platform(s)**

All.

# **+ (operator)**

# **Syntax**

expression1 + expression2

# **Description**

Adds or concatenates two expressions.

# **Comments**

Addition operates differently depending on the type of the two expressions:

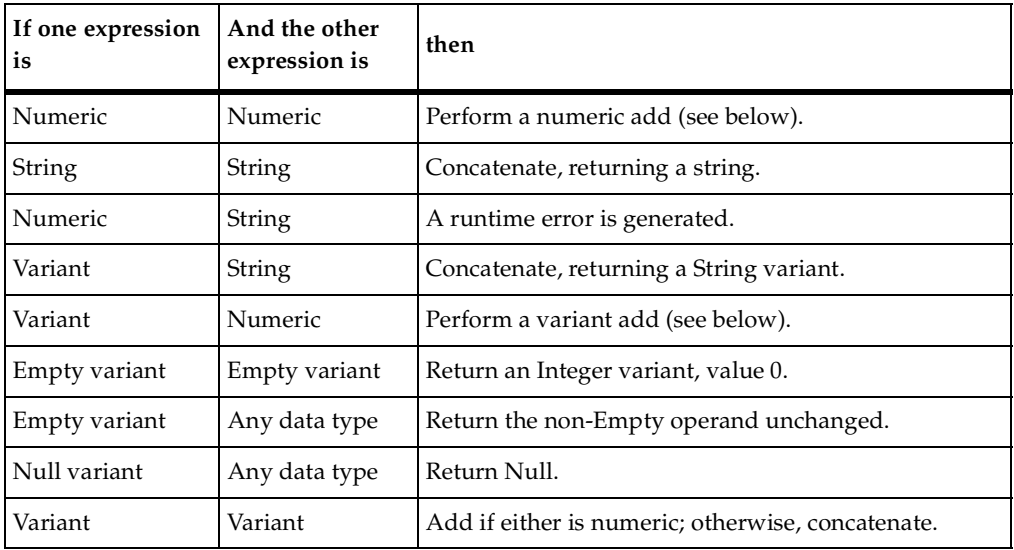

When using **+** to concatenate two variants, the result depends on the types of each variant at runtime. You can remove any ambiguity by using the **&** operator.

#### **Numeric Add**

A numeric add is performed when both expressions are numeric (i.e., not variant or string). The result is the same type as the most precise expression, with the following exceptions:

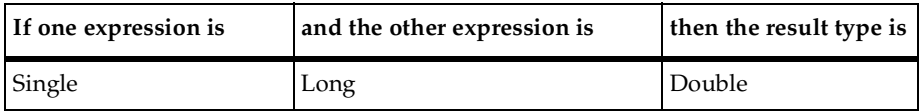

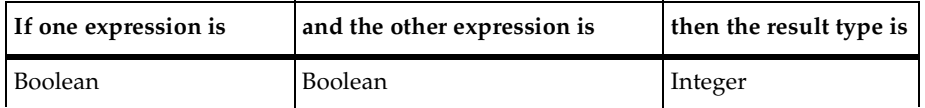

A runtime error is generated if the result overflows its legal range.

#### **Variant Add**

If both expressions are variants, or one expression is **Numeric** and the other expression is **Variant**, then a variant add is performed. The rules for variant add are the same as those for normal numeric add, with the following exceptions:

- If the type of the result is an **Integer** variant that overflows, then the result is a **Long** variant.
- If the type of the result is a **Long**, **Single**, or **Date** variant that overflows, then the result is a **Double** variant.

# **Example**

```
'This example assigns string and numeric variable values and
'then uses the + operator to concatenate the strings and form
          'the sums of numeric variables.
Sub Main()
          i$ = "Concatenation" + " is fun!"
          j% = 120 + 5 'Addition of numeric literals
          k# = j + 2.7 \qquad \qquad 'Addition of numeric variable
          MsqBox "This concatenation becomes: '" i$ + -Str(j\) + Str(k\#) & "'"
```
End Sub

## **See Also**

& (operator)

Operator Precedence (topic)

# **Platform(s)**

All.

# **< (operator)**

See Comparison Operators (topic).

## **<= (operator)**

See Comparison Operators (topic).

## **<> (operator)**

See Comparison Operators (topic).

## **= (statement)**

# **Syntax**

variable = expression

## **Description**

Assigns the result of an expression to a variable.

# **Comments**

When assigning expressions to variables, internal type conversions are performed automatically between any two numeric quantities. Thus, you can freely assign numeric quantities without regard to type conversions. However, it is possible for an overflow error to occur when converting from larger to smaller types. This occurs when the larger type contains a numeric quantity that cannot be represented by the smaller type. For example, the following code will produce a runtime error:

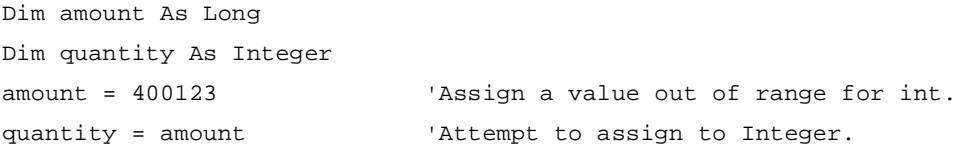

When performing an automatic data conversion, underflow is not an error.

The assignment operator (**=**) cannot be used to assign objects. Use the Set statement instead.

## **Example**

```
Sub Main()
           a$ = "This is a string"
           b<sup>2</sup> = 100
           c# = 1213.3443MsgBox a$ & "," & b% & "," & c#
End Sub
```
## **See Also**

Let (statement Operator Precedence (topic) Set (statement) Expression Evaluation (topic)

## **Platform(s)**

All.

## **= (operator)**

See Comparison Operators (topic).

## **> (operator)**

See Comparison Operators (topic).

#### **>= (operator)**

See Comparison Operators (topic).

## **Data Types**

#### **Any (data type)**

## **Description**

Used with the Declare statement to indicate that type checking is not to be performed with a given argument.

## **Comments**

Given the following declaration:

Declare Sub Foo Lib "FOO.DLL" (a As Any)

the following calls are valid:

Foo 10 Foo "Hello, world."

## **Example**

'This example calls the FindWindow to determine whether Program

```
'Manager is running. This example will only run under Windows and
'Win32 platforms.
'This example uses the Any keyword to pass a NULL pointer, which
'is accepted by the FindWindow function.
Declare Function FindWindow16 Lib "user" Alias "FindWindow" _
           (ByVal Class As Any,ByVal Title As Any) As Integer
Declare Function FindWindow32 Lib "user32" Alias "FindWindowA" _
           (ByVal Class As Any,ByVal Title As Any) As Long
Sub Main()
          Dim hWnd As Variant
          If Basic.Os = ebWin16 Then
             hWnd = FindWindow16("PROGMAN",0&)
          ElseIf Basic.Os = ebWin32 Then
             hWnd = FindWindow32("PROGMAN",0&)
          Else
             hWnd = 0End If
          If hWnd <> 0 Then
             MsgBox "Program Manager is running, handle = " & hWnd
          End If
End Sub
```
## **See Also**

Declare (statement).

**Platform(s)** 

All.

## **Boolean (data type)**

## **Syntax**

Boolean

## **Description**

A data type capable of representing the logical values **True** and **False**.

# **Comments**

**Boolean** variables are used to hold a binary value—either **True** or **False**. Variables can be declared as **Boolean** using the **Dim**, **Public**, or **Private** statement.

Variants can hold **Boolean** values when assigned the results of comparisons or the constants **True** or **False**.

Internally, a **Boolean** variable is a two-byte value holding –1 (for **True**) or 0 (for **False**).

Any type of data can be assigned to **Boolean** variables. When assigning, non-0 values are converted to **True**, and 0 values are converted to **False**. When converting strings to Boolean, BasicScript recognizes localized versions of the strings "True" and "False", converting these to the True and False respectively

When appearing as a structure member, **Boolean** members require two bytes of storage.

When used within binary or random files, two bytes of storage are required.

When passed to external routines, **Boolean** values are sign-extended to the size of an integer on that platform (either 16 or 32 bits) before pushing onto the stack.

There is no type-declaration character for **Boolean** variables.

**Boolean** variables that have not yet been assigned are given an initial value of **False**.

## **See Also**

- Currency (data type)
- Date (data type)
- Double (data type)
- Integer (data type)
- Long (data type)
- Object (data type)
- Single (data type)
- String (data type)
- Variant (data type)
- DefType (statement)
- CBool (function)
# **Platform(s)**

All.

# **Currency (data type)**

#### **Syntax**

Currency

### **Description**

A data type used to declare variables capable of holding fixed-point numbers with 15 digits to the left of the decimal point and 4 digits to the right.

### **Comments**

**Currency** variables are used to hold numbers within the following range:

```
-922,337,203,685,477.5808 <= currency <= 922,337,203,685,477.5807
```
Due to their accuracy, **Currency** variables are useful within calculations involving money.

The type-declaration character for **Currency** is @.

### **Storage**

Internally, currency values are 8-byte integers scaled by 10000. Thus, when appearing within a structure, currency values require 8 bytes of storage. When used with binary or random files, 8 bytes of storage are required.

### **See Also**

- Date (data type)
- Double (data type)
- Integer (data type)
- Long (data type)
- Object (data type)
- Single (data type)
- String (data type)
- Variant (data type)
- Boolean (data type)
- DefType (statement)
- CCur (function)

#### **Platform(s)**

All.

### **Date (data type)**

#### **Syntax**

Date

#### **Description**

A data type capable of holding date and time values.

#### **Comments**

**Date** variables are used to hold dates within the following range:

```
January 1, 100 00:00:00 <= date <= December 31, 9999 23:59:59
-6574340 <= date <= 2958465.99998843
```
Internally, dates are stored as 8-byte IEEE double values. The integer part holds the number of days since December 31, 1899, and the fractional part holds the number of seconds as a fraction of the day. For example, the number 32874.5 represents January 1, 1990 at 12:00:00.

When appearing within a structure, dates require 8 bytes of storage. Similarly, when used with binary or random files, 8 bytes of storage are required.

There is no type-declaration character for **Date**.

Date variables that haven't been assigned are given an initial value of 0 (i.e., December 31, 1899).

#### **Date Literals**

Literal dates are specified using number signs, as shown below:

```
Dim d As Date
d = #January 1, 1990#
```
The interpretation of the date string (i.e., January 1, 1990 in the above example) occurs at runtime, using the current country settings. This is a problem when interpreting dates such as  $1/2/1990$ . If the date format is  $M/D/Y$ , then this date is January 2, 1990. If the date format is  $D/M/Y$ , then this date is February 1, 1990. To remove any ambiguity when interpreting dates, use the universal date format:

date variable = #YY/MM/DD HH:MM:SS#

The following example specifies the date June 3, 1965, using the universal date format:

Dim d As Date  $d = #1965/6/3 10:23:45#$ 

#### **See Also**

- Currency (data type)
- Double (data type)
- Integer (data type)
- Long (data type)
- Object (data type)
- Single (data type)
- String (data type)
- Variant (data type)
- Boolean (data type)
- DefType (statement)
- CDate, CVDate (functions)

### **Platform(s)**

All.

### **Double (data type)**

#### **Syntax**

Double

### **Description**

A data type used to declare variables capable of holding real numbers with 15–16 digits of precision.

# **Comment**

Double variables are used to hold numbers within the following ranges:

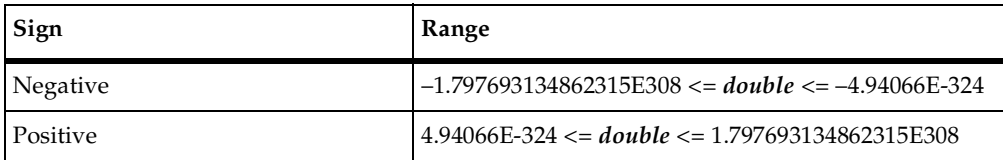

The type-declaration character for **Double** is #.

#### **Storage**

Internally, doubles are 8-byte (64-bit) IEEE values. Thus, when appearing within a structure, doubles require 8 bytes of storage. When used with binary or random files, 8 bytes of storage are required.

Each **Double** consists of the following:

- A 1-bit sign
- An 11-bit exponent
- A 53-bit significand (mantissa)

#### **See Also**

- Currency (data type)
- Date (data type)
- Integer (data type)
- Long (data type)
- Object (data type)
- Single (data type)
- String (data type)
- Variant (data type)
- Boolean (data type)
- DefType (statement)
- CDbl (function)

## **Platform(s)**

All.

# **Integer (data type)**

#### **Syntax**

Integer

### **Description**

A data type used to declare whole numbers with up to four digits of precision.

### **Comments**

**Integer** variables are used to hold numbers within the following range:

```
-32768 \leq interest \leq 32767
```
Internally, integers are 2-byte short values. Thus, when appearing within a structure, integers require 2 bytes of storage. When used with binary or random files, 2 bytes of storage are required.

When passed to external routines, **Integer** values are sign-extended to the size of an integer on that platform (either 16 or 32 bits) before pushing onto the stack.

The type-declaration character for **Integer** is %.

### **See Also**

- Currency (data type)
- Date (data type)
- Double (data type)
- Long (data type)
- Object (data type)
- Single (data type)
- String (data type)
- Variant (data type)
- Boolean (data type)
- DefType (statement)
- CInt (function)

# **Platform(s)**

All.

# **Object (data type)**

#### **Syntax**

Object

#### **Description**

A data type used to declare OLE Automation variables.

#### **Comments**

The **Object** type is used to declare variables that reference objects within an application using OLE Automation.

Each object is a 4-byte (32-bit) value that references the object internally. The value 0 (or **Nothing**) indicates that the variable does not reference a valid object, as is the case when the object has not yet been given a value. Accessing properties or methods of such **Object** variables generates a runtime error.

#### **Using Objects**

**Object** variables are declared using the **Dim**, Public, or **Private** statement:

Dim MyApp As Object

**Object** variables can be assigned values (thereby referencing a real physical object) using the **Set** statement:

```
Set MyApp = CreateObject("phantom.application")
Set MyApp = Nothing
```
Properties of an **Object** are accessed using the dot (.) separator:

```
MyApp.Color = 10
i% = MyApp.Color
```
Methods of an **Object** are also accessed using the dot (.) separator:

```
MyApp.Open "sample.txt"
isSuccess = MyApp.Save("new.txt",15)
```
#### **Automatic Destruction**

BasicScript keeps track of the number of variables that reference a given object so that the object can be destroyed when there are no longer any references to it:

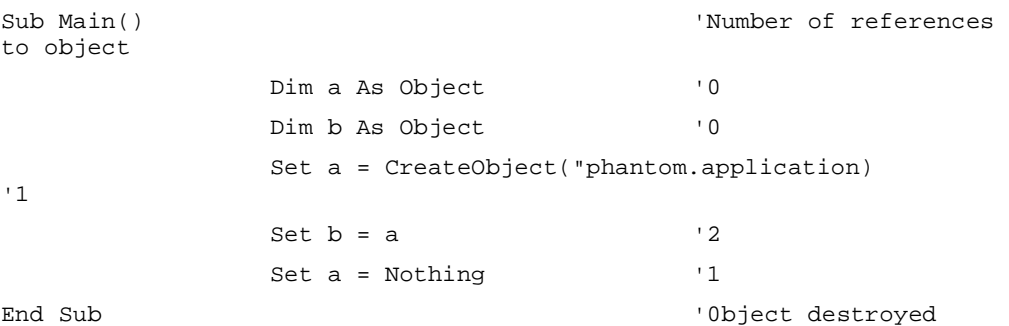

**Note:** An OLE Automation object is instructed by BasicScript to destroy itself when no variables reference that object. However, it is the responsibility of the OLE Automation server to destroy it. Some servers do not destroy their objects, usually when the objects have a visual component and can be destroyed manually by the user.

#### **See Also**

- Currency (data type)
- Date (data type)
- Double (data type)
- Integer (data type)
- Long (data type)
- Single (data type)
- String (data type)
- Variant (data type)
- Boolean (data type)
- DefType (statement)

### **Platform(s)**

Windows, Win32, Macintosh.

### **Single (data type)**

#### **Syntax**

Single

# **Description**

A data type used to declare variables capable of holding real numbers with up to seven digits of precision.

#### **Comments**

Single variables are used to hold numbers within the following ranges:

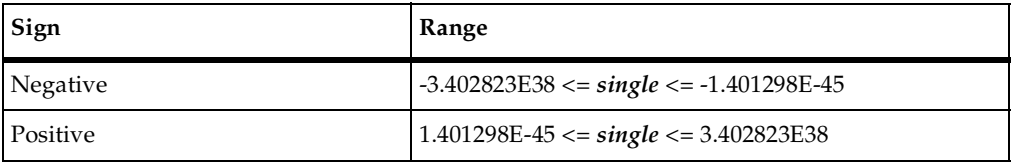

The type-declaration character for **Single** is **!**.

#### **Storage**

Internally, singles are stored as 4-byte (32-bit) IEEE values. Thus, when appearing within a structure, singles require 4 bytes of storage. When used with binary or random files, 4 bytes of storage is required.

Each single consists of the following

- A 1-bit sign
- An 8-bit exponent
- A 24-bit mantissa

#### **See Also**

Currency (data type)

Date (data type)

Double (data type)

Integer (data type)

Long (data type)

Object (data type)

String (data type)

Variant (data type)

Boolean (data type)

DefType (statement)

CSng (function)

### **Platform(s)**

All.

# **String (data type)**

### **Syntax**

String

# **Description**

A data type capable of holding a number of characters.

# **Comments**

Strings are used to hold sequences of characters, each character having a value between 0 and 255. Strings can be any length up to a maximum length of 32767 characters.

Strings can contain embedded nulls, as shown in the following example:

```
s\ = "Hello" + Chr\(0) + "there"
```
The length of a string can be determined using the **Len** function. This function returns the number of characters that have been stored in the string, including unprintable characters.

The type-declaration character for **String** is **\$**.

**String** variables that have not yet been assigned are set to zero-length by default.

Strings are normally declared as variable-length, meaning that the memory required for storage of the string depends on the size of its content. The following BasicScript statements declare a variable-length string and assign it a value of length 5:

```
Dim s As String
s = "Hello" 'String has length 5.
```
Fixed-length strings are given a length in their declaration:

```
Dim s As String * 20
s = "Hello" String length = 20 with spaces to 
                                    'end of string.
```
When a string expression is assigned to a fixed-length string, the following rules apply:

- If the string expression is less than the length of the fixed-length string, then the fixed-length string is padded with spaces up to its declared length.
- If the string expression is greater than the length of the fixed-length string, then the string expression is truncated to the length of the fixed-length string.

Fixed-length strings are useful within structures when a fixed size is required, such as when passing structures to external routines.

The storage for a fixed-length string depends on where the string is declared, as described in the following table:

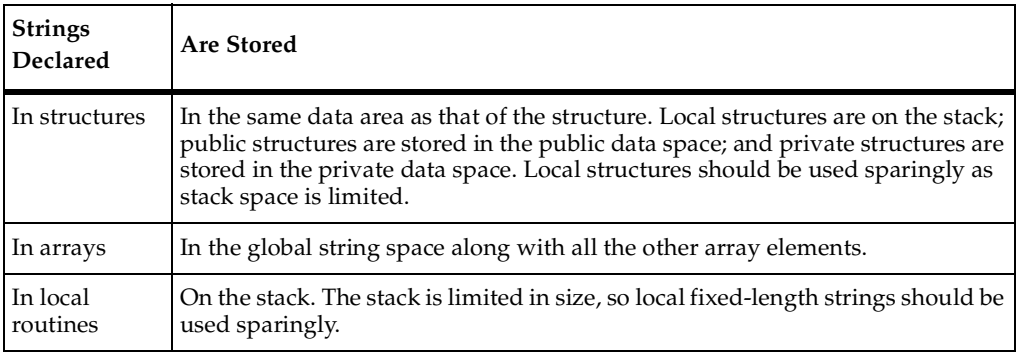

# **See Also**

- Currency (data type)
- Date (data type)
- Double (data type)
- Integer (data type)
- Long (data type)
- Object (data type)
- Single (data type)
- Variant (data type)
- Boolean (data type)
- DefType (statement)
- CStr (function)

## **Platform(s)**

All.

# **Variant (data type)**

#### **Syntax**

Variant

#### **Description**

A data type used to declare variables that can hold one of many different types of data.

#### **Comments**

During a variant's existence, the type of data contained within it can change. Variants can contain any of the following types of data:

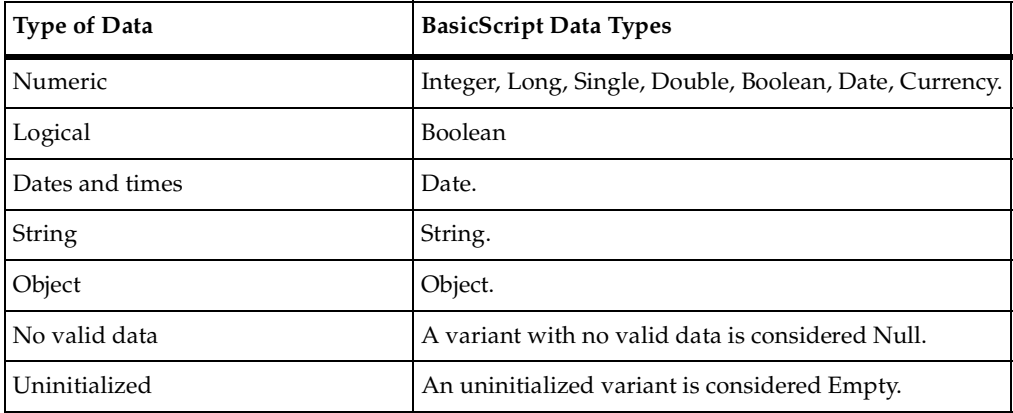

There is no type-declaration character for variants.

The number of significant digits representable by a variant depends on the type of data contained within the variant.

**Variant** is the default data type for BasicScript. If a variable is not explicitly declared with **Dim**, **Public**, or **Private**, and there is no type-declaration character (i.e., #, @, !, %, or &), then the variable is assumed to be **Variant**.

#### **Determining the Subtype of a Variant**

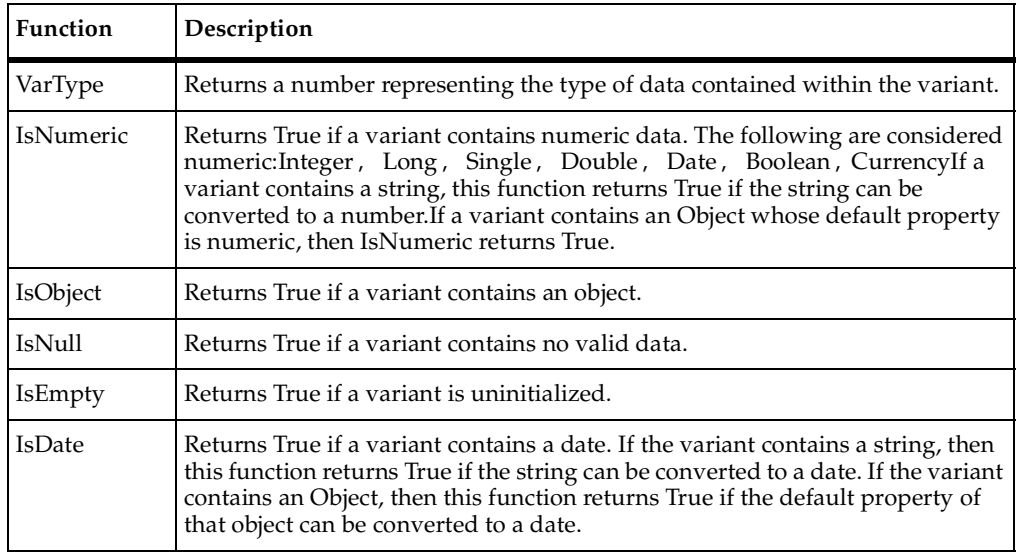

The following functions are used to query the type of data contained within a variant:

#### **Assigning to Variants**

Before a **Variant** has been assigned a value, it is considered empty. Thus, immediately after declaration, the **VarType** function will return **ebEmpty**. An uninitialized variant is 0 when used in numeric expressions and is a zero-length string when used within string expressions.

A **Variant** is **Empty** only after declaration and before assigning it a value. The only way for a **Variant** to become **Empty** after having received a value is for that variant to be assigned to another **Variant** containing **Empty**, for it to be assigned explicitly to the constant **Empty**, or for it to be erased using the **Erase** statement.

When a variant is assigned a value, it is also assigned that value's type. Thus, in all subsequent operations involving that variant, the variant will behave like the type of data it contains.

#### **Operations on Variants**

Normally, a **Variant** behaves just like the data it contains. One exception to this rule is that, in arithmetic operations, variants are automatically promoted when an overflow occurs. Consider the following statements:

Dim a As Integer,b As Integer,c As Integer

```
Dim x As Variant,y As Variant,z As Variant
        a^2 = 32767b<sup>8</sup> = 1
        c<sup>8</sup> = a<sup>8</sup> + b<sup>8</sup> 'This will overflow.
        x = 32767y = 1z = x + y z becomes a Long because of Integer
overflow.
```
In the above example, the addition involving **Integer** variables overflows because the result (32768) overflows the legal range for integers. With **Variant** variables, on the other hand, the addition operator recognizes the overflow and automatically promotes the result to a **Long**.

#### **Adding Variants**

The **+** operator is defined as performing two functions: when passed strings, it concatenates them; when passed numbers, it adds the numbers.

With variants, the rules are complicated because the types of the variants are not known until execution time. If you use **+**, you may unintentionally perform the wrong operation.

It is recommended that you use the **&** operator if you intend to concatenate two **String** variants. This guarantees that string concatenation will be performed and not addition.

#### **Variants That Contain No Data**

A **Variant** can be set to a special value indicating that it contains no valid data by assigning the **Variant** to **Null**:

```
Dim a As Variant
a = Null1
```
The only way that a **Variant** becomes **Null** is if you assign it as shown above.

The **Null** value can be useful for catching errors since its value propagates through an expression.

#### **Variant Storage**

Variants require 16 bytes of storage internally:

- A 2-byte type
- A 2-byte extended type for data objects
- 4 bytes of padding for alignment
- An 8-byte value

Unlike other data types, writing variants to **Binary** or **Random** files does not write 16 bytes. With variants, a 2-byte type is written, followed by the data (2 bytes for **Integer** and so on).

#### **Disadvantages of Variants**

The following list describes some disadvantages of variants:

- **1** Using variants is slower than using the other fundamental data types (i.e., **Integer**, **Long**, **Single**, **Double**, **Date**, **Object**, **String**, **Currency**, and **Boolean**). Each operation involving a **Variant** requires examination of the variant's type.
- **2** Variants require more storage than other data types (16 bytes as opposed to 8 bytes for a **Double**, 2 bytes for an **Integer**, and so on).
- **3** Unpredictable behavior. You may write code to expect an **Integer** variant. At runtime, the variant may be automatically promoted to a **Long** variant, causing your code to break.

#### **Passing Nonvariant Data to Routines Taking Variants**

Passing nonvariant data to a routine that is declared to receive a variant by reference prevents that variant from changing type within that routine. For example:

```
Sub Foo(v As Variant)
              v = 50 'OK.
              v = "Hello, world." 'Get a type-mismatch 
error here!
End Sub
Sub Main()
              Dim i As Integer
             Foo i ' 'Pass an integer by
reference.
```

```
End Sub
```
In the above example, since an **Integer** is passed by reference (meaning that the caller can change the original value of the **Integer**), the caller must ensure that no attempt is made to change the variant's type.

#### **Passing Variants to Routines Taking Nonvariants**

Variant variables cannot be passed to routines that accept nonvariant data by reference, as demonstrated in the following example:

```
Sub Foo(i as Integer)
End Sub
Sub Main()
                 Dim a As Variant
                 Foo a 'Compiler gives type-mismatch error 
here.
End Sub
```
#### **See Also**

- Currency (data type)
- Date (data type)
- Double (data type)
- Integer (data type)
- Long (data type)
- Object (data type)
- Single (data type)
- String (data type)
- Boolean (data type)
- DefType (statement)
- CVar (function)
- VarType (function)

### **Platform(s)**

All.

# **Directives**

### **#Const (directive)**

#### **Syntax**

#Const constname = expression

### **Description**

Defines a preprocessor constant for use in the **#If...Then...#Else** statement.

# **Comments**

Internally, all preprocessor constants are of type **Variant**. Thus, the *expression* parameter can be any type.

Variables defined using **#Const** can only be used within the **#If...Then...#Else** statement and other **#Const** statements. Use the **Const** statement to define constants that can be used within your code.

# **Example**

```
#Const SUBPLATFORM = "NT"
#Const MANUFACTURER = "Windows"
#Const TYPE = "Workstation"
#Const PLATFORM = MANUFACTURER & " " & SUBPLATFORM & " " & TYPE
Sub Main()
          #If PLATFORM = "Windows NT Workstation" Then
             MsgBox "Running under Windows NT Workstation"
          #End If
```
End Sub

#### **See Also**

- **#If...Then...#Else** (directive)
- **Const** (statement)

### **Platform(s)**

All.

### **#If...Then...#Else (directive)**

#### **Syntax**

```
#If expression Then
[statements]
[#ElseIf expression Then
          [statements]]
[#Else
```

```
[statements]]
```
#End If

### **Description**

Causes the compiler to include or exclude sections of code based on conditions.

#### **Comments**

The *expression* represents any valid BasicScript Boolean expression evaluating to **True** of **False**. The *expression* may consist of literals, operators, constants defined with **#Const**, and any of the following predefined constants:

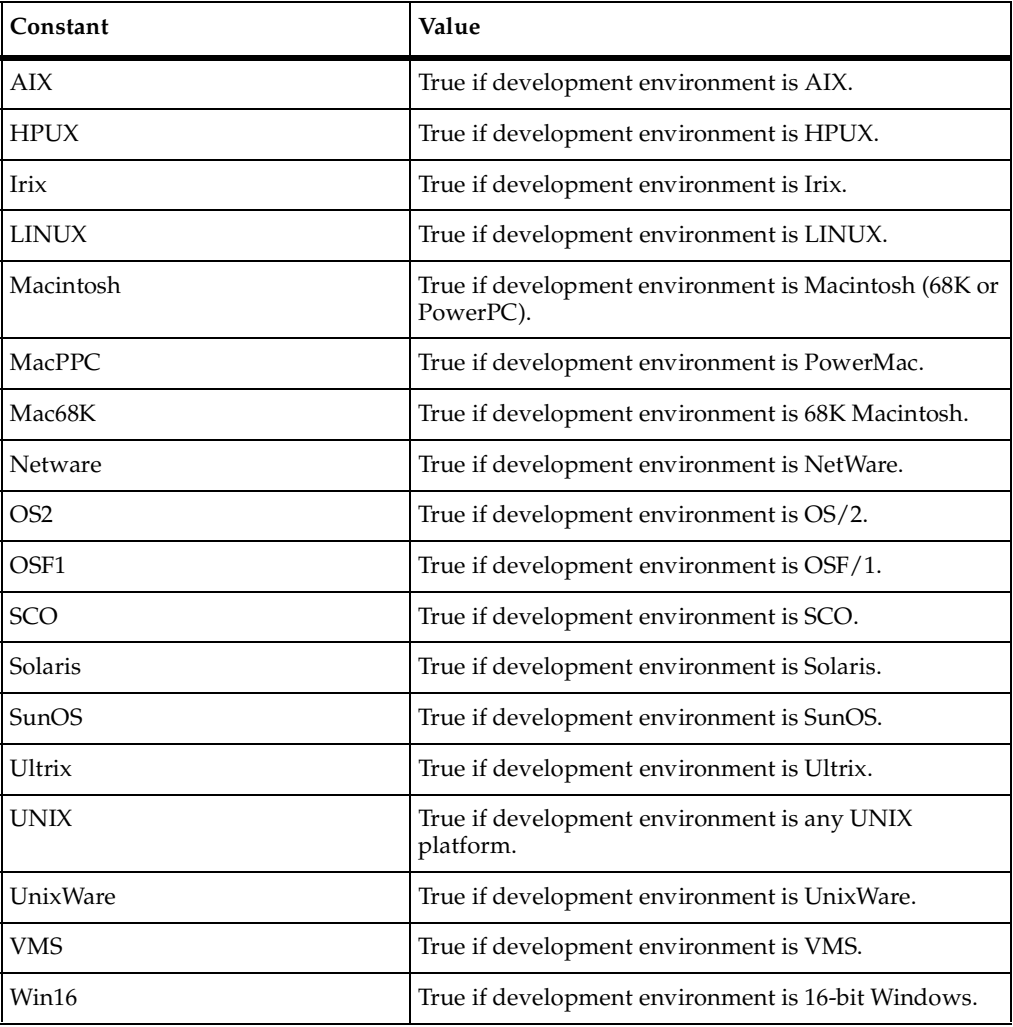

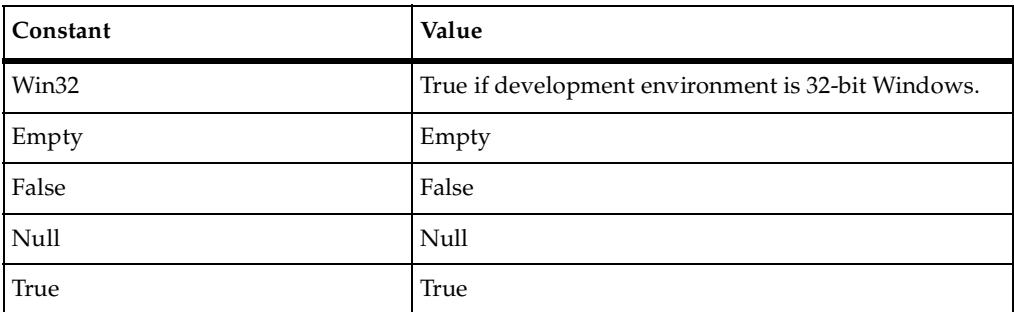

The expression can use any of the following operators: *+, -, \*, /, \, ^, + (unary), - (unary), Mod, &, =, <>, >=, >, <=, <, And, Or, Xor, Imp, Eqv.*

*If the expression* evaluates to a numeric value, then it is considered **True** if non-zero, **False** if zero. If the expression evaluates to **String** not convertible to a number or evaluates to **Null**, then a "Type mismatch" error is generated.

Text comparisons within *expression* are always case-insensitive, regardless of the **Option Compare** setting

You can define your own constants using the **#Const** directive, and test for these constants within the *expression* parameter as shown below:

```
#Const VERSION = 2
Sub Main
                        #If VERSION = 1 Then
                          \text{directory$ = " \apps\widehat{\text{}}#ElseIf VERSION = 2 Then
                          directory$ = "\apps\widget32"
                        #Else
                          MsgBox "Unknown version."
                        #End If
```
End Sub

Any constant not already defined evaluates to **Empty**.

A common use of the **#If...Then...#Else** directive is to optionally include debugging statements in your code. The following example shows how debugging code can be conditionally included to check parameters to a function:

```
#Const DEBUG = 1
Sub ChangeFormat(NewFormat As Integer,StatusText As String)
                     #If DEBUG = 1 Then
```

```
If NewFormat <> 1 And NewFormat <> 2 Then
                           MsgBox "Parameter ""NewFormat"" is 
invalid."
                           Exit Sub
                        End If
                        If Len(StatusText) > 78 Then
                           MsgBox "Parameter ""StatusText"" is too 
long."
                           Exit Sub
                        End If
                      #End If
                      Rem Change the format here...
```
End Sub

Excluded section are not compiled by BasicScript, allowing you to exclude sections of code that has errors or doesn't even represent valid BasicScript syntax. For example, the following code uses the **#If...Then...#Else** statement to include a multi-line comment:

Sub Main

```
#If 0
  The following section of code displays
  a dialog box containing a message and an
  OK button.
#End If
MsgBox "Hello, world."
```
End Sub

In the above example, since the expression **#If 0** never evaluates to True, the text between that and the matching **#End If** will never be compiled.

#### **Example**

```
'The following example calls an external routine. Calling
'External routines is very specific to the platform--thus,
'we have different code for each platform.
#If Win16 Then
          Declare Sub GetWindowsDirectory Lib "KERNEL" (ByVal _
                DirName As String,ByVal MaxLen As Integer)
#ElseIf Win32 Then
          Declare Sub GetWindowsDirectory Lib "KERNEL32" Alias _
```

```
"GetWindowsDirectoryA" (ByVal DirName As String,ByVal _
             MaxLen As Long)
#End If
Sub Main()
          Dim DirName As String * 256
          GetWindowsDirectory DirName,len(DirName)
          MsgBox "Windows directory = " & DirName
End Sub
```
#### **See Also**

#Const (directive)

#### **Platform(s)**

All.

# **Functions**

#### **Abs (function)**

#### **Syntax**

Abs(expression)

#### **Description**

Returns the absolute value of *expression*.

#### **Comments**

If *expression* is **Null**, then **Null** is returned. **Empty** is treated as 0.

The type of the result is the same as that of *expression*, with the following exceptions:

■ If *expression* is an **Integer** that overflows its legal range, then the result is returned as a **Long**. This only occurs with the largest negative **Integer**:

```
Dim a As Variant
Dim i As Integer
i = -32768a = Abs(i) \overline{a} = Abs(i)
```
i = Abs(i) 'Overflow!

■ If *expression* is a **Long** that overflows its legal range, then the result is returned as a **Double**. This only occurs with the largest negative **Long**:

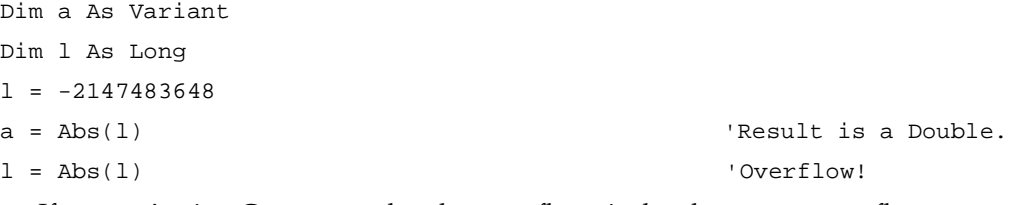

■ If *expression* is a **Currency** value that overflows its legal range, an overflow error is generated.

#### **Example**

```
'This example assigns absolute values to variables of four types
'and displays the result.
Sub Main()
           s1\ = Abs(-10.55)
           s2& = Abs(-10.55)s3! = Abs(-10.55)s4# = Abs(-10.55)MsgBox "The absolute values are: " & s1% & "," & \overline{\phantom{a}}s2& & "," & s3! & "," & s4#
```
End Sub

#### **See Also**

Sgn (function)

### **Platform(s)**

All.

### **AnswerBox (function)**

### **Syntax**

```
AnswerBox(prompt [,[button1] [,[button2] [,[button3] [,[title] 
[,helpfile,context]]]]]]
```
# **Description**

Displays a dialog box prompting the user for a response and returns an **Integer** indicating which button was clicked (1 for the first button, 2 for the second, and so on).

#### **Comments**

The **AnswerBox** function takes the following parameters:

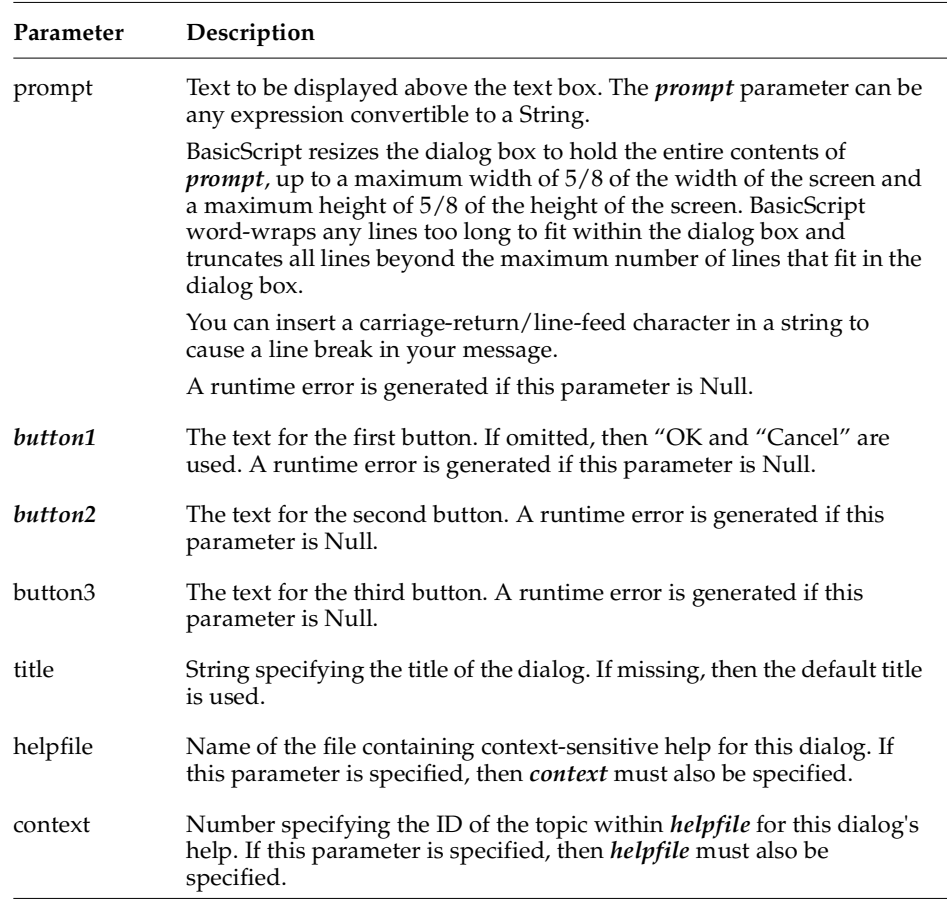

The width of each button is determined by the width of the widest button.

**The AnswerBox** function returns 0 if the user selects Cancel.

If both the *helpfile* and *context* parameters are specified, then context-sensitive help can be invoked using the help key (F1 on most platforms). Invoking help does not remove the dialog.

#### **Example**

```
'This example displays a dialog box containing three
'buttons. It displays an additional message based on
' which of the three buttons is selected.
Sub Main()
          r% = AnswerBox("Copy files?", "Save", "Restore", "Cancel")
          Select Case r%
             Case 1
                MsgBox "Files will be saved."
             Case 2 
                MsgBox "Files will be restored."
             Case Else 
                MsgBox "Operation canceled."
          End Select
```
End Sub

#### **See Also**

- MsgBox (statement)
- AskBox, AskBox\$ (functions)
- AskPassword, AskPassword\$ (functions)
- InputBox, InputBox\$ (functions)
- OpenFileName\$ (function)
- SaveFileName\$ (function)
- SelectBox (function)

### **Platform(s)**

Windows, Win32, Macintosh, OS/2, UNIX.

# **AppFileName\$ (function)**

# **Syntax**

```
AppFileName$([title | taskID])
```
# **Description**

Returns the filename of the named application.

# **Comments**

The *title* parameter is a **String** containing the name of the desired application. If the *title* parameter is omitted, then the **AppFileName\$** function returns the filename of the active application.

Alternatively, you can specify the ID of the task as returned by the **Shell** function.

# **Example**

```
'This example switches the focus to Excel, then changes the
'current directory to be the same as that of Excel.
Sub Main()
         If AppFind$("Microsoft Excel") = "" Then
           MsgBox "Excel is not running."
           Exit Sub
        End If
        AppActivate "Microsoft Excel" 			 'Activate
Excel.
        s$ = AppFileName$ 'Find where the 
Excel executable is.
        d$ = FileParse$(s$,2) 'Get the path 
portion of the filename.
        MsgBox d$ 'Display
directory name.
End Sub
```
# **See Also**

■ AppFind, AppFind\$ (functions)

# **Platform(s)**

Windows, OS/2.

#### **Platform Notes: Windows, Win32**

For DOS applications launched from Windows, the **AppFileName** function returns the name of the DOS program, not winoldap.exe.

The *title* parameter is the exact string appearing in the title bar of the named application's main window. If no application is found whose title exactly matches *title*, then a second search is performed for applications whose title string begins with *title*. If more than one application is found that matches *title*, then the first application encountered is used.

Under Windows 95, applications adhere to a convention where the caption contains the name of the file before the name of the application. For example, under NT, the caption for Notepad is "Notepad - (Untitled)", whereas under Windows 95, the caption is "Untitled - Notepad". You must keep this in mind when specifying the *title* parameter.

#### **AppFind, AppFind\$ (functions)**

#### **Syntax**

AppFind[\$] (title | taskID)

#### **Description**

Returns a **String** containing the full name of the application matching either *title* or *taskID*.

#### **Comments**

The *title* parameter specifies the title of the application to find. If there is no exact match, BasicScript will find an application whose title begins with *title*.

Alternatively, you can specify the ID of the task as returned by the **Shell** function.

The **AppFind\$** functions returns a **String**, whereas the **AppFind** function returns a **String** variant. If the specified application cannot be found, then **AppFind\$** returns a zero-length string and **AppFind** returns **Empty**. Using **AppFind** allows you detect failure when attempting to find an application with no caption (i.e., **Empty** is returned instead of a zero-length **String**).

**AppFind\$** is generally used to determine whether a given application is running. The following expression returns True if Microsoft Word is running:

```
AppFind$("Microsoft Word")
```
#### **Example**

```
'This example checks to see whether Excel is running before
'activating it.
Sub Main()
           If AppFind$("Microsoft Excel") <> "" Then
             AppActivate "Microsoft Excel"
           Else
             MsgBox "Excel is not running."
          End If
End Sub
```
#### **See Also**

■ AppFileName\$ (function)

#### **Platform(s)**

Windows, Win32, OS/2.

#### **Platform Notes: Windows**

Under Windows, this function returns a **String** containing the exact text appearing in the title bar of the active application's main window.

#### **AppGetActive\$ (function)**

#### **Syntax**

AppGetActive\$()

#### **Description**

Returns a **String** containing the name of the application.

#### **Comments**

If no application is active, the **AppGetActive\$** function returns a zero-length string.

You can use **AppGetActive\$** to retrieve the name of the active application. You can then use this name in calls to routines that require an application name.

### **Example**

Sub Main()

```
n$ = AppGetActive$()
AppMinimize n$
```
End Sub

#### **See Also**

- AppActivate (statement)
- WinFind (function)

# **Platform(s)**

Windows, Win32, OS/2.

#### **Platform Notes: Windows**

Under Windows, this function returns a **String** containing the exact text appearing in the title bar of the active application's main window.

# **AppGetState (function)**

#### **Syntax**

```
AppGetState[([title | taskID])]
```
# **Description**

Returns an **Integer** specifying the state of the specified top-level window.

# **Comments**

The **AppGetState** function returns any of the following values:

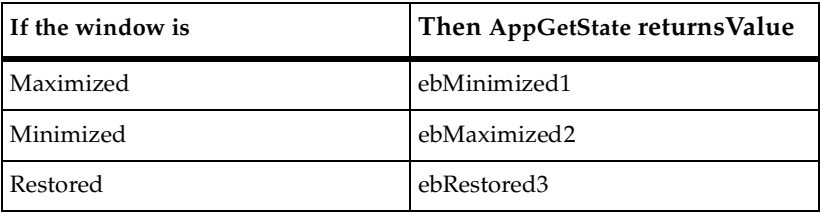

**The** *title* parameter is a **String** containing the name of the desired application. If it is omitted, then the **AppGetState** function returns the name of the active application.

Alternatively, you can specify the ID of the task as returned by the **Shell** function.

### **Example**

```
'This example saves the state of Program Manager, changes it,
'then restores it to its original setting.
Sub Main()
         If AppFind$("Program Manager") = "" Then
           MsgBox "Can't find Program Manager."
           Exit Sub
         End If
         AppActivate "Program Manager" <a>
'Activate</a>
ProgMan
         state = AppGetState \overline{\phantom{0}} 'Save its
state.
         AppMinimize 'Minimize it.
         MsgBox "Program Manager is minimized. " & _
           "Select OK to restore it."
         AppActivate "Program Manager"
         AppSetState state \blacksquare
```
End Sub

#### **See Also**

- AppMaximize (statement)
- AppMinimize (statement)
- AppRestore (statement)

#### **Platform(s)**

Windows, Win32, OS/2.

#### **Platform Notes: Windows, Win32**

Under Windows, the *title* parameter is the exact string appearing in the title bar of the named application's main window. If no application is found whose title exactly matches *title*, then a second search is performed for applications whose title string begins with *title*. If more than one application is found that matches *title*, then the first application encountered is used.

Under Windows 95, applications adhere to a convention where the caption contains the name of the file before the name of the application. For example, under NT, the caption for Notepad is "Notepad - (Untitled)", whereas under Windows 95, the caption is "Untitled - Notepad". You must keep this in mind when specifying the *title* parameter.

#### **AppType (function)**

#### **Syntax**

AppType [(title | taskID)]

#### **Description**

Returns an **Integer** indicating the executable file type of the named application:

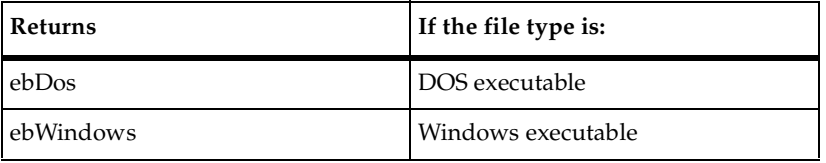

### **Comments**

The *title* parameter is a **String** containing the name of the application. If this parameter is omitted, then the active application is used.

Alternatively, you can specify the ID of the task as returned by the **Shell** function.

### **Example**

```
'This example creates an array of strings containing the names
'of all the running Windows applications. It uses the AppType
'command to determine whether an application is a Windows
'application or a DOS application.
Sub Main()
          Dim apps$(),wapps$()
          AppList apps Tetrieve a list of all Windows
and DOS apps.
          If ArrayDims(apps) = 0 Then
             MsgBox "There are no running applications."
             Exit Sub
          End If
```

```
'Create an array to hold only the Windows apps.
          ReDim wapps$(UBound(apps))
          n = 0 'Copy the Windows apps from one array to the 
target array.
          For i = LBound(apps) to UBound(apps)
             If AppType(apps(i)) = ebWindows Then
               waps(n) = apps(i)n = n + 1End If
          Next i
          If n = 0 Then 'Make sure at least one Windows 
app was found.
            MsgBox "There are no running Windows applications."
            Exit Sub
          End If
          ReDim Preserve wapps(n - 1) The Presize to
hold the exact number.
                                                    'Let the user 
pick one.
          index% = SelectBox("Apps","Select an application:",wapps)
End Sub
```
#### **See Also**

■ AppFileName\$ (function)

# **Platform(s)**

Windows, Win32, OS/2.

#### **Platform Notes: Windows, Win32**

Under Windows, the *title* parameter is the exact string appearing in the title bar of the named application's main window. If no application is found whose title exactly matches *title*, then a second search is performed for applications whose title string begins with *title*. If more than one application is found that matches *title*, then the first application encountered is used.

Under Windows 95, applications adhere to a convention where the caption contains the name of the file before the name of the application. For example, under NT, the caption for Notepad is "Notepad - (Untitled)", whereas under Windows 95, the caption is "Untitled - Notepad". You must keep this in mind when specifying the *title* parameter.

#### **ArrayDims (function)**

#### **Syntax**

ArrayDims(arrayvariable)

### **Description**

Returns an **Integer** containing the number of dimensions of a given array.

#### **Comments**

This function can be used to determine whether a given array contains any elements or if the array is initially created with no dimensions and then redimensioned by another function, such as the **FileList** function, as shown in the following example.

## **Example**

```
'This example allocates an empty (null-dimensioned) array; fills
'the array with a list of filenames, which resizes the array;
'then tests the array dimension and displays an appropriate
'message.
Sub Main()
          Dim f$()
          FileList f$,"c:\*.bat"
          If ArrayDims(f$) = 0 Then
             MsgBox "The array is empty."
          Else
             MsqBox "The array size is: " \& (UBound(f$) - UBound(f$) +
1) 
          End If
```
End Sub

### **See Also**

■ LBound (function)

- UBound (function)
- Arrays (topic)

# **Platform(s)**

All.

# **Asc, AscB, AscW (functions)**

# **Syntax**

Asc(string) AscB(string) AscW(string)

# **Description**

Returns an **Integer** containing the numeric code for the first character of *string*.

# **Comments**

This function returns the character value of the first character of *string*. On single-byte systems, this function returns a number between 0 and 255, whereas on MBCS systems, this function returns a number between -32768 and 32767. On wide platforms, this function returns the MBCS character code after converting the wide character to MBCS.

To return the value of the first byte of a string, use the **AscB** function. This function is used when you need the value of the first byte of a string known to contain byte data rather than character data. On single-byte systems, the **AscB** function is identical to the **Asc** function.

On platforms where BasicScript uses wide string internally (such as Win32), the AscW function returns the character value native to that platform. For example, on Win32 platforms, this function returns the UNICODE character code. On single-byte and MBCS platforms, the **AscW** function is equivalent to the **Asc** function.

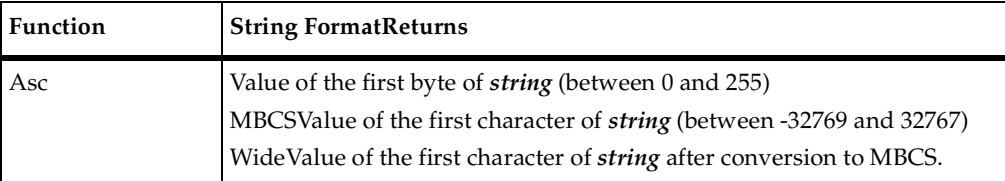

The following table summarizes the values returned by these functions:

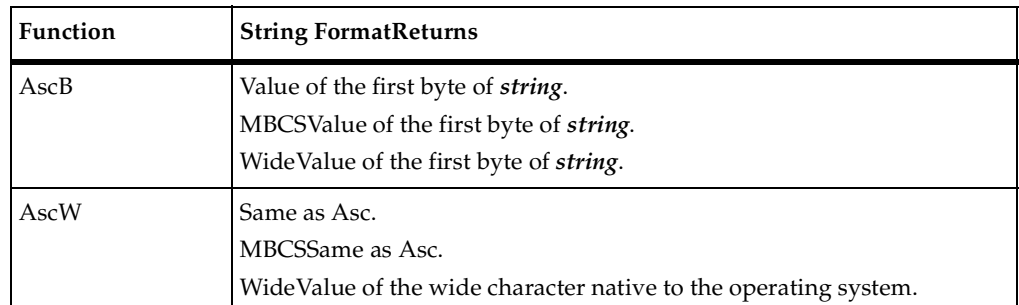

#### **Example**

```
'This example fills an array with the ASCII values of the
'string's components and displays the result.
Const \text{crlf} = \text{Chr}\S(13) + \text{Chr}\S(10)Sub Main()
          s$ = InputBox("Please enter a string.","Enter String")
          If s$ = "" Then End 'Exit if no string 
entered.
          For i = 1 To Len(s$)
             message = message & Asc(Mid$(s$,i,1)) & crlf 
          Next i
          MsgBox "The Asc values of the string are:" & message
End Sub
```
# **Platform(s)**

All.

### **AskBox, AskBox\$ (functions)**

#### **Syntax**

AskBox[\$](prompt\$ [,[default\$] [,[title\$][,helpfile,context]]])

### **Description**

Displays a dialog box requesting input from the user and returns that input as a **String**.

## **Comments**

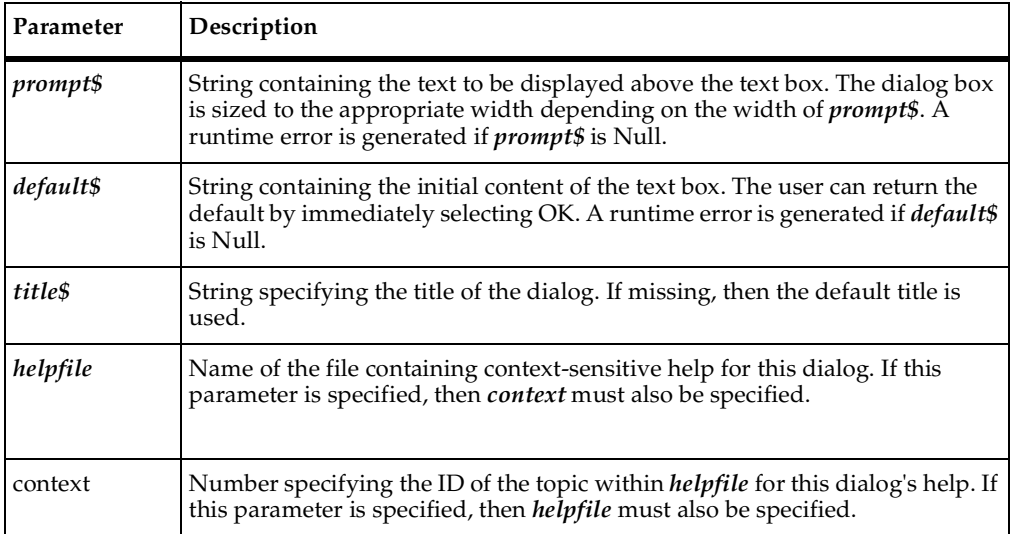

The **AskBox/AskBox\$** functions take the following parameters:

**The AskBox\$** function returns a **String** containing the input typed by the user in the text box. A zero-length string is returned if the user selects Cancel.

The **AskBox** function returns a **String** variant containing the input typed by the user in the text box. An **Empty** variant is returned if the user selects Cancel.

When the dialog box is displayed, the text box has the focus.

The user can type a maximum of 255 characters into the text box displayed by **AskBox\$**.

If both the *helpfile* and *context* parameters are specified, then a Help button is added in addition to the OK and Cancel buttons. Context-sensitive help can be invoked by selecting this button or using the help key (F1 on most platforms). Invoking help does not remove the dialog.

### **Example**

```
'This example asks the user to enter a filename and then
'displays what he or she has typed.
Sub Main()
          s$ = AskBox$("Type in the filename:")
          MsgBox "The filename was: " & s$
```
End Sub

#### **See Also**

- MsgBox (statement)
- AskPassword
- AskPassword\$ (functions)
- InputBox, InputBox\$ (functions)
- OpenFileName\$ (function)
- SaveFileName\$ (function)
- SelectBox (function)

### **Platform(s)**

Windows, Win32, Macintosh, OS/2, UNIX.

#### **AskPassword, AskPassword\$ (functions)**

#### **Syntax**

AskPassword[\$](prompt\$ [,[title\$] [,helpfile,context]])

### **Description**

Returns a **String** containing the text that the user typed.

#### **Comments**

Unlike the **AskBox/AskBox\$** functions, the user sees asterisks in place of the characters that are actually typed. This allows the hidden input of passwords.

The **AskPassword/AskPassword\$** functions take the following parameters:

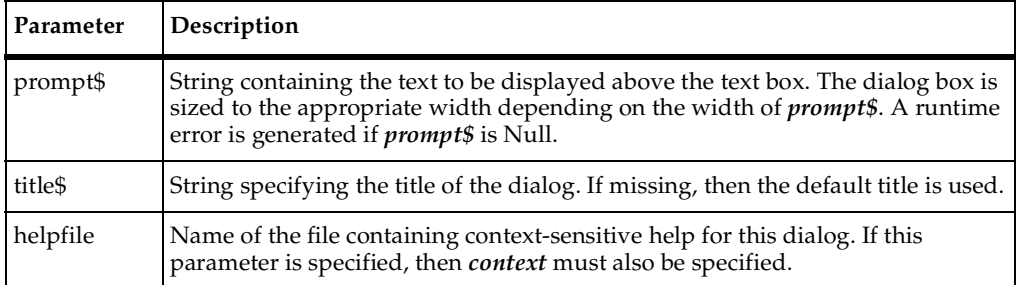

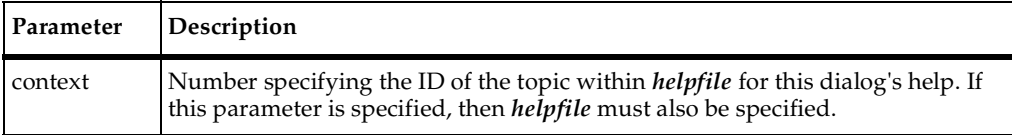

When the dialog box is first displayed, the text box has the focus.

A maximum of 255 characters can be typed into the text box.

The **AskPassword\$** function returns the text typed into the text box, up to a maximum of 255 characters. A zero-length string is returned if the user selects Cancel.

The **AskPassword** function returns a **String** variant. An **Empty** variant is returned if the user selects Cancel.

If both the *helpfile* and *context* parameters are specified, then a Help button is added in addition to the OK and Cancel buttons. Context-sensitive help can be invoked by selecting this button or using the help key (F1 on most platforms). Invoking help does not remove the dialog.

#### **Example**

```
Sub Main()
          s$ = AskPassword$("Type in the password:")
          MsgBox "The password entered is: " & s$
End Sub
```
### **See Also**

- MsgBox (statement)
- AskBox, AskBox\$ (functions)
- InputBox, InputBox\$ (functions)
- OpenFileName\$ (function)
- SaveFileName\$ (function)
- SelectBox (function)
- AnswerBox (function)

# **Platform(s)**

Windows, Win32, Macintosh, OS/2, UNIX.
# **Atn (function)**

# **Syntax**

Atn(number)

# **Description**

Returns the angle (in radians) whose tangent is *number*.

# **Comments**

Some helpful conversions:

- $Pi (3.1415926536)$  radians = 180 degrees.
- 1 radian = 57.2957795131 degrees.
- 1 degree = .0174532925 radians.

### **Example**

```
'This example finds the angle whose tangent is 1 (45 degrees)
'and displays the result.
Sub Main()
          a# = Atn(1.00)
```

```
MsgBox "1.00 is the tangent of " & a# & _{-}" radians (45 degrees)."
```
End Sub

# **See Also**

- Tan (function)
- Sin (function)
- Cos (function)

# **Platform(s)**

All.

# **ButtonEnabled (function)**

### **Syntax**

```
ButtonEnabled(name$ | id)
```
### **Description**

Returns **True** if the specified button within the current window is enabled; returns **False** otherwise.

#### **Comments**

The **ButtonEnabled** function takes the following parameters:

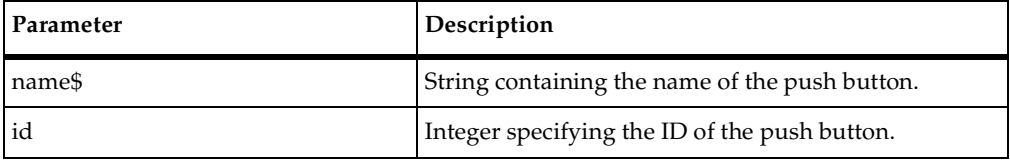

When a button is enabled, it can be clicked using the **SelectButton** statement.

**Note:** The **ButtonEnabled** function is used to determine whether a push button is enabled in another application's dialog box. Use the **DlgEnable** function to retrieve the enabled state of a push button in a dynamic dialog box.

### **Example**

```
'This code fragment checks to see whether a button is enabled
'before clicking it.
Sub Main()
          If ButtonEnabled("Browse...") Then
             SelectButton "Browse..."
          Else
             MsgBox "Can't browse right now."
          End If
```
End Sub

#### **See Also**

- ButtonExists (function)
- SelectButton (statement)

### **Platform(s)**

Windows.

## **ButtonExists (function)**

#### **Syntax**

```
ButtonExists(name$ | id)
```
# **Description**

Returns **True** if the specified button exists within the current window; returns **False** otherwise.

### **Comments**

The **ButtonExists** function takes the following parameters:

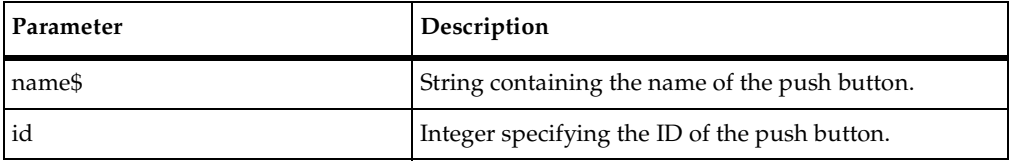

**Note:** The **ButtonExists** function is used to determine whether a push button exists in another application's dialog box. There is no equivalent function for use with dynamic dialog boxes.

# **Example**

```
'This code fragment selects the More button if it exists. If it
'does not exist, then this code fragment does nothing.
Sub Main()
         If ButtonExists("More >>") Then
            SelectButton "More >>" 'Display more
stuff.
```
End If

End Sub

#### **See Also**

- ButtonEnabled (function)
- SelectButton (statement)

# **Platform(s)**

Windows.

# **CBool (function)**

# **Syntax**

CBool(expression)

#### **Description**

Converts *expression* to **True** or **False**, returning a **Boolean** value.

#### **Comments**

The *expression* parameter is any expression that can be converted to a **Boolean**. A runtime error is generated if *expression* is **Null**.

All numeric data types are convertible to **Boolean**. If *expression* is zero, then the **CBool** returns **False**; otherwise, **CBool** returns **True**. **Empty** is treated as **False**.

If *expression* is a **String**, then **CBool** first attempts to convert it to a number, then converts the number to a **Boolean**. A runtime error is generated if *expression* cannot be converted to a number.

A runtime error is generated if *expression* cannot be converted to a **Boolean**.

```
'This example uses CBool to determine whether a string is
'numeric or just plain text.
Sub Main()
          Dim IsNumericOrDate As Boolean
          s\ = "34224.54"
          IsNumericOrDate = CBool(IsNumeric(s$) Or IsDate(s$))
          If IsNumericOrDate = True Then
             MsgBox s$ & " is either a valid date or number!"
          Else
             MsgBox s$ & " is not a valid date or number!"
          End If
```

```
End Sub
```
#### **See Also**

- CCur (function)
- CDate
- CVDate (functions)
- CDbl (function)
- CInt (function)
- CLng (function)
- CSng (function)
- CStr (function)
- Var (function)
- CVErr (function)
- Boolean (data type)

#### **Platform(s)**

All.

### **CCur (function)**

#### **Syntax**

CCur(expression)

#### **Description**

Converts any expression to a **Currency**.

#### **Comments**

This function accepts any expression convertible to a **Currency**, including strings. A runtime error is generated if *expression* is **Null** or a **String** not convertible to a number. **Empty** is treated as 0.

When passed a numeric expression, this function has the same effect as assigning the numeric expression number to a **Currency**.

When used with variants, this function guarantees that the variant will be assigned a **Currency** (**VarType** 6).

#### **Example**

'This example displays the value of a String converted into 'a Currency value. Sub Main()  $i$ = "100.44"$  $MsgBox$  "The currency value is: " & CCur(i\$)

End Sub

### **See Also**

- CBool (function)
- CDate
- CVDate (functions)
- CDbl (function)
- CInt (function)
- CLng (function)
- CSng (function)
- CStr (function)
- CVar (function)
- CVErr (function)
- Currency (data type)

### **Platform(s)**

All.

### **CDate, CVDate (functions)**

#### **Syntax**

CDate(expression) CVDate(expression)

### **Description**

Converts *expression* to a date, returning a **Date** value.

Comments

The *expression* parameter is any expression that can be converted to a **Date**. A runtime error is generated if *expression* is **Null**.

If *expression* is a **String**, an attempt is made to convert it to a **Date** using the current country settings. If *expression* does not represent a valid date, then an attempt is made to convert *expression* to a number. A runtime error is generated if *expression* cannot be represented as a date.

These functions are sensitive to the date and time formats of your computer.

The **CDate** and **CVDate** functions are identical.

### **Example**

```
'This example takes two dates and computes the difference
'between them.
Sub Main()
           Dim date1 As Date
           Dim date2 As Date
           Dim diff As Date
           date1 = CDate(H1/1/1994#)date2 = <math>Chate("February 1, 1994")</math>diff = DateDiff("d",date1,date2)
           MsgBox "The date difference is " & CInt(diff) & " days."
```
End Sub

### **See Also**

- CCur (function)
- CBool (function)
- CDbl (function)
- CInt (function)
- CLng (function)
- CSng (function)
- CStr (function)
- CVar (function)
- CVErr (function)
- Date (data type)

## **Platform(s)**

All.

# **CDbl (function)**

### **Syntax**

CDbl(expression)

#### **Description**

Converts any expression to a **Double**.

#### **Comments**

This function accepts any expression convertible to a **Double**, including strings. A runtime error is generated if *expression* is **Null**. **Empty** is treated as 0.0.

When passed a numeric expression, this function has the same effect as assigning the numeric expression number to a **Double**.

When used with variants, this function guarantees that the variant will be assigned a **Double** (**VarType** 5).

# **Example**

```
'This example displays the result of two numbers
'as a Double.
Sub Main()
           i<sup>%</sup> = 100
           j! = 123.44MsgBox "The double value is: " & CDbl(i% * j!)
```

```
End Sub
```
### **See Also**

- **CCur** (function)
- **CBool** (function)
- **CDate**
- **CVDate** (functions)
- **CInt** (function)
- **CLng** (function)
- **CSng** (function)
- **CStr** (function)
- **CVar** (function)
- **CVErr** (function), Double (data type)

#### **Platform(s)**

All.

#### **CheckBoxEnabled (function)**

#### **Syntax**

```
CheckBoxEnabled(nameS \mid id)
```
#### **Description**

Returns **True** if the specified check box within the current window is enabled; returns **False** otherwise.

### **Comments**

The **CheckBoxEnabled** function takes the following parameters:

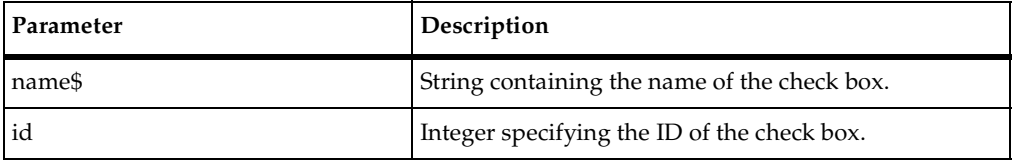

When a check box is enabled, its state can be set using the **SetCheckBox** statement.

**Note:** The **CheckBoxEnabled** function is used to determine whether a check box is enabled in another application's dialog box. Use the **DlgEnable** function within dynamic dialog boxes.

```
'This code checks to see whether a check box is enabled.
Sub Main()
          If CheckBoxEnabled("Portrait") Then
```

```
SetCheckBox "Portrait",1
```

```
End If
```
#### **See Also**

- CheckBoxExists (function)
- GetCheckBox (function)
- SetCheckBox (statement)

# **Platform(s)**

Windows.

# **CheckBoxExists (function)**

# **Syntax**

 $CheckBoxExists(name$ | id)$ 

# **Description**

Returns **True** if the specified check box exists within the current window; returns **False** otherwise.

### **Comments**

The **CheckBoxExists** function takes the following parameters:

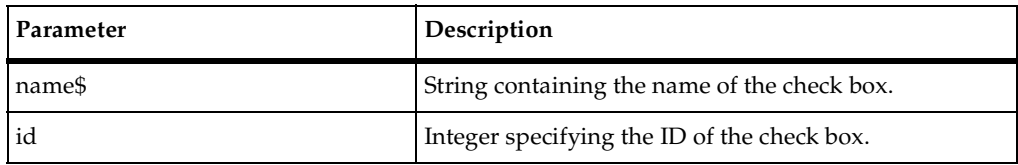

**Note:** The **CheckBoxExists** function is used to determine whether a check box exists in another application's dialog box. There is no equivalent function for use with dynamic dialog boxes.

```
'This code fragment checks to ensure that the Portrait check
'box is selectable before selecting it.
```

```
Sub Main()
           If CheckBoxExists("Portrait") Then
             If CheckBoxEnabled("Portrait") Then
                SetCheckBox "Portrait",1
             End If
           End If
End Sub
```
#### **See Also**

- CheckBoxEnabled (function)
- GetCheckBox (function)
- SetCheckBox (statement)

# **Platform(s)**

Windows.

# **Choose (function)**

### **Syntax**

Choose(index,expression1,expression2,...,expression13)

# **Description**

Returns the expression at the specified index position.

# **Comments**

The *index* parameter specifies which expression is to be returned. If *index* is 1, then *expression1* is returned; if *index* is 2, then *expression2* is returned, and so on. If *index* is less than 1 or greater than the number of supplied expressions, then **Null** is returned.

The *index* parameter is rounded down to the nearest whole number.

The **Choose** function returns the expression without converting its type. Each expression is evaluated before returning the selected one.

```
'This example assigns a variable of indeterminate type to a.
Sub Main()
```

```
Dim a As Variant
Dim c As Integer
c<sup>o</sup> = 2a = Choose(c*, "Hello, world", #1/1/94#, 5.5, False)'Displays the date passed as parameter 2.
MsgBox "Item " & c% & " is '" & a & "'"
```
#### **See Also**

- Switch (function)
- If (function)
- If...Then...Else (statement)
- Select...Case (statement)

# **Platform(s)**

All.

### **Chr, Chr\$, ChrB, ChrB\$, ChrW, ChrW\$ (functions)**

### **Syntax**

Chr[\$](charcode) ChrB[\$](charcode) ChrW[\$](charcode)

### **Description**

Returns the character whose value is *charcode*.

#### **Comments**

The **Chr\$, ChrB\$**, and **ChrW\$** functions return a **String**, whereas the **Chr**, **ChrB**, and **ChrW** functions return a **String** variant.

These functions behave differently depending on the string format used by BasicScript. These differences are summarized in the following table:

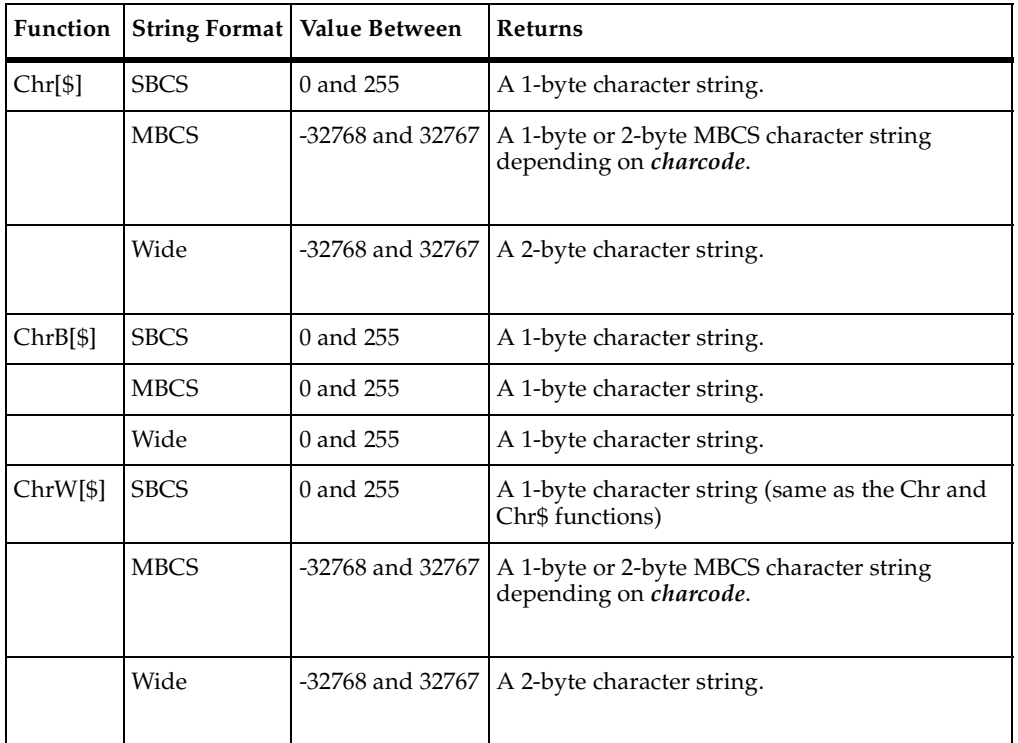

The **Chr\$** function can be used within constant declarations, as in the following example:

Const crlf = **Chr\$**(13) + **Chr\$**(10)

Some common uses of this function are:

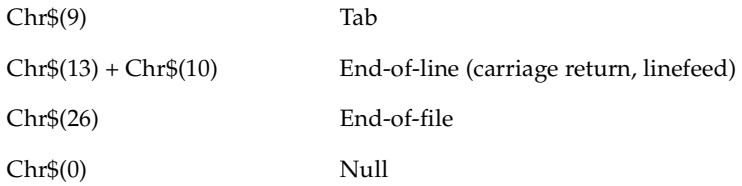

#### **Examples**

Sub Main()

```
'Concatenates carriage return (13) and line feed (10) to
           'CRLF$, then displays a multiple-line message using CRLF$
           'to separate lines.
          cr1f$ = Chr$(13) + Chr$(10)
          MsgBox "First line." & crlf$ & "Second line."
           'Fills an array with the ASCII characters for ABC and
           'displays their corresponding characters.
          Dim a*(2)For i = 0 To 2
             a*(i) = (65 + i)Next i
          MsgBox "The first three elements of the array are: " _
             & Chr$(a%(0)) & Chr$(a%(1)) & Chr$(a%(2))
End Sub
```

```
See Also
```
- Asc, AscB, AscW (functions)
- Str, Str\$ (functions)

### **Platform(s)**

All.

### **CInt (function)**

#### **Syntax**

CInt(expression)

### **Description**

Converts *expression* to an **Integer**.

#### **Comments**

This function accepts any expression convertible to an **Integer**, including strings. A runtime error is generated if *expression* is **Null**. **Empty** is treated as 0.

The passed numeric expression must be within the valid range for integers:

-32768 <= *expression* <= 32767

A runtime error results if the passed expression is not within the above range.

When passed a numeric expression, this function has the same effect as assigning a numeric expression to an **Integer**. Note that integer variables are rounded before conversion.

When used with variants, this function guarantees that the expression is converted to an **Integer** variant (**VarType** 2).

```
'This example demonstrates the various results of integer
'manipulation with CInt.
Sub Main()
          '(1) Assigns i# to 100.55 and displays its integer
          'representation (101).
          i# = 100.55MsqBox "The value of CInt(i) = " & CInt(i))'(2) Sets j# to 100.22 and displays the CInt representation
          '(100).
          i# = 100.22MsgBox "The value of CInt(j) = " & CInt(j#)'(3) Assigns k% (integer) to the CInt sum of j# and k% and
          'displays k% (201).
          k = CInt(i# + j#) MsgBox "The integer sum of 100.55 and 100.22 is: " & k%
          '(4) Reassigns i# to 50.35 and recalculates k%, then
          'displays the result (note rounding).
          i# = 50.35k = CInt(i# + j#)MsgBox "The integer sum of 50.35 and 100.22 is: " & k%
End Sub
```
#### **See Also**

- CCur (function)
- CBool (function)
- CDate, CVDate (functions)
- CDbl (function)
- CLng (function)
- CSng (function)
- CStr (function)
- CVar (function)
- CVErr (function)
- Integer (data type)

### **Platform(s)**

All.

### **Clipboard\$ (function)**

#### **Syntax**

Clipboard\$[()]

#### **Description**

Returns a **String** containing the contents of the Clipboard.

#### **Comments**

If the Clipboard doesn't contain text or the Clipboard is empty, then a zero-length string is returned.

#### **Example**

```
'This example puts text on the Clipboard, displays it, clears
'the Clipboard, and displays the Clipboard again.
Const \text{crlf} = \text{Chr}\s(13) + \text{Chr}\s(10)
```
Sub Main()

```
Clipboard$ "Hello out there!"
MsgBox "The text in the Clipboard is:" & _
  crlf & Clipboard$
Clipboard.Clear
MsgBox "The text in the Clipboard is:" \& \_crlf & Clipboard$
```
#### **See Also**

- Clipboard\$ (statement)
- Clipboard.GetText (method)
- Clipboard.SetText (method)

### **Platform(s)**

Windows, Win32, Macintosh, OS/2.

# **CLng (function)**

#### **Syntax**

CLng(expression)

### **Description**

Converts *expression* to a **Long**.

### **Comments**

This function accepts any expression convertible to a **Long**, including strings. A runtime error is generated if *expression* is **Null**. **Empty** is treated as 0.

The passed expression must be within the following range:

-2147483648 <= expression <= 2147483647

A runtime error results if the passed expression is not within the above range.

When passed a numeric expression, this function has the same effect as assigning the numeric expression to a **Long**. Note that long variables are rounded before conversion.

When used with variants, this function guarantees that the expression is converted to a Long variant (**VarType** 3).

### **Example**

```
'This example displays the results for various conversions of i
'and j (note rounding).
Sub Main()
              i<sup>%</sup> = 100
              j_{\&} = 123.666
              'Displays 12367.
              MsgBox "The result is: " & CLng(i% * j&)
              MsgBox "The variant type is: " & Vartype(CLng(i%))
End Sub
```
#### **See Also**

- CCur (function)
- CBool (function)
- CDate, CVDate (functions)
- CDbl (function)
- CInt (function)
- CSng (function)
- CStr (function)
- CVar (function)
- CVErr (function)
- Long (data type)

#### **Platform(s)**

All.

## **ComboBoxEnabled (function)**

#### **Syntax**

```
ComboBoxEnabled(name \ $ \ | \ id)
```
# **Description**

Returns **True** if the specified combo box is enabled within the current window or dialog box; returns **False** otherwise.

#### **Comments**

The **ComboBoxEnabled** function takes the following parameters:

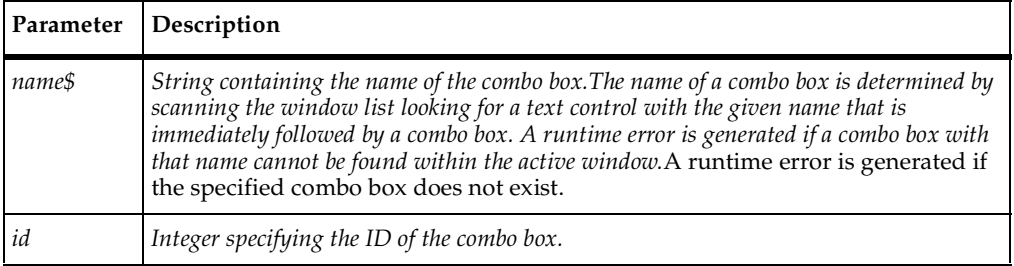

**Note:** The **ComboBoxEnabled** function is used to determine whether a combo box is enabled in another application's dialog box. Use the **DlgEnable** function in dynamic dialog boxes.

### **Example**

```
'This example checks to see whether a combo box is active. If it
'is, then it inserts some text into it.
Sub Main()
          If ComboBoxEnabled("Filename:") Then
            SelectComboBoxItem "Filename:","sample.txt"
          End If
          If ComboBoxEnabled(365) Then
            SelectComboBoxItem 365,3 Select the
third item.
          End If
```
End Sub

#### **See Also**

- ComboBoxExists (function)
- GetComboBoxItem\$ (function)
- GetComboBoxItemCount (function)

■ SelectComboBoxItem (statement)

#### **Platform(s)**

Windows.

#### **ComboBoxExists (function)**

#### **Syntax**

```
ComboBoxExists(name \, \xi \mid id)
```
#### **Description**

Returns **True** if the specified combo box exists within the current window or dialog box; returns **False** otherwise.

#### **Comments**

The **ComboBoxExists** function takes the following parameters:

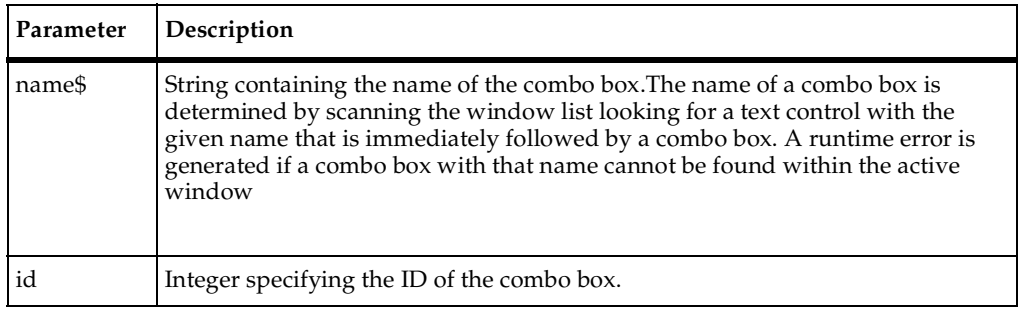

**Note:** The **ComboBoxExists** function is used to determine whether a combo box exists in another application's dialog box. There is no equivalent function for use with dynamic dialog boxes.

```
'This code fragment checks to ensure that a combo box exists
'and is enabled before selecting the last item.
Sub Main()
          If ComboBoxExists("Filename:") Then
             If ComboBoxEnabled("Filename:") Then
                NumItems = GetComboBoxItemCount("Filename:")
```

```
SelectComboBoxItem "Filename:",NumItems
  End If
End If
```
#### **See Also**

- ComboBoxEnabled (function)
- GetComboBoxItem\$ (function)
- GetComboBoxItemCount (function)
- SelectComboBoxItem (statement)

#### **Platform(s)**

Windows.

#### **Command, Command\$ (functions)**

#### **Syntax**

 $Command[$][()]$ 

#### **Description**

Returns the argument from the command line used to start the application.

#### **Comments**

**Command\$** returns a string, whereas **Command** returns a **String** variant.

```
'This example gets the command line and parameters, checks to 
'see whether the string "/s" is present, and displays the result.
Sub Main()
          cmd= Command$
          If (InStr(cmd$,"/s")) <> 0 Then
             MsgBox "Application was started with the /s switch."
          Else
             MsgBox "Application was started without the /s switch."
          End If
```

```
If cmd$ <> "" Then
             MsgBox "The command line startup options were: " & cmd$
          Else
             MsgBox "No command line startup options were used!"
          End If
End Sub
```
#### **See Also**

- Environ
- Environ\$ (functions)

# **Platform(s)**

All.

# **Cos (function)**

#### **Syntax**

Cos(number)

#### **Description**

Returns a **Double** representing the cosine of *number*.

#### **Comments**

The *number* parameter is a **Double** specifying an angle in radians.

### **Example**

```
'This example assigns the cosine of pi/4 radians
'(45 degrees) to C# and displays its value.
Sub Main()
             c# = Cos(3.14159 / 4)MsgBox "The cosine of 45 degrees is: " & c#
```
End Sub

### **See Also**

- Tan (function)
- Sin (function)

■ Atn (function)

#### **Platform(s)**

All.

### **CreateObject (function)**

#### **Syntax**

CreateObject(class)

### **Description**

Creates an OLE Automation object and returns a reference to that object.

### **Comments**

The *class* parameter specifies the application used to create the object and the type of object being created. It uses the following syntax:

"*application.class*",

where *application* is the application used to create the object and *class* is the type of the object to create.

At runtime, **CreateObject** looks for the given application and runs that application if found. Once the object is created, its properties and methods can be accessed using the dot syntax (e.g., *object.property* = *value*).

There may be a slight delay when an automation server is loaded (this depends on the speed with which a server can be loaded from disk). This delay is reduced if an instance of the automation server is already loaded.

```
'This first example instantiates Microsoft Excel. It then uses
'the resulting object to make Excel visible and then close
'Excel.
Sub Main()
        Dim Excel As Object
         On Error GoTo Trap1 (30) 1991 (Set error trap.
         Set Excel = CreateObject("excel.application")
         Excel.Visible = True 'Make Excel visible
         Sleep 5000 'Wait 5 seconds
```

```
Excel.Quit \qquad 'Close Excel
         Exit Sub 'Exit before error 
trap.
Trap1:
         MsgBox "Can't create Excel object."
'Display error msg
         Exit Sub 'Reset error 
handler.
End Sub
'This example uses CreateObject to instantiate a Visio
'object. It then uses the resulting object to create a new
'document.
Sub Main()
           Dim Visio As Object
           Dim doc As Object
           Dim page As Object
           Dim shape As Object
            'Create Visio object.
           Set Visio = CreateObject("visio.application")
           Set doc = Visio.Documents.Add("")
'Create a new doc.
           Set page = doc.Pages(1) 'Get 
first page.
           Set shape = page.DrawRectangle(1,1,4,4)shape.text = "Hello, world." 
Shape.text = "Hello, world."
text within shape.
End Sub
```
#### **See Also**

- GetObject (function)
- Object (data type)

### **Platform(s)**

Windows, Win32, Macintosh.

# **CSng (function)**

# **Syntax**

CSng(expression)

# **Description**

Converts *expression* to a **Single**.

# **Comments**

This function accepts any expression convertible to a **Single**, including strings. A runtime error is generated if *expression* is **Null**. **Empty** is treated as 0.0.

A runtime error results if the passed expression is not within the valid range for **Single**.

When passed a numeric expression, this function has the same effect as assigning the numeric expression to a **Single**.

When used with variants, this function guarantees that the expression is converted to a **Single** variant (**VarType** 4).

# **Example**

```
'This example displays the value of a String converted to a
'Single. 
Sub Main()
          sS = "100"MsgBox "The single value is: " & CSng(s$)
End Sub
```
### **See Also**

- CCur (function)
- CBool (function)
- CDate, CVDate (functions)
- CDbl (function), CInt (function)
- CLng (function)
- CStr (function)
- CVar (function)
- CVErr (function)
- Single (data type)

#### **Platform(s)**

All.

## **CStr (function)**

#### **Syntax**

CStr(expression)

#### **Description**

Converts *expression* to a **String**.

#### **Comments**

Unlike **Str\$** or **Str**, the string returned by **CStr** will not contain a leading space if the expression is positive. Further, the **CStr** function correctly recognizes thousands and decimal separators for your locale.

Different data types are converted to **String** in accordance with the following rules:

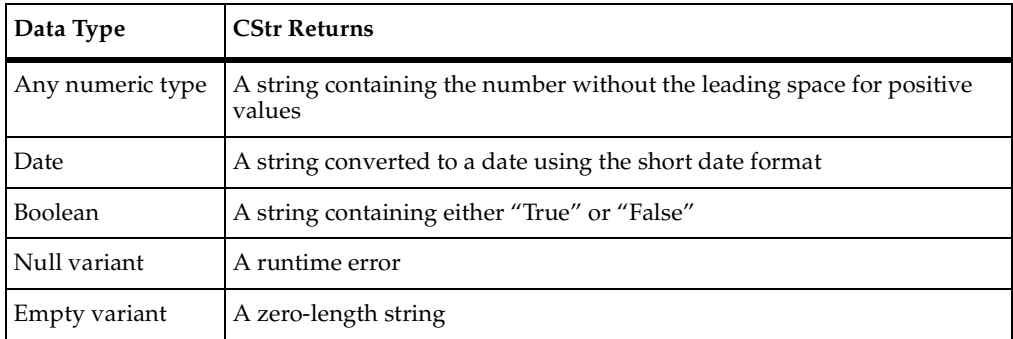

### **Example**

```
'This example displays the value of a Double converted to a
'String.
```
Sub Main()

```
s# = 123.456
MsgBox "The string value is: " & CStr(s#)
```
#### **See Also**

- CCur (function)
- CBool (function)
- CDate, CVDate (functions)
- CDbl (function)
- CInt (function)
- CLng (function)
- CSng (function)
- CVar (function)
- CVErr (function)
- String (data type)
- Str, Str\$ (functions)

#### **Platform(s)**

All.

#### **CurDir, CurDir\$ (functions)**

#### **Syntax**

CurDir[\$][(*drive*)]

#### **Description**

Returns the current directory on the specified drive. If no *drive* is specified or *drive* is zero-length, then the current directory on the current drive is returned.

#### **Comments**

**CurDir\$** returns a **String**, whereas **CurDir** returns a **String** variant.

BasicScript generates a runtime error if *drive* is invalid.

#### **Example**

'This example saves the current directory, changes to the

```
'next higher directory, and displays the change; then
'restores the original directory and displays the change.
'Note: The dot designators will not work with all platforms.
Const \text{crlf} = \text{Chr}\xi(13) + \text{Chr}\xi(10)Sub Main()
           save$ = CurDir$
           ChDir ("..")
           MsgBox "Old directory: " & save$ & crlf & _
              "New directory: " & CurDir$
           ChDir (save$)
           MsgBox "Directory restored to: " & CurDir$
```
#### **See Also**

- ChDir (statement)
- ChDrive (statement)
- Dir, Dir\$ (functions)
- MkDir (statement)
- RmDir (statement)

### **Platform(s)**

All.

#### **Platform Notes: UNIX**

On UNIX platforms, the *drive* parameter is ignored. Since UNIX platforms do not support drive letters, the current directory is always returned.

#### **Platform Notes: NetWare**

Since NetWare does not support drive letters, the *drive* parameter specifies a volume name (up to 14 characters). The returned value will have the following format:

volume:[dir[\dir]...]

### **CVar (function)**

#### **Syntax**

```
CVar(expression)
```
## **Description**

Converts *expression* to a **Variant**.

# **Comments**

This function is used to convert an expression into a variant. Use of this function is not necessary (except for code documentation purposes) because assignment to variant variables automatically performs the necessary conversion:

```
Sub Main()
```

```
Dim v As Variant
                  v = 4 \& \text{ "th"} 'Assigns "4th"
to v.
                  MsgBox "You came in: " & v
                  v = CVar(4 \& "th") 'Assigns "4th"
to v.
                  MsgBox "You came in: " & v
```
End Sub

### **Example**

```
'This example converts an expression into a Variant.
Sub Main()
```

```
Dim s As String
Dim a As Variant
s = CStr("The quick brown fox ")
message = CVar(s \& 'jumped over the lazy dog.'')MsgBox message
```
End Sub

# **See Also**

CCur (function), CBool (function), CDate, CVDate (functions), CDbl (function), CInt (function), CLng (function), CSng (function), CStr (function), CVErr (function), Variant (data type)

# **Platform(s)**

All.

# **CVErr (function)**

#### **Syntax**

CVErr(expression)

# **Description**

Converts *expression* to an error.

#### **Comments**

This function is used to convert an expression into a user-defined error number.

A runtime error is generated under the following conditions:

- If *expression* is **Null**.
- If *expression* is a number outside the legal range for errors, which is as follows:
- 0 <= *expression* <= 65535
- If *expression* is Boolean.
- If *expression* is a **String** that can't be converted to a number within the legal range.
- **Empty** is treated as 0.

### **Example**

```
'This example simulates a user-defined error and displays
'the error number.
Sub Main()
          MsgBox "The error is: " & CStr(CVErr(2046))
End Sub
```
#### **See Also**

```
CCur (function)
CBool (function)
CDate, CVDate (functions)
CDbl (function)
CInt (function)
CLng (function)
```
CSng (function)

CStr (function)

CVar (function)

IsError (function)

# **Platform(s)**

All.

### **Date, Date\$ (functions)**

#### **Syntax**

Date[\$][()]

### **Description**

Returns the current system date.

### **Comments**

The **Date\$** function returns the date using the short date format. The **Date** function returns the date as a **Date** variant.

Use the **Date/Date\$** statements to set the system date.

**Note:** In prior versions of BasicScript, the **Date\$** function returned the date using a fixed date format. The date is now returned using the current short date format (defined by the operating system), which may differ from the previous fixed format.

```
'This example saves the current date to TheDate$, then 'changes the 
date and displays the result. It then changes 'the date back to the 
saved date and displays the result.
Const \text{crlf} = \text{Chr}\$(13) + \text{Chr}\$(10)Sub Main()
```

```
TheDate$ = Date$()
Date$ = "01/01/95"MsgBox "Saved date is: " & TheDate$ & _
  crlf & "Changed date is: " & Date$()
Date$ = TheDate$MsqBox "Restored date to: " & TheDate$
```
## **See Also**

- CDate, CVDate (functions)
- Time, Time\$ (functions)
- Date, Date\$ (statements)
- Now (function)
- Format, Format\$ (functions)
- DateSerial (function)
- DateValue (function)

# **Platform(s)**

All.

# **DateAdd (function)**

### **Syntax**

```
DateAdd(interval, number, date)
```
# **Description**

Returns a **Date** variant representing the sum of date and a specified number (*number*) of time intervals *(interval*).

# **Comments**

This function adds a specified number (*number*) of time intervals (*interval*) to the specified date (*date*). The following table describes the named parameters to the **DateAdd** function:

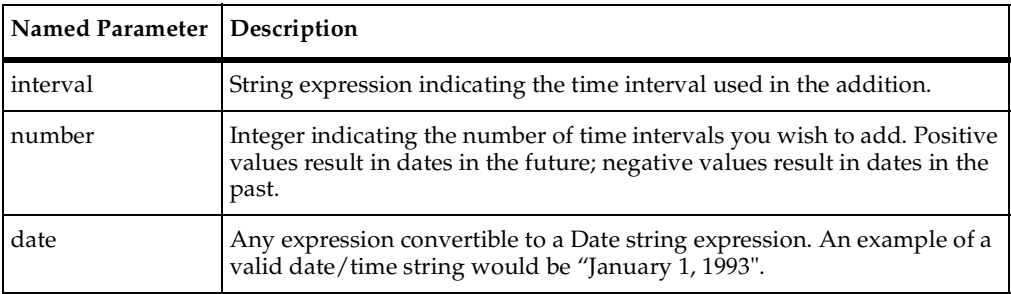

**The** *interval* parameter specifies what unit of time is to be added to the given date. It can be any of the following:

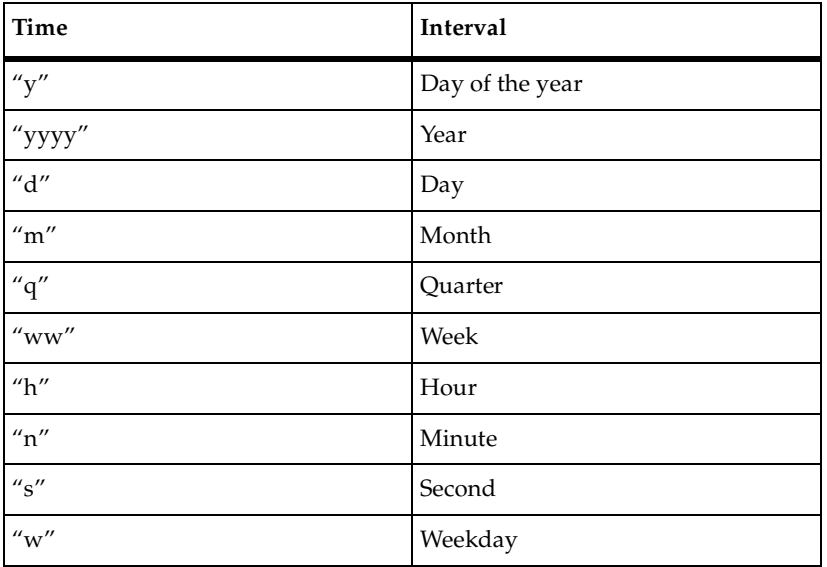

To add days to a date, you may use either day, day of the year, or weekday, as they are all equivalent ("d", "y", "w").

**The DateAdd** function will never return an invalid date/time expression. The following example adds two months to December 31, 1992:

s# = DateAdd("m", 2, "December 31, 1992")

In this example, s is returned as the double-precision number equal to "February 28, 1993", not "February 31, 1993".

BasicScript generates a runtime error if you try subtracting a time interval that is larger than the time value of the date.

#### **Example**

```
'This example gets today's date using the Date$ function; adds
'three years, two months, one week, and two days to it; and
'then displays the result in a dialog box.
Sub Main()
       Dim sdate$
        sdate$ = Date$
```
NewDate# = DateAdd("yyyy", 4, sdate\$)

```
NewDate# = DateAdd("m", 3, NewDate#)
NewDate# = DateAdd("ww", 2, NewDate#)
NewDate# = DateAdd("d", 1, NewDate#)
s$ = "Four years, three months, two weeks, "
s$ = s$ & "and one day from now will be: "
s$ = s$ & Format(NewDate#, "long date")
MsgBox s$
```
#### **See Also**

■ DateDiff (function)

### **Platform(s)**

All.

# **DateDiff (function)**

#### **Syntax**

```
DateDiff(interval, date1, date2 [, [firstdayofweek] 
[,firstweekofyear]])
```
#### **Description**

Returns a **Date** variant representing the number of given time intervals between *date1* and *date2*.

#### **Comments**

The following describes the named parameters:

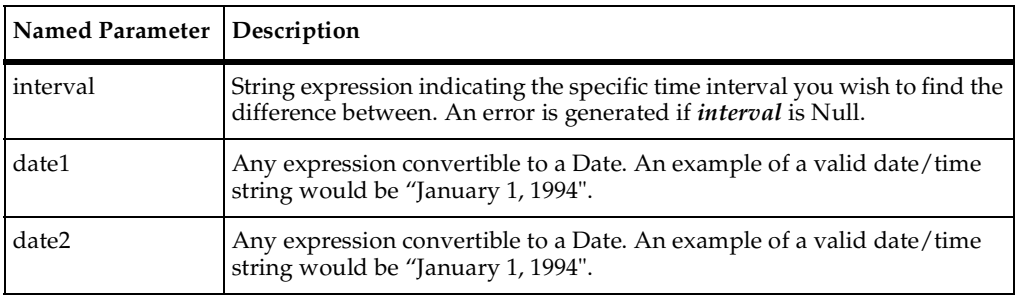

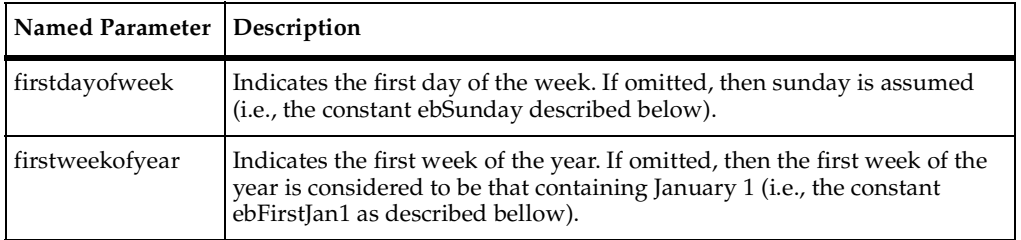

The following lists the valid time interval strings and the meanings of each. The **Format\$** function uses the same expressions.

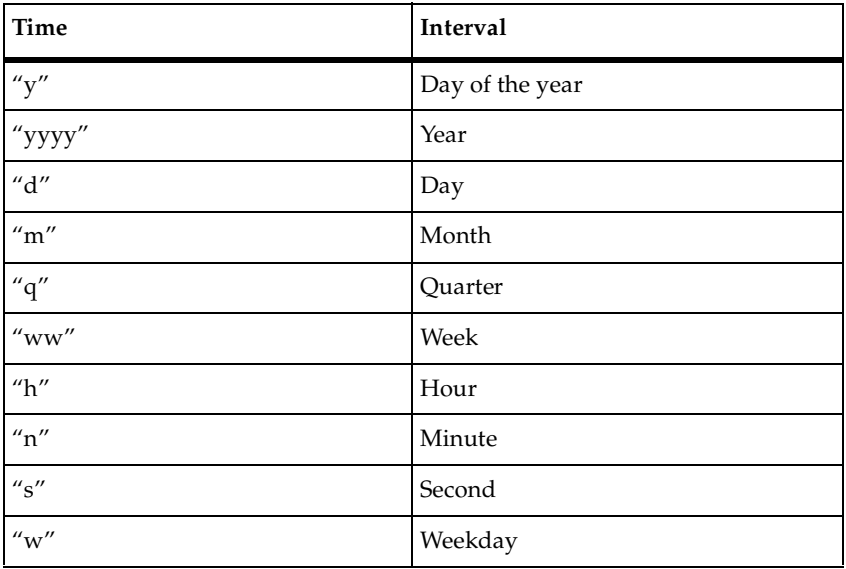

To find the number of days between two dates, you may use either day or day of the year, as they are both equivalent ("d", "y").

The time interval weekday ("w") will return the number of weekdays occurring between *date1* and *date2*, counting the first occurrence but not the last. However, if the time interval is week ("ww"), the function will return the number of calendar weeks between *date1* and *date2*, counting the number of Sundays. If *date1* falls on a Sunday, then that day is counted, but if *date2* falls on a Sunday, it is not counted.

The *firstdayofweek* parameter, if specified, can be any of the following constants:

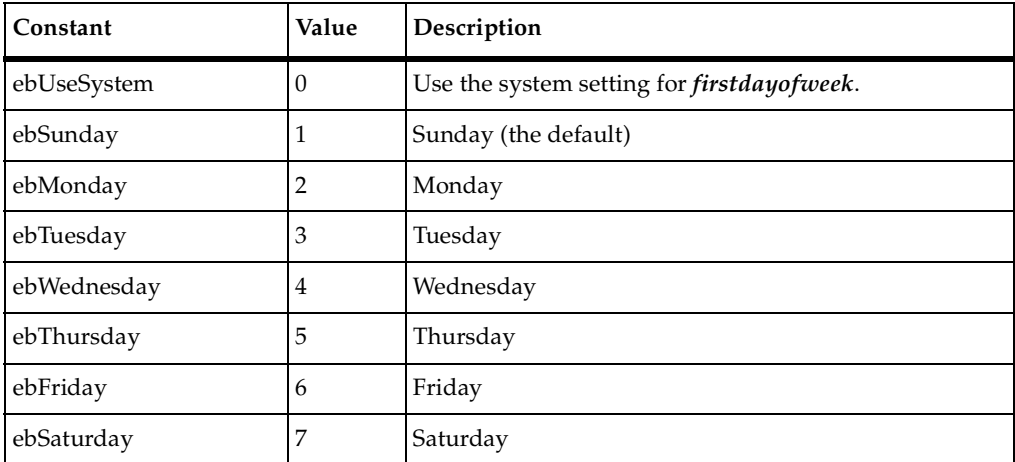

The *firstdayofyear* parameter, if specified, can be any of the following constants:

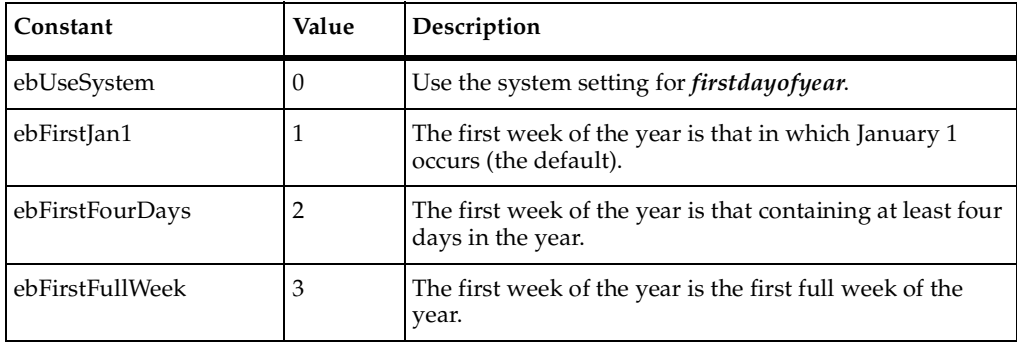

The **DateDiff** function will return a negative date/time value if *date1* is a date later in time than *date2*. If *date1* or *date2* are **Null**, then **Null** is returned.

```
'This example gets today's date and adds ten days to it. It
'then calculates the difference between the two dates in days
'and weeks and displays the result.
Sub Main()
        today$ = Format(Date$,"Short Date")
        NextWeek = Format(DateAdd("d", 14, today$),"Short Date")
```
```
DifDays# = DateDiff("d", today$, NextWeek)
DifWeek# = DateDiff("w", today$, NextWeek)
s\ = "The difference between " & today$ & _
  " and " & NextWeek & " is: " & DifDays# & _
  " days or " & DifWeek# & " weeks"
MsgBox s$
```
End Sub

#### **See Also**

■ DateAdd (function)

## **Platform(s)**

All.

# **DatePart (function)**

### **Syntax**

DatePart(interval, date [, [firstdayofweek] [,firstweekofyear]])

#### **Description**

Returns an **Integer** representing a specific part of a date/time expression.

#### **Comments**

The **DatePart** function decomposes the specified date and returns a given date/time element. The following table describes the named parameters:

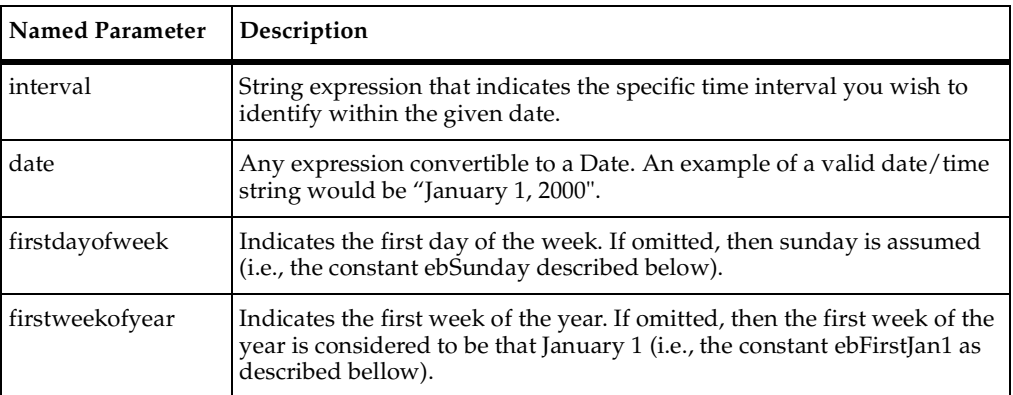

The following table lists the valid time interval strings and the meanings of each.

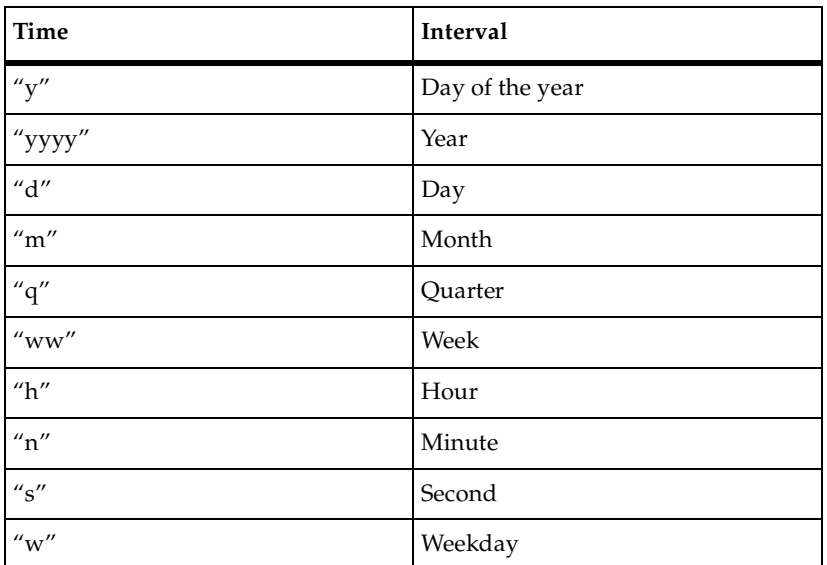

The Format\$ function uses the same expressions.

*The firstdayofweek* parameter, if specified, can be any of the following constants:

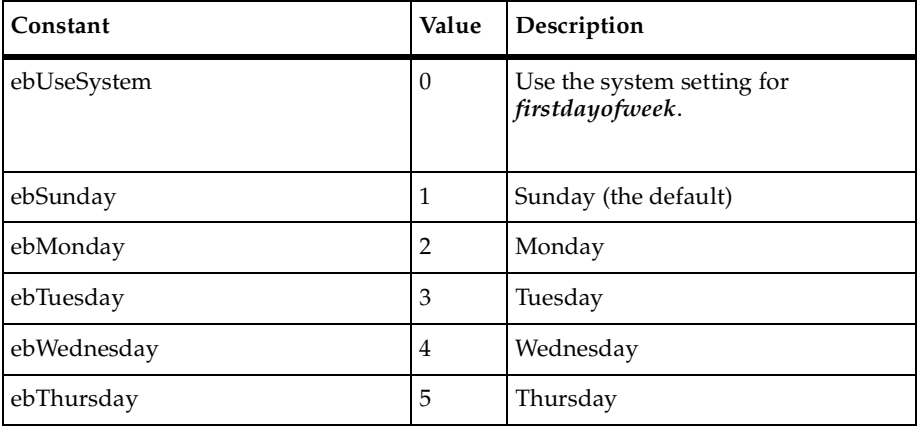

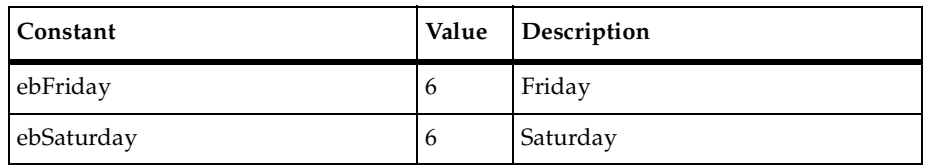

The *firstdayofyear* parameter, if specified, can be any of the following constants:

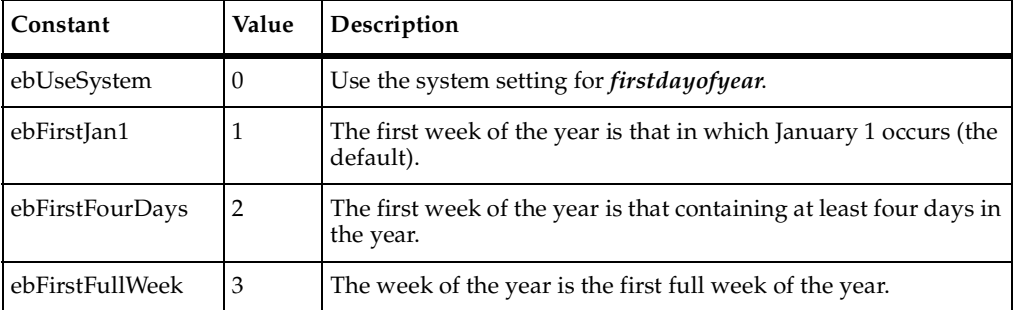

#### **Example**

```
'This example displays the parts of the current date.
Const \text{crlf} = \text{Chr}\xi(13) + \text{Chr}\xi(10)
```

```
Sub Main()
```

```
today$ = Date$
qtr = DatePart("q",today$)
yr = DatePart("yyyy",today$)
mo = DatePart("m",today$)
wk = DatePart("ww",today$)
da = DatePart("d",today$)
s$ = "Quarter: " & qtr & crlf
s$ = s$ & "Year : " & yr & crlf
s\hat{s} = s\hat{s} & "Month : " & mo & crlf
s$ = s$ & "Week : " & wk & crlf
s$ = s$ & "Day : " & da & crlf
MsgBox s$
```
End Sub

#### **See Also**

■ Day (function)

- Minute (function)
- Second (function)
- Month (function)
- Year (function)
- Hour (function)
- Weekday (function)
- Format, Format\$ (functions)

#### **Platform(s)**

All.

### **DateSerial (function)**

#### **Syntax**

DateSerial(year, month, day)

#### **Description**

Returns a **Date** variant representing the specified date.

#### **Comments**

The **DateSerial** function takes the following named parameters:

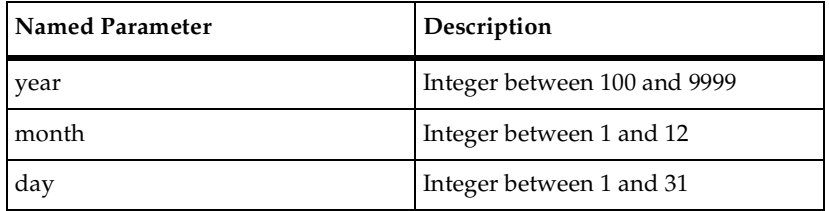

#### **Example**

```
'This example converts a date to a real number representing the
'serial date in days since December 30, 1899 (which is day 0).
Sub Main()
        tdate# = DateSerial(1993,08,22)
```
MsgBox "The DateSerial value for August 22, 1993, is: " \_

```
& tdate#
```
End Sub

#### **See Also**

- DateValue (function)
- TimeSerial (function)
- TimeValue (function)
- CDate, CVDate (functions)

# **Platform(s)**

All.

# **DateValue (function)**

### **Syntax**

DateValue(date)

# **Description**

Returns a **Date** variant representing the date contained in the specified string argument.

# **Example**

```
'This example returns the day of the month for today's date.
Sub Main()
        tdate$ = Date$
        tday = DateValue(tdate$)
        MsgBox tdate & " date value is: " & tday$
```
End Sub

# **See Also**

- TimeSerial (function)
- TimeValue (function)
- DateSerial (function)

# **Platform(s)**

All.

#### **Platform Notes: Windows**

Under Windows, date specifications vary depending on the international settings contained in the "intl" section of the win.ini file. The date items must follow the ordering determined by the current date format settings in use by Windows.

## **Day (function)**

#### **Syntax**

Day(date)

#### **Description**

Returns the day of the month specified by *date*.

#### **Comments**

The value returned is an **Integer** between 0 and 31 inclusive.

The *date* parameter is any expression that converts to a **Date**.

### **Example**

```
'This example gets the current date and then displays it.
Const \text{crlf} = \text{Chr}(13) + \text{Chr}(10)Sub Main()
        CurDate = Now()MsgBox "Today is day " & Day(CurDate) & _
           " of the month." & crlf & "Tomorrow is day " _
           & Day(CurDate + 1)
```
End Sub

#### **See Also**

- Minute (function)
- Second (function)
- Month (function)
- Year (function)
- Hour (function)
- Weekday (function)
- DatePart (function)

# **Platform(s)**

All.

# **DDB (function)**

# **Syntax**

DDB(cost, salvage, life, period [,factor])

# **Description**

Calculates the depreciation of an asset for a specified *period* of time using the double-declining balance method.

# **Comments**

The double-declining balance method calculates the depreciation of an asset at an accelerated rate. The depreciation is at its highest in the first period and becomes progressively lower in each additional period. **DDB** uses the following formula to calculate the depreciation:

```
DDB =((Cost-Total_depreciation_from_all_other_periods) * 2)/Life
```
The **DDB** function uses the following named parameters:

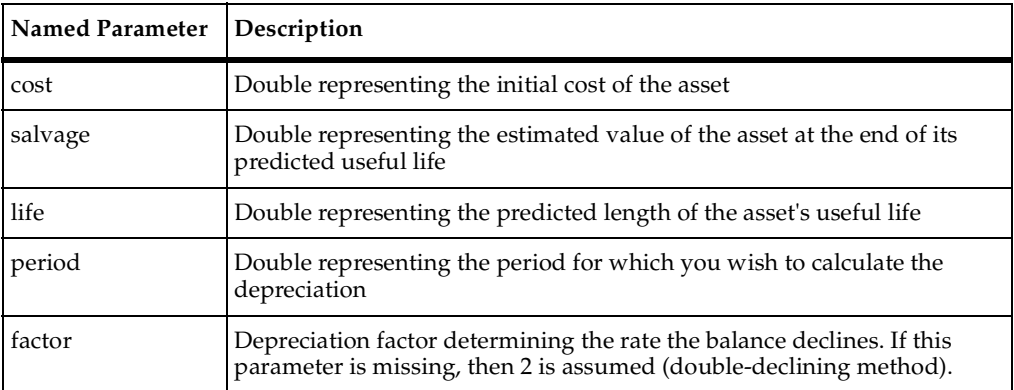

**The** *life* and *period* parameters must be expressed using the same units. For example, if *life* is expressed in months, then *period* must also be expressed in months.

### **Example**

```
'This example calculates the depreciation for capital equipment
'that cost $10,000, has a service life of ten years, and is
'worth $2,000 as scrap. The dialog box displays the depreciation
'for each of the first four years.
Const \text{crlf} = \text{Chr}\$(13) + \text{Chr}\$(10)Sub Main()
        s$ = "Depreciation Table" & crlf & crlf
        For yy = 1 To 4CurDep# = DDB(10000.0, 2000.0, 10, yy)s$ = s$ & "Year " & yy & " : " & CurDep# & crlf
        Next yy
        MsgBox s$
End Sub
```
#### **See Also**

- Sln (function)
- SYD (function)

# **Platform(s)**

All.

### **DDEInitiate (function)**

#### **Syntax**

```
DDEInitiate(application$, topic$)
```
### **Description**

Initializes a DDE link to another application and returns a unique number subsequently used to refer to the open DDE channel.

### **Comments**

The **DDEInitiate** statement takes the following parameters:

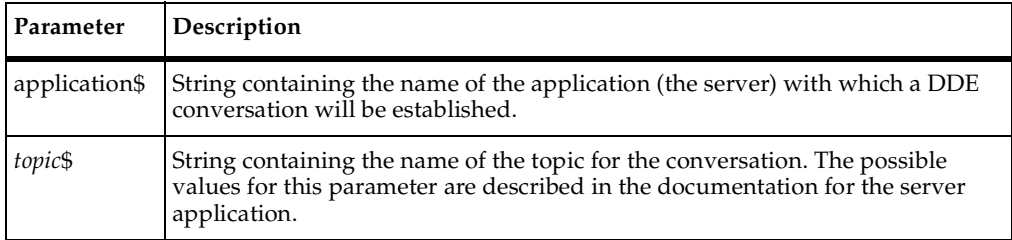

This function returns 0 if BasicScript cannot establish the link. This will occur under any of the following circumstances:

The specified application is not running.

The topic was invalid for that application.

Memory or system resources are insufficient to establish the DDE link.

#### **Example**

```
'This example selects a range of cells in an Excel spreadsheet.
Sub Main()
```

```
q\ = Chr(34)
ch% = DDEInitiate("Excel","c:\sheets\test.xls")
cmd$ = "Select(" & q$ & "R1C1:R8C1" & q$ & ")"
DDEExecute ch%,cmd$
DDETerminate ch%
```
End Sub

#### **See Also**

- **DDEExecute** (statement)
- DDEPoke (statement)
- DDERequest, DDERequest\$ (functions)
- DDESend (statement)
- DDETerminate (statement)
- DDETerminateAll (statement)

■ DDETimeout (statement)

### **Platform(s)**

Windows, Win32, OS/2.

#### **Platform Notes: Windows**

Under Windows, the DDEML library is required for DDE support. This library is loaded when the first **DDEInitiate** statement is encountered and remains loaded until the BasicScript system is terminated. Thus, the DDEML library is required only if DDE statements are used within a script.

#### **DDERequest, DDERequest\$ (functions)**

#### **Syntax**

DDERequest[\$](channel,DataItem\$)

#### **Description**

Returns the value of the given data item in the receiving application associated with the open DDE channel.

#### **Comments**

**DDERequest\$** returns a **String**, whereas **DDERequest** returns a **String** variant.

The **DDERequest/DDERequest\$** functions take the following parameters:

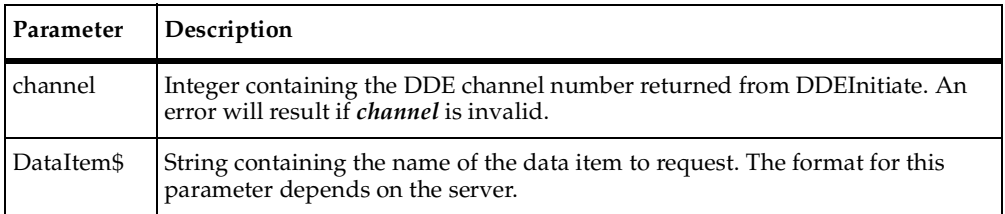

The format for the returned value depends on the server.

#### **Example**

```
'This example gets a value from an Excel spreadsheet.
Sub Main()
        ch% = DDEInitiate("Excel","c:\excel\test.xls")
```

```
s$ = DDERequest$(ch%,"R1C1")
DDETerminate ch%
MsgBox s$
```
End Sub

#### **See Also**

- DDEExecute (statement)
- DDEInitiate (function)
- DDEPoke (statement)
- **DDETerminate** (statement)
- **DDETerminateAll** (statement)
- **DDETimeout** (statement)

### **Platform(s)**

Windows, Win32, OS/2.

#### **Platform Notes: Windows**

Under Windows, the DDEML library is required for DDE support. This library is loaded when the first **DDEInitiate** statement is encountered and remains loaded until the BasicScript system is terminated. Thus, the DDEML library is required only if DDE statements are used within a script.

### **Dialog (function)**

#### **Syntax**

Dialog(DialogVariable [,[DefaultButton] [,Timeout]])

#### **Description**

Displays the dialog box associated with *DialogVariable*, returning an **Integer** indicating which button was clicked.

#### **Comments**

The **Dialog** function returns any of the following values:

- –1 The OK button was clicked.
- 0 The Cancel button was clicked.

 $\blacksquare$  >0 — A push button was clicked. The returned number represents which button was clicked based on its order in the dialog box template (1 is the first push button, 2 is the second push button, and so on).

**The Dialog** function accepts the following parameters:

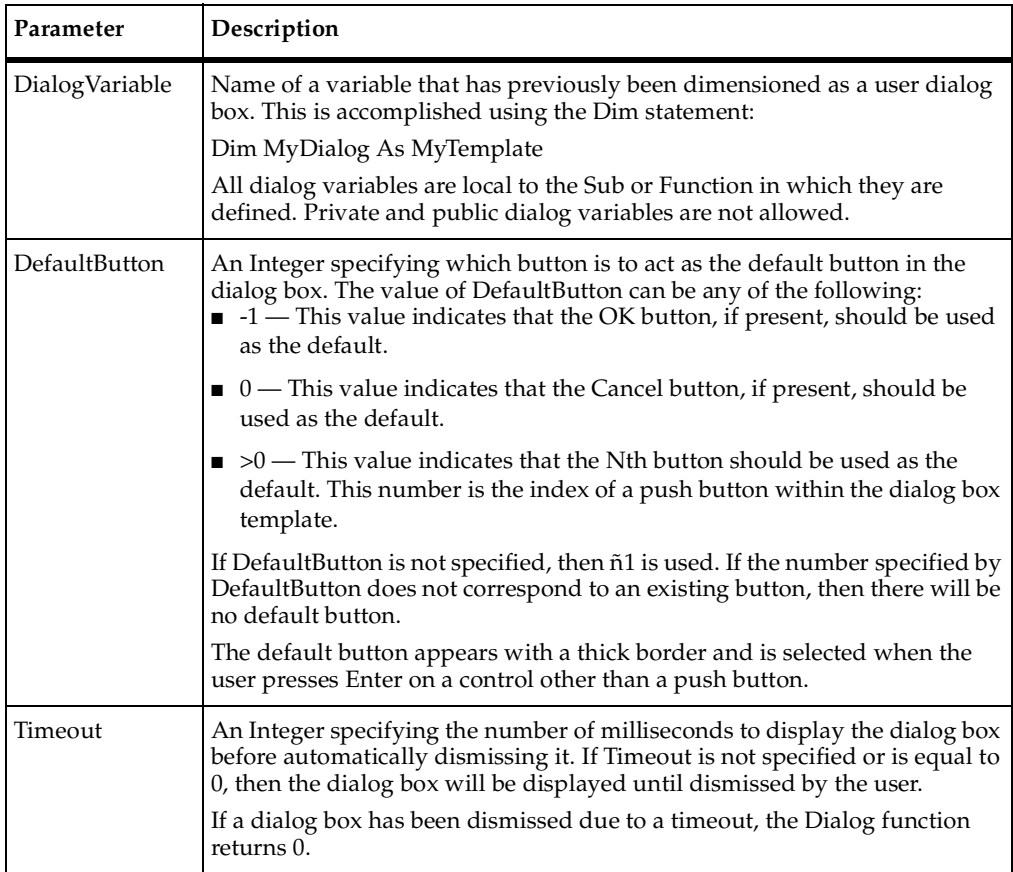

A runtime error is generated if the dialog template specified by **DialogVariable** does not contain at least one of the following statements:

PushButton CancelButton OKButton PictureButton

# **Example**

'This example displays an abort/retry/ignore disk error dialog

```
'box.
Sub Main()
        Begin Dialog DiskErrorTemplate 16,32,152,48,"Disk Error"
          Text 8,8,100,8,"The disk drive door is open."
          PushButton 8,24,40,14,"Abort",.Abort
          PushButton 56,24,40,14,"Retry",.Retry
          PushButton 104,24,40,14,"Ignore",.Ignore
        End Dialog
        Dim DiskError As DiskErrorTemplate
        r% = Dialog(DiskError,3,0)
        MsgBox "You selected button: " & r%
End Sub
```
#### **See Also**

- CancelButton (statement)
- CheckBox (statement)
- ComboBox (statement)
- Dialog (statement)
- DropListBox (statement)
- GroupBox (statement)
- ListBox (statement)
- OKButton (statement)
- OptionButton (statement)
- OptionGroup (statement)
- Picture (statement)
- PushButton (statement)
- Text (statement)
- TextBox (statement)
- Begin Dialog (statement)
- PictureButton (statement)
- HelpButton (statement)

# **Platform(s)**

Windows, Win32, Macintosh, OS/2, UNIX.

# **Dir, Dir\$ (functions)**

# **Syntax**

```
Dir[$] [(pathname [,attributes])]
Dir[$] [(pathname, filetype [,attributes])]
```
# **Description**

Returns a **String** containing the first or next file matching *pathname*.

If *pathname* is specified, then the first file matching that *pathname* is returned. If *pathname* is not specified, then the next file matching the initial *pathname* is returned.

### **Comments**

**Dir\$** returns a **String**, whereas **Dir** returns a **String** variant.

The **Dir\$/Dir** functions take the following named parameters:

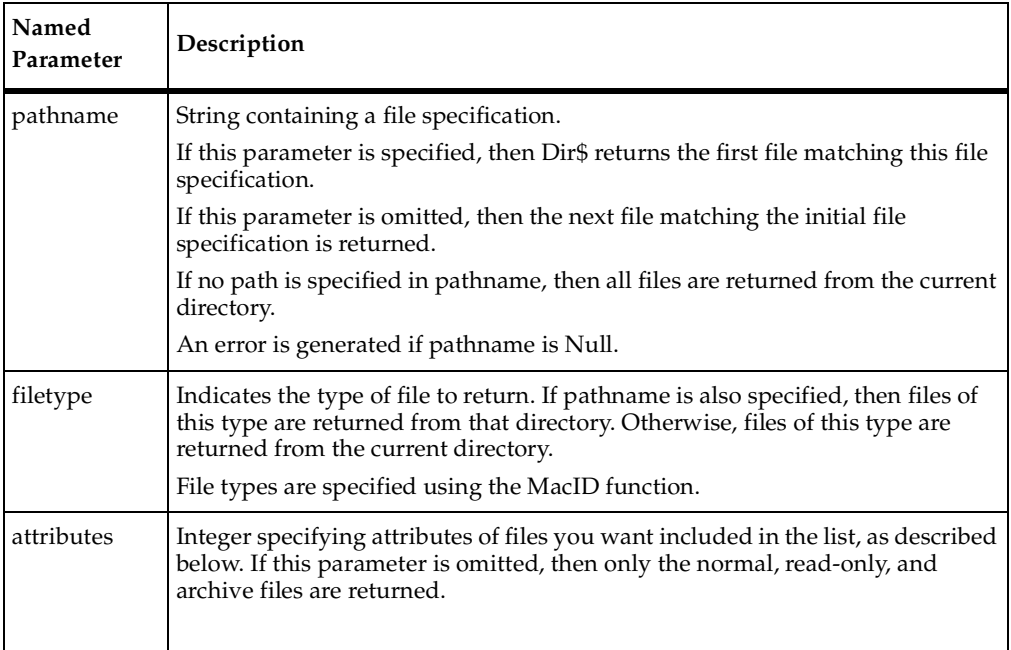

An error is generated if **Dir\$** is called without first calling it with a valid *pathname*.

If there is no matching *pathname*, then a zero-length string is returned.

### **Wildcards**

The *pathname* argument can include wildcards, such as \* and ?. The \* character matches any sequence of zero or more characters, whereas the ? character matches any single character. Multiple \*'s and ?'s can appear within the expression to form complete searching patterns. The following table shows some examples:

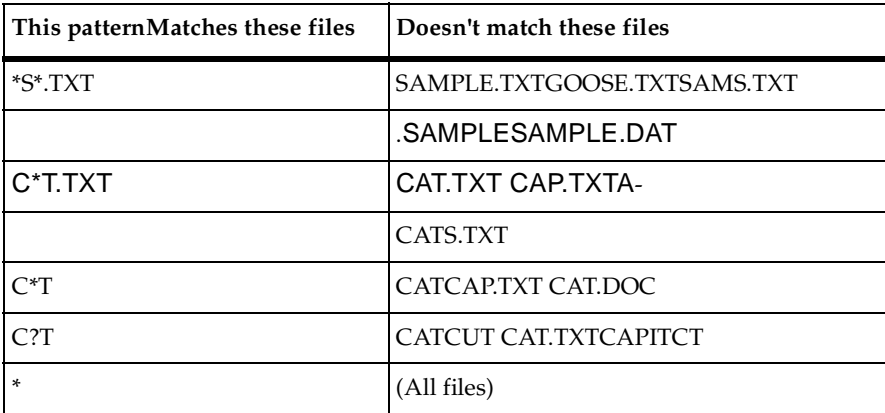

### **Attributes**

You can control which files are included in the search by specifying the optional attributes parameter. The **Dir**, **Dir\$** functions always return all normal, read-only, and archive files (**ebNormal Or ebReadOnly Or ebArchive**). To include additional files, you can specify any combination of the following attributes (combined with the **Or** operator):

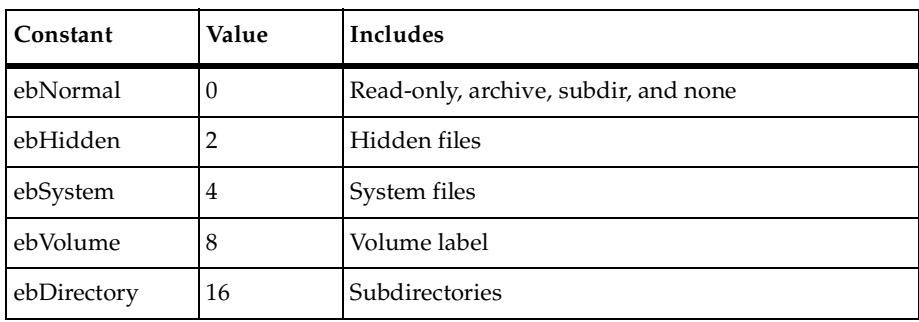

## **Example**

'This exam

### **See Also**

- ChDir (statement)
- ChDrive (statement)
- CurDir, CurDir\$ (functions)
- MkDir (statement)
- RmDir (statement)
- FileList (statement)

# **Platform(s)**

All.

# **Platform Notes: Macintosh**

The Macintosh does not support wildcard characters such as \* and ?. These are valid filename characters. Instead of wildcards, the Macintosh uses the **MacID** function to specify a collection of files of the same type. The syntax for this function is:

Dir\$(pathname, MacID(text\$) [, attributes])

The *text\$* parameter is a four-character string containing a file type, a resource type, an application signature, or an Apple event. A runtime error occurs if the **MacID** function is used on platforms other than the Macintosh.

When the **MacID** function is used, the *pathname* parameter specifies the directory in which to search for files of the indicated type.

# **Platform Notes: Windows**

For compatibility with DOS wildcard matching, BasicScript special-cases the pattern "\*.\*" to indicate all files, not just files with a periods in their names.

# **Platform Notes: UNIX**

On UNIX platforms, the hidden file attribute corresponds to files without the read or write attributes.

### **DiskFree (function)**

# **Syntax**

DiskFree&([drive\$])

# **Description**

Returns a **Long** containing the free space (in bytes) available on the specified drive.

# **Comments**

If *drive\$* is zero-length or not specified, then the current drive is assumed.

Only the first character of the *drive\$* string is used.

On systems that do not support drive letters, the *drive\$* parameter specifies the name of the path from which to retrieve the free disk space.

# **Example**

```
'This example uses DiskFree to set the value of i and then
'displays the result in a message box.
Sub Main()
        s\bar{S} = "c"i# = DiskFree(s$)
        MsgBox "Free disk space on drive '" & s$ & "' is: " & i#
```
End Sub

# **See Also**

ChDrive (statement), DiskDrives (statement)

# **Platform(s)**

All.

# **Platform Notes: NetWare**

Since NetWare does not support drive letters, the *drive\$* parameter specifies a volume name (up to 14 characters).

# **DlgCaption (function)**

#### **Syntax**

DlgCaption[()]

### **Description**

Returns a string containing the caption of the active user-defined dialog box.

#### **Comments**

This function returns a zero-length string if the active dialog has no caption.

#### **See Also**

■ Begin Dialog (statement)

### **Platform(s)**

All.

## **DlgControlId (function)**

### **Syntax**

DlgControlId(ControlName\$)

#### **Description**

Returns an **Integer** containing the index of the specified control as it appears in the dialog box template.

### **Comments**

The first control in the dialog box template is at index 0, the second is at index 1, and so on.

The *ControlName\$* parameter contains the name of the *.Identifier* parameter associated with that control in the dialog box template.

The BasicScript statements and functions that dynamically manipulate dialog box controls identify individual controls using either the *.Identifier* name of the control or the control's index. Using the index to refer to a control is slightly faster but results in code that is more difficult to maintain.

## **Example**

```
Function DlgProc(ControlName$,Action%,SuppValue%) As Integer
        'If a control is clicked, disable the next
        'three controls.
        If Action% = 2 Then
           'Enable the next three controls.
          start% = DlgControlId(ControlName$)
          For i = start + 1 To start * + 3
             DlgEnable i,True
          Next i
          DlgProc = 1 \blacksquare 'Don't close the dialog box.
        End If
End Function
```
#### **See Also**

- DlgEnable (function)
- DlgEnable (statement)
- DlgFocus (function)
- DlgFocus (statement)
- DlgListBoxArray (function)
- DlgListBoxArray (statement)
- DlgSetPicture (statement)
- DlgText (statement)
- DlgText\$ (function)
- DlgValue (function)
- DlgValue (statement)
- DlgVisible (statement)
- DlgVisible (function)

#### **Platform(s)**

Windows, Win32, Macintosh, OS/2, UNIX.

# **DlgEnable (function)**

# **Syntax**

```
DlgEnable(ControlName$ | ControlIndex)
```
# **Description**

Returns **True** if the specified control is enabled; returns **False** otherwise.

# **Comments**

Disabled controls are dimmed and cannot receive keyboard or mouse input.

The *ControlName\$* parameter contains the name of the *.Identifier* parameter associated with a control in the dialog box template. A case-insensitive comparison is used to locate the specific control within the template. Alternatively, by specifying the *ControlIndex* parameter, a control can be referred to using its index in the dialog box template (0 is the first control in the template, 1 is the second, and so on).

**Note:** When **ControlIndex** is specified, **OptionGroup** statements do not count as a control.

If you attempt to disable the control with the focus, BasicScript will automatically set the focus to the next control in the tab order.

# **Example**

```
If DlgEnable("SaveOptions") Then
        MsgBox "The Save Options are enabled."
End If
If DlgEnable(10) And DlgVisible(12) Then
       code = 1Else
       code = 2End If
```
# **See Also**

- DlgControlId (function)
- DlgEnable (statement)
- DlgFocus (function)
- DlgFocus (statement)
- DlgListBoxArray (function)
- DlgListBoxArray (statement)
- DlgSetPicture (statement)
- DlgText (statement)
- DlgText\$ (function)
- DlgValue (function)
- DlgValue (statement)
- DlgVisible (statement)
- DlgVisible (function)

### **Platform(s)**

Windows, Win32, Macintosh, OS/2, UNIX.

## **DlgFocus (function)**

#### **Syntax**

DlgFocus\$[()]

### **Description**

Returns a **String** containing the name of the control with the focus.

#### **Comments**

The name of the control is the *.Identifier* parameter associated with the control in the dialog box template.

#### **Example**

```
'This code fragment makes sure that the control being disabled
'does not currently have the focus (otherwise, a runtime error
'would occur).
If DlgFocus$ = "Files" Then
```

```
'Does it have the focus?
       DlgFocus "OK"
```
'set focus to another control End If DlgEnable "Files", False 'Now disable the control

#### **See Also**

- DlgControlId (function)
- DlgEnable (function)
- DlgEnable (statement)
- DlgFocus (statement)
- DlgListBoxArray (function)
- DlgListBoxArray (statement)
- DlgSetPicture (statement)
- DlgText (statement)
- DlgText\$ (function)
- DlgValue (function)
- DlgValue (statement)
- DlgVisible (statement)
- DlgVisible (function)

### **Platform(s)**

Windows, Win32, Macintosh, OS/2, UNIX.

### **DlgFocus (function)**

#### **Syntax**

DlgFocus\$[()]

#### **Description**

Returns a **String** containing the name of the control with the focus.

### **Comments**

The name of the control is the *.Identifier* parameter associated with the control in the dialog box template.

#### **Example**

```
'This code fragment makes sure that the control being disabled
'does not currently have the focus (otherwise, a runtime error
'would occur).
'Does it have the focus?
        DlgFocus "OK"
'set focus to another control
End If
DlgEnable "Files", False
'Now disable the control
```
#### **See Also**

- DlgControlId (function)
- DlgEnable (function)
- DlgEnable (statement)
- DlgFocus (statement)
- DlgListBoxArray (function)
- DlgListBoxArray (statement)
- DlgSetPicture (statement)
- DlgText (statement)
- DlgText\$ (function)
- DlgValue (function)
- DlgValue (statement)
- DlgVisible (statement)
- DlgVisible (function)

# **Platform(s)**

Windows, Win32, Macintosh, OS/2, UNIX.

# **DlgListBoxArray (function)**

# **Syntax**

DlgListBoxArray({ControlName\$ | ControlIndex}, ArrayVariable)

# **Description**

Fills a list box, combo box, or drop list box with the elements of an array, returning an **Integer** containing the number of elements that were actually set into the control.

# **Comments**

The *ControlName\$* parameter contains the name of the *.Identifier* parameter associated with a control in the dialog box template. A case-insensitive comparison is used to locate the specific control within the template. Alternatively, by specifying the *ControlIndex* parameter, a control can be referred to using its index in the dialog box template (0 is the first control in the template, 1 is the second, and so on).

**Note:** When **ControlIndex** is specified, **OptionGroup** statements do not count as a control.

The *ArrayVariable* parameter specifies a single-dimensioned array used to initialize the elements of the control. If this array has no dimensions, then the control will be initialized with no elements. A runtime error results if the specified array contains more than one dimension. *ArrayVariable* can specify an array of any fundamental data type (structures are not allowed). **Null** and **Empty** values are treated as zero-length strings.

# **Example**

```
'This dialog function refills an array with files.
Function DlgProc(ControlName$,Action%,SuppValue%) As Integer
       If Action% = 2 And ControlName$ = "Files" Then
         Dim NewFiles$() \qquad \qquad 'Create a new
dynamic array.
         FileList NewFiles$,"*.txt" 'Fill the array 
with files.
         r% = DlgListBoxArray "Files",NewFiles$ 'Set items in list 
box.
         DlqValue "Files", 0 \qquad 'Set the selection
to the first item.
         DlgProc = 1 'Don't close the 
dialog box.
```

```
End If
```

```
MsgBox r% & " items were added to the list box."
```
End Function

#### **See Also**

- DlgControlId (function)
- DlgEnable (function)
- DlgEnable (statement)
- DlgFocus (function)
- DlgFocus (statement)
- DlgListBoxArray (statement)
- DlgSetPicture (statement)
- DlgText (statement)
- DlgText\$ (function)
- DlgValue (function)
- DlgValue (statement)
- DlgVisible (statement)
- DlgVisible (function)

# **Platform(s)**

Windows, Win32, Macintosh, OS/2, UNIX.

# **DlgProc (function)**

### **Syntax**

Function DlgProc(ControlName\$, Action, SuppValue) As Integer

### **Description**

Describes the syntax, parameters, and return value for dialog functions.

# **Comments**

Dialog functions are called by BasicScript during the processing of a custom dialog box. The name of a dialog function (*DlgProc*) appears in the **Begin Dialog** statement as the *.DlgProc* parameter.

**Parameter Description** ControlName\$ String containing the name of the control associated with *Action*. *Action* Integer containing the action that called the dialog function. **SuppValue** Integer of extra information associated with *Action*. For some actions, this parameter is not used.

Dialog functions require the following parameters:

When BasicScript displays a custom dialog box, you may click on buttons, type text into edit fields, select items from lists, and perform other actions. When these actions occur, BasicScript calls the dialog function, passing it the action, the name of the control on which the action occurred, and relevant information associated with the action.The following table describes the different actions sent to dialog functions:

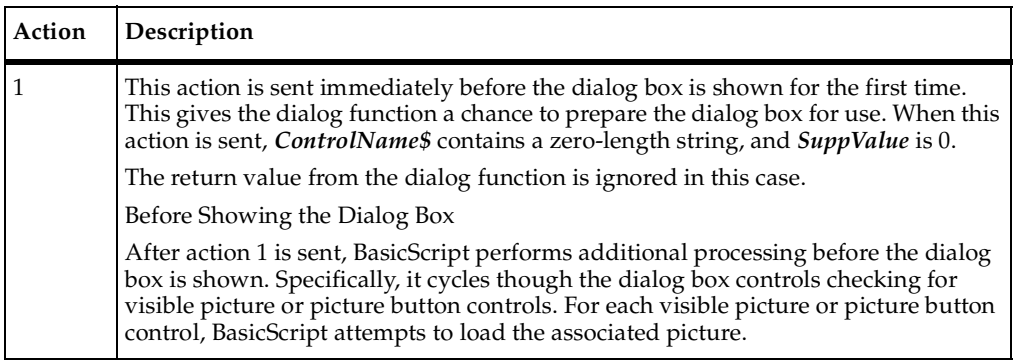

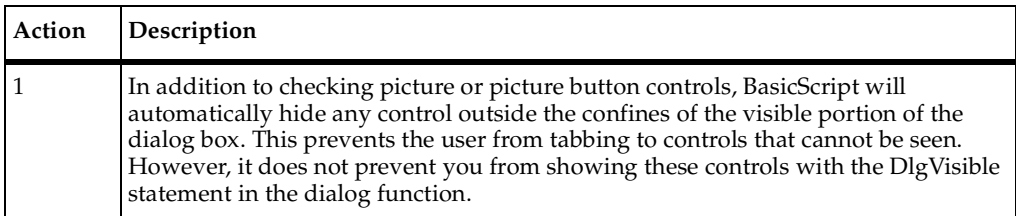

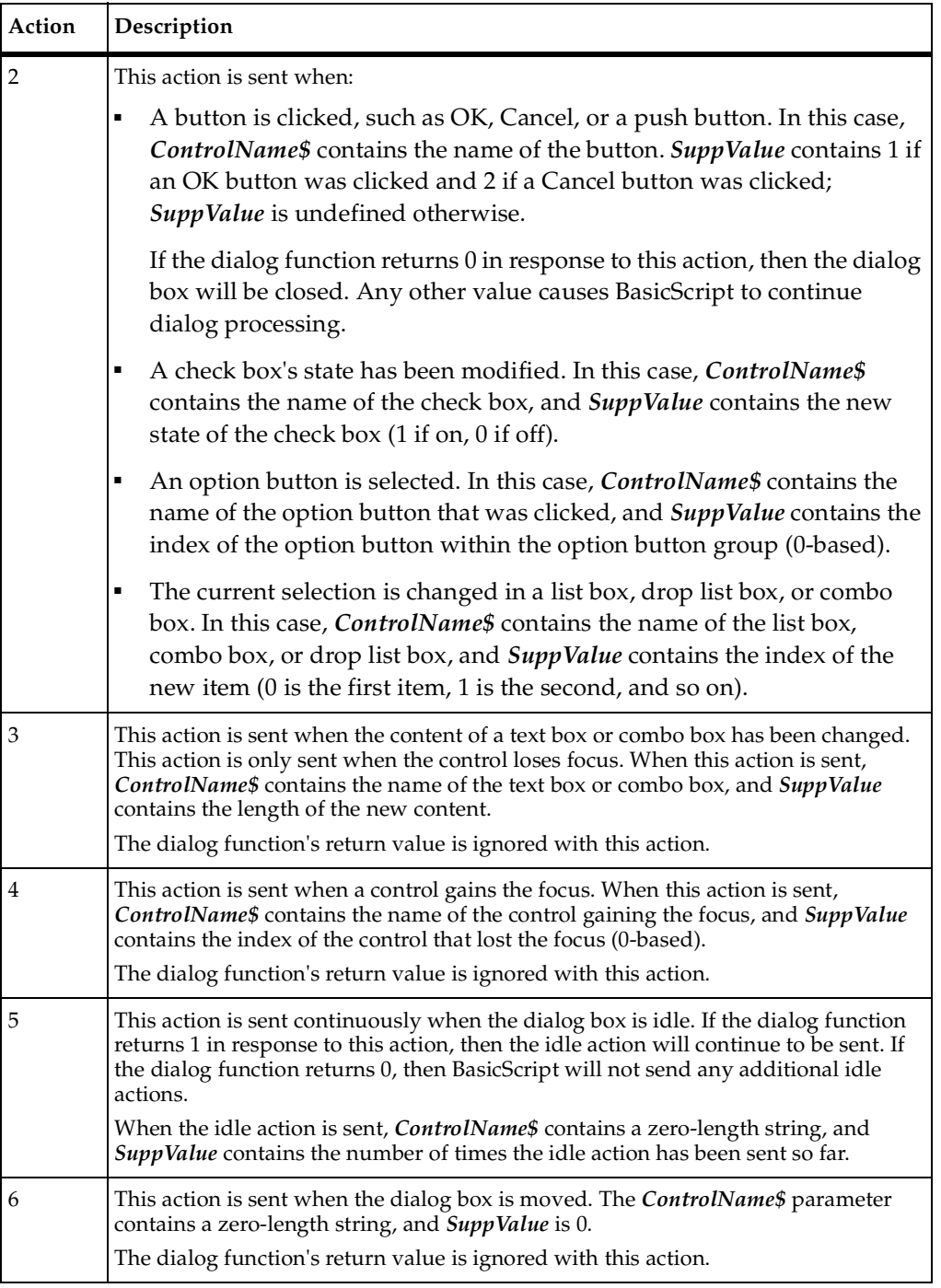

User-defined dialog boxes cannot be nested. In other words, the dialog function of one dialog box cannot create another user-defined dialog box. You can, however, invoke any built-in dialog box, such as **MsgBox** or **InputBox\$***.*

Within dialog functions, you can use the following additional BasicScript statements and functions. These statements allow you to manipulate the dialog box controls dynamically.

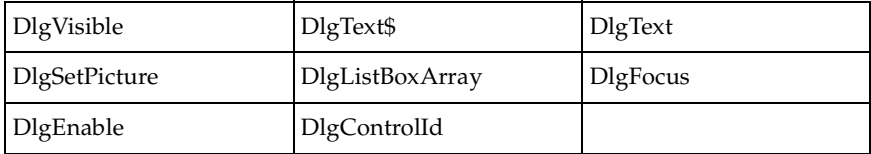

For compatibility with previous versions of BasicScript, the dialog function can optionally be declared to return a **Variant**. When returning a variable, BasicScript will attempt to convert the variant to an **Integer**. If the returned variant cannot be converted to an **Integer**, then 0 is assumed to be returned from the dialog function.

# **Example**

```
'This dialog function enables/disables a group of option 'buttons when 
a check box is clicked.
Function SampleDlgProc(ControlName$, Action%, SuppValue%)
        If Action% = 2 And ControlName$ = "Printing" Then
          DlgEnable "PrintOptions",SuppValue%
          SampleDlgProc = 1 'Don't close the dialog 
box.
        End If
End Function
Sub Main()
        Begin Dialog SampleDlgTemplate 34,39,106,45,_
          "Sample",.SampleDlgProc
          OKButton 4,4,40,14
          CancelButton 4,24,40,14
          CheckBox 56,8,38,8,"Printing",.Printing
          OptionGroup .PrintOptions
             OptionButton 56,20,51,8,"Landscape",.Landscape
             OptionButton 56,32,40,8,"Portrait",.Portrait
```

```
End Dialog
        Dim SampleDialog As SampleDlgTemplate
        SampleDialog.Printing = 1
        r% = Dialog(SampleDialog)
End Sub
```
#### **See Also**

■ Begin Dialog (statement)

### **Platform(s)**

Windows, Win32, Macintosh, OS/2, UNIX.

### **DlgText\$ (function)**

#### **Syntax**

DlgText\$(ControlName\$ | ControlIndex)

### **Description**

Returns the text content of the specified control.

#### **Comments**

The text returned depends on the type of the specified control:

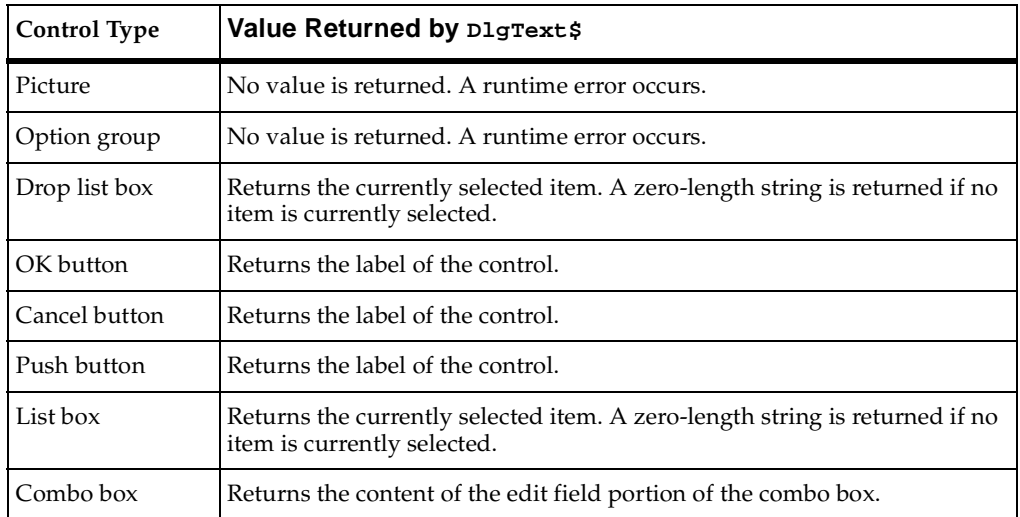

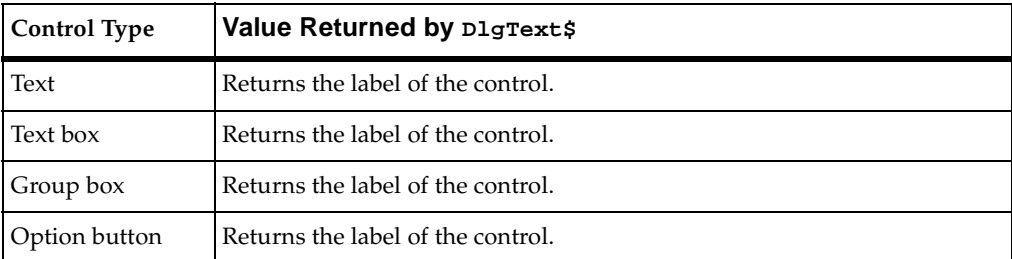

**The** *ControlName\$* parameter contains the name of the *.Identifier* parameter associated with a control in the dialog box template. A case-insensitive comparison is used to locate the specific control within the template. Alternatively, by specifying the *ControlIndex* parameter, a control can be referred to using its index in the dialog box template (0 is the first control in the template, 1 is the second, and so on).

**Note:** When **ControlIndex** is specified, **OptionGroup** statements do not count as a control.

### **Example**

```
'Display the text in the tenth control.
MsgBox DlgText$(10)
If DlgText$("SaveOptions") = "EditingOptions" Then
        MsgBox "You are currently viewing the editing options."
End If
```
### **See Also**

- DlgControlId (function)
- DlgEnable (function)
- DlgEnable (statement)
- DlgFocus (function)
- DlgFocus (statement)
- DlgListBoxArray (function)
- DlgListBoxArray (statement)
- DlgSetPicture (statement)
- DlgText (statement)
- DlgValue (function)
- DlgValue (statement)
- DlgVisible (statement)
- DlgVisible (function)

### **Platform(s)**

Windows, Win32, Macintosh, OS/2, UNIX.

### **DlgValue (function)**

#### **Syntax**

```
DlgValue(ControlName$ | ControlIndex)
```
## **Description**

Returns an **Integer** indicating the value of the specified control.

### **Comments**

The value of any given control depends on its type, according to the following table:

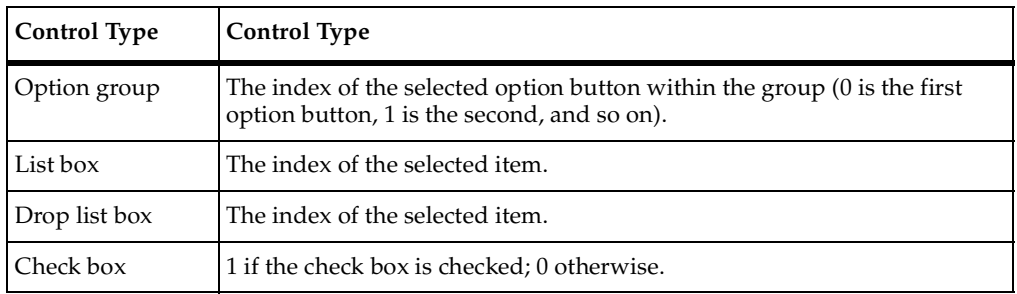

**A runtime error is generated if DlgValue** is used with controls other than those listed in the above table.

The *ControlName\$* parameter contains the name of the *.Identifier* parameter associated with a control in the dialog box template. Alternatively, by specifying the *ControlIndex* parameter, a control can be referred to using its index in the dialog box template (0 is the first control in the template, 1 is the second, and so on).

**Note:** When **ControlIndex** is specified, **OptionGroup** statements do not count as a control.

### **Example**

```
See DlgValue (statement).
```
### **See Also**

- DlgControlId (function)
- DlgEnable (function)
- DlgEnable (statement)
- DlgFocus (function)
- DlgFocus (statement)
- DlgListBoxArray (function)
- DlgListBoxArray (statement)
- DlgSetPicture (statement)
- DlgText (statement)
- DlgText\$ (function)
- DlgValue (statement)
- DlgVisible (statement)
- DlgVisible (function)

# **Platform(s)**

Windows, Win32, Macintosh, OS/2, UNIX.

# **DlgVisible (function)**

### **Syntax**

```
DlgVisible(ControlName$ | ControlIndex)
```
### **Description**

Returns **True** if the specified control is visible; returns **False** otherwise.

The *ControlName\$* parameter contains the name of the *.Identifier* parameter associated with a control in the dialog box template. Alternatively, by specifying the *ControlIndex* parameter, a control can be referred to using its index in the template (0 is the first control in the template, 1 is the second, and so on).

**Note:** When **ControlIndex** is specified, **OptionGroup** statements do not count as a control.

A runtime error is generated if **DlgVisible** is called when no user dialog is active.

## **Example**

```
If DlgVisible("Portrait") Then Beep
If DlgVisible(10) And DlgVisible(12) Then
        MsgBox "The 10th and 12th controls are visible."
```
End If

## **See Also**

- DlgControlId (function)
- DlgEnable (function)
- DlgEnable (statement)
- DlgFocus (function)
- DlgFocus (statement)
- DlgListBoxArray (function)
- DlgListBoxArray (statement)
- DlgSetPicture (statement)
- DlgText (statement)
- DlgText\$ (function)
- DlgValue (function)
- DlgValue (statement)
- DlgVisible (function)

# **Platform(s)**

Windows, Win32, Macintosh, OS/2, UNIX.

### **DoEvents (function)**

#### **Syntax**

DoEvents[()]

### **Description**

Yields control to other applications, returning an **Integer** 0.

#### **Comments**

This statement yields control to the operating system, allowing other applications to process mouse, keyboard, and other messages.

If a **SendKeys** statement is active, this statement waits until all the keys in the queue have been processed.

### **Example**

See DoEvents (statement).

## **See Also**

■ DoEvents (statement)

# **Platform(s)**

All.

### **Platform Notes: Win32**

Under Win32, this statement does nothing. Since Win32 systems are preemptive, use of this statement under these platforms is not necessary.

### **EditEnabled (function)**

#### **Syntax**

EditEnabled( $name$ \$ | id)

# **Description**

Returns **True** if the given text box is enabled within the active window or dialog box; returns **False** otherwise.

## **Comments**

The **EditEnabled** function takes the following parameters:

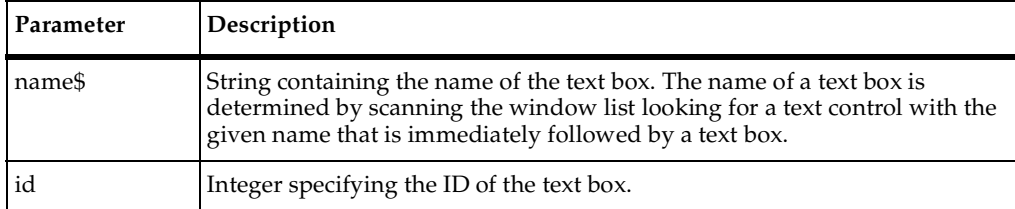

A runtime error is generated if a text box control with the given name or ID cannot be found within the active window.

If enabled, the text box can be given the focus using the **ActivateControl** statement.

**Note:** The **EditEnabled** function is used to determine whether a text box is enabled in another application's dialog box. Use the **DlgEnable** function in dynamic dialog boxes.

### **Example**

```
'This example adjusts the left margin if this control is enabled.
Sub Main()
        Menu "Format.Paragraph"
```

```
If EditEnabled("Left:") Then
  SetEditText "Left:","5 pt"
End If
```
End Sub

### **See Also**

- EditExists (function)
- GetEditText\$ (function)
- SetEditText (statement)

# **Platform(s)**

Windows.

### **EditExists (function)**

#### **Syntax**

EditExists( $name \simeq |id$ )

## **Description**

Returns **True** if the given text box exists within the active window or dialog box; returns **False** otherwise.

#### **Comments**

The **EditExists** function takes the following parameters:

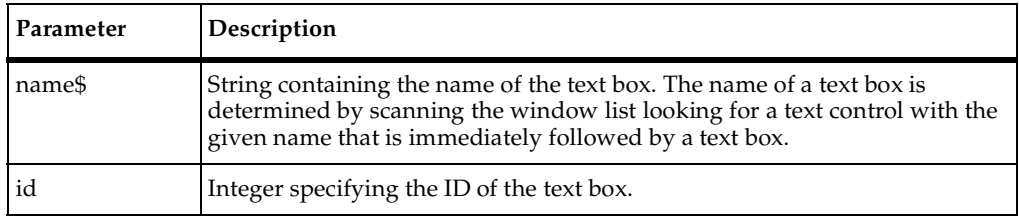

A runtime error is generated if a text box control with the given name or ID cannot be found within the active window.

If there is no active window, **False** will be returned.

**Note:** The **EditExists** function is used to determine whether a text box exists in another application's dialog box. There is no equivalent function for use with dynamic dialog boxes.

# **Example**

```
'This example adjusts the left margin if this control exists and
'is enabled.
Sub Main()
        Menu "Format.Paragraph"
        If EditExists("Left:") Then
          If EditEnabled("Left:") Then
             SetEditText "Left:","5 pt"
          End If
        End If
```
End Sub

### **See Also**

- EditEnabled (function)
- GetEditText\$ (function)
- SetEditText (statement)

## **Platform(s)**

Windows.

# **Environ, Environ\$ (functions)**

### **Syntax**

Environ[\$](variable\$ | VariableNumber)

### **Description**

Returns the value of the specified environment variable.

### **Comments**

**Environ\$** returns a **String**, whereas **Environ** returns a **String** variant.

If *variable\$* is specified, then this function looks for that *variable\$* in the environment. If the *variable\$* name cannot be found, then a zero-length string is returned.

If *VariableNumber* is specified, then this function looks for the *N*th variable within the environment (the first variable being number 1). If there is no such environment variable, then a zero-length string is returned. Otherwise, the entire entry from the environment is returned in the following format:

```
variable = value
```

```
'This example looks for the DOS Comspec variable and displays
'the value in a dialog box.
Sub Main()
        Dim a$(1)a\(1) = Environ( "COMSPEC")
        MsqBox "The DOS Comspec variable is set to: " \& a$(1)
End Sub
```
#### **See Also**

- Command
- Command\$ (functions)

## **Platform(s)**

All.

# **EOF (function)**

#### **Syntax**

 $EOF(filename)$ 

### **Description**

Returns **True** if the end-of-file has been reached for the given file; returns **False** otherwise.

## **Comments**

The *filenumber* parameter is an **Integer** used by BasicScript to refer to the open file—the number passed to the **Open** statement.

With sequential files, **EOF** returns **True** when the end of the file has been reached (i.e., the next file read command will result in a runtime error).

With Random or Binary files, **EOF** returns **True** after an attempt has been made to read beyond the end of the file. Thus, **EOF** will only return **True** when **Get** was unable to read the entire record.

```
'This example opens the autoexec.bat file and reads lines from
'the file until the end-of-file is reached.
Const \text{crlf} = \text{Chr}\xi(13) + \text{Chr}\xi(10)Sub Main()
         Dim s$
         Open "c:\autoexec.bat" For Input As #1
         Do While Not EOF(1) 
            Input #1,s$
         Loop
         Close
```
MsgBox "The last line was:" & crlf & s\$

End Sub

#### **See Also**

- Open (statement
- Lof (function)

### **Platform(s)**

All.

# **Erl (function)**

#### **Syntax**

Erl[()]

### **Description**

Returns the line number of the most recent error.

### **Comments**

The first line of the script is 1, the second line is 2, and so on.

The internal value of **Erl** is reset to 0 with any of the following statements: **Resume**, **Exit Sub**, **Exit Function**. Thus, if you want to use this value outside an error handler, you must assign it to a variable.

```
'This example generates an error and then determines the line
'on which the error occurred.
Sub Main()
       Dim i As Integer
       On Error Goto Trap1
       i = 32767 'Generate an error--overflow.
       i = i + 1Exit Sub
Trap1:
       MsgBox "Error on line: " & Erl 
       Exit Sub \qquad \qquad 'Reset the error handler.
```
End Sub

#### **See Also**

■ Error Handling (topic)

### **Platform(s)**

All.

### **Error, Error\$ (functions)**

#### **Syntax**

Error[\$][(errornumber)]

### **Description**

Returns a **String** containing the text corresponding to the given error number or the most recent error.

#### **Comments**

**Error\$** returns a **String**, whereas **Error** returns a **String** variant.

The *errornumber* parameter is an **Integer** containing the number of the error message to retrieve. If this parameter is omitted, then the function returns the text corresponding to the most recent runtime error (i.e., the same as returned by the **Err.Description** property). If no runtime error has occurred, then a zero-length string is returned.

If the **Error** statement was used to generate a user-defined runtime error, then this function will return a zero-length string ("").

```
'This example forces error 10, with a subsequent transfer to
'the TestError label. TestError tests the error and, if not
'error 55, resets Err to 999 (user-defined error) and returns
'to the Main subroutine.
Sub Main()
        On Error Goto TestError
        Error 10
        MsgBox "The returned error is: '" & Err() & " - " & \_
```

```
Error$ & "'"
       Exit Sub
TestError:
       If Err = 55 Then \blacksquareMsgBox "Cannot copy an open file. Close it and try again."
       Else
         MsgBox "Error '" & Err & "' has occurred."
         Err = 999
       End If
      Resume Next
End Sub
```
#### **See Also**

■ Error Handling (topic)

#### **Platform(s)**

All.

# **Exp (function)**

#### **Syntax**

Exp(number)

### **Description**

Returns the value of *e* raised to the power of *number*.

### **Comments**

The *number* parameter is a **Double** within the following range:

```
0 \leq number \leq 709.782712893.
```
A runtime error is generated if *number* is out of the range specified above.

The value of *e* is 2.71828.

```
'This example assigns a to e raised to the 12.4 power and
'displays it in a dialog box.
Sub Main()
```

```
a# = Exp(12.40)MsgBox "e to the 12.4 power is: " & a#
```
End Sub

### **See Also**

■ Log (function)

# **Platform(s)**

All.

# **FileAttr (function)**

### **Syntax**

FileAttr(filenumber, returntype)

#### **Description**

Returns an **Integer** specifying the file mode (if *returntype* is 1) or the operating system file handle (if *returntype* is 2).

### **Comments**

The **FileAttr** function takes the following named parameters:

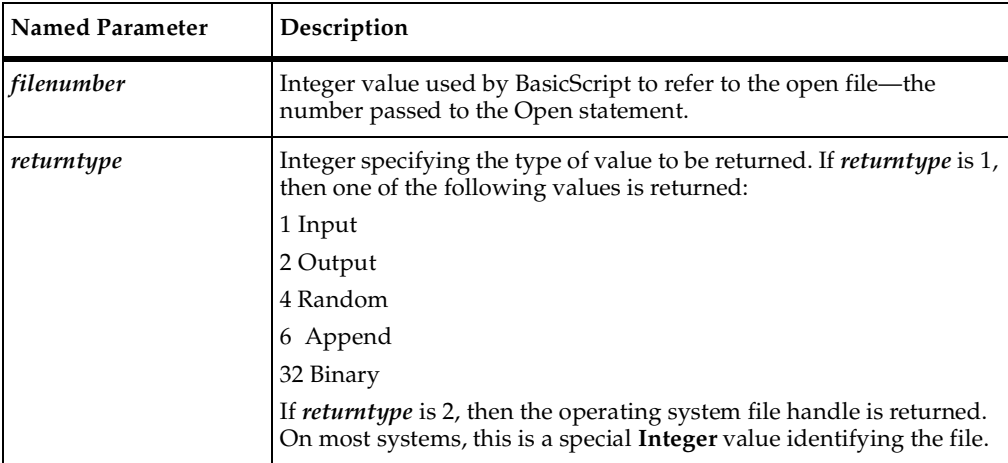

### **Example**

```
'This example opens a file for input, reads the file attributes,
'and determines the file mode for which it was opened. The
'result is displayed in a dialog box.
Sub Main()
        Open "c:\autoexec.bat" For Input As #1
        a^* = FileAttr(1,1)Select Case a%
          Case 1
             MsgBox "Opened for input."
           Case 2
             MsgBox "Opened for output."
           Case 4
             MsgBox "Opened for random."
           Case 8
             MsgBox "Opened for append."
           Case 32
             MsgBox "Opened for binary."
          Case Else
             MsgBox "Unknown file mode."
          End Select
        a^* = FileAttr(1,2)
        MsgBox "File handle is: " & a%
        Close
End Sub
```
- FileLen (function)
- GetAttr (function)
- FileType (function)
- FileExists (function)
- Open (statement)
- SetAttr (statement)

All.

# **FileDateTime (function)**

# **Syntax**

FileDateTime(pathname)

## **Description**

Returns a **Date** variant representing the date and time of the last modification of a file.

### **Comments**

This function retrieves the date and time of the last modification of the file specified by *pathname* (wildcards are not allowed). A runtime error results if the file does not exist. The value returned can be used with the date/time functions (i.e., **Year**, **Month**, **Day**, **Weekday**, **Minute**, **Second**, **Hour**) to extract the individual elements.

Some operating systems (such as Win32) store the file creation date, last modification date, and the date the file was last written to. The **FileDateTime** function only returns the last modification date.

# **Example**

```
'This example gets the file date/time of the autoexec.bat file
'and displays it in a dialog box.
Sub Main()
        If FileExists("c:\autoexec.bat") Then
          a# = FileDateTime("c:\autoexec.bat")
          MsqBox "The date/time information for the file is: " \&Year(a#) & "-" & Month(a#) & "-" & Day(a#)
        Else
          MsgBox "The file does not exist."
        End If
```
End Sub

- FileLen (function)
- GetAttr (function)
- FileType (function)
- FileAttr (function)
- FileExists (function)

All.

# **FileExists (function)**

## **Syntax**

FileExists(filename\$)

# **Description**

Returns **True** if *filename\$* exists; returns **False** otherwise.

# **Comments**

This function determines whether a given *filename\$* is valid. This function will return **False** if *filename\$* specifies a subdirectory. **Note:** On some file systems, the directories "." and ".." will be returned.

# **Example**

```
'This example checks to see whether there is an autoexec.bat
'file in the root directory of the C drive, then displays either
'its date and time of creation or the fact that it does not exist.
Sub Main()
```

```
If FileExists("c:\autoexec.bat") Then
  Msgbox "This file exists!"
Else
  MsgBox "File does not exist."
End If
```
End Sub

- FileLen (function)
- GetAttr (function)
- FileType (function)
- FileAttr (function)
- FileParse\$ (function)

All.

# **FileLen (function)**

### **Syntax**

FileLen(pathname)

# **Description**

Returns a **Long** representing the length of *pathname* in bytes.

### **Comments**

This function is used in place of the **LOF** function to retrieve the length of a file without first opening the file. A runtime error results if the file does not exist.

## **Example**

```
'This example checks to see whether there is a c:\autoexec.bat
'file and, if there is, displays the length of the file.
Sub Main()
        If (FileExists("c:\autoexec.bat") And _
          (FileLen("c:\autoexec.bat") <> 0)) Then
          b% = FileLen("c:\autoexec.bat")
          MsgBox "The length of autoexec.bat is: " & b%
        Else
          MsgBox "File does not exist."
        End If
```
End Sub

- GetAttr (function)
- FileType (function)
- FileAttr (function)
- FileParse\$ (function)
- FileExists (function)
- Loc (function)

All.

# **FileParse\$ (function)**

### **Syntax**

```
FileParse$(filename$[, operation])
```
# **Description**

Returns a **String** containing a portion of *filename\$* such as the path, drive, or file extension.

# **Comments**

The *filename\$* parameter can specify any valid filename (it does not have to exist). For example:

```
..\test.dat
c:\sheets\test.dat
test.dat
```
A runtime error is generated if *filename\$* is a zero-length string.

The optional *operation* parameter is an **Integer** specifying which portion of the *filename\$* to extract. It can be any of the following values.

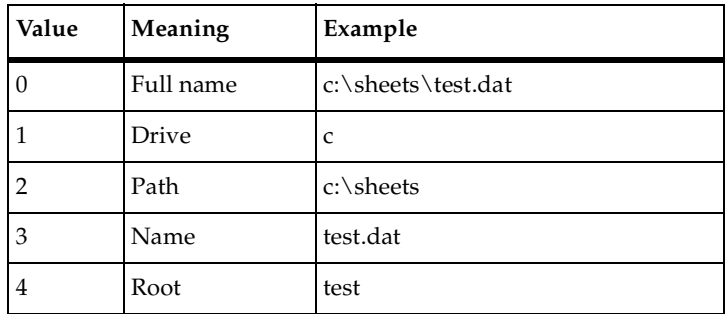

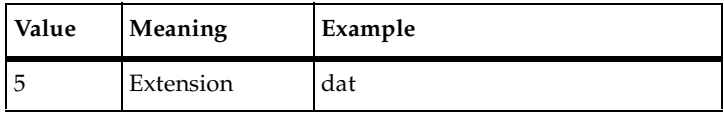

**If** *operation* is not specified, then the full name is returned. A runtime error will result if *operation* is not one of the above values.

A runtime error results if *filename\$* is empty.

On systems that do not support drive letters, operation 1 will return a zero-length string.

## **Example**

```
'This example parses the file string "c:\testsub\autoexec.bat"
'into its component parts and displays them in a dialog box.
Const \text{crlf} = \text{Chr}\s(13) + \text{Chr}\s(10)Sub Main()
         Dim as(6)For i = 1 To 5
            a\sin\theta = \text{FileParseS}('c:\testsub\autoexec.\text{bat}'.i - 1)Next i
         MsgBox a\xi(1) & crlf & a\xi(2) & crlf & a\xi(3) & crlf & a\xi(4) &
crlf \& a\$(5)End Sub
```
# **See Also**

- FileLen (function)
- GetAttr (function)
- FileType (function)
- FileAttr (function)
- FileExists (function)

# **Platform(s)**

All.

#### **Platform Notes: Win32, Windows, OS/2**

The path separator is different on different platforms. Under Windows, OS/2, and Win32, the backslash and forward slash can be used interchangeably. For example, "c:\test.dat" is the same as "c:/test.dat".

#### **Platform Notes: UNIX**

Under UNIX systems, the backslash and colon are valid filename characters.

#### **Platform Notes: Macintosh**

On the Macintosh, all characters are valid within filenames except colons, which are seen as path separators.

#### **Platform Notes: NetWare**

Under NetWare, operation 1 returns the volume name (up to 14 characters).

### **FileType (function)**

#### **Syntax**

FileType(filename\$)

### **Description**

Returns the type of the specified file.

#### **Comments**

One of the following **Integer** constants is returned:

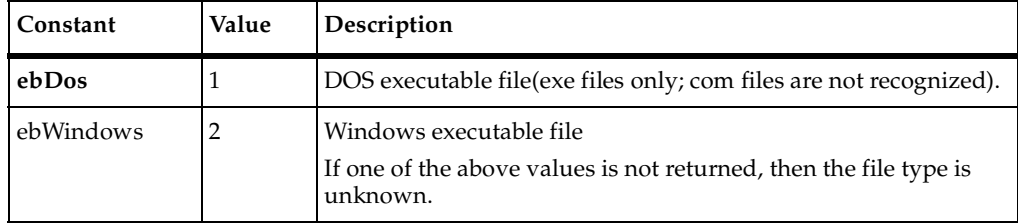

If one of the above values is not returned, then the file type is unknown.

### **Example**

'This example looks at c:\windows\winfile.exe and determines

```
'whether it is a DOS or a Windows file. The result is displayed
'in a dialog box.
Sub Main()
        a = FileType("c:\windows\winfile.exe")
        If a = ebDos Then
          MsgBox "This is a DOS file."
        Else
          MsgBox "This is a Windows file of type '" & a & "'"
        End If
```
End Sub

#### **See Also**

- FileLen (function)
- GetAttr (function)
- FileAttr (function)
- FileExists (function)

# **Platform(s)**

Windows.

#### **Platform Notes: Windows**

Currently, only files with a ".exe" extension can be used with this function. Files with a ".com" or ".bat" extension will return 3 (unknown).

# **Fix (function)**

## **Syntax**

Fix(number)

## **Description**

Returns the integer part of *number*.

## **Comments**

This function returns the integer part of the given value by removing the fractional part. The sign is preserved.

The **Fix** function returns the same type as *number*, with the following exceptions:

- If *number* is **Empty**, then an **Integer** variant of value 0 is returned.
- If *number* is a **String**, then a **Double** variant is returned.
- If *number* contains no valid data, then a **Null** variant is returned.

### **Example**

```
'This example returns the fixed part of a number and assigns it
'to b, then displays the result in a dialog box.
Sub Main()
        a# = -19923.45b<sup>2</sup> = Fix(a#)
        MsgBox "The fixed portion of -19923.45 is: " & b%
End Sub
```
# **See Also**

Int (function)

CInt (function)

# **Platform(s)**

All.

# **Format, Format\$ (functions)**

## **Syntax**

```
Format[$](expression [, [format] [, [firstdayofweek] [, 
firstweekofyear]]])
```
# **Description**

Returns a **String** formatted to user specification.

## **Comments**

**Format\$** returns a **String**, whereas **Format** returns a **String** variant.

The **Format\$**/**Format** functions take the following named parameters:

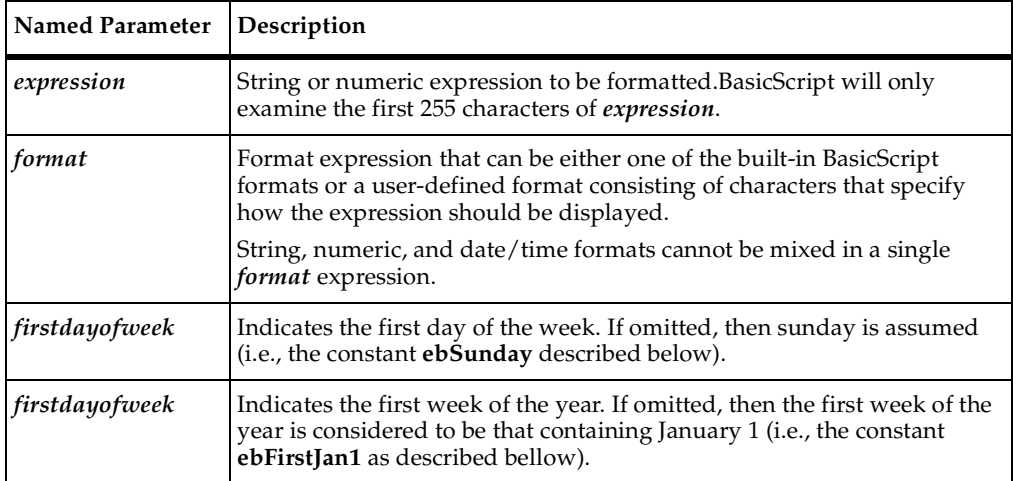

If *format* is omitted and the expression is numeric, then these functions perform the same function as the **Str\$** or **Str** statements, except that they do not preserve a leading space for positive values.

If *expression* is **Null**, then a zero-length string is returned.

The maximum length of the string returned by **Format** or **Format\$** functions is 255.

The *firstdayofweek* parameter, if specified, can be any of the following constants:

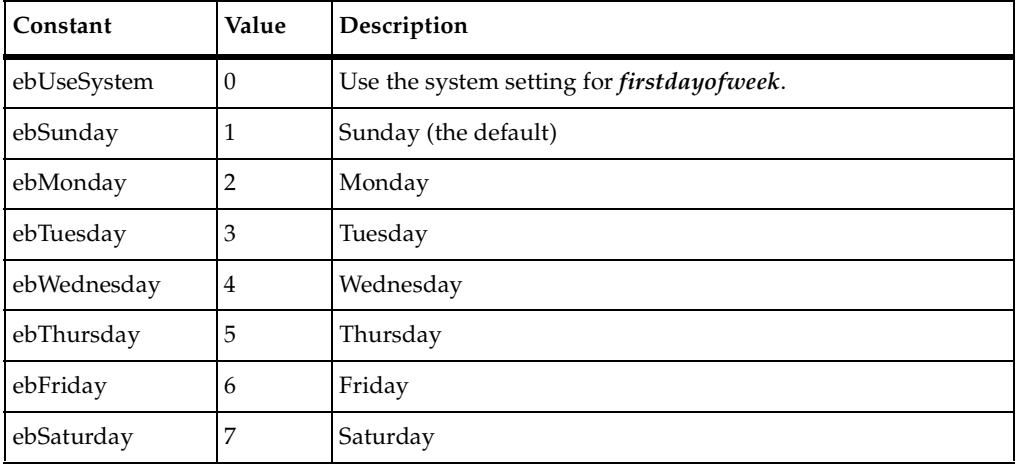

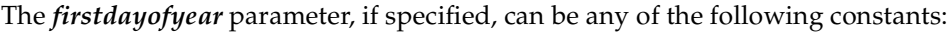

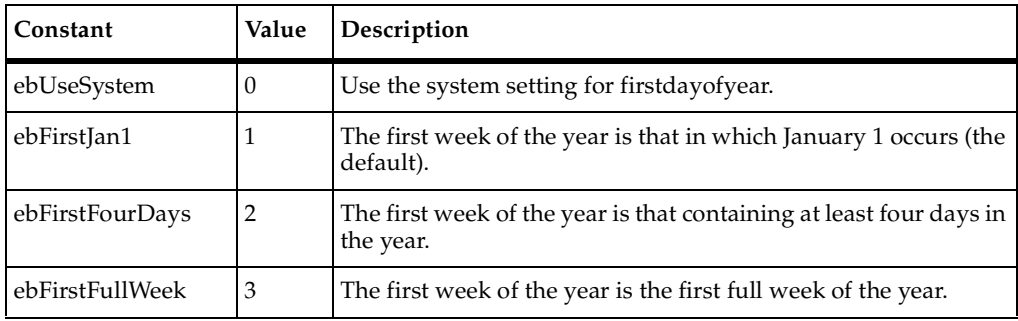

# **Built-In Formats**

To format numeric expressions, you can specify one of the built-in formats. There are two categories of built-in formats: one deals with numeric expressions and the other with date/time values.The following tables list the built-in numeric and date/time format strings, followed by an explanation of what each does.

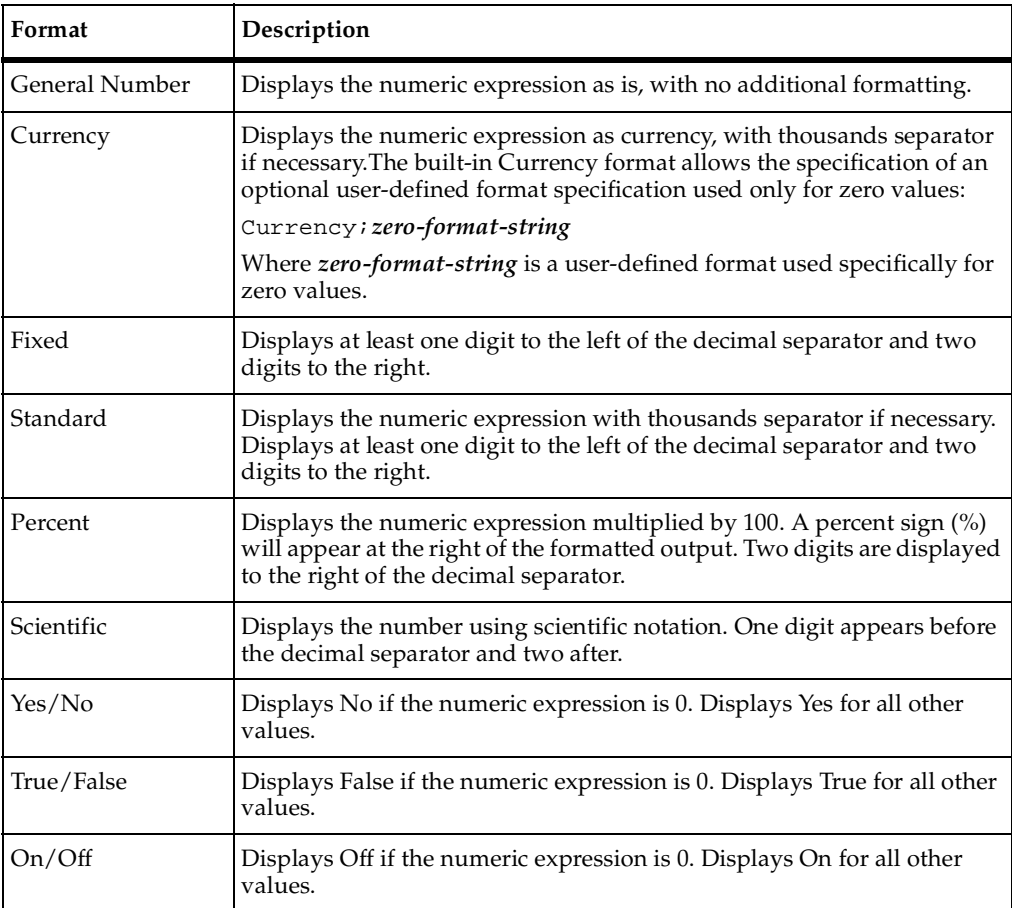

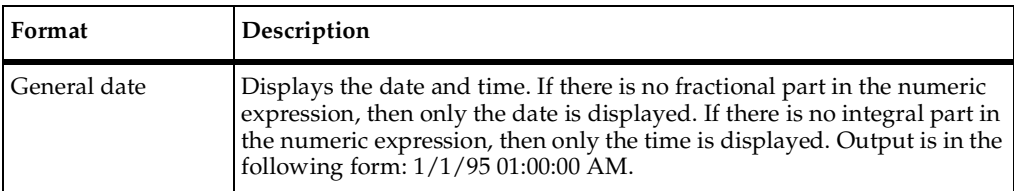

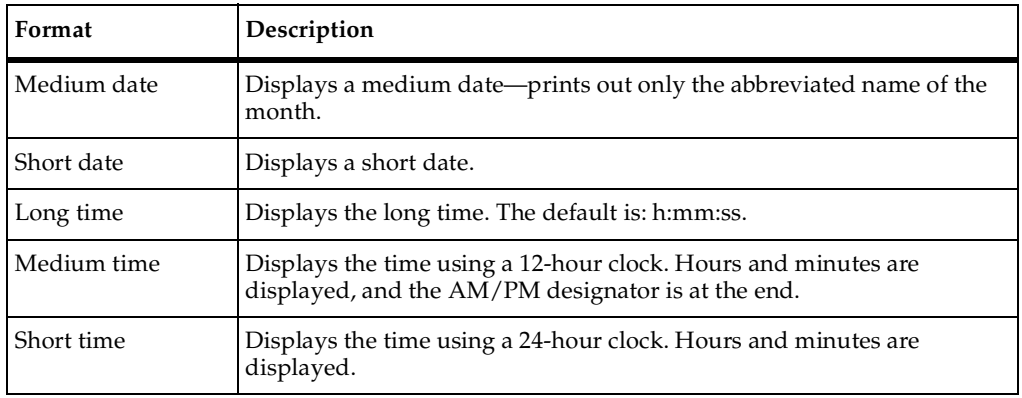

### **User-Defined Formats**

In addition to the built-in formats, you can specify a user-defined format by using characters that have special meaning when used in a format expression. The following list the characters you can use for numeric, string, and date/time formats and explain their functions.

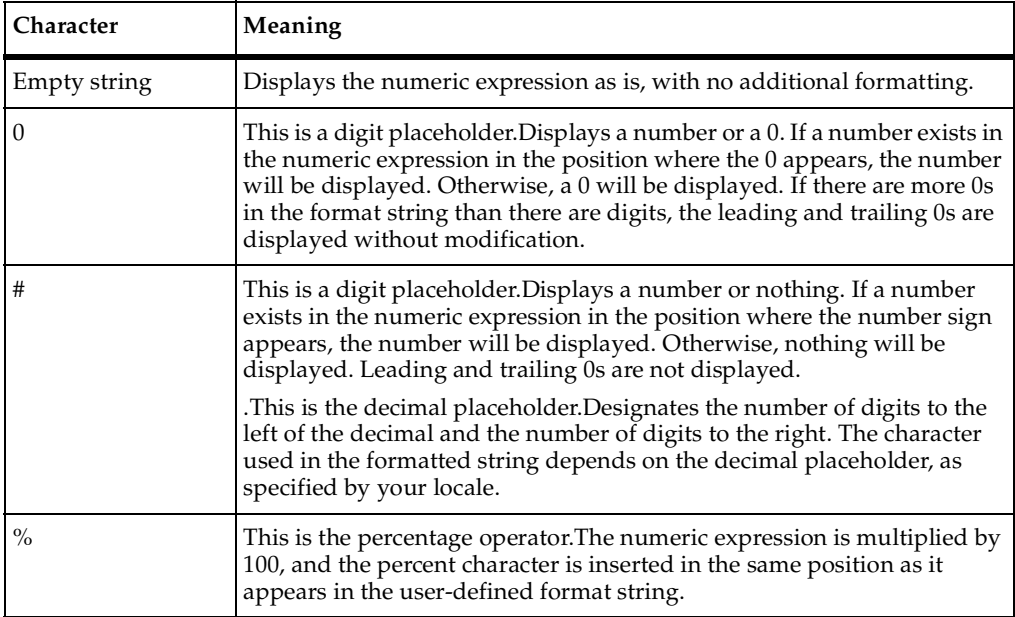

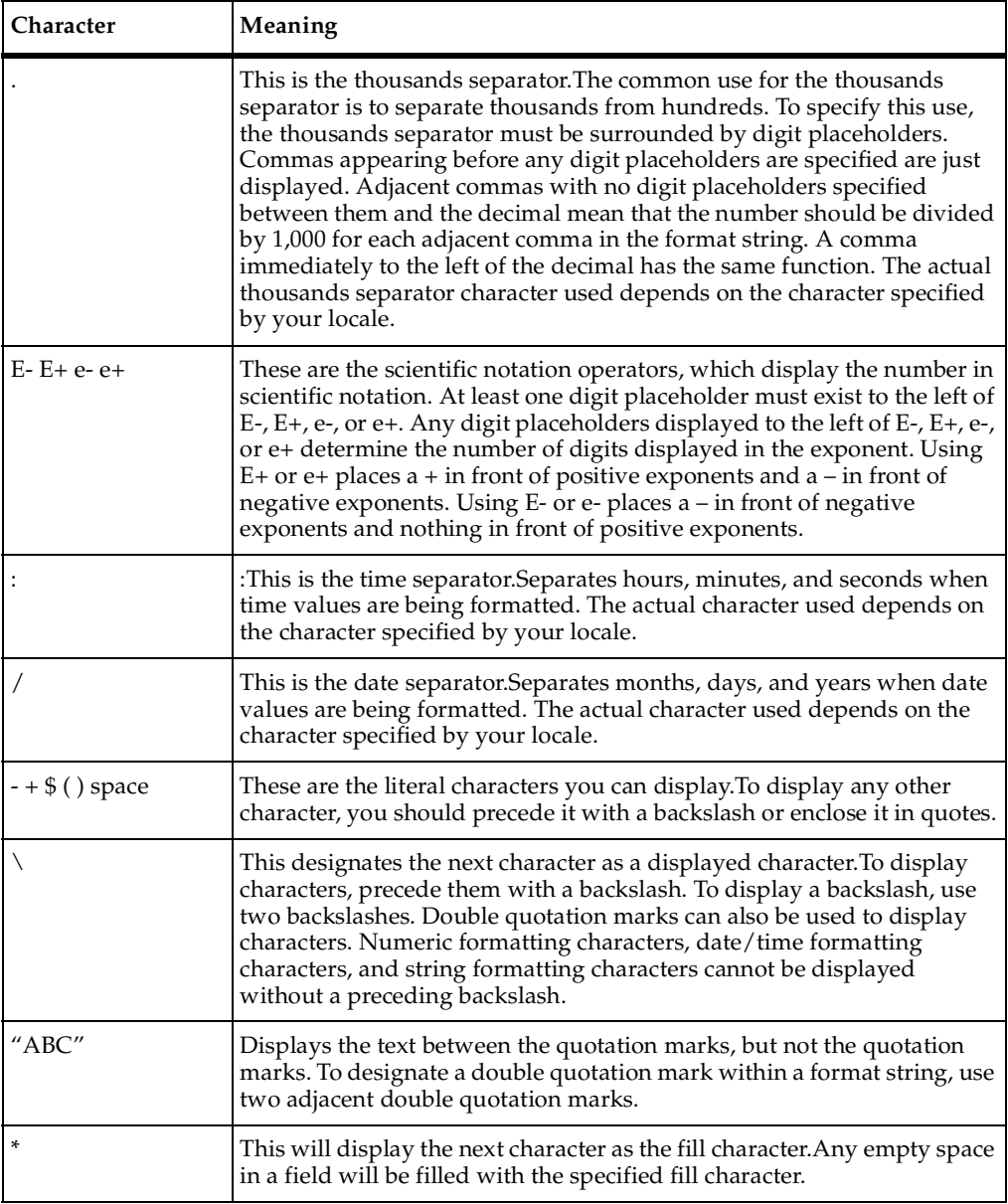

Numeric formats can contain one to three parts. Each part is separated by a semicolon. If you specify one format, it applies to all values. If you specify two formats, the first applies to positive values and the second to negative values. If you specify three formats, the first applies to positive values, the second to negative values, and the third to 0s. If you include semicolons with no format between them, the format for positive values is used.

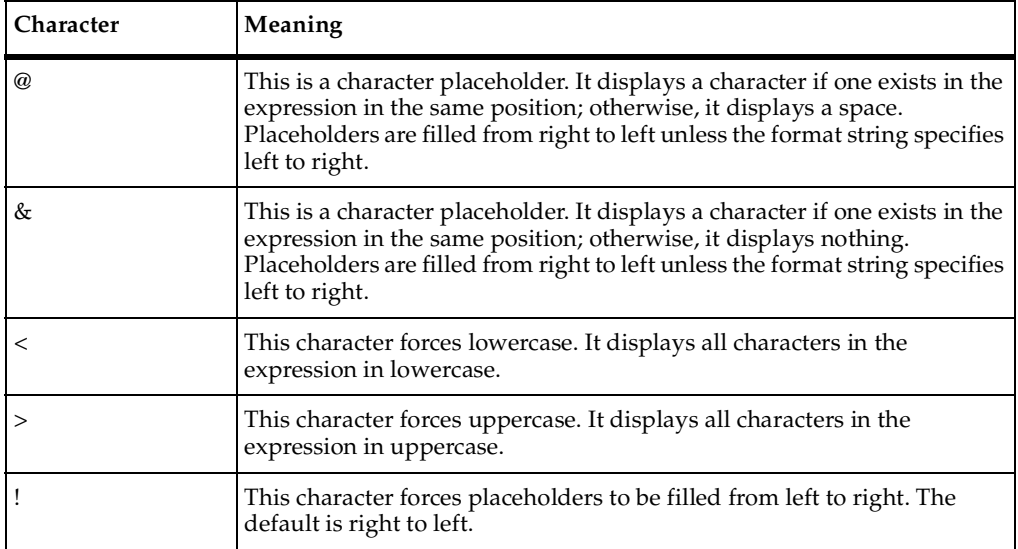

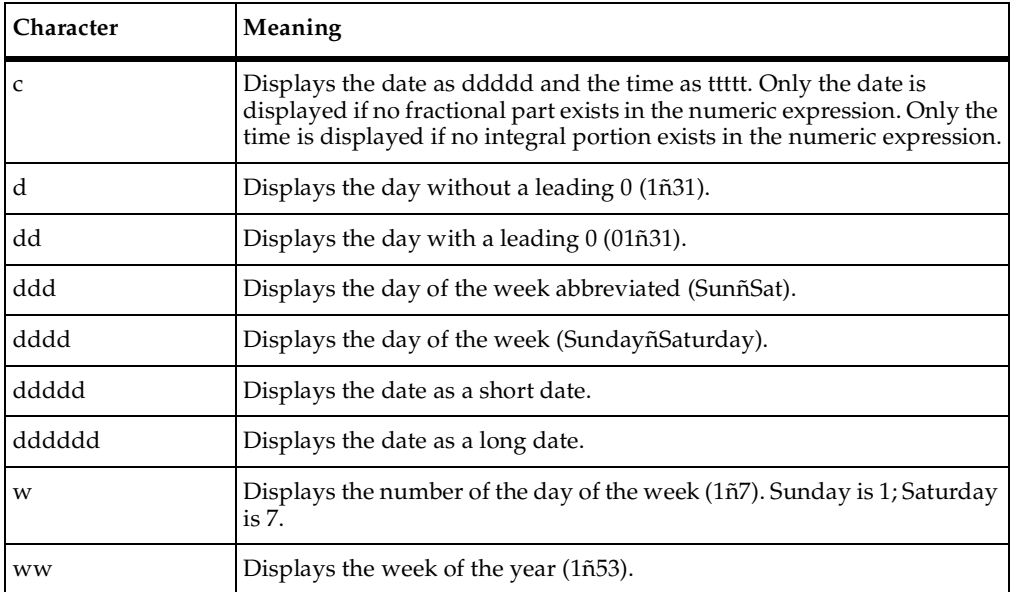

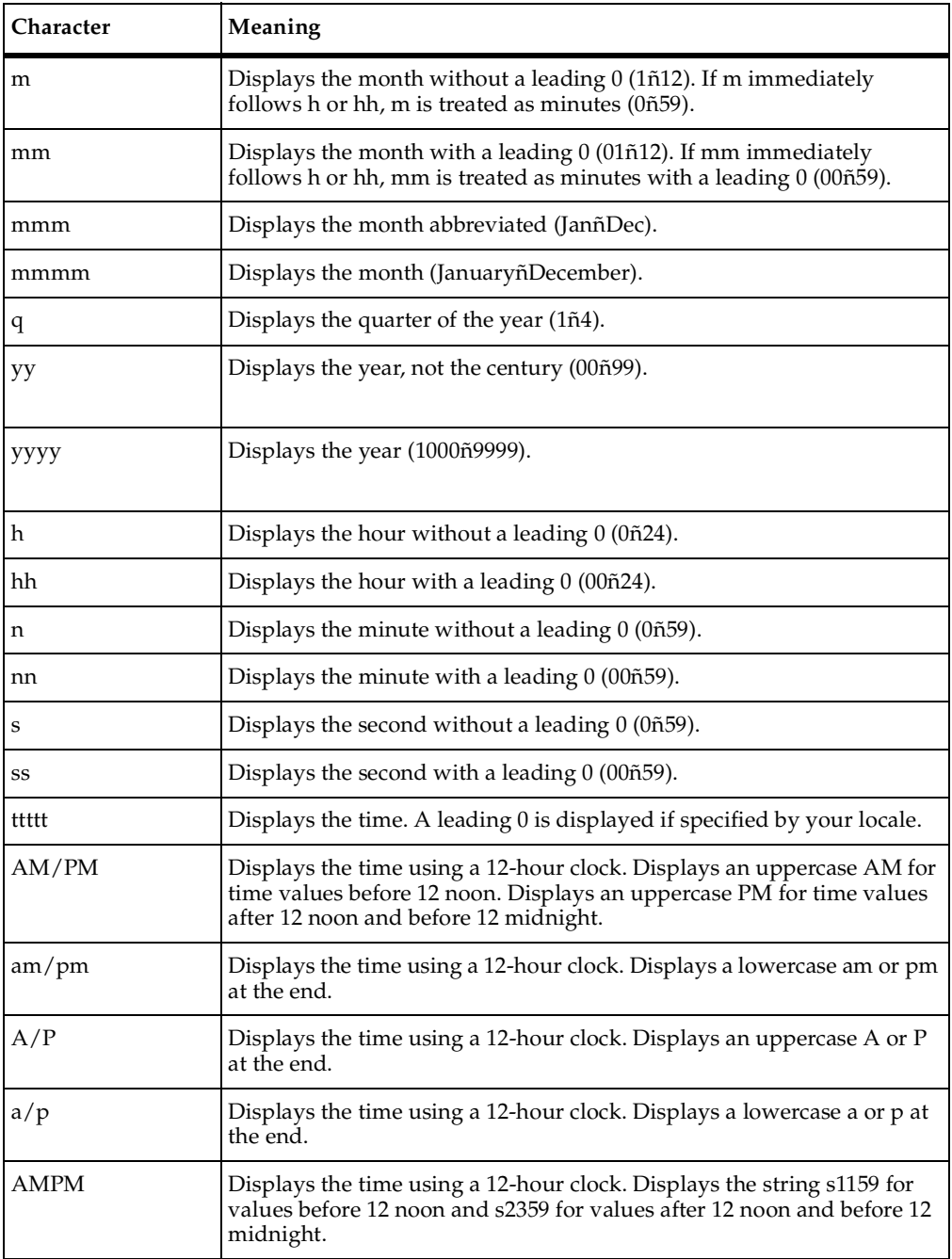

#### **Example**

```
Const \text{crlf} = \text{Chr}\S(13) + \text{Chr}\S(10)Sub Main()
        a# = 1199.234message = "Some general formats for '" & a# & "' are:"
        message = message & Format$(a#,"General Number") & crlf
        message = message & Format$(a#,"Currency") & crlf
        message = message & Format$(a#,"Standard") & crlf
        message = message & Format$(a#,"Fixed") & crlf
        message = message & Format$(a#,"Percent") & crlf
        message = message & Format$(a#,"Scientific") & crlf
        message = message & Format$(True,"Yes/No") & crlf
        message = message & Format$(True,"True/False") & crlf
        message = message & Format$(True,"On/Off") & crlf
        message = message & Format\zeta(a#, "0,0.00") & crlf
        message = message & Format$(a\#, "##, ###, ###. ###") & crlf
        MsgBox message
        da\ddot{s} = Dates
        message = "Some date formats for '" & da$ & "' are:"
        message = message & Format$(da$,"General Date") & crlf
        message = message & Format$(da$,"Long Date") & crlf
        message = message & Format$(da$,"Medium Date") & crlf
        message = message & Format$(da$,"Short Date") & crlf
        MsgBox message
        \text{tif} = \text{Time}\message = "Some time formats for '" & ti$ & "' are:"
        message = message & Format$(ti$,"Long Time") & crlf
        message = message & Format$(ti$,"Medium Time") & crlf
        message = message & Format$(ti$,"Short Time") & crlf
        MsgBox message
```
End Sub

- **Str**, **Str\$** (functions)
- **CStr** (function)

All.

#### **Platform Notes: Windows, Win32**

Under Windows and Win32, default date/time formats are read from the [Intl] section of the win.ini file.

### **FreeFile (function)**

### **Syntax**

FreeFile [([rangenumber])]

## **Description**

Returns an **Integer** containing the next available file number.

### **Comments**

This function returns the next available file number within the specified range. If **rangenumber** is 0, then a number between 1 and 255 is returned; if 1, then a number between 256 and 511 is returned. If **rangenumber** is not specified, then a number between 1 and 255 is returned.

The function returns 0 if there is no available file number in the specified range.

The number returned is suitable for use in the **Open** statement.

## **Example**

```
'This example assigns A to the next free file number and
'displays it in a dialog box.
Sub Main()
        a = FreeFile
       MsgBox "The next free file number is: " & a
```
End Sub

- **FileAttr** (function)
- **Open** (statement)

All.

# **Fv (function)**

# **Syntax**

Fv(rate, nper, pmt, pv, due)

### **Description**

Calculates the future value of an annuity based on periodic fixed payments and a constant rate of interest.

## **Comments**

An annuity is a series of fixed payments made to an insurance company or other investment company over a period of time. Examples of annuities are mortgages and monthly savings plans.

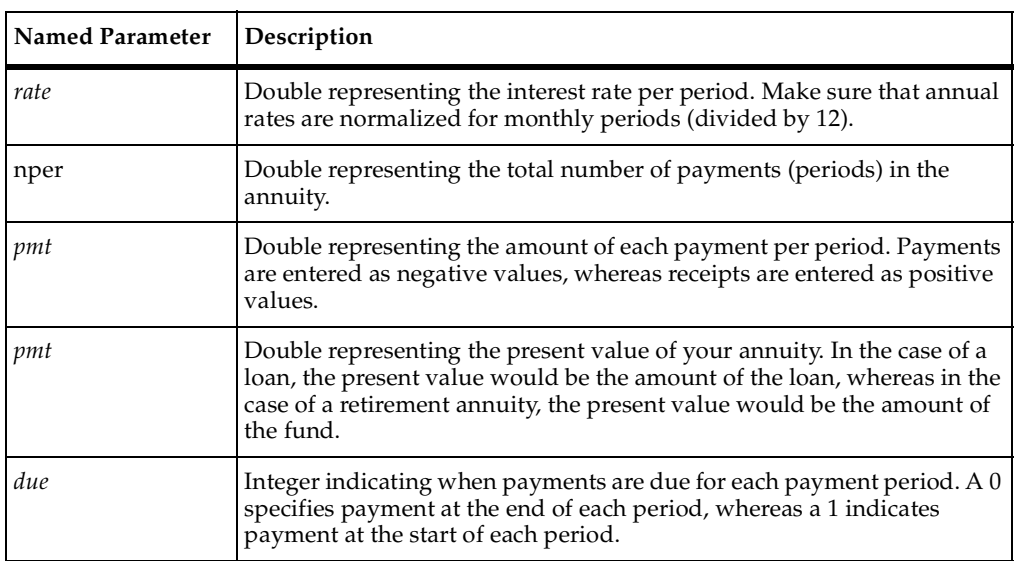

The **Fv** function requires the following named parameters:

**The** *rate* and *nper* values must be expressed in the same units. If *rate* is expressed as a percentage per month, then *nper* must also be expressed in months. If *rate* is an annual rate, then the *nper* value must also be given in years.

Positive numbers represent cash received, whereas negative numbers represent cash paid out.

# **Example**

```
'This example calculates the future value of 100 dollars paid
'periodically for a period of 10 years (120 months) at a rate of
'10% per year (or .10/12 per month) with payments made on the
'first of the month. The value is displayed in a dialog box.
'Note that payments are negative values.
Sub Main()
        a# = Fv((.10/12), 120, -100.00, 0, 1)MsgBox "Future value is: " & Format(a#,"Currency")
```
End Sub

## **See Also**

- **IRR** (function)
- **MIRR** (function)
- **Npv** (function)
- **Pv** (function)

# **Platform(s)**

All.

# **GetAllSettings (function)**

# **Syntax**

```
GetAllSettings(appname [,section])
```
## **Description**

Returns all of the keys within the specified section, or all of the sections within the specified application from the system registry.

# **Comments**

The **GetAllSettings** function takes the following named parameters:

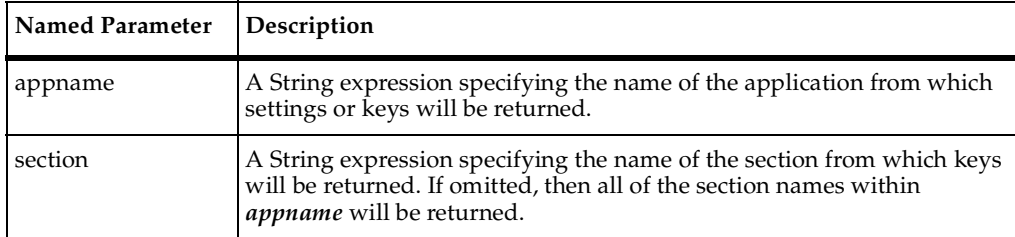

The **GetAllSettings** function returns a **Variant** containing an array of strings.

## **Example**

```
Sub Main()
       Dim NewAppSettings() As Variant
       SaveSetting appname := "NewApp", section := "Startup", _{-}key := "Height", setting := 200
       SaveSetting appname := "NewApp", section := "Startup _ 
          ", key := "Width", setting := 320GetAllSettings appname := "NewApp", _
          section := "Startup ", resultarray :=
NewAppSettings
       For i = LBound(NewAppSettings) To UBound(NewAppSettings)
          NewAppSetting(i) = NewAppSetting(i) & = " = " & \_GetSetting("NewApp", "Startup", NewAppSettings(i))
       Next i
       r = SelectBox("Registry Settings","", NewAppSettings)
End Sub
```
- **GetSetting** (function)
- **DeleteSetting** (statement)
- **SaveSetting** (statement)

Windows, Win32, OS/2.

#### **Platform Notes: Win32**

Under Win32, this statement operates on the system registry. All settings are read from the following entry in the system registry:

HKEY\_CURRENT\_USER\Software\BasicScript Program Settings\appname\section

#### **Platform Notes: Windows, OS/2**

Settings are stored in INI files. The name of the INI file is specified by *appname*. If *appname* is omitted, then this command operates on the WIN.INI file. For example, to enumerate all of the keys within the **intl** section of the WIN.INI file, you could use the following statements:

```
Dim a As Variant
a = GetAllSettings(,"intl")
```
# **GetAttr (function)**

### **Syntax**

GetAttr(pathname)

## **Description**

Returns an **Integer** containing the attributes of the specified file.

### **Comments**

The attribute value returned is the sum of the attributes set for the file. The value of each attribute is as follows:

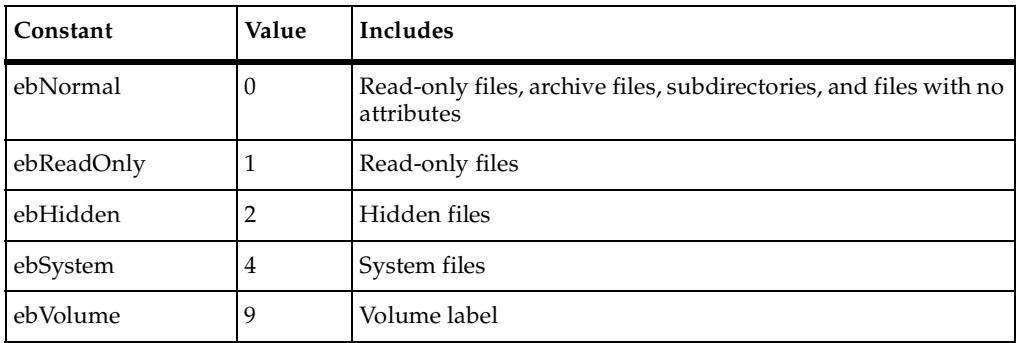

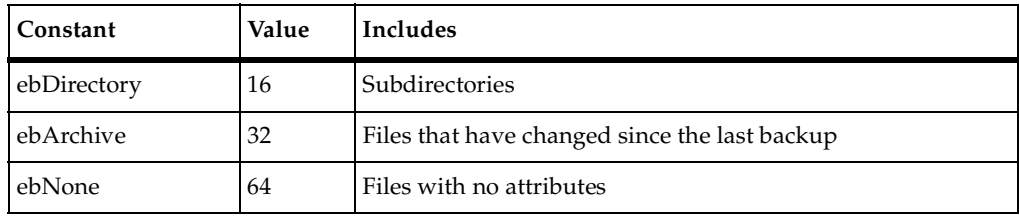

To determine whether a particular attribute is set, you can **And** the values shown above with the value returned by **GetAttr**. If the result is **True**, the attribute is set, as shown below:

```
Dim w As Integer
w = GetAttr("sample.txt")
If w And ebReadOnly Then MsgBox "This file is read-only."
```

```
'This example tests to see whether the file test.dat exists. If
'it does not, then it creates the file. The file attributes are
'then retrieved with the GetAttr function, and the result is
'displayed.
Const \text{crlf} = \text{Chr}\xi(13) + \text{Chr}\xi(10)Sub Main()
        If Not FileExists("test.dat") Then
          Open "test.dat" For Random Access Write As #1
          Close
        End If
       y% = GetAttr("test.dat")
        If y% And ebNone Then message = message &
          "No archive bit is set." & crlf
        If y% And ebReadOnly Then message = message \& _
          "The read-only bit is set." & crlf
        If y% And ebHidden Then message = message \&"The hidden bit is set." & crlf
        If y% And ebSystem Then message = message \& _
          "The system bit is set." & crlf
        If y% And ebVolume Then message = message &
          "Volume bit is set." & crlf
        If y% And ebDirectory Then message = message &
```

```
"Directory bit is set." & crlf
        If y% And ebArchive Then message = message & \_"The archive bit is set."
        MsgBox message
        Kill "test.dat"
End Sub
```
### **See Also**

- **SetAttr** (statement)
- **FileAttr** (function)

### **Platform(s)**

All.

#### **Platform Notes: Windows**

Under Windows, these attributes are the same as those used by DOS.

#### **Platform Notes: UNIX**

On UNIX platforms, the hidden file attribute corresponds to files without the read or write attributes.

## **GetCheckBox (function)**

### **Syntax**

GetCheckBox( $name \$  | id)

## **Description**

Returns an **Integer** representing the state of the specified check box.

### **Comments**

This function is used to determine the state of a check box, given its name or ID. The returned value will be one of the following:

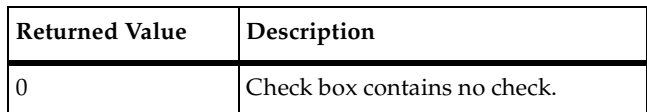

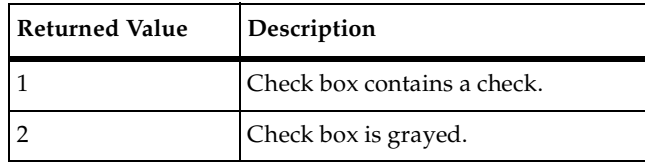

The **GetCheckBox** function takes the following parameters:

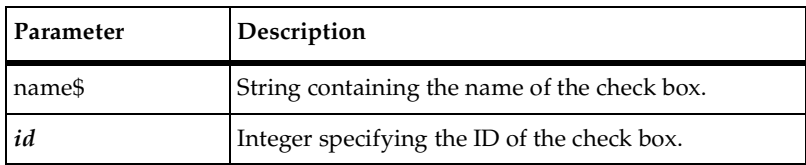

**Note:** The **GetCheckBox** function is used to retrieve the state of a check box in another application's dialog box. Use the **DlgValue** function to retrieve the state of a check box in a dynamic dialog box.

#### **Example**

```
'This example toggles the Match Case check box in the Find
'dialog box.
Sub Main()
        Menu "Search.Find"
        If GetCheckBox("Match Case") = 0 Then
           SetCheckBox "Match Case",1
        Else
           SetCheckBox "Match Case",0
        End If
End Sub
```
- CheckBoxExists (function)
- CheckBoxEnabled (function)
- SetCheckBox (statement)
- DlgValue (function)

Windows NT.

## **GetComboBoxItem\$ (function)**

### **Syntax**

GetComboBoxItem\$(name\$ | id [,ItemNumber])

#### **Description**

Returns a **String** containing the text of an item within a combo box.

#### **Comments**

The **GetComboBoxItem\$** function takes the following parameters:

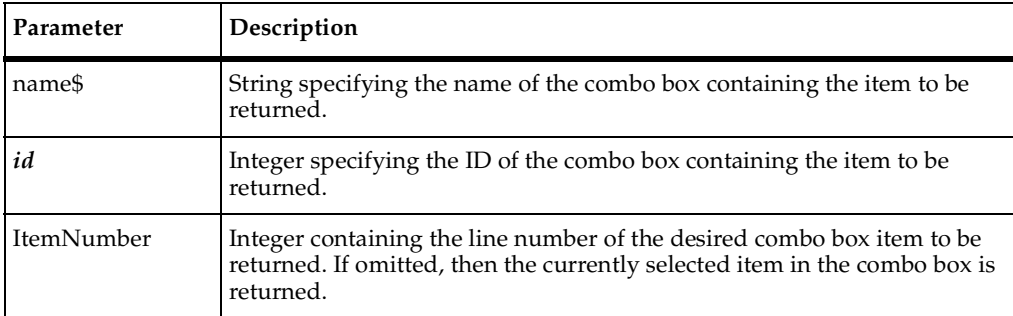

**Note:** The name of a combo box is determined by scanning the window list looking for a text control with the given name that is immediately followed by a combo box. A runtime error is generated if a combo box with that name cannot be found within the active window.

The combo box must exist within the current window or dialog box; otherwise, a runtime error is generated.

A zero-length string will be returned if the combo box does not contain textual items.

**Note:** The **GetComboBoxItem\$** function is used to retrieve the current item of a combo box in another application's dialog box. Use the **DlgText** function to retrieve the current item of a combo box in a dynamic dialog box.

## **Example**

'This example retrieves the last item from a combo box.

```
Sub Main()
        last% = GetComboBoxItemCount("Directories:")
        s$ = GetComboBoxItem$("Directories:",last% - 1)
                              'Number is 0-based.
        MsgBox "The last item in the combo box is " & s$
```
End Sub

#### **See Also**

- ComboBoxEnabled (function)
- ComboBoxExists (function)
- GetComboBoxItemCount (function)
- SelectComboBoxItem (statement)

## **Platform(s)**

Windows NT.

## **GetComboBoxItemCount (function)**

### **Syntax**

```
GetComboBoxItemCount(name$ | id)
```
## **Description**

Returns an **Integer** containing the number of items in the specified combo box.

# **Comments**

The **GetComboBoxItemCount** function takes the following parameters:

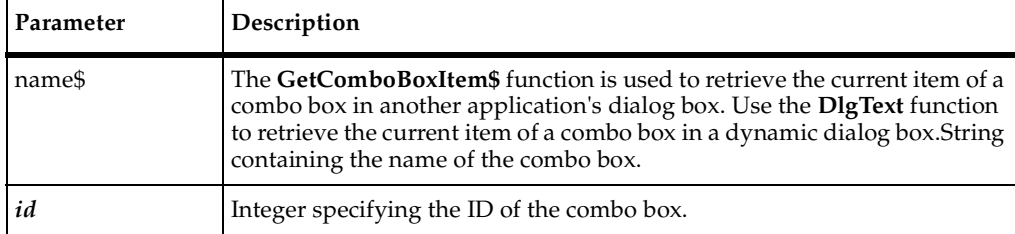

**Note:** The name of a combo box is determined by scanning the window list looking for a text control with the given name that is immediately followed by a combo box. A runtime error is generated if a combo box with that name cannot be found within the active window.

A runtime error is generated if the specified combo box does not exist within the current window or dialog box.

**Note:** The **GetComboBoxItemCount** function is used to determine the number of items in a combo box in another application's dialog box. There is no equivalent function for use with dynamic dialog boxes.

# **Example**

```
'This example copies all the items out of a combo box and into
'an array.
Sub Main()
        Dim MyList$()
        last% = GetComboBoxItemCount("Directories:")
        ReDim MyList$(0 To last - 1)
        For i = 0 To last - 1
          MyList$(i) = GetComboBoxItem$("Directories:",i)
        Next i
```
End Sub

- ComboBoxEnabled (function)
- ComboBoxExists (function)
- GetComboBoxItem\$ (function)
- SelectComboBoxItem (statement)

Windows NT.

### **GetEditText\$ (function)**

#### **Syntax**

```
GetEditText$(name$ | id)
```
### **Description**

Returns a **String** containing the content of the specified text box control.

#### **Comments**

The **GetEditText\$** function takes the following parameters:

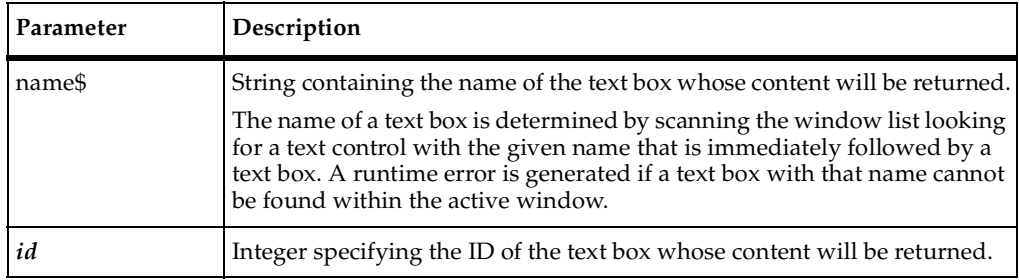

A runtime error is generated if a text box control with the given name or ID cannot be found within the active window.

**Note:** The **GetEditText\$** function is used to retrieve the content of a text box in another application's dialog box. Use the **DlgText\$** function to retrieve the content of a text box in a dynamic dialog box.

```
'This example retrieves the filename and prepends it with the
'current directory.
Sub Main()
```

```
s$ = GetEditText$("Filename:")
'Retrieve edit control content
        s$ = CurDir$ & Basic.PathSeparator & s$
'Prepend current dir
       SetEditText "Filename:",s$
'Put it back
End Sub
```
### **See Also**

- EditEnabled (function)
- EditExists (function)
- SetEditText (statement)

# **Platform(s)**

Windows.

# **GetListBoxItem\$ (function)**

### **Syntax**

```
GetListBoxItem$(name$ | id, [item])
```
# **Description**

Returns a String containing the specified item in a list box.

## **Comments**

The **GetListBoxItem\$** function takes the following parameters:

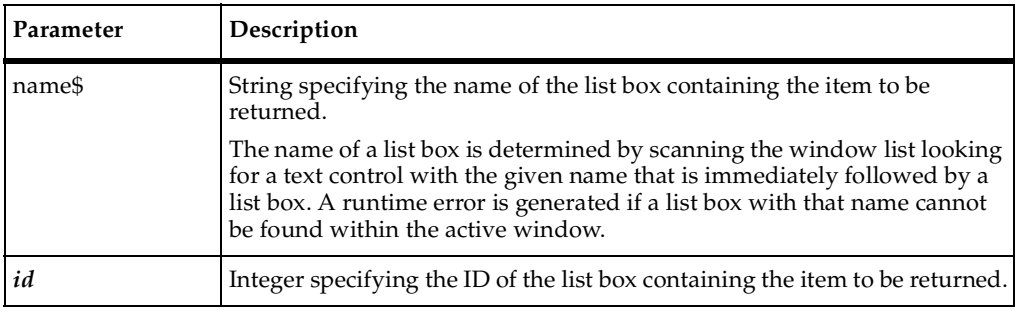
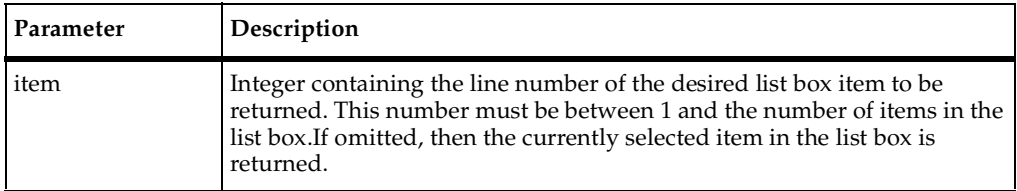

A runtime error is generated if the specified list box cannot be found within the active window.

**Note:** The **GetListBoxItem\$** function is used to retrieve an item from a list box in another application's dialog box. There is no equivalent function for use with dynamic dialog boxes.

# **Example**

```
'This example sees whether my name appears as an item in the
'"Users" list box.
Sub Main()
        last% = GetListBoxItemCount("Users")
        IsThere = False
        For i = 0 To last% - 1'Number is zero-based.
          If GetListBoxItem$("Users",i) = Net.User$ Then _
             isThere = True
        Next i
        If IsThere Then MsgBox "I am a member!",ebOKOnly
End Sub
```
### **See Also**

- GetListBoxItemCount (function)
- ListBoxEnabled (function)
- ListBoxExists (function)
- SelectListBoxItem (statement)

# **Platform(s)**

Windows.

# **GetListBoxItemCount (function)**

## **Syntax**

```
GetListBoxItemCount(name$ | id)
```
# **Description**

Returns an **Integer** containing the number of items in a specified list box.

### **Comments**

The **GetListBoxItemCount** function takes the following parameters:

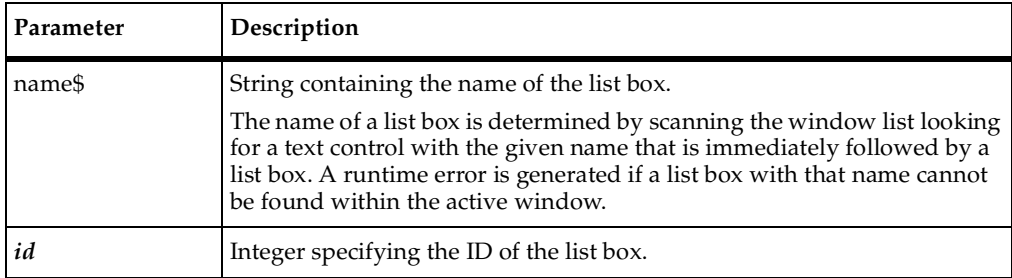

A runtime error is generated if the specified list box cannot be found within the active window.

**Note:** The **GetListBoxItemCount** function is used to retrieve the number of items in a list box in another application's dialog box. There is no equivalent function for use with dynamic dialog boxes.

# **Example**

```
See GetListBoxItem$ (function).
```
## **See Also**

- GetListBoxItem\$ (function)
- ListBoxEnabled (function)
- ListBoxExists (function)
- SelectListBoxItem (statement)

# **Platform(s)**

Windows.

# **GetObject (function)**

## **Syntax**

```
GetObject(pathname [, class])
```
## **Description**

Returns the object specified by *pathname* or returns a previously instantiated object of the given *class*.

## **Comments**

This function is used to retrieve an existing OLE Automation object, either one that comes from a file or one that has previously been instantiated.

The *pathname* argument specifies the full pathname of the file containing the object to be activated. The application associated with the file is determined by OLE at runtime. For example, suppose that a file called c:\docs\resume.doc was created by a word processor called wordproc.exe. The following statement would invoke wordproc.exe, load the file called c:\docs\resume.doc, and assign that object to a variable:

```
Dim doc As Object
Set doc = GetObject("c:\docs\resume.doc")
```
To activate a part of an object, add an exclamation point to the filename followed by a string representing the part of the object that you want to activate. For example, to activate the first three pages of the document in the previous example:

```
Dim doc As Object
Set doc = GetObject("c:\docs\resume.doc!P1-P3")
```
The **GetObject** function behaves differently depending on whether the first named parameter is omitted. The following table summarizes the different behaviors of **GetObject**:

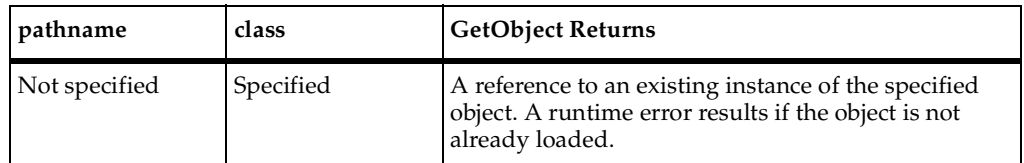

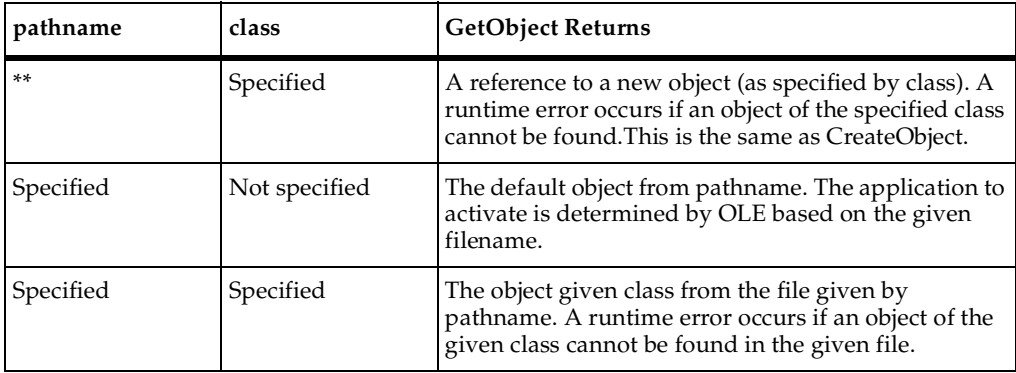

#### **Examples**

'This first example instantiates the existing copy of Excel.

Dim Excel As Object

Set Excel = GetObject(,"Excel.Application")

'This second example loads the OLE server associated with a

'document.

Dim MyObject As Object

Set MyObject = GetObject("c:\documents\resume.doc",)

#### **See Also**

- CreateObject (function)
- Object (data type)

### **Platform(s)**

- Windows
- Win32
- Macintosh.

### **GetOption (function)**

#### **Syntax**

GetOption(name\$ | id)

### **Description**

Returns **True** if the option is set; returns **False** otherwise.

The **GetOption** function takes the following parameters:

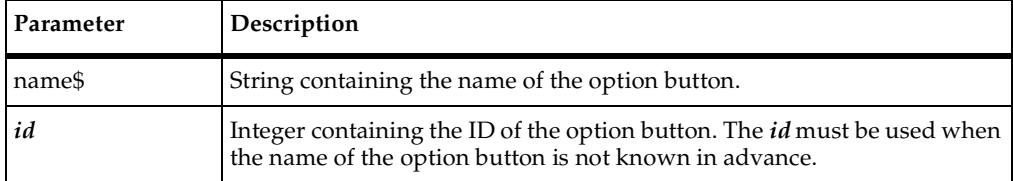

**Note:** The **GetOption** function is used to retrieve the state of an option button in another application's dialog box. Use the **DlgValue** function to retrieve the state of an option button in a dynamic dialog box.

# **Example**

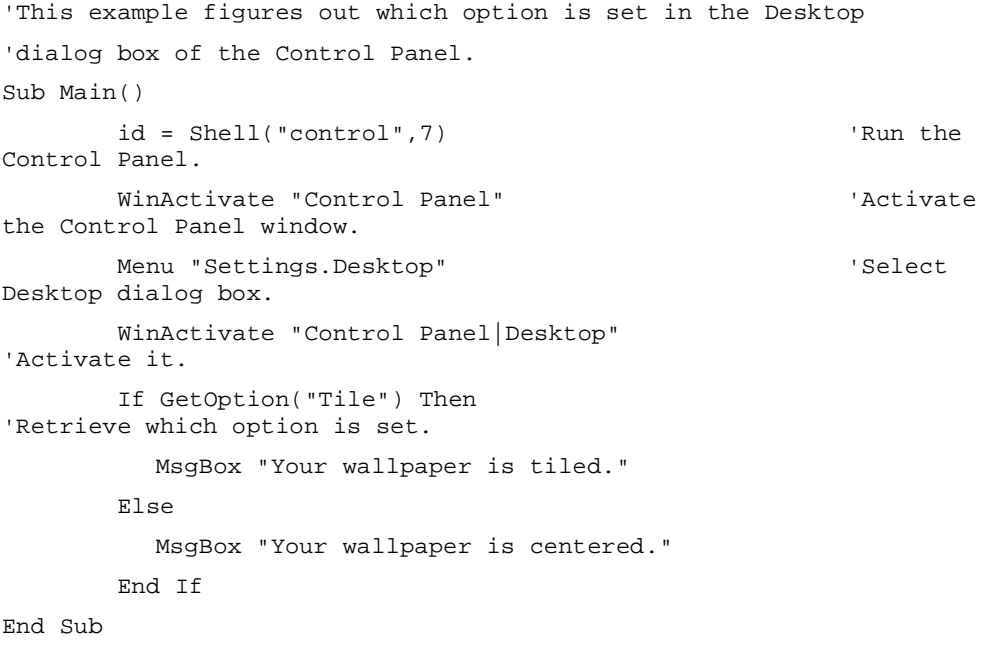

## **See Also**

- OptionEnabled (function)
- OptionExists (function)
- SetOption (statement)

# **Platform(s)**

Windows.

# **GetSetting (function)**

### **Syntax**

GetSetting([appname], section, key[, default])

### **Description**

Retrieves an specific setting from the system registry.

### **Comments**

The **GetSetting** function has the following named parameters:

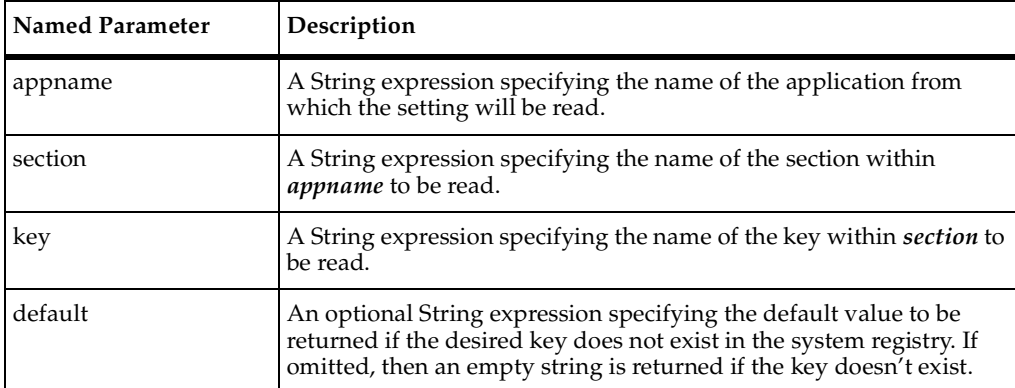

### **Example**

```
Sub Main()
        SaveSetting appname := "NewApp", section := "Startup", _{-}key := "Height", setting := 200
        SaveSetting appname := "NewApp", section := "Startup", \overline{\phantom{a}}key := "Width", setting := 320
        MsgBox GetSetting(appname := "NewApp", section := "Startup", \overline{\phantom{a}}key := "Height", default := "50")DeleteSetting "NewApp" ' Delete the NewApp 
key
End Sub
```
708 Chapter 4 - BasicScript Reference

### **See Also**

- GetAllSettings (function)
- DeleteSetting (statement)
- SaveSetting (statement)

# **Platform(s)**

Win32, Windows, OS/2.

# **Platform Notes: Win32**

Under Win32, this statement operates on the system registry. All settings are read from the following entry in the system registry:

HKEY\_CURRENT\_USER\Software\BasicScript Program Settings\appname\section\key

On this platform, the *appname* parameter is not optional.

## **Platform Notes: Windows, OS/2**

Settings are stored in INI files. The name of the INI file is specified by *appname*. If *appname* is omitted, then this command operates on the WIN.INI file. For example, to read the **sLanguage** setting from the **intl** section of the WIN.INI file, you could use the following statement:

s\$ = GetSetting(,"intl","sLanguage")

## **Hex, Hex\$ (functions)**

#### **Syntax**

Hex[\$](number)

### **Description**

Returns a **String** containing the hexadecimal equivalent of *number*.

### **Comments**

**Hex\$** returns a **String**, whereas **Hex** returns a **String** variant.

The returned string contains only the number of hexadecimal digits necessary to represent the number, up to a maximum of eight.

The *number* parameter can be any type but is rounded to the nearest whole number before converting to hex. If the passed number is an integer, then a maximum of four digits are returned; otherwise, up to eight digits can be returned.

The *number* parameter can be any expression convertible to a number. If *number* is **Null**, then **Null** is returned. **Empty** is treated as 0.

# **Example**

```
'This example inputs a number and displays it in decimal and
'hex until the input number is 0 or an invalid input.
Sub Main()
        Do 
           xs$ = InputBox$("Enter a number to convert:","Hex Convert")
           x = Val(xs$)If x \leftrightarrow 0 Then
              MsgBox "Dec: " & x & & \cdots Hex: " & Hex$(x)
           Else
              MsgBox "Goodbye."
           End If
        Loop While x <> 0
End Sub
```
## **See Also**

- Oct
- Oct\$ (functions)

## **Platform(s)**

All.

# **Hour (function)**

## **Syntax**

 $Hour(time)$ 

## **Description**

Returns the hour of the day encoded in the specified *time* parameter.

The value returned is as an **Integer** between 0 and 23 inclusive.

The *time* parameter is any expression that converts to a **Date**.

### **Example**

```
'This example takes the current time; extracts the hour, minute,
'and second; and displays them as the current time.
Sub Main()
       xt# = TimeValue(Time$())xh# = Hour(xt#)
       xm# = Minute(xt#)
       xs# = Second(xt#)MsgBox "The current time is: " & xh# & ":" & xm# & ":" & xs#
```
End Sub

### **See Also**

- Day (function)
- Minute (function)
- Second (function)
- Month (function)
- Year (function)
- Weekday (function)
- DatePart (function)

# **Platform(s)**

All.

# **IIf (function)**

### **Syntax**

IIf(expression, truepart, falsepart)

### **Description**

Returns *truepart* if condition is **True**; otherwise, returns *falsepart*.

Both expressions are calculated before **IIf** returns.

The **IIf** function is shorthand for the following construct:

```
If condition Then
```
variable = truepart

Else

variable = falsepart

End If

### **Example**

Sub Main()

```
s\ = "Car"
MsgBox IIf(s$ = "Car","Nice Car","Nice Automobile")
```
End Sub

## **See Also**

- Choose (function)
- Switch (function)
- If...Then...Else (statement)
- Select...Case (statement)

## **Platform(s)**

All.

# **IMEStatus (function)**

#### **Syntax**

IMEStatus[()]

## **Description**

Returns the current status of the input method editor.

The **IMEStatus** function returns one of the following constants for Japanese locales:

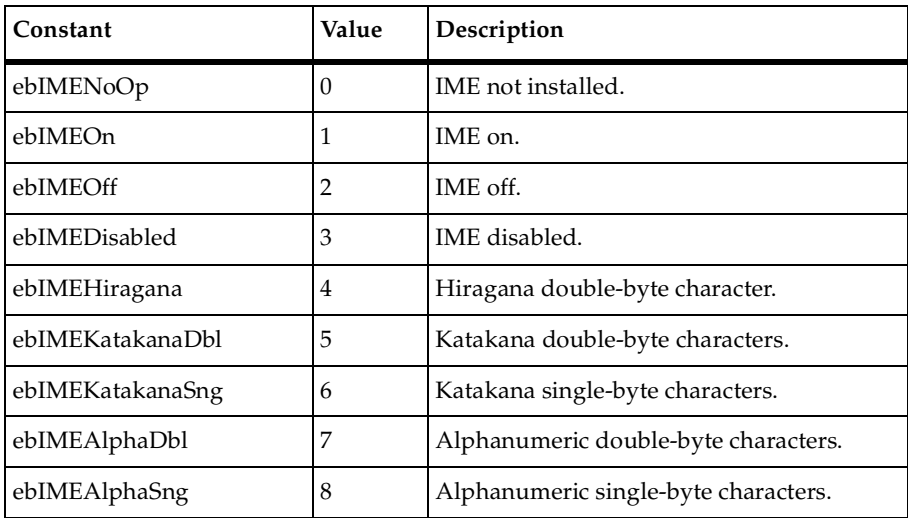

For Chinese locales, one of the following constants are returned:

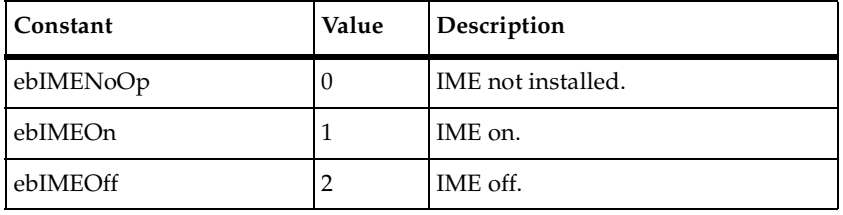

For Korean locales, this function returns a value with the first 5 bits having the following meaning:

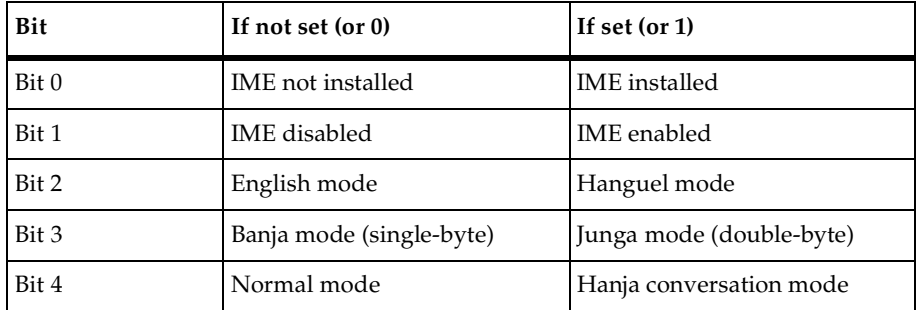

**Note:** You can test for the different bits using the **And** operator as follows:

a = **IMEStatus()** If a And 1 Then ... 'Test for bit 0 If a And 2 Then ... 'Test for bit 1 If a And 4 Then ... 'Test for bit 2 If a And 8 Then ... 'Test for bit 3 If a And 16 Then ... 'Test for bit 4

This function always returns 0 if no input method editor is installed.

# **Example**

```
'This example retrieves the IMEStatus and displays the results.
Sub Main()
```

```
a = IMEStatus()
        Select case a
        Case 0
           MsgBox "IME not installed."
        Case 1
           MsgBox "IME on."
        Case 2
          Msgbox "IME off."
        End Select
End Sub
```
### **See Also**

■ Constants (topic)

# **Platform(s)**

Windows, Win32, OS/2, Macintosh. UNIX*.*

## **Input, Input\$, InputB, InputB\$ (functions)**

# **Syntax**

```
Input[$](numchars,[#]filenumber)
InputB[$](numbytes,[#]filenumber)
```
# **Description**

Returns a specified number of characters or bytes read from a given sequential file.

# **Comments**

The **Input\$** and **InputB\$** functions return a **String**, whereas **Input** and **InputB** return a **String** variant.

The following parameters are required:

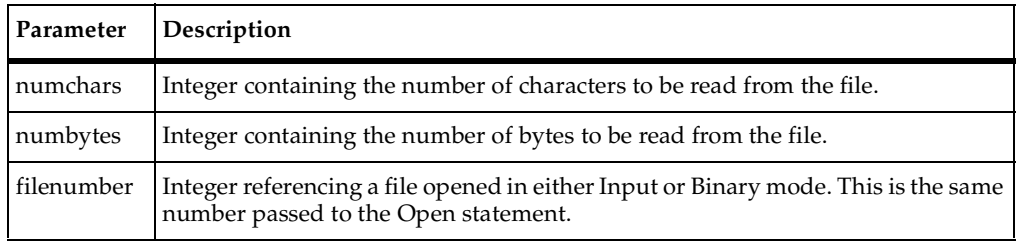

The **Input** and **Input\$** functions read all characters, including spaces and end-of-lines. Null characters are ignored.

The **InputB** and **InputB\$** functions are used to read byte data from a file.

## **Example**

```
'This example opens the autoexec.bat file and displays it in a
'dialog box.
Const \text{crlf} = \text{Chr}\xi(13) & \text{Chr}\xi(10)
```

```
Sub Main()
        x& = FileLen("c:\autoexec.bat")
        If x>0 Then
          Open "c:\autoexec.bat" For Input As #1
        Else
          MsgBox "File not found or empty." 
          Exit Sub
        End If
        If x> 80 Then
          ins = Input(80,#1)
        Else
          ins = Input(x, #1)End If
        Close
        MsgBox "File length: " & x& & crlf & ins
End Sub
```
### **See Also**

- Open (statement)
- Get (statement)
- Input# (statement)
- Line Input# (statement)

## **Platform(s)**

All.

## **InputBox, InputBox\$ (functions)**

#### **Syntax**

```
InputBox[$](prompt [, [title] [, [default] [,[xpos],[ypos] 
[,helpfile,context]]]])
```
## **Description**

Displays a dialog box with a text box into which the user can type.

The content of the text box is returned as a **String** (in the case of **InputBox\$**) or as a **String** variant (in the case of **InputBox**). A zero-length string is returned if the user selects Cancel.

The **InputBox**/**InputBox\$** functions take the following named parameters:

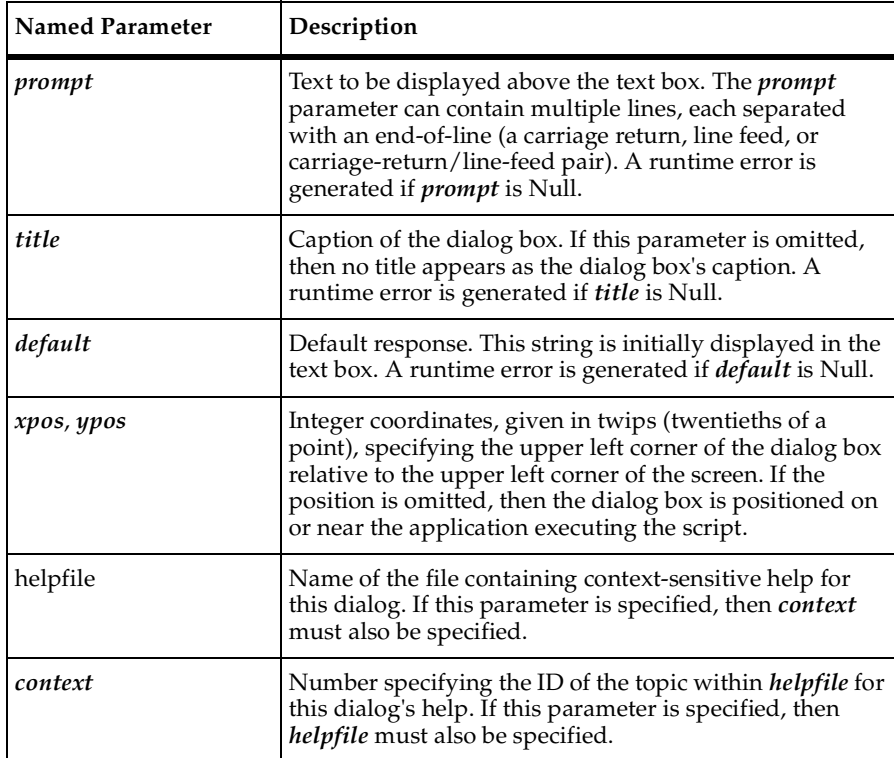

You can type a maximum of 255 characters into **InputBox**.

If both the *helpfile* and *context* parameters are specified, then a Help button is added in addition to the OK and Cancel buttons. Context-sensitive help can be invoked by selecting this button or using the help key (F1 on most platforms). Invoking help does not remove the dialog.

When Cancel is selected, an empty string is returned. An empty string is also returned when the user selects the OK button with no text in the input box. Thus, it is not possible to determine the difference between these two situations. If you need to determine the difference, you should create a user-defined dialog or use the **AskBox** function.

# **Example**

Sub Main()

```
s$ = InputBox$("File to copy:","Copy","sample.txt")
```
End Sub

### **See Also**

- MsgBox (statement
- AskBox
- AskBox\$ (functions)
- AskPassword
- AskPassword\$ (functions)
- OpenFileName\$ (function)
- SaveFileName\$ (function)
- SelectBox (function)
- AnswerBox (function)

# **Platform(s)**

Windows, Win32, OS/2, Macintosh, UNIX.

# **InStr, InStrB (functions)**

## **Syntax**

```
InStr([start,] search, find [,compare])
InStrB([start,] search, find [,compare])
```
# **Description**

Returns the first character position of string *find* within string *search*.

The **InStr** function takes the following parameters:

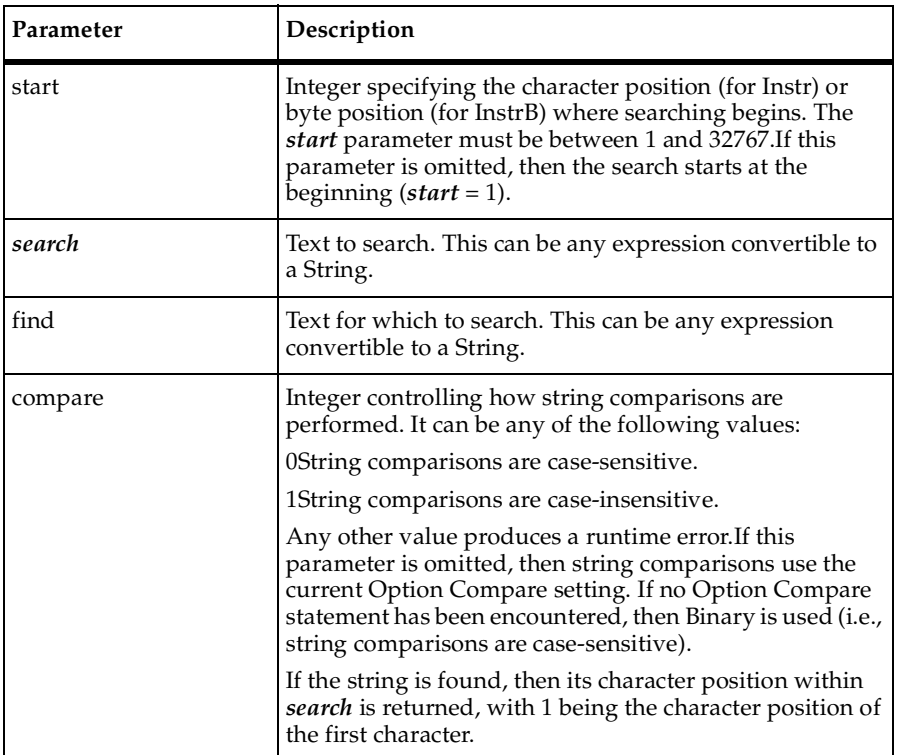

The **InStr** and **InStrB** functions observe the following additional rules:

- If either *search* or *find* is **Null**, then **Null** is returned.
- If the *compare* parameter is specified, then *start* must also be specified. In other words, if there are three parameters, then it is assumed that these parameters correspond to *start*, *search*, and *find*.
- A runtime error is generated if *start* is **Null**.
- A runtime error is generated if *compare* is not 0 or 1.
- If *search* is **Empty**, then 0 is returned.
- If *find* is **Empty**, then *start* is returned. If *start* is greater than the length of *search*, then 0 is returned.
- A runtime error is generated if *start* is less than or equal to zero.

■ The InStr and InStrB functions operate on character and byte data respectively. The Instr function interprets the *start* parameter as a character, performs a textual comparisons, and returns a character position. The **InStrB** function, on the other hand, interprets the *start* parameter as a byte position, performs binary comparisons, and returns a byte position.

On SBCS platforms, the **InStr** and **InStrB** functions are identical.

## **Example**

```
'This example checks to see whether one string is in another
'and, if it is, then it copies the string to a variable and
'displays the result.
Sub Main()
        a$ = "This string contains the name Stuart."
        x^* = InStr(a\zeta, "Stuart", 1)
        If x\ <> 0 Then
           b\ = Mid\(a\, x\, 6)MsgBox b$ & " was found."
           Exit Sub
        Else
           MsgBox "Stuart not found."
        End If
End Sub
```
## **See Also**

- Mid, Mid\$
- MidB
- MidB\$ (functions)
- Option Compare (statement)
- Item\$ (function)
- Word\$ (function)
- Line\$ (function)

# **Platform(s)**

All.

# **Int (function)**

## **Syntax**

Int(number)

## **Description**

Returns the integer part of *number*.

# **Comments**

This function returns the integer part of a given value by returning the first integer less than the *number*. The sign is preserved.

The Int function returns the same type as *number,* with the following exceptions:

- If *number* is **Empty**, then an **Integer** variant of value 0 is returned.
- If *number* is a **String**, then a **Double** variant is returned.
- If *number* is **Null**, then a **Null** variant is returned.

## **Example**

```
'This example extracts the integer part of a number.
Sub Main()
        a# = -1234.5224b<sup>2</sup> = Int(a#)
        MsgBox "The integer part of -1234.5224 is: " & b%
```
End Sub

### **See Also**

Fix (function)

CInt (function)

# **Platform(s)**

All.

# **IPmt (function)**

## **Syntax**

IPmt(rate, per, nper, pv, fv, due)

# **Description**

Returns the interest payment for a given period of an annuity based on periodic, fixed payments and a fixed interest rate.

### **Comments**

An annuity is a series of fixed payments made to an insurance company or other investment company over a period of time. Examples of annuities are mortgages, monthly savings plans, and retirement plans.

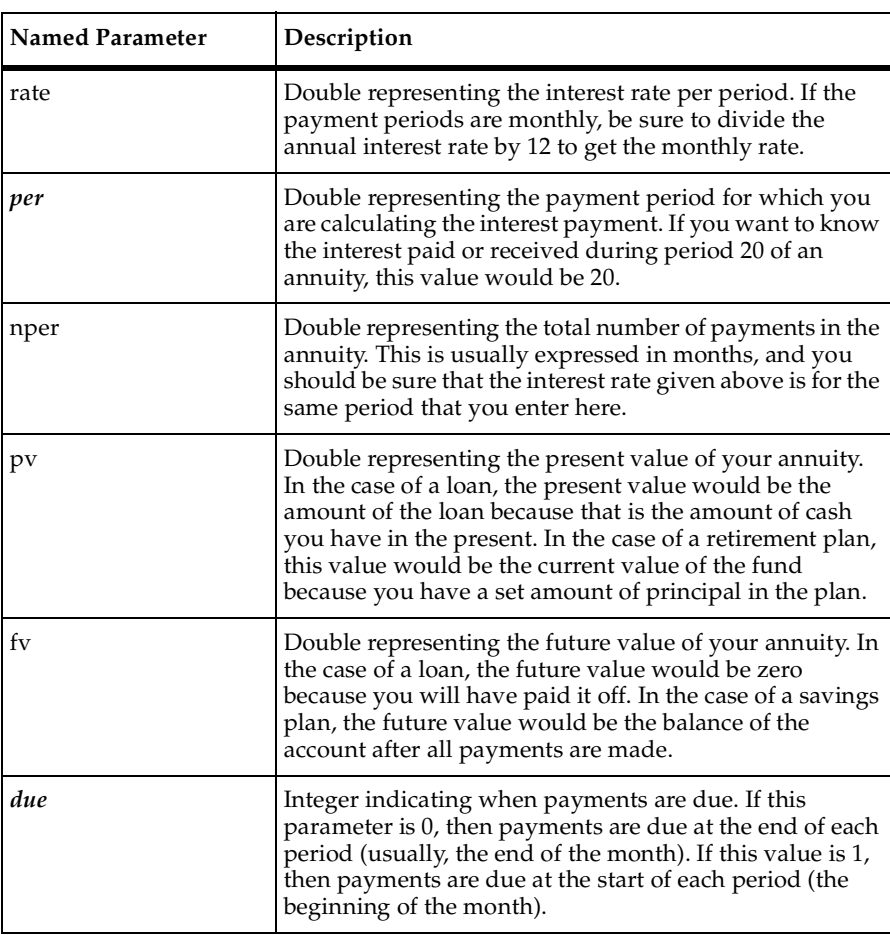

The following table describes the named parameters:

The *rate* and *nper* parameters must be in expressed in the same units. If *rate* is expressed in percentage paid per month, then *nper* must also be expressed in months. If *rate* is an annual rate, then the period given in *nper* should also be in years or the annual *rate* should be divided by 12 to obtain a monthly rate.

If the function returns a negative value, it represents interest you are paying out, whereas a positive value represents interest paid to you.

## **Example**

```
'This example calculates the amount of interest paid on a
'$1,000.00 loan financed over 36 months with an annual interest
'rate of 10%. Payments are due at the beginning of the month.
'The interest paid during the first 10 months is displayed in a
'table.
Const crlf = Chr$(13) + Chr$(10)
Sub Main()
        For x = 1 to 10
           ipm# = IPmt((.10/12), x, 36, 1000, 0, 1)message = message & \text{Format}(x, "00") & " : " & \text{Format}(ipm#, "0,0.00") & crlf
        Next x
        MsgBox message
End Sub
```
## **See Also**

- NPer (function)
- Pmt (function)
- PPmt (function)
- Rate (function)

# **Platform(s)**

All.

# **IRR (function)**

## **Syntax**

IRR(valuearray(),guess)

# **Description**

Returns the internal rate of return for a series of periodic payments and receipts.

### **Comments**

The internal rate of return is the equivalent rate of interest for an investment consisting of a series of positive and/or negative cash flows over a period of regular intervals. It is usually used to project the rate of return on a business investment that requires a capital investment up front and a series of investments and returns on investment over time.

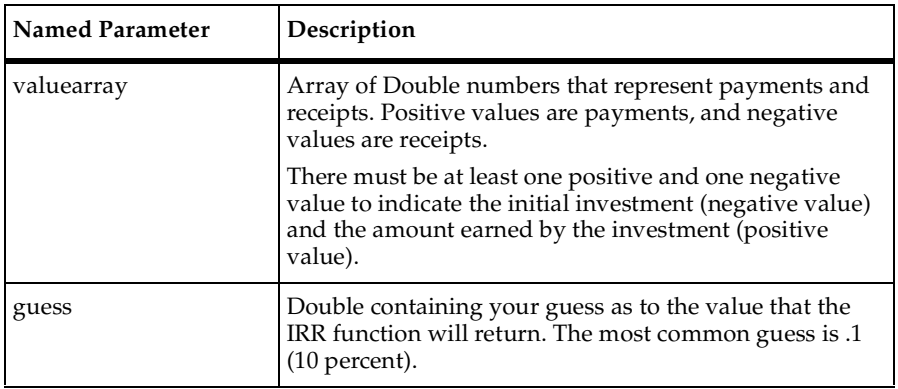

The IRR function requires the following named parameters:

The value of **IRR** is found by iteration. It starts with the value of *guess* and cycles through the calculation adjusting *guess* until the result is accurate within 0.00001 percent. After 20 tries, if a result cannot be found, **IRR** fails, and the user must pick a better guess.

# **Example**

```
'This example illustrates the purchase of a lemonade stand for
'$800 and a series of incomes from the sale of lemonade over 12
'months. The projected incomes for this example are generated
'in two For...Next Loops, and then the internal rate of return
'is calculated and displayed. (Not a bad investment!)
Const \text{crlf} = \text{Chr}\xi(13) + \text{Chr}\xi(10)Sub Main()
        Dim valu#(12)
```

```
valu(1) = -800 <br>
'Initial investment
message = valu#(1) & ", "
'Calculate the second through fifth months' sales.
For x = 2 To 5
  valu(x) = 100 + (x * 2)message = message & value(x) & ", "
Next x
'Calcluate the sixth through twelfth months' sales.
For x = 6 To 12
  value(x) = 100 + (x * 10)message = message & valu(x) & ", "
Next x
'Calcluate the equivalent investment return rate.
return\# = IRR(value, 1)message = "The values: " & crlf & message & crlf & crlf
MsgBox message & "Return rate: " & Format(retrn#,"Percent")
```
End Sub

#### **See Also**

- Fv (function)
- MIRR (function)
- Npv (function)
- Pv (function)

#### **Platform(s)**

All.

## **IsDate (function)**

#### **Syntax**

IsDate(expression)

#### **Description**

Returns **True** if *expression* can be legally converted to a date; returns **False** otherwise.

# **Example**

```
Sub Main()
        Dim a As Variant
Retry:
        a = InputBox("Enter a date.", "Enter Date")
        If IsDate(a) Then
          MsgBox Format(a,"long date")
        Else
          Msgbox "Not quite, please try again!"
          Goto Retry
        End If
End Sub
```
### **See Also**

- Variant (data type
- IsEmpty (function)
- IsError (function)
- IsObject (function)
- VarType (function)
- IsNull (function)

# **Platform(s)**

All.

# **IsEmpty (function)**

# **Syntax**

```
IsEmpty(expression)
```
# **Description**

Returns **True** if *expression* is a **Variant** variable that has never been initialized; returns **False** otherwise.

# **Comments**

The **IsEmpty** function is the same as the following:

```
(VarType(expression) = ebEmpty)
```
# **Example**

```
Sub Main()
       Dim a As Variant
        If IsEmpty(a) Then
          a = 1.0# 'Give uninitialized data a Double value 0.0.
          MsgBox "The variable has been initialized to: " & a
        Else
          MsgBox "The variable was already initialized!"
        End If
End Sub
```
### **See Also**

- Variant (data type)
- IsDate (function)
- IsError (function)
- IsObject (function)
- VarType (function)
- IsNull (function)

# **Platform(s)**

All.

## **IsError (function)**

### **Syntax**

```
IsError(expression)
```
## **Description**

Returns **True** if expression is a user-defined error value; returns **False** otherwise.

## **Example**

'This example creates a function that divides two numbers. If 'there is an error dividing the numbers, then a variant of type

```
'"error" is returned. Otherwise, the function returns the result
'of the division. The IsError function is used to determine
'whether the function encountered an error.
Function Div(ByVal a,ByVal b) As Variant
       If b = 0 Then
         Div = CVErr(2112) (Return a special error
value.
       Else
          Div = a / b 'Return the division.
       End If
End Function
Sub Main()
       Dim a As Variant
       a = Div(10, 12)If IsError(a) Then 
          MsgBox "The following error occurred: " & CStr(a)
       Else
          MsgBox "The result is: " & a
       End If
End Sub
```
#### **See Also**

- Variant (data type)
- IsEmpty (function)
- IsDate (function)
- IsObject (function)
- VarType (function)
- IsNull (function)

# **Platform(s)**

All.

# **IsMissing (function)**

## **Syntax**

IsMissing(argname)

# **Description**

Returns **True** if *argname* was passed to the current subroutine or function; returns **False** if omitted.

# **Comments**

The **IsMissing** function is used with variant variables passed as optional parameters (using the **Optional** keyword) to the current subroutine or function. For nonvariant variables or variables that were not declared with the **Optional** keyword, **IsMissing** will always return **True**.

# **Example**

```
'The following function runs an application and optionally
'minimizes it. If the optional isMinimize parameter is not
'specified by the caller, then the application is not minimized.
Sub Test(AppName As String,Optional isMinimize As Variant)
       app = Shell(AppName)
       If Not IsMissing(isMinimize) Then
         AppMinimize app
       Else
          AppMaximize app
       End If
End Sub
Sub Main
       Test "Notepad" 'Maximize this application
       Test "Notepad",True 'Mimimize this application
End Sub
```
### **See Also**

- Declare (statement)
- Sub...End Sub (statement)
- Function...End Function (statement)

## **Platform(s)**

All.

# **IsNull (function)**

## **Syntax**

IsNull(expression)

### **Description**

Returns **True** if *expression* is a **Variant** variable that contains no valid data; returns **False** otherwise.

### **Comments**

The **IsNull** function is the same as the following:

(VarType(expression) = ebNull)

## **Example**

```
Sub Main()
       Dim a As Variant 'Initialized as Empty
       If IsNull(a) Then MsgBox "The variable contains no valid 
data."
       a = Empty * Null
       If IsNull(a) Then MsgBox "Null propagated through the 
expression."
End Sub
```
### **See Also**

- Variant (data type)
- IsEmpty (function)
- IsDate (function)
- IsError (function)
- IsObject (function)
- VarType (function)

## **Platform(s)**

All.

# **IsNumeric (function)**

## **Syntax**

IsNumeric(expression)

## **Description**

Returns **True** if *expression* can be converted to a number; returns **False** otherwise.

### **Comments**

If passed a number or a variant containing a number, then **IsNumeric** always returns **True**.

If a **String** or **String** variant is passed, then **IsNumeric** will return **True** only if the string can be converted to a number. The following syntaxes are recognized as valid numbers:

- &H*hexdigits*[&|%|!|#|@]
- &[O]*octaldigits*[&|%|!|#|@]
- [-|+]*digits*[.[*digits*]][E[-|+]*digits*][!|%|&|#|@]

If an **Object** variant is passed, then the default property of that object is retrieved and one of the above rules is applied.

**IsNumeric** returns **False** if *expression* is a **Date**.

# **Example**

```
Sub Main()
        Dim s$ As String
        s$ = InputBox("Enter a number.","Enter Number")
        If IsNumeric(s$) Then
          MsgBox "You did good!"
        Else
          MsgBox "You didn't do so good!"
        End If
```
End Sub

### **See Also**

- Variant (data type)
- IsEmpty (function)
- IsDate (function)
- IsError (function)
- IsObject (function)
- VarType (function)
- IsNull (function)

### **Platform(s)**

All.

## **IsObject (function)**

#### **Syntax**

IsObject(expression)

### **Description**

Returns **True** if *expression* is a **Variant** variable containing an **Object**; returns **False** otherwise.

### **Example**

```
'This example will attempt to find a running copy of Excel and
'create an Excel object that can be referenced as any other
'object in BasicScript.
Sub Main()
       Dim v As Variant
       On Error Resume Next
       Set v = GetObject(,"Excel.Application")
       If IsObject(v) Then
          MsgBox "The default object value is: " & v = v.Value
'Access value property of the object.
       Else
          MsgBox "Excel not loaded."
       End If
```
End Sub

### **See Also**

- Variant (data type)
- IsEmpty (function)
- IsDate (function)
- IsError (function)
- VarType (function)
- IsNull (function)

# **Platform(s)**

All.

# **Item\$ (function)**

### **Syntax**

```
Item$(text$,first [,[last] [,delimiters$]])
```
## **Description**

Returns all the items between *first* and *last* within the specified formatted text list.

### **Comments**

The **Item\$** function takes the following parameters:

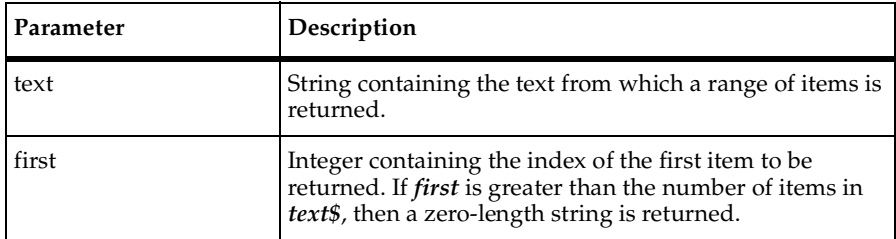

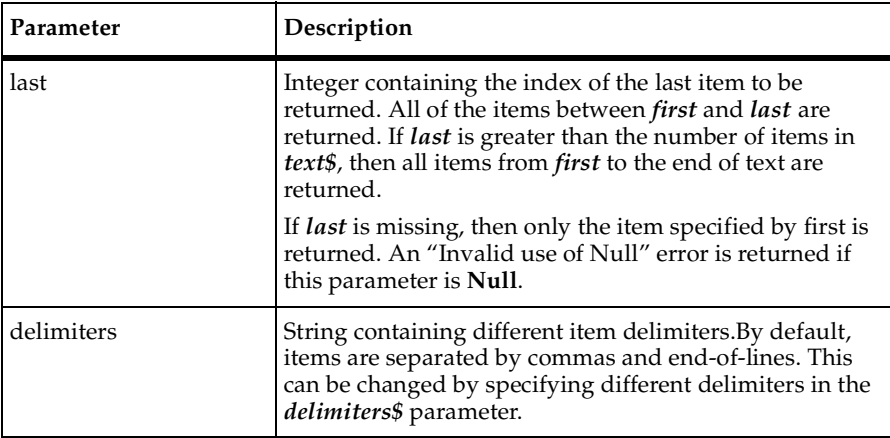

The **Item\$** function treats embedded null characters as regular characters.

An empty string is returned if *first* is less than 1. If *last* is less than *first*, the values are swapped

### **Example**

```
'This example creates two delimited lists and extracts a range
'from each, then displays the result in a dialog box.
Const \text{crlf} = \text{Chr}\xi(13) + \text{Chr}\xi(10)Sub Main()
         ilist$ = "1, 2, 3, 4, 5, 6, 7, 8, 9, 10, 11, 12, 13, 14, 15"slist$ = "1/2/3/4/5/6/7/8/9/10/11/12/13/14/15"list1\ = Item$(ilist$, 5, 12)
         list2\ = Item<math>\xi</math>(slist<math>\xi</math>, 2, 9, "('")
         MsgBox "The returned lists are: " & crlf & list1$ & crlf & 
list2$
End Sub
```
### **See Also**

- ItemCount (function)
- Line\$ (function)
- LineCount (function)
- Word\$ (function)
- WordCount (function)

## **Platform(s)**

All.

## **ItemCount (function)**

### **Syntax**

ItemCount(text\$ [,delimiters\$])

### **Description**

Returns an **Integer** containing the number of items in the specified delimited text.

#### **Comments**

Items are substrings of a delimited text string. Items, by default, are separated by commas and/or end-of-lines. This can be changed by specifying different delimiters in the *delimiters\$* parameter. For example, to parse items using a backslash:

 $n = ItemCount(text, "\\")$ 

The **ItemCount** function treats embedded null characters as regular characters.

## **Example**

```
'This example creates two delimited lists and then counts the
'number of items in each. The counts are displayed in a dialog
'box.
Const cr1f = Chr\$(13) + Chr\$(10)Sub Main()
        ilist\frac{2}{7} = "1,2,3,4,5,6,7,8,9,10,11,12,13,13,14,15"
        slist$ = "1/2/3/4/5/6/7/8/9/10/11/12/13/14/15/16/17/18/19"l1% = ItemCount(ilist$)
        12% = ItemCount(slist$,"/")
        message = "The first lists contains: " & l1% & " items." & crlf
        message = message & "The second list contains: " & l2% & " 
items."
        MsgBox message
```
End Sub

## **See Also**

■ Item\$ (function)

- Line\$ (function)
- LineCount (function)
- Word\$ (function)
- WordCount (function)

### **Platform(s)**

All.

# **LBound (function)**

### **Syntax**

```
LBound(ArrayVariable() [,dimension])
```
## **Description**

Returns an **Integer** containing the lower bound of the specified dimension of the specified array variable.

## **Comments**

The *dimension* parameter is an integer specifying the desired dimension. If this parameter is not specified, then the lower bound of the first dimension is returned.

The **LBound** function can be used to find the lower bound of a dimension of an array returned by an OLE Automation method or property:

```
LBound(object.property [,dimension])
LBound(object.method [,dimension])
```
## **Examples**

```
Sub Main()
        'This example dimensions two arrays and displays their 
        'lower bounds.
        Dim a(5 To 12)
        Dim b(2 To 100, 9 To 20)
        lba = LBound(a)lbb = LBound(b, 2)MsgBox "The lower bound of a is: " & lba & _ 
          " The lower bound of b is: " & lbb
```

```
'This example uses LBound and UBound to dimension a
        'dynamic array to hold a copy of an array redimmed by the 
        'FileList statement.
        Dim fl$()
        FileList fl$,"*.*"
        count = Ubound(f1\)
        If ArrayDims(a) Then
          Redim nl$(LBound(fl$) To UBound(fl$))
          For x = 1 To count
             nl\(x) = fl\(x)
          Next x
          MsgBox "The last element of the new array is: " \& \_nl$(count)
        End If
End Sub
```
#### **See Also**

- UBound (function)
- ArrayDims (function)
- Arrays (topic)

# **Platform(s)**

All.

# **LCase, LCase\$ (functions)**

### **Syntax**

LCase[\$](string)

## **Description**

Returns the lowercase equivalent of the specified string.

### **Comments**

**LCase\$** returns a **String**, whereas **LCase** returns a **String** variant.

**Null** is returned if *string* is **Null**.

# **Example**

'This example shows the LCase function used to change 'uppercase names to lowercase with an uppercase first 'letter.

```
Sub Main()
```

```
lname$ = "WILLIAMS"
fls = Left$(lname$, 1)rest$ = Mid$(lname$, 2, Len(lname$))lname$ = f1$ & LCase$ (rest$)MsgBox "The converted name is: " & lname$
```
End Sub

#### **See Also**

- UCase
- UCase\$ (functions)

# **Platform(s)**

All.

## **Left, Left\$, LeftB, LeftB\$ (functions)**

### **Syntax**

Left[\$](string, length) LeftB[\$](string,length)

## **Description**

Returns the leftmost *length* characters (for **Left** and **Left\$**) or bytes (for **LeftB** and **LeftB\$**) from a given string.

## **Comments**

**Left\$** returns a **String**, whereas **Left** returns a **String** variant.

The *length* parameter is an **Integer** value specifying the number of characters to return. If *length* is 0, then a zero-length string is returned. If *length* is greater than or equal to the number of characters in the specified string, then the entire string is returned.
The **LeftB** and **LeftB\$** functions are used to return a sequence of bytes from a string containing byte data. In this case, *length* specifies the number of bytes to return. If *length* is greater than the number of bytes in *string*, then the entire string is returned.

**Null** is returned if *string* is **Null**.

# **Example**

```
'This example shows the Left$ function used to change
'uppercase names to lowercase with an uppercase first 
'letter.
Sub Main()
        lname$ = "WILLIAMS"
        fls = Left$(lname$(,1)rest$ = Mid$(lname$, 2, Len(lname$))lname$ = fl$ & LCase$ (rest$)MsgBox "The converted name is: " & lname$
```
End Sub

## **See Also**

- Right, Right\$
- RightB
- RightB\$ (functions)

# **Platform(s)**

All.

## **Len, LenB (functions)**

## **Syntax**

Len(expression) LenB(expression)

# **Description**

Returns the number of characters (for **Len**) or bytes (for **LenB**) in **String** expression or the number of bytes required to store the specified variable.

# **Comments**

If *expression* evaluates to a String, then **Len** returns the number of characters in a given string or 0 if the string is empty. When used with a **Variant** variable, the length of the variant when converted to a **String** is returned. If *expression* is a **Null**, then **Len** returns a **Null** variant.

The **LenB** function is used to return the number of bytes in a given string. On SBCS systems, the **LenB** and **Len** functions are identical.

If used with a non-**String** or non-**Variant** variable, these functions returns the number of bytes occupied by that data element.

When used with user-defined data types, these functions return the combined size of each member within the structure. Since variable-length strings are stored elsewhere, the size of each variable-length string within a structure is 2 bytes.

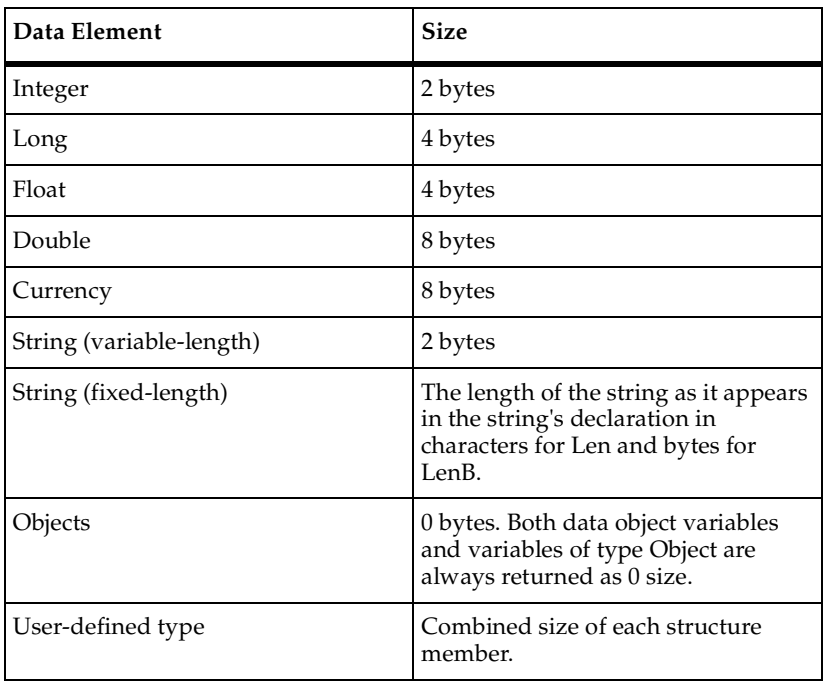

The following table describes the sizes of the individual data elements when appearing within a structure:

Variable-length strings within structures require 2 bytes of storage.

Arrays within structures are fixed in their dimensions. The elements for fixed arrays are stored within the structure and therefore require the number of bytes for each array element multiplied by the size of each array dimension:

```
element size*dimension1*dimension2...
```
**The Len** and **LenB** functions always returns 0 with object variables or any data object variable.

#### **Examples**

```
Const \text{crlf} = \text{Chr}\xi(13) + \text{Chr}\xi(10)Sub Main()
        'This example shows the Len function used in a routine to
        'change uppercase names to lowercase with an uppercase 
        'first letter.
        lname$ = "WILLIAMS"
        fls = Left$(lname$, 1)ln = Len(lname$)
        rest$ = Mid$(lname$, 2, ln$)lname = fl$ & LCase$(rest$)
        MsgBox "The converted name is: " & lname$
        'This example returns a table of lengths for standard 
        'numeric types.
        Dim lns(4)
        a^* = 100 : b^* = 200 : c! = 200.22 : d# = 300.22ln(s(1) = Len(a<sup>2</sup>)ln(s(2) = Len(b&)ln(s) = Len(c!)ln(s(4) = Len(d#)message = "Lengths of standard types:" & crlf 
        message = message & "Integer: " & lns(1) & crlf
        message = message & "Long: " \& lns(2) \& crlf
        message = message & "Single: " \& lns(3) \& crlf
        message = message & "Double: " & lns(4) & crlf
        MsgBox message
End Sub
```
- InStr
- InStrB (functions)

# **Platform(s)**

All.

# **Line\$ (function)**

### **Syntax**

```
Line$(text$,first[,last])
```
# **Description**

Returns a **String** containing a single line or a group of lines between *first* and *last*.

### **Comments**

Lines are delimited by carriage return, line feed, or carriage-return/line-feed pairs. Embedded null characters are treated as regular characters.

The **Line\$** function takes the following parameters:

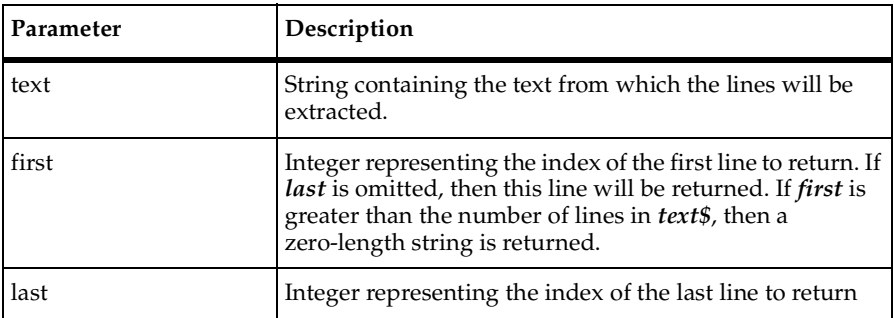

# **Example**

```
'This example reads five lines of the autoexec.bat file,
'extracts the third and fourth lines with the Line$ function,
'and displays them in a dialog box.
Const \text{crlf} = \text{Chr}\xi(13) + \text{Chr}\xi(10)Sub Main()
```

```
Open "c:\autoexec.bat" For Input As #1
For x = 1 To 5
  Line Input #1,lin$
  txt = txt & \text{lin$ } & \text{cr}Next x
lines = Line$(txt, 3, 4)
MsgBox lines$
```
### **See Also**

- Item\$ (function)
- ItemCount (function)
- LineCount (function)
- Word\$ (function)
- WordCount (function)

### **Platform(s)**

All.

## **LineCount (function)**

### **Syntax**

LineCount(text\$)

## **Description**

Returns an **Integer** representing the number of lines in *text\$*.

### **Comments**

Lines are delimited by carriage return, line feed, or both. Embedded null characters are treated as regular characters.

## **Example**

```
'This example reads the first ten lines of your autoexec.bat
'file, uses the LineCount function to determine the number
'of lines, and then displays them in a message box.
```

```
Const crlf = Chr$(13) + Chr$(10)
Sub Main()
        x = 1Open "c:\autoexec.bat" For Input As #1
        While (x < 10) And Not EOF(1)Line Input #1,lin$
          txt = txt & lin$ & crlf
          x = x + 1Wend
        lines! = LineCount(txt)
        MsgBox "The number of lines in txt is: " _
          & lines! & crlf & crlf & txt
```
#### **See Also**

- Item\$ (function)
- ItemCount (function)
- Line\$ (function)
- Word\$ (function)
- WordCount (function)

### **Platform(s)**

All.

### **ListBoxEnabled (function)**

#### **Syntax**

```
ListBoxEnabled(name$ | id)
```
### **Description**

Returns **True** if the given list box is enabled within the active window or dialog box; returns **False** otherwise.

# **Comments**

This function is used to determine whether a list box is enabled within the current window or dialog box. If there is no active window, **False** will be returned.

The **ListBoxEnabled** function takes the following parameters:

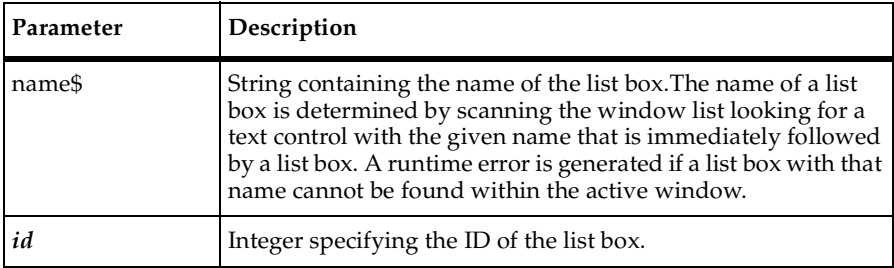

**Note:** The **ListBoxEnabled** function is used to determine whether a list box is enabled in another application's dialog box. Use the **DlgEnable** function in dynamic dialog boxes.

### **Example**

```
'This example checks to see whether the list box is enabled
'before setting the focus to it.
Sub Main()
        If ListBoxEnabled("Files:") Then ActivateControl "Files:"
End Sub
```
## **See Also**

- GetListBoxItem\$ (function)
- GetListBoxItemCount (function)
- ListBoxExists (function)
- SelectListBoxItem (statement)

# **Platform(s)**

Windows.

# **ListBoxExists (function)**

### **Syntax**

ListBoxExists(name\$ | id)

# **Description**

Returns **True** if the given list box exists within the active window or dialog box; returns **False** otherwise.

### **Comments**

This function is used to determine whether a list box exists within the current window or dialog box. If there is no active window, **False** will be returned.

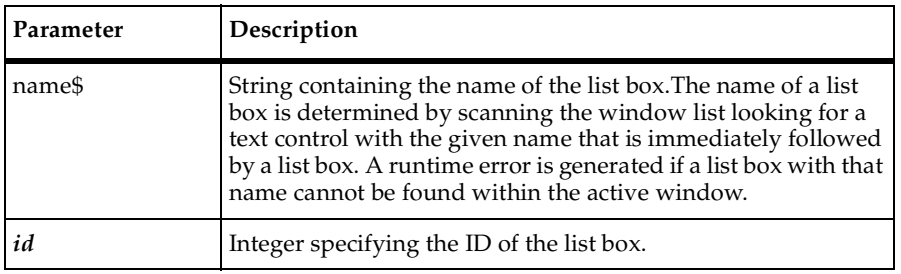

The **ListBoxExists** function takes the following parameters:

**Note:** The **ListBoxExists** function is used to determine whether a list box exists in another application's dialog box. There is no equivalent function for use with dynamic dialog boxes.

# **Example**

```
'This example checks to see whether the list box exists and is
'enabled before setting the focus to it.
Sub Main()
        If ListBoxExists("Files:") Then
           If ListBoxEnabled("Files:") Then
             ActivateControl "Files:"
          End If
        End If
End Sub
```
- GetListBoxItem\$ (function)
- GetListBoxItemCount (function)
- ListBoxEnabled (function)
- SelectListBoxItem (statement)

#### **Platform(s)**

Windows.

### **Loc (function)**

#### **Syntax**

Loc(filenumber)

### **Description**

Returns a **Long** representing the position of the file pointer in the given file.

#### **Comments**

The *filenumber* parameter is an **Integer** used by BasicScript to refer to the number passed by the **Open** statement to BasicScript.

The **Loc** function returns different values depending on the mode in which the file was opened:

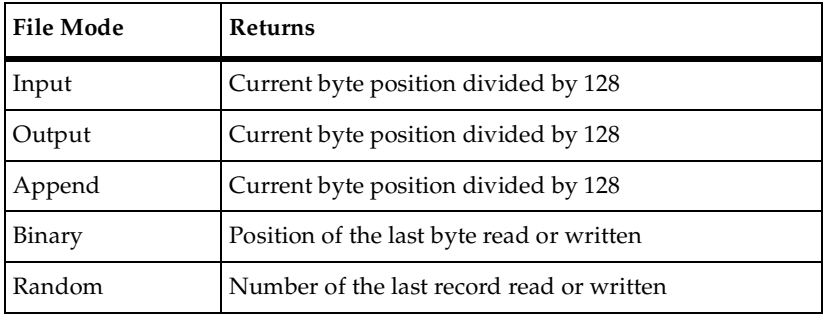

### **Example**

'This example reads five lines of the autoexec.bat file, 'determines the current location of the file pointer, and

```
'displays it in a dialog box.
Const crlf = Chr\$(13) + Chr\$(10)Sub Main()
        Open "c:\autoexec.bat" For Input As #1
        For x = 1 To 5
           If Not EOF(1) Then Line Input #1,lin$
        Next x
        lc = Loc(1)Close
        MsgBox "The file location is: " & lc%
End Sub
```
- Seek (function)
- Seek (statement)
- FileLen (function)

#### **Platform(s)**

All.

## **Lof (function)**

#### **Syntax**

Lof(filenumber)

### **Description**

Returns a **Long** representing the number of bytes in the given file.

#### **Comments**

The *filenumber* parameter is an **Integer** used by BasicScript to refer to the open file the number passed to the **Open** statement.

The file must currently be open.

## **Example**

'This example creates a test file, writes ten records into

```
'it, then finds the length of the file and displays it in a 'message 
box.
Const \text{crlf} = \text{Chr}\xi(13) + \text{Chr}\xi(10)Sub Main()
        a$ = "This is record number: "
        Open "test.dat" For Random Access Write Shared As #1
        For x = 1 To 10
           rec$ = a$ & xput #1,,rec$
           message = message & rec$ & crlf
        Next x
        Close
        Open "test.dat" For Random Access Read Write Shared As #1
        r^* = \text{Lof}(1)Close
        MsgBox "The length of test.dat is: " & r%
End Sub
```
- Loc (function)
- Open (statement)
- FileLen (function)

### **Platform(s)**

All.

# **Log (function)**

### **Syntax**

Log(number)

## **Description**

Returns a **Double** representing the natural logarithm of a given number.

Comments

The value of *number* must be a **Double** greater than 0.

The value of *e* is 2.71828.

# **Example**

```
'This example calculates the natural log of 100 and displays 
'it in a message box.
Sub Main()
       x# = Log(100)MsgBox "The natural logarithm of 100 is: " & x#
End Sub
```
# **See Also**

■ Exp (function)

# **Platform(s)**

All.

# **LTrim, LTrim\$ (functions)**

See **Trim**, **Trim\$**, **LTrim**, **LTrim\$**, **RTrim**, **RTrim\$** (functions).

# **MacID (function)**

## **Syntax**

MacID(constant)

# **Description**

Returns a value representing a collection of same-type files on the Macintosh.

#### **Comments**

Since this platform does not support wildcards (i.e., \* or ?), this function is the only way to specify a group of files. This function can only be used with the following statements:

KillDir\$ShellAppActivate

The *constant* parameter is a four-character string containing a file type, a resource type, an application signature, or an Apple event. A runtime error occurs if the **MacID** function is used on platforms other than the Macintosh.

## **Example**

```
'This example retrieves the names of all the text files.
Sub Main()
      s$ = Dir$(MacID("TEXT")) 'Get the first text 
file.
      While s$ <> ""
        MsgBox s$ 'Display it.
        s$ = Dir$ 'Get the next text 
file in the list.
      Wend
                                       'Delete all the text 
files.
      Kill MacID("TEXT")
End Sub
```
### **See Also**

- Kill (statement)
- Dir, Dir\$ (functions)
- Shell (function)
- AppActivate (statement)

# **Platform(s)**

Macintosh.

# **Mci (function)**

## **Syntax**

```
Mci(command$,result$ [,error$])
```
## **Description**

Executes an **Mci** command, returning an **Integer** indicating whether the command was successful.

## **Comments**

The **Mci** function takes the following parameters:

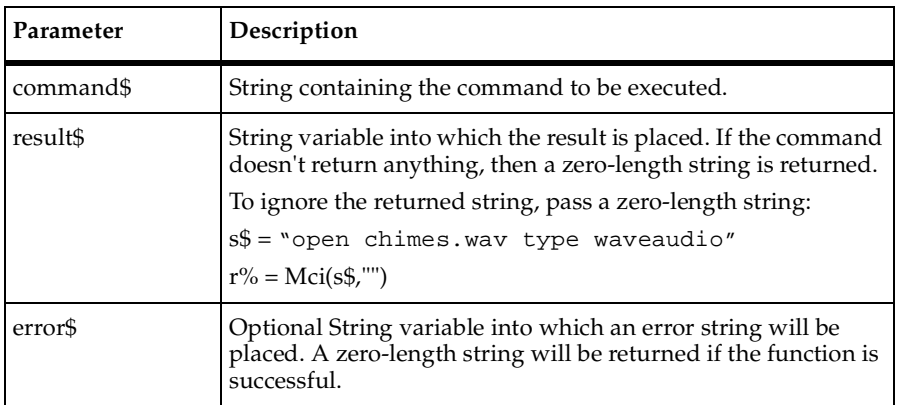

The **Mci** function returns 0 if successful. Otherwise, an non-zero **Integer** is returned indicating the error.

## **Examples**

```
'This first example plays a wave file. The wave file is 
'played to completion before execution can continue.
Sub Main()
        Dim result As String
       Dim ErrorMessage As String
       Dim Filename As String
       Dim rc As Integer
        'Establish name of file in the Windows directory.
        Filename = FileParse$(System.WindowsDirectory$ +
          "\ + "chimes.wav")
        'Open the file and driver.
        rc = Mci("open " & Filename & _ 
          " type waveaudio alias CoolSound","",ErrorMessage)
        If (rc) Then
          'Error occurred--display error message to user.
          MsgBox ErrorMessage
          Exit Sub
        End If
```

```
'Wait for sound to finish.
        rc = Mci("play CoolSound wait","","") 
        'Close driver and file.
       rc = Mci("close CoolSound","","")
End Sub
'This next example shows how to query an Mci device and play
'an MIDI file in the background.
Sub Main()
        Dim result As String
        Dim ErrMsg As String
       Dim Filename As String
       Dim rc As Integer
        'Check to see whether MIDI device can play for us.
        rc = Mci("capability sequencer can play",result,ErrorMessage)
        'Check for error.
        If rc Then
          MsgBox ErrorMessage
          Exit Sub
        End If
        'Can it play?
        If result <> "true" Then
          MsgBox "MIDI device is not capable of playing."
          Exit Sub
        End If
        'Assemble a filename from the Windows directory.
        Filename = FileParse$(System.WindowsDirectory$ & _
          "\" & "canyon.mid")
```
'Open the driver and file.

```
rc = Mci('open ' & Filename & _" type sequencer alias song",result$,ErrMsg)
       If rc Then
         MsgBox ErrMsg
         Exit Sub
       End If
       rc = Mci("play song","","") 'Play 
in the background.
       MsgBox "Press OK to stop the music.",ebOKOnly
       rc = Mci("close song","","")
```
#### **See Also**

■ Beep (statement)

#### **Platform(s)**

Windows, Win32.

#### **Platform Notes: Windows**

The **Mci** function accepts any **Mci** command as defined in the *Multimedia Programmers Reference* in the Windows 3.1 SDK.

#### **MenuItemChecked (function)**

#### **Syntax**

MenuItemChecked(MenuItemName\$)

#### **Description**

Returns True if the given menu item exists and is checked; returns False otherwise.

#### **Comments**

The *MenuItemName\$* parameter specifies a complete menu item or menu item pop-up following the same format as that used by the **Menu** statement.

#### **Example**

```
'This example turns the ruler off if it is on.
Sub Main()
```

```
If MenuItemChecked("View.Ruler") Then Menu "View.Ruler"
```
### **See Also**

- Menu (statement)
- MenuItemEnabled (function)
- MenuItemExists (function)

# **Platform(s)**

Windows.

# **MenuItemEnabled (function)**

## **Syntax**

MenuItemEnabled(MenuItemName\$)

# **Description**

Returns **True** if the given menu item exists and is enabled; returns **False** otherwise.

# **Comments**

The *MenuItemName\$* parameter specifies a complete menu item or menu item pop-up following the same format as that used by the **Menu** statement.

# **Example**

```
'This example only pastes if there is something in the Clipboard.
Sub Main()
```

```
If MenuItemEnabled("Edit.Paste") Then
  Menu "Edit.Paste"
Else
  MsgBox "There is nothing in the Clipboard.",ebOKOnly
```
End If

End Sub

# **See Also**

■ Menu (statement)

- MenuItemChecked (function)
- MenuItemExists (function)

### **Platform(s)**

Windows.

### **MenuItemExists (function)**

#### **Syntax**

MenuItemExists(MenuItemName\$)

## **Description**

Returns **True** if the given menu item exists; returns **False** otherwise.

### **Comments**

The *MenuItemName\$* parameter specifies a complete menu item or menu item pop-up following the same format as that used by the **Menu** statement.

# **Examples**

```
Sub Main()
        If MenuItemExists("File.Open") Then Beep
        If MenuItemExists("File") Then MsgBox _ 
          "There is a File menu."
```
End Sub

## **See Also**

- Menu (statement)
- MenuItemChecked (function)
- MenuItemEnabled (function)

# **Platform(s)**

Windows.

## **Mid, Mid\$, MidB, MidB\$ (functions)**

## **Syntax**

```
Mid[$](string, start [,length])
MidB[$](string, start [,length])
```
## **Description**

Returns a substring of the specified string, beginning with *start*, for *length* characters (for **Mid** and **Mid\$**) or bytes (for **MidB** and **MidB\$**).

# **Comments**

The **Mid** and **Mid\$** functions return a substring starting at character position *start* and will be *length* characters long. The **MidB** and **MidB** functions return a substring starting at byte position *start* and will be *length* bytes long.

The **Mid\$** and **MidB\$** functions return a **String**, whereas the **Mid** and **MidB** functions return a **String** variant.

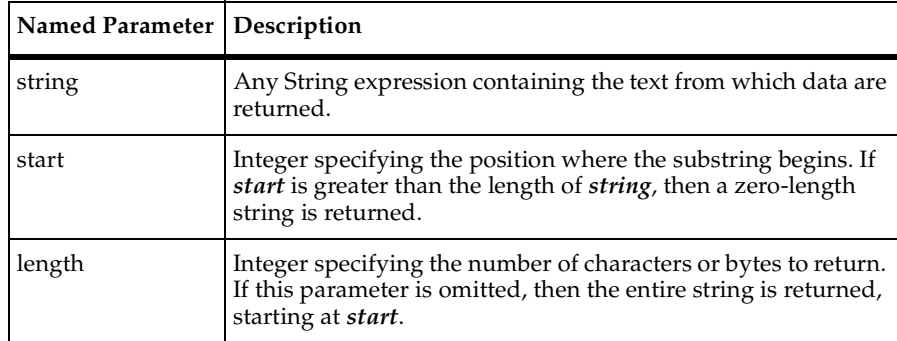

These functions take the following named parameters:

The **Mid** function will return **Null** if *string* is **Null**.

The **MidB** and **MidB\$** functions are used to return a substring of bytes from a string containing byte data.

## **Example**

```
'This example displays a substring from the middle of a 
'string variable using the Mid$ function and replaces the
'first four characters with "NEW " using the Mid$ statement.
```

```
Const crlf = Chr$(13) + Chr$(10)
Sub Main()
        a$ = "This is the Main string containing text."
        b\ = Mid\(a\, 13, Len(a\))
        Mid$ (b$,1) = NEW "MsgBox a$ & crlf & b$
```
#### **See Also**

- InStr
- InStrB (functions)
- Option Compare (statement)
- Mid
- Mid\$
- MidB
- MidB\$ (statements)

### **Platform(s)**

All.

## **Minute (function)**

#### **Syntax**

Minute(time)

### **Description**

Returns the minute of the day encoded in the specified *time* parameter.

#### **Comments**

The value returned is as an **Integer** between 0 and 59 inclusive.

The *time* parameter is any expression that converts to a **Date**.

### **Example**

'This example takes the current time; extracts the hour,

```
'minute, and second; and displays them as the current time.
Sub Main()
        xt# = TimeValue(Time$())xh# = Hour(xt#)xm# = Minute(xt#)
        xs# = Second(xt#)MsgBox "The current time is: " & xh# & ":" & xm# & ":" & xs#
End Sub
```
- Day (function)
- Second (function)
- Month (function)
- Year (function)
- Hour (function)
- Weekday (function)
- DatePart (function)

## **Platform(s)**

All.

## **MIRR (function)**

#### **Syntax**

MIRR(valuearray(),financerate,reinvestrate)

### **Description**

Returns a **Double** representing the modified internal rate of return for a series of periodic payments and receipts.

#### **Comments**

The modified internal rate of return is the equivalent rate of return on an investment in which payments and receipts are financed at different rates. The interest cost of investment and the rate of interest received on the returns on investment are both factors in the calculations.

The **MIRR** function requires the following named parameters:

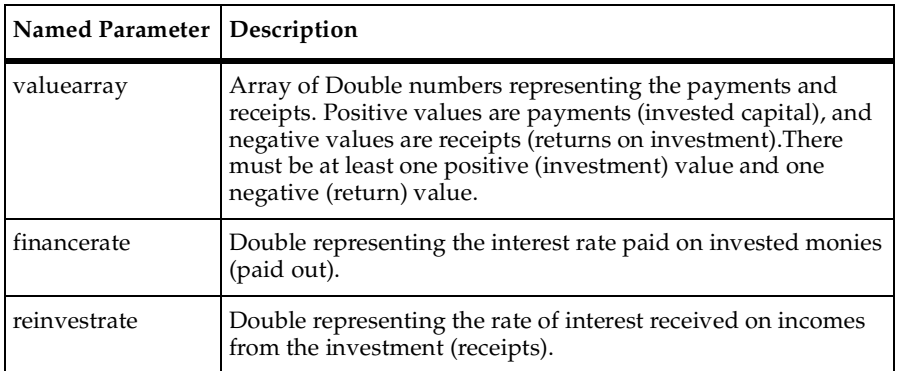

The *financerate* and *reinvestrate* parameters should be expressed as percentages. For example, 11 percent should be expressed as 0.11.

To return the correct value, be sure to order your payments and receipts in the correct sequence.

#### **Example**

```
'This example illustrates the purchase of a lemonade stand 
'for $800 financed with money borrowed at 10%. The returns 
'are estimated to accelerate as the stand gains popularity. 
'The proceeds are placed in a bank at 9 percent interest. 
'The incomes are estimated (generated) over 12 months. This 
'program first generates the income stream array in two 
'For...Next loops, and then the modified internal rate of 
'return is calculated and displayed. Notice that the annual 
'rates are normalized to monthly rates by dividing them by 
'12.
Const \text{crlf} = \text{Chr}\$(13) + \text{Chr}\$(10)Sub Main()
       Dim valu#(12)
       valu(1) = -800 'Initial investment
message = valu(1) & ", "
        For x = 2 To 5
          valu(x) = 100 + (x * 2) 'Incomes months 2-5
          message = message & value(x) & ", "
```

```
Next x
       For x = 6 To 12
         valu(x) = 100 + (x * 10) 'Incomes months 6-12message = message & value(x) & ", "
       Next x
       retrn# = MIRR(valu,.1/12,.09/12) 'Note: 
normalized annual rates 
       message = "The values: " & crlf & message & crlf & crlf
       MsgBox message & "Modified rate: " & _
         Format(retrn#,"Percent")
```
#### **See Also**

- Fv (function)
- IRR (function)
- Npv (function)
- Pv (function)

### **Platform(s)**

All.

## **Month (function)**

#### **Syntax**

Month(date)

#### **Description**

Returns the month of the date encoded in the specified *date* parameter.

#### **Comments**

The value returned is as an **Integer** between 1 and 12 inclusive.

The *date* parameter is any expression that converts to a **Date**.

### **Example**

'This example returns the current month in a dialog box.

```
Sub Main()
        mons$ = "Jan., Feb., Mar., Apr., May, Jun., Jul., "
        mons$ = mons$ + "Aug., Sep., Oct., Nov., Dec."
        tdate$ = Date$
        tmonth! = Month(DateValue(tdate$))
        MsgBox "The current month is: " & Item$(mons$,tmonth!)
```
### **See Also**

- Day (function)
- Minute (function)
- Second (function)
- Year (function)
- Hour (function)
- Weekday (function)
- DatePart (function)

# **Platform(s)**

All.

# **MsgBox (function)**

## **Syntax**

MsgBox(prompt [, [buttons] [,[title] [,helpfile,context]]])

# **Description**

Displays a message in a dialog box with a set of predefined buttons, returning an **Integer** representing which button was selected.

# **Comments**

The **MsgBox** function takes the following named parameters:

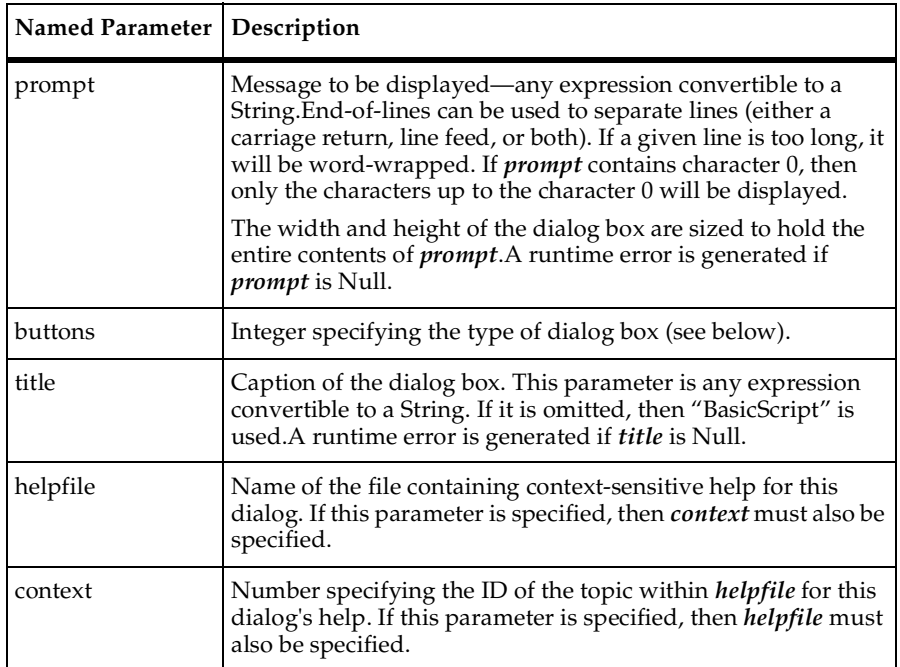

The **MsgBox** function returns one of the following values:

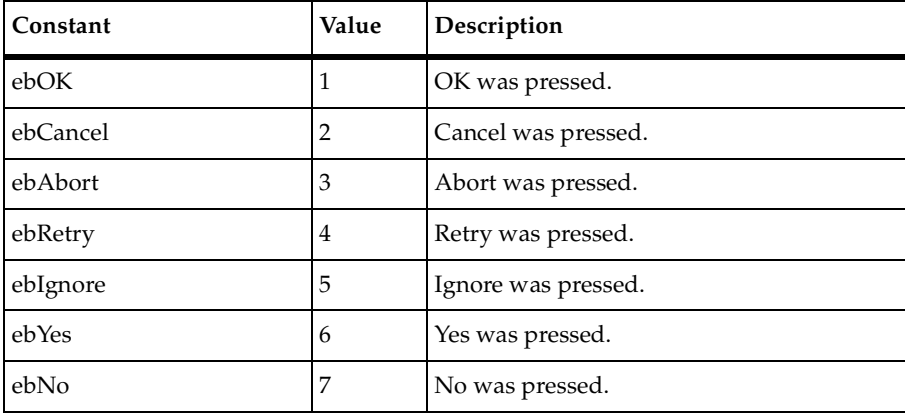

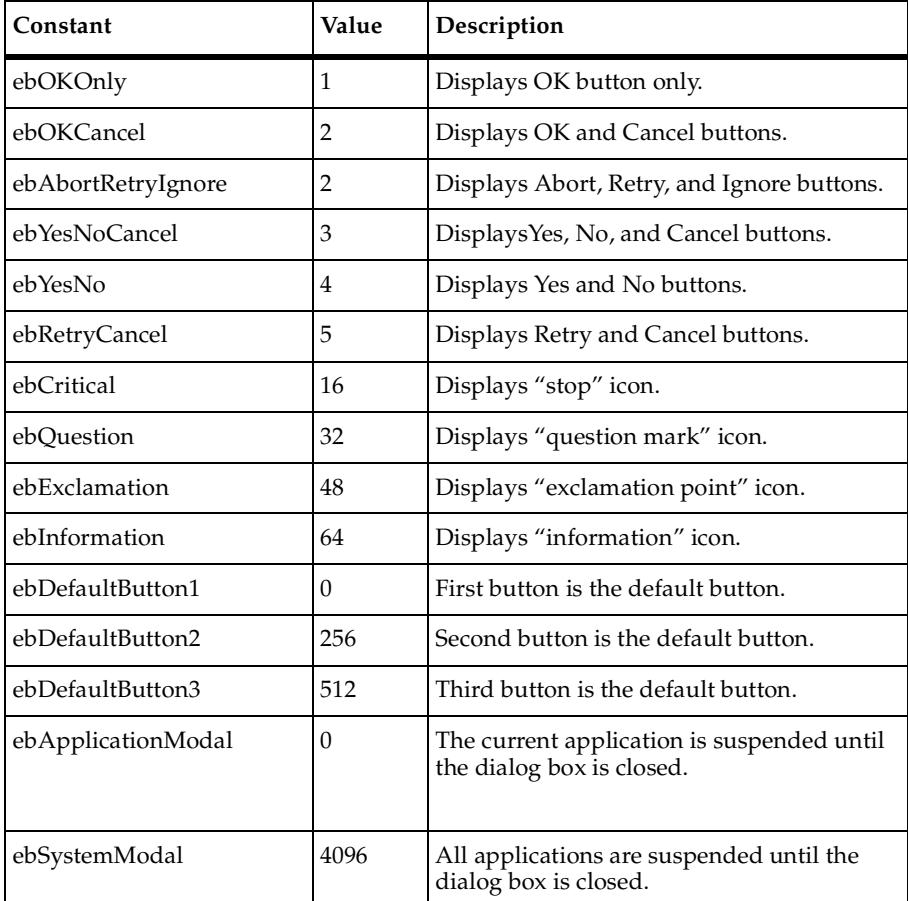

The *buttons* parameter is the sum of any of the following values:

The default value for *buttons* is 0 (display only the OK button, making it the default).

If both the *helpfile* and *context* parameters are specified, then context-sensitive help can be invoked using the help key (F1 on most platforms). Invoking help does not remove the dialog.

## **Breaking Text across Lines**

The *prompt* parameter can contain end-of-line characters, forcing the text that follows to start on a new line. The following example shows how to display a string on two lines:

 $MsgBox$  "This is on" +  $Chr(13) + Chr(10) + "two lines."$ 

The carriage-return or line-feed characters can be used by themselves to designate an end-of-line.

### **Example**

Sub Main MsgBox "This is a simple message box."  $MsgBox$  "This is a message box with a title and an icon.", ebExclamation,"Simple" MsgBox "This message box has OK and Cancel buttons.", \_ ebOkCancel,"MsgBox" MsgBox "This message box has Abort, Retry, and Ignore buttons.", \_ ebAbortRetryIgnore,"MsgBox" MsgBox "This message box has Yes, No, and Cancel buttons.",  $\_$ ebYesNoCancel Or ebDefaultButton2,"MsgBox" MsgBox "This message box has Yes and No buttons.",ebYesNo,"MsgBox" MsgBox "This message box has Retry and Cancel buttons.",  $\overline{\phantom{a}}$ ebRetryCancel,"MsgBox" MsgBox "This message box is system modal!",ebSystemModal End Sub

#### **See Also**

- AskBox
- AskBox\$ (functions)
- AskPassword
- AskPassword\$ (functions)
- InputBox
- InputBox\$ (functions)
- OpenFileName\$ (function)
- SaveFileName\$ (function)
- SelectBox (function)
- AnswerBox (function)

# **Platform(s)**

Windows, Win32, Macintosh, OS/2, UNIX.

### **Platform Notes:**

The appearance of the **MsgBox** dialog box and its icons differs slightly depending on the platform.

#### **Now (function)**

#### **Syntax**

Now[()]

### **Description**

Returns a **Date** variant representing the current date and time.

### **Example**

```
'This example shows how the Now function can be used as an 
'elapsed-time counter.
Sub Main()
        t1# = Now()MsgBox "Wait a while and click OK."
        t2# = Now()t3# = Second(t2#) - Second(t1#)MsgBox "Elapsed time was: " & t3# & " seconds."
```
End Sub

### **See Also**

- Date
- Date\$ (functions)
- Time,
- Time\$ (functions)

## **Platform(s)**

All.

# **NPer (function)**

# **Syntax**

 $NPer(rate, pmt, pv, fv, due)$ 

# **Description**

Returns the number of periods for an annuity based on periodic fixed payments and a constant rate of interest.

# **Comments**

An annuity is a series of fixed payments paid to or received from an investment over a period of time. Examples of annuities are mortgages, retirement plans, monthly savings plans, and term loans.

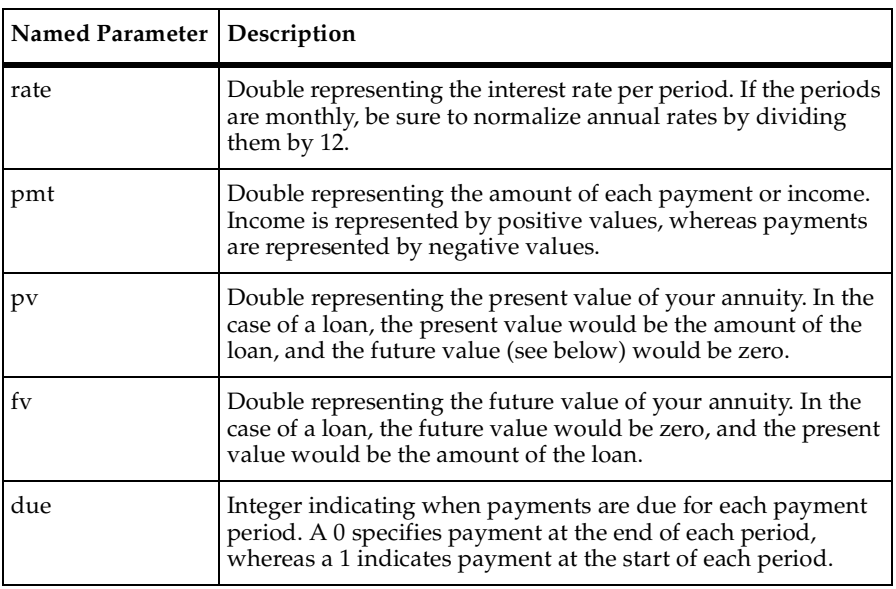

The **NPer** function requires the following named parameters:

Positive numbers represent cash received, whereas negative numbers represent cash paid out.

# **Example**

'This example calculates the number of \$100.00 monthly

```
'payments necessary to accumulate $10,000.00 at an annual rate of 10%. 
Payments are made at the beginning of the month.
Sub Main()
        aq# = NPer((.10/12), 100, 0, 10000, 1)MsgBox "The number of monthly periods is: " & 
Format(ag#,"Standard")
End Sub
```
- IPmt (function)
- Pmt (function)
- PPmt (function)
- Rate (function)

# **Platform(s)**

All.

## **Npv (function)**

### **Syntax**

```
Npv(rate, valuearray())
```
## **Description**

Returns the net present value of an annuity based on periodic payments and receipts, and a discount rate.

## **Comments**

The **Npv** function requires the following named parameters:

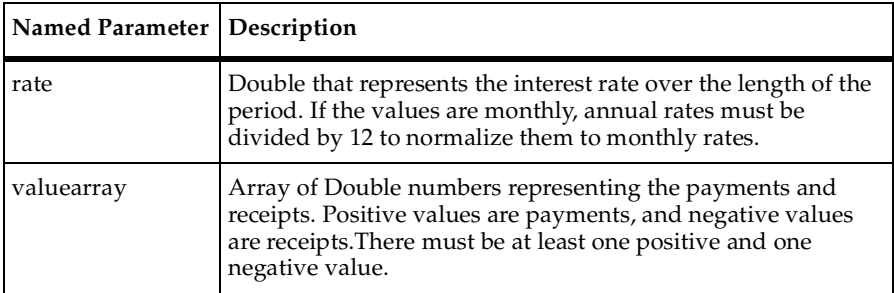

Positive numbers represent cash received, whereas negative numbers represent cash paid out.

For accurate results, be sure to enter your payments and receipts in the correct order because **Npv** uses the order of the array values to interpret the order of the payments and receipts.

If your first cash flow occurs at the beginning of the first period, that value must be added to the return value of the **Npv** function. It should not be included in the array of cash flows.

**Npv** differs from the **Pv** function in that the payments are due at the end of the period and the cash flows are variable. **Pv**'s cash flows are constant, and payment may be made at either the beginning or end of the period.

# **Example**

```
This example illustrates the purchase of a lemonade stand for '$800 
financed with money borrowed at 10%. The returns are 'estimated to 
accelerate as the stand gains popularity. The 'incomes are estimated 
(generated) over 12 months. This program 'first generates the income 
stream array in two For...Next loops, 'and then the net present value 
(Npv) is calculated and 
'displayed. Note normalization of the annual 10% rate.
Const \text{crlf} = \text{Chr}\S(13) + \text{Chr}\S(10)Sub Main()
       Dim valu#(12)
       valu(1) = -800 'Initial investment 
message = valu(1) & ", "
       For x = 2 To 5 'Months 2-5
          value(x) = 100 + (x * 2)message = message & valu(x) & ", "
       Next x
       For x = 6 To 12 'Months 6-12value(x) = 100 + (x * 10) 'Accelerated income
          message = message & value(x) & ", "
       Next x
       NetVal# = NPV((.10/12), value)message = "The values:" & crlf & message & crlf & crlf
       MsgBox message & "Net present value: " & _
          Format(NetVal#,"Currency")
```
End Sub

- Fv (function)
- IRR (function)
- MIRR (function)
- Pv (function)

# **Platform(s)**

All.

# **Oct, Oct\$ (functions)**

# **Syntax**

Oct[\$](number)

# **Description**

Returns a **String** containing the octal equivalent of the specified number.

# **Comments**

**Oct\$** returns a **String**, whereas **Oct** returns a **String** variant.

The returned string contains only the number of octal digits necessary to represent the number.

The *number* parameter is any numeric expression. If this parameter is **Null**, then **Null** is returned. **Empty** is treated as 0. The *number* parameter is rounded to the nearest whole number before converting to the octal equivalent.

# **Example**

```
'This example displays the octal equivalent of several numbers.
Const \text{crlf} = \text{Chr}(13) + \text{Chr}(10)Sub Main()
         st$ = "The octal values are: " & crlf
         For x = 1 To 5
           y_{0}^{2} = x * 10st\ = st\ & y\ & " : " & Oct\zeta(y\) & crlf
         Next x
         MsgBox st$
```
#### **See Also**

- Hex
- Hex\$ (functions)

# **Platform(s)**

All.

# **OpenFileName\$ (function)**

### **Syntax**

```
OpenFileName$[([title$ [,[extensions$] [,helpfile,context]]])]
```
# **Description**

Displays a dialog box that prompts the user to select from a list of files, returning the full pathname of the file the user selects or a zero-length string if the user selects Cancel.

## **Comments**

This function displays the standard file open dialog box, which allows the user to select a file. It takes the following parameters:

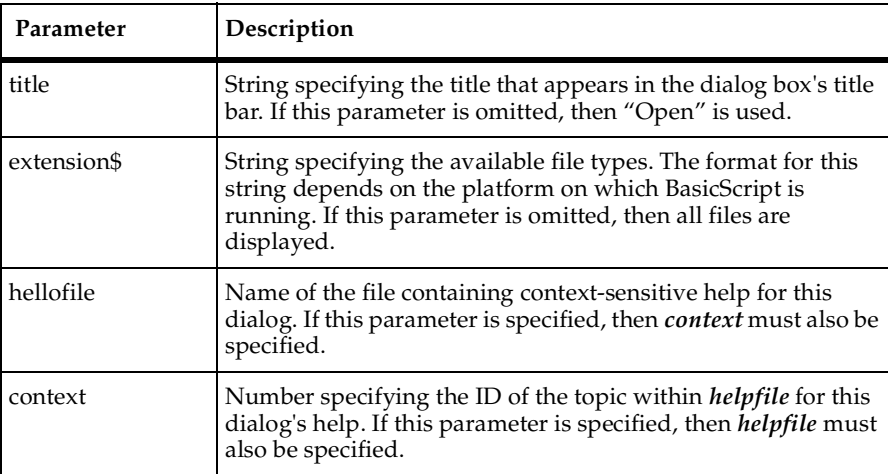

If both the *helpfile* and *context* parameters are specified, then a Help button is added in addition to the OK and Cancel buttons. Context-sensitive help can be invoked by selecting this button or using the help key (F1 on most platforms). Invoking help does not remove the dialog.

# **Example**

```
'This example asks the user for the name of a file, then proceeds 'to 
read the first line from that file.
Sub Main
        Dim f As String,s As String
        f$ = OpenFileName$("Open Picture","Text Files:*.TXT")
        If f$ <> "" Then
          Open f$ For Input As #1
          Line Input #1,s$
          Close #1
          MsgBox "First line from " & f$ & " is " & s$
        End If
```
End Sub

#### **See Also**

- MsgBox (statement)
- AskBox
- AskBox\$ (functions)
- AskPassword
- AskPassword\$ (functions)
- InputBox
- InputBox\$ (functions)
- SaveFileName\$ (function)
- SelectBox (function)
- AnswerBox (function)

# **Platform(s)**

Windows, Win32, Macintosh, OS/2, UNIX.

## **Platform Notes: Windows, Win32, OS/2**

The *extensions\$* parameter must be in the following format:

type:ext[,ext][;type:ext[,ext]]...

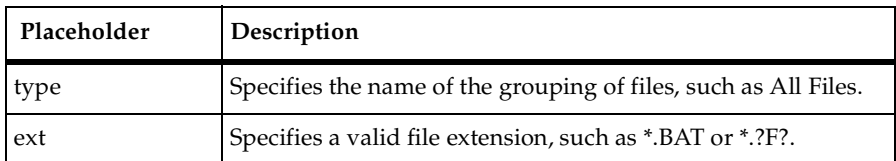

For example, the following are valid *extensions\$* specifications:

```
"All Files:*.*"
"Documents:*.TXT,*.DOC"
"All Files:*.*;Documents:*.TXT,*.DOC"
```
### **Platform Notes: Macintosh**

On the Macintosh, the *extensions\$* parameter contains a comma-separated list of four-character file types. For example:

"TEXT,XLS4,MSWD"

On the Macintosh, the *title\$* parameter is ignored.

## **OptionEnabled (function)**

#### **Syntax**

OptionEnabled(name\$ | id)

### **Description**

Returns True if the specified option button is enabled within the current window or dialog box; returns False otherwise.

### **Comments**

This function is used to determine whether a given option button is enabled within the current window or dialog box. If an option button is enabled, then its value can be set using the **SetOption** statement.

The **OptionEnabled** statement takes the following parameters:

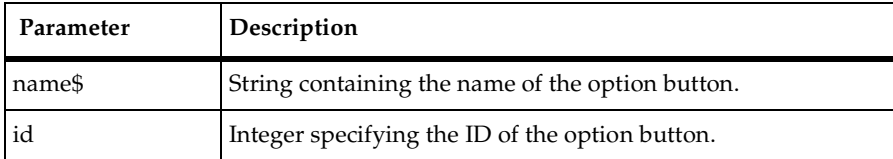

**Note:** The **OptionEnabled** function is used to determine whether an option button is enabled in another application's dialog box. Use the **DlgEnable** function with dynamic dialog boxes.

### **Example**

```
'This example checks to see whether the option button is enabled 
'before setting it.
If OptionEnabled("Tile") Then
        SetOption "Tile"
End If
```
## **See Also**

- GetOption (function)
- OptionExists (function)
- SetOption (statement)

# **Platform(s)**

Windows.

# **OptionExists (function)**

## **Syntax**

OptionExists( $name \n\ddot{s}$  | id)

# **Description**

Returns True if the specified option button exists within the current window or dialog box; returns False otherwise.
# **Comments**

This function is used to determine whether a given option button exists within the current window or dialog box.

The **OptionExists** statement takes the following parameters:

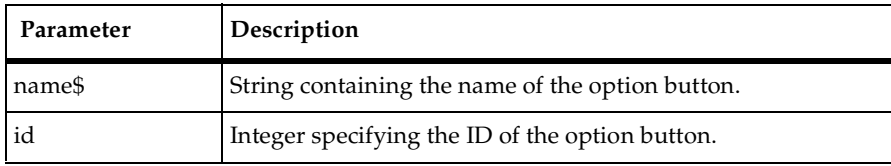

**Note:** The **OptionExists** function is used to determine whether an option button exists in another application's dialog box. There is no equivalent function for use with dynamic dialog boxes.

## **Example**

```
'This example checks to see whether the option button exists and 'is 
enabled before setting it.
```

```
If OptionExists("Tile") Then
```

```
If OptionEnabled("Tile") Then
  SetOption("Tile")
End If
```
End If

# **See Also**

- GetOption (function)
- OptionEnabled (function)
- SetOption (statement)

# **Platform(s)**

Windows.

# **Pmt (function)**

## **Syntax**

Pmt(rate, nper, pv, fv, due)

## **Description**

Returns the payment for an annuity based on periodic fixed payments and a constant rate of interest.

#### **Comments**

An annuity is a series of fixed payments made to an insurance company or other investment company over a period of time. Examples of annuities are mortgages and monthly savings plans.

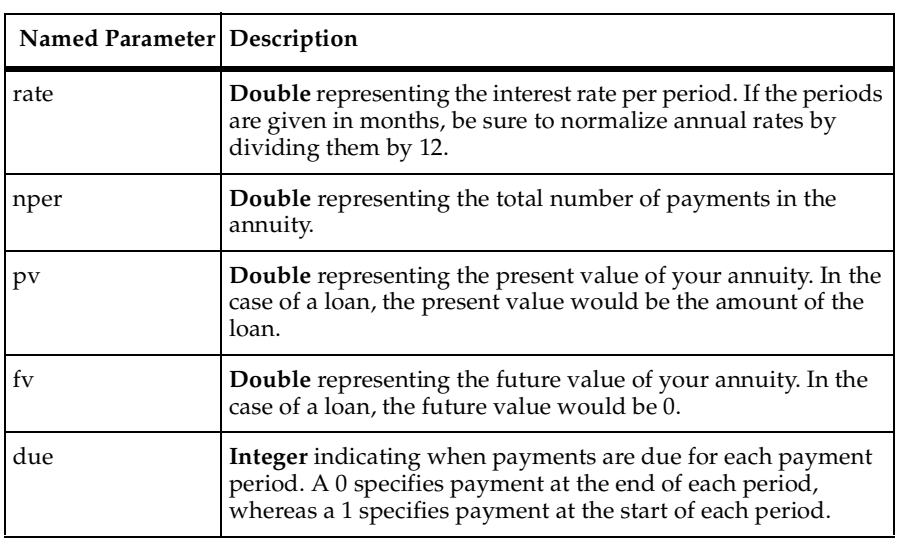

The **Pmt** function requires the following named parameters:

**The** *rate* and *nper* parameters must be expressed in the same units. If *rate* is expressed in months, then *nper* must also be expressed in months.

Positive numbers represent cash received, whereas negative numbers represent cash paid out.

## **Example**

'This example calculates the payment necessary to repay a '\$1,000.00 loan over 36 months at an annual rate of 10%. 'Payments are due at the beginning of the period. Sub Main()

```
message = "The payment is: "
MsgBox message & Format(x,"Currency")
```
End Sub

## **See Also**

- IPmt (function)
- NPer (function)
- PPmt (function)
- Rate (function)

## **Platform(s)**

All.

# **PopupMenu (function)**

## **Syntax**

PopupMenu(MenuItems\$())

## **Description**

Displays a pop-up menu containing the specified items, returning an **Integer** representing the index of the selected item.

# **Comments**

If no item is selected (i.e., the pop-up menu is canceled), then a value of 1 less than the lower bound of the array is returned.

This function creates a pop-up menu using the string elements in the given array. Each array element is used as a menu item. A zero-length string results in a separator bar in the menu.

The pop-up menu is created with the upper left corner at the current mouse position.

A runtime error results if *MenuItems\$* is not a single-dimension array.

Only one pop-up menu can be displayed at a time. An error will result if another script executes this function while a pop-up menu is visible.

# **Example**

Sub Main()

```
Dim a$()
AppList a$
w^* = PopupMenu(a$)
```
End Sub

#### **See Also**

■ SelectBox (function)

# **Platform(s)**

Windows, Win32.

## **PPmt (function)**

#### **Syntax**

PPmt(rate, per, nper, pv, fv, due)

## **Description**

Calculates the principal payment for a given period of an annuity based on periodic, fixed payments and a fixed interest rate.

## **Comments**

An annuity is a series of fixed payments made to an insurance company or other investment company over a period of time. Examples of annuities are mortgages and monthly savings plans.

The **PPmt** function requires the following named parameters:

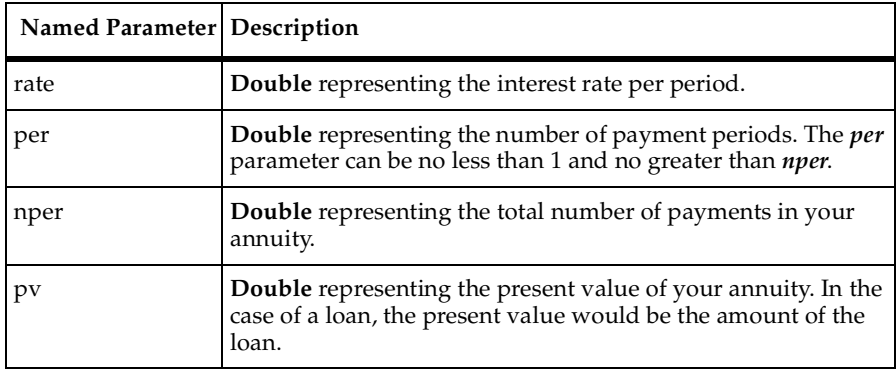

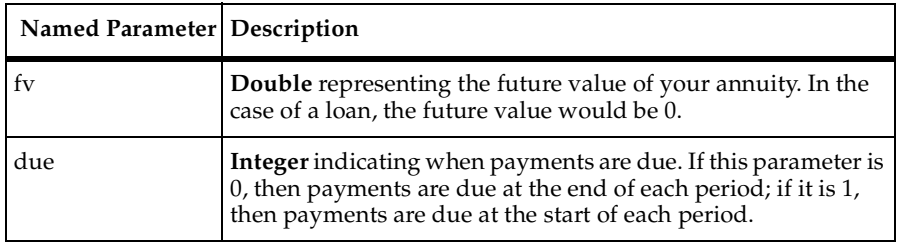

**The** *rate* and *nper* parameters must be in the same units to calculate correctly. If *rate* is expressed in months, then *nper* must also be expressed in months.

Negative values represent payments paid out, whereas positive values represent payments received.

## **Example**

```
'This example calculates the principal paid during each year on
'a loan of $1,000.00 with an annual rate of 10% for a period of
'10 years. The result is displayed as a table containing the
'following information: payment, principal payment, principal
'balance.
Const \text{crlf} = \text{Chr}\S(13) + \text{Chr}\S(10)Sub Main()
        pay = Pmt(.1, 10, 1000.00, 0, 1)message = "Amortization table for"
        message = message & " 10 years: " & crlf & crlf
        bal = 1000.00For per = 1 to 10
           prn = PPmt(.1,per,10,1000,0,0)
          bal = bal + prnmessage = message & Format(pay, "Currency") & " " \& _
              & Format$(Prn,"Currency")
           message = message & " " & Format(bal,"Currency") & crlf
        Next per
        MsgBox message
End Sub
```
#### **See Also**

■ IPmt (function)

- NPer (function)
- Pmt (function)
- Rate (function)

# **Platform(s)**

All.

# **PrinterGetOrientation (function)**

## **Syntax**

```
PrinterGetOrientation[()]
```
# **Description**

Returns an **Integer** representing the current orientation of paper in the default printer.

## **Comments**

**PrinterGetOrientation** returns **ebPortrait** if the printer orientation is set to portrait; otherwise, it returns **ebLandscape**. Zero is returned if there is no installed default printer.

This function loads the printer driver and therefore may be slow.

# **Example**

```
'This example toggles the printer orientation.
Sub Main()
        If PrinterGetOrientation = ebLandscape Then
          PrinterSetOrientation ebPortrait
        Else
          PrinterSetOrientation ebLandscape
        End If
```
End Sub

## **See Also**

■ PrinterSetOrientation (statement)

# **Platform(s)**

Windows.

## **Platform Notes: Windows**

The default printer is determined by examining the device= line in the [windows] section of the win.ini file.

## **PrintFile (function)**

#### **Syntax**

PrintFile(filename\$)

## **Description**

Prints the *filename\$* using the application to which the file belongs.

#### **Comments**

**PrintFile** returns an **Integer** indicating success or failure.

If an error occurs executing the associated application, then **PrintFile** generates a trappable runtime error, returning 0 for the result. Otherwise, **PrintFile** returns a value representing that application to the system. This value is suitable for calling the **AppActivate** statement.

## **Example**

```
'This example asks the user for the name of a text file, then
'prints it.
Sub Main()
        f$ = OpenFilename$("Print Text File","Text Files:*.txt")
        If f$ <> "" Then
          rc = PrintFile(f$)
          If rc% > 32 Then
             MsgBox "File is printing."
          End If
        End If
End Sub
```
#### **See Also**

■ Shell (function)

# **Platform(s)**

Windows.

## **Platform Notes: Windows**

This function invokes the Windows 3.1 shell functions that cause an application to execute and print a file. The application executed by **PrintFile** depends on your system's file associations.

# **Pv (function)**

## **Syntax**

Pv(rate, nper, pmt, fv, due)

# **Description**

Calculates the present value of an annuity based on future periodic fixed payments and a constant rate of interest.

# **Comments**

The **Pv** function requires the following named parameters:

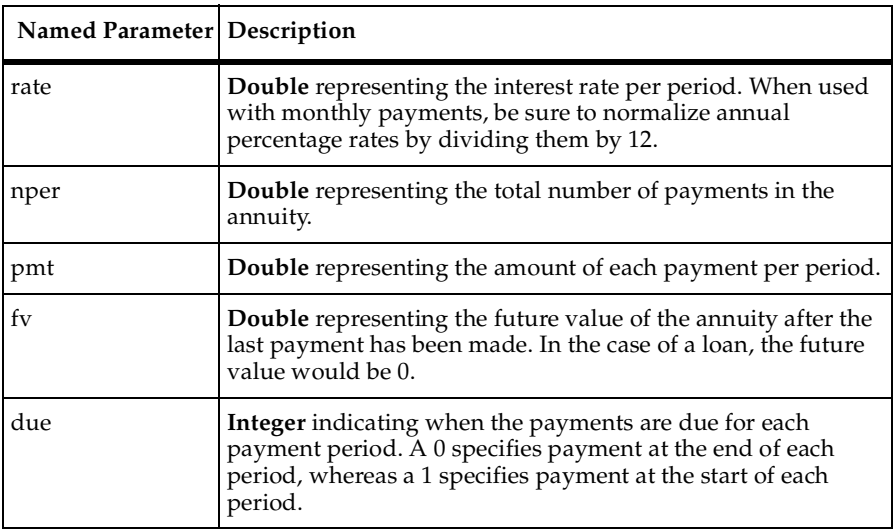

**The** *rate* and *nper* parameters must be expressed in the same units. If *rate* is expressed in months, then *nper* must also be expressed in months.

Positive numbers represent cash received, whereas negative numbers represent cash paid out.

## **Example**

```
'This example demonstrates the present value (the amount you'd
'have to pay now) for a $100,000 annuity that pays an annual
'income of $5,000 over 20 years at an annual interest rate of 10%.
Sub Main()
```

```
pval = Pv(.1,20,-5000,100000,1)
```

```
MsgBox "The present value is: " & Format(pval,"Currency")
```
End Sub

## **See Also**

- Fv (function)
- IRR (function)
- MIRR (function)
- Npv (function)

# **Platform(s)**

All.

# **Random (function)**

#### **Syntax**

Random(min,max)

# **Description**

Returns a **Long** value greater than or equal to *min* and less than or equal to *max*.

Comments

Both the *min* and *max* parameters are rounded to **Long**. A runtime error is generated if *min* is greater than *max*.

## **Example**

```
'This example uses the random number generator to generate ten
'lottery numbers.
Const crlf = Chr$(13) + Chr$(10)
Sub Main()
       Randomize 1988 Start with new random seed.
       For x = 1 To 10
         y = Random(0,100) 'Generate numbers.
         message = message & y & crlf
       Next x
       MsgBox "Ten numbers for the lottery: " & crlf & message
End Sub
```
#### **See Also**

- Randomize (statement)
- Random (function)

## **Platform(s)**

All.

# **Rate (function)**

## **Syntax**

Rate(nper, pmt, pv, fv, due, guess)

# **Description**

Returns the rate of interest for each period of an annuity.

## **Comments**

An annuity is a series of fixed payments made to an insurance company or other investment company over a period of time. Examples of annuities are mortgages and monthly savings plans.

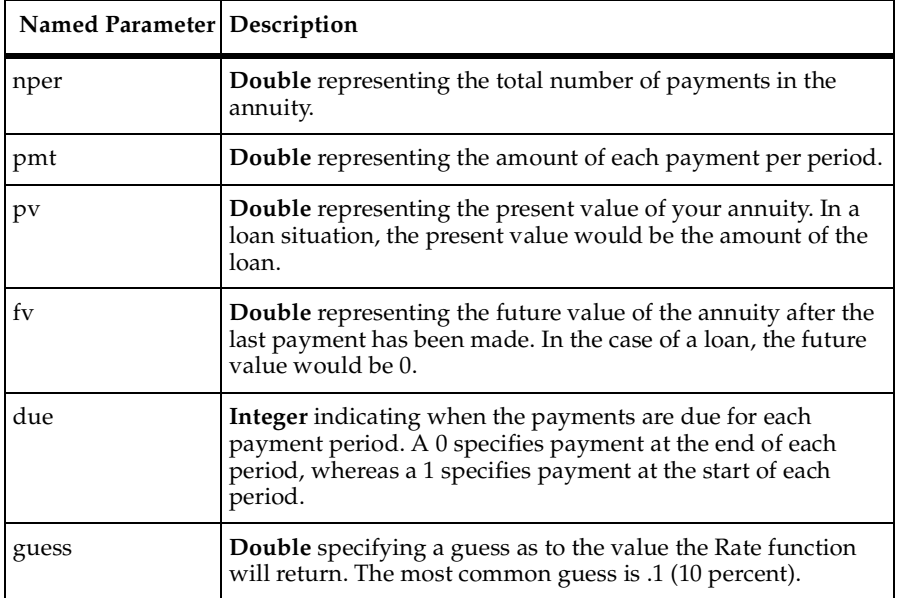

The **Rate** function requires the following named parameters:

Positive numbers represent cash received, whereas negative values represent cash paid out.

The value of **Rate** is found by iteration. It starts with the value of *guess* and cycles through the calculation adjusting *guess* until the result is accurate within 0.00001 percent. After 20 tries, if a result cannot be found, **Rate** fails, and the user must pick a better guess.

#### **Example**

```
'This example calculates the rate of interest necessary to save
'$8,000 by paying $200 each year for 48 years. The guess rate
'is 10%.
Sub Main()
        r# = Rate(48, -200, 8000, 0, 1, .1)
        MsgBox "The rate required is: " & Format(r#,"Percent")
End Sub
```
#### **See Also**

■ IPmt (function)

- NPer (function)
- Pmt (function)
- PPmt (function)

## **Platform(s)**

All.

# **ReadIni\$ (function)**

## **Syntax**

```
ReadIni$(section$,item$[,filename$])
```
# **Description**

Returns a **String** containing the specified item from an ini file.

## **Comments**

The **ReadIni\$** function takes the following parameters:

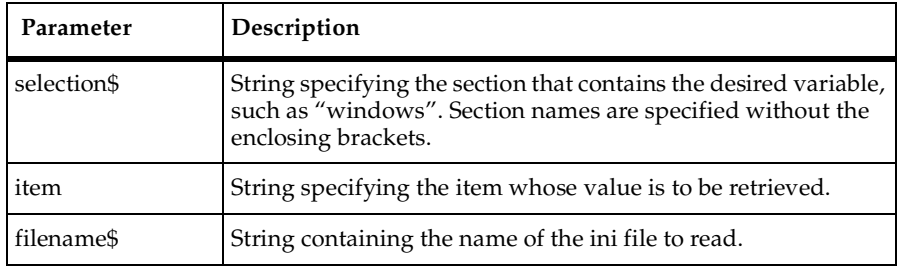

The maximum length of a string returned by this function is 4096 characters.

## **See Also**

- WriteIni (statement)
- ReadIniSection (statement)

# **Platform(s)**

Windows, Win32, OS/2.

### **Platform Notes: Windows, Win32**

Under Windows and Win32, if the name of the ini file is not specified, then win.ini is assumed.

If the *filename\$* parameter does not include a path, then this statement looks for ini files in the Windows directory.

## **Right, Right\$, RightB, RightB\$ (functions)**

#### **Syntax**

```
Right[$](string, length)
RightB[$](string, length)
```
## **Description**

Returns the rightmost *length* characters (for **Right** and **Right\$**) or bytes (for **RightB** and **RightB\$**) from a specified string.

## **Comments**

The **Right\$** and **RightB\$** functions return a **String**, whereas the **Right** and **RightB** functions return a **String** variant.

These functions take the following named parameters:

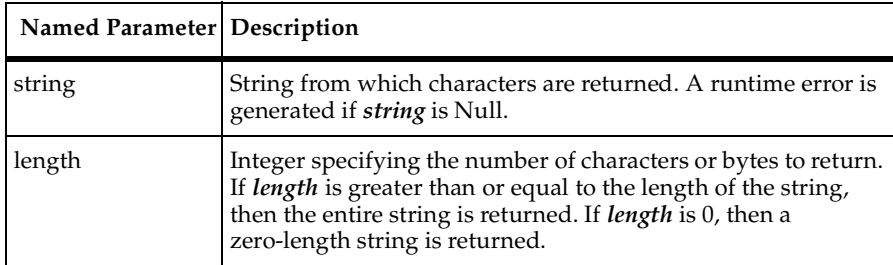

The **RightB** and **RightB\$** functions are used to return byte data from strings containing byte data.

## **Example**

'This example shows the Right\$ function used in a routine to 'change uppercase names to lowercase with an uppercase first 'letter.

```
Sub Main()
        lname$ = "WILLIAMS"
        x = Len(Iname$)rest$ = Right$(lname$ , x - 1)f1\ = Left\zeta(lname\zeta, 1)lname = fl$ & LCase$(rest$)
        MsgBox "The converted name is: " & lname$
```
End Sub

## **See Also**

- Left
- Left\$
- LeftB
- LeftB\$ (functions)

# **Platform(s)**

All.

# **Rnd (function)**

## **Syntax**

Rnd[(number)]

# **Description**

Returns a random **Single** number between 0 and 1.

## **Comments**

If *number* is omitted, the next random number is returned. Otherwise, the *number* parameter has the following meaning:

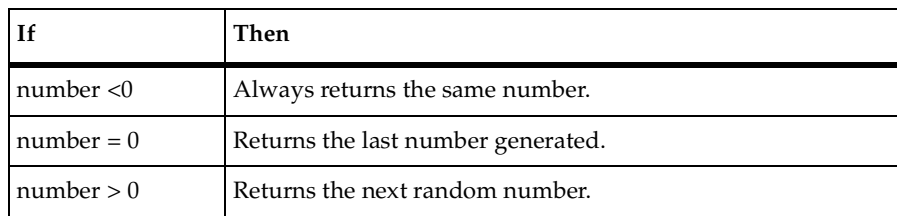

## **Example**

```
'This routine generates a list of random numbers and displays
'them.
Const \text{crlf} = \text{Chr}\S(13) + \text{Chr}\S(10)Sub Main()
         For x = -1 To 8
            y! = \text{Rnd}(1) * 100message = message & x & " : " & y! & crlf
        Next x
         MsgBox message & "Last form: " & Rnd
End Sub
```
#### **See Also**

- Randomize (statement)
- Random (function)

## **Platform(s)**

All.

# **RTrim, RTrim\$ (functions)**

**Note:** See **Trim**, **Trim\$**, **LTrim**, **LTrim\$**, **RTrim**, **RTrim\$** (functions).

## **SaveFileName\$ (function)**

## **Syntax**

SaveFileName\$[([title\$ [,[extensions\$] [helpfile,context]]])]

# **Description**

Displays a dialog box that prompts the user to select from a list of files and returns a **String** containing the full path of the selected file.

## **Comments**

The **SaveFileName\$** function accepts the following parameters:

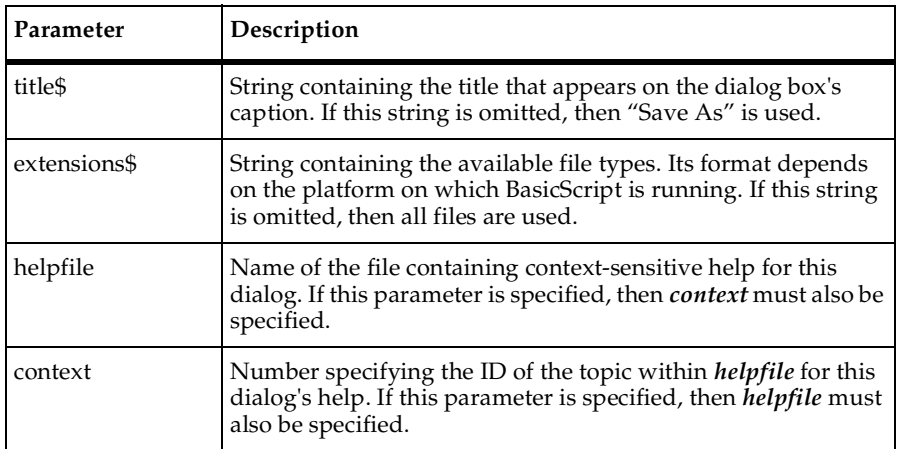

**The SaveFileName\$** function returns a full pathname of the file that the user selects. A zero-length string is returned if the user selects Cancel. If the file already exists, then the user is prompted to overwrite it.

If both the *helpfile* and *context* parameters are specified, then a Help button is added in addition to the OK and Cancel buttons. Context-sensitive help can be invoked by selecting this button or using the help key (F1 key on most platforms). Invoking help does not remove the dialog.

## **Example**

```
'This example creates a save dialog box, giving the user the
'ability to save to several different file types.
Sub Main()
          e$ = "All Files:*.BMP,*.WMF;Bitmaps:*.BMP;Metafiles:*.WMF"
          f$ = SaveFileName$("Save Picture",e$)
          If Not f$ = "" Then
             MsgBox "User choose to save file as: " + f$
          Else
             MsgBox "User canceled."
          End If
```
End Sub

#### **See Also**

- MsgBox (statement)
- AskBox
- AskBox\$ (functions)
- AskPassword
- AskPassword\$ (functions)
- InputBox
- InputBox\$ (functions)
- OpenFileName\$ (function)
- SelectBox (function)
- AnswerBox (function)

## **Platform(s)**

Windows, Win32, Macintosh, OS/2, UNIX.

### **Platform Notes: Windows, Win32**

Under Windows andWin32, the *extensions\$* parameter must be in the following format:

description:ext[,ext][;description:ext[,ext]]...

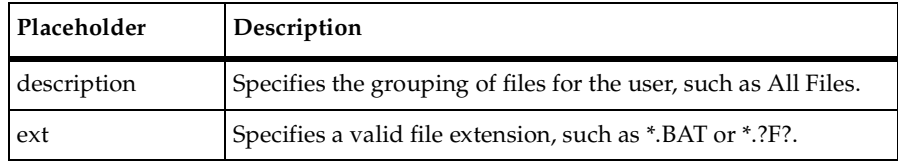

For example, the following are valid *extensions\$* specifications:

```
"All Files:*"
"Documents:*.TXT,*.DOC"
"All Files:*;Documents:*.TXT,*.DOC"
```
## **Platform Notes: OS/2**

Under OS/2, the *extensions\$* parameter is a comma-delimited list of extended attribute names. An entry for **<All Files>** will always appear in the File Types list, regardless of the contents of the *extensions\$* parameter. For example, the following is a valid *extensions\$* specification:

```
"OS/2 Command File,Plain Text"
```
#### **Platform Notes: Macintosh**

On the Macintosh, the *extensions\$* parameter contains a comma-separated list of four-character file types. For example:

"TEXT,XLS4,MSWD"

On the Macintosh, the *title\$* parameter is ignored.

#### **Second (function)**

#### **Syntax**

Second(time)

#### **Description**

Returns the second of the day encoded in the specified *time* parameter.

#### **Comments**

The value returned is an **Integer** between 0 and 59 inclusive.

The *time* parameter is any expression that converts to a **Date**.

#### **Example**

```
'This example takes the current time; extracts the hour, minute,
'and second; and displays them as the current time.
Sub Main()
       xt# = TimeValue(Time$()')xh# = Hour(xt#)xm# = Minute(xt#)
        xs# = Second(xt#)Msgbox "The current time is: " & CStr(xh#) & ":" & CStr(xm#) _
          & ":" & CStr(xs#)
```

```
End Sub
```
#### **See Also**

- Day (function)
- Minute (function)
- Month (function)
- Year (function)
- Hour (function)
- Weekday (function)
- DatePart (function)

## **Platform(s)**

All.

## **Seek (function)**

#### **Syntax**

Seek(filenumber)

#### **Description**

Returns the position of the file pointer in a file relative to the beginning of the file.

#### **Comments**

The *filenumber* parameter is a number that BasicScript uses to refer to the open file the number passed to the Open statement.

The value returned depends on the mode in which the file was opened:

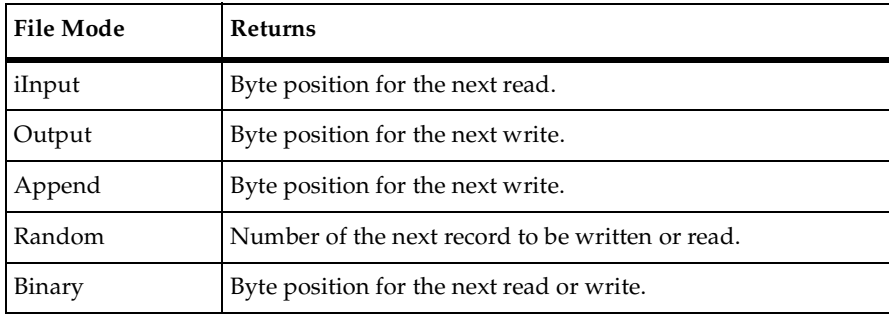

The value returned is a Long between 1 and 2147483647, where the first byte (or first record) in the file is 1.

## **Example**

```
'This example opens a file for random write, then writes ten
'records into the file using the Put statement. The file
'position is displayed using the Seek function, and the file is
'closed.
Sub Main()
        Open "test.dat" For Random Access Write As #1
        For x = 1 To 10
          r^* = x * 10Put #1,x,r%
       Next x
        y = \text{Seek}(1)MsgBox "The current file position is: " & y
        Close
```
End Sub

#### **See Also**

- Seek (statement)
- Loc (function)

## **Platform(s)**

All.

## **SelectBox (function)**

#### **Syntax**

SelectBox([title], prompt, ArrayOfItems [, helpfile, context])

#### **Description**

Displays a dialog box that allows the user to select from a list of choices and returns an **Integer** containing the index of the item that was selected.

## **Comments**

The **SelectBox** statement accepts the following parameters:

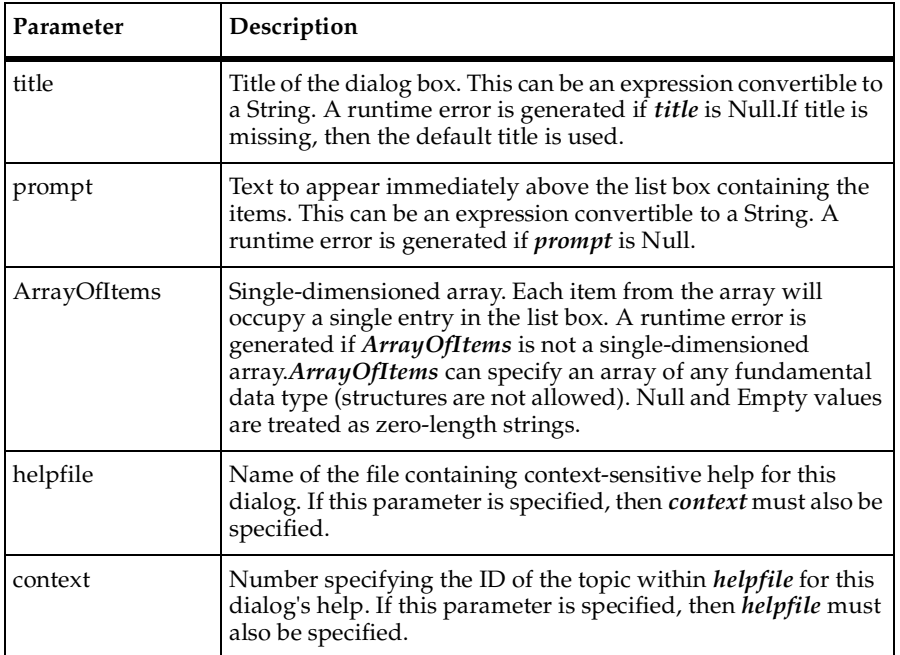

The value returned is an **Integer** representing the index of the item in the list box that was selected relative to the lower bound of ArrayOfElements. If the user selects Cancel, a value 1 less then the lower bound of the array is returned.

If both the *helpfile* and *context* parameters are specified, then a Help button is added in addition to the OK and Cancel buttons. Context-sensitive help can be invoked by selecting this button or using the help key (F1 on most platforms). Invoking help does not remove the dialog.

#### **Example**

```
'This example gets the current apps running, puts them in to an
'array and then asks the user to select one from a list.
Sub Main()
       Dim a$()
       AppList a$
        result% = SelectBox("Picker","Pick an application:",a$)
```

```
If Not result% = -1 then
           Msgbox "User selected: " & a$(result%)
        Else
          Msgbox "User canceled"
        End If
End Sub
```
#### **See Also**

- MsgBox (statement)
- AskBox
- AskBox\$ (functions)
- AskPassword
- AskPassword\$ (functions)
- InputBox
- InputBox\$ (functions)
- OpenFileName\$ (function)
- SaveFileName\$ (function)
- AnswerBox (function)

# **Platform(s)**

Windows, Win32, Macintosh, OS/2, UNIX.

# **Sgn (function)**

#### **Syntax**

Sgn(number)

## **Description**

Returns an **Integer** indicating whether a number is less than, greater than, or equal to 0.

#### **Comments**

- Returns 1 if *number* is greater than 0.
- Returns 0 if *number* is equal to 0.

■ Returns –1 if *number* is less than 0.

The *number* parameter is a numeric expression of any type. If number is **Null**, then a runtime error is generated. **Empty** is treated as 0.

## **Example**

```
'This example tests the product of two numbers and displays a
'message based on the sign of the result.
Sub Main()
         a^* = -100b<sup>%</sup> = 100
         c<sup>2</sup> = a<sup>2</sup> * b<sup>2</sup>Select Case Sgn(c%)
            Case -1
               MsgBox "The product is negative " & Sgn(c%)
            Case 0
               MsgBox "The product is 0 " & Sgn(c%)
            Case 1
               MsgBox "The product is positive " & Sgn(c<sup>2</sup>)End Select
End Sub
```
## **See Also**

■ Abs (function)

# **Platform(s)**

All.

# **Shell (function)**

#### **Syntax**

```
Shell(pathname [,windowstyle])
```
## **Description**

Executes another application, returning the task ID if successful.

# **Comments**

The **Shell** statement accepts the following named parameters:

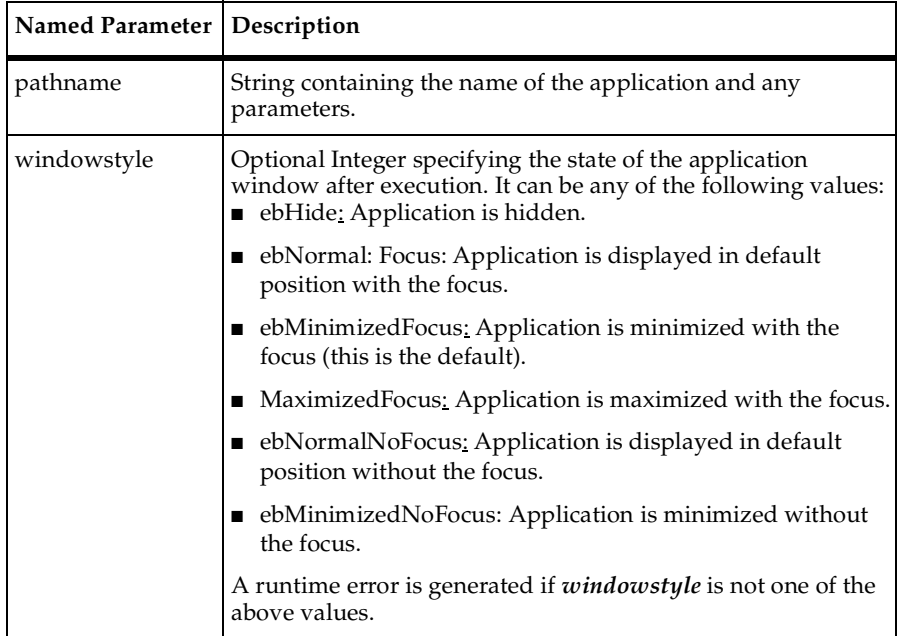

**Note:** An error is generated if unsuccessful running **pathname**.

The **Shell** command runs programs asynchronously: the statement following the **Shell** statement will execute before the child application has exited. On some platforms, the next statement will run even before the child application has finished loading.

The **Shell** function returns a value suitable for activating the application using the **AppActivate** statement. It is important that this value be placed into a **Variant**, as its type depends on the platform.

## **Example**

```
'This example displays the Windows Clock, delays a while, then
'closes it.
Sub Main()
        id = Shell("clock.exe",1)
        AppActivate "Clock"
        Sleep(2000)
```

```
AppClose "Clock"
```
End Sub

## **See Also**

- PrintFile (function)
- SendKeys (statement
- AppActivate (statement)

# **Platform(s)**

All.

# **Platform Notes: Macintosh**

The Macintosh does not support wildcard characters such as \* and ?. These are valid filename characters. Instead of wildcards, the Macintosh uses the **MacID** function to specify a collection of files of the same type. The syntax for this function is:

Shell(MacID(text\$) [,windowstyle])

The *text\$* parameter is a four-character string containing an application signature. A runtime error occurs if the **MacID** function is used on platforms other than the Macintosh.

On the Macintosh, the *windowstyle* parameter only specifies whether the application receives the focus.

# **Platform Notes: Windows**

Under Windows, this function returns the hInstance of the application. Since this value is only a **WORD** in size, the upper **WORD** of the result is always zero.

The **Shell** function under Windows supports file associations. In other words, you can specify the name of a file, and the **Shell** function executes the associated application with that file as a parameter. (File associations are specified in the WIN.INI file.)

# **Platform Notes: Win32**

Under Win32, this function returns a global process ID that can be used to identify the new process. Under Win32, the **Shell** function does not support file associations (i.e., setting pathname to **"sample.txt"** will not execution Notepad).

When specifying long filenames as parameters, you may have to enclose the parameters in double quotes. For example, under Windows 95, to run WordPad, passing it a file called "Sample Document", you would use the following statement:

```
r = Shell("WordPad ""Sample Document""")
```
## **Platform Notes: UNIX**

Under all versions of UNIX, the *windowstyle* parameter is ignored. This function returns the process identifier of the new process.

Under UNIX, BasicScript attempts to execute the command line using one of the installed shells. BasicScript looks for a shell using the following precedence:

- BasicScript examines the SHELL environment variable, which is normally set to the path of the currently executing shell (e.g., **/bin/sh**, **/bin/csh**, and so on).
- BasicScript examines the PATH environment variable for an executable program called **sh** (the Bourne shell).
- In the unlikely event that a shell was not located with the above rules, BasicScript will search for **sh** in the following areas:

```
/bin
/usr/bin
/usr/sbin
```
Once a suitable shell has been located, it is executed with *pathname* as a parameter. The environment of the calling process is made available to the new process and will be use by the shell in a manner specific to that shell.

Due to the asynchronous nature of the shell process, failure to find and start the program is not reported to BasicScript.

## **Platform Notes: OS/2**

Under OS/2, the **Shell** function is capable of running both Presentation Manager applications and command line applications. When running command line applications, the **Shell** function always returns 0.

# **Sin (function)**

# **Syntax**

Sin(number)

### **Description**

Returns a **Double** value specifying the sine of *number*.

## **Comments**

The *number* parameter is a **Double** specifying an angle in radians.

# **Example**

```
'This example displays the sine of pi/4 radians (45 degrees).
Sub Main()
       c# = Sin(Pi / 4)MsgBox "The sine of 45 degrees is: " & c#
```
End Sub

## **See Also**

- Tan (function)
- Cos (function)
- Atn (function)

# **Platform(s)**

All.

# **Sln (function)**

# **Syntax**

```
Sln(cost, salvage, life)
```
# **Description**

Returns the straight-line depreciation of an asset assuming constant benefit from the asset.

# **Comments**

The **Sln** of an asset is found by taking an estimate of its useful life in years, assigning values to each year, and adding up all the numbers.

The formula used to find the **Sln** of an asset is as follows:

```
(Cost - Salvage Value) / Useful Life
```
The **Sln** function requires the following named parameters:

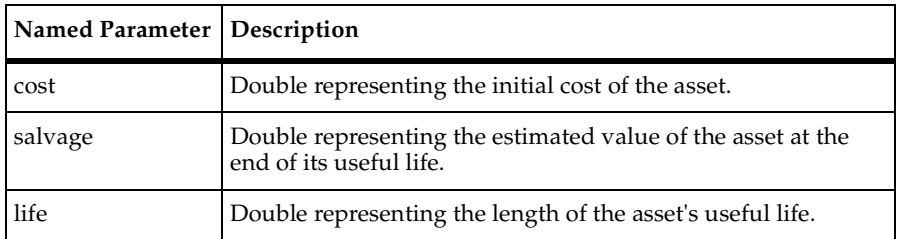

The unit of time used to express the useful life of the asset is the same as the unit of time used to express the period for which the depreciation is returned.

## **Example**

```
'This example calculates the straight-line depreciation of an
'asset that cost $10,000.00 and has a salvage value of $500.00
'as scrap after ten years of service life.
Sub Main()
        dep# = Sln(10000.00,500.00,10)
        MsgBox "The annual depreciation is: " & 
Format(dep#,"Currency")
End Sub
```
## **See Also**

- SYD (function)
- DDB (function)

# **Platform(s)**

All.

# **Spc (function)**

#### **Syntax**

Spc(numspaces)

# **Description**

Prints out the specified number of spaces. This function can only be used with the **Print** and **Print#** statements.

# **Comments**

The *numspaces* parameter is an **Integer** specifying the number of spaces to be printed. It can be any value between 0 and 32767.

If a line width has been specified (using the **Width** statement), then the number of spaces is adjusted as follows:

numspaces = numspaces Mod width

If the resultant number of spaces is greater than width – print\_position, then the number of spaces is recalculated as follows:

numspaces = numspaces – (width – print\_position)

These calculations have the effect of never allowing the spaces to overflow the line length. Furthermore, with a large value for column and a small line width, the file pointer will never advance more than one line.

# **Example**

```
'This example displays 20 spaces between the arrows.
Sub Main()
       Viewport.Open
       Print "I am"; Spc(20); "20 spaces apart!"
       Sleep (10000) 'Wait 10 seconds.
       Viewport.Close
```
End Sub

## **See Also**

Tab (function), Print (statement), Print# (statement)

## **Platform(s)**

All.

# **SQLBind (function)**

#### **Syntax**

SQLBind(connectionnum, array [,column])

# **Description**

Specifies which fields are returned when results are requested using the **SQLRetrieve** or **SQLRetrieveToFile** function.

# **Comments**

The following table describes the named parameters to the **SQLBind** function:

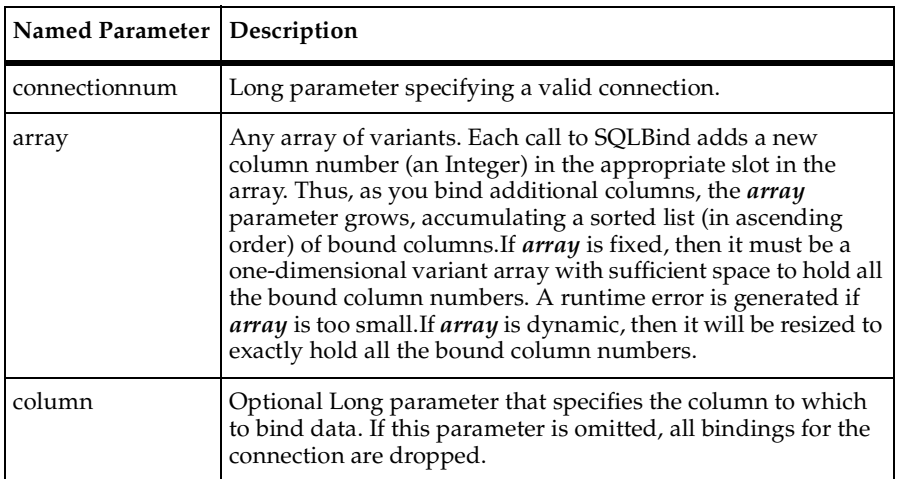

This function returns the number of bound columns on the connection. If no columns are bound, then 0 is returned. If there are no pending queries, then calling **SQLBind** will cause an error (queries are initiated using the **SQLExecQuery** function).

If supported by the driver, row numbers can be returned by binding column 0.

BasicScript generates a trappable runtime error if **SQLBind** fails. Additional error information can then be retrieved using the **SQLError** function.

# **Example**

```
'This example binds columns to data.
Sub Main()
        Dim columns() As Variant
        id& = SQLOpen("dsn=SAMPLE",,3)
        t& = SQLExecQuery(id&,"Select * From c:\sample.dbf")
        i% = SQLBind(id&,columns,3)
        i% = SQLBind(id&,columns,1)
        i% = SQLBind(id&,columns,2)
        i% = SQLBind(id&,columns,6)
        For x = 0 To (i = 1)
          MsgBox columns(x)
```

```
Next x
id& = SQLClose(id&)
```
End Sub

#### **See Also**

- SQLRetrieve (function)
- SQLRetrieveToFile (function)

# **Platform(s)**

Windows, Win32.

# **SQLClose (function)**

## **Syntax**

SQLClose(connectionnum)

# **Description**

Closes the connection to the specified data source.

# **Comments**

The unique connection ID (*connectionnum*) is a **Long** value representing a valid connection as returned by **SQLOpen**. After **SQLClose** is called, any subsequent calls made with the *connectionnum* will generate runtime errors.

The **SQLClose** function returns 0 if successful; otherwise, it returns the passed connection ID and generates a trappable runtime error. Additional error information can then be retrieved using the **SQLError** function.

BasicScript automatically closes all open SQL connections when either the script or the application terminates. You should use the **SQLClose** function rather than relying on BasicScript to automatically close connections in order to ensure that your connections are closed at the proper time.

# **Example**

```
'This example disconnects the the data source sample.
Sub Main()
        id& = SQLOpen("dsn=SAMPLE",,3)
        id& = SQLClose(id&)
```
End Sub

## **See Also**

SQLOpen (function)

# **Platform(s)**

Windows, Win32.

## **SQLError (function)**

#### **Syntax**

SQLError(resultarray, connectionnum)

# **Description**

Retrieves driver-specific error information for the most recent SQL functions that failed.

## **Comments**

This function is called after any other SQL function fails. Error information is returned in a two-dimensional array (*resultarray*). The following table describes the named parameters to the **SQLError** function:

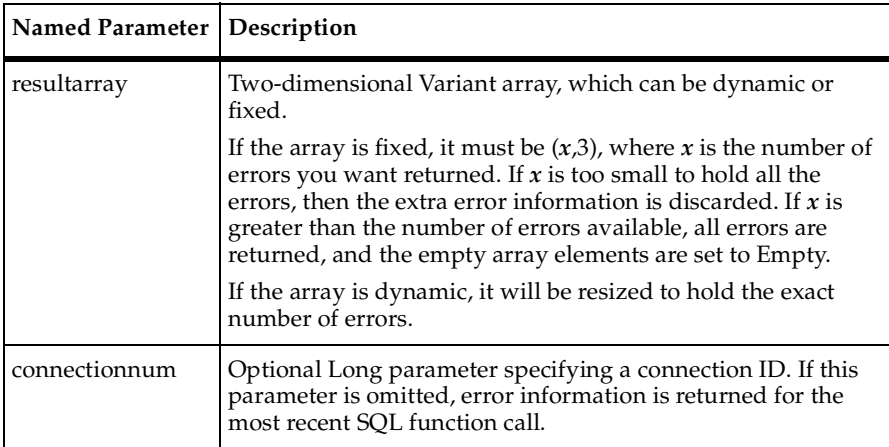

Each array entry in the *resultarray* parameter describes one error. The three elements in each array entry contain the following information:

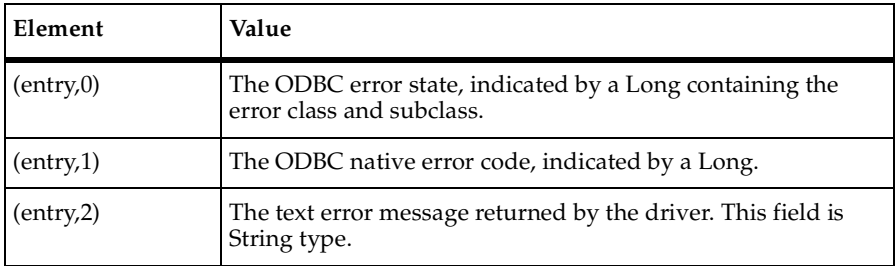

For example, to retrieve the ODBC text error message of the first returned error, the array is referenced as:

```
resultarray(0,2)
```
The **SQLError** function returns the number of errors found.

BasicScript generates a runtime error if **SQLError** fails. (You cannot use the **SQLError** function to gather additional error information in this case.)

#### **Example**

```
'This example forces a connection error and traps it for use
'with the SQLError function.
Sub Main()
        Dim a() As Variant
        On Error Goto Trap
        id\& = SQLOpen("", , 4)id& = SQLClose(id&)
        Exit Sub
Trap:
        rc = SQLError(a)
        If (rc%) Then
           For x = 0 To (rc<sup>2</sup> - 1)MsgBox "The SQLState returned was: " \& a(x,0)MsgBox "The native error code returned was: " \& a(x,1)MsgBox a(x, 2)Next x
        End If
```
End Sub

## **Platform(s)**

Windows, Win32.

# **SQLExecQuery (function)**

## **Syntax**

SQLExecQuery(connectionnum, querytext)

# **Description**

Executes an SQL statement query on a data source.

## **Comments**

This function is called after a connection to a data source is established using the **SQLOpen** function. The **SQLExecQuery** function may be called multiple times with the same connection ID, each time replacing all results.

The following table describes the named parameters to the **SQLExecQuery** function:

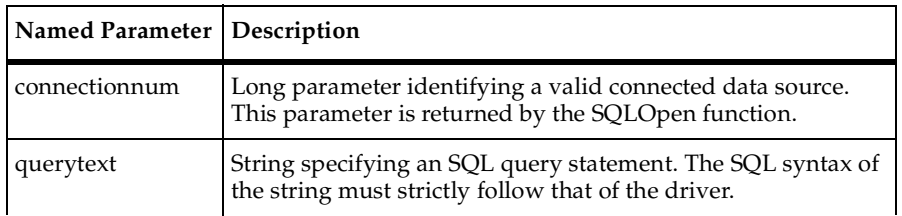

The return value of this function depends on the result returned by the SQL statement:

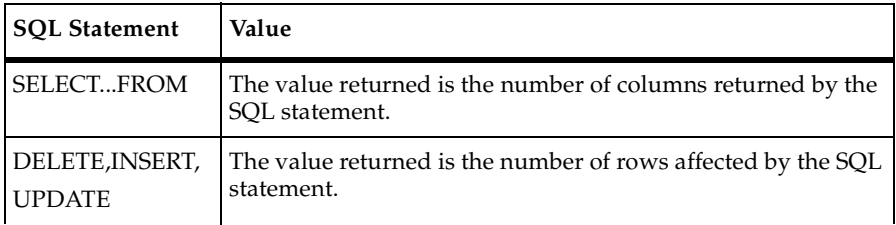

BasicScript generates a runtime error if **SQLExecQuery** fails. Additional error information can then be retrieved using the **SQLError** function.

## **Example**

```
'This example executes a query on the connected data source.
Sub Main()
        Dim s As String
        Dim qry As Long
        Dim a() As Variant
        On Error Goto Trap
        id& = SQLOpen("dsn=SAMPLE", s$, 3)
        qry = SQLExecQuery(id&,"Select * From c:\sample.dbf")
        MsgBox "There are " & qry & " columns in the result set." 
        id& = SQLClose(id&)
        Exit Sub
Trap:
        rc = SQLError(a)
        If (rc%) Then
           For x = 0 To (rc<sup>2</sup> - 1)MsgBox "The SQLState returned was: " & a(x,0)
             MsqBox "The native error code returned was: " \& a(x,1)MsgBox a(x, 2)Next x
        End If
End Sub
```
#### **See Also**

SQLOpen (function), SQLClose (function), SQLRetrieve (function), SQLRetrieveToFile (function)

## **Platform(s)**

Windows, Win32.

## **SQLGetSchema (function)**

#### **Syntax**

```
SQLGetSchema(connectionnum, typenum, [, [resultarray] [, 
qualifiertext]])
```
# **Description**

Returns information about the data source associated with the specified connection.

#### **Comments**

The following table describes the named parameters to the **SQLGetSchema** function

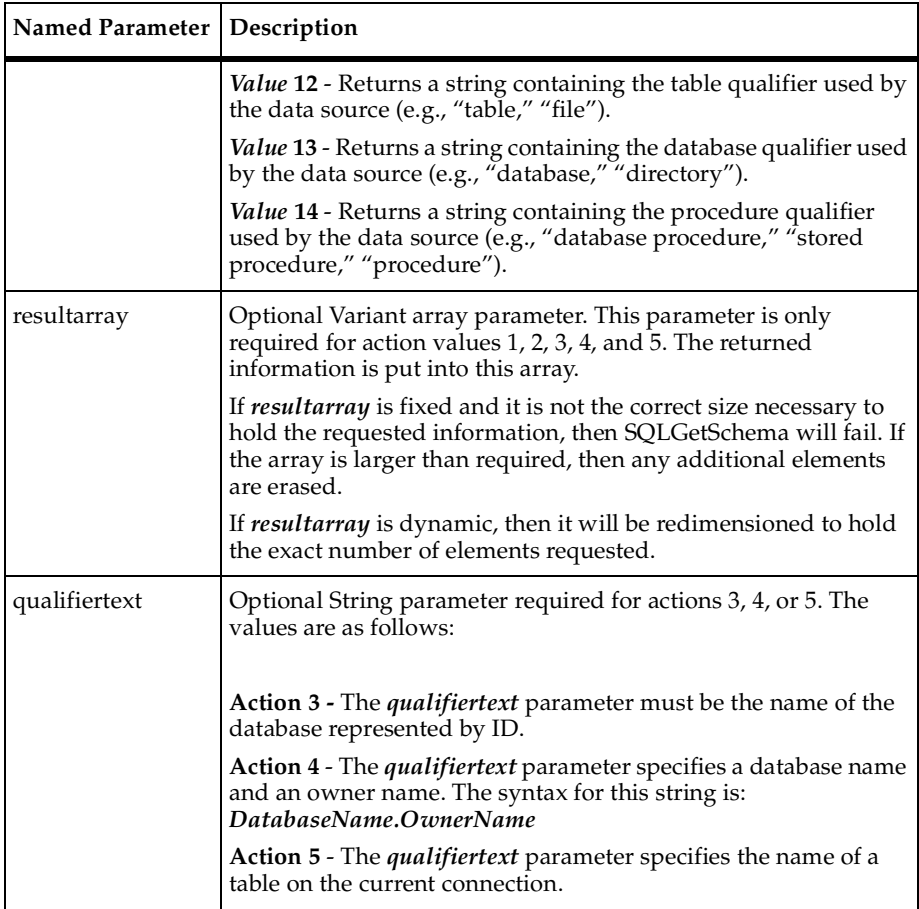

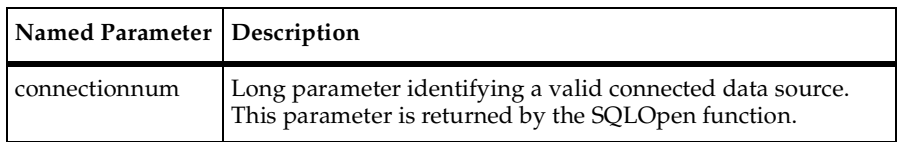
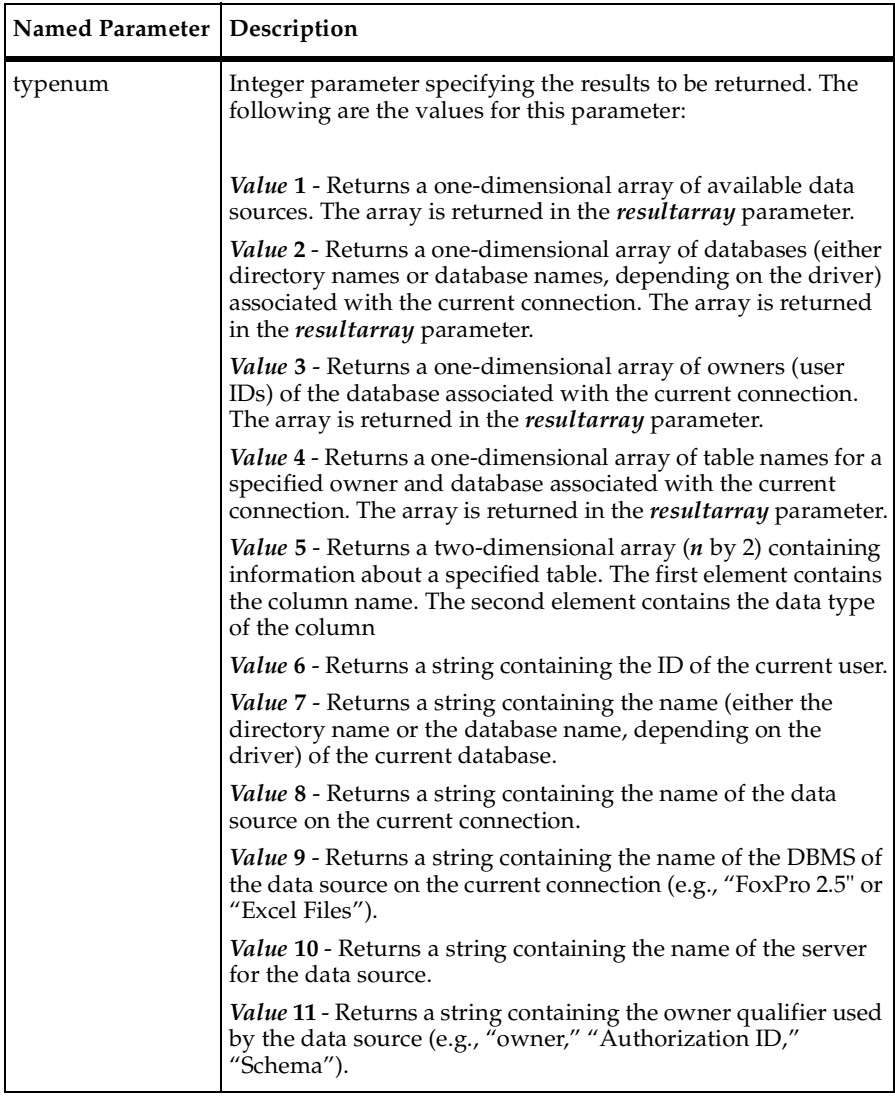

BasicScript generates a runtime error if **SQLGetSchema** fails. Additional error information can then be retrieved using the **SQLError** function.

If you want to retrieve the available data sources (where *typenum* = 1) before establishing a connection, you can pass 0 as the *connectionnum* parameter. This is the only action that will execute successfully without a valid connection.

This function calls the ODBC functions **SQLGetInfo** and **SQLTables** in order to retrieve the requested information. Some database drivers do not support these calls and will therefore cause the **SQLGetSchema** function to fail.

### **Example**

```
'This example gets all available data sources.
Const \text{crlf} = \text{Chr}\xi(13) + \text{Chr}\xi(10)Sub Main()
        Dim dsn() As Variant
        numdims% = SQLGetSchema(0,1,dsn)
        If (numdims%) Then
           message = "Valid data sources are:" & crlf
           For x = 0 To numdims -1message = message \& dsn(x) \& crlf
           Next x
        Else
           message = "There are no available data sources."
        End If
        MsgBox message
End Sub
```
### **See Also**

SQLOpen (function)

## **Platform(s)**

Windows, Win32.

## **SQLOpen (function)**

#### **Syntax**

SQLOpen(connectionstr [, [outputref] [, driverprompt]])

### **Description**

Establishes a connection to the specified data source, returning a **Long** representing the unique connection ID.

## **Comments**

This function connects to a data source using a login string (*connectionstr*) and optionally sets the completed login string (*outputref*) that was used by the driver. The following table describes the named parameters to the **SQLOpen** function:

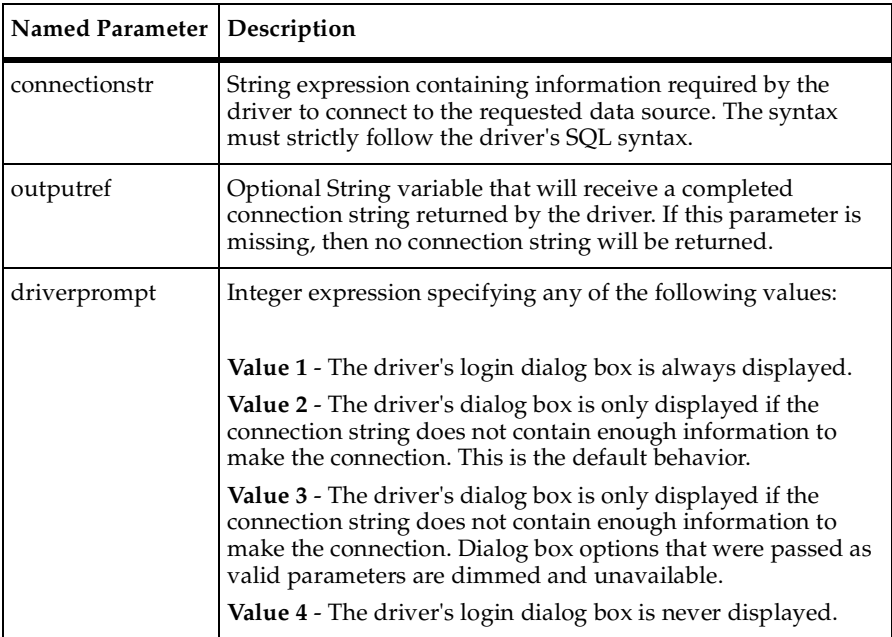

The **SQLOpen** function will never return an invalid connection ID. The following example establishes a connection using the driver's login dialog box:

```
id& = SQLOpen("",,1)
```
BasicScript returns 0 and generates a trappable runtime error if **SQLOpen** fails. Additional error information can then be retrieved using the **SQLError** function.

Before you can use any SQL statements, you must set up a data source and relate an existing database to it. This is accomplished using the odbcadm.exe program.

```
'This example connects the data source called "sample,"
'returning the completed connction string, and then displays it.
Sub Main()
```

```
Dim s As String
id& = SQLOpen("dsn=SAMPLE",s$,3)
```

```
MsgBox "The completed connection string is: " & s$
id& = SQLClose(id&)
```
End Sub

#### **See Also**

SQLClose (function)

#### **Platform(s)**

Windows, Win32.

### **SQLRequest (function)**

#### **Syntax**

```
SQLRequest(connectionstr, querytext, resultarray [, [outputref] [, 
[driverprompt] [, colnameslogical]]])
```
#### **Description**

Opens a connection, runs a query, and returns the results as an array.

#### **Comments**

The **SQLRequest** function takes the following named parameters:

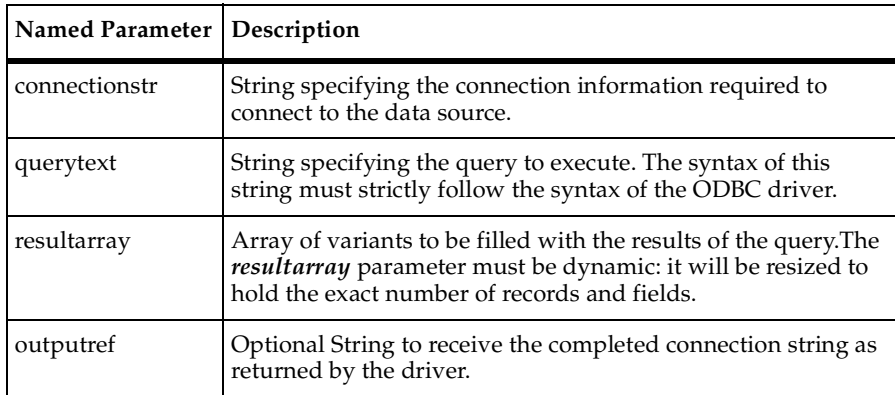

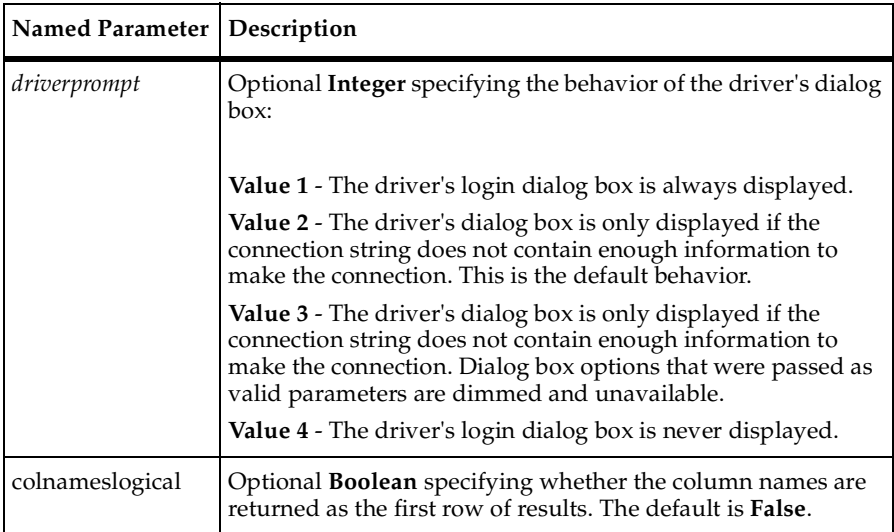

BasicScript generates a runtime error if **SQLRequest** fails. Additional error information can then be retrieved using the **SQLError** function.

The **SQLRequest** function performs one of the following actions, depending on the type of query being performed:

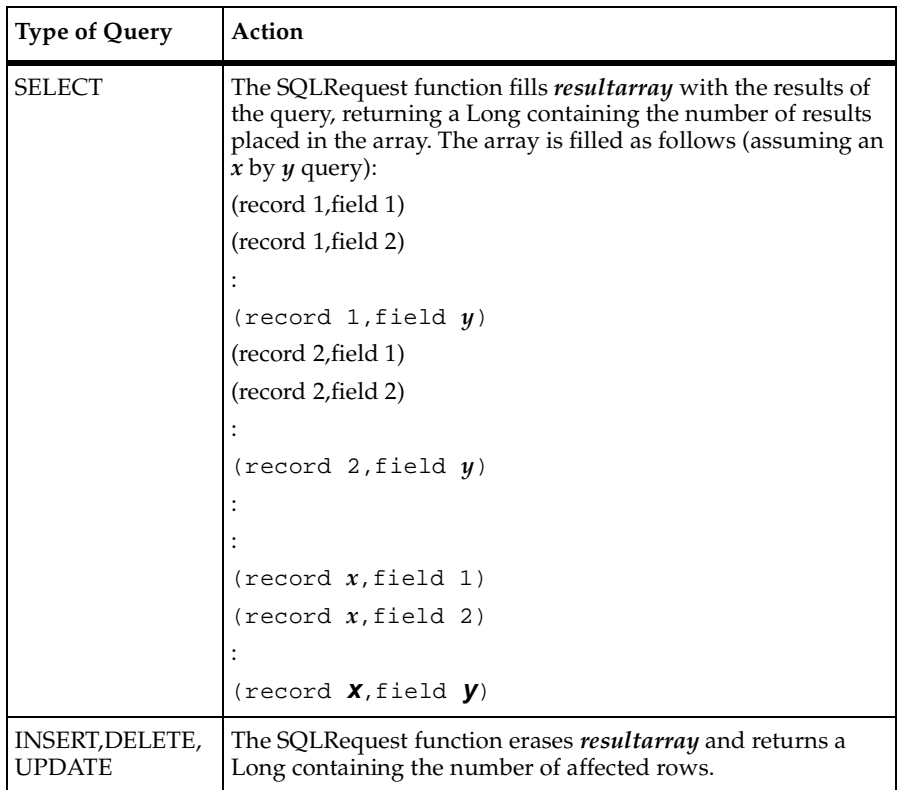

```
'This example opens a data source, runs a select query on it,
'and then displays all the data found in the result set.
Sub Main()
```

```
Dim a() As Variant
        l& = SQLRequest("dsn=SAMPLE;","Select * From 
c:\sample.dbf",a,,3,True)
       For x = 0 To Ubound(a)
          For y = 0 To 1 - 1MsgBox a(x,y)
          Next y
        Next x
```
End Sub

### **Platform(s)**

Windows, Win32.

### **SQLRetrieve (function)**

#### **Syntax**

```
SQLRetrieve(connectionnum, resultarray[, [maxcolumns] [, [ maxrows] [, 
[colnameslogical] [, fetchfirstlogical]]]])
```
### **Description**

Retrieves the results of a query.

#### **Comments**

This function is called after a connection to a data source is established, a query is executed, and the desired columns are bound. The following table describes the named parameters to the **SQLRetrieve** function:

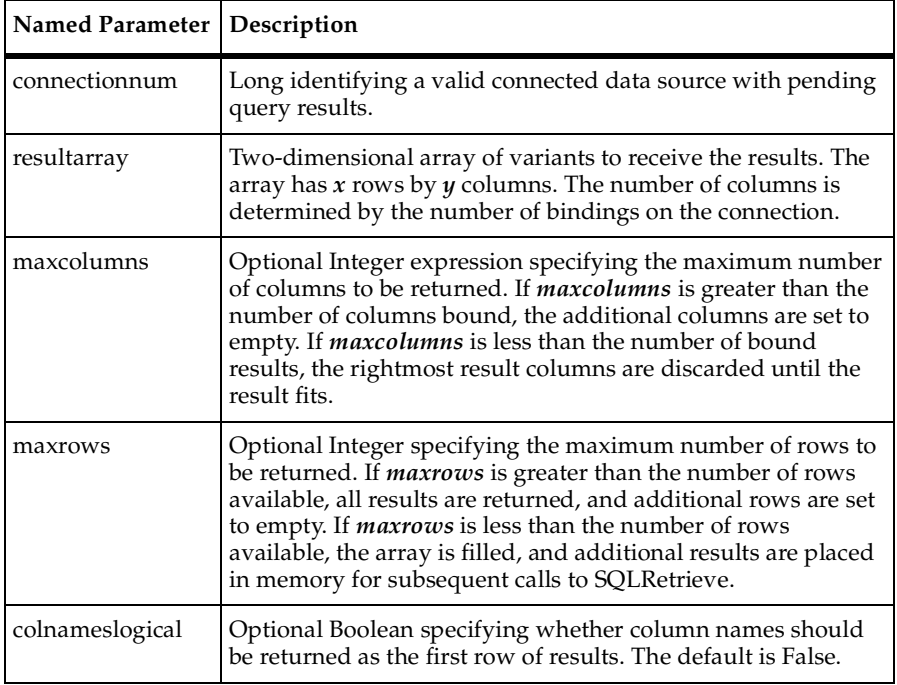

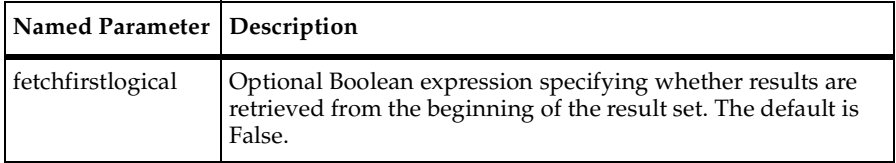

Before you can retrieve the results from a query, you must (1) initiate a query by calling the **SQLExecQuery** function and (2) specify the fields to retrieve by calling the **SQLBind** function.

This function returns a **Long** specifying the number of rows available in the array.

BasicScript generates a runtime error if **SQLRetrieve** fails. Additional error information is placed in memory.

```
'This example executes a query on the connected data source,
'binds columns, and retrieves them.
Sub Main()
       Dim a() As Variant
        Dim b() As Variant
        Dim c() As Variant
        On Error Goto Trap
        id& = SQLOpen("DSN=SAMPLE",,3)
        qry& = SQLExecQuery(id&,"Select * From c:\sample.dbf"")
        i = SOLBind(id&,b, 3)
        i = SOLBind(id&,b,1)
        i = SOLBind(id&,b,2)
        i = SQLBind(id&,b,6)
        l& = SQLRetrieve(id&,c)
        For x = 0 To Ubound(c)
          For y = 0 To 1\& -1MsgBox c(x,y)
          Next y
        Next x
        id& = SQLClose(id&)
        Exit Sub
Trap:
```

```
rc% = SQLError(a)
If (rc%) Then
  For x = 0 To (rc<sup>2</sup> - 1)MsgBox "The SQLState returned was: " \& a(x, 0)
     MsgBox "The native error code returned was: " \& a(x,1)MsgBox a(x,2)
  Next x
End If
```
End Sub

#### **See Also**

- SQLOpen (function)
- SQLExecQuery (function)
- SQLClose (function)
- SQLBind (function)
- SQLRetrieveToFile (function)

### **Platform(s)**

Windows, Win32.

### **SQLRetrieveToFile (function)**

### **Syntax**

```
SQLRetrieveToFile(connectionnum, destination [, [colnameslogical] [, 
columndelimiter]])
```
#### **Description**

Retrieves the results of a query and writes them to the specified file.

#### **Comments**

The following table describes the named parameters to the **SQLRetrieveToFile** function:

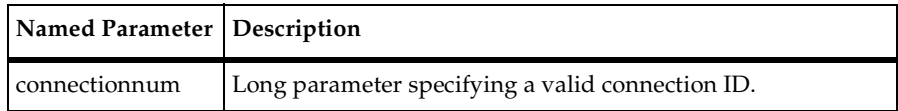

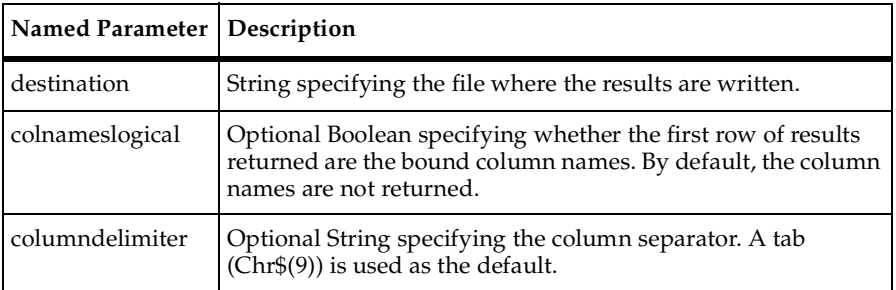

Before you can retrieve the results from a query, you must (1) initiate a query by calling the **SQLExecQuery** function and (2) specify the fields to retrieve by calling the **SQLBind** function.

This function returns the number of rows written to the file. A runtime error is generated if there are no pending results or if BasicScript is unable to open the specified file.

BasicScript generates a runtime error if **SQLRetrieveToFile** fails. Additional error information may be placed in memory for later use with the **SQLError** function.

```
'This example opens a connection, runs a query, binds columns,
'and writes the results to a file.
Sub Main()
        Dim a() As Variant
        Dim b() As Variant
        On Error Goto Trap
        id& = SQLOpen("DSN=SAMPLE;UID=RICH",,4)
        t& = SQLExecQuery(id&, "Select * From c:\sample.dbf"")
        i = SQLBind(id&,b, 3)
        i = SQLBind(id\&, b, 1)
        i = SQLBind(id&,b,2)
        i = SQLBind(id&,b,6)
        l& = SQLRetrieveToFile(id&,"c:\results.txt",True,",")
        id& = SQLClose(id&)
        Exit Sub
Trap:
```

```
rc = SQLError(a)
```

```
If (rc%) Then
          For x = 0 To (rc-1)MsgBox "The SQLState returned was: " \& a(x,0)MsgBox "The native error code returned was: " \& a(x,1)MsgBox a(x, 2)Next x
        End If
End Sub
```
#### **See Also**

- SQLOpen (function)
- SQLExecQuery (function)
- SQLClose (function)
- SQLBind (function)
- SQLRetrieve (function)

### **Platform(s)**

Windows, Win32.

### **Sqr (function)**

#### **Syntax**

Sqr(number)

#### **Description**

Returns a **Double** representing the square root of *number*.

#### **Comments**

The *number* parameter is a **Double** greater than or equal to 0.

```
'This example calculates the square root of the numbers from 1
'to 10 and displays them.
Const \text{crlf} = \text{Chr}\$(13) + \text{Chr}\$(10)Sub Main()
```

```
For x = 1 To 10
          sxf = Sqr(x)message = message & Format(x, "Fixed") & " - " \&Format(sx#,"Fixed") & crlf
       Next x
        MsgBox message
End Sub
```
## **Platform(s)**

All.

## **Str, Str\$ (functions)**

#### **Syntax**

Str[\$](number)

### **Description**

Returns a string representation of the given number.

### **Comments**

The *number* parameter is any numeric expression or expression convertible to a number. If *number* is negative, then the returned string will contain a leading minus sign. If *number* is positive, then the returned string will contain a leading space.

Singles are printed using only 7 significant digits. Doubles are printed using 15–16 significant digits.

These functions only output the period as the decimal separator and do not output thousands separators. Use the **CStr**, **Format**, or **Format\$** function for this purpose.

```
'In this example, the Str$ function is used to display the
'value of a numeric variable.
Sub Main()
       x# = 100.22MsgBox "The string value is: " + Str(x#)End Sub
```
### **See Also**

Format, Format\$ (functions), CStr (function)

### **Platform(s)**

All.

## **StrComp (function)**

#### **Syntax**

StrComp(string1,string2 [,compare])

### **Description**

Returns an **Integer** indicating the result of comparing the two string arguments.

#### **Comments**

One of the following values is returned:

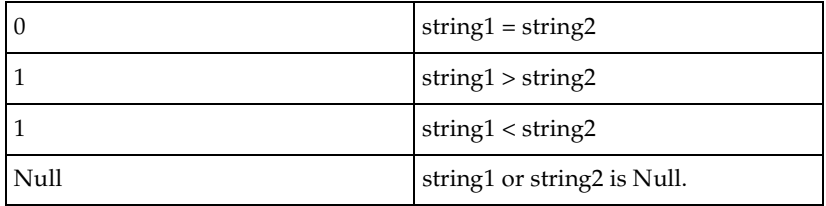

The **StrComp** function accepts the following parameters:

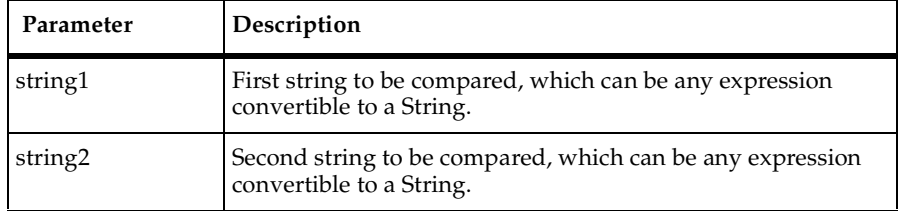

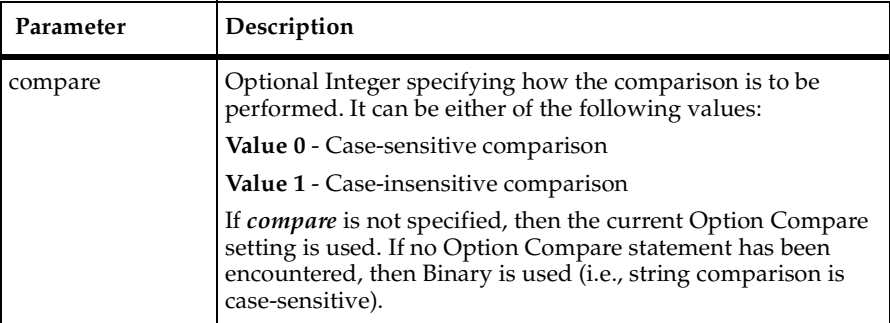

```
'This example compares two strings and displays the results. It
'illustrates that the function compares two strings to the
'length of the shorter string in determining equivalency.
Const \text{crlf} = \text{Chr}\$(13) + \text{Chr}\$(10)Sub Main()
        a$ = "This string is UPPERCASE and lowercase"
        b$ = "This string is uppercase and lowercase"
        c\ = "This string"
        d$ = "This string is uppercase and lowercase characters"
        abc = StrComp(a$, b$, 0)message = message & "a and c (sensitive) : " \& _
           Format(abc,"True/False") & crlf
        abi = StrComp(a$, b$, 1)message = message & "a and b (insensitive): " \& \BoxFormat(abi,"True/False") & crlf
        aci = StrComp(a$, c$, 1)message = message & "a and c (insensitive): " \&Format(aci,"True/False") & crlf
        bdi = StrComp(b$, d$, 1)message = message & "b and d (sensitive) : " \&Format(bdi,"True/False") & crlf
        MsgBox message
End Sub
```
### **See Also**

Comparison Operators (topic), Like (operator), Option Compare (statement)

#### **Platform(s)**

All.

### **StrConv (function)**

#### **Syntax**

```
StrConv(string, conversion)
```
#### **Description**

Converts a string based on a conversion parameter.

#### **Comments**

The StrConv function takes the following named parameters:

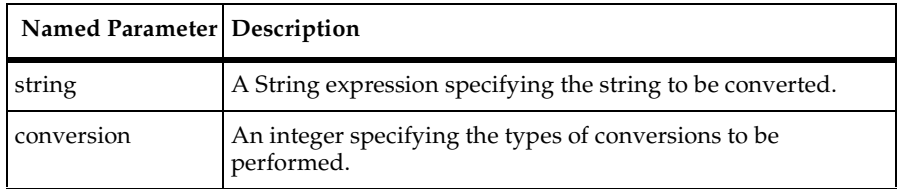

The *conversion* parameter can be any combination of the following constants:

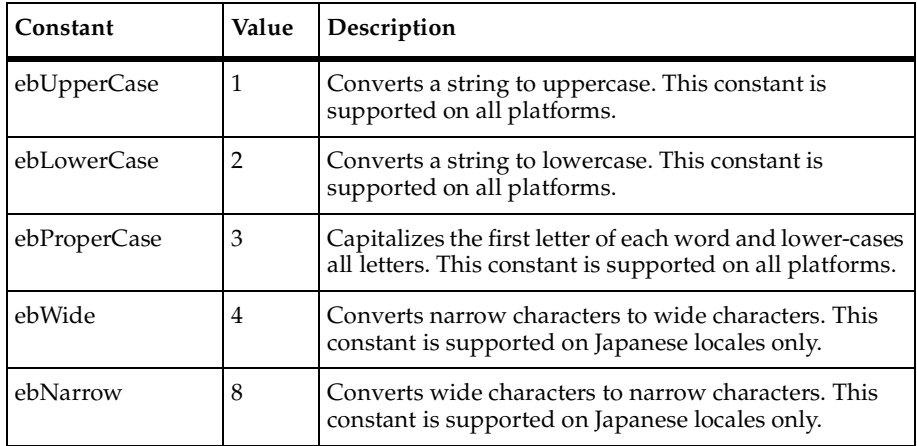

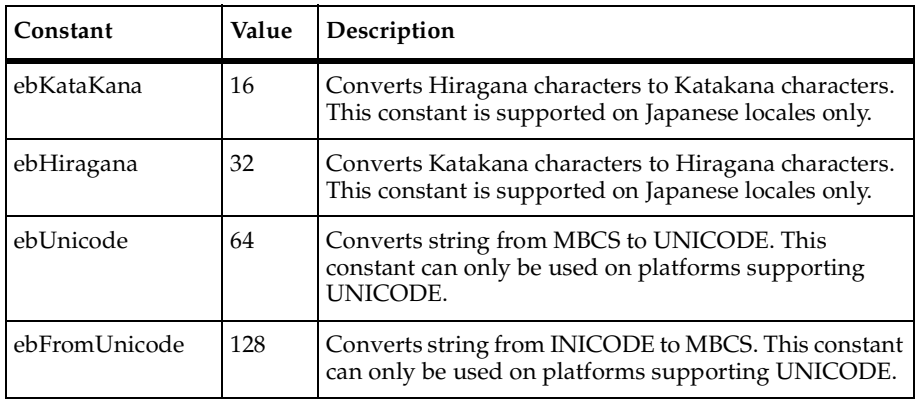

A runtime error is generated when a conversion is requested that is not supported on the current platform. For example, the **ebWide** and **ebNarrow** constants can only be used on an MBCS platform. (You can determine platform capabilities using the **Basic.Capabilities** method.)

The following groupings of constants are mutually exclusive and therefore cannot be specified at the same time:

```
ebUpperCase, ebLowerCase, ebProperCase
ebWide, ebNarrow
ebUnicode, ebFromUnicode
```
Many of the constants can be combined. For example, **ebLowerCase Or ebNarrow**.

When converting to proper case (i.e., the **ebProperCase** constant), the following are seen as word delimiters: tab, linefeed, carriage-return, formfeed, vertical tab, space, null.

```
Sub Main()
        a = InputBox("Type any string:")
        MsgBox "Upper case: " & StrConv(a,ebUpperCase)
        MsgBox "Lower case: " & StrConv(a,ebLowerCase)
        MsgBox "Proper case: " & StrConv(a,ebProperCase)
        If Basic.Capability(10) And Basic.OS = ebWin16 Then
           'This is an MBCS locale
          MsgBox "Narrow: " & StrConv(a,ebNarrow)
          MsgBox "Wide: " & StrConv(a,ebWide)
          MsgBox "Katakana: " & StrConv(a,ebKatakana)
```

```
MsgBox "Hiragana: " & StrConv(a,ebHiragana)
```

```
End If
```
End Sub

#### **See Also**

- UCase
- UCase\$ (functions)
- LCase, LCase\$ (functions)
- Basic.Capability (method)

## **Platform(s)**

All.

## **String, String\$ (functions)**

## **Syntax**

String[\$](number, character)

## **Description**

Returns a string of length *number* consisting of a repetition of the specified filler character.

## **Comments**

**String\$** returns a **String**, whereas **String** returns a **String** variant.

These functions take the following named parameters:

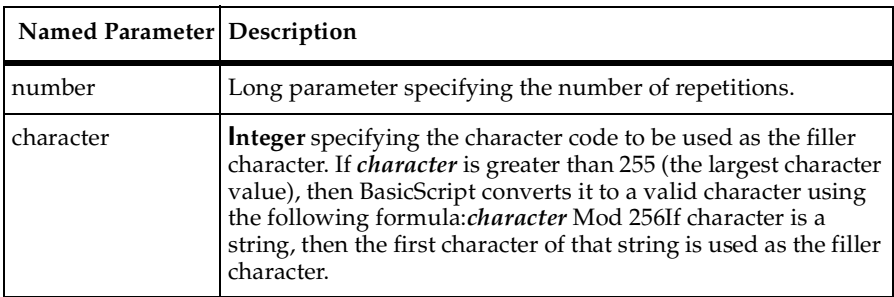

### **Example**

```
'This example uses the String function to create a line of "="
'signs the length of another string and then displays the
'character string underlined with the generated string.
Const \text{crlf} = \text{Chr}\xi(13) + \text{Chr}\xi(10)Sub Main()
        a$ = "This string will appear underlined."
        b\ = String\([Len(a\), "-")
        MsgBox a$ & crlf & b$
```
End Sub

#### **See Also**

- Space
- Space\$ (functions)

### **Platform(s)**

All.

### **Switch (function)**

#### **Syntax**

```
Switch(condition1,expression1 [,condition2,expression2 ... 
[,condition7,expression7]])
```
### **Description**

Returns the expression corresponding to the first **True** condition.

#### **Comments**

The **Switch** function evaluates each condition and expression, returning the expression that corresponds to the first condition (starting from the left) that evaluates to **True**. Up to seven condition/expression pairs can be specified.

A runtime error is generated it there is an odd number of parameters (i.e., there is a condition without a corresponding expression).

The **Switch** function returns **Null** if no condition evaluates to **True**.

#### **Example**

'This code fragment displays the current operating platform. If 'the platform is unknown, then the word "Unknown" is displayed. Sub Main()

```
Dim a As Variant
a = Switch(Basic.OS = 0,"Windows 3.1",Basic.OS = 2,"Win32",Basic.OS = 11,"OS/2")
MsgBox "The current platform is: " & _
  IIf(IsNull(a),"Unknown",a)
```
End Sub

#### **See Also**

- Choose (function)
- IIf (function)
- If...Then...Else (statement)
- Select...Case (statement)

#### **Platform(s)**

All.

### **SYD (function)**

#### **Syntax**

SYD(cost, salvage, life, period)

#### **Description**

Returns the sum of years' digits depreciation of an asset over a specific period of time.

#### **Comments**

The **SYD** of an asset is found by taking an estimate of its useful life in years, assigning values to each year, and adding up all the numbers.

The formula used to find the **SYD** of an asset is as follows:

```
(Cost – Salvage_Value) * Remaining_Useful_Life / SYD
```
The **SYD** function requires the following named parameters:

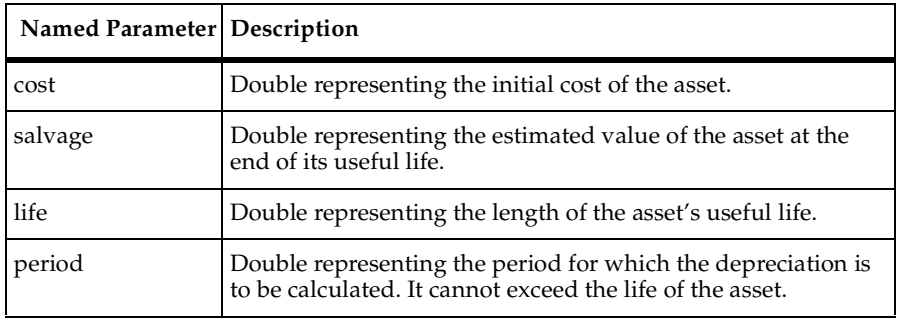

To receive accurate results, the parameters *life* and *period* must be expressed in the same units. If *life* is expressed in terms of months, for example, then *period* must also be expressed in terms of months.

#### **Example**

```
'In this example, an asset that cost $1,000.00 is depreciated
'over ten years. The salvage value is $100.00, and the sum of
'the years' digits depreciation is shown for each year.
Const \text{crlf} = \text{Chr}\xi(13) + \text{Chr}\xi(10)Sub Main()
        For x = 1 To 10
           dep# = SYD(1000, 100, 10, x)message = message & "Year: " & x & " Dep: " &_ 
Format(dep#,"Currency") & crlf
        Next x
        MsgBox message
End Sub
```
#### **See Also**

- Sln (function)
- DDB (function)

### **Platform(s)**

All.

## **Tab (function)**

### **Syntax**

Tab (column)

### **Description**

Prints the number of spaces necessary to reach a given column position.

### **Comments**

This function can only be used with the **Print** and **Print#** statements.

The *column* parameter is an **Integer** specifying the desired column position to which to advance. It can be any value between 0 and 32767 inclusive.

**Rule 1:** If the current print position is less than or equal to *column*, then the number of spaces is calculated as:

column – print\_position

**Rule 2:** If the current print position is greater than *column*, then *column* – 1 spaces are printed on the next line.

If a line width is specified (using the **Width** statement), then the column position is adjusted as follows before applying the above two rules:

column = column Mod width

The **Tab** function is useful for making sure that output begins at a given column position, regardless of the length of the data already printed on that line.

### **Example**

```
'This example prints three column headers and three numbers
'aligned below the column headers.
Sub Main()
       Viewport.Open
       Print "Column1";Tab(10);"Column2";Tab(20);"Column3"
       Print Tab(3);"1";Tab(14);"2";Tab(24);"3"
       Sleep(10000) \blacksquare 'Wait 10 seconds.
       Viewport.Close
```
End Sub

#### **See Also**

- Spc (function)
- Print (statement)
- Print# (statement)

#### **Platform(s)**

All.

#### **Tan (function)**

#### **Syntax**

Tan(number)

#### **Description**

Returns a **Double** representing the tangent of *number.*

#### **Comments**

The *number* parameter is a **Double** value given in radians.

#### **Example**

```
'This example computes the tangent of pi/4 radians (45 degrees).
Sub Main()
        c# = Tan(Pi / 4)MsgBox "The tangent of 45 degrees is: " & c#
End Sub
```
#### **See Also**

- Sin (function)
- Cos (function)
- Atn (function)

#### **Platform(s)**

All.

### **Time, Time\$ (functions)**

### **Syntax**

Time[\$][()]

### **Description**

Returns the system time as a **String** or as a **Date** variant.

### **Comments**

The **Time\$** function returns a string that contains the time in a 24-hour time format, whereas **Time** returns a **Date** variant.

To set the time, use the **Time/Time\$** statements.

## **Example**

```
'This example returns the system time and displays it in a
'dialog box.
Const \text{crlf} = \text{Chr}\xi(13) + \text{Chr}\xi(10)Sub Main()
        oldtime$ = Time$
        message = "Time was: " & oldtime$ & crlf
        Time$ = "10:30:54"
        message = message & "Time set to: " & Time$ & crlf
        Time$ = oldtime$
        message = message & "Time restored to: " & Time$
        MsgBox msg
```
End Sub

### **See Also**

- Time, Time\$ (statements)
- Date, Date\$ (functions)
- Date, Date\$ (statements)
- Now (function)

## **Platform(s)**

All.

#### **Timer (function)**

#### **Syntax**

Timer

#### **Description**

Returns a **Single** representing the number of seconds that have elapsed since midnight.

#### **Example**

```
'This example displays the elapsed time between execution start
'and the time you clicked the OK button on the first message.
Sub Main()
        start& = Timer
        MsgBox "Click the OK button, please."
        total& = Timer - start&
       MsgBox "The elapsed time was: " & total& & " seconds."
End Sub
```
#### **See Also**

- Time
- Time\$ (functions)
- Now (function)

### **Platform(s)**

All.

### **TimeSerial (function)**

#### **Syntax**

```
TimeSerial(hour, minute, second)
```
#### **Description**

Returns a **Date** variant representing the given time with a date of zero.

### **Comments**

The **TimeSerial** function requires the following named parameters:

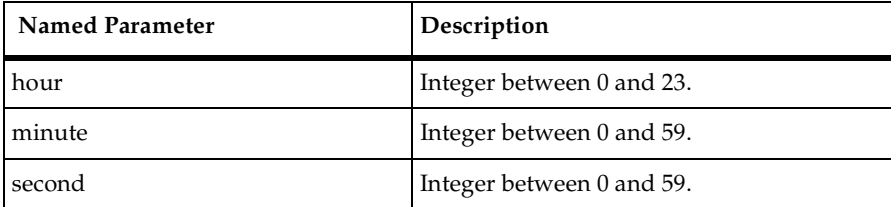

#### **Example**

```
Sub Main()
```

```
start# = TimeSerial(10, 22, 30)finish# = TimeSerial(10, 35, 27)diff# = Abs(start# - finish#)MsgBox "The time difference is: " & Format(dif#, "hh:mm:ss")
End Sub
```
#### **See Also**

- DateValue (function)
- TimeValue (function)
- DateSerial (function)

### **Platform(s)**

All.

### **TimeValue (function)**

### **Syntax**

TimeValue(time)

### **Description**

Returns a **Date** variant representing the time contained in the specified string argument.

## **Comments**

This function interprets the passed *time* parameter looking for a valid time specification.

The *time* parameter can contain valid time items separated by time separators such as colon (:) or period (.).

Time strings can contain an optional date specification, but this is not used in the formation of the returned value.

If a particular time item is missing, then it is set to 0. For example, the string "10 pm" would be interpreted as "22:00:00."

## **Example**

```
'This example calculates the current time and displays it in a
'dialog box.
Sub Main()
        t15 = "10:15"t2# = TimeValue(t1\MsgBox "The TimeValue of " & t1$ & " is: " & t2#
End Sub
```
### **See Also**

- DateValue (function)
- TimeSerial (function)
- DateSerial (function)

## **Platform(s)**

All.

### **Platform Notes: Windows**

Under Windows, time specifications vary, depending on the international settings contained in the [intl] section of the win.ini file.

## **Trim, Trim\$, LTrim, LTrim\$, RTrim, RTrim\$ (functions)**

### **Syntax**

Trim[\$](string)

```
LTrim[$](string)
RTrim[$](string)
```
### **Description**

Returns a copy of the passed string expression (*string*) with leading and/or trailing spaces removed.

### **Comments**

**Trim** returns a copy of the passed string expression (*string*) with both the leading and trailing spaces removed. **LTrim** returns *string* with the leading spaces removed, and **RTrim** returns *string* with the trailing spaces removed.

**Trim\$**, **LTrim\$**, and **RTrim\$** return a **String**, whereas **Trim**, **LTrim**, and **RTrim** return a **String** variant.

**Null** is returned if *string* is **Null**.

```
'This first example uses the Trim$ function to extract the
'nonblank part of a string and display it.
Const \text{crlf} = \text{Chr}\$(13) + \text{Chr}\$(10)Sub Main()
        text{s} = " This is text "
        tr\ = Trim\(text)
        MsgBox "Original =>" & text$ & "<=" & crlf & _
           "Trimmed =>" & tr$ & "<="
End Sub
'This second example displays a right-justified string and its
'LTrim result.
Const \text{crlf} = \text{Chr}\$(13) + \text{Chr}\$(10)Sub Main()
        a$ = " <= This is a right-justified string"
        b\ = LTrim\zeta(a\zeta)
        MsgBox a$ & crlf & b$
End Sub
'This third example displays a left-justified string and its
'RTrim result.
Const \text{crlf} = \text{Chr}\$(13) + \text{Chr}\$(10)
```

```
Sub Main()
       a$ = "This is a left-justified string. "
       b\ = RTrim\(a\)
      MsgBox a$ & "<=" & crlf & b$ & "<="
```
End Sub

### **Platform(s)**

All.

## **TypeName (function)**

#### **Syntax**

TypeName(varname)

### **Description**

Returns the type name of the specified variable.

#### **Comments**

The returned string can be any of the following:

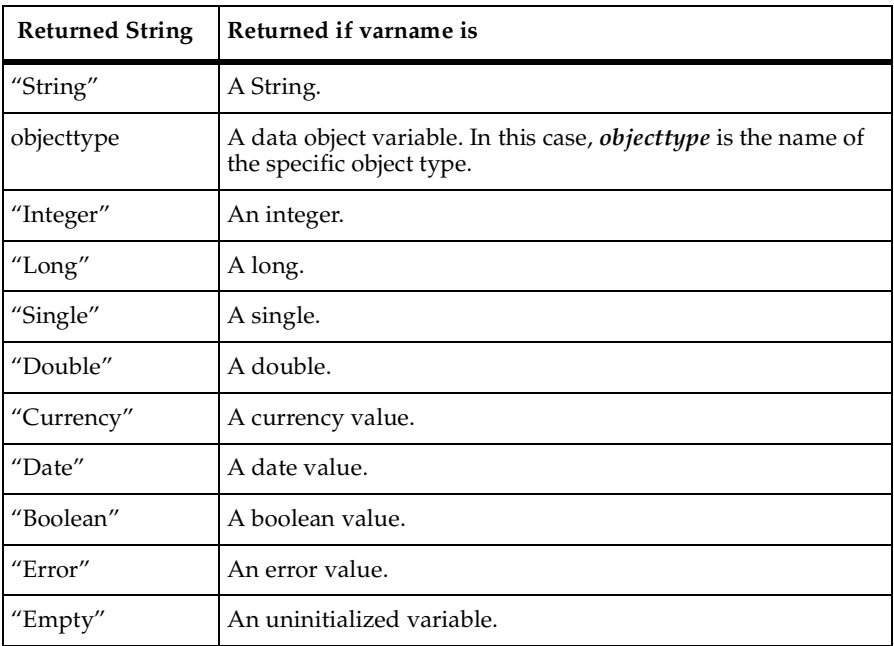

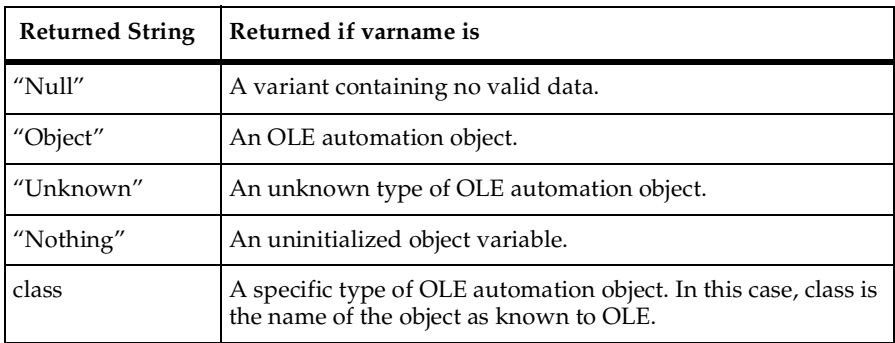

If *varname* is an array, then the returned string can be any of the above strings follows by a empty parenthesis. For example, **"Integer()"** would be returned for an array of integers.

If *varname* is an expression, then the expression is evaluated and a **String** representing the resultant data type is returned.

If *varname* is an OLE collection, then **TypeName** returns the name of that object collection.

#### **Example**

```
'The following example defines a subroutine that only accepts
'Integer variables. If not passed an Integer, it will inform
'the user that there was an error, displaying the actual type
'of variable that was passed.
Sub Foo(a As Variant)
        If VarType(a) <> ebInteger Then
          MsgBox "Foo does not support " & TypeName(a) & " variables"
        End If
```
End Sub

### **See Also**

TypeOf (function)

## **Platform(s)**

All.

## **TypeOf (function)**

### **Syntax**

TypeOf objectvariable Is objecttype

### **Description**

Returns **True** if *objectvariable* the specified typel **False** otherwise.

#### **Comments**

This function is used within the **If...Then** statement to determine if a variable is of a particular type. This function is particularly useful for determining the type of OLE automation objects.

### **Example**

```
Sub Main()
       Dim a As Object
        Set a = CreateObject("Excel.Application")
        If TypeOf a Is "Application" Then
          MsgBox "We have an Application object."
        End If
```
End Sub

### **See Also**

TypeName (function)

### **Platform(s)**

All.

### **UBound (function)**

#### **Syntax**

UBound(ArrayVariable() [,dimension])

#### **Description**

Returns an **Integer** containing the upper bound of the specified dimension of the specified array variable.

### **Comments**

The *dimension* parameter is an integer that specifies the desired dimension. If not specified, then the upper bound of the first dimension is returned.

The **UBound** function can be used to find the upper bound of a dimension of an array returned by an OLE Automation method or property:

```
UBound(object.property [,dimension])
UBound(object.method [,dimension])
```
### **Examples**

```
'This example dimensions two arrays and displays their upper
'bounds.
Sub Main()
        Dim a(5 To 12)
        Dim b(2 To 100, 9 To 20)
        uba = Ubound(a)ubb = UBound(b, 2)MsgBox "The upper bound of a is: " & uba & _{-}" The upper bound of b is: " & ubb
'This example uses Lbound and Ubound to dimension a dynamic
'array to hold a copy of an array redimmed by the FileList
'statement.
Dim fl$()
FileList fl$,"*"
count = Ubound(f1\)
If ArrayDims(a) Then
        Redim nl$(Lbound(fl$) To Ubound(fl$))
        For x = 1 To count
          nl\(x) = fl\(x)
        Next x
        MsgBox "The last element of the new array is: " & nl$(count)
        End If
End Sub
```
**See Also**

■ LBound (function)

- ArrayDims (function)
- Arrays (topic)

#### **Platform(s)**

All.

## **UCase, UCase\$ (functions)**

#### **Syntax**

```
UCase[$](string)
```
#### **Description**

Returns the uppercase equivalent of the specified string.

#### **Comments**

**UCase\$** returns a **String**, whereas **UCase** returns a **String** variant.

**Null** is returned if *string* is **Null**.

### **Example**

```
'This example uses the UCase$ function to change a string from
'lowercase to uppercase.
Sub Main()
        a1$ = "this string was lowercase, but was converted."
        a2\ = UCase\$(a1\
       MsgBox a2$
End Sub
```
# **See Also**

LCase, LCase\$ (functions)

## **Platform(s)**

All.

## **Val (function)**

### **Syntax**

Val(string)

### **Description**

Converts a given string expression to a number.

## **Comments**

The *string* parameter can contain any of the following:

- Leading minus sign (for nonhex or octal numbers only)
- Hexadecimal number in the format &H*hexdigits*
- Octal number in the format &Ooctaldigits
- Floating-point number, which can contain a decimal point and an optional exponent

Spaces, tabs, and line feeds are ignored.

If *string* does not contain a number, then 0 is returned.

The **Val** function continues to read characters from the string up to the first nonnumeric character.

The **Val** function always returns a double-precision floating-point value. This value is forced to the data type of the assigned variable.

## **Example**

```
'This example inputs a number string from an InputBox and
'converts it to a number variable.
Sub Main()
        a\ = InputBox\("Enter anything containing a number", \overline{\phantom{a}}"Enter Number")
        b# = Val(a$)MsgBox "The value is: " & b#
End Sub
```
### **See Also**

CDbl (function)

Str, Str\$ (functions)

### **Platform(s)**

All.

### **VarType (function)**

#### **Syntax**

VarType(varname)

#### **Description**

Returns an **Integer** representing the type of data in *varname*.

#### **Comments**

The *varname* parameter is the name of any **Variant**.

The following table shows the different values that can be returned by **VarType**:

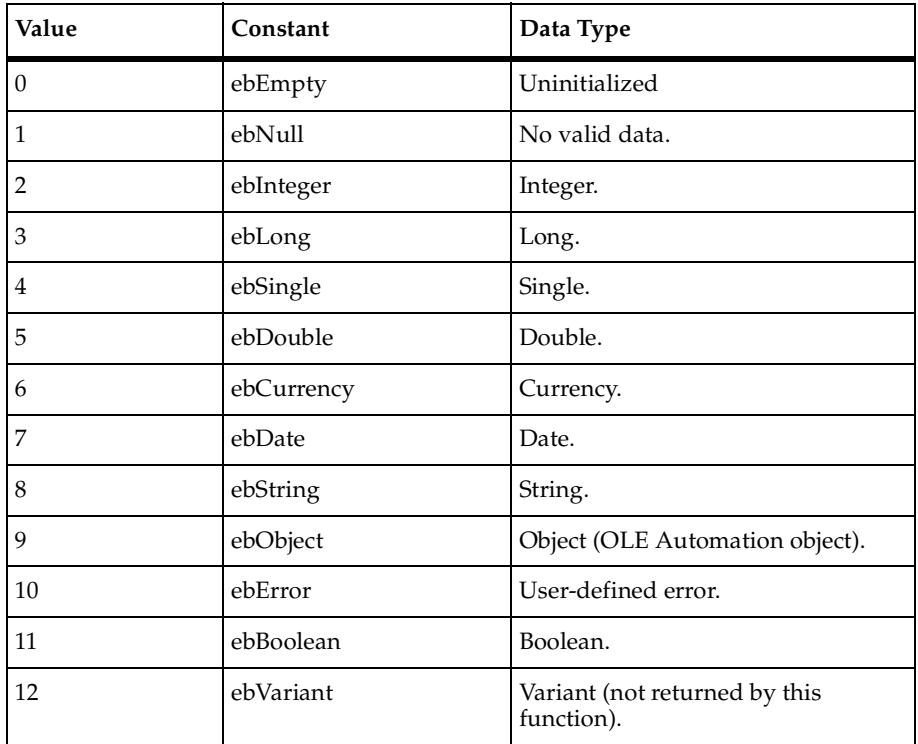

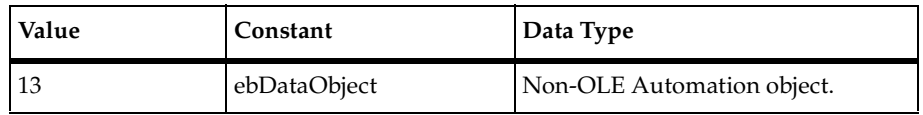

When passed an object, the **VarType** function returns the type of the default property of that object. If the object has no default property, then either **ebObject** or **ebDataObject** is returned, depending on the type of variable.

### **Example**

```
Sub Main()
       Dim v As Variant
       v = 5& 'Set v to a Long.
       If VarType(v) = ebInteger Then 
          Msgbox "v is an Integer."
       ElseIf VarType(v) = ebLong Then 
          Msgbox "v is a Long."
       End If
End Sub
```
**See Also**

Variant (data type)

## **Platform(s)**

All.

## **Weekday (function)**

## **Syntax**

```
Weekday(date [,firstdayofweek])
```
### **Description**

Returns an **Integer** value representing the day of the week given by date. Sunday is 1, Monday is 2, and so on.

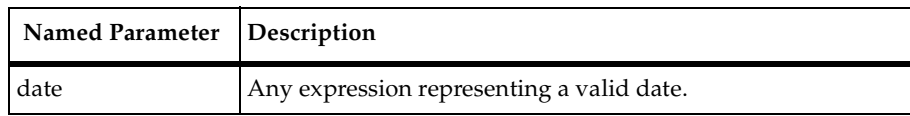

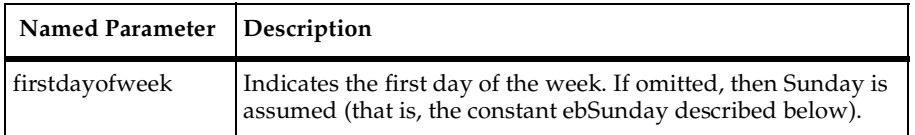

The **Weekday** function takes the following named parameters:

The *firstdayofweek* parameter, if specified, can be any of the following constants:

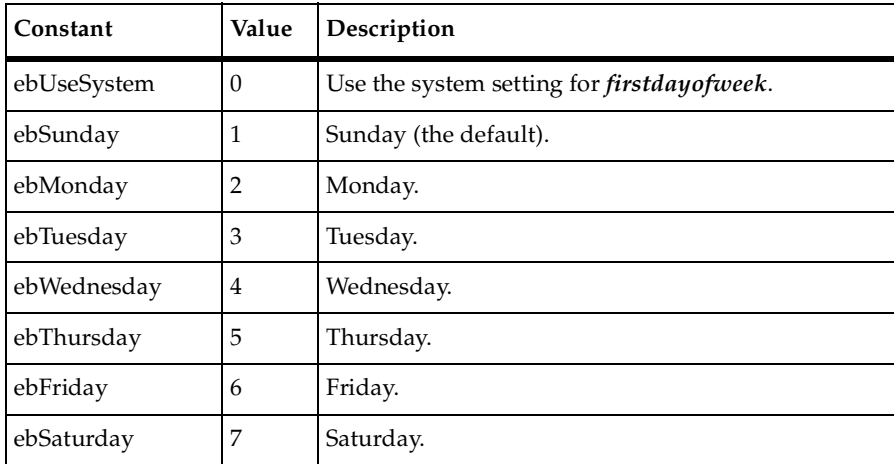

### **Example**

```
'This example gets a date in an input box and displays the day
'of the week and its name for the date entered.
Sub Main()
```

```
Dim a\(7)
a\(1) = "Sunday"
a\(2) = "Monday"
a\(3) = "Tuesday"
a\(4) = "Wednesday"
a\(5) = "Thursday"
a\(6) = "Friday"
a\(7) = "Saturday"
```
Reprompt:

```
bd = InputBox$("Please enter your birthday.","Enter Birthday")
If Not(IsDate(bd)) Then Goto Reprompt
```
```
dt = DateValue(bd)
dw = WeekDay(dt)
Msgbox "You were born on day " & dw & ", which was a " & a$(dw)
```
End Sub

#### **See Also**

- Day (function)
- Minute (function)
- Second (function)
- Month (function)
- Year (function)
- Hour (function)
- DatePart (function)

## **Platform(s)**

All.

### **WinFind (function)**

#### **Syntax**

WinFind(name\$) As HWND

#### **Description**

Returns an object variable referencing the window having the given name.

### **Comments**

The *name\$* parameter is specified using the same format as that used by the **WinActivate** statement.

#### **Example**

```
'This example closes Microsoft Word if its object reference is
'found.
Sub Main()
        Dim WordHandle As HWND
        Set WordHandle = WinFind("Word")
```
If (WordHandle Is Not Nothing) Then WinClose WordHandle End Sub

### **See Also**

WinActivate (statement)

# **Platform(s)**

Windows, Win32.

# **Word\$ (function)**

### **Syntax**

Word\$(text\$,first[,last])

# **Description**

Returns a **String** containing a single word or sequence of words between *first* and *last*.

## **Comments**

The **Word\$** function requires the following parameters:

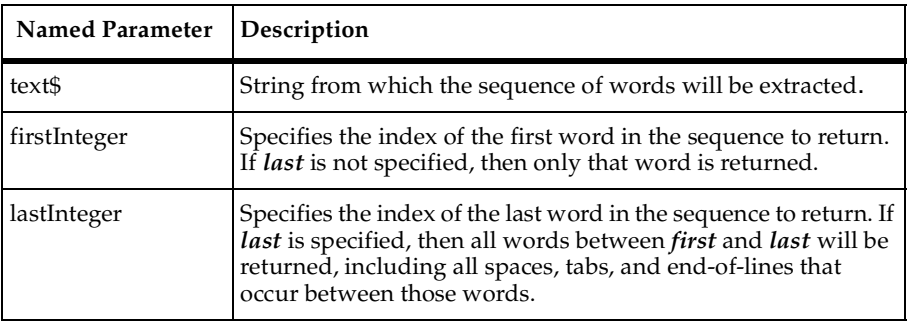

Words are separated by any nonalphanumeric characters such as spaces, tabs, end-of-lines, and punctuation. On multi-byte and wide character platforms, double-byte spaces are treated as separators as well. Embedded null characters are treated as regular characters.

If *first* is greater than the number of words in *text\$*, then a zero-length string is returned.

If *last* is greater than the number of words in *text\$*, then all words from *first* to the end of the text are returned.

### **Example**

```
'This example finds the name "Stuart" in a string and then
'extracts two words from the string.
Sub Main()
        s$ = "My last name is Williams; Stuart is my surname."
        c\ = Word$(s, 5, 6)
        MsgBox "The extracted name is: " & c$ 
End Sub
```
#### **See Also**

- Item\$ (function)
- ItemCount (function)
- Line\$ (function)
- LineCount (function)
- WordCount (function)

# **Platform(s)**

All.

# **WordCount (function)**

### **Syntax**

WordCount(text\$)

## **Description**

Returns an **Integer** representing the number of words in the specified text.

## **Comments**

Words are separated by spaces, tabs, and end-of-lines. Embedded null characters are treated as regular characters.

### **Example**

'This example counts the number of words in a particular string. Sub Main()

```
s$ = "My last name is Williams; Stuart is my surname."
i = WordCount(s$)
MsgBox "'" & s$ & "' has " & i% & " words."
```
End Sub

### **See Also**

- Item\$ (function)
- ItemCount (function)
- Line\$ (function)
- LineCount (function)
- Word\$ (function)

#### **Platform(s)**

All.

### **Year (function)**

#### **Syntax**

Year(date)

### **Description**

Returns the year of the date encoded in the specified date parameter. The value returned is between 100 and 9999 inclusive.

The *date* parameter is any expression representing a valid date.

### **Example**

```
'This example returns the current year in a dialog box.
Sub Main()
        tdate$ = Date$
        tyear! = Year(DateValue(tdate$))
       MsgBox "The current year is: " & tyear$
End Sub
```
#### **See Also**

- Day (function)
- Minute (function)
- Second (function)
- Month (function)
- Hour (function)
- Weekday (function)
- DatePart (function)

### **Platform(s)**

All.

# **Keywords**

### **\_ (keyword)**

#### **Syntax**

text1

text2

#### **Description**

Line-continuation character, which allows you to split a single BasicScript statement onto more than one line.

### **Comments**

The line-continuation character cannot be used within strings and must be preceded by white space (either a space or a tab).

The line-continuation character can be followed by a comment, as shown below:

"Hello"

next line.

 $i = 5 + 6$  &  $\overline{\phantom{a}}$ 

### **Example**

Const  $crlf = Chr$ \$(13) +  $chr$ \$(10)

```
Sub Main()
           'The line-continuation operator is useful when concatenating
           'long strings.
           message = "This line is a line of text that" + \text{crlf} + \_ + "extends beyond the borders of the editor" + crlf + _
                 + "so it is split into multiple lines"
           'It is also useful for separating and continuing long
           'calculation lines.
             b# = .124a# = .223s# = ( (((Sin(b#) ^ 2) + (Cos(a#) ^ 2)) ^ .5) / _
                    ((\sin(\alpha\#) ^ 2) + (\cos(\beta\#) ^ 2)) ^ .5) ) * 2.00
             MsgBox message & crlf & "The value of s# is: " & s#
```
End Sub

### **Platform(s)**

All.

#### **. (keyword)**

#### **Syntax 1**

object.property

#### **Syntax 2**

structure.member

### **Description**

Separates an object from a property or a structure from a structure member.

#### **Examples**

```
'This example uses the period to separate an object from a
'property.
Sub Main()
          MsgBox Clipboard.GetText()
End Sub
```
'This example uses the period to separate a structure from a 'member.

Type Rect

```
left As Integer
top As Integer
right As Integer
bottom As Integer
```
End Type

```
Sub Main()
```

```
Dim r As Rect
r.left = 10
r.right = 12
```
End Sub

#### **See Also**

Objects (topic)

### **Platform(s)**

All.

## **' (keyword)**

#### **Syntax**

'text

### **Description**

Causes the compiler to skip all characters between this character and the end of the current line.

### **Comments**

This is very useful for commenting your code to make it more readable.

### **Example**

Sub Main()

```
'This whole line is treated as a comment.
         i$="Strings" 'This is a valid assignment with a 
comment.
```
This line will cause an error (the apostrophe is missing). End Sub

#### **See Also**

- Rem (statement)
- Comments (topic)

### **Platform(s)**

All.

## **ByRef (keyword)**

#### **Syntax**

..., ByRef parameter,...

### **Description**

Used within the **Sub**...**End Sub**, **Function**...**End Function**, or **Declare** statement to specify that a given parameter can be modified by the called routine.

### **Comments**

Passing a parameter by reference means that the caller can modify that variable's value.

Unlike the **ByVal** keyword, the **ByRef** keyword cannot be used when passing a parameter. The absence of the **ByVal** keyword is sufficient to force a parameter to be passed by reference:

```
MySub ByVal i \ 'Pass i by value.
MySub ByRef i 'Illegal (will not compile).
MySub i 'Pass i by reference.
```
# **Example**

```
Sub Test(ByRef a As Variant)
          a = 14End Sub
```

```
Sub Main()
          b = 12Test b
          MsgBox "The ByRef value is: " & b 'Displays 14.
End Sub
```
#### **See Also**

ByVal (keyword)

### **Platform(s)**

All.

### **ByVal (keyword)**

#### **Syntax**

...ByVal parameter...

### **Description**

Forces a parameter to be passed by value rather than by reference.

### **Comments**

The **ByVal** keyword can appear before any parameter passed to any function, statement, or method to force that parameter to be passed by value. Passing a parameter by value means that the caller cannot modify that variable's value.

Enclosing a variable within parentheses has the same effect as the **ByVal** keyword:

```
Foo ByVal i 'Forces i to be passed by value.
Foo(i) \qquad \qquad 'Forces i to be passed by value.
```
When calling external statements and functions (i.e., routines defined using the **Declare** statement), the **ByVal** keyword forces the parameter to be passed by value regardless of the declaration of that parameter in the **Declare** statement. The following example shows the effect of the **ByVal** keyword used to passed an **Integer** to an external routine:

```
Declare Sub Foo Lib "MyLib" (ByRef i As Integer)
i<sup>%</sup> = 6
Foo ByVal i% \blacksquare 'Pass a 2-byte Integer.
Foo i% ' 'Pass a 4-byte pointer to an Integer.
```
Since the **Foo** routine expects to receive a pointer to an **Integer**, the first call to **Foo** will have unpredictable results.

### **Example**

```
'This example demonstrates the use of the ByVal keyword.
Sub Foo(a As Integer)
          a = a + 1End Sub
Sub Main()
          Dim i As Integer
          i = 10Foo i
          'The following displays 11 (Foo changed the value)
          MsgBox "The ByVal value is: " & i
          Foo ByVal i
          'The following displays 11 (Foo did not change the value)
          MsgBox "The ByVal value is still: " & i
End Sub
```
### **See Also**

ByRef (keyword)

### **Platform(s)**

All.

### **New (keyword)**

#### **Syntax 1**

Dim ObjectVariable As New ObjectType

#### **Syntax 2**

Set ObjectVariable = New ObjectType

## **Description**

Creates a new instance of the specified object type, assigning it to the specified object variable.

#### **Comments**

The **New** keyword is used to declare a new instance of the specified data object. This keyword can only be used with data object types.

At runtime, the application or extension that defines that object type is notified that a new object is being defined. The application responds by creating a new physical object (within the appropriate context) and returning a reference to that object, which is immediately assigned to the variable being declared.

When that variable goes out of scope (i.e., the **Sub** or **Function** procedure in which the variable is declared ends), the application is notified. The application then performs some appropriate action, such as destroying the physical object.

### **See Also**

- Dim (statement)
- Set (statement)

# **Platform(s)**

All.

# **Methods**

### **Basic.Capability (method)**

### **Syntax**

Basic.Capability(which)

## **Description**

Returns **True** if the specified capability exists on the current platform; returns **False** otherwise.

# **Comments**

The *which* parameter is an **Integer** specifying the capability for which to test. It can be any of the following values:

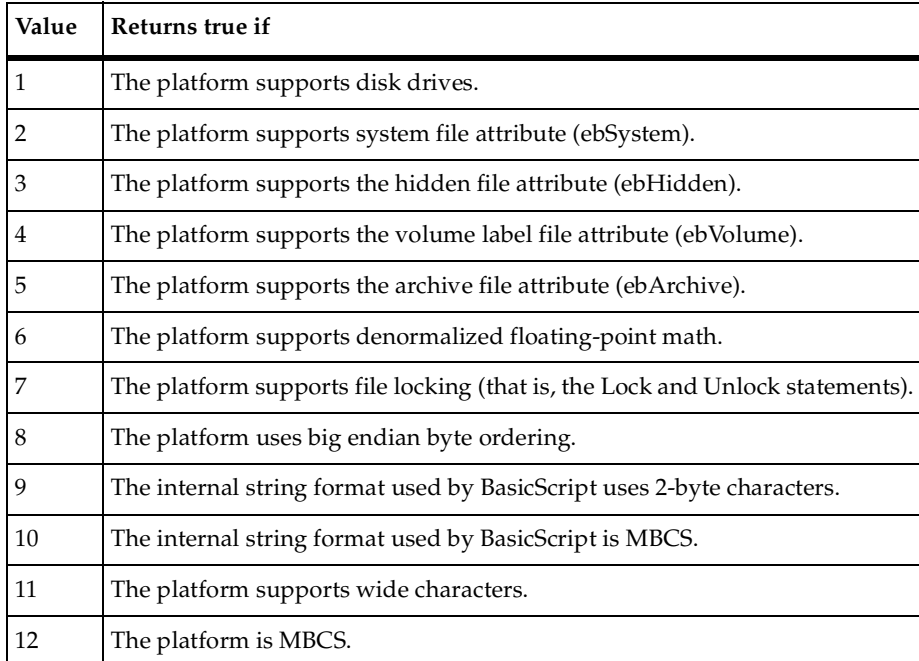

#### **Example**

```
'This example tests to see whether your current platform
'supports disk drives and hidden file attributes and displays
'the result.
```

```
Sub Main()
```

```
message = "This operating system "
If Basic.Capability(1) Then 
  message = message & "supports disk drives."
Else
  message = message & "does not support disk drives."
End If
MsgBox message
```

```
End Sub
```
#### **See Also**

- Cross-Platform Scripting (topic
- Basic.OS (property)

## **Platform(s)**

All.

## **Clipboard.Clear (method)**

### **Syntax**

Clipboard.Clear

### **Description**

This method clears the Clipboard by removing any content.

### **Example**

```
'This example puts text on the Clipboard, displays it, clears
'the Clipboard, and displays the Clipboard again.
Const \text{crlf} = \text{Chr}\xi(13) + \text{Chr}\xi(10)Sub Main()
           Clipboard$ "Hello out there!"
           MsgBox "The text in the Clipboard is:" & _
              crlf & Clipboard$
           Clipboard.Clear
           MsgBox "The text in the Clipboard is:" \& \_crlf & Clipboard$
```
End Sub

# **Platform(s)**

Windows, Win32, Macintosh, OS/2.

# **Clipboard.GetFormat (method)**

## **Syntax**

WhichFormat = Clipboard.GetFormat(format)

# **Description**

Returns **True** if data of the specified format is available in the Clipboard; returns **False** otherwise.

#### **Comments**

This method is used to determine whether the data in the Clipboard is of a particular format. The format parameter is an **Integer** representing the format to be queried:

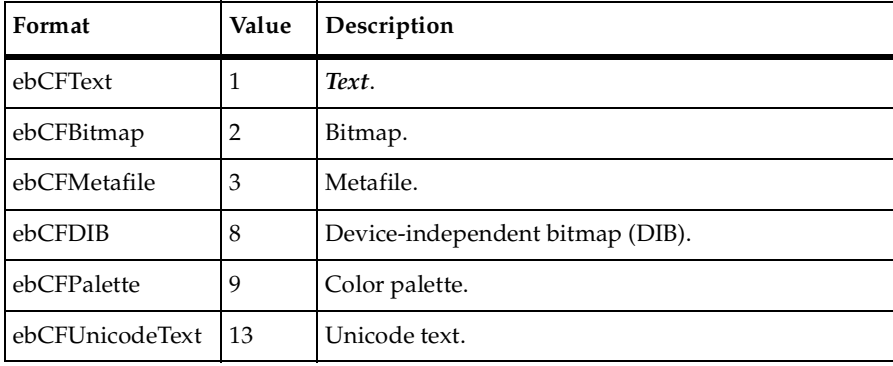

### **Example**

```
'This example puts text on the Clipboard, checks whether'
'there is text on the Clipboard, and if there is,
'displays it.
Sub Main()
          Clipboard$ "Hello out there!"
          If Clipboard.GetFormat(ebCFText) Then
              MsgBox Clipboard$
          Else 
             MsgBox "There is no text in the Clipboard."
          End If
```
End Sub

### **See Also**

- Clipboard\$ (function)
- Clipboard\$ (statement)

# **Platform(s)**

Windows, Win32, Macintosh, OS/2.

### **Clipboard.GetText (method)**

### **Syntax**

 $text$  $\frac{1}{2}$  = Clipboard.GetText([format])

### **Description**

Returns the text contained in the Clipboard.

#### **Comments**

The format parameter, if specified, must be **ebCFText** (1).

### **Example**

```
'This example retrieves the text from the Clipboard and
'checks to make sure that it contains the word "dog."
Option Compare Text
Sub Main()
           If Clipboard.GetFormat(1) Then
             If Instr(Clipboard.GetText(1), "dog", 1) = 0 Then
                MsgBox "The Clipboard doesn't contain the word 
""dog."""
             Else
                MsgBox "The Clipboard contains the word ""dog""."
             End If
           Else
             MsgBox "The Clipboard does not contain text."
          End If
End Sub
```
## **See Also**

- Clipboard\$ (statement)
- Clipboard\$ (function)
- Clipboard.SetText (method)

# **Platform(s)**

Windows, Win32, Macintosh, OS/2.

### **Platform Notes: Win32**

Under Win32, the *format* parameter must be either **ebCFText** or **ebCFUnicodeText**. If the *format* parameter is omitted, then BasicScript first looks for text of the specified type depending on the platform:

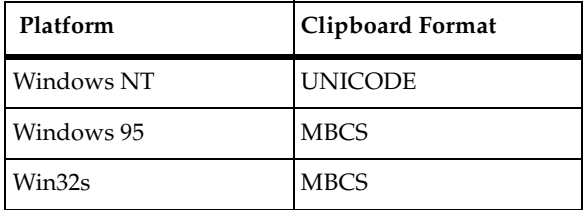

## **Clipboard.SetText (method)**

### **Syntax**

Clipboard.SetText data\$ [, format]

# **Description**

Copies the specified text string to the Clipboard.

## **Comments**

The *data\$* parameter specifies the text to be copied to the Clipboard. The *format* parameter, if specified, must be **ebCFText** (1).

# **Example**

```
'This example gets the contents of the Clipboard and
'uppercases it.
Sub Main()
          If Not Clipboard.GetFormat(1) Then Exit Sub
          Clipboard.SetText UCase$(Clipboard.GetText(1)),1
End Sub
```
### **See Also**

- Clipboard\$ (statement)
- Clipboard.GetText (method)
- Clipboard\$ (function)

## **Platform(s)**

Windows, Win32, Macintosh, OS/2.

### **Platform Notes: Win32**

Under Win32, the *format* parameter must be either **ebCFText** or **ebCFUnicodeText**. If the *format* parameter is omitted, then BasicScript places the text into the clipboard in the following format depending on the platform.

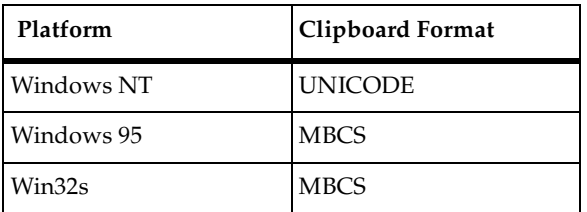

## **Desktop.ArrangeIcons (method)**

### **Syntax**

Desktop.ArrangeIcons

## **Description**

Reorganizes the minimized applications on the desktop.

# **Example**

```
Sub Main()
```

```
Desktop.ArrangeIcons
```
End Sub

### **See Also**

■ Desktop.Cascade (method)

■ Desktop.Tile (method)

# **Platform(s)**

Windows.

# **Desktop.Cascade (method)**

## **Syntax**

Desktop.Cascade

## **Description**

Cascades all non-minimized windows.

# **Example**

```
'This example cascades all the windows on the desktop. It first
'restores any minimized applications so that they are included
'in the cascade.
Sub Main()
        Dim apps$()
        AppList apps$
        For i = LBound(apps) To UBound(apps)
          AppRestore apps(i)
        Next i
        Desktop.Cascade
```
End Sub

# **See Also**

- Desktop.Tile (method)
- Desktop.ArrangeIcons (method)

# **Platform(s)**

Windows.

### **Desktop.SetColors (method)**

### **Syntax**

Desktop.SetColors ControlPanelItemName\$

# **Description**

Changes the system colors to one of a predefined color set.

## **Example**

```
'This example allows the user to select any of the available
'Windows color schemes.
Sub Main()
        'Get color schemes from Windows
        Dim names$()
        ReadINISection "color schemes", names$, "CONTROL. INI"
SelectAgain:
        'Allow user to select color scheme
        item = SelectBox("Set Colors","Available Color Sets:",names$)
        If item <> -1 Then
          Desktop.SetColors names$(item)
          Goto SelectAgain
        End If
```
End Sub

### **See Also**

Desktop.SetWallpaper (method)

# **Platform(s)**

Windows.

### **Platform Notes: Windows**

Under Windows, the names of the color sets are contained in the control.ini file.

## **Desktop.SetWallpaper (method)**

## **Syntax**

```
Desktop.SetWallpaper filename$, isTile
```
# **Description**

Changes the desktop wallpaper to the bitmap specified by *filename\$*.

## **Comments**

The wallpaper will be tiled if *isTile* is True; otherwise, the bitmap will be centered on the desktop.

```
To remove the wallpaper, set the filename$ parameter to "", as in the following 
example:
```

```
Desktop.SetWallpaper "",True
```
## **Example**

```
'This example reads a list of .BMP files from the Windows
'directory and allows the user to select any of these as
'wallpaper.
Sub Main()
        Dim list$()
        ' Create the prefix for the bitmap filenames
        d$ = System.WindowsDirectory$
        If Right(d$,1) <> "\" Then d$ = d$ & "\"
        f$ = d$ % = "*.BMP"'Get list of bitmaps from Windows directory
        FileList list$,f$
        'Were there any bitmaps?
        If ArrayDims(list$) = 0 Then
          MsgBox "There aren't any bitmaps in the Windows directory"
          Exit Sub
        End If
```

```
'Add "(none)".
ReDim Preserve list$ (UBound(list$) + 1)
list$(UBound(list$)) = "(none)"
```

```
SelectAgain:
```

```
'Allow user to select item
item = SelectBox("Set Wallpaper",_
  "Available Wallpaper:",list$)
Select Case item
  Case -1
     End
  Case UBound(list$)
     Desktop.SetWallPaper "",True
     Goto SelectAgain
  Case Else
     Desktop.SetWallPaper d$ & list$(item),True
     Goto SelectAgain
End Select
```
End Sub

### **See Also**

Desktop.SetColors (method)

# **Platform(s)**

Windows.

## **Platform Notes: Windows**

Under Windows, the **Desktop.SetWallpaper** method makes permanent changes to the wallpaper by writing the new wallpaper information to the win.ini file.

### **Desktop.Snapshot (method)**

## **Syntax**

Desktop.Snapshot [spec]

## **Description**

Takes a snapshot of a particular section of the screen and saves it to the Clipboard.

### **Comments**

The *spec* parameter is an **Integer** specifying the screen area to be saved. It can be any of the following:

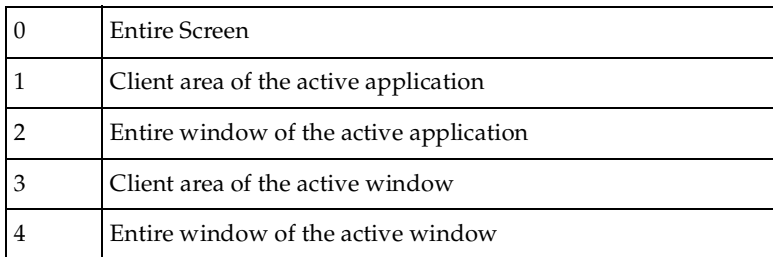

Before the snapshot is taken, each application is updated. This ensures that any application that is in the middle of drawing will have a chance to finish before the snapshot is taken.

There is a slight delay if the specified window is large.

# **Example**

```
'This example takes a snapshot of Program Manager and pastes
'the resulting bitmap into Windows Paintbrush.
Sub Main()
       AppActivate "Program Manager" 'Activate Program Manager.
       Desktop.Snapshot 2 'Place snapshot into Clipboard.
       id = Shell("pbrush") 'Run Paintbrush.
       Menu "Edit.Paste" 'Paste snapshot into Paintbrush.
End Sub
```
# **Platform(s)**

Windows.

## **Platform Notes: Windows**

Under Windows, pictures are placed into the Clipboard in bitmap format.

## **Desktop.Tile (method)**

### **Syntax**

Desktop.Tile

## **Description**

Tiles all non-minimized windows.

## **Example**

```
'This example tiles all the windows on the desktop. It first
'restores any minimized applications so that they are
'included in the tile.
Sub Main()
       Dim apps$()
       AppList apps$
        For i = LBound(apps) To UBound(apps)
          AppRestore apps(i)
       Next i
       Desktop.Tile
```
End Sub

### **See Also**

- Desktop.Cascade (method)
- Desktop.ArrangeIcons (method)

# **Platform(s)**

Windows.

# **Err.Clear (method)**

### **Syntax**

Err.Clear

### **Description**

Clears the properties of the **Err** object.

# **Comments**

After this method has been called, the properties of the **Err** object will have the following values:

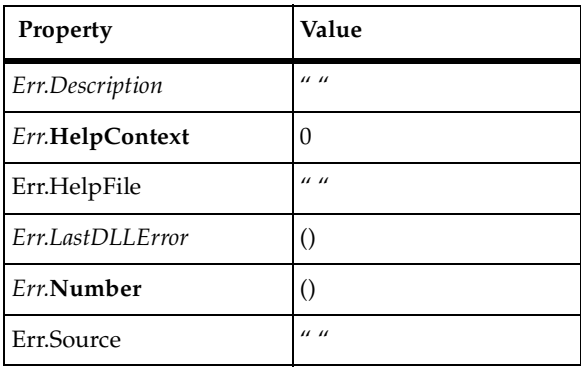

The properties of the **Err** object are automatically reset when any of the following statements are executed:

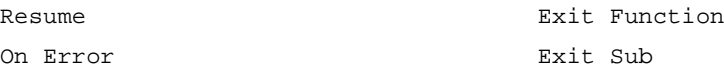

# **Example**

```
'The following script gets input from the user using error
'checking.
Sub Main()
       Dim x As Integer
       On Error Resume Next
       x = InputBox("Type in a number")
        If Err.Number <> 0 Then
          Err.Clear
          x = 0End If
        MsgBox x
```
End Sub

#### **See Also**

■ Error Handling (topic)

- Err.Description (property)
- Err.HelpContext (property)
- Err.HelpFile (property)
- Err.LastDLLError (property)
- Err.Number (property)
- Err. Source (property)

## **Platform(s)**

All.

## **Err.Raise (method)**

### **Syntax**

```
Err.Raise number [,[source] [,[description] [,[helpfile] 
[, helpcontext]]]]
```
# **Description**

Generates a runtime error, setting the specified properties of the **Err** object.

## **Comments**

The **Err.Raise** method has the following named parameters:

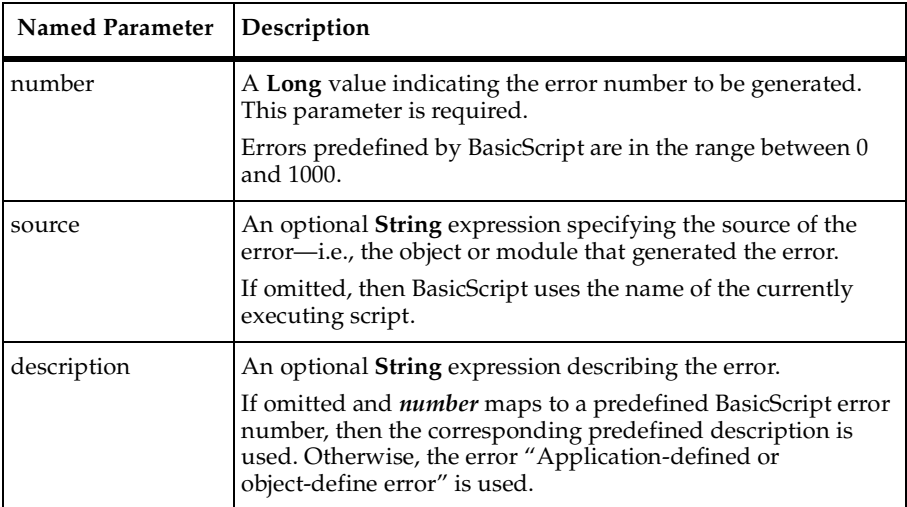

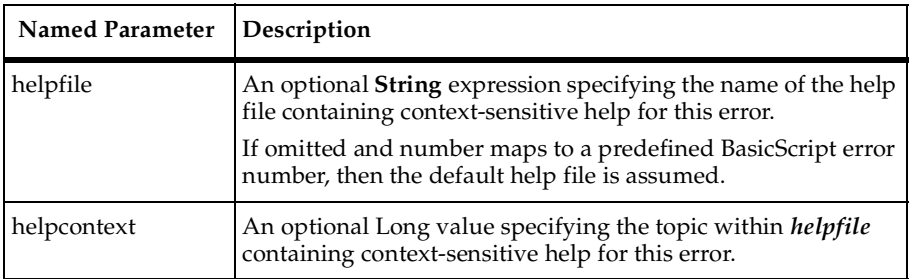

If some arguments are omitted, then the current property values of the **Err** object are used.

This method can be used in place of the Error statement for generating errors. Using the **Err.Raise** method gives you the opportunity to set the desired properties of the **Err** object in one statement.

### **Example**

```
'The following example uses the Err.Raise method to generate
'a user-defined error.
Sub Main()
        Dim x As Variant
        On Error Goto TRAP
        x = InputBox("Enter a number:")If Not IsNumber(x) Then
           Err.Raise 3000,,"Invalid number specified","WIDGET.HLP",30
        End If
        MsgBox x
        Exit Sub
TRAP:
        MsgBox Err.Description
End Sub
```
# **See Also**

- Error (statement)
- Error Handling (topic)
- Err.Clear (method)
- Err.HelpContext (property)
- Err.Description (property)
- Err.HelpFile (property)
- Err.Number (property)
- Err.Source (property)

## **Platform(s)**

All.

## **Msg.Close (method)**

#### **Syntax**

Msg.Close

## **Description**

Closes the modeless message dialog box.

## **Comments**

Nothing will happen if there is no open message dialog box.

# **Example**

```
Sub Main()
        Msg.Open "Printing. Please wait...",0,True,True
        Sleep 3000
       Msg.Close
End Sub
```
### **See Also**

- Msg.Open (method)
- Msg.Thermometer (property)
- Msg.Text (property)

# **Platform(s)**

Windows, Win32.

# **Msg.Open (method)**

## **Syntax**

Msg.Open prompt,timeout,cancel,thermometer [,XPos,YPos]

# **Description**

Displays a message in a dialog box with an optional Cancel button and thermometer.

### **Comments**

The **Msg.Open** method takes the following named parameters:

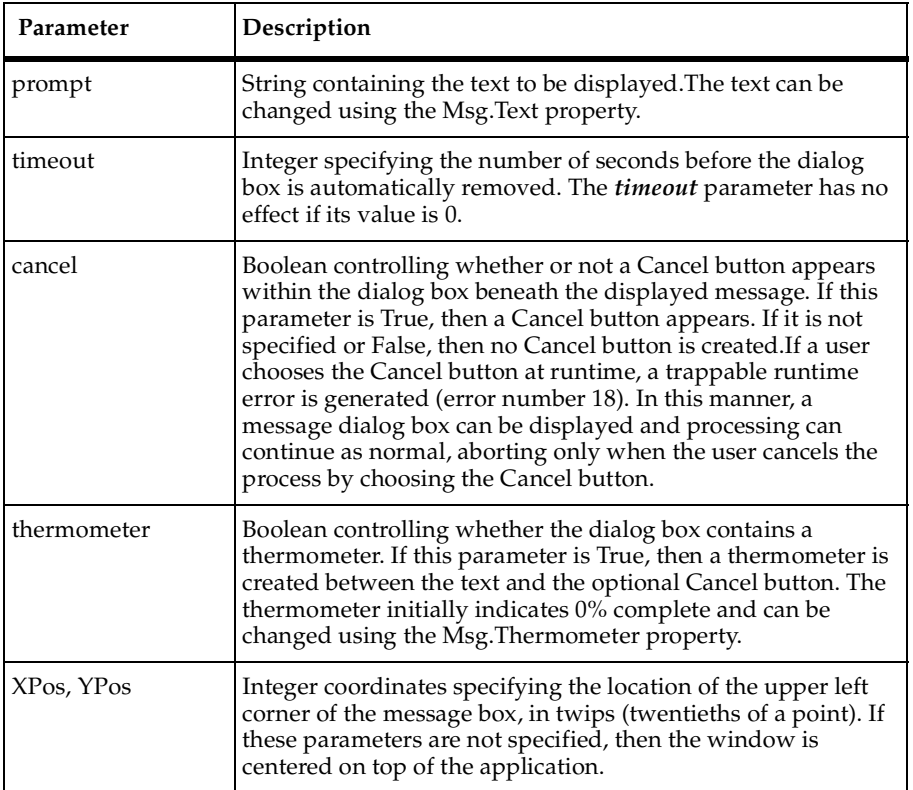

Unlike other dialog boxes, a message dialog box remains open until the user selects Cancel, the timeout has expired, or the **Msg.Close** method is executed (this is sometimes referred to as modeless).

Only a single message window can be opened at any one time. The message window is removed automatically when a script terminates.

The Cancel button, if present, can be selected using either the mouse or keyboard. However, these events will never reach the message dialog unless you periodically call **DoEvents** from within your script.

## **Example**

```
'This example displays several types of message boxes.
Sub Main()
        Msg.Open "Printing. Please wait...",0,True,False
        Sleep 3000
        Msg.Close
        Msg.Open "Printing. Please wait...",0,True,True
        For x = 1 to 100
          Msg.Thermometer = x
        Next x
        Sleep 1000
        Msg.Close
End Sub
```
## **See Also**

- Msg.Close (method)
- Msg.Thermometer (property)
- Msg.Text (property)

# **Platform(s)**

Windows, Win32.

## **Net.CancelCon (method)**

## **Syntax**

Net.CancelCon connection\$ [[,isForce] [,isPermanent]]

## **Description**

Cancels a network connection.

## **Comments**

The Net.**CancelCon** method takes the following parameters:

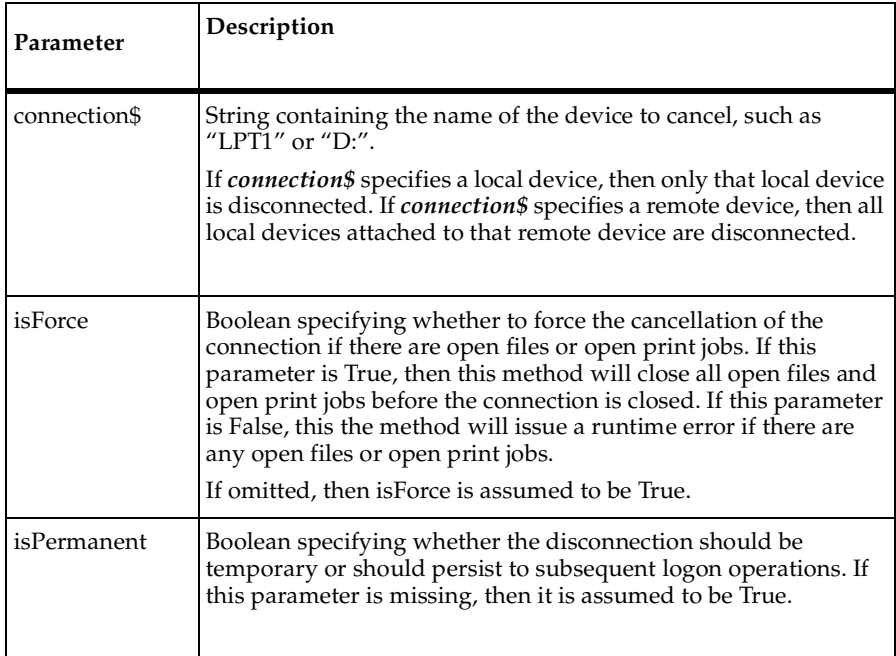

A runtime error will result if no network is present.

## **Example**

```
'This example deletes the drive mapping associated with 
'drive N:.
Sub Main()
       Net.CancelCon "N:"
```
End Sub

## **See Also**

- Net.AddCon (method)
- Net.GetCon\$ (method)

# **Platform(s)**

Windows, Win32.

### **Platform Notes: Windows**

Under Windows, isPermanent is ignored.

### **Platform Notes: Win32**

The **Net.CancelCon** method requires Win32s version 1.3 or later.

### **Net.Dialog (method)**

#### **Syntax**

Net.Dialog

#### **Description**

Displays the dialog box that allows configuration of the currently installed network.

### **Comments**

The displayed dialog box depends on the currently installed network. The dialog box is modal--script execution will be paused until the dialog box is completed.

A runtime error will result if no network is present.

# **Example**

```
'This example invokes the network driver dialog box.
Sub Main()
       Net.Dialog
```
End Sub

### **See Also**

Net.Browse\$ (method)

# **Platform(s)**

Windows.

## **Net.GetCaps (method)**

### **Syntax**

Net.GetCaps(type [,localname\$])

## **Description**

Returns an **Integer** specifying information about the network and its capabilities.

### **Comments**

The Net.GetCaps method takes the following parameters:

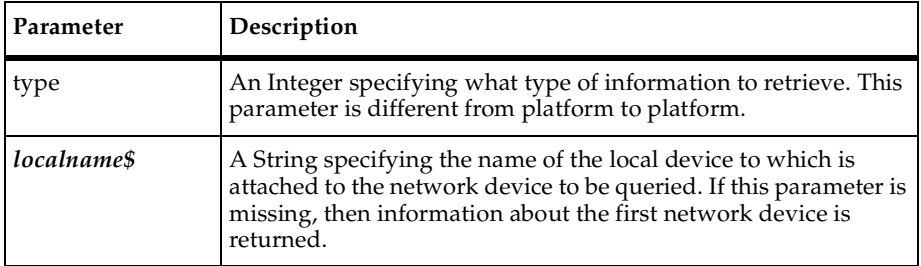

A runtime error will result if no network is present.

## **Examples**

```
Sub Main()
```
'This example checks the type of network.

```
If Net.GetCaps(2) = 768 Then _
```
MsgBox "This is a Novell network."

'This checks whether the net supports retrieval of the

'user name.

If Net.GetCaps(4) And 1 Then \_

MsgBox "User name is: " & Net.User\$

'This checks whether this net supports the Browse dialog 'boxes.

If Net.GetCaps(6) And &H0010 Then MsgBox Net.Browse\$(1) End Sub

# **Platform(s)**

Windows, Win32.

## **Platform Notes: Windows**

Under Windows, since only one network connection is possible at any given time, the *localname\$* parameter is ignored.

The *type* parameter for Win16 platforms can be any of the values described in the following table:

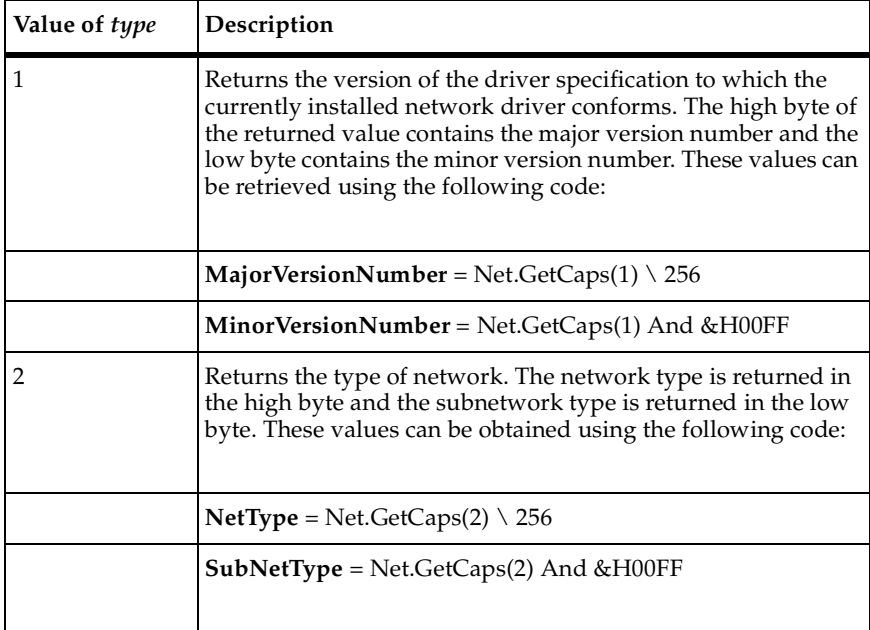

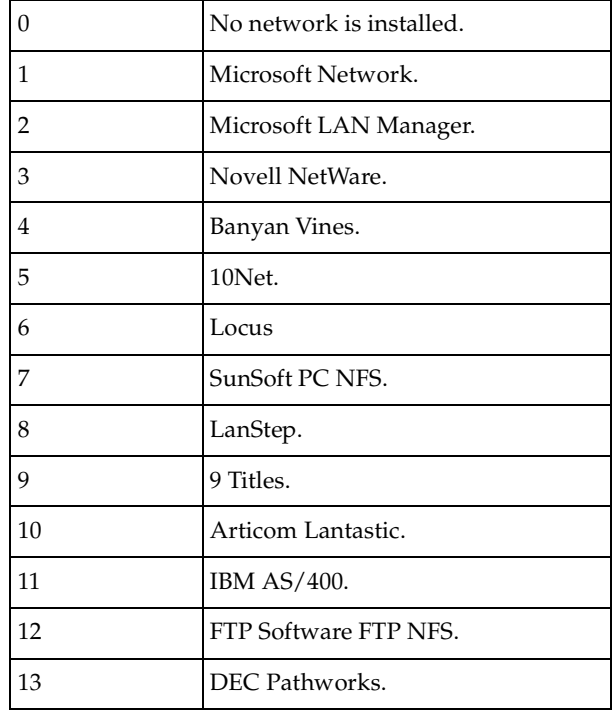

Using the above values, NetType can be any of the following values:

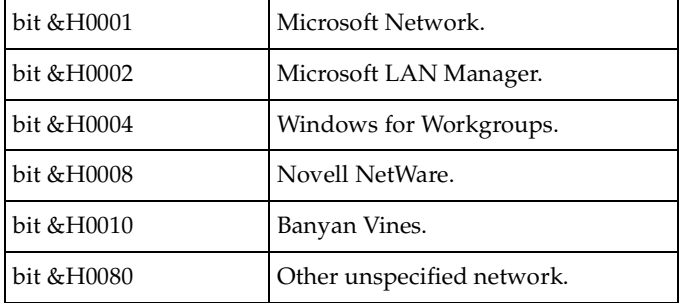

Value Type 3 Returns the network driver version number.

Value Type 4 Returns 1 if the Net.User\$ property is supported; returns 0 otherwise.

If *NetType* is 1 28, then *SubNetType* is any of the following values (you can test for any of these values using the And operator):

Value Type 6 Returns any of the following values indicating which connections are supported (you can test for these values using the And operator):

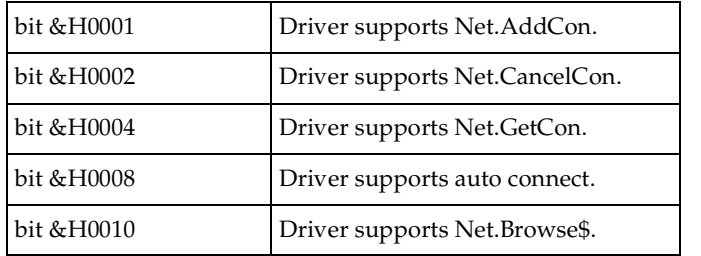

Value Type 7 Returns a value indicating which printer function are available (you can test for these values using the And operator):

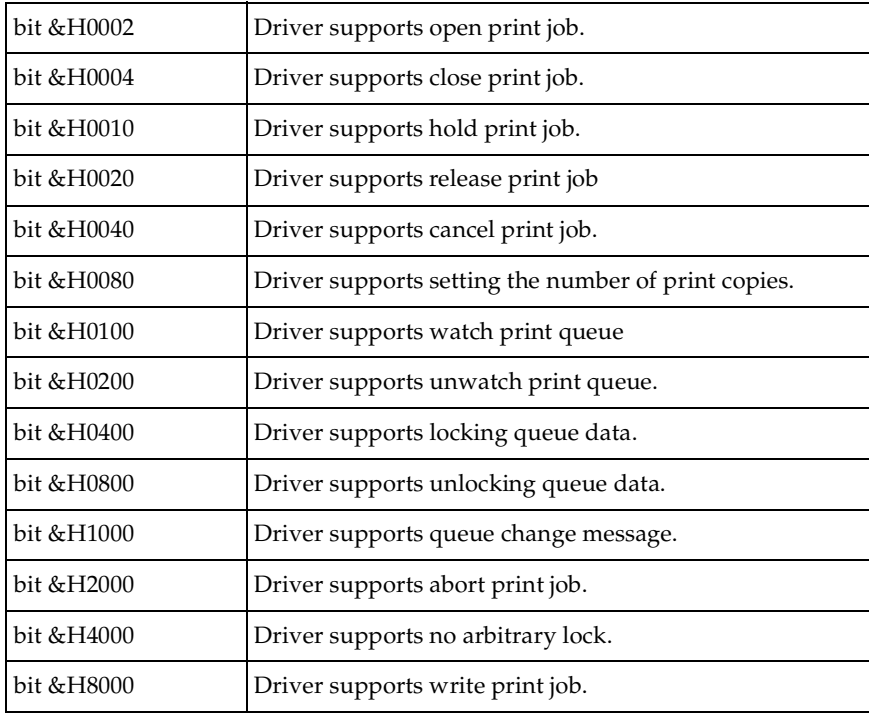

Value Type 8 Returns a value indicating which dialog functions are available (you can test for these values using the And operator):

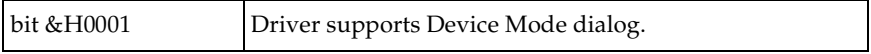

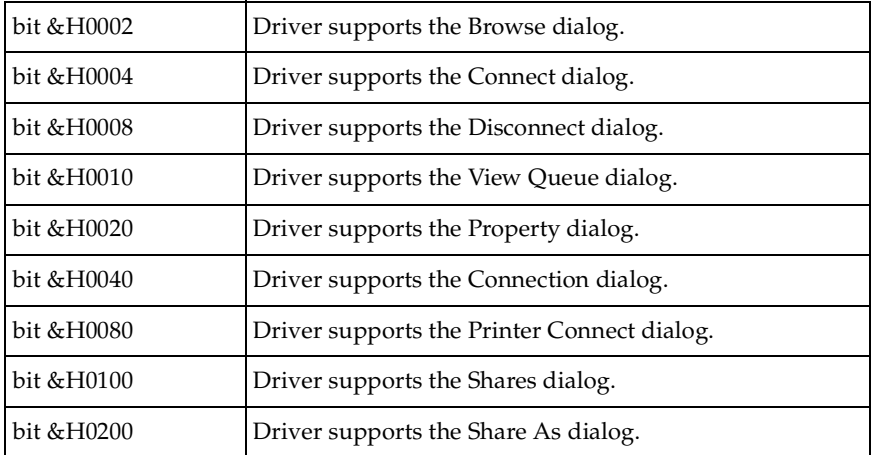

## **Platform Notes: Win32**

For Win32 platforms, the *type* parameter can be any of the following values:

- 1 Always returns 0.
- 2 Network type:

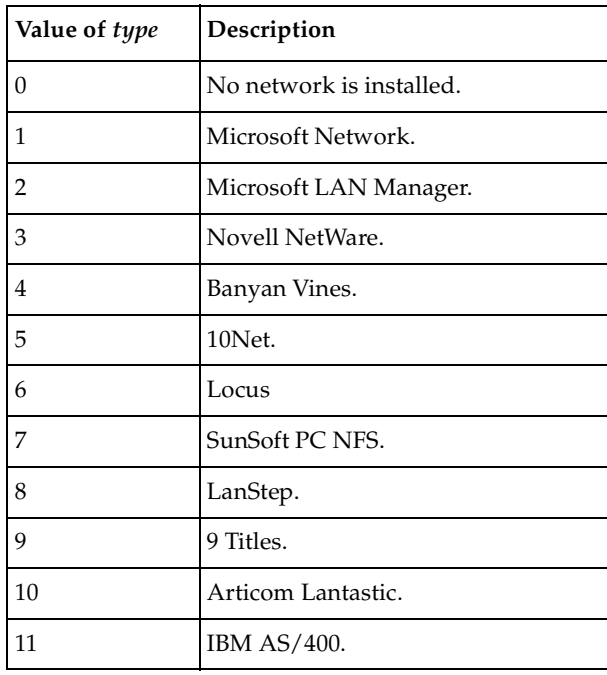
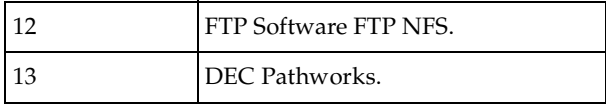

3 - Version of the network with the major version in the high byte and the minor version in the low byte:

Major = Net.GetCaps $(2)$   $\setminus$  256 Minor = Net.GetCaps(2) And &H00FF

### **Net.GetCon\$ (method)**

### **Syntax**

```
Net.GetCon$(localname$)
```
## **Description**

Returns the name of the network resource associated with the specified redirected local device.

## **Comments**

The *localname\$* parameter specifies the name of the local device, such as "LPT1" or "D:".

The function returns a zero-length string if the specified local device is not redirected.

A runtime error will result if no network is present.

## **Example**

```
'This example finds out where drive Z is mapped.
Sub Main()
       NetPath$ = Net.GetCon$("Z:")
        MsgBox "Drive Z is mapped as " & NetPath$
```
End Sub

## **See Also**

- Net.CancelCon (method)
- Net.AddCon (method)

### **Platform(s)**

Windows, Win32.

### **Net.User\$ (method)**

#### **Syntax**

Net.User\$ [([localname\$])]

### **Description**

Returns the name of the user on the network.

#### **Comments**

If *localname\$* is the name of a network device and the user is connected to that resource using different names, then the network provider may not be able to resolve which user name to return. In this case, the provider may make an arbitrary choice from the possible user names.

### **Examples**

Sub Main() 'This example tells the user who he or she is. MsgBox "You are " & Net.User\$ 'This example makes sure this capability is supported. If Net.GetCaps(4) And 1 Then MsgBox "You are " & \_ Net.User\$

End Sub

## **Platform(s)**

Windows, Win32.

### **Platform Notes: Windows**

On Win16 platforms, *localname\$* is ignored.

## **Viewport.Clear (method)**

## **Syntax**

Viewport.Clear

### **Description**

Clears the open viewport window.

## **Comments**

The method has no effect if no viewport is open.

## **Example**

```
Sub Main()
       Viewport.Open
        Print "This will be displayed in the viewport window."
        Sleep 2000
       Viewport.Clear
        Print "This will replace the previous text."
        Sleep 2000
       Viewport.Close
```
End Sub

### **See Also**

- Viewport.Close (method)
- Viewport.Open (method)

# **Platform(s)**

Windows, Win32.

## **Viewport.Close (method)**

## **Syntax**

Viewport.Close

## **Description**

This method closes an open viewport window.

### **Comments**

The method has no effect if no viewport is opened.

## **Example**

```
Sub Main()
        Viewport.Open
        Print "This will be displayed in the viewport window."
        Sleep 2000
        Viewport.Close
End Sub
```
## **See Also**

Viewport.Open (method)

# **Platform(s)**

Windows, Win32.

## **Viewport.Open (method)**

## **Syntax**

Viewport.Open [title [,XPos,YPos [,width,height]]]

# **Description**

Opens a new viewport window or switches the focus to the existing viewport window.

# **Comments**

The **Viewport.Open** method accepts the following named :

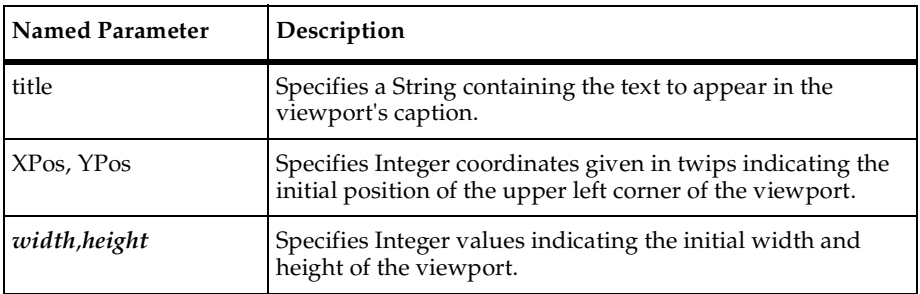

If a viewport window is already open, then it is given the focus. Otherwise, a new viewport window is created.

Combined with the **Print** statement, a viewport window is a convenient place to output debugging information.

The viewport window is closed when the BasicScript host application is terminated.

The following keys work within a viewport window:

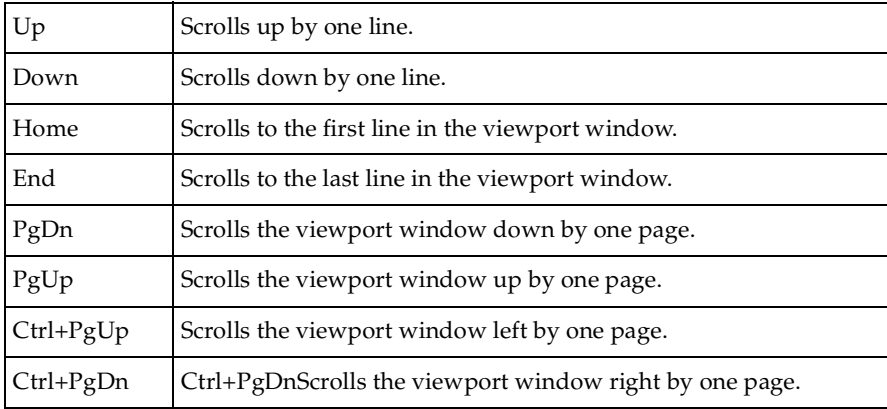

Only one viewport window can be open at any given time. Any scripts with **Print** statements will output information into the same viewport window.

When printing to viewports, the end-of-line character can be any of the following: a carriage return, a line feed, or a carriage-return/line-feed pair. Embedded null characters are printed as spaces.

# **Example**

```
Sub Main()
        Viewport.Open "BasicScript Viewport",100,100,500,500
        Print "This will be displayed in the viewport window."
        Sleep 2000
       Viewport.Close
End Sub
```
# **See Also**

Viewport.Close (method)

# **Platform(s)**

Windows, Win32.

#### **Platform Notes: Windows**

The buffer size for the viewport is 32K. Information from the start of the buffer is removed to make room for additional information being appended to the end of the buffer.

## **Operators**

### **& (operator)**

#### **Syntax**

expression1 & expression2

### **Description**

Returns the concatenation of *expression1* and *expression2*.

### **Comments**

If both expressions are strings, then the type of the result is **String**. Otherwise, the type of the result is a **String** variant.

When nonstring expressions are encountered, each expression is converted to a **String** variant. If both expressions are **Null**, then a **Null** variant is returned. If only one expression is **Null**, then it is treated as a zero-length string. **Empty** variants are also treated as zero-length strings.

In many instances, the plus (**+**) operator can be used in place of **&**. The difference is that **+** attempts addition when used with at least one numeric expression, whereas **&** always concatenates.

## **Example**

```
'This example assigns a concatenated string to variable s$ and
'a string to s2$, then concatenates the two variables and
'displays the result in a dialog box.
Sub Main()
          s$ = "This string" & " is concatenated"
          s2\ = " with the & operator."
          MsgBox s$ & s2$
End Sub
```
### **See Also**

+ (operator), Operator Precedence (topic)

## **Platform(s)**

All.

## **\ (operator)**

## **Syntax**

```
expression1 \ expression2
```
## **Description**

Returns the integer division of *expression1* and *expression2*.

## **Comments**

Before the integer division is performed, each expression is converted to the data type of the most precise expression. If the type of the expressions is either **Single**, **Double**, **Date**, or **Currency**, then each is rounded to **Long**.

If either expression is a **Variant**, then the following additional rules apply:

- If either expression is **Null**, then the result is **Null**.
- **Empty** is treated as an **Integer** of value 0.

# **Example**

```
'This example assigns the quotient of two literals to a variable
'and displays the result.
Sub Main()
           s<sup>2</sup> = 100.99 \ 2.6
```
MsgBox "Integer division of 100.99\2.6 is: " & s%

End Sub

## **See Also**

- / (operator)
- Operator Precedence (topic)

## **Platform(s)**

All.

## **/ (operator)**

## **Syntax**

expression1 / expression2

### **Description**

Returns the quotient of *expression1* and *expression2*.

### **Comments**

The type of the result is **Double**, with the following exceptions:

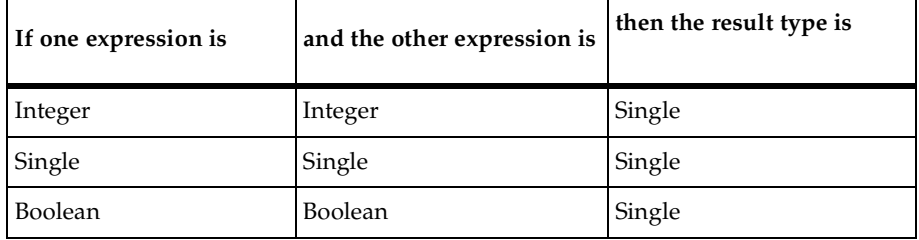

A runtime error is generated if the result overflows its legal range.

When either or both expressions is Variant, then the following additional rules apply:

- If either expression is **Null**, then the result is **Null**.
- **Empty** is treated as an **Integer** of value 0.

 $k# = i$  % /  $j#$ 

■ If both expressions are either **Integer** or **Single** variants and the result overflows, then the result is automatically promoted to a **Double** variant.

## **Example**

```
'This example assigns values to two variables and their
'quotient to a third variable, then displays the result.
Sub Main()
           i<sup>%</sup> = 100
           7# = 22.55
```
MsgBox "The quotient of i/j is: " & k#

End Sub

### **See Also**

- $\blacksquare$  \ (operator)
- Operator Precedence (topic)

## **Platform(s)**

All.

## **^ (operator)**

### **Syntax**

expression1 ^ expression2

### **Description**

Returns *expression1* raised to the power specified in *expression2*.

#### **Comments**

The following are special cases:

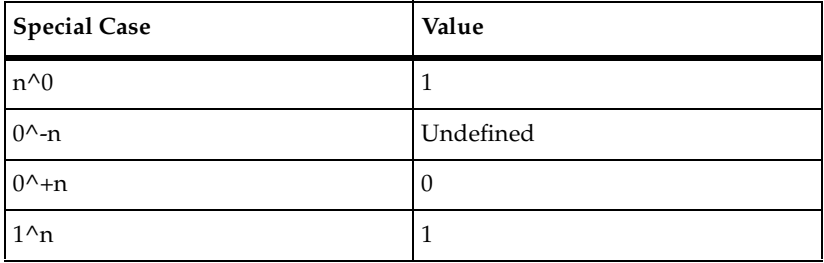

The type of the result is always Double, except with **Boolean** expressions, in which case the result is **Boolean**. Fractional and negative exponents are allowed.

If either expression is a **Variant** containing **Null**, then the result is **Null**.

It is important to note that raising a number to a negative exponent produces a fractional result.

## **Example**

Sub Main()  $s# = 2$  ^ 5  $'$  'Returns 2 to the 5th power.  $r# = 16$  ^ .5  $\sqrt{r}$  'Returns the square root of 16. MsgBox "2 to the 5th power is: " & s# MsgBox "The square root of 16 is: " & r# End Sub

### **See Also**

Operator Precedence (topic)

### **Platform(s)**

All.

### **> (operator)**

See Comparison Operators (topic).

### **< (operator)**

See Comparison Operators (topic).

### **<> (operator)**

See Comparison Operators (topic).

## **- (operator)**

**Syntax 1**

expression1 - expression2

#### **Syntax 2**

-expression

### **Description**

Returns the difference between *expression1* and *expression2* or, in the second syntax, returns the negation of *expression*.

## **Comments**

## **Syntax 1**

The type of the result is the same as that of the most precise expression, with the following exceptions:

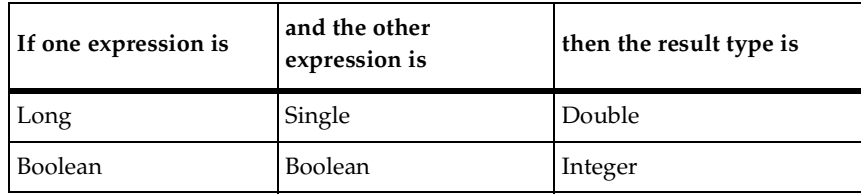

A runtime error is generated if the result overflows its legal range.

When either or both expressions are Variant, then the following additional rules apply:

- If either expression is **Null**, then the result is **Null**.
- **Empty** is treated as an **Integer** of value 0.
- If the type of the result is an **Integer** variant that overflows, then the result is a **Long** variant.
- If the type of the result is a **Long**, **Single**, or **Date** variant that overflows, then the result is a **Double** variant.

## **Syntax 2**

If *expression* is numeric, then the type of the result is the same type as *expression*, with the following exception:

If *expression* is **Boolean**, then the result is **Integer**.

**Note:** In 2's complement arithmetic, unary minus may result in an overflow with **Integer** and **Long** variables when the value of **expression** is the largest negative number representable for that data type. For example, the following generates an overflow error:

```
Sub Main()
  Dim a As Integer
  a = -32768a = -a'Generates overflow here.
End Sub
```
When negating variants, overflow will never occur because the result will be automatically promoted: integers to longs and longs to doubles.

## **Example**

```
'This example assigns values to two numeric variables and
'their difference to a third variable, then displays the
'result.
Sub Main()
           i<sup>%</sup> = 100
           7# = 22.55k# = i % - i#MsgBox "The difference is: " & k#
End Sub
```
### **See Also**

Operator Precedence (topic)

# **Platform(s)**

All.

# **\* (operator)**

## **Syntax**

expression1 \* expression2

# **Description**

Returns the product of *expression1* and *expression2*.

## **Comments**

The result is the same type as the most precise expression, with the following exceptions:

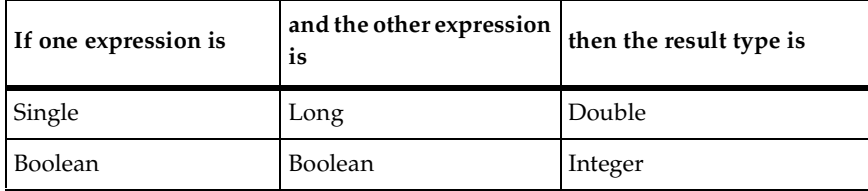

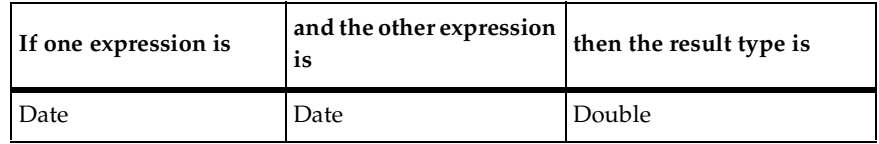

When the **\*** operator is used with variants, the following additional rules apply:

- **Empty** is treated as 0.
- If the type of the result is an **Integer** variant that overflows, then the result is automatically promoted to a **Long** variant.
- If the type of the result is a **Single**, **Long**, or **Date** variant that overflows, then the result is automatically promoted to a **Double** variant.
- If either expression is **Null**, then the result is **Null**.

#### **Example**

```
'This example assigns values to two variables and their product
'to a third variable, then displays the product of s# * t#.
Sub Main()
          s# = 123.55
          t# = 2.55u# = s# * t#MsgBox s# & " * " & t# & " = " & s# * t#
```
End Sub

## **See Also**

Operator Precedence (topic)

## **Platform(s)**

All.

## **+ (operator)**

#### **Syntax**

expression1 + expression2

## **Description**

Adds or concatenates two expressions.

## **Comments**

Addition operates differently depending on the type of the two expressions:

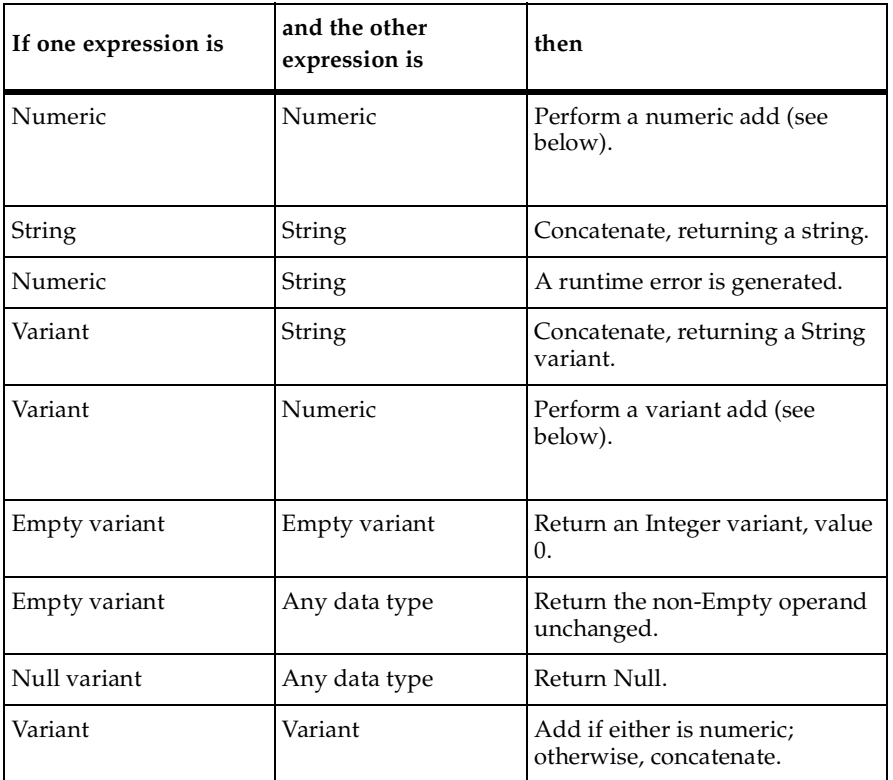

When using **+** to concatenate two variants, the result depends on the types of each variant at runtime. You can remove any ambiguity by using the **&** operator.

## **Numeric Add**

A numeric add is performed when both expressions are numeric (i.e., not variant or string). The result is the same type as the most precise expression, with the following exceptions:

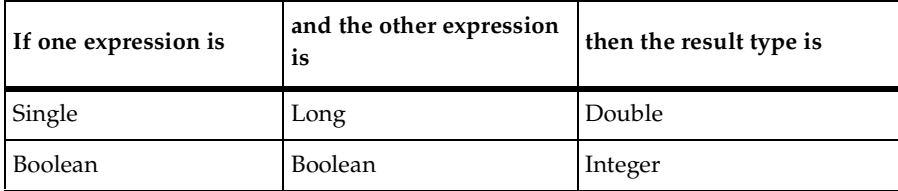

A runtime error is generated if the result overflows its legal range.

## **Variant Add**

If both expressions are variants, or one expression is **Numeric** and the other expression is **Variant**, then a variant add is performed. The rules for variant add are the same as those for normal numeric add, with the following exceptions:

- If the type of the result is an **Integer** variant that overflows, then the result is a **Long** variant.
- If the type of the result is a **Long**, **Single**, or **Date** variant that overflows, then the result is a **Double** variant.

## **Example**

```
'This example assigns string and numeric variable values and
'then uses the + operator to concatenate the strings and form
         'the sums of numeric variables.
Sub Main()
         i$ = "Concatenation" + " is fun!"
         j% = 120 + 5 'Addition of 
numeric literals
         k# = j + 2.7 'Addition of
numeric variable
         MsgBox "This concatenation becomes: '" i$ + _
           Str(i*) + Str(k#) & "'"
End Sub
```
## **See Also**

- & (operator)
- Operator Precedence (topic)

## **Platform(s)**

All.

## **And (operator)**

### **Syntax**

result = expression1 And expression2

## **Description**

Performs a logical or binary conjunction on two expressions.

## **Comments**

If both expressions are either **Boolean**, **Boolean** variants, or **Null** variants, then a logical conjunction is performed as follows:

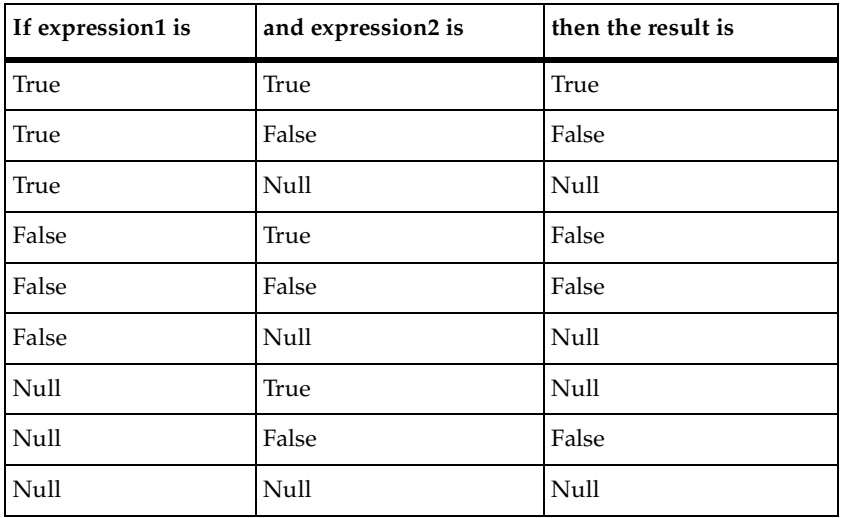

# **Binary Conjunction**

If the two expressions are **Integer**, then a binary conjunction is performed, returning an **Integer** result. All other numeric types (including **Empty** variants) are converted to **Long**, and a binary conjunction is then performed, returning a **Long** result.

Binary conjunction forms a new value based on a bit-by-bit comparison of the binary representations of the two expressions according to the following table:

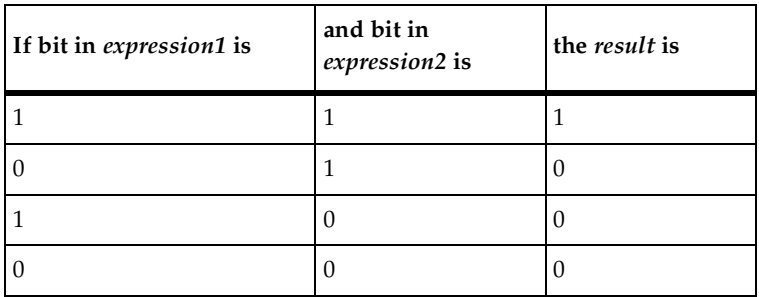

### **Examples**

```
Sub Main()
          n1 = 1001
          n2 = 1000
          b1 = True
          b2 = False'This example performs a numeric bitwise And operation and
          'stores the result in N3.
          n3 = n1 And n2'This example performs a logical And comparing B1 and B2
          'and displays the result.
          If b1 And b2 Then
             MsgBox "b1 and b2 are True; n3 is: " & n3
          Else
             MsgBox "b1 and b2 are False; n3 is: " & n3
          End If
End Sub
```
#### **See Also**

- Operator Precedence (topic)
- Or (operator)
- Xor (operator)
- Eqv (operator)
- Imp (operator)

## **Platform(s)**

All.

## **Eqv (operator)**

#### **Syntax**

result = expression1 Eqv expression2

## **Description**

Performs a logical or binary equivalence on two expressions.

### **Comments**

If both expressions are either **Boolean**, **Boolean** variants, or **Null** variants, then a logical equivalence is performed as follows:

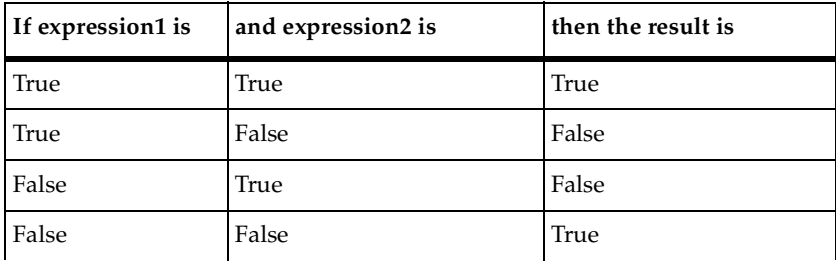

If either expression is **Null**, then **Null** is returned.

## **Binary Equivalence**

If the two expressions are **Integer**, then a binary equivalence is performed, returning an **Integer** result. All other numeric types (including **Empty** variants) are converted to **Long** and a binary equivalence is then performed, returning a **Long** result.

Binary equivalence forms a new value based on a bit-by-bit comparison of the binary representations of the two expressions, according to the following table:

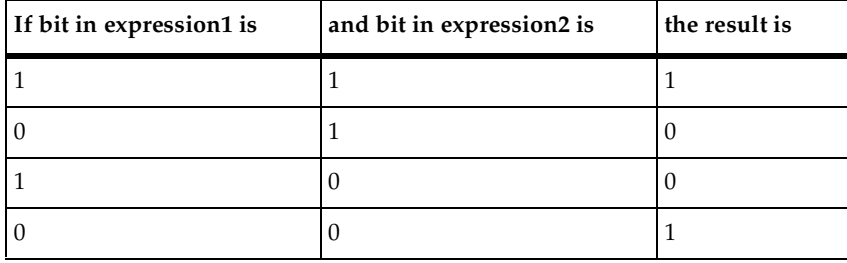

## **Example**

'This example assigns False to A, performs some equivalent 'operations, and displays a dialog box with the result. Since A 'is equivalent to False, and False is equivalent to 0, and by

```
'definition, A = 0, then the dialog box will display "A is False."
Sub Main()
        a = False
        If ((a Eqv False) And (False Eqv 0) And (a = 0)) Then
          MsgBox "a is False."
        Else
          MsgBox "a is True."
       End If
```
End Sub

#### **See Also**

- Operator Precedence (topic)
- Or (operator)
- Xor (operator)
- Imp (operator)
- And (operator)

#### **Platform(s)**

All.

## **Imp (operator)**

### **Syntax**

result = expression1 Imp expression2

### **Description**

Performs a logical or binary implication on two expressions.

### **Comments**

If both expressions are either **Boolean**, **Boolean** variants, or **Null** variants, then a logical implication is performed as follows:

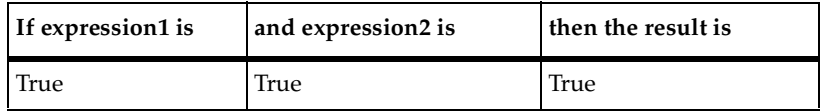

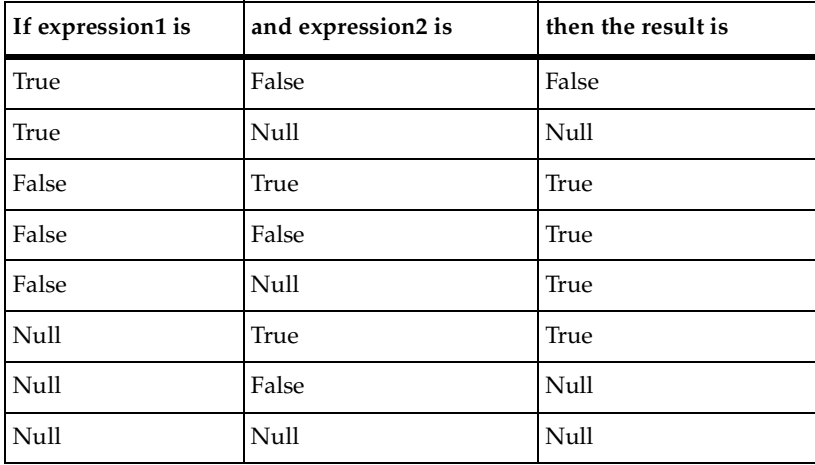

#### **Binary Implication**

If the two expressions are **Integer**, then a binary implication is performed, returning an **Integer** result. All other numeric types (including **Empty** variants) are converted to **Long** and a binary implication is then performed, returning a **Long** result.

Binary implication forms a new value based on a bit-by-bit comparison of the binary representations of the two expressions, according to the following table:

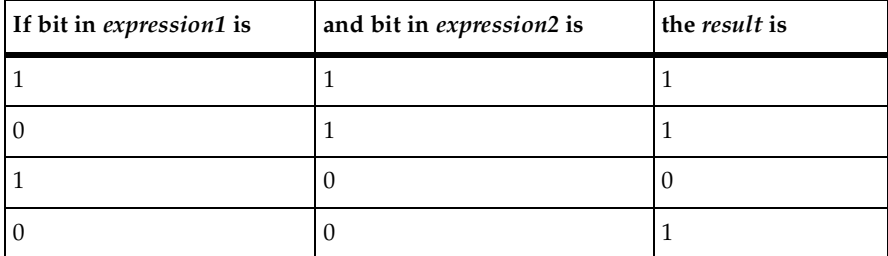

### **Example**

```
'This example compares the result of two expressions to
'determine whether one implies the other.
Sub Main()
     a = 10 : b = 20 : c = 30 : d = 40If (a < b) Imp (c < d) Then
        MsgBox "a less than b implies that c is less than d."
```

```
Else
        MsgBox "a less than b does not imply that c is less than d."
     End If
        If (a < b) Imp (c > d) Then
        MsgBox "a less than b implies that c is greater than d."
       Else
        MsgBox "a less than b does not imply that c greater than d."
     End If
End Sub
```
#### **See Also**

- Operator Precedence (topic)
- Or (operator)
- Xor (operator)
- Eqv (operator)
- And (operator)

### **Platform(s)**

All.

## **Is (operator)**

### **Syntax**

```
object Is [object | Nothing]
```
### **Description**

Returns **True** if the two operands refer to the same object; returns **False** otherwise.

### **Comments**

This operator is used to determine whether two object variables refer to the same object. Both operands must be object variables of the same type (i.e., the same data object type or both of type **Object**).

The **Nothing** constant can be used to determine whether an object variable is uninitialized:

If MyObject Is Nothing Then MsgBox "MyObject is uninitialized."

Uninitialized object variables reference no object.

## **Example**

```
'This function inserts the date into a Microsoft Word document.
Sub InsertDate(ByVal WinWord As Object)
        If WinWord Is Nothing Then
           MsgBox "Object variant is not set."
        Else
           WinWord.Insert Date$
        End If
End Sub
Sub Main()
        Dim WinWord As Object
        On Error Resume Next
        WinWord = CreateObject("word.basic")
        InsertDate WinWord
End Sub
```
#### **See Also**

- Operator Precedence (topic)
- Like (operator)

# **Platform(s)**

All.

## **Platform Notes: Windows, Win32, Macintosh**

When comparing OLE Automation objects, the **Is** operator will only return **True** if the operands reference the same OLE Automation object. This is different from data objects. For example, the following use of **Is** (using the object class called **excel.application**) returns **True**:

```
Dim a As Object
Dim b As Object
a = CreateObject("excel.application")
b = aIf a Is b Then Beep
```
The following use of **Is** will return **False**, even though the actual objects may be the same:

```
Dim a As Object
Dim b As Object
a = CreateObject("excel.application")
b = GetObject(,"excel.application")
If a Is b Then Beep
```
The **Is** operator may return **False** in the above case because, even though a and b reference the same object, they may be treated as different objects by OLE 2.0 (this is dependent on the OLE 2.0 server application).

## **Like (operator)**

#### **Syntax**

expression Like pattern

## **Description**

Compares two strings and returns **True** if the *expression* matches the given pattern; returns **False** otherwise.

## **Comments**

Case sensitivity is controlled by the **Option Compare** setting.

The pattern expression can contain special characters that allow more flexible matching:

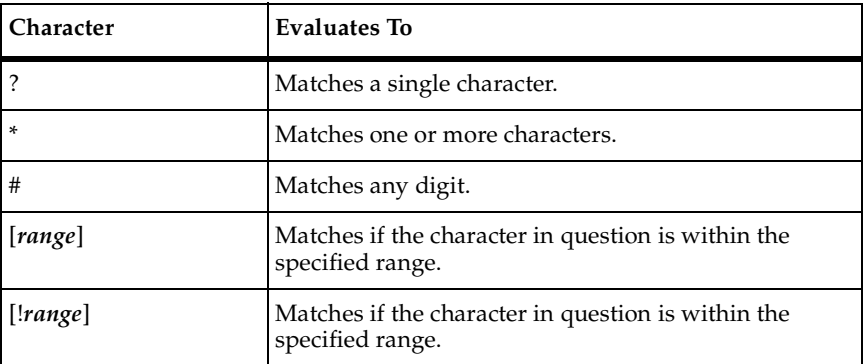

**A** *range* specifies a grouping of characters. To specify a match of any of a group of characters, use the syntax **[ABCDE]**. To specify a range of characters, use the syntax **[A-Z]**. Special characters must appear within brackets, such as **[]\*?#**.

If *expression* or *pattern* is not a string, then both *expression* and *pattern* are converted to **String** variants and compared, returning a **Boolean** variant. If either variant is **Null**, then **Null** is returned.

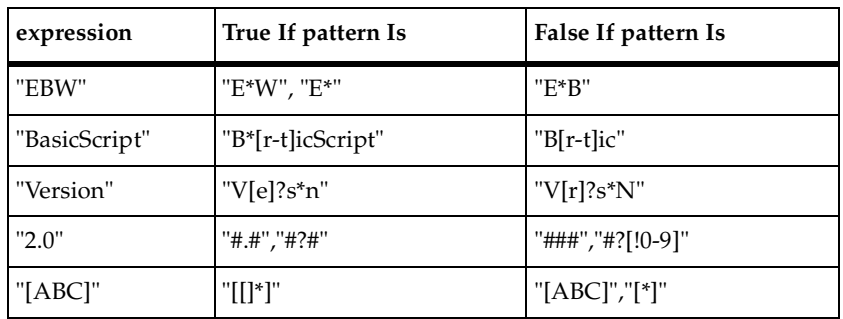

The following table shows some examples:

### **Example**

'This example demonstrates various uses of the Like function. Sub Main()

```
a$ = "This is a string variable of 123456 characters"
b\ = "123.45"
If a$ Like "[A-Z][g-i]*" Then \_MsgBox "The first comparison is True."
If b$ Like "##3.##" Then _
  MsgBox "The second comparison is True."
If a$ Like "*variable*" Then _
  MsgBox "The third comparison is True."
```
End Sub

## **See Also**

- Operator Precedence (topic)
- Is (operator)
- Option Compare (statement)

#### **Platform(s)**

All.

## **Mod (operator)**

### **Syntax**

expression1 Mod expression2

### **Description**

Returns the remainder of *expression1* / *expression2* as a whole number.

### **Comments**

If both expressions are integers, then the result is an integer. Otherwise, each expression is converted to a **Long** before performing the operation, returning a **Long**.

A runtime error occurs if the result overflows the range of a **Long**.

If either expression is **Null**, then **Null** is returned. **Empty** is treated as 0.

## **Example**

```
'This example uses the Mod operator to determine the value 
'of a randomly selected card where card 1 is the ace (1) of 
'clubs and card 52 is the king (13) of spades. Since the 
'values recur in a sequence of 13 cards within 4 suits, we 
'can use the Mod function to determine the value of any 
'given card number.
Const \text{crlf} = \text{Chr}\$(13) + \text{Chr}\$(10)Sub Main()
        cval$ = "ACE,TWO,THREE,FOUR,FIVE,SIX,SEVEN,EIGHT,"
        cval$ = cval$+"NINE,TEN,JACK,QUEEN,KING"
        Randomize
        card = Random(1,52)value = card% Mod 13 
        If value = 0 Then value = 13
        CardNum$ = Item$(cval,value)
        If card% < 53 Then suit$ = "spades"
        If card% < 40 Then suit$ = "hearts"
```

```
If card% < 27 Then suit$ = "diamonds"
If card% < 14 Then suit$ = "clubs"message = "Card number " & card% & " is the " 
message = message & CardNum & " of " & suit$ 
MsgBox message
```
End Sub

#### **See Also**

- / (operator)
- $\blacksquare$  \ (operator)

### **Platform(s)**

All.

### **Not (operator)**

#### **Syntax**

Not expression

### **Description**

Returns either a logical or binary negation of *expression*.

#### **Comments**

The result is determined as shown in the following table:

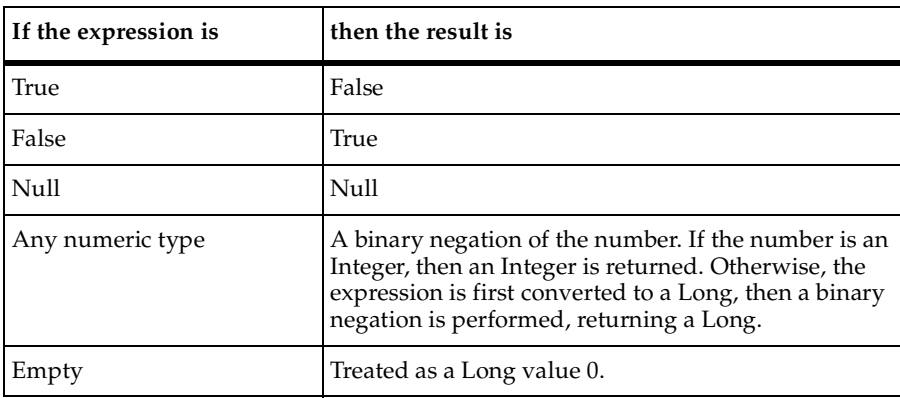

## **Example**

```
'This example demonstrates the use of the Not operator in 'comparing 
logical expressions and for switching a True/False 'toggle variable.
Const \text{crlf} = \text{Chr}\$(13) + \text{Chr}\$(10)Sub Main()
        a = False
        b = TrueIf (Not a and b) Then _
           message = "a = False, b = True" & crlf 
        toggle% = True
        message = message \& "toggle% is now " \& _
           Format(toggle%,"True/False") & crlf
        toggle% = Not toggle%
        message = message & "toggle% is now " \& _
           Format(toggle%,"True/False") & crlf
        toggle% = Not toggle%
        message = message & "toggle% is now " \&Format(toggle%,"True/False")
        MsgBox message
End Sub
```
#### **See Also**

- Boolean (data type)
- Comparison Operators (topic)

### **Platform(s)**

All.

### **Or (operator)**

#### **Syntax**

result = expression1 Or expression2

## **Description**

Performs a logical or binary disjunction on two expressions.

## **Comments**

If both expressions are either **Boolean**, **Boolean** variants, or **Null** variants, then a logical disjunction is performed as follows:

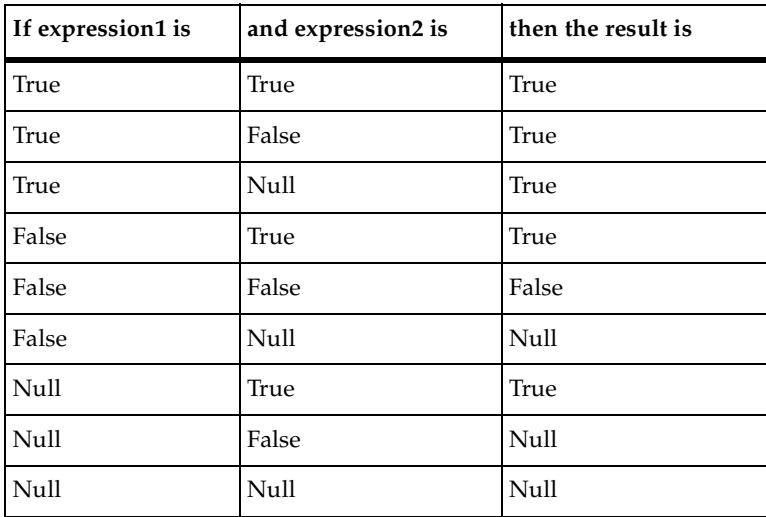

## **Binary Disjunction**

If the two expressions are **Integer**, then a binary disjunction is performed, returning an **Integer** result. All other numeric types (including **Empty** variants) are converted to **Long** and a binary disjunction is then performed, returning a **Long** result.

Binary disjunction forms a new value based on a bit-by-bit comparison of the binary representations of the two expressions according to the following table:

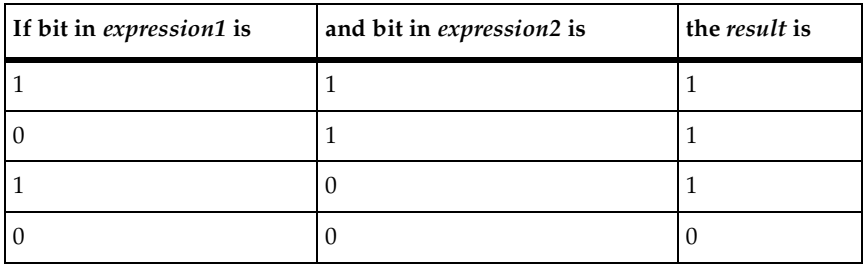

### **Examples**

'This first example shows the use of logical Or.

Dim s\$ As String

```
s$ = InputBox$("Enter a string.")
If s$ = "" Or Mid$(s$,1,1) = "A" Then
        s\ = LCase\(s\)
End If
'This second example shows the use of binary Or.
Dim w As Integer
TryAgain:
s$ = InputBox$("Enter a hex number (four digits max).")
If Mid\(s\,1,1) <> "&" Then
        s\ = "\&H" \& s\End If
If Not IsNumeric(s$) Then Goto TryAgain
w = CInt(s\hat{S})MsgBox "Your number is &H" & Hex$(w)
w = w Or &H8000
MsgBox "Your number with the high bit set is &H" & _
        Hex$(w)
```
#### **See Also**

- Operator Precedence (topic)
- Xor (operator)
- Eqv (operator)
- Imp (operator)
- And (operator)

### **Platform(s)**

All.

## **Xor (operator)**

#### **Syntax**

result = expression1 Xor expression2

## **Description**

Performs a logical or binary exclusion on two expressions.

### **Comments**

If both expressions are either **Boolean**, **Boolean** variants, or **Null** variants, then a logical exclusion is performed as follows:

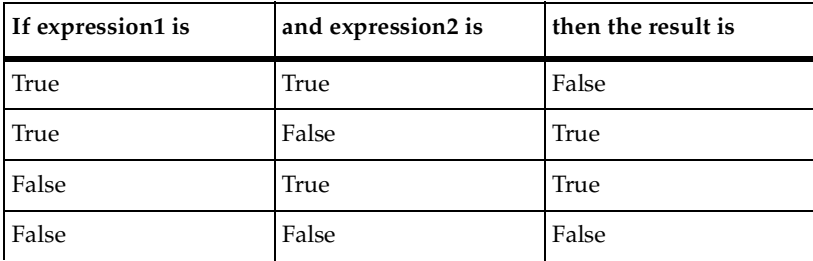

If either expression is **Null**, then **Null** is returned.

## **Binary Exclusion**

If the two expressions are **Integer**, then a binary exclusion is performed, returning an **Integer** result. All other numeric types (including **Empty** variants) are converted to **Long**, and a binary exclusion is then performed, returning a **Long** result.

Binary exclusion forms a new value based on a bit-by-bit comparison of the binary representations of the two expressions according to the following table:

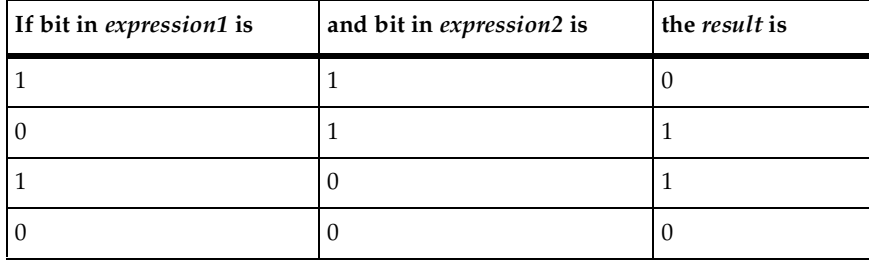

## **Example**

'This example builds a logic table for the XOR function and 'displays it. Sub Main()

```
For x = -1 To 0
  For y = -1 To 0
     z = x Xor y
     message = message & Format(x,"True/False") & " Xor "
     message = message & Format(y, "True/False") & " = "
     message = message & Format(z,"True/False") & Basic.Eoln$
  Next y
Next x
MsgBox message
```
End Sub

#### **See Also**

- Operator Precedence (topic)
- Or (operator)
- Eqv (operator)
- Imp (operator)
- And (operator)

### **Platform(s)**

All.

## **Properties**

### **Basic.Architecture\$ (property)**

#### **Syntax**

Basic.Architecture\$

#### **Description**

Returns a **String** containing the CPU architecture on which BasicScript is executing.

## **Comments**

The following table describes what **Basic.Architecture\$** returns on various platforms:

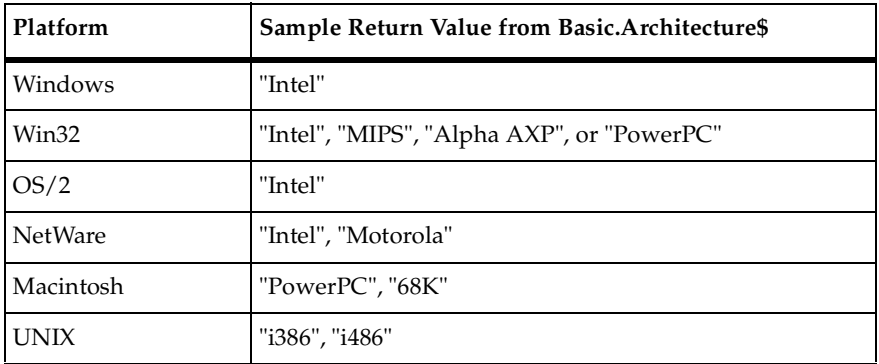

**The Basic.Architecture\$** property returns an empty string if the architecture cannot be determined by BasicScript.

## **Example**

'

```
'Print the CPU architecture...
'Sub Main()
          MsgBox Basic.Architecture$
End Sub
```
## **See Also**

- Basic.Processor\$ (property)
- Basic.ProcessorCount (property)

# **Platform(s)**

All.

# **Basic.CodePage (property)**

## **Syntax**

Basic.CodePage

### **Description**

Returns an **Integer** representing the code page for the current locale.

#### **Comments**

Under Windows, Win32, NetWare, and OS/2, this property returns ANSI code page for the current locale, such as 437 for MS-DOS Latin US or 932 for Japanese.

On the Macintosh, this property returns a number from 0 to 32 containing the script code (e.g., 0 for Roman, 1 for Japanese, and so on) as defined by Apple.

### **Example**

Sub Main

```
If Basic.OS = ebWin16 And Basic.CodePage = 437 Then
  MsgBox "Running US Windows"
Else if Basic.OS = ebWin32 And Basic.CodePage = 932 Then
  MsgBox "Japanese NT"
End If
```
End Sub

### **See Also**

Basic.Locale\$ (property)

Basic.OS (property)

## **Platform(s)**

All.

## **Basic.Eoln\$ (property)**

### **Syntax**

Basic.Eoln\$

### **Description**

Returns a **String** containing the end-of-line character sequence appropriate to the current platform.

### **Comments**

This string will be either a carriage return, a carriage return/line feed, or a line feed.

## **Example**

```
'This example writes two lines of text in a message box.
Sub Main()
          MsgBox "This is the first line of text." & Basic.Eoln$ _
             & "This is the second line of text."
```
End Sub

## **See Also**

- Cross-Platform Scripting (topic)
- Basic.PathSeparator\$ (property)

## **Platform(s)**

All.

## **Basic.FreeMemory (property)**

### **Syntax**

Basic.FreeMemory

### **Description**

Returns a **Long** representing the number of bytes of free memory in BasicScript's data space.

### **Comments**

This function returns the size of the largest free block in BasicScript's data space. Before this number is returned, the data space is compacted, consolidating free space into a single contiguous free block.

BasicScript's data space contains strings and dynamic arrays.

## **Example**

```
'This example displays free memory in a dialog box.
Sub Main()
```

```
MsgBox "The largest free memory block is: " & 
Basic.FreeMemory
End Sub
```
#### **See Also**

- System.TotalMemory (property)
- System.FreeMemory (property),
- System.FreeResources (property)
- Basic.FreeMemory (property)

## **Platform(s)**

All.

## **Basic.HomeDir\$ (property)**

#### **Syntax**

Basic.HomeDir\$

### **Description**

Returns a **String** specifying the directory containing BasicScript.

## **Comments**

This method is used to find the directory in which the BasicScript files are located.

## **Example**

```
'This example assigns the home directory to HD and displays it.
Sub Main()
```

```
hd$ = Basic.HomeDir$
MsgBox "The BasicScript home directory is: " & hd$
```
End Sub

## **See Also**

System.WindowsDirectory\$ (property)

## **Platform(s)**

All.

## **Basic.Locale\$ (property)**

### **Syntax**

Basic.Locale\$

### **Description**

Returns a **String** containing the locale under which BasicScript is running.

### **Comments**

The locale helps you identify information about your environment, such as the date formats, time format, and other country-sensitive information.

The following table describes the returned value from **Basic.Locale\$** on various platforms:

#### **Win32**

Returns a string in the format:

- *abbrevlang*,*langid*,*nativelang*,*englang*
- *abbrevlang*: Three-letter name of the language. This name is formed by taking the two-letter language abbreviation as found in the ISO Standard 639 and adding a third letter, as appropriate, to indicate the sublanguage. This is the same as that name found in the sLanguage item in the intl section of the Windows 3.1 WIN.INI file.
- *langid*: Language ID as defined by the operating system.
- *nativelang*: Native name of the language.
- *englang*: Full english name of the language as defined by ISO standard 639.

#### **Windows**

Returns a string in the format:

- *abbrevlang*,*country*
- *country*: Native name of the country.
■ *abbrevlang*: Three-letter name of the language. This name is formed by taking the two-letter language abbreviation as found in the ISO Standard 639 and adding a third letter, as appropriate, to indicate the sublanguage. This is the same as that name found in the sLanguage item in the intl section of the Windows 3.1 WIN.INI file.

#### **Netware**

Returns a string in the following format:

- *countrycode* [,*countryname*]
- *countrycode*: Country code based on the telephone country code (1 = US, 2 = Canada, and so on).
- *countryname*: Name of the country (such as "USA"). The name of country is only provided for NetWare version 4.0 or later.

#### **OS/2**

Returns a string in the following format:

- *countrycode*,*localename*
- *countrycode*: Country code based on the telephone country code (with the exception of Canada, which uses 2).
- *localename*: Name of the locale as identified by the LC\_ALL or LANG environment variables. If this parameter is missing, then the host application is using the default C language locale

#### **Macintosh**

Returns a string in the following format:

- *langcode*,*langname*
- *langcode*: A number representing the current language (e.g., 0 for English, 1 for French, 11 for Japanese, and so on).
- *langname*: The English language name of the language.

```
'This example checks to see if we are running in a Japanese
'version of Windows.
'Sub Main
```

```
If Basic.OS = ebWin16 And Item$(Basic.Locale$,1) = "jpn" 
Then
          MsgBox "Running Windows on a Japanese computer."
           End If
End Sub
```
Basic.OS (property) Basic.CodePage (property)

## **Platform(s)**

All.

## **Basic.OperatingSystem\$ (property)**

## **Syntax**

Basic.OperatingSystem\$

## **Description**

Returns a **String** containing the name of the operating system.

## **Comments**

The following table describes the values returned by this function:

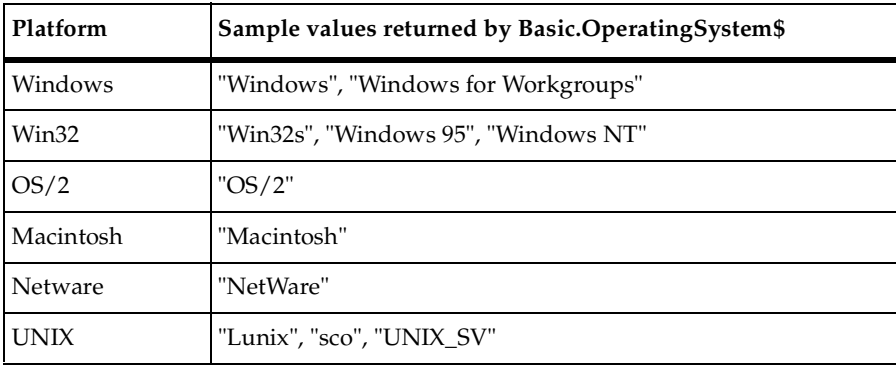

The version of the operating system is determined by calling **Basic.OperatingSystemVersion\$**.

## **Example**

'

'This script checks the Windows version for special networking 'capabilities.

```
Sub Main()
          If Basic.OS = ebWin16 Then
             If Basic.OperatingSystem$ = "Windows" Then
             MsgBox "Special networking capabilities aren't present."
          ElseIf Basic.OperatingSystem$ = "Windows for Workgroups" 
Then
             MsgBox "Network capabilities are present."
          End If
```
End Sub

#### **See Also**

- Basic.OperatingSystemVendor\$ (property) Basic.OperatingSystemVersion\$ (property)
- Basic.OS (property)

## **Platform(s)**

All.

## **Basic.OperatingSystemVendor\$ (property)**

#### **Syntax**

Basic.OperatingSystemVendor\$

## **Description**

Returns a **String** containing the version of the operating system under which BasicScript is running.

## **Comments**

The following table describes the what this function returns for various platforms:

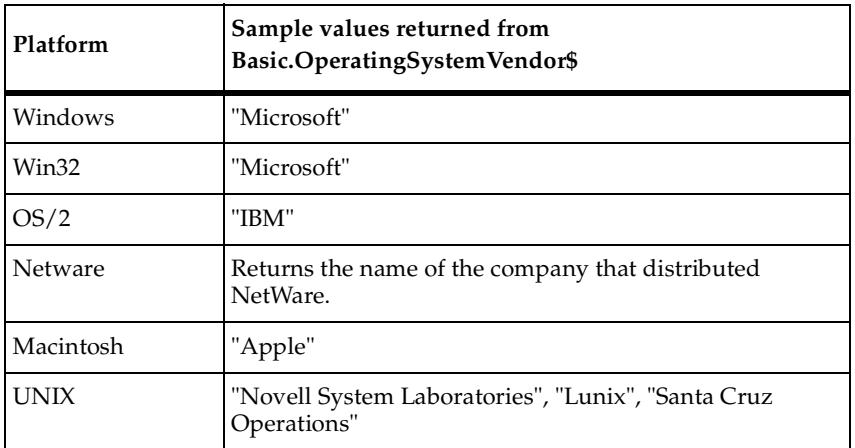

The name of the operating system is returned by the **Basic.OperatingSystem\$** property. The version of the operating system is determined by the **Basic.OperatingSystemVersion\$** property.

## **Example**

'

'

'The following example prints the operating system vendor

Sub Main

MsgBox "The manufacturer of the operating system is: "  $\&$   $\_$ Basic.OperatingSystemVendor\$

End Sub

#### **See Also**

- Basic.OperatingSystem\$ (property)
- Basic.OperatingSystemVersion\$ (property)
- Basic.OS (property)

## **Platform(s)**

All.

## **Basic.OperatingSystemVersion\$ (property)**

## **Syntax**

Basic.OperatingSystemVersion\$

## **Description**

Returns a **String** containing the version of the operating system under which BasicScript is running.

## **Example**

'

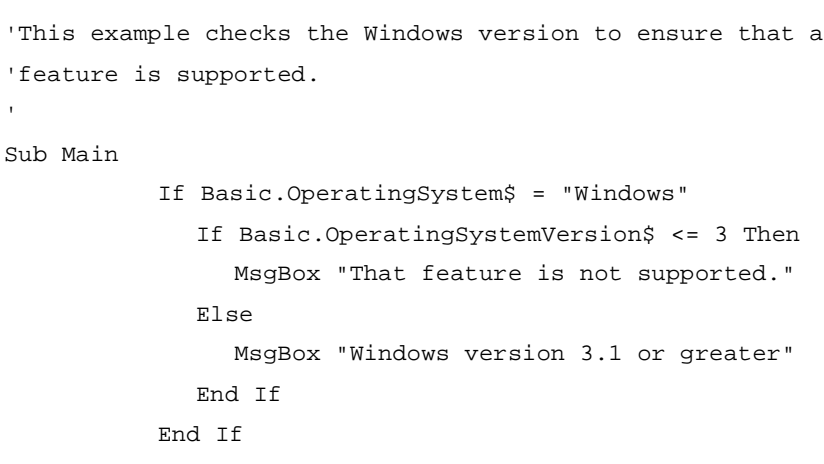

End Sub

## **See Also**

- Basic.OperatingSystem\$ (property)
- Basic.OperatingSystemVendor\$ (property)
- Basic.OS (property)

## **Platform(s)**

All.

## **Platform Notes: Win32, Macintosh**

The version number is returned in the following format:

major.minor.buildnumber

The parts of the version number are described in the following table:

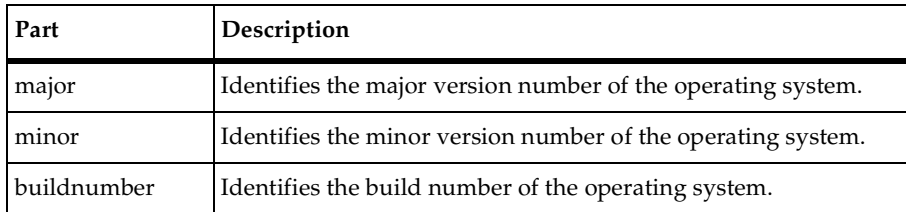

### **Platform Notes: Windows, NetWare, OS/2**

The version number is returns as *major*.*minor*.

## **Platform Notes: UNIX**

The version returned does not follow a standard format and is specific to the operating system.

## **Basic.OS (property)**

#### **Syntax**

Basic.OS

## **Description**

Returns an **Integer** indicating the current platform.

#### **Comments**

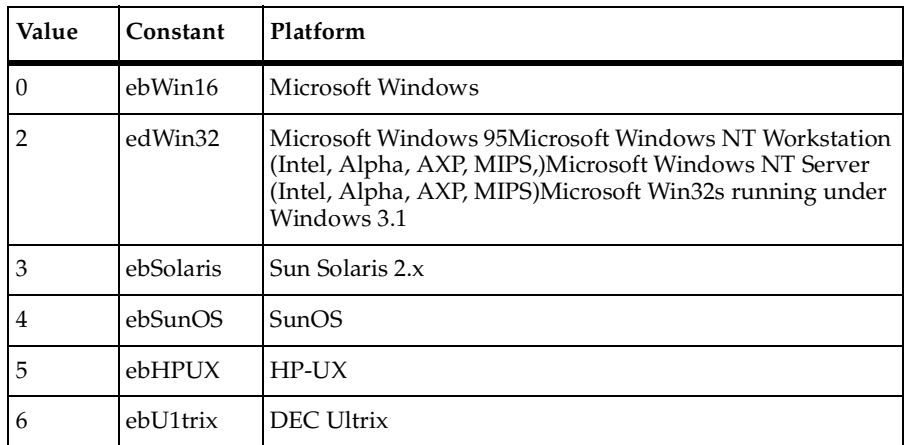

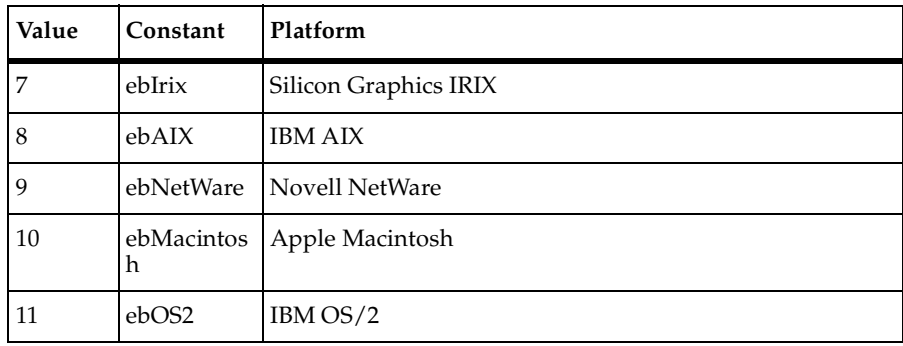

The value returned is not necessarily the platform under which BasicScript is running but rather an indicator of the platform for which BasicScript was created. For example, it is possible to run BasicScript for Windows under Windows NT Workstation. In this case, **Basic.OS** will return 0.

#### **Example**

```
'This example determines the operating system for which this
'version was created and displays the appropriate message.
Sub Main()
          Select Case Basic.OS
```

```
Case ebWin16
     s = "Windows"
  Case ebNetWare
     s = "NetWare"
  Case Else
     s = "neither Windows nor NetWare"
End Select
MsgBox "You are currently running " & s
```
End Sub

#### **See Also**

Cross-Platform Scripting (topic)

## **Platform(s)**

All.

## **Basic.PathSeparator\$ (property)**

## **Syntax**

Basic.PathSeparator\$

## **Description**

Returns a **String** containing the path separator appropriate for the current platform.

#### **Comments**

The returned string is any one of the following characters: **/** (slash), **\** (back slash), **:** (colon).

### **Example**

Sub Main()

```
MsgBox "The path separator for this platform is: " \& \_Basic.PathSeparator$
```
End Sub

### **See Also**

- Basic.Eoln\$ (property)
- Cross-Platform Scripting (topic)

## **Platform(s)**

All.

## **Basic.Processor\$ (property)**

#### **Syntax**

Basic.Processor\$

## **Description**

Returns a **String** containing the name of the CPU in the computer on which BasicScript is running.

## **Comments**

You can retrieve the number of processors within the computer using the **Basic.ProcessorCount** property.

The following table describes the possible values returned by this property:

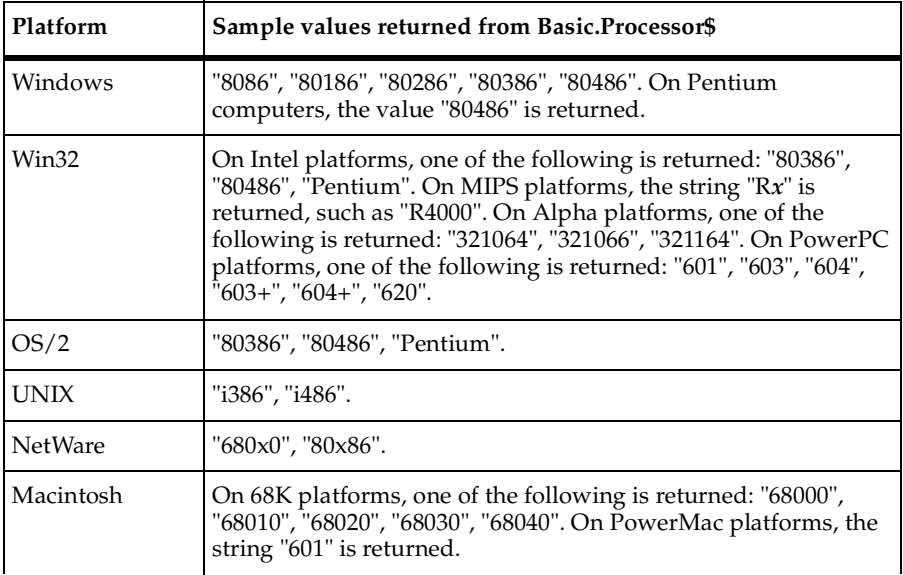

An empty string is returned if BasicScript cannot determine the processor type.

#### **Example**

'

'This example prints the CPU of the computer on which 'BasicScript is executing. 'Sub Main() MsgBox "Processor = " & Basic.Processor\$

End Sub

## **See Also**

Basic.ProcessorCount (property)

## **Platform(s)**

All.

## **Basic.ProcessorCount (property)**

### **Syntax**

Basic.ProcessorCount

## **Description**

Returns the number of CPUs installed on the computer on which BasicScript is running.

### **Comments**

You can determine the type of processor using the **Basic.Processor\$** property.

This property return 1 if the CPU has only one processor or is otherwise incapable of containing more than one processor.

## **Example**

'

```
'Print the number of processors in the computer.
'Sub Main()
          MsgBox "There are " & Basic.ProcessorCount & _
             " processor(s) in the computer."
```
End Sub

## **See Also**

Basic.Processor\$ (property)

## **Platform(s)**

All.

## **Basic.Version\$ (property)**

## **Syntax**

Basic.Version\$

### **Description**

Returns a **String** containing the version of BasicScript.

### **Comments**

This function returns the major and minor version numbers in the format *major.minor.BuildNumber*, as in "2.00.30."

## **Example**

```
'This example displays the current version of BasicScript.
Sub Main()
          MsgBox "Version " & Basic.Version$ & _
             " of BasicScript is running"
```
End Sub

## **Platform(s)**

All.

## **Err.Description (property)**

## **Syntax**

Err.Description [= stringexpression]

## **Description**

Sets or retrieves the description of the error.

## **Comments**

For errors generated by BasicScript, the **Err.Description** property is automatically set.

For user-defined errors, you should set this property to be a description of your error. If you set the **Err.Number** property to one of BasicScript's internal error numbers and you don't set the **Err.Description** property, then the **Err.Description** property is automatically set when the error is generated (i.e., with **Err.Raise**).

## **Example**

'The following script gets input from the user using error 'checking. When an error occurs, the Err.Description property 'is displayed to the user and execution continues with a default

```
'value.
Sub Main()
       Dim x As Integer
        On Error Resume Next
        x = InputBox("Type in a number")
        If Err.Number <> 0 Then
          MsgBox "The following error occurred: " & Err.Description
          x = 0End If
       MsgBox x
End Sub
```
- Error Handling (topic)
- Err.Clear (method)
- Err.HelpContext (property)
- Err.HelpFile (property)
- Err.LastDLLError (property)
- Err.Number (property)
- Err.Source (property)

## **Platform(s)**

All.

## **Err.HelpContext (property)**

#### **Syntax**

```
Err.HelpContext [= contextid]
```
## **Description**

Sets or retrieves the help context ID that identifies the help topic for information on the error.

## **Comments**

The **Err.HelpContext** property, together with the **Err.HelpFile** property, contain sufficient information to display help for the error.

When BasicScript generates an error, the **Err.HelpContext** property is set to 0 and the and the **Err.HelpFile** property is set to ""; the value of the **Err.Number** property is sufficient for displaying help in this case. The exception is with errors generated by an OLE automation server; both the **Err.HelpFile** and **Err.HelpContext** properties are set by the server to values appropriate for the generated error.

When generating your own user-define errors, you should set the **Err.HelpContext** property and the **Err.HelpFile** property appropriately for your error. If these are not set, then BasicScript displays its own help at an appropriate place.

```
'This example defines a replacement for InputBox that deals
'specifically with Integer values. If an error occurs, the
'function generates a user-defined error that can be trapped
'by the caller.
Function InputInteger(Prompt,Optional Title,Optional Def)
        On Error Resume Next
        Dim x As Integer
        x = InputBox(prompt, Title, Def)If Err.Number Then
          Err.HelpFile = "AZ.HLP"
          Err.HelpContext = 2
          Err.Description = "Integer value expected"
          InputInteger = Null
          Err.Raise 3000
        End If
        InputInteger = x
End Function
Sub Main
        Dim x As Integer
        Do
          On Error Resume Next
          x = InputInteger("Enter a number:")
```

```
If Err.Number = 3000 Then
             Msgbox "Invalid number, press ""F1"" to invoke help" _
                ,,,Err.HelpFile,Err.HelpContext
          End If
        Loop Until Err.Number <> 3000
End Sub
```
- Error Handling (topic)
- Err.Clear (method)
- Err.Description (property)
- Err.HelpFile (property)
- Err.LastDLLError (property)
- Err.Number (property)
- Err.Source (property)

## **Platform(s)**

All.

## **Err.HelpFile (property)**

## **Syntax**

Err.HelpFile [= filename]

## **Description**

Sets or retrieves the name of the help file associated with the error.

## **Comments**

The **Err.HelpFile** property, together with the **Err.HelpContents** property, contain sufficient information to display help for the error.

When BasicScript generates an error, the **Err.HelpContents** property is set to 0 and the **Err.HelpFile** property is set to ""; the value of the **Err.Number** property is sufficient for displaying help in this case. The exception is with errors generated by an OLE automation server; both the **Err.HelpFile** and **Err.HelpContext** properties are set by the server to values appropriate for the generated error.

When generating your own user-define errors, you should set the **Err.HelpContext** property and the **Err.HelpFile** property appropriately for your error. If these are not set, then BasicScript displays its own help at an appropriate place.

```
'This example defines a replacement for InputBox that deals
'specifically with Integer values. If an error occurs, the
'function generates a user-defined error that can be trapped
'by the caller.
Function InputInteger(Prompt,Optional Title,Optional Def)
        On Error Resume Next
        Dim x As Integer
        x = InputBox(Prompt,Title,Def)
        If Err.Number Then
          Err.HelpFile = "AZ.HLP"
          Err.HelpContext = 2
          Err.Description = "Integer value expected"
          InputInteger = Null
          Err.Raise 3000
        End If
        InputInteger = x
End Function
Sub Main
       Dim x As Integer
        Do
          On Error Resume Next
          x = InputInteger("Enter a number:")If Err.Number = 3000 Then
             MsgBox "Invalid number, press ""F1"" to invoke help" _
                ,,, Err.HelpFile,Err.HelpContext
          End If
        Loop Until Err.Number <> 3000
End Sub
```
- Error Handling (topic)
- Err.Clear (method)
- Err.HelpContext (property)
- Err.Description (property)
- Err.LastDLLError (property)
- Err.Number (property)
- Err.Source (property)

## **Platform(s)**

All.

### **Platform Notes: Windows and Win32**

On these platforms, the **Err.HelpFile** property can be set to any valid Windows help file (i.e., a file with a .HLP extension compatible with the WINHELP help engine).

## **Err.LastDLLError (property)**

#### **Syntax**

Err.LastDLLError

## **Description**

Returns the last error generated by an external call—i.e., a call to a routine declared with the **Declare** statement that resides in an external module.

#### **Comments**

The **Err.LastDLLError** property is automatically set when calling a routine defined in an external module. If no error occurs within the external call, then this property will automatically be set to 0.

The **Err.LastDLLError** property will always return 0 on platform where this property is not supported.,

## **Example**

'The following script calls the GetCurrentDirectoryA. If an

```
'error occurs, this Win32 function sets the Err.LastDLLError
'property which can be checked for.
Declare Sub GetCurrentDirectoryA Lib "kernel32" (ByVal DestLen _
        As Integer,ByVal lpDest As String)
Sub Main()
        Dim dest As String * 256
        Err.Clear
        GetCurrentDirectoryA len(dest),dest
        If Err.LastDLLError <> 0 Then
          MsgBox "Error " & Err.LastDLLError & " occurred."
        Else
          MsgBox "Current directory is " & dest
        End If
End Sub
```
- Error Handling (topic)
- Err.Clear (method)
- Err.HelpContext (property)
- Err.Description (property)
- Err.HelpFile (property)
- Err.Number (property)
- Err.Source (property)

## **Platform(s)**

Win32, OS/2.

## **Platform Notes: Win32**

On this platform, this property is set by DLL routines that set the last error using the Win32 function **SetLastError()**. BasicScript uses the Win32 function **GetLastError()** to retrieve the value of this property. The value 0 is returned when calling DLL routines that do not set an error.

### **Platform Notes: OS/2**

## **Err.Number (property)**

#### **Syntax**

Err.Number [= errornumber]

### **Description**

Returns or sets the number of the error.

### **Comments**

The **Err.Number** property is set automatically when an error occurs. This property can be used within an error trap to determine which error occurred.

You can set the **Err.Number** property to any **Long** value.

The **Number** property is the default property of the **Err** object. This allows you to use older style syntax such as those shown below:

```
Err = 6If Err = 6 Then MsgBox "Overflow"
```
The **Err** function can only be used while within an error trap.

The internal value of the **Err.Number** property is reset to 0 with any of the following statements: **Resume**, **Exit Sub**, **Exit Function**. Thus, if you want to use this value outside an error handler, you must assign it to a variable.

Setting **Err.Number** to –1 has the side effect of resetting the error state. This allows you to perform error trapping within an error handler. The ability to reset the error handler while within an error trap is not standard Basic. Normally, the error handler is reset only with the **Resume**, **Exit Sub**, **Exit Function**, **End Function**, or **End Sub** statements.

```
'This example forces error 10, with a subsequent transfer to
'the TestError label. TestError tests the error and, if not
'error 55, resets Err to 999 (user-defined error) and returns
'to the Main subroutine.
Sub Main()
        On Error Goto TestError
        Error 10
```

```
MsgBox "The returned error is: '" & Err() & " - " & _{-}Error$ & "'"
       Exit Sub
TestError:
       If Err = 55 Then \blacksquareMsgBox "Cannot copy an open file. Close it and try again."
       Else
         MsgBox "Error '" & Err & "' has occurred!"
         Err = 999End If
       Resume Next
End Sub
```
Error Handling (topic)

## **Platform(s)**

All.

## **Err.Source (property)**

## **Syntax**

Err.Source [= stringexpression]

## **Description**

Sets or retrieves the source of a runtime error.

## **Comments**

For OLE automation errors generated by the OLE server, the **Err.Source** property is set to the name of the object that generated the error. For all other errors generated by BasicScript, the **Err.Source** property is automatically set to be the name of the script that generated the error.

For user-defined errors, the **Err.Source** property can be set to any valid String expression indicating the source of the error. If the **Err.Source** property is not explicitly set for user-defined errors, the BasicScript sets the value to be the name of the script in which the error was generated.

## **Example**

```
'The following script generates an error, setting the source
'to the specific location where the error was generated.
Function InputInteger(Prompt,Optional Title,Optional Def)
        On Error Resume Next
       Dim x As Integer
        x = InputBox(prompt, Title, Def)If Err.Number Then
          Err.Source = "InputInteger"
          Err.Description = "Integer value expected"
          InputInteger = Null
          Err.Raise 3000
        End If
        InputInteger = x
End Function
Sub Main
        On Error Resume Next
        x = InputInteger("Enter a number:")
        If Err.Number Then MsgBox Err.Source & ":" & Err.Description
End Sub
```
#### **See Also**

- Error Handling (topic)
- Err.Clear (method)
- Err.HelpContext (property)
- Err.Description (property)
- Err.HelpFile (property)
- Err.Number (property)
- Err.LastDLLError (property)

## **Platform(s)**

All.

## **HWND.Value (property)**

### **Syntax**

window.Value

## **Description**

The default property of an **HWND** object that returns a **Variant** containing a **HANDLE** to the physical window of an **HWND** object variable.

## **Comments**

The **Value** property is used to retrieve the operating environment–specific value of a given **HWND** object. The size of this value depends on the operating environment in which the script is executing and thus should always be placed into a **Variant** variable.

This property is read-only.

## **Example**

```
'This example displays a dialog box containing the class name of
'Program Manager's Main window. It does so using the .Value
'property, passing it directly to a Windows external routine.
Declare Sub GetClassName Lib "user" (ByVal Win%, ByVal ClsName$, ByVal
ClsNameLen%)
Sub Main()
        Dim ProgramManager As HWND
        Set ProgramManager = WinFind("Program Manager")
        ClassName$ = Space(40)GetClassName ProgramManager.Value,ClassName$,Len(ClassName$)
        MsgBox "The program classname is: " & ClassName$
```
End Sub

## **See Also**

HWND (object)

## **Platform(s)**

Windows, Win32.

#### **Platform Notes: Windows, Win32**

Under Windows, this value is an **Integer**. Under Win32, this value is a **Long**.

#### **Msg.Thermometer (property)**

#### **Syntax**

```
Msg.Thermometer [= percentage]
```
#### **Description**

Changes the percentage filled indicated within the thermometer of a message dialog box (one that was previously opened with the **Msg.Open** method).

#### **Comments**

A runtime error will result if a message box is not currently open (using **Msg.Open**) or if the value of *percentage* is not between 0 and 100 inclusive.

```
'This example create a modeless message box with a 
'thermometer and a Cancel button. This example also shows 
'how to process the clicking of the Cancel button.
Sub Main()
       On Error Goto ErrorTrap
       Msg.Open "Reading records from file...",0,True,True
       For i = 1 To 100 The lead a record here.
          'Update the modeless message box.
          Msg.Thermometer =i
          DoEvents
          Sleep 50
       Next i
       Msg.Close
       On Error Goto 0 Turn error trap off.
       Exit Sub
ErrorTrap:
       If Err = 809 Then
          MsgBox "Cancel was pressed!"
          Exit Sub 'Reset error handler.
```
End If

End Sub

#### **See Also**

- Msg.Close (method)
- Msg.Open (method)
- Msg.Text (property)

## **Platform(s)**

Windows, Win32.

## **Screen.DlgBaseUnitsX (property)**

### **Syntax**

Screen.DlgBaseUnitsX

## **Description**

Returns an **Integer** used to convert horizontal pixels to and from dialog units.

## **Comments**

The number returned depends on the name and size of the font used to display dialog boxes.

To convert from pixels to dialog units in the horizontal direction:

```
((XPixels * 4) + (Screen.DlgBaseUnitsX - 1)) / Screen.DlgBaseUnitsX
```
To convert from dialog units to pixels in the horizontal direction:

```
(XDlgUnits * Screen.DlgBaseUnitsX) / 4
```

```
'This example converts the screen width from pixels to dialog
'units.
Sub Main()
        XPixels = Screen.Width
        conv% = Screen.DlgBaseUnitsX
        XD1qUnits = (XPixels * 4) + (conv* -1) / conv*MsgBox "The screen width is " & XDlgUnits & " dialog units."
```
End Sub

#### **See Also**

Screen.DlgBaseUnitsY (property)

## **Platform(s)**

Windows Win32.

## **Screen.DlgBaseUnitsY (property)**

#### **Syntax**

Screen.DlgBaseUnitsY

## **Description**

Returns an **Integer** used to convert vertical pixels to and from dialog units.

## **Comments**

The number returned depends on the name and size of the font used to display dialog boxes.

To convert from pixels to dialog units in the vertical direction:

```
(YPixels * 8) + (Screen.DlgBaseUnitsY - 1) / Screen.DlgBaseUnitsY
```
To convert from dialog units to pixels in the vertical direction:

```
(YDlgUnits * Screen.DlgBaseUnitsY) / 8
```
## **Example**

```
'This example converts the screen width from pixels to dialog
'units.
Sub Main()
        YPixels = Screen.Height
        conv% = Screen.DlgBaseUnitsY
        YDlgUnits = (Y\text{pixels} * 8) + (conv* -1) / conv*MsgBox "The screen width is " & YDlgUnits & " dialog units."
End Sub
```
## **See Also**

Screen.DlgBaseUnitsX (property)

## **Platform(s)**

Windows.

## **Screen.Height (property)**

#### **Syntax**

Screen.Height

#### **Description**

Returns the height of the screen in pixels as an **Integer**.

#### **Comments**

This property is used to retrieve the height of the screen in pixels. This value will differ depending on the display resolution.

This property is read-only.

## **Example**

```
'This example displays the screen height in pixels.
```
Sub Main()

```
MsgBox "The Screen height is " & Screen.Height & " pixels."
End Sub
```
## **See Also**

Screen.Width (property)

## **Platform(s)**

Windows, Win32.

## **Screen.TwipsPerPixelX (property)**

#### **Syntax**

Screen.TwipsPerPixelX

## **Description**

Returns an **Integer** representing the number of twips per pixel in the horizontal direction of the installed display driver.

### **Comments**

This property is read-only.

## **Example**

```
'This example displays the number of twips across the screen
'horizontally.
Sub Main()
        XScreenTwips = Screen.Width * Screen.TwipsPerPixelX
        MsgBox "Total horizontal screen twips = " & XScreenTwips
End Sub
```
### **See Also**

Screen.TwipsPerPixelY (property)

## **Platform(s)**

Windows.

## **Screen.TwipsPerPixelY (property)**

## **Syntax**

Screen.TwipsPerPixelY

## **Description**

Returns an **Integer** representing the number of twips per pixel in the vertical direction of the installed display driver.

## **Comments**

This property is read-only.

```
'This example displays the number of twips across the screen
'vertically.
Sub Main()
        YScreenTwips = Screen.Height * Screen.TwipsPerPixelY
        MsgBox "Total vertical screen twips = " & YScreenTwips
End Sub
```
Screen.TwipsPerPixelX (property)

## **Platform(s)**

Windows.

## **Screen.Width (property)**

### **Syntax**

Screen.Width

### **Description**

Returns the width of the screen in pixels as an **Integer**.

### **Comments**

This property is used to retrieve the width of the screen in pixels. This value will differ depending on the display resolution.

This property is read-only.

## **Example**

```
'This example displays the screen width in pixels.
```
Sub Main()

```
MsgBox "The screen width is " & Screen.Width & " pixels."
```
End Sub

## **See Also**

Screen.Height (property)

# **Platform(s)**

Windows, Win32.

## **System.FreeMemory (property)**

## **Syntax**

System.FreeMemory

#### **Description**

Returns a **Long** indicating the number of bytes of free memory.

## **Example**

```
'The following example gets the free memory and converts it to
'kilobytes.
Sub Main()
        FreeMem& = System.FreeMemory
        FreeKBytes$ = Format(FreeMem& / 1000,"##,###")
        MsgBox FreeKbytes$ & " Kbytes of free memory"
End Sub
```
#### **See Also**

System.TotalMemory (property) System.FreeResources (property) Basic.FreeMemory (property)

## **Platform(s)**

Windows, Win32

## **System.FreeResources (property)**

## **Syntax**

System.FreeResources

## **Description**

Returns an **Integer** representing the percentage of free system resources.

#### **Comments**

The returned value is between 0 and 100.

```
'This example gets the percentage of free resources.
Sub Main()
        FreeRes% = System.FreeResources
```

```
MsgBox FreeRes% & "% of memory resources available."
```
End Sub

### **See Also**

System.TotalMemory (property)

System.FreeMemory (property)

Basic.FreeMemory (property)

## **Platform(s)**

Windows.

## **System.TotalMemory (property)**

### **Syntax**

System.TotalMemory

## **Description**

Returns a **Long** representing the number of bytes of available free memory in Windows.

## **Example**

```
'This example displays the total system memory.
Sub Main()
        TotMem& = System.TotalMemory
        TotKBytes$ = Format(TotMem& / 1000,"##,###")
       MsgBox TotKbytes$ & " Kbytes of total system memory exist"
End Sub
```
#### **See Also**

```
System.FreeMemory (property)
```
System.FreeResources (property)

Basic.FreeMemory (property)

# **Platform(s)**

Windows, Win32.

## **System.WindowsDirectory\$ (property)**

## **Syntax**

System.WindowsDirectory\$

## **Description**

Returns the home directory of the operating environment.

### **Example**

```
'This example displays the Windows directory.
```
Sub Main

```
MsgBox "Windows directory = " & System.WindowsDirectory$
```
End Sub

### **See Also**

Basic.HomeDir\$ (property)

## **Platform(s)**

Windows, Win32.

## **System.WindowsVersion\$ (property)**

## **Syntax**

System.WindowsVersion\$

## **Description**

Returns the version of the operating environment, such as "3.0" or "3.1."

```
'This example sets the UseWin31 variable to True if the Windows
'version is greater than or equal to 3.1; otherwise, it sets the
'UseWin31 variable to False.
Sub Main()
        If Val(System.WindowsVersion$) > 3.1 Then
          MsgBox "You are running a Windows version later than 3.1"
        Else
```

```
MsgBox "You are running Windows version 3.1 or earlier"
        End If
End Sub
```
Basic.Version\$ (property)

## **Platform(s)**

Windows, Win32.

#### **Platform Notes**

**Windows:** Under Windows, this property returns a value such as "3.1" or "3.11".

**Win32**: On Win32 platforms, this property returns a value in the following format:

major.minor.buildnumber

Where *major* is the major version number, *minor* is the minor version number, and *buildnumber* is the actual build number.

## **Statements**

## **ActivateControl (statement)**

#### **Syntax**

ActivateControl control

#### **Description**

Sets the focus to the control with the specified name or ID.

## **Comments**

The *control* parameter specifies either the name or the ID of the control to be activated, as shown in the following table:

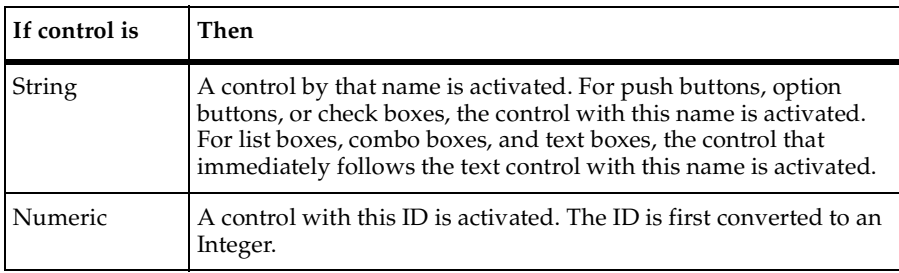

**The ActivateControl** statement generates a runtime error if the dialog control referenced by *control* cannot be found.

You can use the **ActivateControl** statement to set the focus to a custom control within a dialog box. First, set the focus to the control that immediately precedes the custom control, then simulate a Tab keypress, as in the following example:

```
ActivateControl "Portrait"
DoKeys "{TAB}"
```
**Note:** The **ActivateControl** statement is used to activate a control in another application's dialog box. Use the **DlgFocus** statement to activate a control in a dynamic dialog box.

```
'This example runs Notepad using Program Manager's Run
'command. It uses the ActivateControl command to switch
'focus between the different controls of the Run dialog box.
Sub Main()
```

```
If AppFind$("Program Manager") = "" Then Exit Sub
AppActivate "Program Manager"
Menu "File.Run"
SendKeys "Notepad"
ActivateControl "Run minimized"
SendKeys " "
ActivateControl "OK"
SendKeys "{Enter}"
```
End Sub

#### **See Also**

DlgFocus (statement)

## **Platform(s)**

Windows.

#### **AppActivate (statement)**

#### **Syntax**

```
AppActivate title | taskID,[wait]
```
## **Description**

Activates an application given its name or task ID.

#### **Comments**

The **AppActivate** statement takes the following named parameters:

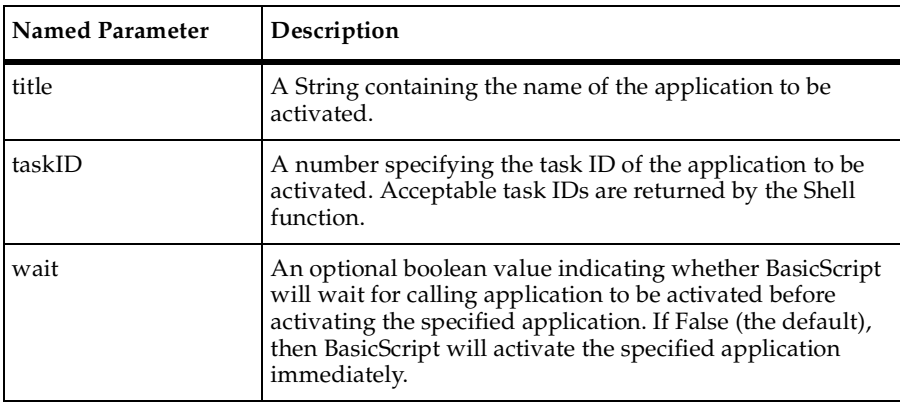

**Note:** When activating applications using the task ID, it is important to declare the variable used to hold the task ID as a **Variant**. The type of the ID depends on the platform on which BasicScript is running.

On some platforms, applications don't activate immediately. To compensate, the **AppActivate** statement will wait a maximum of 10 seconds before failing, giving the activated application plenty of time to become activated.

## **Examples**

```
'This example activates Program Manager.
Sub Main()
          AppActivate "Program Manager"
End Sub
'This example runs another application, then activates it.
Sub Main()
          Dim id as variant
          id = Shell("Notepad",7) 'Run Notepad minimized.
          AppActivate "Program Manager" 'Activate Program Manager.
          AppActivate id 'Now activate Notepad.
```
End Sub

### **See Also**

- Shell (function
- SendKeys (statement)
- WinActivate (statement)

## **Platform(s)**

Windows, Macintosh, Win32, OS/2.

## **Platform Notes: Windows, Win32**

The *title* parameter is the exact string appearing in the title bar of the named application's main window. If no application is found whose title exactly matches *title*, then a second search is performed for applications whose title string begins with *title*. If more than one application is found that matches *title*, then the first application encountered is used.

Minimized applications are not restored before activation. Thus, activating a minimized DOS application will not restore it; rather, it will highlight its icon.

A runtime error results if the window being activated is not enabled, as is the case if that application is currently displaying a modal dialog box.

Under Windows 95, applications adhere to a convention where the caption contains the name of the file before the name of the application. For example, under NT, the caption for Notepad is "Notepad - (Untitled)", whereas under Windows 95, the caption is "Untitled - Notepad". You must keep this in mind when specifying the *title* parameter.

### **Platform Notes: Macintosh**

On the Macintosh, the *title* parameter specifies the title of the desired application. The **MacID** function can be used to specify the application signature of the application to be activated:

```
AppActivate MacID(text$) | task
```
The *title* parameter is a four-character string containing an application signature. A runtime error occurs if the **MacID** function is used on platforms other than the Macintosh.

#### **AppClose (statement)**

#### **Syntax**

```
AppClose [title | taskID]
```
## **Description**

Closes the named application.

## **Comments**

The *title* parameter is a **String** containing the name of the application. If the *title* parameter is absent, then the **AppClose** statement closes the active application.

Alternatively, you can specify the ID of the task as returned by the **Shell** function.

```
'This example activates Excel, then closes it.
Sub Main()
          If AppFind$("Microsoft Excel") = "" Then 
             MsgBox "Excel is not running."
             Exit Sub
          End If
          AppActivate "Microsoft Excel"
          AppClose "Microsoft Excel"
```
End Sub

#### **See Also**

AppMaximize (statement)

AppMinimize (statement)

AppRestore (statement)

AppMove (statement)

AppSize (statement)

## **Platform(s)**

Windows, Win32, OS/2.

### **Platform Notes: Windows, Win32**

A runtime error results if the application being closed is not enabled, as is the case if that application is currently displaying a modal dialog box.

The *title* parameter is the exact string appearing in the title bar of the named application's main window. If no application is found whose title exactly matches *title*, then a second search is performed for applications whose title string begins with *title*. If more than one application is found that matches *title*, then the first application encountered is used.

Under Windows 95, applications adhere to a convention where the caption contains the name of the file before the name of the application. For example, under NT, the caption for Notepad is "Notepad - (Untitled)", whereas under Windows 95, the caption is "Untitled - Notepad". You must keep this in mind when specifying the *title* parameter.

## **AppGetPosition (statement)**

#### **Syntax**

AppGetPosition x,y,width,height [,title | taskID]

## **Description**

Retrieves the position of the named application.
## **Comments**

The **AppGetPosition** statement takes the following parameters:

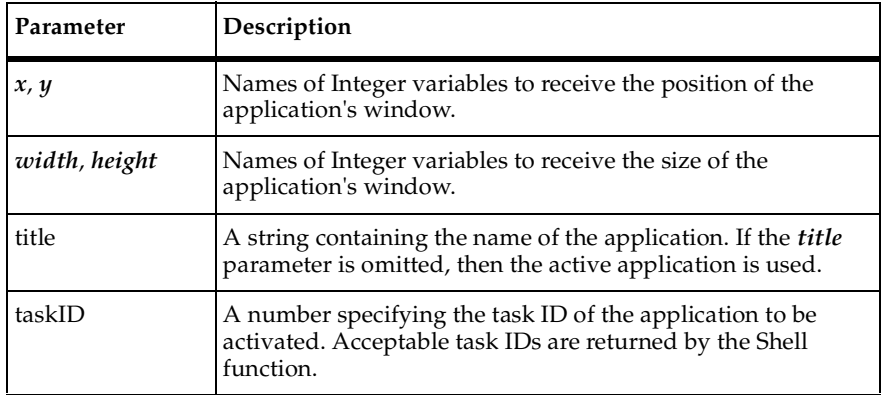

**The** *x*, *y*, *width*, and *height* variables are filled with the position and size of the application's window. If an argument is not a variable, then the argument is ignored, as in the following example, which only retrieves the *x* and *y* parameters and ignores the *width* and *height* parameters:

```
Dim x as integer, y as integer
AppGetPosition x,y,0,0,"Program Manager"
```
## **Example**

```
Sub Main()
           Dim x As Integer, y As Integer
           Dim cx As Integer, cy As Integer
           AppGetPosition x, y, cx, cy, "Program Manager"
```
End Sub

## **See Also**

- AppMove (statement)
- AppSize (statement)

## **Platform(s)**

Windows, Win32, OS/2.

## **Platform Notes: Windows, Win32**

The position and size of the window are returned in twips.

The *title* parameter is the exact string appearing in the title bar of the named application's main window. If no application is found whose title exactly matches *title*, then a second search is performed for applications whose title string begins with *title*. If more than one application is found that matches *title*, then the first application encountered is used.

Under Windows 95, applications adhere to a convention where the caption contains the name of the file before the name of the application. For example, under NT, the caption for Notepad is "Notepad - (Untitled)", whereas under Windows 95, the caption is "Untitled - Notepad". You must keep this in mind when specifying the *title* parameter.

### **AppHide (statement)**

### **Syntax**

AppHide [title | taskID]

### **Description**

Hides the named application.

#### **Comments**

If the named application is already hidden, the **AppHide** statement will have no effect.

The *title* parameter is a **String** containing the name of the desired application. If it is omitted, then the **AppHide** statement hides the active application.

Alternatively, you can specify the ID of the task as returned by the **Shell** function.

**AppHide** generates a runtime error if the named application is not enabled, as is the case if that application is displaying a modal dialog box.

## **Example**

```
'This example hides Program Manager.
Sub Main()
           'See whether Program Manager is running.
          If AppFind$("Program Manager") = "" Then Exit Sub
          AppHide "Program Manager"
```

```
MsgBox "Program Manager is hidden. Press OK to show it"
AppShow "Program Manager"
```
End Sub

### **See Also**

AppShow (statement)

## **Platform(s)**

Windows, Win32, OS/2.

### **Platform Notes: Windows, Win32**

Under Windows, the *title* parameter is the exact string appearing in the title bar of the named application's main window. If no application is found whose title exactly matches *title*, then a second search is performed for applications whose title string begins with *title*. If more than one application is found that matches *title*, then the first application encountered is used.

Under Windows 95, applications adhere to a convention where the caption contains the name of the file before the name of the application. For example, under NT, the caption for Notepad is "Notepad - (Untitled)", whereas under Windows 95, the caption is "Untitled - Notepad". You must keep this in mind when specifying the *title* parameter.

### **AppList (statement)**

### **Syntax**

AppList AppNames\$()

### **Description**

Fills an array with the names of all open applications.

### **Comments**

The *AppNames\$* parameter must specify either a zero- or one-dimensioned dynamic **String** array or a one-dimensional fixed **String** array. If the array is dynamic, then it will be redimensioned to match the number of open applications. For fixed arrays, **AppList** first erases each array element, then begins assigning application names to the elements in the array. If there are fewer elements than will fit in the array, then the remaining elements are unused. BasicScript returns a runtime error if the array is too small to hold the new elements.

After calling this function, you can use **LBound** and **UBound** to determine the new size of the array.

## **Example**

```
'This example minimizes all applications on the desktop.
Sub Main()
          Dim apps$()
          AppList apps
           'Check to see whether any applications were found.
           If ArrayDims(apps) = 0 Then Exit Sub
           For i = LBound(apps) To UBound(apps)
             AppMinimize apps(i)
          Next i
End Sub
```
**See Also**

WinList (statement)

# **Platform(s)**

Windows, Win32, OS/2.

## **Platform Notes: Windows**

Under Windows, the name of an application is considered to be the exact text that appears in the title bar of the application's main window.

## **AppMaximize (statement)**

## **Syntax**

AppMaximize [title | taskID]

## **Description**

Maximizes the named application.

## **Comments**

The *title* parameter is a **String** containing the name of the desired application. If it is omitted, then the **AppMaximize** function maximizes the active application.

Alternatively, you can specify the ID of the task as returned by the **Shell** function.

# **Example**

```
Sub Main()
        AppMaximize "Program Manager" <a>
'Maximize</a>
'Maximize
Program Manager.
        If AppFind$("NotePad") <> "" Then
          AppActivate "NotePad" (Set the
focus to NotePad.
          AppMaximize \blacksquareEnd If
```
End Sub

### **See Also**

- AppMinimize (statement)
- AppRestore (statement)
- AppMove (statement)
- AppSize (statement)
- AppClose (statement)

# **Platform(s)**

Windows, Win32, OS/2.

## **Platform Notes: Windows, Win32**

If the named application is maximized or hidden, the **AppMaximize** statement will have no effect.

The *title* parameter is the exact string appearing in the title bar of the named application's main window. If no application is found whose title exactly matches *title*, then a second search is performed for applications whose title string begins with *title*. If more than one application is found that matches *title*, then the first application encountered is used.

Under Windows 95, applications adhere to a convention where the caption contains the name of the file before the name of the application. For example, under NT, the caption for Notepad is "Notepad - (Untitled)", whereas under Windows 95, the caption is "Untitled - Notepad". You must keep this in mind when specifying the *title* parameter.

**AppMaximize** generates a runtime error if the named application is not enabled, as is the case if that application is displaying a modal dialog box.

## **AppMinimize (statement)**

## **Syntax**

AppMinimize [title | taskID]

## **Description**

Minimizes the named application.

## **Comments**

The *title* parameter is a **String** containing the name of the desired application. If it is omitted, then the **AppMinimize** function minimizes the active application.

Alternatively, you can specify the ID of the task as returned by the **Shell** function.

# **Example**

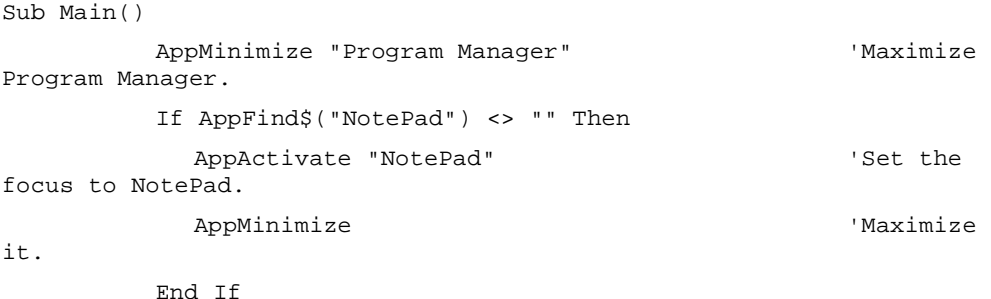

End Sub

## **See Also**

- AppMaximize (statement)
- AppRestore (statement)
- AppMove (statement)
- AppSize (statement)
- AppClose (statement)

# **Platform(s)**

Windows, Win32, OS/2.

### **Platform Notes: Windows, Win32**

If the named application is minimized or hidden, the **AppMinimize** statement will have no effect.

The *title* parameter is the exact string appearing in the title bar of the named application's main window. If no application is found whose title exactly matches *title*, then a second search is performed for applications whose title string begins with *title*. If more than one application is found that matches *title*, then the first application encountered is used.

Under Windows 95, applications adhere to a convention where the caption contains the name of the file before the name of the application. For example, under NT, the caption for Notepad is "Notepad - (Untitled)", whereas under Windows 95, the caption is "Untitled - Notepad". You must keep this in mind when specifying the *title* parameter.

**AppMinimize** generates a runtime error if the named application is not enabled, as is the case if that application is displaying a modal dialog box.

## **AppMove (statement)**

#### **Syntax**

AppMove x, y [, title | taskID]

### **Description**

Sets the upper left corner of the named application to a given location.

### **Comments**

The **AppMove** statement takes the following parameters:

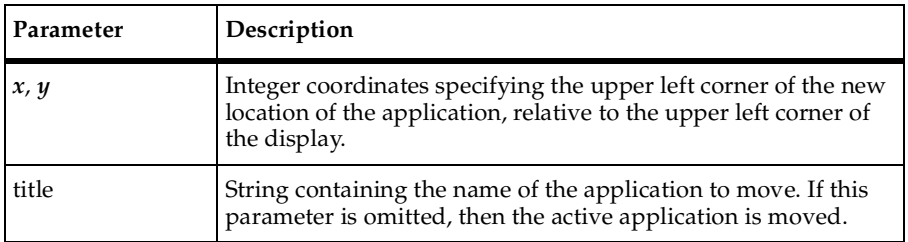

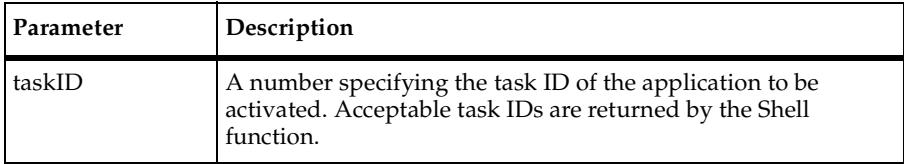

### **Example**

```
'This example activates Program Manager, then moves it 10
'pixels to the right.
Sub Main()
          Dim x%,y%
          AppActivate "Program Manager"
'Activate Program Mgr.
          AppGetPosition x%,y%,0,0
'Retrieve its position.
          x% = x% + Screen.TwipsPerPixelX * 10
'Add 10 pixels.
          AppMove x^* + 10, y^*'Nudge it 10 pixels
End Sub
```
### **See Also**

- AppMaximize (statement)
- AppMinimize (statement)
- AppRestore (statement)
- AppSize (statement)
- AppClose (statement)

# **Platform(s)**

Windows, Win32, OS/2.

### **Platform Notes: Windows, Win32**

If the named application is maximized or hidden, the **AppMove** statement will have no effect.

The *x* and *y* parameters are specified in twips.

**AppMove** will accept *x* and *y* parameters that are off the screen.

The *title* parameter is the exact string appearing in the title bar of the named application's main window. If no application is found whose title exactly matches *title*, then a second search is performed for applications whose title string begins with *title*. If more than one application is found that matches *title*, then the first application encountered is used.

Under Windows 95, applications adhere to a convention where the caption contains the name of the file before the name of the application. For example, under NT, the caption for Notepad is "Notepad - (Untitled)", whereas under Windows 95, the caption is "Untitled - Notepad". You must keep this in mind when specifying the *title* parameter.

**AppMove** generates a runtime error if the named application is not enabled, as is the case if that application is currently displaying a modal dialog box.

### **AppRestore (statement)**

#### **Syntax**

AppRestore [title | taskID]

### **Description**

Restores the named application.

### **Comments**

The *title* parameter is a **String** containing the name of the application to restore. If this parameter is omitted, then the active application is restored.

Alternatively, you can specify the ID of the task as returned by the **Shell** function.

## **Example**

```
'This example minimizes Program Manager, then restores it.
Sub Main()
          If AppFind$("Program Manager") = "" Then Exit Sub
          AppActivate "Program Manager"
          AppMinimize "Program Manager"
          MsgBox "Program Manager is now minimized. Press OK to 
restore it."
          AppRestore "Program Manager"
End Sub
```
### **See Also**

- AppMaximize (statement)
- AppMinimize (statement)
- AppMove (statement)
- AppSize (statement)
- AppClose (statement)

## **Platform(s)**

Windows, Win32, OS/2.

### **Platform Notes: Windows, Win32**

Under Windows, the *title* parameter is the exact string appearing in the title bar of the named application's main window. If no application is found whose title exactly matches *title*, then a second search is performed for applications whose title string begins with *title*. If more than one application is found that matches *title*, then the first application encountered is used.

Under Windows 95, applications adhere to a convention where the caption contains the name of the file before the name of the application. For example, under NT, the caption for Notepad is "Notepad - (Untitled)", whereas under Windows 95, the caption is "Untitled - Notepad". You must keep this in mind when specifying the *title* parameter.

**AppRestore** will have an effect only if the main window of the named application is either maximized or minimized.

**AppRestore** will have no effect if the named window is hidden.

**AppRestore** generates a runtime error if the named application is not enabled, as is the case if that application is currently displaying a modal dialog box.

## **AppSetState (statement)**

#### **Syntax**

AppSetState newstate [,title | taskID]

### **Description**

Maximizes, minimizes, or restores the named application, depending on the value of *newstate*.

## **Comments**

The **AppSetState** statement takes the following parameters:

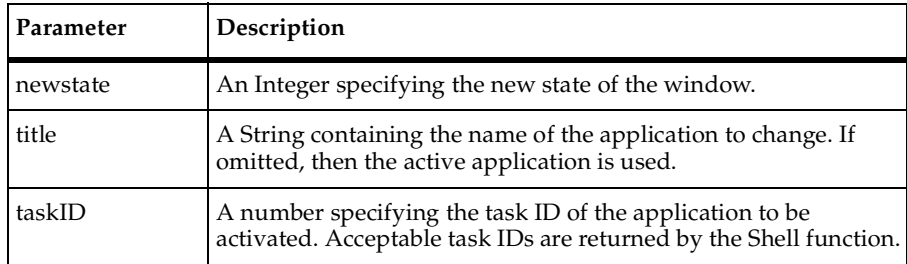

**The** *newstate* parameter can be any of the following values:

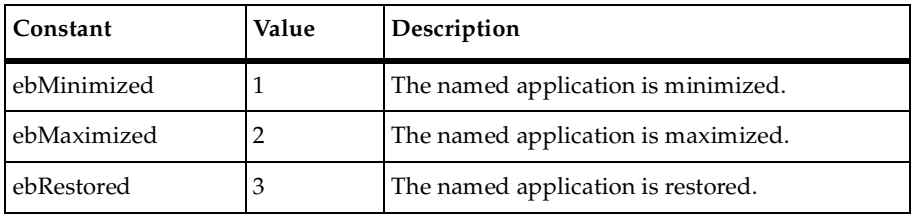

## **Example**

See AppGetState (function).

## **See Also**

- AppGetState (function)
- AppMinimize (statement)
- AppMaximize (statement)
- AppRestore (statement)

## **Platform(s)**

Windows, Win32, OS/2.

## **Platform Notes: Windows, Win32**

Under Windows, the *title* parameter is the exact string appearing in the title bar of the named application's main window. If no application is found whose title exactly matches *title*, then a second search is performed for applications whose title string begins with *title*. If more than one application is found that matches *title*, then the first application encountered is used.

Under Windows 95, applications adhere to a convention where the caption contains the name of the file before the name of the application. For example, under NT, the caption for Notepad is "Notepad - (Untitled)", whereas under Windows 95, the caption is "Untitled - Notepad". You must keep this in mind when specifying the *title* parameter.

### **AppShow (statement)**

### **Syntax**

AppShow [title | taskID]

### **Description**

Makes the named application visible.

### **Comments**

The *title* parameter is a **String** containing the name of the application to show. If this parameter is omitted, then the active application is shown.

Alternatively, you can specify the ID of the task as returned by the **Shell** function.

### **Example**

See **AppHide** (statement).

### **See Also**

AppHide (statement)

## **Platform(s)**

Windows, Win32, OS/2.

## **Platform Notes: Windows, Win32**

If the named application is already visible, **AppShow** will have no effect.

The *title* parameter is the exact string appearing in the title bar of the named application's main window. If no application is found whose title exactly matches *title*, then a second search is performed for applications whose title string begins with *title*. If more than one application is found that matches *title*, then the first application encountered is used.

Under Windows 95, applications adhere to a convention where the caption contains the name of the file before the name of the application. For example, under NT, the caption for Notepad is "Notepad - (Untitled)", whereas under Windows 95, the caption is "Untitled - Notepad". You must keep this in mind when specifying the *title* parameter.

**AppShow** generates a runtime error if the named application is not enabled, as is the case if that application is displaying a modal dialog box.

### **AppSize (statement)**

#### **Syntax**

AppSize width,height [,title | taskID]

### **Description**

Sets the width and height of the named application.

### **Comments**

The **AppSize** statement takes the following parameters:

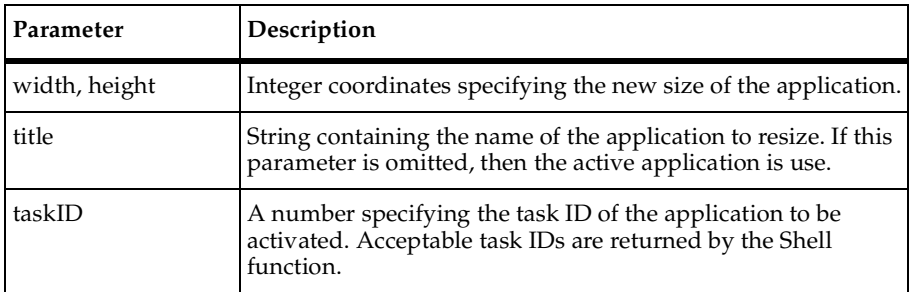

## **Example**

'This example enlarges the active application by 10 pixels in 'both the vertical and horizontal directions. Sub Main()

```
Dim w%,h%
         AppGetPosition 0, 0, w%, h% The Current Constant
width/height.
         x^* = x^* + Screen. TwipsPerPixelX * 10 'Add 10 pixels.
         y% = y% + Screen.TwipsPerPixelY * 10 'Add 10 pixels.
         AppSize w%, h% \blacksquaresize.
End Sub
```
## **See Also**

- AppMaximize (statement)
- AppMinimize (statement)
- AppRestore (statement)
- AppMove (statement)
- AppClose (statement)

## **Platform(s)**

Windows, Win32, OS/2.

## **Platform Notes: Windows, Win32**

The *width* and *height* parameters are specified in twips.

This statement will only work if the named application is restored (i.e., not minimized or maximized).

The *title* parameter is the exact string appearing in the title bar of the named application's main window. If no application is found whose title exactly matches *title*, then a second search is performed for applications whose title string begins with *title*. If more than one application is found that matches *title*, then the first application encountered is used.

Under Windows 95, applications adhere to a convention where the caption contains the name of the file before the name of the application. For example, under NT, the caption for Notepad is "Notepad - (Untitled)", whereas under Windows 95, the caption is "Untitled - Notepad". You must keep this in mind when specifying the *title* parameter.

A runtime error results if the application being resized is not enabled, which is the case if that application is displaying a modal dialog box when an **AppSize** statement is executed.

## **ArraySort (statement)**

### **Syntax**

ArraySort array()

## **Description**

Sorts a single-dimensioned array in ascending order.

## **Comments**

If a string array is specified, then the routine sorts alphabetically in ascending order using case-sensitive string comparisons. If a numeric array is specified, the **Reassert** statement sorts smaller numbers to the lowest array index locations.

BasicScript generates a runtime error if you specify an array with more than one dimension.

When sorting an array of variants, the following rules apply:

- A runtime error is generated if any element of the array is an object.
- **String** is greater than any numeric type.
- **Null** is less than **String** and all numeric types.
- **Empty** is treated as a number with the value 0.
- **String** comparison is case-sensitive (this function is not affected by the **Option Compare** setting).

### **Example**

```
'This example dimensions an array and fills it with filenames
'using FileList, then sorts the array and displays it in a
'select box.
Sub Main()
          Dim f$()
          FileList f$,"c:\*.*"
          ArraySort f$
          r% = SelectBox("Files","Choose one:",f$)
```
End Sub

# **See Also**

- ArrayDims (function)
- LBound (function)
- UBound (function)

### **Platform(s)**

All.

### **Beep (statement)**

#### **Syntax**

Beep

### **Description**

Makes a single system beep.

### **Example**

```
'This example causes the system to beep five times and displays
'a reminder message.
Sub Main()
          For i = 1 To 5
             Beep
             Sleep(200)
          Next i
          MsgBox "You have an upcoming appointment!"
End Sub
```
### **See Also**

Mci (function)

## **Platform(s)**

All.

## **Begin Dialog (statement)**

### **Syntax**

```
Begin Dialog DialogName [x],[y],width,height,title$ [,[.DlgProc] 
[,[PicName$] [,style]]]
```

```
Dialog Statements
```
End Dialog

## **Description**

Defines a dialog box template for use with the **Dialog** statement and function.

### **Comments**

A dialog box template is constructed by placing any of the following statements between the **Begin Dialog** and **End Dialog** statements (no other statements besides comments can appear within a dialog box template):

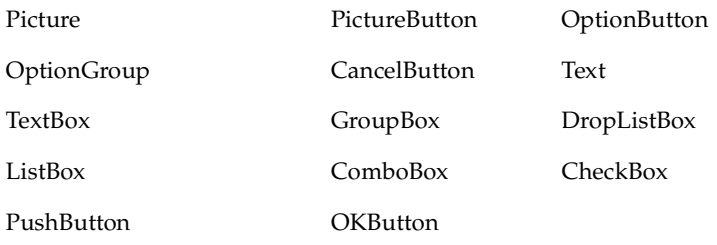

**The Begin Dialog** statement requires the following parameters:

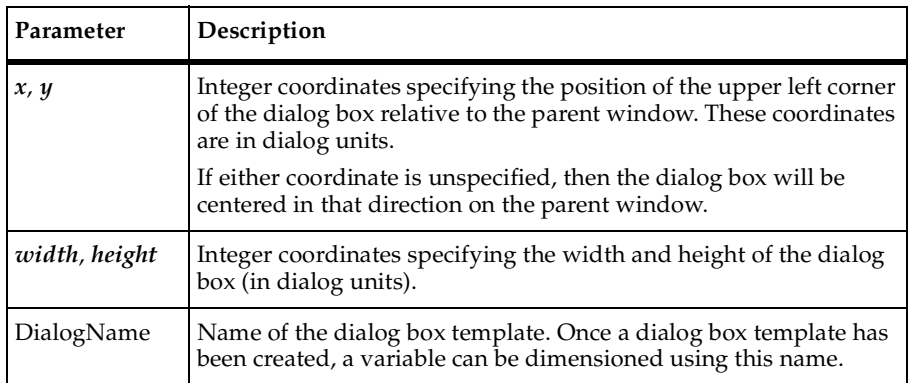

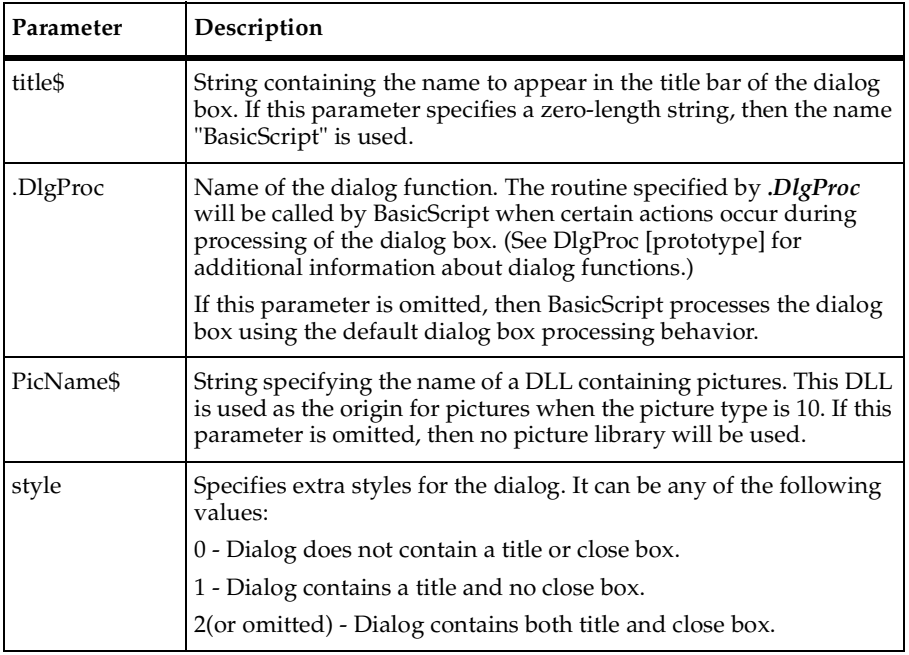

BasicScript generates an error if the dialog box template contains no controls.

A dialog box template must have at least one **PushButton**, **OKButton**, or **CancelButton** statement. Otherwise, there will be no way to close the dialog box.

Dialog units are defined as 1/4 the width of the font in the horizontal direction and 1/8 the height of the font in the vertical direction.

Any number of user dialog boxes can be created, but each one must be created using a different name as the *DialogName*. Only one user dialog box may be invoked at any time.

## **Expression Evaluation within the Dialog Box Template**

The **Begin Dialog** statement creates the template for the dialog box. Any expression or variable name that appears within any of the statements in the dialog box template is not evaluated until a variable is dimensioned of type *DialogName*. The following example shows this behavior:

```
MyTitle$ = "Hello, World"
Begin Dialog MyTemplate 16,32,116,64,MyTitle$
                     OKButton 12,40,40,14
End Dialog
```

```
MyTitle$ = "Sample Dialog"
Dim Dummy As MyTemplate 
rc% = Dialog(Dummy)
```
The above example creates a dialog box with the title "Sample Dialog".

Expressions within dialog box templates cannot reference external subroutines or functions.

All controls within a dialog box use the same font. The fonts used for the text and text box controls can be changed explicitly by setting the font parameters in the **Text** and **TextBox** statements. A maximum of 128 fonts can be used within a single dialog box, although the practical limitation may be less.

## **Example**

```
'This example creates an exit dialog box.
Sub Main()
          Begin Dialog QuitDialogTemplate 16,32,116,64,"Quit"
             Text 4,8,108,8,"Are you sure you want to exit?"
             CheckBox 32,24,63,8,"Save Changes",.SaveChanges
             OKButton 12,40,40,14
             CancelButton 60,40,40,14
          End Dialog
          Dim QuitDialog As QuitDialogTemplate
          rc% = Dialog(QuitDialog)
```
End Sub

## **See Also**

- CancelButton (statement)
- CheckBox (statement)
- ComboBox (statement)
- Dialog (function)
- Dialog (statement)
- DropListBox (statement)
- GroupBox (statement)
- ListBox (statement)
- OKButton (statement)
- OptionButton (statement)
- OptionGroup (statement)
- Picture (statement)
- PushButton (statement)
- Text (statement)
- TextBox (statement)
- DlgProc (function)
- HelpButton (statement)

### **Platform(s)**

Windows, Win32, Macintosh, OS/2, UNIX.

### **Call (statement)**

#### **Syntax**

```
Call subroutine_name [(arguments)]
```
### **Description**

Transfers control to the given subroutine, optionally passing the specified arguments.

#### **Comments**

Using this statement is equivalent to:

subroutine\_name [arguments]

Use of the **Call** statement is optional. The **Call** statement can only be used to execute subroutines; functions cannot be executed with this statement. The subroutine to which control is transferred by the **Call** statement must be declared outside of the **Main** procedure, as shown in the following example.

### **Examples**

```
'This example demonstrates the use of the Call statement to
'pass control to another function.
Sub Example_Call(s$)
           'This subroutine is declared externally to Main
           'and displays the text passed in the parameter s$.
```

```
MsgBox "Call: " & s$
End Sub
Sub Main()
           'This example assigns a string variable to display, then
           'calls subroutine Example_Call, passing parameter S$ to
           'be displayed in a message box within the subroutine.
           s\overline{s} = "DAVE"
           Example_Call s$
           Call Example_Call("SUSAN")
```
End Sub

#### **See Also**

Goto (statement) GoSub (statement)

Declare (statement)

### **Platform(s)**

All.

### **CancelButton (statement)**

### **Syntax**

CancelButton x, y, width, height [, .Identifier]

### **Description**

Defines a Cancel button that appears within a dialog box template.

### **Comments**

This statement can only appear within a dialog box template (i.e., between the **Begin Dialog** and **End Dialog** statements).

Selecting the Cancel button (or pressing Esc) dismisses the user dialog box, causing the **Dialog** function to return 0. (Note: A dialog function can redefine this behavior.) Pressing the Esc key or double-clicking the close box will have no effect if a dialog box does not contain a **CancelButton** statement.

The **CancelButton** statement requires the following parameters:

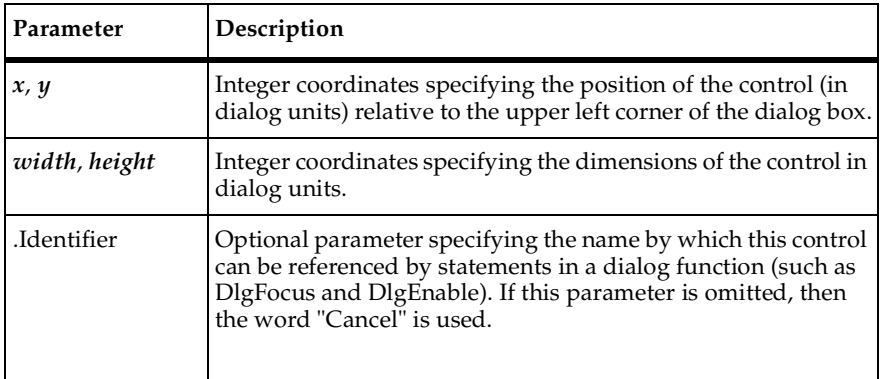

A dialog box must contain at least one OKButton, CancelButton, or PushButton statement; otherwise, the dialog box cannot be dismissed.

## **Example**

```
'This example creates a dialog box with OK and Cancel buttons.
Sub Main()
          Begin Dialog SampleDialogTemplate 37,32,48,52,"Sample"
             OKButton 4,12,40,14,.OK
             CancelButton 4,32,40,14,.Cancel
          End Dialog
          Dim SampleDialog As SampleDialogTemplate
          r% = Dialog(SampleDialog)
          If r% = 0 Then MsgBox "Cancel was pressed!"
End Sub
```
## **See Also**

CheckBox (statement), ComboBox (statement), Dialog (function), Dialog (statement), DropListBox (statement), GroupBox (statement), ListBox (statement), OKButton (statement), OptionButton (statement), OptionGroup (statement), Picture (statement), PushButton (statement), Text (statement), TextBox (statement), Begin Dialog (statement), PictureButton (statement), HelpButton (statement)

# **Platform(s)**

Windows, Win32, Macintosh, OS/2, UNIX.

## **ChDir (statement)**

## **Syntax**

ChDir path

## **Description**

Changes the current directory of the specified drive to *path*.

## **Comments**

This routine will not change the current drive. (See **ChDrive** [statement].)

## **Example**

```
'This example saves the current directory, then changes to
'the root directory, displays the old and new directories,
'restores the old directory, and displays it.
Const \text{crlf} = \frac{\xi(13)}{13} + \text{Chr}\xi(10)Sub Main()
           save$ = CurDir$
           ChDir (Basic.PathSeparator$)
           MsgBox "Old: " & save$ & crlf & "New: " & CurDir$
           ChDir (save$)
           MsgBox "Directory restored to: " & CurDir$
```
End Sub

## **See Also**

ChDrive (statement), CurDir, CurDir\$ (functions), Dir, Dir\$ (functions), MkDir (statement), RmDir (statement), FileList (statement)

# **Platform(s)**

All.

## **Platform Notes: UNIX**

UNIX platforms do not support drive letters.

#### **Platform Notes: NetWare**

NetWare (and other operating systems) may not support the use of dots to indicate the current and parent directories unless configured to do so.

NetWare does not support drive letters. Directory specifications under NetWare use the following format:

volume:[dir\ [dir\]... ]file.ext

The *volume* specification can be up to 14 characters.

#### **Platform Notes: Windows, Win32**

BasicScript tracks and remembers the current directory for all drives in the system for that process.

#### **Platform Notes: Macintosh**

The Macintosh does not support drive letters.

The Macintosh uses the colon (":") as the path separator. A double colon ("::") specifies the parent directory.

#### **ChDrive (statement)**

#### **Syntax**

ChDrive drive

#### **Description**

Changes the default drive to the specified drive.

#### **Comments**

Only the first character of *drive* is used.

Also, *drive* is not case-sensitive.

If *drive* is empty, then the current drive is not changed.

#### **Example**

'This example saves the current directory in CD, then' 'extracts the current drive letter and saves it in Save\$. 'If the current drive is D, then it is changed to C; 'otherwise, it is changed to D. Then the saved drive

```
'is restored and displayed.
Const crlf$ = Chr$(13) + Chr$(10)Sub Main()
           cd\ = CurDir\
           save$ = Mid$(CurDir$, 1, 1)
           If save\frac{1}{2} = "D" Then
              ChDrive("C")
           Else 
              ChDrive("D")
           End If
           MsgBox "Old: " & save$ & crlf & "New: " & CurDir$
           ChDrive (save$)
           MsgBox "Directory restored to: " & CurDir$
End Sub
```
### **See Also**

ChDir (statement), CurDir, CurDir\$ (functions), Dir, Dir\$ (functions), MkDir (statement), RmDir (statement), DiskDrives (statement)

## **Platform(s)**

Windows, Win32, NetWare. OS/2.

### **Platform Notes: UNIX, Macintosh**

UNIX platforms and the Macintosh do not support drive letters.

### **Platform Notes: NetWare**

Since NetWare does not support drive letters, the *drive* parameter specifies a volume name (up to 14 characters).

### **CheckBox (statement)**

#### **Syntax**

CheckBox x, y, width, height, title\$, .Identifier

### **Description**

Defines a check box within a dialog box template.

# **Comments**

Check box controls are either on or off, depending on the value of *.Identifier*.

This statement can only appear within a dialog box template (i.e., between the **Begin Dialog** and **End Dialog** statements).

The **CheckBox** statement requires the following parameters:

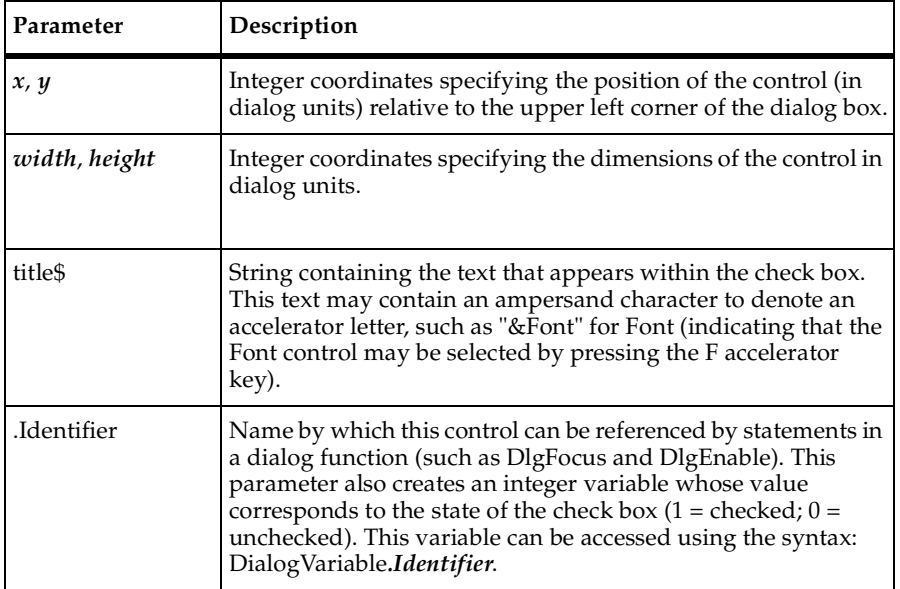

When the dialog box is first created, the value referenced by *.Identifier* is used to set the initial state of the check box. When the **dialog** box is dismissed, the final state of the check box is placed into this variable. By default, the *.Identifier* variable contains 0, meaning that the check box is unchecked.

## **Example**

```
'This example displays a dialog box with two check boxes in
'different states.
Sub Main()
          Begin Dialog SaveOptionsTemplate 36,32,151,52,"Save"
             GroupBox 4,4,84,40,"GroupBox"
             CheckBox 12,16,67,8,"Include heading",.IncludeHeading
             CheckBox 12,28,73,8,"Expand keywords",.ExpandKeywords
             OKButton 104,8,40,14,.OK
```

```
CancelButton 104,28,40,14,.Cancel
          End Dialog
          Dim SaveOptions As SaveOptionsTemplate
          SaveOptions.IncludeHeading = 1
'Check box initially on.
          SaveOptions.ExpandKeywords = 0
'Check box initially off.
          r% = Dialog(SaveOptions)
          If r% = -1 Then
             MsgBox "OK was pressed."
          End If
End Sub
```
### **See Also**

CancelButton (statement), Dialog (function), Dialog (statement), DropListBox (statement), GroupBox (statement), ListBox (statement), OKButton (statement), OptionButton (statement), OptionGroup (statement), Picture (statement), PushButton (statement), Text (statement), TextBox (statement), Begin Dialog (statement), PictureButton (statement), HelpButton (statement)

## **Platform(s)**

Windows, Win32, OS/2, Macintosh, UNIX.

## **Platform Notes: Windows, Win32, OS/2**

On Windows, Win32, and OS/2 platforms, accelerators are underlined, and the accelerator combination Alt+*letter* is used.

## **Platform Notes: Macintosh**

On the Macintosh, accelerators are normal in appearance, and the accelerator combination Command+*letter* is used.

## **Clipboard\$ (statement)**

## **Syntax**

Clipboard\$ NewContent\$

### **Description**

Copies *NewContent\$* into the Clipboard.

### **Example**

```
'This example puts text on the Clipboard, displays it, clears
'the Clipboard, and displays the Clipboard again.
Const \text{crlf} = \text{Chr}\S(13) + \text{Chr}\S(10)Sub Main()
           Clipboard$ "Hello out there!"
           MsgBox "The text in the Clipboard is:" \& _
              crlf & Clipboard$
           Clipboard.Clear
           MsgBox "The text in the Clipboard is:" & _
              crlf & Clipboard$
End Sub
```
### **See Also**

Clipboard\$ (function), Clipboard.GetText (method), Clipboard.SetText (method)

## **Platform(s)**

Windows, Win32, Macintosh, OS/2.

### **Close (statement)**

#### **Syntax**

Close [[#] filenumber [,[#] filenumber]...]

### **Description**

Closes the specified files.

#### **Comments**

If no arguments are specified, then all files are closed.

#### **Example**

```
'This example opens four files and closes them in various
'combinations.
```

```
Sub Main()
         Open "test1" For Output As #1
         Open "test2" For Output As #2 
         Open "test3" For Random As #3
         Open "test4" For Binary As #4
         MsgBox "The next available file number is :" & FreeFile()
         Close #1 \qquad 'Closes file 1 only.
         Close #2, #3 'Closes files 2 and 3.
         Close 'Closes all remaining files(4).
         MsgBox "The next available file number is :" & FreeFile()
```
End Sub

#### **See Also**

Open (statement), Reset (statement), End (statement)

### **Platform(s)**

All.

### **ComboBox (statement)**

#### **Syntax**

ComboBox x,y,width,height,ArrayVariable,.Identifier

### **Description**

This statement defines a combo box within a dialog box template.

#### **Comments**

When the dialog box is invoked, the combo box will be filled with the elements from the specified array variable.

This statement can only appear within a dialog box template (i.e., between the **Begin Dialog** and **End Dialog** statements).

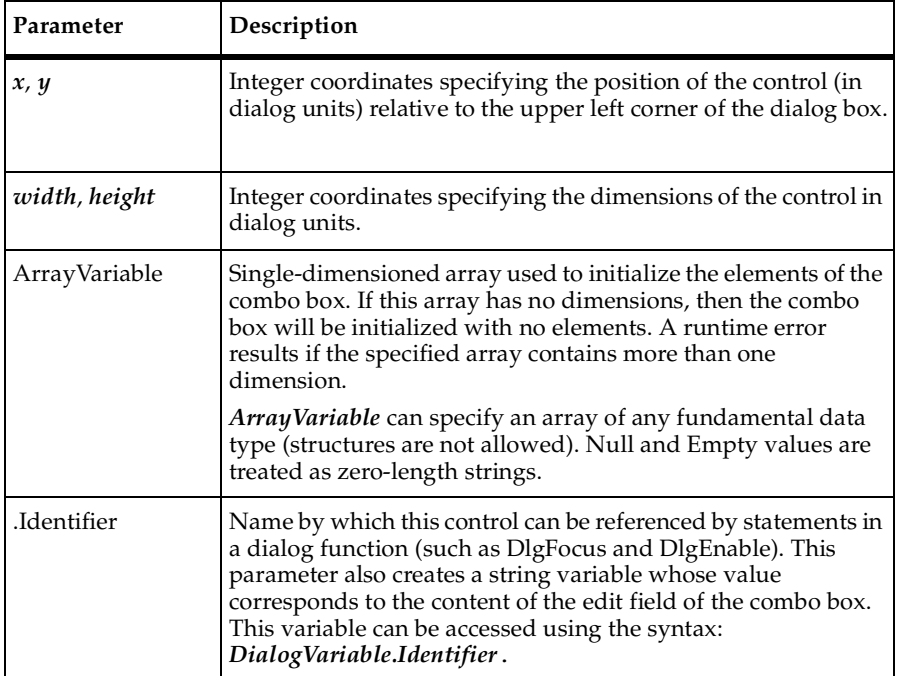

The **ComboBox** statement requires the following parameters:

When the dialog box is invoked, the elements from *ArrayVariable* are placed into the combo box. The *.Identifier* variable defines the initial content of the edit field of the combo box. When the dialog box is dismissed, the *.Identifier* variable is updated to contain the current value of the edit field.

#### **Example**

```
'This example creates a dialog box that allows the user to
'select a day of the week.
Sub Main()
          Dim days$(6)
          days(0) = "Monday"days(1) = "Tuesday"days(2) = "Wednesday"days(3) = "Thursday"days(4) = "Friday"days(5) = "Saturday"
```

```
days(6) = "Sunday"Begin Dialog DaysDialogTemplate 16,32,124,96,"Days"
  OKButton 76,8,40,14,.OK
  Text 8,10,39,8,"&Weekdays:"
  ComboBox 8,20,60,72,days$,.Days
End Dialog
Dim DaysDialog As DaysDialogTemplate
DaysDialog.Days = "Tuesday"
r% = Dialog(DaysDialog)
MsgBox "You selected: " & DaysDialog.Days
```
End Sub

#### **See Also**

CancelButton (statement), CheckBox (statement), Dialog (function), Dialog (statement), DropListBox (statement), GroupBox (statement), ListBox (statement), OKButton (statement), OptionButton (statement), OptionGroup (statement), Picture (statement), PushButton (statement), Text (statement), TextBox (statement), Begin Dialog (statement), PictureButton (statement), HelpButton (statement)

## **Platform(s)**

Windows, Win32, Macintosh, OS/2, UNIX.

## **Const (statement)**

## **Syntax**

Const name [As type] = expression [,name [As type] = expression]...

## **Description**

Declares a constant for use within the current script.

### **Comments**

The *name* is only valid within the current BasicScript script. Constant names must follow these rules:

- Must begin with a letter.
- May contain only letters, digits, and the underscore character.
- Must not exceed 80 characters in length.

■ Cannot be a reserved word.

Constant names are not case-sensitive.

The *expression* must be assembled from literals or other constants. Calls to functions are not allowed except calls to the **Chr\$** function, as shown below:

Const  $s\$  = "Hello, there" + Chr(44)

Constants can be given an explicit type by declaring the *name* with a type-declaration character, as shown below:

```
Const a% = 5 'Constant Integer whose value is 5
Const b# = 5 'Constant Double whose value is 5.0
Const c$ = "5" 'Constant String whose value is "5"
Const d! = 5 'Constant Single whose value is 5.0
Const e& = 5 'Constant Long whose value is 5
```
The type can also be given by specifying the **As** *type* clause:

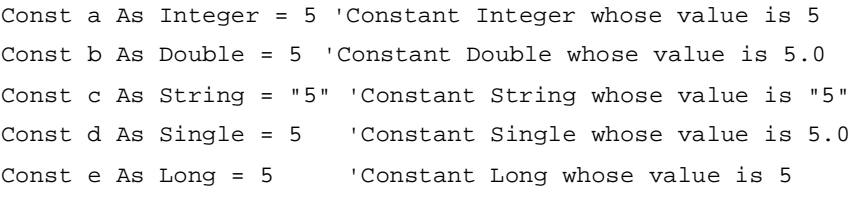

You cannot specify both a type-declaration character and the *type*:

Const a% As Integer = 5 'THIS IS ILLEGAL.

If an explicit type is not given, then BasicScript will choose the most imprecise type that completely represents the data, as shown below:

```
Const a = 5 'Integer constant
Const b = 5.5 'Single constant
Const c = 5.5E200 'Double constant
```
Constants defined within a **Sub** or **Function** are local to that subroutine or function. Constants defined outside of all subroutines and functions can be used anywhere within that script. The following example demonstrates the scoping of constants:

```
Const DefFile = "default.txt"
Sub Test1
                    Const DefFile = "foobar.txt"
                    MsgBox DefFile 'Displays "foobar.txt".
End Sub
Sub Test2
                    MsgBox DefFile 'Displays"default.txt".
```
End Sub

## **Example**

```
'This example displays the declared constants in a dialog box
'(crlf produces a new line in the dialog box).
Const \text{crlf} = \text{Chr}\xi(13) + \text{Chr}\xi(10)Const s As String = "This is a constant."
Sub Main()
           MsgBox s$ & crlf & "The constants are shown above."
End Sub
```
### **See Also**

DefType (statement), Let (statement), = (statement), Constants (topic)

## **Platform(s)**

All.

## **Date, Date\$ (statements)**

### **Syntax**

 $Date[\$] = newdate$ 

### **Description**

Sets the system date to the specified date.

## **Comments**

The **Date\$** statement requires a string variable using one of the following formats:

MM-DD-YYYY MM-DD-YY MM/DD/YYYY MM/DD/YY,

where *MM* is a two-digit month between 1 and 31, *DD* is a two-digit day between 1 and 31, and *YYYY* is a four-digit year between 1/1/100 and 12/31/9999.

The **Date** statement converts any expression to a date, including string and numeric values. Unlike the **Date\$** statement, **Date** recognizes many different date formats, including abbreviated and full month names and a variety of ordering options. If *newdate* contains a time component, it is accepted, but the time is not changed. An error occurs if *newdate* cannot be interpreted as a valid date.

# **Example**

```
'This example saves the current date to TheDate$, then 'changes the 
date and displays the result. It then changes 'the date back to the 
saved date and displays the result.
Const \text{crlf} = \text{Chr}\S(13) + \text{Chr}\S(10)Sub Main()
        TheDate$ = Date$()Date$ = "01/01/95"
        MsgBox "Saved date is: " & TheDate$ & crlf & _
           "Changed date is: " & Date$()
        Date$ = TheDate$
        MsgBox "Restored date to: " & TheDate$
End Sub
```
## **See Also**

Date, Date\$ (functions), Time, Time\$ (statements)

# **Platform(s)**

All.

# **Platform Notes**

On some platforms, you may not have permission to change the date, causing runtime error 70 to be generated. This can occur on all UNIX platforms, Win32, and OS/2.

The range of valid dates varies from platform to platform. The following table describes the minimum and maximum dates accepted by various platforms:

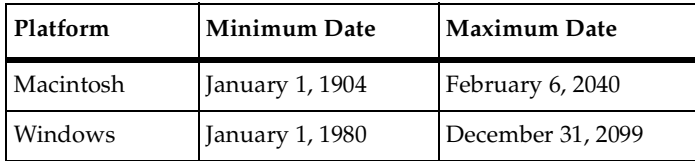

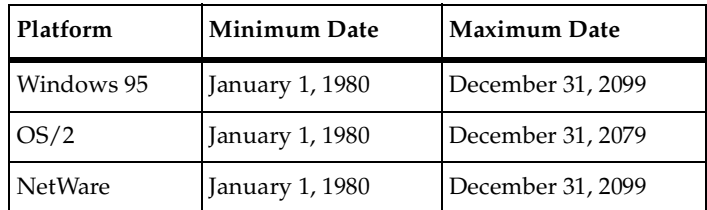

#### **DDEExecute (statement)**

### **Syntax**

DDEExecute channel, command\$

### **Description**

Executes a command in another application.

### **Comments**

The **DDEExecute** statement takes the following parameters:

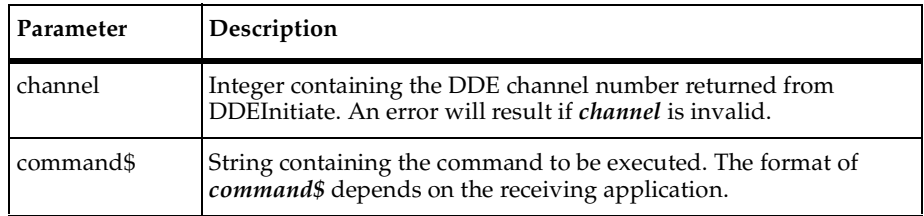

If the receiving application does not execute the instructions, BasicScript generates a runtime error.

## **Example**

```
'This example selects a cell in an Excel spreadsheet.
Sub Main()
        q\ = Chr(34)
        ch% = DDEInitiate("Excel","c:\sheets\test.xls")
        cmd$ = "Select(" & q$ & "R1C1:R8C1" & q$ & ")"
        DDEExecute ch%,cmd$
       DDETerminate ch%
```
End Sub

### **See Also**

DDEInitiate (function), DDEPoke (statement), DDERequest, DDERequest\$ (functions), DDESend (statement), DDETerminate (statement), DDETerminateAll (statement), DDETimeout (statement)

## **Platform(s)**

Windows, Win32, OS/2.

### **Platform Notes: Windows**

Under Windows, the DDEML library is required for DDE support. This library is loaded when the first **DDEInitiate** statement is encountered and remains loaded until the BasicScript system is terminated. Thus, the DDEML library is required only if DDE statements are used within a script.

## **DDESend (statement)**

## **Syntax**

DDESend application\$, topic\$, DataItem, value

## **Description**

Initiates a DDE conversation with the server as specified by *application\$* and *topic\$* and sends that server a new value for the specified item.

## **Comments**

The **DDESend** statement takes the following parameters:

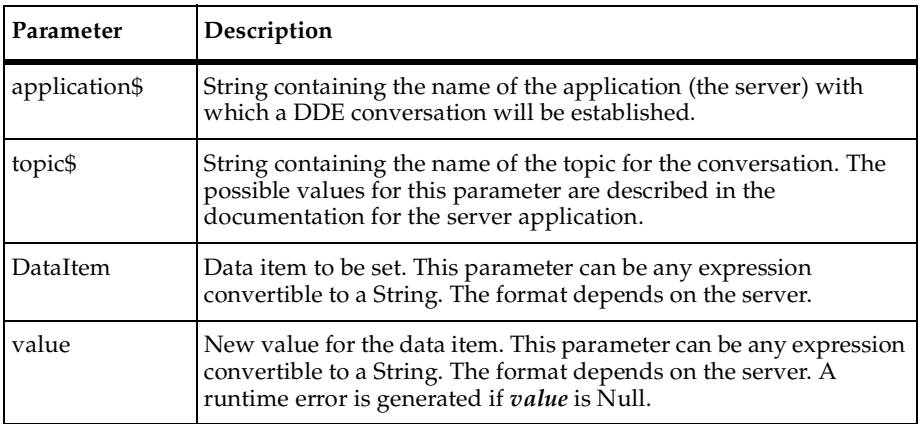
**The DDESend** statement performs the equivalent of the following statements:

```
ch% = DDEInitiate(application$, topic$)
DDEPoke ch%, item, data
DDETerminate ch%
```
### **Example**

```
'This code fragment sets the content of the first cell in an
'Excel spreadsheet.
Sub Main()
       On Error Goto Trap1
       DDESend "Excel","c:\excel\test.xls","R1C1","Hello, world."
       On Error Goto 0
        'Add more lines here.
Trap1:
       MsgBox "Error sending data to Excel."
       Exit Sub 'Reset error handler.
```
End Sub

#### **See Also**

DDEExecute (statement), DDEInitiate (function), DDEPoke (statement), DDERequest, DDERequest\$ (functions), DDETerminate (statement), DDETerminateAll (statement), DDETimeout (statement)

# **Platform(s)**

Windows, Win32, OS/2.

# **Platform Notes: Windows**

Under Windows, the DDEML library is required for DDE support. This library is loaded when the first **DDEInitiate** statement is encountered and remains loaded until the BasicScript system is terminated. Thus, the DDEML library is required only if DDE statements are used within a script.

# **DDETerminate (statement)**

# **Syntax**

DDETerminate channel

# **Description**

Closes the specified DDE channel.

### **Comments**

The *channel* parameter is an **Integer** containing the DDE channel number returned from **DDEInitiate**. An error will result if *channel* is invalid.

All open DDE channels are automatically terminated when the script ends.

# **Example**

```
'This code fragment sets the content of the first cell in an
'Excel spreadsheet.
Sub Main()
        q\ = Chr(34)
        ch% = DDEInitiate("Excel","c:\sheets\test.xls")
        cmd$ = "Select(" & q$ & "R1C1:R8C1" & q$ & ")"
        DDEExecute ch%,cmd$
        DDETerminate ch%
End Sub
```
### **See Also**

DDEExecute (statement), DDEInitiate (function), DDEPoke (statement), DDERequest, DDERequest\$ (functions), DDESend (statement), DDETerminateAll (statement), DDETimeout (statement)

# **Platform(s)**

Windows, Win32, OS/2.

### **Platform Notes: Windows**

Under Windows, the DDEML library is required for DDE support. This library is loaded when the first **DDEInitiate** statement is encountered and remains loaded until the BasicScript system is terminated. Thus, the DDEML library is required only if DDE statements are used within a script.

### **DDETerminateAll (statement)**

# **Syntax**

DDETerminateAll

# **Description**

Closes all open DDE channels.

# **Comments**

All open DDE channels are automatically terminated when the script ends.

# **Example**

'This code fragment selects the contents of the first cell 'in an Excel spreadsheet.

```
Sub Main()
```

```
q\ = Chr(34)
ch% = DDEInitiate("Excel","c:\sheets\test.xls")
cmd$ = "Select(" & q$ & "R1C1:R8C1" & q$ & ")"
DDEExecute ch%,cmd$
DDETerminateAll
```
End Sub

# **See Also**

DDEExecute (statement), DDEInitiate (function), DDEPoke (statement), DDERequest, DDERequest\$ (functions), DDESend (statement), DDETerminate (statement), DDETimeout (statement)

# **Platform(s)**

Windows, Win32, OS/2.

#### **Platform Notes: Windows**

Under Windows, the DDEML library is required for DDE support. This library is loaded when the first **DDEInitiate** statement is encountered and remains loaded until the BasicScript system is terminated. Thus, the DDEML library is required only if DDE statements are used within a script.

# **DDETimeout (statement)**

### **Syntax**

DDETimeout milliseconds

# **Description**

Sets the number of milliseconds that must elapse before any DDE command times out.

### **Comments**

The *milliseconds* parameter is a **Long** and must be within the following range:

```
0 \leq millisconds \leq 2,147,483,647
```
The default is 10,000 (10 seconds).

# **Example**

```
Sub Main()
        q\ = Chr(34)
        ch% = DDEInitiate("Excel","c:\sheets\test.xls")
        DDETimeout(20000)
        cmd$ = "Select(" & q$ & "R1C1:R8C1" & q$ & ")"
        DDEExecute ch%,cmd$
        DDETerminate ch%
End Sub
```
### **See Also**

DDEExecute (statement), DDEInitiate (function), DDEPoke (statement), DDERequest, DDERequest\$ (functions), DDESend (statement), DDETerminate (statement), DDETerminateAll (statement)

# **Platform(s)**

Windows, Win32, OS/2.

### **Platform Notes: Windows**

Under Windows, the DDEML library is required for DDE support. This library is loaded when the first **DDEInitiate** statement is encountered and remains loaded until the BasicScript system is terminated. Thus, the DDEML library is required only if DDE statements are used within a script.

#### **Declare (statement)**

### **Syntax**

```
Declare {Sub | Function} name [TypeChar] [CDecl | Pascal | System |
StdCall] [Lib "LibName$" [Alias "AliasName$"]] [([ParameterList])] 
[As type]
```
Where *ParameterList* is a comma-separated list of the following (up to 30 parameters are allowed):

[Optional] [ByVal | ByRef] *ParameterName*[()] [As *ParameterType*]

# **Description**

Creates a prototype for either an external routine or a BasicScript routine that occurs later in the source module or in another source module.

### **Comments**

**Declare** statements must appear outside of any **Sub** or **Function** declaration.

**Declare** statements are only valid during the life of the script in which they appear.

The **Declare** statement uses the following parameters:

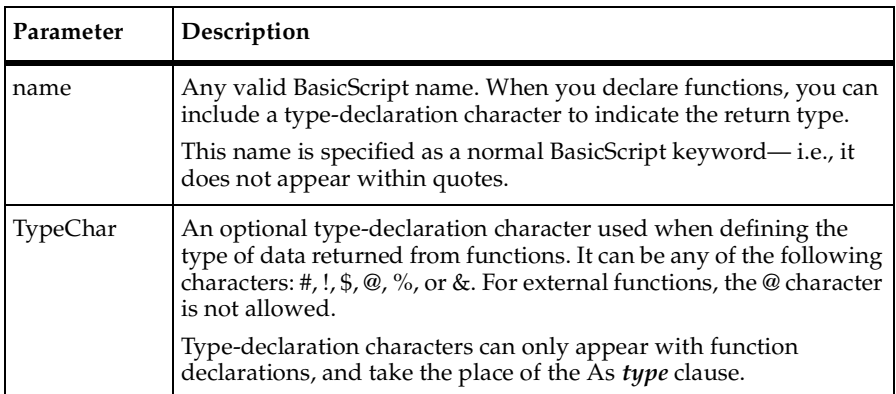

**Note:** Currency data cannot be returned from external functions. Thus, the @ type-declaration character cannot be used when declaring external functions.

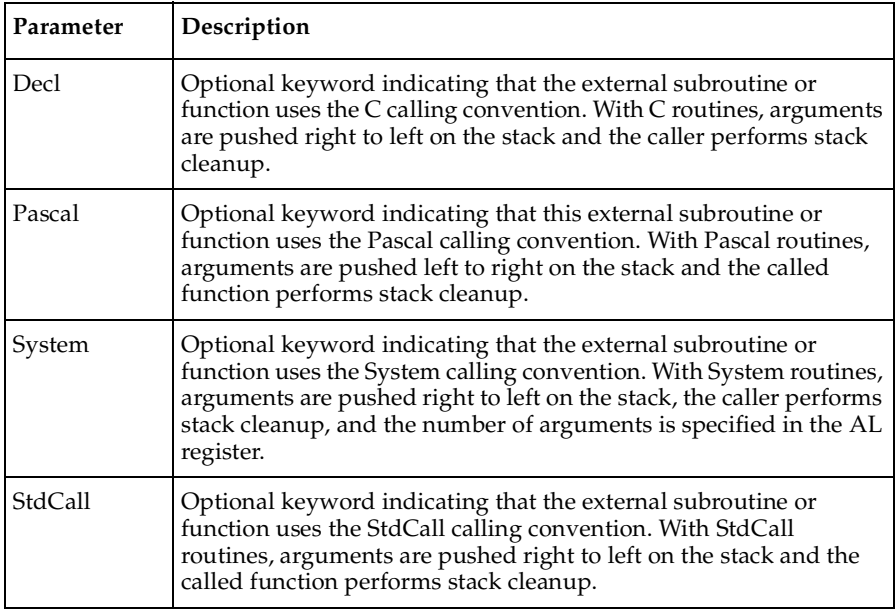

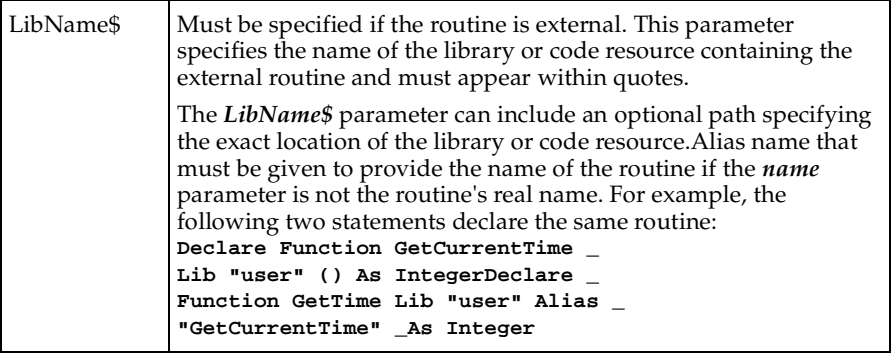

Use an alias when the name of an external routine conflicts with the name of a BasicScript internal routine or when the external routine name contains invalid characters.

The *AliasName\$* parameter must appear within quotes.

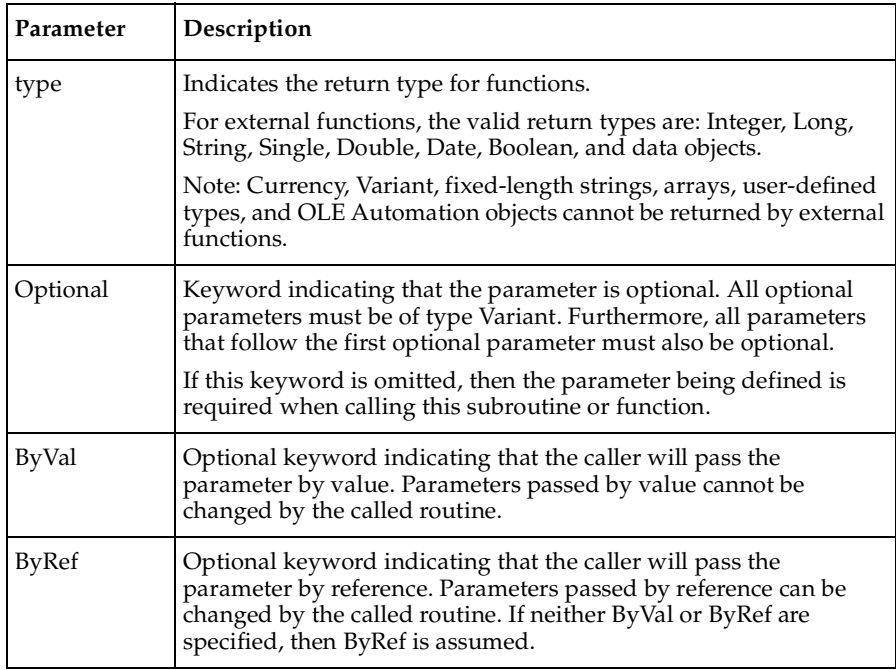

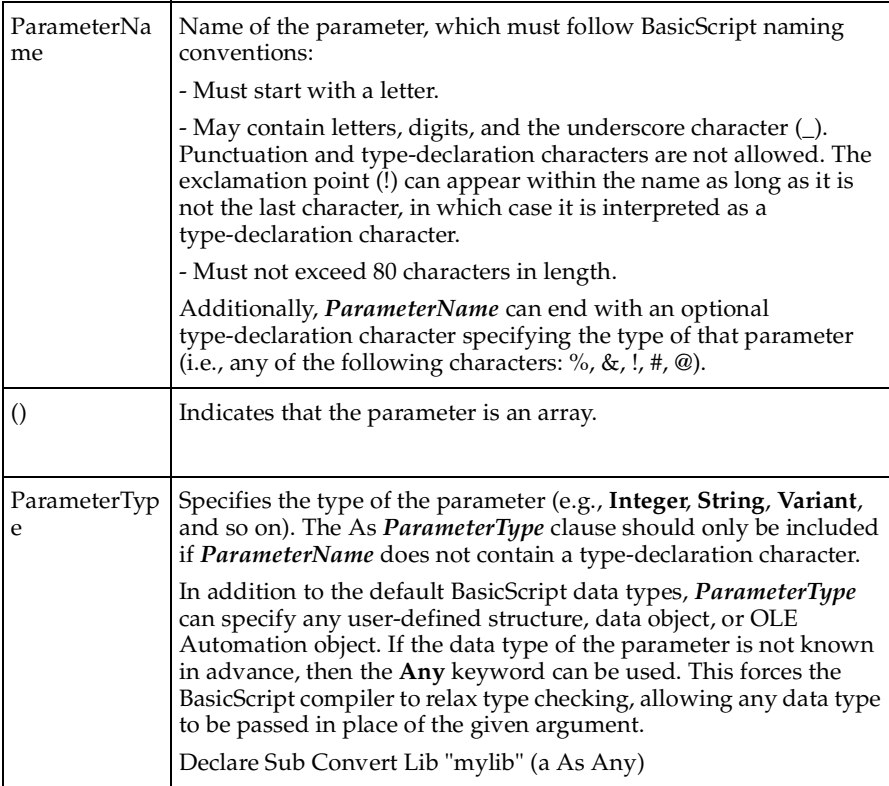

The **Any** data type can only be used when passing parameters to external routines.

### **Passing Parameters**

By default, BasicScript passes arguments by reference. Many external routines require a value rather than a reference to a value. The **ByVal** keyword does this. For example, this C routine:

```
void MessageBeep(int);
```
would be declared as follows:

Declare Sub MessageBeep Lib "user" (ByVal n As Integer)

As an example of passing parameters by reference, consider the following C routine which requires a pointer to an integer as the third parameter:

int SystemParametersInfo(int,int,int \*,int);

This routine would be declared as follows (notice the **ByRef** keyword in the third parameter):

Declare Function SystemParametersInfo Lib "user" (ByVal \_

```
action As Integer,ByVal uParam As Integer,_
                   ByRef pInfo As Integer,
ByVal updateINI As _
                   Integer) As Integer
```
Strings can be passed by reference or by value. When they are passed by reference, a pointer to a pointer to a null-terminated string is passed. When they are passed by value, BasicScript passes a pointer to a null-terminated string (i.e., a C string).

When passing a string by reference, the external routine can change the pointer or modify the contents of the existing. If an external routine modifies a passed string variable (regardless of whether the string was passed by reference or by value), then there must be sufficient space within the string to hold the returned characters. This can be accomplished using the **Space** function, as shown in the following example which calls a Windows 16-bit DLL:

```
Declare Sub GetWindowsDirectory Lib "kernel" (ByVal _
                  dirname$, ByVal length%)
```
Sub Main()

Dim s As String  $s = Space(128)$ GetWindowsDirectory s,128

End Sub

Another alternative to ensure that a string has sufficient space is to declare the string with a fixed length:

```
Declare Sub GetWindowsDirectory Lib "kernel" (ByVal _
                  dirname$, ByVal length%)
Sub Main
                  Dim s As String * 128
                  GetWindowsDirectory s,len(s)
```
End Sub

# **Calling Conventions with External Routines**

For external routines, the argument list must exactly match that of the referenced routine. When calling an external subroutine or function, BasicScript needs to be told how that routine expects to receive its parameters and who is responsible for cleanup of the stack.

The following table describes BasicScript's calling conventions and how these translate to those supported by C.

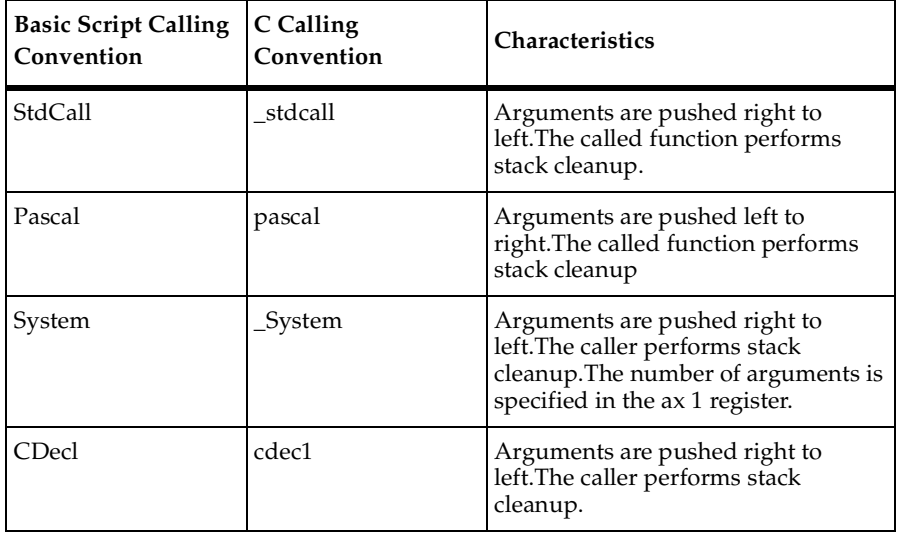

The following table shows which calling conventions are supported on which platform, and indicates what the default calling convention is when no explicit calling convention is specified in the **Declare** statement.

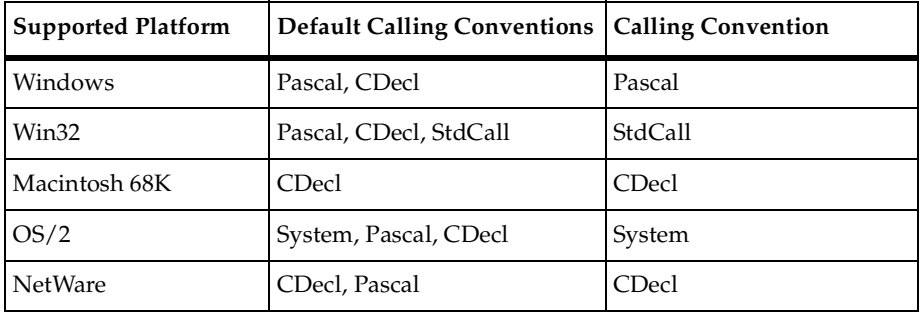

**Note:** The Power Macintosh supports a single calling convention that evaluates parameters left to right. No special calling convention keywords are required. On the Power Macintosh, a runtime error occurs if any explicit calling convention keyword is specified.

#### **Passing Null Pointers**

For external routines defined to receive strings by value, BasicScript passes uninitialized strings as null pointers (a pointer whose value is 0). The constant **ebNullString** can be used to force a null pointer to be passed as shown below:

```
Declare Sub Foo Lib "sample" (ByVal lpName As Any)
Sub Main()
               Foo ebNullString 'Pass a null
pointer
End Sub
```
Another way to pass a null pointer is to declare the parameter that is to receive the null pointer as type Any, then pass a long value 0 by value:

```
Declare Sub Foo Lib "sample" (ByVal lpName As Any)
Sub Main()
              Foo ByVal 0& 'Pass a null 
pointer.
End Sub
```
#### **Passing Data to External Routines**

The following table shows how the different data types are passed to external routines:

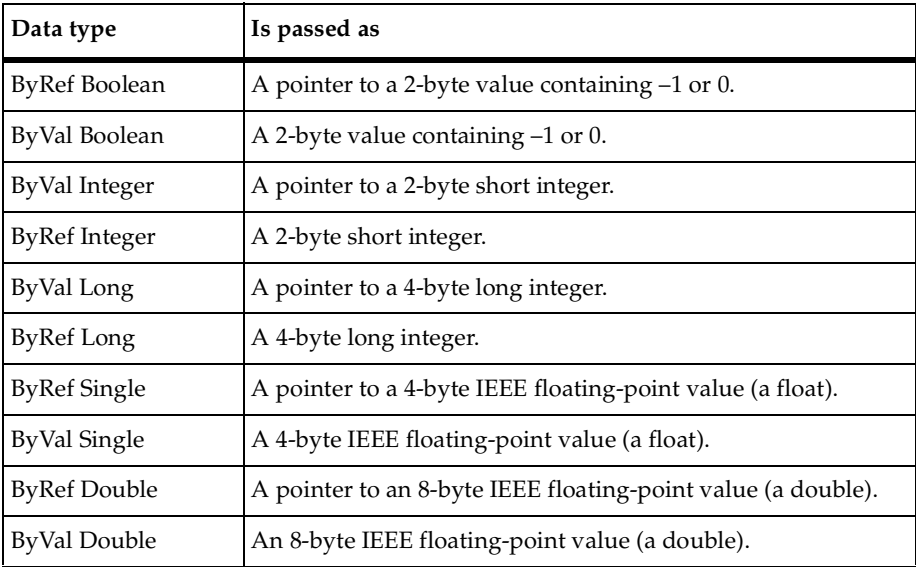

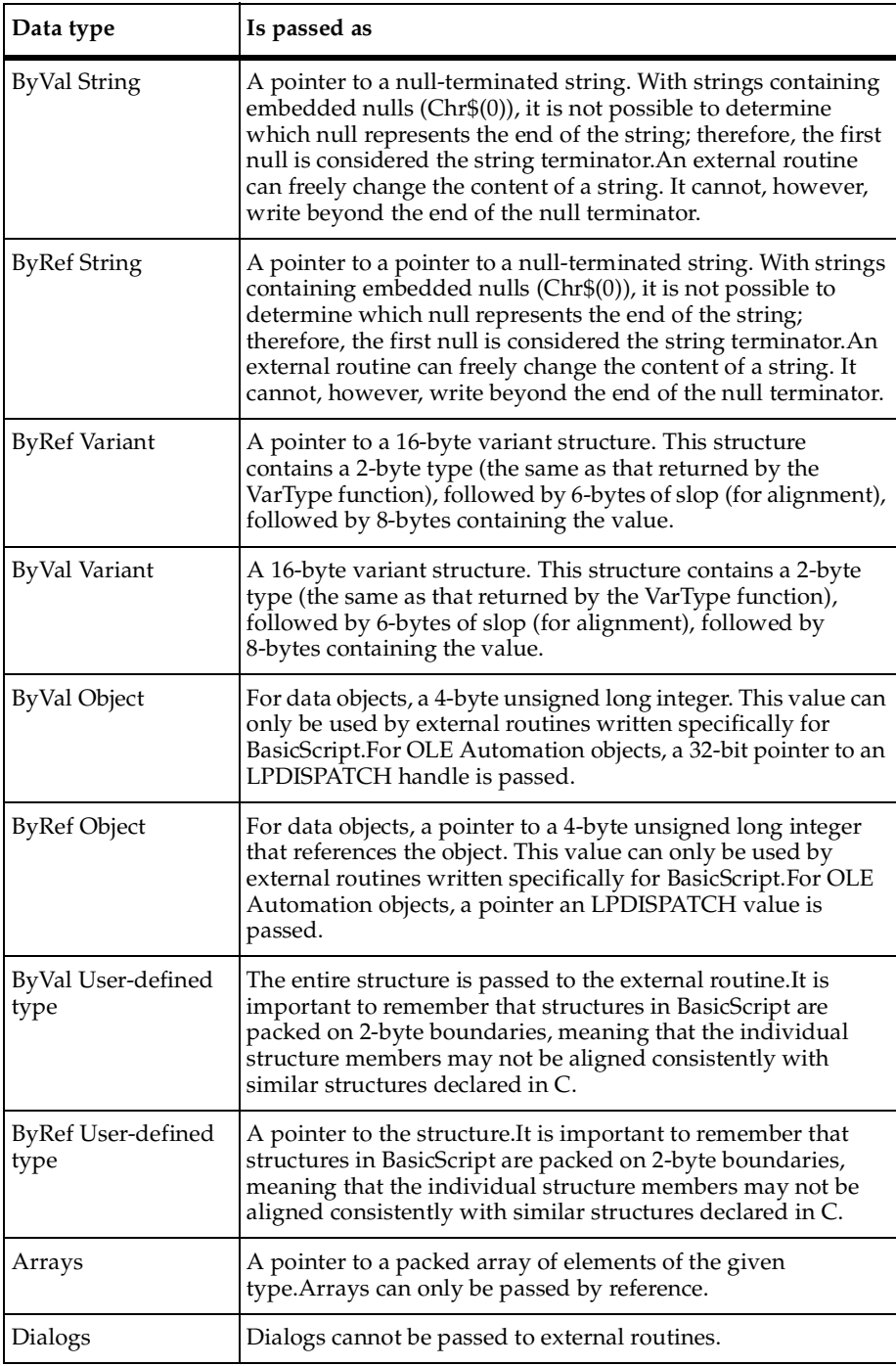

Only variable-length strings can be passed to external routines; fixed-length strings are automatically converted to variable-length strings.

BasicScript passes data to external functions consistent with that routine's prototype as defined by the **Declare** statement. There is one exception to this rule: you can override **ByRef** parameters using the **ByVal** keyword when passing individual parameters. The following example shows a number of different ways to pass an **Integer** to an external routine called Foo:

```
Declare Sub Foo Lib "MyLib" (ByRef i As Integer)
Sub Main
                 Dim i As Integer
                 i = 6Foo 6 \blacksquare 'Passes a temporary integer
(value 6) by 
                             'reference
                 Foo i 'Passes variable "i" by 
reference
                 Foo (i) \blacksquare 'Passes a temporary integer
(value 6) by 
                             'reference
                 Foo i + 1 <sup>'Passes temporary integer</sup>
(value 7) by 
                             'reference
                 Foo ByVal i ''Passes i by value
```
#### End Sub

The above example shows that the only way to override passing a value by reference is to use the **ByVal** keyword.

**Note:** Use caution when using the **ByVal** keyword in this way. The external routine **Foo** expects to receive a pointer to an **Integer—**a 32-bit value; using **ByVal** causes BasicScript to pass the **Integer** by value—a 16-bit value. Passing data of the wrong size to any external routine will have unpredictable results.

#### **Returning Values from External Routines**

BasicScript supports the following values returned from external routines: **Integer**, **Long**, **Single**, **Double**, **String**, **Boolean**, and all object types. When returning a **String**, BasicScript assumes that the first null-terminator is the end of the string.

### **Calling External Routines in Multi-Threaded Environments**

In multi-threaded environments (such as Win32), BasicScript makes a copy of all data passed to external routines. This allows other simultaneously executing scripts to continue executing before the external routine returns.

Care must be exercised when passing a the same by-reference variable twice to external routines. When returning from such calls, BasicScript must update the real data from the copies made prior to calling the external function. Since the same variable was passed twice, you will be unable to determine which variable will be updated.

#### **Example**

```
Declare Function IsLoaded% Lib "Kernel" _
       Alias "GetModuleHandle" (ByVal name$)
Declare Function GetProfileString Lib "Kernel" _
       (ByVal SName$,ByVal KName$,ByVal Def$,ByVal Ret$,_
       ByVal Size%) As Integer
Sub Main()
       SName$ = "Intl" 'Win.ini section name.
       KName$ = "sCountry" 'Win.ini country 
setting.
       ret$ = String$(255, 0) 'Initialize 
return string.
       If GetProfileString(SName$,KName$,"",ret$,Len(ret$)) Then
         MsgBox "Your country setting is: " & ret$
       Else
         MsgBox "There is no country setting in your " \& \_"win.ini file."
       End If
       If IsLoaded("Progman") Then
         MsgBox "Progman is loaded."
       Else
         MsgBox "Progman is not loaded."
       End If
End Sub
```
#### **See Also**

Call (statement), Sub...End Sub (statement), Function...End Function (statement)

# **Platform(s)**

All platforms support **Declare** for forward referencing.

The following platforms currently support the use of **Declare** for referencing external routines: Windows, Win32/Intel, Win32/PPC, Macintosh, OS/2, NetWare, and some UNIX platforms. See below for details.

# **Platform Notes: Windows**

Under Windows, external routines are contained in DLLs. The libraries containing the routines are loaded when the routine is called for the first time (i.e., not when the script is loaded). This allows a script to reference external DLLs that potentially do not exist.

All the Windows API routines are contained in DLLs, such as "user", "kernel", and "gdi". The file extension ".exe" is implied if another extension is not given.

If the *LibName\$* parameter does not contain an explicit path to the DLL, the following search will be performed for the DLL (in this order):

- The current directory
- The Windows directory
- The Windows system directory
- The directory containing BasicScript
- All directories listed in the path environment variable

If the first character of *AliasName\$* is #, then the remainder of the characters specify the ordinal number of the routine to be called. For example, the following two statements are equivalent (under Windows, **GetCurrentTime** is defined as ordinal 15 in the user.exe module):

```
Declare Function GetTime Lib "user" _
                  Alias "GetCurrentTime" () As Integer
Declare Function GetTime Lib "user" _
                  Alias "#15" () As Integer
```
Under Windows, the names of external routines declared using the **CDecl** keyword are usually preceded with an underscore character. When BasicScript searches for your external routine by name, it first attempts to load the routine exactly as specified. If unsuccessful, BasicScript makes a second attempt by prepending an underscore character to the specified name. If both attempts fail, then BasicScript generates a

runtime error. Under Windows, external routines declared using the **Pascal** keyword are case insensitive, whereas external routines declared using the **CDecl** keyword are case sensitive.

Windows has a limitation that prevents **Double**, **Single**, and **Date** values from being returned from routines declared with the **CDecl** keyword. Routines that return data of these types should be declared **Pascal**.

BasicScript does not perform an increment on OLE automation objects before passing them to external routines.

# **Platform Notes: Win32**

Under Win32, eternal routines are contained in DLLs. The libraries containing the routines are loaded when the routine is called for the first time (i.e., not when the script is loaded). This allows a script to reference external DLLs that potentially do not exist.

**Note:** You cannot execute routines contained in 16-bit Windows DLLs from the 32-bit version of BasicScript.

All the Win32 API routines are contained in DLLs, such as "user32", "kernel32", and "gdi32". The file extension ".exe" is implied if another extension is not given.

The **Pascal** and **StdCall** calling conventions are identical on Win32 platforms. Furthermore, on this platform, the arguments are passed using C ordering regardless of the calling convention— right to left on the stack.

If the *LibName\$* parameter does not contain an explicit path to the DLL, the following search will be performed for the DLL (in this order):

- **4** The directory containing BasicScript
- **5** The current directory
- **6** The Windows system directory
- **7** The Windows directory
- **8** All directories listed in the path environment variable

If the first character of *AliasName\$* is #, then the remainder of the characters specify the ordinal number of the routine to be called. For example, the following two statements are equivalent (under Win32, **GetCurrentTime** is defined as **GetTickCount**, ordinal 300, in kernel32.dll):

Declare Function GetTime Lib "kernel32.dll" \_ Alias "GetTickCount" () As Long Declare Function GetTime Lib "kernel32.dll" \_

Alias "#300" () As Long

Under Win32, *name* and *AliasName\$* are case-sensitive.

Under Win32, all string passed by value are converted to MBCS strings. Similarly, any string returned from an external routine is assumes to be a null-terminated MBCS string.

BasicScript does not perform an increment on OLE automation objects before passing them to external routines. When returned from an external function, BasicScript assumes that the properties and methods of the OLE automation object are UNICODE and that the object uses the default system locale.

### **Platform Notes: NetWare**

Under NetWare, external routines are contained within NLMs. If no file extension is specified in *LibName\$*, then ".nlm" is assumed.

Since the standard C library is implemented as an NLM under NetWare, it is possible to call many C routines directly from BasicScript. For example, the following code calls **Printf** with a **String** and an **Integer**:

```
Declare Sub Printf Lib "CLIB.NLM" (ByVal F$, _
                   ByVal s$,ByVal i%)
Sub Main()
                   Printf "Hello, ","world.",10
```
End Sub

If *LibName\$* does not contain an explicit path, then NetWare looks in the system directory. The NLM specified by *LibName\$* is loaded when the first call to an external in that module is accessed, thus allowing execution of scripts containing calls to NLMs that do not exist. (If the NLM is already loaded, then no work is done.)

Under NetWare, the *name* and *AliasName\$* parameters are case-sensitive.

### **Platform Notes: Macintosh**

On the Macintosh, external routines are contained in code fragments as specified by the **LibName\$** parameter. BasicScript uses the following rules for locating your code fragment:

- If *LibName\$* contains an explicit path, that code fragment will be loaded.
- If no path is specified in *LibName\$*, then BasicScript will look in the folder containing BasicScript, then the System folder.

■ If both of the above fail, then BasicScript will search for a code fragment whose CFRG resource name is the same as *LibName\$*. The search is performed in the folder containing BasicScript, then the System folder.

The name is compared case-sensitive.

The *name*, *AliasName\$*, and *LibName\$* parameters are case-sensitive.

For more information on the calling conventions for code fragments, Apple publishes the following books:

- Inside Macintosh: PowerPC System Software
- Building CFM-68K Runtime Programs for Macintosh Computers

#### **Platform Notes: OS/2**

If the *LibName\$* parameter does not contain an explicit path to the DLL, the following search will be performed for the DLL (in this order):

- **1** The current directory.
- **2** All directories listed in the path environment variable.

The **Declare** statement under OS/2 supports calling both 16-bit and 32-bit routines. The following table shows how this relates to the supported calling conventions:

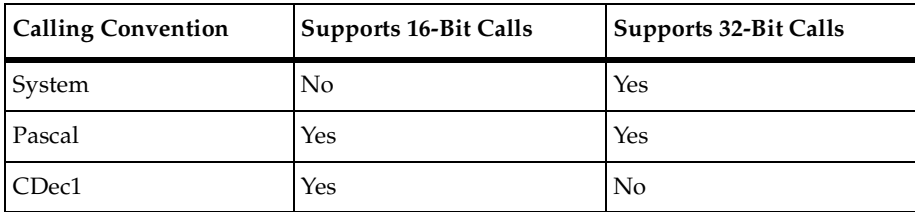

**Note:** BasicScript does not support passing of **Single** and **Double** values to external 16-bit subroutines or functions. These data types are also not supported as return values from external 16-bit functions.

**If the first character of** *AliasName\$* is #, then the remainder of the characters specify the ordinal number of the routine to be called. The following example shows an ordinal used to access the **DosQueryCurrentDisk** function contained in the doscall1.dll module:

```
Declare Function System DosQueryCurrentDisk Lib _
                   "doscall1.dll" Alias "#275" (ByRef Drive As Long, _
                  ByRef Map As Long) As Integer
```
Under OS/2, the *name* and *AliasName\$* parameters are case-sensitive.

**Note:** All external routines contained in the doscall1.dll module require the use of an ordinal.

# **Platform Notes: UNIX**

The Declare statement can be used to reference routines contained in shared libraries on the following UNIX platforms: HP-UX, Solaris.

If *LibPath\$* does not contain an explicit path, then a search is made for the shared library in each path in the colon separated list as specified by the following environment variable:

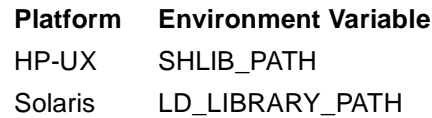

The following example shows how to call the printf function on the HP-UX platform:

```
Declare Sub PrintString Lib "/lib/libc.sl" Alias _
    "_printf" (ByVal FormatString As String,_
    ByVal s As String)
```
Sub Main

```
 PrintString "Hello, ","world."
```
End Sub

A special note when passing Single values to external routines on HP-UX: When passing Single values to external routines compiled in ANSI mode, the parameter in the Declare statement should be specified as Double. External routines compiled in K&R mode should have float parameters defined as Single as normal. This is due to calling convention differences between these two standards: In ANSI mode, floats are promoted to double prior to passing

# **DefType (statement)**

### **Syntax**

DefInt letterrange DefLng letterrange DefStr letterrange DefSng letterrange DefDbl letterrange

```
DefCur letterrange
DefObj letterrange
DefVar letterrange
DefBool letterrange
DefDate letterrange
```
### **Description**

Establishes the default type assigned to undeclared or untyped variables.

#### **Comments**

The **Def***Type* statement controls automatic type declaration of variables. Normally, if a variable is encountered that hasn't yet been declared with the **Dim**, **Public**, or **Private** statement or does not appear with an explicit type-declaration character, then that variable is declared implicitly as a variant (**DefVar** A–Z). This can be changed using the **Def***Type* statement to specify starting letter ranges for *Type* other than integer. The *letterrange* parameter is used to specify starting letters. Thus, any variable that begins with a specified character will be declared using the specified *Type*.

The syntax for *letterrange* is:

letter [-letter] [,letter [-letter]]...

**Def***Type* variable types are superseded by an explicit type declaration using either a type-declaration character or the **Dim**, **Public**, or **Private** statement.

The **Def***Type* statement only affects how BasicScript compiles scripts and has no effect at runtime.

The **Def***Type* statement can only appear outside all **Sub** and **Function** declarations.

The following table describes the data types referenced by the different variations of the **Def***Type* statement:

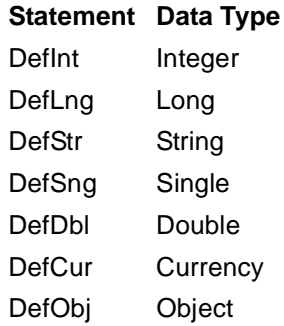

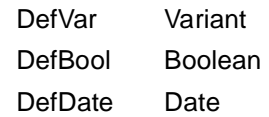

#### **Example**

```
DefStr a-l
DefLng m-r
DefSng s-u
DefDbl v-w
DefInt x-z
Const \text{crlf} = \text{Chr}\S(13) + \text{Chr}\S(10)Sub Main()
        a = 100.52m = 100.52s = 100.52v = 100.52x = 100.52message = "The values are:"
        message = message & "(String) a: " & a
        message = message & "(Long) m: " & m
        message = message & "(Single) s: " & s
        message = message & "(Double) v: " & v
        message = message & "(Integer) x: " \& xMsgBox message
```
End Sub

### **See Also**

Currency (data type), Date (data type), Double (data type), Long (data type), Object (data type), Single (data type), String (data type), Variant (data type), Boolean (data type), Integer (data type)

# **Platform(s)**

All.

# **DeleteSetting (statement)**

### **Syntax**

DeleteSetting appname [, section [, key]]

# **Description**

Deletes a setting from the registry.

### **Comments**

You can control the behavior of **DeleteSetting** by omitting parameters. If you specify all three parameters, then **DeleteSetting** deletes your specified setting. If you omit *key*, then **DeleteSetting** deletes all of the keys from *section*. If both *section* and *key* are omitted, then **DeleteSetting** removes that application's entry from the system registry.

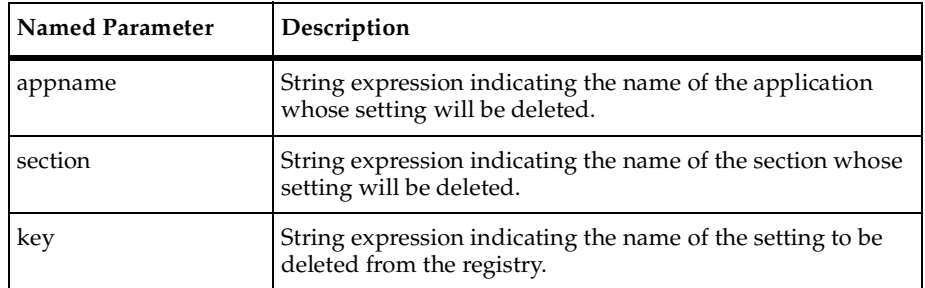

The following table describes the named parameters to the **DeleteSetting** statement:

### **Example**

'The following example adds two entries to the Windows registry 'if run under Win32 or to NEWAPP.INI on other platforms, 'using the SaveSetting statement. It then uses DeleteSetting 'first to remove the Startup section, then to remove 'the NewApp key altogether. Sub Main() SaveSetting appname := "NewApp", section := "Startup",  $\overline{\phantom{a}}$ key := "Height", setting := 200 SaveSetting appname := "NewApp", section := "Startup",  $\overline{\phantom{a}}$ key := "Width", setting :=  $320$ 

```
DeleteSetting "NewApp", "Startup"
'Remove Startup section
       DeleteSetting "NewApp"
'Remove NewApp key
End Sub
```
### **See Also**

SaveSetting (statement), GetSetting (function), GetAllSettings (function)

# **Platform(s)**

Windows, Win32, OS/2.

# **Platform Notes: Win32**

Under Win32, this statement operates on the system registry. All settings are saved under the following entry in the system registry:

```
HKEY_CURRENT_USER\Software\BasicScript Program 
Settings\appname\section\key
```
# **Platform Notes: Windows, OS/2**

Settings are stored in INI files. The name of the INI file is specified by *appname*. If *appname* is omitted, then this command operates on the WIN.INI file. For example, to delete the **sLanguage** setting from the **intl** section of the WIN.INI file, you could use the following statement:

s\$ = DeleteSetting(,"intl","sLanguage")

# **Dialog (statement)**

# **Syntax**

Dialog DialogVariable [,[DefaultButton] [,Timeout]]

# **Description**

Same as the **Dialog** function, except that the **Dialog** statement does not return a value. (See **Dialog** [function].)

# **Example**

```
'This example displays an abort/retry/ignore disk error dialog
'box.
Sub Main()
```

```
Begin Dialog DiskErrorTemplate 16,32,152,48,"Disk Error"
  Text 8,8,100,8,"The disk drive door is open."
  PushButton 8,24,40,14,"Abort",.Abort
  PushButton 56,24,40,14,"Retry",.Retry
  PushButton 104,24,40,14,"Ignore",.Ignore
End Dialog
Dim DiskError As DiskErrorTemplate
Dialog DiskError,3,0
```
End Sub

#### **See Also**

Dialog (function)

### **Platform(s)**

Windows, Win32, Macintosh, OS/2, UNIX.

#### **Dim (statement)**

#### **Syntax**

```
Dim name [(<subscripts>)] [As [New] type] [,name [(<subscripts>)]
[As [New] type]]...
```
### **Description**

Declares a list of local variables and their corresponding types and sizes.

#### **Comments**

If a type-declaration character is used when specifying *name* (such as %, @, &, \$, or !), the optional [**As** *type*] expression is not allowed. For example, the following are allowed:

```
Dim Temperature As Integer
Dim Temperature%
```
The *subscripts* parameter allows the declaration of dynamic and fixed arrays. The *subscripts* parameter uses the following syntax:

```
[lower to] upper [, [lower to] upper]...
```
The *lower* and *upper* parameters are integers specifying the lower and upper bounds of the array. If *lower* is not specified, then the lower bound as specified by **Option Base** is used (or 1 if no **Option Base** statement has been encountered). BasicScript supports a maximum of 60 array dimensions.

The total size of an array (not counting space for strings) is limited to 64K.

Dynamic arrays are declared by not specifying any bounds:

Dim a()

The *type* parameter specifies the type of the data item being declared. It can be any of the following data types: **String**, **Integer**, **Long**, **Single**, **Double**, **Currency**, **Object**, data object, built-in data type, or any user-defined data type. When specifying explicit object types, you can use the following syntax for *type*:

module.class

Where *module* is the name of the module in which the object is defined and *class* is the type of object. For example, to specify the OLE automation variable for Excel's Application object, you could use the following code:

Dim a As Excel.Application

**Note:** Explicit object types can only be specified for data objects and early bound OLE automation objects—i.e., objects whose type libraries have been registered with BasicScript.

A **Dim** statement within a subroutine or function declares variables local to that subroutine or function. If the **Dim** statement appears outside of any subroutine or function declaration, then that variable has the same scope as variables declared with the **Private** statement.

#### **Fixed-Length Strings**

Fixed-length strings are declared by adding a length to the **String** type-declaration character:

Dim name As String \* length

where *length* is a literal number specifying the string's length.

#### **Implicit Variable Declaration**

If BasicScript encounters a variable that has not been explicitly declared with **Dim**, then the variable will be implicitly declared using the specified type-declaration character (#, %, @, \$, or &). If the variable appears without a type-declaration character, then the first letter is matched against any pending **Def***Type* statements, using the specified type if found. If no **Def***Type* statement has been encountered corresponding to the first letter of the variable name, then **Variant** is used.

# **Declaring Explicit OLE Automation Objects**

The Dim statement can be used to declare variables of an explicit object type for objects known to BasicScript through type libraries. This is accomplished using the following syntax:

Dim name As application.class

The *application* parameter specifies the application used to register the OLE automation object and *class* specifies the specific object type as defined in the type library. Objects declared in this manner are early bound, meaning that the BasicScript is able resolve method and property information at compile time, improving the performance when invoking methods and properties off that object variable.

### **Creating New Objects**

The optional **New** keyword is used to declare a new instance of the specified data object. This keyword cannot be used when declaring arrays or OLE automation objects.

At runtime, the application or extension that defines that object type is notified that a new object is being defined. The application responds by creating a new physical object (within the appropriate context) and returning a reference to that object, which is immediately assigned to the variable being declared.

When that variable goes out of scope (i.e., the **Sub** or **Function** procedure in which the variable is declared ends), the application is notified. The application then performs some appropriate action, such as destroying the physical object.

# **Initial Values**

All declared variables are given initial values, as described in the following table:

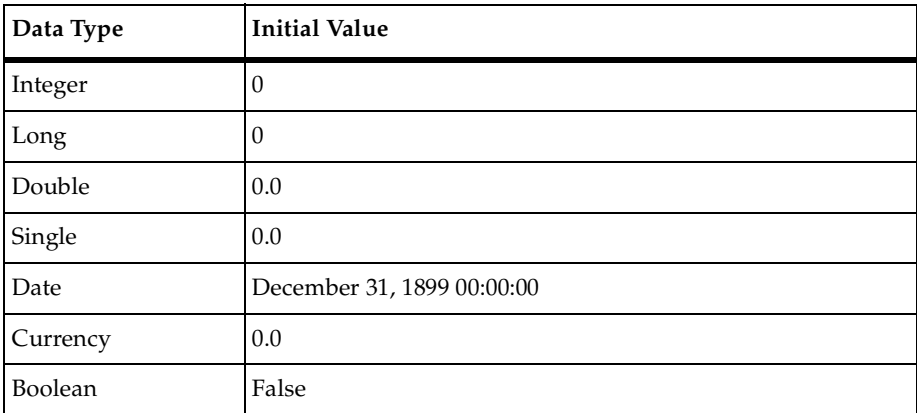

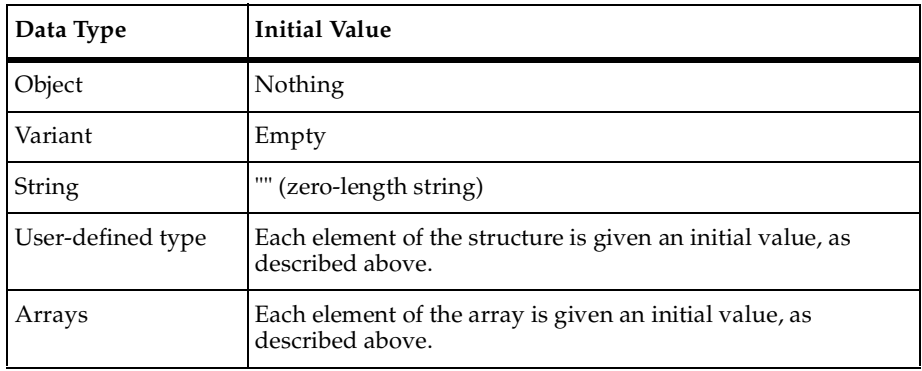

#### **Naming Conventions**

Variable names must follow these naming rules:

- Must start with a letter.
- $\blacksquare$  May contain letters, digits, and the underscore character  $\lfloor \cdot \rfloor$ ; punctuation is not allowed. The exclamation point (!) can appear within the name as long as it is not the last character, in which case it is interpreted as a type-declaration character.
- The last character of the name can be any of the following type-declaration characters: #,  $\omega$ ,  $\%$ , !, &, and \$.
- Must not exceed 80 characters in length.
- Cannot be a reserved word.

### **Examples**

```
'The following examples use the Dim statement to declare various
'variable types.
```

```
Sub Main()
```

```
Dim i As Integer
Dim l& 'Long
Dim s As Single
Dim d# 'Double
Dim c$ 'String
Dim MyArray(10) As Integer '10 element integer array
Dim MyStrings$(2,10) '2-10 element string arrays
Dim Filenames$(5 to 10) '6 element string array
Dim Values(1 to 10, 100 to 200) '111 element variant array
```
End Sub

#### **See Also**

Public (statement), Private (statement), Option Base (statement)

# **Platform(s)**

All.

# **DiskDrives (statement)**

#### **Syntax**

DiskDrives array()

# **Description**

Fills the specified **String** or **Variant** array with a list of valid drive letters.

### **Comments**

The *array*() parameter specifies either a zero- or a one-dimensioned array of strings or variants. The array can be either dynamic or fixed.

If *array*() is dynamic, then it will be redimensioned to exactly hold the new number of elements. If there are no elements, then the array will be redimensioned to contain no dimensions. You can use the **LBound**, **UBound**, and **ArrayDims** functions to determine the number and size of the new array's dimensions.

If the array is fixed, each array element is first erased, then the new elements are placed into the array. If there are fewer elements than will fit in the array, then the remaining elements are initialized to zero-length strings (for **String** arrays) or **Empty** (for **Variant** arrays). A runtime error results if the array is too small to hold the new elements.

# **Example**

```
'This example builds and displays an array containing the first
'three available disk drives.
Sub Main()
       Dim drive$()
       DiskDrives drive$
       r% = SelectBox("Available Disk Drives",,drive$)
End Sub
```
#### **See Also**

ChDrive (statement), DiskFree (function)

# **Platform(s)**

Windows, Win32, NetWare.

#### **Platform Notes: NetWare**

Under NetWare, this command returns a list of volume names.

### **DlgCaption (statement)**

#### **Syntax**

DlgCaption text

#### **Description**

Changes the caption of the current dialog to *text*.

### **Example**

```
'This example displays a dialog box, adjusting the caption 
'to contain the text of the currently selected option
'button.
Function DlgProc(c As String, a As Integer, v As Integer)
        If a = 1 Then
           DlgCaption choose(DlgValue("OptionGroup1") + 1, _
             "Blue","Green")
        ElseIf a = 2 Then
           DlgCaption choose(DlgValue("OptionGroup1") + 1, _
             "Blue","Green")
        End If
End Function
Sub Main()
        Begin Dialog UserDialog ,,149,45,"Untitled",.DlgProc
           OKButton 96,8,40,14
           OptionGroup .OptionGroup1
             OptionButton 12,12,56,8,"Blue",.OptionButton1
```

```
OptionButton 12,28,56,8,"Green",.OptionButton2
        End Dialog
        Dim d As UserDialog
        Dialog d
End Sub
```
#### **See Also**

Begin Dialog (statement)

# **Platform(s)**

All.

# **DlgEnable (statement)**

### **Syntax**

DlgEnable {ControlName\$ | ControlIndex} [,isOn]

# **Description**

Enables or disables the specified control.

# **Comments**

Disabled controls are dimmed and cannot receive keyboard or mouse input.

The *isOn* parameter is an **Integer** specifying the new state of the control. It can be any of the following values:

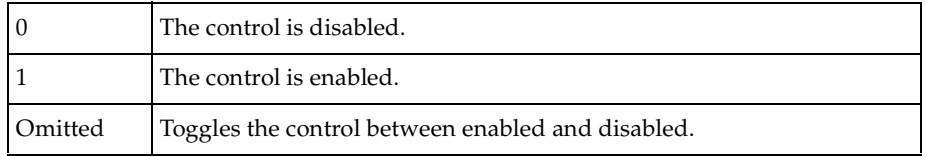

Option buttons can be manipulated individually (by specifying an individual option button) or as a group (by specifying the name of the option group).

The *ControlName\$* parameter contains the name of the *.Identifier* parameter associated with a control in the dialog box template. Alternatively, by specifying the *ControlIndex* parameter, a control can be referred to using its index in the dialog box template (0 is the first control in the template, 1 is the second, and so on).

**Note:** When **ControlIndex** is specified, OptionGroup statements do not count as a control.

# **Example**

```
'Disable the Save Options control.
DlgEnable "SaveOptions", False
'Toggle a group of option buttons.
DlgEnable "EditingOptions"
'Enable six controls.
For i = 0 To 5
        DlgEnable i,True
Next i
```
# **See Also**

DlgControlId (function), DlgEnable (function), DlgFocus (function), DlgFocus (statement), DlgListBoxArray (function), DlgListBoxArray (statement), DlgSetPicture (statement), DlgText (statement), DlgText\$ (function), DlgValue (function), DlgValue (statement), DlgVisible (statement), DlgVisible (function)

# **Platform(s)**

Windows, Win32, Macintosh, OS/2, UNIX.

# **DlgFocus (statement)**

# **Syntax**

DlgFocus ControlName\$ | ControlIndex

# **Description**

Sets focus to the specified control.

# **Comments**

A runtime error results if the specified control is hidden, disabled, or nonexistent.

The *ControlName\$* parameter contains the name of the *.Identifier* parameter associated with a control in the dialog box template. A case-insensitive comparison is used to locate the specific control within the template. Alternatively, by specifying the *ControlIndex* parameter, a control can be referred to using its index in the dialog box template (0 is the first control in the template, 1 is the second, and so on).

**Note:** When **ControlIndex** is specified, OptionGroup statements do not count as a control.

# **Example**

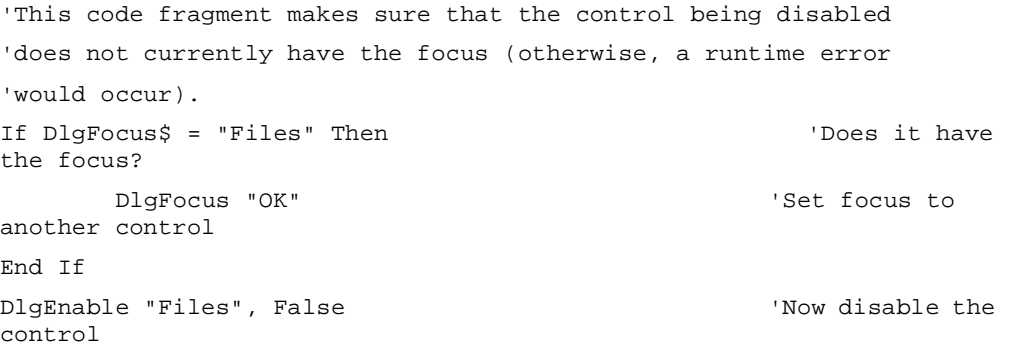

# **See Also**

DlgControlId (function), DlgEnable (function), DlgEnable (statement), DlgFocus (function), DlgListBoxArray (function), DlgListBoxArray (statement), DlgSetPicture (statement), DlgText (statement), DlgText\$ (function), DlgValue (function), DlgValue (statement), DlgVisible (statement), DlgVisible (function)

# **Platform(s)**

Windows, Win32, Macintosh, OS/2, UNIX.

# **DlgListBoxArray (statement)**

# **Syntax**

```
DlgListBoxArray {ControlName$ | ControlIndex}, ArrayVariable
```
# **Description**

Fills a list box, combo box, or drop list box with the elements of an array.

# **Comments**

The *ControlName\$* parameter contains the name of the *.Identifier* parameter associated with a control in the dialog box template. A case-insensitive comparison is used to locate the specific control within the template. Alternatively, by specifying the *ControlIndex* parameter, a control can be referred to using its index in the dialog box template (0 is the first control in the template, 1 is the second, and so on).

**Note:** When **ControlIndex** is specified, OptionGroup statements do not count as a control.

The *ArrayVariable* parameter specifies a single-dimensioned array used to initialize the elements of the control. If this array has no dimensions, then the control will be initialized with no elements. A runtime error results if the specified array contains more than one dimension. *ArrayVariable* can specify an array of any fundamental data type (structures are not allowed). **Null** and **Empty** values are treated as zero-length strings.

# **Example**

```
'This dialog function refills an array with files.
Function DlgProc(ControlName$,Action%,SuppValue%) As Integer
  If Action% = 2 And ControlName$ = "Files" Then
     Dim NewFiles$() 'Create a new dynamic array.
     FileList NewFiles$,"*.txt" 'Fill the array with files.
     DlgListBoxArray "Files",NewFiles$ 'Set items in list box.
     DlgValue "Files",0 'Set the selection to the first item.
  End If
End Function
```
# **See Also**

DlgControlId (function), DlgEnable (function), DlgEnable (statement), DlgFocus (function), DlgFocus (statement), DlgListBoxArray (function), DlgSetPicture (statement), DlgText (statement), DlgText\$ (function), DlgValue (function), DlgValue (statement), DlgVisible (statement), DlgVisible (function)

# **Platform(s)**

Windows, Win32, Macintosh, OS/2, UNIX.

# **DlgSetPicture (statement)**

### **Syntax**

DlgSetPicture {ControlName\$ | ControlIndex},PictureName\$,PictureType

# **Description**

Changes the content of the specified picture or picture button control.

### **Comments**

The **DlgSetPicture** statement accepts the following parameters:

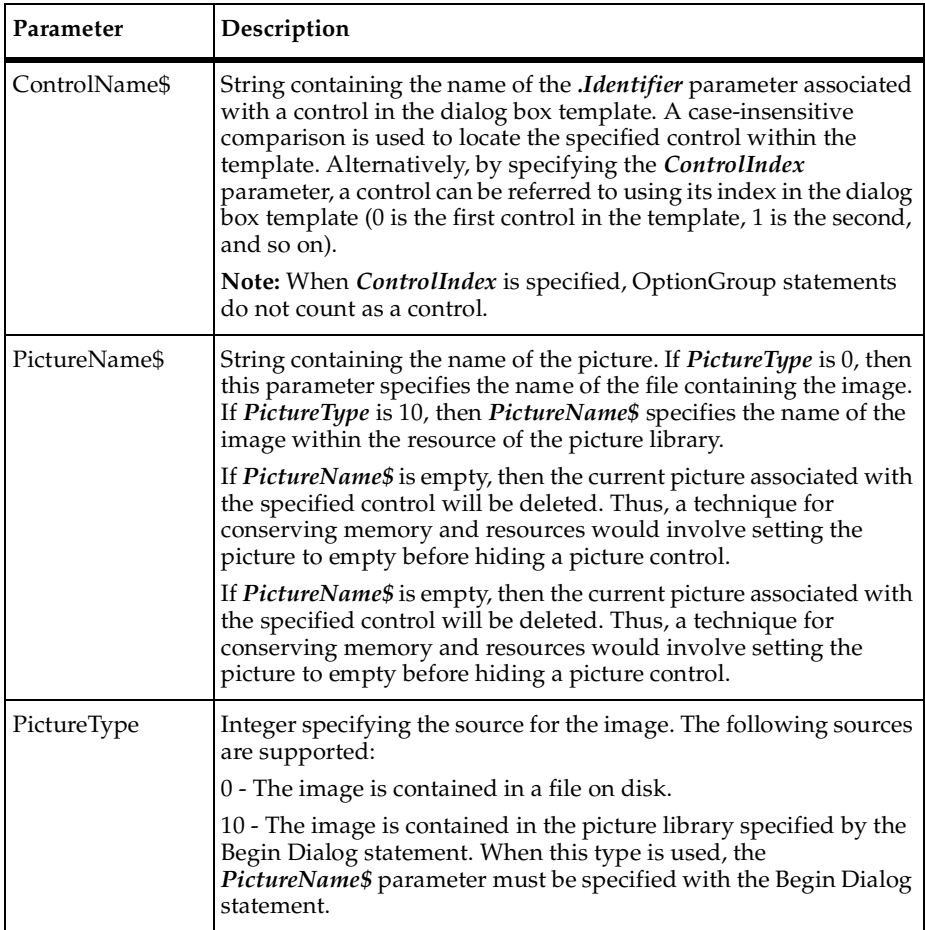

# **Examples**

```
'Set picture from a file.
DlgSetPicture "Picture1","\windows\checks.bmp",0
'Set control 10's image from a library.
DlgSetPicture 27,"FaxReport",10
```
# **See Also**

DlgControlId (function), DlgEnable (function), DlgEnable (statement), DlgFocus (function), DlgFocus (statement), DlgListBoxArray (function), DlgListBoxArray (statement), DlgText (statement), DlgText\$ (function), DlgValue (function), DlgValue (statement), DlgVisible (statement), DlgVisible (function), Picture (statement), PictureButton (statement)

# **Platform(s)**

Windows, Win32, Macintosh, OS/2, UNIX.

# **Platform Notes: Windows, Win32**

Under Windows and Win32, picture controls can contain either bitmaps or WMFs (Windows metafiles). When extracting images from a picture library, BasicScript assumes that the resource type for metafiles is 256.

Picture libraries are implemented as DLLs on the Windows and Win32 platforms.

# **Platform Notes: OS/2**

Under OS/2, picture controls can contain either bitmaps or Windows metafiles.

Picture libraries under OS/2 are implemented as resources within DLLs. The *PictureName\$* parameter corresponds to the name of one of these resources as it appears within the DLL.

# **Platform Notes: Macintosh**

Picture controls on the Macintosh can contain only PICT images. These are contained in files of type PICT.

Picture libraries on the Macintosh are files with collections of named PICT resources. The *PictureName\$* parameter corresponds to the name of one the resources as it appears within the file.

# **DlgText (statement)**

# **Syntax**

DlgText {ControlName\$ | ControlIndex}, NewText\$

# **Description**

Changes the text content of the specified control.

### **Comments**

The effect of this statement depends on the type of the specified control:

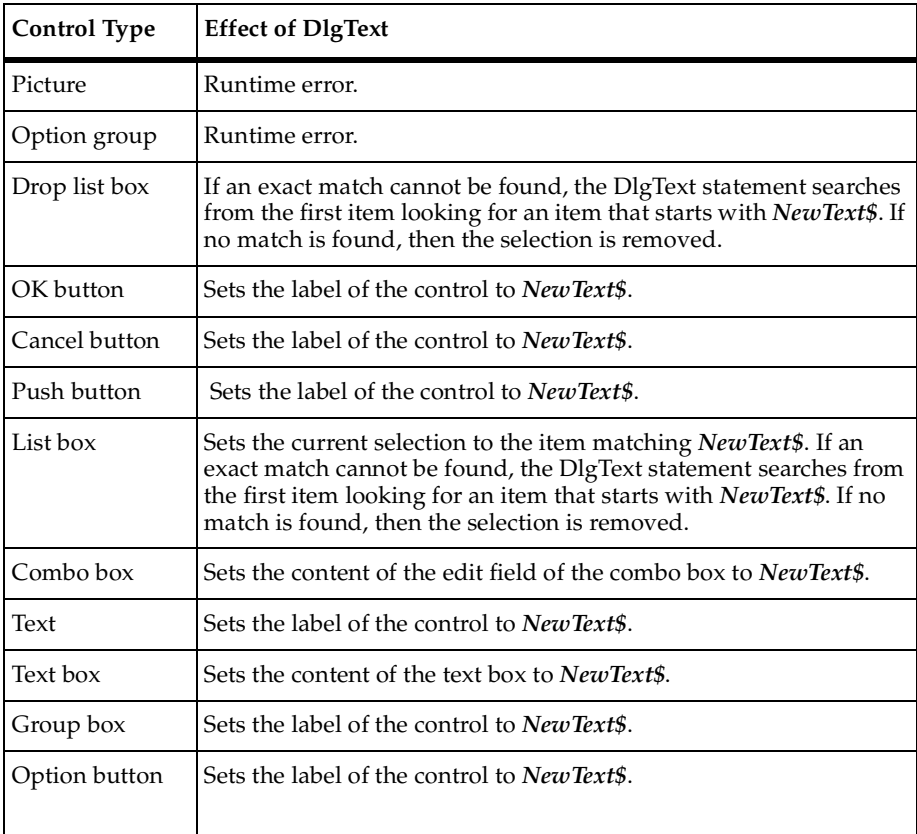
**The** *ControlName\$* parameter contains the name of the *.Identifier* parameter associated with a control in the dialog box template. A case-insensitive comparison is used to locate the specific control within the template. Alternatively, by specifying the *ControlIndex* parameter, a control can be referred to using its index in the dialog box template (0 is the first control in the template, 1 is the second, and so on).

**Note:** When ControlIndex is specified, OptionGroup statements do not count as a control.

# **Example**

```
'Change text of group box 1.
DlgText "GroupBox1","Save Options"
If DlgText$(9) = "Save Options" Then
        'Change text to "Editing Options".
        DlgText 9,"Editing Options"
End If
```
## **See Also**

DlgControlId (function), DlgEnable (function), DlgEnable (statement), DlgFocus (function), DlgFocus (statement), DlgListBoxArray (function), DlgListBoxArray (statement), DlgSetPicture (statement), DlgText\$ (function), DlgValue (function), DlgValue (statement), DlgVisible (statement), DlgVisible (function)

# **Platform(s)**

Windows, Win32, Macintosh, OS/2, UNIX.

# **DlgValue (statement)**

## **Syntax**

DlgValue {ControlName\$ | ControlIndex},Value

# **Description**

Changes the value of the given control.

# **Comments**

The value of any given control is an **Integer** and depends on its type, according to the following table:

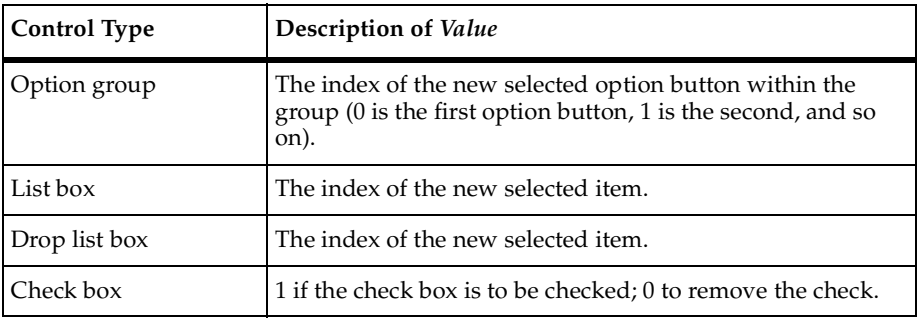

A runtime error is generated if DlgValue is used with controls other than those listed in the above table.

The *ControlName\$* parameter contains the name of the *.Identifier* parameter associated with a control in the dialog box template. A case-insensitive comparison is used to locate the specific control within the template. Alternatively, by specifying the *ControlIndex* parameter, a control can be referred to using its index in the dialog box template (0 is the first control in the template, 1 is the second, and so on).

**Note:** When ControlIndex is specified, OptionGroup statements do not count as a control.

# **Example**

```
'This code fragment toggles the value of a check box.
If DlgValue("MyCheckBox") = 1 Then
        DlgValue "MyCheckBox",0
Else
        DlgValue "MyCheckBox",1
End If
```
# **See Also**

DlgControlId (function), DlgEnable (function), DlgEnable (statement), DlgFocus (function), DlgFocus (statement), DlgListBoxArray (function), DlgListBoxArray (statement), DlgSetPicture (statement), DlgText (statement), DlgText\$ (function), DlgValue (function), DlgVisible (statement), DlgVisible (function)

# **Platform(s)**

Windows, Win32, Macintosh, OS/2, UNIX.

## **DlgVisible (statement)**

## **Syntax**

DlgVisible {ControlName\$ | ControlIndex} [,isOn]

#### **Description**

Hides or shows the specified control.

#### **Comments**

Hidden controls cannot be seen in the dialog box and cannot receive the focus using Tab.

The *isOn* parameter is an **Integer** specifying the new state of the control. It can be any of the following values:

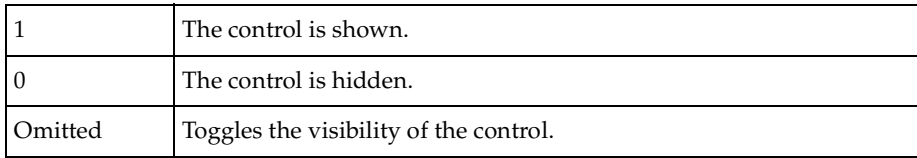

Option buttons can be manipulated individually (by specifying an individual option button) or as a group (by specifying the name of the option group).

The *ControlName\$* parameter contains the name of the *.Identifier* parameter associated with a control in the dialog box template. A case-insensitive comparison is used to locate the specific control within the template. Alternatively, by specifying the *ControlIndex* parameter, a control can be referred to using its index in the dialog box template (0 is the first control in the template, 1 is the second, and so on).

**Note:** When **ControlIndex** is specified, **OptionGroup** statements do not count as a control.

If you hide the control that currently has the focus, BasicScript will automatically set focus to the next control in the tab order

# **Picture Caching**

When the dialog box is first created and before it is shown, BasicScript calls the dialog function with *action* set to 1. At this time, no pictures have been loaded into the picture controls contained in the dialog box template. After control returns from the dialog function and before the dialog box is shown, BasicScript will load the pictures of all visible picture controls. Thus, it is possible for the dialog function to hide certain picture controls, which prevents the associated pictures from being loaded and causes the dialog box to load faster. When a picture control is made visible for the first time, the associated picture will then be loaded.

```
'This example creates a dialog box with two panels. The
'DlgVisible statement is used to show or hide the controls of
'the different panels.
Sub EnableGroup(start%, finish%)
       For i = 6 To 13 'Disable all options.
          DlgVisible i, False
       Next i
       For i = start% To finish% 'Enable only the right ones.
          DlgVisible i, True
       Next i
End Sub
Function DlgProc(ControlName$, Action%, SuppValue%)
       If Action% = 1 Then
          DlgValue "WhichOptions",0 'Set to save options.
          EnableGroup 6, 8 Thable the save options.
       End If
       If Action% = 2 And ControlName$ = "SaveOptions" Then
          EnableGroup 6, 8 'Enable the save options.
          DlgProc = 1 'Don't close the dialog box.
       End If
       If Action% = 2 And ControlName$ = "EditingOptions" Then
          EnableGroup 9, 13 'Enable the editing options.
          DlgProc = 1 'Don't close the dialog box.
       End If
End Function
```

```
Sub Main()
        Begin Dialog OptionsTemplate 33, 33, 171, 134, "Options", 
.DlgProc
          'Background (controls 0-5)
          GroupBox 8, 40, 152, 84, ""
          OptionGroup .WhichOptions
             OptionButton 8, 8, 59, 8, "Save Options",.SaveOptions
             OptionButton 8, 20, 65, 8, "Editing 
Options",.EditingOptions
          OKButton 116, 7, 44, 14
          CancelButton 116, 24, 44, 14
          'Save options (controls 6-8)
          CheckBox 20, 56, 88, 8, "Always create backup",.CheckBox1
          CheckBox 20, 68, 65, 8, "Automatic save",.CheckBox2
          CheckBox 20, 80, 70, 8, "Allow overwriting",.CheckBox3
          'Editing options (controls 9-13)
          CheckBox 20, 56, 65, 8, "Overtype mode",.OvertypeMode
          CheckBox 20, 68, 69, 8, "Uppercase only",.UppercaseOnly
          CheckBox 20, 80, 105, 8, _
             "Automatically check syntax",.AutoCheckSyntax
          CheckBox 20, 92, 73, 8, _
             "Full line selection",.FullLineSelection
          CheckBox 20, 104, 102, 8, _
             "Typing replaces selection",.TypingReplacesText
        End Dialog
        Dim OptionsDialog As OptionsTemplate
        Dialog OptionsDialog
```

```
End Sub
```
DlgControlId (function), DlgEnable (function), DlgEnable (statement), DlgFocus (function), DlgFocus (statement), DlgListBoxArray (function), DlgListBoxArray (statement), DlgSetPicture (statement), DlgText (statement), DlgText\$ (function), DlgValue (function), DlgValue (statement), DlgVisible (statement)

# **Platform(s)**

Windows, Win32, Macintosh, OS/2, UNIX.

## **Do...Loop (statement)**

## **Syntax 1**

Do {While | Until} condition statements Loop

# **Syntax 2**

Do

```
statements
Loop {While | Until} condition
```
# **Syntax 3**

Do

statements

Loop

# **Description**

Repeats a block of BasicScript statements while a condition is **True** or until a condition is **True**.

# **Comments**

If the {**While** | **Until**} conditional clause is not specified, then the loop repeats the statements forever (or until BasicScript encounters an **Exit Do** statement).

The *condition* parameter specifies any **Boolean** expression.

```
Sub Main()
'This first example uses the Do...While statement, which
'performs the iteration, then checks the condition, and
'repeats if the condition is True.
         Dim a$(100)
         i<sup>8</sup> = -1D<sub>O</sub>i<sup>8</sup> = i<sup>8</sup> + 1
            If i = 0 Then
               a(i*) = DirS("**")Else
```

```
a(i*) = DirEnd If
Loop While (a(i*) \iff " And i* \iff 99)
r% = SelectBox(i% & " files found",,a)
```
'This second example uses the Do While...Loop, which checks the 'condition and then repeats if the condition is True.

```
Dim a$(100)
i<sup>%</sup> = 0
a(i*) = Dir\( " * " )
Do While a(i*) <> "" And i* <= 99
   i = i + 1
  a(i*) = DirLoop 
r% = SelectBox(i% & " files found",,a)
```
'This third example uses checks the condition first, then 'does the iteration if the condition is True.

```
Dim a$(100)
i = 0
a(i*) = DirS("**")Do Until a(i*) = " " Or i* = 100i<sup>8</sup> = i<sup>8</sup> + 1
  a(i*) = DirLoop 
r% = SelectBox(i% & " files found",,a)
```

```
'This last example uses the Do...Until Loop, which performs the
'iteration first, checks the condition, and repeats if the
'condition is True.
```

```
Dim a$(100)
i<sup>%</sup> = -1Do 
     i<sup>8</sup> = i<sup>8</sup> + 1
    If i = 0 Then
```

```
a(i*) = DirS("**")Else
     a(i*) = DirEnd If
Loop Until (a(i*) = " " Or i* = 100)r% = SelectBox(i% & " files found",,a)
```
End Sub

## **See Also**

For...Next (statement), While...Wend (statement)

## **Platform(s)**

All.

### **Platform Notes: Windows, Win32**

Due to errors in program logic, you can inadvertently create infinite loops in your code. Under Windows and Win 32, you can break out of infinite loops using Ctrl+Break.

## **Platform Notes: UNIX**

Due to errors in program logic, you can inadvertently create infinite loops in your code. Under UNIX, you can break out of infinite loops using Ctrl+C.

## **Platform Notes: Macintosh**

Due to errors in program logic, you can inadvertently create infinite loops in your code. On the Macintosh, you can break out of infinite loops using Command+Period.

## **Platform Notes OS/2**

Due to errors in program logic, you can inadvertently create infinite loops in your code. Under OS/2, you can break out of infinite loops using Ctrl+C or Ctrl+Break.

## **DoEvents (statement)**

#### **Syntax**

DoEvents

## **Description**

Yields control to other applications.

## **Comments**

This statement yields control to the operating system, allowing other applications to process mouse, keyboard, and other messages.

If a **SendKeys** statement is active, this statement waits until all the keys in the queue have been processed.

# **Examples**

```
'This first example shows a script that takes a long time and
'hogs the system. The subroutine explicitly yields to allow
'other applications to execute.
Sub Main()
       Open "test.txt" For Output As #1
       For i = 1 To 10000Print #1,"This is a test of the system and stuff."
          DoEvents
       Next i
       Close #1
End Sub
'In this second example, the DoEvents statement is used to
'wait until the queue has been completely flushed.
Sub Main()
       AppActivate "Notepad" 'Activate Notepad.
       SendKeys "This is a test.",False 'Send some keys.
       DoEvents 'Wait for the keys to play back.
End Sub
```
#### **See Also**

DoEvents (function)

# **Platform(s)**

All.

#### **Platform Notes: Win32**

Under Win32, this statement does nothing. Since Win32 systems are preemptive, use of this statement under these platforms is not necessary.

## **DoKeys (statement)**

#### **Syntax**

DoKeys KeyString\$ [, time]

#### **Description**

Simulates the pressing of the specified keys.

#### **Comments**

The **DoKeys** statement accepts the following parameters:

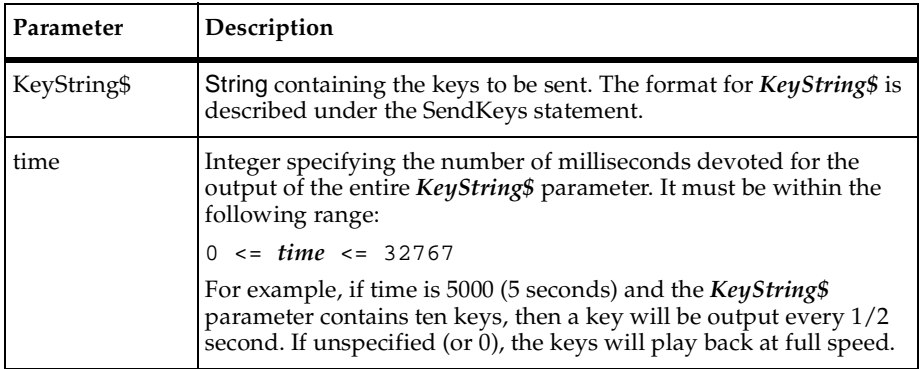

```
'This code fragment plays back the time and date
'into Notepad.
Const \text{crlf} = \text{Chr}\S(13) + \text{Chr}\S(10)Sub Main()
        id = Shell("Notepad", 4) ' 'Run Notepad.
        AppActivate "Notepad"
        t\ = time
        d\hat{s} = dates
        DoKeys "The time is: " & t$ & "." & crlf
        DoKeys "The date is: " & d$ & "."
```
End Sub

### **See Also**

SendKeys (statement), QueKeys (statement), QueKeyDn (statement), QueKeyUp (statement)

# **Platform(s)**

Windows.

## **Platform Notes: Windows**

This statement uses the Windows journalizing mechanism to play keystrokes into the Windows environment.

## **DropListBox (statement)**

## **Syntax**

DropListBox x, y, width, height, ArrayVariable, .Identifier

## **Description**

Creates a drop list box within a dialog box template.

# **Comments**

When the dialog box is invoked, the drop list box will be filled with the elements contained in *ArrayVariable*. Drop list boxes are similar to combo boxes, with the following exceptions:

- The list box portion of a drop list box is not opened by default. The user must open it by clicking the down arrow.
- The user cannot type into a drop list box. Only items from the list box may be selected. With combo boxes, the user can type the name of an item from the list directly or type the name of an item that is not contained within the combo box.

This statement can only appear within a dialog box template (i.e., between the **Begin Dialog** and **End Dialog** statements).

The **DropListBox** statement requires the following parameters:

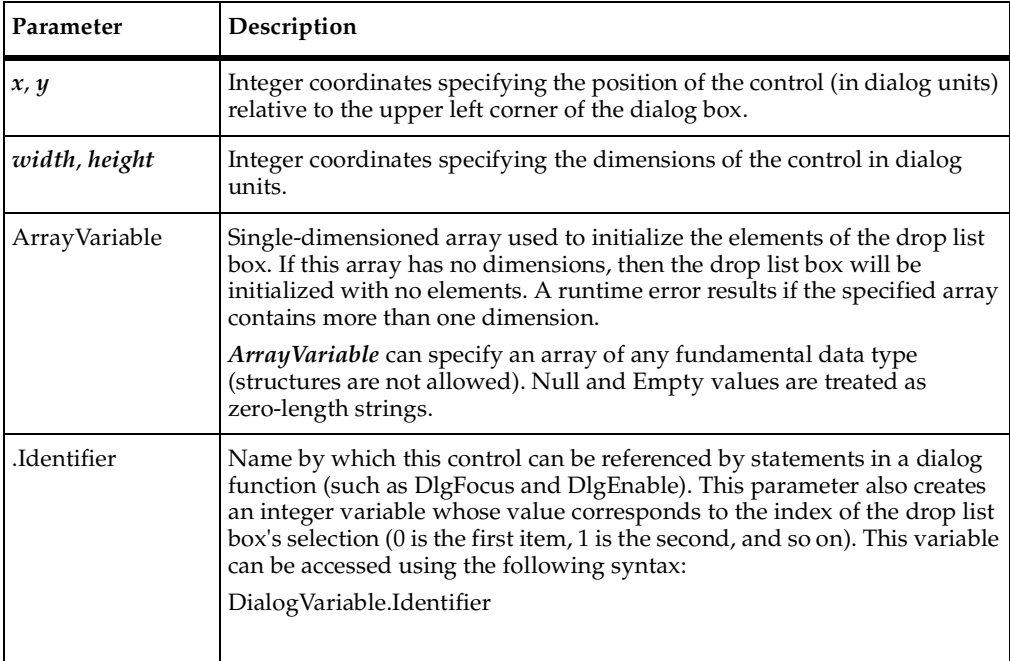

```
'This example allows the user to choose a field name from a drop
'list box.
Sub Main()
       Dim FieldNames$(4)
        FieldNames$(0) = "Last Name"
        FieldNames$(1) = "First Name"
       FieldNames$(2) = "Zip Code"
        FieldNames$(3) = "State"
        FieldNames$(4) = "City"
        Begin Dialog FindTemplate 16,32,168,48,"Find"
          Text 8,8,37,8,"&Find what:"
          DropListBox 48,6,64,80,FieldNames,.WhichField
          OKButton 120,7,40,14
          CancelButton 120,27,40,14
        End Dialog
```

```
Dim FindDialog As FindTemplate
FindDialog.WhichField = 1
Dialog FindDialog
```
End Sub

## **See Also**

CancelButton (statement), CheckBox (statement), ComboBox (statement), Dialog (function), Dialog (statement), GroupBox (statement), ListBox (statement), OKButton (statement), OptionButton (statement), OptionGroup (statement), Picture (statement), PushButton (statement), Text (statement), TextBox (statement), Begin Dialog (statement), PictureButton (statement), HelpButton (statement)

# **Platform(s)**

Windows, Win32, Macintosh, OS/2, UNIX.

# **End (statement)**

#### **Syntax**

End

## **Description**

Terminates execution of the current script, closing all open files.

## **Example**

'This example uses the End statement to stop execution. Sub Main() MsgBox "The next line will terminate the script." End

End Sub

# **See Also**

Close (statement), Stop (statement), Exit For (statement), Exit Do (statement), Exit Function (statement), Exit Sub (statement)

# **Platform(s)**

All.

# **Erase (statement)**

# **Syntax**

Erase array1 [,array2]...

# **Description**

Erases the elements of the specified arrays.

# **Comments**

For dynamic arrays, the elements are erased, and the array is redimensioned to have no dimensions (and therefore no elements). For fixed arrays, only the elements are erased; the array dimensions are not changed.

After a dynamic array is erased, the array will contain no elements and no dimensions. Thus, before the array can be used by your program, the dimensions must be reestablished using the **Redim** statement.

Up to 32 parameters can be specified with the **Erase** statement.

The meaning of erasing an array element depends on the type of the element being erased:

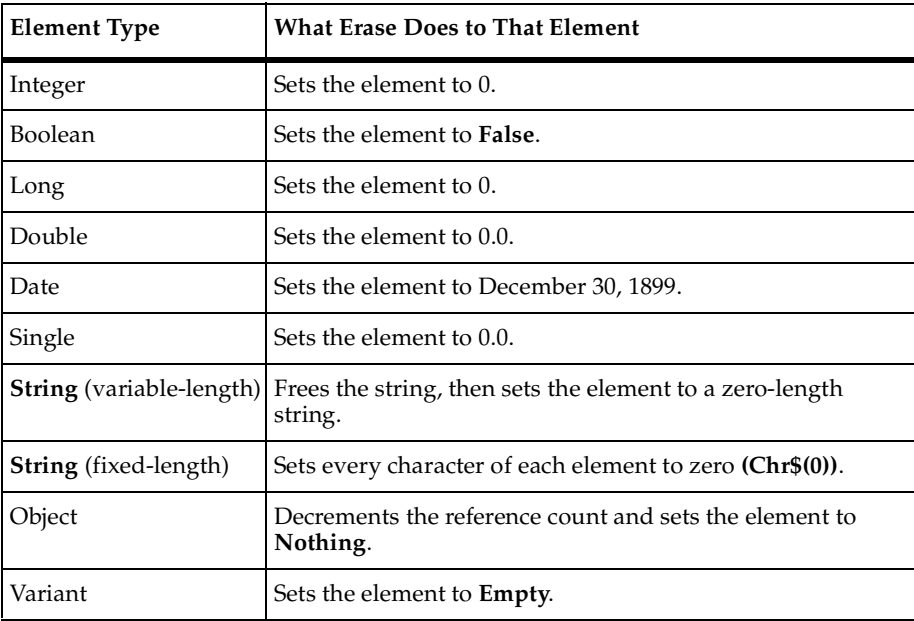

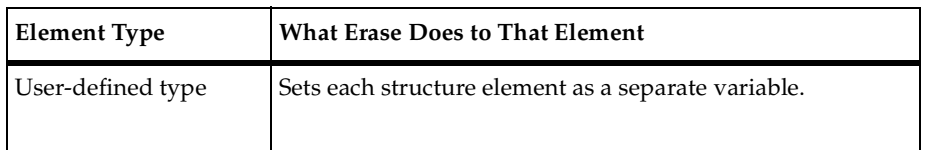

#### **Example**

```
'This example puts a value into an array and displays it. Then
'it erases the value and displays it again.
Sub Main()
       Dim a$(10) \qquad 'Declare an array.
       a(1) = DirS("**") 'Fill element 1 with a filename.
       'Display element 1.
       MsgBox "Array before Erase: " & a$(1)
       Erase a$ 300 \cdots The extended Erase all elements in the array.
```

```
'Display element 1 again (should be erased).
```

```
MsgBox "Array after Erase: " & a$(1)
```
End Sub

## **See Also**

Arrays (topic)

# **Platform(s)**

All.

# **Error (statement)**

## **Syntax**

Error errornumber

# **Description**

Simulates the occurrence of the given runtime error.

# **Comments**

The *errornumber* parameter is any **Integer** containing either a built-in error number or a user-defined error number. The **Err.Number** property can be used within the error trap handler to determine the value of the error.

The **Error** statement is provided for backward compatibility. Use the **Err.Raise** method instead. When using the **Error** statement to generate an error, the **Err** object's properties are set to the following default values:

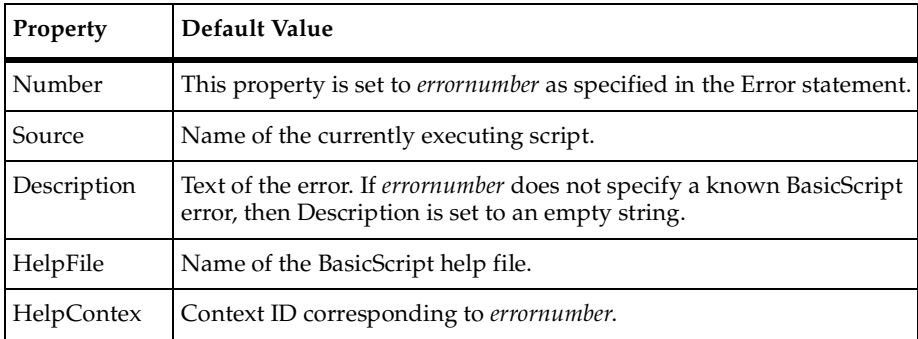

A runtime error is generated if errornumber is less than 0.

```
'This example forces error 10, with a subsequent transfer to
'the TestError label. TestError tests the error and, if not
'error 55, resets Err to 999 (user-defined error) and returns
'to the Main subroutine.
Sub Main()
       On Error Goto TestError
       Error 10
       MsgBox "The returned error is: '" & Err & " - " & Error$ & "'"
       Exit Sub
TestError:
       If Err = 55 Then \blacksquareMsgBox "Cannot copy an open file. Close it and try again."
       Else
          MsgBox "Error '" & Err & "' has occurred."
          Err = 999
```
End If Resume Next

End Sub

## **See Also**

Error Handling (topic)

# **Platform(s)**

All.

# **Exit Do (statement)**

## **Syntax**

Exit Do

## **Description**

Causes execution to continue on the statement following the **Loop** clause.

## **Comments**

This statement can only appear within a **Do...Loop** statement.

```
'This example will load an array with directory entries unless
'there are more than ten entries--in which case, the Exit Do
'terminates the loop.
Const \text{crlf} = \text{Chr}\S(13) + \text{Chr}\S(10)Sub Main()
         Dim a\(5)
         Do 
            i<sup>8</sup> = i<sup>8</sup> + 1
            If i<sup>8</sup> = 1 Then
                a(i*) = Dir\( " * " )
            Else
                a(i*) = Dir\End If
             If i% >= 10 Then Exit Do
```

```
Loop While (a(i*) \leq "")If i= 10 Then
          MsgBox i% & " entries processed!"
        Else
          MsgBox "Less than " & i% & " entries processed!"
        End If
End Sub
```
Stop (statement), Exit For (statement), Exit Function (statement), Exit Sub (statement), End (statement), Do...Loop (statement)

#### **Platform(s)**

All.

### **Exit For (statement)**

#### **Syntax**

Exit For

#### **Description**

Causes execution to exit the innermost **For** loop, continuing execution on the line following the **Next** statement.

#### **Comments**

This statement can only appear within a **For...Next** block.

```
'This example will fill an array with directory entries until a
'null entry is encountered or 100 entries have been processed--
'at which time, the loop is terminated by an Exit For statement.
'The dialog box displays a count of files found and then some
'entries from the array.
Const \text{crlf} = \text{Chr}\xi(13) + \text{Chr}\xi(10)Sub Main()
        Dim a$(100)
```

```
For i = 1 To 100
            If i = 1 Then
               a\(i) = Dir\( " * " )
            Else
               a\(i) = Dir
            End If
            If (a\text{ }0 \text{ } (i) = "") Or (i \text{ } >= 100) Then Exit For
         Next i
         message = "There are " & i & " files found." & crlf
         MsgBox message & a$(1) & crlf & a$(2) & crlf & a$(3) -\& crlf \& a$(10)
End Sub
```
Stop (statement), Exit Do (statement), Exit Function (statement), Exit Sub (statement), End (statement), For...Next (statement)

## **Platform(s)**

All.

## **Exit Function (statement)**

#### **Syntax**

Exit Function

#### **Description**

Causes execution to exit the current function, continuing execution on the statement following the call to this function.

#### **Comments**

This statement can only appear within a function.

```
'This function displays a message and then terminates with Exit
'Function.
Function Test_Exit() As Integer
```

```
MsgBox "Testing function exit, returning to Main()."
        Test_Exit = 0
        Exit Function
        MsgBox "This line should never execute."
End Function
Sub Main()
        a^* = Test_Exit()
        MsgBox "This is the last line of Main()."
End Sub
```
Stop (statement), Exit For (statement), Exit Do (statement), Exit Sub (statement), End (statement), Function...End Function (statement)

# **Platform(s)**

All.

# **Exit Sub (statement)**

## **Syntax**

Exit Sub

## **Description**

Causes execution to exit the current subroutine, continuing execution on the statement following the call to this subroutine.

# **Comments**

This statement can appear anywhere within a subroutine. It cannot appear within a function.

```
'This example displays a dialog box and then exits. The last
'line should never execute because of the Exit Sub statement.
Sub Main()
        MsgBox "Terminating Main()."
        Exit Sub
```

```
MsgBox "Still here in Main()."
```
End Sub

## **See Also**

Stop (statement), Exit For (statement), Exit Do (statement), Exit Function (statement), End (statement), Sub...End Sub (statement)

# **Platform(s)**

All.

# **FileCopy (statement)**

## **Syntax**

FileCopy source, destination

# **Description**

Copies a *source* file to a *destination* file.

# **Comments**

The **FileCopy** function takes the following named parameters:

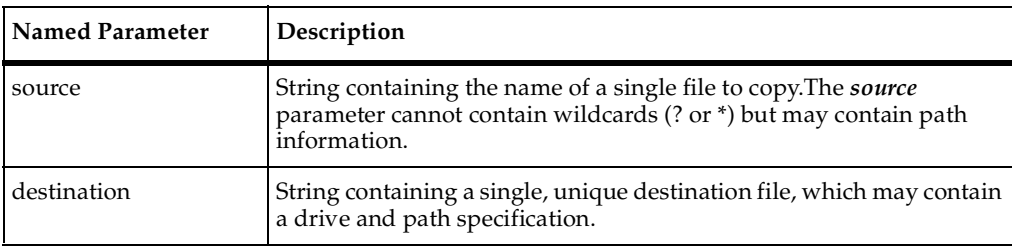

The file will be copied and renamed if the *source* and *destination* filenames are not the same.

Some platforms do not support drive letters and may not support dots to indicate current and parent directories.

```
'This example copies the autoexec.bat file to "autoexec.sav",
'then opens the copied file and tries to copy it again--which
```

```
'generates an error.
Sub Main()
       On Error Goto ErrHandler
       FileCopy "c:\autoexec.bat", "c:\autoexec.sav"
       Open "c:\autoexec.sav" For Input As # 1
       FileCopy "c:\autoexec.sav", "c:\autoexec.sv2"
       Close
       Exit Sub
ErrHandler:
       If Err = 55 Then \blacksquareMsgBox "Cannot copy an open file. Close it and try again."
       Else
          MsgBox "An unspecified file copy error has occurred."
       End If
       Resume Next
End Sub
```
Kill (statement), Name (statement)

## **Platform(s)**

All.

# **FileDirs (statement)**

#### **Syntax**

FileDirs array() [,dirspec\$]

## **Description**

Fills a **String** or **Variant** array with directory names from disk.

# **Comments**

The **FileDirs** statement takes the following parameters:

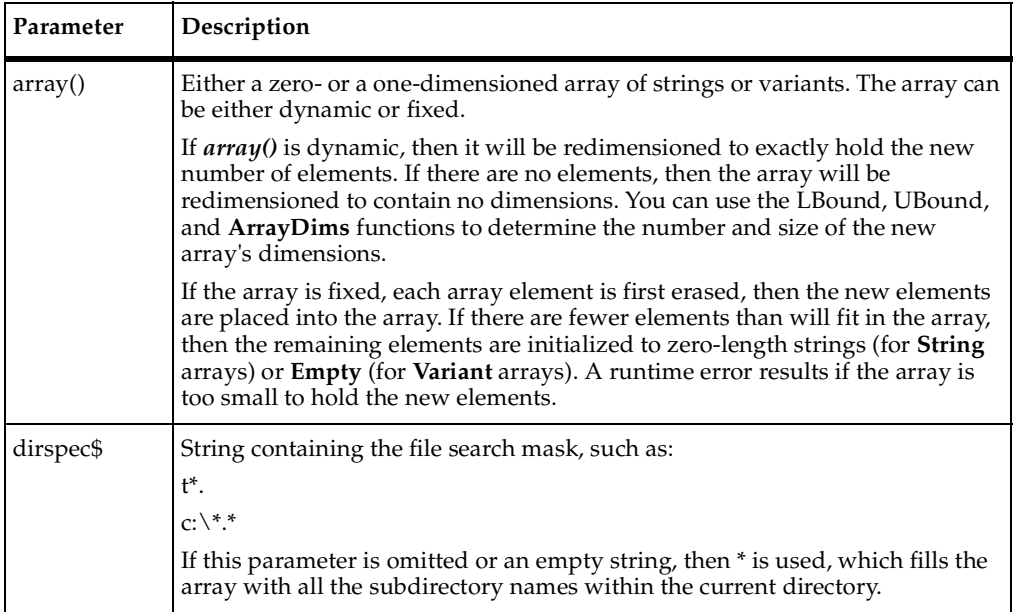

# **Example**

```
'This example fills an array with directory entries and displays
'the first one.
Sub Main()
       Dim a$()
        FileDirs a$,"c:\*.*"
       MsgBox "The first directory is: " & a$(0)
End Sub
```
# **See Also**

FileList (statement), Dir, Dir\$ (functions), CurDir, CurDir\$ (functions), ChDir (statement)

# **Platform(s)**

All.

## **FileList (statement)**

# **Syntax**

FileList array() [,[filespec\$] [,[include\_attr] [,exclude\_attr]]]

# **Description**

Fills a **String** or **Variant** array with filenames from disk.

## **Comments**

The **FileList** function takes the following parameters:

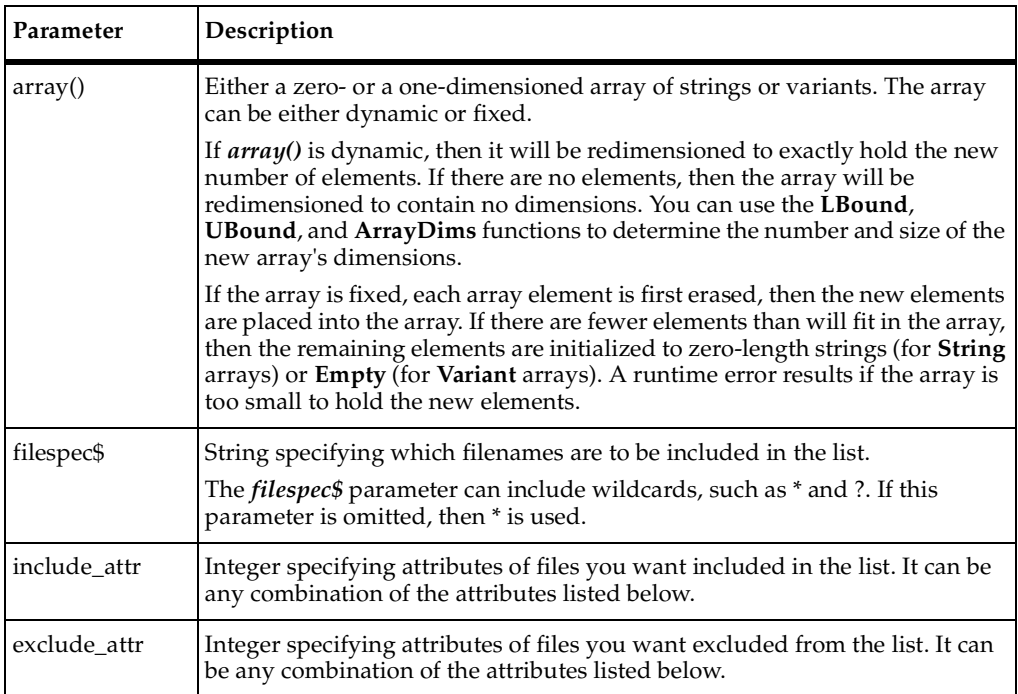

The **FileList** function returns different files as specified by the *include\_attr* and *exclude\_attr* and whether these parameter have been specified. The following table shows these differences: If neither the include\_attr or exclude\_attr have been specified, then the following defaults are assumed:

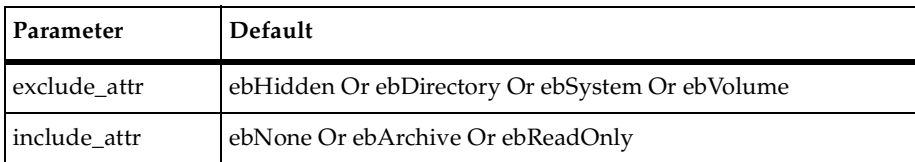

If *include\_attr* is specified and *exclude\_attr* is missing, then **FileList** excludes all files not specified by *include\_attr*. If *include\_attr* is missing, its value is assumed to be zero.

#### **Wildcards**

The **\*** character matches any sequence of zero or more characters, whereas the **?** character matches any single character. Multiple **\***'s and **?**'s can appear within the expression to form complete searching patterns. The following table shows some examples:

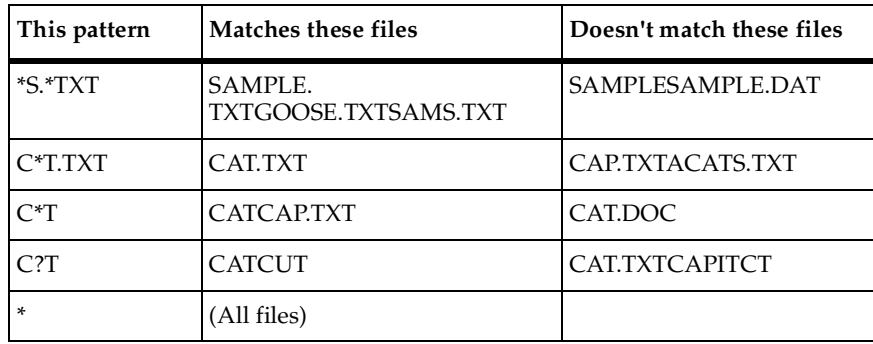

#### **File Attributes**

These numbers can be any combination of the following:

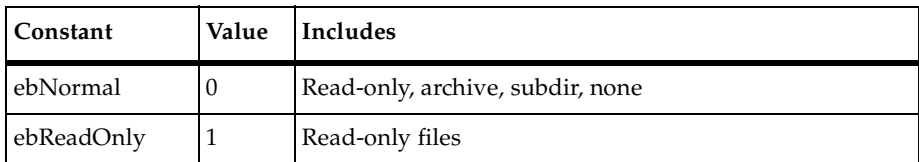

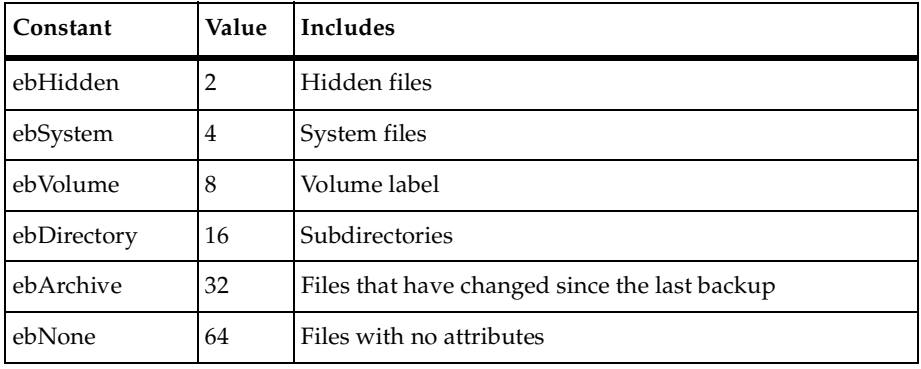

### **Example**

```
'This example fills an array a with the directory of the current
'drive for all files that have normal or no attributes and
'excludes those with system attributes. The dialog box displays
'four filenames from the array.
Const \text{crlf} = \text{Chr}\xi(13) + \text{Chr}\xi(10)Sub Main()
        Dim a$()
        FileList a$,"*.*", (ebNormal + ebNone), ebSystem
        If ArrayDims(a$) > 0 Then
           MsgBox a$(1) & crlf & a$(2) & crlf & a$(3) & crlf & ac{1} & ac{4}Else
           MsgBox "No files found."
        End If
End Sub
```
## **See Also**

FileDirs (statement), Dir, Dir\$ (functions)

# **Platform(s)**

All.

## **Platform Notes: Windows**

For compatibility with DOS wildcard matching, BasicScript special-cases the pattern "\*.\*" to indicate all files, not just files with a periods in their names.

## **Platform Notes: UNIX**

On UNIX platforms, the hidden file attribute corresponds to files without the read or write attributes.

### **For Each...Next (statement)**

#### **Syntax**

```
For Each member in group
       [statements]
       [Exit For]
       [statements]
Next [member]
```
## **Description**

Repeats a block of statements for each element in a collection or array.

## **Comments**

The **For Each...Next** statement takes the following parameters:

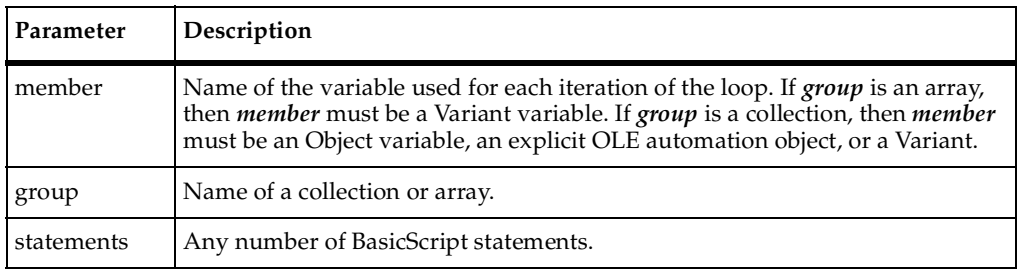

BasicScript supports iteration through the elements of OLE collections or arrays, unless the arrays contain user-defined types or fixed-length strings. The iteration variable is a copy of the collection or array element in the sense that change to the value of *member* within the loop has no effect on the collection or array.

The **For Each...Next** statement traverses array elements in the same order the elements are stored in memory. For example, the array elements contained in the array defined by the statement

 $Dim a(1 To 2, 3 To 4)$ 

are traversed in the following order:  $(1,3)$ ,  $(1,4)$ ,  $(2,3)$ ,  $(2,4)$ . The order in which the elements are traversed should not be relevant to the correct operation of the script.

The **For Each...Next** statement continues executing until there are no more elements in *group* or until an **Exit For** statement is encountered.

**For Each...Next** statements can be nested. In such a case, the **Next** [*member*] statement applies to the innermost **For Each...Next** or **For...Next** statement. Each *member* variable of nested **For Each...Next** statements must be unique.

A **Next** statement appearing by itself (with no *member* variable) matches the innermost **For Each...Next** or **For...Next** loop.

```
'The following subroutine iterates through the elements
'of an array using For Each...Next.
Sub Main()
        Dim a(3 To 10) As Single
        Dim i As Variant
        Dim s As String
        For i = 3 To 10
           a(i) = Rnd()Next i
        For Each i In a
           i = i + 1Next i
        s = ""
        For Each i In a
           If s \leftrightarrow "" Then s = s \& ","
          s = s \& iNext i
        MsgBox s
End Sub
'The following subroutine displays the names of each worksheet
'in an Excel workbook.
Sub Main()
        Dim Excel As Object
        Dim Sheets As Object
        Set Excel = CreateObject("Excel.Application")
        Excel.Visible = 1
```

```
Excel.Workbooks.Add
        Set Sheets = Excel.Worksheets
        For Each a In Sheets
           MsgBox a.Name
        Next a
End Sub
```
Do...Loop (statement), While...Wend (statement), For...Next (statement)

# **Platform(s)**

All.

# **Platform Notes: Windows, Win32**

Due to errors in program logic, you can inadvertently create infinite loops in your code. Under Windows and Win32, you can break out of infinite loops using Ctrl+Break.

# **Platform Notes: UNIX**

Due to errors in program logic, you can inadvertently create infinite loops in your code. Under UNIX, you can break out of infinite loops using Ctrl+C.

## **Platform Notes: Macintosh**

Due to errors in program logic, you can inadvertently create infinite loops in your code. On the Macintosh, you can break out of infinite loops using Command+Period.

# **Platform Notes: OS/2**

Due to errors in program logic, you can inadvertently create infinite loops in your code. Under OS/2, you can break out of infinite loops using Ctrl+C or Ctrl+Break.

# **For...Next (statement)**

## **Syntax**

```
For counter = start To end [Step increment]
       [statements]
       [Exit For]
```

```
[statements]
Next [counter [,nextcounter]... ]
```
# **Description**

Repeats a block of statements a specified number of times, incrementing a loop counter by a given increment each time through the loop.

## **Comments**

The *For* statement takes the following parameters:

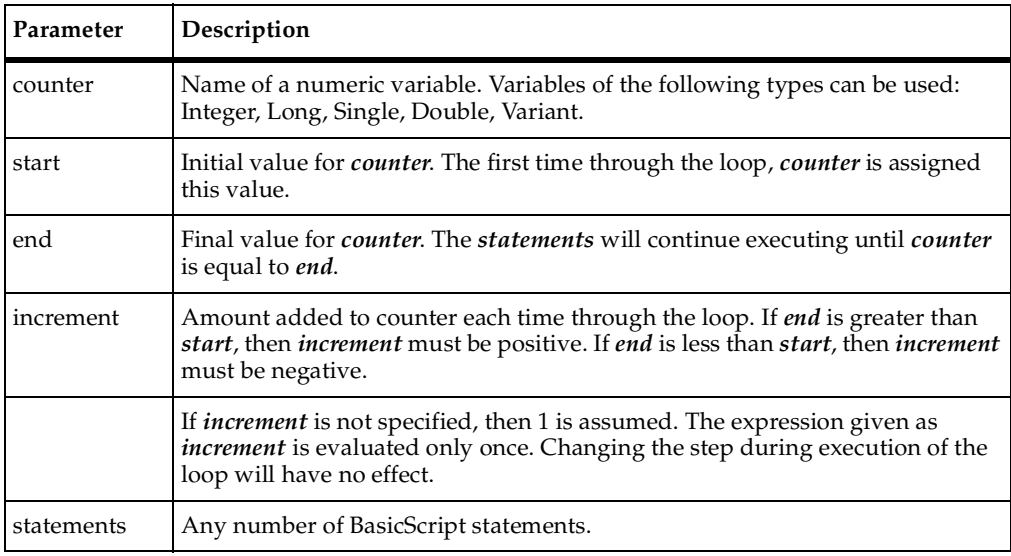

**The For...Next** statement continues executing until an **Exit For** statement is encountered when *counter* is greater than *end*.

**For...Next** statements can be nested. In such a case, the **Next** [*counter*] statement applies to the innermost **For...Next**.

The **Next** clause can be optimized for nested next loops by separating each counter with a comma. The ordering of the counters must be consistent with the nesting order (innermost counter appearing before outermost counter). The following example shows two equivalent **For** statements:

For  $i = 1$  To  $10$ For  $j = 1$  To  $10$ Next j,i

For  $i = 1$  To  $10$ 

```
For j = 1 To 10Next j
```
Next i

A **Next** clause appearing by itself (with no *counter* variable) matches the innermost **For** loop.

The *counter* variable can be changed within the loop but will have no effect on the number of times the loop will execute.

# **Example**

```
'This example constructs a truth table for the OR statement
'using nested For...Next loops.
Sub Main()
        For x = -1 To 0
           For y = -1 To 0
              Z = x 0r vmessage = message & Format(Abs(x<sup>8</sup>), "0") & " Or "
              message = message & Format(Abs(y<sup>8</sup>), "0") & " = "
              message = message & Format(Z,"True/False") & Basic.Eoln$
           Next y
        Next x
        MsgBox message
```
End Sub

## **See Also**

Do...Loop (statement), While...Wend (statement)

# **Platform(s)**

All.

# **Platform Notes: Windows, Win32**

Due to errors in program logic, you can inadvertently create infinite loops in your code. Under Windows and Win32, you can break out of infinite loops using Ctrl+Break.

# **Platform Notes: UNIX**

Due to errors in program logic, you can inadvertently create infinite loops in your code. Under UNIX, you can break out of infinite loops using Ctrl+C.

#### **Platform Notes: Macintosh**

Due to errors in program logic, you can inadvertently create infinite loops in your code. On the Macintosh, you can break out of infinite loops using Command+Period.

## **Platform Notes: OS/2**

Due to errors in program logic, you can inadvertently create infinite loops in your code. Under OS/2, you can break out of infinite loops using Ctrl+C or Ctrl+Break.

## **Function...End Function (statement)**

## **Syntax**

```
[Private | Public] [Static] Function name[(arglist)] [As ReturnType]
          [statements]
```
End Sub

where *arglist* is a comma-separated list of the following (up to 30 arguments are allowed):

[Optional] [ByVal | ByRef] parameter [()] [As type]

# **Description**

Creates a user-defined function.

# **Comments**

The **Function** statement has the following parts:

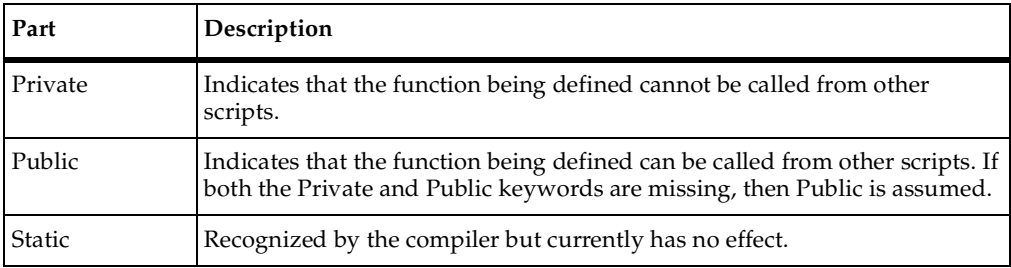

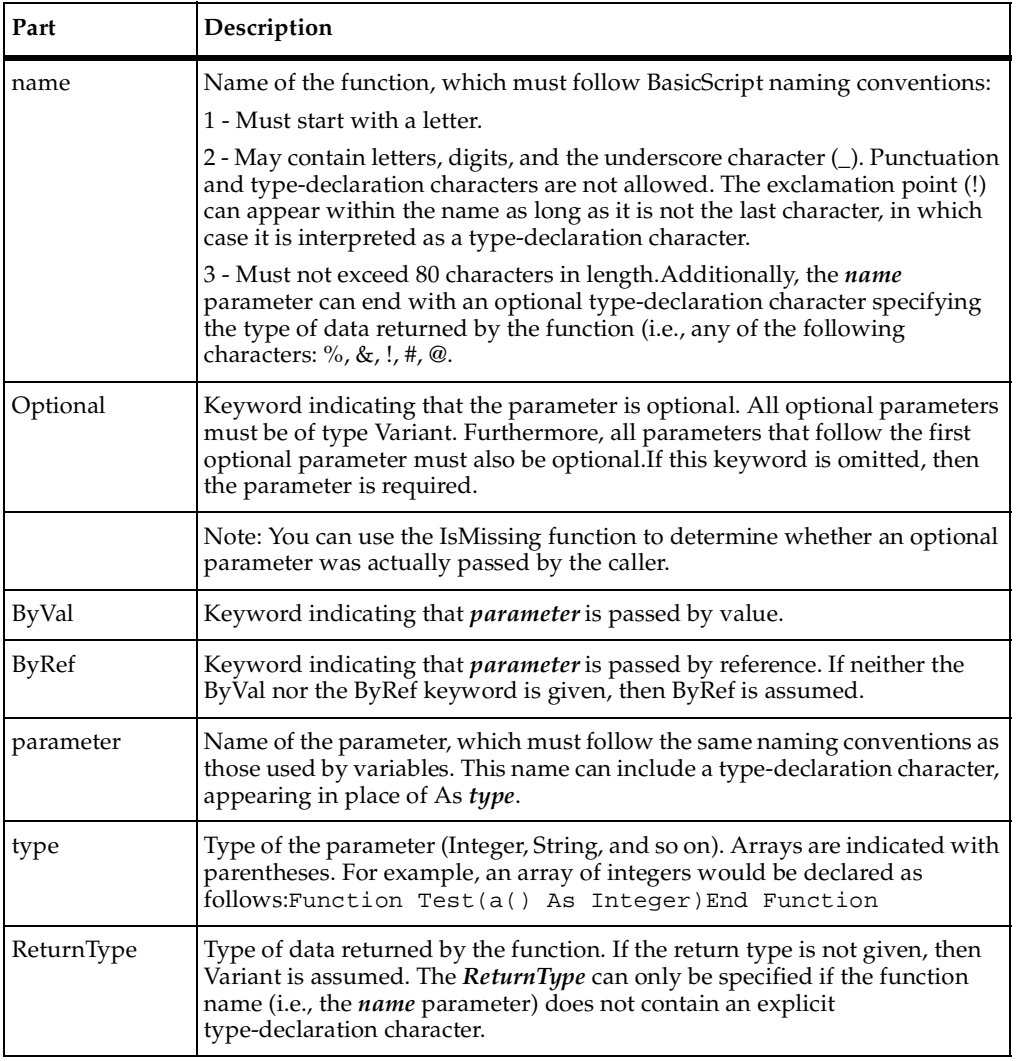

A function returns to the caller when either of the following statements is encountered:

End Function

Exit Function

Functions can be recursive.

### **Returning Values from Functions**

To assign a return value, an expression must be assigned to the name of the function, as shown below:

Function TimesTwo(a As Integer) As Integer TimesTwo =  $a * 2$ 

End Function

If no assignment is encountered before the function exits, then one of the following values is returned:

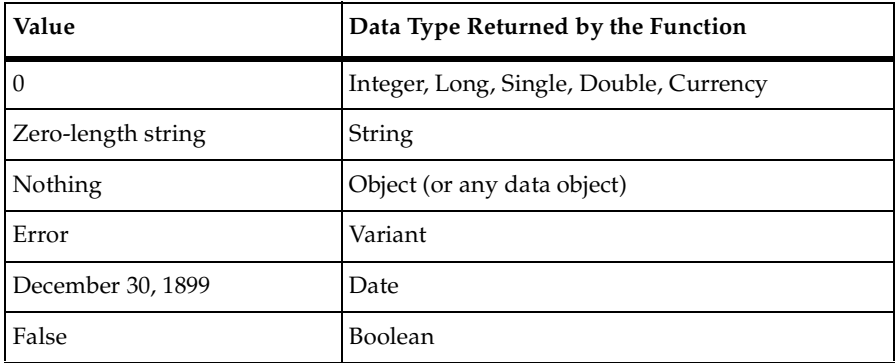

The type of the return value is determined by the **As** *ReturnType* clause on the **Function** statement itself. As an alternative, a type-declaration character can be added to the **Function** name. For example, the following two definitions of **Test** both return **String** values:

```
Function Test() As String
                 Test = "Hello, world"
End Function
Function Test$()
                 Test = "Hello, world"
```
End Function

Functions in BasicScript cannot return user-defined types or dialogs.

#### **Passing Parameters to Functions**

Parameters are passed to a function either by value or by reference, depending on the declaration of that parameter in *arglist*. If the parameter is declared using the **ByRef** keyword, then any modifications to that passed parameter within the function change the value of that variable in the caller. If the parameter is declared using the **ByVal**

keyword, then the value of that variable cannot be changed in the called function. If neither the **ByRef** or **ByVal** keywords are specified, then the parameter is passed by reference.

You can override passing a parameter by reference by enclosing that parameter within parentheses. For instance, the following example passes the variable j by reference, regardless of how the third parameter is declared in the *arglist* of **UserFunction**:

```
i = UserFunction(10, 12, (i))
```
# **Optional Parameters**

BasicScript allows you to skip parameters when calling functions, as shown in the following example:

```
Function Test(a%,b%,c%) As Variant
End Function
Sub Main
               a = Test(1, .4) 'Parameter 2 was
skipped.
```
End Sub

You can skip any parameter, with the following restrictions:

The call cannot end with a comma. For instance, using the above example, the following is not valid:

 $a = Test(1,$ 

■ 2.The call must contain the minimum number of parameters as required by the called function. For instance, using the above example, the following are invalid:

'Only passes two out of three required parameters.

 $a = Test(.1)$ 

'Only passes two out of three required parameters.

 $a = Test(1,2)$ 

When you skip a parameter in this manner, BasicScript creates a temporary variable and passes this variable instead. The value of this temporary variable depends on the data type of the corresponding parameter in the argument list of the called function, as described in the following table:

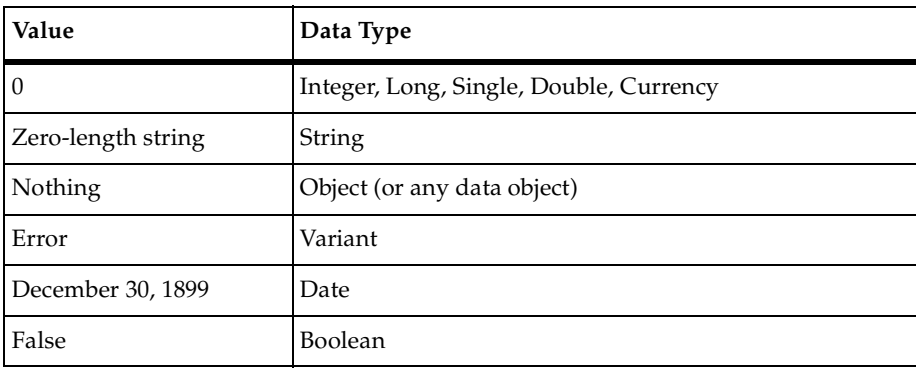

Within the called function, you will be unable to determine whether a parameter was skipped unless the parameter was declared as a variant in the argument list of the function. In this case, you can use the **IsMissing** function to determine whether the parameter was skipped:

```
Function Test(a,b,c)
```
If IsMissing(a) Or IsMissing(b) Then Exit Sub

End Function

```
Function Factorial(n%) As Integer
        'This function calculates N! (N-factoral).
        f * = 1
        For i = n To 2 Step -1f = f * iNext i
       Factorial = f
End Function
Sub Main()
        'This example calls user-defined function Factoral and
        'displays the result in a dialog box.
        a^* = 0
```
```
prompt$ = "Enter an integer number greater than 2."
Do While a% < 2 
  a% = Val(InputBox$(prompt,"Compute Factorial"))
Loop
b# = Factorial(a%)
MsgBox "The factoral of " & a% & " is: " & b#
```
End Sub

## **See Also**

Sub...End Sub (statement)

# **Platform(s)**

All.

# **Get (statement)**

## **Syntax**

Get [#] filenumber, [recordnumber], variable

## **Description**

Retrieves data from a random or binary file and stores that data into the specified variable.

# **Comments**

The **Get** statement accepts the following parameters:

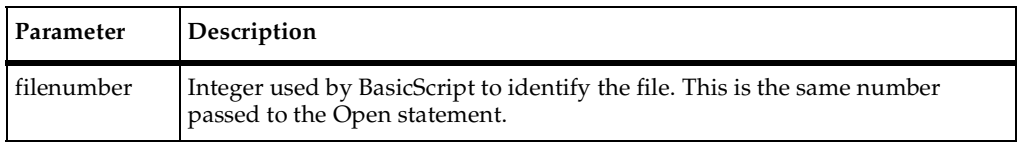

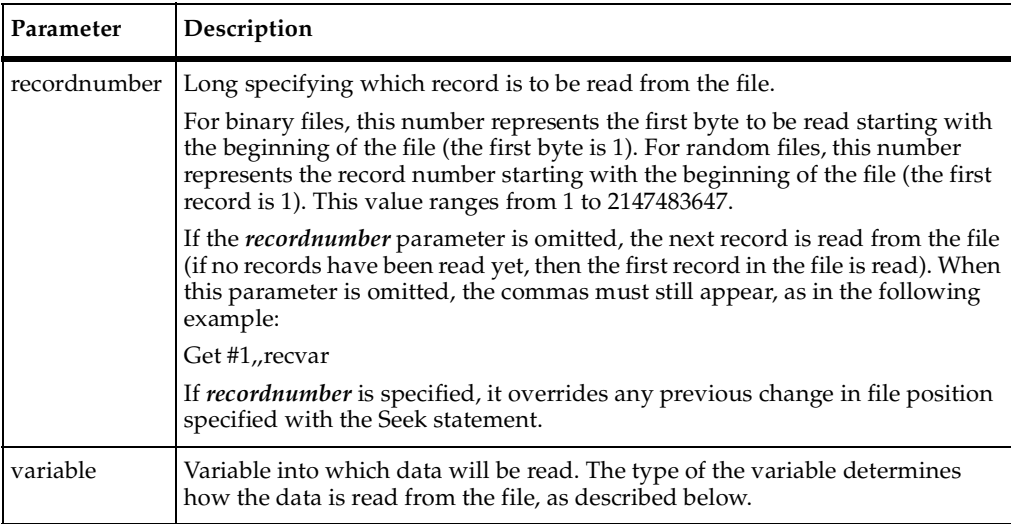

With random files, a runtime error will occur if the length of the data being read exceeds the *reclen* parameter specified with the **Open** statement. If the length of the data being read is less than the record length, the file pointer is advanced to the start of the next record. With binary files, the data elements being read are contiguous the file pointer is never advanced.

### **Variable Types**

The type of the *variable* parameter determines how data will be read from the file. It can be any of the following types:

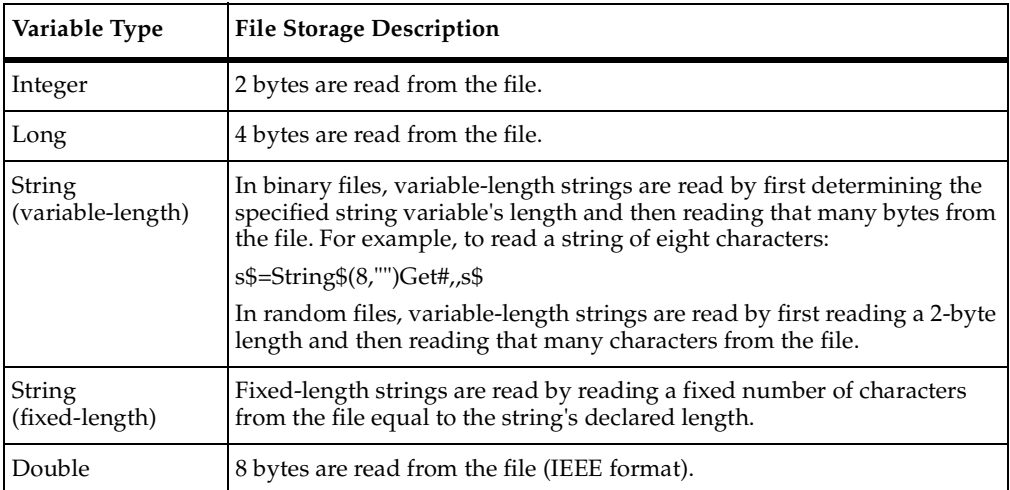

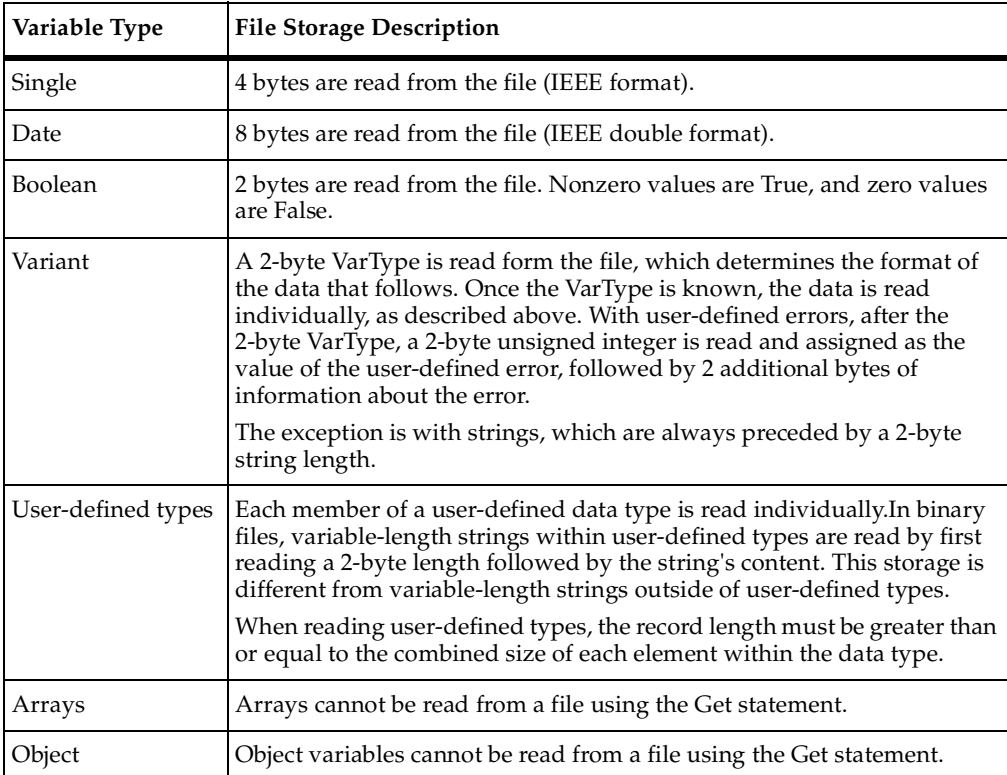

### **Example**

'This example opens a file for random write, then writes ten 'records into the file with the values 10...50. Then the file is 'closed and reopened in random mode for read, and the records 'are read with the Get statement. The result is displayed in a 'message box.

Sub Main()

```
Open "test.dat" For Random Access Write As #1
For x = 1 to 10
  y_{0}^{2} = x * 10Put #1,x,y
Next x
Close
Open "test.dat" For Random Access Read As #1
For y = 1 to 5
```

```
Get #1, y, x%
           message = message & "Record " & y & ": " & x% & Basic.Eoln$
        Next y
        MsgBox message
        Close
End Sub
```
Open (statement), Put (statement), Input# (statement), Line Input# (statement), Input, Input\$, InputB, InputB\$ (functions)

# **Platform(s)**

All.

# **Global (statement)**

# **Description**

See **Public** (statement).

# **Platform(s)**

All.

# **GoSub (statement)**

## **Syntax**

GoSub label

## **Description**

Causes execution to continue at the specified label.

### **Comments**

Execution can later be returned to the statement following the **GoSub** by using the **Return** statement.

The *label* parameter must be a label within the current function or subroutine. **GoSub** outside the context of the current function or subroutine is not allowed.

### **Example**

```
'This example gets a name from the user and then branches to a
'subroutine to check the input. If the user clicks Cancel or
'enters a blank name, the program terminates; otherwise, the
'name is set to MICHAEL, and a message is displayed.
Sub Main()
        uname$ = Ucase$(InputBox$("Enter your name:","Enter Name"))
        GoSub CheckName
        MsgBox "Hello, " & uname$
       Exit Sub
CheckName:
        If (uname$ = "") ThenGoSub BlankName
        ElseIf uname$ = "MICHAEL" Then
          GoSub RightName
        Else
          GoSub OtherName
        End If
       Return
BlankName:
        MsgBox "No name? Clicked Cancel? I'm shutting down."
        Exit Sub
RightName:
       Return
OtherName:
        MsgBox "I am renaming you MICHAEL!"
        uname$ = "MICHAEL"
       Return
End Sub
See Also
```
Goto (statement), Return (statement)

# **Platform(s)**

All.

### **Goto (statement)**

### **Syntax**

Goto label

### **Description**

Transfers execution to the line containing the specified label.

### **Comments**

The compiler will produce an error if *label* does not exist.

The *label* must appear within the same subroutine or function as the **Goto**.

Labels are identifiers that follow these rules:

- Must begin with a letter.
- May contain letters, digits, and the underscore character.
- Must not exceed 80 characters in length.
- Must be followed by a colon (:).

Labels are not case-sensitive.

### **Example**

```
'This example gets a name from the user and then branches to a
'statement, depending on the input name. If the name is not
'MICHAEL, it is reset to MICHAEL unless it is null or the user
'clicks Cancel--in which case, the program displays a message
'and terminates.
Sub Main()
       uname$ = Ucase$(InputBox$("Enter your name:","Enter Name"))
        If uname$ = "MICHAEL" Then
          Goto RightName
        Else
          Goto WrongName
        End If
WrongName:
        If (uname$ = "") Then
          MsgBox "No name? Clicked Cancel? I'm shutting down."
```

```
Else
           MsgBox "I am renaming you MICHAEL!"
           uname$ = "MICHAEL"
           Goto RightName
        End If
        Exit Sub
RightName:
        MsgBox "Hello, MICHAEL!"
End Sub
```
GoSub (statement), Call (statement)

# **Platform(s)**

All.

## **Platform Notes: Windows, Win32**

To break out of an infinite loop, press Ctrl+Break.

## **Platform Notes: UNIX**

To break out of an infinite loop, press Ctrl+C.

### **Platform Notes: Macintosh**

To break out of an infinite loop, press Ctrl+Period.

### **Platform Notes: OS/2**

To break out of an infinite loop, press Ctrl+C or Ctrl+Break.

### **GroupBox (statement)**

### **Syntax**

GroupBox x, y, width, height, title\$ [, . Identifier]

### **Description**

Defines a group box within a dialog box template.

# **Comments**

This statement can only appear within a dialog box template (i.e., between the **Begin Dialog** and **End Dialog** statements).

The group box control is used for static display only if the user cannot interact with a group box control.

Separator lines can be created using group box controls. This is accomplished by creating a group box that is wider than the width of the dialog box and extends below the bottom of the dialog box--i.e., three sides of the group box are not visible.

If *title\$* is a zero-length string, then the group box is drawn as a solid rectangle with no title.

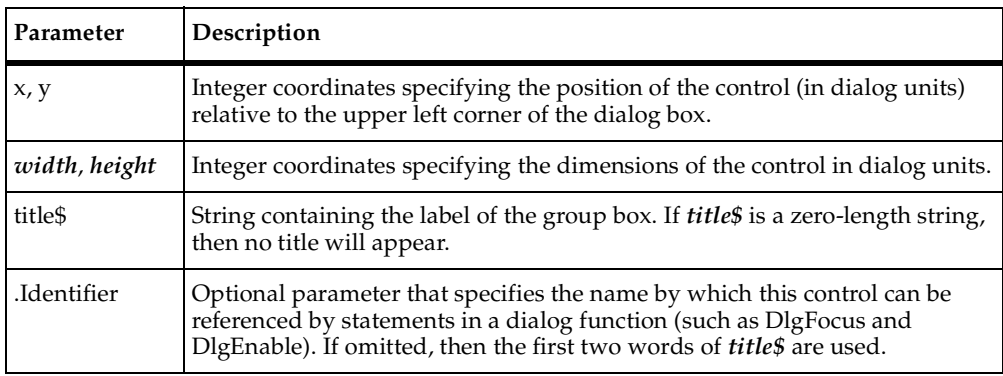

The **GroupBox** statement requires the following parameters:

# **Example**

'This example shows the GroupBox statement being used both for 'grouping and as a separator line. Sub Main()

> Begin Dialog OptionsTemplate 16,32,128,84,"Options" GroupBox 4,4,116,40,"Window Options" CheckBox 12,16,60,8,"Show &Toolbar",.ShowToolbar CheckBox 12,28,68,8,"Show &Status Bar",.ShowStatusBar GroupBox -12,52,152,48," ",.SeparatorLine OKButton 16,64,40,14,.OK CancelButton 68,64,40,14,.Cancel End Dialog Dim OptionsDialog As OptionsTemplate

```
Dialog OptionsDialog
```
End Sub

# **See Also**

CancelButton (statement), CheckBox (statement), ComboBox (statement), Dialog (function), Dialog (statement), DropListBox (statement), ListBox (statement), OKButton (statement), OptionButton (statement), OptionGroup (statement), Picture (statement), PushButton (statement), Text (statement), TextBox (statement), Begin Dialog (statement), PictureButton (statement), HelpButton (statement)

# **Platform(s)**

Windows, Win32, OS/2, Macintosh, UNIX.

# **HelpButton (statement)**

# **Syntax**

```
HelpButton x, y, width, height, HelpFileName$, HelpContext,
[,.Identifier]
```
# **Description**

Defines a help button within a dialog template.

# **Comments**

This statement can only appear within a dialog box template (i.e., between the **Begin Dialog** and **End Dialog** statements).

The **HelpButton** statement takes the following parameters:

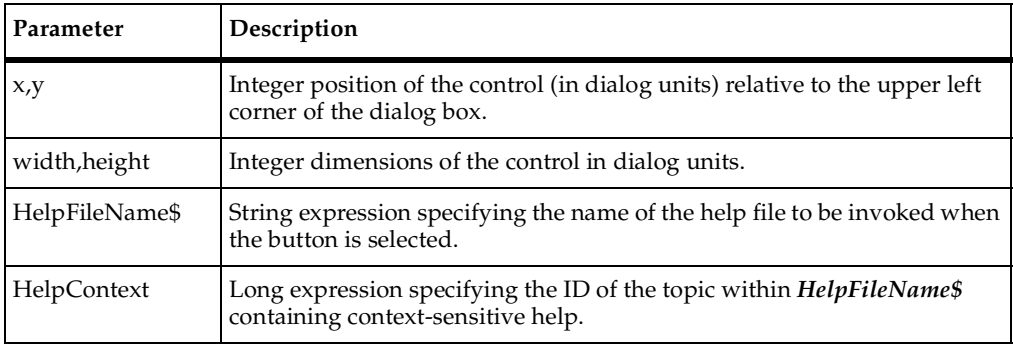

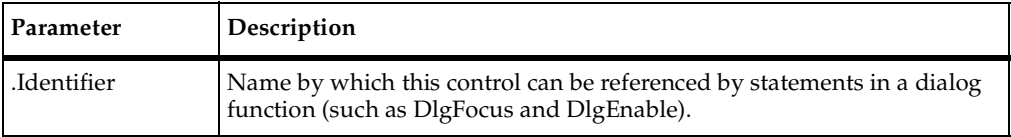

When the user selects a help button, the associated help file is located at the indicated topic. Selecting a help button does not remove the dialog. Similarly, no actions are sent to the dialog procedure when a help button is selected.

When a help button is present within a dialog, it can be automatically selected by pressing the help key (F1 on most platforms).

## **Example**

```
Sub Main()
        Begin Dialog HelpDialogTemplate ,,180,96,"Untitled"
           OKButton 132,8,40,14
           CancelButton 132,28,40,14
           HelpButton 132,48,40,14,"", 10
           Text 16,12,88,12,"Please click ""Help"".",.Text1
        End Dialog
Dim HelpDialog As HelpDialogTemplate
Dialog HelpDialog
End Sub
```
## **See Also**

CancelButton (statement), CheckBox (statement), ComboBox (statement), Dialog (function), Dialog (statement), DropListBox (statement), GroupBox (statement), ListBox (statement), OKButton (statement), OptionButton (statement), OptionGroup (statement), Picture (statement), PushButton (statement), Text (statement), Begin Dialog (statement), PictureButton (statement)

# **Platform(s)**

Windows, Win32, Macintosh, OS/2, UNIX.

# **HLine (statement)**

## **Syntax**

HLine [lines]

## **Description**

Scrolls the window with the focus left or right by the specified number of lines.

## **Comments**

The *lines* parameter is an **Integer** specifying the number of lines to scroll. If this parameter is omitted, then the window is scrolled right by one line.

# **Example**

```
'This example scrolls the Notepad window to the left by three
'"amounts." Each "amount" is equivalent to clicking the right
'arrow of the horizontal scroll bar once.
Sub Main()
       AppActivate "Notepad"
       HLine 3 v 'Move 3 lines in.
```
End Sub

# **See Also**

HPage (statement), HScroll (statement)

# **Platform(s)**

Windows, Win32.

# **HPage (statement)**

## **Syntax**

HPage [pages]

# **Description**

Scrolls the window with the focus left or right by the specified number of pages.

## **Comments**

The *pages* parameter is an **Integer** specifying the number of pages to scroll. If this parameter is omitted, then the window is scrolled right by one page.

## **Example**

'This example scrolls the Notepad window to the left by three

```
'"amounts." Each "amount" is equivalent to clicking within the
'horizontal scroll bar on the right side of the thumb mark.
Sub Main()
       AppActivate "Notepad"
       HPage 3 'Move 3 pages down.
End Sub
```
HLine (statement), HScroll (statement)

## **Platform(s)**

Windows, Win32.

### **HScroll (statement)**

### **Syntax**

HScroll percentage

## **Description**

Sets the thumb mark on the horizontal scroll bar attached to the current window.

### **Comments**

The position is given as a percentage of the total range associated with that scroll bar. For example, if the *percentage* parameter is 50, then the thumb mark is positioned in the middle of the scroll bar.

### **Example**

```
'This example centers the thumb mark on the horizontal scroll
'bar of the Notepad window.
Sub Main()
       AppActivate "Notepad"
       HScroll 50 'Jump to the middle of the 
document.
End Sub
```
### **See Also**

HLine (statement), HPage (statement)

# **Platform(s)**

Windows, Win32.

### **If...Then...Else (statement)**

## **Syntax 1**

If condition Then statements [Else else statements]

### **Syntax 2**

```
If condition Then
       [statements]
[ElseIf else_condition Then
       [elseif_statements]]
[Else
       [else_statements]]
End If
```
 $\overline{\phantom{a}}$ 

# **Description**

Conditionally executes a statement or group of statements.

## **Comments**

The single-line conditional statement (syntax 1) has the following parameters:

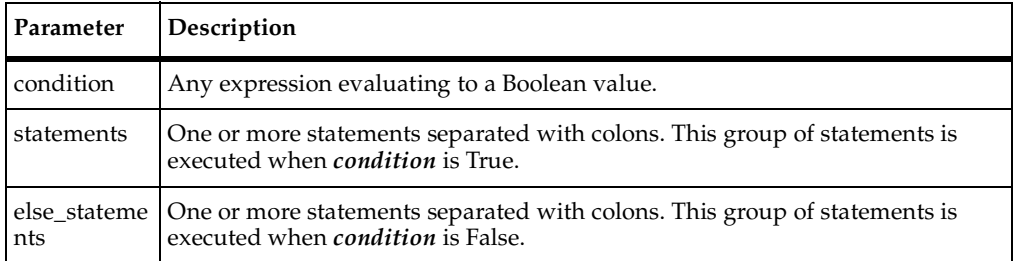

The multiline conditional statement (syntax 2) has the following parameters:

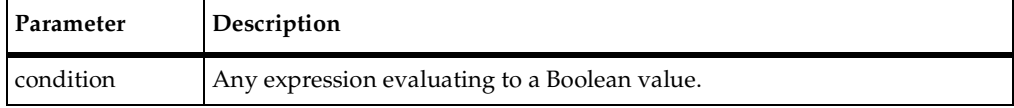

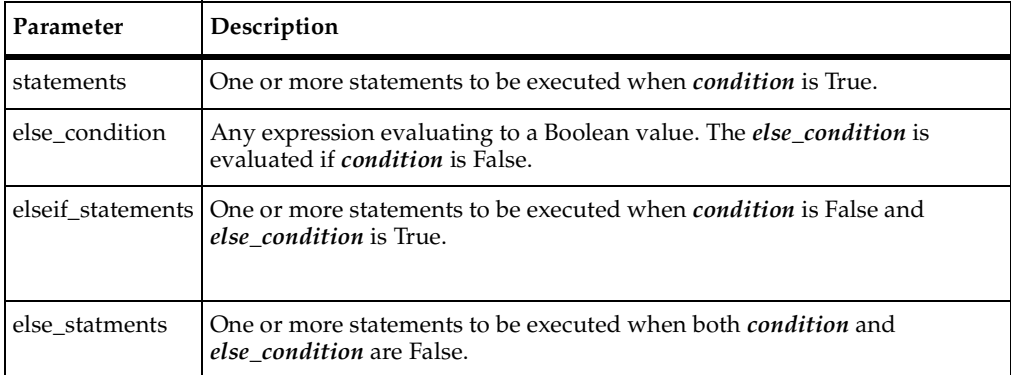

There can be as many **ElseIf** conditions as required.

### **Example**

```
'This example inputs a name from the user and checks to see
'whether it is MICHAEL or MIKE using three forms of the
'If...Then...Else statement. It then branches to a statement
'that displays a welcome message depending on the user's name.
Sub Main()
        uname$ = UCase$(InputBox$("Enter your name:","Enter Name"))
        If uname$ = "MICHAEL" Then GoSub MikeName
        If uname$ = "MIKE" Then
          GoSub MikeName
          Exit Sub
        End If
        If uname$ = "" Then
          MsgBox "Since you don't have a name, I'll call you MIKE!"
          uname$ = "MIKE"GoSub MikeName
        ElseIf uname$ = "MICHAEL" Then
          GoSub MikeName
        Else
          GoSub OtherName
        End If
        Exit Sub
MikeName:
```

```
MsgBox "Hello, MICHAEL!"
        Return
OtherName:
        MsgBox "Hello, " & uname$ & "!"
        Return
End Sub
```
Choose (function), Switch (function), IIf (function), Select...Case (statement)

# **Platform(s)**

All.

## **Inline (statement)**

## **Syntax**

```
Inline name [parameters]
       anytext
```
End Inline

## **Description**

Allows execution or interpretation of a block of text.

## **Comments**

The **Inline** statement takes the following parameters:

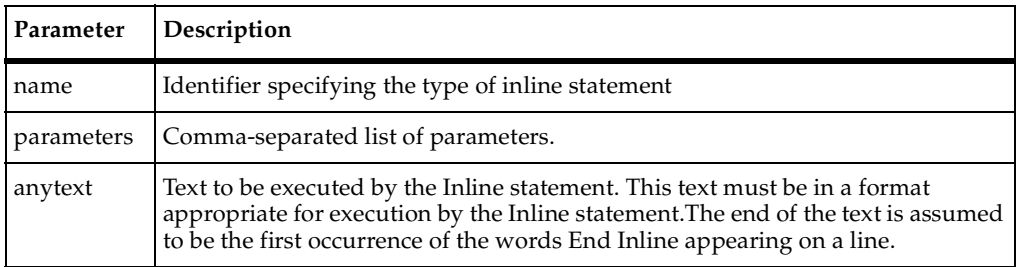

# **Example**

Sub Main()

```
Inline MacScript
          -- AppleScript comment.
          Beep
          Display Dialog "AppleScript" buttons "OK"
        End Inline
End Sub
```
MacScript (statement)

# **Platform(s)**

All.

# **Kill (statement)**

## **Syntax**

Kill pathname Kill pathname [, filetype] Kill filetype

## **Description**

Deletes all files matching *pathname*.

## **Comments**

The **Kill** statement accepts the following named parameters:

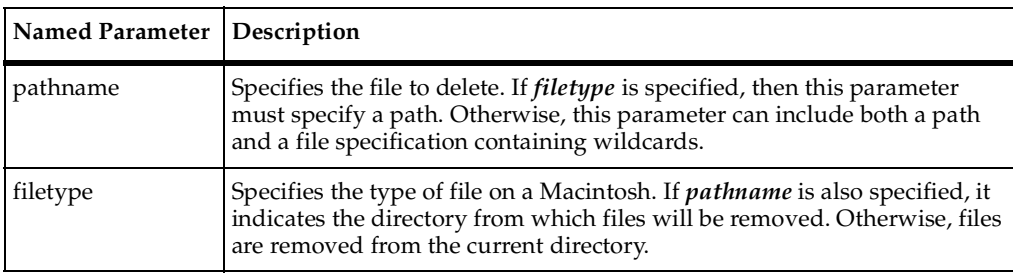

File types are specified using the MacID function.

The *pathname* argument can include wildcards, such as \* and ?. The \* character matches any sequence of zero or more characters, whereas the ? character matches any single character. Multiple \*'s and ?'s can appear within the expression to form complex searching patterns.

## **Example**

```
'This example looks to see whether file test1.dat exists. If it
'does not, then it creates both test1.dat and test2.dat. The
'existence of the files is tested again; if they exist, a
'message is generated, and then they are deleted. The final test
'looks to see whether they are still there and displays the
'result.
```

```
Sub Main()
```

```
If Not FileExists("test1.dat") Then
          Open "test1.dat" For Output As #1
          Open "test2.dat" For Output As #2
          Close
        End If
        If FileExists ("test1.dat") Then
          MsgBox "File test1.dat exists."
          Kill "test?.dat"
        End If
        If FileExists ("test1.dat") Then 
          MsgBox "File test1.dat still exists."
        Else
          MsgBox "test?.dat sucessfully deleted."
        End If
End Sub
```
### **See Also**

Name (statement)

# **Platform(s)**

All.

## **Platform Notes: Windows**

For compatibility with DOS wildcard matching, BasicScript special-cases the pattern "\*.\*" to indicate all files, not just files with a periods in their names.

This function behaves the same as the "del" command in DOS.

### **Platform Notes: Macintosh**

The Macintosh does not support wildcard characters such as \* and ?. These are valid filename characters. Instead of wildcards, the Macintosh uses the **MacID** function to specify a collection of files of the same type. The syntax for this function is:

Kill MacID(text\$)

The *text\$* parameter is a four-character string containing a file type, a resource type, an application signature, or an Apple event. A runtime error occurs if the **MacID** function is used on platforms other than the Macintosh.

### **Let (statement)**

### **Syntax**

[Let] variable = expression

### **Description**

Assigns the result of an expression to a variable.

### **Comments**

The use of the word **Let** is supported for compatibility with other implementations of BasicScript. Normally, this word is dropped.

When assigning expressions to variables, internal type conversions are performed automatically between any two numeric quantities. Thus, you can freely assign numeric quantities without regard to type conversions. However, it is possible for an overflow error to occur when converting from larger to smaller types. This happens when the larger type contains a numeric quantity that cannot be represented by the smaller type. For example, the following code will produce a runtime error:

```
Dim amount As Long
Dim quantity As Integer
amount = 400123 'Assign a value out of 
range for int.
quantity = amount \qquad 'Attempt to assign to
Integer.
```
When performing an automatic data conversion, underflow is not an error.

# **Example**

```
Sub Main()
        Let a$ = "This is a string."
       Let b = 100
       Let c# = 1213.3443
End Sub
```
## **See Also**

= (operator), Expression Evaluation (topic)

# **Platform(s)**

All.

# **ListBox (statement)**

## **Syntax**

ListBox x,y,width,height,ArrayVariable,.Identifier

# **Description**

Creates a list box within a dialog box template.

# **Comments**

When the dialog box is invoked, the list box will be filled with the elements contained in *ArrayVariable*.

This statement can only appear within a dialog box template (i.e., between the **Begin Dialog** and **End Dialog** statements).

The **ListBox** statement requires the following parameters:

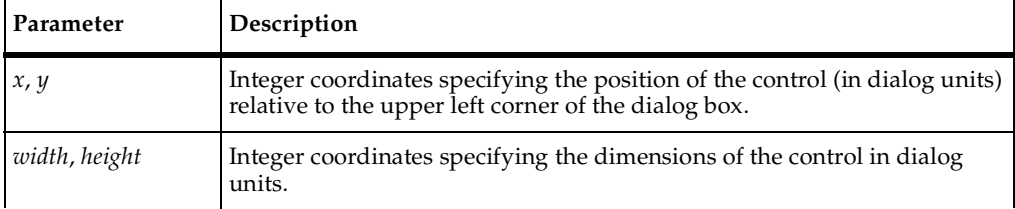

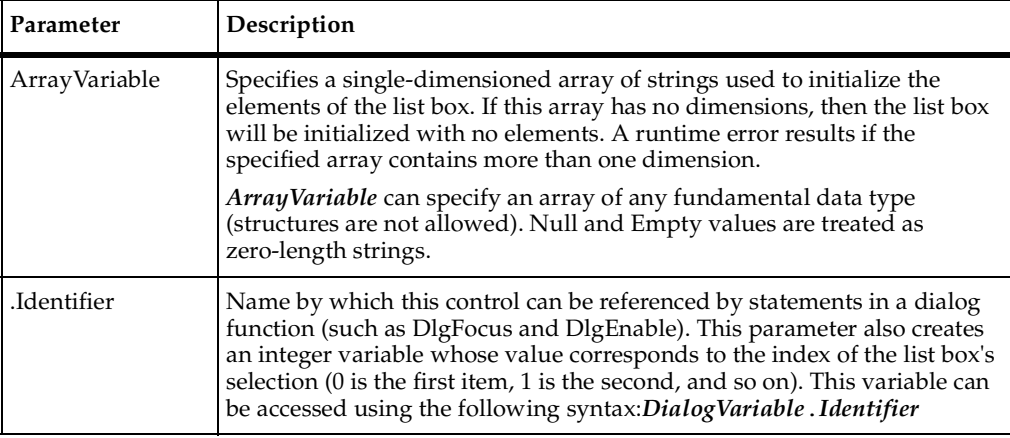

### **Example**

```
'This example creates a dialog box with two list boxes, one
'containing files and the other containing directories.
Sub Main()
       Dim files() As String
        Dim dirs() As String
        Begin Dialog ListBoxTemplate 16,32,184,96,"Sample"
          Text 8,4,24,8,"&Files:"
          ListBox 8,16,60,72,files$,.Files
          Text 76,4,21,8,"&Dirs:"
          ListBox 76,16,56,72,dirs$,.Dirs
          OKButton 140,4,40,14
          CancelButton 140,24,40,14
        End Dialog
        FileList files
        FileDirs dirs
        Dim ListBoxDialog As ListBoxTemplate
        rc% = Dialog(ListBoxDialog)
```
End Sub

CancelButton (statement), CheckBox (statement), ComboBox (statement), Dialog (function), Dialog (statement), DropListBox (statement), GroupBox (statement), OKButton (statement), OptionButton (statement), OptionGroup (statement), Picture (statement), PushButton (statement), Text (statement), TextBox (statement), Begin Dialog (statement), PictureButton (statement), HelpButton (statement)

## **Platform(s)**

Windows, Win32, Macintosh, OS/2, UNIX.

# **Lock, Unlock (statements)**

## **Syntax**

```
Lock [#] filenumber [, {record | [start] To end}]
Unlock [\n#] filenumber [, {record | [start] To end}]
```
# **Description**

Locks or unlocks a section of the specified file, granting or denying other processes access to that section of the file.

# **Comments**

The **Lock** statement locks a section of the specified file, preventing other processes from accessing that section of the file until the **Unlock** statement is issued. The **Unlock** statement unlocks a section of the specified file, allowing other processes access to that section of the file.

The **Lock** and **Unlock** statements require the following parameters:

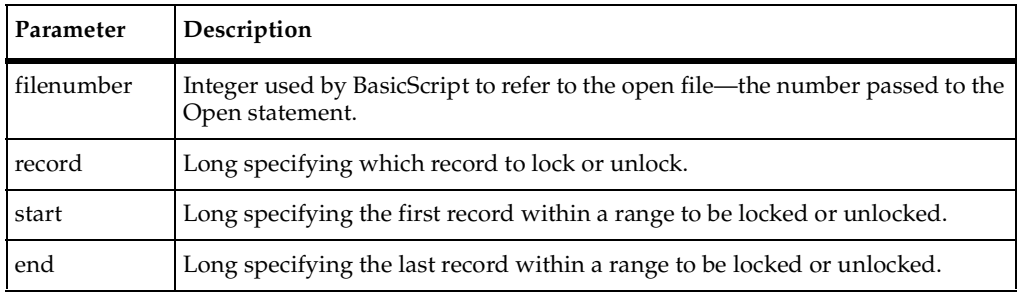

**For sequential files, the** *record*, *start*, and *end* parameters are ignored. The entire file is locked or unlocked.

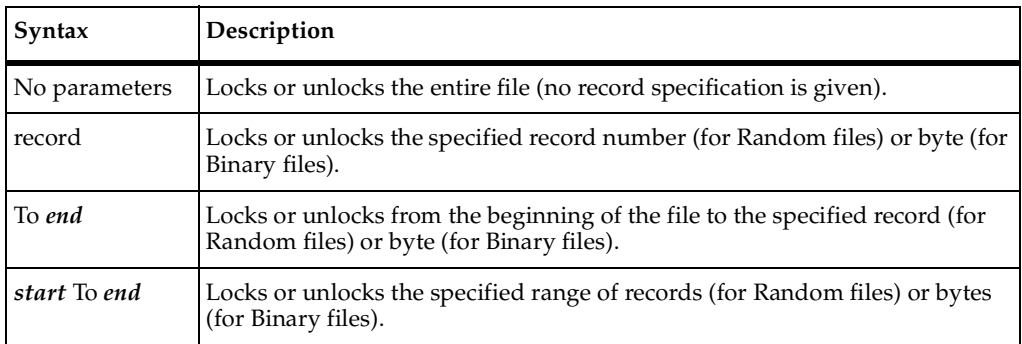

The section of the file is specified using one of the following:

The lock range must be the same as that used to subsequently unlock the file range, and all locked ranges must be unlocked before the file is closed. Ranges within files are not unlocked automatically by BasicScript when your script terminates, which can cause file access problems for other processes. It is a good idea to group the **Lock** and **Unlock** statements close together in the code, both for readability and so subsequent readers can see that the lock and unlock are performed on the same range. This practice also reduces errors in file locks.

## **Example**

```
'This example creates a file named test.dat and fills it 
'with 'ten string variable records. These are displayed in a 
'dialog box. The file is then reopened for read/write, and 
'each record is locked, modified, rewritten, and unlocked. 
'The new records are then displayed in a dialog box.
Const \text{crlf} = \text{Chr}\$(13) + \text{Chr}\$(10)Sub Main()
        a$ = "This is record number: "
        b\bar{S} = "0"rec\dot{S} = "message = "Open "test.dat" For Random Access Write Shared As #1
        For x = 1 To 10
           rec$ = a$ & x
```

```
Lock #1,x
          Put #1,,rec$
          Unlock #1,x
          message = message & rec$ & crlf
        Next x
        Close
        MsgBox "The records are:" & crlf & message
        message = ""
        Open "test.dat" For Random Access Read Write Shared As #1
        For x = 1 To 10
          rec$ = Mid$(rec$, 1, 23) & (11 - x)Lock #1,x
          Put #1,x,rec$
          Unlock #1,x
          message = message & rec$ & crlf
       Next x
        MsgBox "The records are: " & crlf & message
        Close
       Kill "test.dat"
End Sub
```
Open (statement)

### **Platform(s)**

All.

### **Platform Notes: Macintosh**

On the Macintosh, file locking will only succeed on volumes that are shared (i.e., file sharing is on).

### **Platform Notes: UNIX**

Under all versions of UNIX, file locking is ignored.

## **LSet (statement)**

### **Syntax 1**

LSet  $dest = source$ 

## **Syntax 2**

```
LSet dest_variable = source_variable
```
### **Description**

Left-aligns the source string in the destination string or copies one user-defined type to another.

### **Comments**

#### **Syntax 1**

The **LSet** statement copies the source string *source* into the destination string *dest*. The *dest* parameter must be the name of either a **String** or **Variant** variable. The *source* parameter is any expression convertible to a string.

If *source* is shorter in length than *dest*, then the string is left-aligned within *dest*, and the remaining characters are padded with spaces. If *source\$* is longer in length than *dest*, then *source* is truncated, copying only the leftmost number of characters that will fit in *dest*.

The *destvariable* parameter specifies a **String** or **Variant** variable. If *destvariable* is a **Variant** containing **Empty**, then no characters are copied. If *destvariable* is not convertible to a **String**, then a runtime error occurs. A runtime error results if *destvariable* is **Null**.

#### **Syntax 2**

The source structure is copied byte for byte into the destination structure. This is useful for copying structures of different types. Only the number of bytes of the smaller of the two structures is copied. Neither the source structure nor the destination structure can contain strings.

## **Example**

```
'This example replaces a 40-character string of asterisks 
'(*) with an RSet and LSet string and then displays the 
'result.
```

```
Const crlf = Chr$(13) + Chr$(10)Sub Main()
        Dim message, tmpstr$
        tmpstr$ = String$(40, "**")message = "Here are two strings that have been " & crlf
        message = message & "right- and left-justified in a" \& \Box" 40-character string." & crlf & crlf
        RSet tmpstr$ = "Right->"
        message = message & tmpstr$ & crlf
        LSet tmpstr$ = "<-Left"
        message = message & tmpstr$ & crlf
        MsgBox message
```
End Sub

#### **See Also**

RSet (statement)

### **Platform(s)**

All.

### **MacScript (statement)**

### **Syntax**

MacScript script

### **Description**

Executes the specified AppleScript script.

### **Comments**

When using the MacScript statement, you can separate multiple lines by embedding carriage returns:

MacScript "Beep" + Chr(13) + "Display Dialog ""Hello"""

If embedding carriage returns proves cumbersome, you can use the **Inline** statement. The following **Inline** statement is equivalent to the above example:

Inline MacScript

Beep

```
Display Dialog "Hello"
```
End Inline

## **Example**

Sub Main()

```
MacScript "display dialog ""AppleScript"""
```
End Sub

# **See Also**

Inline (statement)

# **Platform(s)**

Macintosh.

# **Platform Notes: Macintosh**

Requires Macintosh System 7.0 or later.

# **Main (statement)**

# **Syntax**

Sub Main() End Sub

# **Description**

Defines the subroutine where execution begins.

# **Example**

```
Sub Main()
```
MsgBox "This is the Main() subroutine and entry point."

End Sub

# **Platform(s)**

All.

## **Mid, Mid\$, MidB, MidB\$ (statements)**

## **Syntax**

```
Mid[$](variable,start[,length]) = newvalue
MidB[$](variable,start[,length]) = newvalue
```
## **Description**

Replaces one part of a string with another.

# **Comments**

The **Mid**/**Mid\$** statements take the following parameters:

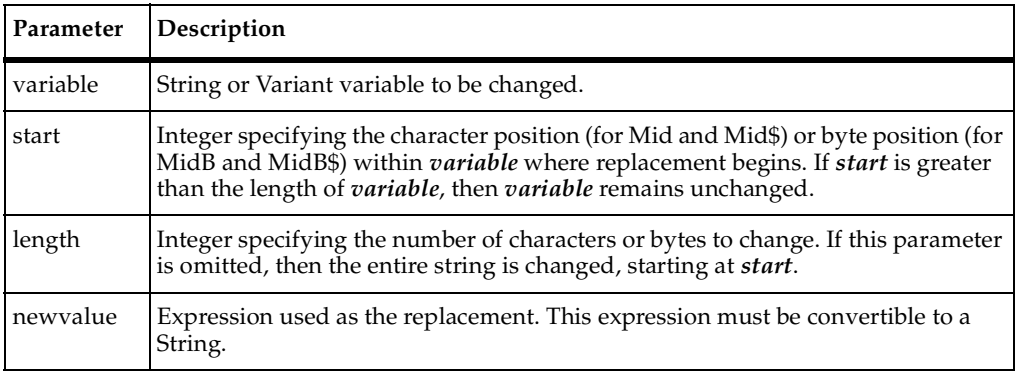

The resultant string is never longer than the original length of *variable*.

With **Mid** and **MidB**, *variable* must be a **Variant** variable convertible to a **String**, and *newvalue* is any expression convertible to a string. A runtime error is generated if either variant is **Null**.

The **MidB** and **MidB\$** statements are used to replace a substring of bytes, whereas **Mid** and **Mid\$** are used to replace a substring of characters.

## **Example**

```
'This example displays a substring from the middle of a 
'string variable using the Mid$ function, replacing the
'first four characters with "NEW " using the Mid$ statement.
Const \text{crlf} = \text{Chr}\xi(13) + \text{Chr}\xi(10)Sub Main()
```

```
a$ = "This is the Main string containing text."
        b\ = Mid\(a\, 13, Len(a\))
        Mid$(b$,1) = "NEW"MsgBox a$ & crlf & b$ 
End Sub
```
Mid, Mid\$, MidB, MidB\$ (functions), Option Compare (statement)

#### **Platform(s)**

All.

### **MkDir (statement)**

#### **Syntax**

MkDir path

### **Description**

Creates a new directory as specified by *path*.

### **Example**

```
'This example creates a new directory on the default drive. 
'If this causes an error, then the error is displayed and 
'the program terminates. If no error is generated, the 
'directory is removed with the RmDir statement.
Sub Main()
        On Error Resume Next
        MkDir "TestDir"
        If Err <> 0 Then
          MsgBox "The following error occurred: " & Error(Err)
        Else
          MsgBox "Directory was created and is about to be removed."
          RmDir "TestDir"
        End If
End Sub
```
ChDir (statement), ChDrive (statement), CurDir, CurDir\$ (functions), Dir, Dir\$ (functions), RmDir (statement)

# **Platform(s)**

All.

### **Platform Notes: Windows**

This command behaves the same as the DOS "mkdir" command.

## **MsgBox (statement)**

## **Syntax**

MsgBox prompt [, [buttons] [,[title] [, helpfile, context]]]

## **Description**

This command is the same as the **MsgBox** function, except that the statement form does not return a value. See **MsgBox** (function).

# **Example**

```
Sub Main()
        MsgBox "This is text displayed in a message box." 
'Display text.
        MsqBox "The result is: " \& (10 * 45)
'Display a number.
End Sub
```
## **See Also**

AskBox, AskBox\$ (functions), AskPassword, AskPassword\$ (functions), InputBox, InputBox\$ (functions), OpenFileName\$ (function), SaveFileName\$ (function), SelectBox (function), AnswerBox (function)

# **Platform(s)**

Windows, Win32, Macintosh, OS/2, UNIX.

### **Name (statement)**

### **Syntax**

```
Name oldfile$ As newfile$
```
## **Description**

Renames a file.

### **Comments**

Each parameter must specify a single filename. Wildcard characters such as \* and ? are not allowed.

Some platforms allow naming of files to different directories on the same physical disk volume. For example, the following rename will work under Windows:

Name "c:\samples\mydoc.txt" As "c:\backup\doc\mydoc.bak"

You cannot rename files across physical disk volumes. For example, the following will error under Windows:

```
Name "c:\samples\mydoc.txt" As "a:\mydoc.bak"
```
To rename a file to a different physical disk, you must first copy the file, then erase the original:

```
FileCopy "c:\samples\mydoc.txt","a:\mydoc.bak"
Kill "c:\samples\mydoc.txt"
```
# **Example**

```
'This example creates a file called test.dat and then renames it 'to 
test2.dat.
```
Sub Main()

```
On Error Resume Next
If FileExists("test.dat") Then
  Name "test.dat" As "test2.dat"
  If Err <> 0 Then
     message = "File can't be renamed! Error: " & Err
  Else
     message = "File exists and renamed to test2.dat."
  End If
Else
  Open "test.dat" For Output As #1
```

```
Close
          Name "test.dat" As "test2.dat"
           If Err <> 0 Then
             message = "File can't be renamed! Error: " & Err
          Else
             message = "File created and renamed to test2.dat."
          End If
        End If
        MsgBox message
End Sub
```
Kill (statement), FileCopy (statement)

## **Platform(s)**

All.

### **OKButton (statement)**

### **Syntax**

OKButton x,y,width,height [,.Identifier]

### **Description**

Creates an OK button within a dialog box template.

### **Comments**

This statement can only appear within a dialog box template (i.e., between the **Begin Dialog** and **End Dialog** statements).

The **OKButton** statement accepts the following parameters:

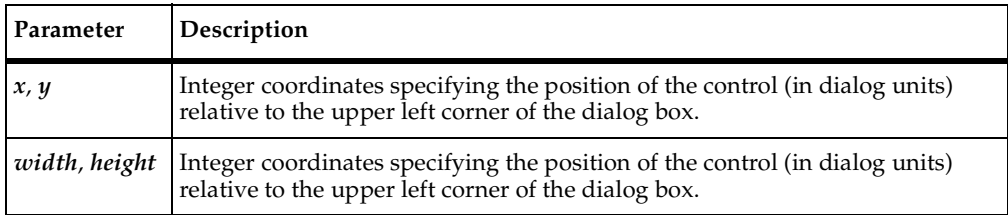

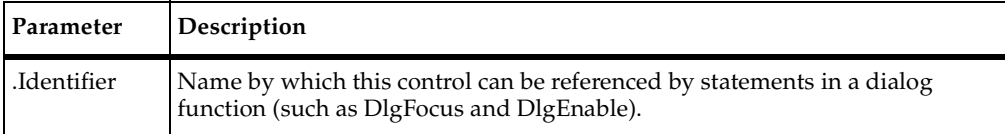

**If the** *DefaultButton* parameter is not specified in the **Dialog** statement, the OK button will be used as the default button. In this case, the OK button can be selected by pressing Enter on a nonbutton control.

A dialog box template must contain at least one **OKButton**, **CancelButton**, or **PushButton** statement (otherwise, the dialog box cannot be dismissed).

## **Example**

```
'This example shows how to use the OK and Cancel buttons within a 
'dialog box template and how to detect which one closed the 
'dialog box.
Sub Main()
        Begin Dialog ButtonTemplate 17,33,104,23,"Buttons"
          OKButton 8,4,40,14,.OK
          CancelButton 56,4,40,14,.Cancel
        End Dialog
        Dim ButtonDialog As ButtonTemplate
        WhichButton = Dialog(ButtonDialog)
        If WhichButton = -1 Then
          MsgBox "OK was pressed."
        ElseIf WhichButton = 0 Then
          MsgBox "Cancel was pressed."
        End If
```

```
End Sub
```
### **See Also**

CancelButton (statement), CheckBox (statement), ComboBox (statement), Dialog (function), Dialog (statement), DropListBox (statement), GroupBox (statement), ListBox (statement), OptionButton (statement), OptionGroup (statement), Picture (statement), PushButton (statement), Text (statement), TextBox (statement), Begin Dialog (statement), PictureButton (statement), HelpButton (statement)

# **Platform(s)**

Windows, Win32, Macintosh, OS/2, UNIX.

## **On Error (statement)**

## **Syntax**

On Error {Goto label | Resume Next | Goto 0}

## **Description**

Defines the action taken when a trappable runtime error occurs.

## **Comments**

The form **On Error Goto** *label* causes execution to transfer to the specified label when a runtime error occurs.

The form **On Error Resume Next** causes execution to continue on the line following the line that caused the error.

The form **On Error Goto 0** causes any existing error trap to be removed.

If an error trap is in effect when the script ends, then an error will be generated.

An error trap is only active within the subroutine or function in which it appears.

Once an error trap has gained control, appropriate action should be taken, and then control should be resumed using the **Resume** statement. The **Resume** statement resets the error handler and continues execution. If a procedure ends while an error is pending, then an error will be generated. (The **Exit Sub** or **Exit Function** statement also resets the error handler, allowing a procedure to end without displaying an error message.)

#### **Errors within an Error Handler**

If an error occurs within the error handler, then the error handler of the caller (or any procedure in the call stack) will be invoked. If there is no such error handler, then the error is fatal, causing the script to stop executing. The following statements reset the error state (i.e., these statements turn off the fact that an error occurred):

Resume Err=-1 The **Resume** statement forces execution to continue either on the same line or on the line following the line that generated the error. The **Err=-1** statement allows explicit resetting of the error state so that the script can continue normal execution without resuming at the statement that caused the error condition.

The **On Error** statement will not reset the error. Thus, if an **On Error** statement occurs within an error handler, it has the effect of changing the location of a new error handler for any new errors that may occur once the error has been reset.

### **Example**

'This example will demonstrate three types of error handling. The 'first case simply by-passes an expected error and continues with 'program operation. The second case creates an error branch that 'jumps to a common error handling routine that processes incoming 'errors, clears the error (with the Resume statement) and resumes 'program execution. The third case clears all internal error 'handling so that execution will stop when the next error is 'encountered.

Sub Main()

Dim x%  $a = 10000$  $b = 10000$ 

On Error Goto Pass 'Branch to this label on error.

 $D<sub>0</sub>$ 

 $x^{2} = a * b$ 

Loop

Pass:

Err = -1 'Clear error status. MsgBox "Cleared error status and continued."

```
On Error Goto Overflow 'Branch to new error 
routine on any 
     x% = 1000 'subsequent errors.
     x_{6}^{2} = a * bx_{6}^{2} = a / 0On Error Goto 0 'Clear error branching.
     x^2 = a * b 'Program will stop here.
     Exit Sub 'Exit before common error 
routine.
```

```
Overflow: 'Beginning of common error 
routine.
      If Err = 6 then 
        MsgBox "Overflow Branch."
      Else
        MsgBox Error(Err)
      End If
      Resume Next
```
End Sub

### **See Also**

Error Handling (topic), Error (statement), Resume (statement)

## **Platform(s)**

All.

# **Open (statement)**

### **Syntax**

```
Open filename$ [For mode] [Access accessmode] [lock] As [#] 
filenumber _
```
 $[Len = reclen]$ 

# **Description**

Opens a file for a given mode, assigning the open file to the supplied *filenumber*.

# **Comments**

The *filename\$* parameter is a string expression that contains a valid filename.

The *filenumber* parameter is a number between 1 and 255. The **FreeFile** function can be used to determine an available file number.

The *mode* parameter determines the type of operations that can be performed on that file:

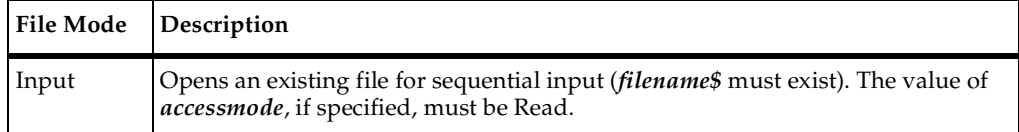

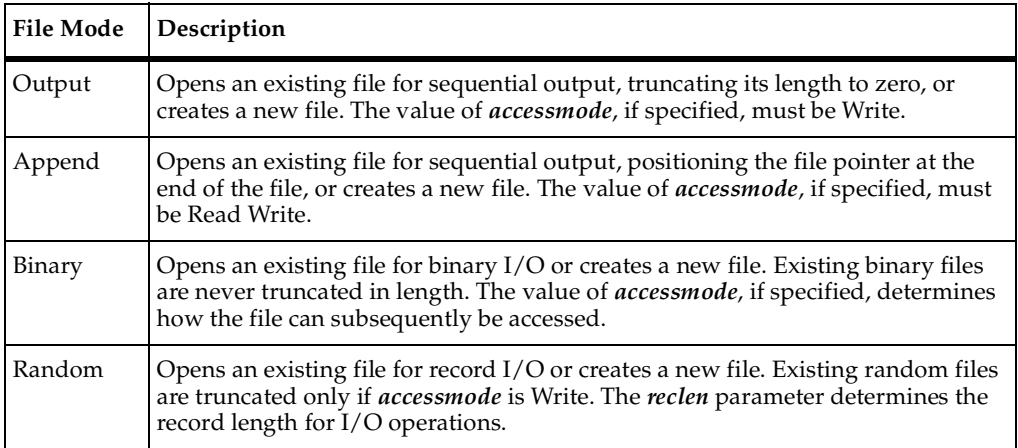

**If the** *mode* parameter is missing, then **Random** is used.

The *accessmode* parameter determines what type of I/O operations can be performed on the file:

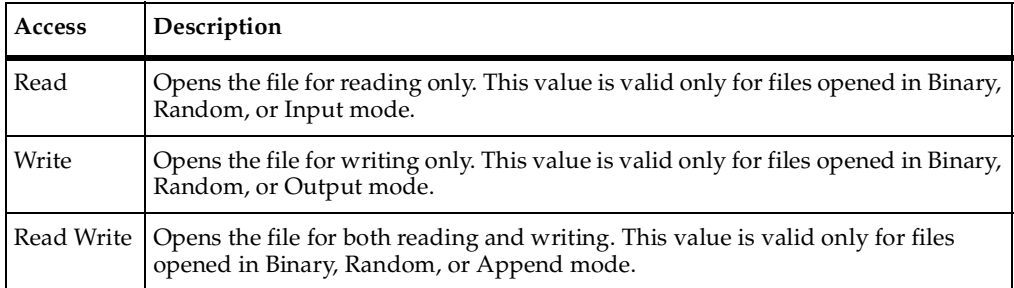

**If the** *accessmode* parameter is not specified, the following defaults are used:

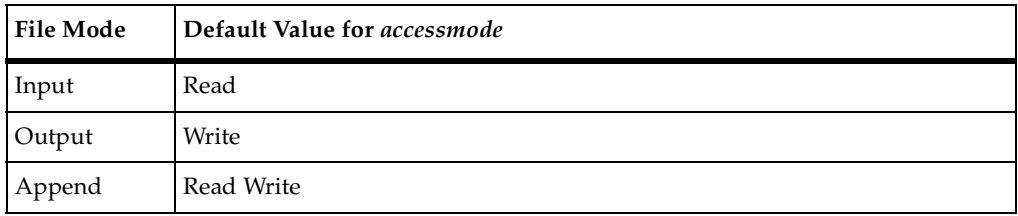
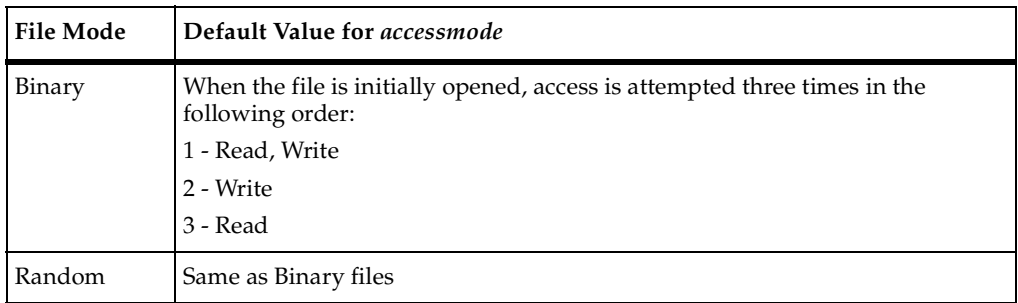

**The** *lock* parameter determines what access rights are granted to other processes that attempt to open the same file. The following table describes the values for *lock*:

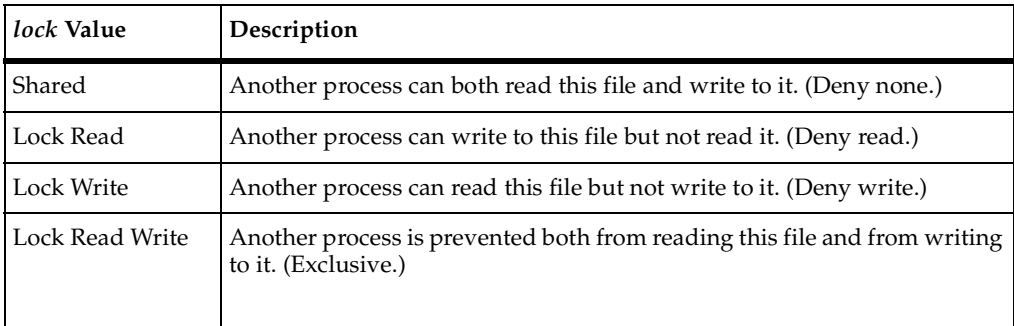

**If** *lock* is not specified, then the file is opened in **Shared** mode.

If the file does not exist and the *lock* parameter is specified, the file is opened twice once to create the file and again to establish the correct sharing mode.

Files opened in **Random** mode are divided up into a sequence of records, each of the length specified by the *reclen* parameter. If this parameter is missing, then 128 is used. For files opened for sequential I/O, the *reclen* parameter specifies the size of the internal buffer used by BasicScript when performing I/O. Larger buffers mean faster file access. For **Binary** files, the *reclen* parameter is ignored.

For files opened in **Append** mode, BasicScript opens the file and positions the file pointer after the last character in the file. The end-of-file character, if present, is not removed by BasicScript.

### **Example**

```
'This example opens several files in various configurations.
Sub Main()
```

```
Open "test.dat" For Output Access Write Lock Write As #2
     Close
  Open "test.dat" For Input Access Read Shared As #1
     Close
  Open "test.dat" For Append Access Write Lock Read Write as #3
     Close
  Open "test.dat" For Binary Access Read Write Shared As #4
     Close
  Open "test.dat" For Random Access Read Write Lock Read As #5
     Close
  Open "test.dat" For Input Access Read Shared As #6
     Close
  Kill "test.dat"
End Sub
```
### **See Also**

Close (statement), Reset (statement), FreeFile (function)

### **Platform(s)**

All.

### **Platform Notes: UNIX**

BasicScript sets the permissions of new files to the logical conjunction of 0777 octal and the process's umask.

#### **Option Base (statement)**

#### **Syntax**

Option Base {0 | 1}

#### **Description**

Sets the lower bound for array declarations.

#### **Comments**

By default, the lower bound used for all array declarations is 0.

This statement must appear outside of any functions or subroutines.

## **Example**

```
Option Base 1
Sub Main()
```
Dim a(10)  $\qquad$  'Contains 10 elements (not 11).

End Sub

### **See Also**

Dim (statement), Public (statement), Private (statement)

## **Platform(s)**

All.

## **Option Compare (statement)**

### **Syntax**

Option Compare [Binary | Text]

### **Description**

Controls how strings are compared.

## **Comments**

When **Option Compare** is set to **Binary**, then string comparisons are case-sensitive (e.g., "A" does not equal "a"). When it is set to **Text**, string comparisons are case-insensitive (e.g., "A" is equal to "a").

The default value for **Option Compare** is **Binary**.

The **Option Compare** statement affects all string comparisons in any statements that follow the **Option Compare** statement. Additionally, the setting affects the default behavior of **Instr**, **StrComp**, and the **Like** operator. The following table shows the types of string comparisons affected by this setting:

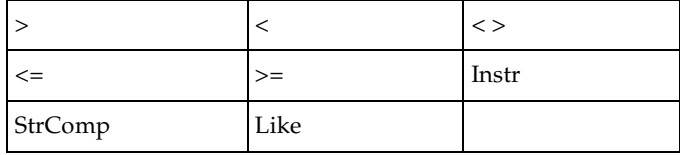

**The Option Compare** statement must appear outside the scope of all subroutines and functions. In other words, it cannot appear within a **Sub** or **Function** block.

### **Example**

```
'This example shows the use of Option Compare.
Option Compare Binary
Sub CompareBinary
        a$ = "This String Contains UPPERCASE."
       b$ = "this string contains uppercase."
        If a\hat{s} = b\hat{s} Then
          MsgBox "The two strings were compared case-insensitive."
        Else
          MsgBox "The two strings were compared case-sensitive."
        End If
End Sub
Option Compare Text
Sub CompareText
        a$ = "This String Contains UPPERCASE."
       b$ = "this string contains uppercase."
        If a\dot{s} = b\dot{s} Then
          MsgBox "The two strings were compared case-insensitive."
        Else
          MsgBox "The two strings were compared case-sensitive."
        End If
End Sub
Sub Main()
        CompareBinary 'Calls subroutine above.
        CompareText 'Calls subroutine above.
End Sub
```
### **See Also**

Like (operator), InStr, InStrB (functions), StrComp (function), Comparison Operators (topic)

## **Platform(s)**

All.

## **Option CStrings (statement)**

### **Syntax**

Option CStrings {On | Off}

### **Description**

Turns on or off the ability to use C-style escape sequences within strings.

### **Comments**

When **Option CStrings On** is in effect, the compiler treats the backslash character as an escape character when it appears within strings. An escape character is simply a special character that otherwise cannot ordinarily be typed by the computer keyboard.

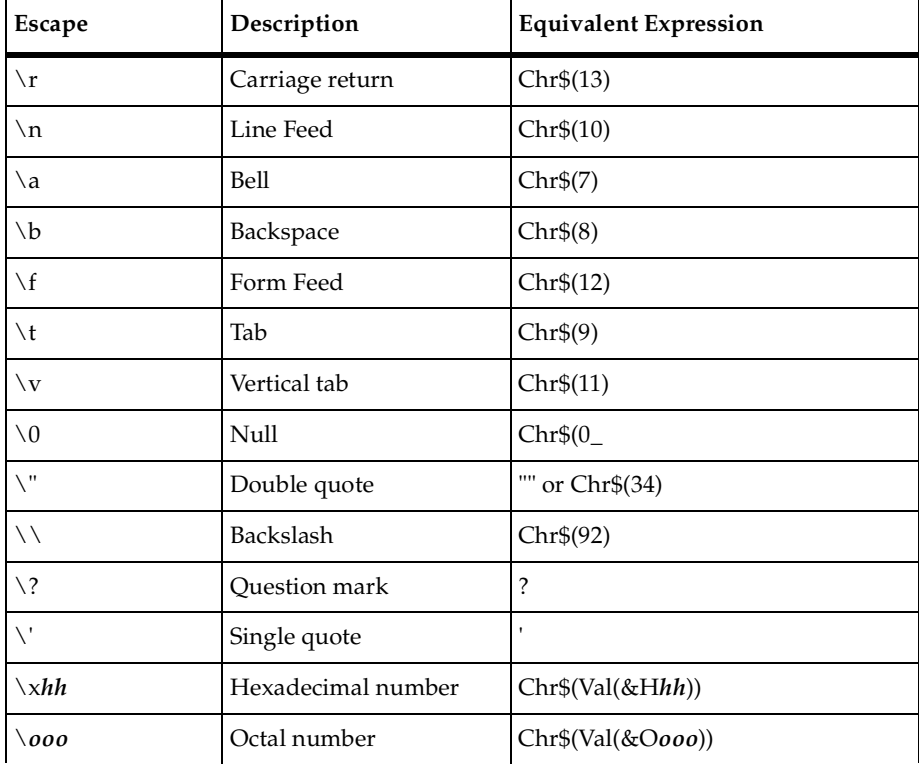

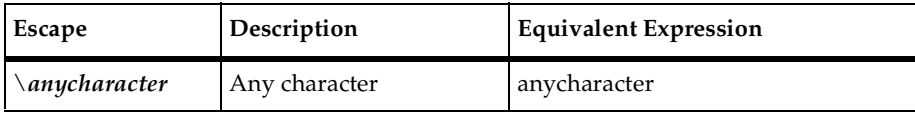

With hexadecimal values, BasicScript stops scanning for digits when it encounters a nonhexadecimal digit or two digits, whichever comes first. Similarly, with octal values, BasicScript stops scanning when it encounters a nonoctal digit or three digits, whichever comes first.

When **Option CStrings Off** is in effect, then the backslash character has no special meaning. This is the default.

## **Example**

```
Option CStrings On
Sub Main()
        MsgBox "They said, \"Watch out for that clump of grass!\""
        MsgBox "First line.\r\nSecond line."
        MsgBox "Char A: \x41 \r\n Char B: x42"
```
End Sub

# **Platform(s)**

All.

## **Option Default (statement)**

### **Syntax**

Option Default type

## **Description**

Sets the default data type of variables and function return values when not otherwise specified.

### **Comments**

By default, the type of implicitly defined variables and function return values is **Variant**. This statement is used for backward compatibility with earlier versions of BasicScript where the default data type was **Integer**.

This statement must appear outside the scope of all functions and subroutines.

Currently, *type* can only be set to **Integer**.

## **Example**

```
'This script sets the default data type to Integer. This fact
'is used to declare the function AddIntegers which returns an
'Integer data type.
Option Default Integer
Function AddIntegers(a As Integer, b As Integer)
       Foo = a + bEnd Function
Sub Main
       Dim a,b,result
        a = InputBox("Enter an integer:")
       b = InputBox("Enter an integer:")
        result = AddIntegers(a,b)End Sub
```
## **See Also**

DefType (statement)

# **Platform(s)**

All.

# **Option Explicit (statement)**

### **Syntax**

Option Explicit

## **Description**

Prevents implicit declaration of variables and externally called procedures.

## **Comments**

By default, BasicScript implicitly declares variables that are used but have not been explicitly declared with **Dim**, **Public**, or **Private**. To avoid typing errors, you may want to use **Option Explicit** to prevent this behavior.

The **Option Explicit** statement also enforces explicit declaration of all externally called procedures. Once specified, all externally called procedures must be explicitly declared with the **Declare** statement.

### **See Also**

Const (statement), Dim (statement), Public (statement), Private (statement), ReDim (statement), Declare (statement)

# **Platform(s)**

All.

## **OptionButton (statement)**

## **Syntax**

OptionButton x,y,width,height,title\$ [,.Identifier]

## **Description**

Defines an option button within a dialog box template.

## **Comments**

This statement can only appear within a dialog box template (i.e., between the **Begin Dialog** and **End Dialog** statements).

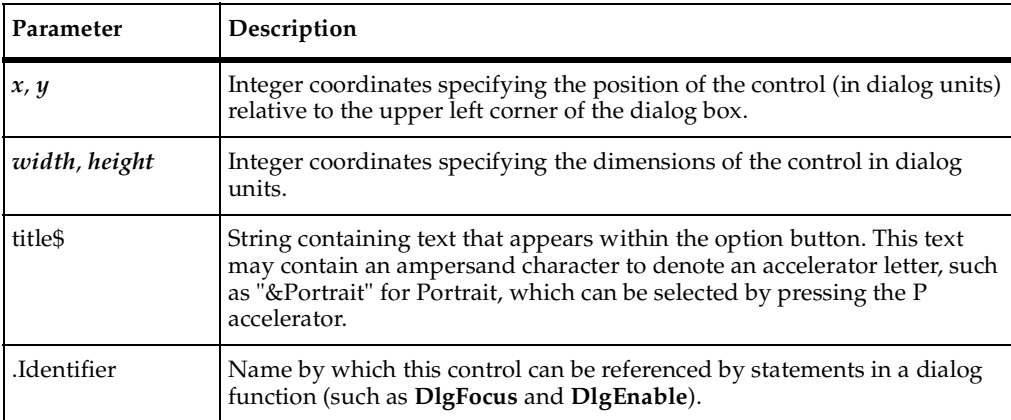

The **OptionButton** statement accepts the following parameters:

## **Example**

See **OptionGroup** (statement).

## **See Also**

CancelButton (statement), CheckBox (statement), ComboBox (statement), Dialog (function), Dialog (statement), DropListBox (statement), GroupBox (statement), ListBox (statement), OKButton (statement), OptionGroup (statement), Picture (statement), PushButton (statement), Text (statement), TextBox (statement), Begin Dialog (statement), PictureButton (statement), HelpButton (statement)

# **Platform(s)**

Windows, Win32, Macintosh, OS/2, UNIX.

## **Platform Notes: Windows, Win32, OS/2**

On Windows, Win32, and OS/2 platforms, accelerators are underlined, and the accelerator combination Alt+*letter* is used.

## **Platform Notes: Macintosh**

On the Macintosh, accelerators are normal in appearance, and the accelerator combination Command+*letter* is used.

## **OptionGroup (statement)**

## **Syntax**

OptionGroup .Identifier

# **Description**

Specifies the start of a group of option buttons within a dialog box template.

## **Comments**

The *.Identifier* parameter specifies the name by which the group of option buttons can be referenced by statements in a dialog function (such as **DlgFocus** and **DlgEnable**). This parameter also creates an integer variable whose value corresponds to the index of the selected option button within the group (0 is the first option button, 1 is the second option button, and so on). This variable can be accessed using the following syntax: *DialogVariable.Identifier*.

This statement can only appear within a dialog box template (i.e., between the **Begin Dialog** and **End Dialog** statements).

When the dialog box is created, the option button specified by *.Identifier* will be on; all other option buttons in the group will be off. When the dialog box is dismissed, the *.Identifier* will contain the selected option button.

## **Example**

```
'This example creates a group of option buttons.
Sub Main()
        Begin Dialog PrintTemplate 16,31,128,65,"Print"
          GroupBox 8,8,64,52,"Orientation",.Junk
          OptionGroup .Orientation
             OptionButton 16,20,37,8,"Portrait",.Portrait
             OptionButton 16,32,51,8,"Landscape",.Landscape
             OptionButton 16,44,49,8,"Don't Care",.DontCare
          OKButton 80,8,40,14
        End Dialog
        Dim PrintDialog As PrintTemplate
        Dialog PrintDialog
End Sub
```
### **See Also**

CancelButton (statement), CheckBox (statement), ComboBox (statement), Dialog (function), Dialog (statement), DropListBox (statement), GroupBox (statement), ListBox (statement), OKButton (statement), OptionButton (statement), Picture (statement), PushButton (statement), Text (statement), TextBox (statement), Begin Dialog (statement), PictureButton (statement), HelpButton (statement)

# **Platform(s)**

Windows, Win32, Macintosh, OS/2, UNIX.

### **Picture (statement)**

### **Syntax**

```
Picture x,y,width,height,PictureName$,PictureType [,[.Identifier] 
[,style]]
```
## **Description**

Creates a picture control in a dialog box template.

## **Comments**

Picture controls are used for the display of graphics images only. The user cannot interact with these controls.

The **Picture** statement accepts the following parameters:

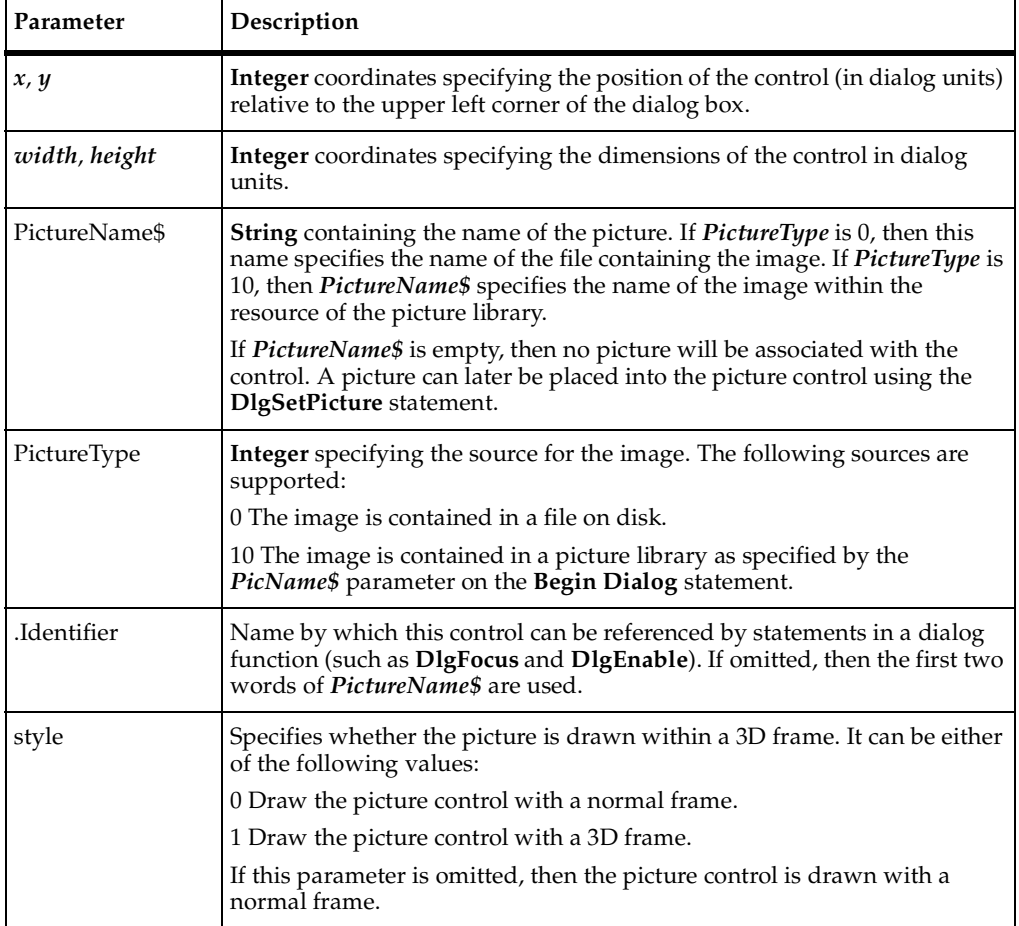

The picture control extracts the actual image from either a disk file or a picture library. In the case of bitmaps, both 2- and 16-color bitmaps are supported. In the case of WMFs, BasicScript supports the Placeable Windows Metafile.

If *PictureName\$* is a zero-length string, then the picture is removed from the picture control, freeing any memory associated with that picture.

## **Examples**

```
'This first example shows how to use a picture from a file.
Sub Main()
        Begin Dialog LogoDialogTemplate 16,32,288,76,"Introduction"
          OKButton 240,8,40,14
          Picture 8,8,224,64, "c:\bitmaps\logo.bmp", 0, .Logo
        End Dialog
        Dim LogoDialog As LogoDialogTemplate
        Dialog LogoDialog
End Sub
'This second example shows how to use a picture from a picture
'library with a 3D frame.
Sub Main()
        Begin Dialog LogoDlg _
          16,31,288,76,"Introduction",,"pics.dll"
          OKButton 240,8,40,14
          Picture 8,8,224,64,"CompanyLogo",10,.Logo,1
        End Dialog
        Dim LogoDialog As LogoDialogTemplate
        Dialog LogoDialog
End Sub
```
### **See Also**

CancelButton (statement), CheckBox (statement), ComboBox (statement), Dialog (function), Dialog (statement), DropListBox (statement), GroupBox (statement), ListBox (statement), OKButton (statement), OptionButton (statement), OptionGroup (statement), PushButton (statement), Text (statement), TextBox (statement), Begin Dialog (statement), PictureButton (statement), DlgSetPicture (statement), HelpButton (statement)

# **Platform(s)**

Windows, Win32, Macintosh, OS/2, UNIX.

## **Platform Notes: Windows, Win32**

Picture controls can contain either a bitmap or a WMF (Windows metafile). When extracting images from a picture library, BasicScript assumes that the resource type for metafiles is 256.

Picture libraries are implemented as DLLs on the Windows and Win32 platforms.

## **Platform Notes: OS/2**

Picture controls can contain either bitmaps or Windows metafiles.

Picture libraries under OS/2 are implemented as resources within DLLs. The *PictureName\$* parameter corresponds to the name of one of these resources as it appears within the DLL.

### **Platform Notes: Macintosh**

Picture controls on the Macintosh can contain only PICT images. These are contained in files of type PICT.

Picture libraries on the Macintosh are files with collections of named PICT resources. The *PictureName\$* parameter corresponds to the name of one the resources as it appears within the file.

## **PictureButton (statement)**

## **Syntax**

```
PictureButton x, y, width, height, PictureName$, PictureType
[,.Identifier]
```
## **Description**

Creates a picture button control in a dialog box template.

## **Comments**

Picture button controls behave very much like push button controls. Visually, picture buttons are different from push buttons in that they contain a graphic image imported either from a file or from a picture library.

The **PictureButton** statement accepts the following parameters:

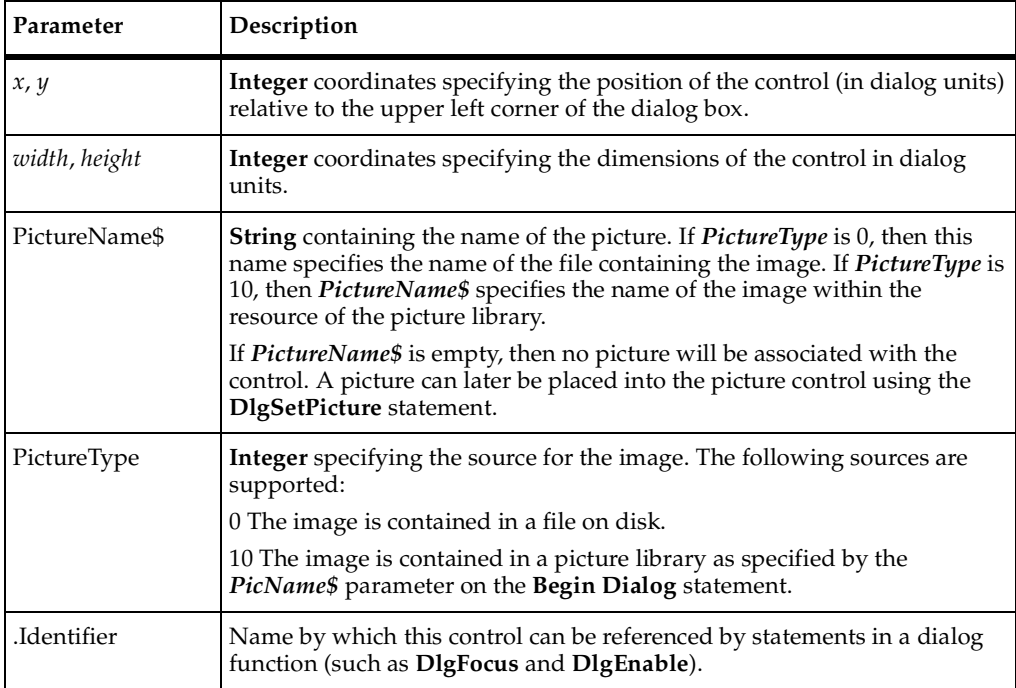

The picture button control extracts the actual image from either a disk file or a picture library, depending on the value of *PictureType*. The supported picture formats vary from platform to platform.

If *PictureName\$* is a zero-length string, then the picture is removed from the picture button control, freeing any memory associated with that picture.

# **Examples**

```
'This first example shows how to use a picture from a file.
Sub Main()
        Begin Dialog LogoDialogTemplate _
             16,32,288,76,"Introduction"
          OKButton 240,8,40,14
          PictureButton 8,4,224,64,"c:\bitmaps\logo.bmp",0,.Logo
        End Dialog
        Dim LogoDialog As LogoDialogTemplate
        Dialog LogoDialog
```

```
End Sub
```

```
'This second example shows how to use a picture from a picture
'library.
Sub Main()
        Begin Dialog LogoDlg _
             16,31,288,76,"Introduction",,"pics.dll"
          OKButton 240,8,40,14
          PictureButton 8,4,224,64,"CompanyLogo",10,.Logo
        End Dialog
        Dim LogoDialog As LogoDlg
        Dialog LogoDialog
```
End Sub

### **See Also**

CancelButton (statement), CheckBox (statement), ComboBox (statement), Dialog (function), Dialog (statement), DropListBox (statement), GroupBox (statement), ListBox (statement), OKButton (statement), OptionButton (statement), OptionGroup (statement), PushButton (statement), Text (statement), TextBox (statement), Begin Dialog (statement), Picture (statement), DlgSetPicture (statement), HelpButton (statement)

### **Platform(s)**

Windows, Win32, OS/2, Macintosh, UNIX.

### **Platform Notes: Windows, Win32**

Picture controls can contain either a bitmap or a WMF (Windows metafile). When extracting images from a picture library, BasicScript assumes that the resource type for metafiles is 256.

Picture libraries are implemented as DLLs on the Windows and Win32 platforms.

## **Platform Notes: OS/2**

Picture controls can contain either bitmaps or Windows metafiles.

Picture libraries under OS/2 are implemented as resources within DLLs. The *PictureName\$* parameter corresponds to the name of one of these resources as it appears within the DLL.

## **Platform Notes: Macintosh**

Picture controls on the Macintosh can contain only PICT images. These are contained in files of type PICT.

Picture libraries on the Macintosh are files with collections of named PICT resources. The *PictureName\$* parameter corresponds to the name of one the resources as it appears within the file.

## **Print (statement)**

### **Syntax**

```
Print [ [\{Spec(n) | Tab(n)\}][expressionlist][\{: | ]
```
## **Description**

Prints data to an output device.

### **Comments**

The actual output device depends on the platform on which BasicScript is running.

The following table describes how data of different types is written:

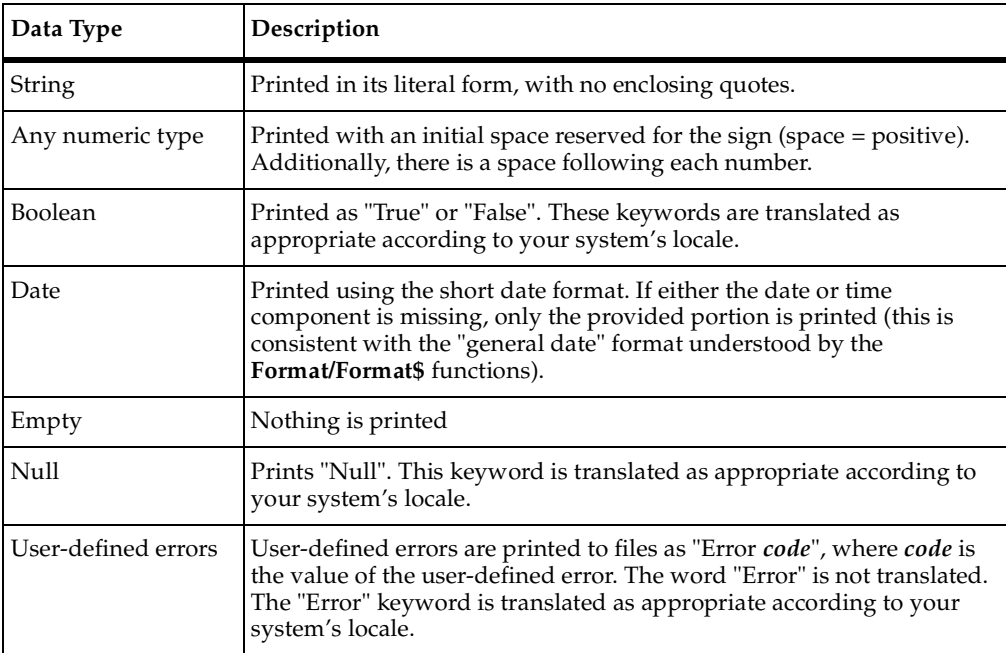

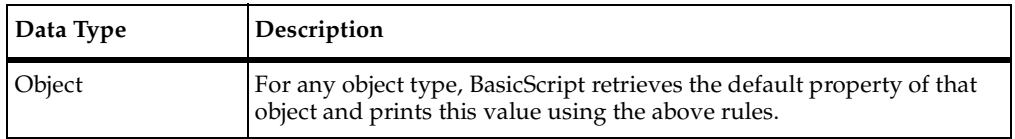

Each expression in *expressionlist* is separated with either a comma (,) or a semicolon (;). A comma means that the next expression is output in the next print zone. A semicolon means that the next expression is output immediately after the current expression. Print zones are defined every 14 spaces.

If the last expression in the list is not followed by a comma or a semicolon, then a carriage return is printed to the file. If the last expression ends with a semicolon, no carriage return is printed the next **Print** statement will output information immediately following the expression. If the last expression in the list ends with a comma, the file pointer is positioned at the start of the next print zone on the current line.

The **Tab** and **Spc** functions provide additional control over the column position. The **Tab** function moves the file position to the specified column, whereas the **Spc** function outputs the specified number of spaces.

**Note:** Null characters **Chr\$(0)** within strings are translated to spaces when printing to the Viewport window. When printing to files, this translation is not performed.

### **Examples**

```
Sub Main()
        i<sup>\frac{1}{6}</sup> = 10
        s$ = "This is a test."
        Print "The value of i=";i%, "the value of s=";s$
        'This example prints the value of i% in print zone 1 and s$
        'in print zone 3.
        Print i%,,s$
        'This example prints the value of i% and s$ separated by 10
        'spaces.
        Print i%; Spc(10); s$
        'This example prints the value of i in column 1 and s$ in
        'column 30.
        Print i%;Tab(30);s$
        'This example prints the value of i% and s$.
        Print i%;s$,
```

```
Print 67
```
End Sub

## **See Also**

Viewport.Open (method)

## **Platform(s)**

All.

This statement writes data to a viewport window.

If no viewport window is open, then the statement is ignored. Printing information to a viewport window is a convenient way to output debugging information. To open a viewport window, use the following statement:

Viewport.Open

## **PrinterSetOrientation (statement)**

## **Syntax**

PrinterSetOrientation NewSetting

## **Description**

Sets the orientation of the default printer to *NewSetting*.

### **Comments**

The possible values for *NewSetting* are as follows:

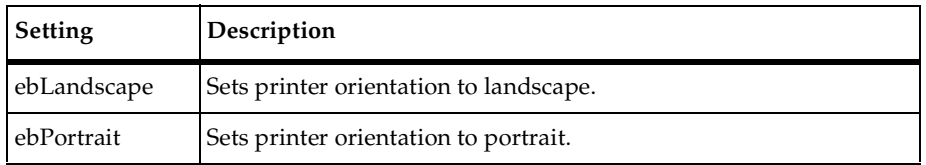

This function loads the printer driver for the default printer and therefore may be slow.

# **Example**

See **PrinterGetOrientation** (function).

### **See Also**

PrinterGetOrientation (function)

## **Platform(s)**

Windows.

## **Platform Notes: Windows**

The default printer is determined by examining the device= line in the [windows] section of the win.ini file.

## **Private (statement)**

## **Syntax**

```
Private name [(subscripts)] [As type] [,name [(subscripts)] [As 
type]]...
```
## **Description**

Declares a list of private variables and their corresponding types and sizes.

# **Comments**

Private variables are global to every **Sub** and **Function** within the currently executing script.

If a type-declaration character is used when specifying name (such as **%**, **@**, **&**, **\$**, or **!**), the optional [**As** *type*] expression is not allowed. For example, the following are allowed:

```
Private foo As Integer
Private foo%
```
The *subscripts* parameter allows the declaration of arrays. This parameter uses the following syntax:

[lower To] upper [, [lower To] upper]...

The *lower* and *upper* parameters are integers specifying the lower and upper bounds of the array. If *lower* is not specified, then the lower bound as specified by **Option Base** is used (or 1 if no **Option Base** statement has been encountered). Up to 60 array dimensions are allowed.

The total size of an array (not counting space for strings) is limited to 64K.

Dynamic arrays are declared by not specifying any bounds:

Private a()

The *type* parameter specifies the type of the data item being declared. It can be any of the following data types: **String**, **Integer**, **Long**, **Single**, **Double**, **Currency**, **Object**, data object, built-in data type, or any user-defined data type.

If a variable is seen that has not been explicitly declared with either **Dim**, **Public**, or **Private**, then it will be implicitly declared local to the routine in which it is used.

#### **Fixed-Length Strings**

Fixed-length strings are declared by adding a length to the **String** type-declaration character:

Private name As String \* length

where *length* is a literal number specifying the string's length.

#### **Initial Values**

All declared variables are given initial values, as described in the following table:

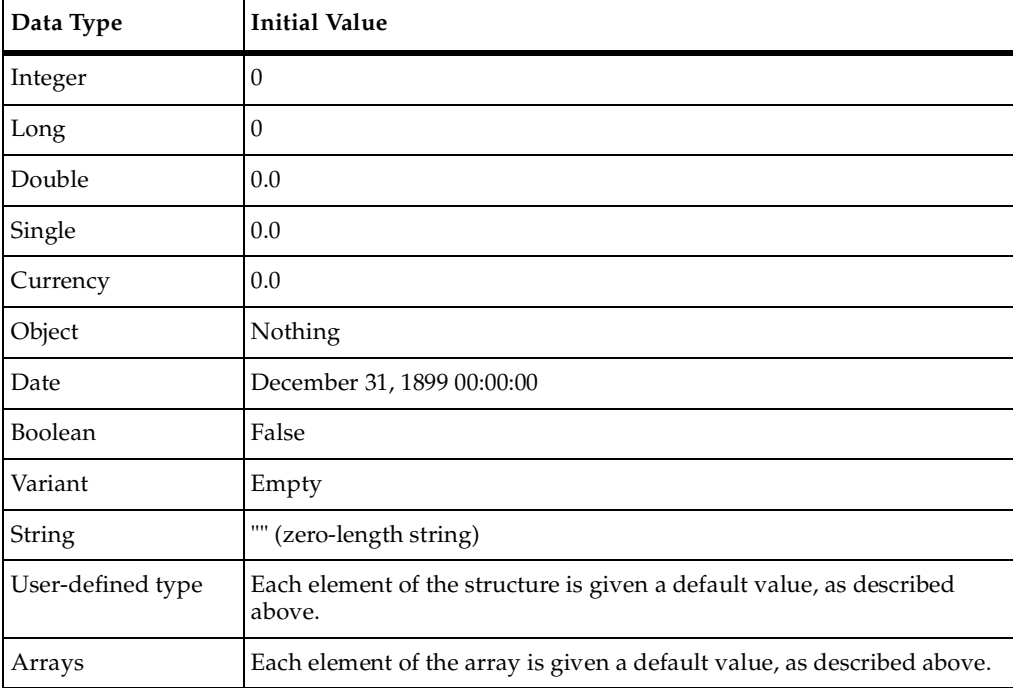

### **Example**

See **Public** (statement).

## **See Also**

Dim (statement), ReDim (statement), Public (statement), Option Base (statement)

## **Platform(s)**

All.

# **Public (statement)**

## **Syntax**

```
Public name [(subscripts)] [As type] [,name [(subscripts)] [As
type]]...
```
# **Description**

Declares a list of public variables and their corresponding types and sizes.

# **Comments**

Public variables are global to all **Sub**s and **Function**s in all scripts.

If a type-declaration character is used when specifying name (such as **%**, **@**, **&**, **\$**, or **!**), the optional [**As** *type*] expression is not allowed. For example, the following are allowed:

```
Public foo As integer
Public foo%
```
The *subscripts* parameter allows the declaration of arrays. This parameter uses the following syntax:

[lower To] upper [, [lower To] upper]...

The *lower* and *upper* parameters are integers specifying the lower and upper bounds of the array. If *lower* is not specified, then the lower bound as specified by **Option Base** is used (or 1 if no **Option Base** statement has been encountered). Up to 60 array dimensions are allowed.

The total size of an array (not counting space for strings) is limited to 64K.

Dynamic arrays are declared by not specifying any bounds:

Public a()

The *type* parameter specifies the type of the data item being declared. It can be any of the following data types: **String**, **Integer**, **Long**, **Single**, **Double**, **Currency**, **Object**, data object, built-in data type, or any user-defined data type.

If a variable is seen that has not been explicitly declared with either **Dim**, **Public**, or **Private**, then it will be implicitly declared local to the routine in which it is used.

For compatibility, the keyword **Global** is also supported. It has the same meaning as **Public**.

### **Fixed-Length Strings**

Fixed-length strings are declared by adding a length to the **String** type-declaration character:

Public name As String \* length

where *length* is a literal number specifying the string's length.

All declared variables are given initial values, as described in the following table:

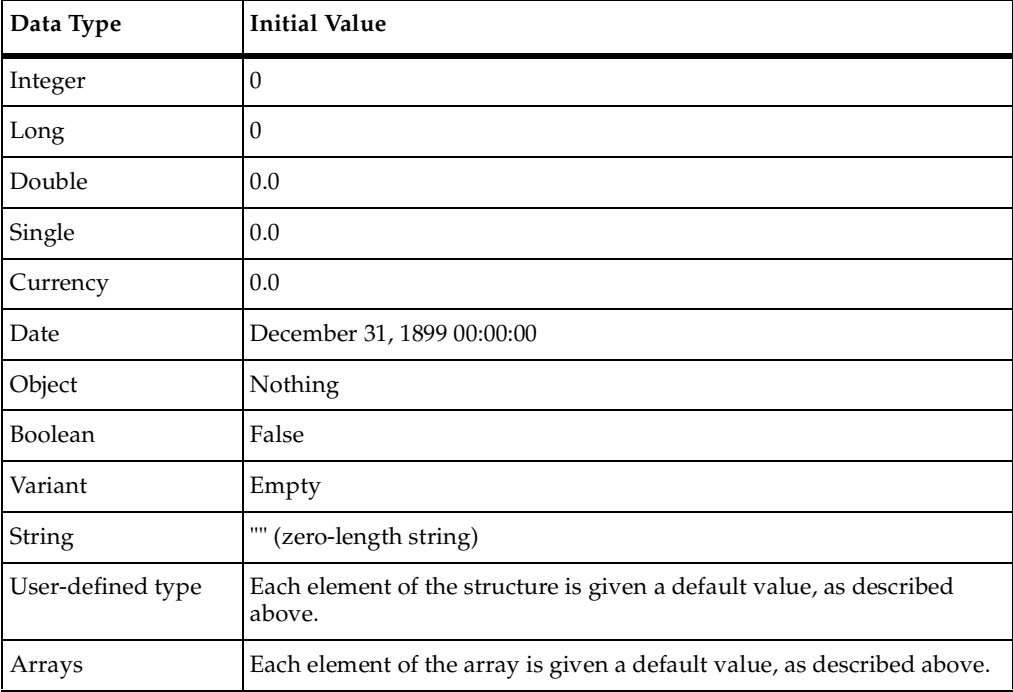

#### **Sharing Variables**

When sharing variables, you must ensure that the declarations of the shared variables are the same in each script that uses those variables. If the public variable being shared is a user-defined structure, then the structure definitions must be exactly the same.

### **Example**

```
'This example uses a subroutine to calculate the area of ten
'circles and displays the result in a dialog box. The variables
'R and Ar are declared as Public variables so that they can be
'used in both Main and Area.
Const \text{crlf} = \text{Chr}\$(13) + \text{Chr}\$(10)Public x#, ar#
Sub Area()
        ar# = (x# ^ 2) * piEnd Sub
Sub Main()
        message = "The area of the ten circles are:" & crlf
        For x# = 1 To 10
           Area
           message = message & x# & ": " & ar# & Basic. Eoln$
        Next x#
        MsgBox message
End Sub
```
### **See Also**

Dim (statement), ReDim (statement), Private (statement), Option Base (statement)

## **Platform(s)**

All.

## **PushButton (statement)**

### **Syntax**

PushButton x, y, width, height, title\$ [, . Identifier]

## **Description**

Defines a push button within a dialog box template.

## **Comments**

Choosing a push button causes the dialog box to close (unless the dialog function redefines this behavior).

This statement can only appear within a dialog box template (i.e., between the **Begin Dialog** and **End Dialog** statements).

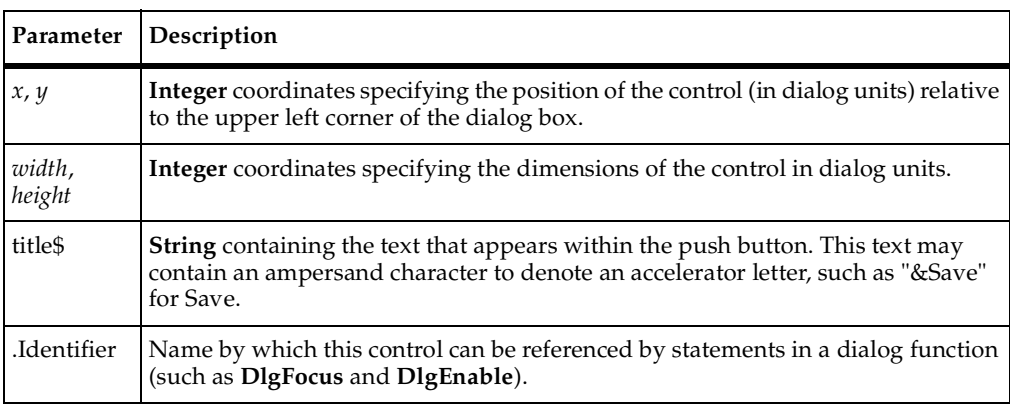

The **PushButton** statement accepts the following parameters:

If a push button is the default button, it can be selected by pressing Enter on a nonbutton control.

A dialog box template must contain at least one **OKButton**, **CancelButton**, or **PushButton** statement (otherwise, the dialog box cannot be dismissed).

# **Example**

```
'This example creates a bunch of push buttons and displays which
'button was pushed.
```
Sub Main()

```
Begin Dialog ButtonTemplate 17,33,104,84,"Buttons"
  OKButton 8,4,40,14,.OK
  CancelButton 8,24,40,14,.Cancel
  PushButton 8,44,40,14,"1",.Button1
  PushButton 8,64,40,14,"2",.Button2
```

```
PushButton 56,4,40,14,"3",.Button3
  PushButton 56,24,40,14,"4",.Button4
  PushButton 56,44,40,14,"5",.Button5
  PushButton 56,64,40,14,"6",.Button6
End Dialog
Dim ButtonDialog As ButtonTemplate
WhichButton% = Dialog(ButtonDialog)
MsgBox "You pushed button " & WhichButton%
```
End Sub

### **See Also**

CancelButton (statement), CheckBox (statement), ComboBox (statement), Dialog (function), Dialog (statement), DropListBox (statement), GroupBox (statement), ListBox (statement), OKButton (statement), OptionButton (statement), OptionGroup (statement), Picture (statement), Text (statement), TextBox (statement), Begin Dialog (statement), PictureButton (statement), HelpButton (statement)

# **Platform(s)**

Windows, Win32, Macintosh, OS/2, UNIX.

## **Platform Notes: Windows, Win32, OS/2**

On Windows, Win32, and OS/2 platforms, accelerators are underlined, and the accelerator combination Alt+*letter* is used.

### **Platform Notes: Macintosh**

On the Macintosh, accelerators are normal in appearance, and the accelerator combination Command+*letter* is used.

## **Put (statement)**

### **Syntax**

Put [#]filenumber, [recordnumber], variable

### **Description**

Writes data from the specified variable to a **Random** or **Binary** file.

## **Comments**

The **Put** statement accepts the following parameters:

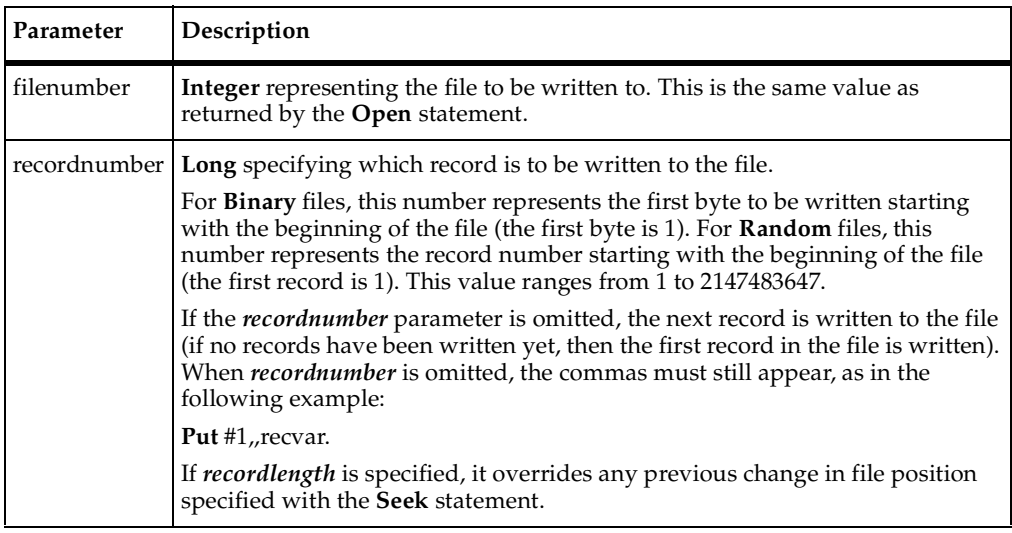

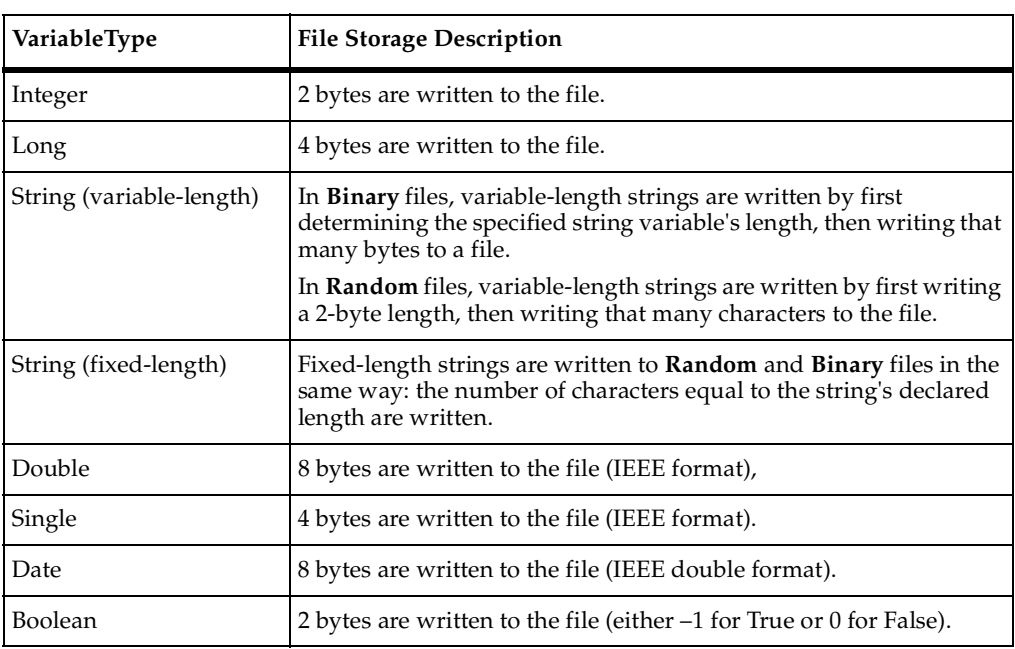

The *variable* parameter is the name of any variable of any of the following types:

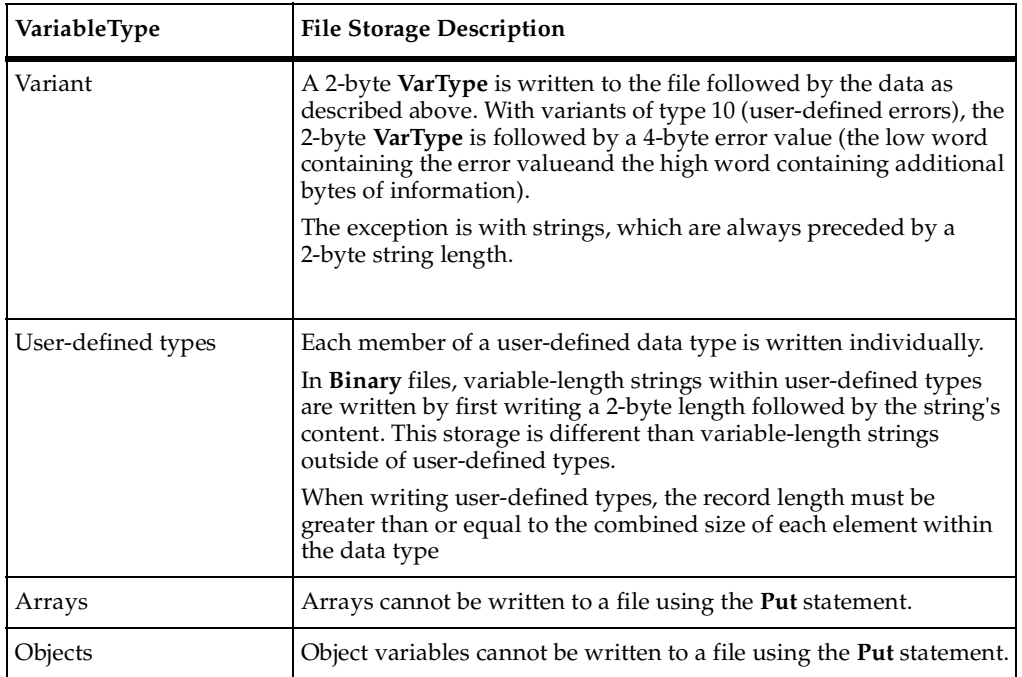

With **Random** files, a runtime error will occur if the length of the data being written exceeds the record length (specified as the *reclen* parameter with the **Open** statement). If the length of the data being written is less than the record length, the entire record is written along with padding (whatever data happens to be in the I/O buffer at that time). With **Binary** files, the data elements are written contiguously: they are never separated with padding.

### **Example**

```
'This example opens a file for random write, then writes ten
'records into the file with the values 10-50. Then the file is
'closed and reopened in random mode for read, and the records
'are read with the Get statement. The result is displayed in a
'dialog box.
Sub Main()
        Open "test.dat" For Random Access Write As #1
        For x = 1 To 10
          r^* = x * 10
```

```
Put #1, x, r%
        Next x
        Close
        Open "test.dat" For Random Access Read As #1
        For x = 1 To 10
           Get #1,x,r%
           message = message & "Record " & x & " is: " & r% \& _
             Basic.Eoln$
        Next x
        MsgBox msg
        Close
        Kill "test.dat"
End Sub
```
### **See Also**

Open (statement), Put (statement), Write# (statement), Print# (statement)

### **Platform(s)**

All.

### **QueEmpty (statement)**

### **Syntax**

QueEmpty

### **Description**

Empties the current event queue.

### **Comments**

After this statement, **QueFlush** will do nothing.

## **Example**

```
'This code begins a new queue, then drags a selection over a
'range of characters in Notepad.
Sub Main()
        AppActivate "Notepad"
```

```
QueEmpty 'Make sure the queue is empty.
       QueMouseDn ebLeftButton,1440,1393
       QueMouseUp ebLeftButton,4147,2363
       QueFlush True
End Sub
```
## **Platform(s)**

Windows.

## **Platform Notes: WIndows**

If a system modal dialog is invoked during queue playback, the queue playback is temporarily disabled. Queue playback will resume once the dialog has been dismissed. Hardware input is enabled during processing of the system modal dialog such that the dialog can be dismissed by the user. Otherwise, hardware input is enabled until playback is finished.

## **QueFlush (statement)**

### **Syntax**

QueFlush isSaveState

## **Description**

Plays back events that are stored in the current event queue.

## **Comments**

After **QueFlush** is finished, the queue is empty.

If *isSaveState* is **True**, then **QueFlush** saves the state of the Caps Lock, Num Lock, Scroll Lock, and Insert and restores the state after the **QueFlush** is complete. If this parameter is **False**, these states are not restored.

The function does not return until the entire queue has been played.

# **Example**

'This example pumps some keys into Notepad. Sub Main() AppActivate "Notepad" QueKeys "This is a test{Enter}"

QueFlush True 'Play back the

queue. End Sub

## **Platform(s)**

Windows.

## **Platform Notes: Windows**

The **QueFlush** statement uses the Windows journaling mechanism to replay the mouse and keyboard events stored in the queue. As a result, the mouse position may be changed. Furthermore, events can be played into any Windows application, including DOS applications running in a window.

## **QueKeyDn (statement)**

### **Syntax**

QueKeyDn KeyString\$ [,time]

## **Description**

Appends key-down events for the specified keys to the end of the current event queue.

### **Comments**

The **QueKeyDn** statement accepts the following parameters:

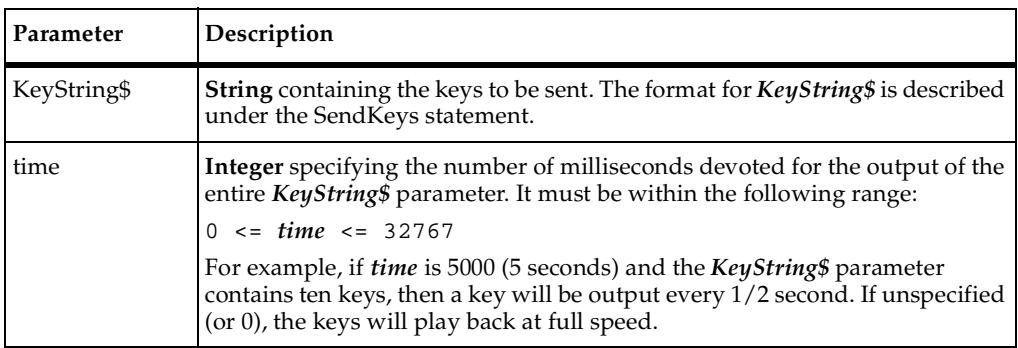

**The QueFlush** command is used to play back the events stored in the current event queue.

## **Example**

```
'This example plays back a Ctrl + mouse click.
Sub Main()
        QueEmpty
        QueKeyDn "^"
        QueMouseClick ebLeftButton 1024,792
        QueKeyUp "^"
        QueFlush True
End Sub
```
## **See Also**

DoKeys (statement), SendKeys (statement), QueKeys (statement), QueKeyUp (statement), QueFlush (statement)

## **Platform(s)**

Windows.

## **QueKeys (statement)**

### **Syntax**

QueKeys KeyString\$ [, time]

### **Description**

Appends keystroke information to the current event queue.

### **Comments**

The **QueKeys** statement accepts the following parameters:

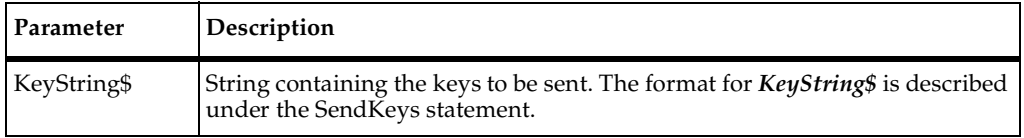

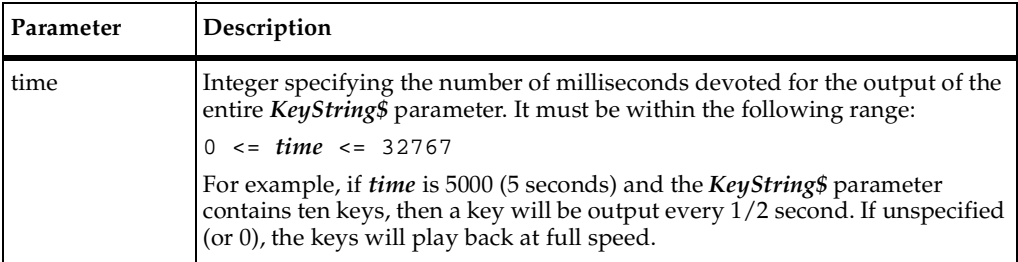

**The QueFlush** command is used to play back the events stored in the current event queue.

### **Example**

```
Sub Main()
        WinActivate "Notepad"
        QueEmpty
        QueKeys "This is a test.{Enter}This is on a new line.{Enter}"
        QueKeys "{Tab 3}This is indented with three tabs."
        QueKeys "Some special characters: \{\sim\}{\{\uparrow\}{\uparrow\}} {+}~"
        QueKeys "Invoking the Find dialog.%Sf"
'Alt+S,F
        QueFlush True
```
## End Sub

### **See Also**

DoKeys (statement), SendKeys (statement), QueKeyDn (statement), QueKeyUp (statement), QueFlush (statement)

# **Platform(s)**

Windows.

### **Platform Notes: Windows**

Under Windows, you cannot send keystrokes to MS-DOS applications running in a window.

## **QueKeyUp (statement)**

## **Syntax**

QueKeyUp KeyString\$ [,time]

# **Description**

Appends key-up events for the specified keys to the end of the current event queue.

## **Comments**

The **QueKeyUp** statement accepts the following parameters:

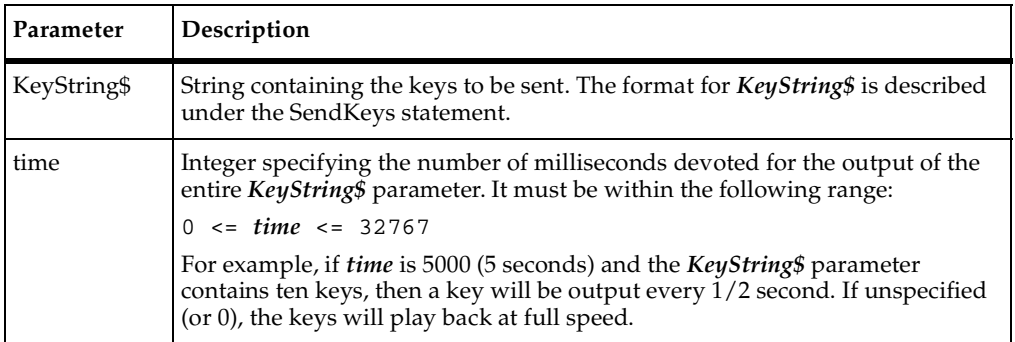

**The QueFlush** command is used to play back the events stored in the current event queue.

## **Example**

See **QueKeyDn** (statement).

## **See Also**

DoKeys (statement), SendKeys (statement), QueKeys (statement), QueKeyDn (statement), QueFlush (statement)

# **Platform(s)**

Windows.

## **QueMouseClick (statement)**

## **Syntax**

```
QueMouseClick button,x,y [,time]
```
## **Description**

Adds a mouse click to the current event queue.

### **Comments**

The **QueMouseClick** statement takes the following parameters:

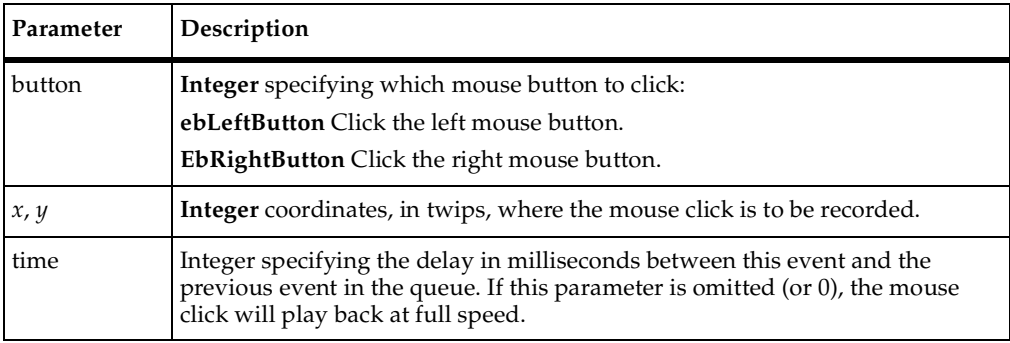

A mouse click consists of a mouse button down at position *x*, *y*, immediately followed by a mouse button up.

The **QueFlush** command is used to play back the events stored in the current event queue.

# **Example**

```
'This example activates Notepad and invokes the Find dialog box.
'It then uses the QueMouseClick command to click the Cancel
'button.
Sub Main()
      AppActivate "Notepad" (Activate Notepad.
      QueKeys "%Sf" 'Invoke the Find dialog 
box.
      QueFlush True 'Play this back (allow 
dialog box to open).
```

```
QueSetRelativeWindow 'Set mouse relative to 
Find dialog box.
       QueMouseClick ebLeftButton,7059,1486
'Click the Cancel button.
       QueFlush True
'Play back the queue.
End Sub
```
## **See Also**

QueMouseDn (statement), QueMouseUp (statement), QueMouseDblClk (statement), QueMouseDblDn (statement), QueMouseMove (statement), QueMouseMoveBatch (statement), QueFlush (statement)

# **Platform(s)**

Windows.

# **QueMouseDblClk (statement)**

# **Syntax**

QueMouseDblClk button,x,y [,time]

# **Description**

Adds a mouse double click to the current event queue.

# **Comments**

The **QueMouseDblClk** statement takes the following parameters:

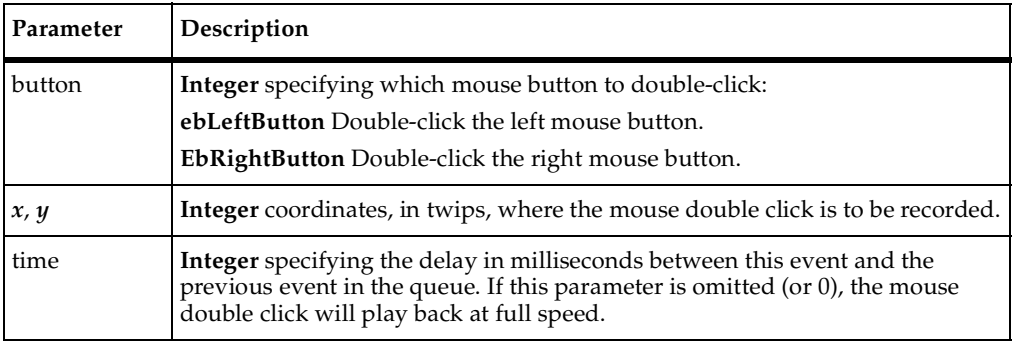

A mouse double click consists of a mouse down/up/down/up at position *x*, *y*. The events are queued in such a way that a double click is registered during queue playback.

The **QueFlush** command is used to play back the events stored in the current event queue.

## **Example**

```
'This example double-clicks the left mouse button.
QueMouseDblClk ebLeftButton,344,360
```
# **See Also**

QueMouseClick (statement), QueMouseDn (statement), QueMouseUp (statement), QueMouseDblDn (statement), QueMouseMove (statement), QueMouseMoveBatch (statement), QueFlush (statement)

# **Platform(s)**

Windows.

## **QueMouseDblDn (statement)**

# **Syntax**

QueMouseDblDn button, x, y [,time]

# **Description**

Adds a mouse double down to the end of the current event queue.

# **Comments**

The **QueMouseDblDn** statement takes the following parameters:

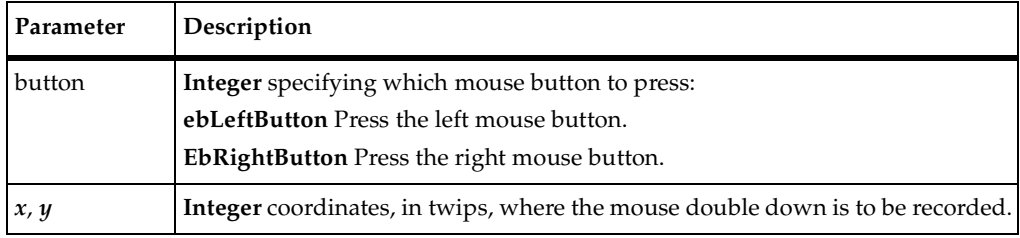
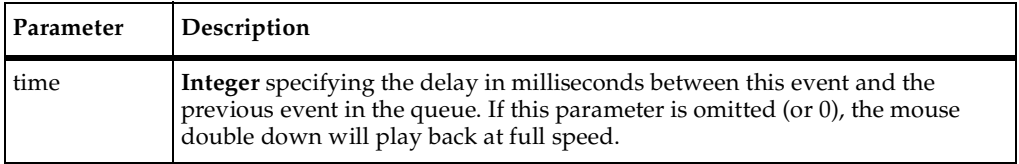

This statement adds a mouse double down to the current event queue. A double down consists of a mouse down/up/down at position *x*, *y*.

The **QueFlush** command is used to play back the events stored in the current event queue.

### **Example**

```
'This example double-clicks a word, then drags it to a new
'location.
Sub Main()
       QueFlush 'Start with empty queue.
       QueMouseDblDn ebLeftButton,356,4931 'Double-click, 
       QueMouseMove 600,4931 'Drag to new spot.
       QueMouseUp ebLeftButton 'Now release the mouse.
```
QueFlush True 'Play back the queue.

End Sub

### **See Also**

QueMouseClick (statement), QueMouseDn (statement), QueMouseUp (statement), QueMouseDblClk (statement), QueMouseMove (statement), QueMouseMoveBatch (statement), QueFlush (statement)

# **Platform(s)**

Windows.

# **QueMouseDn (statement)**

# **Syntax**

QueMouseDn  $b$ utton, $x, y$  [, time]

# **Description**

Adds a mouse down to the current event queue.

# **Comments**

The **QueMouseDn** statement takes the following parameters:

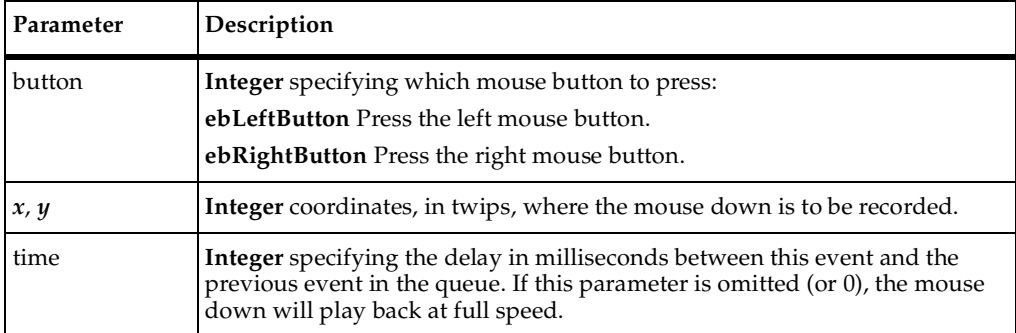

**The QueFlush** command is used to play back the events stored in the current event queue.

#### **Example**

See **QueEmpty** (statement).

### **See Also**

QueMouseClick (statement), QueMouseUp (statement), QueMouseDblClk (statement), QueMouseDblDn (statement), QueMouseMove (statement), QueMouseMoveBatch (statement), QueFlush (statement)

# **Platform(s)**

Windows.

#### **QueMouseMove (statement)**

#### **Syntax**

QueMouseMove  $x, y$  [,  $time$ ]

### **Description**

Adds a mouse move to the current event queue.

# **Comments**

The **QueMouseMove** statement takes the following parameters:

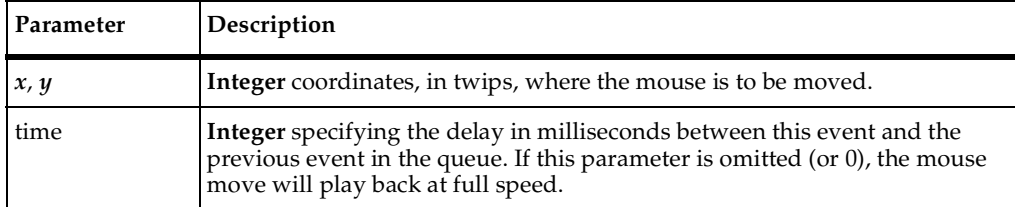

The **QueFlush** command is used to play back the events stored in the current event queue.

### **Example**

See **QueMouseDblDn** (statement).

#### **See Also**

QueMouseClick (statement), QueMouseDn (statement), QueMouseUp (statement), QueMouseDblClk (statement), QueMouseDblDn (statement), QueFlush (statement)

# **Platform(s)**

Windows.

### **QueMouseMoveBatch (statement)**

### **Syntax**

QueMouseMoveBatch ManyMoves\$

# **Description**

Adds a series of mouse-move events to the current event queue.

# **Comments**

The *ManyMoves\$* parameter is a string containing positional and timing information in the following format:

 $x, y, time$  [, $x, y, time$ ]...

The *x* and *y* parameters specify a mouse position in twips. The *time* parameter specifies the delay in milliseconds between the current mouse move and the previous event in the queue. If *time* is 0, then the mouse move will play back as fast as possible.

The **QueMouseMoveBatch** command should be used in place of a series of **QueMouseMove** statements to reduce the number of lines in your script. A further advantage is that, since the mouse-move information is contained within a literal string, the storage for the data is placed in the constant segment instead of the code segment, reducing the size of the code.

The **QueFlush** command is used to play back the events stored in the current event queue.

```
'This example activates PaintBrush, then paints the word "Hi".
Sub Main()
        AppActivate "Paintbrush"
        AppMaximize
        QueMouseDn ebLeftButton,2175,3412
        QueMouseMoveBatch _
        "2488,3224,0,2833,2786,0,3114,2347,0,3208,2160,0,3240,2097,0"
        QueMouseMoveBatch _
        "3255,2034,0,3255,1987,0,3255,1956,0,3255,1940,0,3224,1956,0"
        QueMouseMoveBatch _
        "3193,1987,0,3114,2019,0,3036,2066,0,3005,2113,0,2973,2175,0"
        QueMouseMoveBatch _
        "2942,2332,0,2926,2394,0,2926,2582,0,2911,2739,0,2911,2801,0"
        QueMouseMoveBatch _
        "2911,2958,0,2911,3020,0,2911,3052,0,2911,3083,0,2911,3114,0"
        QueMouseMoveBatch _
        "2911,3130,0,2895,3161,0,2895,3193,0,2895,3208,0,2895,3193,0"
        QueMouseMoveBatch _
        "2895,3146,0,2911,3083,0,2926,3020,0,2942,2958,0,2973,2895,0"
        QueMouseMoveBatch _
        "3005,2848,0,3020,2817,0,3036,2801,0,3052,2770,0,3083,2770,0"
        QueMouseMoveBatch _
        "3114,2754,0,3130,2754,0,3146,2770,0,3161,2786,0,3161,2848,0"
        QueMouseMoveBatch _
```
"3193,3005,0,3193,3193,0,3208,3255,0,3224,3318,0,3240,3349,0" QueMouseMoveBatch \_ "3255,3349,0,3286,3318,0,3380,3271,0,3474,3208,0,3553,3052,0" QueMouseMoveBatch \_ "3584,2895,0,3615,2739,0,3631,2692,0,3631,2645,0,3646,2645,0" QueMouseMoveBatch \_ "3646,2660,0,3646,2723,0,3646,2880,0,3662,2942,0,3693,2989,0" QueMouseMoveBatch \_ "3709,3005,0,3725,3005,0,3756,2989,0,3787,2973,0" QueMouseUp ebLeftButton,3787,2973 QueMouseDn ebLeftButton,3678,2535 QueMouseMove 3678,2520 QueMouseMove 3678,2535 QueMouseUp ebLeftButton,3678,2535 QueFlush True

End Sub

#### **See Also**

QueMouseClick (statement), QueMouseDn (statement), QueMouseUp (statement), QueMouseDblClk (statement), QueMouseDblDn (statement), QueMouseMove (statement), QueFlush (statement)

### **Platform(s)**

Windows.

# **QueMouseUp (statement)**

# **Syntax**

QueMouseUp  $b$ utton,  $x, y$  [, time]

# **Description**

Adds a mouse up to the current event queue.

# **Comments**

The **QueMouseUp** statement takes the following parameters:

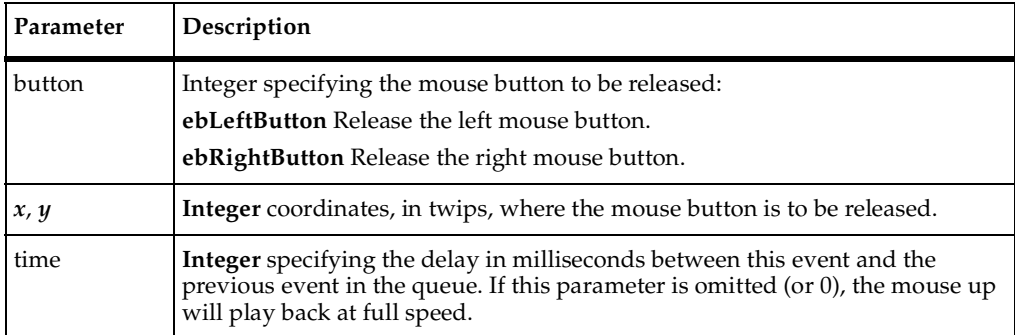

The **QueFlush** command is used to play back the events stored in the current event queue.

#### **Example**

See **QueEmpty** (statement).

### **See Also**

QueMouseClick (statement), QueMouseDn (statement), QueMouseDblClk (statement), QueMouseDblDn (statement), QueMouseMove (statement), QueMouseMoveBatch (statement), QueFlush (statement)

# **Platform(s)**

Windows.

### **QueSetRelativeWindow (statement)**

### **Syntax**

QueSetRelativeWindow [window\_object]

### **Description**

Forces all subsequent **Que***X* commands to adjust the mouse positions relative to the specified window.

# **Comments**

The *window\_object* parameter is an object of type HWND. If *window\_object* is **Nothing** or omitted, then the window with the focus is used (i.e., the active window).

The **QueFlush** command is used to play back the events stored in the current event queue.

## **Example**

```
Sub Main()
        'Adjust mouse coordinates relative to Notepad.
        Dim a As HWND
        Set a = WinFind("Notepad")
        QueSetRelativeWindow a
```
End Sub

# **Platform(s)**

Windows.

## **Randomize (statement)**

### **Syntax**

Randomize [number]

### **Description**

Initializes the random number generator with a new seed.

### **Comments**

If *number* is not specified, then the current value of the system clock is used.

```
'This example sets the randomize seed to a random number between
'100 and 1000, then generates ten random numbers for the lottery.
Const \text{crlf} = \text{Chr}\s(13) + \text{Chr}\s(10)Sub Main()
       Randomize 'Start with new random seed.
```

```
For x = 1 To 10y = Random(0,100) \blacksquare
```

```
message = message + Str(y) + crlfNext x
       MsgBox "Ten numbers for the lottery: " & crlf & message
End Sub
```
### **See Also**

Random (function), Rnd (function)

# **Platform(s)**

All.

### **ReadIniSection (statement)**

### **Syntax**

ReadIniSection section\$, ArrayOfItems()[, filename\$]

# **Description**

Fills an array with the item names from a given section of the specified ini file.

### **Comments**

The **ReadIniSection** statement takes the following parameters:

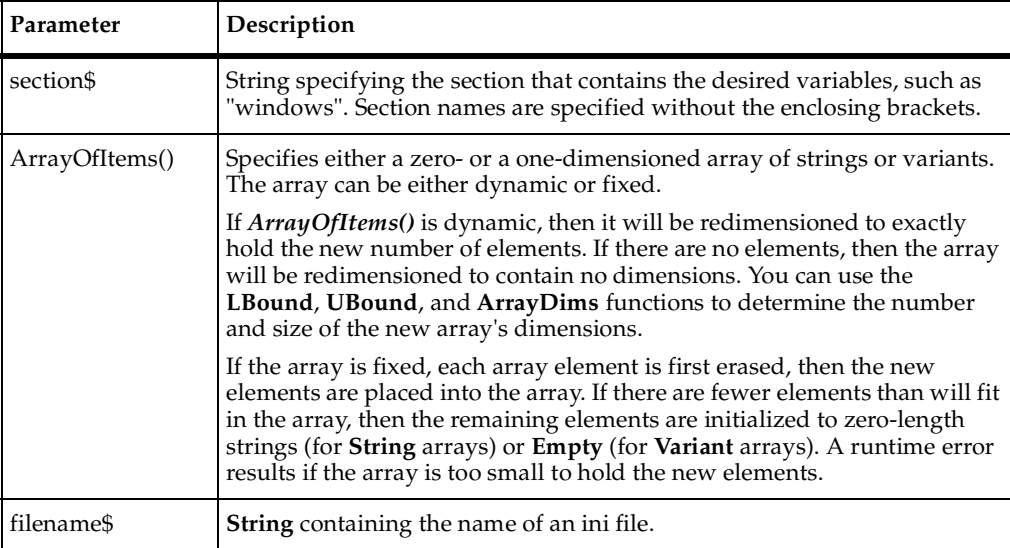

On return, the *ArrayOfItems()* parameter will contain one array element for each variable in the specified ini section. The maximum combined length of all the entry names returned by this function is limited to 32K.

# **Example**

```
Sub Main()
        Dim items() As String
        ReadIniSection "windows",items$
        r% = SelectBox("INI Items",,items$)
```
End Sub

# **See Also**

ReadIni\$ (function), WriteIni (statement)

# **Platform(s)**

Windows, Win32, OS/2.

# **Platform Notes: Windows, Win32**

Under Windows and Win32, if the name of the ini file is not specified, then win.ini is assumed.

If the *filename\$* parameter does not include a path, then this statement looks for ini files in the Windows directory.

# **ReDim (statement)**

# **Syntax**

ReDim [Preserve] variablename ([subscriptRange]) [As type],...

# **Description**

Redimensions an array, specifying a new upper and lower bound for each dimension of the array.

# **Comments**

The *variablename* parameter specifies the name of an existing array (previously declared using the **Dim** statement) or the name of a new array variable. If the array variable already exists, then it must previously have been declared with the **Dim** statement with no dimensions, as shown in the following example:

dimensions yet)

Dynamic arrays can be redimensioned any number of times.

The *subscriptRange* parameter specifies the new upper and lower bounds for each dimension of the array using the following syntax:

```
[lower To] upper [, [lower To] upper]...
```
If *subscriptRange* is not specified, then the array is redimensioned to have no elements.

If *lower* is not specified, then 0 is used (or the value set using the **Option Base** statement). A runtime error is generated if *lower* is less than *upper*. Array dimensions must be within the following range:

 $-32768 \leq lower \leq upper \leq 32767$ 

The *type* parameter can be used to specify the array element type. Arrays can be declared using any fundamental data type, user-defined data types, and objects.

Redimensioning an array erases all elements of that array unless the **Preserve** keyword is specified. When this keyword is specified, existing data in the array is preserved where possible. If the number of elements in an array dimension is increased, the new elements are initialized to 0 (or empty string). If the number of elements in an array dimension is decreased, then the extra elements will be deleted. If the **Preserve** keyword is specified, then the number of dimensions of the array being redimensioned must either be zero or the same as the new number of dimensions.

```
'This example uses the FileList statement to redim an array and
'fill it with filename strings. A new array is then redimmed to
'hold the number of elements found by FileList, and the FileList
'array is copied into it and partially displayed.
Sub Main()
```

```
Dim fl$()
FileList fl$,"*.*"
count = Ubound(fls)Redim nl$(Lbound(fl$) To Ubound(fl$))
For x = 1 to count
  nl\(x) = fl(x)
Next x
```
MsgBox "The last element of the new array is: " & nl\$(count)

End Sub

## **See Also**

Dim (statement), Public (statement), Private (statement), ArrayDims (function), LBound (function), UBound (function)

# **Platform(s)**

All.

# **Rem (statement)**

## **Syntax**

Rem text

# **Description**

Causes the compiler to skip all characters on that line.

# **Example**

```
Sub Main()
```
Rem This is a line of comments that serves to illustrate the Rem workings of the code. You can insert comments to make it Rem more readable and maintainable in the future.

End Sub

# **See Also**

' (keyword), Comments (topic)

# **Platform(s)**

All.

# **Reset (statement)**

# **Syntax**

Reset

## **Description**

Closes all open files, writing out all I/O buffers.

# **Example**

```
'This example opens a file for output, closes it with the Reset
'statement, then deletes it with the Kill statement.
Sub Main()
        Open "test.dat" for Output Access Write as # 1
        Reset
        Kill "test.dat"
        If FileExists("test.dat") Then
          MsgBox "The file was not deleted."
        Else
          MsgBox "The file was deleted."
        End If
End Sub
```
## **See Also**

Close (statement), Open (statement)

# **Platform(s)**

All.

# **Resume (statement)**

### **Syntax**

Resume {[0] | Next | label}

# **Description**

Ends an error handler and continues execution.

### **Comments**

The form **Resume 0** (or simply **Resume** by itself) causes execution to continue with the statement that caused the error.

The form **Resume Next** causes execution to continue with the statement following the statement that caused the error.

The form **Resume** *label* causes execution to continue at the specified label.

The **Resume** statement resets the error state. This means that, after executing this statement, new errors can be generated and trapped as normal.

#### **Example**

'This example accepts two integers from the user and attempts 'to multiply the numbers together. If either number is larger 'than an integer, the program processes an error routine and 'then continues program execution at a specific section using '"Resume <label>". Another error trap is then set using "Resume 'Next". The new error trap will clear any previous error 'branching and also "tell" the program to continue execution of 'the program even if an error is encountered. Sub Main() Dim a%, b%, x% Again: On Error Goto Overflow a% = InputBox("Enter 1st integer to multiply","Enter Number") b% = InputBox("Enter 2nd integer to multiply","Enter Number") On Error Resume Next 'Continue program execution at next  $x^8 = a^8 * b^8$ 'line if an error occurs. if err = 0 then MsgBox x% else Msgbox a% & " \* " & b% & " cause an overflow!" end if Exit Sub Overflow: 'Error handler. MsgBox "You've entered a noninteger value. Try again!" Resume Again End Sub

#### **See Also**

Error Handling (topic), On Error (statement)

# **Platform(s)**

All.

# **Return (statement)**

## **Syntax**

Return

## **Description**

Transfers execution control to the statement following the most recent **GoSub**.

### **Comments**

A runtime error results if a **Return** statement is encountered without a corresponding **GoSub** statement.

# **Example**

'This example calls a subroutine and then returns execution to 'the Main routine by the Return statement. Sub Main() GoSub SubTrue MsgBox "The Main routine continues here." Exit Sub SubTrue: MsgBox "This message is generated in the subroutine." Return

Exit Sub

End Sub

### **See Also**

GoSub (statement)

# **Platform(s)**

All.

### **RmDir (statement)**

### **Syntax**

RmDir path

### **Description**

Removes the directory specified by the **String** contained in *path*.

## **Comments**

#### **Removing the Current Directory**

On platforms that support drive letters, removing a directory that is the current directory on that drive causes unpredictable side effects. For example, consider the following statements:

MkDir "Z:\JUNK" ChDir "Z:\JUNK" RmDir "Z:\JUNK"

If this code is run under Windows and drive Z is a network drive, then some networks will delete the directory and unmap the drive without generating a script error. If drive Z is a local drive, the directory will not be deleted, nor will the script receive an error.

Different platforms and file systems exhibit similar strange behavior in these cases.

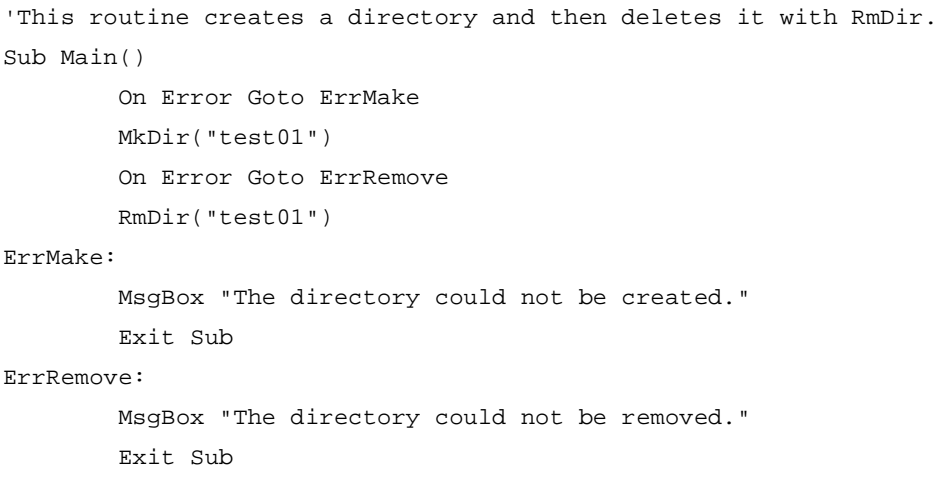

End Sub

### **See Also**

ChDir (statement), ChDrive (statement), CurDir, CurDir\$ (functions), Dir, Dir\$ (functions), MkDir (statement)

## **Platform(s)**

All.

### **Platform Notes: Windows**

Under Windows, this command behaves the same as the DOS "rd" command.

### **RSet (statement)**

#### **Syntax**

RSet destvariable = source

### **Description**

Copies the source string *source* into the destination string *destvariable*.

### **Comments**

If *source* is shorter in length than *destvariable*, then the string is right-aligned within *destvariable* and the remaining characters are padded with spaces. If *source* is longer in length than *destvariable*, then *source* is truncated, copying only the leftmost number of characters that will fit in *destvariable*. A runtime error is generated if *source* is **Null**.

The *destvariable* parameter specifies a **String** or **Variant** variable. If *destvariable* is a **Variant** containing **Empty**, then no characters are copied. If *destvariable* is not convertible to a **String**, then a runtime error occurs. A runtime error results if *destvariable* is **Null**.

```
'This example replaces a 40-character string of asterisks (*)
'with an RSet and LSet string and then displays the result.
Const \text{crlf} = \text{Chr}(13) + \text{Chr}(10)Sub Main()
        Dim msg,tmpstr$
```

```
tmpstr$ = String$(40, "*")
message = "Here are two strings that have been right-" & crlf
message = message & "and left-justified in" \& \_" a 40-character string."
message = message & crlf & crlf
RSet tmpstr$ = "Right->"
message = message & tmpstr$ & crlf
LSet tmpstr$ = "<-Left"
message = message & tmpstr$ & crlf
MsgBox message
```
End Sub

#### **See Also**

LSet (statement)

### **Platform(s)**

All.

### **SaveSetting (statement)**

#### **Syntax**

SaveSetting appname, section, key, setting

### **Description**

Saves the value of the specified key in the system registry. The following table describes the named parameters to the **SaveSetting** statement:

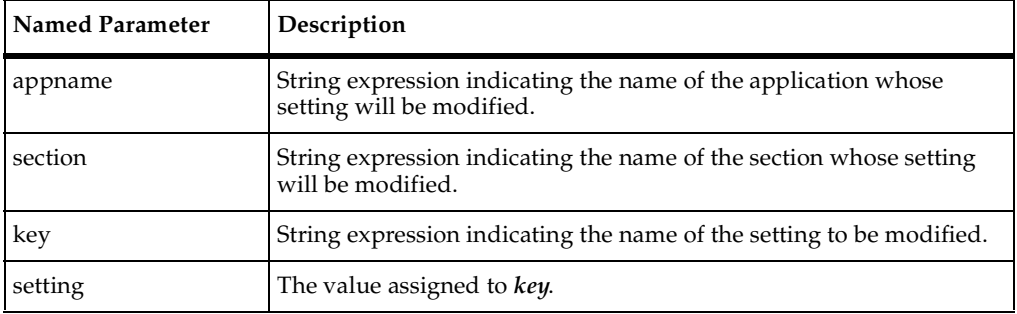

### **Example**

```
'The following example adds two entries to the Windows registry 
'if run under Win32 or to NEWAPP.INI on other platforms, 
'using the SaveSetting statement. It then uses DeleteSetting
'to remove these entries.
Sub Main()
        SaveSetting appname := "NewApp", section := "Startup", \overline{\phantom{a}}key := "Height", setting := 200
        SaveSetting appname := "NewApp", section := "Startup", _{-}key := "Width", setting := 320DeleteSetting "NewApp" 'Remove NewApp 
key from registry
End Sub
```
#### **See Also**

GetAllSettings (function), DeleteSetting (statement), GetSetting (function)

## **Platform(s)**

Windows, Win32, OS/2.

### **Platform Notes: Win32**

Under Win32, this statement operates on the system registry. All settings are saved to the following entry in the system registry:

```
HKEY_CURRENT_USER\Software\BasicScript Program 
Settings\appname\section\key
```
On this platform, the *appname* parameter is not optional.

#### **Platform Notes: Windows, OS/2**

Settings are stored in INI files. The name of the INI file is specified by *appname*. If *appname* is omitted, then this command operates on the WIN.INI file. For example, to change the **Language** setting from the **intl** section of the WIN.INI file, you could use the following statement:

```
s$ = SaveSetting(,"intl","sLanguage","eng")
```
### **Seek (statement)**

### **Syntax**

Seek [#] filenumber,position

# **Description**

Sets the position of the file pointer within a given file such that the next read or write operation will occur at the specified position.

## **Comments**

The **Seek** statement accepts the following parameters:

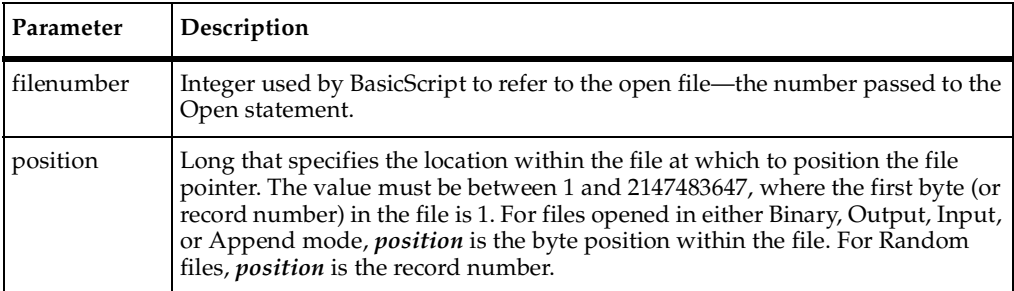

A file can be extended by seeking beyond the end of the file and writing data there.

### **Example**

'This example opens a file for random write, then writes ten 'records into the file using the Put statement. The file is then 'reopened for read, and the ninth record is read using the Seek 'and Get functions.

Sub Main()

```
Open "test.dat" For Random Access Write As #1
For x = 1 To 10
  rec$ = "Record" : " & xPut #1,x,rec$
Next x
Close
Open "test.dat" For Random Access Read As #1
```

```
Seek #1,9
        Get #1,,rec$
        MsgBox "The ninth record = " & x
        Close
        Kill "test.dat"
End Sub
```
### **See Also**

Seek (function), Loc (function)

# **Platform(s)**

All.

# **Select...Case (statement)**

# **Syntax**

```
Select Case testexpression
[Case expressionlist
   [statement_block]]
[Case expressionlist
   [statement_block]]
```

```
[Case Else
  [statement_block]]
End Select
```
.

# **Description**

Used to execute a block of BasicScript statements depending on the value of a given expression.

# **Comments**

The **Select Case** statement has the following parts:

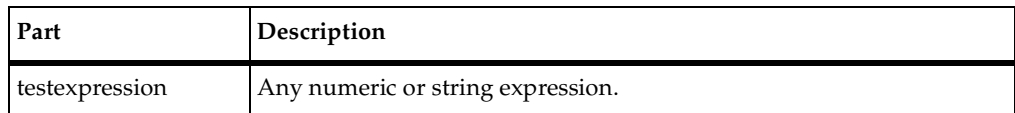

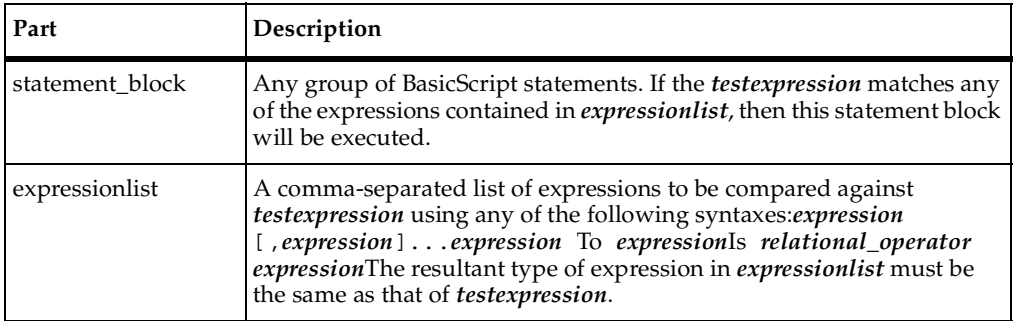

Multiple expression ranges can be used within a single **Case** clause. For example:

```
Case 1 to 10,12,15, Is > 40
```
Only the *statement\_block* associated with the first matching expression will be executed. If no matching *statement\_block* is found, then the statements following the **Case Else** will be executed.

A **Select...End Select** expression can also be represented with the **If...Then** expression. The use of the **Select** statement, however, may be more readable.

```
'This example uses the Select...Case statement to output the
'current operating system.
Sub Main()
        OpSystem% = Basic.OS
        Select Case OpSystem% 
          Case 0,2 
             s = "Microsoft Windows"
          Case 3 to 8, 12
             s = "UNIX"Case 10
             s = "IBM OS/2"Case Else
             s = "Other"
        End Select
        MsgBox "This version of BasicScript is running on: " & s
End Sub
```
### **See Also**

Choose (function), Switch (function), IIf (function), If...Then...Else (statement)

### **Platform(s)**

All.

### **SelectButton (statement)**

#### **Syntax**

SelectButton name\$ | id

#### **Description**

Simulates a mouse click on the a push button given the push button's name (the *name\$* parameter) or ID (the *id* parameter).

#### **Comments**

The **SelectButton** statement accepts the following parameters:

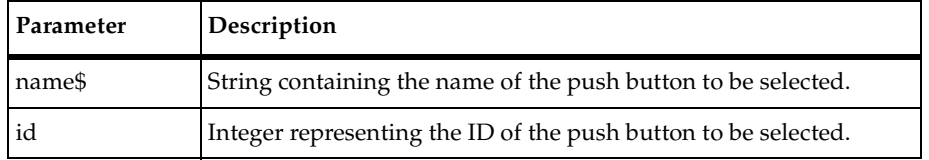

A runtime error is generated if a push button with the given name or ID cannot be found in the active window.

**Note:** The SelectButton statement is used to select a button in another application's dialog box. This command is not intended for use with built-in or dynamic dialog boxes.

```
'This example simulates the selection of several buttons in a
'dialog.
Sub Main()
        SelectButton "OK"
        SelectButton 2
        SelectButton "Close"
```
End Sub

## **See Also**

ButtonEnabled (function), ButtonExists (function)

# **Platform(s)**

Windows.

## **SelectComboBoxItem (statement)**

## **Syntax**

```
SelectComboBoxItem {name\ | id}, {ItemName$ | ItemNumber}
[,isDoubleClick]
```
# **Description**

Selects an item from a combo box given the name or ID of the combo box and the name or line number of the item.

# **Comments**

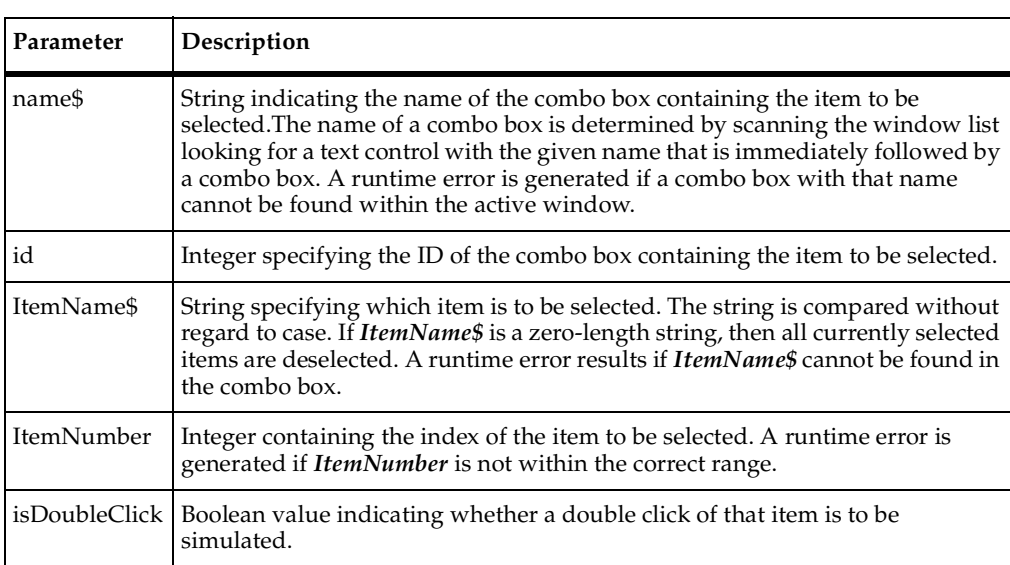

The **SelectComboBoxItem** statement accepts the following parameters:

**Note:** The **SelectComboBoxItem** statement is used to set the item of a combo box in another application's dialog box. Use the **DlgText** statement to change the content of the text box part of a list box in a dynamic dialog box.

### **Example**

```
'This example simulates the selection of a couple of combo boxes.
Sub Main()
        SelectComboBoxItem "ComboBox1","Item4"
        SelectComboBoxItem 1,2,TRUE
```
End Sub

#### **See Also**

ComboBoxEnabled (function), ComboBoxExists (function), GetComboBoxItem\$ (function), GetComboBoxItemCount (function)

# **Platform(s)**

Windows.

### **SelectListBoxItem (statement)**

### **Syntax**

```
SelectListBoxItem {name$ | id}, {ItemName$ | ItemNumber}
[,isDoubleClick]
```
### **Description**

Selects an item from a list box given the name or ID of the list box and the name or line number of the item.

### **Comments**

The **SelectListBoxItem** statement accepts the following parameters:

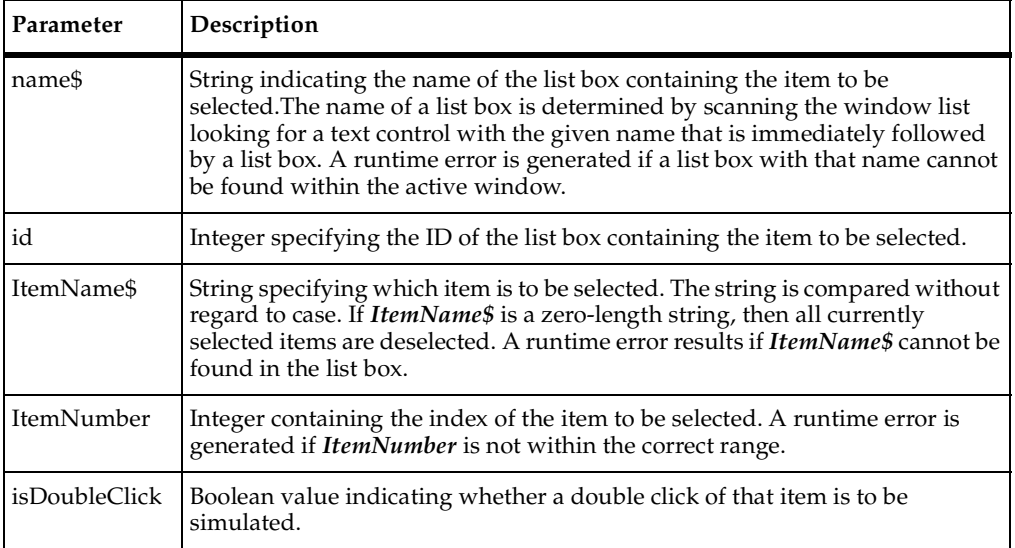

The list box must exist within the current window or dialog box; otherwise, a runtime error will be generated.

For multiselect list boxes, **SelectListBoxItem** will select additional items (i.e., it will not remove the selection from the currently selected items).

**Note:** The **SelectListBoxItem** statement is used to select an item in a list box of another application's dialog box. Use the **DlgText** statement to change the selected item in a list box within a dynamic dialog box.

# **Example**

```
'This example simulates a double click on the first item in list
'box 1.
Sub Main()
        SelectListBoxItem "ListBox1",1,TRUE
End Sub
```
# **See Also**

GetListBoxItem\$ (function), GetListBoxItemCount (function), ListBoxEnabled (function), ListBoxExists (function)

# **Platform(s)**

Windows.

# **SendKeys (statement)**

# **Syntax**

SendKeys string [, [wait] [,delay]]

# **Description**

Sends the specified keys to the active application, optionally waiting for the keys to be processed before continuing.

# **Comments**

The **SendKeys** statement accepts the following named parameters:

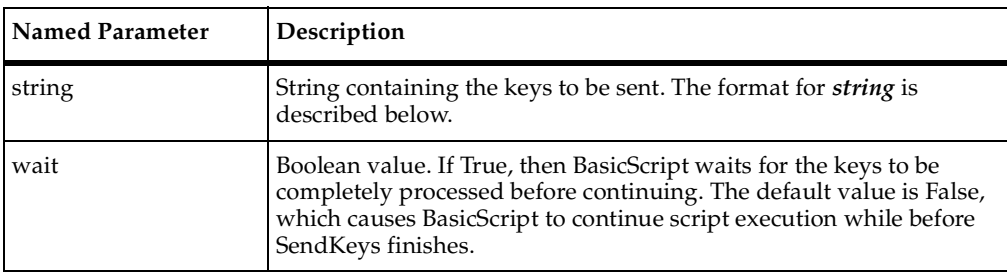

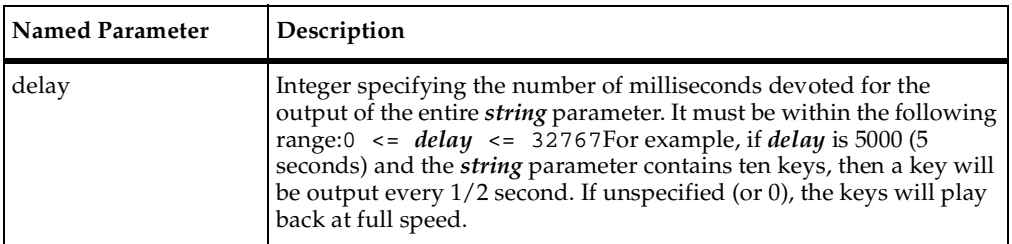

**The SendKeys** statement will wait for a prior **SendKeys** to complete before executing.

#### **Specifying Keys**

To specify any key on the keyboard, simply use that key, such as "a" for lowercase a, or "A" for uppercase a.

Sequences of keys are specified by appending them together: "abc" or "dir /w".

Some keys have special meaning and are therefore specified in a special way—by enclosing them within braces. For example, to specify the percent sign, use "{%}". The following table shows the special keys:

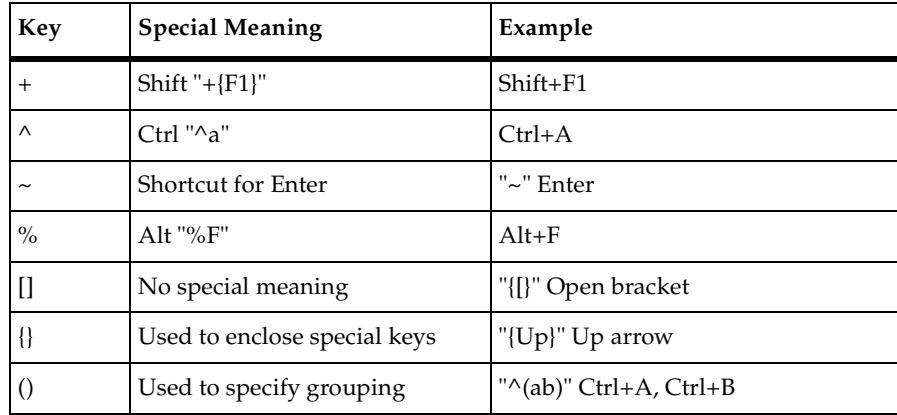

Keys that are not displayed when you press them are also specified within braces, such as {Enter} or {Up}. A list of these keys follows:

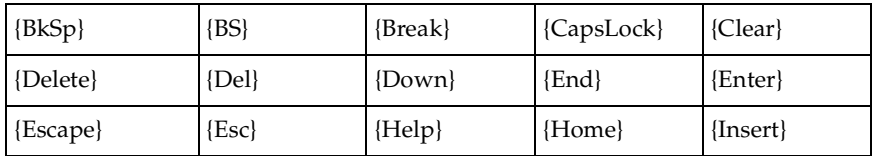

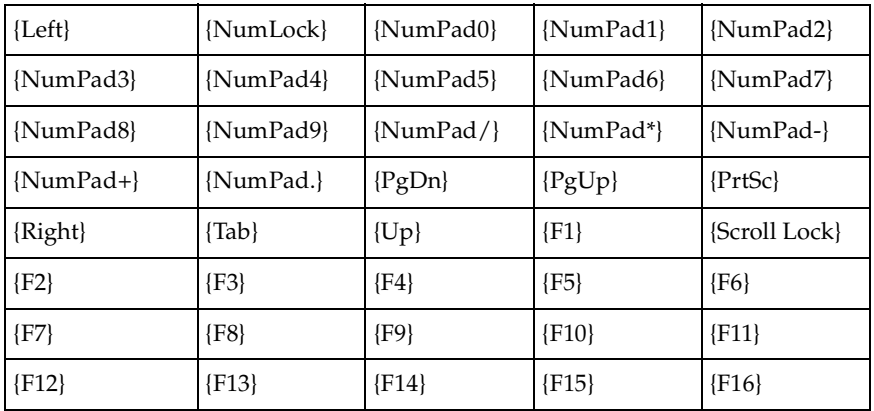

Keys can be combined with Shift, Ctrl, and Alt using the reserved keys "+", "^", and "%" respectively:

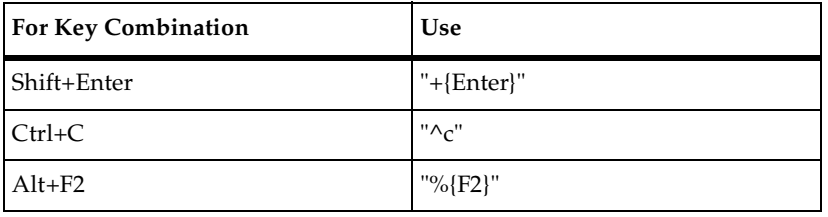

To specify a modifier key combined with a sequence of consecutive keys, group the key sequence within parentheses, as in the following example:

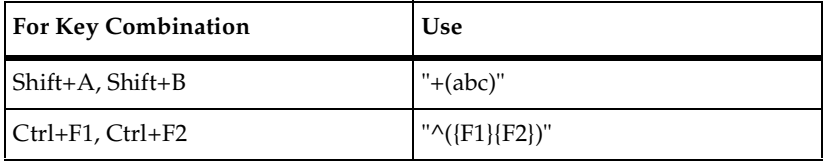

Use "~" as a shortcut for embedding **Enter** within a key sequence:

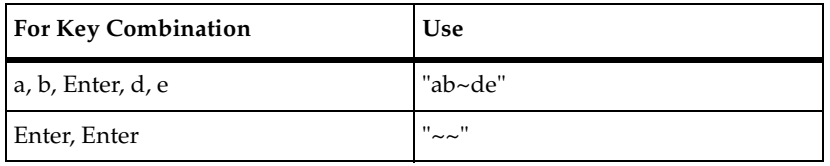

To embed quotation marks, use two quotation marks in a row:

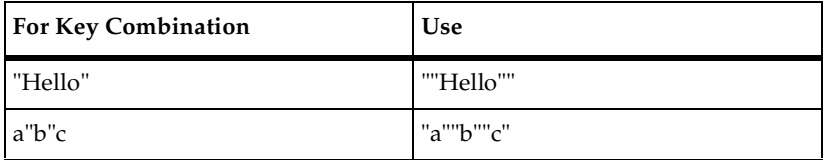

Key sequences can be repeated using a repeat count within braces:

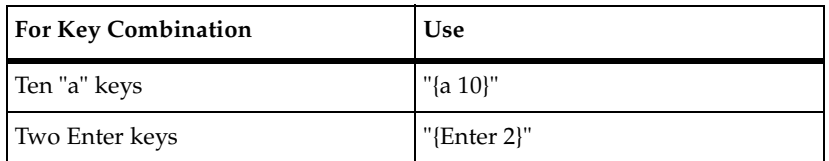

### **Example**

```
'This example runs Notepad, writes to Notepad, and saves the new 
'file using the SendKeys statement.
Sub Main()
       id = Shell("Notepad.exe")
      AppActivate "Notepad"
      SendKeys "Hello, Notepad.", True 'Write some
text.
      SendKeys "%fs", True 'Save file
as "name.txt"
       SendKeys "name.txt{ENTER}",True
      AppClose "Notepad"
End Sub
```
### **See Also**

DoKeys (statement), QueKeys (statement), QueKeyDn (statement), QueKeyUp (statement)

# **Platform(s)**

Windows, Win32.

# **Set (statement)**

### **Syntax 1**

Set object\_var = object\_expression

# **Syntax 2**

Set  $object$  var = New  $object$  type

## **Syntax 3**

Set  $object$  var = Nothing

# **Description**

Assigns a value to an object variable.

## **Comments**

#### **Syntax 1**

The first syntax assigns the result of an expression to an object variable. This statement does not duplicate the object being assigned but rather copies a reference of an existing object to an object variable.

The *object\_expression* is any expression that evaluates to an object of the same type as the *object\_var*.

With data objects, **Set** performs additional processing. When the **Set** is performed, the object is notified that a reference to it is being made and destroyed. For example, the following statement deletes a reference to object A, then adds a new reference to B.

Set  $a = b$ 

In this way, an object that is no longer being referenced can be destroyed.

#### **Syntax 2**

In the second syntax, the object variable is being assigned to a new instance of an existing object type. This syntax is valid only for data objects.

When an object created using the **New** keyword goes out of scope (i.e., the **Sub** or **Function** in which the variable is declared ends), the object is destroyed.

#### **Syntax 3**

The reserved keyword **Nothing** is used to make an object variable reference no object. At a later time, the object variable can be compared to **Nothing** to test whether the object variable has been instantiated:

```
Set a = Nothing
                   :
If a Is Nothing Then Beep
```
### **Example**

```
'This example creates two objects and sets their values.
Sub Main()
        Dim document As Object
        Dim page As Object
        Set document = GetObject("c:\resume.doc")
        Set page = Document.ActivePage
        MsgBox page.name
```
End Sub

### **See Also**

= (statement), Let (statement), CreateObject (function), GetObject (function)

# **Platform(s)**

All.

# **SetAttr (statement)**

### **Syntax**

SetAttr pathname, attributes

# **Description**

Changes the attribute *pathname* to the given attribute. A runtime error results if the file cannot be found.

# **Comments**

The **SetAttr** statement accepts the following named parameters:

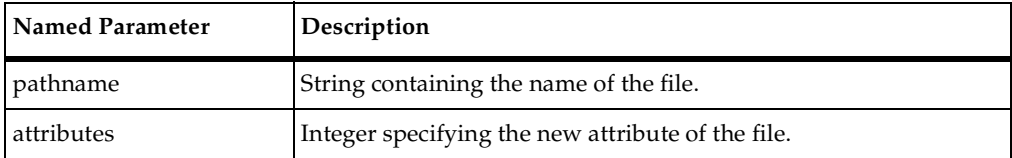

**The** *attributes* parameter can contain any combination of the following values:

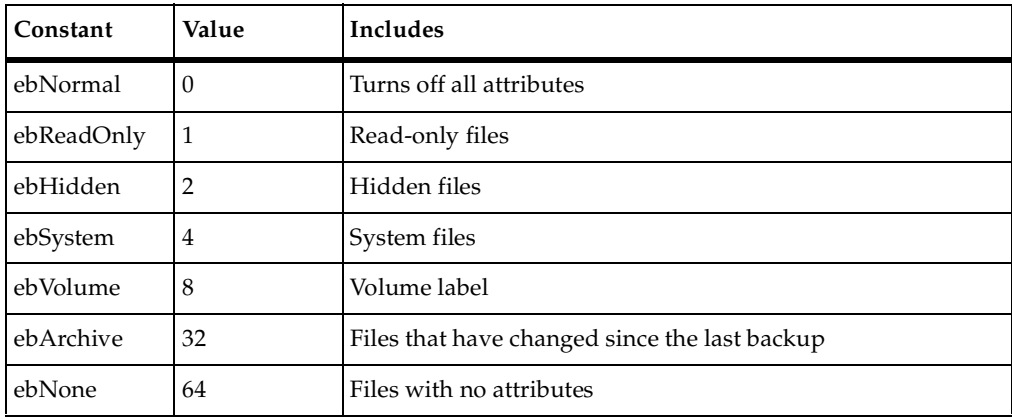

The attributes can be combined using the **+** operator or the binary **Or** operator.

```
'This example creates a file and sets its attributes to
'Read-Only and System.
Sub Main()
        Open "test.dat" For Output Access Write As #1
        Close
        MsgBox "The current file attribute is: " & GetAttr("test.dat")
        SetAttr "test.dat",ebReadOnly Or ebSystem
        MsgBox "The file attribute was set to: " & GetAttr("test.dat")
End Sub
```
### **See Also**

GetAttr (function), FileAttr (function)

## **Platform(s)**

All.

### **Platform Notes: Windows**

Under Windows, these attributes are the same as those used by DOS.

### **Platform Notes: UNIX**

On UNIX platforms, the hidden file attribute corresponds to files without the read or write attributes.

## **SetCheckBox (statement)**

#### **Syntax**

```
SetCheckBox {name$ | id}, state
```
### **Description**

Sets the state of the check box with the given name or ID.

# **Comments**

The **SetCheckBox** statement accepts the following parameters:

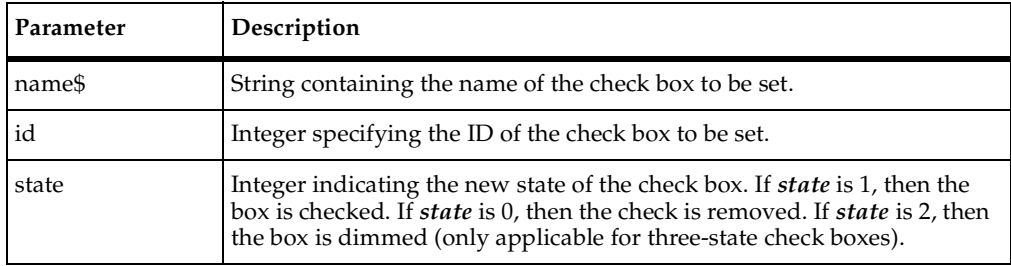

A runtime error is generated if a check box with the specified name cannot be found in the active window.

This statement has the side effect of setting the focus to the given check box.

**Note:** The **SetCheckBox** statement is used to set the state of a check box in another application's dialog box. Use the **DlgValue** statement to modify the state of a check box within a dynamic dialog box.

# **Example**

```
'This example sets a check box.
Sub Main()
        SetCheckBox "CheckBox1",1
End Sub
```
### **See Also**

CheckBoxExists (function), CheckBoxEnabled (function), GetCheckBox (function), DlgValue (statement)

# **Platform(s)**

Windows.

# **SetEditText (statement)**

# **Syntax**

SetEditText {name\$ | id}, content\$

# **Description**

Sets the content of an edit control given its name or ID.

# **Comments**

The **SetEditText** statement accepts the following parameters:

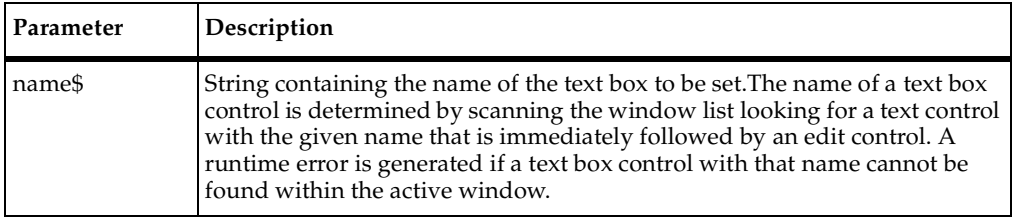

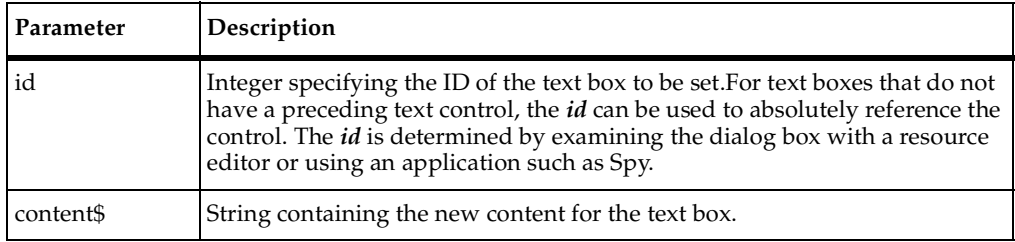

This statement has the side effect of setting the focus to the given text box.

**Note:** The **SetEditText** statement is used to set the content of a text box in another application's dialog box. Use the **DlgText** statement to set the text of a text box within a dynamic dialog box.

# **Example**

```
'This example sets the content of the filename text box of the
'current window to "test.dat".
Sub Main()
        SetEditText "Filename:","test.dat"
End Sub
```
# **See Also**

EditEnabled (function), EditExists (function), GetEditText\$ (function)

# **Platform(s)**

Windows.

# **SetOption (statement)**

# **Syntax**

SetOption name\$ | id

# **Description**

Selects the specified option button given its name or ID.

# **Comments**

The **SetOption** statement accepts the following parameters:

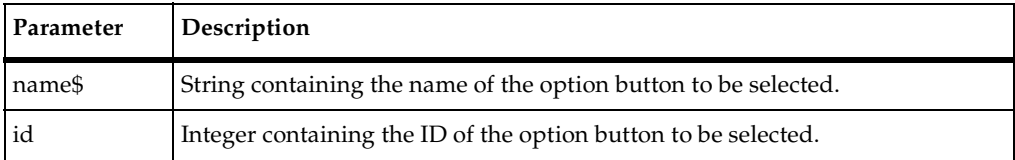

A runtime error is generated if the option button cannot be found within the active window.

**Note:** The **SetOption** statement is used to select an option button in another application's dialog box. Use the **DlgValue** statement to select an option button within a dynamic dialog box.

# **Example**

```
'This example selects the Continue option button.
```

```
Sub Main()
```
SetOption "Continue"

End Sub

# **See Also**

GetOption (function), OptionEnabled (function), OptionExists (function)

# **Platform(s)**

Windows.

# **Sleep (statement)**

### **Syntax**

Sleep milliseconds

# **Description**

Causes the script to pause for a specified number of milliseconds.

### **Comments**

The *milliseconds* parameter is a **Long** in the following range:
```
0 \leq minlliseconds \leq 2,147,483,647
```
## **Example**

```
'This example displays a message for 2 seconds.
Sub Main()
        Msg.Open "Waiting 2 seconds",0,False,False
        Sleep(2000)
        Msg.Close
End Sub
```
## **Platform(s)**

All.

## **Platform Notes: Windows**

Under Windows, the accuracy of the system clock is modulo 55 milliseconds. The value of *milliseconds* will, in the worst case, be rounded up to the nearest multiple of 55. In other words, if *milliseconds* is 1, it will be rounded to 55 in the worst case.

## **Stop (statement)**

## **Syntax**

Stop

## **Description**

Suspends execution of the current script, returning control to a debugger if one is present. If a debugger is not present, this command will have the same effect as **End**.

## **Example**

```
'The Stop statement can be used for debugging. In this example,
'it is used to stop execution when Z is randomly set to 0.
Sub Main()
        For x = 1 To 10
           z = \text{Random}(0, 10)If z = 0 Then Stop
           y = x / zNext x
End Sub
```
#### **See Also**

Exit For (statement), Exit Do (statement), Exit Function (statement), Exit Sub (statement), End (statement)

## **Platform(s)**

All.

## **Sub...End Sub (statement)**

#### **Syntax**

```
[Private | Public] [Static] Sub name[(arglist)]
       [statements]
```
End Sub

where *arglist* is a comma-separated list of the following (up to 30 arguments are allowed):

[Optional] [ByVal | ByRef] parameter[()] [As type]

## **Description**

Declares a subroutine.

## **Comments**

The **Sub** statement has the following parts:

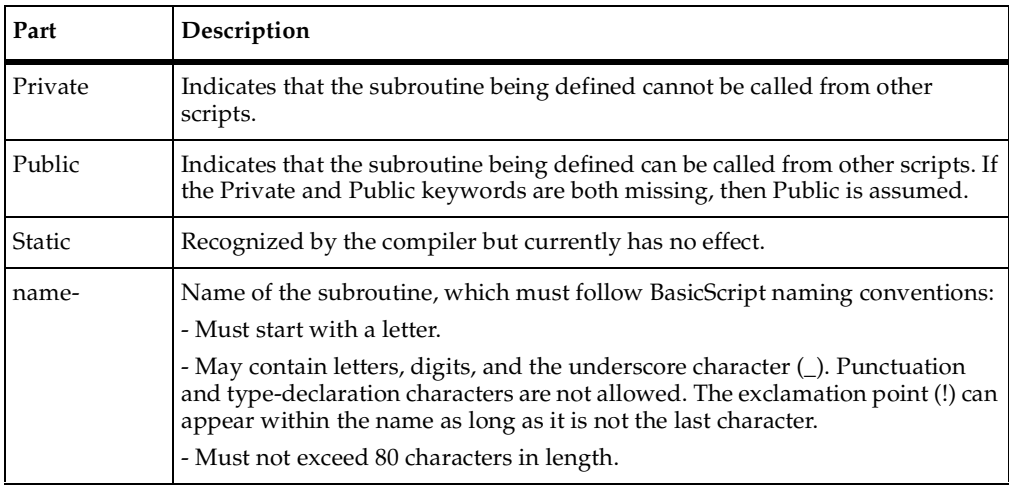

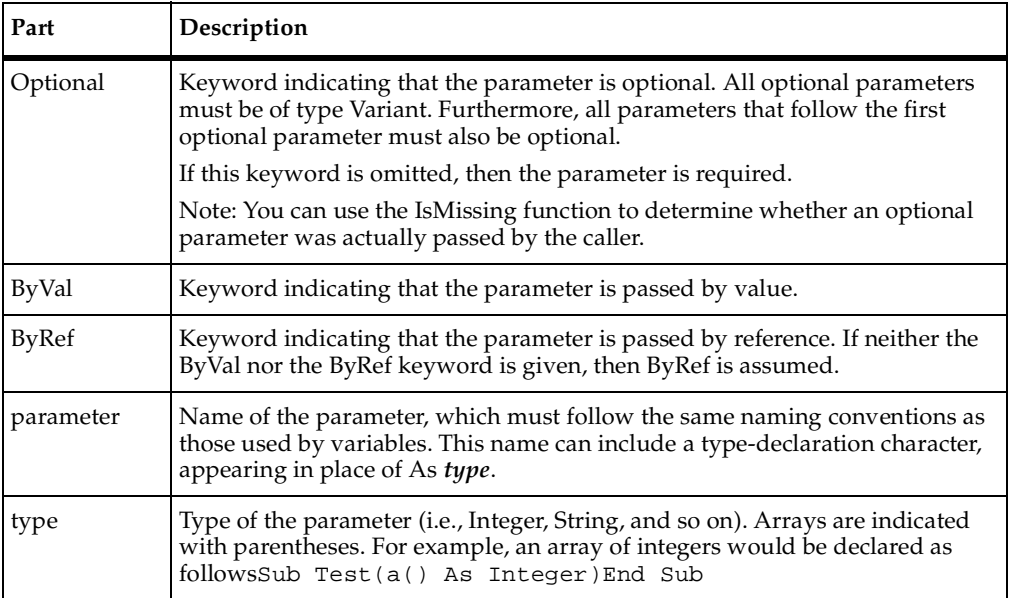

A subroutine terminates when one of the following statements is encountered:

End Sub Exit Sub

Subroutines can be recursive.

#### **Passing Parameters to Subroutines**

Parameters are passed to a subroutine either by value or by reference, depending on the declaration of that parameter in *arglist*. If the parameter is declared using the **ByRef** keyword, then any modifications to that passed parameter within the subroutine change the value of that variable in the caller. If the parameter is declared using the **ByVal** keyword, then the value of that variable cannot be changed in the called subroutine. If neither the **ByRef** nor the **ByVal** keyword is specified, then the parameter is passed by reference.

You can override passing a parameter by reference by enclosing that parameter within parentheses. For instance, the following example passes the variable j by reference, regardless of how the third parameter is declared in the *arglist* of **UserSub**:

UserSub 10,12,(j)

#### **Optional Parameters**

BasicScript allows you to skip parameters when calling subroutines, as shown in the following example:

```
Sub Test(a%,b%,c%)
End Sub
Sub Main
                  Test 1,, 4 <sup>'Parameter 2 was skipped.</sup>
```
End Sub

You can skip any parameter with the following restrictions:

**1** The call cannot end with a comma. For instance, using the above example, the following is not valid:

**Test 1,,**

**2** The call must contain the minimum number of parameters as required by the called subroutine. For instance, using the above example, the following are invalid:

> **Test ,1 'Only passes two out of three required 'parameters. Test 1,2 'Only passes two out of three required parameters.**

When you skip a parameter in this manner, BasicScript creates a temporary variable and passes this variable instead. The value of this temporary variable depends on the data type of the corresponding parameter in the argument list of the called subroutine, as described in the following table:

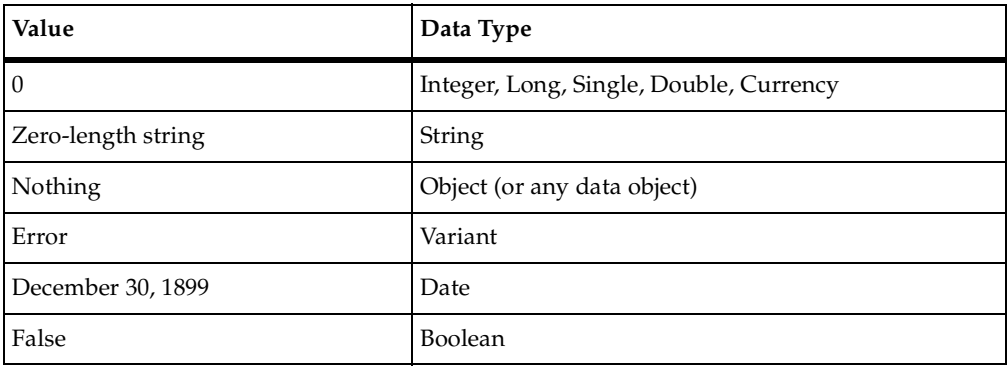

Within the called subroutine, you will be unable to determine whether a parameter was skipped unless the parameter was declared as a variant in the argument list of the subroutine. In this case, you can use the **IsMissing** function to determine whether the parameter was skipped:

```
Sub Test(a,b,c)
```

```
If IsMissing(a) Or IsMissing(b) Then Exit Sub
```
End Sub

#### **Example**

```
'This example uses a subroutine to calculate the area of a 
'circle.
Sub Main()
        r! = 10PrintArea r!
End Sub
Sub PrintArea(r as single)
        area! = (r! ^ 2) * Pi
        MsqBox "The area of a circle with radius " \& r! \& " = " \& area!
End Sub
```
#### **See Also**

Main (statement), Function...End Function (statement)

### **Platform(s)**

All.

### **Text (statement)**

### **Syntax**

```
Text x,y,width,height,title$ [,[.Identifier] [,[FontName$] 
[,[size] [,style]]]]
```
### **Description**

Defines a text control within a dialog box template. The text control only displays text; the user cannot set the focus to a text control or otherwise interact with it.

### **Comments**

The text within a text control word-wraps. Text controls can be used to display up to 32K of text.

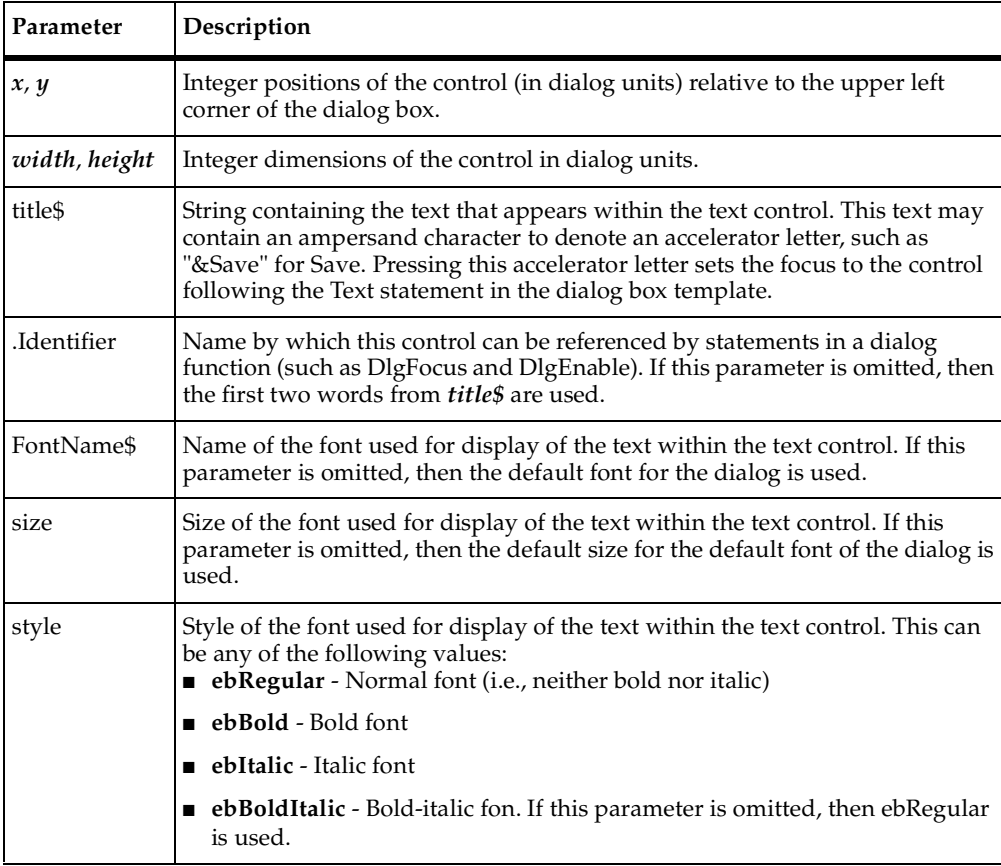

The **Text** statement accepts the following parameters:

#### **Example**

```
Begin Dialog UserDialog3 81,64,128,60,"Untitled"
       CancelButton 80,32,40,14
       OKButton 80,8,40,14
       Text 4,8,68,44,"This text is displayed in the dialog box."
End Dialog
```
### **See Also**

CancelButton (statement), CheckBox (statement), ComboBox (statement), Dialog (function), Dialog (statement), DropListBox (statement), GroupBox (statement), ListBox (statement), OKButton (statement), OptionButton (statement), OptionGroup (statement), Picture (statement), PushButton (statement), TextBox (statement), Begin Dialog (statement), PictureButton (statement), HelpButton (statement)

## **Platform(s)**

Windows, Win32, Macintosh, OS/2, UNIX.

## **Platform Notes: Windows, Win32**

Under Windows and Win32, accelerators are underlined, and the Alt+*letter* accelerator combination is used.

## **Platform Notes: OS/2**

Under OS/2, accelerators are underlined, and the Alt+*letter* accelerator combination is used.

#### **Platform Notes: Macintosh**

On the Macintosh, accelerators are normal in appearance, and the Command+*letter* accelerator combination is used.

### **TextBox (statement)**

### **Syntax**

```
TextBox x,y,width,height,.Identifier [,[isMultiline] 
[,[FontName$] [,[size] [,style]]]]
```
### **Description**

Defines a single or multiline text-entry field within a dialog box template.

## **Comments**

The **TextBox** statement requires the following parameters:

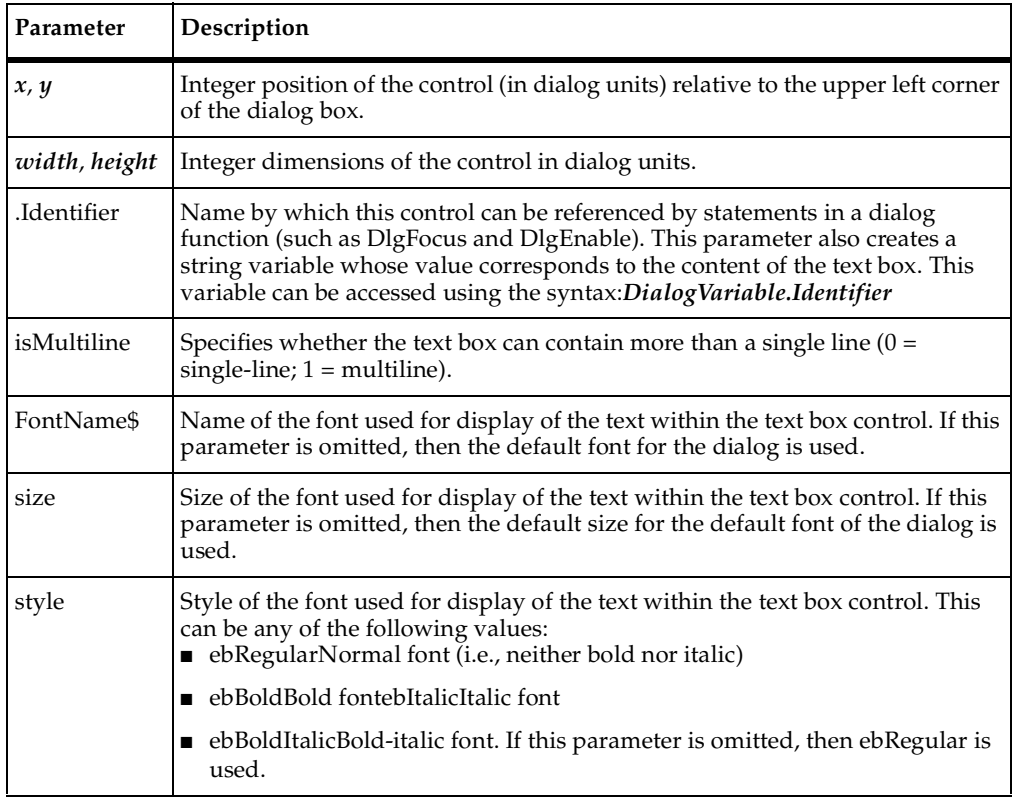

**If** *isMultiline* is 1, the **TextBox** statement creates a multiline text-entry field. When the user types into a multiline field, pressing the Enter key creates a new line rather than selecting the default button.

The *isMultiLine* parameter also specifies whether the text box is read-only and whether the text-box should hide input for password entry. To specify these extra parameters, you can form the isMultiLine parameter by ORing together the following values:

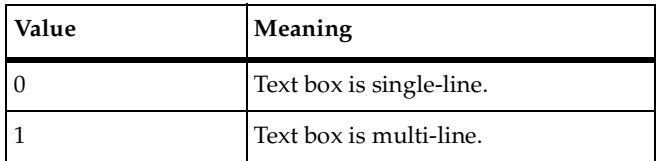

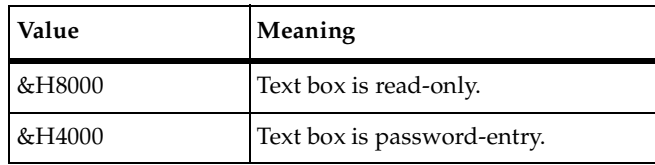

For example, the following statement creates a read-only multiline text box:

```
TextBox 10,10,80,14,.TextBox1,1 Or &H8000
```
The **TextBox** statement can only appear within a dialog box template (i.e., between the **Begin Dialog** and **End Dialog** statements).

When the dialog box is created, the *.Identifier* variable is used to set the initial content of the text box. When the dialog box is dismissed, the variable will contain the new content of the text box.

A single-line text box can contain up to 256 characters. The length of text in a multiline text box is not limited by BasicScript; the default memory limit specified by the given platform is used instead.

## **Example**

```
Begin Dialog UserDialog3 81,64,128,60,"Untitled"
        CancelButton 80,32,40,14
        OKButton 80,8,40,14
        TextBox 4,8,68,44,.TextBox1,1 
End Dialog
```
## **See Also**

CancelButton (statement), CheckBox (statement), ComboBox (statement), Dialog (function), Dialog (statement), DropListBox (statement), GroupBox (statement), ListBox (statement), OKButton (statement), OptionButton (statement), OptionGroup (statement), Picture (statement), PushButton (statement), Text (statement), Begin Dialog (statement), PictureButton (statement), HelpButton (statement)

## **Platform(s)**

Windows, Win32, Macintosh, OS/2, UNIX.

#### **Time, Time\$ (statements)**

#### **Syntax**

 $Time[$] = newtime$ 

## **Description**

Sets the system time to the time contained in the specified string.

### **Comments**

The **Time\$** statement requires a string variable in one of the following formats:

HH

HH:MM

HH:MM:SS

where *HH* is between 0 and 23, *MM* is between 0 and 59, and *SS* is between 0 and 59.

The **Time** statement converts any valid expression to a time, including string and numeric values. Unlike the **Time\$** statement, **Time** recognizes many different time formats, including 12-hour times.

## **Example**

```
'This example returns the system time and displays it in a
'dialog box.
Const \text{crlf} = \text{Chr}\xi(13) + \text{Chr}\xi(10)Sub Main()
        oldtime$ = Time$
        msg = "Time was: " & oldtime$ & crlf
        TimeS = "10:30:54"msg = msg & "Time set to: " & Time$ & crlf
        Time$ = oldtime$
        msg = msg & "Time restored to: " & Time$
        MsgBox msg
```
End Sub

#### **See Also**

Time, Time\$ (functions), Date, Date\$ (functions), Date, Date\$ (statements)

## **Platform(s)**

All.

#### **Platform Notes: UNIX, Win32, OS/2**

On all UNIX platforms, Win32, and OS/2, you may not have permission to change the time, causing runtime error 70 to be generated.

## **Type (statement)**

#### **Syntax**

```
Type username
       variable As type
       variable As type
       variable As type
       :
End Type
```
## **Description**

The **Type** statement creates a structure definition that can then be used with the **Dim** statement to declare variables of that type. The *username* field specifies the name of the structure that is used later with the **Dim** statement.

### **Comments**

Within a structure definition appear field descriptions in the format:

```
variable As type
```
where *variable* is the name of a field of the structure, and *type* is the data type for that variable. Any fundamental data type or previously declared user-defined data type can be used within the structure definition (structures within structures are allowed). Only fixed arrays can appear within structure definitions.

The **Type** statement can only appear outside of subroutine and function declarations.

When declaring strings within fixed-size types, it is useful to declare the strings as fixed-length. Fixed-length strings are stored within the structure itself rather than in the string space. For example, the following structure will always require 62 bytes of storage:

Type Person

FirstName As String \* 20

```
LastName As String * 40
Age As Integer
```
End Type

**Note:** Fixed-length strings within structures are size-adjusted upward to an even byte boundary. Thus, a fixed-length string of length 5 will occupy 6 bytes of storage within the structure.

#### **Example**

```
'This example displays the use of the Type statement to create
'a structure representing the parts of a circle and assign
'values to them.
Type Circ
        message As String
        rad As Integer
        dia As Integer
        are As Double
        cir As Double
End Type
Sub Main()
        Dim circle As Circ
        circle.rad = 5
        circle.dia = circle.rad * 2
        circle.are = (circle.rad ^ 2) * Pi
        circle.cir = circle.dia * Pi
        circle.message = "The area of the circle is: " & circle.are
        MsgBox circle.message
End Sub
```
#### **See Also**

Dim (statement), Public (statement), Private (statement)

#### **Platform(s)**

All.

#### **Unlock (statement)**

See **Lock**, **Unlock** (statements).

## **VLine (statement)**

## **Syntax**

VLine [lines]

## **Description**

Scrolls the window with the focus up or down by the specified number of lines.

## **Comments**

The *lines* parameter is an **Integer** specifying the number of lines to scroll. If this parameter is omitted, then the window is scrolled down by one line.

## **Example**

```
'This example prints a series of lines to the viewport, then
'scrolls back up the lines to the top using VLine.
Sub Main()
        Viewport.Open "BasicScript Viewport",100,100,500,200
        For i = 1 to 50
          Print "This will be displayed on line#: " & i
       Next i
        MsgBox "We will now go back 40 lines..."
       VLine -40
        MsgBox "...and here we are!"
       Viewport.Close
```
End Sub

## **See Also**

VPage (statement), VScroll (statement)

## **Platform(s)**

Windows.

## **VPage (statement)**

## **Syntax**

VPage [pages]

#### **Description**

Scrolls the window with the focus up or down by the specified number of pages.

#### **Comments**

The *pages* parameter is an **Integer** specifying the number of lines to scroll. If this parameter is omitted, then the window is scrolled down by one page.

### **Example**

```
'This example scrolls the viewport window up five pages.
Sub Main()
        Viewport.Open "BasicScript Viewport",100,100,500,200
        For i = 1 to 500
          Print "This will be displayed on line#: " & i
        Next i
        MsgBox "We will now go back 5 pages..."
        VLine -5
        MsgBox "...and here we are!"
       Viewport.Close
End Sub
```
#### **See Also**

VLine (statement), VScroll (statement)

## **Platform(s)**

Windows, Win32.

### **VScroll (statement)**

#### **Syntax**

VScroll percentage

### **Description**

Sets the thumb mark on the vertical scroll bar attached to the current window.

## **Comments**

The position is given as a percentage of the total range associated with that scroll bar. For example, if the percentage parameter is 50, then the thumb mark is positioned in the middle of the scroll bar.

### **Example**

```
'This example prints a bunch of lines to the viewport, then
'scrolls back to the top using VScroll.
Sub Main()
        Viewport.Open "BasicScript Viewport",100,100,500,200
        For i = 1 to 50
          Print "This will be displayed on line#: " & i
        Next i
        Message$="We will now go to the the top..."
        MsgBox Message$
       VScroll 0
        VScroll 0
        MsgBox "...and here we are!"
        Viewport.Close
End Sub
```
## **See Also**

VLine (statement), VPage (statement)

## **Platform(s)**

Windows.

### **While...Wend (statement)**

#### **Syntax**

```
While condition
 [statements]
Wend
```
### **Description**

Repeats a statement or group of statements while a condition is **True**.

## **Comments**

The condition is initially and then checked at the top of each iteration through the loop.

## **Example**

```
'This example executes a While loop until the random number
'generator returns a value of 1.
Sub Main()
        x^* = 0count<sup>\epsilon</sup> = 0
         While x\ <> 1 And count \le 500
           x^* = \text{Rnd}(1)If count% > 1000 Then
              Exit Sub
           Else
              count% = count% + 1
           End If
         Wend
        MsgBox "The loop executed " & count% & " times."
End Sub
```
### **See Also**

Do...Loop (statement), For...Next (statement)

## **Platform(s)**

All.

### **Platform Notes: Windows, Win32**

Due to errors in program logic, you can inadvertently create infinite loops in your code. Under Windows and Win32, you can break out of infinite loops using Ctrl+Break.

## **Platform Notes: UNIX**

Due to errors in program logic, you can inadvertently create infinite loops in your code. Under UNIX, you can break out of infinite loops using Ctrl+C.

#### **Platform Notes: Macintosh**

Due to errors in program logic, you can inadvertently create infinite loops in your code. On the Macintosh, you can break out of infinite loops using Command+Period.

#### **Platform Notes: OS/2**

Due to errors in program logic, you can inadvertently create infinite loops in your code. Under OS/2, you can break out of infinite loops using Ctrl+C or Ctrl+Break.

#### **WinActivate (statement)**

#### **Syntax**

WinActivate [window\_name\$ | window\_object] [,timeout]

#### **Description**

Activates the window with the given name or object value.

#### **Comments**

The **WinActivate** statement requires the following parameters:

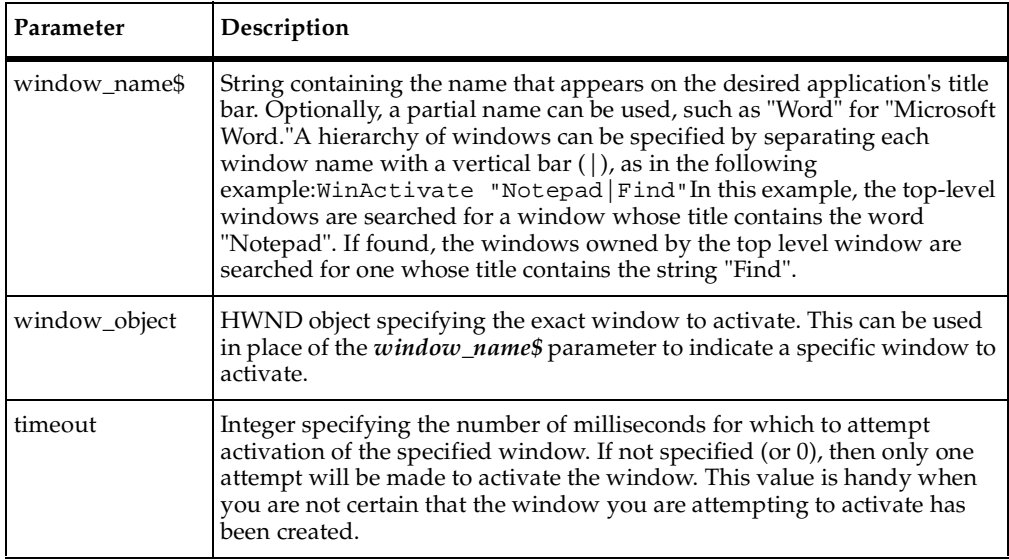

If *window\_name\$* and *window\_object* are omitted, then no action is performed.

## **Example**

```
'This example runs the clock.exe program by activating the Run
'File dialog box from within Program Manager.
Sub Main()
        WinActivate "Program Manager"
        Menu "File.Run"
        WinActivate "Program Manager|Run"
        SendKeys "clock.exe{ENTER}"
End Sub
```
#### **See Also**

AppActivate (statement)

## **Platform(s)**

Windows, Win32.

## **WinClose (statement)**

#### **Syntax**

WinClose [window\_name\$ | window\_object]

## **Description**

Closes the given window.

#### **Comments**

The **WinClose** statement requires the following parameters:

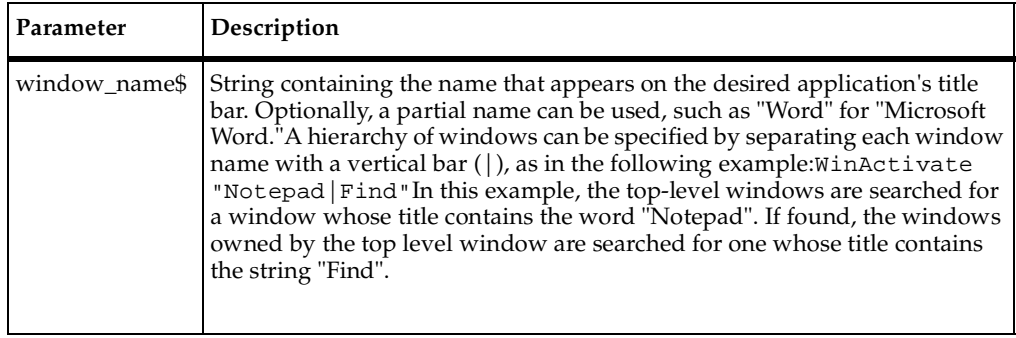

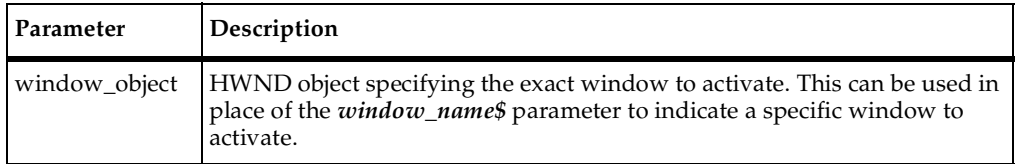

If *window\_name\$* and *window\_object* are omitted, then the window with the focus is closed.

This command differs from the **AppClose** command in that this command operates on the current window rather than the current top-level window (or application).

#### **Example**

```
'This example closes Microsoft Word if its object reference is
'found.
Sub Main()
        Dim WordHandle As HWND
        Set WordHandle = WinFind("Word")
        If (WordHandle Is Not Nothing) Then WinClose WordHandle
End Sub
```
# **See Also**

WinFind (function)

## **Platform(s)**

Windows, Win32.

### **Platform Notes: Windows, Win32:**

On all Windows, the current window can be an MDI child window, a pop-up window, or a top-level window.

### **WinList (statement)**

#### **Syntax**

WinList ArrayOfWindows()

## **Description**

Fills the passed array with references to all the top-level windows.

## **Comments**

The passed array must be declared as an array of **HWND** objects.

The *ArrayOfWindows* parameter must specify either a zero- or one-dimensioned dynamic array or a single-dimensioned fixed array. If the array is dynamic, then it will be redimensioned to exactly hold the new number of elements. For fixed arrays, each array element is first erased, then the new elements are placed into the array. If there are fewer elements than will fit in the array, then the remaining elements are unused. A runtime error results if the array is too small to hold the new elements.

After calling this function, use the **LBound** and **UBound** functions to determine the new size of the array.

## **Example**

```
'This example minimizes all top-level windows.
Sub Main()
        Dim a() As HWND
        WinList a
        For i = 1 To UBound(a)
          WinMinimize a(i)
       Next i
End Sub
```
## **See Also**

WinFind (function)

## **Platform(s)**

Windows.

## **WinMaximize (statement)**

### **Syntax**

WinMaximize [window\_name\$ | window\_object]

## **Description**

Maximizes the given window.

## **Comments**

The **WinMaximize** statement requires the following parameters:

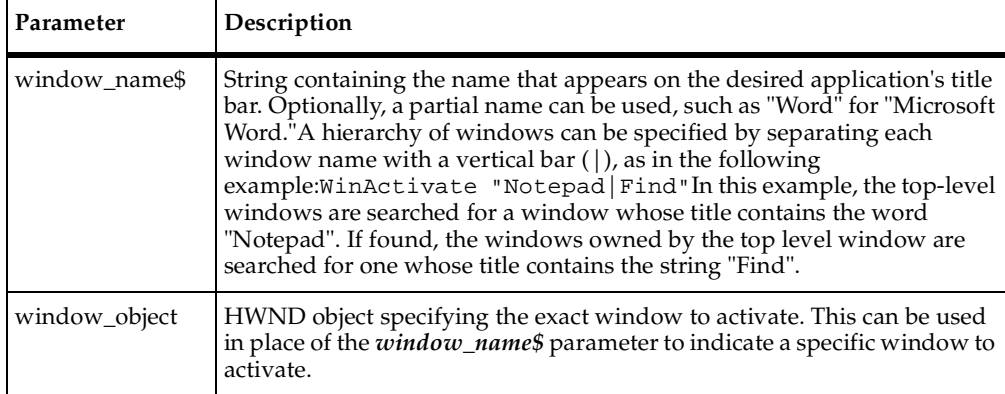

If *window\_name\$* and *window\_object* are omitted, then the window with the focus is maximized.

This command differs from the **AppMaximize** command in that this command operates on the current window rather than the current top-level window.

## **Example**

```
'This example maximizes all top-level windows.
Sub Main()
        Dim a() As HWND
        WinList a
        For i = 1 To UBound(a)
          WinMaximize a(i)
        Next i
End Sub
```
### **See Also**

WinMinimize (statement), WinRestore (statement)

## **Platform(s)**

Windows, Win32.

#### **Platform Notes: Windows, Win32**

On all Windows platforms, the current window can be an MDI child window, a pop-up window, or a top-level window.

#### **WinMinimize (statement)**

#### **Syntax**

WinMinimize [window\_name\$ | window\_object]

#### **Description**

Minimizes the given window.

#### **Comments**

The **WinMinimize** statement requires the following parameters:

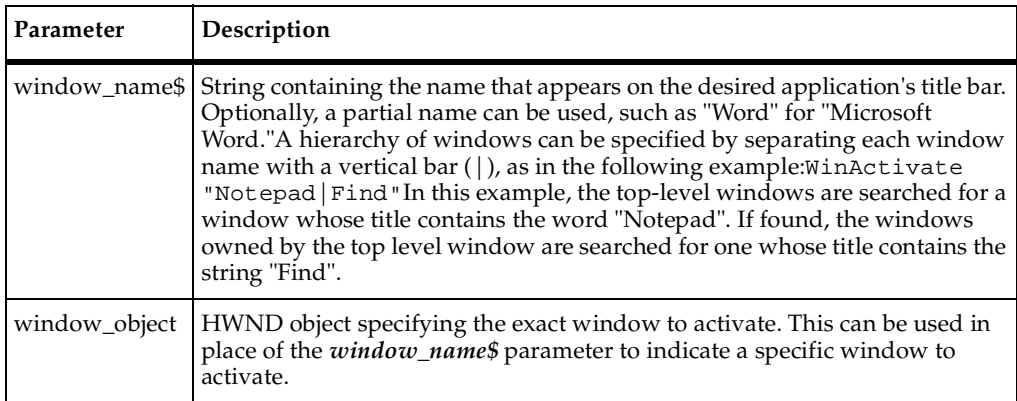

If *window\_name\$* and *window\_object* are omitted, then the window with the focus is minimized.

This command differs from the **AppMinimize** command in that this command operates on the current window rather than the current top-level window.

#### **Example**

See example for **WinList** (statement).

#### **See Also**

WinMaximize (statement), WinRestore (statement)

## **Platform(s)**

Windows, Win32.

#### **Platform Notes: Windows, Win32.**

On all Windows platforms, the current window can be an MDI child window, a pop-up window, or a top-level window.

#### **WinMove (statement)**

#### **Syntax**

WinMove x,y [window\_name\$ | window\_object]

#### **Description**

Moves the given window to the given *x*,*y* position.

#### **Comments**

The **WinMove** statement requires the following parameters:

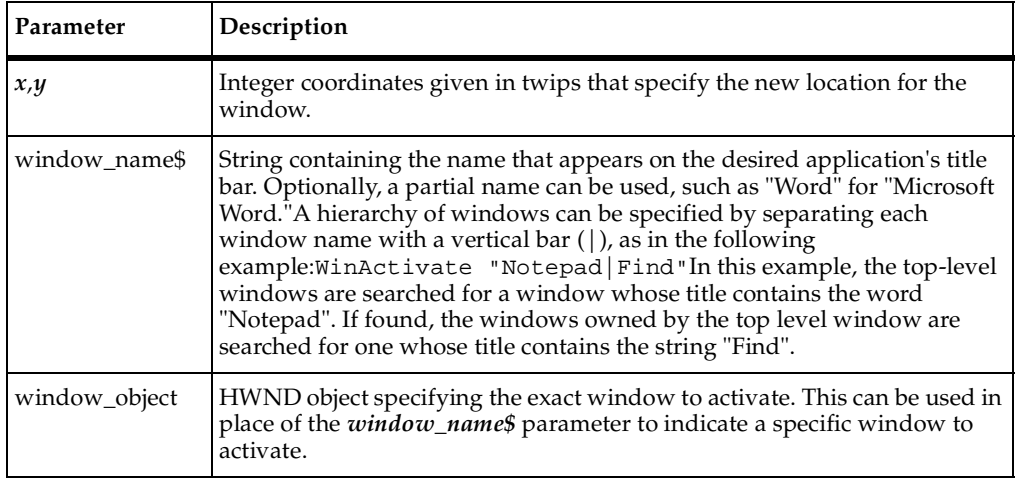

If *window\_name\$* and *window\_object* are omitted, then the window with the focus is moved.

This command differs from the **AppMove** command in that this command operates on the current window rather than the current top-level window. When moving child windows, remember that the *x* and *y* coordinates are relative to the client area of the parent window.

## **Example**

```
'This example moves Program Manager to upper left corner of the 
'screen.
WinMove 0,0,"Program Manager"
```
## **See Also**

WinSize (statement)

## **Platform(s)**

Windows, Win32.

## **Platform Notes: Windows, Win32**

On all Windows platforms, the current window can be an MDI child window, a pop-up window, or a top-level window.

## **WinRestore (statement)**

## **Syntax**

WinRestore [window\_name\$ | window\_object]

## **Description**

Restores the specified window to its restore state.

## **Comments**

Restoring a minimized window restores that window to it screen position before it was minimized. Restoring a maximized window resizes the window to its size previous to maximizing.

The **WinRestore** statement requires the following parameters:

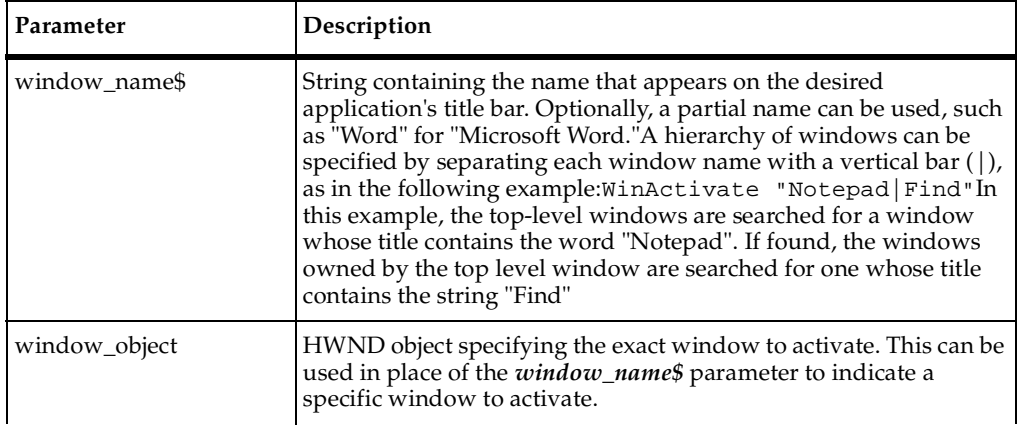

If *window\_name\$* and *window\_object* are omitted, then the window with the focus is restored.

This command differs from the **AppRestore** command in that this command operates on the current window rather than the current top-level window.

### **Example**

```
'This example minimizes all top-level windows except for Program
'Manager.
Sub Main()
        Dim a() As HWND
        WinList a
        For i = 0 To UBound(a)
           WinMinimize a(i)
        Next I
        WinRestore "Program Manager"
End Sub
```
## **See Also**

WinMaximize (statement), WinMinimize (statement)

## **Platform(s)**

Windows, Win32.

#### **Platform Notes: Windows, Win32**

On all Windows platforms, the current window can be an MDI child window, a pop-up window, or a top-level window.

#### **WinSize (statement)**

#### **Syntax**

WinSize width,height [,window\_name\$ | window\_object]

#### **Description**

Resizes the given window to the specified width and height.

#### **Comments**

The **WinSize** statement requires the following parameters:

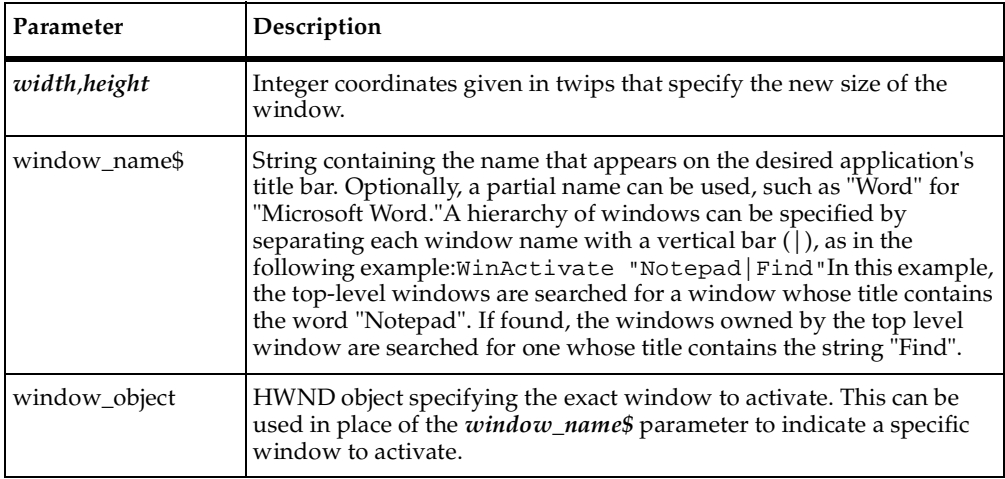

If *window\_name\$* and *window\_object* are omitted, then the window with the focus is resized.

This command differs from the **AppSize** command in that this command operates on the current window rather than the current top-level window.

#### **Example**

```
'This example runs and resizes Notepad.
Sub Main()
```

```
Dim NotepadApp As HWND
        id = Shell("Notepad.exe")
        set NotepadApp = WinFind("Notepad")
        WinSize 4400,8500,NotepadApp
End Sub
```
#### **See Also**

WinMove (statement)

### **Platform(s)**

Windows, Win32.

#### **Platform Notes: Windows, Win32**

On all Windows platforms, the current window can be an MDI child window, a pop-up window, or a top-level window.

### **WriteIni (statement)**

#### **Syntax**

WriteIni section\$, ItemName\$, value\$[, filename\$]

### **Description**

Writes a new value into an ini file.

### **Comments**

The **WriteIni** statement requires the following parameters:

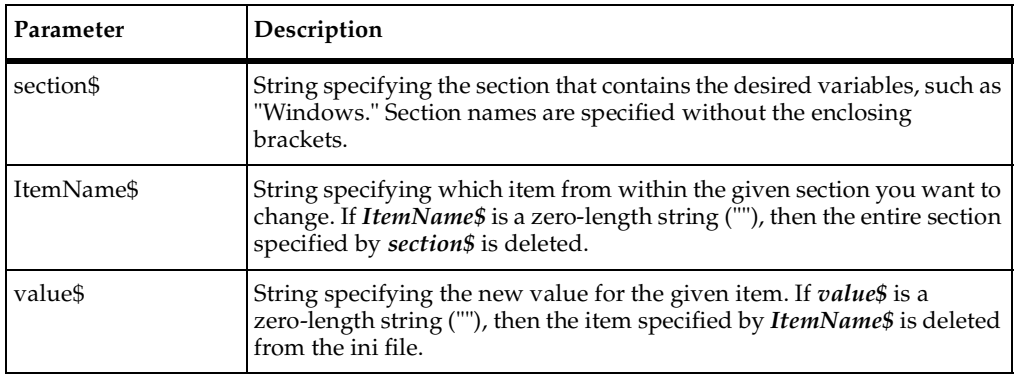

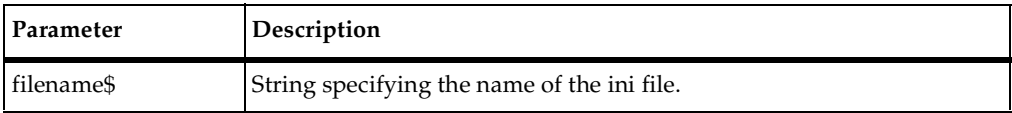

#### **Example**

```
'This example sets the txt extension to be associated with
'Notepad.
Sub Main()
        WriteIni "Extensions", "txt", _
           "c:\windows\notepad.exe ^.txt","win.ini"
```
End Sub

#### **See Also**

ReadIni\$ (function), ReadIniSection (statement)

#### **Platform(s)**

Windows, Win32, OS/2.

#### **Platform Notes: Windows, Win32**

Under Windows and Win32, if *filename\$* is not specified, the win.ini file is used.

If the *filename\$* parameter does not include a path, then this statement looks for ini files in the Windows directory.

## **Arrays (topic)**

#### **Declaring Array Variables**

Arrays in BasicScript are declared using any of the following statements:

```
Dim
Public
Private
For example:
Dim a(10) As Integer
Public LastNames(1 to 5,-2 to 7) As Variant
Private
```
Arrays of any data type can be created, including **Integer**, **Long**, **Single**, **Double**, **Boolean**, **Date**, **Variant**, **Object**, user-defined structures, and data objects.

The lower and upper bounds of each array dimension must be within the following range:

```
-32768 <= bound <= 32767
```
Arrays can have up to 60 dimensions.

Arrays can be declared as either fixed or dynamic, as described below.

#### **Fixed Arrays**

The dimensions of fixed arrays cannot be adjusted at execution time. Once declared, a fixed array will always require the same amount of storage. Fixed arrays can be declared with the **Dim**, **Private**, or **Public** statement by supplying explicit dimensions. The following example declares a fixed array of eleven strings (assuming the option base is 0):

Dim a(10) As String

Fixed arrays can be used as members of user-defined data types. The following example shows a structure containing fixed-length arrays:

Type Foo

rect(4) As Integer colors(10) As Integer

End Type

Only fixed arrays can appear within structures.

### **Dynamic Arrays**

Dynamic arrays are declared without explicit dimensions, as shown below:

Public Ages() As Integer

Dynamic arrays can be resized at execution time using the **Redim** statement:

```
Redim Ages$(100)
```
Subsequent to their initial declaration, dynamic arrays can be redimensioned any number of times. When redimensioning an array, the old array is first erased unless you use the **Preserve** keyword, as shown below:

Redim Preserve Ages\$(100)

Dynamic arrays cannot be members of user-defined data types.

## **Passing Arrays**

Arrays are always passed by reference. When you pass an array, you can specify the array name by itself, or with parentheses as shown below:

```
Dim a(10) As String
FileList a 'Both of these
are OK
FileList a()
```
## **Querying Arrays**

The following table describes the functions used to retrieve information about arrays.

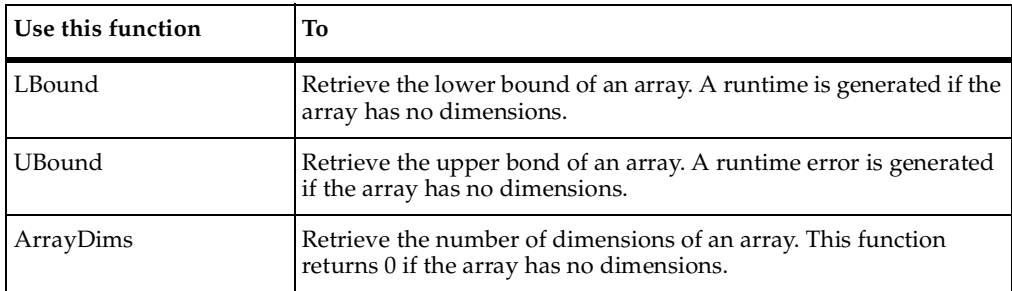

#### **Operations on Arrays**

The following table describes the function that operate on arrays:

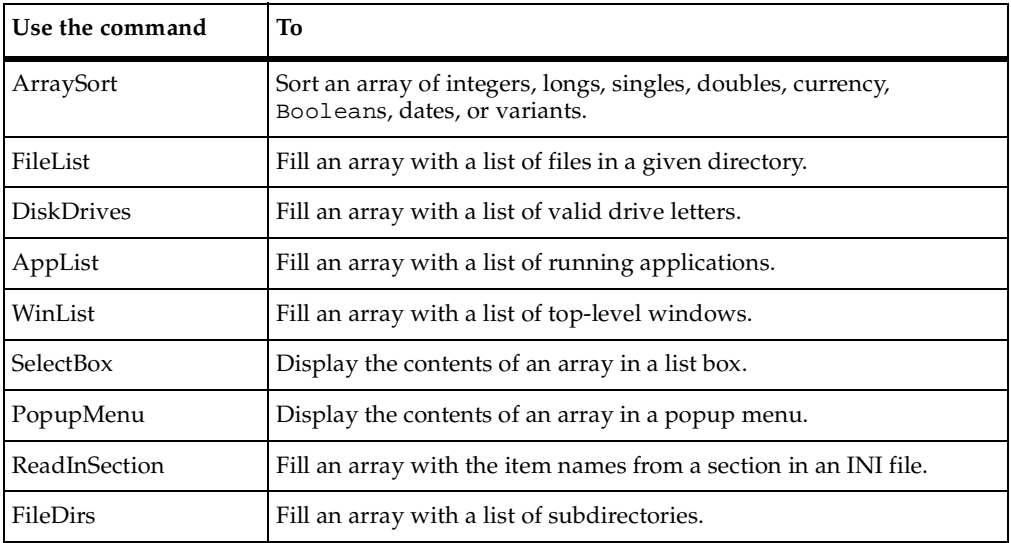

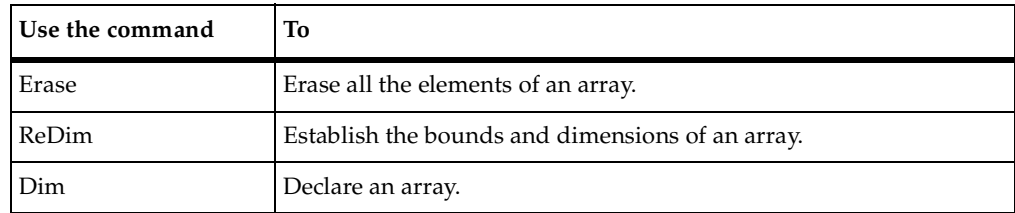

## **Comments (topic)**

Comments can be added to BasicScript code in the following manner:

All text between a single quotation mark and the end of the line is ignored:

```
MsgBox "Hello" 'Displays a message box.
```
The **REM** statement causes the compiler to ignore the entire line:

REM This is a comment.

BasicScript supports C-style multiline comment blocks /\*...\*/, as shown in the following example:

```
MsgBox "Before comment"
  /* This stuff is all commented out.
  This line, too, will be ignored.
  This is the last line of the comment. */
MsgBox "After comment"
```
**Note:** C-style comments can be nested.

### **Comparison Operators (topic)**

#### **Syntax**

expression1  $\vert \langle \vert \rangle \vert \langle \vert \rangle \vert \langle \vert \rangle \vert \langle \vert \rangle \rangle = \vert \langle \rangle \vert \langle \vert \rangle \vert \rangle$  expression2

#### **Description**

Comparison operators return **True** or **False** depending on the operator.

## **Comments**

**Operator** | Returns True If > *expression1* is greater than *expression2* < *expression1* is less than *expression2* <= *expression1* is less than or equal to *expression2* >= *expression1* is greater than or equal to *expression2* <> *expression1* is not equal to *expression2* = *expression1* is equal to *expression2*

The comparison operators are listed in the following table:

This operator behaves differently depending on the types of the expressions, as shown in the following table:

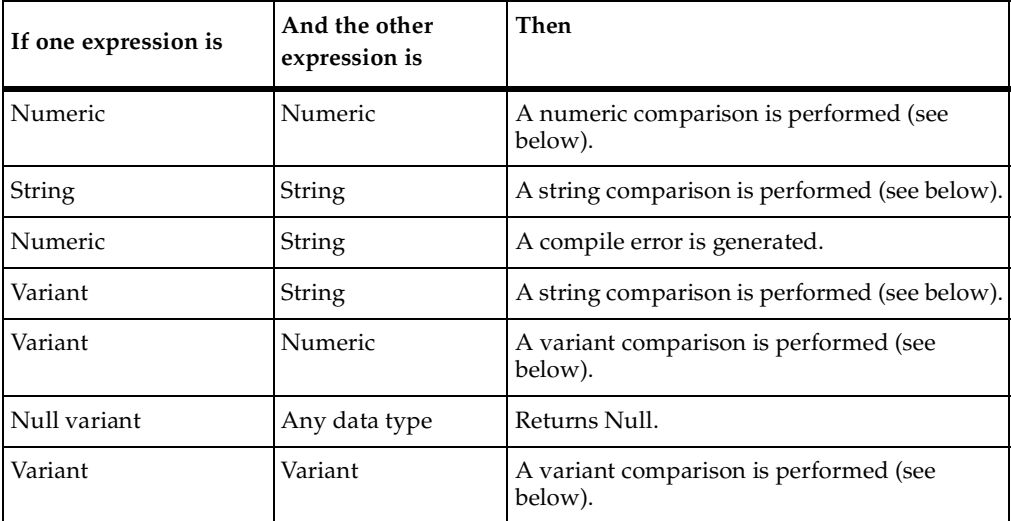

#### **String Comparisons**

If the two expressions are strings, then the operator performs a text comparison between the two string expressions, returning **True** if *expression1* is less than *expression2*. The text comparison is case-sensitive if **Option Compare** is **Binary**; otherwise, the comparison is case-insensitive.

When comparing letters with regard to case, lowercase characters in a string sort greater than uppercase characters, so a comparison of "a" and "A" would indicate that "a" is greater than "A".

#### **Numeric Comparisons**

When comparing two numeric expressions, the less precise expression is converted to be the same type as the more precise expression.

Dates are compared as doubles. This may produce unexpected results as it is possible to have two dates that, when viewed as text, display as the same date when, in fact, they are different. This can be seen in the following example:

```
Sub Main()
                  Dim date1 As Date
                  Dim date2 As Date
                  date1 = Nowdate2 = date1 + 0.000001 'Adds a
fraction of a second.
                  MsgBox date2 = date1 'Prints False 
(the dates are different).
                  MsgBox date1 & "," & date2 'Prints 
two dates that are the same.
End Sub
```
### **Variant Comparisons**

When comparing variants, the actual operation performed is determined at execution time according to the following table:

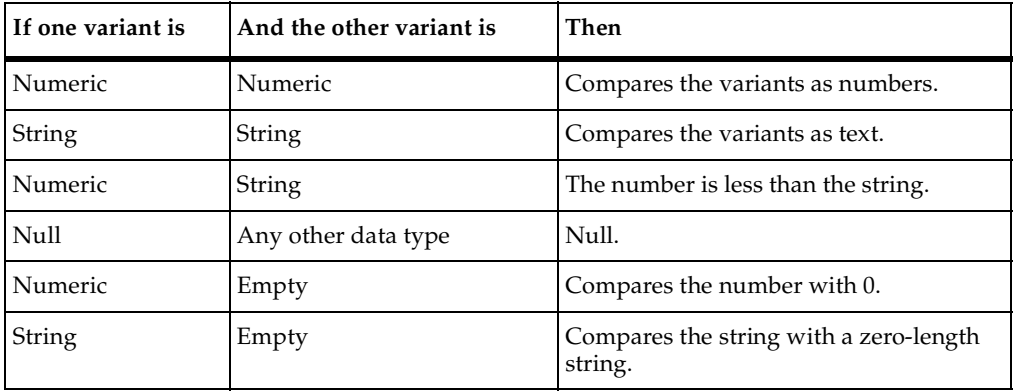

## **Examples**

```
Sub Main()
           'Tests two literals and displays the result.
          If 5 < 2 Then
             MsgBox "5 is less than 2."
          Else 
             MsgBox "5 is not less than 2."
          End If
           'Tests two strings and displays the result.
          If "This" < "That" Then 
             MsgBox "'This' is less than 'That'."
          Else 
             MsgBox "'That' is less than 'This'."
          End If
End Sub
```
#### **See Also**

Operator Precedence (topic), Is (operator), Like (operator), Option Compare (statement)

### **Platform(s)**

All.

# **Constants (topic)**

Constants are variables that cannot change value during script execution. The following constants are predefined by BasicScript.

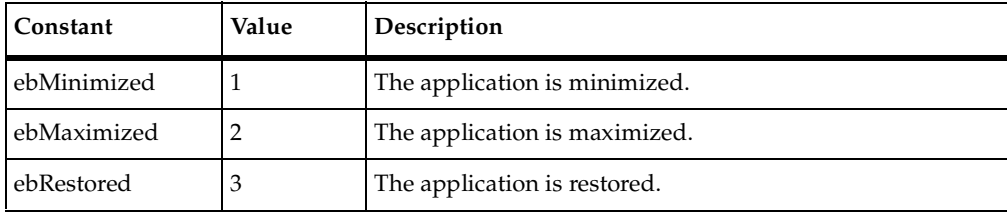

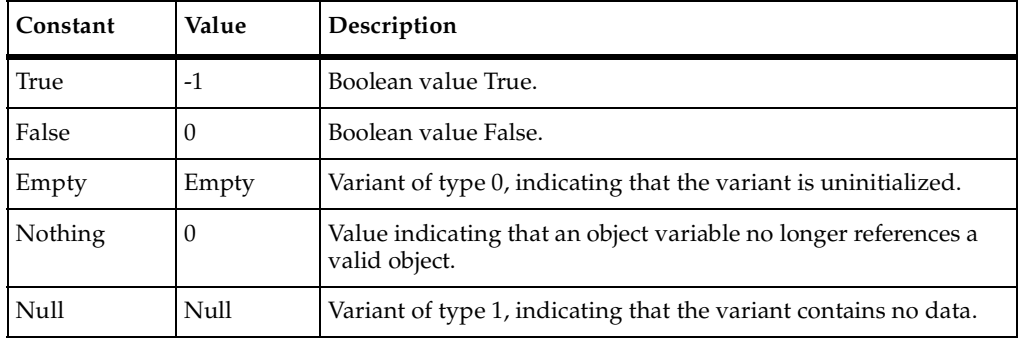

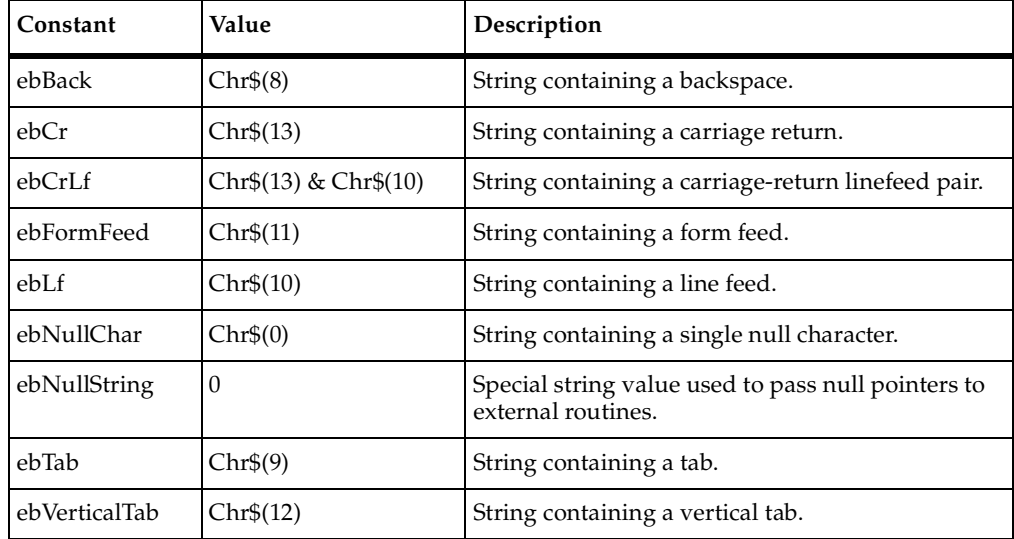

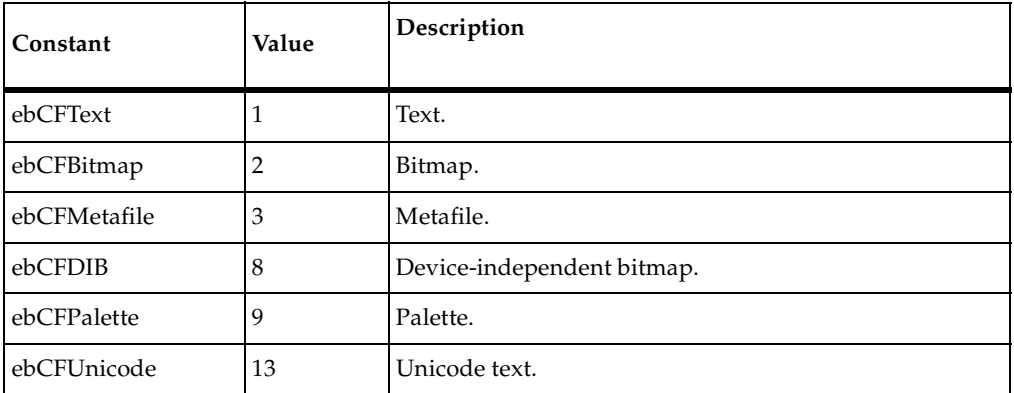
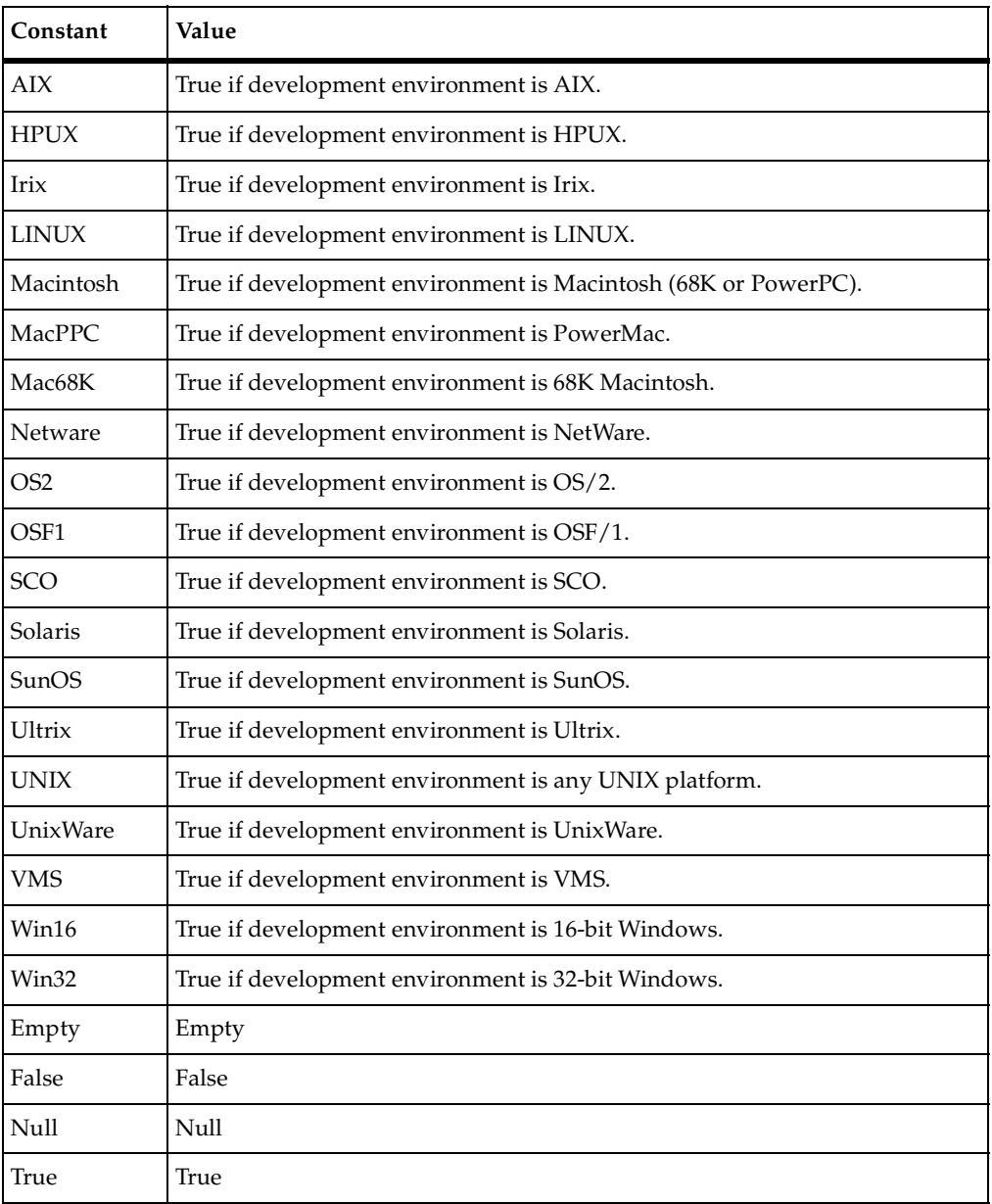

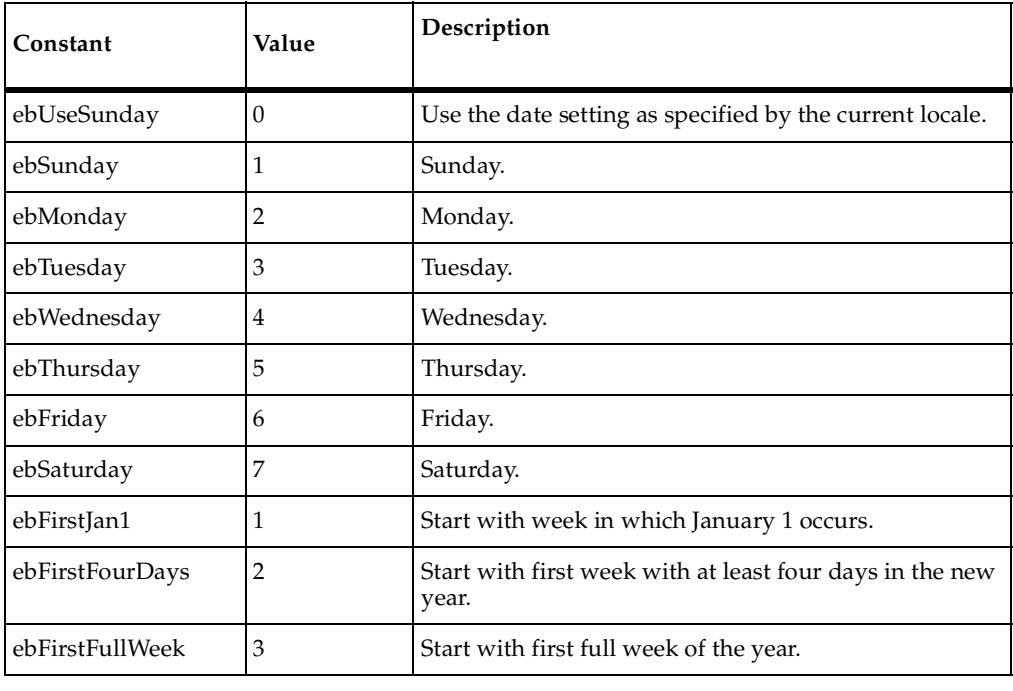

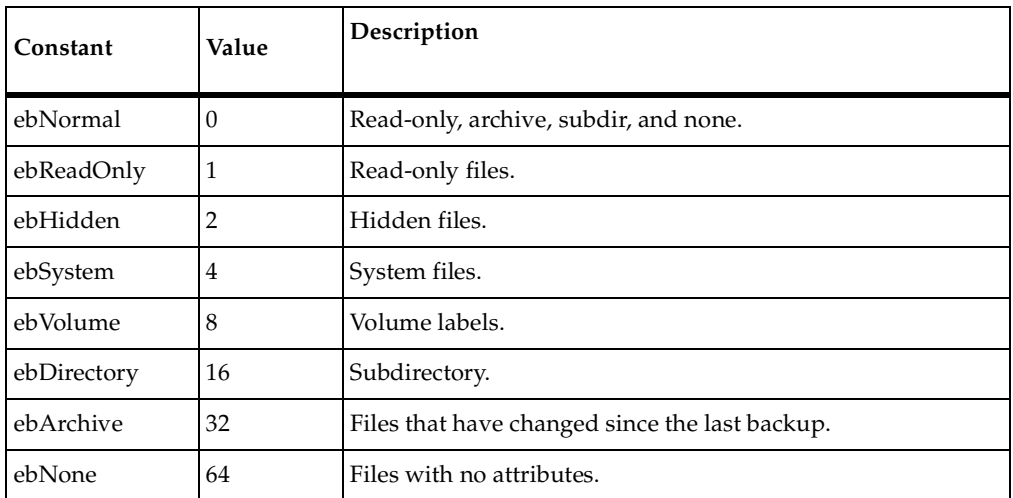

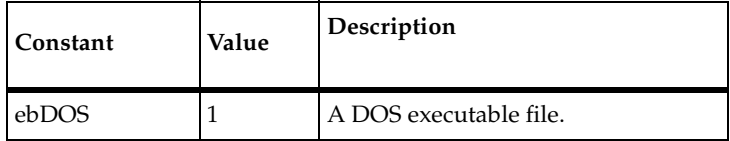

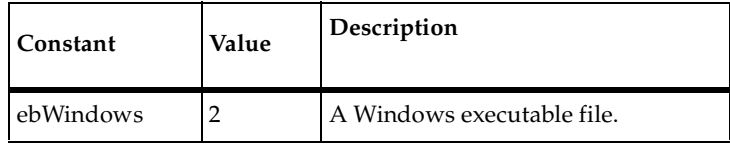

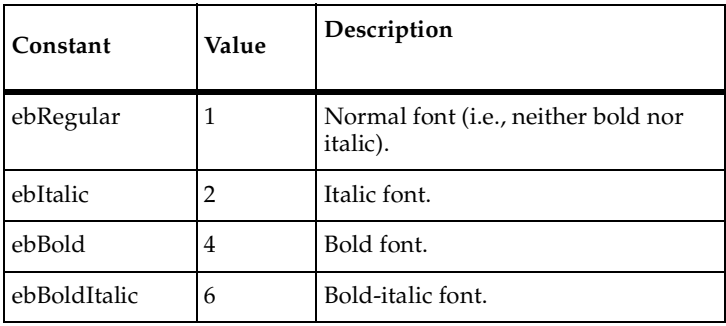

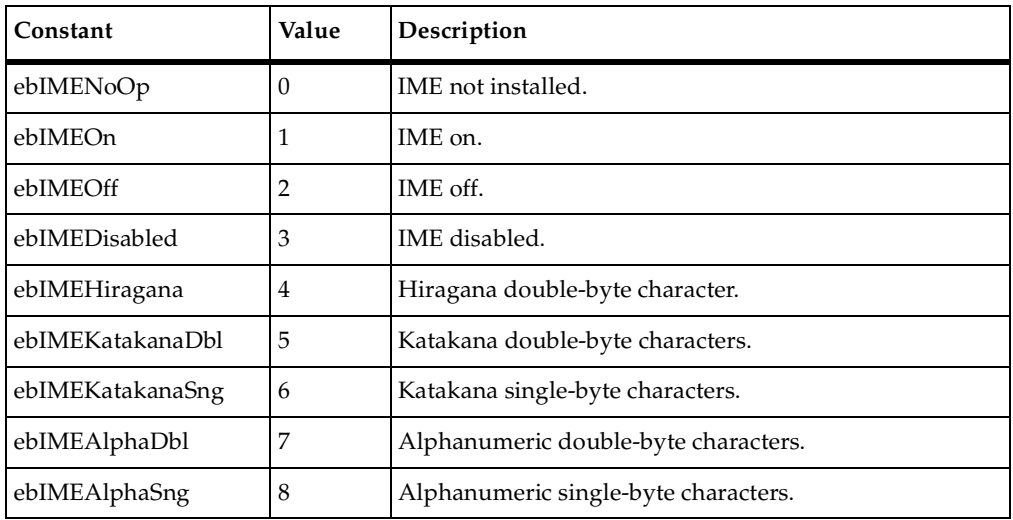

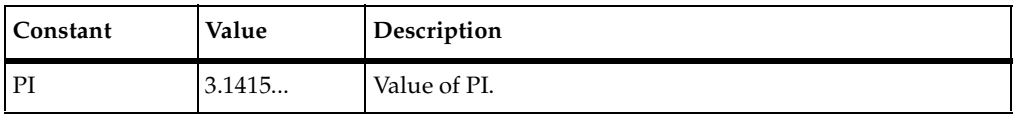

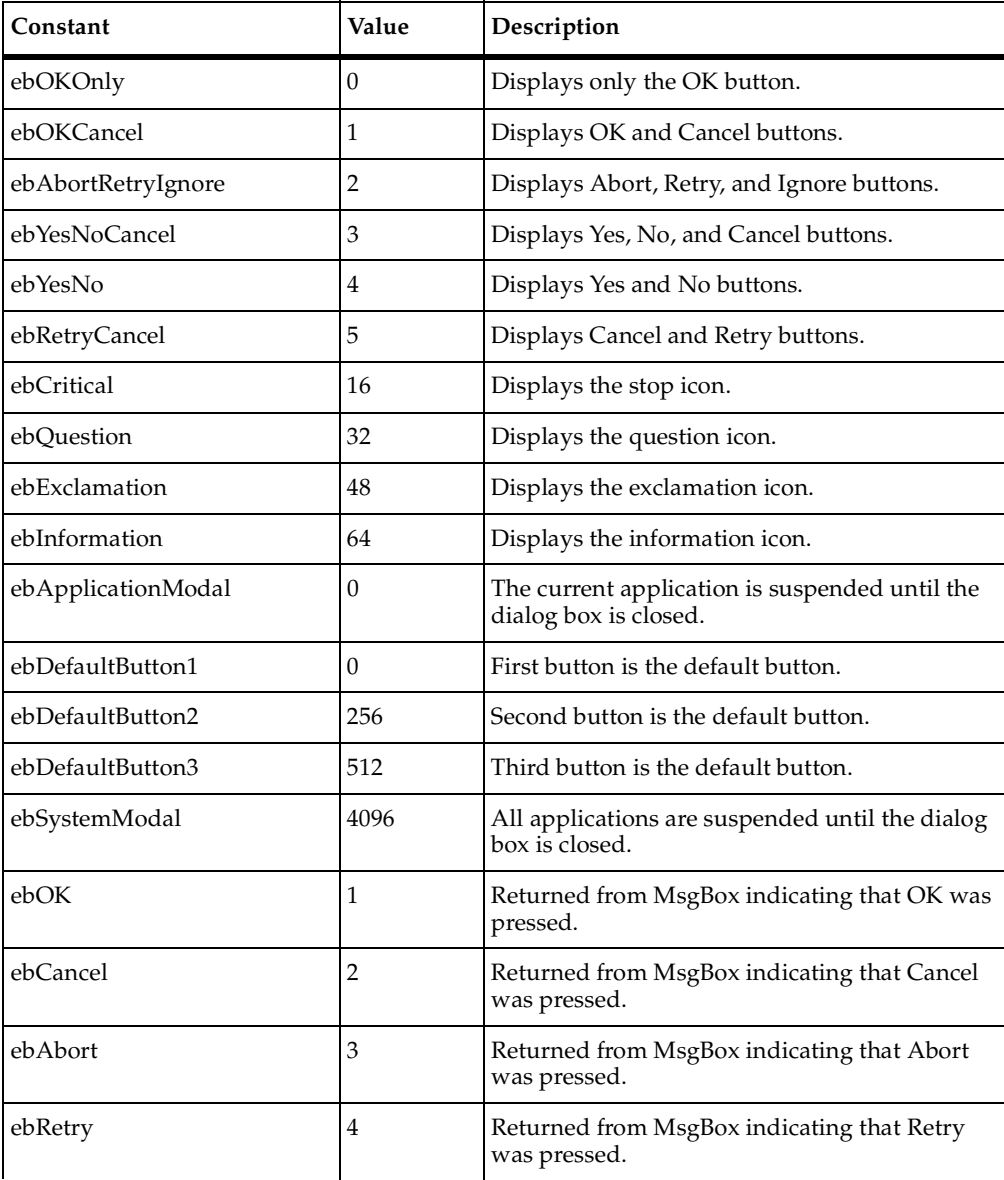

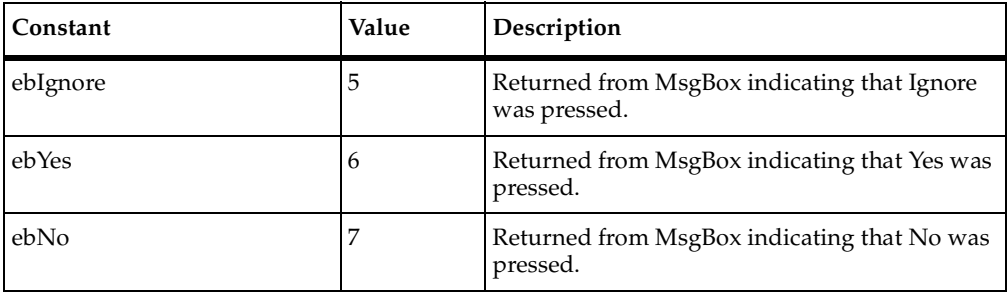

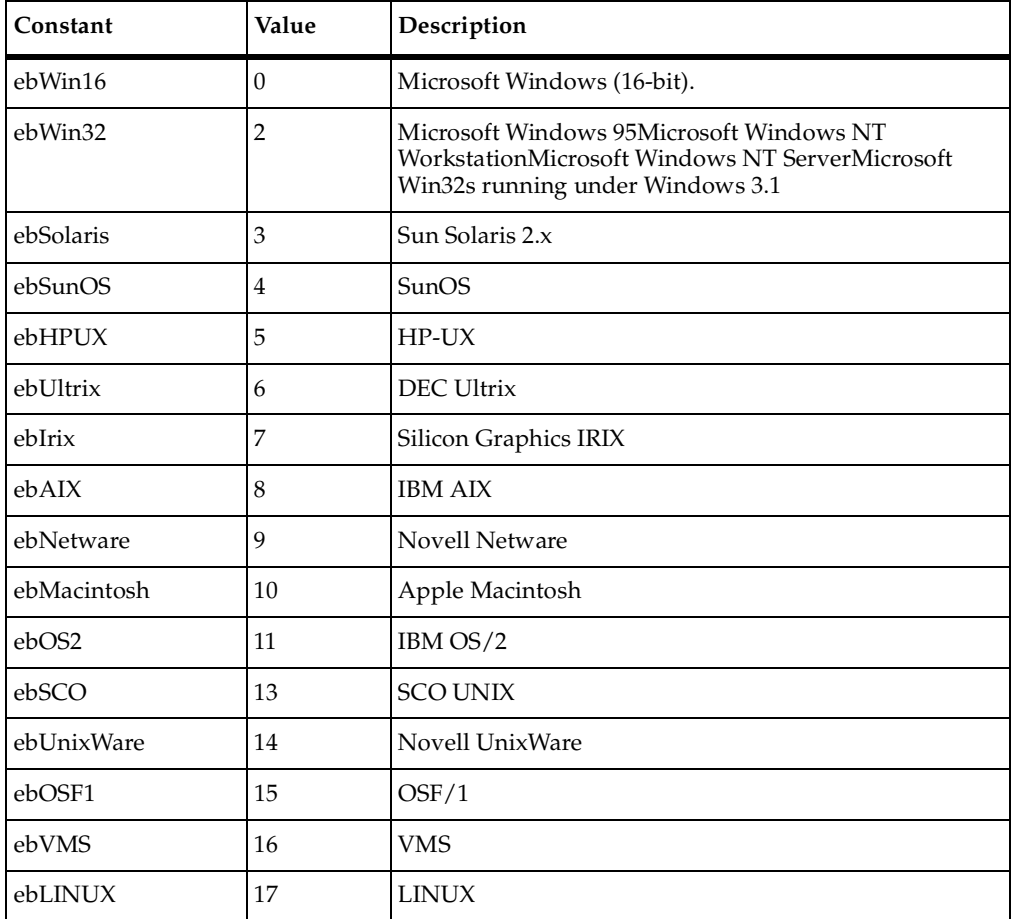

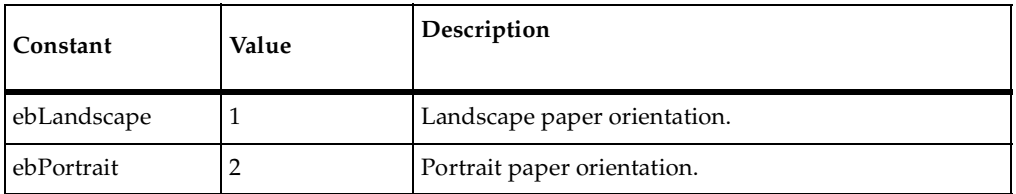

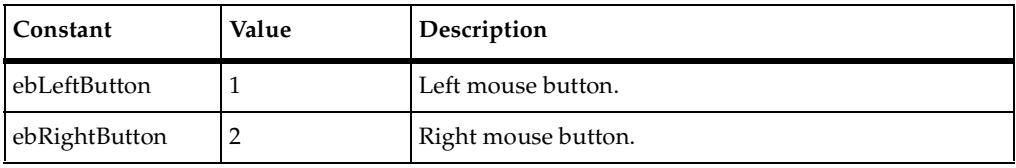

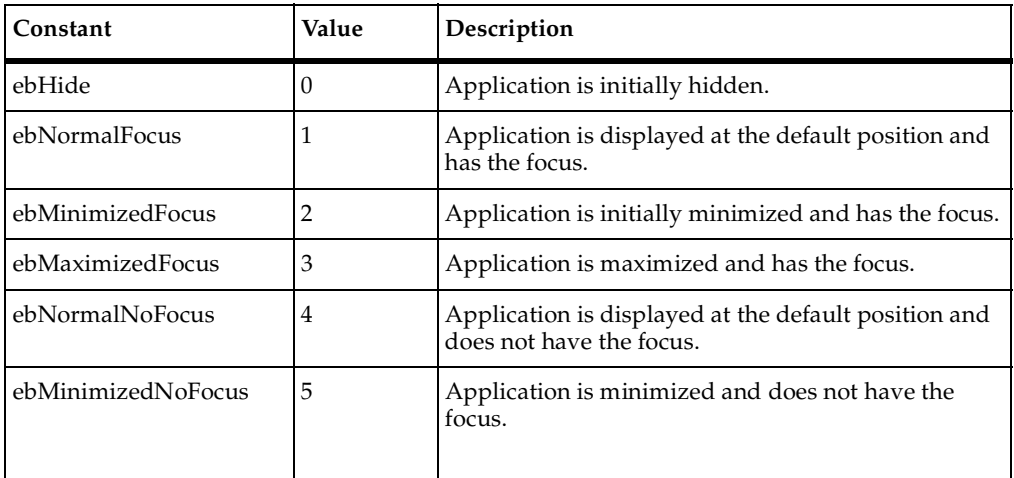

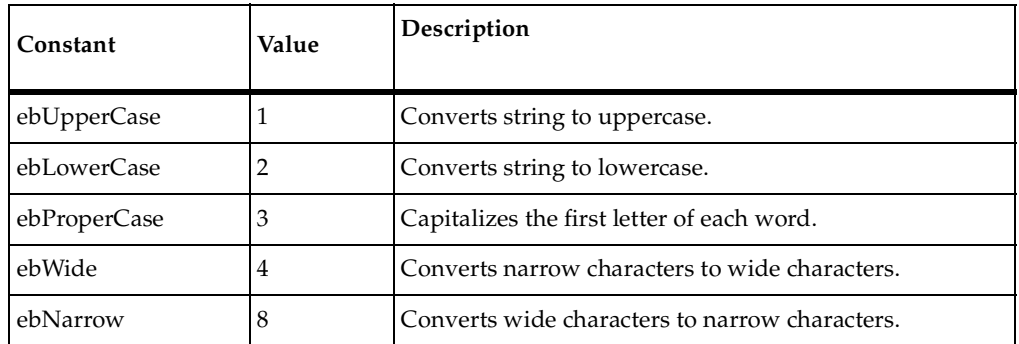

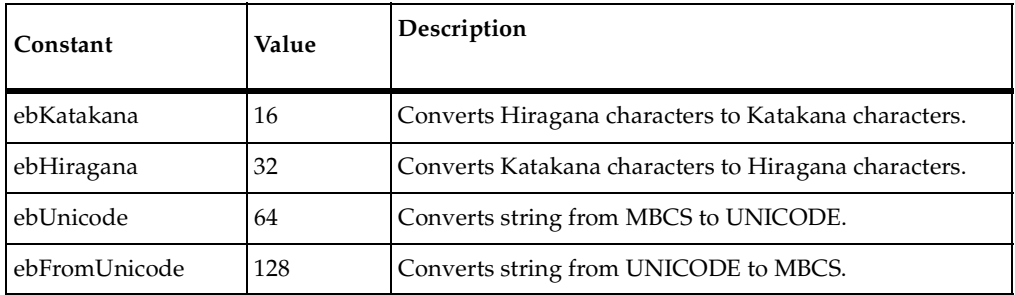

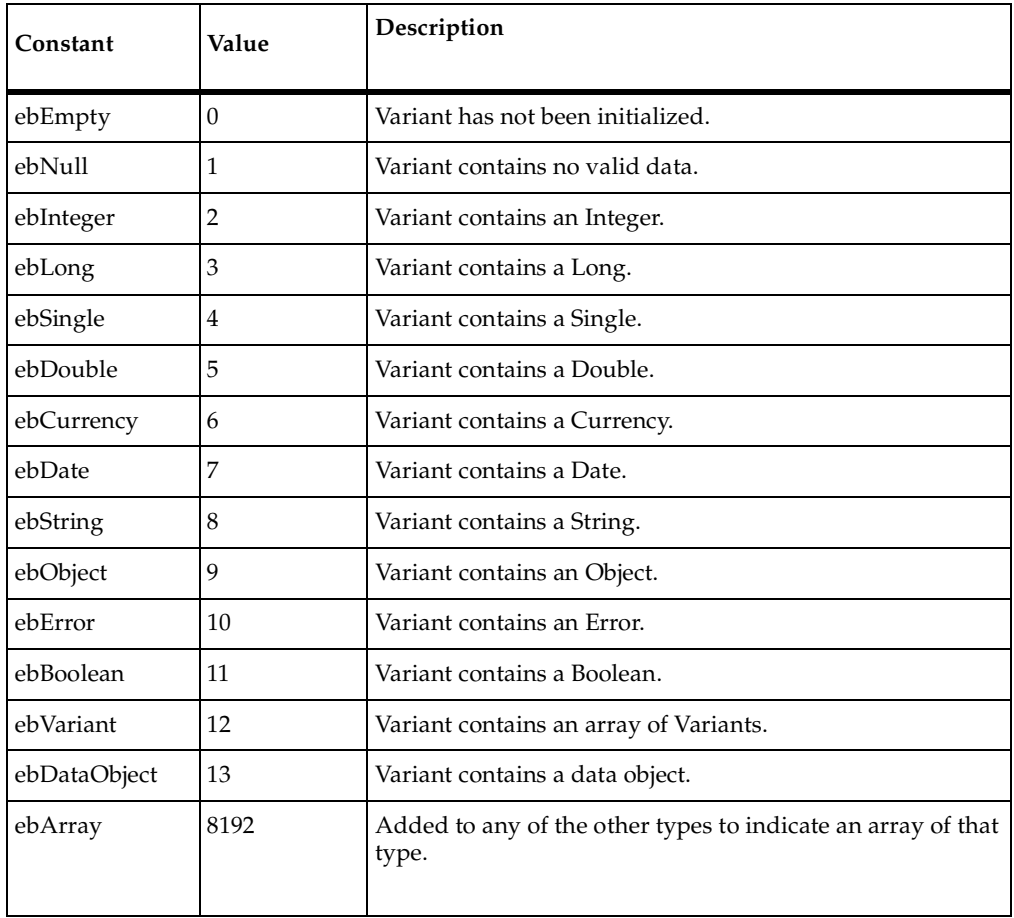

You can define your own constants using the **Const** statement.

Preprocessor constants are defined using **#Const***.*

<span id="page-1231-0"></span>This section discusses different techniques that can be used to ensure that a given script runs on all platforms that support BasicScript.

## **Querying the Platform**

A script can query the platform in order to take appropriate actions for that platform. This is done using the **Basic.OS** property. The following example uses this method to display a message to the user:

```
Sub Main()
        If Basic.OS = ebWindows Then
                MsgBox "This is a message."
        Else
                Print "This is a message."
             End If
```
End Sub

#### **Querying the Capabilities of a Platform**

Some capabilities of the current platform can be determined using the **Basic.Capability** method. This method takes a number indicating which capability is being queried and returns either **True** or **False** depending on whether that capability is or is not supported on the current platform. The following example uses this technique to read hidden files:

```
Sub Main()
          If Basic.Capability(3) Then
             f$ = Dir$("*",ebHidden) 'Hidden files supported.
                   Else
             f$ = Dir$("*") 'Hidden files not supported.
             End If
                'Print all the files.
                While f$ <> ""
                  x = x + 1MsgBox "Matching file " & x & " is: " & f$
                   f\{S} = DirSWend
```
End Sub

## <span id="page-1232-0"></span>**Byte Ordering with Files**

One of the main differences between platforms is byte ordering. On some platforms, the processor requires that the bytes that make up a given data item be reversed from their expected ordering.

Byte ordering becomes problematic if binary data is transferred from one platform to another. This can only occur when writing data to files. For this reason, it is strongly recommended that files that are to be transported to a different platform with different byte ordering be sequential (i.e., do not use **Binary** and **Random** files).

If a **Binary** or **Random** file needs to be transported to another platform, you will have to take into consideration the following:

- You must either decide on a byte ordering for your file or write information to the file indicating its byte ordering so that it can be queried by the script that is to read the file.
- <span id="page-1232-1"></span>■ When reading a file on a platform in which the byte ordering matches, nothing further needs to be done. If the byte ordering is different, then the bytes of each data item read from a file need to be reversed. This is a difficult proposition.

#### **Byte Ordering with Structures**

Due to byte ordering differences between platforms, structure copying using the **LSet** statement produces different results. Consider the following example:

```
Type TwoInts
                      first As Integer
                     second As Integer
End Type
Type OneLong
                     first As Long
End Type
Sub Main()
                     Dim l As OneLong
                     Dim i As TwoInts
                      l.First = 4LSet i = 1MsgBox "First integer: " & i.first
                      MsgBox "Second integer: " & i.second
```
End Sub

On Intel-based platforms, bytes are stored in memory with the most significant byte first (known as little-endian format). Thus, the above example displays two dialog boxes, the first one displaying the number 4 and the second displaying the number 0.

On UNIX and Macintosh platforms, bytes are stored in memory with the least significant byte first (known as big-endian format). Thus, the above example displays two dialog boxes, the first one displaying the number 0 and the second displaying the number 4.

Scripts that rely on binary images of data must take the byte ordering of the current platform into account.

## **Reading and Writing to Text Files**

Different platforms use different characters to represent end-of-line in a file. For example, under Windows, a carriage-return/linefeed pair is used. Under UNIX, a line feed by itself is used. On the Macintosh, a carriage return is used.

BasicScript takes this into account when reading text files. The following combinations are recognized and interpreted as end-of-line:

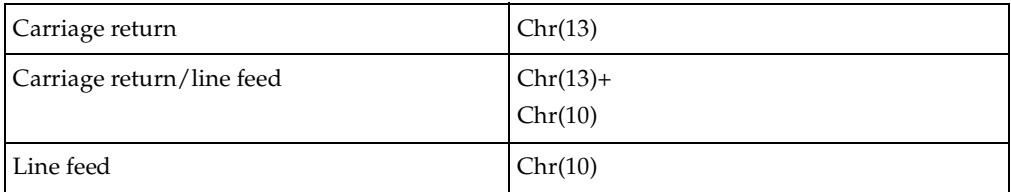

When writing to text files, BasicScript uses the end-of-line appropriate to that platform. You can retrieve the same end-of-line used by BasicScript using the **Basic.Eoln\$** property:

```
crlf = Basic.Eoln$
Print #1,"Line 1." & crlf & "Line 2."
```
## **Alignment**

A major difference between platforms supported by BasicScript is the forced alignment of data. BasicScript handles most alignment issues itself.

## **Portability of Compiled Code**

Scripts compiled under BasicScript can be executed without recompilation on any platform supported by BasicScript.

## **Unsupported Language Elements**

A compiled BasicScript script is portable to any platform on which BasicScript runs. Because of this, it is possible to execute a script that was compiled on another platform and contains calls to language elements not supported by the current platform.

BasicScript generates a runtime error when unsupported language elements are encountered during execution. For example, the following script will execute without errors under Windows but generate a runtime error when run under UNIX:

```
Sub Main()
```
MsgBox "Hello, world."

End Sub

If you trap a call to an unsupported function, the function will return one of the following values:

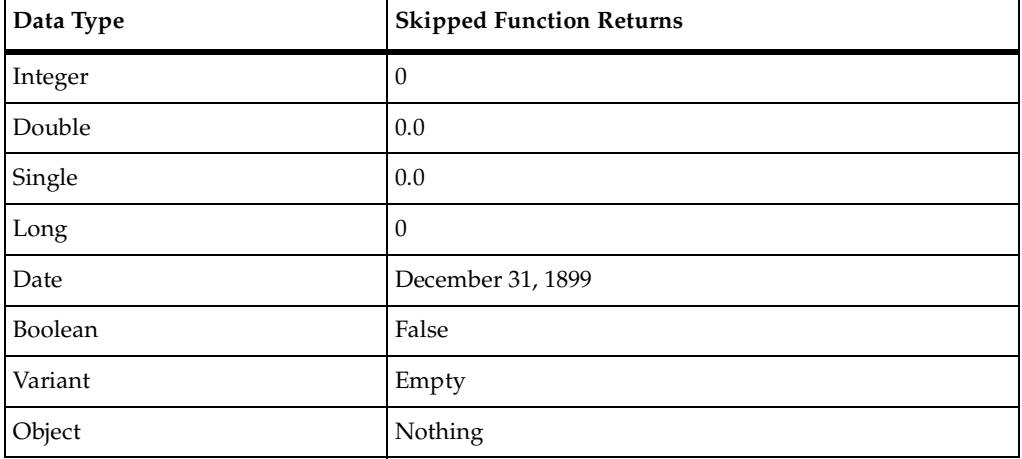

#### **Path Separators**

Different file systems use different characters to separate parts of a pathname. For example, under Windows, Win32, and OS/2, the backslash character is used:

```
s$ = "c:\sheets\bob.xls"
```
Under UNIX, the forward slash is used:

```
s$ = "/sheets/bob.xls"
```
When creating scripts that operate on any of these platforms, BasicScript recognizes the forward slash universally as a valid path separator. Thus, the following file specification is valid on all these platforms:

s\$ = "/sheets/bob.xls"

On the Macintosh, the slashes are valid filename characters. Instead, BasicScript recognizes the colon as the valid file separator character:

s\$ = "sheets:bob.xls"

You can find out the path separator character for your platform using the **Basic.PathSeparator\$** property:

s\$ = "sheets" & Basic.PathSeparator\$ & "bob.xls"

#### **Relative Paths**

Specifying relative paths is different across platforms. Under UNIX, Windows, Win32, and  $OS/2$ , a period (.) is used to specify the current directory, and two periods (..) are used to indicate the parent directory, as shown below:

```
s$ = ".\bob.xls" 'File in the 
current directory
s$ = "..\bob.xls" 'File in the parent 
directory
```
On the Macintosh, double colons are used to specify the parent folder:

<span id="page-1235-0"></span>s\$ = "::bob.xls" 'File in the parent folder

#### **Drive Letters**

Not all platforms support drive letters. For example, considering the following file specification:

c:\test.txt

Under UNIX, this specifies a single file called c:\test.txt. Under Windows, this specifies a file called test.txt in the root directory of drive c. On the Macintosh, this specifies a file called \test.txt in a folder called c. You can use the **Basic.Capability** method to determine whether your platform supports drive letters:

```
Sub Main()
                      If Basic.Capability(1) Then s\ = "c:/" Else s\ =
""
                      s\ = s\ & "test.xls"
                      MsgBox "The platform-specific filename is: " & s$
```
End Sub

### **UNC Pathnames**

Many platforms support UNC pathnames, including Windows and Win32. If you choose to use these, make sure that UNC pathnames are supported on the platforms on which your script will run.

## <span id="page-1236-0"></span>**Dialogs (topic)**

Dialogs are supported on the following platforms: Windows, Win32, OS/2, UNIX, and Macintosh. The following table describes the default font use by BasicScript to display all runtime dialogs:

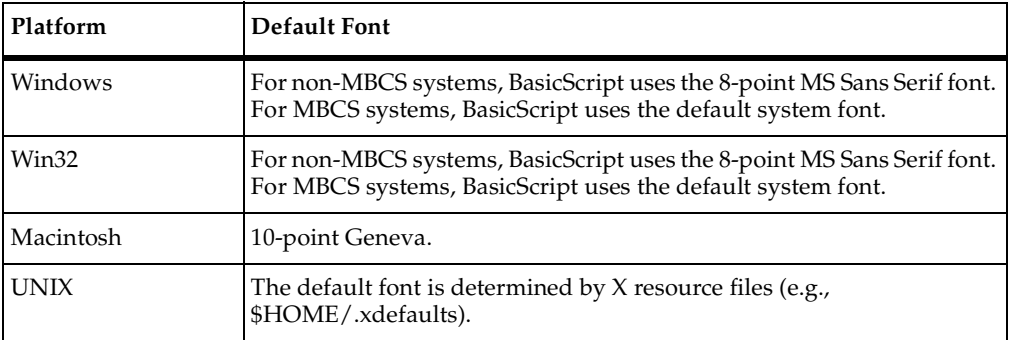

When Help is enabled within a dialog, the help key is enabled as described in the following table:

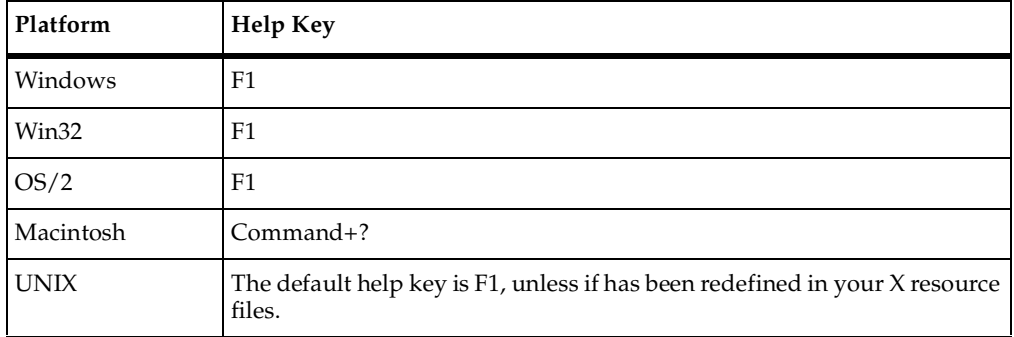

#### <span id="page-1237-2"></span><span id="page-1237-1"></span>**Error Handlers**

BasicScript supports nested error handlers. When an error occurs within a subroutine, BasicScript checks for an **On Error** handler within the currently executing subroutine or function. An error handler is defined as follows:

Sub foo()

```
On Error Goto catch
'Do something here.
Exit Sub
'Handle error here.
```
End Sub

catch:

Error handlers have a life local to the procedure in which they are defined. The error is reset when any of the following conditions occurs:

- An **On Error** or **Resume** statement is encountered.
- When **Err.Number** is set to -1.
- When the **Err.Clear** method is called.
- <span id="page-1237-0"></span>■ When an **Exit Sub**, **Exit Function**, **End Function**, **End Sub** is encountered.

#### **Cascading Errors**

If a runtime error occurs and no **On Error** handler is defined within the currently executing procedure, then BasicScript returns to the calling procedure and executes the error handler there. This process repeats until a procedure is found that contains an error handler or until there are no more procedures. If an error is not trapped or if an error occurs within the error handler, then BasicScript displays an error message, halting execution of the script.

Once an error handler has control, it should address the condition that caused the error and resume execution with the **Resume** statement. This statement resets the error handler, transferring execution to an appropriate place within the current procedure. The error is reset if the procedure exits without first executing **Resume**.

#### **Visual Basic Compatibility**

Where possible, BasicScript has the same error numbers and error messages as Visual Basic. This is useful for porting scripts between environments.

Handling errors in BasicScript involves querying the error number or error text using the **Error\$** function or **Err.Description** property. Since this is the only way to handle errors in BasicScript, compatibility with Visual Basic's error numbers and messages is essential.

BasicScript errors fall into three categories:

- **1 Visual Basic-compatible errors:** These errors, numbered between 0 and 799, are numbered and named according to the errors supported by Visual Basic.
- **2 BasicScript errors:** These errors, numbered from 800 to 999, are unique to BasicScript.
- **3 User-defined errors:** These errors, equal to or greater than 1,000, are available for use by extensions or by the script itself.

You can intercept trappable errors using BasicScript's **On Error** construct. Almost all errors in BasicScript are trappable except for various system errors.

## <span id="page-1238-0"></span>**Expression Evaluation (topic)**

BasicScript allows expressions to involve data of different types. When this occurs, the two arguments are converted to be of the same type by promoting the less precise operand to the same type as the more precise operand. For example, BasicScript will promote the value of **i%** to a Double in the following expression:

```
result# = i% * d#
```
In some cases, the data type to which each operand is promoted is different than that of the most precise operand. This is dependent on the operator and the data types of the two operands and is noted in the description of each operator.

If an operation is performed between a numeric expression and a **String** expression, then the **String** expression is usually converted to be of the same type as the numeric expression. For example, the following expression converts the **String** expression to an **Integer** before performing the multiplication:

```
result = 10 * "2"
```
There are exceptions to this rule, as noted in the description of the individual operators.

## **Type Coercion**

BasicScript performs numeric type conversion automatically. Automatic conversions sometimes result in overflow errors, as shown in the following example:

 $d# = 45354$ 

 $i$  =  $d$ #

In this example, an overflow error is generated because the value contained in d# is larger than the maximum size of an **Integer**.

### **Rounding**

When floating-point values (**Single** or **Double**) are converted to integer values (**Integer** or **Long**), the fractional part of the floating-point number is lost, rounding to the nearest integer value. BasicScript uses Baker's rounding:

- If the fractional part is larger than .5, the number is rounded up.
- If the fractional part is smaller than .5, the number is rounded down.
- If the fractional part is equal to .5, then the number is rounded up if it is odd and down if it is even.

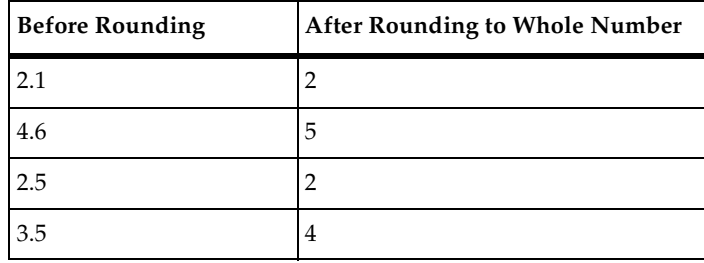

The following table shows sample values before and after rounding:

#### <span id="page-1239-0"></span>**Default Properties**

When an OLE object variable or an **Object** variant is used with numerical operators such as addition or subtraction, then the default property of that object is automatically retrieved. For example, consider the following:

```
Dim Excel As Object
Set Excel = GetObject(,"Excel.Application")
MsgBox "This application is " & Excel
```
The above example displays "This application is Microsoft Excel" in a dialog box. When the variable Excel is used within the expression, the default property is automatically retrieved, which, in this case, is the string "Microsoft Excel." Considering that the default property of the Excel object is .Value, then the following two statements are equivalent:

```
MsgBox "This application is " & Excel
MsgBox "This application is " & Excel.Value
```
## <span id="page-1240-0"></span>**Keywords (topic)**

A keyword is any word or symbol recognized by BasicScript as part of the language. All of the following are keywords:

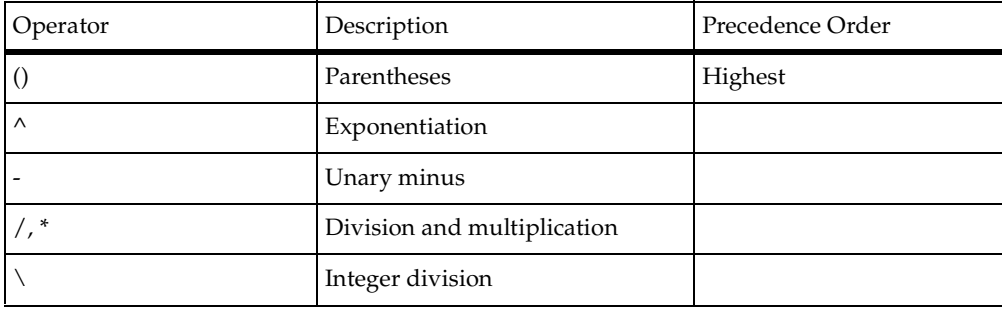

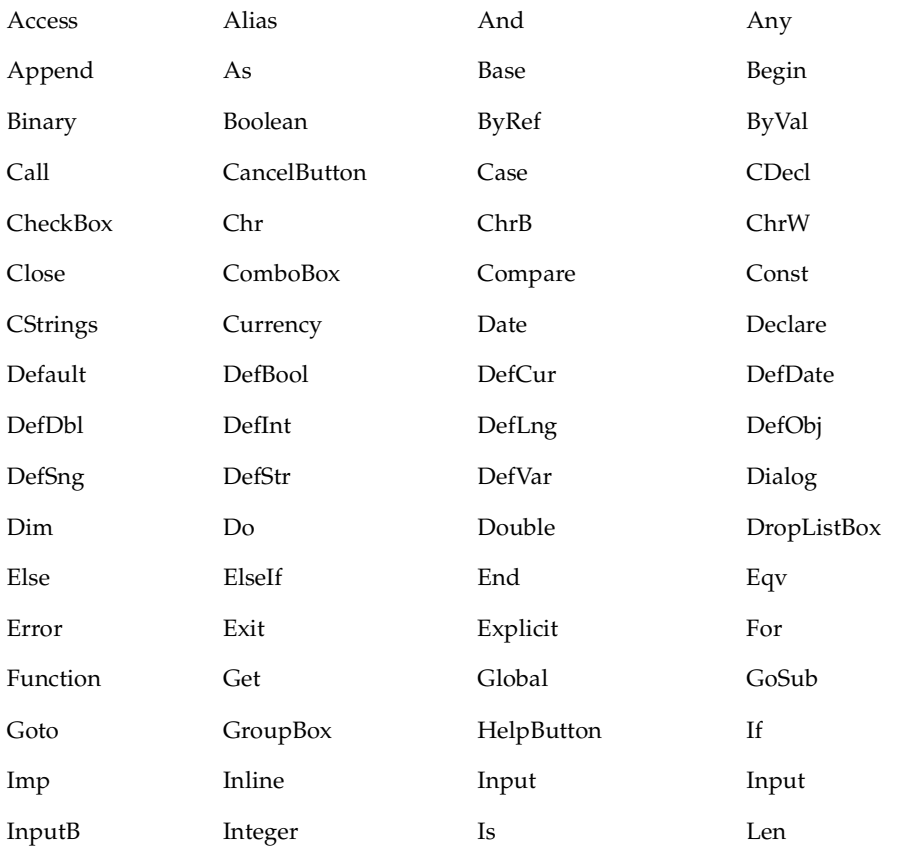

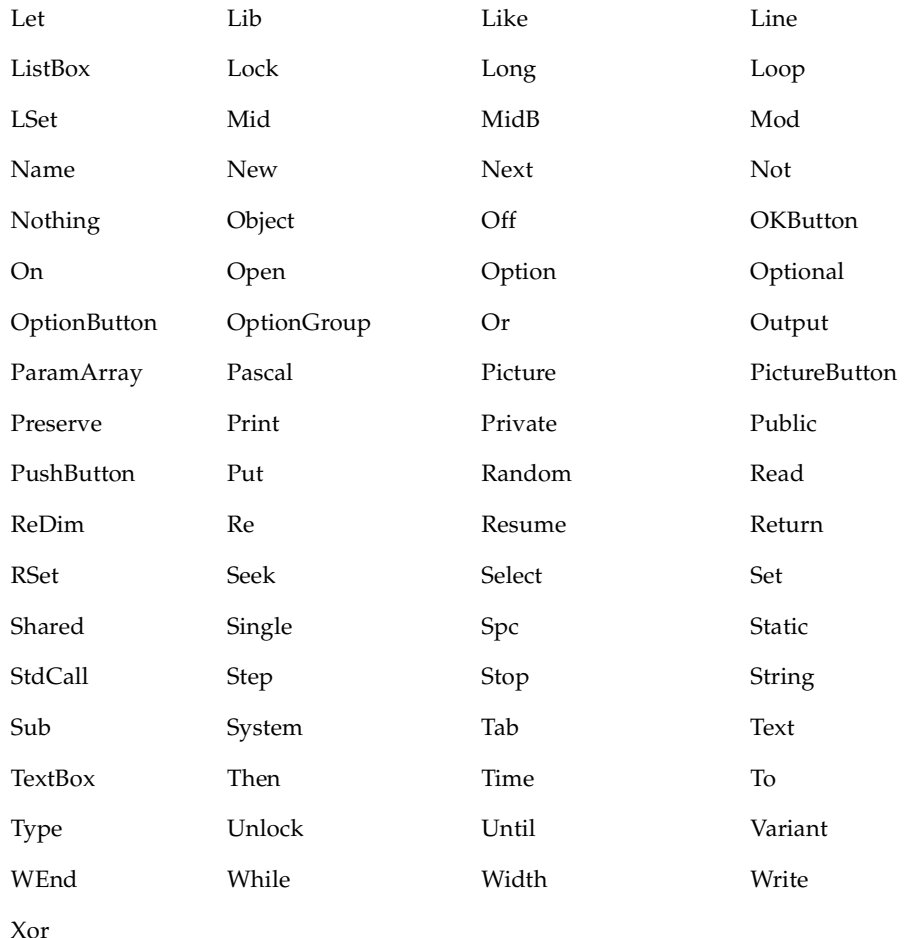

#### **Restrictions**

All keywords listed above are reserved by BasicScript, in that you cannot create a variable, function, constant, or subroutine with the same name as a keyword. However, you are free to use all keywords as the names of structure members.

For all other keywords in BasicScript (such as **MsgBox**, **Str**, and so on), the following restrictions apply:

- You can create a subroutine or function with the same name as a keyword.
- You can create a variable with the same name as a keyword as long as the variable is first explicitly declared with a **Dim**, **Private**, or **Public** statement.

#### **Platform(s)**

All.

## <span id="page-1242-0"></span>**Line Numbers (topic)**

Line numbers are not supported by BasicScript.

As an alternative to line numbers, you can use meaningful labels as targets for absolute jumps, as shown below:

```
Sub Main()
                   Dim i As Integer
                   On Error Goto MyErrorTrap
                   i = 0LoopTop:
                   i = i + 1If i < 10 Then Goto LoopTop
MyErrorTrap:
                   MsgBox "An error occurred."
End Sub
```
## <span id="page-1242-1"></span>**Literals (topic)**

Literals are values of a specific type. The following table shows the different types of literals supported by BasicScript:

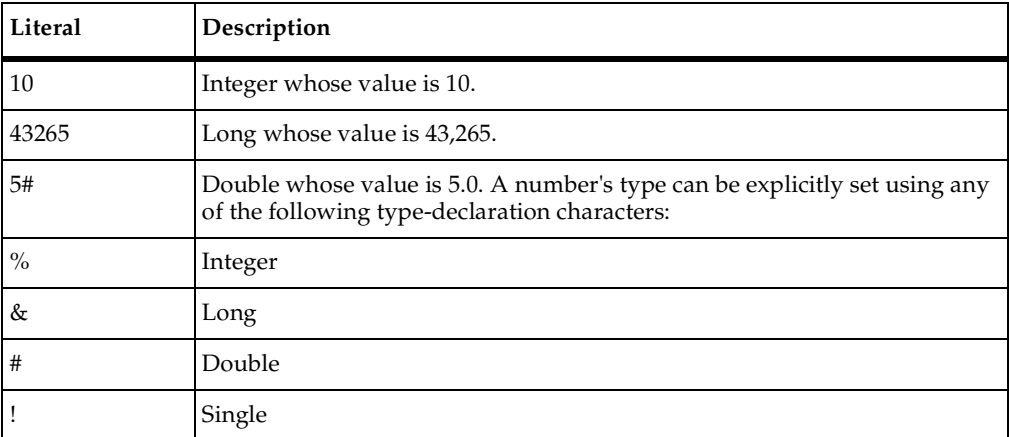

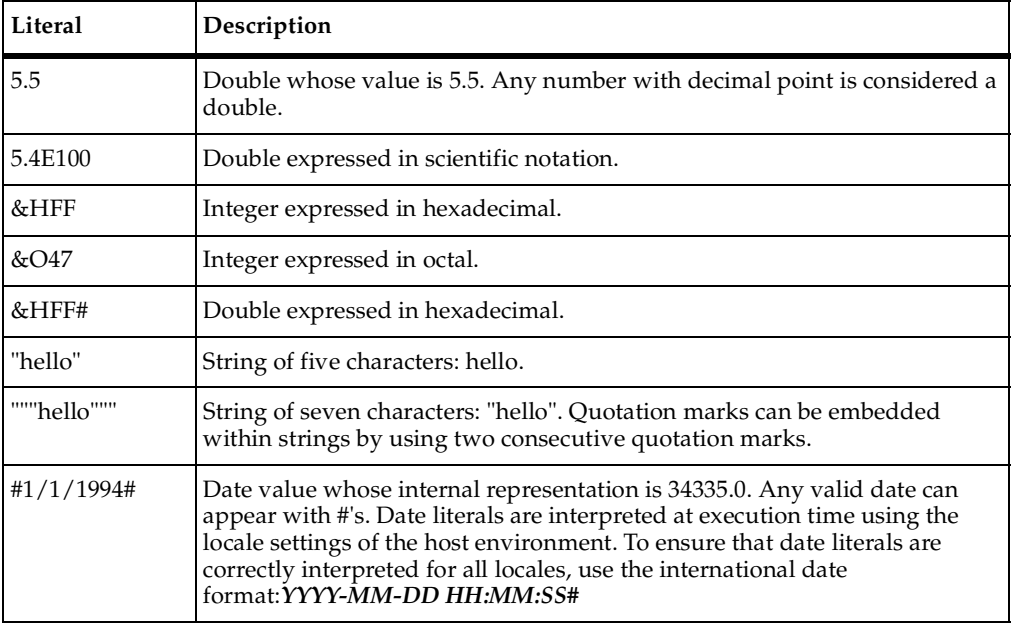

#### <span id="page-1243-0"></span>**Constant Folding**

BasicScript supports constant folding where constant expressions are calculated by the compiler at compile time. For example, the expression

 $i$ <sup>8</sup> = 10 + 12

is the same as:

 $i$ <sup>2</sup> = 22

Similarly, with strings, the expression

 $s\$  = "Hello," + " there" +  $Chr(46)$ 

is the same as:

s\$ = "Hello, there."

## <span id="page-1244-0"></span>**Named Parameters (topic)**

Many language elements in BasicScript support named parameters. Named parameters allow you to specify parameters to a function or subroutine by name rather than in adherence to a predetermined order. The following table contains examples showing various calls to MsgBox both using parameter by both name and position.

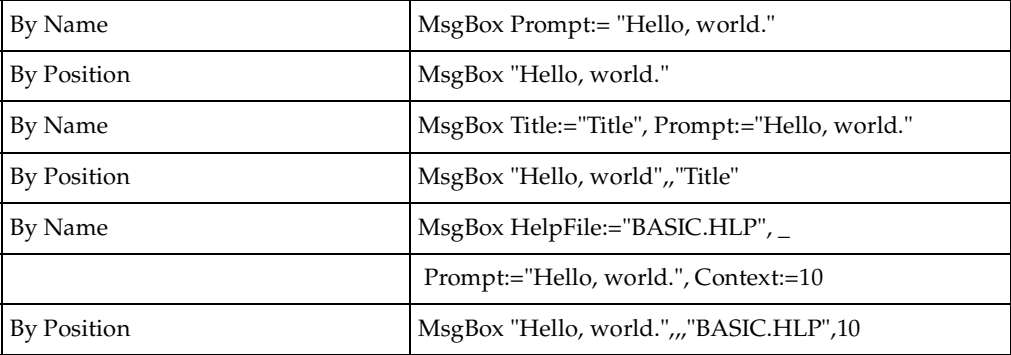

Using named parameter makes your code easier to read, while at the same time removes you from knowing the order of parameter. With function that require many parameters, most of which are optional (such as **MsgBox**), code becomes significantly easier to write and maintain.

When supported, the names of the named parameter appear in the description of that language element.

When using named parameter, you must observe the following rules:

- Named parameter must use the parameter name as specified in the description of that language element. Unrecognized parameter names cause compiler errors.
- All parameters, whether named or positional, are separated by commas.
- The parameter name and its associated value are separated with **:=**
- If one parameter is named, then all subsequent parameter must also be named as shown below:

```
MsgBox "Hello, world", Title:="Title"
'OK
MsgBox Prompt:="Hello, world.",,"Title"
'WRONG!!!
```
## <span id="page-1245-3"></span>**Objects (topic)**

BasicScript defines two types of objects: data objects and OLE Automation objects.

Syntactically, these are referenced in the same way.

#### **What Is an Object**

An object in BasicScript is an encapsulation of data and routines into a single unit. The use of objects in BasicScript has the effect of grouping together a set of functions and data items that apply only to a specific object type.

Objects expose data items for programmability called properties. For example, a sheet object may expose an integer called **NumColumns**. Usually, properties can be both retrieved (get) and modified (set).

Objects also expose internal routines for programmability called methods. In BasicScript, an object method can take the form of a function or a subroutine. For example, a OLE Automation object called **MyApp** may contain a method subroutine called **Open** that takes a single argument (a filename), as shown below:

```
MyApp.Open "c:\files\sample.txt"
```
#### **Declaring Object Variables**

In order to gain access to an object, you must first declare an object variable using either **Dim**, **Public**, or **Private**:

```
Dim o As Object 'OLE Automation object
```
<span id="page-1245-1"></span>Initially, objects are given the value 0 (or **Nothing**). Before an object can be accessed, it must be associated with a physical object.

#### **Assigning a Value to an Object Variable**

An object variable must reference a real physical object before accessing any properties or methods of that object. To instantiate an object, use the **Set** statement.

```
Dim MyApp As Object
Set MyApp = CreateObject("Server.Application")
```
## **Accessing Object Properties**

Once an object variable has been declared and associated with a physical object, it can be modified using BasicScript code. Properties are syntactically accessible using the dot operator, which separates an object name from the property being accessed:

```
MyApp.BackgroundColor = 10
```
i% = MyApp.DocumentCount

Properties are set using BasicScript's normal assignment statement:

```
MyApp.BackgroundColor = 10
```
Object properties can be retrieved and used within expressions:

```
i% = MyApp.DocumentCount + 10
MsgBox "Number of documents = " & MyApp.DocumentCount
```
#### **Accessing Object Methods**

Like properties, methods are accessed via the dot operator. Object methods that do not return values behave like subroutines in BasicScript (i.e., the arguments are not enclosed within parentheses):

```
MyApp.Open "c:\files\sample.txt",True,15
```
Object methods that return a value behave like function calls in BasicScript. Any arguments must be enclosed in parentheses:

```
If MyApp.DocumentCount = 0 Then MsgBox "No open documents."
NumDocs = app.count(4,5)
```
There is no syntactic difference between calling a method function and retrieving a property value, as shown below:

```
variable = object.property(arg1,arg2)
variable = object.method(arg1,arg2)
```
#### **Comparing Object Variables**

The values used to represent objects are meaningless to the script in which they are used, with the following exceptions:

- Objects can be compared to each other to determine whether they refer to the same object.
- Objects can be compared with **Nothing** to determine whether the object variable refers to a valid object.

Object comparisons are accomplished using the **Is** operator:

```
If a Is b Then MsgBox "a and b are the same object."
If a Is Nothing Then MsgBox "a is not initialized."
If b Is Not Nothing Then MsgBox "b is in use."
```
### <span id="page-1247-0"></span>**Collections**

A collection is a set of related object variables. Each element in the set is called a member and is accessed via an index, either numeric or text, as shown below:

```
MyApp.Toolbar.Buttons(0)
```
MyApp.Toolbar.Buttons("Tuesday")

It is typical for collection indexes to begin with 0.

Each element of a collection is itself an object, as shown in the following examples:

```
Dim MyToolbarButton As Object
Set MyToolbarButton = MyApp.Toolbar.Buttons("Save")
MyAppp.Toolbar.Buttons(1).Caption = "Open"
```
The collection itself contains properties that provide you with information about the collection and methods that allow navigation within that collection:

```
Dim MyToolbarButton As Object
NumButtons% = MyApp.Toolbar.Buttons.Count 
MyApp.Toolbar.Buttons.MoveNext
MyApp.Toolbar.Buttons.FindNext "Save"
For i = 1 To MyApp.Toolbar.Buttons.Count 
                   Set MyToolbarButton = MyApp.Toolbar.Buttons(i)
                   MyToolbarButton.Caption = "Copy"
```
Next i

#### **Predefined Objects**

BasicScript predefines a few objects for use in all scripts. These are:

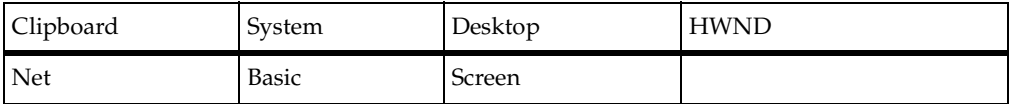

**Note:** Some of these objects are not available on all platforms.

## <span id="page-1248-0"></span>**Operator Precedence (topic)**

The following table shows the precedence of the operators supported by BasicScript. Operations involving operators of higher precedence occur before operations involving operators of lower precedence. When operators of equal precedence occur together, they are evaluated from left to right.

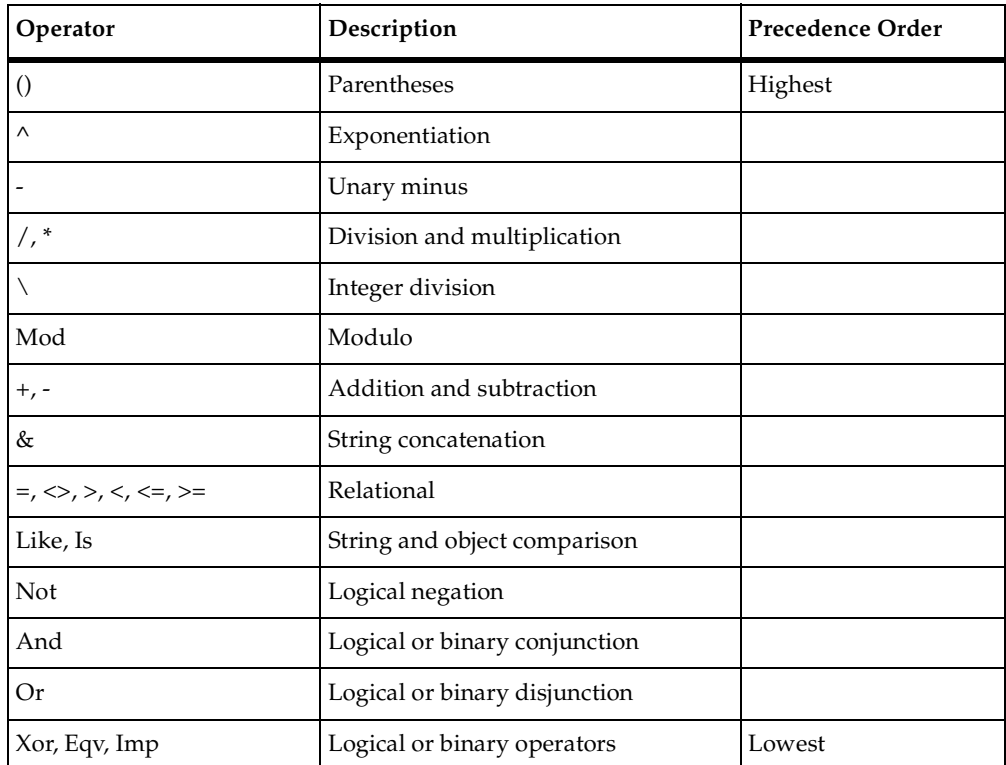

The precedence order can be controlled using parentheses, as shown below:

 $a = 4 + 3 * 2$  'a becomes 10.

- 
- $a = (4 + 3) * 2$  'a becomes 14.

## <span id="page-1249-1"></span>**Operator Precision (topic)**

When numeric, binary, logical or comparison operators are used, the data type of the result is generally the same as the data type of the more precise operand. For example, adding an Integer and a Long first converts the Integer operand to a Long, then preforms a long addition, overflowing only if the result cannot be contained with a Long. The order of precision is shown in the following list:

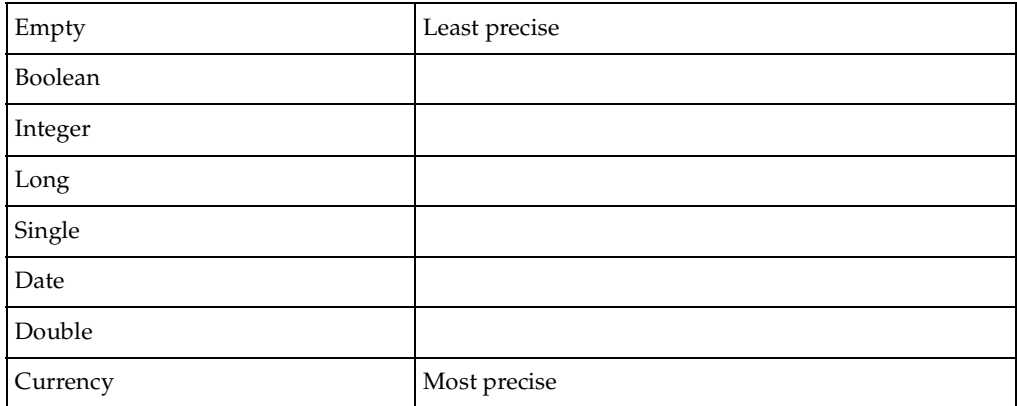

There are exceptions noted in the descriptions of each operator.

The rules for operand conversion are further complicated when an operator is used with variant data. In many cases, an overflow causes automatic promotion of the result to the next highest precise data type. For example, adding two **Integer** variants results in an **Integer** variant unless it overflows, in which case the result is automatically promoted to a **Long** variant.

## **User-Defined Types (topic)**

<span id="page-1249-0"></span>*User-defined types* (UDTs) are structure definitions created using the Type statement. UDTs are equivalent to C language structures.

#### **Declaring Structures**

The **Type** statement is used to create a structure definition. Type declarations must appear outside the body of all subroutines and functions within a script and are therefore global to an entire script.

Once defined, a UDT can be used to declare variables of that type using the **Dim**, **Public**, or **Private** statement. The following example defines a rectangle structure:

```
Type Rect
                   left As Integer
                   top As Integer
                   right As Integer
                   bottom As Integer
End Type 
                    :
Sub Main()
                   Dim r As Rect
                      :
                      r.left = 10
                    End Sub
```
<span id="page-1250-0"></span>Any fundamental data type can be used as a structure member, including other user-defined types. Only fixed arrays can be used within structures.

#### **Copying Structures**

UDTs of the same type can be assigned to each other, copying the contents. No other standard operators can be applied to UDTs.

```
Dim r1 As Rect
Dim r2 As Rect
r1 = r2
```
When copying structures of the same type, all strings in the source UDT are duplicated and references are placed into the target UDT.

The **LSet** statement can be used to copy a UDT variable of one type to another:

```
LSet variable1 = variable2
```
:

**LSet** cannot be used with UDTs containing variable-length strings. The smaller of the two structures determines how many bytes get copied.

#### **Passing Structures**

UDTs can be passed both to user-defined routines and to external routines, and they can be assigned. UDTs are always passed by reference.

Since structures are always passed by reference, the **ByVal** keyword cannot be used when defining structure arguments passed to external routines (using **Declare**). The **ByVal** keyword can only be used with fundamental data types such as **Integer** and **String**.

Passing structures to external routines actually passes a far pointer to the data structure.

## **Size of Structures**

The **Len** function can be used to determine the number of bytes occupied by a UDT:

Len(udt\_variable\_name)

Since strings are stored in BasicScript's data space, only a reference (currently, 2 bytes) is stored within a structure. Thus, the **Len** function may seem to return incorrect information for structures containing strings.

# **Index**

. (keyword) [547](#page-564-0), [852](#page-869-0) (operator) [555,](#page-572-0) [892](#page-909-0) - (operator) [537](#page-554-0), [892](#page-909-1) / (operator) [548,](#page-565-0) [890](#page-907-0)

## **Symbols**

[554](#page-571-0), [555](#page-572-1), [892](#page-909-2) (operator) [550,](#page-567-0) [889](#page-906-0) #Const (directive) [539](#page-556-0), [573](#page-590-0) #If...Then...#Else (directive) [540](#page-557-0), [574](#page-591-0) & (operator) [543,](#page-560-0) [888](#page-905-0) ' (keyword) [536,](#page-553-0) [853](#page-870-0) ( ) (keyword) [544](#page-561-0) \* (operator) [546,](#page-563-0) [894](#page-911-0) + (operator) [553,](#page-570-0) [895](#page-912-0)  $=$  (operator) [556](#page-573-0) = (statement) [555](#page-572-2) > (operator) [556,](#page-573-1) [892](#page-909-3) >= (operator) [556](#page-573-2)  $^{\wedge}$  (operator) [550,](#page-567-1) [891](#page-908-0)  $_{\text{c}}$  (keyword) [551,](#page-568-0) [851](#page-868-0)

## **A**

A Polling Add-In (automation) [15](#page-32-0) About Collection Attributes and Operations [4](#page-21-0) About Default Properties and Property Sets (Extensibility) [4](#page-21-1) Abs (function) [578](#page-595-0) Accessing Object Methods [1229](#page-1246-0) Accessing Object Properties [1228](#page-1245-0) Action [396](#page-413-0) Action Classes [393](#page-410-0) ActionMode [398](#page-415-0) ActivateControl (statement) [949](#page-966-0) AddIn [86](#page-103-0) adding Watch Variables (Extensibility Interface) [44](#page-61-0) Adding a Comment at the End of a Line of Code [39](#page-56-0) Adding a Full-Line Comment [38](#page-55-0) Adding a Property to a Set [23](#page-40-0) Adding Comments to a Script [38](#page-55-1) Adding Controls [57](#page-74-0) Adding Entries to a Rational Rose RealTime Menu File [8](#page-25-0) Adding Pictures to a Dialog [59](#page-76-0) Adding Scripts to a Rational Rose RealTime Menu [13](#page-30-0) AddInManager [93](#page-110-0) Add-only [338](#page-355-0) Alignment [1216](#page-1233-0) And (operator) [897](#page-914-0) AnswerBox (function) [579](#page-596-0) Any (data type) [556](#page-573-3) AppActivate (statement) [951](#page-968-0) AppClose (statement) [953](#page-970-0) AppFileName\$ (function) [582](#page-599-0) AppFind, AppFind\$ (functions) [583](#page-600-0) AppGetActive\$ (function) [584](#page-601-0) AppGetPosition (statement) [954](#page-971-0) AppGetState (function) [585](#page-602-0) AppHide (statement) [956](#page-973-0) Application [93](#page-110-1) Application Classes [81](#page-98-0) AppList (statement) [957](#page-974-0) AppMaximize (statement) [958](#page-975-0) AppMinimize (statement) [960](#page-977-0) AppMove (statement) [961](#page-978-0) AppRestore (statement) [963](#page-980-0) AppSetState (statement) [964](#page-981-0) AppShow (statement) [966](#page-983-0) AppSize (statement) [967](#page-984-0) AppType (function) [587](#page-604-0) ArrayDims (function) [589](#page-606-0) Arrays (topic) [1198](#page-1215-0) ArraySort (statement) [969](#page-986-0) Asc, AscB, AscW (functions) [590](#page-607-0)

AskBox, AskBox\$ (functions) [591](#page-608-0) AskPassword, AskPassword\$ (functions) [593](#page-610-0) Assigning a Value to an Object Variable [1228](#page-1245-1) Association [290](#page-307-0) Association Classes [288](#page-305-0) AssociationEnd [294](#page-311-0) AssociationEndContainment [298](#page-315-0) AssociationEndRole [350](#page-367-0) AssociationEndVisibilityKind [299](#page-316-0) AssociationRole [351](#page-368-0) Atn (function) [595](#page-612-0) Attribute [338](#page-355-1) attribute [338](#page-355-2) AttributeContainment [338](#page-355-3) changeable [338](#page-355-0) GetChangeable [338](#page-355-0) OwnerScope [339](#page-356-0) attribute (RRTEI) [338](#page-355-2) AttributeContainment [340](#page-357-0) AttributeVisi[bilityKind](#page-20-0) [339](#page-356-1)[,](#page-20-0) [340](#page-357-1) Automation 3 automation Extensibility Interface [3](#page-20-1)

## **B**

Basic.Architecture\$ (property) [913](#page-930-0) Basic.Capability (method) [857](#page-874-0) Basic.CodePage (property) [914](#page-931-0) Basic.Eoln\$ (property) [915](#page-932-0) Basic.FreeMemory (property) [916](#page-933-0) Basic.HomeDir\$ (property) [917](#page-934-0) Basic.Locale\$ (property) [918](#page-935-0) Basic.OperatingSystem\$ (property) [920](#page-937-0) Basic.OperatingSystemVendor\$ (property) [921](#page-938-0) Basic.OperatingSystemVersion\$ (property) [923](#page-940-0) Basic.OS (property) [924](#page-941-0) Basic.PathSeparator\$ (property) [926](#page-943-0) Basic.Processor\$ (property) [926](#page-943-1) Basic.ProcessorCount (property) [928](#page-945-0) BasicScript Reference [535](#page-552-0) Basic.Version\$ (property) [928](#page-945-1) Beep (statement) [970](#page-987-0) Begin Dialog (statement) [971](#page-988-0)

BranchPointView [519](#page-536-0) breakpoints setting [43](#page-60-0) ButtonEnabled (function) [595](#page-612-1) ButtonExists (function) [597](#page-614-0) ByRef (keyword) [854](#page-871-0) Byte Ordering with Files [1215](#page-1232-0) Byte Ordering with Structures [1215](#page-1232-1) ByVal (keyword) [855](#page-872-0)

## **C**

Call (statement) [974](#page-991-0) CallAction [399](#page-416-0) Calling Conventions with External Routines [999](#page-1016-0) Calling External Routines in Multi-Threaded Environments [1004](#page-1021-0) CancelButton (statement) [975](#page-992-0) Capsule [303](#page-320-0) CapsuleRole [352](#page-369-0) CapsuleRoleView [494](#page-511-0) CapsuleStructure [353](#page-370-0) CapsuleView [477](#page-494-0) Capturing Standard Windows dialogs [51](#page-68-0) Cascading Errors [1220](#page-1237-0) CBool (function) [598](#page-615-0) CCur (function) [599](#page-616-0) CDate, CVDate (functions) [600](#page-617-0) CDbl (function) [602](#page-619-0) Changeable [338](#page-355-4) Changing Titles and Labels [51](#page-68-1) ChDir (statement) [977](#page-994-0) ChDrive (statement) [978](#page-995-0) CheckBox (statement) [979](#page-996-0) CheckBoxEnabled (function) [603](#page-620-0) CheckBoxExists (function) [604](#page-621-0) ChoicePoint [418](#page-435-0) ChoicePointView [519](#page-536-1) Choose (function) [605](#page-622-0) Chr, Chr\$, ChrB, ChrB\$, ChrW, ChrW\$ (functions) [606](#page-623-0) CInt (function) [608](#page-625-0) Class [304](#page-321-0) Class Diagram Classes [475](#page-492-0)

ClassConcurrency [310](#page-327-0) ClassDependency [433](#page-450-0) ClassDiagram [477](#page-494-1) Classifier [310](#page-327-1) Classifier Classes [299](#page-316-1) ClassifierRole [356](#page-373-0) ClassifierRoleView [514](#page-531-0) ClassifierView [490](#page-507-0) ClassifierVisibilityKind [327](#page-344-0) ClassKind [310](#page-327-2) ClassRelation [434](#page-451-0) ClassView [490](#page-507-1) Clipboard\$ (function) [610](#page-627-0) Clipboard\$ (statement) [981](#page-998-0) Clipboard.Clear (method) [859](#page-876-0) Clipboard.GetFormat (method) [859](#page-876-1) Clipboard.GetText (method) [861](#page-878-0) Clipboard.SetText (method) [862](#page-879-0) CLng (function) [611](#page-628-0) Close (statement) [982](#page-999-0) Collaboration [358](#page-375-0) Collaboration Classes [347](#page-364-0) Collaboration Diagram Classes [493](#page-510-0) CollaborationDiagram [496](#page-513-0) Collection [131](#page-148-0) Collections [1230](#page-1247-0) ComboBox (statement) [983](#page-1000-0) ComboBoxEnabled (function) [612](#page-629-0) ComboBoxExists (function) [614](#page-631-0) Command, Command\$ (functions) [615](#page-632-0) Comments (topic) [1201](#page-1218-0) Common Logical View Enumerations [372](#page-389-0) Comparing Object Variables [1229](#page-1246-1) Comparison Operators (topic) [1201](#page-1218-1) Compiling Your Script [47](#page-64-0) Component [149](#page-166-0) component setting topc capsule using RRTEI [69](#page-86-0) Component Diagram Classes [501](#page-518-0) Component View Classes [145](#page-162-0) ComponentDependency [435](#page-452-0) ComponentDiagram [502](#page-519-0) ComponentInstance [249](#page-266-0) ComponentPackage [170](#page-187-0) ComponentPackageView [508](#page-525-0)

ComponentView [509](#page-526-0) CompositeState [419](#page-436-0) CompositeStateView [521](#page-538-0) Connector [364](#page-381-0) Const (statement) [985](#page-1002-0) Constant Folding [1226](#page-1243-0) Constants (topic) [1205](#page-1222-0) contacting Rational customer support [xvii](#page-16-0) ContextMenuItem [122](#page-139-0) Continuing Debugging at a Line Outside the Current Subroutine [43](#page-60-1) ControllableElement [184](#page-201-0) Copying a Selection [38](#page-55-2) Copying Structures [1233](#page-1250-0) Core Model Classes [178](#page-195-0) Coregion [399](#page-416-1) CoregionView [522](#page-539-0) Cos (function) [616](#page-633-0) CreateAction [401](#page-418-0) CreateMessageView [514](#page-531-1) CreateObject (function) [617](#page-634-0) Creating a New Property [20](#page-37-0) Creating a New Property Set [20](#page-37-1) Creating a New [Rational Rose RealTime Menu](#page-26-0)  File 9 Creating a New Script from an Existing Script [13](#page-30-1) Creating New Objects [1016](#page-1033-0) Creating New Rational Rose RealTime Scripts [13](#page-30-2) Cross-Platform Scripting (topic) [1214](#page-1231-0) CSng (function) [619](#page-636-0) CStr (function) [620](#page-637-0) CurDir, CurDir\$ (functions) [621](#page-638-0) Currency (data type) [559](#page-576-0) customizing Rational Rose RealTime Menus [7](#page-24-0) Customizing Rational Rose RealTime Menus [7](#page-24-0) Cutting a Selection [38](#page-55-3) CVar (function) [622](#page-639-0) CVErr (function) [624](#page-641-0)

#### **D**

Data Types [556](#page-573-4) Date (data type) [56](#page-577-0)[0](#page-492-0) Date, Date\$ (functions) [625](#page-642-0) Date, Date\$ (statements) [987](#page-1004-0) DateAdd (function) [626](#page-643-0) DateDiff (function) [628](#page-645-0) DatePart (function) [631](#page-648-0) DateSerial (function) [634](#page-651-0) DateValue (function) [635](#page-652-0) Day (function) [636](#page-653-0) DDB (function) [637](#page-654-0) DDEExecute (statement) [989](#page-1006-0) DDEInitiate (function) [638](#page-655-0) DDERequest, DDERequest\$ (functions) [640](#page-657-0) DDESend (statement) [990](#page-1007-0) DDETerminate (statement) [991](#page-1008-0) DDETerminateAll (statement) [993](#page-1010-0) DDETimeout (statement) [994](#page-1011-0) Debugging Selected Portions of Your Script [43](#page-60-2) Declare (statement) [995](#page-1012-0) Declaring Array Variables [1198](#page-1215-1) Declaring Explicit OLE Automation Objects [1016](#page-1033-1) Declaring Object Variables [1228](#page-1245-2) Declaring Structures [1232](#page-1249-0) Default Properties [1222](#page-1239-0) DefaultModelProperties [194](#page-211-0) DefType (statement) [1009](#page-1026-0) DeleteSetting (statement) [1012](#page-1029-0) Deleting a Model Property [22](#page-39-0) Deleting Model Properties [20](#page-37-2) Deleting Text [38](#page-55-4) Deleting Watch Variables [46](#page-63-0) Deleting, Cutting, Copying, and Pasting Text [38](#page-55-5) Deployment Diagram Classes [509](#page-526-1) Deployment View Classes [246](#page-263-0) DeploymentDiagram [510](#page-527-0) DeploymentPackage [252](#page-269-0) Description [86](#page-103-1) Desktop.ArrangeIcons (method) [863](#page-880-0) Desktop.Cascade (method) [864](#page-881-0) Desktop.SetColors (method) [865](#page-882-0) Desktop.SetWallpaper (method) [866](#page-883-0) Desktop.Snapshot [867](#page-884-0) Desktop.Tile (method) [869](#page-886-0) DestroyAction [401](#page-418-1)

Device [258](#page-275-0) Diagram [454](#page-471-0) Dialog (function) [641](#page-658-0) Dialog (statement) [1013](#page-1030-0) Dialogs (topic) [1219](#page-1236-0) Dim (statement) [1014](#page-1031-0) Dir, Dir\$ (functions) [644](#page-661-0) Directives [573](#page-590-1) DiskDrives (statement) [1018](#page-1035-0) DiskFree (function) [647](#page-664-0) Displaying and Adjusting the Grid [49](#page-66-0) Displaying the Calls dialog [42](#page-59-0) Displaying the Information Dialogs [60](#page-77-0) DlgCaption (function) [648](#page-665-0) DlgCaption (statement) [1019](#page-1036-0) DlgControlId (function) [648](#page-665-1) DlgEnable (function) [650](#page-667-0) DlgEnable (statement) [1020](#page-1037-0) DlgFocus (function) [651,](#page-668-0) [652](#page-669-0) DlgFocus (statement) [1021](#page-1038-0) DlgListBoxArray (function) [654](#page-671-0) DlgListBoxArray (statement) [1022](#page-1039-0) DlgProc (function) [655](#page-672-0) DlgSetPicture (statement) [1024](#page-1041-0) DlgText (statement) [1026](#page-1043-0) DlgText\$ (function) [659](#page-676-0) DlgValue (function) [661](#page-678-0) DlgValue (statement) [1027](#page-1044-0) DlgVisible (function) [662](#page-679-0) DlgVisible (statement) [1029](#page-1046-0) DoEvents (function) [664](#page-681-0) DoEvents (statement) [1034](#page-1051-0) DoKeys (statement) [1036](#page-1053-0) Do...Loop (statement) [1032](#page-1049-0) Double (data type) [561](#page-578-0) Drive Letters [1218](#page-1235-0) DropListBox (statement) [1037](#page-1054-0) Duplicating Controls [58](#page-75-0) Dynamic Arrays [1199](#page-1216-0)

## **E**

EditEnabled (function) [664](#page-681-1) EditExists (function) [666](#page-577-0)

editing Virtual Path for Scripts [15](#page-32-1) Editing an Existing dialog [49](#page-66-1) Element [204](#page-221-0) End (statement) [1039](#page-1056-0) Environ, Environ\$ (functions) [667](#page-684-0) Environment [376](#page-393-0) EOF (function) [668](#page-685-0) Eqv (operator) [899](#page-916-0) Erase (statement) [1040](#page-1057-0) Erl (function) [669](#page-686-0) Err.Clear (method) [869](#page-886-1) Err.Description (property) [929](#page-946-0) Err.HelpContext (property) [930](#page-947-0) Err.HelpFile (property) [932](#page-949-0) Err.LastDLLError (property) [934](#page-951-0) Err.Number (property) [936](#page-953-0) Error (statement) [1041](#page-1058-0) Error Handlers [1220](#page-1237-1) Error Handling (topic) [1220](#page-1237-2) Error, Error\$ (functions) [670](#page-687-0) Err.Raise (method) [871](#page-888-0) Err.Source (property) [937](#page-954-0) Event [409](#page-426-0) Event Classes [407](#page-424-0) EventGuard [409](#page-426-1) Example [20,](#page-37-3) [21](#page-38-0), [22,](#page-39-1) [23,](#page-40-1) [24,](#page-41-0) [26](#page-43-0), [28,](#page-45-0) [30,](#page-47-0) [31,](#page-48-0) [803](#page-820-0) Exit Do (statement) [1043](#page-1060-0) Exit For (statement) [1044](#page-1061-0) Exit Function (statement) [1045](#page-1062-0) Exit Sub (statement) [1046](#page-1063-0) Exp (function) [671](#page-688-0) Expression Evaluation (topic) [1221](#page-1238-0) Extensibility Classes [130](#page-147-0) Extensibility Interface [2](#page-19-0) Accessing Collection Elements By Count [30](#page-47-1) Accessing Collection Elements By Name [30](#page-47-2) Accessing Collection Elements By Unique ID [31](#page-48-1) Adding a Property to a Set [23](#page-40-0) Adding Entries to a Rational Rose RealTime Menu File [8](#page-25-0) Adding or Editing the Virtual Path for Scripts [15](#page-32-2)

Adding Scripts to a Rational Rose RealTime Menu [13](#page-30-0) automation [3](#page-20-1) Cloning a Property Set [25](#page-42-0) Collection Attributes [4](#page-21-2) Collection Property [5](#page-22-0) compiling script [47](#page-64-1) Creating a New Property [20](#page-37-0) Creating a New Property Set [20](#page-37-1) Creating a New Rational Rose RealTime Menu File [9](#page-26-0) Creating a New Script from an Existing Script [13](#page-30-1), [34](#page-51-0) Creating a New Script from Scratch [34](#page-51-1) Creating a New Tool [29](#page-46-0) Creating a User-Defined Property Type [24](#page-41-1) Creating New Rational Rose RealTime Scripts [13,](#page-30-2) [34](#page-51-2) Default Properties [4](#page-21-3) Deleting a Model Property [22](#page-39-0) Deleting Model Properties [20](#page-37-2) Displaying the Calls dialog [42](#page-59-0) Getting an Element from a Collection (Overview) [30](#page-47-3) Getting and Setting the Current Property Set [21](#page-38-1) Getting Model Properties [22](#page-39-2) Managing Default Properties [18](#page-35-0) Menu Extensibility [6](#page-23-0) Methods for All Collections [5](#page-22-1) Methods for User-defined Collections [6](#page-23-1) Model Properties [17](#page-34-0) Opening a Script [34](#page-51-3) Operations [4](#page-21-4) Placing Classes in LogicalPackages [32](#page-49-0) Property Sets [4](#page-21-5) Running, Pausing, and Stopping Your Script [41](#page-58-0) Scripting [3](#page-20-2) Setting and Removing Breakpoints [43](#page-60-0) Setting Model Properties [27](#page-44-0) Setting Model Properties Using InheritProperty [27](#page-44-1) Setting Mode[l Properties Using](#page-683-0)  OverrideProperty [28](#page-45-1)

Tracing Script Execution [41](#page-58-1) type libraries [3](#page-20-3) Using Rational Rose RealTime Automation [14](#page-31-0), [32](#page-49-1) Using Rational R[ose RealTime Script](#page-61-1) [14](#page-31-1)[,](#page-61-1) [32](#page-49-2) Watch Variables 44 Working with Classes [32](#page-49-3) Working with Collections [29](#page-46-1) Working with Rose RealTime Automation [32](#page-49-4) ExternalDocument [215](#page-232-0)

## **F**

Feature Classes [336](#page-353-0) File Attributes [1051](#page-1068-0) FileAttr (function) [672](#page-689-0) FileCopy (statement) [1047](#page-1064-0) FileDateTime (function) [674](#page-691-0) FileDirs (statement) [1048](#page-1065-0) FileExists (function) [675](#page-692-0) FileLen (function) [676](#page-693-0) FileList (statement) [1050](#page-1067-0) FileParse\$ (function) [677](#page-694-0) FileType (function) [679](#page-696-0) FinalState [424](#page-441-0) FinalStateView [522](#page-539-1) Finding and Replacing Text [39](#page-56-1) Finding Specified Text [39](#page-56-2) Fix (function) [680](#page-697-0) Fixed Arrays [1199](#page-1216-1) Fixed-Length Strings [1015](#page-1032-0) For Each...Next (statement) [1053](#page-1070-0) Format, Format\$ (functions) [681](#page-698-0) For...Next (statement) [1055](#page-1072-0) FreeFile (function) [690](#page-707-0) Frozen [338](#page-355-5) Function...End Function (statement) [1058](#page-1075-0) Functions [578](#page-595-1) Fv (function) [691](#page-708-0)

## **G**

Generalization [436](#page-453-0) GeneralizationVisibilityKind [438](#page-455-0) Genericity [367](#page-384-0) Get (statement) [1063](#page-1080-0) GetAllSettings (function) [692](#page-709-0) GetAttr (function) [694](#page-711-0) GetChangeable [338](#page-355-6) changeable [338](#page-355-0) frozen [338](#page-355-0) GetCheckBox (function) [696](#page-713-0) GetComboBoxItem\$ (function) [698](#page-715-0) GetComboBoxItemCount (function) [699](#page-716-0) GetEditText\$ (function) [701](#page-718-0) GetListBoxItem\$ (function) [702](#page-719-0) GetListBoxItemCount (function) [704](#page-721-0) GetObject (function) [705](#page-722-0) GetOption (function) [706](#page-723-0) GetSetting (function) [708](#page-725-0) Getting and Setting the Current Property Set [21](#page-38-1) Getting Model Properties [22](#page-39-2) Getting the Rational Rose RealTime Application Object [14](#page-31-2) GetToolNames [202](#page-219-0) Global (statement) [1066](#page-1083-0) GoSub (statement) [1066](#page-1083-1) Goto (statement) [1068](#page-1085-0) GroupBox (statement) [1069](#page-1086-0) Guidelines for Using a Script to Call Another Script [48](#page-65-0)

## **H**

HelpButton (statement) [1071](#page-1088-0) Hex, Hex\$ (functions) [709](#page-726-0) HLine (statement) [1072](#page-1089-0) Hour (function) [710](#page-727-0) How To [20](#page-37-4), [21](#page-38-2), [22,](#page-39-3) [25](#page-42-1), [27](#page-44-2), [28,](#page-45-2) [30,](#page-47-4) [31](#page-48-2) HPage (statement) [1073](#page-1090-0) HScroll (statement) [1074](#page-1091-0) HWND.Value (property) [939](#page-956-0)

## **I**

If...Then...Else (statement) [1075](#page-1092-0) IIf (function) [711](#page-728-0) IMEStatus (function) [712](#page-729-0)

Imp (operator) [901](#page-918-0) Implicit Variable Declaration [1015](#page-1032-1) Incorporating dialogs or Controls into Your Script [53](#page-70-0) InitialPoint [425](#page-442-0) InitialPointView [523](#page-540-0) Inline (statement) [1077](#page-1094-0) Input, Input\$, InputB, InputB\$ (functions) [715](#page-732-0) InputBox, InputBox\$ (functions) [716](#page-733-0) Inserting a dialog into Your Script [48](#page-65-1) InstantiateRelation [438](#page-455-1) InStr, InStrB (functions) [718](#page-735-0) Int (function) [721](#page-738-0) Integer (data type) [563](#page-580-0) Interaction [376](#page-393-1) Interaction Classes [374](#page-391-0) InteractionInstance [382](#page-399-0) InteractionInstanceView [515](#page-532-0) IPmt (function) [721](#page-738-1) IRR (function) [723](#page-740-0) Is (operator) [903](#page-920-0) IsDate (function) [725](#page-742-0) IsEmpty (function) [726](#page-743-0) IsError (function) [727](#page-744-0) IsMissing (function) [729](#page-746-0) IsNull (function) [730](#page-747-0) IsNumeric (function) [731](#page-748-0) IsObject (function) [732](#page-749-0) Item\$ (function) [733](#page-750-0) ItemCount (function) [735](#page-752-0)

## **J**

JunctionAdornmentView [523](#page-540-1) JunctionContinuationMode [425](#page-442-1) JunctionPoint [425](#page-442-2) JunctionPointView [524](#page-541-0)

## **K**

Keywords [851](#page-868-1) Keywords (topic) [1223](#page-1240-0) Kill (statement) [1078](#page-1095-0)

## **L**

LBound (function) [736](#page-753-0) LCase, LCase\$ (functions) [737](#page-754-0) Left, Left\$, LeftB, LeftB\$ (functions) [738](#page-755-0) Len, LenB (functions) [739](#page-756-0) Let (statement) [1080](#page-1097-0) LifeLineView [515](#page-532-1) Like (operator) [905](#page-922-0) Line Numbers (topic) [1225](#page-1242-0) Line\$ (function) [742](#page-759-0) LineCount (function) [743](#page-760-0) LineVertex [529](#page-546-0) ListBox (statement) [1081](#page-1098-0) ListBoxEnabled (function) [744](#page-761-0) ListBoxExists (function) [746](#page-763-0) Literals (topic) [1225](#page-1242-1) Loc (function) [747](#page-764-0) LocalState [402](#page-419-0) LocalStateOrActionView [525](#page-542-0) Lock, Unlock (statements) [1083](#page-1100-0) Lof (function) [748](#page-765-0) Log (function) [749](#page-766-0) Logical Package Structure [80](#page-97-0) Logical View Classes [267](#page-284-0) LogicalPackage [269](#page-286-0) LogicalPackageDependency [439](#page-456-0) LSet (statement) [1086](#page-1103-0) LTrim, LTrim\$ (functions) [750](#page-767-0)

## **M**

MacID (function) [750](#page-767-1) MacScript (statement) [1087](#page-1104-0) Main (statement) [1088](#page-1105-0) Managing Default Properties (Extensibility) [18](#page-35-1) Mci (function) [751](#page-768-0) menu actions [12](#page-29-0) adding scripts [13](#page-30-0) Menu Actions [12](#page-29-1) menu extensibility Extensibility Interface [6](#page-23-0) Menu File adding entrie[s \(Extensibility Interface\)](#page-729-0) [8](#page-25-1)

menu file creating new (Extensibility Interface) [9](#page-26-0) keywords [11](#page-28-0) sample [9](#page-26-1) Menu File Keywords [11](#page-28-1) menu files syntax rules [10](#page-27-0) MenuItemChecked (function) [754](#page-771-0) MenuItemEnabled (function) [755](#page-772-0) MenuItemExists (function) [756](#page-773-0) menus customizing (Extensibility Interface) [7](#page-24-0) MenuState [123](#page-140-0) Message [385](#page-402-0) MessageEnd [386](#page-403-0) MessageView [516](#page-533-0) Methods [857](#page-874-1) Mid, Mid\$, MidB, MidB\$ (functions) [757](#page-774-0) Mid, Mid\$, MidB, MidB\$ (statements) [1089](#page-1106-0) Minute (function) [758](#page-775-0) MIRR (function) [759](#page-776-0) MkDir (statement) [1090](#page-1107-0) Mod (operator) [907](#page-924-0) Model [218](#page-235-0) model opeing using RRTEI [66](#page-83-0) Model Classes [145](#page-162-1) ModelElement [236](#page-253-0) Modifiers [11](#page-28-2) modifying property value using RRTEI [67](#page-84-0) Month (function) [761](#page-778-0) Moving the Insertion Point in a Script [34](#page-51-4) Moving the Insertion Point to a Specified Line in Your Script [35](#page-52-0) Moving the Insertion Point with the Mouse [35](#page-52-1) MsgBox (function) [762](#page-779-0) MsgBox (statement) [1091](#page-1108-0) Msg.Close (method) [873](#page-890-0) Msg.Open (method) [874](#page-891-0) Msg.Thermometer (property) [940](#page-957-0)

## **N**

Name (statement) [1092](#page-1109-0) Named Parameters (topic) [1227](#page-1244-0) Net.CancelCon (method) [875](#page-892-0) Net.Dialog (method) [877](#page-894-0) Net.GetCaps (method) [877](#page-894-1) Net.GetCon\$ (method) [883](#page-900-0) Net.User\$ (method) [884](#page-901-0) New (keyword) [856](#page-873-0) Not (operator) [908](#page-925-0) NoteView [464](#page-481-0) Now (function) [766](#page-783-0) NPer (function) [767](#page-784-0) Npv (function) [768](#page-785-0)

## **O**

Object (data type) [564](#page-581-0) Objects (topic) [1228](#page-1245-3) Oct, Oct\$ (functions) [770](#page-787-0) OKButton (statement) [1093](#page-1110-0) On Error (statement) [1095](#page-1112-0) Open (statement) [1097](#page-1114-0) OpenFileName\$ (function) [771](#page-788-0) opening maodel using extensibility interface [66](#page-83-0) model using RRTEI [66](#page-83-0) Operation [340](#page-357-2) OperationConcurrency [345](#page-362-0) Operations on Arrays [1200](#page-1217-0) OperationVisibilityKind [345](#page-362-1) Operator Precedence (topic) [1231](#page-1248-0) Operator Precision (topic) [1232](#page-1249-1) Operators [888](#page-905-1) Option Base (statement) [1100](#page-1117-0) Option Compare (statement) [1101](#page-1118-0) Option CStrings (statement) [1103](#page-1120-0) Option Default (statement) [1104](#page-1121-0) Option Explicit (statement) [1105](#page-1122-0) Optional Parameters [1061](#page-1078-0) OptionButton (statement) [1106](#page-1123-0) OptionEnabled (function) [773](#page-790-0) OptionExists (function) [774](#page-791-0) OptionGroup (statement) [1107](#page-1124-0)
Or (operator) [909](#page-926-0) OverrideProperty [67](#page-84-0) OwnerScope [339](#page-356-0), [346](#page-363-0)

#### **P**

Package [239](#page-256-0) Parameter [328](#page-345-0) ParentClassifier [339](#page-356-1) Passing Arrays [1200](#page-1217-0) Passing Data to External Routines [1001](#page-1018-0) Passing Null Pointers [1001](#page-1018-1) Passing Parameters [998](#page-1015-0) Passing Parameters to Functions [1060](#page-1077-0) Passing Structures [1233](#page-1250-0) Pasting Items into Dialog Editor [60](#page-77-0) Pasting the Contents of the Clipboard into Your Script [38](#page-55-0) Path Separators [1217](#page-1234-0) PathMap [124](#page-141-0) pausing Executing Script [41](#page-58-0) Pausing an Executing Script [41](#page-58-0) Picture (statement) [1108](#page-1125-0) Picture Caching [1030](#page-1047-0) PictureButton (statement) [1111](#page-1128-0) Platform(s) [1225](#page-1242-0) Pmt (function) [775](#page-792-0) PopupMenu (function) [777](#page-794-0) Port [367](#page-384-0) Portability of Compiled Code [1216](#page-1233-0) PortEvent [411](#page-428-0) PortRole [369](#page-386-0) PortRoleView [499](#page-516-0) PortView [500](#page-517-0) PortVisibilityKind [370](#page-387-0) PPmt (function) [778](#page-795-0) Predefined Objects [1230](#page-1247-0) Print (statement) [1114](#page-1131-0) PrinterGetOrientation (function) [780](#page-797-0) PrinterSetOrientation (statement) [1116](#page-1133-0) PrintFile (function) [781](#page-798-0) Private (statement) [1117](#page-1134-0) Processor [262](#page-279-0)

Properties [913](#page-930-0) Property [243](#page-260-0) property value modifying using RRTEI [67](#page-84-1) Protocol [329](#page-346-0) ProtocolRoleEvent [415](#page-432-0) ProtocolView [492](#page-509-0) Public (statement) [1119](#page-1136-0) Public Attributes [86](#page-103-0), [387](#page-404-0) Public Operations [88](#page-105-0) PushButton (statement) [1121](#page-1138-0) Put (statement) [1123](#page-1140-0) Pv (function) [782](#page-799-0)

### **Q**

QueEmpty (statement) [1126](#page-1143-0) QueFlush (statement) [1127](#page-1144-0) QueKeyDn (statement) [1128](#page-1145-0) QueKeys (statement) [1129](#page-1146-0) QueKeyUp (statement) [1131](#page-1148-0) QueMouseClick (statement) [1132](#page-1149-0) QueMouseDblClk (statement) [1133](#page-1150-0) QueMouseDblDn (statement) [1134](#page-1151-0) QueMouseDn (statement) [1135](#page-1152-0) QueMouseMove (statement) [1136](#page-1153-0) QueMouseMoveBatch (statement) [1137](#page-1154-0) QueMouseUp (statement) [1139](#page-1156-0) Querying Arrays [1200](#page-1217-1) Querying the Capabilities of a Platform [1214](#page-1231-0) Querying the Platform [1214](#page-1231-1) QueSetRelativeWindow (statement) [1140](#page-1157-0)

#### **R**

Random (function) [783](#page-800-0) Randomize (statement) [1141](#page-1158-0) Rate (function) [784](#page-801-0) Rational customer support contacting [xvii](#page-16-0) Rational Rose RealTime Menu Extensibility [6](#page-23-0) Reading and Writing to Text Files [1216](#page-1233-1) ReadIni\$ (function) [786](#page-803-0) ReadIniSection (state[ment\)](#page-1124-0) [1142](#page-1159-0)

RealizeRelation [440](#page-457-0) ReDim (statement) [1143](#page-1160-0) RegistrationMode [370](#page-387-1) Relation [442](#page-459-0) Relation Classes [431](#page-448-0) Relative Paths [1218](#page-1235-0) Rem (statement) [1145](#page-1162-0) Removing a Single Breakpoint Manually [44](#page-61-0) Removing All Breakpoints Manually [44](#page-61-1) Replacing Specified Text [40](#page-57-0) ReplyAction [402](#page-419-0) Repositioning Items [55](#page-72-0) RequestAction [402](#page-419-1) Reset (statement) [1145](#page-1162-1) Resizing Items [56](#page-73-0) ResponseAction [403](#page-420-0) Restrictions [1224](#page-1241-0) Resume (statement) [1146](#page-1163-0) Return (statement) [1148](#page-1165-0) ReturnAction [404](#page-421-0) Returning Values from External Routines [1003](#page-1020-0) Returning Values from Functions [1060](#page-1077-1) RichType [142](#page-159-0) RichTypes [141](#page-158-0) RichTypeValuesCollection [144](#page-161-0) Right, Right\$, RightB, RightB\$ (functions) [787](#page-804-0) RmDir (statement) [1149](#page-1166-0) Rnd (function) [788](#page-805-0) RoseBase [139](#page-156-0) RoseRTApp.CurrentModel Example (Automation) [15](#page-32-0) RoseRTApp.CurrentModel Example (Scripting) [14](#page-31-0) Rosescript [12](#page-29-0) Rounding [1222](#page-1239-0) RREEI attribute [338](#page-355-0) RRTEI modifying a property value [67](#page-84-1) opening a model [66](#page-83-0) setting the top capsule capsule setting a TOP Capsule using RRTEI [69](#page-86-0) RRTEI - see Extensibility Interface [1](#page-18-0)

RRTEI Model [2](#page-19-0) RRTEIObject [140](#page-157-0) RsActionKind [387](#page-404-1) RsActionMode [404](#page-421-1) RsClassKind [332](#page-349-0) RsConcurrency [334](#page-351-0) RsContainment [372](#page-389-0) RSet (statement) [1150](#page-1167-0) RsExternalDocumentType [244](#page-261-0) RsGenericity [370](#page-387-2) RsJunctionContinuationMode [427](#page-444-0) RsMenuState [127](#page-144-0) RsNoteViewType [466](#page-483-0) RsOwnerScope [346](#page-363-1) RsRegistrationMode [371](#page-388-0) RsSendActionPriority [405](#page-422-0) RsSourceRegionType [388](#page-405-0) RsStateKind [427](#page-444-1) RsStereotypeDisplay [466](#page-483-1) RsVisibilityKind [373](#page-390-0) RTrim, RTrim\$ (functions) [789](#page-806-0) running Script [41](#page-58-1) Running Your Script [41](#page-58-1) Running, Pausing, and Stopping Your Script [41](#page-58-2)

### **S**

Sample Rational RoseRT Menu File [9](#page-26-0) SaveFileName\$ (function) [789](#page-806-1) SaveSetting (statement) [1151](#page-1168-0) scaript deleting watch variables [46](#page-63-0) Screen.DlgBaseUnitsX (property) [941](#page-958-0) Screen.DlgBaseUnitsY (property) [942](#page-959-0) Screen.Height (property) [943](#page-960-0) Screen.TwipsPerPixelX (property) [943](#page-960-1) Screen.TwipsPerPixelY (property) [944](#page-961-0) Screen.Width (property) [945](#page-962-0) Script Stepping Through Your Script [41](#page-58-3) script Assigning Accelerator Keys [51](#page-68-0) Attributes You Can Adjust [63](#page-80-0)

compiling [47](#page-64-0) Debugging Interscript Calls [48](#page-65-0) incorporating dialogs and controls [53](#page-70-0) Interscript Calls [48](#page-65-1) Modifying the Value of Variables on the Watch Variable List [46](#page-63-1) pausing [41](#page-58-4) running [41](#page-58-5) setting breakpoints [43](#page-60-0) stopping [41](#page-58-6) watch [variables](#page-20-0) [44](#page-61-2)[,](#page-20-0) [46](#page-63-2) Scripting 3 scripting Extensibility Interface [3](#page-20-1) RRTEI [3](#page-20-1) scripts adding to a menu [13](#page-30-0) Second (function) [792](#page-809-0) See Also [793](#page-810-0) Seek (function) [793](#page-810-1) Seek (statement) [1153](#page-1170-0) SelectBox (function) [794](#page-811-0) SelectButton (statement) [1156](#page-1173-0) Select...Case (statement) [1154](#page-1171-0) SelectComboBoxItem (statement) [1157](#page-1174-0) Selecting an Entire Line [37](#page-54-0) Selecting Controls [54](#page-71-0) Selecting dialogs [54](#page-71-1) Selecting Text [36](#page-53-0) Selecting Text with the Keyboard [37](#page-54-1) Selecting Text with the Mouse [36](#page-53-1) Selecting Variables on the Watch List [46](#page-63-3) SelectListBoxItem (statement) [1159](#page-1176-0) SendAction [406](#page-423-0) SendActionPriority [407](#page-424-0) SendKeys (statement) [1160](#page-1177-0) Sequence Diagram Classes [513](#page-530-0) SequenceDiagram [516](#page-533-0) Set (statement) [1164](#page-1181-0) SetAttr (statement) [1165](#page-1182-0) SetCheckBox (statement) [1167](#page-1184-0) SetEditText (statement) [1168](#page-1185-0) SetOption (statement) [1169](#page-1186-0) Setting Model Properties [27](#page-44-0) Sgn (function) [796](#page-813-0)

Shell (function) [797](#page-814-0) Signal [335](#page-352-0) Sin (function) [800](#page-817-0) Single (data type) [565](#page-582-0) Size of Structures [1234](#page-1251-0) Sleep (statement) [1170](#page-1187-0) Sln (function) [801](#page-818-0) SourceRegionType [389](#page-406-0) Spc (function) [802](#page-819-0) Special Characters [535](#page-552-0) Specifying a Virtual Path for Scripts [15](#page-32-1) SQLBind (function) [803](#page-820-0) SQLClose (function) [805](#page-822-0) SQLError (function) [806](#page-823-0) SQLExecQuery (function) [808](#page-825-0) SQLGetSchema (function) [809](#page-826-0) SQLOpen (function) [812](#page-829-0) SQLRequest (function) [814](#page-831-0) SQLRetrieve (function) [817](#page-834-0) SQLRetrieveToFile (function) [819](#page-836-0) Sqr (function) [821](#page-838-0) Starting Debugging Partway through a Script [43](#page-60-1) State Classes [416](#page-433-0) State Diagram Classes [517](#page-534-0) State Machine Classes [387](#page-404-2) StateDiagram [525](#page-542-0) StateKind [428](#page-445-0) StateMachine [389](#page-406-1) Statements [949](#page-966-0) StatePerimeterView [527](#page-544-0) StateVertex [429](#page-446-0) StereotypeDisplay [467](#page-484-0) Stop (statement) [1171](#page-1188-0) stopping Executing Script [41](#page-58-7) Stopping an Executing Script [41](#page-58-7) Str, Str\$ (functions) [822](#page-839-0) StrComp (function) [823](#page-840-0) StrConv (function) [825](#page-842-0) String (data type) [567](#page-584-0) String, String\$ (functions) [827](#page-844-0) StructuredProperty [244](#page-261-1) StructurePerimeterView [500](#page-517-1) Sub...End Sub (statement)[1172](#page-1189-0) Switch (function) [828](#page-845-0)

SYD (function) [829](#page-846-0) Syntax Rules for Rational Rose RealTime Menu File Entries [10](#page-27-0) System.FreeMemory (property) [945](#page-962-1) System.FreeResources (property) [946](#page-963-0) System.TotalMemory (property) [947](#page-964-0) System.WindowsDirectory\$ (property) [948](#page-965-0) System.WindowsVersion\$ (property) [948](#page-965-1)

# **T**

Tab (function) [831](#page-848-0) Tan (function) [832](#page-849-0) TerminateAction [407](#page-424-1) Testing Your dialogs [52](#page-69-0) Text (statement) [1175](#page-1192-0) TextBox (statement) [1177](#page-1194-0) The RRTEI Model and Rational Rose RealTime Extensibility [2](#page-19-1) The Script Editor Window [33](#page-50-0) Time, Time\$ (functions) [833](#page-850-0) Time, Time\$ (statements) [1180](#page-1197-0) Timer (function) [834](#page-851-0) TimeSerial (function) [834](#page-851-1) TimeValue (function) [835](#page-852-0) top capsule setting using RRTEI [69](#page-86-0) setting using the extensibility interface [69](#page-86-0) Tracing Script Execution [41](#page-58-8) Transition [390](#page-407-0) Trim, Trim\$, LTrim, LTrim\$, RTrim, RTrim\$ (functions) [836](#page-853-0) Type (statement) [1181](#page-1198-0) Type Coercion [1221](#page-1238-0) Type Libraries [3](#page-20-2) Extensibility Interface [3](#page-20-2) TypeName (function) [838](#page-855-0) TypeOf (function) [840](#page-857-0) TypeSafeSignals [67](#page-84-2)

# **U**

UBound (function) [840](#page-857-1) UCase, UCase\$ (functions) [842](#page-859-0) UNC Pathnames [1219](#page-1236-0) UninterpretedAction [407](#page-424-2) Unlock (statement) [1182](#page-1199-0) Unsupported Language Elements [1217](#page-1234-1) Use Case View Classes [444](#page-461-0) UseCase [445](#page-462-0) User-Defined Types (topic) [1232](#page-1249-0) UsesRelationVisibilityKind [444](#page-461-1) Using Interscript Calls [48](#page-65-2)

# **V**

Val (function) [843](#page-860-0) Variable Types [1064](#page-1081-0) Variant (data type) [569](#page-586-0) VarType (function) [844](#page-861-0) View Classes [450](#page-467-0) View Property Classes [528](#page-545-0) View\_FillColor [530](#page-547-0) View\_Font [531](#page-548-0) View\_LineColor [532](#page-549-0) ViewElement [467](#page-484-1) Viewport.Clear (method) [884](#page-901-0) Viewport.Close (method) [885](#page-902-0) Viewport.Open (method) [886](#page-903-0) Virtual Path for Scripts [15](#page-32-2) Virtual Path Map [16](#page-33-0) Visual Basic Compatibility [1220](#page-1237-0) VLine (statement) [1183](#page-1200-0) VPage (statement) [1183](#page-1200-1) VScroll (statement) [1184](#page-1201-0)

#### **W**

Watch Expressions [45](#page-62-0) Watch List selecting variables [46](#page-63-2) Watch Variables deleting [46](#page-63-0) Weekday (function) [845](#page-862-0) What Is an Object [1228](#page-1245-0) While...Wend (statement) [1185](#page-1202-0) Wildcards [1051](#page-1068-0) WinActivate (statemen[t\) 1187](#page-845-0)

WinClose (statement) [1188](#page-1205-0) WinFind (function) [847](#page-864-0) WinList (statement) [1189](#page-1206-0) WinMaximize (statement) [1190](#page-1207-0) WinMinimize (statement) [1192](#page-1209-0) WinMove (statement) [1193](#page-1210-0) WinRestore (statement) [1194](#page-1211-0) WinSize (statement) [1196](#page-1213-0) Word\$ (function) [848](#page-865-0) WordCount (function) [849](#page-866-0) Working with Collections [29](#page-46-0) Working with Model Properties [17](#page-34-0) Working with Rational Rose RealTime Diagrams [17](#page-34-1) Working with the Dialog Editor [48](#page-65-3) Working with the Rose RealTime Script Editor [33](#page-50-1) Working with Watch Variables [44](#page-61-3) Workspace [128](#page-145-0) WriteIni (statement) [1197](#page-1214-0)

# **X**

Xor (operator) [911](#page-928-0)

### **Y**

Year (function) [850](#page-867-0)